# **Riverbed® Command-Line Interface Reference Manual**

SteelHead<sup>™</sup> CX - RiOS Version 9.1 SteelHead EX - EX Version 4.2 SteelCentral<sup>™</sup> Controller for SteelHead - Version 9.1 SteelHead Interceptor - Version 5.0 SteelCentral Controller for SteelHead Mobile - Version 4.8 SteelHead (in the cloud) - Version 9.1

November 2015

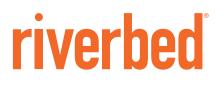

© 2016 Riverbed Technology, Inc. All rights reserved.

Riverbed and any Riverbed product or service name or logo used herein are trademarks of Riverbed. All other trademarks used herein belong to their respective owners. The trademarks and logos displayed herein cannot be used without the prior written consent of Riverbed or their respective owners.

Akamai® and the Akamai wave logo are registered trademarks of Akamai Technologies, Inc. SureRoute is a service mark of Akamai. Apple and Mac are registered trademarks of Apple, Incorporated in the United States and in other countries. Cisco is a registered trademark of Cisco Systems, Inc. and its affiliates in the United States and in other countries. IBMC, Symmetrix, and SRDF are registered trademarks of EMC Corporation and its affiliates in the United States and in other countries. IBM, iSeries, and AS/400 are registered trademarks of IBM Corporation and its affiliates in the United States and in other countries. IBM, iSeries, and AS/400 are registered trademarks of IBM Corporation and its affiliates in the United States and in other countries. Linux is a trademark of Linus Torvalds in the United States and in other countries. Linux is a trademark of Linus Torvalds in the United States and in other countries. Oracle and JInitiator are trademarks or registered trademarks of Oracle Corporation in the United States and in other countries. UNIX is a registered trademarks or registered trademarks of Oracle Corporation in the United States and in other countries. UNIX is a registered trademarks or registered trademarks of Oracle Corporation in the United States and in other countries. UNIX is a registered trademark or registered trademarks of Oracle Corporation in the United States and in other countries. UNIX is a registered trademark or registered trademarks of VMware, Inc. in the United States and in other countries.

This product includes Windows Azure Linux Agent developed by the Microsoft Corporation (http://www.microsoft.com/). Copyright 2012 Microsoft Corporation.

This product includes software developed by the University of California, Berkeley (and its contributors), EMC, and Comtech AHA Corporation. This product is derived from the RSA Data Security, Inc. MD5 Message-Digest Algorithm.

The SteelHead Mobile Controller (virtual edition) includes VMware Tools. Portions Copyright © 1998-2013 VMware, Inc. All Rights Reserved.

NetApp Manageability Software Development Kit (NM SDK), including any third-party software available for review with such SDK which can be found at http://communities.netapp.com/docs/DOC-1152, and are included in a NOTICES file included within the downloaded files.

For a list of open source software (including libraries) used in the development of this software along with associated copyright and license agreements, see the Riverbed Support site at https//support.riverbed.com.

This documentation is furnished "AS IS" and is subject to change without notice and should not be construed as a commitment by Riverbed. This documentation may not be copied, modified or distributed without the express authorization of Riverbed and may be used only in connection with Riverbed products and services. Use, duplication, reproduction, release, modification, disclosure or transfer of this documentation is restricted in accordance with the Federal Acquisition Regulations as applied to civilian agencies and the Defense Federal Acquisition Regulation Supplement as applied to military agencies. This documentation qualifies as "commercial computer software documentation" and any use by the government shall be governed solely by these terms. All other use is prohibited. Riverbed assumes no responsibility or liability for any errors or inaccuracies that may appear in this documentation.

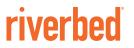

Riverbed Technology 680 Folsom Street San Francisco, CA 94107

Phone: 415-247-8800 Fax: 415-247-8801 Web: http://www.riverbed.com

Part Number 712-00002-23

# Contents

| Preface                                      | 7  |
|----------------------------------------------|----|
| About This Guide                             | 7  |
| Audience                                     | 8  |
| Document Conventions                         |    |
| Documentation and Release Notes              | 8  |
| Contacting Riverbed                          |    |
| Chapter 1 - Using the Command-Line Interface | 11 |
| Connecting to the CLI                        |    |
| Overview of the CLI                          |    |
| CLI Cross-Product Support                    |    |
| Entering Commands                            |    |
| Accessing Online Help                        |    |
| Error Messages                               |    |
| Command Negation                             | 14 |
| Running the Configuration Wizard             | 14 |
| Saving Configuration Changes                 | 14 |
| Chapter 2 - User Mode Commands               | 15 |
| System Administration Commands               | 16 |
| Displaying System Data                       |    |
| Chapter 3 - Enable Mode Commands             |    |
| System Administration Commands               |    |
| Displaying System Data                       |    |

| Chapter 4 - Configuration Mode Commands                     | 219 |
|-------------------------------------------------------------|-----|
| System Administration Commands                              |     |
| Alarm Commands                                              |     |
| Host Setup Commands                                         |     |
| AAA, Role-Based Management, Radius, and TACACS+ Commands    |     |
| Account Control Management Commands                         |     |
| ACL Management Commands                                     |     |
| Secure Shell Access Commands                                |     |
| CLI Terminal Configuration Commands                         |     |
| Web Configuration Commands                                  |     |
| Configuration File Commands                                 |     |
| Statistics Manipulation Commands                            |     |
| Notification Commands                                       |     |
| SNMP Commands                                               |     |
| Logging Commands                                            |     |
| License and Hardware Upgrade Commands                       |     |
| System Administration and Service Commands                  |     |
| Product Health and Usage Reporting Commands                 |     |
| Performance Test Commands for SteelHead-v                   |     |
| SteelHead Configuration Commands                            |     |
| In-Path and Virtual In-Path Support Commands                |     |
| Management In-Path Interface Commands                       |     |
| WAN Visibility (Transparency) Commands                      |     |
| Out-of-Path Support                                         |     |
| Connection Pooling Commands                                 |     |
| Failover Support and Out-of-Band Failure Detection Commands |     |
| Packet-Mode Optimization Commands                           |     |
| Peering Commands                                            |     |
| High-Speed TCP and Satellite Optimization Commands          |     |
| Data Store Configuration Commands                           |     |
| Data Store Replication and Protection Commands              |     |
| WCCP Support Commands                                       |     |
| Simplified Routing Support Commands                         |     |
| Asymmetric Route Detection Commands                         |     |
| Connection Forwarding                                       |     |
| Subnet-Side Rule Commands                                   |     |
| Data Flow Support Commands                                  |     |
| Top Talkers Commands                                        |     |
| Application Commands                                        |     |
| Application Statistics Commands                             |     |
| Topology Commands                                           |     |
| Path Selection Commands                                     |     |
| QoS Commands                                                |     |
| Secure Transport Commands                                   |     |
| Web Proxy Commands                                          |     |
| Host Label Commands                                         |     |
| Port Label Commands                                         |     |
| FTP Support Commands                                        |     |
| Domain and Workgroup Commands                               |     |

| Windows Domain Health Check Commands                  | 506 |
|-------------------------------------------------------|-----|
| CIFS, SMB, SMB2, and SMB3 Support Commands            | 515 |
| CIFS Prepopulation Support Commands                   | 528 |
| HTTP Support Commands                                 | 537 |
| Oracle Forms Support Commands                         | 552 |
| MAPI Support Commands                                 | 553 |
| Exchange Optimization Services Protocol Commands      | 562 |
| MS-SQL Blade Support Commands                         | 563 |
| NFS Support Commands                                  | 572 |
| Lotus Notes Commands                                  | 579 |
| Citrix Support Commands                               | 582 |
| FCIP Support Commands                                 | 587 |
| SRDF Support Commands                                 |     |
| SnapMirror Support Commands                           |     |
| Windows Domain Authentication Delegation Commands     |     |
| Windows Domain Authentication Replication Commands    |     |
| Remote Packet Analysis Integration Commands           |     |
| PFS Support Commands                                  |     |
| DNS Cache Commands                                    |     |
| RSP Commands                                          |     |
| IPSec Commands                                        |     |
| SSL Support Commands                                  |     |
| Secure Peering (Secure Inner Channel) Commands        |     |
| FIPS Commands                                         |     |
| REST API Access Commands                              |     |
| Job Commands                                          |     |
| Raid Commands                                         |     |
| Network Test Commands                                 |     |
| RiOS TCP Dump Commands                                |     |
| Remote Management Port Commands                       |     |
| Hardware-Assist Rule Commands                         |     |
| SteelHead SaaS Commands                               |     |
| Displaying SteelHead SaaS Information                 |     |
| SteelHead EX Commands                                 |     |
|                                                       |     |
| Alarm Commands                                        |     |
| Storage Commands                                      |     |
| Displaying Storage Information                        |     |
| Data Interface Commands                               |     |
| Traffic-Mode Commands                                 |     |
| VSP Commands                                          |     |
| Displaying VSP Information                            | 786 |
| SteelHead Interceptor Commands                        | 790 |
| Interceptor System Commands                           | 790 |
| Interceptor Failover Support Commands                 |     |
| Interceptor Operating-Mode Commands                   |     |
| Load-Balancing Commands                               |     |
| Interceptor Peering and Redirect Commands             |     |
| Configuring Load Balancing In-Path Pass-Through Rules |     |
| Path Selection Support Commands                       |     |

| VLAN Segregation Commands                                     |     |
|---------------------------------------------------------------|-----|
| Instance Configuration Mode                                   |     |
| Displaying Interceptor Settings                               |     |
| SteelCentral Controller for SteelHead Feature Commands        |     |
| SCC System Administration Commands                            |     |
| SCC Export Commands                                           |     |
| Displaying SCC Information                                    |     |
| SteelCentral Controller for SteelHead Mobile Feature Commands |     |
| Cluster Commands                                              |     |
| Policy Commands                                               |     |
| Endpoint Commands                                             |     |
| Package Commands                                              |     |
| Domain Command                                                | 909 |
| Displaying Mobile Controller Information                      | 910 |
| SteelHead (in the cloud) Feature Commands                     |     |
| Displaying SteelHead (in the cloud) Information               | 924 |
| Chapter 5 - Troubleshooting                                   | 929 |
| Appendix A - Riverbed Ports                                   | 933 |
| Secure Ports Forwarded by the SteelHead Appliance             |     |
| Index                                                         | 939 |

# Preface

Welcome to the *Riverbed Command-Line Interface Reference Manual*. Read this preface for an overview of the information provided in this guide and the documentation conventions used throughout, hardware and software dependencies, additional reading, and contact information. This preface includes the following sections:

- "About This Guide" on page 7
- "Documentation and Release Notes" on page 8
- "Contacting Riverbed" on page 8

# **About This Guide**

The *Riverbed Command-Line Interface Reference Manual* is a reference manual for the command-line interface.

This guide includes relevant information about these products:

- Riverbed Optimization System (RiOS system)
- Riverbed SteelHead (SteelHead)
- Riverbed SteelHead CX (SteelHead CX)
- Riverbed SteelHead EX (SteelHead EX)
- Riverbed SteelHead (in the cloud) (SteelHead-c)
- Riverbed SteelHead (virtual edition) (SteelHead-v)
- Riverbed SteelHead SaaS (SteelHead SaaS)
- Riverbed SteelHead Interceptor (Interceptor)
- Riverbed SteelCentral Controller for SteelHead (SCC or Controller)
- Riverbed SteelCentral Controller for SteelHead Mobile (Mobile Controller)

This manual provides you with command descriptions, syntax, parameters, usage guidelines, examples, and related topic information.

# Audience

This guide is written for storage and network administrators familiar with administering and managing WANs using common network protocols such as TCP, CIFS, HTTP, FTP, and NFS.

# **Document Conventions**

This manual uses the following standard set of typographical conventions.

| Convention | Meaning                                                                                                    |  |  |
|------------|----------------------------------------------------------------------------------------------------|--|--|
| italics    | Within text, new terms and emphasized words appear in <i>italic</i> typeface.                                                                                                    |  |  |
| boldface   | Within text, CLI commands, CLI parameters, and REST API properties appear in <b>bold</b> typeface.                                                                                                    |  |  |
| Courier    | Code examples appear in Courier font:                                                                                                    |  |  |
|            | amnesiac > enable<br>amnesiac # configure terminal                                                                                                    |  |  |
| <>         | Values that you specify appear in angle brackets: <b>interface <ip-address></ip-address></b>                                                                                                    |  |  |
| []         | Optional keywords or variables appear in brackets: <b>ntp peer <ip-address> [version <number>]</number></ip-address></b>                                                                                                    |  |  |
| {}         | Elements that are part of a required choice appear in braces: { <interface-name>   ascii <string>   hex <string>}</string></string></interface-name>                                                                                                    |  |  |
|            | The pipe symbol separates alternative, mutually exclusive elements of a choice. The pipe symbol is used in conjunction with braces or brackets; the braces or brackets group the choices and identify them as required or optional: {delete <filename>   upload <filename>}</filename></filename> |  |  |

# **Documentation and Release Notes**

To obtain the most current version of all Riverbed documentation, go to the Riverbed Support site at https://support.riverbed.com.

If you need more information, see the Riverbed Knowledge Base for any known issues, how-to documents, system requirements, and common error messages. You can browse titles or search for keywords and strings. To access the Riverbed Knowledge Base, log in to the Riverbed Support site at https://support.riverbed.com.

Each software release includes release notes. The release notes identify new features in the software as well as known and fixed problems. To obtain the most current version of the release notes, go to the Software and Documentation section of the Riverbed Support site at https://support.riverbed.com.

Examine the release notes before you begin the installation and configuration process.

# **Contacting Riverbed**

This section describes how to contact departments within Riverbed.

- Technical support If you have problems installing, using, or replacing Riverbed products, contact Riverbed Support or your channel partner who provides support. To contact Riverbed Support, open a trouble ticket by calling 1-888-RVBD-TAC (1-888-782-3822) in the United States and Canada or +1 415 247 7381 outside the United States. You can also go to https://support.riverbed.com.
- Professional services Riverbed has a staff of professionals who can help you with installation, provisioning, network redesign, project management, custom designs, consolidation project design, and custom coded solutions. To contact Riverbed Professional Services, email proserve@riverbed.com or go to http://www.riverbed.com/services-training/Services-Training.html.
- Documentation The Riverbed Technical Publications team continually strives to improve the quality and usability of Riverbed documentation. Riverbed appreciates any suggestions you might have about its online documentation or printed materials. Send documentation comments to techpubs@riverbed.com.

Preface

# CHAPTER 1 Using the Command-Line Interface

This chapter describes how to access and use the CLI. This chapter includes the following sections:

- "Connecting to the CLI" on page 11
- "Overview of the CLI" on page 12
- "CLI Cross-Product Support" on page 13
- "Entering Commands" on page 13
- "Accessing Online Help" on page 13
- "Error Messages" on page 13
- "Command Negation" on page 14
- "Running the Configuration Wizard" on page 14
- "Saving Configuration Changes" on page 14

# **Connecting to the CLI**

This section assumes you have already performed the initial setup of the appliance using the configuration wizard. For detailed information, see the installation guide for the system.

# To connect the CLI

1. You can connect to the CLI using one of the following options:

- An ASCII terminal or emulator that can connect to the serial console. It must have the following settings: 9600 baud, 8 bits, no parity, 1 stop bit, and no flow control.
- A computer with an SSH client that is connected to the appliance Primary port (in rare cases, you
  might connect through the Auxiliary port).
- 2. At the system prompt enter the following command if the appliance resolves to your local DNS:

ssh admin@host.domain

otherwise at the system prompt enter the following command:

ssh admin@*ipaddress* 

**3.** When prompted, enter the administrator password. This is the password you set during the initial configuration process. The default password is **password**. For example:

```
login as: admin
Riverbed SteelHead
Last login: Wed Jan 20 13:02:09 2010 from 10.0.1.1
amnesiac >
```

You can also log in as a monitor user (**monitor**). Monitor users cannot make configuration changes to the system. Monitor users can view statistics and system logs.

# **Overview of the CLI**

The CLI has the following modes:

- User When you start a CLI session, you begin in the default, user mode. From user mode you can run
  common network tests such as ping and view network configuration settings and statistics. You do not
  enter a command to enter user mode. To exit this mode, enter exit at the command line.
- Enable To access system monitoring commands, you must enter enable mode. From enable mode, you can enter any enable mode command or enter configuration mode. You must be an administrator user to enter enable mode. In enable mode you can perform basic system administration tasks, such as restarting and rebooting the system. To exit this mode, enter disable at the command line.

You cannot enter enable mode if you are a monitor user.

• Configuration - To make changes to the running configuration, you must enter configuration mode. To save configuration changes to memory, you must enter the write memory command. To enter configuration mode, you must first be in enable mode. To exit this mode, enter exit at the command line.

The commands available to you depend on which mode you are in. Entering a question mark (?) at the system prompt provides a list of commands for each command mode.

| Mode          | Access Method                                                                     | System Prompt   | Exit Method | Description                                                                                                    |
|---------------|-----------------------------------------------------------------------------------|-----------------|-------------|----------------------------------------------------------------------------------------------------|
| user          | Each CLI session<br>begins in user mode.                                          | host >          | exit        | <ul> <li>Perform common<br/>network tests, such as<br/>ping.</li> <li>Display system settings<br/>and statistics.</li> </ul>                         |
| enable        | Enter the <b>enable</b><br>command at the<br>system prompt while<br>in user-mode. | host #          | disable     | <ul> <li>Perform basic system<br/>administration tasks,<br/>such as restarting and<br/>rebooting the system.</li> <li>Dieplan system data</li> </ul> |
|               |                                                                                   |                 |             | <ul> <li>Display system data<br/>and statistics.</li> </ul>                                                                                          |
|               |                                                                                   |                 |             | • Perform all user-mode commands.                                                                                                    |
| configuration | Enter the <b>configure</b><br><b>terminal</b> command at                          | host (config) # | exit        | <ul> <li>Configure system<br/>parameters.</li> </ul>                                                                                                 |
|               | the system prompt<br>while in enable-mode.                                        |                 |             | <ul> <li>Perform all user and<br/>enable-mode<br/>commands.</li> </ul>                                                                               |

# **CLI Cross-Product Support**

Many of the CLI commands are applicable to multiple Riverbed products. For example the following Riverbed products use the **enable** command: SteelHead, Controller, SteelHead Interceptor, and SteelHead Mobile product family.

Each CLI command includes the list of products that support it in the Product row.

Note: Many CLI commands that are common across product lines might contain information that is applicable only to the SteelHead.

If you have questions about the usage of a command, contact Riverbed Support.

# **Entering Commands**

The CLI accepts abbreviations for commands. The following example is the abbreviation for the **configure terminal** command:

```
amnesiac # configure t
```

You can press the tab key to complete a CLI command automatically.

# **Accessing Online Help**

At the system prompt, type the full or partial command string followed by a question mark (?). The CLI displays the command keywords or parameters for the command and a short description. You can display help information for each parameter by typing the command, followed by the parameter, followed by a question mark.

#### To access online help

• At the system prompt enter the following command:

amnesiac (config) # show ?

• To display help for additional parameters, enter the command and parameter:

```
amnesiac (config) # access ?enableEnable secure network accessinboundSecure access inbound configurationamnesiac (config) # access inbound ?ruleSecure access inbound rule configurationamnesiac (config) # access inbound rule ?addAdd a secure network access ruleeditEdit a secure network access rulemoveMove a secure network access rule
```

# **Error Messages**

If at any time the system does not recognize the command or parameter, it displays the following message:

```
amnesiac (config) # logging files enable
% Unrecognized command "enable".
Type "logging files?" for help.
```

If a command is incomplete, the following message is displayed:

amnesiac (config) # logging % Incomplete command. Type "logging ?" for help.

# **Command Negation**

You can type **no** before many of the commands to negate the syntax. Depending on the command or the parameters, command negation disables the feature or returns the parameter to the default value.

# **Running the Configuration Wizard**

You can restart the configuration wizard so that you can change your initial configuration parameters.

#### To restart the configuration wizard

Enter the following set of commands at the system prompt:

```
enable
configure terminal
configuration jump-start
```

# **Saving Configuration Changes**

The **show configuration running** command displays the current configuration of the system. When you make a configuration change to the system, the change becomes part of the running configuration.

The change does not automatically become part of the configuration file in memory until you write the file to memory. If you do not save your changes to memory, they are lost when the system restarts.

To save all configuration changes to memory, you must enter the **write memory** command while in configuration mode.

# CHAPTER 2 User Mode Commands

This chapter is a reference for user mode commands. It includes the following sections:

- "System Administration Commands" on page 16
- "Displaying System Data" on page 22

User mode commands allow you to enter enable mode, display system data, and perform standard networking tasks. Monitor users can enter user mode commands. All commands available in user mode are also available to administrator users. For detailed information about monitor and administrator users, see the *SteelHead Management Console User's Guide*.

#### To enter user mode

• Connect to the CLI and enter the following:

```
login as: admin
Riverbed SteelHead
Last login: Wed Jan 20 13:02:09 2015 from 10.0.1.1
amnesiac >
```

# **System Administration Commands**

This section describes the system administration commands that are available in user mode.

# enable

Enters enable mode.

## Syntax

enable

## Parameters

None

## Usage

You must enter enable mode before you can perform standard network monitoring tasks.

## Example

amnesiac > enable

# Product

SCC, Interceptor, SteelHead CX, SteelHead EX, SteelHead-c, SteelHead-v, Mobile Controller

# exit

Exits the CLI when in user mode; returns to enable mode when in configuration mode.

#### Syntax

exit

#### Parameters

None

#### Example

amnesiac > exit

# Product

SCC, Interceptor, SteelHead CX, SteelHead EX, SteelHead-c, SteelHead-v, Mobile Controller

# ping

Sends ICMP ECHO\_REQUEST packets to network hosts using IPv4 addresses for troubleshooting.

#### Syntax

ping [<options>]

#### Parameters

<options> The ping command takes the standard Linux options. For detailed information, see the Linux manual (man) page.

#### Usage

The **ping** command without any options pings from the primary or the auxiliary (aux) interface and not the in-path interfaces.

If the primary and auxiliary interfaces are not on the same network as the in-path interfaces, you will not be able to ping an IP address on the in-path interface network unless you have a gateway between the two networks.

To ping from an in-path interface, use the following syntax:

ping -I <in-path interface IP address> <destination IP address>

#### Example

ping6

```
amnesiac > ping -I 10.1.1.1 10.11.22.15
PING 10.11.22.15 (10.11.22.15) from 10.1.1.1: 56(84) bytes of data.
64 bytes from 10.11.22.15: icmp_seq=0 ttl=64 time=0.044 ms
64 bytes from 10.11.22.15: icmp_seq=1 ttl=64 time=0.038 ms
64 bytes from 10.11.22.15: icmp_seq=2 ttl=64 time=0.040 ms
```

#### Product

SCC, Interceptor, SteelHead CX, SteelHead EX, SteelHead-c, SteelHead-v, Mobile Controller

## ping6

Sends ICMP6\_ECHO\_REQUEST packets to a network host or gateway using IPv6 addresses for troubleshooting.

#### Syntax

ping6 [<options>]

#### Parameters

<options> The **ping6** command takes the standard Linux options. For detailed information, see the Linux manual (man) page.

#### Usage

The **ping6** command without any options pings from the primary or the auxiliary (aux) interface.

#### Example

```
amnesiac > ping6 fe80::20e:b6ff:fe04:2788 fe80::20e:b6ff:fe02:b5b0
```

```
PING fe80::20e:b6ff:fe04:2788(fe80::20e:b6ff:fe04:2788) from fe80::20e:b6ff:fe02:b5b0 primary: 56
data bytes
64 bytes from fe80::20e:b6ff:fe04:2788: icmp_seq=0 ttl=64 time=1.14 ms
64 bytes from fe80::20e:b6ff:fe04:2788: icmp_seq=1 ttl=64 time=0.186 ms
--- fe80::20e:b6ff:fe04:2788 ping statistics ---
2 packets transmitted, 2 received, 0% packet loss, time 1001ms
rtt min/avg/max/mdev = 0.186/0.667/1.148/0.481 ms, pipe 2::0101:B3FF:FE1E:8937
2001:38dc:52::e9a4:c5:1001
```

#### Product

SCC, Interceptor, SteelHead CX, SteelHead EX, SteelHead-c, SteelHead-v, Mobile Controller

#### **Related Commands**

"ipv6 in-path-gateway"

#### slogin

Enables log in to another system securely using Secure Shell (SSH).

#### Syntax

slogin <username>@<hostname>.com [port <port-number>] [version {1 | 2}]

| <username>@<hostname>.com</hostname></username> | Name of the user logging in to the other system and the hostname of the other system in the format <user>@<hostname>.com.</hostname></user> |
|-------------------------------------------------|----------------------------------------------------------------------------------------------------|
| port <port-number></port-number>                | Port number to which the SteelHead should connect to on the other system.                                                                   |
| version 1                                       | Specifies SSH protocol version 1.                                                                                                    |
| version 2                                       | Specifies SSH protocol version 2.                                                                                                    |

#### Usage

This command functions the same as the **ssh slogin** command.

#### Example

amnesiac > slogin jdoe@company.com

#### Product

SCC, Interceptor, SteelHead CX, SteelHead EX, SteelHead-c, SteelHead-v, Mobile Controller

#### **Related Commands**

"show ssh client," "show ssh server"

# ssh slogin

Enables log in to another system using Secure Shell (SSH).

#### Syntax

ssh slogin <username>@<hostname>.com [port <port-number>] [version {1 | 2}]

#### Parameters

| <username>@<hostname>.com</hostname></username> | Name of the user logging in to the other system and the hostname of the other system in the format <user>@<hostname>.com.</hostname></user> |  |
|-------------------------------------------------|----------------------------------------------------------------------------------------------------|--|
| port <port-number></port-number>                | Port number to which the SteelHead should connect to on the other system.                                                                   |  |
| version 1                                       | Specifies SSH protocol version 1.                                                                                                    |  |
| version 2                                       | Specifies SSH protocol version 2.                                                                                                    |  |

#### Usage

This command functions the same as the **slogin** command.

#### Example

amnesiac > ssh slogin jdoe@company.com

#### Product

SCC, Interceptor, SteelHead CX, SteelHead EX, SteelHead-c, SteelHead-v, Mobile Controller

#### **Related Commands**

"show ssh client," "show ssh server"

# stats export

Enables the export of statistics.

## Syntax

stats export <format> <report-name> [filename <filename> | email <email-address>][after <date> <time>] [before
<date> <time>]

| <format></format>                     | File format for export. You can choose <b>csv</b> as a comma-separated format. |  |  |  |
|---------------------------------------|--------------------------------------------------------------------------------|--|--|--|
| <report-name></report-name>           | Specify one of the following reports:                                          |  |  |  |
|                                       | cpu_util - CPU utilization                                                     |  |  |  |
|                                       | memory - Memory utilization                                                    |  |  |  |
|                                       | • paging - Paging I/O                                                          |  |  |  |
|                                       | <ul> <li>appvis-summary - Application visibility summary report</li> </ul>     |  |  |  |
|                                       | <ul> <li>appvis-history - Application visibility history report</li> </ul>     |  |  |  |
|                                       | • <b>bw</b> - Aggregate bandwidth                                              |  |  |  |
|                                       | • <b>th_peak</b> - Peak throughput                                             |  |  |  |
|                                       | • th_p95 - P95 throughput                                                      |  |  |  |
|                                       | • <b>pass</b> - Aggregate pass-through traffic                                 |  |  |  |
|                                       | cpool - Aggregate connection pooling                                           |  |  |  |
|                                       | nfs - Aggregate NFS report                                                     |  |  |  |
|                                       | • <b>pfs</b> - Aggregate PFS report                                            |  |  |  |
|                                       | conn_history - Connection history                                              |  |  |  |
|                                       | • <b>dstore</b> - Data store hit                                               |  |  |  |
|                                       | • ssl - SSL statistics                                                         |  |  |  |
|                                       | <ul> <li>ssl_peak - SSL peak statistics</li> </ul>                             |  |  |  |
|                                       | http - HTTP statistics                                                         |  |  |  |
|                                       | • <b>qos</b> - QoS statistics                                                  |  |  |  |
|                                       | qos_inbound - Inbound QoS statistics                                           |  |  |  |
|                                       | snapmirror - Snapmirror statistics                                             |  |  |  |
|                                       | <ul> <li>snapmirror_peak - Snapmirror peak statistics</li> </ul>               |  |  |  |
|                                       | sharepoint - SharePoint statistics                                             |  |  |  |
|                                       | <ul> <li>http_ss_bytes - Stream splitting bytes</li> </ul>                     |  |  |  |
|                                       | <ul> <li>http_ss_sessions - Stream splitting sessions</li> </ul>               |  |  |  |
|                                       | <ul> <li>top-conversations - Top conversations report</li> </ul>               |  |  |  |
|                                       | <ul> <li>top-senders - Top senders report</li> </ul>                           |  |  |  |
|                                       | top-receivers - Top receivers report                                           |  |  |  |
|                                       | top-applications - Top applications report                                     |  |  |  |
| after <date></date>                   | Includes statistics collected after a specific date in the format yyyy/mm/dd.  |  |  |  |
| <time></time>                         | Time in the format hh:mm:ss.                                                   |  |  |  |
| before <date></date>                  | Includes statistics collected before a specific date in the format yyyy/mm/dd. |  |  |  |
| email <email-address></email-address> | Specifies the address where the report is to be emailed.                       |  |  |  |
| filename <filename></filename>        | Specifies a filename for the new report.                                       |  |  |  |

# Example

amnesiac > stats export csv ssl filename ssltest after 2014/03/01 01:00:00 before 2014/09/01 01:00:0

# Product

SCC, Interceptor, SteelHead CX, SteelHead EX, SteelHead-c, SteelHead-v, Mobile Controller

## **Related Commands**

"show stats bandwidth"

# telnet

Logs in to another system using Telnet.

# Syntax

telnet [<telnet-options>]

# Parameters

| Parameters                        |                                                                                      |  |  |
|-----------------------------------|--------------------------------------------------------------------------------------|--|--|
| <telnet-options></telnet-options> | <b>Inet-options&gt;</b> Telnet command option. Specify one of the following options: |  |  |
|                                   | • <b>close</b> - Closes the current connection.                                      |  |  |
|                                   | • <b>logout</b> - Forcibly logs out the remote user and closes the connection.       |  |  |
|                                   | • <b>display</b> - Displays operating parameters.                                    |  |  |
|                                   | • <b>mode</b> - Try to enter line or character mode ('mode ?' for more).             |  |  |
|                                   | • <b>open</b> - Connects to a site.                                                  |  |  |
|                                   | • quit - Exits Telnet.                                                               |  |  |
|                                   | • send - Transmits special characters ('send ?' for more).                           |  |  |
|                                   | • <b>set</b> - Sets operating parameters ('set ?' for more).                         |  |  |
|                                   | • <b>unset</b> - Unset operating parameters ('unset ?' for more).                    |  |  |
|                                   | • <b>status</b> - Prints status information.                                         |  |  |
|                                   | • <b>toggle</b> - Toggles operating parameters ('toggle ?' for more).                |  |  |
|                                   | • <b>slc</b> - Changes state of special characters ('slc ?' for more).               |  |  |
|                                   | • z - Suspends Telnet.                                                               |  |  |
|                                   | • ! - Invokes a subshell.                                                            |  |  |
|                                   | • environ - Changes environment variables ('environ ?' for more).                    |  |  |
|                                   | • ? - Prints help information.                                                       |  |  |

# Example

amnesiac > telnet display

# Product

SCC, Interceptor, SteelHead CX, SteelHead EX, SteelHead-c, SteelHead-v, Mobile Controller

# **Related Commands**

"show terminal"

# terminal

Sets terminal settings.

# Syntax

terminal {length <lines> | type <terminal-type> | width <number-of-characters>}

| terminal-length <lines></lines>                                 | Sets the number of lines. The valid range is from 0 to 1024. 0 disables paging.  |
|-----------------------------------------------------------------|----------------------------------------------------------------------------------|
| [no] terminal-type<br><terminal-type></terminal-type>           | Sets the terminal type. The <b>no</b> command option disables the terminal type. |
| terminal-width<br><number-of-characters></number-of-characters> | Sets the number of characters for the width.                                     |

#### Usage

The no command option disables terminal settings.

#### Example

amnesiac > terminal width 1024

#### Product

SCC, Interceptor, SteelHead CX, SteelHead EX, SteelHead-c, SteelHead-v, Mobile Controller

#### **Related Commands**

"show cli," "show clock," "show terminal"

#### traceroute

Executes the traceroute utility for IPv4 addresses. The traceroute command takes the standard Linux options.

#### Syntax

traceroute [<options>]

#### Parameters

<options> The traceroute command takes the standard Linux options. For detailed information, see the Linux
manual (man) page.

#### Example

```
amnesiac > traceroute amnesiac
traceroute to amnesiac.domain.com (10.0.0.3), 30 hops max, 38 byte packets
1 amnesiac (10.0.0.3) 0.035 ms 0.021 ms 0.013 ms
```

#### Product

SCC, Interceptor, SteelHead CX, SteelHead EX, SteelHead-c, SteelHead-v, Mobile Controller

#### traceroute6

Executes the traceroute utility for IPv6 addresses. The traceroute6 command takes the standard Linux options.

#### Syntax

traceroute6 [<options>]

#### Parameters

<options> The traceroute6 command takes the standard Linux options. For detailed information, see the Linux
manual (man) page.

#### Example

```
amnesiac > traceroute6 amnesiac
traceroute6 to amnesiac.domain.com (2001:38dc:52::e9a4:c5:6282/64), 30 hops max, 38 byte packets
1 amnesiac (2001:38dc:52::e9a4:c5:6282/64) 0.035 ms 0.021 ms 0.013 ms
```

#### Product

SCC, Interceptor, SteelHead CX, SteelHead-c, SteelHead-v, SteelHead EX

#### **Related Commands**

"ipv6 in-path-gateway"

# **Displaying System Data**

This section describes the commands to display system data. Monitor users can display nonsensitive system data (for example, data that does not include passwords or user information).

### show access inbound rules

Displays the secure network access inbound configuration.

#### Syntax

show access inbound rules

#### **Parameters**

None

#### Example

amnesiac > show access inbound rules Secure network access enabled: no

| Rule | A F | Prot | Service/ports | Src network  | iface | Description       |
|------|-----|------|---------------|--------------|-------|-------------------|
|      |     |      |               |              |       |                   |
|      | A t | сср  | 7800          | 0.0.0/0      |       |                   |
|      | A t | сср  | 7801          | 0.0.0/0      |       |                   |
|      | A t | сср  | 7810          | 0.0.0/0      |       |                   |
|      | A t | сср  | 7820          | 0.0.0/0      |       |                   |
|      | A t | сср  | 7850          | 0.0.0/0      |       |                   |
|      | A t | сср  | ssh           | 10.0.24.7/32 |       |                   |
| 1    | Αu  | ıdp  | all           | 0.0.0/0      |       | Allow DNS lookups |
| 2    | Αu  | ıdp  | 53            | 0.0.0/0      |       | DNS Caching       |

#### Product

SCC, Interceptor, SteelHead CX, SteelHead EX, SteelHead-c, SteelHead-v, Mobile Controller

### **Related Commands**

"ACL Management Commands"

#### show access status

Displays the secure network access status.

#### Syntax

show access status

#### **Parameters**

None

#### Example

amnesiac > show access status

#### Product

SCC, Interceptor, SteelHead CX, SteelHead EX, SteelHead-c, SteelHead-v, Mobile Controller

#### **Related Commands**

"ACL Management Commands"

#### show admission

Displays admission control settings, including actual values of current connections and memory usage are displayed.

#### Syntax

show admission {control | cbad}

#### Parameters

| control | Displays admission control settings.                  |
|---------|-------------------------------------------------------|
| cbad    | Displays the client-based autodiscovery (CBAD) table. |

#### Usage

After performing a model upgrade, you must reapply admission control overrides relative to the default admission control values of the new model. For assistance with setting admission control overrides, please contact Riverbed Support.

#### Example

amnesiac > show admission control Enable Admission Control Override Settings: no

```
Override Settings:

Connection Enable: 6000

Connection Cutoff: 6100

Memory Enable: 5100 MB

Memory Cutoff: 5200 MB

Low Memory Ratio: 96%

Current Settings:

Connection Enable: 6000

Connection Cutoff: 6100

Memory Enable: 5100 MB

Memory Cutoff: 5200 MB

Low Memory Ratio: 96%

Current State:

Connections: 0

Memory: 4042 MB
```

#### Product

SteelHead CX, SteelHead EX, SteelHead-c, SteelHead-v

### **Related Commands**

"Configuration File Commands"

### show alarm

Displays the status of the specified alarm. For detailed information about alarms, see the *SteelHead Management Console* User's Guide.

#### Syntax

show alarm <type>

<type> See the "alarm enable" command for a complete listing and description of alarm types.

#### Example

amnesiac # show alarm warning\_temp Alarm Id: Warning Temperature Alarm Description: The temperature of the appliance is above normal Enabled: yes Alarm State: ok Error threshold: 70 Clear threshold: 67 Last error at: None Last clear at: None

#### Product

Interceptor, SteelHead CX, SteelHead EX, SteelHead-c, SteelHead-v, Mobile Controller

#### **Related Commands**

"alarm clear," "alarm enable," "show alarms"

#### show alarms

Displays the status of all alarms. For detailed information about alarms, see the *SteelHead Management Console User's Guide*.

#### Syntax

show alarms [triggered]

#### Parameters

triggered Displays status and configuration of triggered alarms.

#### Example

```
amnesiac > show alarms
Alarm Id:
            admission_conn
Alarm Description: SteelHead Connection Limit Pressure
Status:
            ok
-----
Alarm Id: admission_control
Alarm Description: SteelHead Admission Control Pressures
Status:
            ok
-----
Alarm Id: admission_cpu
Alarm Description: SteelHead CPU Pressure
Status: ok
_____
Alarm Id: admission_mapi
Alarm Description: SteelHead MAPI Pressure
Status: ok
_____
Alarm Id:
            admission_mem
Alarm Description: SteelHead Memory Pressure
Status:
            ok
_____
Alarm Id: admission_tcp
Alarm Description: SteelHead TCP Pressure
Status:
            ok
_____
Alarm Id: arcount
Alarm Description: Asymmetric Routing
Status:
            ok
```

```
Alarm Id: block_store
Alarm Description: Blockstore
Status: ok
.
```

#### Product

Interceptor, SteelHead CX, SteelHead EX, SteelHead-c, SteelHead-v, Mobile Controller

#### **Related Commands**

"alarm clear," "alarm enable," "show alarm"

## show application

Displays detailed information about a configured application.

#### Syntax

show application <name>

#### Parameters

<name> Name of the application. Enter ? at the system prompt to view a list of predefined applications.

#### Example

```
amnesiac > show application Applejuice-GUI
Application 'Applejuice-GUI' configuration details:
  Description: Represents the traffic between a host running an AppleJuice GUI and a
  host running the AppleJuice Core
  Application Group: Standard Bulk
  Category:
                         File Transfer
  Business Criticality: Low Criticality
Application Protocol: Applejuice-GUI
  Traffic Type: any 0.0.0.0/0
  Transport Protocol:
                         any
  Local Port:
                        any
  Remote Subnet: 0.0.0.0/0
  Remote Port:
                        any
  DSCP:
                         any
  VLAN:
                         any
  Tags:
                         Standard Bulk, File Transfer, Low Criticality
```

#### Product

SteelHead CX, SteelHead EX, SteelHead-c, SteelHead-v

#### **Related Commands**

"application"

# show applications

Displays detailed information about all configured applications.

Syntax

show applications

#### Parameters

None

#### Example

| amnesiac > show applications |                                                            |
|------------------------------|------------------------------------------------------------|
| ACA-Services                 | Business Critical, Networking, Highest Criticality         |
| ACI                          | Business Critical, Networking, Medium Criticality          |
| ACR-NEMA                     | Business Bulk, File Transfer, High Criticality             |
| Acrobat.com                  | Standard Bulk, Web Services, Highest Criticality           |
| Active-Directory-Protocol    | Business Critical, Networking, Highest Criticality, Active |
| Directory Suite              |                                                            |
| ActiveSync                   | Business Critical, Networking, Medium Criticality          |
| AD-Backup                    | Business Bulk, Networking, Highest Criticality, Active     |
| Directory Suite              |                                                            |
|                              |                                                            |
|                              |                                                            |

# Product

SteelHead CX, SteelHead EX, SteelHead-c, SteelHead-v

#### Related Commands

"application"

# show app-prot

Displays the details of the specified application protocol.

#### Syntax

show app-prot <app-prot-name>

#### Parameters

<app-prot-name> Application protocol name. Enter ? at the system prompt to view a list of predefined application protocols. The application protocol names are case sensitive.

#### Usage

Use the **show app-prots** command to view all the configured application protocols.

#### Example

amnesiac > show app-prot Xbox-Live Name: Xbox-Live Description: Browsing Xbox and Xbox Live web pages

#### Product

SteelHead CX, SteelHead EX, SteelHead-c, SteelHead-v

#### **Related Commands**

"application", "show app-prots"

# show app-prots

Displays all the configured application protocols.

# Syntax

show app-prots

### Parameters

None

#### Usage

Use the **show app-prot** command to view a particular application protocol.

#### Example

```
amnesiac > show app-prots
Application Protocols
-----
12306.cn
126.com
2345.com
39.net
3COM-TSMUX
4399.com
4Shared
56.com
914CG
about.com
ACA-Services
ACI
.
.
```

# Product

SteelHead CX, SteelHead EX, SteelHead-c, SteelHead-v

### **Related Commands**

"application," "show app-prot"

# show appstats

Displays the application statistics configuration.

#### Syntax

show appstats

#### Parameters

None

#### Example

```
amnesiac # show appstats
Application Statistics:
Enabled: no
Resolution: 300
Rollup: AVERAGE
```

#### Product

SteelHead CX, SteelHead EX, SteelHead-c, SteelHead-v

### **Related Commands**

"appstats enable"

### show apptag

Displays the details of the specified application tag.

**Syntax** show apptag <name>

<name> Name of the application tag. The application tag name is case sensitive and you must enclose it in quotation marks.

#### Example

amnesiac > show apptag "Business Bulk"

Built-in: True

Applications: NetBIOS-Session-service, SharePoint-Online, NovaBACKUP, PRINTSRV, OFTPS, Zabbix, FASP, Panda, Eset, McAfee, Rsync, Akamai-NetSession, SharePoint, ACR-NEMA, Google-Drive, Kaspersky, GPFS, BJNP, AD-DRS, SkyDrive, GSIFTP, AD-Description: Browsing Xbox and Xbox Live web pages

.

```
Product
```

SteelHead CX, SteelHead EX, SteelHead-c, SteelHead-v

#### **Related Commands**

"application"

### show apptags

Displays all the configured application tags.

Syntax

show apptags

#### Parameters

None

#### Example

```
amnesiac > show apptags
Tags
------
Business Bulk
Business Critical
Business Productivity
Business Standard
Business VDI
Business Video
.
.
```

#### Product

SteelHead CX, SteelHead EX, SteelHead-c, SteelHead-v

#### **Related Commands**

"application," "show apptag"

# show authentication policy

Displays the status of the authentication policy.

#### Syntax

show authentication policy

None

#### Example

| amnesiac > show authentication policy                   |               |
|---------------------------------------------------------|---------------|
| Authentication policy enabled:                          | yes           |
| Maximum unsuccessful logins before account lockout:     | no limit      |
| Wait before account unlock:                             | 300 Seconds   |
| Minimum password length:                                | 6             |
| Minimum upper case characters in password:              | 1             |
| Minimum lower case characters in password:              | 1             |
| Minimum numerical characters in password:               | 1             |
| Minimum special characters in password:                 | 1             |
| Minimum interval for password reuse:                    | 5             |
| Minimum characters diff for password change:            | 4             |
| Maximum characters can occur consecutively in password: | 4             |
| Prevent dictionary words in password:                   | yes           |
| Minimum days before password change allowed:            | no limit      |
| User passwords expire:                                  | 60 days       |
| Warn user of an expiring password:                      | 7 days before |
| User accounts with expired passwords lock:              | 305 days      |

#### Product

SCC, Interceptor, SteelHead CX, SteelHead EX, SteelHead-c, SteelHead-v

# **Related Commands**

"Account Control Management Commands"

## show bootvar

Displays the software image that is booted upon the next reboot.

#### Syntax

show bootvar

#### Parameters

None

#### Example

```
amnesiac > show bootvar
Installed images:
Partition 1:
rbtsh/linux columbia #1 2004-02-07 19:24:24 root@test:repository
Partition 2:
rbtsh/linux Columbia #2 2004-02-13 17:30:17 root@test:repository
Last boot partition: 1
Next boot partition: 1
```

#### Product

SCC, Interceptor, SteelHead CX, SteelHead EX, SteelHead-c, SteelHead-v

# **Related Commands**

"hardware watchdog enable," "image boot"

#### show cascade shark

Displays the Cascade Shark status.

#### Syntax

show cascade shark

#### Parameters

None

#### Example

amnesiac > show cascade shark Shark function status: Shark user does not have a password

#### Product

SteelHead CX, SteelHead EX, SteelHead-c, SteelHead-v

#### **Related Commands**

"cascade shark enable," "user shark"

# show cli

Displays the current CLI settings.

#### Syntax

show cli

#### Parameters

None

#### Example

```
amnesiac > show cli
CLI current session settings
Maximum line size: 8192
Terminal width: 157 columns
Terminal length: 15 rows
Terminal type: xterm
Auto-logout: 30 minutes
Paging: enabled
CLI defaults for future sessions
Auto-logout: 30 minutes
Paging: enabled
```

#### Product

SCC, Interceptor, SteelHead CX, SteelHead EX, SteelHead-c, SteelHead-v, Mobile Controller

#### **Related Commands**

"CLI Terminal Configuration Commands"

#### show clock

Displays the current date and time.

#### Syntax

show clock [all]

#### Parameters

**all** Displays the system time, date, and ntp peers.

#### Example

amnesiac > show clock

```
Time: 15:11:13
Date: 2013/10/18
Zone: America North United_States Pacific
```

#### Product

SCC, Interceptor, SteelHead CX, SteelHead EX, SteelHead-c, SteelHead-v, Mobile Controller

### **Related Commands**

"Host Setup Commands"

#### show cmc

Displays SCC-related settings.

#### Syntax

show cmc

#### Parameters

None

#### Example

```
amnesiac > show cmcCMC auto-registration enabled:yesCMC auto-registration hostname:riverbedcmc.nbttech.comManaged by CMC:yesCMC hostname:tsfe7 (10.02.20.7)Auto configuration status:InactiveLast message sent to cmc:Auto-registrationTime that message was sent:Fri Oct 17 09:37:57 2013
```

#### Product

SCC, Interceptor, SteelHead CX, SteelHead EX, SteelHead-c, SteelHead-v

### **Related Commands**

"SteelCentral Controller for SteelHead Feature Commands"

#### show connection

Displays information about a single connection.

#### Syntax

show connection srcip <source-ip-address> srcport <source-port> dstip <destination-ip-address> dstport <destination-port>

#### Parameters

| <pre>srcip <source-ip-address></source-ip-address></pre> | Specifies the source IP address.      |
|----------------------------------------------------------|---------------------------------------|
| <pre>srcport <source-port></source-port></pre>           | Specifies the source port.            |
| dstip <destination-ip-address></destination-ip-address>  | Specifies the destination IP address. |
| dstport <destination-port></destination-port>            | Specifies the destination port.       |

#### Example

 amnesiac > show connection srcip 10.11.62.56 srcport 36433 dstip 10.11.60.9 dstport 7810

 Type:
 Passthrough

 Source:
 10.11.62.56:36433

 Destination:
 10.11.60.9:7810

 Application:
 10.11.60.9:7810

#### User Mode Commands

| Reduction:           |   | 0%         |          |  |
|----------------------|---|------------|----------|--|
| Client Side:         |   | no         |          |  |
| Since:               |   | 2006/02/21 | 17:24:00 |  |
| Peer Appliance:      |   | 0.0.0.0:0  |          |  |
| Inner Local Port:    |   | 0          |          |  |
| Outer Local:         |   | 0.0.0.0:0  |          |  |
| Outer Remote:        |   | 0.0.0.0:0  |          |  |
| LAN Side Statistics: |   |            |          |  |
| Bytes:               | 0 |            |          |  |
| Packets:             | 0 |            |          |  |
| Retransmitted:       | 0 |            |          |  |
| Fast Retransmitted:  | 0 |            |          |  |
| Timeouts:            | 0 |            |          |  |
| Congestion Window:   | 0 |            |          |  |
| WAN Side Statistics: |   |            |          |  |
| Bytes:               | 0 |            |          |  |
| Packets:             |   |            |          |  |
| Retransmitted:       |   |            |          |  |
| Fast Retransmitted:  | 0 |            |          |  |
| Timeouts:            | 0 |            |          |  |
| Congestion Window:   |   | 0          |          |  |

#### Product

SteelHead CX, SteelHead EX, SteelHead-c, SteelHead-v

#### **Related Commands**

"System Administration and Service Commands"

# show connections

Displays the connections running through the appliance.

#### Syntax

show connections [<type>] [brief | full] | filter {<filter-string> | application <app-name>}| sort-by <state> | path-selection [full] | path-selection site-name <site-name> [full] | path-selection uplink-name <uplink-name> [site-name <site-name>] [full]

| <type></type>                                                               | all                                                                                                    | Displays all connection types.                                                                                                    |  |  |
|-----------------------------------------------------------------------------|----------------------------------------------------------------------------------------------------|----------------------------------------------------------------------------------------------------|--|--|
|                                                                             | optimized                                                                                                    | Displays the total active connections optimized. A <b>U</b> appears next to the appliance name if the connection is in an unknown state.                                                                                                    |  |  |
|                                                                             | passthrough                                                                                                    | Displays the total connections passed through, unoptimized. A <b>U</b> appears next to the appliance name if the connection is in an unknown state.                                                                                                    |  |  |
|                                                                             | opening                                                                                                    | Displays the total half-opened active connections. A half-opened connection is<br>a TCP connection in which the connection has not been fully established. Half-<br>opened connections count toward the connection count-limit on the appliance<br>because at any time they might become fully opened connections. If you are<br>experiencing a large number of half-opened connections, consider deploying<br>an appropriately sized appliance. A <b>U</b> appears next to the appliance name if<br>the connection is in an unknown state. |  |  |
|                                                                             | closing                                                                                                    | Displays the total half-closed active connections. A half-closed connection is a TCP connection that closed on one side. The other side of the connection can still send data. These connections count toward the appliance connection count-limit. If you experience a large number of half-closed connections, consider deploying an appropriately sized appliance. A <b>U</b> appears next to the appliance name if the connection is in an unknown state.                                                                               |  |  |
|                                                                             | discarded                                                                                                    | Displays discarded connections only.                                                                                                    |  |  |
|                                                                             | denied                                                                                                    | Displays denied connections only.                                                                                                    |  |  |
| brief   full                                                                | Specify a brief                                                                                                    | f or full report.                                                                                                    |  |  |
| filter <string>  <br/>filter application<br/><app-name></app-name></string> | Filters the list according to the string or application. For example, to filter by IP address (such as <b>srcip</b> or <b>destip</b> ), the filter string is the IP address.           |                                                                                                    |  |  |
| sort-by <state></state>                                                     | Sort results by the following states:                                                                                                    |                                                                                                    |  |  |
|                                                                             | • <b>state -</b> Sorts connections by state.                                                                                                    |                                                                                                    |  |  |
|                                                                             | • srcip - Sorts connections by source IP address.                                                                                                    |                                                                                                    |  |  |
|                                                                             | • <b>srcport</b> - Sorts connections by source port.                                                                                                    |                                                                                                    |  |  |
|                                                                             | • <b>destip</b> - Sorts connections by destination IP address.                                                                                                    |                                                                                                    |  |  |
|                                                                             | • <b>destport</b> - Sorts connections by destination port.                                                                                                    |                                                                                                    |  |  |
|                                                                             | • <b>application</b> - Sorts connections by application, such as HTTP.                                                                                                    |                                                                                                    |  |  |
|                                                                             | • <b>peerip</b> - Sorts connections by peer IP address.                                                                                                    |                                                                                                    |  |  |
|                                                                             | • <b>peerport</b> - Sorts connections by peer port.                                                                                                    |                                                                                                    |  |  |
|                                                                             | • reduction - Sorts connections by percent of reduction in bandwidth.                                                                                                    |                                                                                                    |  |  |
|                                                                             | • <b>bytes_in</b> - Sorts connections by total number of bytes in.                                                                                                    |                                                                                                    |  |  |
|                                                                             | • <b>bytes_out</b> - Sorts connections by total number of bytes out.                                                                                                    |                                                                                                    |  |  |
|                                                                             | • <b>starttime</b> - Sorts connections by start time.                                                                                                    |                                                                                                    |  |  |
|                                                                             | interface - Sorts connections by interface.                                                                                                    |                                                                                                    |  |  |
| path-selection<br>[full]                                                    | Displays a list of connections using path selection. Specify the <b>full</b> option to show a detailed list. Path selection statistics are only reported if path selection is enabled. |                                                                                                    |  |  |

| path-selection<br>site-name <site-<br>name&gt; [full]</site-<br>                                                                                                    | Displays a list of connections using path selection to the specified site.                                                           |  |  |
|----------------------------------------------------------------------------------------------------|----------------------------------------------------------------------------------------------------|--|--|
| path-selection<br>uplink-name<br><uplink-name><br/>[site-name <site-< th=""><th>Displays a list of connections using path selection over the specified uplink or, optionally, to the specified site over the uplink.</th></site-<></uplink-name> | Displays a list of connections using path selection over the specified uplink or, optionally, to the specified site over the uplink. |  |  |

Example

name>] [full]

amnesiac > show connections

| T Source                     | Destination                  | App      | Rdxn Since              |  |  |  |
|------------------------------|------------------------------|----------|-------------------------|--|--|--|
| 0 10.11.141.1 284            | 42 10.11.141.2               | 135 EPM  | 45% 2007/05/02 14:21:59 |  |  |  |
| 0 10.11.141.1 284            | 43 10.11.141.2               | 1025 TCP | 16% 2007/05/02 14:22:00 |  |  |  |
| 0 10.11.141.3 47             | 65 10.11.141.4               | 445 CIFS | 23% 2007/05/02 14:21:14 |  |  |  |
| 0 10.11.141.4 46             | 67 10.11.141.2               | 445 CIFS | 1% 2007/05/02 14:04:40  |  |  |  |
|                              |                              |          |                         |  |  |  |
| Established Optimized        | Established Optimized (O): 4 |          |                         |  |  |  |
| Half-Opened Optimized (H): 0 |                              |          |                         |  |  |  |
| Half-Closed Optimized (C): 0 |                              |          |                         |  |  |  |
| Pass Through (P):            | 0                            |          |                         |  |  |  |
| Discarded (not shown)        | : 0                          |          |                         |  |  |  |
| Denied (not shown)           | : 0                          |          |                         |  |  |  |
|                              |                              |          |                         |  |  |  |
| Total:                       | 4                            |          |                         |  |  |  |
|                              |                              |          |                         |  |  |  |

### Product

SteelHead CX, SteelHead EX, SteelHead-c, SteelHead-v

#### **Related Commands**

"System Administration and Service Commands," "Path Selection Commands"

#### show datastore

Displays the current data store settings.

## Syntax

show datastore

#### Parameters

None

#### Example

| amnesiac > show datastore                            |         |  |  |
|------------------------------------------------------|---------|--|--|
| Datastore Wrap-Around Notification:                  |         |  |  |
| Expected Period (days) Before Datastore Wrap-Around: | 1       |  |  |
| Priority for Deferred Writes:                        | yes     |  |  |
| Anchor Selection:                                    | 1       |  |  |
| Encryption Type:                                     |         |  |  |
|                                                      |         |  |  |
| Automated Online Datastore Synchronization:          | no      |  |  |
| Master:                                              | no      |  |  |
| Peer IP Address:                                     | 0.0.0.0 |  |  |
| Port:                                                | 7744    |  |  |
| Reconnect Seconds:                                   | 30      |  |  |
| Connection Status:                                   |         |  |  |
| Catch-Up Synchronization Status:                     |         |  |  |

```
Catch-Up Percent Completed:
Keep-Up Synchronization Status:
Disk Load:
SDR_A Traffic:
Hit Rate:
In-memory-only Hit Rate:
Hit Count:
Miss Count:
```

#### Product

SteelHead CX, SteelHead EX, SteelHead-c, SteelHead-v

#### **Related Commands**

"Data Store Replication and Protection Commands"

#### show datastore branchwarming

Displays the current branch warming settings.

#### Syntax

show datastore branchwarming

#### Parameters

None

**Example** amnesiac > show datastore branchwarming Branchwarming enabled: yes

#### Product

SteelHead CX, SteelHead EX, SteelHead-c, SteelHead-v

#### **Related Commands**

"Data Store Replication and Protection Commands"

#### show datastore disk

Displays the current data store disk configuration.

# Syntax

show datastore disk

#### **Parameters** None

**Example** amnesiac > show datastore disk Read Pressure Check Interval: 90

#### Product

SteelHead CX, SteelHead EX, SteelHead-c, SteelHead-v

### **Related Commands**

"Data Store Replication and Protection Commands"

# show datastore disklayout

Displays the current data store disk layout status.

#### Syntax

show datastore disklayout

#### Parameters

None

#### Example

amnesiac > show datastore disklayout Datastore disk layout: fifo

#### Product

SteelHead CX, SteelHead EX, SteelHead-c, SteelHead-v

#### **Related Commands**

"Data Store Replication and Protection Commands"

# show datastore sdr-policy

Displays the data store SDR policy.

*Syntax* show datastore sdr-policy

#### Parameters

None

#### Example

amnesiac > show datastore sdr-policy
datastore sdr policy: default

#### Product

SteelHead CX, SteelHead EX, SteelHead-c, SteelHead-v

#### **Related Commands**

"Data Store Replication and Protection Commands"

# show datastore sync

Displays the data store disk synchronization status.

#### Syntax

show datastore sync

#### Parameters

None

#### Example

amnesiac > show datastore sync Keepup enabled: yes Keepup max pages: 1024 Catchup enabled: yes

#### Product

SteelHead CX, SteelHead EX, SteelHead-c, SteelHead-v

#### **Related Commands**

"Data Store Replication and Protection Commands"

# show datastore write-q-prior

Displays the data store disk write priority setting.

#### Syntax

show datastore write-q-prior

## Parameters

None

# Example

amnesiac > show datastore write-q-prior Priority for deferred writes: yes

### Product

SteelHead CX, SteelHead EX, SteelHead-c, SteelHead-v

# **Related Commands**

"Data Store Replication and Protection Commands"

# show disk state

Displays the disk status.

Syntax show disk state

**Parameters** None

#### Usage

Use this command to display disk status reports on SteelHead models enabled with Fault Tolerant Storage (FTS).

#### Example

amnesiac > show disk state CLI> show disk state Disk Status Task

1 Online Management
 2 Online Management
 3 Online Data Store
 4 Online Data Store

#### Product

SteelHead CX, SteelHead EX, SteelHead-c, SteelHead-v

## **Related Commands**

"show datastore disk"

# show dns cache

Displays the DNS cache settings.

Syntax

show dns cache

## Parameters

None

### Example

| amnesiac > show dns cache |                |
|---------------------------|----------------|
| Cache size:               | 1048576 bytes  |
| Minimum cache TTL:        | 0 seconds      |
| Maximum cache TTL:        | 604800 seconds |
| Minimum ncache TTL:       | 0 seconds      |
| Maximum ncache TTL:       | 10800 seconds  |
| Cache frozen:             | no             |

# Product

SteelHead CX, SteelHead EX, SteelHead-c, SteelHead-v

# **Related Commands**

"DNS Cache Commands"

# show dns forwarders

Displays a list of all the forwarders.

*Syntax* show dns forwarders

**Parameters** None

Example
amnesiac > show dns forwarders

**Product** SteelHead CX, SteelHead EX, SteelHead-c, SteelHead-v

## **Related Commands**

"DNS Cache Commands"

# show dns interfaces

Displays a list of all the interfaces.

Syntax show dns interfaces

## Parameters

None

**Example** amnesiac > show dns interfaces

**Product** SteelHead CX, SteelHead EX, SteelHead-c, SteelHead-v

Related Commands "DNS Cache Commands"

# show dns settings

Displays the DNS settings.

## Syntax

show dns settings

### Parameters

None

### Example

```
amnesiac > show dns settings

DNS: running

Fallback to root nameservers: yes

Detect down forwarders: no

Time till forwarder is down: 120 seconds

Lost requests till forwarder is down: 30

Time for forwarder to stay down: 300 seconds
```

### Product

SteelHead CX, SteelHead EX, SteelHead-c, SteelHead-v

# **Related Commands**

"DNS Cache Commands"

# show domain

Displays the domain settings.

### Syntax

show domain {configuration | settings [kerberos <realm> | dc-list] | status}

## Parameters

| configuration            | Displays domain configuration.                        |
|--------------------------|-------------------------------------------------------|
| settings                 | Displays domain settings.                             |
| kerberos <realm></realm> | Displays the Kerberos KDCs for all configured realms. |
| dc-list                  | Displays the current list of domain controllers.      |
| status                   | Displays domain status.                               |

#### Example

amnesiac > show domain configuration

| dialopido · bilon do |        |     | g ar o |     |          |           |
|----------------------|--------|-----|--------|-----|----------|-----------|
| Domain Name          |        | :   | GEN-V  | 7CS | 5276.DOI | MAIN.TEST |
| Short Domain Name    |        | :   | GEN-V  | 7CS | 52760    |           |
| Login                |        | :   | Admir  | nis | strator  |           |
| Domain Controller    | List   | :   | gen-v  | 7CS | s276     |           |
| Domain Required      |        | :   | yes    |     |          |           |
| Domain Check Requi   | red    | :   | no     |     |          |           |
| Domain Join Type     |        | :   | win2k  | c8- | -mode    |           |
|                      |        |     |        |     |          |           |
| amnesiac > show do   | main s | ett | ings   | ke  | erberos  | realm     |
| Realm                | KDCs   |     |        |     |          |           |
|                      |        |     |        |     |          |           |
| TEST.AUTH            | dc1    |     |        |     |          |           |
|                      | dc2    |     |        |     |          |           |
|                      | dc3    |     |        |     |          |           |
|                      |        |     |        |     |          |           |
| amnesiac > show do   | main s | ett | ings   |     |          |           |
| Log level            |        |     |        | :   | 0        |           |
| Max log size (KB)    |        |     |        | :   | 25000    |           |
| Password refresh i   | nterva | 1 ( | (Day)  | :   | 0        |           |
| Disable IPv6 Looku   | ps     |     |        | :   | yes      |           |
|                      |        |     |        |     |          |           |

| Use default domain           | : | yes       |
|------------------------------|---|-----------|
| Ignore trusted domains       | : | no        |
| Max winbind children allowed | : | 0         |
| Enable tdb mmap              | : | yes       |
| Domain controller list       | : | il-vcs268 |
| Kerberos settings            | : | yes       |

SteelHead CX, SteelHead EX, SteelHead-c, SteelHead-v

## **Related Commands**

"DNS Cache Commands," "domain settings"

# show email

Displays the current email settings.

## Syntax

show email

## Parameters

None

## Example

amnesiac > show email Mail hub: exchange Mail hub port: 30 Domain: example.com Event emails Enabled: yes Recipients: example@riverbed.com Failure emails Enabled: yes Recipients: example@riverbed.com Autosupport emails Enabled: no Recipient: autosupport@eng.riverbed.com Mail hub: eng.riverbed.com

## Product

SCC, Interceptor, SteelHead CX, SteelHead EX, SteelHead-c, SteelHead-v, Mobile Controller

## **Related Commands**

"Notification Commands"

# show failover

Displays the current failover device settings.

## Syntax

show failover

#### Parameters

None

# Example

```
amnesiac > show failover
Enabled: no
Master: yes
Local Port: 7220
Buddy IP Address: 0.0.0.0
Buddy Port: 7220
```

# Product

Interceptor, SteelHead CX, SteelHead EX, SteelHead-c, SteelHead-v

# **Related Commands**

"Data Store Replication and Protection Commands"

# show flow

Displays detailed information for a single flow.

## Syntax

show flow srcip <source-ip-address> srcport <source-port> dstip <destination-ip-address> dstport <destination-port> [protocol <protocol-name>]

### Parameters

| <pre>srcip <source-ip-address></source-ip-address></pre> | Specifies the source IP address.                                     |
|----------------------------------------------------------|----------------------------------------------------------------------|
| <pre>srcport <source-port></source-port></pre>           | Specifies the source port.                                           |
| dstip <destination-ip-address></destination-ip-address>  | Specifies the destination IP address.                                |
| dstport <destination-port></destination-port>            | Specifies the destination port.                                      |
| protocol <protocol-name></protocol-name>                 | Specifies the protocol to display information about within the flow. |

#### Example

amnesiac > show flow srcip 10.12.1.37 srcport 52092 dstip 10.12.9.164 dstport 7680 protocol TCPv4

| Type:                                                                                                    | Dedicated                                            |
|----------------------------------------------------------------------------------------------------|------------------------------------------------------|
| Optimization Policy:                                                                                                    | SDR, LZ                                              |
| Source:                                                                                                    | 10.12.1.37:52092                                     |
| Destination:                                                                                                    | 10.12.9.164:7680                                     |
| Protocol:                                                                                                    | TCPv4                                                |
| Reduction:                                                                                                    | 98%                                                  |
| Since:                                                                                                    | 2013/01/14 17:39:14                                  |
| Peer Appliance:                                                                                                    | 10.12.3.84:7810                                      |
| Inner:                                                                                                    | 10.12.0.201:40269                                    |
| Statistics:<br>Bytes received:<br>Bytes sent:<br>Packets sent:<br>Retransmitted:<br>Fast Retransmitted:<br>Timeouts:<br>Congestion Window: | 3629131688<br>48531166<br>193545<br>0<br>0<br>0<br>8 |

## Product

SteelHead CX, SteelHead EX, SteelHead-c, SteelHead-v

# **Related Commands**

"show flows"

# show flows

Displays a list of flows.

# Syntax

| all                   | Displays information ab                                                                                         | out all flow types.                                                                                                    |  |  |  |
|-----------------------|----------------------------------------------------------------------------------------------------|----------------------------------------------------------------------------------------------------|--|--|--|
| <sub-type></sub-type> | destip <ip-address></ip-address>                                                                                | Displays a list of flows filtered by destination IP address.                                                                                                    |  |  |  |
|                       | destport <port></port>                                                                                          | Displays a list of flows filtered by destination port.                                                                                                    |  |  |  |
|                       | path-selection [full]                                                                                           | Displays a list of connections using path selection. Specify the <b>full</b> option to show a detailed list. Path selection statistics are only reported if path selection is enabled.                                                                                                    |  |  |  |
|                       | path-selection site-<br>name <site-name><br/>[full]</site-name>                                                 | Displays a list of flows using path selection to the specified site. The <b>full</b> option displays detailed information about the flows using path selection.                                                                                                    |  |  |  |
|                       |                                                                                                    | Path selection statistics are only reported if path selection is enabled.                                                                                                    |  |  |  |
|                       | path-selection uplink-<br>name <uplink-name><br/>[site-name <site-<br>name&gt;] [full]</site-<br></uplink-name> | Displays a list of flows using path selection over the specified uplink or, optionally, to the specifed site over the uplink.                                                                                                    |  |  |  |
|                       | <pre>srcip <ip-address></ip-address></pre>                                                                      | Displays a list of flows filtered by source IP address.                                                                                                    |  |  |  |
|                       | <pre>srcport <port></port></pre>                                                                                | Displays a list of flows filtered by source port.                                                                                                    |  |  |  |
| packet-mode           | Displays information ab                                                                                         | out packet-mode optimized flows.                                                                                                    |  |  |  |
| <sub-type></sub-type> | optimized                                                                                                    | Displays the total active optimized flows.                                                                                                    |  |  |  |
|                       | passthrough                                                                                                    | Displays the total flows passed through unoptimized.                                                                                                    |  |  |  |
|                       | <pre>srcip <ip-address></ip-address></pre>                                                                      | Displays a list of flows filtered by source IP address.                                                                                                    |  |  |  |
| tcp-term              | Displays a list of terminated TCP optimized flows.                                                              |                                                                                                    |  |  |  |
| <sub-type></sub-type> | optimized                                                                                                    | Displays the total active optimized flows.                                                                                                    |  |  |  |
|                       | passthrough                                                                                                    | Displays the total flows passed through unoptimized.                                                                                                    |  |  |  |
|                       | opening                                                                                                    | Displays the total half-opened active connections. A half-opened<br>connection is a TCP connection in which the connection has not been<br>fully established. Half-opened connections count toward the connection<br>count limit on the appliance because at any time they might become fully<br>opened connections. If you are experiencing a large number of half-<br>opened connections, consider deploying an appropriately sized<br>appliance. |  |  |  |
|                       | closing                                                                                                    | Displays the total half-closed active connections. A half-closed<br>connection is a TCP connection that closed on one side. The other side of<br>the connection can still send data. These connections count toward the<br>appliance connection count limit. If you experience a large number of<br>half-closed connections, consider deploying an appropriately sized<br>appliance.                                                                |  |  |  |
|                       | <pre>srcip <ip-address></ip-address></pre>                                                                      | Displays a list of flows filtered by source IP address.                                                                                                    |  |  |  |
|                       | path-selection [full]                                                                                           | Displays a list of connections using path selection. Specify the <b>full</b> option to show a detailed list. Path selection statistics are only reported if path selection is enabled.                                                                                                    |  |  |  |
|                       | path-selection site-<br>name <site-name><br/>[full]</site-name>                                                 | Displays a list of flows using path selection to the specified site. The <b>full</b> option displays detailed information about the flows using path selection.                                                                                                    |  |  |  |
|                       |                                                                                                    | Path selection statistics are only reported if path selection is enabled.                                                                                                    |  |  |  |

## Parameters

|                                                                                 | path-selection uplink-<br>name <uplink-name><br/>[site-name <site-<br></site-<br>name&gt;] [full]Displays a list of flows using path selection over the specified uplink or,<br/>optionally, to the specifed site over the uplink.</uplink-name> |  |  |  |
|---------------------------------------------------------------------------------|----------------------------------------------------------------------------------------------------|--|--|--|
| filter <string><br/>  filter<br/>application<br/><app-name></app-name></string> | Filters the list according to the string or application. For example, to filter by IP address (such as <b>srcip</b> or <b>destip</b> ), the filter string is the IP address.                                                                     |  |  |  |
| sort-by                                                                         | Sort results by the following states:                                                                                                    |  |  |  |
| <state></state>                                                                 | • <b>state -</b> Sort connections by state.                                                                                                    |  |  |  |
|                                                                                 | • srcip - Sort connections by source IP address.                                                                                                    |  |  |  |
|                                                                                 | • srcport - Sort connections by source port.                                                                                                    |  |  |  |
|                                                                                 | destip - Sort connections by destination IP address.                                                                                                    |  |  |  |
|                                                                                 | destport - Sort connections by destination port.                                                                                                    |  |  |  |
|                                                                                 | application - Sort connections by application.                                                                                                    |  |  |  |
|                                                                                 | • <b>peerip</b> - Sort connections by peer IP address.                                                                                                    |  |  |  |
|                                                                                 | • <b>peerport</b> - Sort connections by peer port.                                                                                                    |  |  |  |
|                                                                                 | • protocol - Sort connections by protocol.                                                                                                    |  |  |  |
|                                                                                 | • reduction - Sort connections by percent of reduction in bandwidth.                                                                                                    |  |  |  |
|                                                                                 | • <b>bytes_in</b> - Sort connections by total number of bytes in.                                                                                                    |  |  |  |
|                                                                                 | • <b>bytes_out</b> - Sort connections by total number of bytes out.                                                                                                    |  |  |  |
|                                                                                 | • <b>starttime</b> - Sort connections by start time.                                                                                                    |  |  |  |
| brief                                                                           | Specifies a brief flow list.                                                                                                    |  |  |  |
| debug                                                                           | Displays debug information with each flow.                                                                                                    |  |  |  |
| full                                                                            | Displays full details on each flow.                                                                                                    |  |  |  |

# Usage

When packet-mode optimization is enabled, use the **show flows** command to view packet-mode optimization flow information. Path selection statistics are only reported if path selection is enabled.

# Example

amnesiac > show flows

| Т | Source                | Destination            | Арр      | Rdn  | Since       |          |
|---|-----------------------|------------------------|----------|------|-------------|----------|
| N | 10.190.0.1:406        | 10.190.5.2:1003        | UDPv4    | 99%  | 2011/04/30  | 23:58:01 |
| 0 | 192.168.0.1:80        | 192.168.5.79:52912     | NAGLE    | 11%  | 2011/05/01  | 00:00:01 |
| 0 | 192.168.221.1:1080    | 192.168.221.1:1080     | CIFS     | 0%   | 2011/05/01  | 00:20:01 |
| 0 | 192.168.221.1:443     | 192.168.221.1:443      | MAPI     | 99%  | 2011/05/01  | 00:21:01 |
| Ν | [abcd:a:b:c:d:1:1:1]: | 1009                   |          |      |             |          |
|   |                       | [1bcd:a:b:c:d:2:21:12  | ]:508    |      |             |          |
|   |                       |                        | TCPv6    | 99%  | 2011/05/01  | 00:00:01 |
| 0 | [eedc:ba98:54::3210]: | 34870                  |          |      |             |          |
|   |                       | [eedc:ba98:7011:3221:  | 1111:112 | 0:20 | 1:2021]:443 |          |
|   |                       |                        | MAPI     | 97%  | 2011/05/01  | 00:21:01 |
| 0 | [eedc:ba98:765::1]348 | 70                     |          |      |             |          |
|   |                       | [eedc:ba98:54::3210]:  | 443      |      |             |          |
|   |                       |                        | MAPI     | 97%  | 2011/05/01  | 00:21:01 |
| 0 | [eedc:ba98:7011:3221: | 1111:1120:201:2001]:34 | 870      |      |             |          |
|   |                       | [eedc:ba98:7011:3221:  | 1111:112 | 0:20 | 1:2001]:443 |          |
|   |                       |                        | MAPI     | 97%  | 2011/05/01  | 00:21:01 |
| 0 | [eedc:ba98:7011:3221: | 1111:1120:201:2021]:34 | 870      |      |             |          |
|   |                       | [eedc:ba98:54::3210]:  | 443      |      |             |          |

| N [fbcd::1:1]:12<br>N [fbcd::1:1]:12 |          | r   | TCPv6 | 99% 2011, | /05/01 00:21:01<br>/04/30 23:56:01<br>/05/01 00:00:01 |
|--------------------------------------|----------|-----|-------|-----------|-------------------------------------------------------|
|                                      |          | A11 | V4    | V6        |                                                       |
| Established Optimized:               |          | 11  | 4     | 7         |                                                       |
| RiOS Only (O):                       |          | 7   | 3     | 4         |                                                       |
| SCPS Only (SO):                      |          | 0   | 0     | 0         |                                                       |
| RiOS+SCPS (RS):                      |          | 0   | 0     | 0         |                                                       |
| TCP Proxy (TP):                      |          |     | 0     | 0         |                                                       |
| Packet-mode optimize                 | d (N):   | 4   | 1     | 3         |                                                       |
| Half-opened optimized                | (H):     | 0   | 0     | 0         |                                                       |
| Half-closed optimized                | (C):     | 0   | 0     | 0         |                                                       |
| Establishing:                        |          | 0   | 0     | 0         |                                                       |
| Passthrough (unoptimiz               | ed):     | 1   | 1     | 0         |                                                       |
| Passthrough intentio                 | nal(PI): | 0   | 0     | 0         |                                                       |
| Passthrough unintentional (PU):      |          |     | 0     | 0         |                                                       |
| Terminated:                          |          | 0   | 0     | 0 (       |                                                       |
| Packet-mode:                         |          | 0   | 0     | 0         |                                                       |
| Forwarded (F):                       |          | 0   | 0     | 0         |                                                       |
| Discarded(terminated):               |          | 0   |       |           |                                                       |
| Denied (terminated):                 |          | 0   |       |           |                                                       |
| Total:                               |          | 11  | 4     | 7         |                                                       |

SteelHead CX, SteelHead EX, SteelHead-c, SteelHead-v

## **Related Commands**

"packet-mode enable," "show flow," "Path Selection Commands"

## show hardware error-log

Displays intelligent platfrom management interface (IPMI) system event log entries.

#### Syntax

show hardware error-log {all | new}

#### Parameters

| all | Displays all IPMI SEL entries.                                                       |
|-----|--------------------------------------------------------------------------------------|
| new | Displays IPMI SEL entries since the last show hardware error-log command was issued. |

#### Example

```
amnesiac > show hardware error-log all
1 | 11/28/2006 11:55:10 | Event Logging Disabled SEL | Log area reset/cleared |
Asserted = yes.
2 | 01/04/2007 21:09:07 | Slot/Connector Drive | Fault Status | Asserted = yes.
3 | 01/07/2007 03:24:07 | Slot/Connector Drive | Fault Status | Asserted = yes.
```

## Product

SCC, Interceptor, SteelHead CX, SteelHead EX, SteelHead-c, SteelHead-v, Mobile Controller

## **Related Commands**

"clear hardware error-log"

# show hardware nic slots

Displays network interface slot information.

### Syntax

show hardware nic slots

# Parameters

None

## Example

amnesiac # show hardware nic slots Slot Current Mode (Configured)

```
2 inpath (inpath)
0 inpath (inpath)
```

## Product

SteelHead CX, SteelHead EX, SteelHead-c, SteelHead-v

## **Related Commands**

"hardware nic slot"

# show hardware spec

Displays the hardware specifications that are available for the platform. Includes an indicator that displays what model specification is active and which specifications are available.

### Syntax

show hardware spec

#### Parameters

None

#### Example

amnesiac > show hardware spec Spec Description - ----

```
50 BW Limit: 256 KB/s Connection Limit: 250
* 100 BW Limit: 1000 KB/s Connection Limit: 30
200 BW Limit: 1000 KB/s Connection Limit: 110
(unavailable)
300 BW Limit: 2000 KB/s (unavailable)
* = active
```

## Product

SteelHead CX, SteelHead EX, SteelHead-c, SteelHead-v

## **Related Commands**

"clear hardware error-log"

## show hardware watchdog

Displays hardware watchdog information.

#### Syntax

show hardware watchdog

#### Parameters

None

#### Example

amnesiac > show hardware watchdog Enable: yes Last Ping: 2006-05-12 14:31:49.412973153 -0700 Saved Ping: 2006-04-21 07:25:51.000000000 -0700

## Product

SCC, Interceptor, SteelHead CX, SteelHead EX, SteelHead-c, SteelHead-v, Mobile Controller

### **Related Commands**

"hardware watchdog enable"

## show hosts

Displays system hosts.

## Syntax

show hosts

#### Parameters

None

#### Example

```
amnesiac > show hosts
Hostname: amnesiac
Name server: 10.0.0.2 (configured)
Domain name: domain.com (configured)
Domain name: domain.com (configured)
IP 107.0.0.1 maps to hostname localhost
```

#### Product

SCC, Interceptor, SteelHead CX, SteelHead EX, SteelHead-c, SteelHead-v, Mobile Controller

### **Related Commands**

"Host Setup Commands"

# show host-label

Displays information about the specified host label.

### Syntax

show host-label <name> [detailed]

#### Parameters

| <name></name> | Name of the host label.                                   |
|---------------|-----------------------------------------------------------|
| detailed      | Displays detailed hostname and subnet status information. |

#### Example

amnesiac # show host-label test
10.0.0/8, 192.168.0.1/32, 192.168.0.2/32, example.com, riverbed.com

amnesiac # show host-label test detailed

Subnets:

10.0.0.0/8, 192.168.0.1/32, 192.168.0.2/32

Host example.com: 192.0.43.10/32 Resolved: 2013/03/12 18:54:14

Host riverbed.com: 192.0.43.10/32 Resolved: 2013/03/12 18:54:14

Next scheduled resolve: 2013/03/13 18:54:09

## Product

SCC, SteelHead CX, SteelHead EX, SteelHead-c, SteelHead-v, Interceptor

### **Related Commands**

"Host Label Commands"

#### show images

Displays the available software images and which partition the appliance boots the next time the appliance is restarted.

#### Syntax

show images [checksum]

#### Parameters

checksum Displays the Message-Digest 5 algorithm (MD5) checksum of the system images.

#### Example

```
amnesiac > show images
Images available to be installed:
webimage.tbz
rbtsh/linux 4.0 #12 2007-05-15 11:54:52 root@test:CVS_TMS/HEAD
image.img
rbtsh/linux 4.0 #17 2007-05-22 16:39:32 root@test:CVS_TMS/HEAD
Installed images:
Partition 1:
rbtsh/linux 4.0-HEAD-2007-06-15-07:19:19 #0 2007-06-15 07:19:19 root@test:CVS_TMS/HEAD
Partition 2:
rbtsh/linux 4.0 2007-05-15 11:54:52 root@test:CVS_TMS/HEAD
Last boot partition: 2
Next boot partition: 2
```

#### Product

SCC, Interceptor, SteelHead CX, SteelHead EX, SteelHead-c, SteelHead-v, Mobile Controller

#### **Related Commands**

"License and Hardware Upgrade Commands"

# show info

Displays the system information, including the current state of the system.

#### Syntax

show info

#### Parameters

None

## Example

| amnesiac > show inf | Eo             |  |  |  |  |
|---------------------|----------------|--|--|--|--|
| Status:             | Healthy        |  |  |  |  |
| Config:             | working        |  |  |  |  |
| Appliance Up Time:  | 15d 1h 14m 4s  |  |  |  |  |
| Service Up Time:    | 15d 1h 12m 25s |  |  |  |  |
| Serial:             | H180000697a    |  |  |  |  |
| Model:              | 8800           |  |  |  |  |
| Revision:           | A              |  |  |  |  |
| Version:            | spitfire-1.0   |  |  |  |  |

# Product

SCC, Interceptor, SteelHead CX, SteelHead EX, SteelHead-c, SteelHead-v, Mobile Controller

## **Related Commands**

"show connection"

# show in-path

Displays in-path interface settings.

#### Syntax

show in-path

#### Parameters

None

### Example

```
amnesiac > show in-path
Enabled: yes
Kickoff: no
L4/PBR/WCCP: no
Main Interface: inpath1_0
Optimizations Enabled On:
    inpath1_0
VLAN Tag IDs:
    inpath1_0: 0
    inpath1_1: 0
```

#### Product

SteelHead CX, SteelHead EX, SteelHead-c, SteelHead-v

# **Related Commands**

"In-Path and Virtual In-Path Support Commands"

# show in-path ar-circbuf

Displays the asymmetric routing table.

*Syntax* show in-path ar-circbuf

Parameters

None

Example

amnesiac > show in-path ar-circbuf

SteelHead CX, SteelHead EX, SteelHead-c, SteelHead-v

#### **Related Commands**

"Asymmetric Route Detection Commands"

## show in-path asym-route-tab

Displays the asymmetric route table. The table contains any asymmetric routes that currently exist. It includes the source IP, destination IP, reason code, and time-out.

## Syntax

show in-path asym-route-tab

#### Parameters

None

### Usage

The following types of asymmetry are displayed in the asymmetric routing table:

- **bad RST** Complete Asymmetry: packets traverse both SteelHeads going from client to server but bypass both SteelHeads on the return path.
- **bad SYN/ACK** Server-Side Asymmetry: Packets traverse both SteelHeads going from client to server but bypass the server-side SteelHead on the return path.
- **no SYN/ACK** Client-Side Asymmetry: Packets traverse both SteelHeads going from client to server but bypass the client-side SteelHead on the return path.
- probe-filtered (not-AR) Probe-Filtered: Occurs when the client-side SteelHead sends out multiple SYN+ frames and does not get a response.
- probe-filtered (not-AR) SYN-Rexmit: Occurs when the client-side SteelHead receives multiple SYN retransmits from a client and does not see a SYN/ACK packet from the destination server.

#### Example

```
amnesiac > show in-path asym-route-tab
Format: [IP 1] [IP 2] [reason] [timeout]
10.111.111.19 10.111.25.23 no-SYNACK 770
```

### Product

SteelHead CX, SteelHead EX, SteelHead-c, SteelHead-v

#### **Related Commands**

"Asymmetric Route Detection Commands"

## show in-path bundles

Displays bundle information.

### Syntax

show in-path bundles [failover-state]

#### Parameters

failover-state Displays bundle link failover details.

### Example

amnesiac > show in-path bundles ID Bundle Name Bundle interfaces

```
1 bundle 1 inpath0_0,inpath0_1
```

```
amnesiac > show in-path bundles failover-stateBundle NameInterfaceLink StatusBackup InterfaceTime of Failover------------------------b1inpath0_0Up--b1inpath0_1Downinpath3_02015/05/14 11:15:37b1inpath3_0Up--b1inpath3_1Up--
```

SteelHead CX, SteelHead EX, SteelHead-c, SteelHead-v

# **Related Commands**

"in-path bundle"

# show in-path cdp

Displays Cisco Discovery Protocol (CDP) settings for failover deployments using PBR to redirect traffic to the backup appliance.

#### Syntax

show in-path cdp

## Parameters

None

#### Example

amnesiac > show in-path cdp CDP Enabled: no Interval: 10 seconds Hold Time: 180 seconds

#### Product

SteelHead CX, SteelHead EX, SteelHead-c, SteelHead-v

## **Related Commands**

"Asymmetric Route Detection Commands"

# show in-path cf-timer

Displays connection forwarding timer settings.

#### Syntax

show in-path cf-timer

#### **Parameters**

None

#### Example

| P                       |          |
|-------------------------|----------|
| amnesiac > show in-path | cf-timer |
| ACK Timer Count:        | 3        |
| ACK Timer Interval:     | 1000     |
| Read Timeout:           | 10000    |
| Reconnect Timeout:      | 10000    |
|                         |          |

# Product

SteelHead CX, SteelHead EX, SteelHead-c, SteelHead-v

## **Related Commands**

"Asymmetric Route Detection Commands"

# show in-path drop-when-flap

Displays dropped packets if the system detects route flapping.

## Syntax

show in-path drop-when-flap

### Parameters

None

## Usage

Route flapping occurs when a router alternately advertises a destination network through one route then another (or as unavailable, and then available again) in quick sequence.

## Example

amnesiac > show in-path drop-when-flap Drop packets on flap: no

## Product

SteelHead CX, SteelHead EX, SteelHead-c, SteelHead-v

## **Related Commands**

"Asymmetric Route Detection Commands"

# show in-path gre-egress-tbl

Displays the GRE tunnel egress table.

Syntax

show in-path gre-egress-tbl

## Parameters

None

### Usage

This command reports egress statistics about GRE-tunneled paths for the path selection feature. The command output displays GRE sources along with the number of packets and bytes received from those senders.

### Example

amnesiac > show in-path gre-egress-tblsourcedestinationpackets countbytes count10.11.4.9910.11.6.12621869334236960659760

## Product

SteelHead CX, SteelHead EX, SteelHead-c, SteelHead-v

## **Related Commands**

"path-selection rule site application"

# show in-path hw-assist rules

Displays the hardware assist rules.

# Syntax

show in-path hw-assist rules

## Parameters

None

## Example

```
amnesiac > show in-path hw-assist rules
Hardware passthrough UDP packets on 10G: no
Hardware passthrough TCP packets on 10G: no
Hardware assist rules for TCP traffic:
                  Subnet-B
# Action Subnet-A
                              VLAN
____ _____
1 Accept all all
                               all
   Desc: wibble
def Accept all
                     all
                                all
_____
                                -------
```

1 user added rule(s)

## Usage

On SteelHead and SteelHead Interceptors equipped with one or more Two-Port SR Multimode Fiber 10 Gigabit-Ethernet PCI-E or Two-Port LR Single Mode Fiber 10 Gigabit-Ethernet PCI-E cards, you can configure the system to automatically bypass all UDP connections.

You can also configure rules for bypassing specific TCP connections. By automatically bypassing these connections, you can decrease the workload on the local SteelHeads.

If the system is not equipped with the necessary card, an error message displays.

## Product

Interceptor, SteelHead CX, SteelHead EX, SteelHead-c, SteelHead-v

### **Related Commands**

"in-path hw-assist rule", "in-path hw-assist edit-rule", "in-path hw-assist move-rule rulenum"

# show in-path lsp

Displays whether link state propagation is enabled.

### Syntax

show in-path lsp

### Parameters

None

## Usage

When LSP is enabled, if the LAN interface drops the link, then the WAN also drops the link.

### Example

amnesiac > show in-path lsp Link State Propagation Enabled: no

## Product

Interceptor, SteelHead CX, SteelHead-c, SteelHead-v

### **Related Commands**

"in-path lsp enable"

## show in-path mac-except-locl

Displays whether nonlocal peer SteelHead MAC has been configured for simplified routing. For detailed information, see the *SteelHead Deployment Guide*.

### Syntax

show in-path mac-except-locl

#### Parameters

None

### Example

amnesiac > show in-path mac-except-locl Disallow non-local peer SH MAC for SR: yes

### Product

SteelHead CX, SteelHead EX, SteelHead-c, SteelHead-v

### **Related Commands**

"WAN Visibility (Transparency) Commands"

# show in-path mac-match-vlan

Displays in-path settings if VLAN IDs are used in simplified routing table lookups for WAN visibility. For detailed information, see the *SteelHead Deployment Guide*.

#### Syntax

show in-path mac-match-vlan

#### Parameters

None

#### Example

amnesiac > show in-path mac-match-vlan Use VLAN IDs in simplified routing table lookups: no

### Product

SteelHead CX, SteelHead EX, SteelHead-c, SteelHead-v

## **Related Commands**

"WAN Visibility (Transparency) Commands"

# show in-path macmap-except

Displays the MAC map exception table.

## Syntax

show in-path macmap-except

#### Parameters

None

#### Example

amnesiac > show in-path macmap-except
00:0e:b6:84:11:16 10.10.10.255

SteelHead CX, SteelHead EX, SteelHead-c, SteelHead-v

### **Related Commands**

"WAN Visibility (Transparency) Commands"

# show in-path macmap-tables

Displays the MAC-map tables for WAN visibility. For detailed information, see the SteelHead Deployment Guide.

## Syntax

show in-path macmap-tables

### Parameters

None

Example
amnesiac > show in-path macmap-tables

### Product

SteelHead CX, SteelHead EX, SteelHead-c, SteelHead-v

## **Related Commands**

"WAN Visibility (Transparency) Commands"

# show in-path neighbor

Displays connection forwarding settings. For detailed information about connection forwarding alarms, see the *SteelHead Management Console User's Guide*.

## Syntax

show in-path neighbor

### Parameters

None

### Example

| amnesiac > show in-path | h neighbor   |      |  |  |  |
|-------------------------|--------------|------|--|--|--|
| In-path Neighbor Enable | 5            |      |  |  |  |
| In-path Neighbor Port:  | 7850         |      |  |  |  |
| Keepalive Count:        | 3            |      |  |  |  |
| Keepalive Interval:     | 1            |      |  |  |  |
| Allow Failure:          | no           |      |  |  |  |
| Advertise Resync:       | yes          | yes  |  |  |  |
|                         |              |      |  |  |  |
| Use the VLAN & destinat | tion         |      |  |  |  |
| MAC address as forward  | ed           |      |  |  |  |
| by the neighbor:        | no           |      |  |  |  |
|                         |              |      |  |  |  |
| Multi-interface support | t:           |      |  |  |  |
| Enabled:                | no           |      |  |  |  |
|                         |              |      |  |  |  |
| Neighbor Name           | Main Address | Port |  |  |  |
|                         |              |      |  |  |  |
| No neighbors.           |              |      |  |  |  |

## Product

SteelHead CX, SteelHead EX, SteelHead-c, SteelHead-v

## **Related Commands**

"Asymmetric Route Detection Commands," "Connection Forwarding"

## show in-path neighbor-detail

Displays connection forwarding settings. For detailed information, see the SteelHead Management Console User's Guide.

## Syntax

show in-path neighbor-detail

#### Parameters

None

#### Example

```
amnesiac > show in-path neighbor-detail
Neighbor 1 : 172.1.34.4
State: Reading message headerNAT requests sent: 64NAT DEL messages sent: 64NAT ACKs received: 64NAT requests received: 0
NAT DEL messages received : 0
NAT ACKs sent : 0
DYN requests sent : 0
DIN lequests sent: 0DYN DEL messages sent: 0DYN ACKs received: 0DYN requests received: 0DYN DEL messages
DYN DEL messages received : 0
DYN ACKs sent : 0
REDIR requests sent : 64
REDIR DEL messages sent : 64
REDIR ACKs received : 64
REDIR requests received : 0
REDIR DEL messages received : 0
REDIR ACKs sent
                         : 0
Connection failures
                                    : 0
: 0
Keepalive timeouts
Request timeouts
                                    : 0
Request timeouts : 0
Max latency seen : 26 ms
```

# Product

SteelHead CX, SteelHead EX, SteelHead-c, SteelHead-v

## **Related Commands**

"Asymmetric Route Detection Commands," "Connection Forwarding"

# show in-path neighbor advertiseresync

Displays advertisements on synchronize settings.

### Syntax

show in-path neighbor advertiseresync

#### Parameters

None

#### Example

```
amnesiac > show in-path neighbor advertiseresync
Advertise Resync: yes
```

SteelHead CX, SteelHead EX, SteelHead-c, SteelHead-v

## **Related Commands**

"Asymmetric Route Detection Commands"

# show in-path peer-probe-cach

Displays the peer probe cache.

*Syntax* show in-path peer-probe-cach

#### Parameters

None

#### Example

amnesiac > show in-path peer-probe-cach Peer probe cache: no

#### Product

SteelHead CX, SteelHead EX, SteelHead-c, SteelHead-v

# **Related Commands**

"in-path peer-probe-cach"

# show in-path peering auto

Displays whether or not automatic in-path peer (Enhanced Auto-Discovery) detection is enabled.

## Syntax

show in-path peering auto

### Parameters

None

#### **Example** amnesiac > show in-path peering auto

Enhanced Auto-Discovery Enabled: yes

### Product

SteelHead CX, SteelHead EX, SteelHead-c, SteelHead-v

## **Related Commands**

"in-path peering auto"

# show in-path peering disc-outer-acpt

Displays outer connection for the accept rules.

# Syntax

show in-path peering disc-outer-acpt

## Parameters

None

## Example

amnesiac > show in-path peering disc-outer-acpt

## Product

SteelHead CX, SteelHead EX, SteelHead-c, SteelHead-v

### **Related Commands**

"in-path peering rule"

# show in-path peering rules

Displays in-path peering rules.

## Syntax

show in-path peering rules

#### **Parameters**

None

## Example

```
      amnesiac > show in-path peering rules

      Rule Type
      Source Network
      Dest Network
      Port Peer Addr

      1 pass
      *
      *
      10.0.1.3

      2 pass
      *
      *
      10.0.1.

      def auto *
      *
      *
      *
```

## Product

SteelHead CX, SteelHead EX, SteelHead-c, SteelHead-v

### **Related Commands**

"in-path peering rule"

# show in-path peering oobtransparency

Displays out-of-band transparency settings.

### Syntax

show in-path peering oobtransparency

#### Parameters

None

## Example

amnesiac > show in-path peering oobtransparency
Mode: none
Port: 708

## Product

SteelHead CX, SteelHead EX, SteelHead-c, SteelHead-v

## **Related Commands**

"WAN Visibility (Transparency) Commands," "in-path peering oobtransparency mode"

# show in-path probe-caching

Displays probe caching settings for WAN visibility.

## Syntax

show in-path probe-caching

## Parameters

None

## Usage

For detailed information, see the SteelHead Deployment Guide.

## Example

amnesiac > show in-path probe-caching Probe Caching Enabled: no

**Product** SteelHead CX, SteelHead EX, SteelHead-c, SteelHead-v

## Related Commands

"WAN Visibility (Transparency) Commands"

# show in-path probe-ftp-data

Displays whether or not FTP connections are probed to learn VLAN information.

## Syntax

show in-path probe-ftp-data

### Parameters

None

## Usage

For detailed information, see the *SteelHead Deployment Guide*.

### Example

amnesiac > show in-path probe-ftp-data Probe FTP connections to learn VLAN info: no

## Product

SteelHead CX, SteelHead EX, SteelHead-c, SteelHead-v

### **Related Commands**

"in-path probe-ftp-data"

# show in-path probe-mapi-data

Displays whether or not MAPI data connections are probed to learn VLAN information.

## Syntax

show in-path probe-mapi-data

### Parameters

None

### Usage

For detailed information, see the *SteelHead Deployment Guide*.

### Example

amnesiac > show in-path probe-mapi-data Probe MAPI connections to learn VLAN info: no

SteelHead CX, SteelHead EX, SteelHead-c, SteelHead-v

#### **Related Commands**

"in-path simplified routing"

# show in-path rules

Displays the current in-path rules and VLAN identification numbers.

## Syntax

show in-path rules

## Parameters

None

# Example - SteelHead

| amnesi | lac > | sh  | WC | in | -pa | ath | rule | s      |      |           |             |   |
|--------|-------|-----|----|----|-----|-----|------|--------|------|-----------|-------------|---|
| Rule   | Туре  | P ( | ΟL | N  | W   | Κ   | VLAN | Source | Addr | Dest Addr | Port        |   |
|        |       | -   |    | -  | -   | -   |      |        |      |           | <br>        | - |
| 1      | pass  | -   |    | -  | -   | -   | all  | all    |      | all       | Secure      |   |
| 2      | pass  | -   |    | -  | -   | -   | all  | all    |      | all       | Interactive |   |
| 3      | pass  | -   |    | -  | -   | -   | all  | all    |      | all       | RBT-Proto   |   |
| def    | auto  | N   | FF | 'A | С   | Ν   | all  | all    |      | all       | all         |   |
|        |       |     |    |    |     |     |      |        |      |           |             |   |

3 user-defined rule(s)

| (P) | Preoptimization Policy: | 0=Oracle-Forms S=SSL +=Oracle-Forms-over-SSL N=None |
|-----|-------------------------|-----------------------------------------------------|
| (0) | Optimization Policy:    | F=Full S=SDR-only C=Compression-only M=SDR-M N=None |
| (L) | Latency Optimizations:  | F=Full H=HTTP-only N=None                           |
| (N) | Neural Framing:         | A=Always D=Dynamic T=TCP hints N=Never              |
| (W) | WAN Visibility Mode:    | C=Correct-Addressing                                |
|     |                         | P=Port-Transparency                                 |
|     |                         | F=Full-Transparency                                 |
|     |                         | R=Full-Transparency w/Reset                         |
| (K) | Auto Kickoff:           | Y=Enabled                                           |
|     |                         | N=Disabled                                          |

### Product

Interceptor, SteelHead CX, SteelHead EX, SteelHead-c, SteelHead-v

# **Related Commands**

"In-Path and Virtual In-Path Support Commands"

# show in-path send-storeid

Displays the send-store ID setting.

# Syntax

show in-path send-storeid

## Parameters

None

#### Example

amnesiac > show in-path send-storeid Send Storeid: no

SteelHead CX, SteelHead EX, SteelHead-c, SteelHead-v

#### **Related Commands**

"in-path send-storeid enable"

# show in-path simplified routing

Displays simplified routing settings.

## Syntax

show in-path simplified routing

#### Parameters

None

#### Example

amnesiac > show in-path simplified routing Collect mappings from destination MAC data: no Collect mappings from source MAC data: no Collect data from un-natted connections: no

## Product

SteelHead CX, SteelHead EX, SteelHead-c, SteelHead-v

### **Related Commands**

"Simplified Routing Support Commands"

# show in-path vlan-conn-based

Displays whether or not the VLAN connection-based mapping is in use. For detailed information, see the *SteelHead Deployment Guide*.

### Syntax

show in-path vlan-conn-based

#### Parameters

None

**Example** amnesiac > show in-path vlan-conn-based

#### Product

SteelHead CX, SteelHead EX, SteelHead-c, SteelHead-v

### **Related Commands**

"WAN Visibility (Transparency) Commands"

# show interfaces

Displays the running state settings and statistics.

### Syntax

show interfaces [<interface-name>] [brief | configured]

## Parameters

| <interface-name></interface-name> | Interface name. For example, aux, lan0_0, wan0_0, primary, in-path0_0, lo. |
|-----------------------------------|----------------------------------------------------------------------------|
| brief                             | Displays the running state settings without statistics.                    |
| configured                        | Displays configured settings for the interface.                            |

## Usage

The settings and statistics displayed vary when using DHCP.

## Example

```
amnesiac # show interfaces configured
Interface aux configuration
    Enabled:
                               yes
    DHCP:
                                no
   Speed:
                                auto

        Speed:
        auto

        Duplex:
        auto

        IP address:
        10.0.190.139

        Netmask:
        255.255.0.0

   MTU:
                                1500
Interface inpath0_0 configuration
    Enabled:
                              yes
   DHCP: no
IP address: 10.11.192.139
Netmask: 255.255.0.0
MTU: 1500
   MTU: 1500
Failure mode: Bypass <<fail-to-block or fail-to-bypass>>
```

•

## Product

SCC, Interceptor, SteelHead CX, SteelHead EX, SteelHead-c, SteelHead-v, Mobile Controller

### **Related Commands**

"interface"

## show interfaces mtu-override

Displays whether or not the MTU override setting is enabled.

## Syntax

show interfaces mtu-override

### Parameters

None

#### Example

amnesiac # show interfaces mtu-override MTU sync override enabled: yes

### Product

SteelHead CX, SteelHead EX, SteelHead-c, SteelHead-v

### **Related Commands**

"interface mtu-override enable"

## show ip

Displays the IP settings.

## Syntax

show ip {flow-export [destination <ip-address> <port> [filter]] | flow-setting | in-path route <interface> [static] | inpath-gateway <interface> [static] | security [peers]}

## Parameters

| flow-export                                         | Displays NetFlow export settings.                                                                              |
|-----------------------------------------------------|----------------------------------------------------------------------------------------------------|
| destination <ip-address> <port></port></ip-address> | Displays the destination IP address and NetFlow collector port.                                                |
| filter                                              | Displays filters for the NetFlow collector.                                                                    |
| flow-setting                                        | Displays NetFlow settings.                                                                                     |
| in-path route <interface></interface>               | Displays in-path route settings for the specified interface, such as <b>inpath0_0</b> , and <b>inpath1_1</b> . |
| in-path-gateway <interface></interface>             | Displays in-path gateway settings for the specified interface, such as<br>inpath0_0 and inpath1_1.             |
| static                                              | Displays configured in-path routes.                                                                            |
| security                                            | Displays IPSec settings.                                                                                       |
| peers                                               | Displays IPSec connections with peer appliances.                                                               |
|                                                     |                                                                                                    |

#### Example

amnesiac > show ip flow-setting Configured active flow timeout: 1800 In-use active flow timeout: 1800 Inactive flow timeout: 15

The in-use active flow timeout can be different from the configured active flow timeout when Top Talkers is enabled. amnesiac-sh75 > show ip flow-setting Configured active flow timeout: 1800 In-use active flow timeout: 1800 Inactive flow timeout: 15

The in-use active flow timeout can be different from the configured active flow timeout when Top Talkers is enabled.

### Product

SteelHead CX, SteelHead EX, SteelHead-c, SteelHead-v

## **Related Commands**

"Data Flow Support Commands," "Host Setup Commands"

# show legacy-rsp

Displays Riverbed Services Platform (RSP) v5.0.x information.

## Syntax

show legacy-rsp

## Parameters

None

### Example

amnesiac > show legacy-rsp Present and reserving 12288 bytes from PFS store

## Product

SteelHead CX

## **Related Commands**

"RSP Commands"

# show limit bandwidth

Displays bandwidth limit settings.

# Syntax

show limit bandwidth

#### Parameters

None

#### Example

amnesiac > show limit bandwidth Max rate: 10000 kb/s Max burst: 750000 bytes

#### Product

SteelHead CX, SteelHead EX, SteelHead-c, SteelHead-v

#### **Related Commands**

"Host Setup Commands"

# show limit connection

Displays the connection limit setting.

# Syntax

show limit connection

#### Parameters

None

### Example

amnesiac > show limit connection Per source IP connection limit: 4096

### Product

SteelHead CX, SteelHead EX, SteelHead-c, SteelHead-v

# **Related Commands**

"Host Setup Commands"

# show logging

Displays logging and logging filter settings.

Syntax show logging [filter | facility]

### Parameters

| filter   | Displays per-process logging configuration information. |
|----------|---------------------------------------------------------|
| facility | Displays the logging facility configuration.            |

### Example

amnesiac > show logging filter Local logging level: info amnesiac > show logging Local logging level: info Default remote logging level: notice Remote syslog receiver: 10.10.10.2 (logging level: info) Number of archived log files to keep: 10 Log rotation frequency: daily

```
amnesiac > show logging facility
System Messages: local0
User Messages: local0
PerProcess Filter: local0
```

## Product

SCC, Interceptor, SteelHead CX, SteelHead EX, SteelHead-c, SteelHead-v, Mobile Controller

## **Related Commands**

"Logging Commands"

# show nettest

Displays network health test results.

## Syntax

show nettest {cable-swap | duplex | ip-port-reach | net-gateway | peer-reach}

### Parameters

| cable-swap    | Displays the results of the cable swap test.                                                                                                    |
|---------------|----------------------------------------------------------------------------------------------------|
|               | If the test fails, ensure you are not using a straight-through cable between an appliance port and a router, or a crossover cable between an appliance port and a switch.           |
| duplex        | Displays the results of the duplex matching test. If one side is different from the other, then traffic is sent at different rates on each side, causing a great deal of collision. |
| ip-port-reach | Displays the results of the IP port reachability test.                                                                                                    |
| net-gateway   | Displays the results of the network gateway test.                                                                                                    |
| peer-reach    | Displays the results of the peer reachability test.                                                                                                    |

### Example

amnesiac > show nettest net-gateway Gateway Test Last Run: 2009/08/16 09:43:32 Passed

| Interface         | Address      | Packet Loss         | Result          |
|-------------------|--------------|---------------------|-----------------|
| ================= |              |                     | ==========      |
| Default           | 10.0.0.1     | 0%                  | Passed          |
| amnesiac-sh75     | (config) # s | show nettest net-ga | iteway          |
| Gateway Test      |              | Last Run: 2009      | /08/16 09:43:32 |
| Passed            |              |                     |                 |
|                   |              |                     |                 |
| Interface         | Address      | Packet Loss         | Result          |

 Person
 Default
 10.0.0.1
 0%
 Passed

#### Product

SteelHead CX, SteelHead EX, SteelHead-c, SteelHead-v

#### **Related Commands**

"Network Test Commands"

#### show ntp

Displays Network Time Protocol (NTP) settings.

#### Syntax

show ntp [all]

#### Parameters

**all** Displays NTP settings and active peers.

#### Example

```
amnesiac > show ntp
NTP enabled: yes
No NTP peers configured.
NTP server: 190.6.38.127 (version 4)
NTP server: 46.187.224.4 (version 4)
NTP server: 46.187.233.4 (version 4)
amnesiac > show ntp all
NTP enabled: yes
NTP peers:
chief-sh158 (version 4) Enabled: yes Key: 10
NTP servers:
0.riverbed.pool.ntp.org (version 4) Enabled: yes
1.riverbed.pool.ntp.org (version 4) Enabled: yes
2.riverbed.pool.ntp.org (version 4) Enabled: yes
208.70.196.25 (version 4) Enabled: yes
3.riverbed.pool.ntp.org (version 4) Enabled: yes Key: 11
    remote
                   refid st t when poll reach delay offset jitter
_____
-tick.tadatv.com 10.0.22.49 2 u 874 1024 377 5.810 11.252 13.031
*www.coltest12.mi 64.236.96.53 2 u 817 1024 377 83.799 1.636 52.182
-thor.netservice 64.113.32.5 2 u 865 1024 377 75.838 -4.941 6.927
+ftpl.riverbed.c 10.16.0.15 3 u 839 1024 377 1.740 2.610 6.121
-4.53.160.75 220.183.68.66 2 u 820 1024 377 48.183 8.513 1.116
+chief-sh158.lab 108.59.14.130
                              3 u 127 1024 373
                                                   1.560
                                                           5.737 13.369
               conf auth key
    remote
```

tick.tadatv.com yes ok 12 www.coltest12.mi yes none none thor.netservice yes none none ftp1.riverbed.c yes none none 4.53.160.75 yes ok 11 chief-sh158.lab yes ok 10

#### Product

SCC, Interceptor, SteelHead CX, SteelHead EX, SteelHead-c, SteelHead-v, Mobile Controller

## **Related Commands**

"Host Setup Commands"

# show ntp active-peers

Displays active NTP peers.

# Syntax

show ntp active-peers

## Parameters

None

#### Example

amnesiac > show ntp active-peers

| remote           | refid       | st t | when | poll | reach | del          | lay off | set jitt             | er     |
|------------------|-------------|------|------|------|-------|--------------|---------|----------------------|--------|
| -tick.tadatv.com | 10.0.22.49  | ==== | 2 u  | 874  | 1024  | =====<br>377 | 5.810   | 11.252 <sup>11</sup> | 13.031 |
| *wwwcoltest12.mi | 64.236.96.5 | 3    | 2 u  | 817  | 1024  | 377          | 83.799  | 1.636                | 52.182 |
| -thor.netservice | 64.113.32.5 |      | 2 u  | 865  | 1024  | 377          | 75.838  | -4.941               | 6.927  |
| +ftp1.riverbed.c | 10.16.0.15  |      | 3 u  | 839  | 1024  | 377          | 1.740   | 2.610                | 6.121  |
| -4.53.160.75     | 220.183.68. | 66   | 2 u  | 820  | 1024  | 377          | 48.183  | 8.513                | 1.116  |
| +chief-sh158.lab | 108.59.14.1 | 30   | 3 u  | 127  | 1024  | 373          | 1.560   | 5.737                | 13.369 |

| remote                                  | conf  | auth  | key   |
|-----------------------------------------|-------|-------|-------|
| ======================================= | ===== | ===== | ===== |
| tick.tadatv.com                         | yes   | ok    | 12    |
| www.coltest12.mi                        | yes   | none  | none  |
| thor.netservice                         | yes   | bad   | 42    |
| ftp1.riverbed.c                         | yes   | none  | none  |
| 4.53.160.75                             | yes   | ok    | 11    |
| chief-sh158.lab                         | yes   | ok    | 10    |

## Product

SCC, Interceptor, SteelHead CX, SteelHead EX, SteelHead-c, SteelHead-v

## **Related Commands**

"Host Setup Commands"

# show ntp authentication

Displays NTP authentication settings.

# Syntax

show ntp authentication

## Parameters

None

# Example

amnesiac > show ntp authentication
Trusted Keys: 5, 10

| KeyID | КеуТуре | Encrypted Secret                 |
|-------|---------|----------------------------------|
| 5     | MD5     | rP1LTiIVk7Q1MyFiLSpAKA==         |
| 65534 | MD5     | 20vzk2RGghrBJLp6BX+BpSxo1pvz+5CM |

SCC, SteelHead CX, SteelHead EX, SteelHead-c, SteelHead-v

#### **Related Commands**

"Host Setup Commands"

# show out-of-path

Displays out-of-path configuration settings.

## Syntax

show out-of-path

## Parameters

None

### Example

```
amnesiac > show out-of-path
Enabled: no
Inner Port: 7810
```

## Product

SteelHead CX, SteelHead EX, SteelHead-c, SteelHead-v

## **Related Commands**

"Out-of-Path Support"

# show packet-mode ip-channels

Displays information about the setup of IP channels between SteelHead peers.

# Syntax

show packet-mode ip-channels [filter <filter-string> | sort-by <field> | brief]

## Parameters

| filter <filter-string></filter-string> | Displays a filtered list of IP channel information. For example, to filter by source IP address ( <b>srcip</b> ), enter the source IP address as the filter string. |  |
|----------------------------------------|----------------------------------------------------------------------------------------------------|--|
| sort-by <field></field>                | Displays IP channel information sorted by the following fields:                                                                                                    |  |
|                                        | • id - Channel ID                                                                                                    |  |
|                                        | • srcip - IP address of the originating SteelHead                                                                                                    |  |
|                                        | srcport - Port of the originating SteelHead                                                                                                    |  |
|                                        | • destip - IP address of the destination SteelHead                                                                                                    |  |
|                                        | • destport - Port of the destination SteelHead                                                                                                    |  |
|                                        | • lan - LAN bytes                                                                                                    |  |
|                                        | • wan - WAN bytes                                                                                                    |  |
|                                        | • reduction - Percentage of reduction                                                                                                    |  |
|                                        | • starttime - Start time                                                                                                    |  |
| filter <filter-string></filter-string> | Displays a filtered list of IP channel information. For example, to filter by source IP address (srcip), enter the source IP address as the filter string.          |  |

### Example

amnesiac > show packet-mode ip-channels

SteelHead CX, SteelHead EX, SteelHead-c, SteelHead-v

#### **Related Commands**

"packet-mode enable," "show packet-mode status"

# show packet-mode status

Displays whether or not packet-mode optimization is enabled.

#### Syntax

show packet-mode status

#### Parameters

None

#### Example

amnesiac > show packet-mode status
Enable packet mode: yes

#### Product

SteelHead CX, SteelHead EX, SteelHead-c, SteelHead-v

#### **Related Commands**

"packet-mode enable," "show packet-mode ip-channels"

# show path-selection channels

Displays the path-selection channel states.

### Syntax

#### show path-selection channels [site <name>] [uplink <name>]

### Parameters

| site <name></name>   | Displays the channel information associated with paths to the specified site.   |
|----------------------|---------------------------------------------------------------------------------|
| uplink <name></name> | Displays the channel information associated with paths to the specified uplink. |

#### Example

amnesiac >show path-selection channels uplink MPLS site Bangalore

| Channel ID:      | 5                          |
|------------------|----------------------------|
| Status:          | Up                         |
| Interface:       | inpath0_0                  |
| Gateway IP:      | 172.16.113.1               |
| Neighbor IP:     | 172.16.113.12              |
| Active for:      |                            |
| Local Uplink:    | MPLS                       |
| Remote Peer(s):  | 172.16.110.2, 172.16.112.2 |
| Remote Site:     | Bangalore                  |
|                  |                            |
| Local Uplink:    | MPLS                       |
| Remote Peer(s):  | 172.16.113.1(*)            |
| Remote Site:     | Default-Site               |
|                  |                            |
| Probe Timeout:   | 2 seconds                  |
| Probe Threshold: | 2                          |
|                  |                            |

\*The IP address represents the local gateway probed because the corresponding site does not have

any configured peers.

#### Product

SteelHead CX, SteelHead EX, SteelHead-c, SteelHead-v, Interceptor

### **Related Commands**

"path-selection channel"

# show path-selection interface stats

Displays statistics about relay interfaces for the path selection feature.

#### Syntax

show path-selection interface [<interface-name>] stats

#### Parameters

<interface-name> Displays path selection statistics about the specified relay interface.

#### Example

The following example shows statistics about the inpath0\_0 interface: amnesiac > show path-selection interface inpath0\_0 stats

The following example shows statistics about all interfaces:

amnesiac > show path-selection interface stats

# Product

SteelHead CX, SteelHead EX, SteelHead-c, SteelHead-v

#### **Related Commands**

"Path Selection Commands"

## show path-selection rules

Displays configured path-selection rules.

#### Syntax

show path-selection rules

#### Parameters

None

### Example

amnesiac > show path-selection rules

```
Pos Site App Uplink 1 Name Uplink1 DSCP Uplink 2 Name Uplink 2 DSCP Uplink 3 Name Uplink3 DSCP Default
```

```
Action
1 Any Any None
Relay
```

Preserve None Preserve None

e Preserve

### Product

SteelHead CX, SteelHead EX, SteelHead-c, SteelHead-v

## **Related Commands**

"path-selection rule site application"

# show path-selection settings

Displays path-selection settings.

### Syntax

show path-selection settings

## Parameters

None

#### Example

amnesiac > show path-selection settings Learn behavior during path selection probe ricochet: drop Reflect path for probe responses: yes Bypass non-local transparency node packets: no Decrement IP TTL: yes Enable TCP MSS adjustment yes

#### Product

SteelHead CX, SteelHead EX, SteelHead-c, SteelHead-v

# **Related Commands**

"Path Selection Commands"

# show path-selection status

Displays path selection status.

#### Syntax

show path-selection status

## Parameters

None

### Example

amnesiac > show path-selection status Enabled: yes

### Product

SteelHead CX, SteelHead EX, SteelHead-c, SteelHead-v, Interceptor

## **Related Commands**

"Path Selection Commands"

## show peer version

Displays the peer protocol version settings.

# Syntax

show peer version

#### **Parameters**

None

#### Example

amnesiac > show peer version No peer setting defined.

SteelHead CX, SteelHead EX, SteelHead-c, SteelHead-v

#### **Related Commands**

"Peering Commands"

## show peers

Displays information about connected peers.

Syntax

show peers [online-only]

## Parameters

**online-only** Displays connected peer appliances that are online.

#### Example

```
      amnesiac > show peers

      S IP
      Name
      Model
      Version Licenses

      - ------
      ------
      ------

      0 10.11.3.145
      gen1-sh30
      2020
      6.0.0
      CIFS/MAPI/SSL/ORACLE-FORMS
```

0 = online, U = unknown

### Product

SteelHead CX, SteelHead EX, SteelHead-c, SteelHead-v

## **Related Commands**

"Peering Commands"

## show perf-test

Displays test results to verify optimization and disk-usage performance on a SteelHead-v.

### Syntax

show perf-test test <test-name>

#### Parameters

test <test-name> Specifies the name of the test.

### Usage

Use the **perf-test run** command to run the performance test. Test results indicate the set of SteelHead-v models that can properly function at the performance levels measured in the tests.

#### Example

```
amnesiac > show perf-test test optimize_simulate
  Test: optimize_simulate
  Status: done
  Models: (VCX) 255U 255L 255M 255H 555L 555M 555H 755L 755M 755H 1555L 1555M
  Subtest: mixed_traffic
  Status: done
  Value: 239.060 Mbps
  Models: (VCX) 255U 255L 255M 255H 555L 555M 555H 755L 755M 755H 1555L 1555M
```

## Product

SteelHead-v

## **Related Commands**

"perf-test run"

#### show perf-tests

Displays test results to verify optimization and disk-usage performance on a SteelHead-v.

#### Syntax

show perf-test

#### Parameters

None

# Usage

Use the **perf-test run** command to run the performance test. Test results indicate the set of SteelHead-v models that can properly function at the performance levels measured in the tests.

## Example

amnesiac > show perf-tests

**Product** SteelHead-v

**Related Commands** 

"perf-test run"

# show pfs all-info shares

Displays PFS share settings.

## Syntax

show pfs all-info shares [local-name <localname>]

## Parameters

local-name <localname> Displays the PFS settings for the specified local share.

#### Example

amnesiac > show pfs all-info shares
no registered shares

# Product

SteelHead CX

## **Related Commands**

"PFS Support Commands"

## show pfs status

Displays the status of local shares.

#### Syntax

show pfs status [shares [local-name <localname>]]

| shares                             | Displays the status of all PFS shares.             |
|------------------------------------|----------------------------------------------------|
| local-name <localname></localname> | Displays the status for the specified local share. |

#### Example

# Product

SteelHead CX

# **Related Commands**

"PFS Support Commands"

# show pfs configuration

Displays PFS configuration settings.

#### Syntax

show pfs configuration shares [local-name <localname>]

#### **Parameters**

local-name <localname> Displays the PFS settings for the specified local share.

#### Example

amnesiac > show pfs configuration shares

**Product** SteelHead CX

#### **Related Commands**

"PFS Support Commands"

# show pfs settings

Displays PFS general settings.

# Syntax

show pfs settings

## Parameters

None

#### Example

amnesiac > show pfs settings
% PFS not enabled

# Product

SteelHead CX

## **Related Commands**

"PFS Support Commands"

# show pfs stats shares

Displays PFS share statistics.

#### Syntax

show pfs stats shares [local-name <localname>]

#### Parameters

**local-name <localname>** Specify the name of the local share for which to display statistics.

#### Example

#### 

## Product

SteelHead CX

# **Related Commands**

"PFS Support Commands"

# show prepop

Displays prepopulation settings information.

#### Syntax

show prepop {all-info shares [remote-path <remote-path>] | configuration shares [remote-path <remote-path>] | stats shares [remote-path <remote-path>]}

| all-info shares                         | Displays all information for the prepopulation share or the specified share.                |
|-----------------------------------------|---------------------------------------------------------------------------------------------|
| configuration shares                    | Displays configuration of the prepopulation share or the specified share.                   |
| stats shares                            | Displays prepopulation statistics for all shares or the specified share.                    |
| status shares                           | Displays status for the prepopulation shares or the specified share.                        |
| remote-path <remote-path></remote-path> | Specifies the remote path of the share to be displayed.<br>Use the format '\\server\share'. |

## Example

amnesiac > show prepop all-info shares No registered shares

#### Product

SteelHead CX, SteelHead EX, SteelHead-c, SteelHead-v

## **Related Commands**

"CIFS Prepopulation Support Commands"

# show prepop log dry-run

Displays the dry run log for a prepopulated share.

## Syntax

show prepop log dry-run remote-path <remote-path>

#### Parameters

remote-path <remote-path> Specifies the remote path of the share to be displayed. Use the format '\\server\share'.

#### Example

amnesiac > show prepop log dry-run remote-path '\\10.11.61.66\prepop\_share'

# Product

SteelHead CX, SteelHead EX, SteelHead-c, SteelHead-v

#### **Related Commands**

"CIFS Prepopulation Support Commands"

# show prepop log sync

Displays the prepopulation synchronization log for the prepopulated share.

# Syntax

show prepop log sync remote-path <remote-path>

#### Parameters

remote-path <remote-path> Specifies the remote path of the share to be displayed. Use the format '\\server\share'.

#### Example

amnesiac > show prepop log sync remote-path '\\10.11.61.66\prepop\_share'

## Product

SteelHead CX, SteelHead EX, SteelHead-c, SteelHead-v

#### **Related Commands**

"CIFS Prepopulation Support Commands"

# show prepop share policy

Displays policy information.

#### Syntax

show prepop share policy remote-path <remote-path> [policy <policy-name>]

#### Parameters

| remote-path <remote-path></remote-path> | Specifies the remote path of the share. Use the format ' $\\$ . |
|-----------------------------------------|-----------------------------------------------------------------|
| policy <policy-name></policy-name>      | Specifies a policy name.                                        |

#### Example

amnesiac # show prepop share policy remote-path '\\10.11.61.66\prepop\_share'

## Product

SteelHead CX, SteelHead EX, SteelHead-c, SteelHead-v

## **Related Commands**

"CIFS Prepopulation Support Commands"

# show protocol cifs

Displays CIFS settings.

Syntax show protocol cifs

#### **Parameters**

None

#### Example

| amnesiac > show protocol cifs             |     |
|-------------------------------------------|-----|
| Enable Transparent Prepopulation Support: | no  |
| Disable CIFS Write Optimization:          | no  |
| Security Signature Optimization:          | yes |
| Overlapping Open Enabled: yes             |     |

#### Product

SteelHead CX, SteelHead EX, SteelHead-c, SteelHead-v

## **Related Commands**

"CIFS, SMB, SMB2, and SMB3 Support Commands"

# show protocol cifs applock

Displays CIFS applock settings.

*Syntax* show protocol cifs applock

#### None

# **Example**

amnesiac > show protocol cifs applock Enabled: no

# Product

SteelHead CX, SteelHead EX, SteelHead-c, SteelHead-v

# **Related Commands**

"CIFS, SMB, SMB2, and SMB3 Support Commands"

# show protocol cifs ext-dir-cache

Displays whether or not CIFS extended directory caching is enabled.

# Syntax

show protocol cifs ext-dir-cache

## Parameters

None

## Example

amnesiac > show protocol cifs ext-dir-cache
CIFS extended directory cache
Enabled: no

# Product

SteelHead CX, SteelHead EX, SteelHead-c, SteelHead-v

# **Related Commands**

"CIFS, SMB, SMB2, and SMB3 Support Commands," "protocol cifs ext-dir-cache enable"

# show protocol cifs nosupport client

Displays the client operating systems not supported by optimization.

# Syntax

show protocol cifs nosupport client

# Parameters

None

# Example

amnesiac > show protocol cifs nosupport client
Operating systems without optimization support:
macunk
novell
winunk
wnt3

# Product

SteelHead CX, SteelHead EX, SteelHead-c, SteelHead-v

# **Related Commands**

"CIFS, SMB, SMB2, and SMB3 Support Commands"

# show protocol cifs nosupport server

Displays the server operating systems not supported by optimization.

#### Syntax

show protocol cifs nosupport server

#### Parameters

None

#### Example

amnesiac > show protocol cifs nosupport server Operating systems without optimization support: bsd win7 winunk wnt3

#### Product

SteelHead CX, SteelHead EX, SteelHead-c, SteelHead-v

# **Related Commands**

"CIFS, SMB, SMB2, and SMB3 Support Commands"

# show protocol cifs oopen

Displays CIFS overlapping open sessions.

## Syntax

show protocol cifs oopen

#### Parameters

None

#### Example

amnesiac > show protocol cifs oopen Enabled: yes Optimization Policy: deny first Extensions to always allow: doc, pdf, ppt, sldasm, slddrw, slddwg, sldprt, txt, vsd, xls Extensions to always deny: ldb, mdb

# Product

SteelHead CX, SteelHead EX, SteelHead-c, SteelHead-v

# **Related Commands**

"CIFS, SMB, SMB2, and SMB3 Support Commands"

# show protocol cifs smb signing status

Displays SMB signing status.

#### Syntax

show protocol cifs smb signing status

#### Parameters

None

## Example

amnesiac > show protocol cifs smb signing status SMB Signing Enabled: no Mode Type: transparent

#### Product

SteelHead CX, SteelHead EX, SteelHead-c, SteelHead-v

#### **Related Commands**

"CIFS, SMB, SMB2, and SMB3 Support Commands"

# show protocol cifs spoolss

Displays CIFS print spool subsystem settings.

## Syntax

show protocol cifs spoolss

#### Parameters

None

Example
amnesiac > show protocol cifs spoolss

Product

SteelHead CX, SteelHead EX, SteelHead-c, SteelHead-v

## **Related Commands**

"protocol cifs spoolss enable"

# show protocol citrix

Displays Citrix status.

Syntax show protocol citrix [cdm | smallpkts | auto-msi]

# Parameters

| cdm       | Displays whether Citrix client device mapping (CDM) is enabled or disabled and other CDM information. |  |  |  |
|-----------|----------------------------------------------------------------------------------------------------|--|--|--|
| smallpkts | Displays whether Citrix small packets optimization is enabled or not.                                 |  |  |  |
| auto-msi  | Displays whether Citrix autonegotiate multi-stream ICA is enabled or not.                             |  |  |  |

#### Example

| amnesiac > show protocol citrix                    |      |
|----------------------------------------------------|------|
| Citrix optimization enabled:                       | yes  |
| Citrix SecureICA enabled:                          | yes  |
| Citrix ICA port:                                   | 1494 |
| Citrix Session Reliability (CGP) port:             | 2598 |
| Citrix Multi-Port ICA enabled:                     | no   |
| Citrix Multi-Stream ICA auto-negotiation enabled:  | yes  |
| Citrix small packets optimization:                 | no   |
|                                                    |      |
| amnesiac > show protocol citrix smallpkts          |      |
| Citrix small packets optimization enabled = : no   |      |
| Citrix small packets optimization threshold = : 64 |      |

amnesiac > show protocol citrix auto-msi Citrix Multi-Stream ICA auto-negotiation enabled: no

#### Product

SteelHead CX, SteelHead EX, SteelHead-c, SteelHead-v

#### **Related Commands**

"Citrix Support Commands"

# show protocol connection

Displays the HS-TCP settings.

#### Syntax

show protocol connection

#### Parameters

None

#### Example

amnesiac > show protocol connection LAN: Send socket buffer size: 81920 bytes Receive socket buffer size: 32768 bytes WAN: Default send socket buffer size: 262140 bytes Default receive socket buffer size: 262140 bytes

#### Product

SteelHead CX, SteelHead EX, SteelHead-c, SteelHead-v

## **Related Commands**

"High-Speed TCP and Satellite Optimization Commands"

# show protocol domain-auth restricted-krb

Displays whether or not the Kerberos restricted trust model is enabled.

# Syntax

show protocol domain-auth restricted-krb

#### Parameters

None

#### Example

amnesiac > show protocol domain-auth restricted-krb Kerberos Restricted Trust Model Mode Enabled: yes

#### Product

SteelHead CX, SteelHead EX, SteelHead-c, SteelHead-v

#### **Related Commands**

"protocol domain-auth restricted-krb enable"

# show protocol domain-auth credentials location

Displays the location of the domain authentication credentials.

# Syntax

#### show protocol domain-auth credentials location

#### Parameters

None

## Example

amnesiac > show protocol domain-auth credentials location Domain Authentication credentials location: In secure vault

# Product

SteelHead CX, SteelHead EX, SteelHead-c, SteelHead-v

## **Related Commands**

"Windows Domain Authentication Delegation Commands"

# show protocol domain-auth delegation auto-mode

Displays whether the auto-delegation mode is enabled or disabled.

# Syntax

show protocol domain-auth delegation auto-mode

#### Parameters

None

# Usage

Auto-delegation mode is enabled by the "protocol domain-auth delegation auto-mode enable" command.

#### Example

amnesiac > show protocol domain-auth delegation auto-mode Auto Delegation Mode Enabled: no

# Product

SteelHead CX, SteelHead EX, SteelHead-c, SteelHead-v

# **Related Commands**

"Windows Domain Authentication Delegation Commands"

# show protocol domain-auth delegation delegate-user

Displays delegate user accounts.

# Syntax

show protocol domain-auth delegation delegate-user

# Parameters

None

# Usage

Auto-delegation mode is enabled by the "protocol domain-auth delegation auto-mode enable" command.

#### Example

amnesiac > show protocol domain-auth delegation delegate-user No domains configured.

# Product

SteelHead CX, SteelHead EX, SteelHead-c, SteelHead-v

## **Related Commands**

"Windows Domain Authentication Delegation Commands"

#### show protocol domain-auth delegation rules

Displays the Windows domain delegated authentication server rules.

#### Syntax

show protocol domain-auth delegation rules

#### Parameters

None

#### Usage

Windows domain delegated authentication server rules are configured by the "protocol domain-auth delegation rule dlg-all-except" and "protocol domain-auth delegation rule dlg-only" commands.

#### Example

amnesiac > show protocol domain-auth delegation rules Active List for Delegation Rules: Delegation-Only List No Rules configured for the Delegation-Only List No Rules configured for the Delegation-All-Except List

## Product

SteelHead CX, SteelHead EX, SteelHead-c, SteelHead-v

# **Related Commands**

"Windows Domain Authentication Delegation Commands"

# show protocol domain-auth native-krb

Displays whether the native Kerberos mode setting is enabled or not.

#### Syntax

show protocol domain-auth native-krb

#### Parameters

None

#### Example

amnesiac > show protocol domain-auth native-krb Native Kerberos Mode Enabled: yes

#### Product

SteelHead CX, SteelHead EX, SteelHead-c, SteelHead-v

# **Related Commands**

"protocol domain-auth oneway-trust"

# show protocol domain-auth oneway-trust

Displays the configurations in the one-way trust list for delegated authentication.

#### Syntax

show protocol domain-auth oneway-trust

None

## Usage

Configure the one-way trust list for delegated authentication with the "protocol domain-auth oneway-trust" command.

## Example

amnesiac > show protocol domain-auth oneway-trust No Configurations in Domain One-way Trust List

## Product

SteelHead CX, SteelHead EX, SteelHead-c, SteelHead-v

#### **Related Commands**

"Windows Domain Authentication Delegation Commands"

# show protocol domain-auth replication replicate-user

Displays replication user accounts.

#### Syntax

show protocol domain-auth replication replicate-user

#### Parameters

None

#### **Example** amnesiac > show protocol domain-auth replication replicate-user

**Product** SteelHead CX, SteelHead-c, SteelHead-v

# **Related Commands**

"protocol domain-auth auto-conf replication"

# show protocol eos

Displays Exchange Optimization Services settings.

# Syntax

show protocol eos

#### Parameters

None

#### Example

amnesiac > show protocol eos MAPI over HTTP Optimization Enabled: yes MAPI over HTTP Down-Negotiate Enabled: yes

# Product

SteelHead CX, SteelHead EX, SteelHead-c, SteelHead-v

#### **Related Commands**

"protocol eos moh enable," "protocol eos moh down-negotiate enable"

# show protocol fcip rules

Displays Fiber Channel over IP (FCIP) optimization ports.

#### Syntax

show protocol fcip rules

# Parameters

None

#### Example

amnesiac > show protocol fcip rulesSrc IPDst IPDIF EnabledDIF Blocksizeall (0.0.00)all (0.0.00)falseN/A

#### Product

SteelHead CX, SteelHead EX, SteelHead-c, SteelHead-v

#### **Related Commands**

"FCIP Support Commands"

# show protocol fcip settings

Displays Fiber Channel over IP (FCIP) optimization settings.

#### Syntax

show protocol fcip settings

#### **Parameters**

None

#### Example

amnesiac > show protocol fcip settings Enabled: no Ports : 3225,3226,3227,3228

#### Product

SteelHead CX, SteelHead EX, SteelHead-c, SteelHead-v

#### **Related Commands**

"FCIP Support Commands"

# show protocol ftp

Displays FTP settings.

Syntax show protocol ftp

#### Parameters

None

#### Example

amnesiac > show protocol ftp FTP Port Enable ------21 true

## Product

SteelHead CX, SteelHead EX, SteelHead-c, SteelHead-v

#### **Related Commands**

"FTP Support Commands"

# show protocol http

Displays HTTP settings.

# Syntax

show protocol http

## Parameters

None

#### Example

```
amnesiac > show protocol http
Enabled: yes
NTLM Authentication Settings:
  Default Reuse Auth: no
Pre-Fetch Objects with Extensions:
   css
   gif
   jpg
   js
```

# Product

SteelHead CX, SteelHead EX, SteelHead-c, SteelHead-v

#### **Related Commands**

"HTTP Support Commands"

# show protocol http auto-config selection

Displays HTTP auto configuration selection settings.

## Syntax

show protocol http auto-config selection

## Parameters

None

#### Example

amnesiac > show protocol http auto-config selection yes Yes Cache: Parse and Prefetch: URL Learning: yes NTLM Auth Srv: yes Force NTLM Negotiation: yes Strip Authentication Header: yes Authenticate Cache: yes Strip Compression: yes Insert Cookie: yes Insert Keep Alive: yes Stream Splitting: no Sharepoint FPSE: no Sharepoint WebDAV: no Sharepoint FSSHTTP: yes

## Product

SteelHead CX, SteelHead EX, SteelHead-c, SteelHead-v

#### **Related Commands**

"protocol http auto-config selection"

# show protocol http metadata-resp

Displays HTTP metadata response settings.

#### Syntax

show protocol http metadata-resp

#### Parameters

None

#### Example

amnesiac > show protocol http metadata-resp Minimum Metadata Response Time (seconds): 60 Maximum Metadata Response Time (seconds): 86400

Metadata Response Extensions:

```
css
gif
jpg
js
png
```

#### Product

SteelHead CX, SteelHead EX, SteelHead-c, SteelHead-v

# **Related Commands**

"HTTP Support Commands"

# show protocol http prefetch extensions

Displays HTTP prefetched extensions through URL learning.

## Syntax

show protocol http prefetch extensions

#### **Parameters**

None

#### Example

amnesiac > show protocol http prefetch extensions Pre-Fetch Objects with Extensions through URL-learning:

css gif jpg js

png

# Product

SteelHead CX, SteelHead EX, SteelHead-c, SteelHead-v

# **Related Commands**

"HTTP Support Commands"

# show protocol http prefetch tags

Displays HTTP prefetched tag settings.

#### Syntax

show protocol http prefetch tags

#### Parameters

None

# Example

```
      amnesiac > show protocol http prefetch tags

      Tag
      Attribute

      base
      href

      body
      background

      img
      src

      link
      href

      script
      src
```

## Product

SteelHead CX, SteelHead EX, SteelHead-c, SteelHead-v

## **Related Commands**

"HTTP Support Commands"

# show protocol http prepop

Displays one or more lists of URLs.

#### Syntax

show protocol http prepop {list <list-name> | lists}

## Parameters

| list <list-name></list-name> | Displays a single list of URLs.  |  |
|------------------------------|----------------------------------|--|
| lists                        | Displays multiple lists of URLs. |  |

#### Example

amnesiac > show protocol http prepop lists

#### Product

SteelHead CX, SteelHead EX, SteelHead-c, SteelHead-v

# **Related Commands**

"protocol http prepop verify-svr-cert enable," "protocol http prepop verify-svr-cert enable," "show protocol http prepop"

# show protocol http prepop status

Displays the progress and status of a prepopulation operation.

## Syntax

show protocol http prepop status {all | list <list-name>}

| all                          | Displays prepopulation status for all lists.                                                                  |
|------------------------------|----------------------------------------------------------------------------------------------------|
| list <list-name></list-name> | Displays prepopulation status for the specified list. This option displays the last known status of the list. |

#### Example

amnesiac > show protocol http prepop status all

#### Product

SteelHead CX, SteelHead EX, SteelHead-c, SteelHead-v

## **Related Commands**

"protocol http prepop verify-svr-cert enable," "show protocol http prepop"

## show protocol http prepop verify-svr-cert

Displays server verification settings for HTTP prepopulation operations.

#### Syntax

show protocol http prepop verify-svr-cert

#### Parameters

None

#### Example

amnesiac > show protocol http prepop verify-svr-cert
Server verification: yes

#### Product

SteelHead CX, SteelHead EX, SteelHead-c, SteelHead-v

#### **Related Commands**

"protocol http prepop verify-svr-cert enable"

# show protocol http server-table

Displays HTTP optimization settings for the hostnames and subnets in the server table.

## Syntax

show protocol http server-table [auto-config | default]

#### Parameters

| auto-config | Displays the host autoconfiguration table. |  |
|-------------|--------------------------------------------|--|
| default     | Displays the default HTTP server table.    |  |

## Example

| amn | amnesiac > show protocol http server-table |       |      |       |       |     |    |    |    |    |    |
|-----|--------------------------------------------|-------|------|-------|-------|-----|----|----|----|----|----|
| UL: | URL-Learning                               | PP:   | Pars | e-&-P | refet | ch  |    |    |    |    |    |
| OP: | Obj-Prefetch-Table                         | e RA: | Reus | e-Aut | h     |     |    |    |    |    |    |
| SA: | Strip-Auth-Header                          | GR:   | Grat | uitou | s-401 |     |    |    |    |    |    |
| FN: | Force-Nego-NTLM                            | SC:   | Stri | p-Com | press | ion |    |    |    |    |    |
| IC: | Insert-Cookie                              | IK:   | Inse | rt-Ke | ep-Al | ive |    |    |    |    |    |
|     |                                            |       |      |       |       |     |    |    |    |    |    |
| H   | ostname/Subnet                             | UL    | PP   | OP    | RA    | SA  | GR | FN | SC | IC | IK |
| -   |                                            |       |      |       |       |     |    |    |    |    |    |
| d   | efault                                     | auto  | conf | igure | d     |     |    |    |    |    |    |

# Product

SteelHead CX, SteelHead EX, SteelHead-c, SteelHead-v

#### **Related Commands**

"protocol http server-table"

## show protocol mapi

Displays messaging application programming interface (MAPI) settings.

# Syntax

show protocol mapi

#### Parameters

None

#### Example

| amnesiac > show protocol mapi   |          |
|---------------------------------|----------|
| MAPI Optimization Enabled:      | yes      |
| Incoming MAPI Port:             | 7830     |
| Prepop Enabled:                 | yes      |
| Prepop Max Connections:         | 1500     |
| Prepop Poll Interval:           | 20 min(s |
| Prepop Timeout:                 | 96 hr(s) |
| MAPI NSPI Optimization Enabled: | yes      |
| NSPI Port:                      | 7840     |
| MAPI/Exchange 2003 Support:     | yes      |
| MAPI Port Remap:                | yes      |
| MAPI 2k7 Native:                | yes      |
| MAPI Encryption Enabled:        | yes      |
| MAPI 2k7 Force NTLM Auth:       | yes      |

## Product

SteelHead CX, SteelHead EX, SteelHead-c, SteelHead-v

## **Related Commands**

"protocol mapi enable"

# show protocol ms-sql

Displays MS SQL settings.

#### Syntax

show protocol ms-sql

#### **Parameters**

None

#### Example

amnesiac > show protocol ms-sql Enable entire MS-SQL blade: yes MS-SQL server port: 1433 MS-SQL number of preacknowledgement: 5 MS-SQL prefetch fetch-next: yes

## Product

SteelHead CX, SteelHead EX, SteelHead-c, SteelHead-v

# **Related Commands**

"MS-SQL Blade Support Commands"

# show protocol ms-sql rules

Displays MS SQL rules.

# Syntax

#### show protocol ms-sql rules [default-cmds | default-config]

#### Parameters

| default-cmds   | Displays only the MS-SQL default commands.      |
|----------------|-------------------------------------------------|
| default-config | Displays only the MS-SQL default configuration. |

#### Example

```
amnesiac > show protocol ms-sql rules default-config
MS-SQL RPC Rule
MS-SQL RPC Rule
  Rule ID Enable
  _____ ____
  1
         true
   MS-SQL RPC Action
   Action ID Enable
    _____ ____
        true
    1
     MS-SQL RPC Arg Action
     Arg Offset Enable
     -----
     5 true
    Action ID Enable
    _____ ____
    2 true
     MS-SQL RPC Arg Action
     Arg Offset Enable
     _____ ____
     5 true
   Action ID Enable
    -----
    3
          true
•
.
```

# Product

SteelHead CX, SteelHead EX, SteelHead-c, SteelHead-v

## **Related Commands**

"MS-SQL Blade Support Commands"

# show protocol nfs

Displays NFS server and volume settings.

## Syntax

show protocol nfs [server <name> [full | lookup-volumes | volume id <fsid> | servers [full]]

| server <name></name>    | Displays information for the NFS server specified by name.     |  |
|-------------------------|----------------------------------------------------------------|--|
| full                    | Displays full details.                                         |  |
| lookup-volumes          | Displays a list of NFS server volumes that have been exported. |  |
| volume id <fsid></fsid> | Displays details for the NFS server volume file system ID.     |  |
| servers                 | Displays settings for NFS servers.                             |  |

#### Example

amnesiac > show protocol nfs server example Global: NFS Enabled: yes V2/V4 Alarm Enabled: yes Memory Soft Limit: 1000000 Memory Hard Limit: 1200000 Max Directory Count: 5242880 bytes Max Symlink Count: 524288 bytes

Default NFS Server Settings: Policy: Global Read-Write

Default NFS Volume Settings: Policy: Global Read-Write

#### Product

SteelHead CX, SteelHead EX, SteelHead-c, SteelHead-v

#### **Related Commands**

"NFS Support Commands"

# show protocol notes

Displays Lotus notes settings.

#### Syntax

show protocol notes

#### **Parameters**

None

#### Example

amnesiac > show protocol notes Enable Notes Blade: no Notes Port Number: 1352 Enable Notes Attach Compression Option: yes Pull Replication Optimization enabled: no

#### Product

SteelHead CX, SteelHead EX, SteelHead-c, SteelHead-v

#### **Related Commands**

"Lotus Notes Commands"

# show protocol oracle-forms

Displays Oracle Forms settings.

## Syntax

show protocol oracle-forms

#### Parameters

None

## Example

amnesiac > show protocol oracle-forms Enabled: yes HTTP mode enabled: no

# Product

SteelHead CX, SteelHead EX, SteelHead-c, SteelHead-v

# **Related Commands**

"Oracle Forms Support Commands"

# show protocol smb2

Displays SMB2 signing status and whether or not SMB2 is enabled.

# Syntax

show protocol smb2 {status | signing status}

## Parameters

| status         | Displays whether or not the SMB2 protocol is enabled or disabled.                                                        |
|----------------|----------------------------------------------------------------------------------------------------|
| signing status | Displays whether SMB2 signing enabled (yes or no) and which SMB2 signing mode is configured (transparent or delegation). |

#### Example

```
amnesiac > show protocol smb2 status
SMB2 Enabled: yes
```

```
amnesiac > show protocol smb2 signing status
SMB2 Signing Enabled: no
Mode Type: delegation
```

# Product

SteelHead CX, SteelHead EX, SteelHead-c, SteelHead-v

# **Related Commands**

"protocol smb2 signing enable," "protocol smb2 signing mode-type"

# show protocol snapmirror

Displays the filer configuration settings for one or all filers.

## Syntax

show protocol snapmirror [filer <name> [volume <volume-name>]]

| filer <name></name>                                                  | Specifies the name of the filer. |  |
|----------------------------------------------------------------------|----------------------------------|--|
| <b>volume <volume-name></volume-name></b> Specifies the volume name. |                                  |  |

## Usage

The show protocol snapmirror command displays configuration settings for all filers.

#### Example

amnesiac > show protocol snapmirror
Addresses:

filer Source IP ------ Server-1 10.12.200.1

volume policies:

## Product

SteelHead CX, SteelHead EX, SteelHead-c, SteelHead-v

## **Related Commands**

"SnapMirror Support Commands"

# show protocol snapmirror stats

Displays statistics for SnapMirror selective optimization.

#### Syntax

show protocol snapmirror [filer <name> [volume <volume-name>]] stats [brief] [live [interval <seconds>]]

#### Parameters

| filer <name></name>                  | Specifies the name of the filer.                                                                                         |  |  |  |
|--------------------------------------|----------------------------------------------------------------------------------------------------|--|--|--|
| volume <volume-name></volume-name>   | Specifies the volume name.                                                                                               |  |  |  |
| brief                                | Displays the output with the minimum amount of detail.                                                                   |  |  |  |
| live [interval <seconds>]]</seconds> | Displays optimization statistics. Statistics are refreshed periodically, as specified by the time interval (in seconds). |  |  |  |

#### Example

amnesiac > show protocol snapmirror stats live

| Filer  | Volume                         | Opt policy  | Reduction LAN Mbp                                                  | s WAN Mbr                                                                              | s LAN KB                                                                                                    | WAN KB                                                                                                    | Desc                                                                      |
|--------|--------------------------------|-------------|--------------------------------------------------------------------|----------------------------------------------------------------------------------------|----------------------------------------------------------------------------------------------------|----------------------------------------------------------------------------------------------------|---------------------------------------------------------------------------|
|        |                                |             |                                                                    |                                                                                        |                                                                                                    |                                                                                                    |                                                                           |
| ksnap1 | vol2                           | lz-only     | 78.76%                                                             | 73,782                                                                                 | 15,672                                                                                                    |                                                                                                    |                                                                           |
| ksnap1 | vol3                           | none        | 0.00%                                                              | 74,102                                                                                 | 84,072                                                                                                    |                                                                                                    |                                                                           |
| ksnap1 | vol4                           | sdr-default | 79.25%                                                             | 74,030                                                                                 | 15,361                                                                                                    |                                                                                                    |                                                                           |
| ksnap1 | *                              | -           | 57.49%                                                             | 278,274                                                                                | 118,294                                                                                                    |                                                                                                    | None                                                                      |
|        | <br>ksnap1<br>ksnap1<br>ksnap1 |             | ksnap1 vol2 lz-only<br>ksnap1 vol3 none<br>ksnap1 vol4 sdr-default | ksnap1 vol2 lz-only 78.76%<br>ksnap1 vol3 none 0.00%<br>ksnap1 vol4 sdr-default 79.25% | ksnap1 vol2       lz-only       78.76%       73,782         ksnap1 vol3       none       0.00%       74,102         ksnap1 vol4       sdr-default       79.25%       74,030 | ksnap1 vol2       lz-only       78.76%       73,782       15,672         ksnap1 vol3       none       0.00%       74,102       84,072         ksnap1 vol4       sdr-default       79.25%       74,030       15,361 | ksnap1 vol3none0.00%74,10284,072ksnap1 vol4sdr-default 79.25%74,03015,361 |

# Product

SteelHead CX, SteelHead EX, SteelHead-c, SteelHead-v

#### **Related Commands**

"SnapMirror Support Commands"

# show protocol snapmirror settings

Displays global settings for SnapMirror optimization.

#### Syntax

show protocol snapmirror settings

# Parameters

None

# Example

amnesiac > show protocol snapmirror settings Enabled: yes Ports : 10566

#### Product

SteelHead CX, SteelHead EX, SteelHead-c, SteelHead-v

## **Related Commands**

"SnapMirror Support Commands"

# show gos bandwidth

Displays QoS bandwidth settings.

# Syntax

show qos bandwidth

#### Parameters

None

#### Example

amnesiac > show qos bandwidth

| Uplink: wan1_0 | (up/down : 1 | 000000/100000 | (Kbps)         |
|----------------|--------------|---------------|----------------|
| Site Name      | Outbound BW  | (Kbps) Inbo   | ound BW (Kbps) |
|                |              |               |                |
| DefaultSite    | 1            | 000000        | 1000000        |
|                |              |               |                |
|                |              |               |                |

## Product

SteelHead CX, SteelHead EX, SteelHead-c, SteelHead-v

## **Related Commands**

"qos profile class-params"

# show qos control-packets dscp

Displays the global differentiated services code point (DSCP) marking.

## Syntax

#### show qos control-packets dscp

#### **Parameters**

None

#### Example

amnesiac > show qos control-packets dscp Default DSCP marking: 255

#### Product

SteelHead CX, SteelHead EX, SteelHead-c, SteelHead-v

## **Related Commands**

"qos control-packets"

# show qos profile

Displays the specified profile configuration.

#### Syntax

show qos profile <name> [rules]

or

show qos profiles

#### Parameters

| <name></name> | QoS profile name.                                    |  |
|---------------|------------------------------------------------------|--|
| rules         | les Specify to display the rules of the QoS profile. |  |

# Usage

The show qos profiles command shows information about all the configured QoS profiles.

## Example

amnesiac > show qos profile Default

| Class Name       | Priority | Min BW | Max BW | Climit | Queue | Parent | OB Queue<br>Length | IB Queue<br>Length | DSCP     |
|------------------|----------|--------|--------|--------|-------|--------|--------------------|--------------------|----------|
| RealTime         | 1        | 10     | 100    | 0      | SFQ   |        |                    | 1024               | Preserve |
| Interactive      | 2        | 20     | 100    | 0      | SFQ   |        |                    | 1024               | Preserve |
| BusinessCritical | 3        | 20     | 100    | 0      | SFQ   |        |                    | 1024               | Preserve |
| Normal           | 4        | 40     | 100    | 0      | SFQ   |        |                    | 1024               | Preserve |
| Low Priority     | 5        | 9      | 100    | 0      | SFQ   |        |                    | 1024               | Preserve |
| Best Effort      | 6        | 1      | 100    | 0      | SFQ   |        |                    | 1024               | Preserve |

QoS Type Site Associated

| Inbound QoS  | Local, | DefaultSite |
|--------------|--------|-------------|
| Outbound QoS | Local, | DefaultSite |

# Product

SteelHead CX, SteelHead EX, SteelHead-c, SteelHead-v

#### **Related Commands**

"qos profile rule"

# show qos settings

Displays QoS configured settings.

#### Syntax

show qos settings

## Parameters

None

#### Example

amnesiac > show qos settings

Outbound Shaping: Disabled Inbound Shaping: Disabled DSCP Marking: Disabled

```
Outbound Shaping:
```

| Interface | State    |
|-----------|----------|
|           |          |
| wan0_1    | Disabled |
| wan0_0    | Disabled |
| primary   | Disabled |
| wan1_0    | Disabled |
| wan1_1    | Disabled |

Inbound Shaping:

| Interface | State    |
|-----------|----------|
|           |          |
| wan1_0    | Disabled |
| wan1_1    | Disabled |
| wan0_1    | Disabled |
| wan0_0    | Disabled |

# Product

SteelHead CX, SteelHead EX, SteelHead-c, SteelHead-v

## **Related Commands**

"qos dscp-marking enable"" qos inbound shaping enable," "qos outbound shaping enable,"

# show stats protocol snapmirror

Displays SnapMirror protocol statistics for a specified time period.

# Syntax

show stats protocol snapmirror [filer <name>] [volume <volume-name>] [total] {interval <interval-time> | start-time <"yyyy/mm/dd hh:mm:ss"> end-time <"yyyy/mm/dd hh:mm:ss"> }

| filer <name></name>                      | Specifies the name of the filer.                                                                                 |  |  |  |
|------------------------------------------|----------------------------------------------------------------------------------------------------|--|--|--|
| volume <volume-<br>name&gt;</volume-<br> | Specifies the volume name.                                                                                       |  |  |  |
| total                                    | Displays the total bytes transferred instead of throughput.                                                      |  |  |  |
| interval <time-interval></time-interval> | Specifies the time interval in which to process statistics. Choices are the most recent of the following values: |  |  |  |
|                                          | • 1min                                                                                                    |  |  |  |
|                                          | • 5min                                                                                                    |  |  |  |
|                                          | • hour                                                                                                    |  |  |  |
|                                          | • day                                                                                                    |  |  |  |
|                                          | • week                                                                                                    |  |  |  |
|                                          | • month                                                                                                    |  |  |  |
|                                          | Statistics are refreshed periodically, as specified by the time interval.                                        |  |  |  |
| start-time <"yyyy/mm/                    | Specifies the start time to collect SnapMirror statistics.                                                       |  |  |  |
| dd hh:mm:ss">                            | Use the format "yyyy/mm/dd hh:mm:ss" (enclosed in quotation marks).                                              |  |  |  |
| end-time <"yyyy/mm/                      | Specifies the end time to stop collecting SnapMirror statistics.                                                 |  |  |  |
| dd hh:mm:ss">                            | Use the format "yyyy/mm/dd hh:mm:ss" (enclosed in quotation marks).                                              |  |  |  |
|                                          |                                                                                                    |  |  |  |

# Example

amnesiac > show stats protocol snapmirror interval week

#### Product

SteelHead CX, SteelHead EX, SteelHead-c, SteelHead-v

# **Related Commands**

"SnapMirror Support Commands"

# show protocol srdf rules

Displays rules for isolating DIF headers within the Symmetrix Remote Data Facility (SRDF) data stream.

#### Syntax

show protocol srdf rules

#### Parameters

None

## Example

 amnesiac > show protocol srdf rules

 Src IP
 Dst IP
 DIF Enabled
 DIF Blocksize

 10.12.203.1
 10.12.203.2
 true
 520

 all (0.0.0.0)
 all (0.0.00)
 true
 512

## Product

SteelHead CX, SteelHead EX, SteelHead-c, SteelHead-v

## **Related Commands**

"SRDF Support Commands"

# show protocol srdf settings

Displays Symmetrix Remote Data Facility (SRDF) optimization settings.

#### Syntax

show protocol srdf settings

# Parameters

None

## Example

amnesiac > show protocol srdf settings Enabled: yes Ports : 1748

#### Product

SteelHead CX, SteelHead EX, SteelHead-c, SteelHead-v

#### **Related Commands**

"SRDF Support Commands"

# show protocol srdf symm

Displays Symmetrix Remote Data Facility (SRDF) selective optimization statistics.

## Syntax

show protocol srdf symm [id <symmetrix-id>] [base-rdf-group <rdf-number-base> | [rdf\_group <rdf-group>] stats [brief] [live [interval <seconds>]]

#### **Parameters**

| id <symmetrix-id></symmetrix-id>                       | Specifies a Symmetrix ID. The Symmetrix ID is an alphanumeric string that can contain hyphens and underscores (for example, a standard Symmetrix serial number: 000194900363). Do not use spaces or special characters. |
|--------------------------------------------------------|----------------------------------------------------------------------------------------------------|
| <pre>base-rdf-group <rdf- number-base=""></rdf-></pre> | Specifies the Remote Data Facility (RDF) base type:                                                                                                    |
|                                                        | • <b>0</b> - Specify if your RDF group is a 0-based group type.                                                                                                    |
|                                                        | • <b>1</b> - Specify if your RDF group is a 1-based group type. This is the default value of RDF groups.                                                                                                    |
| rdf_group <rdf-group></rdf-group>                      | Specifies an RDF group number (0-254).                                                                                                    |
| stats brief                                            | Displays output with a minimum amount of detail.                                                                                                    |
| stats live                                             | Displays statistics that are periodically updated.                                                                                                    |
| interval <seconds></seconds>                           | Specifies the time interval in which to refresh the statistics.                                                                                                    |
|                                                        |                                                                                                    |

#### Usage

SRDF selective optimization enables you to set different optimization levels for RDF groups.

If the Symmetrix ID is omitted, the statistics for all Symmetrix IDs on this SteelHead are displayed.

#### Example

| amnes | siac | > show | v pro | otocol : | srdf | symm   | 0123 | stat | s bri | lef  |            |    |
|-------|------|--------|-------|----------|------|--------|------|------|-------|------|------------|----|
| SYMM  | RDF  | group  | opt   | policy   | Redu | uction | LAN  | Mbps | WAN   | Mbps | descriptio | on |
|       |      |        |       |          |      |        |      |      |       |      |            |    |
| 0123  | 1    |        | nor   | ne       | 1(   | 80C    | :    | 20   | 20    |      | Oracle1 DH | 3  |
| 0123  | 2    |        | lz-   | -only    | 8    | 30%    | 2    | 0 0  | 40    |      | Oracle2 DH | 3  |
| 0123  | 3    |        | sdı   | r-defau  | lt 9 | 908    | 2    | 00   | 20    |      | Homedirs   |    |

0123 4 sdr-default 90% 200 20 Oracle3 DB

#### Product

SteelHead CX, SteelHead EX, SteelHead-c, SteelHead-v

#### **Related Commands**

"SRDF Support Commands"

# show protocol ssl

Displays SSL configuration settings and certificates.

#### Syntax

show protocol ssl

#### **Parameters**

None

#### Example

```
amnesiac > show protocol ssl
Enabled: no
Fail handshakes if a relevant CRL cannot be found: no
```

```
CA certificates:
AOL_Time_Warner_1
AOL_Time_Warner_2
Actalis
AddTrust_Class_1
AddTrust_External
AddTrust_Public
```

#### Product

SteelHead CX, SteelHead EX, SteelHead-c, SteelHead-v

#### **Related Commands**

"SSL Support Commands"

## show protocol ssl backend

Displays Secure Sockets Layer (SSL) back-end settings.

#### Syntax

show protocol ssl backend

## Parameters

None

#### Example

```
amnesiac > show protocol ssl backendBypass interval when handshakes fail:300 secondsBypass interval when no suitable certificate is found:3600 secondsBypass table maximum size:9000Renegotiation with NULL certificates enabled:noCertificate chain caching enabled:no
```

#### Product

SteelHead CX, SteelHead EX, SteelHead-c, SteelHead-v

#### **Related Commands**

"SSL Support Commands"

# show protocol ssl backend bypass-table

Displays the list of bypassed servers.

#### Syntax

show protocol ssl backend bypass-table [client-ip <ip-address>] [server-ip <ip-address> [server-port <port>]]

#### Parameters

| client-ip <ip-address></ip-address> | Specifies the client IPv4 or IPv6 address. |
|-------------------------------------|--------------------------------------------|
| server-ip <ip-address></ip-address> | Specifies the server IPv4 or IPv6 address. |
| server-port <port></port>           | Specifies the server port.                 |

#### Example

amnesiac > show protocol ssl backend bypass-table client-ip 10.0.0.1

#### Product

SteelHead CX, SteelHead EX, SteelHead-c, SteelHead-v

#### **Related Commands**

"SSL Support Commands"

# show protocol ssl backend client cipher-strings

Displays SSL cipher strings for use with clients.

## Syntax

show protocol ssl backend client cipher-strings [verbose]

# Parameters

verbose Displays the verbose list of ciphers.

#### Example

amnesiac > show protocol ssl backend client cipher-strings verbose

#### # Cipher String/Suite Name

| - | - | - | - | - | - | - | - | - | - | - | - | - | - | - | - | - | - | - | - | - | - | - | - | - | - | - | - | - | - | - | - |
|---|---|---|---|---|---|---|---|---|---|---|---|---|---|---|---|---|---|---|---|---|---|---|---|---|---|---|---|---|---|---|---|

1 DEFAULT

|                 | KeyExch(*): | Auth: | Enc(*):   | Mac: | (+)    |
|-----------------|-------------|-------|-----------|------|--------|
| AES256-SHA      | RSA         | RSA   | AES(256)  | SHA1 |        |
| DES-CBC3-SHA    | RSA         | RSA   | 3DES(168) | SHA1 |        |
| AES128-SHA      | RSA         | RSA   | AES(128)  | SHA1 |        |
| RC4-SHA         | RSA         | RSA   | RC4(128)  | SHA1 |        |
| RC4-MD5         | RSA         | RSA   | RC4(128)  | MD5  |        |
| DES-CBC-SHA     | RSA         | RSA   | DES(56)   | SHA1 |        |
| EXP-DES-CBC-SHA | RSA(512)    | RSA   | DES(40)   | SHA1 | export |
| EXP-RC2-CBC-MD5 | RSA(512)    | RSA   | RC2(40)   | MD5  | export |
| EXP-RC4-MD5     | RSA(512)    | RSA   | RC4(40)   | MD5  | export |
|                 |             |       |           |      |        |

(\*) Numbers in parentheses are key size restrictions.

(+) "export" denotes an "export" classification.

.

#### Product

SteelHead CX, SteelHead EX, SteelHead-c, SteelHead-v

#### **Related Commands**

"SSL Support Commands"

## show protocol ssl backend disc-table

Displays the list of discovered servers.

#### Syntax

show protocol ssl backend disc-table [full]

## Parameters

full Displays the table settings for all discovered servers.

#### Example

```
amnesiac > show protocol ssl backend disc-table
Discovered servers:
   No discovered servers.
```

#### Product

SteelHead CX, SteelHead EX, SteelHead-c, SteelHead-v

# **Related Commands**

"SSL Support Commands"

# show protocol ssl backend server cipher-strings

Displays SSL cipher strings for use with servers.

## Syntax

show protocol ssl backend server cipher-strings [verbose]

## Parameters

verbose Displays the verbose list of ciphers.

#### Example

## Product

SteelHead CX, SteelHead EX, SteelHead-c, SteelHead-v

## **Related Commands**

"SSL Support Commands"

# show protocol ssl ca certificate

Displays a CA certificate.

#### Syntax

#### show protocol ssl ca <ca name> certificate [raw | text]

#### Parameters

| ca <ca-name></ca-name>   | Specifies the CA name.                             |
|--------------------------|----------------------------------------------------|
| certificate [raw   text] | Displays SSL CA certificate in raw or text format. |

#### Example

```
amnesiac > show protocol ssl ca Actalis certificate text
Certificate:
   Data:
       Version: 3 (0x2)
        Serial Number: 1034588298 (0x3daa908a)
        Signature Algorithm: shalWithRSAEncryption
       Issuer: C=IT, O=Actalis S.p.A., OU=Certification Service Provider, CN=Ac
talis Root CA
        Validity
            Not Before: Oct 14 09:38:38 2002 GMT
            Not After : Oct 14 08:38:38 2022 GMT
        Subject: C=IT, O=Actalis S.p.A., OU=Certification Service Provider, CN=A
ctalis Root CA
        Subject Public Key Info:
            Public Key Algorithm: rsaEncryption
            RSA Public Key: (2048 bit)
                Modulus (2048 bit):
                    00:bc:54:63:8a:98:15:48:be:6a:ae:e1:70:90:4a:
                    a4:55:00:26:8b:6e:8d:4f:eb:b3:df:ca:c8:53:6c:
                    84:e4:30:ba:3d:bb:fb:f3:c0:40:8c:c1:62:ce:ae:
                    20:4e:37:1f:5c:36:fe:7a:88:5e:00:e2:a9:8a:1e:
                    5d:a6:ca:d3:81:c9:f5:74:33:62:53:c2:28:72:2b:
                    c2:fb:b7:c1:81:d3:c3:fa:d7:eb:a9:62:05:94:1e:
                    ac:1f:53:69:2b:ca:39:1c:36:8f:63:38:c5:31:e4:
```

# Product

SteelHead CX, SteelHead EX, SteelHead-c, SteelHead-v

# **Related Commands**

"SSL Support Commands"

# show protocol ssl cas

Displays the CA certificates.

# *Syntax* show protocol ssl cas

# Parameters

None

# Example

amnesiac > show protocol ssl cas ca Actalis certificate text

```
Name
       (Issued To)
 AC_RaEDz_CerticE1mara_S.A. (AC Ra<C3><AD>z Certic<C3><A1>mara S.A.)
 AOL_Time_Warner_1 (AOL Time Warner Root Certification Authority 1)
AOL_Time_Warner_2 (AOL Time Warner Root Certification Authority 2)
 AddTrust_Class_1 (AddTrust Class 1 CA Root)
 AddTrust_External (AddTrust External CA Root)
 AddTrust_Public (AddTrust Public CA Root)
 AddTrust_Qualified (AddTrust Qualified CA Root)
 America_Online_1 (America Online Root Certification Authority 1)
 America_Online_2 (America Online Root Certification Authority 2)
 Autoridad_de_Certificacion_Firmaprofesional_CIF_A62634068 (Autoridad de Certi
ficacion Firmaprofesional CIF A62634068)
 Baltimore_CyberTrust (Baltimore CyberTrust Root)
 COMODO (COMODO Certification Authority)
 COMODO_ECC (COMODO ECC Certification Authority)
 Certisign_Autoridade_Certificadora_AC1S ()
 Certisign_Autoridade_Certificadora_AC2 ()
 Certisign_Autoridade_Certificadora_AC3S ()
 Certisign_Autoridade_Certificadora_AC4 ()
 Certplus_Class_1_Primary (Class 1 Primary CA)
 Certplus_Class_2_Primary (Class 2 Primary CA)
 Certplus_Class_3P_Primary (Class 3P Primary CA)
<<partial listing>>
```

#### Product

SteelHead CX, SteelHead EX, SteelHead-c, SteelHead-v

#### **Related Commands**

"SSL Support Commands"

#### show protocol ssl client-cer-auth

Displays Client Certificate Authentication settings.

#### Syntax

show protocol ssl client-cer-auth

#### Parameters

None

#### **Example** amnesiac > show protocol ssl client-cer-auth Enabled: yes

**Product** SteelHead CX, SteelHead EX, SteelHead-c, SteelHead-v

#### **Related Commands**

"SSL Support Commands"

# show protocol ssl client-side session-reuse

Displays client-side SSL connection reuse settings.

#### Syntax

show protocol ssl client-side session-reuse

#### Parameters

None

#### Example

amnesiac > show protocol ssl client-side session-reuse Enabled: no Timeout: 36000 secs (10.0 hours)

#### Product

SteelHead CX, SteelHead EX, SteelHead-c, SteelHead-v

#### **Related Commands**

"SSL Support Commands"

# show protocol ssl crl

Displays current status of CRL polling.

## Syntax

show protocol ssl crl {ca <ca-name> | cas [crl-file <string> text] | report ca <string>}

#### Parameters

| ca <ca name=""></ca>                  | Displays the current state of CRL polling of an automatically discovered certificate authority (CA). |
|---------------------------------------|----------------------------------------------------------------------------------------------------|
| cas [crl-file <string> text]</string> | Displays the CRL in text format version.                                                             |
| report ca <string></string>           | Displays the reports of CRL polling from CA or display reports of CRL polling from the peer.         |

## Example

amnesiac > show protocol ssl crl ca Actalis Automatically Discovered CDPs: (can be overriden by manually configured CDP URIs): CA: Actalis CDP Index: 1 DP Name 1: URI:ldap://ldap.actalis.it/cn%3dActalis%20Root%20CA,ou%3dCertifi cation%20Service%20Provider,o%3dActalis%20S.p.A.,c%3dIT?certificateRevocationLis t;binary Last Query Status: unavailable CDP Index: 2 DP Name 1: URI:http://ca.actalis.it/crl/root/getCRL Last Query Status: unavailable Manually Configured CDP URIs: (Dangling manually configured CDP URIs for certificates that do not exist will NOT be updated.) No manually configured CDP URIs.

#### Product

SteelHead CX, SteelHead EX, SteelHead-c, SteelHead-v

#### **Related Commands**

"SSL Support Commands"

# show protocol ssl expiring-certs

Displays expiring or expired SSL certificates.

#### Syntax

show protocol ssl expiring-certs

None

#### Usage

This command displays any certificates with impending expiration dates (60 days) and expired dates.

## Example

```
amnesiac > show protocol ssl expiring-certs
Peering certificate is OK.
All server certificates are OK.
All server chain certificates are OK.
All CA certificates are OK.
All peering trust certificates are OK.
```

# Product

SteelHead CX, SteelHead EX, SteelHead-c, SteelHead-v

# **Related Commands**

"SSL Support Commands"

# show protocol ssl midsession-ssl

Displays midsession SSL settings.

## Syntax

show protocol ssl midsession-ssl

#### Parameters

None

#### Example

amnesiac > show protocol ssl midsession-ssl Enabled: yes

#### Product

SteelHead CX, SteelHead EX, SteelHead-c, SteelHead-v

## **Related Commands**

"SSL Support Commands"

# show protocol ssl proxy-support

Displays SSL proxy settings.

#### Syntax

show protocol ssl proxy-support

#### Parameters

None

#### Example

amnesiac > show protocol ssl proxy-support Enabled: yes

# Product

SteelHead CX, SteelHead EX, SteelHead-c, SteelHead-v

# **Related Commands**

"protocol ssl proxy-support enable"

# show protocol ssl server-cert name

Displays an SSL server certificate.

## Syntax

show protocol ssl server-cert name <name>

#### Parameters

**<name>** Server certificate name.

#### Example

amnesiac > show protocol ssl server-cert name Go\_Daddy\_Class\_2

#### Product

SteelHead CX, SteelHead EX, SteelHead-c, SteelHead-v

#### **Related Commands**

"SSL Support Commands"

## show protocol ssl server-cert name certificate

Displays an SSL server certificate.

#### Syntax

show protocol ssl server-cert name <name> certificate [raw | text]

#### Parameters

| <name></name> | Server certificate name.                     |
|---------------|----------------------------------------------|
| [raw   text]  | Specify the format type for the certificate. |

#### Example

amnesiac > show protocol ssl server-cert name Go\_Daddy\_Class\_2 certificate raw

#### Product

SteelHead CX, SteelHead EX, SteelHead-c, SteelHead-v

#### **Related Commands**

"SSL Support Commands"

# show protocol ssl server-cert name chain-cert

Displays a SSL server chain certificate.

#### Syntax

show protocol ssl server-cert name <name> chain-cert <cert-name> certificate

| <name></name>           | Server certificate name. |
|-------------------------|--------------------------|
| <cert-name></cert-name> | Certificate name.        |

#### Example

amnesiac > show protocol ssl server-cert name Go\_Daddy\_Class\_2 chain-cert certexample certificate

#### Product

SteelHead CX, SteelHead EX, SteelHead-c, SteelHead-v

# **Related Commands**

"SSL Support Commands"

# show protocol ssl server-cert name chain-certs

Displays the SSL server chain certificates.

# Syntax

show protocol ssl server-cert name <name> chain-certs <cert-name> certificate

#### Parameters

| <name></name>           | Server certificate name.  |  |  |  |  |
|-------------------------|---------------------------|--|--|--|--|
| <cert-name></cert-name> | Certificate name.         |  |  |  |  |
| certificate             | Displays the certificate. |  |  |  |  |

#### Example

amnesiac > show protocol ssl server-cert name Go\_Daddy\_Class\_2 chain-certs certexample certificate

# Product

SteelHead CX, SteelHead EX, SteelHead-c, SteelHead-v

## **Related Commands**

"SSL Support Commands"

# show protocol ssl server-certs

Displays the SSL server certificate.

Syntax

show protocol ssl server-certs

## Parameters

None

#### Example

amnesiac > show protocol ssl server-certs

# Product

SteelHead CX, SteelHead EX, SteelHead-c, SteelHead-v

# **Related Commands**

"SSL Support Commands"

## show public-ip

Displays public IP addresses.

#### Syntax

show public-ip [interface <name>]

# Parameters

interface <name> Displays public IP addresses for an interface.

#### Example

amnesiac # show public-ip
1 public address configured for inpath0\_0
1: 10.5.5.5:4500
1 public address configured for ipath0\_1
1: 10.6.5.5:4500

## Product

SteelHead CX, SteelHead EX, SteelHead-c, SteelHead-v

#### **Related Commands**

"interface"

# show raid configuration

Displays RAID configuration information.

#### Syntax

show raid configuration [detail]

#### Parameters

detail Displays RAID configuration details.

#### Example

| amnesiac | > show raid | configuration |          |
|----------|-------------|---------------|----------|
| UnitType | Status      | Stripe        | Size(GB) |
|          |             |               |          |
| RAID-10  | ONLINE      | 064KB         | 931.52   |
| RAID-1   | ONLINE      | -             | -        |
| DISK 01  | ONLINE      | -             | 232.00   |
| DISK 02  | ONLINE      | -             | 232.00   |
| RAID-1   | ONLINE      | -             | -        |
| DISK 03  | ONLINE      | -             | 232.00   |
| DISK 04  | ONLINE      | -             | 232.00   |
|          |             |               |          |

#### Product

SCC, Interceptor, SteelHead CX, SteelHead EX, SteelHead-c, SteelHead-v, Mobile Controller

# **Related Commands**

"Raid Commands"

# show raid diagram

Displays the physical layout of the RAID disks and the state of each drive: Online, Offline, Fail, Rebuild, Missing, and Spare.

## Syntax

show raid diagram

#### Parameters

None

#### Example

amnesiac > show raid diagram

| [ | 0  | : | online | ][ | 1  | : | online | ] | [ | 2  | : | online | ] |
|---|----|---|--------|----|----|---|--------|---|---|----|---|--------|---|
| [ | 3  | : | online | ][ | 4  | : | online | ] | [ | 5  | : | online | ] |
| [ | 6  | : | online | ][ | 7  | : | online | ] | [ | 8  | : | online | ] |
| [ | 9  | : | online | ][ | 10 | : | online | ] | [ | 11 | : | online | ] |
| [ | 12 | : | online | ][ | 13 | : | online | ] | [ | 14 | : | online | ] |
| [ | 15 | : | online | ]  |    |   |        |   |   |    |   |        |   |

## Product

SCC, Interceptor, SteelHead CX, SteelHead EX, SteelHead-c, SteelHead-v, Mobile Controller

#### **Related Commands**

"Raid Commands"

# show raid error-msg

Displays RAID error messages.

#### Syntax

show raid error-msg

#### Parameters

None

#### Example

amnesiac > show raid error-msg Alarm raid\_error: ok

#### Product

SCC, Interceptor, SteelHead CX, SteelHead EX, SteelHead-c, SteelHead-v, Mobile Controller

## **Related Commands**

"Raid Commands"

# show raid info

Displays RAID information.

## Syntax

show raid info [detail]

#### Parameters

detail Displays detailed RAID information.

## Example

| amnesiac  | > | show | raid | in | fo   |    |
|-----------|---|------|------|----|------|----|
| Firmware  |   |      | =>   |    | 713R |    |
| Bios      |   |      | =>   |    | G121 |    |
| Memory    |   |      | =>   |    | 64MB |    |
| Raid type | 9 |      | =>   |    | Raid | 10 |

#### show raid physical

| Auto rebuild  | => | Enabled    |
|---------------|----|------------|
| Raid status   | => | OK         |
| Stripe size   | => | 64K        |
| Num of drives | => | 4          |
| Disk Vendor   | => | WDC        |
| Serial Number | => | ^B33686018 |

#### Product

SCC, Interceptor, SteelHead CX, SteelHead EX, SteelHead-c, SteelHead-v, Mobile Controller

## **Related Commands**

"Raid Commands"

# show raid physical

Displays RAID physical details.

#### Syntax

show raid physical

#### Parameters

None

## Example

amnesiac > show raid physical Adapter 0, Channel 0, Target ID 0

| Type: DISK               | Vendor :      | WDC  |             |
|--------------------------|---------------|------|-------------|
| Product: WD2500SD-01KCB0 | Revision :    | 08.0 |             |
| Synchronous : No         | Wide-32 :     | No   | Wide-16: No |
| LinkCmdSupport: No       | TagQ support: | No   | RelAddr: No |
| Removable : No           | SoftReset :   | No   | AENC : No   |

| Adapter | 0. | Channel | 0. | Target. | ΤD | 1 |  |
|---------|----|---------|----|---------|----|---|--|
|         |    |         |    |         |    |   |  |

| Type: DISK               | Vendor :      | WDC  |             |
|--------------------------|---------------|------|-------------|
| Product: WD2500SD-01KCB0 | Revision :    | 08.0 |             |
| Synchronous : No         | Wide-32 :     | No   | Wide-16: No |
| LinkCmdSupport: No       | TagQ support: | No   | RelAddr: No |
| Removable : No           | SoftReset :   | No   | AENC : No   |
|                          |               |      |             |

•

# Product

SCC, Interceptor, SteelHead CX, SteelHead EX, SteelHead-c, SteelHead-v, Mobile Controller

## **Related Commands**

"Raid Commands"

# show report

Displays system details.

# Syntax

show report {all | system | service}

| all     | Displays a complete system detail report. |
|---------|-------------------------------------------|
| system  | Displays system resources.                |
| service | Displays system services.                 |

#### Usage

Use this report to display system summary information for each of your components. Use this command to gather system information for debugging.

## Example

```
amnesiac > show report all
System Detail Report
cpu
_____
status: green
info: CPU 0, idle time: 20d 16h 20m 6s, system time: 4h 10m 19s, user time: 3h 34m 0s.
      CPU 1, idle time: 20d 16h 48m 28s, system time: 3h 28m 49s, user time: 4 h 1m 15s.
      CPU 2, idle time: 20d 17h 9m 42s, system time: 3h 50m 52s, user time: 3h 25m 9s.
      CPU 3, idle time: 20d 16h 15m 59s, system time: 3h 21m 53s, user time: 4h 46m 52s.
memory
_____
status: green
info: Physical memory, total 8174168, used 6257768, free 1916400. Swap memory,
total 2096472, used 192, free 2096280.
cifs
_____
status: green
info: Optimization is enabled
<<this is a partial example>>
```

#### Product

SteelHead CX, SteelHead EX, SteelHead-c, SteelHead-v

#### **Related Commands**

"show info," "show stats bandwidth"

## show rsp

Displays RSP settings.

#### Syntax

show rsp

## Parameters

None

#### Example

```
amnesiac > show rsp
Supported: Yes
Installed: Yes
Release: 6.0.0
Enabled: Yes
State: Running
Disk Space: 5.62 GB used / 92.82 GB free / 98.44 GB total
Memory: 0 MB used / 128 MB free / 128 MB total
```

# Product

SteelHead

## **Related Commands**

"RSP Commands"

# show rsp backups

Displays RSP backup files.

## Syntax

show rsp backups

#### Parameters

None

#### Example

amnesiac > show rsp backups Backups: No backups

## Product

SteelHead

# **Related Commands**

"RSP Commands"

## show rsp clones

Displays RSP clone operations in progress.

Syntax

show rsp clones

#### Parameters

None

#### **Example** amnesiac > show rsp clones Clone Transfers: No clone transfers

#### Product

SteelHead

# **Related Commands**

"RSP Commands" "show rsp clones server," "show rsp clones status"

# show rsp clones server

Displays the settings for listening for remote RSP clones.

# *Syntax* show rsp clones server

#### **Parameters**

None

## Example

amnesiac > show rsp clones server Password set; Incoming clone transfers enabled

# Product

SteelHead

### **Related Commands**

"RSP Commands" "show rsp clones server," "show rsp clones status"

# show rsp clones status

Displays the most recent status by slot for RSP clone operations.

#### Syntax

show rsp clones status

#### Parameters

None

#### Example

amnesiac > show rsp clones status Slot 1: Last incoming HA sync status: N/A Last outgoing HA sync status: N/A

```
Slot 2:
Last incoming HA sync status:
Status: 0
Status String: Slot cloned successfully.
Time Operation Started: 2010/03/16 16:59:46
Duration of Operation: 855
Transfer Host: dugas-sh159
Last outgoing HA sync status:
N/A
<<Output continues to show status for each slot>>
```

#### Product

SteelHead

#### **Related Commands**

"RSP Commands," "show rsp clones," "show rsp clones server"

## show rsp dataflow

Displays RSP settings.

Syntax show rsp dataflow <dataflow>

**dataflow <dataflow>** Specify the dataflow for display. For example, **inpath0\_0**.

#### Usage

Each RSP package uses its own RSP network interfaces to communicate. These network interfaces are matched with the physical intercept points that create virtual network interfaces (VNIs). VNIs are network taps that enable data flow in and out of the RSP packages. VNIs act as the connection points for the LAN, WAN, primary, and auxiliary interfaces on the SteelHead.

#### Example

amnesiac > show rsp dataflow inpath0\_0
Dataflow inpath0\_0:

| # | VNI      | Туре |
|---|----------|------|
|   |          |      |
|   | lan0_0   |      |
| 1 | RIOS 0_0 | RiOS |
|   | wan0_0   |      |

An "X" means the VNI is not in effect. Possible reasons include the slot is disabled/uninstalled, the VNI is invalid, etc.

#### Product

SteelHead

#### **Related Commands**

"RSP Commands"

#### show rsp images

Displays RSP installation images on the disk.

#### Syntax

show rsp images [checksum]

#### Parameters

checksum Displays the Message-Digest 5 algorithm (MD5) checksum of the RSP system image.

#### Usage

RSP installation images contain the software that must installed before you can enable RSP functionality on the SteelHead. You can download multiple RSP installation images, but you can only install one at any one time.

#### Example

```
amnesiac > show rsp images
RSP Installation images:
    RSP Image 1
    File: rsp-image.img
    Version: rbt_sh guam-i386-latest-39316 #0 2008-10-16 04:06:43 i386 root@paris:svn://svn/mgmt/
trunk
RSP Installed image:
    4 0 rbt ch group i386 latest 20216 #0 2000 10 16 04 06 42 i386 methods
```

```
4.0 rbt_sh guam-i386-latest-39316 #0 2008-10-16 04:06:43 i386 root@pa ris:svn://svn/mgmt/trunk
```

## Product

SteelHead

## **Related Commands**

"RSP Commands"

## show rsp opt-vni

Displays optimization virtual network interfaces (VNIs).

#### Syntax

# show rsp opt-vni <vni name> [rules]

## Parameters

| <vni name=""></vni> | VNI name.                                           |
|---------------------|-----------------------------------------------------|
| rules               | Displays configured rules for the optimization VNI. |

#### Example

```
amnesiac > show rsp opt-vni RiOS 0_0
VNI RiOS0_0:
```

LAN to WAN direction:

| #   | Туре      | Source Addr      | Source Port | Dest Addr          | Dest Port | Proto |
|-----|-----------|------------------|-------------|--------------------|-----------|-------|
|     |           |                  |             |                    |           |       |
| 1   | pass      | all              | all         | all                | 1956      | UDP   |
| 2   | redirect  | all              | 12345-54321 | all                | all       | all   |
| 3   | сору      | 123.123.123.0/24 | all         | 123.123.123.123/32 | all       | 24    |
|     |           |                  |             |                    |           |       |
| WAN | to LAN di | rection:         |             |                    |           |       |
| #   | Туре      | Source Addr      | Source Port | Dest Addr          | Dest Port | Proto |
|     |           |                  |             |                    |           |       |
| 1   | redirect  | 1.1.1/32         | 12-23       | 4.4.4.4/32         | 6621      | TCP   |

## Product

SteelHead

#### **Related Commands**

"RSP Commands"

# show rsp package

Displays a third-party package installed on the SteelHead.

## Syntax

show rsp package <package>

#### Parameters

```
ckage> Package filename.
```

#### Example

```
amnesiac > show rsp package
Package my-package.pkg:
Valid: Yes
Name: my
Uncompressed size: 1.05MB
Version: 1
Encrypted: No
Description:
My package
.
.
```

# Product

SteelHead

#### **Related Commands**

"RSP Commands"

## show rsp packages

Displays RSP packages.

## Syntax

show rsp packages [checksum]

#### Parameters

checksum Displays the Message-Digest 5 algorithm (MD5) checksum of the RSP packages.

## Example

```
amnesiac > show rsp packages
Packages:
  my-package.pkg
  his-package.pkg
  another-package.pkg
```

#### Product

SteelHead

## **Related Commands**

"RSP Commands"

## show rsp slot

Displays a specified RSP slot.

## Syntax

show rsp slot <slot name>

## Parameters

<slot name> Slot name. The default names are 1, 2, 3, 4, 5.

#### Example

```
amnesiac > show rsp slot 1
Slot 1:
 Package:
  Name: Tiny
  Version: 1
  Description:
     Tiny package
 Enabled:
                    No
            Normal
 Priority:
 Clone Restore Pending: No
 Memory Size: 128 (MB)
Slot Size on Disk: 1.05 MB
 Attached Disks:
   Name
                             Size
                                      Adapter Bus
   ----- -----
                                      IDE
                             1.00 MB
                                             0:0
   tiny
```

| Total Attached Disk Sp                                                                                                    | ace: 1.00 MB                                                                   |  |
|----------------------------------------------------------------------------------------------------|--------------------------------------------------------------------------------|--|
| Timeout:<br>Startup Grace Period:<br>VNI Policy on fail:<br>VM Reboot on fail:<br>Ping Monitoring:<br>Ping Interval:                                                                               | Bypass-on-failure<br>No<br>Disabled<br>5 second(s)<br>0.0.0.0<br>Not supported |  |
| Optimization VNIs:<br>Name                                                                                                    | T I N VLAN MAC                                                                 |  |
| 1:QALanBridge<br>1:QAWanBridge                                                                                                    | L R R none 00:0C:29:4F:9F:B1<br>W R R none 00:0C:29:4F:9F:BB                   |  |
| <ul> <li>(T) Type: L=Lan W=Wan V=V-Inpath</li> <li>(I) Default IP Policy: P=Pass R=Redirect C=Copy L=L2-Switch</li> <li>(N) Default Non-IP Policy: P=Pass R=Redirect C=Copy L=L2-Switch</li> </ul> |                                                                                |  |
| Management VNIs:<br>Name                                                                                                    | Bridged To MAC                                                                 |  |
| 1:QABridgeMgmt                                                                                                    | primary 00:0C:29:4F:9F:A7                                                      |  |

# Product

SteelHead

# **Related Commands**

"RSP Commands"

# show rsp slots

Displays RSP slots.

## Syntax

show rsp slots

#### Parameters

None

# Example

| amnesiac | > | show | rsp | slots |
|----------|---|------|-----|-------|
| Slot 1:  |   |      |     |       |
| Vacant   |   |      |     |       |

Slot 2: Vacant.

\_\_\_\_\_

Slot 3:

Vacant.

\_\_\_\_\_

# Product

SteelHead

# **Related Commands**

"RSP Commands"

#### show rsp vmware

Displays VMware server information.

## Syntax

show rsp vmware {log hostd [index <index>] | web-access}

#### Parameters

| log hostd             | Displays VMware server host agent logs.                                                                                                    |
|-----------------------|----------------------------------------------------------------------------------------------------|
| index <index></index> | Displays the host agent log index. The index is an optional number that requests a numbered virtual machine log.                             |
| web-access            | Displays the URL for VMware server as it is running on the SteelHead. It also displays the VMware SSL certificate details for the SteelHead. |

#### Example

amnesiac > show rsp vmware web-access
URL: http://MyTestSite.MyLab.MyDomain.com:8222

#### Certificate:

```
Issued To:

Common Name: MyTestSite

Email: ssl-certificates@vmware.com

Organization: VMware, Inc.

Organization Unit: VMware Management Interface

Locality: Palo Alto

State: California

Country: US

.
```

#### •

# Product

SteelHead

## **Related Commands**

"RSP Commands"

# show rsp vnis

Displays RSP optimization and management virtual network interfaces (VNIs).

## Syntax

show rsp vnis

# Parameters

None

#### Example

```
amnesiac > show rsp vnis
Optimization VNIs:
   RiOS 0_0 (type: RiOS, VLAN: None)
Management VNIs:
   No management VNIs.
```

# Product

SteelHead

## **Related Commands**

"RSP Commands"

# show scc

Displays settings for the SCC.

# Syntax

show scc

#### Parameters

None

## Usage

The SteelCentral Controller for SteelHead is required to manage the secure transport deployment. See the *SteelCentral Controller for SteelHead User's Guide* for more information.

## Example

| amnesiac > show scc            |                         |
|--------------------------------|-------------------------|
| Auto-registration:             | Enabled                 |
| HTTPS connection (to the CMC): |                         |
| Status:                        | Connected               |
| Hostname:                      | chief-cmc4              |
| SSH connection (from the CMC): |                         |
| Status:                        | Connected               |
| Hostname:                      | chief-cmc4 (10.1.16.92) |

# Product

SteelHead CX, SteelHead EX, SteelHead-c, SteelHead-v

## **Related Commands**

"scc enable," "scc hostname"

## show scep service

Displays SCEP service status.

## Syntax

show scep service

## Parameters

None

Example
amnesiac > show scep service

# Product

SteelHead CX, SteelHead EX, SteelHead-c, SteelHead-v

# **Related Commands**

"scep service restart"

# show secure-peering

Displays secure peering settings.

#### Syntax

show secure-peering

## Parameters

None

# Example

```
amnesiac > show secure-peering
Traffic Type To Encrypt: ssl-only
```

Fallback To No Encryption: Not Applicable for 'ssl-only'

```
Certificate Details:
```

| Issued To:     |                                                             |
|----------------|-------------------------------------------------------------|
| Common Name:   | SteelHead D34ST0005C00C                                     |
| Organization:  | Riverbed Technology, Inc.                                   |
| Locality:      | San Francisco                                               |
| State:         | California                                                  |
| Country:       |                                                             |
| Serial Number: | cd:XX:e8:30:dd:XX:2c:XX                                     |
| Issued By:     |                                                             |
| Common Name:   | SteelHead D34ST0005C00C                                     |
| Organization:  | Riverbed Technology, Inc.                                   |
| Locality:      | San Francisco                                               |
| State:         | California                                                  |
| Country:       |                                                             |
| Validity:      |                                                             |
| Issued On:     | Nov 12 22:36:10 2009 GMT                                    |
| Expires On:    | Nov 12 22:36:10 2011 GMT                                    |
| Fingerprint:   |                                                             |
| SHA1:          | 3F:XX:C6:27:C5:XX:XX:2B:D4:XX:0C:F6:0F:9E:FA:F2:1A:XX:B7:XX |
| Key:           |                                                             |
| Type:          | RSA                                                         |
| Size (Bits):   | 1024                                                        |
|                |                                                             |

```
·
```

## Product

SteelHead CX, SteelHead EX, SteelHead-c, SteelHead-v

# **Related Commands**

"Secure Peering (Secure Inner Channel) Commands"

# show secure-peering black-lst-peer

Displays self-signed black list peers in secure peering.

# Syntax

show secure-peering black-lst-peer <ip-address>

| <ip-address></ip-address> | IP address of the black list peer. |  |
|---------------------------|------------------------------------|--|
|---------------------------|------------------------------------|--|

#### Example

amnesiac > show secure-peering black-lst-peer 10.0.0.1

#### Product

SteelHead CX, SteelHead EX, SteelHead-c, SteelHead-v

#### **Related Commands**

"Secure Peering (Secure Inner Channel) Commands"

# show secure-peering black-lst-peers

Displays self-signed black list peers.

## Syntax

show secure-peering black-lst-peers

#### Parameters

None

## Example

amnesiac > show secure-peering black-lst-peers

#### Product

SteelHead CX, SteelHead EX, SteelHead-c, SteelHead-v

# **Related Commands**

"Secure Peering (Secure Inner Channel) Commands"

# show secure-peering ca

Displays a specified peering certificate authority (CA) certificate.

#### Syntax

show secure-peering ca <cert-name> certificate [raw | text]

## Parameters

| <cert-name></cert-name>  | Certificate name.                       |
|--------------------------|-----------------------------------------|
| certificate [raw   text] | Specify the format for the certificate. |

#### Example

amnesiac > show secure-peering ca Go\_Daddy\_Class\_2 raw

## Product

SteelHead CX, SteelHead EX, SteelHead-c, SteelHead-v

#### **Related Commands**

"Secure Peering (Secure Inner Channel) Commands"

## show secure-peering cas

Displays all configured secure peering CA certificates.

## Syntax

show secure-peering cas

#### Parameters

None

Example
amnesiac > show secure-peering cas

## Product

SteelHead CX, SteelHead EX, SteelHead-c, SteelHead-v

## **Related Commands**

"Secure Peering (Secure Inner Channel) Commands"

## show secure-peering certificate

Displays a certificate.

## Syntax

show secure-peering certificate [raw | text]

#### Parameters

[raw | text] Specifies the format for the certificate.

#### Example

amnesiac > show secure-peering certificate raw

#### Product

SteelHead CX, SteelHead EX, SteelHead-c, SteelHead-v

#### **Related Commands**

"Secure Peering (Secure Inner Channel) Commands"

# show secure-peering cipher-strings

Displays the cipher strings used for peering.

## Syntax

show secure-peering cipher-strings [verbose]

## Parameters

verbose Displays detailed information for the cipher string.

#### Example

amnesiac > show secure-peering cipher-strings

\_\_\_\_

```
1 DEFAULT
```

## Product

SteelHead CX, SteelHead EX, SteelHead-c, SteelHead-v

#### **Related Commands**

"Secure Peering (Secure Inner Channel) Commands"

<sup>#</sup> Cipher String/Suite Name

# show secure-peering crl

Displays a certificate.

# Syntax

## show secure-peering crl {ca <string> | cas [crl-file <filename> text]}

# Parameters

| ca <string> Specifies the name of a secure-peering CA certificate.</string> |                                                               |
|-----------------------------------------------------------------------------|---------------------------------------------------------------|
| cas                                                                         | Displays the CRL polling status of secure-peering CAs.        |
| crl-file <filename> text</filename>                                         | Specifies the name of the CRL file to display in text format. |

# Example

amnesiac > show secure-peering crl ca Go\_Daddy\_Class\_2

# Product

SteelHead CX, SteelHead EX, SteelHead-c, SteelHead-v

## **Related Commands**

"Secure Peering (Secure Inner Channel) Commands"

# show secure-peering crl report ca

Displays a report of a secure-peering CRL certificate.

## Syntax

#### show secure-peering crl report ca <string>

## Parameters

**<string>** Name of a secure peering CA certificate.

#### Example

amnesiac > show secure-peering crl report ca Go\_Daddy\_Class\_2

## Product

SteelHead CX, SteelHead EX, SteelHead-c, SteelHead-v

## **Related Commands**

"Secure Peering (Secure Inner Channel) Commands"

# show secure-peering gray-lst-peer

Displays self-signed gray list peers for the specified IP address.

## Syntax

show secure-peering gray-lst-peer <ip-address>

#### Parameters

<ip-address> IP address of the gray list peer.

## Example

amnesiac > show secure-peering gray-1st-peer 10.0.0.1

## Product

SteelHead CX, SteelHead EX, SteelHead-c, SteelHead-v

#### **Related Commands**

"Secure Peering (Secure Inner Channel) Commands"

## show secure-peering gray-lst-peers

Displays self-signed gray list peers.

#### Syntax

show secure-peering gray-lst-peers

#### Parameters

None

#### Example

amnesiac > show secure-peering gray-lst-peers

#### Product

SteelHead CX, SteelHead EX, SteelHead-c, SteelHead-v

#### **Related Commands**

"Secure Peering (Secure Inner Channel) Commands"

## show secure-peering mobile-trust

Displays trusted SteelCentral Controller for SteelHead Mobile entities that can sign certificates for SteelHead Mobile product family clients.

#### Syntax

show secure-peering mobile-trust <cert-name> certificate [raw | text]

#### Parameters

| <cert-name></cert-name> | Certificate name.                        |
|-------------------------|------------------------------------------|
| certificate raw         | Displays the certificate in raw format.  |
| certificate text        | Displays the certificate in text format. |

## Example

amnesiac > show secure-peering mobile-trust Bank\_Central certificate

#### Product

SteelHead CX, SteelHead EX, SteelHead-c, SteelHead-v

# **Related Commands**

"Secure Peering (Secure Inner Channel) Commands"

# show secure-peering mobile-trusts

Displays trusted SteelCentral Controller for SteelHead Mobile entities that may sign certificates for SteelHead Mobile product family clients.

#### Syntax

show secure-peering mobile-trusts

```
None
```

Example
amnesiac > show secure-peering mobile-trusts

**Product** SteelHead CX, SteelHead EX, SteelHead-c, SteelHead-v

## **Related Commands**

"Secure Peering (Secure Inner Channel) Commands"

# show secure-peering scep

Displays SCEP information.

*Syntax* show secure-peering scep

Parameters

None

Example
amnesiac > show secure-peering scep

**Product** SteelHead CX, SteelHead EX, SteelHead-c, SteelHead-v

**Related Commands** "Secure Peering (Secure Inner Channel) Commands"

# show secure-peering scep auto-reenroll csr

Displays the automatic re-enrollment CSR.

**Syntax** show secure-peering scep auto-reenroll csr

#### Parameters

None

Example
amnesiac > show secure-peering scep auto-reenroll csr

**Product** SteelHead CX, SteelHead EX, SteelHead-c, SteelHead-v

**Related Commands** "Secure Peering (Secure Inner Channel) Commands"

# show secure-peering scep auto-reenroll last-result

Displays the result of the last completed automatic reenrollment.

## Syntax

show secure-peering scep auto-reenroll last-result

None

#### **Example** amnesiac > show secure-peering scep auto-reenroll last-result

Product

SteelHead CX, SteelHead EX, SteelHead-c, SteelHead-v

#### **Related Commands**

"Secure Peering (Secure Inner Channel) Commands"

# show secure-peering scep ca certificate

Displays a specified SCEP peering CA certificate.

#### Syntax

show secure-peering scep ca <cert-name> certificate

#### Parameters

**<cert-name>** Certificate name.

## Example

amnesiac > show secure-peering scep ca Go\_Daddy\_Class\_2

#### Product

SteelHead CX, SteelHead EX, SteelHead-c, SteelHead-v

## **Related Commands**

"Secure Peering (Secure Inner Channel) Commands"

# show secure-peering scep enrollment status

Displays SCEP enrollment status.

**Syntax** show secure-peering scep enrollment status

# Parameters

None

## Example

amnesiac > show secure-peering scep enrollment status

## Product

SteelHead CX, SteelHead EX, SteelHead-c, SteelHead-v

# **Related Commands** "Secure Peering (Secure Inner Channel) Commands"

# show secure-peering scep on-demand csr

Displays SCEP on-demand enrollment information.

#### Syntax

show secure-peering scep on-demand csr

None

**Example** amnesiac > show secure-peering scep on-demand csr

**Product** SteelHead CX, SteelHead EX, SteelHead-c, SteelHead-v

## **Related Commands**

"Secure Peering (Secure Inner Channel) Commands"

# show secure-peering scep on-demand last-result

Displays the result of the last completed on-demand enrollment.

## Syntax

show secure-peering scep on-demand last-result

#### Parameters

None

Example
amnesiac > show secure-peering scep on-demand last-result

**Product** SteelHead CX, SteelHead EX, SteelHead-c, SteelHead-v

## **Related Commands**

"Secure Peering (Secure Inner Channel) Commands"

# show secure-peering white-lst-peer

Displays self-signed white list peers.

#### Syntax

show secure-peering white-lst-peer <ip-address>

#### Parameters

<ip-address> IP address of the white list peer.

#### Example

amnesiac > show secure-peering white-lst-peer 10.0.0.1

## Product

SteelHead CX, SteelHead EX, SteelHead-c, SteelHead-v

### **Related Commands**

"Secure Peering (Secure Inner Channel) Commands"

# show secure-peering white-Ist-peers

Displays self-signed white list peers.

#### Syntax

show secure-peering white-lst-peers

None

Example
amnesiac > show secure-peering white-lst-peers

**Product** SteelHead CX, SteelHead EX, SteelHead-c, SteelHead-v

## **Related Commands**

"Secure Peering (Secure Inner Channel) Commands"

# show service

Displays whether services are running.

Syntax show service

Parameters

None

**Example** amnesiac > show service Optimization Service: Running

#### Product

SteelHead CX, SteelHead EX, SteelHead-c, SteelHead-v

# **Related Commands**

"System Administration and Service Commands"

# show service connection pooling

Displays connection pooling settings.

*Syntax* show service connection pooling

Parameters

None

#### Example

amnesiac > show service connection pooling Connection Pooling Max Pool Size: 20

## Product

SteelHead CX, SteelHead EX, SteelHead-c, SteelHead-v

# **Related Commands**

"Connection Pooling Commands"

# show service neural-framing

Displays neural framing settings.

#### Syntax

show service neural-framing

#### Parameters

None

## Example

amnesiac > show service neural-framing Enable Computation of Neural heuristics: no amnesiac >

### Product

SteelHead CX, SteelHead EX, SteelHead-c, SteelHead-v

# **Related Commands**

"In-Path and Virtual In-Path Support Commands"

# show service ports

Displays service port settings.

## Syntax

show service ports

#### Parameters

None

#### Example

```
amnesiac > show service ports
Service ports:
7800 (default)
7810
amnesiac >
```

#### Product

SteelHead CX, SteelHead EX, SteelHead-c, SteelHead-v

## **Related Commands**

"System Administration and Service Commands"

# show single-ended rules

Displays single-ended transport rules.

#### Syntax

show single-ended rules

#### **Parameters**

None

#### Example

| amn | esiac > show single-ended | rules        |             |      |   |        |        |        |   |
|-----|---------------------------|--------------|-------------|------|---|--------|--------|--------|---|
| Rul | e Source Address          | Dest Address | Port        | VLAN | Т | S      | Ρ      | R      | С |
|     | <br>1 all-ipv4            | all-ipv4     | all         | all  | 0 | -<br>Y | -<br>Y | _<br>N | C |
|     | 2 all-ip                  | all-ip       | Interactive | all  | Ρ | -      | -      | -      | - |

| 3 all-ip   | all-ip | RBT-Proto | all | P     |
|------------|--------|-----------|-----|-------|
| def all-ip | all-ip | all       | all | ΟΥΝΝΟ |
|            |        |           |     |       |

3 user-defined rule(s)

| (T) Traffic Type: | : O=Optimized P=Passthrough                   |
|-------------------|-----------------------------------------------|
| (S) SCPS Discover | ry: Y=Enabled N=Disabled                      |
| (P) Allow Proxy:  | Y=Enabled N=Disabled                          |
| (R) Rate-Pacing:  | Y=Enabled N=Disabled                          |
| (C) Congestion Co | ontrol: B=BW-EST C=PER-CONN-TCP E=ERR-TOL-TCP |
|                   | H=HSTCP R=RENO                                |

# Product

SteelHead CX, SteelHead EX, SteelHead-c, SteelHead-v

# **Related Commands**

"single-ended rule optimized scps-discover," "single-ended rule optimized tcp-proxy"

## show snmp

Displays SNMP server settings.

#### Syntax

show snmp

## Parameters

None

#### Example

amnesiac > show snmp SNMP enabled: yes System location: System contact: Read-only community: public Traps enabled: yes No trap sinks configured.

#### Product

SCC, Interceptor, SteelHead CX, SteelHead EX, SteelHead-c, SteelHead-v, Mobile Controller

# **Related Commands**

"SNMP Commands"

# show snmp acl-info

Displays SNMP access control list settings.

# Syntax

show snmp acl-info

## Parameters

None

#### Example

amnesiac > show snmp acl-info Security Names ------Security name

Community string

Source address

```
_____
                         _____
                                           _____
There are no configured security names
Groups
_ _ _ _ _
                        Security model Security name
Group name
                        -----
_____
There are no configured groups
Views
_ _ _ _ _
There are no configured views
Access control lists
-----
Group name
                        Security level Read view
_____
                        -----
```

## Product

SCC, Interceptor, SteelHead CX, SteelHead EX, SteelHead-c, SteelHead-v, Mobile Controller

#### **Related Commands**

"SNMP Commands"

# show snmp ifindex

Displays the ifindex values for all interfaces.

#### Syntax

show snmp ifindex

#### Parameters

None

#### Example

amnesiac > show snmp ifindex Interface Ifindex

| aux     | 1  |
|---------|----|
| eth0    | 6  |
| eth1    | 7  |
| eth2    | 8  |
| eth3    | 9  |
| eth4    | 10 |
| eth5    | 11 |
| eth6    | 12 |
| eth7    | 13 |
| 10      | 5  |
| primary | 2  |
|         |    |

## Product

SCC, Interceptor, SteelHead CX, SteelHead EX, SteelHead-c, SteelHead-v, Mobile Controller

## **Related Commands**

"SNMP Commands"

#### show snmp usernames

Displays SNMP user settings.

#### Syntax

show snmp usernames

None

#### Example

amnesiac > show snmp usernames Username Authentication Protocol Authentication Key There are no configured users

#### Product

SCC, Interceptor, SteelHead CX, SteelHead EX, SteelHead-c, SteelHead-v, Mobile Controller

#### **Related Commands**

"SNMP Commands"

# show ssh client

Displays the client settings.

#### Syntax

show ssh client [private | known-hosts]

#### Parameters

| private     | Displays SSH client public and private keys. |
|-------------|----------------------------------------------|
| known-hosts | Displays the SSH client known hosts.         |

#### Example

amnesiac > show ssh client
SSH server enabled: yes

#### Product

SCC, Interceptor, SteelHead CX, SteelHead EX, SteelHead-c, SteelHead-v, Mobile Controller

#### **Related Commands**

"Secure Shell Access Commands"

# show ssh server

Displays the SSH server.

#### Syntax

show ssh server [allowed-ciphers | allowed-macs | publickey]

## Parameters

| allowed-ciphers | Displays SSH server allowed ciphers. |
|-----------------|--------------------------------------|
| allowed-macs    | Displays SSH server allowed MACs.    |
| publickey       | Displays SSH server-public host key. |

#### Example

amnesiac > show ssh server publickey

SSH server public key: ssh-rsa AAAAB3NzaC1yc2XXXXXWAAAQEAwz7zKAc1NbTKSp40mRg7J 9YV5CeoGRQoCEPS17ValtEQbepaQygdifueiejht39837482y74982u7ridejbvgiIYZs/E23zmn212kj dXFda8zJxJm07RIKOxNDEBUbAUp8h8dkeiejgfoeoriu39438598439gfjeNLfhjWgh1dzeGYycaAoEA K21Igg+Sg0ELGq2cJ8mMzsSsCq5PnOmj63RAMuRgBdrtBdIAd32fy642PQJveqtf17MBN6IwTDECRpex F3Ku98pRefc2h0u44VZNT9h4tXCe8qHpu05k98oA

amnesiac > show ssh server allowed-macs SSH server allowed MACs:

```
hmac-sha1
hmac-sha2-256
hmac-sha2-512
```

#### Product

SCC, Interceptor, SteelHead CX, SteelHead EX, SteelHead-c, SteelHead-v, Mobile Controller

#### **Related Commands**

"Secure Shell Access Commands"

# show stats bandwidth

Displays the bandwidth statistics.

## Syntax

show stats bandwidth {<port> | <all>} {bi-directional |lan-to-wan | wan-to-lan} <time-period>

#### Parameters

| <port>   all</port>         | Specifies all ports or a specified port.                                                                                         |  |
|-----------------------------|----------------------------------------------------------------------------------------------------|--|
| bi-directional              | Displays bandwidth statistics about bidirectional traffic.                                                                       |  |
| lan-to-wan                  | -wan Displays bandwidth statistics about lan-to-wan traffic.                                                                     |  |
| wan-to-lan                  | Displays bandwidth statistics about wan-to-lan traffic.                                                                          |  |
| <time-period></time-period> | Time period for which to display statistics: <b>1min</b> , <b>5min</b> , <b>hour</b> , <b>day</b> , <b>week</b> , <b>month</b> . |  |

#### Example

amnesiac > show stats bandwidth all lan-to-wan hourWAN Data:0 BytesLAN Data:0 BytesData Reduction:0%Data Reduction Peak:0%Data Reduction Peak Time:Capacity Increase:1X

## Product

SteelHead CX, SteelHead EX, SteelHead-c, SteelHead-v

#### **Related Commands**

"System Administration and Service Commands"

# show stats conn-pool

Displays the connection pooling statistics.

## Syntax

show stats conn-pool <time-period>

<time-period> Time period for which to display statistics: 1min, 5min, hour, day, week, month.

#### Example

amnesiac > show stats conn-pool weekTotal Connection Pool:0Connection Hit :0Connection Hit Ratio:

#### Product

SteelHead CX, SteelHead EX, SteelHead-c, SteelHead-v

## **Related Commands**

"Connection Pooling Commands"

# show stats connections

Displays connection statistics.

#### Syntax

show stats connections <time-period>

#### Parameters

<time-period> Time period for which to display statistics: 1min, 5min, hour, day, week, month.

#### Example

| amnesiac > show stats connections hour |   |                       |  |
|----------------------------------------|---|-----------------------|--|
| Avg Total Optimized:                   | 0 |                       |  |
| Peak Total Optimized:                  | 0 | (2014/10/17 17:26:23) |  |
| Avg Established:                       | 0 |                       |  |
| Peak Established:                      | 0 | (2014/10/17 17:26:23) |  |
| Avg Half Opened:                       | 0 |                       |  |
| Peak Half Opened:                      | 0 | (2014/10/17 17:26:23) |  |
| Avg Half Closed:                       | 0 |                       |  |
| Peak Half Closed:                      | 0 | (2014/10/17 17:26:23) |  |
| Avg Active Optimized:                  | 0 |                       |  |
| Peak Active Optimized:                 | 0 | (2014/10/17 17:26:23) |  |
| Avg Pass Through:                      | 0 |                       |  |
| Peak Pass Through:                     | 0 | (2014/10/17 17:26:23) |  |
| Avg Forwarded:                         | 0 |                       |  |
| Peak Forwarded:                        | 0 | (2014/10/17 17:26:23) |  |

#### Product

SteelHead CX, SteelHead EX, SteelHead-c, SteelHead-v

## **Related Commands**

"Connection Pooling Commands"

# show stats cpu

Displays connection pooling statistics.

#### Syntax

show stats cpu <time-period>

<time-period> Time period for which to display statistics: 1min, 5min, hour, day, week, month.

#### Example

```
amnesiac > show stats cpu

CPU 1

Utilization: 3%

Peak Utilization Last Hour: 10% at 2014/10/17 18:10:03

Avg. Utilization Last Hour: 4%

CPU 2

Utilization: 7%

Peak Utilization Last Hour: 9% at 2014/10/17 17:43:13
```

```
Avg. Utilization Last Hour: 4%
```

#### Product

SCC, Interceptor, SteelHead CX, SteelHead EX, SteelHead-c, SteelHead-v, Mobile Controller

#### **Related Commands**

"show stats memory"

## show stats datastore

Displays data store statistics.

#### Syntax

show stats datastore <time-period>

#### Parameters

<time-period> Time period for which to display statistics: 1min, 5min, hour, day, week, month.

#### Example

amnesiac > show stats datastore hour Total Hits: 0 Misses: 0

#### Product

SteelHead CX, SteelHead EX, SteelHead-c, SteelHead-v

#### **Related Commands**

"Data Store Configuration Commands"

#### show stats dns

Displays the DNS statistics.

#### Syntax

show stats dns <time-period>

#### Parameters

<time-period> Time period for which to display statistics: 1min, 5min, hour, day, week, month.

#### Example

amnesiac > show stats dns hourTotal Requests:0Cache Hit Rate:0%Average Cache Entries:0

Average Cache Usage: 0 Bytes

## Product

SteelHead CX, SteelHead EX, SteelHead-c, SteelHead-v

## **Related Commands**

"DNS Cache Commands"

# show stats ecc-ram

Displays the ECC error counts.

#### Syntax

show stats ecc-ram

#### **Parameters**

None

#### Example

amnesiac > show stats ecc-ram No ECC memory errors have been detected

#### Product

SCC, Interceptor, SteelHead CX, SteelHead EX, SteelHead-c, SteelHead-v, Mobile Controller

#### **Related Commands**

"show stats memory"

# show stats fan

Displays the fan statistics.

Syntax show stats fan

#### Parameters

None

#### Example

```
amnesiac > show stats fan
FanId RPM Min RPM Status
1 3825 750 ok
2 3750 750 ok
```

#### Product

Interceptor, SteelHead CX, SteelHead-c, SteelHead-v, SteelHead EX

#### **Related Commands**

"show hardware error-log"

# show stats http

Displays HTTP statistics.

#### Syntax

show stats http {1min | 5min | hour | day | week | month}

<time-period> Time period for which to display statistics: 1min, 5min, hour, day, week, month.

#### Example

| amnesiac > show stats http<br>HTTP Prefetch Stats<br>Objects Requested: | 0        |
|-------------------------------------------------------------------------|----------|
| Parse-and-Prefetch Hits:                                                | 0        |
| Metadata Hits:                                                          | 0        |
| URL Learning Hits:                                                      | 0        |
| Total Hits:                                                             | 0        |
| Total Misses:                                                           | 0        |
| Parse-and-Prefetch Hit %:                                               | 0.000000 |
| Metadata Hit %:                                                         | 0.000000 |
| URL Learning Hit %:                                                     | 0.000000 |
| Total Hit %:                                                            | 0.000000 |

# Product

SteelHead CX, SteelHead EX, SteelHead-c, SteelHead-v

#### **Related Commands**

"HTTP Support Commands"

## show stats memory

Displays memory swapping statistics.

#### Syntax

show stats memory <time-period>

#### Parameters

<time-period> Time period for which to display statistics: 1min, 5min, hour, day, week, month.

#### Example

amnesiac > show stats memory Total Swapped Over Last Hour: Average Swapped Over Last Hour: Peak Swapped Over Last Hour: Peak Swapped Time:

0 pages 0 pages 0 pages 2014/10/17 17:37:41

#### Product

Interceptor, SteelHead CX, SteelHead EX, SteelHead-c, SteelHead-v, Mobile Controller

#### **Related Commands**

"show stats ecc-ram"

# show stats neighbor-fwd

Displays connection forwarding statistics. For detailed information about alarms, see the *SteelHead Management Console* User's Guide.

## Syntax

show stats neighbor-fwd {<port> | all} {packet | byte} <time-period>

| <port>   all</port>         | Specifies all ports or a specified port.                                         |
|-----------------------------|----------------------------------------------------------------------------------|
| packet   byte               | Specifies the data type.                                                         |
| <time-period></time-period> | Time period for which to display statistics: 1min, 5min, hour, day, week, month. |

#### Example

amnesiac > show stats neighbor-fwd packet hour

Total Sent: 0 packets Data Sent Peak: 0 packets Data Sent Peak Time: 2014/10/17 17:42:20

#### Product

SteelHead CX, SteelHead EX, SteelHead-c, SteelHead-v

## **Related Commands**

"Connection Forwarding"

# show stats nfs

Displays NFS statistics.

## Syntax

show stats nfs {<port> | all} <time-period>

#### Parameters

| <port>   all</port>         | Specifies all ports or a specified port.                                                                                         |
|-----------------------------|----------------------------------------------------------------------------------------------------|
| <time-period></time-period> | Time period for which to display statistics: <b>1min</b> , <b>5min</b> , <b>hour</b> , <b>day</b> , <b>week</b> , <b>month</b> . |

#### Example

| amnesiac > show stats nfs all | week                |
|-------------------------------|---------------------|
| Locally Served:               | 0 calls             |
| Remotely Served:              | 0 calls             |
| Delay Response:               | 0 calls             |
| Data Reduction:               | 0%                  |
| Data Reduction Peak:          | 0%                  |
| Data Reduction Peak Time:     | 2015/03/09 14:34:23 |
| Capacity Increase:            | 1X                  |

## Product

SteelHead CX, SteelHead EX, SteelHead-c, SteelHead-v

# **Related Commands**

"NFS Support Commands"

# show stats pfs

Displays PFS statistics.

#### Syntax

show stats pfs {<port> | all} <time-period>

| <port>   all</port>         | Specifies all ports or a specified port.                                                                                         |
|-----------------------------|----------------------------------------------------------------------------------------------------|
| <time-period></time-period> | Time period for which to display statistics: <b>1min</b> , <b>5min</b> , <b>hour</b> , <b>day</b> , <b>week</b> , <b>month</b> . |

## Example

| amnesiac > show stats pfs all | hour    |
|-------------------------------|---------|
| Byte Sent:                    | 0 Bytes |
| Data Sent Peak:               | 0 Bytes |
| Data Sent Peak Time:          |         |
| Byte Recv:                    | 0 Bytes |
| Data Recv Peak:               | 0 Bytes |
| Data Recv Peak Time:          |         |

# Product

SteelHead CX

# **Related Commands**

"PFS Support Commands"

# show stats protocol srdf

Displays SRDF protocol statistics for a specified time period.

## Syntax

show stats protocol srdf [symm id <symm-id>] [rdf-group <rdf-group>] [total] {interval <interval-time> | start-time <"yyyy/mm/dd hh:mm:ss"> end-time <"yyyy/mm/dd hh:mm:ss"> }

## Parameters

| symm id <symm-id></symm-id>                      | Specifies a Symmetrix ID. The Symmetrix ID is an alpha-numeric string (for example, a standard Symmetrix serial number : 000104900363).          |  |
|--------------------------------------------------|----------------------------------------------------------------------------------------------------|--|
| rdf-group <rdf-group></rdf-group>                | Specifies a Symmetrix RDF group. The RDF number can begin with either a 0 or 1. The default value is 1. The maximum number of RDF groups is 254. |  |
| total                                            | Displays the total bytes transferred instead of throughput.                                                                                      |  |
| interval <time-interval></time-interval>         | Specifies the time interval. Choices are the most recent:                                                                                        |  |
|                                                  | • 1min                                                                                                    |  |
|                                                  | • 5min                                                                                                    |  |
|                                                  | • hour                                                                                                    |  |
|                                                  | • day                                                                                                    |  |
|                                                  | • week                                                                                                    |  |
|                                                  | • month                                                                                                    |  |
|                                                  | Statistics are refreshed, periodically, as specified by the time interval.                                                                       |  |
| start-time <yyyy dd="" hh:mm:ss="" mm=""></yyyy> | Specifies the start time to collect SRDF statistics.                                                                                             |  |
|                                                  | Use the format "yyyy/mm/dd hh:mm:ss" (enclosed in quotation marks).                                                                              |  |
| end-time <yyyy dd="" hh:mm:ss="" mm=""></yyyy>   | Specifies the end time to stop collecting SRDF statistics.                                                                                       |  |
|                                                  | Use the format "yyyy/mm/dd hh:mm:ss" (enclosed in quotation marks).                                                                              |  |

# Usage

EMC Symmetrix Remote Data Facility/Asynchronous (SRDF/A) is a SAN replication product. It carries out data replication over GigE instead of Fibre Channel, using gateways that implement the SRDF protocol.

RiOS v6.1 and later SRDF storage optimization provides support for environments using storage technology that originates traffic through Symmetrix GigE ports.

To increase the data reduction LAN-to-WAN ratio with either equal or greater data throughput in environments with SRDF traffic, RiOS separates the SRDF headers from the application data workload written to storage. The SRDF headers contain changing protocol state information, such as sequence numbers. These headers interrupt the network stream and reduce the ability of SDR to match large, contiguous data patterns. After isolating the header data, the SteelHead performs SDR network deduplication on the larger, uninterrupted storage data workload and LZ compression on the headers. RiOS then optimizes, reassembles, and delivers the data to the TCP consumer without compromising data integrity.

The **show stats protocol srdf** command displays SRDF statistics such as average throughput, the total amount of LAN and WAN traffic, the amount of data reduction after optimization, and the peak LAN and WAN data transfer.

## Example

The following example shows throughput statistics for all Symmetrix IDs:

| amnesiac > show stat<br>Array | 1        | uterval week<br>WAN Tput (Kbps)              | Rdxn Cap Incr  |
|-------------------------------|----------|----------------------------------------------|----------------|
| myfooserver                   | <br>79.7 | 0.7                                          | 99.18% 121.00X |
|                               | -        | 7,410.6 Kbps at 11:0<br>073.7 Kbps at 11:00: |                |

#### The following example shows output for the total bytes transferred:

| amnesiac > show stats protocol srdf total interval week |              |               |               |                   |
|---------------------------------------------------------|--------------|---------------|---------------|-------------------|
| Array                                                   | Total LAN KB | Total WAN KB  | Rdxn          | Cap Incr          |
|                                                         |              |               |               |                   |
| myfooserver                                             | 6,027,666    | 49,418        | 99.18%        | 121.00X           |
|                                                         | Peak LAN tra | nsfer: 707,64 | 4 KB at 11:00 | :00 on 2014/09/30 |
|                                                         | Peak WAN tra | nsfer: 5,763  | KB at 11:00:0 | 0 on 2014/09/30   |

#### The following example shows the output for the start-time/end-time format:

amnesiac > show stats protocol srdf symm id 6000000060 start-time "2014/11/04 16:17:00" end-time "2014/11/11 15:17:00"

| Array     | RDF Group LAN ' | Tput (Kbps)     | WAN Tput (Kbps)                                         | Rdxn    |
|-----------|-----------------|-----------------|---------------------------------------------------------|---------|
| 600000060 | Peak LAN Tput:  | 57,005.0 Kbps a | 2,177.7<br>at 09:00:00 on 2014,<br>at 09:00:00 on 2014, | /11/10  |
| 600000060 | Peak LAN Tput:  | . 1             | 412.4<br>at 09:00:00 on 2014,<br>at 09:00:00 on 2014,   | /11/10  |
| 600000060 | -               | 56,993.5 Kbps a | 20.1<br>at 09:00:00 on 2014,<br>z 16:00:00 on 2014/2    |         |
| 600000060 | Peak LAN Tput:  | 569,949.3 Kbps  | 2,751.8<br>at 09:00:00 on 2014<br>at 09:00:00 on 2014,  | 1/11/10 |

## Product

SteelHead CX, SteelHead EX, SteelHead-c, SteelHead-v

#### **Related Commands**

"SRDF Support Commands"

## show stats qos-inbound

Displays QoS inbound statistics.

# Syntax

show stats qos-inbound {all | unknown | <default-class-name>} {packet | byte} <time-period>

## Parameters

| all                                                                                                    | Displays all ports.                                                                                                    |
|----------------------------------------------------------------------------------------------------|----------------------------------------------------------------------------------------------------|
| unknown                                                                                                    | Displays statistics for a class or classes that are no longer configured on the system. For example, if you deleted a class, the statistics for that class are still displayed. |
| <default-class-< td=""><td>Displays statistics for the default class. Traffic classification options are:</td></default-class-<> | Displays statistics for the default class. Traffic classification options are:                                                                                                  |
| name>                                                                                                    | Default-Site\$\$Business-Critical                                                                                                    |
|                                                                                                    | Default-Site\$\$Interactive                                                                                                    |
|                                                                                                    | Default-Site\$\$Low-Priority                                                                                                    |
|                                                                                                    | Default-Site     SNormal                                                                                                    |
|                                                                                                    | • Default-Site\$\$Realtime                                                                                                    |
|                                                                                                    | Default-Site\$\$Best-effort                                                                                                    |
|                                                                                                    | Default-Site\$\$parent_class                                                                                                    |
| packet                                                                                                    | Displays the packet count.                                                                                                    |
| byte                                                                                                    | Displays the byte count.                                                                                                    |
| <time-period></time-period>                                                                                                    | Statistics for the specified time period:                                                                                                    |
|                                                                                                    | • 1min - Displays statistics for the last 1 minute.                                                                                                    |
|                                                                                                    | • <b>5min</b> - Displays statistics for the last 5 minutes.                                                                                                    |
|                                                                                                    | • hour - Displays statistics for the last 1 hour.                                                                                                    |
|                                                                                                    | • <b>day</b> - Displays statistics for the last day.                                                                                                    |
|                                                                                                    | • week - Displays statistics for the last week.                                                                                                    |
|                                                                                                    | • month - Displays statistics for the last month.                                                                                                    |
| <b>Example</b><br>amnesiac > show<br>Class Name                                                                                  | v stats qos-inbound all packet 5min<br>Total Sent Total Dropped                                                                                                    |

0 packets

0 packets

Default

All Classes (cumulative)

#### Product

SteelHead CX, SteelHead EX, SteelHead-c, SteelHead-v

# **Related Commands**

"qos inbound interface enable," "qos inbound shaping enable"

## show stats gos-outbound

Displays outbound QoS statistics for the specified time period.

# Syntax

show stats qos-outbound {all | unknown | <default-class-name>} {packet | byte} <time-period>

0 packets

0 packets

| all                                                                                                    | Displays all ports.                                                                                                    |
|----------------------------------------------------------------------------------------------------|----------------------------------------------------------------------------------------------------|
| unknown                                                                                                    | Displays statistics for a class or classes that are no longer configured on the system. For example if you deleted a class, the statistics for that class are still displayed. |
| <default-class-< td=""><td>Statistics for the default class. Traffic classification options are:</td></default-class-<> | Statistics for the default class. Traffic classification options are:                                                                                                    |
| name>                                                                                                    | Default-Site\$\$Business-Critical                                                                                                    |
|                                                                                                    | Default-Site\$\$Interactive                                                                                                    |
|                                                                                                    | Default-Site\$\$Low-Priority                                                                                                    |
|                                                                                                    | • Default-Site\$\$Normal                                                                                                    |
|                                                                                                    | • Default-Site\$\$Realtime                                                                                                    |
|                                                                                                    | • Default-Site\$\$Best-effort                                                                                                    |
|                                                                                                    | Default-Site\$\$parent_class                                                                                                    |
| packet                                                                                                    | Displays the packet count.                                                                                                    |
| byte                                                                                                    | Displays the byte count.                                                                                                    |
| <time-period></time-period>                                                                                             | Statistics for the specified time period:                                                                                                    |
|                                                                                                    | • 1min - Displays statistics for the last 1 minute.                                                                                                    |
|                                                                                                    | • 5min - Displays statistics for the last 5 minutes.                                                                                                    |
|                                                                                                    | • hour - Displays statistics for the last 1 hour.                                                                                                    |
|                                                                                                    | • <b>day</b> - Displays statistics for the last day.                                                                                                    |
|                                                                                                    | • week - Displays statistics for the last week.                                                                                                    |
|                                                                                                    | • <b>month</b> - Displays statistics for the last month.                                                                                                    |

#### Example

amnesiac > show stats qos-outbound all packet 5min Total Sent Clace Namo

| dimestae , show search dop oursound un | r pachec smith |               |
|----------------------------------------|----------------|---------------|
| Class Name                             | Total Sent     | Total Dropped |
|                                        |                |               |
| Default-Site\$\$Best-Effort            | 0 packets      | 0 packets     |
| Default-Site\$\$Business-Critical      | 0 packets      | 0 packets     |
| Default-Site\$\$Interactive            | 0 packets      | 0 packets     |
| Default-Site\$\$Low-Priority           | 0 packets      | 0 packets     |
| Default-Site\$\$Normal                 | 0 packets      | 0 packets     |
| Default-Site\$\$Realtime               | 0 packets      | 0 packets     |
| Default-Site\$\$parent_class           | 0 packets      | 0 packets     |
| All Classes (cumulative)               | 0 packets      | 0 packets     |
|                                        |                |               |

# Product

SteelHead CX, SteelHead EX, SteelHead-c, SteelHead-v

# **Related Commands**

"qos outbound interface enable," "qos outbound shaping enable"

# show stats rsp

Displays RSP statistics.

# Syntax

show stats rsp {all-opt-vnis | opt-vni <vni-name> [side {lan | wan | package}} period <time-period>

| all-opt-vnis                       | Displays RSP statistics for all virtual network interfaces (VNIs).      |  |
|------------------------------------|-------------------------------------------------------------------------|--|
| opt-vni <vni></vni>                | Displays RSP VNI statistics for the specified VNI, for example RiOS0_0. |  |
| side [lan   wan   package]         | Displays the per-side statistics. For example, the WAN side.            |  |
| period <time-period></time-period> | Statistics for the specified time period:                               |  |
|                                    | • 1min - Displays statistics for the last 1 minute.                     |  |
|                                    | • 5min - Displays statistics for the last 5 minutes.                    |  |
|                                    | • hour - Displays statistics for the last 1 hour.                       |  |
|                                    | • day - Displays statistics for the last day.                           |  |
|                                    | • week - Displays statistics for the last week.                         |  |
|                                    | • <b>month</b> - Displays statistics for the last month.                |  |

0 0

0 0

0 0

#### Example

```
amnesiac > show stats rsp all-opt-vnis period hourVNI: RiOS 0_0 Interface: lanBytes in:0Bytes out:0Packets in:Bytes out:0VNI: RiOS 0_0 Interface: wanBytes in:0Packets in:Bytes out:0Packets out:VNI: RiOS 0_0 Interface: packageBytes in:0Packets in:Bytes out:0Packets in:Bytes out:0Packets out:
```

## Product

SteelHead CX

#### **Related Commands**

"RSP Commands"

# show stats settings app-vis

Displays whether or not the application visibility feature is enabled.

## Syntax

show stats settings app-vis [disk-params]

#### Parameters

```
disk-params Displays the disk parameter configuration.
```

## Usage

Use the **stats settings app-vis enable** command to enable the application visibility feature. See the *SteelHead Management Console User's Guide* for information about viewing Application Statistics reports.

#### Example

Threshold:

```
amnesiac > show stats settings app-vis
Application Visibility Enabled: yes
amnesiac > show stats settings app-vis disk-params
Disk Name: /var
```

90 %

#### Product

SteelHead CX, SteelHead EX, SteelHead-c, SteelHead-v

#### **Related Commands**

"stats settings app-vis enable"

## show stats settings bandwidth

Displays settings used to generate statistics.

#### Syntax

show stats settings bandwidth {ports | top-talkers}

#### Parameters

| ports       | Displays monitored ports.     |
|-------------|-------------------------------|
| top-talkers | Displays Top Talker settings. |

#### Example

amnesiac > show stats settings bandwidth ports Monitoring the following ports: 21 FTP 80 HTTP 139 CIFS:NetBIOS

139 CIFS:NetBIOS
 443 SSL
 445 CIFS:TCP
 1352 Lotus Notes
 1433 SQL:TDS
 7830 MAPI
 8777 RCU
 10566 SnapMirror

#### Product

SteelHead CX, SteelHead EX, SteelHead-c, SteelHead-v

## **Related Commands**

"Statistics Manipulation Commands"

#### show stats sharepoint

Displays Sharepoint optimization statistics.

## Syntax

show stats sharepoint <time-period>

#### Parameters

<time-period> Time period for which to display statistics: 1min, 5min, hour, day, week, month.

#### Example

```
amnesiac > show stats sharepoint 5min
---SharePoint FPSE Stats---
Total FPSE Requests: 0
Total FPSE Hits: 0
---SharePoint WebDAV Stats---
Total WebDAV Requests: 0
Total WebDAV Hits: 0
```

## Product

SteelHead CX, SteelHead EX, SteelHead-c, SteelHead-v

#### **Related Commands**

"Statistics Manipulation Commands"

## show stats ssl

Displays SSL statistics.

*Syntax* show stats ssl <time-period>

#### Parameters

<time-period> Time period for which to display statistics: 1min, 5min, hour, day, week, month.

#### Example

| 0 connections            |
|--------------------------|
| 0 connections            |
| 0 connections            |
| 0 connections per second |
| 0 connections per second |
| 0                        |
|                          |
|                          |

## Product

SteelHead CX, SteelHead EX, SteelHead-c, SteelHead-v

## **Related Commands**

"SSL Support Commands," "Statistics Manipulation Commands"

## show stats throughput

Displays throughput statistics.

## Syntax

show stats throughput {<port> | all} {bidirectional | lan-to-wan | wan-to-lan} <time-period>

#### Parameters

| <port>   all</port>         | All ports or a specified port.                                                                                                   |
|-----------------------------|----------------------------------------------------------------------------------------------------|
| bidirectional               | Displays throughput statistics about bidirectional traffic.                                                                      |
| lan-to-wan                  | Displays throughput statistics about lan-to-wan traffic.                                                                         |
| wan-to-lan                  | Displays throughput statistics about wan-to-lan traffic.                                                                         |
| <time-period></time-period> | Time period for which to display statistics: <b>1min</b> , <b>5min</b> , <b>hour</b> , <b>day</b> , <b>week</b> , <b>month</b> . |

## Example

amnesiac > show stats throughput all lan-to-wan hour LAN Link Throughput Average Throughput: 0 bps 95th Percentile Throughput: 0 bps Peak Throughput: 0 bps Peak Throughput Time: 2014/10/18 10:56:30 WAN Link Throughput Average Throughput: 0 bps 95th Percentile Throughput: 0 bps Peak Throughput: 0 bps Peak Throughput Time: 2014/10/18 10:56:30

#### Product

SteelHead CX, SteelHead EX, SteelHead-c, SteelHead-v

#### **Related Commands**

"Statistics Manipulation Commands"

#### show stats top-talkers

Displays top talkers statistics.

#### Syntax

show stats top-talkers | [end-time <yyyy/mm/dd hh:mm:ss>] [start-time <yyyy/mm/dd hh:mm:ss>]

#### Parameters

| end-time <yyyy dd<br="" mm="">hh:mm:ss&gt;</yyyy>                                                          | Specify the end time period for top talkers. Use the following format: yyyy/mm/dd hh:mm:ss |
|----------------------------------------------------------------------------------------------------|--------------------------------------------------------------------------------------------|
| start-time <yyyy dd<="" mm="" th=""><th>Specify the start and end time period for top talkers.</th></yyyy> | Specify the start and end time period for top talkers.                                     |
| hh:mm:ss>                                                                                                  | Use the following format: yyyy/mm/dd hh:mm:ss                                              |

#### Example

amnesiac > show stats top-talkers end-time 2014/09/10 05:00:00

#### Product

SteelHead CX, SteelHead EX, SteelHead-c, SteelHead-v

#### **Related Commands**

"Top Talkers Commands"

## show stats top-talkers protocol

Displays top talkers protocol statistics.

## Syntax

show stats top-talkers protocol {[tcp | udp | both] <cr>] | [start-time <starttime> end-time <end-time>] <cr> | [report [conversation | src\_host\_only | ignore\_ports | dest\_host\_only | app\_port\_only]}

| protocol tcp   udp   both] <cr>]</cr>                                         | Displays top talkers for the specified protocol: TCP, UDP, or both.                           |
|-------------------------------------------------------------------------------|-----------------------------------------------------------------------------------------------|
| [start-time <start-time>]   [end-time<br/><end-time>]</end-time></start-time> | Optionally, specify the start and end time.                                                   |
| (end-time>)                                                                   | Use the following format: yyyy/mm/dd hh:mm:ss                                                 |
| report [conversation   src_host_only                                          | Display report statistics for the specified protocol.                                         |
| ignore_ports   dest_host_only  <br>app_port_only]                             | Optionally, specify the start and end time.                                                   |
| ······································                                        | Use the following format: yyyy/MM/DD HH:MM:SS                                                 |
|                                                                               | For detailed information about report types, see "show stats top-talkers report" on page 148. |

## Example

amnesiac > show stats top-talkers protocol tcp start-time 2008/09/09 00:00:00 end-time 2008/09/29 00:00:00

## Product

SteelHead CX, SteelHead EX, SteelHead-c, SteelHead-v

## **Related Commands**

"Top Talkers Commands"

## show stats top-talkers report

Displays top talkers report statistics.

## Syntax

show stats top-talkers {[report conversation <cr>] | dest\_host\_only <cr> | src\_host\_only <cr> | ignore\_ports <cr> | dest\_host\_only | app\_port\_only] <cr> | [start-time <start-time> end-time <end-time>]}

| report conversation <cr> [start-</cr>                              | Displays top talkers with IP address and ports. |
|--------------------------------------------------------------------|-------------------------------------------------|
| time <start-time> end-time<br/><end-time>]</end-time></start-time> | Optionally, specify the start and end time.     |
|                                                                    | Use the following format: yyyy/mm/dd hh:mm:ss.  |
| dest_host_only <cr> [start-time</cr>                               | Displays top destinations receiving traffic.    |
| <start-time> end-time <end-<br>time&gt;]</end-<br></start-time>    | Optionally, specify the start and end time.     |
|                                                                    | Use the following format: yyyy/mm/dd hh:mm:ss.  |
| <pre>src_host_only <cr> [start-time</cr></pre>                     | Displays top sources generating traffic.        |
| <start-time> end-time <end-<br>time&gt;]</end-<br></start-time>    | Optionally, specify the start and end time.     |
|                                                                    | Use the following format: yyyy/mm/dd hh:mm:ss.  |
| ignore_ports <cr> [start-time</cr>                                 | Displays the top talkers while ignoring ports.  |
| <start-time> end-time <end-<br>time&gt;]</end-<br></start-time>    | Optionally, specify the start and end time.     |
|                                                                    | Use the following format: yyyy/mm/dd hh:mm:ss.  |
| dest_host_only <cr> [start-time</cr>                               | Displays top destinations receiving traffic.    |
| <start-time> end-time <end-<br>time&gt;]</end-<br></start-time>    | Optionally, specify the start and end time.     |
|                                                                    | Use the following format: yyyy/mm/dd hh:mm:ss.  |
| <pre>app_port_only <cr> [start-time</cr></pre>                     | Displays the top applications carrying traffic  |
| <start-time> end-time <end-<br>time&gt;]</end-<br></start-time>    | Optionally, specify the start and end time.     |
|                                                                    | Use the following format: yyyy/mm/dd hh:mm:ss.  |
|                                                                    |                                                 |

## Example

amnesiac > show stats top-talkers report conversation

## Product

SteelHead CX, SteelHead EX, SteelHead-c, SteelHead-v

## **Related Commands**

"Top Talkers Commands"

## show stats top-talkers top-n

Displays the statistics for the specified number of top talkers.

## Syntax

show stats top-talkers top-n <top-number> <cr> | [protocol \*] [traffic \*] [report \*] [start-time \*] [end-time \*]

| [start-time <start time=""> end-time <end<br>time&gt;]</end<br></start>                                                                                                    | Specify the start time period for top talkers. Use the format: YYYY/MM/DD HH:MM:SS.   |
|----------------------------------------------------------------------------------------------------|---------------------------------------------------------------------------------------|
| [protocol [tcp   udp   both] <cr>]   [report<br/>[conversation   src_host_only  </cr>                                                                                                    | Specify the protocol type and optionally the report and the start and end time.       |
| ignore_ports   dest_host_only  <br>app_port_only] end-time <endtime><br/>starttime <starttime>]]   [start-time<br/><starttime>]   [end-time <endtime>]]</endtime></starttime></starttime></endtime>             | Use the format for the start and end time: YYYY/MM/DD HH:MM:SS.                       |
|                                                                                                    | For details about protocol types, see "show stats top-talkers traffic" on page 150.   |
| [traffic [optimized   pass-through   both]<br><cr>]   [report [conversation  </cr>                                                                                                    | Specify the traffic type and optionally the report and the start and end time.        |
| <pre>src_host_only   ignore_ports   dest_host_only   app_port_only] end-time <endtime> starttime <starttime>]   [start- time <starttime> end-time <endtime>]]</endtime></starttime></starttime></endtime></pre> | Use the format for the start and end time: YYYY/MM/DD HH:MM:SS.                       |
|                                                                                                    | For details about traffic types, see "show stats top-talkers traffic" on page 150.    |
| [report [conversation   src_host_only  <br>ignore_ports   dest_host_only                                                                                                    | Specify the report type and optionally the start and end time period for top talkers. |
| app_port_only] end-time <endtime><br/>starttime <starttime>]]</starttime></endtime>                                                                                                    | Use the format for the start and end time: YYYY/MM/DD HH:MM:SS.                       |
|                                                                                                    | For details about report types, see "show stats top-talkers report" on page 148.      |

#### Example

amnesiac > show stats top-talkers top-n 5 report conversation start-time 2008/09/09 00:00:00 end-time 2008/09/29 00:00:00

## Product

SteelHead CX, SteelHead EX, SteelHead-c, SteelHead-v

#### **Related Commands**

"Top Talkers Commands"

## show stats top-talkers traffic

Displays top talkers traffic statistics.

## Syntax

show stats top-talkers traffic [optimized | pass-through | both] <cr>] | [report {conversation | src\_host\_only |
ignore\_ports | dest\_host\_only | app\_port\_only} | end-time <endtime> starttime <starttime>]] | start-time
<starttime> end-time <endtime>]

| [optimized   pass-through   both]                                                                                     | Displays top talkers with the specified traffic type: optimized, pass-<br>through, or both.<br>Optionally, specify the start and end time. |  |
|----------------------------------------------------------------------------------------------------|----------------------------------------------------------------------------------------------------|--|
|                                                                                                    |                                                                                                    |  |
|                                                                                                    | Use the format: YYYY/MM/DD HH:MM:SS                                                                                                    |  |
| [report[conversation   src_host_only                                                                                  | Display report statistics for the specified protocol.                                                                                      |  |
| ignore_ports   dest_host_only  <br>app_port_only] end-time <endtime><br/>starttime <starttime>]</starttime></endtime> | Optionally, specify the start and end time.<br>Use the format: YYYY/MM/DD HH:MM:SS                                                         |  |
|                                                                                                    | For detailed information about report types, see "show stats top-talkers report" on page 148.                                              |  |
| [start-time < starttime > end-time                                                                                    | Displays the top talkers while ignoring ports.                                                                                             |  |
| <endtime>]</endtime>                                                                                                  | Optionally, specify the start and end time.                                                                                                |  |
|                                                                                                    | Use the format: YYYY/MM/DD HH:MM:SS                                                                                                    |  |

#### Example

```
amnesiac > show stats top-talkers traffic optimized report conversation start-time 2008/09/09 00:00:00 end-time 2008/09/29 00:00:00
```

#### Product

SteelHead CX, SteelHead EX, SteelHead-c, SteelHead-v

#### **Related Commands**

"Top Talkers Commands"

## show stats traffic optimized

Displays the optimized traffic statistics.

#### Syntax

show stats traffic optimized {bidirectional | lan-to-wan | wan-to-lan} <time-period>

#### Parameters

| bidirectional               | <b>bidirectional</b> Displays optimized traffic statistics about bidirectional traffic.                                          |  |
|-----------------------------|----------------------------------------------------------------------------------------------------|--|
| lan-to-wan                  | Displays optimized traffic statistics about lan-to-wan traffic.                                                                  |  |
| wan-to-lan                  | Displays optimized statistics about wan-to-lan traffic.                                                                          |  |
| <time-period></time-period> | Time period for which to display statistics: <b>1min</b> , <b>5min</b> , <b>hour</b> , <b>day</b> , <b>week</b> , <b>month</b> . |  |

#### Example

| amnesiac > show stats traffic optimized lan-to-wan week |            |          |                |
|---------------------------------------------------------|------------|----------|----------------|
| Port                                                    | Rdx% LAN I | Data WAN | Data Trf%      |
|                                                         |            |          |                |
| Total Traffic                                           |            | 3 MB     | 3.7 MB         |
| Lotus Notes (1352)                                      | 0.00%      | 3 MB     | 3.7 MB 100.00% |

## Product

SteelHead CX, SteelHead EX, SteelHead-c, SteelHead-v

## **Related Commands**

"Statistics Manipulation Commands"

## show stats traffic passthrough

Displays the pass-through traffic statistics.

#### Syntax

show stats traffic passthrough <time-period>

#### Parameters

<time-period> Time period for which to display statistics: 1min, 5min, hour, day, week, month.

#### Example

amnesiac > show stats traffic passthrough weekPortRdx% LAN DataWAN DataTrf%------------------------Total Traffic290.7 MB290.7 MBLotus Notes (1352)0.00%290.7 MB290.7 MB

## Product

SteelHead CX, SteelHead EX, SteelHead-c, SteelHead-v

#### **Related Commands**

"Statistics Manipulation Commands"

## show stp-client controller

Displays secure transport controller information on the secure transport client.

#### Syntax

show stp-client controller

#### **Parameters**

None

#### Usage

This information is pushed to the secure transport client from the SCC.

#### Example

```
amnesiac > show stp-client controller
```

Controller Properties:

| Private address: | 10.5.36.91          |
|------------------|---------------------|
| Public address:  | 1.1.1.3333          |
| Status:          | Connected           |
| Last keep-alive: | 2014/10/23 09:23:44 |

## Product

SteelHead CX, SteelHead EX, SteelHead-c, SteelHead-v

#### **Related Commands**

"stp-controller address"

## show stp-client group

Displays secure transport group configuration information.

#### Syntax

show stp-client group <group-name>

#### Parameters

|--|

#### Usage

This command displays an extensive list of information about the secure transport client group such as group properties, aggregate statistics, current key, previous key, and peers. The SCC pushes all group information, including the group name, to the client.

#### Example

amnesiac > show stp-client group Default\_Group

Group Properties:

| Name:                      | Default_Group       |
|----------------------------|---------------------|
| ID:                        | 1                   |
| Encryption Algorithm:      | AES-256 (CBC)       |
| Authentication Algorithm   | SHA-256 (HMAC)      |
| Disconnected Mode Timeout: | 120 seconds         |
| Rekey Interval:            | 83 minutes (s)      |
| Rekey Data-size:           | 4194304 MB          |
| Last group key update:     | 2014/08/26 08:47:01 |
| Aggregate Statistics:      |                     |
| Bytes Decrypted:           | 17679240            |
| Bytes Encrypted:           | 17680800            |
| Packets Decrypted:         | 226598              |
| Packets Encrypted:         | 226618              |

```
•
```

#### Product

SteelHead CX, SteelHead EX, SteelHead-c, SteelHead-v

#### **Related Commands**

"show stp-client peers"

## show stp-client groups

Displays secure transport configuration information about all groups.

#### Syntax

show stp-client groups

#### Parameters

None

#### Usage

This command displays an extensive list of information about the secure transport client group such as group properties, aggregate statistics, current key, previous key, and peers. The SCC pushes all group information, including the group name, to the client.

#### Example

amnesiac > show stp-client groups

Group Properties:

| Name:<br>ID:<br>Encryption Algorithm:<br>Authentication Algorithm                | Default_Group<br>1<br>AES-256 (CBC)<br>SHA-256 (HMAC) |
|----------------------------------------------------------------------------------|-------------------------------------------------------|
| Disconnected Mode Timeout:<br>Rekey Interval:<br>Rekey Data-size:                | 120 seconds<br>83 minutes (s)<br>4194304 MB           |
| Last group key update:                                                           | 2014/08/26 08:47:01                                   |
| Aggregate Statistics:                                                            |                                                       |
| Bytes Decrypted:<br>Bytes Encrypted:<br>Packets Decrypted:<br>Packets Encrypted: | 17679240<br>17680800<br>226598<br>226618              |

## Product

SteelHead CX, SteelHead EX, SteelHead-c, SteelHead-v

## **Related Commands**

"show stp-client peers"

## show stp-client peer

Displays secure transport peer configuration information.

## Syntax

show stp-client peer <peer-name>

```
Parameters
```

**<peer-name>** Peer name.

#### Usage

Use the **show stp-client peers** command to display information about all of the configured peers.

#### Example

```
      amnesiac > show stp-client peer sh1

      Peer Name
      Peer ID
      Group Name
      Status
      End-points
      Subnets

      ------
      ------
      ------
      ------
      ------
      ------

      sh1
      VC1WW00015ed8
      Default_Group
      Online
      10.11.100.4
      10.11.200.4
      2.2.2.2:4500
      10.11.0.0/16
```

## Product

SteelHead CX, SteelHead EX, SteelHead-c, SteelHead-v

## **Related Commands**

"show stp-client group," "show stp-client peers"

## show stp-client peers

Displays secure transport peer(s) configuration information.

#### Syntax

show stp-client peers

#### Parameters

None

#### Usage

Use the **show stp-client peers** command to display information about all of the configured peers.

#### Example

| слатріс                          |               |               |        |                                      |              |
|----------------------------------|---------------|---------------|--------|--------------------------------------|--------------|
| amnesiac > show stp-client peers |               |               |        |                                      |              |
| Peer Name                        | Peer ID       | Group Name    | Status | End-points                           | Subnets      |
|                                  |               |               |        |                                      |              |
| sh1                              | VC1WW00015ed8 | Default_Group | Online | 10.11.100.4 10.11.200.4 2.2.2.2:4500 | 10.11.0.0/16 |
| sh3                              | VC1WW00015ed9 | Default_Group | Online | 10.31.100.4 10.13.200.4 2.2.3.3:4500 | 10.13.0.0/16 |
| sh4                              | VC1WW00015ed4 | Default_Group | Online | 10.41.100.4 10.14.200.4              | 10.14.0.0/16 |
| sh5                              | VC1WW00015ed3 | Default_Group | Online | 10.51.100.4 10.15.200.4              | 10.15.0.0/16 |
|                                  |               |               |        |                                      |              |

## Product

SteelHead CX, SteelHead EX, SteelHead-c, SteelHead-v

#### **Related Commands**

"show stp-client group," "show stp-client peer"

#### show stp-client settings

Displays secure transport client configuration settings.

#### Syntax

show stp-client settings

#### Parameters

None

#### Usage

This command displays the STP concentrator mode configuration, the STP controller in-path configuration to reach the controller's private and public IP address, and the last known successful connections to the controller's private and public IP address.

#### Example

```
amnesiac > show stp-client settings
Secure Transport Service settings:
```

Concentrator mode: Disabled

Controller Connectivity over Inpath Config:

Status: False Interface to reach controller private IP: Not configured Interface to reach controller public IP: Not configured

Secure-Transport OCD Interface last used successfully:

```
Interface to controller private IP: inpath0_0
Interface to controller public IP: aux
```

#### Product

SteelHead CX, SteelHead EX, SteelHead-c, SteelHead-v

## **Related Commands**

"stp-client stc enable," "stp-client controller in-path enable"

#### show stp-client status

Displays the status of the secure transport client.

#### Syntax

show stp-client status

#### Parameters

None

## Usage

This secure transport service is enabled by default. When GRE and secure transport are both enabled, secure transport takes precedence.

#### Example

amnesiac > show stp-client status Secure Transport service status: running

## Product

SteelHead CX, SteelHead EX, SteelHead-c, SteelHead-v

#### **Related Commands**

"show stp-client group"

## show stp-controller address

Displays the secure transport controller IP address.

## Syntax

show stp-controller address

#### Parameters

None

#### Example

amnesiac > show stp-controller address
Controller Properties:

```
Private address: 10.5.12.198
Public address: Not configured
```

## Product

SteelHead CX, SteelHead EX, SteelHead-c, SteelHead-v

#### **Related Commands**

"stp-controller address"

## show stp-controller status

Displays whether or not the secure transport controller is enabled.

#### Syntax

show stp-controller status

None

**Example** amnesiac > show stp-controller status Secure Transport Controller status: enabled

#### Product

SteelHead CX, SteelHead EX, SteelHead-c, SteelHead-v

## **Related Commands**

"stp-controller enable"

## show subnet side rules

Displays subnet-side rule settings.

#### Syntax

show subnet side rules

#### **Parameters**

None

#### Example

amnesiac > show subnet side rules Rule Network Prefix Type ---- 1 all WAN

Product

SteelHead CX, SteelHead EX, SteelHead-c, SteelHead-v

## **Related Commands**

"Subnet-Side Rule Commands"

## show tcp cong-ctrl

Displays TCP congestion control settings.

#### Syntax

show tcp cong-ctrl

## Parameters

None

#### Example

amnesiac > show tcp cong-ctrl TCP Congestion Control Algorithm: Standard TCP

#### Product

SteelHead CX, SteelHead EX, SteelHead-c, SteelHead-v

## **Related Commands**

"tcp cong-ctrl mode"

## show tcp highspeed

Displays HS-TCP settings.

## Syntax

show tcp highspeed

Parameters

None

**Example** amnesiac > show tcp highspeed High Speed TCP enabled: no

## Product

SteelHead CX, SteelHead EX, SteelHead-c, SteelHead-v

## **Related Commands**

"High-Speed TCP and Satellite Optimization Commands"

## show tcp max-time-out

Displays time-out settings for TCP connections.

Syntax show tcp max-time-out

Parameters

None

#### Example

amnesiac > show tcp max-time-out TCP max-time-out mode enabled: no Maximum time out value for TCP connections: 1800 secs

## Product

SteelHead CX, SteelHead EX, SteelHead-c, SteelHead-v

#### **Related Commands**

"tcp connection send keep-alive"

## show tcp rate-pacing status

Displays whether the TCP rate pacing mechanism is enabled or disabled.

#### Syntax

show tcp rate-pacing status

#### Parameters

None

#### Example

amnesiac > show tcp rate-pacing status Enabled: yes

## Product

SteelHead CX, SteelHead EX, SteelHead-c, SteelHead-v

## **Related Commands**

"tcp rate-pacing enable"

#### show tcp reordering

Displays TCP reordering information.

## Syntax

show tcp reordering

#### Parameters

None

#### Example

amnesiac > show tcp reordering TCP reordering enabled: no TCP reordering threshold: 3

#### Product

SteelHead CX, SteelHead EX, SteelHead-c, SteelHead-v

#### **Related Commands**

"tcp connection send reset"

#### show tcp sack

Displays the TCP selective acknowledgment setting.

## Syntax

show tcp sack

#### Parameters

None

#### Example

amnesiac > show tcp sack TCP Selective Acknowledgment Enabled: yes

#### Product

SteelHead CX, SteelHead EX, SteelHead-c, SteelHead-v

## **Related Commands**

"tcp connection send reset"

## show tcp sat-opt scps legacy-comp

Displays SkipWare legacy compression settings.

Syntax

show tcp sat-opt scps legacy-comp {process-batch | queuing-delay}

| process-batch | Displays the maximum number of packets to process before yielding to the processor. |
|---------------|-------------------------------------------------------------------------------------|
| queuing-delay | Displays the maximum number of packets that are in the queue for module processing. |

#### Example

amnesiac > show tcp sat-opt scps legacy-comp process-batch Max number of packets to process: 25

amnesiac > show tcp sat-opt scps legacy-comp queuing-delay Max queuing delay of packets: 1500

#### Product

SteelHead CX, SteelHead EX, SteelHead-c, SteelHead-v

#### **Related Commands**

"tcp sat-opt scps legacy-comp process-batch," "tcp sat-opt scps legacy-comp queuing-delay"

## show tcp sat-opt scps rules

Displays the SCPS rules.

## Syntax

show tcp sat-opt scps rules

#### Parameters

None

#### Example

amnesiac > show tcp sat-opt scps rules

| Rule | Source Addr | Dest Addr | Port        | VLAN | S | Ρ | R | С |
|------|-------------|-----------|-------------|------|---|---|---|---|
|      |             |           |             |      | - | - | - | - |
| 1    | all-ipv4    | all-ipv4  | all         | all  | Y | Ν | Ν | С |
| 2    | all-ip      | all-ip    | Interactive | all  | Ν | Y | N | С |
| 3    | all-ip      | all-ip    | RBT-Proto   | all  | Ν | Y | Ν | С |
| 4    | all-ip      | all-ip    | all         | all  | Y | Y | Ν | Е |
| def  | all-ip      | all-ip    | all         | all  | Y | Y | N | С |
|      |             |           |             |      | _ | _ | _ | _ |

4 user-defined rule(s)

| (S) | SCPS setting:            | Y=Allow SCPS N=SCPS Bypass            |
|-----|--------------------------|---------------------------------------|
| (P) | Allow only SCPS peering: | Y=Enabled N=Disabled                  |
| (R) | Rate-Pacing:             | Y=Enabled N=Disabled                  |
| (C) | Congestion Control:      | B=BW-EST C=PER-CONN-TCP E=ERR-TOL-TCP |
|     |                          | H=HSTCP D=STANDARD (RFC-COMPLIANT)    |

#### Product

SteelHead CX, SteelHead EX, SteelHead-c, SteelHead-v

## **Related Commands**

"High-Speed TCP and Satellite Optimization Commands"

## show tcp sat-opt settings

Displays the satellite optimization TCP SCPS configuration.

## Syntax

show tcp sat-opt settings

#### Parameters

None

#### Example

amnesiac > show tcp sat-opt settings Bandwidth Estimation Mode: refl-peer SCPS Table Enabled: no

## Product

SteelHead CX, SteelHead EX, SteelHead-c, SteelHead-v

## **Related Commands**

"High-Speed TCP and Satellite Optimization Commands"

## show tcpdump stop-trigger

Displays the configuration settings that trigger the stop of a TCP dump.

#### Syntax

show tcpdump stop-trigger

#### Parameters

None

#### Example

```
amnesiac > show tcpdump stop-trigger
Tcpdump trigger enabled: no
Regex: ntp
Delay: 10
Last triggered on: 2013/01/12 17:33:52
Last triggered by: ntp
```

## Product

SCC, Interceptor, SteelHead CX, SteelHead EX, SteelHead-c, SteelHead-v

## **Related Commands**

"tcpdump stop-trigger delay," "tcpdump stop-trigger enable," "tcpdump stop-trigger regex," "tcpdump stop-trigger restart,"

## show tcpdump-x

Displays the currently running TCP dumps.

## Syntax

show tcpdump-x

#### Parameters

None

# Example amnesiac > show tcpdump-x No running capture

## Product

SCC, Interceptor, SteelHead CX, SteelHead EX, SteelHead-v, SteelHead-v

## **Related Commands**

"RiOS TCP Dump Commands"

#### show terminal

Displays terminal settings.

## Syntax

show terminal

#### Parameters

None

#### Example

```
amnesiac > show terminal
CLI current session settings
Terminal width: 80 columns
Terminal length: 24 rows
Terminal type: xterm
```

#### Product

SCC, Interceptor, SteelHead CX, SteelHead EX, SteelHead-c, SteelHead-v, Mobile Controller

## **Related Commands**

"CLI Terminal Configuration Commands"

## show topology

Displays the network topology configuration.

#### Syntax

show topology {areas | networks}

#### Parameters

| areas    | Displays all the areas in the network topology. |
|----------|-------------------------------------------------|
| networks | Displays all the configured networks.           |

#### Example

```
amnesiac > show topology areas
```

```
Site Area Num Peers Subnets
DefaultSite 1 0.0.0.0/0
```

amnesiac > show topology networks

| Name     | Security | Public |
|----------|----------|--------|
|          |          |        |
| My WAN   | None     | No     |
| MPLS     | Secure   | No     |
| Internet | None     | No     |

#### Product

SteelHead CX, SteelHead EX, SteelHead-c, SteelHead-v

## **Related Commands**

"topology network," "topology site area"

#### show topology site

Displays the network topology for a site

## Syntax

show topology site {<name> | Local | DefaultSite} {areas | uplinks}

#### Parameters

| <name>   Local  </name> | Specify one of the following site names:                                                                                                    |
|-------------------------|----------------------------------------------------------------------------------------------------|
| DefaultSite             | <ul> <li><name> - Site name, for example, data center.</name></li> </ul>                                                                                                    |
|                         | • Local - Local site name, which is where the SteelHead is located.                                                                                                    |
|                         | • DefaultSite - The default site is the match anything, catch-all site that is used if nothing else matches. This site has a subnet of 0.0.0/0. You do not need to add a remote site if you only have one remote site and the default site is suitable. The default site cannot be removed. |
| areas                   | Displays all the site areas.                                                                                                    |
| uplinks                 | Displays all the configured uplinks for a site.                                                                                                    |
|                         |                                                                                                    |

#### Example

## Product

SteelHead CX, SteelHead EX, SteelHead-c, SteelHead-v

## **Related Commands**

"topology site," "topology site area," "topology site uplink"

## show topology sites

Displays the network topology for all the configured sites.

#### Syntax

show topology sites

#### **Parameters**

None

#### Example

amnesiac > show topology sites

| Name        | Туре   | Outbound QoS | Inbound QoS |
|-------------|--------|--------------|-------------|
|             |        |              |             |
| Local       | Local  | Default      | Default     |
| DefaultSite | Remote | Default      | Default     |

#### Product

SteelHead CX, SteelHead EX, SteelHead-c, SteelHead-v

#### **Related Commands**

"topology site"

## show topology uplink

Displays the details of the specified uplink.

#### Syntax

show topology uplink <uplink-name> {path-selection stats | site <name> path-selection {state | stats}}

#### Parameters

| <uplink-name></uplink-name> | Uplink name.                                              |
|-----------------------------|-----------------------------------------------------------|
| path-selection stats        | Displays path-selection statistics about the uplink.      |
| site <name></name>          | Specifies the site name.                                  |
| path-selection stats        | Displays path-selection site uplink statistics.           |
| path-selection state        | Displays path-selection uplink-to-site state information. |

#### Example

amnesiac > show topology uplink MPLS\_uplink site Default-site path-selection state

| Uplink:         | MPLS_uplink       |
|-----------------|-------------------|
| Network:        | MPLS              |
| Site:           | Default-Site      |
| VLAN:           | None              |
| Source Mac:     | 00:50:56:b8:1f:eb |
| Next Hop Mac:   | 00:01:e8:8b:d1:7a |
|                 |                   |
| Peer IP:        | 10.33.249.65(*)   |
| Status:         | Reachable         |
| Probe Sequence: | 61960             |
| Enacap port:    | 0                 |
|                 |                   |

## Product

SteelHead CX, SteelHead EX, SteelHead-c, SteelHead-v

## **Related Commands**

"topology site uplink," "topology site uplink interface"

## show topology uplinks

Displays information about all the configured uplinks.

#### Syntax

show topology uplinks [path-selection stats]

#### Parameters

**path-selection stats** Displays path-selection statistics about all the configured uplinks.

#### Example

amnesiac > show topology uplinks path-selection stats

Uplink Bytes Probe Requests Probe Response Relay Mismatch Probe Requests Ricochet Dropped

| VPN_uplink  | 0         | 0      | 0 |   |
|-------------|-----------|--------|---|---|
|             |           | 0      |   |   |
| MPLS_uplink | 364042549 | 637013 | 0 |   |
|             |           | 0      |   |   |
| PTP_uplink  |           |        |   |   |
| 0           | 0         |        | 0 | 0 |
|             |           |        |   |   |

#### Product

SteelHead CX, SteelHead EX, SteelHead-c, SteelHead-v

## **Related Commands**

"topology site uplink," "topology site uplink interface"

## show uploads

Displays system dump files uploaded to Riverbed Technical Support.

#### Syntax

show uploads

#### Parameters

None

## Usage

This command shows the system dump files that have been uploaded to Riverbed Technical Support or are in progress. The display shows up to 100 upload statistics, includes whether the upload is completed or in progress, and shows whether or not an error occurred during the upload process. You can clear the upload statistics using the **file upload clear-stats** command.

#### Example

amnesiac > show uploads
Upload 0:
file: /var/opt/tms/tcpdumps/bravo-sh236\_aux\_new.cap0
url: ftp://ftp.riverbed.com/incoming/case 194170\_F82JY00002BE4\_bravo-sh236\_aux\_new.cap0
status: finished
percent complete: 100%
start time: 2013/03/25 12:16:40 -0700
finish time: 2013/03/25 12:16:41 -0700

#### Product

SCC, SteelHead CX, SteelHead EX, SteelHead-c, SteelHead-v, Mobile Controller

#### **Related Commands**

"file upload clear-stats,"

## show version

Displays the installed software version, including build number.

#### Syntax

show version [all | concise | history]

| all     | Displays version information for the current system image. This option displays the product release and the RiOS version. |
|---------|----------------------------------------------------------------------------------------------------|
| concise | Displays the installed software version without build information.                                                        |
| history | Displays upgrade version history.                                                                                         |

## Example

| amnesiac > show ve                                             | ersion                                                                    |
|----------------------------------------------------------------|---------------------------------------------------------------------------|
| Product name:                                                  | rbt_sh                                                                    |
| Product release:                                               | 7.0.2                                                                     |
| Build ID:                                                      | #0                                                                        |
| Build date:                                                    | 2012-02-15 16:36:45                                                       |
| Build arch:                                                    | x86_64                                                                    |
| Built by:                                                      | root@moscow.nbttech.com                                                   |
| Uptime:                                                        | 15d 19h 40m 38s                                                           |
| Product model:                                                 |                                                                           |
| System memory:                                                 | 208 MB used / 3681 MB free / 3890 MB total                                |
| Number of CPUs:                                                | 4                                                                         |
| CPU load averages:                                             | 0.02 / 0.03 / 0.00                                                        |
|                                                                |                                                                           |
| amnesiac > show ve                                             | ersion all                                                                |
| Product release:                                               | 1.0.1                                                                     |
| RiOS release:                                                  | rbt_sh 7.0.2 #202_101 2012-02-15 10:16:14 x86_64 root@basel:s             |
| vn://svn/mgmt/brand                                            | ches/release_branch                                                       |
| Build ID:                                                      | #202_101                                                                  |
| Build date:                                                    | 2012-02-15 14:22:27                                                       |
| Build arch:                                                    | x86_64                                                                    |
| Built by:                                                      | root@basel                                                                |
|                                                                |                                                                           |
| Uptime:                                                        | 14h 13m 5s                                                                |
|                                                                |                                                                           |
| Product model:                                                 | EX760                                                                     |
| System memory:                                                 | 5329 MB used / 10681 MB free / 16010 MB total                             |
| Number of CPUs:                                                | 4                                                                         |
| CPU load averages:                                             | 0.36 / 0.40 / 0.32                                                        |
| Uptime:<br>Product model:<br>System memory:<br>Number of CPUs: | 14h 13m 5s<br>EX760<br>5329 MB used / 10681 MB free / 16010 MB total<br>4 |

## Product

SCC, Interceptor, SteelHead CX, SteelHead EX, SteelHead-c, SteelHead-v, Mobile Controller

## **Related Commands**

"image fetch," "image install"

## show wccp

Displays WCCP settings.

## Syntax

show wccp

#### Parameters

None

## Example

amnesiac > show wccp WCCP Support Enabled: no WCCP Multicast TTL: 1 Service Groups(s): 91: Protocol: tcp

Priority: 200 Password: Encapsulation Scheme: either Assignment Scheme: hash Weight: 1 Flags: dst-ip-hash, src-ip-hash Router(s): 1.1.1.1 amnesiac > show wccp WCCP Support Enabled: no WCCP Multicast TTL: 1 Service Groups(s): 91: Protocol: tcp Priority: 200 Password: Encapsulation Scheme: either Assignment Scheme: mask Source IP Mask: 0x1741 Destination IP Mask: 0x0 Source Port Mask: 0x0 Destination Port Mask: 0x0 Router(s): 1.1.1.1

#### Product

Interceptor, SteelHead CX, SteelHead EX, SteelHead-c, SteelHead-v

#### **Related Commands**

"WCCP Support Commands"

## show wccp interface service-group

Displays WCCP settings for the specified interface and service group.

Syntax

show wccp interface <interface> service-group <service-id> [detail]

#### Parameters

| <interface></interface>   | Interface name (for example, inpath0_0).               |  |
|---------------------------|--------------------------------------------------------|--|
| <service-id></service-id> | WCCP group number.                                     |  |
| detail                    | Displays detailed information about the service group. |  |

#### Usage

With multi-inpath WCCP, any interface can participate in WCCP and different interfaces can be in different service groups. Therefore, the interface must be specified.

This command is the most useful troubleshooting command for WCCP status and supports multi-inpath WCCP. It provides the following information:

- What redirection, return, and assignment methods have been negotiated between the SteelHead and the WCCP routers.
- Whether or not the **wccp override-return route-no-gre command** is in use (displayed as WCCP Return via Gateway Override).
- Whether or not the SteelHead is receiving WCCP control messages from the router (*I-see-you* messages).
- Details the load distribution for either mask or hash assignment.

#### Example

amnesiac > show wccp interface inpath0\_0 service-group 91

|                              | 10    |                          |
|------------------------------|-------|--------------------------|
| WCCP Multicast TTL: 1        | L     |                          |
| WCCP Return Path Override: r | 10    |                          |
| Service Group 91 on inpath   | 10_0: |                          |
| Protocol:                    |       | tcp                      |
| Priority:                    |       | 200                      |
| Password:                    |       | <no password=""></no>    |
| Encapsulation Requested      | 1:    | 12                       |
| Assignment Requested:        |       | either                   |
| Source IP Mask:              |       | 0x1741                   |
| Destination IP Mask:         |       | 0x0                      |
| Source Port Mask:            |       | 0x0                      |
| Destination Port Mask:       |       | 0x0                      |
| Weight:                      |       | 120                      |
| Hash Flags:                  |       | dst-ip-hash, src-ip-hash |
| Router IP Address:           |       | 1.1.1.1                  |

## Product

Interceptor, SteelHead CX, SteelHead EX, SteelHead-c, SteelHead-v

## **Related Commands**

"WCCP Support Commands"

## show web

Displays current Web settings.

#### Syntax

show web

#### **Parameters**

None

#### Example

amnesiac > show web
web-based management console enabled:
 HTTP enabled: yes
 HTTP port: 80
 HTTPS enabled: yes
 HTTPS port: 443
 Inactivity timeout: 15 minutes
 Session timeout: 60 minutes
 Session renewal threshold: 30 minutes

#### Product

SCC, SteelHead Interceptor, SteelHead CX, SteelHead EX, SteelHead-c, SteelHead-v, Mobile Controller

#### **Related Commands**

"Web Configuration Commands"

## show web prefs

Displays the current Web preferences.

## Syntax

show web prefs

## Parameters

None

#### Example

amnesiac > show web prefs Log: Lines Per Page: 100

## Product

SCC, Interceptor, SteelHead CX, SteelHead EX, SteelHead-c, SteelHead-v, Mobile Controller

#### **Related Commands**

"Web Configuration Commands"

## show web-proxy audit-log settings

Displays information about the Web proxy audit log settings.

## Syntax

show web-proxy audit-log settings

#### Parameters

None

#### Usage

The SteelCentral Controller for SteelHead is required to manage Web proxy operations. See the *SteelCentral Controller* for *SteelHead User's Guide* for more information.

#### Example

```
amnesiac > show web-proxy audit-log settings
Audit log settings:
Enabled: yes
Remote Address: 192.168.1.233
Remote Port: 522
```

## Product

SteelHead CX

## **Related Commands**

"web-proxy audit-log enable"

## show web-proxy ssl

Displays whether or not SSL decryption is enabled.

#### Syntax

show web-proxy ssl

#### Parameters

None

#### Usage

The SteelCentral Controller for SteelHead is required to manage Web proxy operations. See the *SteelCentral Controller for SteelHead User's Guide* for more information.

#### Example

amnesiac > show web-proxy ssl
ssl enabled: yes

## Product

SteelHead CX

## **Related Commands**

"web-proxy ssl enable"

## show web-proxy ssl domains

Displays all configured SSL domains.

## Syntax

show web-proxy ssl domains

#### Parameters

None

## Usage

The SteelCentral Controller for SteelHead is required to manage Web proxy operations. See the *SteelCentral Controller for SteelHead User's Guide* for more information.

## Example

```
amnesiac > show web-proxy ssl domains
*.googlevideo.com
*.youtube.com
www.mycompany.com
*.riverbed.com
```

## Product

SteelHead CX

## **Related Commands**

"web-proxy ssl-domain"

## show web-proxy stats cache

Displays information about the current Web proxy cache statistics.

## Syntax

show web-proxy stats cache

## Parameters

None

## Usage

This command displays the number of entries in the cache. These statistics are specific to the SteelHead and are not reported on the SCC.

## Example

```
amnesiac > show web-proxy stats cache
Webcache statistics:
Entries: 102785
Hit Rate: 12
Hits: 35102
Lookups: 280539
Misses: 245437
```

## Product

SteelHead CX

## **Related Commands**

"web-proxy cache ssl enable"

#### show web-proxy status

Displays whether or not the Web proxy service is enabled.

#### Syntax

#### show web-proxy status

#### Parameters

None

#### Usage

The SteelCentral Controller for SteelHead is required to manage Web proxy operations. See the *SteelCentral Controller for SteelHead User's Guide* for more information.

#### Example

amnesiac > show web-proxy status
service status: stopped

#### Product

SteelHead CX

#### **Related Commands**

"web-proxy enable"

## show web-proxy youtube

Displays whether or not YouTube caching is enabled for Web proxy operations.

#### Syntax

show web-proxy youtube

#### Parameters

None

#### Usage

YouTube caching is enabled by default and requires no manual configuration. You can disable YouTube caching using the **no web-proxy youtube** command.

The SteelCentral Controller for SteelHead is required to manage Web proxy operations. See the *SteelCentral Controller for SteelHead User's Guide* for more information.

#### Example

amnesiac > show web-proxy youtube
youtube enabled: yes

Product

SteelHead CX

## **Related Commands**

"web-proxy youtube enable"

## show workgroup account

Displays the current workgroup account settings.

Syntax show workgroup account

None

Example
amnesiac > show workgroup account

**Product** SteelHead CX, SteelHead EX, SteelHead-c, SteelHead-v

## **Related Commands**

"Job Commands"

## show workgroup configuration

Displays the current workgroup configuration settings.

*Syntax* show workgroup configuration

Parameters

None

Example
amnesiac > show workgroup configuration

**Product** SteelHead CX, SteelHead EX, SteelHead-c, SteelHead-v

Related Commands "Job Commands"

## show workgroup status

Displays the current workgroup status settings.

*Syntax* show workgroup status

Parameters

None

Example
amnesiac > show workgroup status

**Product** SteelHead CX, SteelHead EX, SteelHead-c, SteelHead-v

## **Related Commands**

"Job Commands"

## CHAPTER 3 Enable Mode Commands

This chapter is a reference for enable mode commands. It includes the following sections:

- "System Administration Commands" on page 173
- "Displaying System Data" on page 191

You can perform basic system administration tasks in enable mode. Only administrator users can enter enable mode commands. All commands available in user mode are also available in enable mode.

Chapter 4, "Configuration Mode Commands" describes additional enable mode commands because they are more easily understood in relationship to the feature set of which they are a part. For example, the "in-path asym-route-tab flush" and the "in-path asym-route-tab remove" commands are described with the in-path asymmetric routing commands. The "Usage" section for these enable mode commands reminds you that you can also access these commands while in enable mode.

#### To enter enable mode

• Connect to the CLI and enter the following command:

```
login as: admin
Riverbed SteelHead
Last login: Wed Jan 20 13:02:09 2015 from 10.0.1.1
gen1-sh139 > enable
gen1-sh139 #
```

To exit enable mode, enter **exit**. For information about the **exit** command, see "exit" on page 16.

## **System Administration Commands**

This section describes the system administration commands that are available in enable mode.

## clear arp-cache

Clears dynamic entries from the ARP cache.

Syntax

clear arp-cache

## Parameters

None

#### Usage

This command does not clear static entries.

## Example

amnesiac # clear arp-cache

#### Product

SCC, Interceptor, SteelHead CX, SteelHead EX, SteelHead-c, SteelHead-v, Mobile Controller

## **Related Commands**

"show arp"

## clear hardware edac-ue-alarm

Clears the Error Detection and Correction (EDAC) Uncorrectable Errors (UEs) alarm.

#### Syntax

clear hardware edac-ue-alarm

#### Parameters

None

**Example** amnesiac # clear hardware edac-ue-alarm

#### Product

SCC, Interceptor, SteelHead CX, SteelHead EX, SteelHead-c, SteelHead-v, Mobile Controller

#### **Related Commands**

"clear hardware error-log"

## clear hardware error-log

Clears Intelligent Platform Management Interface (IPMI) System Event Log (SEL).

# *Syntax* clear hardware error-log

Parameters

None

#### Usage

The amber LED light stops blinking on the system when you enter this command.

#### Example

amnesiac # clear hardware error-log

## Product

SCC, Interceptor, SteelHead CX, SteelHead EX, SteelHead-c, SteelHead-v, Mobile Controller

## **Related Commands**

"show hardware error-log"

#### clear interface

Sets the interface counters for the specified interface to 0.

#### Syntax

#### clear interface <interface-name>

## Parameters

<interface-name> Interface name: aux, primary, lo, wan1\_1, lan1\_1, wan1\_0, lan1\_0, inpath1\_0, inpath1\_1, or all.

#### Example

amnesiac # clear interface aux

#### Product

SCC, Interceptor, SteelHead CX, SteelHead EX, SteelHead-c, SteelHead-v, Mobile Controller

#### **Related Commands**

"show in-path mgmt-interface"

#### clock set

Sets the system date and time.

#### Syntax

clock set <yyyy>/<mm/dd>/<hh>:<mm>:<ss>

#### Parameters

| <yyyy>/<mm>/<dd>/</dd></mm></yyyy> | Date and time (year, month, day, hour, minutes, and seconds). |
|------------------------------------|---------------------------------------------------------------|
| <hh>:<mm>:<ss></ss></mm></hh>      |                                                               |

#### Example

amnesiac # clock set 2014/12/31 23:59:59

#### Product

SCC, Interceptor, SteelHead CX, SteelHead EX, SteelHead-c, SteelHead-v, Mobile Controller

#### **Related Commands**

"show clock"

## configure terminal

Enters configuration from the terminal by entering the configuration subsystem.

#### Syntax

[no] configure terminal

#### Parameters

None

#### Usage

You must execute the "enable" command first to enter configuration mode. To exit the configuration subsystem, type **exit**. The **no** command option disables the terminal configuration.

#### Example

amnesiac # configure terminal

#### Product

SCC, Interceptor, SteelHead CX, SteelHead EX, SteelHead-c, SteelHead-v, Mobile Controller

#### **Related Commands**

"show terminal," "show connection"

## debug generate dump

Generates a report you can use to diagnose misconfiguration in deployments.

#### Syntax

debug generate dump [full | brief | rsp | stats | all-logs |blockstore | blockstore-fifo] [upload [<case-number> | <url>]]

#### Parameters

| Generates a full system dump.                                                                                                    |  |
|----------------------------------------------------------------------------------------------------|--|
| Generates a brief system dump.                                                                                                    |  |
| Generates a full system dump, including VMware Server data.                                                                                       |  |
| Generates a full system dump including .dat files.                                                                                                |  |
| Generates a full system dump with .dat files and all logs.                                                                                        |  |
| Generates a full system dump with .dat files, all logs, and blockstore phash.                                                                     |  |
| Generates a full system dump with .dat files, all logs, blockstore phash, and fifo.                                                               |  |
| Generates a full system dump for the specified customer case number to upload to Riverbed Technical Support. The case number is a numeric string. |  |
| Generates a full system dump for the specified customer URL to upload to Riverbed Technical Support.                                              |  |
|                                                                                                    |  |

#### Usage

Specifying the case number is a convenient and intuitive method to generate and upload a system dump compared to using a URL. Riverbed Technical Support recommends using a case number. You can still specify a full URL in place of a case number. In this case, the report is uploaded to the specified URL instead of the URL constructed from the case number.

If the URL points to a directory on the upload server, you must specify the trailing forward slash "/": for example, ftp://ftp.riverbed.com/incoming/and not ftp://ftp.riverbed.com/incoming. The filename as it exists on the system is renamed to the filename specified in the URL.

After the dump generation, the upload is performed in the background so you can exit the command-line interface without interrupting the upload process.

#### Example

amnesiac # debug generate dump brief amnesiac # debug generate dump upload 194170 amnesiac # debug generate dump upload ftp://ftp.riverbed.com/incoming/

## Product

SCC, Interceptor, SteelHead CX, SteelHead EX, SteelHead-c, SteelHead-v, Mobile Controller

#### Related Commands

"RiOS TCP Dump Commands"

## disable

Exits enable mode.

## Syntax

disable

## Parameters

None

## Example

amnesiac # disable

## Product

SCC, Interceptor, SteelHead CX, SteelHead EX, SteelHead-c, SteelHead-v, Mobile Controller

## **Related Commands**

"exit"

## file debug-dump delete

Deletes the specified debug dump file.

#### Syntax

file debug-dump delete <filename>

#### Parameters

*<filename>* Filename of the debug dump file.

## Example

amnesiac # file debug-dump delete mydumpfile.txt

## Product

SCC, Interceptor, SteelHead CX, SteelHead EX, SteelHead-c, SteelHead-v, Mobile Controller

## **Related Commands**

"RiOS TCP Dump Commands"

## file debug-dump email

Sends a debug dump file in an email to preconfigured recipients.

#### Syntax

file debug-dump email <filename>

## Parameters

<filename> Filename of the debug dump file.

#### Example

amnesiac # file debug-dump email mydumpfile.txt

## Product

SCC, Interceptor, SteelHead CX, SteelHead EX, SteelHead-c, SteelHead-v, Mobile Controller

## **Related Commands**

"RiOS TCP Dump Commands"

## file debug-dump upload

Uploads the specified debug dump file.

## Syntax

file debug-dump upload <filename> [<url> | <case-number>]

#### Parameters

| <filename></filename>       | Filename of the debug dump file to upload.                                                                                                    |
|-----------------------------|----------------------------------------------------------------------------------------------------|
| <url></url>                 | Protocol used (either https, http, ftp, or scp), the location, and authentication credentials to upload the file.                                                                                                    |
|                             | For example, scp://username:password@hostname/path/filename                                                                                                    |
| <case-number></case-number> | Customer case number. The case number is a convenient and intuitive method to upload a debug dump file to Riverbed Technical Support without using a URL. Riverbed Technical Support recommends using a case number. The case number is a numeric string. |

#### Example

amnesiac # file debug-dump upload mydebug.txt scp://me:test@example.com/mypath
amnesiac # file debug-dump upload mydebug.txt 194170

#### Product

SCC, Interceptor, SteelHead CX, SteelHead EX, SteelHead-c, SteelHead-v, Mobile Controller

#### **Related Commands**

"RiOS TCP Dump Commands"

## file process-dump delete

Deletes the specified crash dump file.

## Syntax

file process-dump delete <filename>

#### Parameters

*<filename>* Filename of the crash dump file.

## Example

amnesiac # file process-dump delete mycrash.txt

#### Product

SCC, Interceptor, SteelHead CX, SteelHead EX, SteelHead-c, SteelHead-v, Mobile Controller

#### **Related Commands**

"RiOS TCP Dump Commands"

## file process-dump upload

Uploads the specified crash dump file.

## Syntax

#### file process-dump upload <filename> [<url> | <case-number>]

## Parameters

| <filename></filename>           | Filename of the crash dump file.                                                                                                    |
|---------------------------------|----------------------------------------------------------------------------------------------------|
| <url></url>                     | Protocol used (either https, http, ftp, or scp), the location, and authentication credentials to upload the file.                                                                                                    |
|                                 | For example, scp://username:password@hostname/path/filename                                                                                                    |
| <case-<br>number&gt;</case-<br> | Customer case number. The case number is a convenient and intuitive method to upload a crash dump file to Riverbed Technical Support without using a URL. Riverbed Technical Support recommends using a case number. The case number is a numeric string. |

#### Example

amnesiac # file process-dump upload mycrash.txt scp://mylogin:mypassword@myhostname/path/filename
amnesiac # file process-dump upload mycrash.txt 194170

#### Product

SCC, Interceptor, SteelHead CX, SteelHead EX, SteelHead-c, SteelHead-v, Mobile Controller

#### **Related Commands**

"RiOS TCP Dump Commands"

## file sa delete

Deletes a system activity report (SAR) log file.

#### Syntax

file sa delete <filename>

#### Parameters

*<filename>* Filename for the SAR file.

#### Example

amnesiac # file sa delete 2007.12.18.23.54.sar

## Product

SteelHead CX, SteelHead EX, SteelHead-c, SteelHead-v

## **Related Commands**

"show files sa," "show files stats"

## file sa generate

Generates a system activity report (SAR) log file.

*Syntax* file sa generate

Parameters

None

**Example** amnesiac # file sa generate

## Product

SteelHead CX, SteelHead EX, SteelHead-c, SteelHead-v

## **Related Commands**

"show files sa," "show files stats"

## file sa upload

Uploads a system activity report (SAR) log file to a remote host.

## Syntax

| file sa upload <filename> [<url>   <case-number>]</case-number></url></filename> | file sa u | pload <file< th=""><th>name&gt; [<u< th=""><th>rl&gt;  <case-nun< th=""><th>nber&gt;]</th></case-nun<></th></u<></th></file<> | name> [ <u< th=""><th>rl&gt;  <case-nun< th=""><th>nber&gt;]</th></case-nun<></th></u<> | rl>  <case-nun< th=""><th>nber&gt;]</th></case-nun<> | nber>] |
|----------------------------------------------------------------------------------|-----------|----------------------------------------------------------------------------------------------------|-----------------------------------------------------------------------------------------|------------------------------------------------------|--------|
|----------------------------------------------------------------------------------|-----------|----------------------------------------------------------------------------------------------------|-----------------------------------------------------------------------------------------|------------------------------------------------------|--------|

#### Parameters

| <filename></filename>       | Name of the file to upload.                                                                                                    |
|-----------------------------|----------------------------------------------------------------------------------------------------|
| <url></url>                 | Protocol used (either https, http, ftp, or scp), the location, and authentication credentials to upload the file.                                                                                           |
|                             | For example, <b>scp://username:password@hostname/path/filename</b>                                                                                                    |
| <case-number></case-number> | Customer case number. This upload method provides a convenient and intuitive way to upload a statistics report file to Riverbed Technical Support without using a URL. The case number is a numeric string. |

## Example

amnesiac # file sa upload 2007.12.18.23.54.sar http://www.riverbed.com/support

#### Product

SteelHead CX, SteelHead EX, SteelHead-c, SteelHead-v

#### **Related Commands**

"show files sa," "show files stats"

## file stats delete

Deletes the statistics file.

## Syntax

file stats delete <filename>

## Parameters

*<filename>* Name of the file to delete.

#### Example

amnesiac # file stats delete throughput

#### Product

SCC, Interceptor, SteelHead CX, SteelHead EX, SteelHead-c, SteelHead-v, Mobile Controller

#### **Related Commands**

"show files stats"

## file stats move

Renames the statistics file.

# Syntax

#### file stats move <source-filename> <destination-filename>

# Parameters

| <source-filename></source-filename>           | Source file to rename. |
|-----------------------------------------------|------------------------|
| <destination-filename></destination-filename> | New filename.          |

#### Example

amnesiac # file stats move throughput throughput2

# Product

SCC, Interceptor, SteelHead CX, SteelHead EX, SteelHead-c, SteelHead-v, Mobile Controller

#### **Related Commands**

"show files stats"

# file stats upload

Uploads the statistics report file to a remote host.

# Syntax

file stats upload <filename> [<url> | <case-number>]

#### Parameters

| <filename></filename>       | Source filename to upload.                                                                                                    |
|-----------------------------|----------------------------------------------------------------------------------------------------|
| <url></url>                 | Protocol used (either https, http, ftp, or scp), the location, and authentication credentials to upload the file.<br>For example, <b>scp://username:password@hostname/path/filename</b>                     |
| <case-number></case-number> | Customer case number. This upload method provides a convenient and intuitive way to upload a statistics report file to Riverbed Technical Support without using a URL. The case number is a numeric string. |

# Example

amnesiac # file stats upload throughput http://www.test.com/stats
amnesiac # file stats upload throughput 194170

### Product

SCC, Interceptor, SteelHead CX, SteelHead EX, SteelHead-c, SteelHead-v, Mobile Controller

# **Related Commands**

"show files stats"

# file tcpdump delete

Deletes a tcpdump output file.

#### Syntax

file tcpdump delete <filename>

| <filename></filename> | tcpdump file to delete. |
|-----------------------|-------------------------|
|-----------------------|-------------------------|

#### Example

amnesiac # file tcpdump delete dumpfile

### Product

SCC, Interceptor, SteelHead CX, SteelHead EX, SteelHead-c, SteelHead-v, Mobile Controller

#### **Related Commands**

"debug generate dump," "file tcpdump upload"

# file tcpdump upload

Uploads a tcpdump output file.

#### Syntax

file tcpdump upload <filename> [<url> | <case-number>]

#### Parameters

| <filename></filename>       | Name of the tcpdump output file to upload                                                                                                    |
|-----------------------------|----------------------------------------------------------------------------------------------------|
| <url></url>                 | Protocol used (either https, http, ftp, or scp), the location, and authentication credentials to upload the file.<br>For example, <b>scp://username:password@hostname/path/filename</b>                                                                    |
| <case-number></case-number> | Customer case number. This upload method provides a convenient and intuitive way to upload a tcpdump file to Riverbed Technical Support. Riverbed Technical Support recommends using a case number rather than a URL. The case number is a numeric string. |

# Example

amnesiac # file tcpdump upload dumpfile http://www.test.com/stats
amnesiac # file tcpdump upload dumpfile 194170

# Product

SCC, Interceptor, SteelHead CX, SteelHead EX, SteelHead-c, SteelHead-v, Mobile Controller

#### **Related Commands**

"debug generate dump," "file tcpdump delete"

# file upload clear-stats

Clears the file upload statistics.

# Syntax

file upload clear-stats

#### Parameters

None

# Usage

This command clears the statistics displayed by the **show uploads** command.

# Example

amnesiac > file upload clear-stats

# Product

SCC, SteelHead CX, SteelHead EX, SteelHead-c, SteelHead-v, Mobile Controller

#### **Related Commands**

"show uploads"

# file upload stop

Stops an upload.

**Syntax** file upload stop <upload-number>

#### Parameters

<upload-number> File upload number.

#### Usage

The **file upload stop** command stops an upload of a resource.

#### Example

amnesiac > file upload stop 5

#### Product

SCC, SteelHead CX, SteelHead EX, SteelHead-c, SteelHead-v, Mobile Controller

#### **Related Commands**

"show uploads"

# image delete

Deletes the specified software image.

**Syntax** image delete <image-filename>

# Parameters

<image-filename> Name of the software image to delete.

# Example

amnesiac # image delete snkv1.0

# Product

SCC, Interceptor, SteelHead CX, SteelHead EX, SteelHead-c, SteelHead-v, Mobile Controller

# **Related Commands**

"show images," "show bootvar," "show info," "show version"

# image delete-all

Deletes all software image files on the disk.

Syntax image delete-all

None

# Example

amnesiac # image delete-all

# Product

SCC, Interceptor, SteelHead CX, SteelHead EX, SteelHead-c, SteelHead-v, Mobile Controller

# **Related Commands**

"show images," "show bootvar," "show info," "show version"

# image fetch

Downloads a software image from a remote host.

# Syntax

image fetch <url> <image-filename>

#### Parameters

| <url></url>                       | Protocol used (either https, http, ftp, or scp), the location, and authentication credentials to download the file. |
|-----------------------------------|----------------------------------------------------------------------------------------------------|
|                                   | For example, scp://username:password@hostname/path/filename                                                         |
|                                   | Press the Enter key to download the image. The image retains the same name it had on the server.                    |
| <image-filename></image-filename> | Local filename for the image.                                                                                       |

# Example

amnesiac # image fetch http://www.domain.com/v.1.0 version1.0

# Product

SCC, Interceptor, SteelHead CX, SteelHead EX, SteelHead-c, SteelHead-v, Mobile Controller

# **Related Commands**

"image fetch version," "show bootvar," "show images," "show info," "show version"

# image install

Installs the software image onto a system partition.

### Syntax

image install <image-filename> <partition>

#### Parameters

| <image-filename></image-filename> | Software image filename to install. |
|-----------------------------------|-------------------------------------|
| <partition></partition>           | Partition number: 1, 2.             |

#### Example

amnesiac # image install version1.0 2

# Product

SCC, Interceptor, SteelHead CX, SteelHead EX, SteelHead-c, SteelHead-v, Mobile Controller

# **Related Commands**

"show images," "show bootvar," "show info," "show version"

### image move

Moves or renames an inactive system image on the hard disk.

# Syntax

image move <source-image-name> <new-image-name>

#### Parameters

| <source-image-name></source-image-name> | Name of the software image to move or rename. |
|-----------------------------------------|-----------------------------------------------|
| <new-image-name></new-image-name>       | New name of the software image.               |

# Example

amnesiac # image move www.domain.com/v.1.0 version1.0

# Product

SCC, Interceptor, SteelHead CX, SteelHead EX, SteelHead-c, SteelHead-v, Mobile Controller

# **Related Commands**

"show bootvar," "show images," "show info," "show version"

# image upgrade

Installs a system image on the backup boot partition.

#### Syntax

image upgrade <image-name>

#### Parameters

<image-name> Software image filename to install.

### Usage

This command only installs the image on the backup boot partition.

#### Example

amnesiac # image upgrade image187.img

#### Product

SCC, Interceptor, SteelHead CX, SteelHead EX, SteelHead-c, SteelHead-v, Mobile Controller

#### **Related Commands**

"show bootvar," "show images," "show info," "show version"

#### ntpdate

Conducts a one-time synchronization with a specified NTP server.

# Syntax

ntpdate <ip-address>

<ip-address> NTP server IP address with which to synchronize.

#### Example

amnesiac # ntpdate 10.10.10.1

# Product

SCC, Interceptor, SteelHead CX, SteelHead EX, SteelHead-c, SteelHead-v, Mobile Controller

#### **Related Commands**

"show ntp"

# reload

Reboots the system.

#### Syntax

reload [clean [halt] | halt | force]

#### Parameters

| clean      | Reboots or shuts down the system, then clears the RiOS datastore. |
|------------|-------------------------------------------------------------------|
| clean halt | Shuts down the system, then clears the RiOS datastore.            |
| halt       | Shuts down the system.                                            |
| force      | Forces an immediate reboot of the system even if it is busy.      |

#### Example

```
amnesiac \# reload
The session will close. It takes about 2-3 minutes to reboot the appliance.
```

# Product

SCC, Interceptor, SteelHead CX, SteelHead EX, SteelHead-c, SteelHead-v, Mobile Controller

### **Related Commands**

"show configuration running," "show hardware error-log," "show info," "show log"

# restart

Restarts the optimization service.

# Syntax

restart [clean]

# Parameters

clean Restarts the optimization service and clears the datastore.

### Example

```
amnesiac # restart
Terminating the process....
Relaunching the process
```

# Product

SteelHead CX, SteelHead EX, SteelHead-c, SteelHead-v

# **Related Commands**

"service enable," "show configuration running"

### service enable

Starts the Riverbed service.

#### Syntax

[no] service enable

#### Parameters

None

# Usage

The **no service enable** command is not persistent across reboots of appliances even if you save the running configuration using the **write memory** command. The service restarts at the next reboot of the appliance.

The **no** command option temporarily disables the optimization service (that is, it disables all the configured in-path IP addresses and ports and the appliance loses its connection to the Management Console) until a **service enable** or **restart** command is issued or a reboot of the appliance occurs.

If you need the service disabled across reboots, use the no in-path enable or no in-path oop enable commands.

#### Example

amnesiac # service enable

#### Product

Interceptor, SteelHead CX, SteelHead EX, SteelHead-v, SteelHead-v

#### **Related Commands**

"show configuration running"

#### service error reset

Resets the SteelHead service after a service error.

*Syntax* service error reset

#### Parameters

None

Example
amnesiac # service error reset

#### Product

SteelHead CX, SteelHead EX, SteelHead-c, SteelHead-v

# **Related Commands**

"show connection," "show service"

# service restart

Restarts the Riverbed service.

Syntax service restart [clean]

clean Restarts the optimization service and clears the data store.

#### Example

amnesiac # service restart

### Product

Interceptor, SteelHead CX, SteelHead EX, SteelHead-c, SteelHead-v

#### **Related Commands**

"show service"

# stats clear-all

Clears data for all samples, computed history data points (CHDs), and status for all alarms.

#### Syntax

stats clear-all

#### Parameters

None

# Example

amnesiac # stats clear-all

#### Product

SCC, Interceptor, SteelHead CX, SteelHead EX, SteelHead-c, SteelHead-v, Mobile Controller

#### **Related Commands**

"show alarm," "show alarms"

# stats convert

Converts statistical data from one storage format to another.

# Syntax

stats convert <format>

#### Parameters

- <format> Storage format:
  - 1 Storage 1 version
  - 2 Storage 2 version

#### Example

amnesiac # stats convert 2

# Product

SteelHead CX, SteelHead EX, SteelHead-c, SteelHead-v

### **Related Commands**

"show alarm," "show alarms"

# tcpdump

Executes the tcpdump utility. You can quickly diagnose problems and take traces for Riverbed Support.

# Syntax

tcpdump [<options>] [<filter-string>]

# Parameters

The tcpdump command takes the standard Linux options: <options> -a - Attempt to convert network and broadcast addresses to names. -c - Exit after receiving count packets. -d - Dump the compiled packet-matching code in a human readable form to standard output and stop. -dd -Dump packet-matching code as a C program fragment. -ddd - Dump packet-matching code as decimal numbers (preceded with a count). -e - Print the link-level header on each dump line. -E - Use secret algorithm for decrypting IPsec ESP packets. -f - Print foreign internet addresses numerically rather than symbolically. -F - Use file as input for the filter expression. An additional expression given on the command line is ignored. -i - Listen on interface. If unspecified, tcpdump searches the system interface list for the lowest numbered, configured up interface. -n - Do not convert addresses, such as host addresses and port numbers to names. -N - Do not print domain name qualification of hostnames. For example, if you specify this flag, then tcpdump will print nic instead of nic.ddn.mil. -m - Load SMI MIB module definitions from file module. This option can be used several times to load several MIB modules into tcpdump. -q - Quiet output. Print less protocol information so output lines are shorter. -r - Read packets from created with the -w option. -S - Print absolute, not relative, TCP sequence numbers. -v - (Slightly more) verbose output. For example, the time to live, identification, total length and options in an IP packet are printed. Also enables additional packet integrity checks such as verifying the IP and ICMP header checksum. -w - Write the raw packets to a file rather than parsing and printing them out. They can later be printed with the -r option. Standard output is used if file is -. -x - Print each packet without its link level header in hexi-decimal format. The smaller of the entire packet or bytes will be printed. -X - When printing hex, print ascii too. Thus if -x is also set, the packet is printed in hex/ascii. This option enables you to analyze new protocols.

For detailed information, see the Linux man page.

# Usage

The **tcpdump** command takes the standard Linux options. For detailed information, see the Linux man page. Make sure you take separate tcpdumps for the LAN and WAN to submit to Riverbed Support. Make sure you take the tcpdump on the in-path interface.

The most common options are:

-n - Do not resolve addresses via DNS.

-i <interface> - Capture on <interface>.

To take traces on lanX\_Y and wanX\_Y, not inpathX\_Y:

-e - Display layer 2 headers, MAC addresses, and VLAN tags.

-s <bytes> - Capture up to <bytes> bytes per packet.

The default is 96 bytes; not enough for deep packet inspection for Riverbed Support, instead use:

-s 0 - Capture full frames.

-w <file> - Store the trace in <file> (needed when taking traces for offline analysis).

# **Common Packet Filters**

- src host <ip> Source IP address is <ip>.
- dst host <ip> Destination IP address is <ip>.

- host <ip> Either source or destination is <ip>.
- Same for src port, dst port, and port.
- Can connect multiple filters together with logical operators: and, or, and not. Use parentheses to override operator precedence. For example:

tcpdump -i lan0\_0 not port 22 tcpdump -i lan0\_0 host 1.1.1.1 and port 2222 tcpdump -i wan0\_0 host 3.3.3.3 and (port 4444 or port 5555)

Suppose two SteelHeads are having a problem optimizing a connection:

Client IP = 10.10.10.10 Client SH IP = 10.10.10.20 Server IP = 11.11.11.11 Server SH IP = 11.11.11.21

Take traces on all LAN/WAN interfaces on both SteelHeads to diagnose:

```
C-SH# tcpdump -n -i lan0 host 10.10.10.10 and host 11.11.11.11
C-SH# tcpdump -n -i wan0_0 (host 10.10.10.10 and host 11.11.11.11) or (host 10.10.10.20 and
host 11.11.11.21)
S-SH# tcpdump -n -i lan0 host 10.10.10.10 and host 11.11.11.11
S-SH# tcpdump -n -i wan0_0 (host 10.10.10.10 and host 11.11.11.11) or (host 10.10.10.20 and
host 11.11.11.21)
```

Keep the tcpdump running and establish a connection.

If the problem is not obvious, use **-w** to capture to files, and examine in a tool like Wireshark. Sometimes you can capture very large traces of data and traffic you are interested in is a small subset of the entire trace. To work around this problem, run tcpdump through its own trace to cut down on the number of packets. Use the **-r <file>** option to read from a file instead of capturing on an interface.

tcpdump -n -r my\_trace.cap -w my\_filtered\_trace.cap host 5.5.5.5 and port 2323

The following example captures both VLAN tagged and untagged traffic on destination port 7850 and ARP packets: tcp -i lan0\_0 ((port 7850 or arp) or (vlan and (port 7850 or arp)))

#### Example

```
amnesiac # tcpdump
tcpdump: listening on primary
18:59:13.682568 amnesiac.domain.com.ssh > dhcp-22.domain.com.3277: P 3290808290:3290808342(52) ack
3412262693 win 5840 (DF) [dscp 0x10]
18:59:13.692513 amnesiac.domain.com.ssh > dhcp-22.domain.com.3277: P 0:52(52) ack 1 win 5840 (DF)
[dscp 0x10]
18:59:13.702482 amnesiac.domain.com.ssh > dhcp-22.domain.com.3277: P 0:52(52) ack 1 win 5840 (DF)
[dscp 0x10]
```

#### Product

SCC, Interceptor, SteelHead CX, SteelHead EX, SteelHead-c, SteelHead-v, Mobile Controller

#### **Related Commands**

"RiOS TCP Dump Commands"

#### tproxytrace

Describes the proxy path in real time.

### Syntax

tproxytrace [options] <target-ip>:<target-port>

| <options></options>                                 | tproxytrace options:                                         |
|-----------------------------------------------------|--------------------------------------------------------------|
|                                                     | • <b>-h</b> - Print this help text.                          |
|                                                     | • -i - Use this interface to send probes on.                 |
|                                                     | • <b>-d</b> - Probe to this depth of proxies.                |
|                                                     | • -s - Use this source IP address for probes.                |
|                                                     | • -t - Milliseconds per depth to listen for probe responses. |
|                                                     | • <b>-o</b> - TCP option to use for probes.                  |
| <target-ip>:<target-port></target-port></target-ip> | Specify the target IP address and port.                      |

# Example

```
amnesiac # tproxytrace 10.0.0.1:124
Probe from 10.11.34.17 (primary) to 10.0.0.1:124
depth 1 timed out
```

# Product

SteelHead CX, SteelHead EX, SteelHead-c, SteelHead-v

#### **Related Commands**

"show connections"

# **Displaying System Data**

This section describes the **show** commands that require you to be in enable mode. These commands are not available in user mode because the output can include sensitive system administration data such as passwords. This type of data is not available to monitor users; it is only available to administrator users.

Note: All the show commands that are available in user mode are available in enable mode.

### show aaa

Displays the authentication methods used for log in.

#### Syntax

show aaa

#### Parameters

None

#### Example

```
amnesiac # show aaa
AAA authorization:
    Default User: admin
    Map Order: remote-first
Authentication fallback mode: always fallback
Authentication method(s): for console login
    local
Authentication method(s): for remote login
    local
```

```
Per-command authorization method(s):
    local
Per-command accounting method(s):
    local
```

# Product

Controller, Interceptor, SteelHead CX, SteelHead EX, SteelHead-c, SteelHead-v, Mobile Controller

### **Related Commands**

"AAA, Role-Based Management, Radius, and TACACS+ Commands"

# show arp

Displays the contents of the ARP cache. The ARP cache includes all statically configured ARP entries, as well as any that the system has acquired dynamically.

#### Syntax

show arp [static]

# Parameters

static Displays static ARP addresses.

#### Example

amnesiac # show arp
ARP cache contents
IP 10.0.0.1 maps to MAC 00:07:E9:70:20:15
IP 10.0.0.2 maps to MAC 00:05:5D:36:CB:29
IP 10.0.100.22 maps to MAC 00:07:E9:55:10:09

#### Product

SCC, Interceptor, SteelHead CX, SteelHead EX, SteelHead-c, SteelHead-v, Mobile Controller

#### **Related Commands**

"clear arp-cache"

# show autolicense status

Displays the status of the autolicense client operation.

#### Syntax

### show autolicense status

#### Parameters

None

#### Example

```
amnesiac # show autolicense status
Server: api.licensing.riverbed.com
Last attempt: 2011/08/18 09:15:46
Successful: no
Status: License server unreachable
```

#### Product

SteelHead CX, SteelHead EX, SteelHead-c, SteelHead-v

# **Related Commands**

"license autolicense enable"

#### show banner

Displays the banner settings.

#### Syntax

show banner

# Parameters

None

#### Example

amnesiac # show banner Banners: MOTD: Issue: Riverbed Interceptor Net Issue: Riverbed Interceptor

# Product

SCC, Interceptor, SteelHead CX, SteelHead EX, SteelHead-c, SteelHead-v, Mobile Controller

#### **Related Commands**

"CLI Terminal Configuration Commands"

# show cmc

Displays Controller settings.

#### Syntax

show cmc

#### Parameters

None

#### Example

amnesiac # show cmc CMC auto-registration enabled: yes CMC auto-registration hostname: riverbedcmc.nbttech.com Managed by CMC: CMC hostname:tsfe7 (10.0.2.2)Auto configuration status:InactiveLast message sent to cmc:Auto-registration Time that message was sent:

ves Thu Nov 13 12:02:25 2014

#### Product

Interceptor, SteelHead CX, SteelHead EX, SteelHead-v, SteelHead-v

# **Related Commands**

"SteelCentral Controller for SteelHead Feature Commands"

# show configuration

Displays the current and saved configuration settings that differ from the default settings.

### Syntax

show configuration [full]

full Displays all CLI commands and does not exclude commands that set default values.

#### Example

amnesiac # show configuration ## ## Network interface configuration ## no interface aux dhcp interface aux duplex "auto" no interface aux shutdown interface aux speed "auto" interface primary ip address 10.0.0.3 /16 ## ## Routing configuration ## ip default-gateway "10.0.0.1" ## ## Other IP configuration ## hostname "amnesiac" ip domain-list domain.com ip domain-list domain.com ip name-server 10.0.0.2 ## ## Logging configuration ## logging local "info" ## ## Process Manager configuration ## pm process mgmtd launch timeout "4000" pm process sport shutdown order "0" pm process statsd shutdown order "0" ## ## Network management configuration ## ## Miscellaneous other settings (this is a partial list of settings)

# Product

SCC, Interceptor, SteelHead CX, SteelHead EX, SteelHead-c, SteelHead-v, Mobile Controller

# **Related Commands**

"Configuration File Commands"

# show configuration files

Displays the list of active and backup configuration files or the contents of a specified file.

# Syntax

show configuration [<filename>]

| <filename></filename> | Configuration file. The default filesnames are: |  |
|-----------------------|-------------------------------------------------|--|
|-----------------------|-------------------------------------------------|--|

- initial
- initial.bak
- cold
- working (active)
- working.bak

#### Example

```
amnesiac # show configuration files initial
##
## Network interface configuration
##
no interface aux dhcp
   interface aux duplex "auto"
   interface aux ip address 10.0.62.75 /16
  interface aux mtu "1500"
no interface aux shutdown
  interface aux speed "auto"
   interface aux txqueuelen "100"
no interface primary dhcp
##
## Routing configuration
##
   ip default-gateway "10.0.0.1"
##
## Logging configuration
##
   logging 10.1.10.200
   logging 10.1.10.200 trap "info"
<<this is a partial display>>
```

# Product

SCC, Interceptor, SteelHead CX, SteelHead EX, SteelHead-c, SteelHead-v, Mobile Controller

# **Related Commands**

"Configuration File Commands"

# show configuration flash

Displays the flash-enabled RiOS images stored on flash memory.

#### Syntax

show configuration flash [text]

#### Parameters

text Displays the contents of the flash disk text configuration file.

#### Example

```
amnesiac # show configuration flash % No backup configuration found on flash disk
```

```
amnesiac # show configuration flash text
% No text configuration stored on flash disk
```

# Product

SCC, Interceptor, SteelHead CX, SteelHead EX, SteelHead-c, SteelHead-v, Mobile Controller

#### **Related Commands**

"Configuration File Commands"

# show configuration running

Displays running configuration settings that are different from the defaults.

# Syntax

show configuration running [full]

#### Parameters

full Displays all system CLI commands and does not exclude commands that set default values.

# Example

```
amnesiac # show configuration running
##
## Network interface configuration
##
no interface aux dhcp
  interface aux duplex "auto"
  interface aux ip address 10.0.62.75 /16
   interface aux mtu "1500"
no interface aux shutdown
   interface aux speed "auto"
   interface aux txqueuelen "100"
no interface inpath0_0 dhcp
  interface inpath0_0 duplex "auto"
  interface inpath0_0 ip address 10.11.62.75 /16
  interface inpath0_0 mtu "1500"
no interface inpath0_0 shutdown
  interface inpath0_0 speed "auto"
  interface inpath0_0 txqueuelen "100"
no interface lan0_0 dhcp
   interface lan0_0 duplex "auto"
   interface lan0_0 mtu "0"
no interface lan0_0 shutdown
  interface lan0_0 speed "auto"
   interface lan0_0 txqueuelen "100"
lines 1-23
```

##(displays running configuration; this is a partial list of settings.)

# Product

SCC, Interceptor, SteelHead CX, SteelHead EX, SteelHead-c, SteelHead-v, Mobile Controller

# **Related Commands**

"Configuration File Commands"

# show files debug-dump

Displays a list of debug dump files.

# Syntax

show files debug-dump [<filename>]

**<filename>** Filename.

#### Example

```
amnesiac # show files debug-dump
sysinfo-sysdump-amnesiac-20050725-183016.txt
sysdump-amnesiac-20050606-140826.tgz
```

### Product

SCC, Interceptor, SteelHead CX, SteelHead EX, SteelHead-c, SteelHead-v, Mobile Controller

#### **Related Commands**

"file debug-dump delete," "file debug-dump email," "file debug-dump upload"

# show debug health-report

Displays the health report settings.

# **Syntax** show debug health-report

Parameters

None

**Example** amnesiac# show debug health-report Enable Health Report: yes

# Product

SCC, SteelHead CX, SteelHead EX, SteelHead-c, SteelHead-v

# **Related Commands**

"debug health-report enable"

# show debug uptime-report

Displays the uptime-report settings.

Syntax show debug uptime-report

# Parameters

None

**Example** amnesiac # show debug uptime-report Enable Uptime Report: yes

**Product** SCC, SteelHead CX, SteelHead EX, SteelHead-c, SteelHead-v

# **Related Commands**

"debug uptime-report enable"

# show files process-dump

Displays a list of crash dump files.

#### Syntax

show files process-dump

# Parameters

None

Example
amnesiac # show files process-dump

### Product

Controller, Interceptor, SteelHead CX, SteelHead EX, SteelHead-c, SteelHead-v, Mobile Controller

### **Related Commands**

"file process-dump delete," "file process-dump upload"

# show files sa

Displays SteelHead log files.

# Syntax

show files sa [<filename>]

#### Parameters

*<filename>* Filename to display.

#### Example

amnesiac # show files sa 2014.05.16.23.53.sar 2014.05.17.23.53.sar 2014.05.18.23.53.sar 2014.05.19.23.53.sar 2014.05.20.23.53.sar 2014.05.21.23.53.sar

# Product

SteelHead CX, SteelHead EX, SteelHead-c, SteelHead-v

#### **Related Commands**

"file sa generate"

# show files stats

Displays performance statistics files.

# Syntax

show files stats

#### Parameters

None

#### Usage

You export performance statistics to files using the **stats export** command.

### Example

amnesiac # show files stats

# Product

SCC, Interceptor, SteelHead CX, SteelHead EX, SteelHead-c, SteelHead-v, Mobile Controller

# **Related Commands**

"show stats bandwidth," "stats export"

# show files tcpdump

Displays files saved by the tcpdump utility.

#### Syntax

show files tcpdump

#### Parameters

None

#### Example

amnesiac # show files tcpdump unopt.cap big-noopt.cap big-opt.cap big.tgz big-opt2.cap

# Product

SCC, Interceptor, SteelHead CX, SteelHead EX, SteelHead-c, SteelHead-v, Mobile Controller

#### **Related Commands**

"tcpdump"

# show hardware all

Displays hardware information such as the current slot configuration.

#### Syntax

show hardware all

#### Parameters

None

# Example

amnesiac # show hardware all Hardware Revision: B Mainboard: Series 3000/5000 motherboard, ..... CMP-00072 Slot 0: 4 Port Copper GigE Network Bypass Card, ..... CMP-00074 Slot 1: (Empty) Slot 2: (Empty) Slot 3: (Empty) Slot 4: 6 Port SATA RAID I/O Card, .... CMP-00014 Slot 5: (Empty)

# Product

SCC, Interceptor, SteelHead CX, SteelHead EX, SteelHead-c, SteelHead-v, Mobile Controller

# **Related Commands**

"hardware spec activate"

# show hardware licensing info

Displays hardware licensing information.

# Syntax

show hardware licensing info

# Parameters

None

# Example

```
amnesiac # show hardware licensing info
Hardware Revision: B
Mainboard: Series 3000/5000 motherboard, ...... CMP-00072
Slot 0: 4 Port Copper GigE Network Bypass Card, ..... CMP-00074
Slot 1: (Empty)
Slot 2: (Empty)
Slot 3: (Empty)
Slot 4: 6 Port SATA RAID I/O Card, ..... CMP-00014
Slot 5: (Empty)
```

# Product

SCC, Interceptor, SteelHead CX, SteelHead EX, SteelHead-c, SteelHead-v, Mobile Controller

# **Related Commands**

"hardware spec activate"

# show in-path mgmt-interface

Displays the configured management in-path (MIP) interface.

# Syntax

show in-path mgmt-interface

#### Parameters

None

# Example

```
amnesiac # show in-path mgmt-interface
  In-path interface: inpath0_0
  Enabled: true
  IP address: 90.90.90.1
  Mask Length: 24
  VLAN: 0
```

# Product

SteelHead CX, SteelHead EX, SteelHead-c, SteelHead-v

# **Related Commands**

"Management In-Path Interface Commands"

# show ip default-gateway

Displays the IP default gateway.

#### Syntax

show ip default gateway [static]

| static | Displays the static default gateway. |  |
|--------|--------------------------------------|--|
|--------|--------------------------------------|--|

#### Example

```
amnesiac # show ip default-gateway static
Configured default gateway: 10.0.0.1
```

### Product

SCC, Interceptor, SteelHead CX, SteelHead EX, SteelHead-c, SteelHead-v, Mobile Controller

### **Related Commands**

"ip in-path-gateway"

# show ipv6 default-gateway

Displays the IPv6 default gateway.

#### Syntax

show ipv6 default gateway [static]

#### Parameters

static Displays the static IPv6 default gateway.

#### Example

```
amnesiac # show ipv6 default-gateway static
Configured default gateway: 2001:38dc:52::e9a4:c5:6282/64
```

#### Product

SCC, Interceptor, SteelHead CX, SteelHead EX, SteelHead-c, SteelHead-v, Mobile Controller

### **Related Commands**

"ipv6 default-gateway"

# show ipv6 in-path-gateway

Displays the in-path IPv6 default gateway.

# Syntax

show ipv6 in-path-gateway <interface> [static]

# Parameters

| <interface></interface> | Interface to display.                    |
|-------------------------|------------------------------------------|
| static                  | Displays configured in-path IPv6 routes. |

#### Example

```
amnesiac # show ipv6 in-path-gateway inpath0_0
Destination Network Gateway
default 2001:38dc:52::e9a4:c5:6282
```

#### Product

SteelHead CX, SteelHead EX, SteelHead-c, SteelHead-v

# **Related Commands**

"ipv6 in-path-gateway"

# show ipv6 in-path route

Displays active in-path IPv6 route settings, both dynamic and static.

### Syntax

#### show ipv6 in-path route <interface> [static]

### Parameters

| <interface></interface> | Name of the interface to display.        |
|-------------------------|------------------------------------------|
| static                  | Displays configured in-path IPv6 routes. |

#### Example

```
amnesiac # show ipv6 in-path route inpath0_0
Destination Network
                                            Gateway
2001:38dc:52::/64
                                            ::
2001:7632::/64
                                            2001:38dc:52::e9a4:c5:6289
2001:7639::/64
                                            2001:38dc:52::e9a4:c5:6279
default
                                            2001:38dc:52::e9a4:c5:6282
amnesiac # show ipv6 in-path route inpath0_0 static
Destination Network
                                            Gateway
2001:7632::/64
                                            2001:38dc:52::e9a4:c5:6289
2001:7639::/64
                                            2001:38dc:52::e9a4:c5:6279
default
                                            2001:38dc:52::e9a4:c5:6282
```

#### Product

SteelHead CX, SteelHead EX, SteelHead-c, SteelHead-v

#### **Related Commands**

"ipv6 in-path route"

# show ipv6 route

Displays active IPv6 routes, both dynamic and static.

### Syntax

show ipv6 route [static]

# Parameters

```
static Displays the configured static IPv6 routes.
```

#### Example

```
amnesiac # show ipv6 route
Destination Network
                                                                Interface
                                  Gatewav
::1/128
                                                                10
                                  ::
2000::/64
                                                                primary
                                  ::
2001::20e:b6ff:fe01:58f1/128
                                  ::
                                                                lo
2001::/60
                                  ::
                                                                aux
2001::/60
                                                                primary
                                  : :
fe80::200:ff:fe00:0/128
                                                                lo
                                  ::
fe80::200:ff:fe00:0/128
                                                                10
                                   ::
[partial example]
```

#### Product

SCC, Interceptor, SteelHead CX, SteelHead EX, SteelHead-c, SteelHead-v, Mobile Controller

# **Related Commands**

"ipv6 route"

# show ip route

Displays active routes, both dynamic and static.

# Syntax

show ip route [static]

# Parameters

static Displays configured static routes.

#### Example

| amnesiac #  | show  | ip ro | ute | static  |   |  |
|-------------|-------|-------|-----|---------|---|--|
| Destination | Mas   | k     |     | Gateway |   |  |
| default     | 0.0.0 |       |     | 10.0.0. | 4 |  |

# Product

SCC, Interceptor, SteelHead CX, SteelHead EX, SteelHead-c, SteelHead-v, Mobile Controller

# **Related Commands**

"ip route"

# show job

Displays the status of a scheduled job.

### Syntax

show job <job-id>

### Parameters

<job-id> Job identification number.

### Example

amnesiac # show job 10
job {job\_id}: 10
Status: pending
Name: myjob
Comment: this is a text
Absolute range:
Commands:
show info.
show connections.
show version.

# Product

SCC, Interceptor, SteelHead CX, SteelHead EX, SteelHead-c, SteelHead-v, Mobile Controller

#### **Related Commands**

"Job Commands"

# show jobs

Displays a list of all jobs.

# Syntax

```
show jobs
```

### Parameters

None

# Example

amnesiac # show jobs % No jobs configured.

# Product

SCC, Interceptor, SteelHead CX, SteelHead EX, SteelHead-c, SteelHead-v, Mobile Controller

# **Related Commands**

"Job Commands"

# show license-client

Displays details of the licenses retrieved by the appliance.

# Syntax

show license-client

# Parameters

None

#### Example

```
amnesiac # show license-client
Serial Number: V78386326145
Status: Licensed
Reason: Appliance received valid license from the Portal.
Last Contact With: cloudportal.riverbed.com
Last Contact At: 04/29/2011 16:00
Renew Interval: 3 minutes
Client ID: 372938742-24397234-24387622def
```

In the above example, Reason: shows the result of the last communication with the Riverbed Cloud Portal.

# Product

SCC, Interceptor, SteelHead CX, SteelHead EX, SteelHead-c, SteelHead-v, Mobile Controller

# **Related Commands**

"license client init," "license client init"

# show license-servers

Displays the name, port number, and priority of the server that the appliance uses for licensing.

# Syntax

show license-servers

#### Parameters

None

#### Example

| amnesiac # show license-servers |      |          |
|---------------------------------|------|----------|
| Server Name                     | Port | Priority |
|                                 |      |          |
| aws-cloud-df.riverbed.com       |      |          |

# Product

SCC, Interceptor, SteelHead CX, SteelHead EX, SteelHead-c, SteelHead-v, Mobile Controller

### **Related Commands**

"System Administration and Service Commands"

# show licenses

Displays installed (active) licenses.

Syntax

show licenses

### Parameters

None

#### Example

amnesiac # show licenses XXX-XXXXX-XXXX-XXXX-X-XXXX-XXXX-XXXX Feature: SH10BASE Valid: yes yes Active: Start date: End date: XXX-XXXXX-XXXX-XXXX-XXXX-XXXX-XXXX Feature: SH10CIFS Valid: yes Active: yes Start date: End date: XXX-XXXXX-XXXX-XXXX-XXXX-XXXX-XXXX Feature: SH10EXCH Active: Start date: End date:

# Product

SCC, Interceptor, SteelHead CX, SteelHead EX, SteelHead-c, SteelHead-v, Mobile Controller

# **Related Commands**

"License and Hardware Upgrade Commands"

# show log

Displays the system logs.

Syntax show log [continuous | files [<log-number>] | reverse | matching]

| continuous                         | Displays the log continuously, similar to the Linux <b>tail -f</b> command.       |
|------------------------------------|-----------------------------------------------------------------------------------|
| files [ <log-number>]</log-number> | Displays a list of log files or a specific log file.                              |
| reverse                            | Displays the log information, in reverse order, with the latest entry at the top. |
| matching                           | Displays a list of matching log files.                                            |

# Example

```
amnesiac # show log
May 22 20:00:00 localhost /usr/sbin/crond[784]: (root) CMD (/usr/sbin/logrotate /etc/
logrotate.conf)
May 22 20:00:00 localhost cli[555]: [cli.INFO]: user admin: CLI got signal 2 (SIGINT)
May 22 20:02:31 localhost cli[555]: [cli.INFO]: user admin: Executing command: show ip route
May 22 20:02:38 localhost cli[555]: [cli.INFO]: user admin: CLI got signal 2 (SIGINT)
Dec 22 20:03:16 localhost cli[555]: [cli.INFO]: user admin: CLI got signal 2 (SIGINT)
May 22 20:04:00 localhost cli[555]: [cli.INFO]: user admin: Executing command: show ip route static
May 22 20:05:02 localhost cli[555]: [cli.INFO]: user admin: Executing command: show licenses
Dec 22 20:05:09 localhost cli[555]: [cli.INFO]: user admin: CLI got signal 2 (SIGINT)
May 22 20:06:44 localhost cli[555]: [cli.INFO]: user admin: Executing command: show limit bandwidth
May 22 20:06:49 localhost cli[555]: [cli.INFO]: user admin: CLI got signal 2 (SIGINT)
May 22 20:07:12 localhost cli[555]: [cli.INFO]: user admin: Executing command: show log
Virtual IP addresses:
```

# Product

SCC, Interceptor, SteelHead CX, SteelHead EX, SteelHead-c, SteelHead-v, Mobile Controller

# **Related Commands**

"Logging Commands"

# show papi rest access\_codes

Displays the REST API settings.

# Syntax

show papi rest access\_codes

#### Parameters

None

#### Usage

Use this command to display the access code settings used to gain access to REST APIs.

#### Example

amnesiac # show papi rest access\_codes

ID: b6c1efd5-a20b-4784-b2f2-44bedc9bc107

Desc: example

Creator: admin

Code:eyJhdWQiOiAiaHR0cHM6Ly9wZXJmNC1zaDQubGFiLm5idHR1Y2guY29tL2FwaS9jb21tb24vMS4wL3Rva2VuIiwgI mlzcyI6ICJodHRwczovL3BlcmY0LXNoNC5sYWIubmJ0dGVjaC5jb20iLCAicHJuIjogImFkbWluIiwgImp0aSI6ICJiNmMxZW ZkNS1hMjBiLTQ30DQtYjJmMi00NGJ1ZGM5YmMxMDciLCAiZXhwIjogIjAiLCAiaWF0IjogIjEzNjM5Nzk40TIifQ==

#### Product

SCC, Interceptor, SteelHead CX, SteelHead EX, SteelHead-c, SteelHead-v, Mobile Controller

#### **Related Commands**

"papi rest access\_code generate," "papi rest access\_code import," "web rest-server enable"

# show port-label

Displays a list of port labels configurations or a list of ports that belong to the specified port label.

#### Syntax

show port-label [<port-label>]

### Parameters

| <port-label></port-label> | A list of ports that belong to the specified port-label name:                                                                                                    |
|---------------------------|----------------------------------------------------------------------------------------------------|
|                           | • Secure - Displays the list of ports that belong to the system label for secure ports. The SteelHead automatically passes through traffic on commonly secure ports (for example, ssh, https, and smtps). For a list of secure ports, see Appendix A, "Riverbed Ports." If you do not want to pass through secure ports, you must delete the default secure in-path rule. For detailed information, see "in-path rule fixed-target" on page 354. |
|                           | • <b>Granite</b> - Displays the list of ports that belong to the system label for Riverbed Granite ports 7950, 7954, and 7960.                                                                                                    |
|                           | • <b>Interactive</b> - Displays ports that belong to the system label for interactive ports. The SteelHead automatically passes through traffic on interactive ports (for example, Telnet, TCP ECHO, remote logging, and shell).                                                                                                    |
|                           | • <b>RBT-Proto</b> - Displays the list of ports that belong to the label for system processes: 7744 (data store synchronization), 7800-7801 (in-path), 7810 (out-of-path), 7820 (failover), 7850 (connection forwarding), 7860 (SteelHead Interceptor), 7870 (SteelCentral Controller for SteelHead Mobile).                                                                                                    |
|                           |                                                                                                    |

#### Example

```
amnesiac # show port-label
Port Label: Interactive
PortLabel: RBT-Proto
Port Label: Secure
amnesiac # show port-label Interactive
Port Label: Interactive
7, 23, 37, 107, 179, 513-514, 1494, 1718-1720, 2000-2003, 2427, 2598, 2727, 3389,
5060, 5631, 5900-5903, 6000
```

#### Product

Interceptor, SteelHead CX, SteelHead EX, SteelHead-c, SteelHead-v, Mobile Controller

# **Related Commands**

"Port Label Commands"

# show protocol domain-auth auto-conf delegation

Displays delegation autoconfiguration results.

# Syntax

show protocol domain-auth auto-conf delegation {add-server | del-server | setup-user} [verbose]

**Enable Mode Commands** 

| add-server | Displays servers added to the msDS-Allowed-ToDelegateTo Active Directory attribute.     |
|------------|-----------------------------------------------------------------------------------------|
| del-server | Displays servers deleted from the msDS-Allowed-ToDelegateTo Active Directory attribute. |
| setup-user | Displays delegation autoconfiguration results.                                          |
| verbose    | Displays delegation autoconfiguration results with verbose logs.                        |

#### Example

amnesiac # show protocol domain-auth auto-conf delegation add-server

| Action                          | STATUS      | LAST RUN |
|---------------------------------|-------------|----------|
| Auto-Conf Delegation Add-Server | NOT STARTED |          |

#### Product

SteelHead CX, SteelHead EX, SteelHead-c, SteelHead-v

#### **Related Commands**

"protocol domain-auth auto-conf delegation adminuser," "protocol domain-auth auto-conf delegation domain"

# show protocol domain-auth auto-conf easy-auth

Displays easy domain authentication autoconfiguration results.

### Syntax

show protocol domain-auth auto-conf easy-auth [verbose]

# Parameters

verbose Displays easy domain authentication autoconfiguration results with verbose logs.

#### Example

amnesiac # show protocol domain-auth auto-conf easy-auth

Action STATUS LAST RUN

```
Auto-Conf Easy-Auth SUCCESS Wed Dec 31 16:00:00 2012

RESULT : Auto-Conf Easy Auth result:

DNS Test Passed

Successfully joined domain:TESTDOM.COM

Successfully enabled nodes for smb2signing,emapi auto-conf

Auto-Conf of Replication user in AD succeeded

Please make sure Encrypted MAPI is enabled on the peers

Please make sure Encrypted MAPI NTLM is enabled on the peers

Please make sure Encrypted MAPI Native Kerberos is enabled on the peers

You must restart the optimization service for your changes to take effect.

emapi Auto-conf Successfully completed
```

#### Product

SteelHead CX, SteelHead EX, SteelHead-c, SteelHead-v

# **Related Commands**

"protocol domain-auth auto-conf easy-auth"

# show protocol domain-auth auto-conf replication

Displays replication autoconfiguration results.

### Syntax

#### show protocol domain-auth auto-conf replication [verbose]

#### Parameters

verbose Displays replication autoconfiguration results with verbose logs.

#### Example

amnesiac # show protocol domain-auth auto-conf replication

| Action                | STATUS      | LAST RUN |
|-----------------------|-------------|----------|
| Auto-Conf Replication | NOT STARTED |          |

#### Product

SteelHead CX, SteelHead EX, SteelHead-c, SteelHead-v

#### **Related Commands**

"protocol domain-auth auto-conf replication"

# show protocol domain-auth configure load-balancing

Displays the results of the last run of the configure load-balancing action.

#### Syntax

show protocol domain-auth configure load-balancing [verbose]

#### Parameters

verbose Displays load-balancing configuration settings with verbose logs.

#### Example

amnesiac # show protocol domain-auth configure load-balancing

| Action                          | Status  | Last Run                 |
|---------------------------------|---------|--------------------------|
| Configure Load-Balancing<br>PST | SUCCESS | Tue Jan 21 12:16:27 2014 |

RESULT: Configure load-balancing result:

You must restart the optimization service for your changes to take effect. Enable load balancing support successfully completed

#### Product

SteelHead CX, SteelHead EX, SteelHead-c, SteelHead-v

### **Related Commands**

"protocol domain-auth configure load-balancing"

# show protocol domain-auth load-balancing configuration

Displays whether or not load balancing is enabled.

# Syntax

show protocol domain-auth load-balancing configuration

### Parameters

None

#### Example

amnesiac # show protocol domain-auth load-balancing configuration Load Balancing: Enabled Number of DCs to load balance across: 6

# Product

SteelHead CX, SteelHead EX, SteelHead-c, SteelHead-v

# **Related Commands**

"protocol domain-auth configure load-balancing"

# show protocol domain-auth test authentication

Displays authentication test results.

#### Syntax

show protocol domain-auth test authentication [verbose]

### Parameters

verbose Displays the authentication test result with verbose logs.

#### Example

amnesiac # show protocol domain-auth test authentication

#### Product

SteelHead CX, SteelHead EX, SteelHead-c, SteelHead-v

#### **Related Commands**

"protocol domain-auth test authentication"

# show protocol domain-auth test delegation server-privs

Displays delegation server privilege test results.

# Syntax

show protocol domain-auth test delegation server-privs [verbose]

#### Parameters

verbose Displays the delegation server privilege test result with verbose logs.

#### Example

amnesiac # show protocol domain-auth test delegation server-privs

Action STATUS LAST RUN

Test Delegation Server-Privs NOT STARTED \_\_\_\_\_ \_\_\_\_\_

#### Product

SteelHead CX, SteelHead EX, SteelHead-c, SteelHead-v

#### **Related Commands**

"protocol domain-auth test delegation server-privs"

# show protocol domain-auth test delegation setup

Displays delegation setup test results.

# **Syntax**

show protocol domain-auth test delegation setup [verbose]

#### Parameters

verbose Displays the delegation setup test result with verbose logs.

#### Example

amnesiac # show protocol domain-auth test delegation setup

| Action                | STATUS      | LAST RUN |
|-----------------------|-------------|----------|
|                       |             |          |
| Test Delegation Setup | NOT STARTED |          |

### Product

SteelHead CX, SteelHead EX, SteelHead-c, SteelHead-v

# **Related Commands**

"protocol domain-auth test delegation setup"

# show protocol domain-auth test dns

Displays DNS test results for domain authentication.

#### Syntax

show protocol domain-auth test dns [verbose]

#### **Parameters**

| verbose    | Displays DNS test results with verbose logs. |          |  |
|------------|----------------------------------------------|----------|--|
| Example    |                                              |          |  |
| amnesiac # | show protocol domain-auth test dns           |          |  |
| Action     | STATUS                                       | LAST RUN |  |
|            |                                              |          |  |

Test DNS

SUCCESS Tue Aug 9 00:14: 2012 \_\_\_\_\_

RESULT: Testing DNS Configuration Joined Domain: VCS246.GEN-VCS78DOM.COM

DNS Test Passed

# Product

SteelHead CX, SteelHead EX, SteelHead-c, SteelHead-v

#### **Related Commands**

"protocol domain-auth test dns"

# show protocol domain-auth test join

Displays domain join test results.

Syntax

show protocol domain-auth test join [verbose]

#### Parameters

**verbose** Displays domain join test results with verbose logs.

#### Example

| amnesiac | # | show | protocol | domain- | auth | test | join   |    |
|----------|---|------|----------|---------|------|------|--------|----|
| Action   |   |      |          |         | STA  | ATUS | LAST R | UN |
|          |   |      |          |         |      |      |        |    |

Test Join SUCCESS Tue Jan 7 12:32:11 2014

RESULT: Test Join result:

Testing if SH is joined to a domain Join to domain PERF.TEST is OK Domain Join Test Succeeded

#### Product

SteelHead CX, SteelHead EX, SteelHead-c, SteelHead-v

# **Related Commands**

"protocol domain-auth test join"

# show protocol domain-auth test replication prp

Displays password replication policy (PRP) setup results.

### Syntax

show protocol domain-auth test replication prp [verbose]

# Parameters

**verbose** Displays the test PRP setup result with verbose logs.

#### Example

amnesiac > show protocol domain-auth test replication prp

| Action               | STATUS      | LAST RUN |
|----------------------|-------------|----------|
| Test Replication PRP | NOT STARTED |          |

### Product

SteelHead CX, SteelHead EX, SteelHead-c, SteelHead-v

### **Related Commands**

"protocol domain-auth test replication prp"

# show protocol domain-auth test replication try-repl

Displays ability to replicate server account results.

# Syntax

#### show protocol domain-auth test replication try-repl [verbose]

#### Parameters

verbose Displays ability to replicate server account result with verbose logs.

#### Example

amnesiac > show protocol domain-auth test replication try-repl

Action

LAST RUN \_\_\_\_\_

Test Replication try-repl NOT STARTED \_\_\_\_\_

STATUS

\_\_\_\_\_

#### Product

SteelHead CX, SteelHead EX, SteelHead-c, SteelHead-v

#### **Related Commands**

"protocol domain-auth test replication try-repl"

# show protocol notes encrypt

Displays Lotus Notes settings.

#### Syntax

show protocol notes encrypt [blacklist | server-ids]

### Parameters

| blacklist  | Displays the IP addresses that are currently in the blacklist.         |
|------------|------------------------------------------------------------------------|
| server-ids | Displays a list of server names for which ID files have been imported. |

#### Example

amnesiac # show protocol notes encrypt Notes Encryption Optimization: no Notes Unencrypted Server Port Number: 1352

# Product

SteelHead CX, SteelHead EX, SteelHead-c, SteelHead-v

#### **Related Commands**

"protocol notes encrypt server-port," "protocol notes encrypt import server-id"

#### show radius

Displays RADIUS configuration settings.

# Syntax

#### show radius

### Parameters

None

#### Example

amnesiac # show radius No radius settings

#### Product

SCC, Interceptor, SteelHead CX, SteelHead EX, SteelHead-c, SteelHead-v, Mobile Controller

### **Related Commands**

"AAA, Role-Based Management, Radius, and TACACS+ Commands"

# show rbm user

Displays role-based management (RBM) user configuration.

#### Syntax

show rbm user <username>

#### Parameters

**<username>** Name of the user.

# Example

amnesiac (config) # show rbm user helpdesk

#### Product

SteelHead CX, SteelHead EX, SteelHead-c, SteelHead-v, SCC

#### **Related Commands**

"AAA, Role-Based Management, Radius, and TACACS+ Commands"

# show rbm users

Displays role-based management (RBM) user configuration for all users.

#### Syntax

show rbm users

#### Parameters

None

Example
amnesiac (config) # show rbm users

#### Product

SteelHead CX, SteelHead EX, SteelHead-c, SteelHead-v, SCC

#### **Related Commands**

"AAA, Role-Based Management, Radius, and TACACS+ Commands"

# show remote configured

Displays the configuration settings for the remote management port.

#### Syntax

# show remote configured

# Parameters

None

# Example

```
amnesiac # show remote configured
Channel :: 2
DHCP enabled :: no
IP :: 192.168.0.1
Netmask :: 255.255.255.0
Gateway :: 0.0.0.0
```

#### Product

SteelHead CX, SteelHead EX, SteelHead-c, SteelHead-v, Mobile Controller

# **Related Commands**

"Remote Management Port Commands"

# show remote ip

Displays the current IP network settings for the remote management port.

# Syntax

show remote ip

#### Parameters

None

# Example

amnesiac # show remote ip Channel: 1 DHCP: Disabled IP Address: 0.0.0.0 Netmask: 0.0.0.0 Gateway: 0.0.0.0 MAC Address: 00:0e:b6:93:aa:65

#### Product

SteelHead CX, SteelHead EX, SteelHead-c, SteelHead-v, Mobile Controller

# **Related Commands**

"Remote Management Port Commands"

# show running-config

Displays the running configuration settings that differ from the defaults.

### Syntax

show running-config [full]

full Displays all settings, including those set to the default value.

### Example

amnesiac # show running-config
(displays running configuration)

# Product

SCC, Interceptor, SteelHead CX, SteelHead EX, SteelHead-c, SteelHead-v, Mobile Controller

# **Related Commands**

"Configuration File Commands"

# show tacacs

Displays TACACS+ settings.

Syntax

show tacacs

Parameters

None

**Example** amnesiac # show tacacs No tacacs settings

# Product

SCC, Interceptor, SteelHead CX, SteelHead EX, SteelHead-c, SteelHead-v, Mobile Controller

# **Related Commands**

"AAA, Role-Based Management, Radius, and TACACS+ Commands"

# show telnet-server

Displays Telnet server settings.

#### Syntax

show telnet-server

### Parameters

None

# Example

amnesiac # show telnet-server TCP reordering enabled: no TCP reordering threshold: 3

# Product

SCC, Interceptor, SteelHead CX, SteelHead EX, SteelHead-c, SteelHead-v, Mobile Controller

# **Related Commands**

"telnet-server enable"

## show userlog

Displays the current user log file in a scrollable page.

#### Syntax

#### show userlog [continuous | files <file-number>]

#### Parameters

| continuous                    | Displays new user log messages as they occur. |
|-------------------------------|-----------------------------------------------|
| files <file number=""></file> | Displays archived user log files.             |

#### Example

```
amnesiac # show userlog
Oct 17 15:38:54 amnesiac-sh75 cli[26992]: [cli.NOTICE]: user admin: CLI launched
Oct 17 15:39:00 amnesiac-sh75 cli[26992]: [cli.INFO]: user admin: Executing command:
enable
Oct 17 17:18:03 amnesiac-sh75 cli[26992]: [cli.INFO]: user admin: Executing command:
show raid diagram
Oct 17 17:18:13 amnesiac-sh75 cli[26992]: [cli.INFO]: user admin: Executing command:
show version
Oct 17 18:00:00 amnesiac-sh75 cli[26992]: [cli.INFO]: user admin: Executing command matching: show
rsp slots
Oct 17 18:00:36 amnesiac-sh75 cli[26992]: [cli.INFO]: user admin: Executing command matching: show
rsp dataflow RiO
Oct 17 18:00:46 amnesiac-sh75 cli[26992]: [cli.INFO]: user admin: Executing command matching: show
rsp dataflow RiO
Oct 17 18:00:57 amnesiac-sh75 cli[26992]: [cli.INFO]: user admin: Executing command matching: show
rsp dataflow inpath0_0
Oct 17 18:01:10 amnesiac-sh75 cli[26992]: [cli.INFO]: user admin: Executing command matching: show
rsp images
Oct 17 18:08:22 amnesiac-sh75 cli[26992]: [cli.INFO]: user admin: Executing command:
show service
Oct 17 18:11:18 amnesiac-sh75 cli[26992]: [cli.INFO]: user admin: Executing command: show smb
signing delegation domains
<<this is partial display>>
```

#### Product

SCC, Interceptor, SteelHead CX, SteelHead EX, SteelHead-c, SteelHead-v, Mobile Controller

#### **Related Commands**

"Logging Commands"

### show usernames

Displays a list of user accounts.

#### Syntax

show usernames [detailed]

#### Parameters

detailed Displays detailed user account information.

#### Example

| amnesiac # show usernames |         |        |            |
|---------------------------|---------|--------|------------|
| User                      | Status  | Active | Capability |
|                           |         |        |            |
| admin0                    | enabled | У      | admin      |
| monitor                   | enabled | n      | monitor    |

@ = current user
amnesiac # show usernames detailed
User admin details
Current User: Yes
Logged In: Yes
Disabled: No
Password Change: Allowed anytime
Password Expired: Never
Account Locked: Never
Login Failure Lock Out: No
Login Failure Count: 0
Last Login Failure: None

# Product

SCC, Interceptor, SteelHead CX, SteelHead EX, SteelHead-c, SteelHead-v, Mobile Controller

## **Related Commands**

"AAA, Role-Based Management, Radius, and TACACS+ Commands"

# **CHAPTER 4** Configuration Mode Commands

This chapter is a reference for configuration mode commands. It includes the following sections:

- "System Administration Commands" on page 220
- "SteelHead Configuration Commands" on page 327
- "SteelHead EX Commands" on page 747
- "SteelHead Interceptor Commands" on page 790
- "SteelCentral Controller for SteelHead Feature Commands" on page 831
- "SteelCentral Controller for SteelHead Mobile Feature Commands" on page 846
- "SteelHead (in the cloud) Feature Commands" on page 918

You can perform configuration tasks while in configuration mode. Only administrator users can perform configuration mode and enable mode commands. All commands available in user mode and enable mode are also available in configuration mode. Monitor users cannot perform configuration tasks.

#### To enter configuration mode

Connect to the CLI and enter the following commands:

```
login as: admin
Riverbed SteelHead
Last login: Wed June 20 13:02:09 2015 from 10.0.1.1
amnesiac > enable
amnesiac # configure terminal
amnesiac (config) #
```

You are now in configuration mode.

To exit configuration mode, enter exit. For information about the exit command, see "exit" on page 16.

Although most of the SteelHead configuration commands are also available in the SteelHead Interceptor, Controller, SteelCentral Controller for SteelHead Mobile, and SteelHead (in the cloud), Riverbed strongly recommends that you do not use the CLI to perform configuration tasks on these products. Riverbed recommends that you use these products respective Management Consoles to perform configuration, system administration, and system reporting and monitoring tasks.

For an alphabetical list of commands, see the index at the end of this document.

# **System Administration Commands**

This section describes commands you use to perform system administration tasks. Many system administration commands are common to the Controller, the SteelHead Interceptor, and the SteelHead. This section includes the following types of system administration commands:

- "Alarm Commands" on page 220
- "Host Setup Commands" on page 228
- "AAA, Role-Based Management, Radius, and TACACS+ Commands" on page 243
- "Account Control Management Commands" on page 256
- "ACL Management Commands" on page 260
- "Secure Shell Access Commands" on page 265
- "CLI Terminal Configuration Commands" on page 269
- "Web Configuration Commands" on page 272
- "Configuration File Commands" on page 281
- "Statistics Manipulation Commands" on page 291
- "Notification Commands" on page 293
- "SNMP Commands" on page 297
- "Logging Commands" on page 309
- "License and Hardware Upgrade Commands" on page 315
- "System Administration and Service Commands" on page 322
- "Product Health and Usage Reporting Commands" on page 325
- "Performance Test Commands for SteelHead-v" on page 326

# **Alarm Commands**

This section describes the commands to configure alarm settings.

# alarm clear

Clears the specified alarm type.

# Syntax

alarm <type> clear

## Parameters

**<type>** See the "alarm enable" command for a complete listing and description of alarm types.

## Usage

Use this command to clear the status of the specified alarm type. If you clear an alarm and the error condition still exists, the alarm might be triggered again immediately. If you need to clear an alarm permanently, use the **no alarm enable** command.

## Example

amnesiac (config) # alarm secure\_vault\_unlocked clear

#### Product

SCC, Interceptor, Mobile Controller, SteelHead CX, SteelHead EX, SteelHead-c, SteelHead-v

### **Related Commands**

"alarm enable," "alarm clear-threshold," "show alarm,""show alarms"

## alarm clear-threshold

Sets the threshold to clear the specified alarm type.

## Syntax

[no] alarm <type> clear-threshold <threshold-level>

### Parameters

| <type></type>                       | See the "alarm enable" command for a complete listing and description of alarm types.      |
|-------------------------------------|--------------------------------------------------------------------------------------------|
| <threshold-level></threshold-level> | Threshold level. The threshold level depends on the alarm type, as do the possible values. |

#### Usage

Use this command to set the threshold at which the alarm is cleared.

## Example

amnesiac (config) # alarm cpu\_util\_indiv clear-threshold 70

### Product

SCC, SteelHead CX, SteelHead EX, SteelHead-v

# **Related Commands**

"alarm enable," "alarm clear," "show alarm," "show alarms"

# alarm enable

Enables the specified alarm.

#### Syntax

[no] alarm <type> enable

| Parameters |
|------------|
|------------|

| <type></type> | • <b>admission_conn</b> - This alarm should not be disabled. It indicates that the system connection limit has been reached. Additional connections are passed through unoptimized. The alarm clears when the SteelHead moves out of this condition.                                                                                                    |
|---------------|----------------------------------------------------------------------------------------------------|
|               | • <b>admission_control</b> - This alarm should not be disabled. It indicates that the system admission control pressure limit has been reached. Additional connections are passed through unoptimized. This alarm clears when the SteelHead moves out of this condition.                                                                                                    |
|               | • <b>admission_cpu</b> - This alarm should not be disabled. This alarm is triggered by high CPU usage. Additional connections are passed through unoptimized. The alarm clears when the SteelHead moves out of this condition.                                                                                                    |
|               | • <b>admission_mapi</b> - This alarm should not be disabled. It indicates that the total number of MAPI optimized connections has exceeded the maximum admission control threshold.                                                                                                    |
|               | <ul> <li>admission_mem - This alarm should not be disabled. It indicates that the system connection memory limit has been reached. Additional connections are passed through unoptimized. The alarm clears when the SteelHead moves out of this condition.</li> </ul>                                                                                                    |
|               | • <b>admission_tcp</b> - This alarm should not be disabled. This alarm is triggered by high TCP memory usage. Additional connections are passed through unoptimized. The alarm clears when the SteelHead moves out of this condition.                                                                                                    |
|               | • <b>appliance_unlicensed</b> - This alarm triggers if the SteelHead has no BASE or MSPEC license installed for its currently configured model. This alarm also triggers for hardware earlier than xx60 with no BASE licensing installed.                                                                                                    |
|               | • <b>arcount</b> - This alarm should not be disabled. It indicates whether the system is experiencing asymmetric traffic. If the system experiences asymmetric traffic, the system detects this condition and reports the failure. The traffic is passed through, and the route appears in the Asymmetric Routing table.                                                                                                    |
|               | <ul> <li>autolicense_error - This alarm triggers on a SteelHead-v appliance when the Riverbed licensing portal cannot respond to a license request with valid licenses.</li> </ul>                                                                                                    |
|               | • <b>autolicense_info</b> - This alarm triggers if the Riverbed licensing portal has information regarding licenses for a SteelHead-v appliance.                                                                                                    |
|               | • <b>bypass</b> - This alarm should not be disabled. It indicates that the system is in bypass mode. If the SteelHead is in bypass mode, restart the SteelHead service.                                                                                                    |
|               | • certs_expiring - This alarm indicates that the system has expiring SSL certificates.                                                                                                    |
|               | • <b>cf_ack_timeout_aggr</b> - This alarm indicates that the connection has been lost because requests have not been acknowledged by a connection-forwarding neighbor within the set threshold.                                                                                                    |
|               | <ul> <li>cf_conn_failure_aggr - This alarm indicates that the connection cannot be established with a connection-forwarding neighbor.</li> </ul>                                                                                                    |
|               | <ul> <li>cf_conn_lost_eos_aggr - This alarm indicates that the connection has been closed by the<br/>connection-forwarding neighbor.</li> </ul>                                                                                                    |
|               | <ul> <li>cf_conn_lost_err_aggr - This alarm indicates that the connection has been lost with the<br/>connection-forwarding neighbor due to an error.</li> </ul>                                                                                                    |
|               | • <b>cf_keepalive_timeout_aggr</b> - This alarm indicates that the connection forwarding neighbor has not sent a keep-alive message within the time-out period to the neighbor SteelHead(s) indicating that the connection has been lost.                                                                                                    |
|               | • <b>cf_latency_exceeded_aggr</b> - This alarm indicates that the amount of latency between connection-forwarding neighbors has exceeded the specified threshold.                                                                                                    |
|               | • <b>cf_neighbor_incompatible_cluster</b> - This alarm sends an email notification if a connection-<br>forwarding neighbor is running a RiOS version that is incompatible with IPv6, or if the IP address<br>configuration between neighbors does not match, or if path selection is enabled locally and the<br>neighbor does not have path selection enabled. The SteelHead neighbors pass through IPv6<br>connections when this alarm triggers. |
|               | • <b>cf_read_info_timeout_aggr</b> - This alarm indicates that the SteelHead has timed out while waiting for an initialization message from the connection-forwarding neighbor.                                                                                                    |

| <type></type> | <ul> <li>connection_forwarding - This alarm is the connection forwarding parent alarm.</li> </ul>                                                                                                    |
|---------------|----------------------------------------------------------------------------------------------------|
|               | • <b>cpu_util_indiv</b> - This alarm indicates whether the system has reached the CPU threshold for any of the CPUs in the system. If the system has reached the CPU threshold, check your settings. If your alarm thresholds are correct, reboot the SteelHead                                                                                                    |
|               | • <b>critical_temp</b> - This alarm indicates that the CPU temperature has exceeded the critical threshold. The default value for the rising threshold temperature is 80°C; the default reset threshold temperature is 70°C.                                                                                                    |
|               | • crl_error: SSL_CAs - This alarm indicates that an SSL peering certificate has failed to reenroll automatically within the Simple Certificate Enrollment Protocol (SCEP) polling interval.                                                                                                    |
|               | • crl_error: SSL_Peering_CAs - This alarm indicates that an SSL peering certificate has failed to reenroll automatically within the Simple Certificate Enrollment Protocol (SCEP) polling interval.                                                                                                    |
|               | • <b>datastore</b> - This alarm indicates the overall data store health.                                                                                                    |
|               | • datastore clean needed - This alarm indicates that you need to clear the RiOS data store.                                                                                                    |
|               | • <b>datastore_error</b> - This alarm indicates that the data store is corrupt or has become incompatible with the current configuration. Clear the data store to clear the alarm. If the alarm was caused by an unintended change to the configuration, you can change the configuration to match the previous RiOS data store settings. Then restart the optimization service without clearing the RiOS data store to reset the alarm. Typical configuration changes that require a restart with a clear RiOS data store are enabling the Extended Peer Table or changing the data store encryption.                                                                                                    |
|               | • <b>datastore_sync_error</b> - This alarm indicates that the system has detected a problem with the synchronized data.                                                                                                    |
|               | • <b>disconnected_sh_alert</b> - This alarm indicates that the connection to a SteelHead appliance in a connection forwarding cluster is lost.                                                                                                    |
|               | • <b>disk:</b> < <b>x&gt;:status</b> - These alarms indicate that the system has detected a problem with the specified disk or a solid-state drive.                                                                                                    |
|               | • <b>domain_join_error</b> - This alarm indicates that the system has encountered an error when attempting to join a domain.                                                                                                    |
|               | • <b>duplex</b> - This alarm indicates that the system has encountered a large number of packet errors in your network. Make sure that the speed and duplex settings on your system match the settings on your switch and router. By default, this alarm is enabled.                                                                                                    |
|               | • fan_error - This alarm indicates that the system has detected a fan error.                                                                                                    |
|               | • <b>flash_error</b> - This alarm indicates that the system has detected an error with the flash drive hardware. At times, the USB flash drive that holds the system images might become unresponsive; the SteelHead continues to function normally. When this error triggers you cannot perform a software upgrade, as the SteelHead is unable to write a new upgrade image to the flash drive without first power cycling the system. To reboot the appliance, enter the <b>reload</b> command to automatically power cycle the SteelHead and restore the flash drive to its proper function. On desktop SteelHead appliance <i>x</i> 50 and <i>x</i> 55 models, you must physically power cycle the appliance (push the power button or pull the power cord). |
|               | • <b>flash_protection_failed</b> - This alarm indicates that the USB flash drive has not been backed up because there is not enough available space in the /var filesystem directory.                                                                                                    |
|               | • <b>fs_mnt</b> - This alarm indicates that one of the mounted partitions is full or almost full. The alarm is triggered when only 7% of free space is remaining.                                                                                                    |
|               | • <b>halt_error</b> - This alarm cannot be disabled. It indicates that the system has detected an unexpected halt to the optimization service.                                                                                                    |
|               | • hardware - This alarm indicates the overall health of the hardware.                                                                                                    |
|               | • <b>inbound_qos_wan_bw_err</b> - Enables an alarm and sends an email notification if the inbound QoS WAN bandwidth for one or more of the interfaces is set incorrectly. You must configure the WAN bandwidth to be less than or equal to the interface bandwidth link rate.                                                                                                    |
|               | • <b>ipmi</b> - This alarm indicates that the system has detected an Intelligent Platform Management (IPMI) event. This alarm is not supported on all appliance models.                                                                                                    |

| <type></type> | <ul> <li>licensing - This alarm is the parent licensing alarm and triggers if any of the license_expired,<br/>license_expiring, or appliance_unlicensed alarms are active.</li> </ul>                                                                                                    |
|---------------|----------------------------------------------------------------------------------------------------|
|               | • <b>license_expired</b> - This alarm triggers if any feature has at least one license installed, but all of them are expired.                                                                                                    |
|               | • license_expiring - This alarm triggers if one or more features is going to expire within two weeks.                                                                                                    |
|               | <b>Note:</b> The license expiring and license expired alarms are triggered per feature. For example, if you install two license keys for a feature, LK1-FOOxxx (expired) and LK1-FOO-yyy (not expired), the alarms do not trigger, because the feature has one valid license.                                                                                                    |
|               | • <b>link_duplex</b> - This alarm is triggered when an interface was not configured for half-duplex negotiation but has negotiated half-duplex mode. Half-duplex significantly limits the optimization service results. This alarm is enabled by default.                                                                                                    |
|               | • <b>link_io_errors</b> - This alarm is triggered when the link error rate exceeds 0.1% while either sending or receiving packets. This threshold is based on the observation that even a small link error rate reduces TCP throughput significantly. A properly configured LAN connection should experience very few errors. The alarm clears when the rate drops below 0.05%. This alarm is enabled by default. You can change the default alarm thresholds by entering the "alarm error-threshold" command at the system prompt. You can enable or disable the alarm for a specific interface. For example, you can disable the alarm for a link after deciding to tolerate the errors.                                                                           |
|               | <ul> <li>linkstate: <x> - These alarms indicate that the system has detected a link that is down. The system notifies you through SNMP traps, email, and alarm status. By default, this alarm is not enabled. The no alarm linkstate enable command disables the link state alarm.</x></li> </ul>                                                                                                    |
|               | <ul> <li>memory_error - This alarm indicates that the system has detected a memory error.</li> </ul>                                                                                                    |
|               | • <b>mismatch_peer_aggr</b> - This alarm indicates that the appliance has encountered another appliance that is running an incompatible version of system software. Refer to the CLI, Management Console, or the SNMP peer table to determine which appliance is causing the conflict. Connections with that peer will not be optimized, connections with other peers running compatible RiOS versions are unaffected. To resolve the problem, upgrade your system software. No other action is required as the alarm clears automatically.                                                                                                    |
|               | • <b>nfs_v2_v4</b> - This alarm indicates that the system has triggered a v2 or v4 NFS alarm.                                                                                                    |
|               | • <b>non_443_ssl_servers_detected_on_upgrade</b> - This alarm indicates that during a RiOS upgrade (for example, from v5.5 to v6.0), the system has detected a preexisting SSL server certificate configuration on a port other than the default SSL port 443. SSL traffic might not be optimized. To restore SSL optimization, you can either add a peering rule to the server-side SteelHead to intercept the connection and optimize the SSL traffic on the non-default SSL server port or you can add an in-path rule to the client-side SteelHead to intercept the connection and optimize the SSL traffic on the non-default SSL server port. After adding a peering or in-path rule, you must clear this alarm manually by issuing the following CLI command: |
|               | alarm non_443_ssl_servers_detected_on_upgrade clear                                                                                                    |
|               | <ul> <li>optimization_general - This alarm indicates that the optimization service is not operating<br/>normally. The service might not be running, it might be disabled, or it might have stopped<br/>optimizing.</li> </ul>                                                                                                    |

optimization\_service - This alarm indicates that the system has encountered an optimization service condition.

| <type></type> | • <b>other_hardware_error</b> - This alarm indicates that the system has detected a problem with the SteelHead hardware. The alarm clears when you add the necessary hardware, remove the nonqualified hardware, or resolve other hardware issues. The following issues trigger the hardware error alarm:                                                                                                    |
|---------------|----------------------------------------------------------------------------------------------------|
|               | <ul> <li>The SteelHead does not have enough disk, memory, CPU cores, or NIC cards to support the<br/>current configuration.</li> </ul>                                                                                                    |
|               | <ul> <li>The SteelHead is using a dual in-line memory module (DIMM), a hard disk, or a NIC that is not<br/>qualified by Riverbed.</li> </ul>                                                                                                    |
|               | <ul> <li>DIMMs are plugged into the SteelHead appliance but RiOS cannot recognize them because the<br/>DIMM modules are in the wrong slot. You must plug DIMM modules into the black slots first<br/>and then use the blue slots when all of the black slots are in use.</li> </ul>                                                                                                    |
|               | – A DIMM module is broken and you must replace it.                                                                                                    |
|               | – Other hardware issues.                                                                                                    |
|               | <ul> <li>outbound_qos_wan_bw_err - Enables an alarm and sends an email notification if the outbound<br/>QoS WAN bandwidth for one or more of the interfaces is set incorrectly. You must configure the<br/>WAN bandwidth to be less than or equal to the interface bandwidth link rate.</li> </ul>                                                                                                    |
|               | • <b>paging</b> - This alarm indicates whether the system has reached the memory paging threshold. If 100 pages are swapped approximately every two hours the SteelHead is functioning properly. If thousands of pages are swapped every few minutes, then reboot the system. If rebooting does not solve the problem, contact Riverbed Support.                                                                                                    |
|               | • <b>path_selection_path_down</b> - This alarm indicates that one of the predefined uplinks for a connection is unavailable because it has exceeded either the timeout value for uplink latency or the threshold for observed packet loss.                                                                                                    |
|               | • <b>path_selection_path_probe_err</b> - This alarm indicates that a path selection monitoring probe for a predefined uplink has received a probe response from an unexpected relay or interface.                                                                                                    |
|               | • <b>pfs</b> - This alarm is the parent PFS alarm and triggers if the pfs_config or pfs_operation alarms are active.                                                                                                    |
|               | • <b>pfs_config</b> - This alarm indicates that there has been a PFS or prepopulation operation error. If the system detects an operation error, restart the SteelHead service and PFS.                                                                                                    |
|               | • <b>pfs_operation</b> - This alarm indicates that a synchronization operation has failed. If the system detects an operation failure, attempt the operation again.                                                                                                    |
|               | • <b>power_supply</b> - This alarm indicates that an inserted power supply cord does not have power, as opposed to a power supply slot with no power supply cord inserted.                                                                                                    |
|               | • <b>profile_switch_failed</b> - This alarm indicates that an error has occurred while repartitioning the disk drives during a storage profile switch. A profile switch changes the disk space allocation on the drives, clears the SteelFusion and VSP data stores, and repartitions the data stores to the appropriate sizes. You switch a storage profile by using the <b>disk-config layout</b> command on an EX or EX+ SteelFusion SteelHead. By default, this alarm is enabled. |
|               | • <b>raid_disk_indiv</b> - This alarm indicates that the system has encountered RAID errors (for example, missing drives, pulled drives, drive failures, and drive rebuilds). For drive rebuilds, if a drive is removed and then reinserted, the alarm continues to be triggered until the rebuild is complete. Rebuilding a disk drive can take 4-6 hours.                                                                                                    |
|               | <ul> <li>rsp - This alarm is the parent RSP alarm and triggers if any of the rsp_general_alarm,<br/>rsp_license_expired, or rsp_license_expiring alarms are active.</li> </ul>                                                                                                    |
|               | • <b>rsp_general_alarm</b> - The RSP alarm automatically triggers when the system has detected a problem with RSP. Issues that might trigger the RSP alarm include lack of memory, incompatible RSP images, or watchdog activation. This alarm can indicate that an RSP package or a virtual machine has failed and is blocking or bypassing traffic or that virtual machines are enabled but are not currently powered on.                                                           |
|               | • <b>rsp_license_expired</b> - This alarm indicates whether an RSP license has expired.                                                                                                    |
|               | • <b>rsp_license_expiring</b> - This alarm indicates whether an RSP license is about to expire.                                                                                                    |

• **rsp\_service** - This alarm enables an alarm when RSP is not running.

| <type></type> | • <b>secure_transport_controller_unreachable</b> - This alarm indicates a network connectivity failure to the Controller for the secure transport feature. Issues that might trigger this alarm are Controller services down because of an upgrade or a network connectivity failure to the Controller.                                                                                                    |
|---------------|----------------------------------------------------------------------------------------------------|
|               | <ul> <li>secure_transport_registration_failed - This alarm indicates that the peer SteelHead is not registered with the Controller and the Controller does not recognize it as a member of the secure transport group.</li> </ul>                                                                                                    |
|               | <ul> <li>secure_vault - This alarm indicates a general secure vault error.</li> </ul>                                                                                                    |
|               | <ul> <li>secure_vault_rekey_needed - This alarm indicates whether the system has detected that the<br/>secure vault needs to be rekeyed.</li> </ul>                                                                                                    |
|               | <ul> <li>secure_vault_uninitialized - This alarm indicates that the system has detected that the secure vault is uninitialized.</li> </ul>                                                                                                    |
|               | <ul> <li>secure_vault_unlocked - This alarm indicates whether the secure vault is unlocked. When the vault is unlocked, SSL traffic is not optimized and you cannot encrypt a data store.</li> </ul>                                                                                                    |
|               | <ul> <li>serial_cascade_misconfig - This alarm indicates that the system has encountered an error in<br/>reaching a neighbor appliance configured for connection forwarding.</li> </ul>                                                                                                    |
|               | • <b>service_error</b> - This alarm cannot be disabled. It indicates that the system has detected a software error in the SteelHead service. The SteelHead service continues to function, but an error message that you should investigate appears in the logs.                                                                                                    |
|               | <ul> <li>single_cf - This alarm indicates that the connection to a SteelHead connection forwarding<br/>neighbor is lost.</li> </ul>                                                                                                    |
|               | • <b>smb_alert</b> - This alarm indicates that the system has detected an SMB signing error.                                                                                                    |
|               | • <b>ssd_wear -</b> This alarm is the parent alarm for ssd_wear_warning. This alarm triggers if one of the ssd_wear_warning: <x> alarms becomes active.</x>                                                                                                    |
|               | <ul> <li>ssd_wear_warning - This alarm indicates that the specified disk is approaching its write cycle<br/>limit. (Appears only on SteelHead models 7050L or 7050M.)</li> </ul>                                                                                                    |
|               | RiOS tracks the number of writes to each block. To view the overall status, enter the following command:                                                                                                    |
|               | show alarm ssd_wear                                                                                                    |
|               | To view the status of an individual alarm, enter the following command:                                                                                                    |
|               | <pre>show alarm ssd_wear:<x></x></pre>                                                                                                    |
|               | where <x> is the SSD disk port number.</x>                                                                                                    |
|               | • ssl - This alarm indicates whether the system has detected an SSL error.                                                                                                    |
|               | • <b>ssl_peer_scep_auto_reenroll</b> - This alarm indicates that the system has detected an SCEP error.<br>The SteelHead uses SCEP to dynamically reenroll a peering certificate to be signed by a certificate authority. The alarm clears automatically when the next automatic reenrollment succeeds. To clear the alarm, execute the <b>protocol ssl peering auto-reenroll last-result clear-alarm</b> command. |
|               | <ul> <li>sticky_staging_dir - This alarm indicates that the system has detected an error while trying to create a process dump.</li> </ul>                                                                                                    |
|               | • <b>store_corruption</b> - This alarm cannot be disabled. It indicates whether the data store is corrupt. To clear the data store of data, restart the SteelHead service and clear the data store on the next restart.                                                                                                    |
|               | <ul> <li>sw_version_aggr - This alarm indicates that there is a software version mismatch between peer<br/>appliances. The client-side and server-side SteelHeads are running incompatible versions of<br/>software.</li> </ul>                                                                                                    |
|               | • <b>system_detail_report</b> - This alarm indicates that a system component has encountered a problem. This alarm is enabled by default.                                                                                                    |
|               | • <b>temperature</b> - This alarm is the parent temperature alarm and triggers if any of the warning_temp or critical_temp alarms are active.                                                                                                    |
|               | • <b>upgrade</b> - This alarm indicates the status of an upgrade.                                                                                                    |

- <type> warning\_temp This alarm indicates whether the CPU temperature has exceeded the warning threshold. The default value for the rising threshold temperature is 80°C; the default reset threshold temperature is 70°C.
   web\_proxy\_config\_alarm This alarm indicates that an error has occurred with the Web proxy configuration. By default, this alarm is enabled.
  - web\_proxy\_service\_alarm This alarm indicates that an error has occurred with the Web proxy service. By default, this alarm is enabled.

#### Usage

Enabling alarms is optional.

Critical temperature settings cannot be changed. Warning temperature settings can be changed.

The **no** command option disables all statistical alarms. The **no alarm <type> enable** command disables specific statistical alarms.

#### Example

amnesiac # alarm connection\_forwarding enable

#### Product

SCC, Interceptor, Mobile Controller, SteelHead CX, SteelHead EX, SteelHead-c, SteelHead-v

#### **Related Commands**

"alarm clear," "alarm clear-threshold," "alarm error-threshold," "show alarm," "show alarms"

#### alarm error-threshold

Sets a threshold to trigger an alarm.

## Syntax

[no] alarm <type> error-threshold <threshold-level>

#### Parameters

| <type></type>                       | See the "alarm enable" command for a complete listing and description of alarm types. |
|-------------------------------------|---------------------------------------------------------------------------------------|
| <threshold-level></threshold-level> | Threshold level. The threshold level and possible values depend on the alarm type.    |

#### Usage

The **no** command option resets the threshold to the default level.

#### Example

amnesiac (config) # alarm cpu\_util\_indiv error-threshold 80

### Product

SCC, Interceptor, Mobile Controller, SteelHead CX, SteelHead EX, SteelHead-c, SteelHead-v

#### **Related Commands**

"alarm clear," "alarm clear-threshold," "alarm enable," "show alarm," "show alarms"

## alarm rate-limit

Sets the alarm rate-limit values.

#### Syntax

alarm <type> rate-limit [email | snmp] term {long | medium | short} {count <value> | window <duration-seconds>}

| <type></type>                                   | See the "alarm enable" command for a complete listing and description of alarm types.                                                          |
|-------------------------------------------------|----------------------------------------------------------------------------------------------------|
| email                                           | Sets rules for email.                                                                                                    |
| snmp                                            | Sets rules for SNMP.                                                                                                    |
| term {long   medium                             | Sets the alarm event rate-limit term value. Valid choices are:                                                                                 |
| short}                                          | • long                                                                                                    |
|                                                 | • medium                                                                                                    |
|                                                 | • short                                                                                                    |
| count <value></value>                           | Sets the count value. The default values are 50 (long), 20 (medium), and 5 (short).                                                            |
| window <duration-<br>seconds&gt;</duration-<br> | Sets the duration of time, in seconds, that the window remains open. The default values are 604,800 (long), 86,400 (medium), and 3600 (short). |

### Usage

There are three term values—long, medium, and short. Each has a window, which is a number of seconds, and a maximum count. If, for any term value, the number of alarm events exceeds the maximum count during the window, the corresponding email/SNMP notifications are not sent.

#### Example

amnesiac (config) # alarm crl\_error rate-limit email term short window 3500

## Product

SCC, Interceptor, Mobile Controller, SteelHead CX, SteelHead EX, SteelHead-c, SteelHead-v

### **Related Commands**

"alarm clear," "alarm clear-threshold," "alarm enable," "alarm error-threshold," "show alarm," "show alarms"

# alarms reset-all

Globally sets all alarms to their default settings.

#### Syntax

[no] alarms reset-all

#### Parameters

None

## Usage

Use this command to reset all the alarms to their default settings.

## Example

amnesiac (config) # alarms reset-all

## Product

SCC, Interceptor, Mobile Controller, SteelHead CX, SteelHead EX, SteelHead-c, SteelHead-v

#### **Related Commands**

"alarm clear," "alarm clear-threshold," "alarm enable," "show alarm,""show alarms"

# **Host Setup Commands**

This section describes the host setup commands.

# arp

Creates static ARP entries in the ARP table.

## Syntax

[no] arp <ip-address> <mac-address>

## Parameters

| <ip-address></ip-address>   | IP address of the appliance. |
|-----------------------------|------------------------------|
| <mac-address></mac-address> | MAC address.                 |

#### Usage

The no command option disables ARP static entries.

#### Example

amnesiac (config) # arp 10.0.0.1 00:07:E9:55:10:09

## Product

SCC, Interceptor, SteelHead CX, SteelHead EX, Mobile Controller, SteelHead-c, SteelHead-v

#### **Related Commands**

"show arp"

# clock timezone

Sets the current time zone.

### Syntax

clock timezone <zone>

# Parameters

<zone> Time zone name: Africa, America, Antarctica, Arctic, Asia, Atlantic\_Ocean, Australia, Europe, GMToffset, Indian\_Ocean, Pacific\_Ocean, UTC.

#### Usage

The default value is GMT-offset.

#### Example

amnesiac (config) # clock timezone Africa

## Product

SCC, Interceptor, Mobile Controller, SteelHead CX, SteelHead EX, SteelHead-c, SteelHead-v

#### **Related Commands**

"show clock"

## hostname

Sets the hostname for this system.

#### Syntax

[no] hostname <hostname>

**<hostname>** Hostname for the system. Do not include the domain name.

## Usage

The **no** command option removes the hostname for this appliance.

## Example

amnesiac (config) # hostname park

## Product

SCC, Interceptor, Mobile Controller, SteelHead CX, SteelHead EX, SteelHead-c, SteelHead-v

# **Related Commands**

"show hosts"

# interface

Configures system interfaces.

## Syntax

[no] interface <interface-name> <options>

| <interface-name></interface-name> | Interface name: <b>lo</b> , <b>aux</b> , <b>lan0_0</b> , <b>wan0_0</b> , <b>primary</b> , <b>in-path0_0</b> . The interface name varies according to the Riverbed product you are configuring. For example, for the SteelCentral Controller for SteelHead Mobile the interface options are: <b>primary</b> , <b>aux</b> , <b>lo</b> . For details, see the CLI online help. |
|-----------------------------------|----------------------------------------------------------------------------------------------------|
| <options></options>               | Each interface has the following configuration options:                                                                                                    |
|                                   | • <b>arp</b> - Adds static entries to the ARP cache.                                                                                                    |
|                                   | • <b>description</b> - Configure the description string of this interface.                                                                                                    |
|                                   | <ul> <li>dhcp renew - Enables DHCP on the interface or renews DHCP. Setting DHCP on the<br/>auxiliary interface only provides an IP lease, and does not update the gateway, routes, and<br/>DNS settings.</li> </ul>                                                                                                    |
|                                   | <ul> <li>dhcp dynamic-dns - Enables DHCP hostname registration with dynamic DNS. This option<br/>is not available on the SteelCentral Controller for SteelHead Mobile.</li> </ul>                                                                                                    |
|                                   | • <b>duplex <speed></speed></b> - Specifies the duplex speed: <b>auto</b> , <b>full</b> , <b>half</b> . The default value is <b>auto</b> .                                                                                                    |
|                                   | <ul> <li>ip address <ip-address> <netmask> - Specifies the IP address and netmask for the<br/>interface.</netmask></ip-address></li> </ul>                                                                                                    |
|                                   | <ul> <li>ipv6 address <ipv6-address> <prefix-length> - Specifies the IPv6 address and prefix<br/>length for the interface. Your SteelHead can have both an IPv4 address and an IPv6 address.<br/>You can only configure one IPv6 address per in-path interface.</prefix-length></ipv6-address></li> </ul>                                                                   |
|                                   | To set an IPv6 address                                                                                                    |
|                                   | amnesiac (config) # interface primary ipv6 address<br>2001:38dc:52::e9a4:c5:6282 64                                                                                                    |
|                                   | • <b>mtu <speed></speed></b> - Specifies the MTU. The MTU is set once on the in-path interface; it propagates automatically to the LAN and the WAN. The <b>no</b> command option disables the MTU setting. The default value is 1500.                                                                                                    |
|                                   | • <b>public-ip <ip-address> [port <port>]</port></ip-address></b> - Specifies the public IP address and optionally the port number. The default port for the public IP address is 4500.                                                                                                    |
|                                   | You can use this option to configure multiple public IP addresses and ports on a single in-<br>path interface.                                                                                                    |
|                                   | Secure transport uses this configuration to reach public uplinks through SteelHead in-path interfaces.                                                                                                    |
|                                   | <b>Note:</b> The <b>public-ip <ip-address> [port <port>]</port></ip-address></b> option is not available on the SteelCentral Controller for SteelHead Mobile.                                                                                                    |
|                                   | <ul> <li>shutdown - Shuts down the interface.</li> <li>speed <speed> - Specifies the speed for the interface: auto, 10, 100, 1000. The default value is 100.</speed></li> </ul>                                                                                                    |

| <options></options> | <ul> <li>fail-to-bypass enable - Disables fail-to-block (disconnect) mode. The no interface</li> <li><interface> fail-to-bypass enable command enables fail-to-block mode. This option is not available on the SteelCentral Controller for SteelHead Mobile.</interface></li> </ul>                                                                                                    |
|---------------------|----------------------------------------------------------------------------------------------------|
|                     | In fail-to-block mode, if the SteelHead has an internal software failure or power loss, the SteelHead LAN and WAN interfaces power down and stop bridging traffic. This feature is only useful if the network has a routing or switching infrastructure that can automatically divert traffic off of the link once the failed SteelHead blocks it. For details about which NICs support fail-to-block, see the <i>Network Interface Card Installation Guide</i> . |
|                     | To enable fail-to-block mode                                                                                                    |
|                     | enable<br>configure terminal<br>no interface inpath0_0 fail-to-bypass enable<br>write memory                                                                                                    |
|                     | To change from fail-to-block mode back to fail-to-wire mode                                                                                                    |
|                     | enable<br>configure terminal<br>interface inpath0_0 fail-to-bypass enable<br>write memory                                                                                                    |
|                     | Fail-to-wire (or bypass) mode allows the SteelHead WAN and LAN ports to serve as an<br>Ethernet crossover cable. In fail-to-wire mode, SteelHeads cannot view or optimize traffic.<br>Instead, all traffic is passed through the SteelHead unoptimized. All SteelHead in-path<br>interfaces support fail-to-wire mode. Fail-to-wire mode is the default setting for SteelHeads.                                                                                   |
|                     | For details about enabling and disabling fail-to-block, see the SteelHead Deployment Guide.                                                                                                    |

## Usage

The no command option disables the interface settings.

The **no interface <inpath-interface> public-ip** command option clears all public IP addresses on the specified in-path interface.

#### Example

amnesiac (config) # no interface inpath0\_0 fail-to-bypass enable

amnesiac (config) # interface inpath0\_0 public-ip 10.5.5.5

## Product

SCC, Interceptor, Mobile Controller, SteelHead CX, SteelHead EX, SteelHead-c, SteelHead-v

## **Related Commands**

"show in-path mgmt-interface," "ipv6 in-path-gateway," "show ipv6 default-gateway," "show public-ip"

# interface mtu-override enable

Enables an MTU override of the physical interface.

## Syntax

[no] interface mtu-override enable

#### Parameters

None

## Usage

In RiOS v8.0 and later, the SteelHead does not pass through packets larger than the MTU value of its interfaces, nor does it send ICMP notifications to the sending host of the dropped packets. Use this command so larger packets can pass through in environments in which the in-path MTU is lowered to account for a smaller MTU in the WAN network.

#### Example

```
amnesiac (config) # interface mtu-override enable
amnesiac (config) # interface inpath0_0 mtu 1300
```

#### Product

SteelHead CX, SteelHead EX, SteelHead-c, SteelHead-v

#### **Related Commands**

"show interfaces mtu-override"

## ip default-gateway

Sets the default gateway for the appliance.

#### Syntax

[no] ip default-gateway <ip-address>

#### Parameters

<ip-address> IP address of the management interface.

#### Usage

This command is used to set the default gateway for the entire appliance. It is primarily used for the primary or auxiliary (**aux**) interfaces for management, but can also be used for out-of-path optimization configurations as well as PFS.

The no command option disables the default gateway IP address.

#### Example

amnesiac (config) # ip default-gateway 10.0.0.12

#### Product

SCC, Interceptor, Mobile Controller, SteelHead CX, SteelHead EX, SteelHead-c, SteelHead-v

#### **Related Commands**

"show ip," "ipv6 default-gateway"

## ip domain-list

Adds a domain name to the domain list for resolving hostnames.

#### Syntax

[no] ip domain-list <domain>

#### Parameters

**<domain>** Domain name.

#### Usage

The no command option removes a domain from the domain list.

#### Example

amnesiac (config) # ip domain-list example.com

## Product

SCC, Interceptor, Mobile Controller, SteelHead CX, SteelHead EX, SteelHead-c, SteelHead-v

#### **Related Commands**

"show hosts"

# ip host

Adds an entry to the static host table.

# Syntax

[no] ip host <hostname> <ipv4-address>

# Parameters

| <hostname></hostname>         | Hostname.     |
|-------------------------------|---------------|
| <ipv4-address></ipv4-address> | IPv4 address. |

# Usage

The **no** command option removes an entry from the static host table.

## Example

amnesiac (config) # ip host park 10.10.10.1

# Product

SCC, Interceptor, Mobile Controller, SteelHead CX, SteelHead EX, SteelHead-c, SteelHead-v

# **Related Commands**

"show hosts"

# ipv6 default-gateway

Configures a default IPv6 route.

## Syntax

[no] ipv6 default-gateway <ipv6-address>

## Parameters

<ipv6-address> IPv6 address.

## Usage

Support for IPv6 is enabled by default. The no command option removes the default gateway for IPv6 routing.

# Example

amnesiac (config) # ipv6 default-gateway 2001:38dc:52::e9a4:c5:6282

## Product

SCC, Interceptor, Mobile Controller, SteelHead CX, SteelHead EX, SteelHead-c

## **Related Commands**

"show domain," "ipv6 route"

# ipv6 in-path-gateway

Configures an in-path IPv6 default gateway.

# Syntax

[no] ipv6 in-path-gateway <interface> <ipv6-address>

| <interface></interface>       | Interface on which to configure the IPv6 address of the in-path gateway. |
|-------------------------------|--------------------------------------------------------------------------|
| <ipv6-address></ipv6-address> | IPv6 address of the in-path gateway. Use the format X:X:X:X/XXX.         |

#### Usage

Support for IPv6 is enabled by default. The no command option deletes the in-path default gateway for IPv6 routing.

#### Example

amnesiac (config) # ipv6 in-path-gateway inpath0\_0 2001:38dc:52::e9a4:c5:6282

#### Product

SteelHead CX, SteelHead EX, SteelHead-c, SteelHead-v

## **Related Commands**

"ipv6 in-path route," "show ipv6 default-gateway"

# ipv6 in-path route

Adds IPv6 in-path routes in addition to the default gateway, if needed.

#### Syntax

[no] ipv6 in-path route <interface> <ipv6-network-prefix> <ipv6-address>

#### Parameters

| <interface></interface>                     | Interface name, for example, <b>inpath0_0</b> or <b>inpath0_1</b> . |
|---------------------------------------------|---------------------------------------------------------------------|
| <ipv6-network-prefix></ipv6-network-prefix> | IPv6 network prefix. Use the format X:X:X::X/XXX.                   |
| <ipv6-address></ipv6-address>               | Next-hop IPv6 address in this route.                                |

## Usage

Support for IPv6 is enabled by default. The no command option deletes the in-path IPv6 routes.

#### Example

amnesiac (config) # ipv6 in-path route inpath0\_0 2001:7632::/64 2001:38dc:52::e9a4:c5:6289

## Product

SteelHead CX, SteelHead EX, SteelHead-c, SteelHead-v

## **Related Commands**

"ipv6 in-path-gateway," "show ipv6 in-path route"

## ipv6 route

Adds static IPv6 routes in addition to the default gateway, if needed.

## Syntax

[no] ipv6 route <ipv6-destination> <prefix-length> <gateway>

| <ipv6-destination></ipv6-destination> | IPv6 address.                |
|---------------------------------------|------------------------------|
| <prefix-length></prefix-length>       | IPv6 prefix length.          |
| <gateway></gateway>                   | IPv6 address of the gateway. |

## Usage

Support for IPv6 is enabled by default. The no command option removes the specified IPv6 route.

## Example

amnesiac (config) # ipv6 route 2001:38dc:52::e9a4:c5:6282 64 2001:38dc:52::1

## Product

SCC, Interceptor, Mobile Controller, SteelHead CX, SteelHead EX, SteelHead-c, SteelHead-v

### **Related Commands**

"show domain," "ipv6 default-gateway"

# ip name-server

Adds a DNS name server.

# **Syntax** [no] ip name-server <ip-address>

## Parameters

<ip-address> IP address of the name server.

## Usage

The no command option removes a DNS name server.

#### Example

```
amnesiac (config) # ip name-server 10.10.10.1
```

## Product

SCC, Interceptor, Mobile Controller, SteelHead CX, SteelHead EX

#### **Related Commands**

"show hosts"

# ip route

Adds a static route.

# Syntax

[no] ip route <network-prefix> <netmask> <netmask-length> <next-hop-ip-address>

| <network-prefix></network-prefix>           | Network prefix.                              |
|---------------------------------------------|----------------------------------------------|
| <netmask></netmask>                         | Netmask, for example, <b>255.255.255.0</b> . |
| <netmask-length></netmask-length>           | Netmask length, for example, /24.            |
| <next-hop-ip-address></next-hop-ip-address> | Next-hop IP address.                         |

#### Usage

The **no** command option disables the static route. If **no ip route** is run with only a network prefix and mask, it deletes all routes for that prefix.

#### Example

amnesiac (config) # ip route 192 193.166.0/24 10.10.10.1

## Product

SCC, Interceptor, Mobile Controller, SteelHead CX, SteelHead EX, SteelHead-c, SteelHead-v

#### **Related Commands**

"show ip"

# limit connection

Sets the connection limit for the source IP address.

## Syntax

[no] limit connection <limit>

#### Parameters

imit> Connection limit.

### Usage

The **no** command option disables the connection limit.

#### Example

amnesiac (config) # limit connection 200

#### Product

SteelHead CX, SteelHead EX, SteelHead-c, SteelHead-v

#### **Related Commands**

"show limit connection"

# ntp authentication

Configures the Network Time Protocol (NTP) authentication settings to authenticate NTP servers and peers.

#### Syntax

[no] ntp authentication key <key-id> <type> secret <string>

| key <key-id></key-id>    | Specifies the key identifier. The key ID values must be in the range from 1 to 65534.                                                                                                    |
|--------------------------|----------------------------------------------------------------------------------------------------|
| <type></type>            | Authentication algorithm type for the key ID:                                                                                                    |
|                          | • MD5 - Specifies the message digest algorithm.                                                                                                    |
|                          | • <b>SHA1</b> - Specifies the secure hash algorithm.                                                                                                    |
| secret <string></string> | Specifies the shared secret parameter. Choose one of the following:                                                                                                    |
|                          | <ul> <li><plaintext> - Shared secret in plain text. This option is the same as the 0 <plaintext><br/>option and is provided for backward compatibility.</plaintext></plaintext></li> </ul> |
|                          | • <b>0 <plaintext></plaintext></b> - Specifies the shared secret in plain text.                                                                                                    |
|                          | <ul> <li>7 <encrypted-string> - Specifies the shared secret with an encrypted string.</encrypted-string></li> </ul>                                                                        |

## Usage

The no command option removes NTP authentication settings.

NTP authentication involves three steps that you can perform in any order:

- Configure a key ID using the **ntp authentication** command.
- Add the configured key ID to the trusted keys list using the ntp authentication trusted-keys command.
- Configure the NTP server or peer with the key ID using the **ntp server key** or **ntp peer key** command.

NTP using either SHA authentication keys or no authentication keys is FIPS compliant. NTP using MD5 keys is not FIPS compliant. See the *FIPS Administrator's Guide* for more information.

#### Example

amnesiac (config) # ntp authentication key 56732 shal secret zza419

### Product

SCC, Interceptor, Mobile Controller, SteelHead CX, SteelHead EX, SteelHead-c, SteelHead-v

## **Related Commands**

"ntp authentication trustedkeys," "ntp peer key," "ntp server key," "show ntp," "show ntp authentication"

# ntp authentication trustedkeys

Adds a configured key ID to the trusted keys list.

## Syntax

[no] ntp authentication trustedkeys <key-id> [key-id, ...]

## Parameters

| <key-id> [key-id,]</key-id> | Specifies the key identifier. The key ID values must be in the range 1 - 65534. You can |
|-----------------------------|-----------------------------------------------------------------------------------------|
|                             | specify multiple key IDs in the same list, separated by commas. When specifying         |
|                             | multiple key IDs separated by commas, you must enclose them in quotes.                  |

## Usage

Use this command to add the configured key ID to the trusted keys list.

The **no** command option removes a key from the trusted key list.

NTP authentication involves three steps that you can perform in any order:

- Configure a key ID using the **ntp authentication** command.
- Add the configured key ID to the trusted keys list using the **ntp authentication trusted-keys** command.
- Configure the NTP server or peer with the key ID using the **ntp server key** or **ntp peer key** command.

#### Example

amnesiac (config) # ntp authentication trustedkeys 56732

## Product

SCC, Interceptor, Mobile Controller, SteelHead CX, SteelHead EX, SteelHead-c, SteelHead-v

#### **Related Commands**

"ntp authentication," "ntp peer key," "ntp server key," "show ntp authentication"

# ntp disable

Disables Network Time Protocol (NTP) support.

Syntax

[no] ntp disable

Parameters

None

**Usage** The **no** command option enables NTP support.

# Example

amnesiac (config) # ntp disable

### Product

SCC, Interceptor, Mobile Controller, SteelHead CX, SteelHead EX, SteelHead-c, SteelHead-v

#### **Related Commands**

"show ntp"

## ntp enable

Enables NTP support.

Syntax [no] ntp enable

Parameters

None

**Usage** The **no** command option disables NTP support.

# Example

amnesiac (config) # ntp enable

# Product

SCC, Interceptor, Mobile Controller, SteelHead CX, SteelHead EX, SteelHead-c, SteelHead-v

#### **Related Commands**

"show ntp"

## ntp peer

Enables an NTP peer.

## Syntax

[no] ntp peer {<hostname> | < ip-address>} [version <number>]

| <hostname></hostname>     | NTP peer hostname.                |
|---------------------------|-----------------------------------|
| <ip-address></ip-address> | IP address of the NTP peer.       |
| version <number></number> | Specifies the NTP version number. |

### Usage

The no command option disables an NTP peer.

## Example

amnesiac (config) # ntp peer 10.10.10.1

#### Product

SCC, Interceptor, Mobile Controller, SteelHead CX, SteelHead EX, SteelHead-c, SteelHead-v

#### **Related Commands**

"show ntp," "show ntp active-peers"

## ntp peer enable

Enables an NTP peer.

#### Syntax

[no] ntp peer {<hostname> | <ip-address >} enable

#### Parameters

| <hostname></hostname>     | Hostname of the NTP peer.   |
|---------------------------|-----------------------------|
| <ip-address></ip-address> | IP address of the NTP peer. |

## Usage

The **no** command option removes an NTP server.

# Example

amnesiac (config) # ntp peer companypeer enable

## Product

SCC, Interceptor, Mobile Controller, SteelHead CX, SteelHead EX, SteelHead-c, SteelHead-v

#### **Related Commands**

"show ntp"

# ntp peer key

Configures an NTP peer with an authentication key ID.

# Syntax

[no] ntp peer {<host-name> | <ip-address>} key <key-id>

| <hostname></hostname>       | NTP peer hostname or IP address.                                                                                                    |
|-----------------------------|----------------------------------------------------------------------------------------------------|
| <ip-address></ip-address>   | IP address.                                                                                                    |
| <key-id> [key-id,]</key-id> | Key identifier. The key ID values must be in the range 1 - 65534. You can specify multiple key IDs in the same list, separated by commas. When specifying multiple key IDs separated by commas, you must enclose them in quotes. |

## Usage

The no command option removes the authentication key from the NTP peer configuration.

NTP authentication involves three steps that you can perform in any order:

- Configure a key ID using the **ntp authentication** command.
- Add the configured key ID to the trusted keys list using the **ntp authentication trusted-keys** command.
- Configure the NTP server or peer with the key ID using the **ntp server key** or **ntp peer key** command.

#### Example

amnesiac (config) # ntp peer 10.10.10.1 key 56732

#### Product

SCC, Interceptor, Mobile Controller, SteelHead CX, SteelHead EX, SteelHead-c, SteelHead-v

### **Related Commands**

"show ntp," "show ntp active-peers"

# ntp server

Configures an NTP server with the default NTP version number or with a specified version number.

#### Syntax

[no] ntp server {<hostname | ip-address>} [version <number>]

#### Parameters

| <hostname></hostname>     | Hostname of the NTP server to synchronize with.   |
|---------------------------|---------------------------------------------------|
| <ip-address></ip-address> | IP address of the NTP server to synchronize with. |
| version <number></number> | Specifies the NTP version number of this server.  |

#### Usage

The **no** command option removes an NTP server.

#### Example

amnesiac (config) # ntp server 10.10.10.1

#### Product

SCC, Interceptor, Mobile Controller, SteelHead CX, SteelHead EX, SteelHead-c, SteelHead-v

#### **Related Commands**

"show ntp," "show ntp active-peers"

## ntp server enable

Enables an NTP server.

## Syntax

#### [no] ntp server <hostname | ip-address > enable

## Parameters

| <hostname></hostname>     | Hostname of the NTP server.   |
|---------------------------|-------------------------------|
| <ip-address></ip-address> | IP address of the NTP server. |

## Usage

The **no** command option removes an NTP server.

## Example

amnesiac (config) # ntp server companyserver enable

# Product

SCC, Interceptor, Mobile Controller, SteelHead CX, SteelHead EX, SteelHead-c, SteelHead-v

## **Related Commands**

"show ntp"

# ntp server key

Configures an NTP server with an authentication key ID.

# Syntax

[no] ntp server {<hostname | ip-address>} key <key-id>

## Parameters

| <hostname></hostname>     | Hostname of the NTP server to authenticate.                        |
|---------------------------|--------------------------------------------------------------------|
| <ip-address></ip-address> | IP address of the NTP server to authenticate.                      |
| <key-id></key-id>         | Key identifier. The key ID values must be in the range 1 to 65534. |

## Usage

The **no** command option removes the authentication key from the NTP server.

NTP authentication involves three steps that you can perform in any order:

- Configure a key ID using the **ntp authentication** command.
- Add the configured key ID to the trusted keys list using the **ntp authentication trusted-keys** command.
- Configure the NTP server or peer with the key ID using the **ntp server key** or **ntp peer key** command.

## Example

amnesiac (config) # ntp server companyserver key 56732

## Product

SCC, Interceptor, Mobile Controller, SteelHead CX, SteelHead EX, SteelHead-c, SteelHead-v

## **Related Commands**

"ntp authentication," "ntp authentication trustedkeys," "ntp peer key," "show ntp authentication"

# telnet-server enable

Enables you to access the CLI using Telnet. This command is disabled by default.

# Syntax

[no] telnet-server enable

## Parameters

None

# Usage

You can use Telnet to troubleshoot your system. It enables you to access the CLI from another system.

# Example

amnesiac (config) # telnet-server enable

# Product

SCC, Interceptor, Mobile Controller, SteelHead CX, SteelHead EX, SteelHead-c, SteelHead-v

# **Related Commands**

"show telnet-server"

# telnet-server permit-admin

Allows administrator login through an unsecured Telnet server.

# Syntax

[no] telnet-server permit-admin

# Parameters

None

# Usage

You can use Telnet to troubleshoot your system. It enables you to access the CLI from another system.

## Example

amnesiac (config) # telnet-server permit-admin

# Product

SCC, Interceptor, Mobile Controller, SteelHead CX, SteelHead EX, SteelHead-c, SteelHead-v

## **Related Commands**

"show telnet-server"

# AAA, Role-Based Management, Radius, and TACACS+ Commands

This section describes the AAA, role-based management, Radius, and TACACS+ commands. The SteelHead supports authentication and authorization.

# aaa accounting per-command default

Configures per-command account settings.

## Syntax

[no] aaa accounting per-command default <method>

| <method></method> | Authentication method: tacacs+ or local.             |  |
|-------------------|------------------------------------------------------|--|
|                   | You can enter multiple methods separated by a space. |  |

## Usage

The SteelHead performs accounting based on the order in which you specify the methods. The **no** command option clears all accounting states and returns the per-command accounting to the local method (local logs).

## Example

amnesiac (config) # aaa accounting per-command default tacacs+ local

# Product

SCC, Interceptor, Mobile Controller, SteelHead CX, SteelHead EX, SteelHead-c, SteelHead-v

## **Related Commands**

"show aaa," "show radius," "show tacacs"

# aaa authentication cond-fallback

Configures fall-back only if the server is unavailable.

# Syntax

[no] aaa authentication cond-fallback

### Parameters

None

## Usage

If enabled, the SteelHead tries the next authentication method only if the servers for the current authentication method are unavailable.

The **no** command option disables fall-back mode.

## Example

amnesiac (config) # aaa authentication cond-fallback

## Product

SCC, Interceptor, Mobile Controller, SteelHead CX, SteelHead EX, SteelHead-c, SteelHead-v

## **Related Commands**

"show aaa," "show radius," "show tacacs"

# aaa authentication console-login default

Configures local, RADIUS, or TACACS+ console settings for log in.

## Syntax

aaa authentication console-login default <method>

#### Parameters

| <method></method> | Authentication method: radius, tacacs+, or local.    |
|-------------------|------------------------------------------------------|
|                   | You can enter multiple methods separated by a space. |

## Usage

The SteelHead performs authentication based on the order in which you specify the methods.

The no command option clears all authentication states and returns user authentication to the local username database.

## Example

amnesiac (config) # aaa authentication console-login default radius tacacs+ local

### Product

SCC, Interceptor, Mobile Controller, SteelHead CX, SteelHead EX, SteelHead-c, SteelHead-v

#### **Related Commands**

"show aaa," "show radius," "show tacacs"

# aaa authentication login default

Configures local, RADIUS, or TACACS+ login settings.

### Syntax

[no] aaa authentication login default <method>

### Parameters

<method> Authentication method: radius, tacacs+, or local. You can enter multiple methods separated by a space.

#### Usage

The SteelHead performs authentication based on the order in which you specify the methods.

The no command option clears all authentication states and returns user authentication to the local username database.

### Example

amnesiac (config) # aaa authentication login default radius tacacs+

## Product

SCC, Interceptor, Mobile Controller, SteelHead CX, SteelHead EX, SteelHead-c, SteelHead-v

## **Related Commands**

"show aaa," "show radius," "show tacacs"

# aaa authorization map default-user

Configures what local user the authenticated user will be logged in as when they are authenticated (through RADIUS or TACACS+) and when they do not have a local user mapping specified in the remote database.

#### Syntax

[no] aaa authorization map default-user <username>

#### Parameters

<username> Username for RADIUS or TACACS+ authentication: admin or monitor.

# Usage

For the local authentication method, this setting is ignored. This mapping depends on the setting of the **aaa authorization map order** command.

The **no** command option disables user default mapping.

# Example

amnesiac (config) # aaa authorization map default-user admin

# Product

SCC, Interceptor, Mobile Controller, SteelHead CX, SteelHead EX, SteelHead-c, SteelHead-v

#### **Related Commands**

"show aaa," "show protocol domain-auth test delegation server-privs," "show tacacs"

### aaa authorization map order

Sets the order for remote-to-local user mappings for RADIUS or TACACS+ server authentication.

#### Syntax

[no] aaa authorization map order <policy>

#### Parameters

<policy> The order in which to apply the authentication policy: remote-only, remote-first, or local-only.

#### Usage

The order determines how the remote user mapping behaves. If the authenticated username is valid locally, the SteelHead does not perform any mapping. The setting has the following behaviors:

- **remote-first** If a local-user mapping attribute is returned and it is a valid local username, map the authenticated user to the local user specified in the attribute. If the attribute is not present or not valid locally, use the username specified by the default-user command. (This is the default behavior.)
- **remote-only** Map only to a remote authenticated user if the authentication server sends a local-user mapping attribute. If the attribute does not specify a valid local user, no further mapping is attempted.
- **local-only** All remote users are mapped to the user specified by the **aaa authorization map default-user <username>** command. Any vendor attributes received by an authentication server are ignored.

To set TACACS+ authorization levels (**admin** and **read-only**) to allow certain members of a group to log in, add the following attribute to **users** on the TACACS+ server:

```
service = rbt-exec {
    local-user-name = "monitor"
}
```

where you replace monitor with admin for write access.

To turn off general authentication in the SteelHead Interceptor, enter the following command at the system prompt:

aaa authorization map order remote-only

The **no** command option disables authentication.

#### Example

amnesiac (config) # aaa authorization map order remote-only

#### Product

SCC, Interceptor, Mobile Controller, SteelHead CX, SteelHead EX, SteelHead-c, SteelHead-v

#### **Related Commands**

"show aaa," "show radius," "show tacacs"

## aaa authorization per-command default

Configures authorization mapping settings.

#### Syntax

[no] aaa authorization per-command default <method>

| <method></method> | Authentication method: <b>tacacs+</b> or <b>local</b> . Use a space-separated list. |
|-------------------|-------------------------------------------------------------------------------------|
|                   | You can enter multiple methods separated by a space.                                |

## Usage

The order in which the methods are specified is the order in which the authorization is attempted. The **no** command option clears all authorization states and returns the user authorization to the local username database.

## Example

amnesiac (config) # aaa authorization per-command default tacacs+ local

# Product

SCC, Interceptor, Mobile Controller, SteelHead CX, SteelHead EX, SteelHead-c, SteelHead-v

# **Related Commands**

"show aaa," "show radius," "show tacacs"

# radius-server host

Adds a RADIUS server to the set of servers used for authentication.

# Syntax

[no] radius-server host {<ip-address>|<hostname>} [auth-port <port>] [auth-type <type>] [timeout <seconds>] [retransmit <retries>] [key <string>]

## Parameters

| <ip-address></ip-address>      | RADIUS server IP address.                                                                                                    |
|--------------------------------|----------------------------------------------------------------------------------------------------|
| <hostname></hostname>          | RADIUS server hostname.                                                                                                    |
| auth-port <port></port>        | Specifies the authentication port number to use with this RADIUS server. The default value is 1812.                                                                                  |
| auth-type <type></type>        | Specifies the authentication type to use with this RADIUS server.                                                                                                    |
|                                | • <b>chap</b> - Specifies Challenge Handshake Authentication Protocol (CHAP), which provides better security than PAP.                                                               |
|                                | • pap - Specifies Password Authentication Protocol (PAP).                                                                                                    |
| timeout <seconds></seconds>    | Specifies the time-out period to use with this RADIUS server.                                                                                                    |
| retransmit <retries></retries> | Specifies the number of times the client attempts to authenticate with any RADIUS server. The default value is 1. The range is from 0 to 5. To disable retransmissions, set it to 0. |
| key <string></string>          | Specifies the shared secret text string used to communicate with this RADIUS server.                                                                                                 |
|                                | • <b>0</b> - Specifies the shared secret to use with this RADIUS server.                                                                                                    |
|                                | • 7 - Specifies the RADIUS key with an encrypted string.                                                                                                    |

## Usage

RADIUS servers are tried in the order they are configured.

The same IP address can be used in more than one **radius-server host** command if the **auth-port** value is different for each. The **auth-port** value is a UDP port number. The **auth-port** value must be specified immediately after the **host <ip-address>** option (if present).

PAP authentication validates users before allowing them access to the RADIUS server resources. PAP is the most flexible protocol but is less secure than CHAP.

CHAP authentication validates the identity of remote clients by periodically verifying the identity of the client using a three-way handshake. This happens at the time of establishing the initial link and might happen again at any time afterwards. CHAP bases verification on a user password and transmits an MD5 sum of the password from the client to the server.

Some parameters override the RADIUS server global defaults. For details, see the SteelHead Deployment Guide.

The no command option stops sending RADIUS authentication requests to the host.

If **no radius-server host <ip-address>** is specified, all radius configurations for the host are deleted.

The **no radius-server host <ip-address> auth-port <port>** command can be specified to refine which host is deleted, as the previous command deletes all RADIUS servers with the specified IP address.

#### Example

amnesiac (config) # radius-server host 10.0.0.1 timeout 10 key XXXX retransmit 3

#### Product

SCC, Interceptor, Mobile Controller, SteelHead CX, SteelHead EX, SteelHead-c, SteelHead-v

#### **Related Commands**

"show aaa," "show radius"

### radius-server key

Sets the shared secret text string used to communicate with a RADIUS server.

#### Syntax

[no] radius-server key <string>

#### Parameters

*<string>* Shared secret text string used to communicate with a RADIUS server.

#### Usage

This command can be overridden using the **radius-server host** command. The **no** command option resets the key to the default value.

#### Example

amnesiac (config) # radius-server key XYZ

#### Product

SCC, Interceptor, Mobile Controller, SteelHead CX, SteelHead EX, SteelHead-c, SteelHead-v

#### **Related Commands**

"show aaa," "show radius"

#### radius-server retransmit

Specifies the number of times the client attempts to authenticate with a RADIUS server.

## Syntax

[no] radius-server retransmit <retries>

#### Parameters

<retries> Number of times the client attempts to authenticate with a RADIUS server. The range is from 0 to 5. The default value is 1.

#### Usage

This command can be overridden in a **radius-server host** command. The **no** command option resets to the default value.

#### Example

```
amnesiac (config) # radius-server retransmit 5
```

## Product

SCC, Interceptor, Mobile Controller, SteelHead CX, SteelHead EX, SteelHead-c, SteelHead-v

### **Related Commands**

"show aaa," "show radius"

# radius-server timeout

Sets the time-out period, in seconds, for retransmitting a request to a RADIUS server.

### Syntax

[no] radius-server timeout <seconds>

#### Parameters

**<seconds>** Time-out for retransmitting a request to a RADIUS server. The range is from 1 to 60. The default value is 3.

### Usage

This command can be overridden in a **radius-server host** command. The **no** command option resets the value to the default value.

## Example

amnesiac (config) # radius-server timeout 30

### Product

SCC, Interceptor, Mobile Controller, SteelHead CX, SteelHead EX, SteelHead-c, SteelHead-v

#### **Related Commands**

"show aaa," "show radius"

# rbm user

Assigns a role (that is, a feature set) to a user. A user can be associated with one or more roles.

## Syntax

[no] rbm user <username> role <role> permissions <permissions>

| <username></username> | Username.                                                                                                    |
|-----------------------|----------------------------------------------------------------------------------------------------|
| role <role></role>    | Specifies a role-based management type:                                                                                                    |
|                       | • <b>acceleration_service</b> - Start and stop the optimization service.                                                                                                    |
|                       | • basic_diagnostics - Customizes system diagnostic logs, but does not include TCP dumps.                                                                                                    |
|                       | • cifs_acceleration - Enables CIFS optimization settings and Overlapping Open Optimization.                                                                                                    |
|                       | • citrix_acceleration - Configures Citrix ICA optimization.                                                                                                    |
|                       | <ul> <li>cloud_acceleration - Configures Cloud optimization.</li> </ul>                                                                                                    |
|                       | • <b>general_settings</b> - Configures a per-source IP connection limit and the maximum connection pooling size.                                                                                                    |
|                       | • http_acceleration - Configures HTTP optimization settings including cache settings, keep-<br>alive, insert cookie, file extensions to prefetch, and ability to set up HTTP optimization for a<br>specific server subnet. |
|                       | • <b>in-path_rules</b> - Configures which TCP traffic to optimize and how to optimize traffic by settin in-path rules. Includes WAN visibility to preserve TCP/IP address or port information.                             |
|                       | <ul> <li>jinitiator_acceleration - Optimizes Oracle E-business application content and forms applications.</li> </ul>                                                                                                    |
|                       | <ul> <li>mapi_acceleration - Optimizes MAPI and set Exchange and NSPI ports.</li> </ul>                                                                                                    |
|                       | <ul> <li>network_settings - Configures these features:</li> </ul>                                                                                                    |
|                       | – Topology definitions                                                                                                    |
|                       | - Site and network definitions                                                                                                    |
|                       | - Application definitions                                                                                                    |
|                       | – Host interface settings                                                                                                    |
|                       | <ul> <li>Network interface settings</li> </ul>                                                                                                    |
|                       | – DNS cache settings                                                                                                    |
|                       | – Hardware assist rules                                                                                                    |
|                       | – Host labels and port labels                                                                                                    |
|                       | You must include this role for users configuring path selection or enforcing QoS policies in addition to the QoS and path selection roles.                                                                                 |
|                       | <ul> <li>nfs_acceleration - Configures NFS optimization.</li> </ul>                                                                                                    |
|                       | <ul> <li>notes_acceleration - Configures Lotus Notes optimization.</li> </ul>                                                                                                    |
|                       | • path_selection - Configures path selection. You must also include the network settings role.                                                                                                    |
|                       | • <b>proxy_file_service</b> - Enables the Proxy File Service.                                                                                                    |
|                       | • <b>qos</b> - Enforces QoS policies. You must also include the network settings role.                                                                                                    |
|                       | • <b>replication_acceleration</b> - Configures the SDRF/A and FCIP storage optimization modules.                                                                                                    |
|                       | • reports - Sets system report parameters.                                                                                                    |

| role <role></role>                         | • riverbed_services_platform - Adds various types of functionality into a virtualized environment on the client SteelHead. The functionality can include a print server, a streaming video server, and a package that provides core networking services (DNS, DHCP, TFTP, and Radius mirroring).                                                                           |  |
|--------------------------------------------|----------------------------------------------------------------------------------------------------|--|
|                                            | <ul> <li>security_settings - Configures security settings, including RADIUS and TACACS<br/>authentication settings and secure vault password.</li> </ul>                                                                                                    |  |
|                                            | • sql_acceleration - Configures MS-SQL optimization.                                                                                                    |  |
|                                            | ssl_acceleration - Configures SSL support.                                                                                                    |  |
|                                            | • <b>sys_admin</b> - Configures a system administrator role. Read-only permission is not allowed for this role. This role allows permission for all other RBM roles, including changing users without being logged in as an administrator. The system administrator role allows you to add or remove a system administrator role for any other user, but not for yourself. |  |
|                                            | • tcp_dump - Configures TCP dump utility.                                                                                                    |  |
|                                            | • <b>virtual_services_platform</b> - Adds various types of basic services (such as print, DNS, and DHCP services) in the branch to run in a virtual environment on a SteelHead EX. VSP uses ESXi 5.0 as the virtualization platform. VSP services are available only on the SteelHead EX.                                                                                  |  |
|                                            | • windows_domain_auth - Configures Windows domain authentication.                                                                                                    |  |
| permissions<br><permissions></permissions> | You can also create users, assign passwords to the users, and assign varying configuration roles to the users. A user role determines whether the user has permission to:                                                                                                    |  |
|                                            | <ul> <li>read-only - With read privileges you can view current configuration settings but you cannot<br/>change them.</li> </ul>                                                                                                    |  |
|                                            | • <b>read-write</b> - With write privileges you can view settings and make configuration changes for a feature.                                                                                                    |  |
|                                            | • <b>deny</b> - With deny privileges you cannot view settings or make configuration changes for a feature.                                                                                                    |  |

#### Usage

The **no** command option allows for the deletion of a role. Only users with administrative privileges can execute the **rbm user** command.

#### Example

amnesiac (config) # rbm user helpdesk role general\_settings permissions read-only

#### Product

SCC, Mobile Controller, SteelHead CX, SteelHead EX, SteelHead-c, SteelHead-v

#### **Related Commands**

"Host Setup Commands"

# tacacs-server first\_hit

Enables a first-hit option for TACACS+ servers.

## Syntax

[no] tacacs-server first\_hit

#### Parameters

None

#### Usage

TACACS+ servers are tried in the order they are configured. If this option is enabled, only the first server in the list of TACACS+ servers is queried for authentication and authorization purposes. The **no** command option disables TACACS+ first-hit option.

#### Example

amnesiac (config) # tacacs-server first\_hit

### Product

SCC, Interceptor, Mobile Controller, SteelHead CX, SteelHead EX, SteelHead-c, SteelHead-v

#### **Related Commands**

"show aaa," "show tacacs"

## tacacs-server host

Adds a TACACS+ server to the set of servers used for authentication.

### Syntax

[no] tacacs-server host {<ip-address> | <hostname>} [auth-port <port>] [auth-type <type>] [timeout <seconds>] retransmit <retries> | [key {<string> | key 0 | key 7}]

#### Parameters

| <ip-address></ip-address>                    | TACACS+ server IP address.                                                                                                    |
|----------------------------------------------|----------------------------------------------------------------------------------------------------|
| <hostname></hostname>                        | TACACS+ server hostname.                                                                                                    |
| auth-port <port></port>                      | Specifies the authorization port number. The default value is 49.                                                                                                    |
| auth-type <type></type>                      | Specifies the authorization type to use with this TACACS+ server: ascii, pap.                                                                                                    |
| timeout <seconds></seconds>                  | Sets the time-out for retransmitting a request to any TACACS+ server. The range is from 1 to 60. The default value is 3.                                                                                                |
| retransmit <number></number>                 | Specifies the number of times the client attempts to authenticate with any TACACS+ server. The default value is 1. The range is from 0 to 5. To disable retransmissions set it to 0.                                    |
| key { <string>   key 0  <br/>key 7}</string> | <ul> <li>Specifies the shared secret text string used to communicate with this TACACS+ server.</li> <li>0 - Shared secret to use with this RADIUS server.</li> <li>7 - TACACS+ key with an encrypted string.</li> </ul> |
|                                              |                                                                                                    |

# Usage

TACACS+ servers are tried in the order they are configured.

The same IP address can be used in more than one **tacacs-server host** command if the **auth-port** value is different for each. The **auth-port** value is a UDP port number. The **auth-port** value must be specified immediately after the **hostname** option (if present).

Some of the parameters given can override the configured global defaults for all TACACS+ servers. For details, see the *SteelHead Deployment Guide*.

If **no tacacs-server host <ip-address>** is specified, all TACACS+ configurations for this host are deleted. The **no tacacs-server host <ip-address> auth-port <port>** command can be specified to refine which host is deleted, as the previous command deletes all TACACS+ servers with the specified IP address.

The no command option disables TACACS+ support.

#### Example

amnesiac (config) # tacacs-server host 10.0.0.1

#### Product

SCC, Interceptor, Mobile Controller, SteelHead CX, SteelHead EX, SteelHead-c, SteelHead-v

#### **Related Commands**

"show aaa," "show tacacs"

#### tacacs-server key

Sets the shared secret text string used to communicate with any TACACS+ server.

#### Syntax

[no] tacacs-server key <string>

#### Parameters

<string> Shared secret text string used to communicate with any TACACS+ server.

#### Usage

The **tacacs-server key** command can be overridden using the **tacacs-server host** command. The **no** command option resets the value to the default value.

#### Example

amnesiac (config) # tacacs-server key XYZ

#### Product

SCC, Interceptor, Mobile Controller, SteelHead CX, SteelHead EX, SteelHead-c, SteelHead-v

#### **Related Commands**

"show aaa," "show tacacs"

#### tacacs-server retransmit

Configures the number of times the client attempts to authenticate with any TACACS+ server.

#### Syntax

[no] tacacs-server retransmit <retries>

### Parameters

<retries> Number of times the client attempts to authenticate with any TACACS+ server. The range is from 0 to 5. The default value is 1. To disable retransmissions, set it to 0.

### Usage

The **tacacs-server retransmit** command can be overridden in a **tacacs-server host** command.

The **no** command option resets the value to the default value.

#### Example

amnesiac (config) # tacacs-server retransmit 5

### Product

SCC, Interceptor, Mobile Controller, SteelHead CX, SteelHead EX, SteelHead-c, SteelHead-v

#### Related Commands

"show aaa," "show tacacs"

### tacacs-server timeout

Sets the time-out period for retransmitting a request to any TACACS+ server.

### Syntax

[no] tacacs-server timeout <seconds>

<seconds> Time-out for retransmitting a request to any TACACS+ server. The range is from 1 to 60. The default value is 3.

#### Usage

This command can be overridden with the **tacacs-server host** command. The **no** command option resets the value to the default value.

#### Example

amnesiac (config) # tacacs-server timeout 30

#### Product

SCC, Interceptor, Mobile Controller, SteelHead CX, SteelHead EX, SteelHead-c, SteelHead-v

#### **Related Commands**

"show aaa," "show tacacs"

### username disable

Disables the account so that no one can log in.

#### Syntax

[no] username <user-id> disable

#### Parameters

<user-id> User login: admin or monitor.

#### Usage

The no command option reenables the specified user account.

### Example

amnesiac (config) # username monitor disable

#### Product

SCC, Interceptor, Mobile Controller, SteelHead CX, SteelHead EX, SteelHead-c, SteelHead-v

#### **Related Commands**

"show usernames"

#### username nopassword

Disables password protection for a user.

#### Syntax

username <user-id> nopassword

### Parameters

<user-id> User login: admin or monitor.

#### Example

amnesiac (config) # username monitor nopassword

### Product

SCC, SteelHead Interceptor, SteelHead CX, SteelHead EX, SteelHead-c, SteelHead-v

### **Related Commands**

"show usernames"

#### username password

Sets the password for the specified user.

#### Syntax

#### username <user-id> password <cleartext> [old-password <cleartext>]

#### Parameters

| <user-id> User login: admin or monitor.</user-id> |                                                                             |
|---------------------------------------------------|-----------------------------------------------------------------------------|
| <cleartext></cleartext>                           | Password in cleartext format. The password must be at least six characters. |
| old-password                                      | Specifies the old password.                                                 |

#### Usage

The password is entered in cleartext format on the command line.

The **old-password** option allows you to check the minimum character difference between the old and new passwords under account control management.

#### Example

amnesiac (config) # username admin password xyzzzZ

#### Product

SCC, Interceptor, Mobile Controller, SteelHead CX, SteelHead EX, SteelHead-c, SteelHead-v

#### **Related Commands**

"show usernames," "Account Control Management Commands"

### username password 0

Sets the password for the specified user in cleartext format.

#### Syntax

username <user-id> password 0 <cleartext-password>

#### Parameters

| <user-id></user-id>                       | User login: admin or monitor.                                             |
|-------------------------------------------|---------------------------------------------------------------------------|
| <cleartext-password></cleartext-password> | Password in cleartext format. The password must be at least 6 characters. |

#### Usage

The password is entered in cleartext format on the command line.

### Example

amnesiac (config) # username admin password 0 xyzzzZ

#### Product

SCC, Interceptor, Mobile Controller, SteelHead CX, SteelHead EX, SteelHead-c, SteelHead-v

### **Related Commands**

"show usernames"

### username password 7

Sets the password for the specified user using the encrypted format of the password. Use this command if it becomes necessary to restore your appliance configuration, including the password.

### Syntax

username <user-id> password 7 <encrypted-password>

### Parameters

| <user-id></user-id>                       | User login: <b>admin</b> or <b>monitor</b> .                      |
|-------------------------------------------|-------------------------------------------------------------------|
| <encrypted-password></encrypted-password> | Encrypted password. The password must be at least six characters. |

### Usage

Use this command to restore your password using an encrypted version of the password. You can display the encrypted version of the password using the **show running configuration** command.

For example, executing **username monitor password awesomepass** results in the following line being added to the running configuration file:

username monitor password 7 \$1\$f2Azp8N8\$n0oy6Y1KhCfuMo93f24ku/

If you need to restore your password in the future, you would paste:

username monitor password 7 \$1\$f2Azp8N8\$n0oy6Y1KhCfuMo93f24ku/

in the CLI, to restore your monitor password to awesomepass.

### Example

amnesiac (config) # username admin password 7 \$1\$f2Azp8N8\$n0oy6Y1KhCfuMo93f24ku/

### Product

SCC, Interceptor, Mobile Controller, SteelHead CX, SteelHead EX, SteelHead-c, SteelHead-v

### **Related Commands**

"show usernames"

# **Account Control Management Commands**

This section describes the Account Control Management commands.

### authentication policy enable

Enables the authentication policy for account control.

### Syntax

[no] authentication policy enable

### Parameters

None

### Usage

An authentication policy enables you to define a set of policies to enforce user login behavior and password strength. Passwords are mandatory when account control is enabled.

After you enable the authentication policy, the current passwords for all users expire. At the next login, each user is prompted to change their password, placing the new password under the account control authentication policy.

When account control is enabled and an administrator uses the **username password 7** command, the password automatically expires. Because the encrypted password cannot be checked against the configured password policy, the user is prompted to change their password at login.

### Example

amnesiac (config) # authentication policy enable

### Product

SCC, Interceptor, Mobile Controller, SteelHead CX, SteelHead EX, SteelHead-c, SteelHead-v

### **Related Commands**

"show authentication policy," "username password 7"

### authentication policy login max-failures

Sets the maximum number of unsuccessful login attempts before temporarily locking the user's access to the SteelHead.

### Syntax

authentication policy login max-failures <count> [unlock-time <seconds>] no authentication policy login max-failures

#### Parameters

| <count></count>                 | Maximum number of unsuccessful login attempts before a temporary account lockout.                                                                                                    |
|---------------------------------|----------------------------------------------------------------------------------------------------|
| unlock-time <seconds></seconds> | Specifies the number of seconds the system waits before the user can log in again after an account lockout. If this optional parameter is not specified, the unlock time defaults to 300 seconds. |

#### Usage

The **no authentication policy login max-failures** command resets the maximum number of unsuccessful login attempts allowed to the default value, which is zero, indicating that the account lockout is disabled.

#### Example

amnesiac (config) # authentication policy login max-failures 3

#### Product

SCC, Interceptor, Mobile Controller, SteelHead CX, SteelHead EX, SteelHead-c, SteelHead-v

### **Related Commands**

"show authentication policy"

### authentication policy password

Configures the authentication policy password settings for account control.

#### Syntax

[no] authentication policy password {change-days <days> | dictionary enable | difference <count> | expire <days>
[warn <days>] | length <length> | lock <days> | lower-case <count> | numeric <count> | repeat <count> | reuseinterval <count> | special <count> | upper-case <count>}

| change-days <days></days>      | Specifies the minimum number of days before which passwords cannot be changed.                                                                                                    |
|--------------------------------|----------------------------------------------------------------------------------------------------|
| dictionary enable              | Prevents the use of any word found in the dictionary as a password.                                                                                                    |
| difference <count></count>     | Specifies the minimum number of characters that must change between an old and new password. The default for the strong security template is 4.                                                                                                    |
|                                | If the <b>authentication policy password difference <count></count></b> value is set to a value greater than zero, a non-administrator must specify the new and old passwords by entering the <b>username password [old-password]</b> command. Administrators are never required to enter an old password when changing an account password. |
| expire <days></days>           | Specifies the number of days the current password stays in effect. To set the password expiration to 24 hours, specify 0. To set the password expiration to 48 hours, specify 1. Specify a negative number to turn off password expiration.                                                                                                  |
| warn <days></days>             | Specifies the number of days the user is warned before the password expires. The default for the strong security template is 7.                                                                                                    |
| length <length></length>       | Specifies the minimum password length. The default setting for the strong security template is 14 alphanumeric characters.                                                                                                    |
| lock <days></days>             | Specifies the number of days before an account with an expired password locks.                                                                                                    |
| lower-case <count></count>     | Specifies the minimum number of lowercase letters required in the password. The default for the strong security template is 1.                                                                                                    |
| numeric <count></count>        | Specifies the minimum number of numeric characters required in the password. The default for the strong security template is 1.                                                                                                    |
| repeat <count></count>         | Specifies the maximum number of times a character can occur consecutively.                                                                                                    |
| reuse-interval <count></count> | Specifies the number of password changes allowed before a password can be reused. The default for the strong security template is 5.                                                                                                    |
| special <count></count>        | Specifies the minimum number of special characters required in the password. The default for the strong security template is 1.                                                                                                    |
| upper-case <count></count>     | Specifies the minimum number of uppercase letters required in the password. The default for the strong security template is 1.                                                                                                    |
|                                |                                                                                                    |

#### Usage

Passwords are mandatory when account control is enabled. Passwords for all users expire as soon as account control is enabled. This behavior forces the user to create a new password that follows the password characteristics defined in the password policy.

When account control is enabled and an administrator uses the **username password 7** command, the password automatically expires. Because the encrypted password cannot be checked against the configured password policy, the user is prompted to change their password at log in.

Empty passwords are not allowed when account control is enabled.

### Example

amnesiac (config) # authentication policy password expire 60 warn 3

### Product

SCC, Interceptor, Mobile Controller, SteelHead CX, SteelHead EX, SteelHead-c, SteelHead-v

### **Related Commands**

"authentication policy template," "username password," "username password 7," "show authentication policy"

### authentication policy template

Specifies the authentication policy template for password policy configuration.

### Syntax

authentication policy template {strong | basic}

### Parameters

| strong | strong Specifies the strong security policy template. |  |
|--------|-------------------------------------------------------|--|
| basic  | Specifies the basic security policy template.         |  |

### Usage

The **authentication policy template strong** command sets the password policy to more stringent enforcement settings. Selecting this template automatically prepopulates the password policy with stricter settings commonly required by higher security standards, such as for the Department of Defense.

To remove the strong security template and return to the basic password policy, use the **authentication policy template basic** command.

When account control is enabled for the first time, the password policy is set to the basic template.

#### Example

amnesiac (config) # authentication policy template strong

| amnesiac # show authentication policy                   |               |
|---------------------------------------------------------|---------------|
| Authentication policy enabled:                          | yes           |
| Maximum unsuccessful logins before account lockout:     | 3             |
| Wait before account unlock:                             | 300 Seconds   |
| Minimum password length:                                | 14            |
| Minimum upper case characters in password:              | 1             |
| Minimum lower case characters in password:              | 1             |
| Minimum numerical characters in password:               | 1             |
| Minimum special characters in password:                 | 1             |
| Minimum interval for password reuse:                    | 5             |
| Minimum characters diff for password change:            | 4             |
| Maximum characters can occur consecutively in password: | 1             |
| Prevent dictionary words in password:                   | yes           |
| Minimum days before password change allowed:            | 1 day         |
| User passwords expire:                                  | 60 days       |
| Warn user of an expiring password:                      | 7 days before |
| User accounts with expired passwords lock:              | 305 days      |
|                                                         |               |

amnesiac (config) # authentication policy template basic

| amnesiac # show authentication policy                   |             |
|---------------------------------------------------------|-------------|
| Authentication policy enabled:                          | yes         |
| Maximum unsuccessful logins before account lockout:     | no limit    |
| Wait before account unlock:                             | 300 Seconds |
| Minimum password length:                                | 6           |
| Minimum upper case characters in password:              | 0           |
| Minimum lower case characters in password:              | 0           |
| Minimum numerical characters in password:               | 0           |
| Minimum special characters in password:                 | 0           |
| Minimum interval for password reuse:                    | 0           |
| Minimum characters diff for password change:            | 0           |
| Maximum characters can occur consecutively in password: | no limit    |
| Prevent dictionary words in password:                   | yes         |
| User passwords expire:                                  | never       |
| Warn user of an expiring password:                      | N/A         |
| User accounts with expired passwords lock:              | never       |

### Product

SCC, Interceptor, Mobile Controller, SteelHead CX, SteelHead EX, SteelHead-c, SteelHead-v

### **Related Commands**

"show authentication policy"

### authentication policy user lock never

Configures the user account lock settings for account control management.

### Syntax

[no] authentication policy user <username> lock never

### Parameters

<username> User login: admin, monitor, or shark.

### Usage

The **authentication policy user lock never** command prevents the user's account from being locked after the password expires. This command is available only when account control is enabled.

The **no authentication policy user lock never** command allows the user account to be locked after the password expires.

### Example

amnesiac (config) # authentication policy user admin lock never

### Product

SCC, Interceptor, Mobile Controller, SteelHead CX, SteelHead EX, SteelHead-c, SteelHead-v

### **Related Commands**

"show authentication policy"

### authentication policy user login-failures reset

Resets a user account so the user can log in again.

### Syntax

[no] authentication policy user <username> login-failures reset

#### Parameters

<username> User login: admin, monitor, or shark.

#### Usage

If a user account is locked because of a failed login count exceeding the configured value, the **authentication policy user login-failures reset** command resets the account so the user can log in again. This command resets the login count to zero, which is the default value.

#### Example

amnesiac (config) # authentication policy user admin login-failures reset

### Product

SCC, Interceptor, Mobile Controller, SteelHead CX, SteelHead EX, SteelHead-c, SteelHead-v

### **Related Commands**

"show authentication policy"

# **ACL Management Commands**

This section describes the ACL management commands. For details, see the Management Console online help or the *SteelHead Management Console User's Guide*.

### access enable

Enables secure access to a SteelHead using an internal management access control list (ACL).

### Syntax

[no] access enable

### Parameters

None

### Usage

SteelHeads are subject to the network policies defined by corporate security policy, particularly in large networks. Using an internal management ACL you can:

- restrict access to certain interfaces or protocols of a SteelHead.
- restrict inbound IP access to a SteelHead, protecting it from access by hosts that do not have permission without using a separate device (such as a router or firewall).
- specify which hosts or groups of hosts can access and manage a SteelHead by IP address, simplifying the
  integration of SteelHeads into your network. You can also restrict access to certain interfaces or protocols.

This feature provides the following safeguards to prevent accidental disconnection from the SteelHead (or the SCC):

- It detects the IP address you are connecting from and displays a warning if you add a rule that denies connections to that address.
- It always allows the default SteelHead ports 7800, 7801, 7810, 7820, and 7850.
- It always allows a previously connected SCC to connect and tracks any changes to the IP address of the SCC to prevent disconnection.
- It converts well-known port and protocol combinations such as SSH, Telnet, HTTP, HTTPS, SNMP, and SOAP into their default management service and protects these services from disconnection. For example, if you specify protocol 6 (TCP) and port 22, the management ACL converts this port and protocol combination into SSH and protects it from denial.
- It tracks changes to default service ports and automatically updates any references to changed ports in the access rules.
- You can also change the standard port for HTTPS (443) to match your management standards using the "web https port" and "web http port" commands.

### Usage Notes

- When you change the default port of services (SSH, HTTP, HTTPS, and so on) on either the client or server-side SteelHead and then create a management ACL rule denying that service, the rule will not work as expected. The SteelHead on the other end (either server or client) of an in-path deployment does not know that the default service port has changed, and therefore optimizes the packets to that service port. To avoid this problem, add a pass-through rule to the client-side SteelHead for the management interfaces. The pass-through rule prevents the traffic from coming from the local host when optimized.
- A management ACL rule that denies access to port 20 on the server-side SteelHead in an out-of-path deployment prevents data transfer using active FTP. In this deployment, the FTP server and client cannot establish a data connection because the FTP server initiates the SYN packet and the management rule on the server-side SteelHead blocks the SYN packet. To work around this problem, use passive FTP instead. With passive FTP, the FTP client initiates both connections to the server. For details about active and passive FTP, see the Management Console online help or the *SteelHead Management Console User's Guide*.

The no command option disables management ACL.

#### Example

amnesiac (config) # access enable

### Product

SCC, Interceptor, Mobile Controller, SteelHead CX, SteelHead EX, SteelHead-c, SteelHead-v

### **Related Commands**

"show access inbound rules," "show access status"

### access inbound rule add

Adds a secure access inbound rule.

### Syntax

[no] access inbound rule add [allow | deny] protocol {<protocol-number> [dstport <port-number>} | service
<service>} [srcaddr <ip-address>][interface <interface>] [description <description>] [rulenum <rule-number>][log
{on | off}] [override]

### Parameters

| s a matching packet access to the SteelHead. This is the default action.<br>s access to any matching packets.<br>ies the protocol name ( <b>all</b> , <b>icmp</b> , <b>tcp</b> , <b>udp</b> ) or protocol number ( <b>1</b> , <b>6</b> , <b>17</b> ) in the IP<br>t header. The default setting is <b>all</b> .<br>ies the destination port of the inbound packet.<br>an also specify port ranges: 1000-30000.<br>mally, specify the service name: <b>http</b> , <b>https</b> , <b>snmp</b> , <b>ssh</b> , <b>soap</b> , <b>telnet</b> . |
|----------------------------------------------------------------------------------------------------|
| ies the protocol name ( <b>all</b> , <b>icmp</b> , <b>tcp</b> , <b>udp</b> ) or protocol number ( <b>1</b> , <b>6</b> , <b>17</b> ) in the IP t header. The default setting is <b>all</b> .<br>ies the destination port of the inbound packet.<br>an also specify port ranges: 1000-30000.                                                                                                    |
| t header. The default setting is <b>all</b> .<br>ies the destination port of the inbound packet.<br>an also specify port ranges: 1000-30000.                                                                                                    |
| an also specify port ranges: 1000-30000.                                                                                                    |
|                                                                                                    |
| ally specify the convice name; http://ttp://specify.co.an.tal.net                                                                                                    |
| any, specify the service name. http://ttps.simp.ssn, soap, tenet.                                                                                                    |
| ies the source subnet of the inbound packet; for example, 1.2.3.0/24.                                                                                                    |
| ies an interface name: <b>primary, aux, inpath0_0</b> .                                                                                                    |
| ies a rule number from <b>1</b> to <b><n></n></b> , <b>start</b> , or <b>end</b> .                                                                                                    |
| eelHeads evaluate rules in numerical order starting with rule <b>1</b> . If the conditions set rule match, then the rule is applied, and the system moves on to the next packet. If nditions set in the rule do not match, the system consults the next rule. For example, conditions of rule <b>1</b> do not match, rule <b>2</b> is consulted. If rule <b>2</b> matches the the tions, it is applied, and no further rules are consulted.                                                                                              |
| les a description to facilitate communication about network administration.                                                                                                    |
| denied packets in the log. By default, packet logging is enabled.                                                                                                    |
| es the warning and forces the rule modification. If you add, delete, edit, or move a nat could disconnect you from the SteelHead appliance, a warning message appears. In specify <b>override</b> to ignore the warning and force the rule modification. Use n when you override a disconnect warning.                                                                                                    |
|                                                                                                    |

#### Usage

The management ACL contains rules that define a match condition for an inbound IP packet. You set a rule to allow or deny access to a matching inbound IP packet. When you add a rule on a SteelHead, the destination specifies the SteelHead itself, and the source specifies a remote host.

The ACL rules list contains default rules that allow you to use the management ACL with the RiOS features PFS, DNS caching, and RSP. These default rules allow access to certain ports required by these features. The list also includes a default rule that allows access to the SCC. Enter the commands below for your feature if you delete the default ACL rule and need to restore it.

#### To restore the default rule for PFS

access inbound rule add allow protocol tcp dstport 445 description "PFS Support" rulenum 1 access inbound rule add allow protocol tcp dstport 139 description "PFS Support" rulenum 1 access inbound rule add allow protocol udp dstport 137-138 description "PFS Support" rulenum 1

#### To restore the default rule for RSP

access inbound rule add allow protocol tcp dstport 8222 description "Allow RSP Console" rulenum 1 access inbound rule add allow protocol tcp dstport 8333 description "Allow RSP Console" rulenum 1

#### To restore the default rule for DNS cache

access inbound rule add allow protocol udp dstport 53 description "DNS Caching" rulenum 1

If you have a firewall rule set on server-side SteelHead that prevents access to the server-side SteelHead, you might not be able to transfer data using active FTP in out-of-path deployments. To solve this problem, Riverbed recommends you use passive FTP or if you have permission to change the configuration on the server-side SteelHead you can add a rule to allow packets from source port 20. For example:

access inbound rule add allow protocol tcp srcport 20

To delete a rule, use the syntax:

no access inbound rule <rulenum>

#### Example

amnesiac (config) # access inbound rule add allow protocol tcp dstport 1234 srcaddr 10.0.0.1/16 interface primary rulenum 2

#### Product

SCC, Interceptor, Mobile Controller, SteelHead CX, SteelHead EX, SteelHead-c, SteelHead-v

#### **Related Commands**

"show access inbound rules," "show access status"

### access inbound rule edit rulenum

Modifies a secure access inbound rule.

### Syntax

[no] access inbound rule edit rulenum <rule-number> {protocol <protocol> [dstport <port>] | service <service>} [srcaddr <ip-address>] [interface <interface>] [description <description>] [log {on | off}] [action {allow | deny}]

| rulenum <rule-< td=""><td>Specifies a rule number from 1 to <n>, start, or end.</n></td></rule-<> | Specifies a rule number from 1 to <n>, start, or end.</n>                                                                                                    |
|---------------------------------------------------------------------------------------------------|----------------------------------------------------------------------------------------------------|
| number>                                                                                           | SteelHeads evaluate rules in numerical order starting with rule <b>1</b> . If the conditions set in the rule match, then the rule is applied, and the system moves on to the next packet. If the conditions set in the rule do not match, the system consults the next rule. For example, if the conditions of rule <b>1</b> do not match, rule <b>2</b> is consulted. If rule <b>2</b> matches the conditions, it is applied, and no further rules are consulted. |
| protocol <protocol></protocol>                                                                    | Specifies the protocol name <b>(all, icmp, tcp, udp)</b> , or protocol number <b>(1, 6, 17)</b> in the IP packet header. The default setting is <b>all</b> .                                                                                                    |
| service <service></service>                                                                       | Specifies the service name: http, https, snmp, ssh, soap, telnet                                                                                                    |
| dstport <port-<br>number&gt;</port-<br>                                                           | Specifies the destination port.                                                                                                    |
|                                                                                                   | You can also specify port ranges: 1000-30000.                                                                                                    |
| <pre>srcaddr <subnet></subnet></pre>                                                              | Specifies the source subnet.                                                                                                    |
|                                                                                                   | For the subnet address, use the format XXX.XXX.XXX.XXX/XX.                                                                                                    |
| interface <interface></interface>                                                                 | Specifies the interface: <b>primary</b> , <b>aux</b> , <b>inpath0_0</b> .                                                                                                    |
| description<br><description></description>                                                        | Provides a description to facilitate communication about network administration.                                                                                                    |
| log on                                                                                            | Enables logging for this command.                                                                                                    |
| log off                                                                                           | Disables logging for this command.                                                                                                    |
| action allow                                                                                      | Allows a matching packet access to the SteelHead. This is the default action.                                                                                                    |
| action deny                                                                                       | Denies access to and logs any matching packets.                                                                                                    |
|                                                                                                   |                                                                                                    |

### Example

amnesiac (config) # access inbound rule edit rulenum 2  $\,$  dstport 1234 srcaddr 10.0.0.1/16 service http interface primary action allow

### Product

SCC, Interceptor, Mobile Controller, SteelHead CX, SteelHead EX, SteelHead-c, SteelHead-v

#### **Related Commands**

"show access inbound rules," "show access status"

### access inbound rule move

Moves a secure access inbound rule.

#### Syntax

[no] access inbound rule move <rule-number> to <rule-number> [override]

| rulenum <rule-number></rule-number> | Specifies a rule number from <b>1</b> to N, <b>start</b> , or <b>end</b> .                                                                                                    |
|-------------------------------------|----------------------------------------------------------------------------------------------------|
|                                     | SteelHeads evaluate rules in numerical order starting with rule 1. If the conditions set<br>in the rule match, then the rule is applied, and the system moves on to the next packet.<br>If the conditions set in the rule do not match, the system consults the next rule. For<br>example, if the conditions of rule 1 do not match, rule 2 is consulted. If rule 2 matches<br>the conditions, it is applied, and no further rules are consulted. |
| override                            | Ignores the warning and force the rule modification. If you add, delete, edit, or move a rule that could disconnect you from the SteelHead appliance, a warning message appears. You can specify <b>override</b> to ignore the warning and force the rule modification. Use caution when overriding a disconnect warning.                                                                                                    |

### Example

amnesiac (config) # access inbound rule move 2 to 4

### Product

SCC, Interceptor, Mobile Controller, SteelHead CX, SteelHead EX, SteelHead-c, SteelHead-v

### **Related Commands**

"show access inbound rules," "show access status"

# **Secure Shell Access Commands**

This section describes the secure shell access commands.

### ssh client generate identity user

Generates SSH client identity keys for the specified user. SSH provides secure log in for Windows and UNIX clients and servers.

### Syntax

ssh client generate identity user <user>

### Parameters

**<user>** Client user login.

### Usage

The no ssh client identity user <user> command disables SSH client identity keys for a specified user.

### Example

amnesiac (config) # ssh client generate identity user test

### Product

SCC, Interceptor, Mobile Controller, SteelHead CX, SteelHead EX, SteelHead-c, SteelHead-v

#### **Related Commands**

"show ssh client"

### ssh client user authorized-key key sshv2

Sets the RSA encryption method by RSA Security and authorized-key for the SSH user.

### Syntax

[no] ssh client user <user> authorized-key key sshv2 <public-key>

| <user></user>             | Username. Must be an existing local user.                |
|---------------------------|----------------------------------------------------------|
| <public-key></public-key> | Public key for SSH version 2 for the specified SSH user. |

### Usage

The no command option disables the authorized-key encryption method.

### Example

amnesiac (config) # ssh client user admin authorized-key key sshv2 MyPublicKey

### Product

SCC, Interceptor, Mobile Controller, SteelHead CX, SteelHead EX, SteelHead-c, SteelHead-v

### **Related Commands**

"show ssh client"

### ssh server allowed-ciphers

Sets the list of allowed ciphers for ssh server.

### Syntax

[no] ssh server allowed-ciphers <ciphers>

#### Parameters

- aes192-ctr
- aes256-ctr

### Usage

The no command option resets the SSH server allowed ciphers.

### Example

amnesiac (config) # ssh server allowed-ciphers "aes128-ctr,aes192-ctr,aes256-ctr"

### Product

SCC, Interceptor, Mobile Controller, SteelHead CX, SteelHead EX, SteelHead-c, SteelHead-v

### **Related Commands**

"show ssh server"

### ssh server allowed-macs

Sets the list of message authentication codes (MACs) allowed for use on the SSH server.

#### Syntax

#### [no] ssh server allowed-macs <macs>

### Parameters

<macs> Name of one or more MACs (separated by commas) allowed for use on the SSH server.

### Usage

The no command option removes the MAC from the list of allowed MACs.

#### Example

amnesiac (config) # ssh server allowed-macs hmac-md5

#### Product

SCC, Interceptor, Mobile Controller, SteelHead CX, SteelHead EX, SteelHead-c, SteelHead-v

### **Related Commands**

"show ssh server"

### ssh server enable

Enables SSH access to the system.

### Syntax

[no] ssh server enable

#### **Parameters**

None

#### Usage

The no command option disables SSH access.

### Example

amnesiac (config) # ssh server enable

### Product

SCC, Interceptor, Mobile Controller, SteelHead CX, SteelHead EX, SteelHead-c, SteelHead-v

### **Related Commands**

"show ssh server"

### ssh server listen enable

Enables SSH interface restriction access to the system (that is, it enables access control and blocks requests on all the interfaces).

### Syntax

[no] ssh server listen enable

#### Parameters

None

### Usage

If the list of interfaces is empty, none of the interfaces respond to the queries.

The **no** command option disables SSH interface restrictions, which causes SSH to accept connections from all interfaces. SSH interface restrictions are not available through the Management Console.

### Example

amnesiac (config) # ssh server listen enable

### Product

SCC, Interceptor, Mobile Controller, SteelHead CX, SteelHead EX, SteelHead-c, SteelHead-v

#### **Related Commands**

"show ssh server"

### ssh server listen interface

Adds one or more interfaces to the SSH server access restriction list (thus, it unblocks requests on the specified interface).

#### Syntax

[no] ssh server listen interface <interface>

#### Parameters

<interface> Interface: primary, aux, inpath0\_0, inpath0\_1, rios-lan0\_0, rios\_wan0\_0.

### Usage

If the list of interfaces is empty, none of the interfaces respond to the queries. If the list of interfaces has at least one entry, then the server listens on that subset of interfaces.

#### To add an interface to the list

ssh server listen interface primary

#### To remove an interface

no ssh server listen interface <interface>

The **no** command option removes the interface. SSH interface restrictions are not available through the Management Console

#### Example

amnesiac (config) # ssh server listen interface primary

#### Product

SCC, Interceptor, Mobile Controller, SteelHead CX, SteelHead EX, SteelHead-c, SteelHead-v

#### **Related Commands**

"show ssh server"

### ssh server port

Sets a port for SSH access.

#### Syntax

[no] ssh server port <port>

| <port></port> | Port for SSH access. |  |
|---------------|----------------------|--|
|---------------|----------------------|--|

#### Usage

The no command option resets the SSH port to its default.

#### Example

amnesiac (config) # ssh server port 8080

#### Product

SCC, Interceptor, Mobile Controller, SteelHead CX, SteelHead EX, SteelHead-c, SteelHead-v

#### **Related Commands**

"show ssh server"

### ssh server v2-only enable

Enables the SSH server to accept only v2 connections, which are more secure.

#### Syntax

[no] ssh server v2-only enable

#### **Parameters**

None

#### Usage

This command restricts the server to accept only v2 protocol connections, which are more secure. The **no** command option removes the restriction.

#### Example

amnesiac (config) # ssh server v2-only enable

#### Product

SCC, Interceptor, Mobile Controller, SteelHead CX, SteelHead EX, SteelHead-c, SteelHead-v

#### **Related Commands**

"show ssh server"

# **CLI Terminal Configuration Commands**

This section describes the CLI terminal configuration commands.

### banner login

Creates the system log in banner.

#### Syntax

[no] banner login <message-string>

#### Parameters

"**<message-string>**" Login banner message. Enclose the message in quotation marks.

#### Usage

The no command option disables the login banner.

### Example

amnesiac (config) # banner login "reminder: meeting today"

### Product

SCC, Interceptor, Mobile Controller, SteelHead CX, SteelHead EX, SteelHead-c, SteelHead-v

### **Related Commands**

"show bootvar"

### banner motd

Creates the system Message of the Day banner.

### Syntax

[no] banner motd <message-string>

### Parameters

"<message-string>" Login Message of the Day. Enclose the message in quotation marks.

### Usage

The no command option disables the system Message of the Day banner.

### Example

amnesiac (config) # banner motd "customer visit today"

### Product

SCC, Interceptor, Mobile Controller, SteelHead CX, SteelHead EX, SteelHead-c, SteelHead-v

### **Related Commands**

"show bootvar"

### cli clear-history

Clears the command history for the current user.

Syntax cli clear-history

**Parameters** None

Example
amnesiac (config) # cli clear-history

### Product

SCC, Interceptor, Mobile Controller, SteelHead CX, SteelHead EX, SteelHead-c, SteelHead-v

### **Related Commands**

"show cli"

### cli default auto-logout

Sets the keyboard inactivity time for automatic log out.

### Syntax

[no] cli default auto-logout <minutes>

### Parameters

| <minutes></minutes> | Number of minutes before log out occurs. |
|---------------------|------------------------------------------|
|                     |                                          |

### Usage

By default, the Steelhead appliance closes the SSH session to the command line after 15 minutes. This timeout interval (in minutes) can be increased or decreased.

This command only affects new sessions.

The **no** command option disables the automatic logout feature.

### Example

amnesiac (config) # cli default auto-logout 1

### Product

SCC, Interceptor, Mobile Controller, SteelHead CX, SteelHead EX, SteelHead-c, SteelHead-v

### **Related Commands**

"show cli"

### cli default paging enable

Sets the ability to view text one screen at a time.

### Syntax

[no] cli default paging enable

#### Parameters

None

**Usage** The **no** command option disables paging.

### Example

amnesiac (config) # cli default paging enable

### Product

SCC, Interceptor, Mobile Controller, SteelHead CX, SteelHead EX, SteelHead-c, SteelHead-v

### **Related Commands**

"show cli"

### cli session

Sets CLI options for the current session only.

### Syntax

[no] cli session {auto-logout <minutes> | paging enable | terminal length <lines> | terminal type <terminal-type> | terminal width <number-of-characters>}

| auto-logout <minutes></minutes>                                 | Sets the number of minutes before the CLI automatically logs out the user. The default value is 15 minutes. The <b>no</b> command option disables the automatic logout feature. |
|-----------------------------------------------------------------|----------------------------------------------------------------------------------------------------|
| paging enable                                                   | Sets paging. With paging enabled, if there is too much text to fit on the page, the CLI prompts you for the next page of text. The <b>no</b> command option disables paging.    |
| terminal length <lines></lines>                                 | Sets the terminal length. The <b>no</b> command option disables the terminal length.                                                                                            |
| terminal type <terminal-<br>type&gt;</terminal-<br>             | Sets the terminal type. The <b>no</b> command option disables the terminal type.                                                                                                |
| terminal width<br><number-of-characters></number-of-characters> | Sets the terminal width. The <b>no</b> command option disables the terminal width.                                                                                              |

### Usage

The no command option disables CLI option settings.

#### Example

amnesiac (config) # cli session auto-logout 20

### Product

SCC, Interceptor, Mobile Controller, SteelHead CX, SteelHead EX, SteelHead-c, SteelHead-v

### **Related Commands**

"show cli"

# Web Configuration Commands

This section describes the Management Console configuration commands.

### network proxy host

Sets the HTTP, HTTPS, and FTP proxy.

### Syntax

[no] network proxy host <ip-address> [port <port>] [user-cred username <username> password <password> [authtype <authentication-type>]]

| <ip-address></ip-address>                            | IP address for the host.                                                                                                    |
|------------------------------------------------------|----------------------------------------------------------------------------------------------------|
| port <port></port>                                   | Specifies the port for the host.                                                                                                    |
| user-cred                                            | Specifies the user credentials for the autolicensing feature:                                                                                                    |
|                                                      | • <b>username <username></username></b> - Specifies the username.                                                                                                    |
|                                                      | • <b>password <password></password></b> - Specifies the password in cleartext format.                                                                                                    |
| authtype <authentication-type></authentication-type> | Specifies the authentication type:                                                                                                    |
|                                                      | • <b>basic</b> - Authenticates user credentials by requesting a valid username and password. This is the default setting.                                                                                                    |
|                                                      | • <b>digest</b> - Provides the same functionality as basic authentication; however, digest authentication improves security because the system sends the user credentials across the network as a Message Digest 5 (MD5) hash. |
|                                                      | • <b>ntlm</b> - Authenticates user credentials based on an authentication challenge and response.                                                                                                    |

### Usage

Use this command to enable the SteelHead to use a Web proxy to contact the Riverbed licensing portal and fetch licenses in a secure environment. You can optionally require user credentials to communicate with the Web proxy for use with the autolicensing feature. You can specify the method used to authenticate and negotiate these user credentials. The **no** command option resets the Web proxy settings to the default behavior. Web proxy access is disabled by default. RiOS supports the following proxies: Squid, Blue Coat Proxy SG, Microsoft WebSense, and McAfee Web Gateway.

### Example

amnesiac (config) # network proxy host 10.1.2.1 port 1220

### Product

SCC, Interceptor, Mobile Controller, SteelHead CX, SteelHead EX, SteelHead-c, SteelHead-v

#### **Related Commands**

"show web"

### web auto-logout

Sets the number of minutes before the Management Console automatically logs out the user.

### Syntax

[no] web auto-logout <minutes>

### Parameters

<minutes> Number of minutes before the system automatically logs out the user. The default value is 15.

#### Usage

The **no** command option disables the automatic log out feature.

### Example

amnesiac (config) # web auto-logout 20

### Product

SCC, Interceptor, Mobile Controller, SteelHead CX, SteelHead EX, SteelHead-c, SteelHead-v

### **Related Commands**

"show web"

### web auto-refresh timeout

Enables session timeouts on auto-refreshing report pages.

### Syntax

[no] web auto-refresh timeout

### Parameters

None

### Usage

Disabling this feature keeps you logged in indefinitely on a report page that is auto-refreshing. This can be a security risk.

The **no** command option disables time-out.

### Example

amnesiac (config) # web auto-refresh timeout

### Product

SCC, Interceptor, Mobile Controller, SteelHead CX, SteelHead EX, SteelHead-c, SteelHead-v

### **Related Commands**

"show web"

### web enable

Enables the Management Console.

Syntax [no] web enable

#### Parameters

None

### Usage

The Management Console is enabled by default. The **no** command option disables the Management Console.

Example

amnesiac (config) # web enable

### Product

SCC, Interceptor, Mobile Controller, SteelHead CX, SteelHead EX, SteelHead-c, SteelHead-v

### **Related Commands**

"show web"

### web http enable

Enables HTTP access to the Management Console.

Syntax [no] web http enable

#### Parameters

None

### Usage

The Management Console is enabled by default. The **no** command option disables the Management Console.

### Example

amnesiac (config) # web http enable

### Product

SCC, Interceptor, Mobile Controller, SteelHead CX, SteelHead EX, SteelHead-c, SteelHead-v

### **Related Commands**

"show web"

### web http port

Sets the Web port for HTTP access.

### Syntax

[no] web http port <port>

### Parameters

**port**> Port number. The default value is 80.

#### Usage

The no command option resets the Web port to the default value.

#### Example

amnesiac (config) # web http port 8080

### Product

SCC, Interceptor, Mobile Controller, SteelHead CX, SteelHead EX, SteelHead-c, SteelHead-v

#### **Related Commands**

"show web"

### web http redirect

Redircts all HTTP access to HTTPS.

Syntax

[no] web http redirect

#### Parameters

None

#### Usage

This command redirects HTTP access from port 80 to port 443 for HTTPS access. The **no** version of the command disables redirection of all HTTP access to HTTPS.

#### Example

amnesiac (config) # web http redirect

### Product

SCC, Interceptor, Mobile Controller, SteelHead CX, SteelHead EX, SteelHead-v, SteelHead-c

### **Related Commands**

"show web"

### web httpd listen enable

Restricts Web interface access to this system (that is, it enables access control and blocks requests on all the interfaces).

### Syntax

[no] web httpd listen enable

### Parameters

None

### Usage

The **no** command option disables Web interface restrictions. Web interface restrictions are not available through the Management Console.

### Example

amnesiac (config) # web httpd listen enable

### Product

SCC, Interceptor, Mobile Controller, SteelHead CX, SteelHead EX, SteelHead-c, SteelHead-v

### **Related Commands**

"show web"

### web httpd listen interface

Adds an interface to the Web server access restriction list.

Syntax

[no] web httpd listen interface <interface>

#### Parameters

<interface> Interface: primary, aux, inpath0\_0, rios-lan0\_0, rios\_wan0\_0.

### Usage

If the list of interfaces is empty, none of the interfaces respond to the queries. If the list of interfaces has at least one entry, then the server listens on that subset of interfaces.

#### To add an interface to the list to listen on

web httpd listen interface primary

#### To remove an interface so that it is no longer listened to

no web httpd listen interface <interface>

Web interface restrictions are not available through the Management Console.

#### Example

amnesiac (config) # web httpd listen interface aux

### Product

SCC, Interceptor, Mobile Controller, SteelHead CX, SteelHead EX, SteelHead-c, SteelHead-v

### **Related Commands**

"show web"

### web httpd log-format

Changes the Web server log format (Apache httpd LogFormat).

### Syntax

[no] web httpd log-format <Apache-httpd-log-format>

### Parameters

<Apache-httpd-log-format> Log format arguments for Apache LogFormat. For detailed information about the Apache LogFormat arguments, see http://httpd.apache.org/docs.

### Usage

The no command returns to the default Web server log format.

#### Example

amnesiac (config) # web httpd log-format "%h %l %u %t \"%r\" %>s %b"

### Product

SCC, Interceptor, Mobile Controller, SteelHead CX, SteelHead EX, SteelHead-c, SteelHead-v

### **Related Commands**

"show web"

### web httpd server-header

Changes the Apache Server header line.

### Syntax

[no] web httpd server-header "<server: header line>"

#### Parameters

"<server: header line>" Apache Server header line. For detailed information about the Apache Server header line, see http://httpd.apache.org/docs.

### Usage

The **no** command option returns to the default "Server:" header line.

#### Example

amnesiac (config) # web httpd server-header "Server:Example HTTPD Server"

### Product

SCC, Interceptor, Mobile Controller, SteelHead CX, SteelHead EX, SteelHead-c, SteelHead-v

#### **Related Commands**

"show web"

### web https enable

Enables HTTPS access to the Web-based management console.

#### Syntax

[no] web https enable

#### Parameters

None

### Usage

The **no** command option disables access to the Web-based management console.

#### Example

amnesiac (config) # web https enable

### Product

SCC, Interceptor, Mobile Controller, SteelHead CX, SteelHead EX, SteelHead-c, SteelHead-v

#### **Related Commands**

"show web"

### web https port

Sets the HTTPS secure Web port.

### Syntax

[no] web https port <port>

### Parameters

**port**> Port number. The default value is **80**.

### Usage

The **no** command option disables support on a secure port.

#### Example

amnesiac (config) # web https port 8080

#### Product

SCC, Interceptor, Mobile Controller, SteelHead CX, SteelHead EX, SteelHead-c, SteelHead-v

#### **Related Commands**

"show web"

### web prefs graphs anti-aliasing

Enables anti-aliasing for graphics in the Management Console.

### Syntax

[no] web prefs graphs anti-aliasing

#### Parameters

None

### Usage

The **no** command option disables this feature.

### Example

amnesiac (config) # web prefs graphs anti-aliasing

#### Product

SCC, Interceptor, Mobile Controller, SteelHead CX, SteelHead EX, SteelHead-c, SteelHead-v

### **Related Commands**

"show web prefs"

### web prefs log lines

Sets the number of lines for the system log page.

#### Syntax

[no] web prefs log lines <number>

### Parameters

<number> Number of lines per log page.

### Usage

The **no** command option disables the number of log lines.

#### Example

amnesiac (config) # web prefs log lines 10

#### Product

SCC, Interceptor, Mobile Controller, SteelHead CX, SteelHead EX, SteelHead-c, SteelHead-v

### **Related Commands**

"show web"

### web rest-server enable

Enables the Representational State Transfer (REST) server.

### Syntax

[no] web rest-server enable

#### **Parameters**

None

### Usage

The no command disables the REST server.

### Example

amnesiac (config) # web rest-server enable

### Product

SCC, Interceptor, Mobile Controller, SteelHead CX, SteelHead EX, SteelHead-c, SteelHead-v

### **Related Commands**

"papi rest access\_code generate," "papi rest access\_code import," "show papi rest access\_codes," "show web"

### web session renewal

Sets the session renewal time.

### Syntax

[no] web session renewal <minutes>

<minutes> Number of minutes. The default value is 10 minutes.

#### Usage

The session renewal time is the time before the Web session time-out. If a Web request comes in, it automatically renews the session. The **no** command option resets the session renewal time to the default value.

### Example

amnesiac (config) # web session renewal 5

#### Product

SCC, Interceptor, Mobile Controller, SteelHead CX, SteelHead EX, SteelHead-c, SteelHead-v

### **Related Commands**

"show web"

### web session timeout

Sets the session time-out value.

#### Syntax

[no] web session timeout <minutes>

#### Parameters

<minutes> Number of minutes. The default value is 60 minutes.

#### Usage

The time-out value is the amount of time the cookie is active. The **no** command option resets the session time-out to the default value.

#### Example

amnesiac (config) # web session timeout 120

### Product

SCC, Interceptor, Mobile Controller, SteelHead CX, SteelHead EX, SteelHead-c, SteelHead-v

#### Related Commands

"show web"

### web snmp-trap conf-mode enable

Enables SNMP traps in Web configure mode.

### Syntax

[no] web snmp-trap conf-mode enable

#### Parameters

None

#### Usage

The **no** command option disables this setting.

#### Example

amnesiac (config) # web snmp-trap conf-mode enable

### Product

SCC, Interceptor, Mobile Controller, SteelHead CX, SteelHead EX, SteelHead-c, SteelHead-v

#### **Related Commands**

"show web"

### web soap-server enable

Enables the Simple Object Access Protocol (SOAP) server.

### Syntax

[no] web soap-server enable

### Parameters

None

### Usage

The **no** command option disables this setting.

### Example

amnesiac (config) # web soap-server enable

### Product

SCC, Interceptor, Mobile Controller, SteelHead CX, SteelHead EX, SteelHead-c, SteelHead-v

#### **Related Commands**

"show web"

### web soap-server port

Enables the Simple Object Access Protocol (SOAP) server port.

### Syntax

[no] web soap-server port <port>

### Parameters

<port> Port number.

#### Usage

The no command option disables this setting.

### Example

amnesiac (config) # web soap-server port 1234

#### Product

SCC, Interceptor, Mobile Controller, SteelHead CX, SteelHead EX, SteelHead-c, SteelHead-v

### **Related Commands**

"show web"

## **Configuration File Commands**

This section describes the configuration file commands.

### cmc enable

Enables auto-registration for the SCC.

### Syntax

[no] cmc enable

### Parameters

None

### Usage

The no command option disables SCC auto-registration.

### Example

amnesiac (config) # cmc enable

### Product

SCC, Interceptor, Mobile Controller, SteelHead CX, SteelHead EX, SteelHead-c, SteelHead-v

### **Related Commands**

"show running-config"

### cmc hostname

Sets the SCC hostname used for auto-registration.

### Syntax

[no] cmc hostname <hostname>

### Parameters

**<hostname>** Hostname.

### Usage

The no command option disables SCC auto-registration.

Example

amnesiac (config) # cmc hostname test

### Product

SCC, Interceptor, Mobile Controller, SteelHead CX, SteelHead EX, SteelHead-c, SteelHead-v

### **Related Commands**

"show running-config"

### configuration copy

Copies a configuration file.

Syntax

configuration copy <source-name> <new-filename>

| <source-name></source-name>   | Name of the source file.      |
|-------------------------------|-------------------------------|
| <new-filename></new-filename> | Name of the destination file. |

#### Example

amnesiac (config) # configuration copy westcoast eastcoast

### Product

SCC, Interceptor, Mobile Controller, SteelHead CX, SteelHead EX, SteelHead-c, SteelHead-v

#### **Related Commands**

"show info"

### configuration delete

Deletes a configuration file.

### Syntax

configuration delete <filename>

### Parameters

*<filename>* Name of the configuration file to delete.

#### Example

amnesiac (config) # configuration delete westcoast

#### Product

SCC, Interceptor, Mobile Controller, SteelHead CX, SteelHead EX, SteelHead-c, SteelHead-v

#### **Related Commands**

"show info"

### configuration factory

Creates a new configuration file.

### Syntax

configuration factory <filename>

### Parameters

<filename> Name of the destination file.

#### Example

amnesiac (config) # configuration factory eastcoast

### Product

SCC, Interceptor, Mobile Controller, SteelHead CX, SteelHead EX, SteelHead-c, SteelHead-v

### Related Commands

"show info"

### configuration fetch

Downloads a configuration file over the network.

### Syntax

configuration fetch <location> [<filename>]

#### Parameters

| <location></location> | Location of the configuration file to download in HTTP, SCP, or FTP URL format. For example <b>scp:</b> // <username>:<password>@<hostname>/<path>.</path></hostname></password></username> |
|-----------------------|----------------------------------------------------------------------------------------------------|
| <filename></filename> | New name for the configuration file.                                                                                                    |

### Usage

To copy one configuration file to another appliance, run the following set of commands:

configuration fetch <url-to-remote-config> <new-config-name>

;; this fetches the configuration from the remote

configuration switch-to <new-config-name>

;; this activates the newly fetched configuration

#### Example

amnesiac (config) # configuration fetch http://domain.com/westcoast newconfig amnesiac (config) # configuration switch-to newconfig

#### Product

SCC, Interceptor, Mobile Controller, SteelHead CX, SteelHead EX, SteelHead-c, SteelHead-v

#### **Related Commands**

"show info"

### configuration jump-start

Restarts the configuration wizard.

#### Syntax

configuration jump-start

#### Parameters

None

#### Usage

The configuration wizard lets you set 20 configuration parameters with a single command. Press Enter to accept the value displayed or enter a new value.

### Example

amnesiac (config) # configuration jump-start

Riverbed SteelHead configuration wizard.

```
Step 1: Hostname? [example]
Step 2: Use DHCP on primary interface? [no]
Step 3: Primary IP address? [10.11.6.6]
Step 4: Netmask? [255.255.0.0]
Step 5: Default gateway? [10.0.0.1]
Step 6: Primary DNS server? [10.0.0.2]
Step 7: Domain name? [example.com]
Step 8: Admin password?
Step 9: SMTP server? [exchange]
```

```
Step 10: Notification email address? [examplem@riverbed.com]
Step 11: Set the primary interface speed? [auto]
Step 12: Set the primary interface duplex? [auto]
Step 13: Would you like to activate the in-path configuration? [yes]
Step 14: In-Path IP address? [10.11.6.6]
Step 15: In-Path Netmask? [255.255.0.0]
Step 16: In-Path Default gateway?
Step 17: Set the in-path:LAN interface speed? [auto]
Step 18: Set the in-path:LAN interface duplex? [auto]
Step 19: Set the in-path:WAN interface speed? [auto]
Step 20: Set the in-path:WAN interface duplex? [auto]
You have entered the following information:
  1. Hostname: example
  2. Use DHCP on primary interface: no
  3. Primary IP address: 10.11.0.6
   4. Netmask: 255.255.0.0
  5. Default gateway: 10.0.0.1
   6. Primary DNS server: 10.0.0.2
   7. Domain name: example.com
   8. Admin password: (unchanged)
   9. SMTP server: exchange
  10. Notification email address: example@riverbed.com
  11. Set the primary interface speed: auto
  12. Set the primary interface duplex: auto
  13. Would you like to activate the in-path configuration: yes
   14. In-Path IP address: 10.11.6.6
   15. In-Path Netmask: 255.255.0.0
   16. In-Path Default gateway:
   17. Set the in-path:LAN interface speed: auto
   18. Set the in-path:LAN interface duplex: auto
   19. Set the in-path:WAN interface speed: auto
   20. Set the in-path:WAN interface duplex: auto
To change an answer, enter the step number to return to.
```

Otherwise hit <enter> to save changes and exit.

Choice: amnesiac (config)>

#### Product

SCC, Interceptor, Mobile Controller, SteelHead CX, SteelHead EX, SteelHead-c, SteelHead-v

### **Related Commands**

"show info"

### configuration merge

Merges common configuration settings from one system to another.

#### Syntax

configuration merge <filename>

#### Parameters

| <filename></filename> | Name of file from which to merge settings. |
|-----------------------|--------------------------------------------|
|                       |                                            |

### Usage

Use the configuration merge command to deploy a network of appliances. Set up a template for your appliance and merge the template with each appliance in the network.

The following configuration settings are not merged when you run the **configuration merge** command: failover settings, SNMP SysContact and SysLocation, alarm settings, CLI settings, and all network settings (for example, hostname, auxiliary interface, DNS settings, defined hosts, static routing, and in-path routing).

The following configuration settings are merged when you run the **configuration merge** command: in-path, out-of-path, log settings, protocols, statistics, email, NTP and time, Web, and SNMP.

To merge a configuration file, run the following set of commands:

configuration write to <new-config-name>

```
;; this saves the current config to the new name and activates
```

;; the new configuration

configuration fetch <url-to-remote-config> <temp-config-name>

;; this fetches the configuration from the remote

configuration merge <temp-config-name>

;; this merges the fetched config into the active configuration

;; which is the newly named/created one in step 1 above

configuration delete <temp-config-name>

;; this deletes the fetched configuration as it is no longer

;; needed since you merged it into the active configuration

#### Example

amnesiac (config) # configuration merge tempconfig

#### Product

SCC, Interceptor, Mobile Controller, SteelHead CX, SteelHead EX, SteelHead-c, SteelHead-v

#### **Related Commands**

"show info"

### configuration move

Moves and renames a configuration file.

#### Syntax

configuration move <source-name> <dest-name>

#### Parameters

| <source-name></source-name> | Name of the source configuration file. |
|-----------------------------|----------------------------------------|
| <dest-name></dest-name>     | Name of the new configuration file.    |

#### Example

amnesiac (config) # configuration move westcoast eastcoast

#### Product

SCC, Interceptor, Mobile Controller, SteelHead CX, SteelHead EX, SteelHead-c, SteelHead-v

#### **Related Commands**

"show info"

### configuration new

Creates a new, blank configuration file.

#### Syntax

configuration new <new-filename>

**<new-filename>** Name of the new configuration file.

#### Example

amnesiac (config) # configuration new westcoast

### Product

SCC, Interceptor, Mobile Controller, SteelHead CX, SteelHead EX, SteelHead-c, SteelHead-v

#### **Related Commands**

"show info"

### configuration revert keep-local

Reverts to the initial configuration but maintains some appliance-specific settings.

#### Syntax

configuration revert keep-local

#### Parameters

None

#### Example

amnesiac (config) # configuration revert keep-local

#### Product

SCC, Interceptor, Mobile Controller, SteelHead CX, SteelHead EX, SteelHead-c, SteelHead-v

#### **Related Commands**

"show info"

### configuration revert saved

Reverts the active configuration to the last saved configuration.

# **Syntax** configuration revert saved

Parameters

None

# Example

amnesiac (config) # configuration revert saved

### Product

SCC, Interceptor, Mobile Controller, SteelHead CX, SteelHead EX, SteelHead-c, SteelHead-v

### **Related Commands**

"show info"

### configuration switch-to

Loads a new configuration file and makes it the active configuration.

### Syntax

#### configuration switch-to <filename>

### Parameters

| <filename></filename> | Filename. The default filenames are:                                          |
|-----------------------|-------------------------------------------------------------------------------|
| (Inchance)            |                                                                               |
|                       | initial - Specifies the initial configuration.                                |
|                       | <ul> <li>initial.bak - Specifies the initial backup configuration.</li> </ul> |
|                       | • <b>cold -</b> Specifies the configuration file before SDR has occurred.     |
|                       | • working - Specifies the current configuration.                              |

### Example

amnesiac (config) # configuration switch-to cold

### Product

SCC, Interceptor, Mobile Controller, SteelHead CX, SteelHead EX, SteelHead-c, SteelHead-v

### **Related Commands**

"show info"

### configuration upload

Uploads the configuration file.

### Syntax

configuration upload <filename> <location> [active]

### Parameters

| <filename></filename> | Configuration filename.                                                                                                    |
|-----------------------|----------------------------------------------------------------------------------------------------|
| <location></location> | Location of the configuration file to download in HTTP, SCP, or FTP URL format. For example <b>scp:/</b><br>/ <username>:<password>@<hostname>/<path>.</path></hostname></password></username> |
| active                | Sets the uploaded file to the active configuration file.                                                                                                    |

### Example

amnesiac (config) # configuration upload initial scp://test:MyPassword@example/tmp/

#### Product

SCC, Interceptor, Mobile Controller, SteelHead CX, SteelHead EX, SteelHead-c, SteelHead-v

### **Related Commands**

"show info"

### configuration write

Writes the current, active configuration file to memory.

### Syntax

configuration write [to <filename>]

to <filename> Saves the running configuration to a file.

### Example

amnesiac (config) # configuration write

### Product

SCC, Interceptor, Mobile Controller, SteelHead CX, SteelHead EX, SteelHead-c, SteelHead-v

### **Related Commands**

"show info"

### tcp connection send keep-alive

Configures TCP connection tools for debugging the system.

### Syntax

tcp connection send keep-alive local-addr <local-ip-address> local-port <port> remote-addr <remote ip-address> remote-port <port>

### Parameters

local-addr <local ip-address> local-port <port> remote-addr <remote ip-address> remote-port <port>

Specifies a local and remote SteelHead for which you want to terminate a connection.

### Usage

Enables a keep-alive timer between a local and remote SteelHead so that you can determine if there is an active connection between the appliances. If the appliance is down, it terminates the connection. Use this command to debug connection problems in your network.

### Example

```
amnesiac (config) # tcp connection send keep-alive local-addr 10.0.0.1 local-port 1240 remote-addr 10.0.0.2 remote-port 1300
```

### Product

SCC, Interceptor, Mobile Controller, SteelHead CX, SteelHead EX, SteelHead-c, SteelHead-v

### **Related Commands**

"show tcpdump-x"

### tcp connection send pass-reset

Resets all pass-through connections that match the source and destination IP address and port.

### Syntax

tcp connection send pass-reset source-addr <source-ip-address> source-port <source-port> dest-addr <destination-ip-address> dest-port <destination-port>

| source-addr <source ip-<br=""/> address>                       | Specifies the source IP address.      |
|----------------------------------------------------------------|---------------------------------------|
| source-port <source-port></source-port>                        | Specifies the source port.            |
| dest-addr <destination-ip-<br>address&gt;</destination-ip-<br> | Specifies the destination IP address. |
| dest-port <destination-port></destination-port>                | Specifies the destination port.       |

### Usage

Enables you to individually reset passed-through connections on the SteelHead so that upon reestablishment they are optimized.

### Example

amnesiac (config) # tcp connection send pass-reset source-addr 10.0.0.1 source-port 1234 dest-addr 10.0.0.2 dest-port 2345

### Product

SteelHead CX, SteelHead EX, SteelHead-c, SteelHead-v

### **Related Commands**

"show stats traffic passthrough"

### tcp connection send reset

Configures TCP connection tools for debugging the system.

### Syntax

### tcp connection send reset

{both local-addr <local-ip-address> local-port <port> remote-addr <remote-ip-address> remote-port <port> | local-only local-addr <local-ip-address> local-port <port> remote-addr <remote-ip-address> remote-port <port> | remote-only remote-addr <remote-ip-address> remote-port <port> local-addr <local-ip-address> local-port <port>}

### Parameters

| both local-addr <local ip-address=""> local-port<br/><port> remote-addr <remote-ip-address> remote-<br/>port <port></port></remote-ip-address></port></local>               | Terminates the connection for the local and remote SteelHeads. |
|----------------------------------------------------------------------------------------------------|----------------------------------------------------------------|
| local-only local-addr <local-ip-address> local-port<br/><port> remote-addr <remote-ip-address> remote-<br/>port <port></port></remote-ip-address></port></local-ip-address> | Terminates the connection for the local SteelHead.             |
| remote-only remote-addr <remote ip-address=""><br/>remote-port <port> local-addr <local-ip-address><br/>local-port <port></port></local-ip-address></port></remote>         | Terminates the connection for the remote SteelHead.            |

### Usage

Terminates connections between SteelHeads so that you can debug connection problems in your network.

### Example

amnesiac (config) # tcp connection send reset both local-only local-addr 10.0.0.1 local-port 1240 remote-addr 10.0.0.2 remote-port 1300

### Product

SteelHead CX, SteelHead EX, SteelHead-c, SteelHead-v

### **Related Commands**

"show tcpdump-x"

### write memory

Saves the current configuration settings to memory.

### Syntax

write memory

### Parameters

None

# Example amnesiac (config) # write memory

Product

SCC, Interceptor, Mobile Controller, SteelHead CX, SteelHead EX, SteelHead-c, SteelHead-v

#### **Related Commands**

"show info"

### write terminal

Displays commands to re-create the current running configuration.

Syntax write terminal

#### Parameters

None

Example

amnesiac (config) # write terminal

### Product

SCC, Interceptor, Mobile Controller, SteelHead CX, SteelHead EX, SteelHead-c, SteelHead-v

### **Related Commands**

"show info"

# **Statistics Manipulation Commands**

This section describes the statistics manipulation commands.

### stats settings

Configures settings to generate statistics.

#### Syntax

stats settings {bandwidth port <port-number> desc <string> | top-talkers enable | top-talkers interval <hours>}

| <b>bandwidth port <port-number></port-number></b> Specifies a port to be monitored for statistics. |                                                                |
|----------------------------------------------------------------------------------------------------|----------------------------------------------------------------|
| desc <string></string>                                                                             | Specifies a description for the port.                          |
| top-talkers enable                                                                                 | Enables top-talkers.                                           |
| top-talkers interval <hours></hours>                                                               | Specifies the top talkers collection interval: 24 or 48 hours. |

### Example

amnesiac (config) # stats settings top-talkers enable

### Product

SteelHead CX, SteelHead EX, SteelHead-c, SteelHead-v

### **Related Commands**

"show stats bandwidth"

### stats settings app-vis enable

Enables the generation of statistics about application-based traffic flowing through the SteelHead.

### Syntax

[no] stats settings app-vis enable

### Parameters

None

### Usage

The Application Statistics report summarizes the traffic flowing through a SteelHead appliance classified by the application for the time period specified. This report provides application-level visibility into Layer 7 and shows the application dynamics for pass-through and optimized traffic.

RiOS collects application statistics for all data transmitted out of the WAN and primary interfaces and commits samples every 5 minutes. Let the system collect statistics for a while to view the most meaningful data display.

The **no** command option disables the application-visibility feature. Use the **show stats settings app-vis** command to display whether or not the application-visibility feature is enabled.

See the *SteelHead Management Console User's Guide* for details about viewing and interpreting Application Statistics reports.

### Example

amnesiac (config) # stats settings app-vis enable

### Product

SteelHead CX, SteelHead EX, SteelHead-c, SteelHead-v

### **Related Commands**

"show stats settings app-vis"

### stats settings totalwantxbps enable

Enables the generation of statistics about WAN throughput.

### Syntax

[no] stats settings totalwantxbps enable

### Parameters

None

### Usage

The WAN Throughput report summarizes the WAN throughput for the time period specified. The throughput is an aggregation of all data the system transmits out of all WAN interfaces. The report collects data that is transmitted out of all WAN interfaces in standard in-path or virtual in-path deployments. The report also collects data that is transmitted out of the primary interface in a server-side out-of-path deployment.

WAN throughput statistics are enabled by default. The **no** command option disables the WAN throughput reporting. See the *SteelHead Management Console User's Guide* for details about viewing and interpreting the WAN throughput report.

### Example

amnesiac (config) # stats settings totalwantxbps enable

### Product

SteelHead CX, SteelHead EX, SteelHead-c, SteelHead-v

### **Related Commands**

"show stats bandwidth"

# **Notification Commands**

This section describes the notification commands.

### email autosupport enable

Enables automatic email notification of significant alarms and events to Riverbed Support.

#### Syntax

[no] email autosupport enable

#### Parameters

None

#### Usage

The no command option disables automatic email notification.

#### Example

amnesiac (config) # email autosupport enable

#### Product

SCC, Interceptor, Mobile Controller, SteelHead CX, SteelHead EX, SteelHead-c, SteelHead-v

#### **Related Commands**

"show email"

### email domain

Sets the domain or IP address for email notifications.

### Syntax

[no] email domain {<hostname> | <ip-address>}

| <hostname></hostname>     | Domain for email notifications (only if the email address does not contain it). |
|---------------------------|---------------------------------------------------------------------------------|
| <ip-address></ip-address> | IP address for email notifications.                                             |

### Usage

Use this command only if the email address does not contain the domain. The **no** command option disables the email domain.

### Example

amnesiac (config) # email domain example.com

### Product

SCC, Interceptor, Mobile Controller, SteelHead CX, SteelHead EX, SteelHead-c, SteelHead-v

### **Related Commands**

"show domain"

### email from-address

Sets the address from which email messages appear to come.

### Syntax

[no] email from-address <email-address>

### Parameters

**<email-address>** Full username and domain to appear in the email "From:" address.

### Usage

Use this command to override the default email address used in outgoing email messages, do-not-reply@[hostname].[domainname].

The no command option disables the email address configured and returns to the default email address.

### Example

amnesiac (config) # email from-address bean@caffeitaly.com

### Product

SCC, Interceptor, Mobile Controller, SteelHead CX, SteelHead EX, SteelHead-c, SteelHead-v

### **Related Commands**

"show domain," "show email"

### email mailhub

Sets the SMTP server for email notifications.

### Syntax

[no] email mailhub {<hostname> | <ip-address>

| <hostname></hostname>     | Specifies the SMTP hostname for email notifications.   |
|---------------------------|--------------------------------------------------------|
| <ip-address></ip-address> | Specifies the SMTP IP address for email notifications. |

### Usage

The **no** command option disables the SMTP server.

### Example

amnesiac (config) # email mailhub mail-server.example.com

### Product

SCC, Interceptor, Mobile Controller, SteelHead CX, SteelHead EX, SteelHead-c, SteelHead-v

### **Related Commands**

"show email"

### email mailhub-port

Sets the email port for email notifications.

### Syntax

[no] email mailhub-port <port>

### Parameters

**<port>** Email port for email notifications.

### Usage

The no command option disables the email port.

### Example

amnesiac (config) # email mailhub-port 135

### Product

SCC, Interceptor, Mobile Controller, SteelHead CX, SteelHead EX, SteelHead-c, SteelHead-v

### **Related Commands**

"show email"

### email notify events enable

Enables email notification for events.

### Syntax

[no] email notify events enable

### Parameters

None

### Usage

The **no** command option disables email notification.

### Example

amnesiac (config) # email notify events enable

### Product

SCC, Interceptor, Mobile Controller, SteelHead CX, SteelHead EX, SteelHead-c, SteelHead-v

### **Related Commands**

"show email"

### email notify events recipient

Sets the email address for notification of events.

### Syntax

[no] email notify events recipient <email-address>

### Parameters

<email-address> Email address of the user to receive notification of events.

### Usage

The no command option disables email address for notification.

### Example

amnesiac (config) # email notify events recipient johndoe@example.com amnesiac (config) # email notify events recipient janedoe@example.com

### Product

SCC, Interceptor, Mobile Controller, SteelHead CX, SteelHead EX, SteelHead-c, SteelHead-v

### **Related Commands**

"show email"

### email notify failures enable

Enables email notification of system failures, such as core dumps.

### Syntax

[no] email notify failures enable

### Parameters

None

### Usage

The **no** command option disables email notification.

### Example

amnesiac (config) # email notify failures enable

### Product

SCC, Interceptor, Mobile Controller, SteelHead CX, SteelHead EX, SteelHead-c, SteelHead-v

### **Related Commands**

"show email"

### email notify failures recipient

Enables email notification of system failures, such as core dumps.

### Syntax

[no] email notify failures recipient <email-address>

### Parameters

recipient <email-address> Specify the email address of the user to receive notification of failures.

### Usage

The no command option disables email notification.

You must enter separate commands for each email address. Each command line accepts only one email address.

#### Example

amnesiac (config) # email notify failures recipient johndoe@example.com amnesiac (config) # email notify failures recipient janedoe@example.com

### Product

SCC, Interceptor, Mobile Controller, SteelHead CX, SteelHead EX, SteelHead-c, SteelHead-v

#### **Related Commands**

"show email"

### email send-test

Sends a test email to all configured event and failure recipients.

### Syntax

email send-test

### Parameters

None

### Usage

You can also access this command from enable mode.

### Example

amnesiac (config) # email send-test

### Product

SCC, Interceptor, Mobile Controller, SteelHead CX, SteelHead EX, SteelHead-c, SteelHead-v

### **Related Commands**

"show email"

# **SNMP Commands**

RiOS v5.0 provides support for the following:

- SNMP Version 1
- SNMP Version 2c

RiOS v6.0 and later provides support for the following:

- SNMP Version 3, which provides authentication through the User-based Security Model (USM).
- View-Based Access Control Mechanism (VACM), which provides richer access control.
- Enterprise Management Information Base (MIB).

• Access Control Lists (ACLs) for users (v1 and v2c only).

For detailed information about SNMP traps sent to configured servers, see the *SteelHead Management Console User's Guide*.

SNMP v3 provides additional authentication and access control for message security. For example, you can verify the identity of the SNMP entity (manager or agent) sending the message.

Using SNMPv3 is more secure than SNMP v1 or v2; however, it requires more configuration steps to provide the additional security features.

### snmp-server acl

Configures changes to the View-Based Access Control Model (VACM) ACL configuration.

### Syntax

[no] snmp-server acl group <name> security-level <level> read-view <name>

### Parameters

| group <name></name>            | Specifies the name of the SNMP server community.                                                                      |  |
|--------------------------------|----------------------------------------------------------------------------------------------------|--|
| security-level <level></level> | > Specifies the security level for this ACL entry.                                                                    |  |
|                                | <ul> <li>noauth - Does not authenticate packets and does not use privacy. This is the default<br/>setting.</li> </ul> |  |
|                                | • <b>auth</b> - Authenticates packets but does not use privacy.                                                       |  |
|                                | • authpriv - Authenticates packets and uses privacy.                                                                  |  |
|                                | Note: This setting determines whether a single atomic message exchange is authenticated.                              |  |
|                                | Note: A security level applies to a group, not to an individual user.                                                 |  |
| read-view <name></name>        | Specifies that read requests will be restricted to this view.                                                         |  |

### Usage

For details about SNMP traps sent to configured servers, see the Management Console online help or the *SteelHead Management Console User's Guide*.

The no command option disables an SNMP server community.

### Example

amnesiac (config) # snmp-server acl group ReadOnly security-level auth read-view ReadOnly

### Product

SCC, Interceptor, Mobile Controller, SteelHead CX, SteelHead EX, SteelHead-c, SteelHead-v

### **Related Commands**

"show snmp"

### snmp-server community

Sets an SNMP read-only server community.

### Syntax

[no] snmp-server community <name>

| <name></name> | Name of the SNMP server community.                                                                                                    |
|---------------|----------------------------------------------------------------------------------------------------|
|               | The pound sign (#) and hyphen (-) characters are not allowed at the beginning of the name. If you use either of these characters at the beginning of the name, the CLI returns the following error message: |
|               | % Invalid SNMP community name                                                                                                    |

### Usage

For details about SNMP traps sent to configured servers, see the Management Console online help or the *SteelHead Management Console User's Guide*.

You can still access the entire MIB tree from any source host using this setting. If you do not want this type of access, you must delete this option and configure the security name for SNMP ACL support. For details, see "snmp-server group" on page 300.

This community string overrides any VACM settings.

The no command option disables an SNMP server community.

### Example

amnesiac (config) # snmp-server community ReaDonLy

### Product

SCC, Interceptor, Mobile Controller, SteelHead CX, SteelHead EX, SteelHead-c, SteelHead-v

### **Related Commands**

"show snmp"

### snmp-server contact

Sets the SNMP server contact.

### Syntax

[no] snmp-server contact <name>

#### Parameters

<name> Username of the SNMP server community contact.

### Usage

The **no** command option disables the SNMP server contact.

### Example

amnesiac (config) # snmp-server contact johndoe

### Product

SCC, Interceptor, Mobile Controller, SteelHead CX, SteelHead EX, SteelHead-c, SteelHead-v

### **Related Commands**

"show snmp"

### snmp-server enable

Enables an SNMP server.

#### Syntax

[no] snmp-server enable [traps]

| traps | Enables  | sending | of SNMP     | traps from | this system. |
|-------|----------|---------|-------------|------------|--------------|
| uupo  | Litubico | Jonania | OI DI VIVII | uupo nom   | uno oyotemi. |

### Usage

The **no** command option disables the SNMP server or traps.

### Example

amnesiac (config) # snmp-server enable traps

### Product

SCC, Interceptor, Mobile Controller, SteelHead CX, SteelHead EX, SteelHead-c, SteelHead-v

### **Related Commands**

"show snmp"

### snmp-server group

Configures the View Access Control Model (VACM) group configuration.

### Syntax

[no] snmp-server group <group> security name <name> security-model <model>

### Parameters

| group <group></group>          | Specifies a group name.                                                                                                    |  |
|--------------------------------|----------------------------------------------------------------------------------------------------|--|
| security-name <name></name>    | Specifies a name to identify a requester (allowed to issue gets and sets) or a recipient (allowed to receive traps) of management data. The security name is also required to make changes to the VACM security name configuration. |  |
| security-model <model></model> | Specifies a security model:                                                                                                    |  |
|                                | • v1 - Enables SNMPv1 security model.                                                                                                    |  |
|                                | • v2c - Enables SNMPv2c security model.                                                                                                    |  |
| _                              | • usm - Enables User-based Security Model (USM).                                                                                                    |  |

### Usage

The **no** command option disables the SNMP server group.

### Example

amnesiac (config) # snmp-server group rvbdgrp security-name riverbed security-model v1

### Product

SCC, Interceptor, Mobile Controller, SteelHead CX, SteelHead EX, SteelHead-c, SteelHead-v

### **Related Commands**

"show snmp"

### snmp-server host

Configures hosts to which to send SNMP traps.

### Syntax

[no] snmp-server host {<hostname> | <ipv4-address> | <ipv6-address>} traps <community-string>

| <hostname></hostname>                       | Hostname for SNMP server.                                                                                                    |  |
|---------------------------------------------|----------------------------------------------------------------------------------------------------|--|
| <ipv4-address></ipv4-address>               | IPv4 address for the SNMP server.                                                                                                    |  |
| <ipv6-address></ipv6-address>               | IPv6 address for the SNMP server.                                                                                                    |  |
| traps <community-string></community-string> | Sends traps to the specified host. Specify the password-like community string to control access. Use a combination of uppercase, lowercase, and numerical characters to reduce the chance of unauthorized access to the SteelHead. The pound sign (#) and hyphen (-) characters are not allowed at the beginning of the community string. |  |
|                                             | <b>Note:</b> If you specify a read-only community string, it takes precedence over this community name and allows users to access the entire MIB tree from any source host. If this is not desired, delete the read-only community string.                                                                                                |  |
|                                             | <b>Note:</b> To create multiple SNMP community strings on a SteelHead, leave the default public community string and then create a second read-only community string with a different security name. Or, you can delete the default public string and create two new SNMP ACLs with unique names.                                         |  |

### Usage

The **no** command option disables the SNMP server host. If you do not specify a community string value using this command, the system defaults to the value specified in the **snmp-server trap-community** command.

### Example

amnesiac (config) # snmp-server host 10.0.0.1 traps public

### Product

SCC, Interceptor, Mobile Controller, SteelHead CX, SteelHead EX, SteelHead-c, SteelHead-v

### **Related Commands**

"snmp-server trap-community," "show snmp"

### snmp-server host enable

Enables the SNMP trap receiver.

### Syntax

[no] snmp-server host {<hostname> | <ipv4-address>} enable

### Parameters

| <hostname></hostname>         | Hostname.     |
|-------------------------------|---------------|
| <ipv4-address></ipv4-address> | IPv4 address. |

### Usage

An SNMP trap receiver captures, displays, and logs SNMP traps. The **no** command option disables the SNMP trap receiver.

### Example

amnesiac (config) # snmp-server host 10.0.0.1 enable

### Product

SCC, Interceptor, Mobile Controller, SteelHead CX, SteelHead EX, SteelHead-c, SteelHead-v

### **Related Commands**

"show snmp"

### snmp-server host version

Configures the SNMP version of traps to send to the host.

### Syntax

[no] snmp-server host {<hostname> |<ip-address>} traps version {1 | 2 c | 3 remote-user <name>} password encrypted <key> auth-protocol {MD5 | SHA} security-level {noauth | auth | authpriv>} | plain-text <text> authprotocol <MD5 | SHA>] [security-level <noauth | auth | authpriv>] [priv-protocol {AES | DES} priv-key {encrypted <key> | plain-text <text>] [port <port>]

### Parameters

| <hostname></hostname>                                                               | ne> Hostname for the SNMP server.                                                                                     |  |
|-------------------------------------------------------------------------------------|----------------------------------------------------------------------------------------------------|--|
| <ip-address></ip-address>                                                           | IPv4 address or IPv6 address for the SNMP server.                                                                     |  |
| traps                                                                               | Sends traps to the specified host.                                                                                    |  |
| version <number></number>                                                           | Specifies the SNMP version of traps to send to this host:                                                             |  |
|                                                                                     | • 1 - Specifies SNMPv1.                                                                                               |  |
|                                                                                     | • 2c. Specifies SNMPv2c.                                                                                              |  |
|                                                                                     | • <b>3</b> - Specifies SNMPv3.                                                                                        |  |
| remote-user <name></name>                                                           | For SNMPv3 specify the username.                                                                                      |  |
| password encrypted                                                                  | Enables encrypted password authentication.                                                                            |  |
| password plaintext                                                                  | Enables plain-text password authentication.                                                                           |  |
| encrypted <key></key>                                                               | For SNMPv3 specify the user password.                                                                                 |  |
| auth-protocol <md5 th=""  <=""><th>Specifies the authorization protocol:</th></md5> | Specifies the authorization protocol:                                                                                 |  |
| SHA>                                                                                | • <b>MD5</b> - Enable MD5 security protocol.                                                                          |  |
|                                                                                     | • SHA - Enable SHA security protocol.                                                                                 |  |
| security-level <noauth th=""  <=""><td>Specifies the security level:</td></noauth>  | Specifies the security level:                                                                                         |  |
| auth   authpriv>                                                                    | • <b>noauth</b> - No authorization required.                                                                          |  |
|                                                                                     | • <b>auth</b> - Authorization required.                                                                               |  |
|                                                                                     | • <b>authpriv</b> - Authorization and privacy required.                                                               |  |
| priv-protocol {AES                                                                  | Specifies the privacy protocol:                                                                                       |  |
| DES}                                                                                | • <b>AES</b> - CFB128-AES-128 as the privacy protocol.                                                                |  |
|                                                                                     | • <b>DES</b> - CBC-DES as the privacy protocol.                                                                       |  |
| priv-key {encrypted                                                                 | Specifies the privacy key:                                                                                            |  |
| <key>   plain-text<br/><text>}</text></key>                                         | <ul> <li>encrypted <key> - Encrypted privacy key.</key></li> </ul>                                                    |  |
|                                                                                     | • <b>plain-text <text></text></b> - Plain-text privacy key. The plain-text privacy key must be at least 8 characters. |  |
| port <port></port>                                                                  | Specifies the destination port.                                                                                       |  |
|                                                                                     |                                                                                                    |  |

### Usage

The **no** command option disables the SNMP server host.

### Example

amnesiac (config) # snmp-server host 10.0.0.1 traps version 1 port 1234

### Product

SCC, Interceptor, Mobile Controller, SteelHead CX, SteelHead EX, SteelHead-c, SteelHead-v

### **Related Commands**

"show snmp," "snmp-server community," "snmp-server security-name"

### snmp-server ifindex

Adds a custom index value for an interface.

### Syntax

snmp-server ifindex <interface> <index>

### Parameters

| <interface></interface> | Interface name: wan0_0, lan0_0, wan0_1, lan0_1, primary, aux, inpath0_0, inpath0_1. |
|-------------------------|-------------------------------------------------------------------------------------|
| <index></index>         | Index number.                                                                       |

### Example

amnesiac (config) # snmp-server ifindex aux 1234

### Product

SCC, Interceptor, Mobile Controller, SteelHead CX, SteelHead EX, SteelHead-c, SteelHead-v

### **Related Commands**

"show snmp"

### snmp-server ifindex-persist

Enables persistent SNMP interface indices.

### Syntax

[no] snmp-server ifindex-persist

### Parameters

None

**Usage** The **no** command option disables the SNMP server group.

### Example

amnesiac (config) # snmp-server ifindex-persist

### Product

SCC, Interceptor, Mobile Controller, SteelHead CX, SteelHead EX, SteelHead-c, SteelHead-v

### **Related Commands**

"show snmp"

### snmp-server ifindex-reset

Resets the ifindex values of all interfaces to the factory default value.

### Syntax

snmp-server ifindex-reset

None

### Example

amnesiac (config) # snmp-server ifindex-reset

### Product

SCC, Interceptor, Mobile Controller, SteelHead CX, SteelHead EX, SteelHead-c, SteelHead-v

### Related Commands

"show snmp"

### snmp-server listen enable

Enables SNMP server interface restrictions (that is, it enables access control and blocks requests on all the interfaces).

### Syntax

[no] snmp-server listen enable

### Parameters

None

### Usage

The **no** command option disables SNMP interface restrictions. SNMP interface restrictions are not available through the Management Console.

### Example

amnesiac (config) # snmp-server listen enable

### Product

SCC, Interceptor, Mobile Controller, SteelHead CX, SteelHead EX, SteelHead-c, SteelHead-v

### **Related Commands**

"show snmp"

### snmp-server listen interface

Adds an interface to the SNMP server access restriction list.

### Syntax

[no] snmp-server listen interface <interface>

### Parameters

<interface> Interface name: primary, aux, inpath0\_0, rios-lan0\_0, rios\_wan0\_0.

### Usage

If the list of interfaces is empty, none of the interfaces respond to the queries. If the list of interfaces has at least one entry, then the server listens on that subset of interfaces.

#### To add an interface to the list to listen on

snmp-server listen interface primary

### To remove an interface from the list

no snmp-server listen interface <interface>

SNMP interface restrictions are not available through the Management Console.

### Example

amnesiac (config) # snmp-server listen interface aux

### Product

SCC, Interceptor, Mobile Controller, SteelHead CX, SteelHead EX, SteelHead-c, SteelHead-v

### **Related Commands**

"show snmp"

### snmp-server location

Sets the value for the system location variable in the MIB.

### Syntax

[no] snmp-server location <ip-address>

### Parameters

<ip-address> IP address of the system.

### Usage

The **no** command option disables the SNMP server location.

### Example

amnesiac (config) # snmp-server location 10.10.10.1

### Product

SCC, Interceptor, Mobile Controller, SteelHead CX, SteelHead EX, SteelHead-c, SteelHead-v

### **Related Commands**

"show snmp"

### snmp-server security-name

Configures the SNMP security name.

### Syntax

[no] snmp-server security-name <name> community <community-string> source <ip-address> <netmask>

| <name></name>                                            | Security name.                                                                                                    |
|----------------------------------------------------------|----------------------------------------------------------------------------------------------------|
| community<br><community-string></community-string>       | Specifies the password-like community string to control access. Use a combination of uppercase, lowercase, and numerical characters to reduce the chance of unauthorized access to the SteelHead.                                                                                    |
|                                                          | Community strings allow printable 7-bit ASCII characters except for white spaces.<br>Community strings cannot begin with the pound (#) or hyphen (-) characters.                                                                                                    |
|                                                          | If you specify a read-only community string, it takes precedence over this community name and allows users to access the entire MIB tree from any source host. If this is not desired, delete the read-only community string.                                                        |
|                                                          | To create multiple SNMP community strings on a SteelHead, leave the default public community string and then create a second read-only community string with a different security name. Or, you can delete the default public string and create two new SNMP ACLs with unique names. |
| source <ip-address><br/><netmask></netmask></ip-address> | Specifies the source IPv4 address or IPv6 address and netmask.                                                                                                    |

### Usage

The **no** command option disables the trap interface.

### Example

amnesiac (config) # snmp-server security-name riverbed community public source 10.1.2.3/24

### Product

SCC, Interceptor, Mobile Controller, SteelHead CX, SteelHead EX, SteelHead-c, SteelHead-v

### **Related Commands**

"show snmp"

### snmp-server trap-community

Configures the default community string for sending traps.

### Syntax

[no] snmp-server trap-community <trap-community-name>

### Parameters

| <trap-community-name></trap-community-name> | Password-like trap-community string to control access. Use a combination of uppercase, lowercase, and numerical characters to reduce the chance of unauthorized access to the SteelHead. |
|---------------------------------------------|----------------------------------------------------------------------------------------------------|
|                                             | Community strings allow printable 7-bit ASCII characters except for white spaces.<br>Community strings cannot begin with the pound (#) or hyphen (-) characters.                         |
|                                             | This trap-community name is the default community string for the <b>snmp-server host</b> command.                                                                                        |

### Usage

The **no** option of this command disables the trap.

### Example

amnesiac (config) # snmp-server trap-community public

### Product

SCC, Interceptor, Mobile Controller, SteelHead CX, SteelHead EX, SteelHead-c, SteelHead-v

### **Related Commands**

"snmp-server host," "show snmp"

### snmp-server trap-interface

Configures the system to use the IP address of the specified interface in the SNMP trap header.

### Syntax

[no] snmp-server trap-interface <interface>

#### Parameters

| ace> Interface name. |
|----------------------|
|----------------------|

#### Usage

The trap interface setting sets which interface IP address is used in the agent-address header field of SNMP v1 trap Protocol Data Units (PDUs). It does set the interface for the trap.

Traps are sent out the Primary interface. If the primary interface is physically disconnected, no traps are sent. Traps can be sent out the auxiliary interface if the trap receiver is reachable from the auxiliary interface.

The **no** command option disables the trap interface.

### Example

amnesiac (config) # snmp-server trap-interface aux

#### Product

SCC, Interceptor, Mobile Controller, SteelHead CX, SteelHead EX, SteelHead-c, SteelHead-v

#### **Related Commands**

"show snmp"

### snmp-server trap-test

Generates an SNMP trap test.

### Syntax

snmp-server trap-test

#### **Parameters**

None

### Usage

Use this command to send a sample trap test to ensure that the SNMP server is monitoring the SteelHead.

#### Example

amnesiac (config) # snmp-server trap-test

#### Product

SCC, Interceptor, Mobile Controller, SteelHead CX, SteelHead EX, SteelHead-c, SteelHead-v

#### **Related Commands**

"show snmp"

### snmp-server user

Configures changes to the User-Based Security (UBS) model.

### Syntax

[no] snmp-server user <name> password {encrypted <key> | plain-text <text>} auth-protocol {MD5 | SHA} [privprotocol {AES | DES} priv-key {encrypted <key> | plain-text <text>}]

### Parameters

| <name></name>                               | Username.                                                                                                    |
|---------------------------------------------|----------------------------------------------------------------------------------------------------|
| password {encrypted                         | Specifies the password type:                                                                                                    |
| <key>  plain-text<br/><text>}</text></key>  | <ul> <li>encrypted <key> - Enables encrypted password authentication.</key></li> </ul>                                                                |
|                                             | <ul> <li>plain-text <text> - Enables plain-text password authentication. The plain-text password must be at least eight characters.</text></li> </ul> |
| auth-protocol {MD5                          | Specifies the authorization protocol:                                                                                                    |
| SHA}                                        | • MD5 - Enables MD5 security protocol.                                                                                                    |
|                                             | • SHA - Enables SHA security protocol.                                                                                                    |
| priv-protocol {AES                          | Specifies the privacy protocol:                                                                                                    |
| DES}                                        | • <b>AES</b> - CFB128-AES-128 as the privacy protocol.                                                                                                |
|                                             | • <b>DES</b> - CBC-DES as the privacy protocol.                                                                                                    |
| priv-key {encrypted                         | Specifies the privacy key:                                                                                                    |
| <key>   plain-text<br/><text>}</text></key> | <ul> <li>encrypted <key> - Encrypted privacy key.</key></li> </ul>                                                                                    |
|                                             | • <b>plain-text <text></text></b> - Plain-text privacy key. The plain-text privacy key must be at least 8 characters.                                 |

### Usage

The **no** version of this command disables this option.

### Example

amnesiac (config) # snmp-server user testuser password plain-text testpass auth-protocol SHA

### Product

SCC, Interceptor, Mobile Controller, SteelHead CX, SteelHead EX, SteelHead-c, SteelHead-v

### **Related Commands**

"show snmp"

### snmp-server view

Configures changes to the View-based Access Control Model (VACM) configuration.

### Syntax

[no] snmp-server view <name> [excluded | included] <oid>

### Parameters

| <name></name> | Name of the user.                                                                    |
|---------------|--------------------------------------------------------------------------------------|
| excluded      | Excludes an OID subtree from this view.                                              |
| included      | Includes an OID subtree into this view.                                              |
| <oid></oid>   | Object ID. For example:<br>.1.3.6.1.2.1.1 or .iso.org.dod.internet.mgmt.mib-2.system |

### Usage

The **no** version of this command disables this option.

### Example

amnesiac (config) # snmp-server view joedoe included .1.3.6.1.2.1.1

### Product

SCC, Interceptor, Mobile Controller, SteelHead CX, SteelHead EX, SteelHead-c, SteelHead-v

### **Related Commands**

"show snmp"

# **Logging Commands**

This section describes the logging commands.

### logging

Adds a remote system log (syslog) server to the system.

### Syntax

[no] logging <ip-address> [trap <log-level>]

### Parameters

| <ip-address></ip-address>    | IP address for the syslog server.                                                                                                    |
|------------------------------|----------------------------------------------------------------------------------------------------|
| trap <log-level></log-level> | Specifies the trap log level of the syslog server:                                                                                            |
|                              | • <b>emerg</b> - Emergency, the system is unusable.                                                                                           |
|                              | • alert - Action must be taken immediately.                                                                                                   |
|                              | • critical - Critical conditions.                                                                                                    |
|                              | • err - Error conditions.                                                                                                    |
|                              | • warning - Warning conditions.                                                                                                    |
|                              | <ul> <li>notice - Normal but significant conditions, such as a configuration change. This is the<br/>default setting.</li> </ul>              |
|                              | info - Informational messages.                                                                                                    |
|                              | If you have set different log levels for each remote syslog server, this option changes all remote syslog servers to have a single log level. |

### Usage

The no command option removes a remote syslog server from the system.

### Example

amnesiac (config) # logging 10.0.0.2

### Product

SCC, Interceptor, Mobile Controller, SteelHead CX, SteelHead EX, SteelHead-c, SteelHead-v

### **Related Commands**

"show logging"

### logging facility

Configures the syslog facilities for logging.

### Syntax

[no] logging facility user <local-facility> system <local-facility> perprocess <local-facility>

### Parameters

| user <local-facility></local-facility>       | Specifies the local facility for tagging user messages: local0local7                  |
|----------------------------------------------|---------------------------------------------------------------------------------------|
| system <local-facility></local-facility>     | Specifies the local facility for tagging system messages: local0local7                |
| perprocess <local-facility></local-facility> | Specifies the local facility for tagging per-process priority filtering: local0local7 |

### Usage

The local facility is the ID of a syslog packet. The local facility allows a syslog daemon to send the syslog message to the correct log file. The configured logging facility is appended to the log messages.

The **no** command option stops sending the event logs to the server.

### Example

amnesiac (config) # logging facility user local2 system local3 perprocess local4

### Product

SCC, Interceptor, SteelHead CX, SteelHead EX, Mobile Controller, SteelHead-c, SteelHead-v

### **Related Commands**

"show logging"

## logging files delete

Deletes the oldest log file or a specified number of the oldest log files.

### Syntax

logging files delete oldest <number>

### Parameters

oldest <number> Specifies the number of old log files to delete. The range is from 1 to 10.

### Usage

You can also access this command from enable mode.

### Example

amnesiac (config) # logging files delete oldest 10

### Product

SCC, Interceptor, SteelHead CX, SteelHead EX, Mobile Controller, SteelHead-c, SteelHead-v

### **Related Commands**

"show logging"

### logging files rotation criteria frequency

Sets the frequency of log rotation.

### Syntax

logging files rotation criteria frequency <rotation-frequency>

| <rotation-frequency></rotation-frequency> | Frequency of log rotation: <b>monthly</b> , <b>weekly</b> , <b>daily</b> . The size of the log file is checked every |
|-------------------------------------------|----------------------------------------------------------------------------------------------------|
|                                           | 10 minutes.                                                                                                    |

### Usage

The size of the log file is checked every 10 minutes. If there is an unusually large amount of logging activity, it is possible for a log file to grow larger than the set limit in that period of time.

### Example

amnesiac (config) # logging files rotation criteria frequency weekly

### Product

SCC, Interceptor, Mobile Controller, SteelHead CX, SteelHead EX, SteelHead-c, SteelHead-v

### **Related Commands**

"show logging"

### logging files rotation criteria size

Sets the size, in megabytes, of the log file before rotation occurs.

### Syntax

logging files rotation criteria size <size>

### Parameters

**<size>** Size of the log file to save in megabytes. The default value is 0 (unlimited).

### Usage

The size of the log file is checked every 10 minutes. If there is an unusually large amount of logging activity, it is possible for a log file to grow larger than the set limit in that period of time.

### Example

amnesiac (config) # logging files rotation criteria size 100

### Product

SCC, Interceptor, Mobile Controller, SteelHead CX, SteelHead EX, SteelHead-c, SteelHead-v

### **Related Commands**

"show logging"

### logging files rotation force

Rotates logs immediately.

### Syntax

logging files rotation force

### Parameters

None

### Usage

The size of the log file is checked every 10 minutes. If there is an unusually large amount of logging activity, it is possible for a log file to grow larger than the set limit in that period of time.

### Example

amnesiac (config) # logging files rotation force

### Product

SCC, Interceptor, Mobile Controller, SteelHead CX, SteelHead EX, SteelHead-c, SteelHead-v

### **Related Commands**

"show logging"

### logging files rotation max-num

Sets the maximum number of log files to keep locally.

### Syntax

logging files rotation max-num <number>

### Parameters

**<number>** Number of log files to keep locally. The range is from 1 to 100. The default value is 10.

### Usage

The size of the log file is checked every 10 minutes. If there is an unusually large amount of logging activity, it is possible for a log file to grow larger than the set limit in that period of time.

### Example

amnesiac (config) # logging files rotation max-num 10

### Product

SCC, Interceptor, Mobile Controller, SteelHead CX, SteelHead EX, SteelHead-c, SteelHead-v

### **Related Commands**

"show logging"

### logging filter

Sets the minimal level of messages arriving from the specified process to the local subsystem.

### Syntax

logging filter <process> <level>

| <process></process> | Application process:                                                                                                    |
|---------------------|----------------------------------------------------------------------------------------------------|
|                     | • cli - Command-Line Interface.                                                                                                    |
|                     | hald - Hardware Abstraction Daemon.                                                                                                    |
|                     | mgmtd - Device Control and Management.                                                                                                    |
|                     | • pm - Process Manager.                                                                                                    |
|                     | • rgp - Central Management Client.                                                                                                    |
|                     | rgpd - Central Management Client Daemon.                                                                                                    |
|                     | • <b>cmcf</b> - CMC automatic registration utility.                                                                                                    |
|                     | • sched - Process Scheduler.                                                                                                    |
|                     | • statsd - Statistics Collector.                                                                                                    |
|                     | • wdt - Watchdog Timer.                                                                                                    |
|                     | • webasd - Web Application Process.                                                                                                    |
|                     | • rspd - RSP Watchdog.                                                                                                    |
|                     | • <b>cifs</b> - CIFS Optimization.                                                                                                    |
|                     | domain_auth - Windows Domain Authentication.                                                                                                    |
|                     | • http - HTTP Optimization.                                                                                                    |
|                     | • mapi - MAPI Optimization.                                                                                                    |
|                     | • <b>nfs</b> - NFS Optimization.                                                                                                    |
|                     | • notes - Lotus Notes.                                                                                                    |
|                     | virt_wrapperd - Virtual machine.                                                                                                    |
| level>              | Trap log level:                                                                                                    |
|                     | • <b>emerg</b> - Emergency, the system is unusable.                                                                                                    |
|                     | • alert - Action must be taken immediately.                                                                                                    |
|                     | • critical - Critical conditions.                                                                                                    |
|                     | • err - Error conditions.                                                                                                    |
|                     | • warning - Warning conditions.                                                                                                    |
|                     | • <b>notice</b> - Normal but significant conditions, such as a configuration change. This is the default setting.                                          |
|                     | info - Informational messages.                                                                                                    |
|                     | If you have set different log levels for each remote <b>syslog</b> server, this option changes all remote <b>syslo</b> servers to have a single log level. |

Use this command to capture data when a SteelHead is not able to sustain the flow of logging data that is being committed to disk.

This command overrides the logging local command. This command creates a global setting that controls all output, including remote hosts.

All remote logging hosts (if defined) also log at logging trap setting and at the logging filter process. The **no logging filter all** command deletes all filters.

### Example

amnesiac (config) # logging filter cli alert

### Product

SCC, Interceptor, Mobile Controller, SteelHead CX, SteelHead EX, SteelHead-c, SteelHead-v

### **Related Commands**

"show logging"

### logging local

Sets the minimum severity of log messages saved on the local syslog servers.

### Syntax

[no] logging local <log-level>

### Parameters

<log-level> Logging severity level. The follow severity levels are supported:

- emerg Emergency, the system is unusable.
- alert Action must be taken immediately.
- crit Critical conditions.
- err Error conditions.
- warning Warning conditions.
- **notice** Normal but significant conditions, such as a configuration change. This is the default setting.
- info Informational messages.

The default value is **notice**.

### Usage

The no command option sets the severity level for logging to none (no logs are sent).

### Example

amnesiac (config) # logging local notice

### Product

SCC, Interceptor, Mobile Controller, SteelHead CX, SteelHead EX, SteelHead-c, SteelHead-v

### Related Commands

"show logging"

## logging trap

Sets the minimum severity for messages sent to the remote syslog servers.

### Syntax

[no] logging trap <log-level>

| <log-level></log-level> | Logging severity level. The follow severity levels are supported:                                                 |
|-------------------------|----------------------------------------------------------------------------------------------------|
|                         | • <b>emerg</b> - Emergency, the system is unusable.                                                               |
|                         | • alert - Action must be taken immediately.                                                                       |
|                         | • crit - Critical conditions.                                                                                     |
|                         | • err - Error conditions.                                                                                         |
|                         | • warning - Warning conditions.                                                                                   |
|                         | • <b>notice</b> - Normal but significant conditions, such as a configuration change. This is the default setting. |
|                         | • <b>info</b> - Informational messages.                                                                           |
|                         | The default value is <b>notice</b> .                                                                              |

### Usage

The **no** command option sets the severity level for logging to none.

### Example

amnesiac (config) # logging trap notice

### Product

SCC, Interceptor, Mobile Controller, SteelHead CX, SteelHead EX, SteelHead-c, SteelHead-v

### **Related Commands**

"show logging"

# License and Hardware Upgrade Commands

This section describes the license and hardware upgrade commands.

### boot bootloader password

Sets the password for the bootloader.

### Syntax

```
boot bootloader password {<password> | 0 <password> | 7 <password>}
```

### Parameters

| <password></password>   | Bootloader password in clear text. The password must be at least 6 characters. This option functions the same as the <b>0 <password></password></b> parameter and is provided for backward compatibility.                |
|-------------------------|----------------------------------------------------------------------------------------------------|
| 0 <password></password> | Bootloader password in clear text.                                                                                                    |
| 7 <password></password> | Bootloader password with an encrypted string. The encrypted string is the hash of the clear text password and is 35 bytes long. The first 3 bytes indicate the hash algorithm and the next 32 bytes are the hash values. |

### Example

```
amnesiac (config) # boot bootloader password 0 182roy
amnesiac (config) # boot bootloader password 7 $1$qyP/PKii$2v9F0FcXB5a3emuvLK03M
```

### Product

SCC, Interceptor, Mobile Controller, SteelHead CX, SteelHead EX, SteelHead-c, SteelHead-v

### **Related Commands**

"show images"

### boot system

Boots the specified partition the next time the system is rebooted.

### Syntax

boot system <partition>

### Parameters

<partition> Partition to boot: 1 or 2

### Example

amnesiac (config) # boot system 1

### Product

SCC, Interceptor, Mobile Controller, SteelHead CX, SteelHead EX, SteelHead-c, SteelHead-v

### Related Commands

"show images"

### hardware nic slot

Configures network interface settings.

### Syntax

hardware nic slot <slot> mode <mode> [force]

### Parameters

| slot <slot></slot> | Specifies the network interface card slot. You cannot modify slot 0.                     |
|--------------------|------------------------------------------------------------------------------------------|
| mode <mode></mode> | Specifies the network interface slot mode:                                               |
|                    | • data - Selects data mode.                                                              |
|                    | • <b>inpath</b> - Selects in-path mode, which is the default mode.                       |
| force              | Skips validation checks.                                                                 |
|                    | Use caution with this option because certain storage configuration settings may be lost. |

### Usage

You can use the **hardware nic slot mode data** command option to support products such as SteelFusion. Nonoptimization processes typically use the primary and auxiliary interfaces. In a large deployment, iSCSI traffic could easily flood these interfaces. The data mode provides support for converting additional NICs added through an external card for use as data interfaces.

Data interfaces are identified by **ethX\_Y** notation, where **eth** denotes a data NIC, **X** denotes the slot, and **Y** denotes the interface/port on the slot.

A reboot is required after changing modes.

This command is not supported on the SteelHead EX560 and EX760 models.

### Example

amnesiac (config) # hardware nic slot 1 mode data

### Product

SteelHead CX, SteelHead EX

### **Related Commands**

"show hardware nic slots," "show interfaces"

### hardware spec activate

Activates hardware specification settings.

### Syntax

hardware spec activate <spec>

#### Parameters

**<spec>** Specification to activate.

#### Usage

This command is valid only after you have installed a hardware upgrade license.

#### Example

amnesiac (config) # hardware spec activate 1520

#### Product

SteelHead CX, SteelHead EX

#### **Related Commands**

"show hardware spec"

### hardware upgrade model

Upgrades hardware settings to reflect the new hardware model.

#### Syntax

hardware upgrade model

#### Parameters

None

### **Usage** This command is valid only after you have installed a hardware upgrade license.

#### Example

amnesiac (config) # hardware upgrade model

### Product

SteelHead CX, SteelHead EX

### **Related Commands**

"show hardware spec"

### image boot

Boots the specified system image by default.

#### Syntax

image boot <partition>

| <partition></partition> | Partition to boot: 1 or 2. |
|-------------------------|----------------------------|
|-------------------------|----------------------------|

#### Example

amnesiac (config) # image boot 1

### Product

SCC, Interceptor, SteelHead CX, SteelHead EX, Mobile Controller, SteelHead-c, SteelHead-v

#### **Related Commands**

"show version"

### image check upgrades

Checks for available software upgrades for the release running on the appliance.

### Syntax

image check upgrades [version <version>]

#### Parameters

| version <version></version> | Specifies the target version that you want to upgrade to. This must be a valid version found on |
|-----------------------------|-------------------------------------------------------------------------------------------------|
|                             | the Riverbed support site.                                                                      |

### Usage

Use this command to display a list of available software upgrades for the release running on the appliance. You can download one of the versions from the output of the command by using the **image fetch version** command.

The **image check upgrades version** command provides more granularity by displaying the recommended software upgrade path for the release running on the appliance.

### Example

```
amnesiac (config) # image check upgrades
Available upgrades:
8.5.3
8.5.3a
8.5.4
8.5.5
9.0.0
9.1.0
amnesiac (config) # image check upgrades version 9.1.0
Upgrade path:
8.5.5 > 9.0.0 > 9.1.0
```

### Product

SCC, Interceptor, SteelHead CX, SteelHead EX, Mobile Controller, SteelHead-c, SteelHead-v

### **Related Commands**

"image fetch version," "show version"

### image fetch version

Downloads a version of a software image directly from the Riverbed Support Site.

### Syntax

image fetch version <version> [<image-filename>]

| <version></version>               | Version of the image to download from the Riverbed Support Site. |
|-----------------------------------|------------------------------------------------------------------|
| <image-filename></image-filename> | Local filename for the image.                                    |

### Usage

Use the **image check upgrades** command to display a list of software versions (delta images) that are available to the appliance for download. The **image fetch version** command is a configuration mode command. The **image fetch** command is available in enable mode.

You can use the version of the downloaded image in the **image install** and **image upgrade** commands. This delta image includes only the incremental changes. The smaller size means a faster download and less load on the network.

### Example

amnesiac (config) # image fetch version 8.0.1 image.img

### Product

SCC, Interceptor, SteelHead CX, SteelHead EX, Mobile Controller, SteelHead-c, SteelHead-v

### **Related Commands**

"image check upgrades," "image fetch," "image install," "image upgrade," "show images," "show bootvar," "show info," "show version"

### license autolicense enable

Enables automatic license retrieval.

### Syntax

[no] license autolicense enable

### Parameters

None

### Usage

This command enables the SteelHead, after it is connected to the network, to contact a server managing appliance licenses and download all applicable license keys automatically. This feature eliminates the need to manually fetch and install the licenses from the license portal.

The autolicense process attempts to retrieve the license keys from the server five times, in 5-minute intervals. If no license is downloaded after the five attempts, the autolicense process tries again once a day.

The **no** command option disables automatic license retrievals.

### Example

amnesiac (config) # license autolicense enable

### Product

SCC, Interceptor, SteelHead CX, SteelHead EX, Mobile Controller, SteelHead-c, SteelHead-v

### **Related Commands**

"show autolicense status"

### license autolicense fetch

Immediately initiates the retrieval of an automatic license.

### Syntax

license autolicense fetch

None

### Usage

This command allows you to perform on-demand license retrieval. This command is useful if you need to immediately force a license retrieval (such as the purchase of a new license) and you do not want to wait until the next automatic license retrieval.

### Example

amnesiac (config) # license autolicense fetch

### Product

SCC, Interceptor, SteelHead CX, SteelHead EX, Mobile Controller, SteelHead-c, SteelHead-v

### **Related Commands**

"show autolicense status"

### license autolicense server

Configures autolicense server settings.

### Syntax

license autolicense server {<hostname> | <ip-address>}

### Parameters

| <hostname></hostname>     | Hostname of the autolicensing server.   |
|---------------------------|-----------------------------------------|
| <ip-address></ip-address> | IP address of the autolicensing server. |

### Usage

This command configures the SteelHead to contact the specified server for license retrieval requests.

### Example

amnesiac (config) # license autolicense server licensing.company1.com

### Product

SCC, Interceptor, SteelHead CX, SteelHead EX, Mobile Controller, SteelHead-c, SteelHead-v

### **Related Commands**

"show autolicense status"

### license client init

Initializes the license client.

### Syntax

license client init <license-number>

### Parameters

clicense-number> License number.

### Usage

The license client communicates with the license server. It has two main functions:

- It periodically contacts the license server and checks out and renews the license or lease.
- It enables you to query available features, licenses and other metadata such as serial number.

#### license delete

You can configure the license client to communicate with the license server at the company headquarters or the local license server.

The **no** command option deletes the one-time token or license.

### Example

amnesiac (config) # license client init 4

### Product

SCC, Interceptor, SteelHead CX, SteelHead EX, Mobile Controller, SteelHead-c, SteelHead-v

### **Related Commands**

"show licenses"

### license delete

Deletes the specified license key.

Syntax license delete <license-number>

#### Parameters

clicense-number> License number.

Example

amnesiac (config) # license delete 4

### Product

SCC, Interceptor, SteelHead CX, SteelHead EX, Mobile Controller, SteelHead-c, SteelHead-v

#### **Related Commands**

"show licenses"

### license install

Installs a new software license key.

#### Syntax

[no] license install <license-key>

### Parameters

clicense-key> License key.

### Usage

The **no** command option disables this command.

#### Example

amnesiac (config) # license install SH10\_B-0000-1-7F14-FC1F

### Product

SCC, Interceptor, SteelHead CX, SteelHead EX, Mobile Controller, SteelHead-c, SteelHead-v

### **Related Commands**

"show licenses"

### license request gen-key

Displays a new license request string.

### Syntax

license request gen-key

### Parameters

None

### Example

amnesiac (config) # license request gen-key

### Product

SteelHead (virtual edition)

### **Related Commands**

"show licenses"

### license request set-token

Specifies the Riverbed-generated token for SteelHead (virtual edition).

### Syntax

license request set-token <token>

### Parameters

**<token>** Token for license request and registration.

### Example

amnesiac (config) # license request set-token VLAB-XXX123ADDD90DBF9E2254597

### Product

SteelHead (virtual edition)

### **Related Commands**

"show licenses"

# System Administration and Service Commands

This section describes the system administration and service commands.

### hardware watchdog enable

Enables the hardware watchdog, which monitors the system for hardware errors.

# *Syntax* hardware watchdog enable

Parameters

None

### Example

amnesiac (config) # hardware watchdog enable

### Product

SCC, Interceptor, SteelHead CX, SteelHead EX, Mobile Controller

#### **Related Commands**

"show hardware error-log"

### hardware watchdog shutdown

Shuts down the hardware watchdog.

#### Syntax

hardware watchdog shutdown

#### Parameters

None

#### Example

amnesiac (config) # hardware watchdog shutdown

### Product

SCC, Interceptor, SteelHead CX, SteelHead EX, Mobile Controller

### **Related Commands**

"show hardware error-log"

### service default-port

Sets the default service port.

# *Syntax* service default-port <port>

#### Parameters

**<port>** New target port. The default service ports are 7800 and 7810.

### Usage

Service ports are the ports used for inner connections between SteelHeads.

You can configure multiple service ports on the server-side of the network for multiple QoS mappings. You define a new service port and then map destination ports to that port, so that QoS configuration settings on the router are applied to that service port.

### Example

amnesiac (config) # service default-port 7880

### Product

SCC, Interceptor, SteelHead CX, SteelHead EX, Mobile Controller, SteelHead-c, SteelHead-v

### **Related Commands**

"show service ports"

### service map-port

Sets a target port for service port mapping.

### Syntax

#### [no] service map-port <dest-port> <service-port>

### Parameters

| <dest-port></dest-port>       | Destination port to which you want to map. |
|-------------------------------|--------------------------------------------|
| <service-port></service-port> | Service port to which you want to map.     |

### Usage

Setting multiple service ports on inner connections enables you to identify the type of traffic and apply QoS settings based on a port.

For example, in an in-path deployment, CIFS and MAPI could be mapped to port 9800 and HTTP to port 9802. You can configure the WAN router to tag packets for port 9800 with the same priority as for port 9802, therefore CIFS and MAPI have the same priority as HTTP. Or you can create a hierarchical mapping where port 9800 receives a higher priority than 9802, and so on.

In the out-of-path deployment, you define which port to listen to on the server SteelHead, and you define an in-path, fixed-target rule on the client SteelHead to point to the service ports for the traffic to which you want to apply QoS.

You cannot map the following ports:

- Port 22 Reserved for SSH.
- Port 80, 443, and 446 Reserved for the Management Console.
- Port 139, 445, and 977 Reserved for PFS. These ports are only excluded if you have enabled PFS.
- Port 7800-7899 Reserved by Riverbed (except 7800 and 7810).
- **Port 8777** Reserved for CIFS transparent prepopulation. This port is excluded only if you have enabled CIFS prepopulation.

The **no** command option disables the service map.

### Example

amnesiac (config) # service map-port 7018 8000

### Product

SteelHead CX, SteelHead EX, SteelHead-c, SteelHead-v

### **Related Commands**

"show service ports"

### service neural-framing

Dumps or enables neural-framing statistics.

### Syntax

[no] service neural-framing [dump | iterations | stats enable]

### Parameters

| dump         | Dumps neural-framing debug files, which are used by <b>sysdump</b> .                                                                           |
|--------------|----------------------------------------------------------------------------------------------------|
| iterations   | Resets iterations before determining heuristic. Used only with the <b>no</b> option. For example: <b>no</b> service-neural framing iterations. |
| stats enable | Enables collection of neural-framing statistics.                                                                                               |

### Usage

By default, neural-framing statistics are disabled. Neural framing enables the SteelHead to select the optimal packet framing boundaries for SDR. SDR encoding provides the best optimization results when the largest buffer is available before a flush is performed.

Neural framing creates a set of heuristics to intelligently determine the optimal moment to flush TCP buffers. The SteelHead continuously evaluates these heuristics and uses the optimal heuristic to maximize the amount of buffered data transmitted in each flush, while minimizing the amount of idle time that the data sits in the buffer.

You must set the neural framing mode (algorithm) for in-path rules for which you want to apply neural framing.

The no command option disables neural-framing statistics.

#### Example

amnesiac (config) # service neural-framing stats enable

#### Product

SteelHead CX, SteelHead EX, SteelHead-c, SteelHead-v

#### **Related Commands**

"show service neural-framing"

### service port

Sets a new service port to add for multiple service ports. Service ports are the ports used for inner connections between SteelHeads.

#### Syntax

[no] service port <port>

#### Parameters

**<port>** New port to add. The default service ports are 7800 and 7810.

#### Usage

You can configure multiple service ports on the server side of the network for multiple QoS mappings. You define a new service port and then map CIFS ports to that port, so that QoS configuration settings on the router are applied to that service port.

The no command option disables the service port.

#### Example

amnesiac (config) # service port 7800

#### Product

SteelHead CX, SteelHead EX, SteelHead-c, SteelHead-v

#### **Related Commands**

"show service ports"

# **Product Health and Usage Reporting Commands**

This section describes the product health and usage reporting commands.

# debug health-report enable

Enables the reporting of product health information.

#### Syntax

[no] debug health-report enable

#### Parameters

None

Riverbed has enhanced its product health reporting. A single encrypted HTTPS connection is now opened from each managed device and periodically delivers anonymized information to secure servers located at comms.usage.riverbed.com:443.

This reporting is enabled by default. To disable reporting of product health information, use the **no** command option.

# Example

amnesiac (config) # no debug health-report enable

### Product

SCC, Interceptor, SteelHead CX, SteelHead EX, SteelHead-c, SteelHead-v

# **Related Commands**

"debug uptime-report enable," "show debug health-report"

# debug uptime-report enable

Enables the reporting of product usage information.

### Syntax

[no] debug uptime-report enable

### Parameters

None

### Usage

Riverbed has enhanced its product usage reporting by directing a periodic DNS request to a dynamically generated host ending in updates.riverbed.com.

This reporting is enabled by default. To disable reporting of product usage information, use the **no** command option.

### Example

amnesiac (config) # no debug uptime-report enable

# Product

SCC, Interceptor, SteelHead CX, SteelHead EX, SteelHead-v, SteelHead-v

# **Related Commands**

"debug health-report enable," "show debug uptime-report"

# Performance Test Commands for SteelHead-v

# perf-test run

Runs a performance test for the SteelHead (virtual edition) to validate CPU performance and disk throughput for a target model.

# Syntax

perf-test run test {<test-name> | disk\_io\_rate {confirm} | optimize\_simulate}

| Parameters |
|------------|
|------------|

| test <test-name></test-name> | Adds a custom test.                                                                                                    |
|------------------------------|----------------------------------------------------------------------------------------------------|
| test disk_io_rate            | Tests the disk throughput rate. The random read and sequential write throughput of each of the data store disks is tested at random locations.                                              |
|                              | This test clears the data store so you need to run it before placing the appliance in a production environment.                                                                             |
| confirm                      | Confirms that you want to complete the disk performance test. This step is required.                                                                                                    |
| test<br>optimize_simulate    | Tests simulated optimization performance.                                                                                                    |
|                              | This test emulates the optimization service under maximum load, bypassing the network stack. The configuration of the emulated service is based on the real configuration on the appliance. |

After deploying a SteelHead-v appliance, use this command if you want to verify its optimization and disk-usage performance before using it in a production environment. Use the **show perf-test tests** command to view the overall results of the test. Test results indicate the set of SteelHead-v models that can run on the tested appliance.

### Example

amnesiac (config) # perf-test run test optimize\_simulate

### Product

SteelHead-v

### **Related Commands**

"show perf-test"

# **SteelHead Configuration Commands**

This section describes commands you use to configure SteelHead features. It includes the following sections:

- "In-Path and Virtual In-Path Support Commands" on page 329
- "Management In-Path Interface Commands" on page 367
- "WAN Visibility (Transparency) Commands" on page 369
- "Out-of-Path Support" on page 374
- "Connection Pooling Commands" on page 374
- "Failover Support and Out-of-Band Failure Detection Commands" on page 375
- "Packet-Mode Optimization Commands" on page 381
- "Peering Commands" on page 381
- "High-Speed TCP and Satellite Optimization Commands" on page 388
- "Data Store Configuration Commands" on page 413
- "Data Store Replication and Protection Commands" on page 420
- "WCCP Support Commands" on page 424
- "Simplified Routing Support Commands" on page 431

- "Asymmetric Route Detection Commands" on page 435
- "Connection Forwarding" on page 439
- "Subnet-Side Rule Commands" on page 447
- "Data Flow Support Commands" on page 449
- "Top Talkers Commands" on page 454
- "Application Commands" on page 455
- "Application Statistics Commands" on page 459
- "Topology Commands" on page 459
- "Path Selection Commands" on page 469
- "QoS Commands" on page 475
- "Secure Transport Commands" on page 488
- "Web Proxy Commands" on page 492
- "Host Label Commands" on page 495
- "Port Label Commands" on page 496
- "FTP Support Commands" on page 497
- "Domain and Workgroup Commands" on page 498
- "Windows Domain Health Check Commands" on page 506
- "CIFS, SMB, SMB2, and SMB3 Support Commands" on page 515
- "CIFS Prepopulation Support Commands" on page 528
- "HTTP Support Commands" on page 537
- "Oracle Forms Support Commands" on page 552
- "MAPI Support Commands" on page 553
- "Exchange Optimization Services Protocol Commands" on page 562
- "MS-SQL Blade Support Commands" on page 563
- "NFS Support Commands" on page 572
- "Lotus Notes Commands" on page 579
- "Citrix Support Commands" on page 582
- "FCIP Support Commands" on page 587
- "SRDF Support Commands" on page 590
- "SnapMirror Support Commands" on page 594
- "Windows Domain Authentication Delegation Commands" on page 598
- "Windows Domain Authentication Replication Commands" on page 603
- "Remote Packet Analysis Integration Commands" on page 604
- "PFS Support Commands" on page 605
- "DNS Cache Commands" on page 616
- "RSP Commands" on page 625

- "IPSec Commands" on page 657
- "SSL Support Commands" on page 661
- "Secure Peering (Secure Inner Channel) Commands" on page 691
- "FIPS Commands" on page 707
- "REST API Access Commands" on page 708
- "Job Commands" on page 709
- "Raid Commands" on page 712
- "Network Test Commands" on page 715
- "RiOS TCP Dump Commands" on page 719
- "Remote Management Port Commands" on page 724
- "Hardware-Assist Rule Commands" on page 728
- "SteelHead SaaS Commands" on page 732

# In-Path and Virtual In-Path Support Commands

This section describes the in-path and virtual in-path support commands.

# in-path broadcast support enable

Enables broadcast network support.

# Syntax

[no] in-path broadcast support enable

### Parameters

None

**Usage** The **no** command option disables in-path broadcast support.

### Example

amnesiac (config) # in-path broadcast support enable

# Product

SteelHead CX, SteelHead EX, SteelHead-c, SteelHead-v

### **Related Commands**

"show in-path"

# in-path bundle

Adds a bundle of interfaces for link aggregation protocol support.

### Syntax

[no] in-path bundle <bundle-name> interfaces <interface>

| <bundle-name></bundle-name>        | Bundle name.                                                                       |
|------------------------------------|------------------------------------------------------------------------------------|
| interfaces <interface></interface> | Specifies a comma-separated list of interfaces (for example, inpath0_0,inpath0_1). |

# Usage

This command is used to provide support to interoperate with other networking devices that communicate using link aggregation protocols, such as Etherchannel. Link aggregation compatibility allows easier integration into networks with preexisting link aggregation in place. The SteelHead appliance does not terminate the link aggregation protocol and it is transparent to the link aggregation devices.

All interfaces in a bundle must have the same settings including the WAN and LAN interfaces:

- Speed/duplex
- MTU
- VLAN ID
- IP subnet (each interface must have a unique IP address on the same subnet)
- Default gateway
- User defined routing table entries

Once a bundle is configured, the corresponding settings cannot be changed until the bundle is removed. Each bundle can have as many interfaces as you want and you can configure multiple bundles per SteelHead.

Link state propagation must be turned on to propagate the link state. Use the **in-path lsp enable** command to turn on link state propagation.

In a failover scenario, a link state alarm is triggered that shows which in-path interface went down and which in-path interface from the bundle is the backup. The failover logic chooses the next available link from the bundle and moves all the flows from the failed link to the backup link.

Data path rules for the SteelHead xx50 models are not supported.

You must restart the optimization service for your changes to take effect. The **no** command option removes the bundle of interfaces.

# Example

amnesiac (config) # in-path bundle bundle1 interfaces inpath0\_0,inpath0\_1
amnesiac (config) # service restart

# Product

SteelHead CX, SteelHead EX, SteelHead-c, SteelHead-v

# **Related Commands**

"in-path lsp enable," "show in-path bundles"

# in-path enable

Enables in-path support. An in-path configuration is a configuration in which the appliance is in the direct path of the client and the server.

# Syntax

[no] in-path enable

### Parameters

None

# Usage

For details, see the Management Console online help or the *SteelHead Management Console User's Guide*. The **no** command option disables in-path support.

# Example

amnesiac (config) # in-path enable

### Product

SteelHead CX, SteelHead EX, SteelHead-c, SteelHead-v

### **Related Commands**

"show in-path"

# in-path interface enable

Enables the in-path interface for optimization.

### Syntax

[no] in-path interface <interface> enable

#### Parameters

| <interface></interface> | IP address of the in-path interface. For example, inpath0_0. |  |
|-------------------------|--------------------------------------------------------------|--|
|-------------------------|--------------------------------------------------------------|--|

### Usage

This command is only useful when there are multiple NIC cards enabled (for example, with Four-Port LX Single Mode Fiber Gigabit-Ethernet PCI-E cards).

You can force master/backup pairs and connection forwarding connections from a particular interface.

Suppose you have a *quad* deployment in which you have two SteelHead master/backup pairs at different locations (with the master closest to the LAN) and each SteelHead points to the remote SteelHeads as connection forwarding neighbors.

In addition, suppose you want to use only fiber interfaces and not the copper interface built into the system. To ensure that the TCP connection for the master/backup pair (default on port 7820) is sourced from the interface you want, you must ensure that any *lower* in-path interfaces are disabled for usage. Thus, if you do not want to use the copper interfaces built into the SteelHead (that is, inpath0\_0 and inpath0\_1), but a fiber interface (inpath1\_0), you would execute:

no in-path interface inpath0\_0 enable no in-path interface inpath0\_1 enable

Make sure that the following text is displayed in the running configuration ("show configuration running"):

in-path interface inpath1\_0 enable

Then define the failover buddy address to be the **inpath1\_0** of the other SteelHead in the master/backup pair. For details about master and backup commands, see "failover enable" and "failover master".

The no command option disables the in-path interface.

### Example

amnesiac (config) # in-path interface inpath0\_0 enable

### Product

Interceptor, SteelHead CX, SteelHead EX, SteelHead-c, SteelHead-v

#### **Related Commands**

"show ip"

# in-path interface vlan

Enables VLAN support for an in-path interface on a trunked link.

### Syntax

[no] in-path interface <interface> vlan <id>

| <interface></interface> | <b>interface&gt;</b> In-path interface for which the VLAN applies. For example, inpath0_0.                                  |  |
|-------------------------|----------------------------------------------------------------------------------------------------|--|
| <id></id>               | VLAN identification number. The VLAN identification number is a value with a range from 0 to 4094 (0 specifies no tagging). |  |

# Usage

This command enables you to set which VLAN to use for connections. It does not define which VLAN to optimize. To define which VLAN to optimize, you must define in-path rules and apply them to all VLANs or a specific VLAN. The **no** command option disables the VLAN support.

# Example

amnesiac (config) # in-path interface inpath0\_0 vlan 26

# Product

Interceptor, SteelHead CX, SteelHead EX, SteelHead-c, SteelHead-v

# **Related Commands**

"show in-path mgmt-interface"

# in-path kickoff

Resets open connections upon start up.

# Syntax

[no] in-path kickoff

### Parameters

None

# Usage

When the SteelHead service restarts with kickoff enabled, it breaks existing connections and forces clients to open new connections.

With kickoff disabled, open connections are not broken, but they are unoptimized. New connections are optimized.

When the appliance is not powered on or the SteelHead service is not running, the failover appliance takes over so that connections continue to be made to the WAN.

Generally, connections are short lived and kickoff is not necessary; kickoff is suitable for very challenging remote environments. For example, in an environment with 128 Kbps and 1.5 seconds of latency, you might want to cancel an HTTP download so that your traffic is optimized; whereas in a remote branch-office with a T1 and 35 ms round-trip time, you would want connections to migrate to optimization gracefully, rather than risk interruption with kickoff.

Do not enable kickoff for in-path SteelHeads that use autodiscovery or if you do not have a SteelHead on the remote side of the network. If you do not set any in-path rules, the default behavior is to auto-discover all connections. If kickoff is enabled, all connections that existed before the SteelHead started are reset.

The no command option disables the in-path kickoff feature.

# Example

amnesiac (config) # in-path kickoff

# Product

SteelHead CX, SteelHead EX, SteelHead-c, SteelHead-v

# **Related Commands**

"show in-path peering rules"

# in-path lsp enable

Enables link state propagation.

### Syntax

[no] in-path lsp enable

### Parameters

None

### Usage

If you require a SteelHead to fail-to-wire (bypass) when the LAN or WAN ports become disconnected, enable this command. For example, if the LAN interface drops the link then the WAN also drops the link. Link state propagation (LSP) is on by default. This feature is similar to what ISPs do in order to follow the state of a link.

You cannot reach a MIP interface when link state propagation is also enabled and the corresponding in-path interface fails. In physical in-path deployments, LSP shortens the recovery time of a link failure. LSP communicates link status between the devices connected to the SteelHead and is enabled by default in RiOS v6.0 and later.

The no command option disables the link-state propagation.

# Example

amnesiac (config) # in-path lsp enable

# Product

Interceptor, SteelHead CX, SteelHead EX, SteelHead-c, SteelHead-v

# **Related Commands**

"show in-path lsp"

# in-path multi-path maintain

Configures multi-path settings.

**Syntax** [no] in-path multi-path maintain

Parameters

None

**Usage** The **no** command option disables multi-path support.

Example

amnesiac (config) # in-path multi-path maintain

### Product

SteelHead CX, SteelHead EX, SteelHead-c, SteelHead-v

# **Related Commands**

"show in-path peering oobtransparency"

# in-path oop enable

Enables in-path support for networks that utilize Layer-4 switches, PBR, WCCP, and SteelHead Interceptors.

# Syntax

[no] in-path oop enable

None

# Usage

For details, see the Management Console online help or the *SteelHead Management Console User's Guide*. The **no** command option disables OOP support.

# Example

amnesiac (config) # in-path oop enable

# Product

Interceptor, SteelHead CX, SteelHead EX, SteelHead-c, SteelHead-v

# **Related Commands**

"show out-of-path"

# in-path rule auto-discover

Adds an autodiscovery rule.

# Syntax

[no] in-path rule auto-discover [srcaddr {<ip-address> | all-ip |all-ipv4 | all-ipv6}] [dstaddr {<ip-address> | all-ip |all-ipv4 | all-ipv6}] [dstport <port>] [optimization <policy>] [preoptimization <policy>] [latency-opt <policy>] [vlan <vlan-tag-id>] [neural-mode <policy>] [cloud-accel <mode>] [web-proxy <mode>] [wan-visibility {correct | port | full {wan-vis-opt fwd-reset | none] [description <description>] [auto-kickoff {enable | disable}] [rule-enable {true | false}] [rulenum <rule-number>]

| srcaddr <ip-address></ip-address> | Specifies the source subnet IP address and netmask. Use the format XXX.XXX.XXX/XX for IPv4 and X:X:X:X/XXX for IPv6.                                                                                                    |
|-----------------------------------|----------------------------------------------------------------------------------------------------|
| srcaddr all-ip                    | Specifies all IPv4 and all IPv6 addresses. This is the default.                                                                                                    |
| srcaddr all-ipv4                  | Specifies all IPv4 addresses.                                                                                                    |
| srcaddr all-ipv6                  | Specifies all IPv6 addresses.                                                                                                    |
| dstaddr <ip-address></ip-address> | Specifies the destination subnet IP address and netmask. Use the format XXX.XXX.XXX.XXX/XX for IPv4 and X:X:X::X/XXX for IPv6.                                                                                                    |
| dstaddr all-ip                    | Specifies all IPv4 and all IPv6 addresses. This is the default.                                                                                                    |
| dstaddr all-ipv4                  | Specifies all IPv4 addresses.                                                                                                    |
| dstaddr all-ipv6                  | Specifies all IPv6 addresses.                                                                                                    |
| dstport <port></port>             | Specifies a single port (number), a port label, or <b>all</b> to specify all ports.                                                                                                    |
| preoptimization                   | Specifies a preoptimization policy:                                                                                                    |
| <policy></policy>                 | • ssl - Enables SSL preoptimization processing for traffic via SSL secure ports.                                                                                                    |
|                                   | <ul> <li>oracle-forms - Enables preoptimization processing for the Oracle Forms browser<br/>plug-in. This policy is not compatible with IPv6.</li> </ul>                                                                                                    |
|                                   | <ul> <li>oracle-forms+ssl - Enables preoptimization processing for both the Oracle Forms<br/>browser plug-in and SSL encrypted traffic through SSL secure ports on the client-<br/>side SteelHead. This policy is not compatible with IPv6.</li> </ul>                                                         |
|                                   | • <b>none</b> - Preoptimization processing is set to <b>none</b> by default. If SSL or Oracle Forms preoptimization processing is turned on and you want to turn it off for a port, specify <b>none</b> .                                                                                                    |
|                                   | In RiOS v6.0 and later, traffic to port 443 always uses a preoptimization policy of SSL even if an in-path rule on the client-side SteelHead sets the preoptimization policy to None. To disable the SSL preoptimization for traffic to port 443, you can either:                                              |
|                                   | - disable the SSL optimization on the client or server-side SteelHead.                                                                                                    |
|                                   | or                                                                                                    |
|                                   | <ul> <li>modify the peering rule on the server-side SteelHead by setting the SSL capability<br/>control to No Check.</li> </ul>                                                                                                    |
|                                   | <b>Note:</b> Make sure you set <b>latency-opt</b> to <b>none</b> to ensure that SSL connections are optimized. For Citrix latency optimization to work, set the preoptimization policy to the <b>preoptimization ssl</b> option.                                                                               |
| optimization <policy></policy>    | Specifies an optimization policy:                                                                                                    |
|                                   | • normal - Performs LZ compression and SDR. This is the default optimization policy                                                                                                    |
|                                   | • <b>sdr-only</b> - Turns off LZ compression.                                                                                                    |
|                                   | • <b>sdr-m</b> - Performs data reduction entirely in memory, which prevents the SteelHead from reading and writing to and from the disk. Enabling this option can yield high LAN-side throughput because it eliminates all disk latency.                                                                       |
|                                   | • <b>compr-only</b> - Turns off SDR but perform LZ compression.                                                                                                    |
|                                   | • <b>none</b> - Turns off LZ compression and SDR.                                                                                                    |
|                                   | To configure optimization policies for the FTP data channel, define an in-path rule with the destination port 20 and set its optimization policy. Setting QoS for port 20 on the client-side SteelHead affects passive FTP, while setting the QoS for port 20 on the server-side SteelHead affects active FTP. |
|                                   | To configure optimization policies for the Messaging Application Protocol Interface (MAPI) connection, define an in-path rule with the destination port 7830 and set its optimization policy.                                                                                                    |

| latency-opt <policy></policy>    | Specifies a latency-optimization policy:                                                                                                    |
|----------------------------------|----------------------------------------------------------------------------------------------------|
|                                  | <ul> <li>citrix - Always uses Citrix optimization on connections matching this rule. Citrix optimizations are ICA/CGP over SSL optimizations. For Citrix latency optimization to work, set the preoptimization policy to the preoptimization ssl option. This policy is not compatible with IPv6.</li> </ul>                                                                                       |
|                                  | • http - Performs HTTP optimization on connections matching this rule.                                                                                                    |
|                                  | <ul> <li>normal - Performs HTTP optimization on ports 80, 8080, and (with SSL pre-<br/>optimization) 443. This is the default setting.</li> </ul>                                                                                                    |
|                                  | • outlook-anywhr - Always uses Outlook-Anywhere optimization on the connection.                                                                                                    |
|                                  | <ul> <li>exchange-auto - Automatically detects MAPI transport protocols (Autodiscover,<br/>Outlook Anywhere, and MAPI over HTTP) and HTTP traffic.</li> </ul>                                                                                                    |
|                                  | • <b>none</b> - Does not perform latency optimization on connections matching this rule.                                                                                                    |
| vlan <vlan-tag-id></vlan-tag-id> | Specifies the VLAN tag ID (if any). The VLAN identification number is a value with a range from 0 to 4094. Specify 0 to mark the link untagged.                                                                                                    |
| neural-mode <policy></policy>    | Enables neural framing in the SteelHead. Enabling neural framing makes your WAN more efficient by gathering data to select the optimal packet framing boundaries for SDR.                                                                                                    |
|                                  | If you specify a neural mode, your network experiences a trade-off between the compression and SDR performance, and the latency added to the connection. For different types of traffic, one algorithm might be better than others.                                                                                                    |
|                                  | Specify one of the following modes:                                                                                                    |
|                                  | • <b>always</b> - Always uses the Nagle algorithm. This is the default setting (always wait 6 ms). All data is passed to the codec which attempts to coalesce consume calls (if needed) to achieve better fingerprinting. A timer (6 ms) backs it up and causes leftover data to be consumed. Neural heuristics are computed in this mode but are not used. This mode is not compatible with IPv6. |
|                                  | • <b>dynamic</b> - Dynamically adjusts the Nagle parameters. The SteelHead picks the best algorithm to use by learning what algorithm is best and adapting if the traffic characteristic changes. This mode is not compatible with IPv6.                                                                                                    |
|                                  | <ul> <li>never - Never uses the Nagle algorithm. All the data is immediately encoded<br/>without waiting for timers to fire or application buffers to fill past a specified<br/>threshold. Neural heuristics are computed in this mode but are not used.</li> </ul>                                                                                                    |
|                                  | • <b>tcphints</b> - Bases the setting on TCP hints. If data is received from a partial frame packet or a packet with the TCP PUSH flag set, the encoder encodes the data instead of immediately coalescing it. Neural heuristics are computed in this mode but are not used. This mode is not compatible with IPv6.                                                                                |
|                                  | To configure neural framing for an FTP data channel, define an in-path rule with the destination port 20 and set its optimization policy. To configure neural framing for a MAPI connection, define an in-path rule with the destination port 7830 and set its optimization policy.                                                                                                    |
| cloud-accel <mode></mode>        | Specifies a cloud-acceleration action mode for this rule.                                                                                                    |
|                                  | After you subscribe to a SaaS platform and enable it, ensure that cloud acceleration is ready and enabled. If cloud acceleration is enabled, then by default, connections to the subscribed SaaS platform will be optimized by the SteelHead SaaS. You do not need to add an in-path rule unless you want to optimize specific users and not others. Then, select one of these modes:              |
|                                  | • <b>auto</b> - If the in-path rule matches, the connection is optimized by the SCA connection.                                                                                                    |
|                                  | • <b>passthru</b> - If the in-path rule matches, the connection is not optimized by the SteelHead SaaS, but it follows the rule's other parameters so that the connection might be optimized by this SteelHead with other SteelHeads in the network, or it might be passed through.                                                                                                    |

| web-proxy <mode></mode> | Specifies the Web proxy optimization mode for this rule:                                                                                                    |
|-------------------------|----------------------------------------------------------------------------------------------------|
|                         | • <b>auto</b> - Automatically directs all Internet-bound traffic destined to a public IP address<br>on ports 80 and 443 through the Web proxy. This is the default setting. An in-path<br>cloud acceleration rule ( <b>cloud_accel <mode></mode></b> option) for SaaS takes priority over a<br>Web proxy auto mode rule when they are configured together. Only IPv4 addressing<br>is supported. |
|                         | <ul> <li>force - Forwards any IP address and port matching this rule to the Web proxy<br/>service. This is a pass-through rule. No address in an SCA server list is Web proxied<br/>unless the web-proxy force mode is configured.</li> </ul>                                                                                                    |
|                         | • <b>none</b> - Does not direct traffic matching this rule through the Web proxy service.                                                                                                    |
|                         | Web proxy enables a client-side appliance with an autodiscovery or pass-through rule<br>to use a single-ended Web proxy to transparently intercept all traffic bound to the<br>Internet. Enabling the Web proxy improves performance by providing optimization<br>services such as Web object caching and SSL decryption to enable content caching and<br>logging services.                      |

| wan-visibility <mode></mode>               | Enables WAN visibility, which pertains to how packets traversing the WAN are addressed. RiOS v5.0 or later offers three types of WAN visibility modes: correct addressing, port transparency, and full address transparency.                                                                                                    |
|--------------------------------------------|----------------------------------------------------------------------------------------------------|
|                                            | You configure WAN visibility on the client-side SteelHead (where the connection is initiated). The server-side SteelHead must also support WAN visibility (RiOS v5.0 or later).                                                                                                    |
|                                            | <ul> <li>correct - Turns off WAN visibility. Correct addressing uses SteelHead IP addresses<br/>and port numbers in the TCP/IP packet header fields for optimized traffic in both<br/>directions across the WAN. This is the default setting.</li> </ul>                                                                                                    |
|                                            | • <b>port</b> - Enables port address transparency, which preserves your server port numbers in the TCP/IP header fields for optimized traffic in both directions across the WAN. Traffic is optimized while the server port number in the TCP/IP header field appears to be unchanged. Routers and network monitoring devices deployed in the WAN segment between the communicating SteelHeads can view these preserved fields.                                |
|                                            | Use port transparency if you want to manage and enforce QoS policies that are based<br>on destination ports. If your WAN router is following traffic classification rules<br>written in terms of client and network addresses, port transparency enables your<br>routers to use existing rules to classify the traffic without any changes.                                                                                                    |
|                                            | Port transparency enables network analyzers deployed within the WAN (between the SteelHeads) to monitor network activity and to capture statistics for reporting by inspecting traffic according to its original TCP port number.                                                                                                    |
|                                            | Port transparency does not require dedicated port configurations on your SteelHead appliances.                                                                                                    |
|                                            | <b>Note:</b> Port transparency only provides server port visibility. It does not provide client and server IP address visibility, nor does it provide client port visibility.                                                                                                    |
|                                            | • <b>full</b> - Full address transparency preserves your client and server IP addresses and port numbers in the TCP/IP header fields for optimized traffic in both directions across the WAN. It also preserves VLAN tags. Traffic is optimized while these TCP/IP header fields appear to be unchanged. Routers and network monitoring devices deployed in the WAN segment between the communicating SteelHeads can view these preserved fields.              |
|                                            | If both port transparency and full address transparency are acceptable solutions, port transparency is preferable. Port transparency avoids potential networking risks that are inherent to enabling full address transparency. For details, see the <i>SteelHead Deployment Guide</i> .                                                                                                    |
|                                            | However, if you must see your client or server IP addresses across the WAN, full transparency is your only configuration option.                                                                                                    |
|                                            | If you specify <b>full</b> , further specify one of the following options:                                                                                                    |
|                                            | • wan-vis-opt fwd-reset - Enables full address transparency and also sends a reset<br>between the probe response and inner SYN. The reset ensures that the packet<br>header uses the same IP address and port numbers as the initial client and server<br>connection. Because the reset creates a fresh inner connection, you can use full<br>transparency in systems with firewalls that perform stateful packet inspection to<br>track the connection state. |
|                                            | • none - Sets the WAN visibility option to none.                                                                                                    |
|                                            | <b>Important:</b> Enabling full address transparency requires symmetrical traffic flows between the client and server. Should any asymmetry exist on the network, enabling full address transparency might yield unexpected results, up to and including loss of connectivity.                                                                                                    |
|                                            | For details about how to configure WAN visibility, see the <i>SteelHead Management Console User's Guide</i> and the <i>SteelHead Deployment Guide</i> .                                                                                                    |
| description<br><description></description> | Specifies a description to facilitate communication about network administration.                                                                                                    |

| auto-kickoff enable                 | Enables kickoff, which resets established connections to force them to go through the connection creation process again.                                                                                                    |
|-------------------------------------|----------------------------------------------------------------------------------------------------|
|                                     | If you enable kickoff, connections that exist when the optimization service is started<br>and restarted are disconnected. When the connections are retried they are optimized.<br>Generally, connections are short lived and kickoff is not necessary. It is suitable for<br>certain long-lived connections, such as data replication, and very challenging remote<br>environments. For example, in an environment with 128 Kbps and 1.5 seconds of<br>latency, you might want to use kickoff to interrupt an HTTP download so that your<br>other traffic is optimized. In a remote branch-office with a T1 and a 35 ms round-trip<br>time, you would want connections to migrate to optimization gracefully, rather than<br>risk interruption with kickoff. |
|                                     | RiOS v6.5 provides two ways to enable kickoff: globally and per in-path rule.                                                                                                    |
|                                     | In most deployments, you do not want to set automatic kickoff globally because it disrupts all connections. When you enable kick off for an in-path rule, once the SteelHead sees any packets that match the IP and port specified in the rule, it sends an RST packet to the client and server maintaining the connection to try to close it. Next, it sets an internal flag to prevent any further kickoffs until the optimization service is once again restarted.                                                                                                    |
|                                     | By default, auto kickoff per in-path rule is disabled.                                                                                                    |
|                                     | <b>Important:</b> Specifying automatic kickoff per in-path rule enables kickoff even when you disable the global kickoff feature. When global kickoff is enabled, it overrides this setting. You set the global kickoff feature using the Reset Existing Client Connections on Start Up feature, which appears on the Configure > Optimization > General Service Settings page.                                                                                                    |
| auto-kickoff disable                | Disables kickoff. By default, auto kickoff per in-path rule is disabled.                                                                                                    |
| rule-enable true                    | Enables an in-path rule.                                                                                                    |
| rule-enable false                   | Disables an in-path rule.                                                                                                    |
| rulenum <rule-number></rule-number> | Specifies the order in which the rule is consulted: <b>1-N</b> or <b>start</b> or <b>end</b> .                                                                                                    |
|                                     | The rule is inserted into the list at the specified position. For example, if you specify <b>rulenum</b> as <b>3</b> , the new rule will be #3, the old rule #3 will become #4, and subsequent rules, if any, will also move down the list.                                                                                                    |
|                                     | Specify <b>start</b> for the rule to be the first rule and <b>end</b> for the rule to be the last rule.                                                                                                    |
|                                     | If you do not specify a rule number, the rule is added to the end of the list.                                                                                                    |

Use the autodiscovery process to determine if a remote SteelHead is able to optimize the connection attempting to be created by this SYN packet. By default, autodiscovery is applied to all IP addresses and ports that are not secure, interactive, or default Riverbed ports. Defining in-path rules modifies this default setting.

With regular autodiscovery, the SteelHead finds the first remote SteelHead along the connection path of the TCP connection and optimization occurs there. For example, if you had a deployment with four SteelHeads (A, B, C, D) where D represents the appliance that is furthest from A, the SteelHead automatically finds B, then C, and finally D, and optimization takes place in each.

With enhanced autodiscovery (automatic peering), the SteelHead automatically finds the furthest SteelHead along the connection path of the TCP connection and optimization occurs there. For example, in a deployment with four SteelHeads (A, B, C, D), where D represents the appliance that is furthest from A, the SteelHead automatically finds D. This simplifies configuration and makes your deployment more scalable. For details, see the "in-path peering auto".

Auto-discovery of SteelHeads is supported for IPv6 TCP traffic. However, TCP inner connections between the peer SteelHeads are strictly IPv4.

By default, enhanced autodiscovery is enabled. If you do not enable enhanced autodiscovery the SteelHead uses regular auto-discovery. For details, see the Management Console online help or the *SteelHead Deployment Guide*.

Automatic peering (enhanced autodiscovery) greatly reduces the complexities and time it takes to deploy SteelHeads. It works so seamlessly that occasionally it has the undesirable effect of peering with SteelHeads on the Internet that are not in your organization's management domain or your corporate business unit. When an unknown (or unwanted) SteelHead appears connected to your network, you can create a peering rule to prevent it from peering and remove it from your list of connected appliances. The peering rule defines what to do when a SteelHead receives an autodiscovery probe from the unknown SteelHead. To prevent an unknown SteelHead from peering, you must add a pass-through peering rule that passes through traffic from the unknown SteelHead in the remote location. For details, see the "in-path peering rule", or the Management Console online help.

Web proxy is a client-side feature and is controlled and managed from a SteelCentral Controller for SteelHead (SCC). You can configure the in-path rule on the client-side SteelHead running the Web proxy or on the SCC. You must also enable the Web proxy globally on the SCC, add domains to the global HTTPs whitelist, and create any exceptions to the whitelist. For details, see the *SteelCentral Controller for SteelHead User's Guide*.

The **no** command option disables the rule. The **no** command option has the following syntax: **no in-path rule <rule-number>** 

# Example

amnesiac (config) # in-path rule auto-discover srcaddr 10.10.10.1/24 port 2121 dstaddr 10.24.24.1/ 24 rulenum 2

# Product

SteelHead CX, SteelHead EX, SteelHead-c, SteelHead-v

# **Related Commands**

"in-path rule edit auto-discover," "show in-path," "show in-path rules"

# in-path rule edit auto-discover

Edits an autodiscovery rule.

# Syntax

in-path rule edit rulenum <rule-number> auto-discover [srcaddr {<ip-address> | all-ip | all-ipv4 | all-ipv6>}] [dstaddr {<ip-address> | all-ip | all-ipv4 | all-ipv6>}] [dstport <port>] [optimization <policy>] [preoptimization <policy>] [latency-opt <policy>] [vlan <vlan-tag-id>] [neural-mode <policy>] [web-proxy <mode>] [wan-visibility correct | port | full {wan-vis-opt fwd-reset | none}] [description <description>] [auto-kickoff {enable | disable}] [rule-enable {true | false}]

| rulenum <rule-number></rule-number> | Specifies the rule number to edit: 1-N or start or end.                                                                                                    |
|-------------------------------------|----------------------------------------------------------------------------------------------------|
| srcaddr <ip-address></ip-address>   | Specifies the source subnet IP address and netmask. Use the format XXX.XXX.XXX/XX for IPv4 and X:X:X:X/XXX for IPv6.                                                                                                    |
| srcaddr all-ip                      | Specifies all IPv4 and all IPv6 addresses. This is the default.                                                                                                    |
| srcaddr all-ipv4                    | Specifies all IPv4 addresses.                                                                                                    |
| srcaddr all-ipv6                    | Specifies all IPv6 addresses.                                                                                                    |
| dstaddr <ip-address></ip-address>   | Specifies the destination subnet IP address and netmask. Use the format XXX.XXX.XXX/XX for IPv4 and X:X:X:X/XXX for IPv6.                                                                                                    |
| dstaddr all-ip                      | Specifies all IPv4 and all IPv6 addresses. This is the default.                                                                                                    |
| dstaddr all-ipv4                    | Specifies all IPv4 addresses.                                                                                                    |
| dstaddr all-ipv6                    | Specifies all IPv6 addresses.                                                                                                    |
| dstport <port></port>               | Specifies a single port (number), a port label, or <b>all</b> to specify all ports.                                                                                                    |
| optimization <policy></policy>      | Specifies an optimization policy:                                                                                                    |
|                                     | • normal - Performs LZ compression and SDR. This is the default optimization policy.                                                                                                    |
|                                     | • <b>sdr-only</b> - Turns off LZ compression.                                                                                                    |
|                                     | • <b>sdr-m</b> - Performs data reduction entirely in memory, which prevents the SteelHead from reading and writing to and from the disk. Enabling this option can yield high LAN-side throughput because it eliminates all disk latency.                                                                       |
|                                     | • compr-only - Turns off SDR but perform LZ compression.                                                                                                    |
|                                     | • <b>none</b> - Turns off LZ compression and SDR.                                                                                                    |
|                                     | To configure optimization policies for the FTP data channel, define an in-path rule with the destination port 20 and set its optimization policy. Setting QoS for port 20 on the client-side SteelHead affects passive FTP, while setting the QoS for port 20 on the server-side SteelHead affects active FTP. |
|                                     | To configure optimization policies for the Messaging Application Protocol Interface (MAPI) connection, define an in-path rule with the destination port 7830 and set its optimization policy.                                                                                                    |
|                                     |                                                                                                    |

| preoptimization<br><policy></policy> | Specifies a preoptimization policy:                                                                                                    |
|--------------------------------------|----------------------------------------------------------------------------------------------------|
|                                      | • ssl - Enables SSL preoptimization processing for traffic via SSL secure ports.                                                                                                    |
|                                      | <ul> <li>oracle-forms - Enables preoptimization processing for the Oracle Forms browser<br/>plug-in. This policy is not compatible with IPv6.</li> </ul>                                                                                                    |
|                                      | • <b>oracle-forms+ssl</b> - Enables preoptimization processing for both the Oracle Forms browser plug-in and SSL encrypted traffic through SSL secure ports on the client-side SteelHead. This policy is not compatible with IPv6.                                                                           |
|                                      | • <b>none</b> - Preoptimization processing is set to <b>none</b> by default. If SSL or Oracle Forms preoptimization processing is turned on and you want to turn it off for a port, specify <b>none</b> .                                                                                                    |
|                                      | In RiOS v6.0 and later, traffic to port 443 always uses a preoptimization policy of SSL even if an in-path rule on the client-side SteelHead sets the preoptimization policy to None. To disable the SSL preoptimization for traffic to port 443, you can either:                                            |
|                                      | <ul> <li>disable the SSL optimization on the client or server-side SteelHead.</li> </ul>                                                                                                    |
|                                      | or                                                                                                    |
|                                      | <ul> <li>modify the peering rule on the server-side SteelHead by setting the SSL capability<br/>control to No Check.</li> </ul>                                                                                                    |
|                                      | <b>Note:</b> Make sure you set <b>latency-opt</b> to <b>none</b> to ensure that SSL connections are optimized. For Citrix latency optimization to work, set the preoptimization policy to the <b>preoptimization ssl</b> option.                                                                             |
| latency-opt <policy></policy>        | Specifies a latency-optimization policy:                                                                                                    |
|                                      | <ul> <li>citrix - Always uses Citrix optimization on connections matching this rule. Citrix optimizations are ICA/CGP over SSL optimizations. For Citrix latency optimization to work, set the preoptimization policy to the preoptimization ssl option. This policy is not compatible with IPv6.</li> </ul> |
|                                      | • http - Performs HTTP optimization on connections matching this rule.                                                                                                    |
|                                      | • <b>normal</b> - Performs HTTP optimization on ports 80, 8080, and (with SSL pre-<br>optimization) 443. This is the default setting.                                                                                                    |
|                                      | • outlook-anywhr - Always uses Outlook-Anywhere optimization on the connection.                                                                                                    |
|                                      | • <b>exchange-auto</b> - Automatically detects MAPI transport protocols (Autodiscover, Outlook Anywhere, and MAPI over HTTP) and HTTP traffic.                                                                                                    |
|                                      | • <b>none</b> - Does not perform latency optimization on connections matching this rule.                                                                                                    |
| vlan <vlan-tag-id></vlan-tag-id>     | Specifies the VLAN tag ID (if any). The VLAN identification number is a value with a range from 0 to 4094. Specify 0 to mark the link untagged.                                                                                                    |
|                                      |                                                                                                    |

| neural-mode <policy></policy> | Enables neural framing in the SteelHead. Enabling neural framing makes your WAN more efficient by gathering data to select the optimal packet framing boundaries for SDR.                                                                                                    |
|-------------------------------|----------------------------------------------------------------------------------------------------|
|                               | If you specify a neural mode, your network experiences a trade-off between the compression and SDR performance, and the latency added to the connection. For different types of traffic, one algorithm might be better than others.                                                                                                    |
|                               | Specify one of the following modes:                                                                                                    |
|                               | • <b>always</b> - Always uses the Nagle algorithm. This is the default setting (always wait 6 ms). All data is passed to the codec which attempts to coalesce consume calls (if needed) to achieve better fingerprinting. A timer (6 ms) backs it up and causes leftover data to be consumed. Neural heuristics are computed in this mode but are not used. This mode is not compatible with IPv6. |
|                               | • <b>dynamic</b> - Dynamically adjusts the Nagle parameters. The SteelHead picks the best algorithm to use by learning what algorithm is best and adapting if the traffic characteristic changes. This mode is not compatible with IPv6.                                                                                                    |
|                               | <ul> <li>never - Never uses the Nagle algorithm. All the data is immediately encoded<br/>without waiting for timers to fire or application buffers to fill past a specified<br/>threshold. Neural heuristics are computed in this mode but are not used.</li> </ul>                                                                                                    |
|                               | • <b>tcphints</b> - Bases the setting on TCP hints. If data is received from a partial frame packet or a packet with the TCP PUSH flag set, the encoder encodes the data instead of immediately coalescing it. Neural heuristics are computed in this mode but are not used. This mode is not compatible with IPv6.                                                                                |
|                               | To configure neural framing for an FTP data channel, define an in-path rule with the destination port 20 and set its optimization policy. To configure neural framing for a MAPI connection, define an in-path rule with the destination port 7830 and set its optimization policy.                                                                                                    |
| web-proxy <mode></mode>       | Specifies the Web proxy optimization mode for this rule:                                                                                                    |
|                               | • <b>auto</b> - Automatically directs all Internet-bound traffic destined to a public IP address<br>on ports 80 and 443 through the Web proxy. This is the default setting. An in-path<br>cloud acceleration rule ( <b>cloud_accel <mode></mode></b> option) for SaaS takes priority over a<br>Web proxy auto mode rule when they are configured together. Only IPv4 addressing<br>is supported.   |
|                               | • <b>force</b> - Forwards any IP address and port matching this rule to the Web proxy service. This is a pass-through rule. No address in an SCA server list is Web proxied unless the <b>web-proxy force</b> mode is configured.                                                                                                    |
|                               | • <b>none</b> - Does not direct traffic matching this rule through the Web proxy service.                                                                                                    |
|                               | Web proxy enables a client-side appliance with an autodiscovery or pass-through rule<br>to use a single-ended Web proxy to transparently intercept all traffic bound to the<br>Internet. Enabling the Web proxy improves performance by providing optimization<br>services such as Web object caching and SSL decryption to enable content caching and<br>logging services.                        |

| wan-visibility <mode></mode>               | Enables WAN visibility, which pertains to how packets traversing the WAN are addressed. RiOS v5.0 or later offers three types of WAN visibility modes: correct addressing, port transparency, and full address transparency.                                                                                                    |
|--------------------------------------------|----------------------------------------------------------------------------------------------------|
|                                            | You configure WAN visibility on the client-side SteelHead (where the connection is initiated). The server-side SteelHead must also support WAN visibility (RiOS v5.0 or later).                                                                                                    |
|                                            | • <b>correct</b> - Turns off WAN visibility off. Correct addressing uses SteelHead IP addresses and port numbers in the TCP/IP packet header fields for optimized traffic in both directions across the WAN. This is the default setting.                                                                                                    |
|                                            | • <b>port</b> - Enables port address transparency, which preserves your server port numbers<br>in the TCP/IP header fields for optimized traffic in both directions across the WAN.<br>Traffic is optimized while the server port number in the TCP/IP header field appears<br>to be unchanged. Routers and network monitoring devices deployed in the WAN<br>segment between the communicating SteelHeads can view these preserved fields.                    |
|                                            | Use port transparency if you want to manage and enforce QoS policies that are based<br>on destination ports. If your WAN router is following traffic classification rules<br>written in terms of client and network addresses, port transparency enables your<br>routers to use existing rules to classify the traffic without any changes.                                                                                                    |
|                                            | Port transparency enables network analyzers deployed within the WAN (between the SteelHeads) to monitor network activity and to capture statistics for reporting by inspecting traffic according to its original TCP port number.                                                                                                    |
|                                            | Port transparency does not require dedicated port configurations on your SteelHead appliances.                                                                                                    |
|                                            | <b>Note:</b> Port transparency only provides server port visibility. It does not provide client and server IP address visibility, nor does it provide client port visibility.                                                                                                    |
|                                            | • <b>full</b> - Full address transparency preserves your client and server IP addresses and port numbers in the TCP/IP header fields for optimized traffic in both directions across the WAN. It also preserves VLAN tags. Traffic is optimized while these TCP/IP header fields appear to be unchanged. Routers and network monitoring devices deployed in the WAN segment between the communicating SteelHeads can view these preserved fields.              |
|                                            | If both port transparency and full address transparency are acceptable solutions, port transparency is preferable. Port transparency avoids potential networking risks that are inherent to enabling full address transparency. For details, see the <i>SteelHead Deployment Guide</i> .                                                                                                    |
|                                            | However, if you must see your client or server IP addresses across the WAN, full transparency is your only configuration option.                                                                                                    |
|                                            | If you specify <b>full</b> , further specify one of the following options:                                                                                                    |
|                                            | • wan-vis-opt fwd-reset - Enables full address transparency and also sends a reset<br>between the probe response and inner SYN. The reset ensures that the packet<br>header uses the same IP address and port numbers as the initial client and server<br>connection. Because the reset creates a fresh inner connection, you can use full<br>transparency in systems with firewalls that perform stateful packet inspection to<br>track the connection state. |
|                                            | • <b>none</b> - Sets the WAN visibility option to none.                                                                                                    |
|                                            | <b>Important:</b> Enabling full address transparency requires symmetrical traffic flows between the client and server. Should any asymmetry exist on the network, enabling full address transparency might yield unexpected results, up to and including loss of connectivity.                                                                                                    |
|                                            | For details about how to configure WAN visibility, see the <i>SteelHead Management Console User's Guide</i> and the <i>SteelHead Deployment Guide</i> .                                                                                                    |
| description<br><description></description> | Specifies a description to facilitate communication about network administration.                                                                                                    |

| auto-kickoff enable  | Enables kickoff, which resets established connections to force them to go through the connection creation process again.                                                                                                    |
|----------------------|----------------------------------------------------------------------------------------------------|
|                      | If you enable kickoff, connections that exist when the optimization service is started<br>and restarted are disconnected. When the connections are retried they are optimized.<br>Generally, connections are short lived and kickoff is not necessary. It is suitable for<br>certain long-lived connections, such as data replication, and very challenging remote<br>environments. For example, in an environment with 128 Kbps and 1.5 seconds of<br>latency, you might want to use kickoff to interrupt an HTTP download so that your<br>other traffic is optimized. In a remote branch-office with a T1 and a 35 ms round-trip<br>time, you would want connections to migrate to optimization gracefully, rather than<br>risk interruption with kickoff. |
|                      | RiOS v6.5 provides two ways to enable kickoff: globally and per in-path rule.                                                                                                    |
|                      | In most deployments, you do not want to set automatic kickoff globally because it<br>disrupts all connections. When you enable kick off for an in-path rule, once the<br>SteelHead sees any packets that match the IP and port specified in the rule, it sends an<br>RST packet to the client and server maintaining the connection to try to close it. Next, it<br>sets an internal flag to prevent any further kickoffs until the optimization service is<br>once again restarted.                                                                                                    |
|                      | By default, auto kickoff per in-path rule is disabled.                                                                                                    |
|                      | <b>Important:</b> Specifying automatic kickoff per in-path rule enables kickoff even when you disable the global kickoff feature. When global kickoff is enabled, it overrides this setting. You set the global kickoff feature using the Reset Existing Client Connections on Start Up feature, which appears on the Configure > Optimization > General Service Settings page.                                                                                                    |
| auto-kickoff disable | Disables kickoff. By default, auto kickoff per in-path rule is disabled.                                                                                                    |
| rule-enable true     | Enables an in-path rule.                                                                                                    |
| rule-enable false    | Disables an in-path rule.                                                                                                    |
|                      |                                                                                                    |

Use the autodiscovery process to determine if a remote SteelHead is able to optimize the connection attempting to be created by this SYN packet. By default, auto-discovery is applied to all IP addresses and ports that are not secure, interactive, or default Riverbed ports. Defining in-path rules modifies this default setting.

The in-path rule auto-discover command adds an autodiscovery rule.

When you edit a rule of the same type (for example, **in-path rule auto-discover** to **in-path rule edit auto-discover**), the parameters you specify in the edit command are applied and the other parameters remain the same as the default value or the previously configured value of the **in-path rule auto-discover** command. However, if you change the rule type (for example, **in-path rule auto-discover** to **in-path rule edit fixed-target**), the parameters you specify in the edit command are applied and the rest of the parameters are reset to the default of the new rule type (in this example, resets to in-path fixed-target rules).

### Example

amnesiac (config) # in-path rule edit rulenum 2 auto-discover srcaddr 10.10.10.1/24 port 2121 dstaddr 10.24.24.24.1/24

#### Product

SteelHead CX, SteelHead EX, SteelHead-c, SteelHead-v

### **Related Commands**

"in-path rule auto-discover," "show in-path," "show in-path rules"

# in-path rule deny

Adds an in-path rule that rejects connection requests.

# Syntax

[no] in-path rule deny [srcaddr {<ip-address>| all-ip | all-ipv4 | all-ipv6}] [dstaddr {<ip-address> | all-ip | all-ipv4 | all-ipv6}] [dstport <port>] [vlan <vlan-tag-id>] [rule-enable {true | false}] [rulenum <rule-number>] [description <description>]

# Parameters

| srcaddr <ip-address></ip-address>                                                                                                    | Specifies the source subnet IP address and netmask. Use the format XXX.XXX.XXX/XX for IPv4 and X:X:X:X/XXX for IPv6.                                                                                                    |
|----------------------------------------------------------------------------------------------------|----------------------------------------------------------------------------------------------------|
| srcaddr all-ip                                                                                                    | Specifies all IPv4 and all IPv6 addresses. This is the default.                                                                                                    |
| srcaddr all-ipv4                                                                                                    | Specifies all IPv4 addresses.                                                                                                    |
| srcaddr all-ipv6                                                                                                    | Specifies all IPv6 addresses.                                                                                                    |
| dstaddr <ip-address></ip-address>                                                                                                    | Specifies the destination subnet IP address and netmask. Use the format XXX.XXX.XXX/XX for IPv4 and X:X:X::X/XXX for IPv6.                                                                                                    |
| dstaddr all-ip                                                                                                    | Specifies all IPv4 and all IPv6 addresses. This is the default.                                                                                                    |
| dstaddr all-ipv4                                                                                                    | Specifies all IPv4 addresses.                                                                                                    |
| dstaddr all-ipv6                                                                                                    | Specifies all IPv6 addresses.                                                                                                    |
| dstport <port></port>                                                                                                    | Specifies a single port (number), a port label, or <b>all</b> to specify all ports.                                                                                                    |
| vlan <vlan-tag-id></vlan-tag-id>                                                                                                    | Specifies the VLAN tag ID (if any). The VLAN tag ID is a number with a range from 0-4094. Specify 0 to mark the link untagged.                                                                                                    |
| rule-enable true                                                                                                    | Enables an in-path rule.                                                                                                    |
| rule-enable false                                                                                                    | Disables an in-path rule.                                                                                                    |
| rulenum <rule-< td=""><td>Specifies the order in which the rule is consulted: <b>1-N</b> or <b>start</b> or <b>end</b>.</td></rule-<> | Specifies the order in which the rule is consulted: <b>1-N</b> or <b>start</b> or <b>end</b> .                                                                                                    |
| number>                                                                                                    | The rule is inserted into the list at the specified position. For example, if you specify <b>rulenum</b> as 3, the new rule will be #3, the old rule #3 will become #4, and subsequent rules, if any, will also move down the list. |
|                                                                                                    | Specify start for the rule to be the first rule and end for the rule to be the last rule.                                                                                                    |
|                                                                                                    | If you do not specify a rule number, the rule is added to the end of the list.                                                                                                    |
| description<br><description></description>                                                                                            | Specifies a description to facilitate network administration.                                                                                                    |

# Usage

The SteelHead automatically intercepts traffic on all IP addresses (0.0.0.0) and ports (all) and optimizes according to default settings.

Specify deny rules for traffic you want to reject and return a message to the client that the request has been denied. The **no** command option disables the rule. The **no** command option syntax is:

no in-path rule <rule-number>

# Example

amnesiac (config) # in-path rule deny srcaddr 10.0.0.1/24 dstaddr 10.0.0.2/24 rulenum 5 description test

# Product

Interceptor, SteelHead CX, SteelHead EX, SteelHead-c, SteelHead-v

# **Related Commands**

"in-path rule edit deny," "show in-path," "show in-path rules"

# in-path rule edit deny

Edits an in-path rule that rejects connection requests.

# Syntax

in-path rule edit rulenum <rule-number> deny [srcaddr {<ip-address>| all-ip | all-ipv4 | all-ipv6}] [dstaddr <ipv4addr>| <ipv6-addr> | all-ip | all-ipv4 | all-ipv6>}] [dstport <port>] [vlan <vlan-tag-id>] [rule-enable {true | false}] [description <description>]

# Parameters

| rulenum <rule-number></rule-number>        | Specifies the rule number to edit: 1-N or start or end.                                                                        |
|--------------------------------------------|----------------------------------------------------------------------------------------------------|
| srcaddr <ip-address></ip-address>          | Specifies the source subnet IP address and netmask. Use the format XXX.XXX.XXX/XX for IPv4 and X:X:X:X/XXX for IPv6.           |
| srcaddr all-ip                             | Specifies all IPv4 and all IPv6 addresses. This is the default.                                                                |
| srcaddr all-ipv4                           | Specifies all IPv4 addresses.                                                                                                  |
| srcaddr all-ipv6                           | Specifies all IPv6 addresses.                                                                                                  |
| dstaddr <ip-address></ip-address>          | Specifies the destination subnet IP address and netmask. Use the format XXX.XXX.XXX/XX for IPv4 and X:X:X:X/XXX for IPv6.      |
| dstaddr all-ip                             | Specifies all IPv4 and all IPv6 addresses. This is the default.                                                                |
| dstaddr all-ipv4                           | Specifies all IPv4 addresses.                                                                                                  |
| dstaddr all-ipv6                           | Specifies all IPv6 addresses.                                                                                                  |
| dstport <port></port>                      | Specifies a single port (number), a port label, or <b>all</b> to specify all ports.                                            |
| vlan <vlan-tag-id></vlan-tag-id>           | Specifies the VLAN tag ID (if any). The VLAN tag ID is a number with a range from 0-4094. Specify 0 to mark the link untagged. |
| rule-enable true                           | Enables an in-path rule.                                                                                                    |
| rule-enable false                          | Disables an in-path rule.                                                                                                    |
| description<br><description></description> | Specifies a description to facilitate network administration.                                                                  |

### Usage

Use this command to add an in-path rule that rejects connection requests.

### Example

```
amnesiac (config) \# in-path rule edit rulenum 5 deny srcaddr 10.0.0.1/24 dstaddr 10.0.0.2/24 description test
```

### Product

Interceptor, SteelHead CX, SteelHead EX, SteelHead-c, SteelHead-v

# **Related Commands**

"in-path rule deny," "show in-path," "show in-path rules"

# in-path rule discard

Adds an in-path rule that drops connections.

# Syntax

[no] in-path rule discard [srcaddr {<ip-address>| all-ip | all-ipv4 | all-ipv6}] [dstaddr {<ip-address> | all-ip | all-ipv4 | all-ipv6}] [dstport <port>] [vlan <vlan-tag-ID>] |[rule-enable {true | false}] [rulenum <rule-number>] [description <description>]

# Parameters

| description<br><description></description>                                                                                            | Specifies a description to facilitate communication about network administration.                                                         |
|----------------------------------------------------------------------------------------------------|----------------------------------------------------------------------------------------------------|
|                                                                                                    | If you do not specify a rule number, the rule is added to the end of the list.                                                            |
|                                                                                                    | Specify start for the rule to be the first rule and end for the rule to be the last rule.                                                 |
|                                                                                                    | <b>rulenum</b> as 3, the new rule will be #3, the old rule #3 will become #4, and subsequent rules, if any, will also move down the list. |
| number>                                                                                                    | The rule is inserted into the list at the specified position. For example, if you specify                                                 |
| rulenum <rule-< td=""><td>Specifies the order in which the rule is consulted: <b>1-N</b> or <b>start</b> or <b>end</b>.</td></rule-<> | Specifies the order in which the rule is consulted: <b>1-N</b> or <b>start</b> or <b>end</b> .                                            |
| rule-enable false                                                                                                    | Disables an in-path rule.                                                                                                    |
| rule-enable true                                                                                                    | Enables an in-path rule.                                                                                                    |
| vlan <vlan-tag-id></vlan-tag-id>                                                                                                    | Specifies the VLAN tag ID (if any). The VLAN tag ID is a number with a range from 0 to 4094. Specify 0 to mark the link untagged.         |
| dstport <port></port>                                                                                                    | Specifies a single port (number), a port label, or <b>all</b> to specify all ports.                                                       |
| dstaddr all-ipv6                                                                                                    | Specifies all IPv6 addresses.                                                                                                    |
| dstaddr all-ipv4                                                                                                    | Specifies all IPv4 addresses.                                                                                                    |
| dstaddr all-ip                                                                                                    | Specifies all IPv4 and all IPv6 addresses. This is the default.                                                                           |
| dstaddr <ip-address></ip-address>                                                                                                    | Specifies the destination subnet IP address and netmask. Use the format XXX.XXX.XXX/XX for IPv4 and X:X:X:X/XXX for IPv6.                 |
| srcaddr all-ipv6                                                                                                    | Specifies all IPv6 addresses.                                                                                                    |
| srcaddr all-ipv4                                                                                                    | Specifies all IPv4 addresses.                                                                                                    |
| srcaddr all-ip                                                                                                    | Specifies all IPv4 and all IPv6 addresses. This is the default.                                                                           |
| srcaddr <ip-address></ip-address>                                                                                                    | Specifies the source subnet IP address and netmask. Use the format XXX.XXX.XXX.XXX/XX for IPv4 and X:X:X:X/XXX for IPv6.                  |

# Usage

The SteelHead automatically intercepts traffic on all IP addresses (0.0.0.0) and ports (all) and optimizes according to default settings.

Specify discard rules for traffic that you want to drop silently instead of optimizing or passing through.

The **no** command option disables the rule. The **no** command option has the following syntax:

no in-path rule <rulenum>.

# Example

amnesiac (config) # in-path rule discard srcaddr 10.0.0.2 dstaddr 10.0.0.1 dstport 1234 rulenum 2

# Product

Interceptor, SteelHead CX, SteelHead EX, SteelHead-c, SteelHead-v

# **Related Commands**

"in-path rule edit discard," "show in-path," "show in-path rules"

# in-path rule edit discard

Edits an in-path rule that drops connections.

### Syntax

[no] in-path rule edit rulenum <rule-number> discard [srcaddr {<ip-address> | all-ip | all-ipv4 | all-ipv6}] [dstaddr {<ip-address> | all-ip | all-ipv4 | all-ipv6}] [dstport <port>] [vlan <vlan-tag-ID>] | rule-enable {true | false} [description <description>]

# Parameters

| rulenum <rule-<br>number&gt;</rule-<br>    | Specifies the rule number to edit: 1-N or start or end.                                                                           |
|--------------------------------------------|----------------------------------------------------------------------------------------------------|
| srcaddr <ip-address></ip-address>          | Specifies the source subnet IP address and netmask. Use the format XXX.XXX.XXX.XXX/<br>XX for IPv4 and X:X:X:X/XXX for IPv6.      |
| srcaddr all-ip                             | Specifies all IPv4 and all IPv6 addresses. This is the default.                                                                   |
| srcaddr all-ipv4                           | Specifies all IPv4 addresses.                                                                                                    |
| srcaddr all-ipv6                           | Specifies all IPv6 addresses.                                                                                                    |
| dstaddr <ip-address></ip-address>          | Specifies the destination subnet IP address and netmask. Use the format XXX.XXX.XXX/XX for IPv4 and X:X:X:X/XXX for IPv6.         |
| dstaddr all-ip                             | Specifies all IPv4 and all IPv6 addresses. This is the default.                                                                   |
| dstaddr all-ipv4                           | Specifies all IPv4 addresses.                                                                                                    |
| dstaddr all-ipv6                           | Specifies all IPv6 addresses.                                                                                                    |
| dstport <port></port>                      | Specifies a single port (number), a port label, or <b>all</b> to specify all ports.                                               |
| vlan <vlan-tag-id></vlan-tag-id>           | Specifies the VLAN tag ID (if any). The VLAN tag ID is a number with a range from 0 to 4094. Specify 0 to mark the link untagged. |
| rule-enable true                           | Enables an in-path rule.                                                                                                    |
| rule-enable false                          | Disables an in-path rule.                                                                                                    |
| description<br><description></description> | Specifies a description to facilitate network administration.                                                                     |

# Usage

Use the **in-path rule discard** command to add an in-path rule that drops connections.

# Example

amnesiac (config) # in-path rule edit rulenum 2 discard srcaddr 10.0.0.2 dstaddr 10.0.0.1 port 1234

# Product

Interceptor, SteelHead CX, SteelHead EX, SteelHead-c, SteelHead-v

# **Related Commands**

"in-path rule discard," "show in-path," "show in-path rules"

# in-path rule edit disable

Disables a single in-path rule.

### Syntax

in-path rule edit rulenum <rule-number> disable

rulenum <rule-number> Specifies the order in which the rule is consulted: 1-N or start or end.

### Example

amnesiac (config) # in-path rule edit rulenum 3 disable

### Product

Interceptor, SteelHead CX, SteelHead EX, SteelHead-c, SteelHead-v

### **Related Commands**

"show in-path," "show in-path rules"

# in-path rule edit enable

Enables a single in-path rule.

# Syntax

in-path rule edit rulenum <rule-number> enable

### Parameters

rulenum <rule-number> Specifies the order in which the rule is consulted: 1-N or start or end.

### Example

amnesiac (config) # in-path rule edit rulenum 3 enable

### Product

Interceptor, SteelHead CX, SteelHead EX, SteelHead-v, SteelHead-v

# **Related Commands**

"show in-path," "show in-path rules"

# in-path rule edit fixed-target

Edits a fixed-target in-path rule.

# Syntax

in-path rule edit rulenum <rule-number> fixed-target target-addr <ip-address> [target-port <port>] [dstaddr {<ip-address> | all-ip | all-ipv4 | all-ipv6>}] [dstport <port>] [srcaddr {<ip-address> | all-ip | all-ipv4 | all-ipv6>}] [backup-addr <ip-address> | all-ip | all-ipv4 | all-ipv6>}] [backup-addr <ip-address>] [backup-port <port>] [optimization <policy>] [preoptimization <policy>] [latency-opt <policy>] [neural-mode <mode>] [vlan <vlan-tag-id>] [description <description>] [auto-kickoff {enable | disable}] [ rule-enable {true | false}]

| rulenum <rule-number></rule-number>         | Specifies the rule number to edit: 1-N or start or end.                                                                                                    |
|---------------------------------------------|----------------------------------------------------------------------------------------------------|
| target-address <ip-address></ip-address>    | Specifies the target appliance address for this rule.                                                                                                    |
|                                             | For the network address, use the format XXX.XXX.XXX.XXX for IPv4 or X:X:X:X/XXX for IPv6.                                                                                                    |
| target-address target-port<br><port></port> | Specifies a single port (number), a port label, or <b>all</b> to specify all ports.                                                                                                    |
| srcaddr <ip-address></ip-address>           | Specifies the source subnet IP address and netmask. Use the format XXX.XXX.XXX/XX for IPv4 and X:X:X:X/XXX for IPv6.                                                                                                    |
| srcaddr all-ip                              | Specifies all IPv4 and all IPv6 addresses. This is the default.                                                                                                    |
| srcaddr all-ipv4                            | Specifies all IPv4 addresses.                                                                                                    |
| srcaddr all-ipv6                            | Specifies all IPv6 addresses.                                                                                                    |
| dstaddr <ip-address></ip-address>           | Specifies the destination subnet IP address and netmask. Use the format XXX.XXX.XXX/XX for IPv4 and X:X:X:X/XXX for IPv6.                                                                                                    |
| dstaddr all-ip                              | Specifies all IPv4 and all IPv6 addresses. This is the default.                                                                                                    |
| dstaddr all-ipv4                            | Specifies all IPv4 addresses.                                                                                                    |
| dstaddr all-ipv6                            | Specifies all IPv6 addresses.                                                                                                    |
| dstport <port></port>                       | Specifies a single port (number), a port label, or <b>all</b> to specify all ports.                                                                                                    |
| backup-address <ip-address></ip-address>    | Specifies a backup appliance address for this rule (if any).                                                                                                    |
|                                             | For the network address, use the format XXX.XXX.XXX.XXX for IPv4 or X:X:X:X/XXX for IPv6.                                                                                                    |
| backup-port <port></port>                   | Specifies a backup port: single port (number), a port label, or <b>all</b> to specify all ports.                                                                                                    |
| optimization <policy></policy>              | Specifies an optimization policy:                                                                                                    |
|                                             | • <b>normal</b> - Performs LZ compression and SDR. This is the default optimization policy.                                                                                                    |
|                                             | • <b>sdr-only</b> - Turns off LZ compression.                                                                                                    |
|                                             | • <b>sdr-m</b> - Performs data reduction entirely in memory, which prevents the SteelHead from reading and writing to and from the disk. Enabling this option can yield high LAN-side throughput because it eliminates all disk latency.                                                                       |
|                                             | • <b>compr-only</b> - Turns off SDR but perform LZ compression.                                                                                                    |
|                                             | • <b>none</b> - Turns off LZ compression and SDR.                                                                                                    |
|                                             | To configure optimization policies for the FTP data channel, define an in-path rule with the destination port 20 and set its optimization policy. Setting QoS for port 20 on the client-side SteelHead affects passive FTP, while setting the QoS for port 20 on the server-side SteelHead affects active FTP. |
|                                             | To configure optimization policies for the MAPI connection, define an in-path rule with the destination port 7830 and set its optimization policy.                                                                                                    |

| preoptimization <policy></policy> | Specifies a preoptimization policy:                                                                                                    |
|-----------------------------------|----------------------------------------------------------------------------------------------------|
|                                   | • <b>ssl</b> - Specifies <b>ssl</b> to enable SSL preoptimization processing for traffic via SSL secure ports.                                                                                                    |
|                                   | • <b>oracle-forms</b> - Enables preoptimization processing for the Oracle Forms browser plug-in. This policy is not compatible with IPv6.                                                                                                    |
|                                   | <ul> <li>oracle-forms+ssl - Enables preoptimization processing for both the Oracle<br/>Forms browser plug-in and SSL encrypted traffic through SSL secure ports on<br/>the client-side SteelHead. This policy is not compatible with IPv6.</li> </ul>                                                    |
|                                   | • <b>none</b> - Preoptimization processing is set to <b>none</b> by default. If SSL or Oracle Forms preoptimization processing is turned on and you want to turn it off for a port, specify <b>none</b> .                                                                                                |
|                                   | In RiOS v6.0 and later, traffic to port 443 always uses a preoptimization policy of SSL even if an in-path rule on the client-side SteelHead sets the preoptimization policy to None. To disable the SSL preoptimization for traffic to port 443, you can either:                                        |
|                                   | - disable the SSL optimization on the client or server-side SteelHead.                                                                                                    |
|                                   | or                                                                                                    |
|                                   | <ul> <li>modify the peering rule on the server-side SteelHead by setting the SSL<br/>capability control to No Check.</li> </ul>                                                                                                    |
|                                   | <b>Important:</b> Make sure you specify <b>latency-opt</b> to <b>none</b> to ensure that SSL connections are optimized. For Citrix latency optimization to work, set the preoptimization policy to the <b>preoptimization ssl</b> option.                                                                |
| latency-opt <policy></policy>     | Specifies a latency-optimization policy:                                                                                                    |
|                                   | • <b>citrix</b> - Always uses Citrix optimization on connections matching this rule. Citrix optimizations are ICA/CGP over SSL optimizations. For Citrix latency optimization to work, set the preoptimization policy to the <b>preoptimization ssl</b> option. This policy is not compatible with IPv6. |
|                                   | • http - Performs HTTP optimization on connections matching this rule.                                                                                                    |
|                                   | • <b>normal</b> - Performs HTTP optimization on ports 80, 8080, and (with SSL pre-<br>optimization) 443. This is the default setting.                                                                                                    |
|                                   | <ul> <li>outlook-anywhr - Always use Outlook-Anywhere optimization on the connection.</li> </ul>                                                                                                    |
|                                   | • <b>exchange-auto</b> - Automatically detects MAPI transport protocols (Autodiscover, Outlook Anywhere, and MAPI over HTTP) and HTTP traffic.                                                                                                    |
|                                   | • <b>none</b> - Does not perform latency optimization on connections matching this rule.                                                                                                    |
|                                   |                                                                                                    |

| neural-mode <mode></mode>               | Enables neural framing in the SteelHead. Enabling neural framing makes your WAN more efficient by gathering data to select the optimal packet framing boundaries for SDR.                                                                                                    |
|-----------------------------------------|----------------------------------------------------------------------------------------------------|
|                                         | If you specify a neural mode, your network will experience a trade-off between the compression and SDR performance, and the latency added to the connection. For different types of traffic, one algorithm might be better than others.                                                                                                    |
|                                         | Specify one of the following modes:                                                                                                    |
|                                         | • <b>always</b> - Always uses the Nagle algorithm. This is the default setting (always wait 6 ms). All data is passed to the codec which attempts to coalesce consume calls (if needed) to achieve better fingerprinting. A timer (6 ms) backs it up and causes leftover data to be consumed. Neural heuristics are computed in this mode but are not used. This mode is not compatible with IPv6.                                                                                                    |
|                                         | • <b>dynamic</b> - Dynamically adjusts the Nagle parameters. The SteelHead picks the best algorithm to use by learning what algorithm is best and adapting if the traffic characteristic changes. This mode is not compatible with IPv6.                                                                                                    |
|                                         | <ul> <li>never - Never uses the Nagle algorithm. All the data is immediately encoded<br/>without waiting for timers to fire or application buffers to fill past a specified<br/>threshold. Neural heuristics are computed in this mode but are not used.</li> </ul>                                                                                                    |
|                                         | • <b>tcphints</b> - Bases the setting on TCP hints. If data is received from a partial frame packet or a packet with the TCP PUSH flag set, the encoder encodes the data instead of immediately coalescing it. Neural heuristics are computed in this mode but are not used. This mode is not compatible with IPv6.                                                                                                    |
|                                         | To configure neural framing for an FTP data channel, define an in-path rule with<br>the destination port 20 and set its optimization policy. To configure neural framing<br>for a MAPI connection, define an in-path rule with the destination port 7830 and<br>set its optimization policy.                                                                                                    |
| vlan <vlan-tag-id></vlan-tag-id>        | Specifies the VLAN tag ID (if any). The VLAN identification number is a value with a range from 0 to 4094. Specify 0 to mark the link untagged.                                                                                                    |
| description <description></description> | Specifies a description to facilitate network administration.                                                                                                    |
| auto-kickoff enable                     | Enables kickoff, which resets established connections to force them to go through the connection creation process again.                                                                                                    |
|                                         | If you enable kickoff, connections that exist when the optimization service is started and restarted are disconnected. When the connections are retried they are optimized. Generally, connections are short lived and kickoff is not necessary. It is suitable for certain long-lived connections, such as data replication, and very challenging remote environments. For example, in an environment with 128 Kbps and 1.5 seconds of latency, you might want to use kickoff to interrupt an HTTP download so that your other traffic is optimized. In a remote branch-office with a T1 and a 35 ms round-trip time, you would want connections to migrate to optimization gracefully, rather than risk interruption with kickoff. |
|                                         | RiOS v6.5 provides two ways to enable kickoff: globally and per in-path rule.                                                                                                    |
|                                         | In most deployments, you do not want to set automatic kickoff globally because it<br>disrupts all connections. When you enable kick off for an in-path rule, once the<br>SteelHead sees any packets that match the IP and port specified in the rule, it sends<br>an RST packet to the client and server maintaining the connection to try to close it.<br>Next, it sets an internal flag to prevent any further kickoffs until the optimization<br>service is once again restarted.                                                                                                    |
|                                         | By default, auto kickoff per in-path rule is disabled.                                                                                                    |
|                                         | <b>Important:</b> Specifying automatic kickoff per in-path rule enables kickoff even when you disable the global kickoff feature. When global kickoff is enabled, it overrides this setting. You set the global kickoff feature using the Reset Existing Client Connections on Start Up feature, which appears on the Configure > Optimization > General Service Settings page.                                                                                                    |

| auto-kickoff disable | Disables kickoff.                                      |
|----------------------|--------------------------------------------------------|
|                      | By default, auto kickoff per in-path rule is disabled. |
| rule-enable true     | Enables an in-path rule.                               |
| rule-enable false    | Disables an in-path rule.                              |

This command adds a fixed-target in-path rule.

When you edit a rule of the same type (for example, **in-path rule fixed-target** to **in-path rule edit fixed-target**), the parameters you specify in the edit command are applied and the other parameters remain the same as the default value or the previously configured value of the **in-path rule fixed-target** command. However, if you change the rule type (for example, **in-path rule fixed-target** to **in-path rule edit auto-discover**), the parameters you specify in the edit command are applied and the rest of the parameters are reset to the default of the new rule type (in this example, resets to in-path auto-discover rules).

### Example

```
amnesiac (config) # in-path rule edit rulenum 1 fixed-target target-addr 10.4.40.101 dstaddr 10.4.49.88/32
```

# Product

Interceptor, SteelHead CX, SteelHead EX, SteelHead-c, SteelHead-v

### **Related Commands**

"in-path rule fixed-target," "show in-path," "show in-path rules"

# in-path rule fixed-target

Adds a fixed-target in-path rule.

# Syntax

[no] in-path rule fixed-target target-addr <ip-address> [target-port <port>] [dstaddr {<ip-address> | all-ip | all-ipv4 | all-ipv6>}] [dstport <port>] [srcaddr {<ipv4-addr> | <ipv6-addr> | all-ip | all-ipv4 | all-ipv6>}] [backup-addr {<ip-address>}] [backup-port <port>] [optimization <policy> | [preoptimization <policy>] [latency-opt <policy>] [neural-mode <policy>] [vlan <vlan-tag-ID>] [description <description>] [auto-kickoff {enable | disable}] [rule-number>] [rule-enable {true | false}]

| target-addr <ip-address></ip-address>                    | Specifies the fixed-target appliance address.                                                                                                    |
|----------------------------------------------------------|----------------------------------------------------------------------------------------------------|
|                                                          | For the network address, use the format XXX.XXX.XXX.XXX for IPv4 or X:X:X/XXX for IPv6.                                                                                                    |
| target-port <port></port>                                | Specifies a single port (number), a port label, or <b>all</b> to specify all ports.                                                                                                    |
| dstaddr <ip-address></ip-address>                        | Specifies the destination subnet IP address and netmask. Use the format XXX.XXX.XXX/XX for IPv4 and X:X:X:X/XXX for IPv6.                                                                                                    |
| dstaddr all-ip                                           | Specifies all IPv4 and all IPv6 addresses. This is the default.                                                                                                    |
| dstaddr all-ipv4                                         | Specifies all IPv4 addresses.                                                                                                    |
| dstaddr all-ipv6                                         | Specifies all IPv6 addresses.                                                                                                    |
| dstport <port></port>                                    | Specifies a single port (number), a port label, or <b>all</b> to specify all ports.                                                                                                    |
| srcaddr <ip-address></ip-address>                        | Specifies the source subnet IP address and netmask. Use the format XXX.XXX.XXX/XX for IPv4 and X:X:X:X/XXX for IPv6.                                                                                                    |
| srcaddr all-ip                                           | Specifies all IPv4 and all IPv6 addresses. This is the default.                                                                                                    |
| srcaddr all-ipv4                                         | Specifies all IPv4 addresses.                                                                                                    |
| srcaddr all-ipv6                                         | Specifies all IPv6 addresses.                                                                                                    |
| backup-addr <ip-address></ip-address>                    | Specifies a backup appliance for this rule (if any).                                                                                                    |
|                                                          |                                                                                                    |
|                                                          | For the network address, use the format XXX.XXX.XXX.XXX for IPv4 or X:X:X:X/XXX for IPv6.                                                                                                    |
| backup-port <port></port>                                |                                                                                                    |
| backup-port <port> optimization <policy></policy></port> | XXX for IPv6.                                                                                                    |
|                                                          | XXX for IPv6.<br>Specifies a single port (number), a port label, or <b>all</b> to specify all ports.                                                                                                    |
|                                                          | <ul> <li>XXX for IPv6.</li> <li>Specifies a single port (number), a port label, or all to specify all ports.</li> <li>Specifies an optimization policy: <ul> <li>normal - Performs LZ compression and SDR. This is the default optimization</li> </ul> </li> </ul>                                                                                                    |
|                                                          | <ul> <li>XXX for IPv6.</li> <li>Specifies a single port (number), a port label, or all to specify all ports.</li> <li>Specifies an optimization policy: <ul> <li>normal - Performs LZ compression and SDR. This is the default optimization policy.</li> </ul> </li> </ul>                                                                                                    |
|                                                          | <ul> <li>XXX for IPv6.</li> <li>Specifies a single port (number), a port label, or all to specify all ports.</li> <li>Specifies an optimization policy: <ul> <li>normal - Performs LZ compression and SDR. This is the default optimization policy.</li> <li>sdr-only - Turns off LZ compression.</li> <li>sdr-m - Performs data reduction entirely in memory, which prevents the SteelHead from reading and writing to and from the disk. Enabling this option</li> </ul> </li> </ul>                                                                                                    |
|                                                          | <ul> <li>XXX for IPv6.</li> <li>Specifies a single port (number), a port label, or all to specify all ports.</li> <li>Specifies an optimization policy: <ul> <li>normal - Performs LZ compression and SDR. This is the default optimization policy.</li> <li>sdr-only - Turns off LZ compression.</li> <li>sdr-m - Performs data reduction entirely in memory, which prevents the SteelHead from reading and writing to and from the disk. Enabling this option can yield high LAN-side throughput because it eliminates all disk latency.</li> </ul> </li> </ul>                                                                 |
|                                                          | <ul> <li>XXX for IPv6.</li> <li>Specifies a single port (number), a port label, or all to specify all ports.</li> <li>Specifies an optimization policy: <ul> <li>normal - Performs LZ compression and SDR. This is the default optimization policy.</li> <li>sdr-only - Turns off LZ compression.</li> <li>sdr-m - Performs data reduction entirely in memory, which prevents the SteelHead from reading and writing to and from the disk. Enabling this option can yield high LAN-side throughput because it eliminates all disk latency.</li> <li>compr-only - Turns off SDR but perform LZ compression.</li> </ul> </li> </ul> |

| preoptimization <policy></policy> | Specifies a preoptimization policy:                                                                                                    |
|-----------------------------------|----------------------------------------------------------------------------------------------------|
|                                   | • ssl - Enables SSL preoptimization processing for traffic via SSL secure ports.                                                                                                    |
|                                   | <ul> <li>oracle-forms - Enables preoptimization processing for the Oracle Forms browser<br/>plug-in. This policy is not compatible with IPv6.</li> </ul>                                                                                                    |
|                                   | • <b>oracle-forms+ssl</b> - Enables preoptimization processing for both the Oracle Forms browser plug-in and SSL encrypted traffic through SSL secure ports on the client-side SteelHead. This policy is not compatible with IPv6.                                                                       |
|                                   | • <b>none</b> - Preoptimization processing is set to <b>none</b> by default. If SSL or Oracle Forms preoptimization processing is turned on and you want to turn it off for a port, specify <b>none</b> .                                                                                                |
|                                   | In RiOS v6.0 and later, traffic to port 443 always uses a preoptimization policy of SSL even if an in-path rule on the client-side SteelHead sets the preoptimization policy to None. To disable the SSL preoptimization for traffic to port 443, you can either:                                        |
|                                   | - disable the SSL optimization on the client or server-side SteelHead.                                                                                                    |
|                                   | or                                                                                                    |
|                                   | <ul> <li>modify the peering rule on the server-side SteelHead by setting the SSL<br/>capability control to No Check.</li> </ul>                                                                                                    |
|                                   | <b>Important:</b> Make sure you specify <b>latency-opt</b> to <b>none</b> to ensure that SSL connections are optimized. For Citrix latency optimization to work, set the preoptimization policy to the <b>preoptimization ssl</b> option.                                                                |
| latency-opt <policy></policy>     | Specifies a latency-optimization policy:                                                                                                    |
|                                   | • <b>citrix</b> - Always uses Citrix optimization on connections matching this rule. Citrix optimizations are ICA/CGP over SSL optimizations. For Citrix latency optimization to work, set the preoptimization policy to the <b>preoptimization ssl</b> option. This policy is not compatible with IPv6. |
|                                   | • http - Performs HTTP optimization on connections matching this rule.                                                                                                    |
|                                   | <ul> <li>normal - Performs HTTP optimization on ports 80, 8080, and (with SSL pre-<br/>optimization) 443. This is the default setting.</li> </ul>                                                                                                    |
|                                   | <ul> <li>outlook-anywhr - Always uses Outlook-Anywhere optimization on the connection.</li> </ul>                                                                                                    |
|                                   | <ul> <li>exchange-auto - Automatically detects MAPI transport protocols (Autodiscover,<br/>Outlook Anywhere, and MAPI over HTTP) and HTTP traffic.</li> </ul>                                                                                                    |
|                                   | • <b>none</b> - Does not perform latency optimization on connections matching this rule.                                                                                                    |
|                                   |                                                                                                    |

| neural-mode <policy></policy>           | Enables neural framing in the SteelHead. Enabling neural framing makes your WAN more efficient by gathering data to select the optimal packet framing boundaries for SDR.                                                                                                    |
|-----------------------------------------|----------------------------------------------------------------------------------------------------|
|                                         | If you specify a neural mode, your network will experience a trade-off between the compression and SDR performance, and the latency added to the connection. For different types of traffic, one algorithm might be better than others.                                                                                                    |
|                                         | Specify one of the following modes:                                                                                                    |
|                                         | • <b>always</b> - Always uses the Nagle algorithm. This is the default setting (always wait 6 ms). All data is passed to the codec which attempts to coalesce consume calls (if needed) to achieve better fingerprinting. A timer (6 ms) backs it up and causes leftover data to be consumed. Neural heuristics are computed in this mode but are not used. This mode is not compatible with IPv6.                                                                                                    |
|                                         | • <b>dynamic</b> - Dynamically adjusts the Nagle parameters. The SteelHead picks the best algorithm to use by learning what algorithm is best and adapting if the traffic characteristic changes. This mode is not compatible with IPv6.                                                                                                    |
|                                         | • <b>never</b> - Never uses the Nagle algorithm. All the data is immediately encoded without waiting for timers to fire or application buffers to fill past a specified threshold. Neural heuristics are computed in this mode but are not used.                                                                                                    |
|                                         | • <b>tcphints</b> - Bases the setting on TCP hints. If data is received from a partial frame packet or a packet with the TCP PUSH flag set, the encoder encodes the data instead of immediately coalescing it. Neural heuristics are computed in this mode but are not used. This mode is not compatible with IPv6.                                                                                                    |
|                                         | To configure neural framing for an FTP data channel, define an in-path rule with the destination port 20 and set its optimization policy. To configure neural framing for a MAPI data channel, define an in-path rule with the destination port 7830 and set its optimization policy.                                                                                                    |
| vlan <vlan-tag-id></vlan-tag-id>        | Specifies the VLAN tag ID (if any). The VLAN identification number is a value with a range from 0 to 4094. Specify 0 to mark the link untagged.                                                                                                    |
| description <description></description> | Specifies a description to facilitate network administration.                                                                                                    |
| auto-kickoff enable                     | Enables kickoff, which resets established connections to force them to go through the connection creation process again.                                                                                                    |
|                                         | If you enable kickoff, connections that exist when the optimization service is started<br>and restarted are disconnected. When the connections are retried they are optimized.<br>Generally, connections are short lived and kickoff is not necessary. It is suitable for<br>certain long-lived connections, such as data replication, and very challenging remote<br>environments. For example, in an environment with 128 Kbps and 1.5 seconds of<br>latency, you might want to use kickoff to interrupt an HTTP download so that your<br>other traffic is optimized. In a remote branch-office with a T1 and a 35 ms round-trip<br>time, you would want connections to migrate to optimization gracefully, rather than<br>risk interruption with kickoff. |
|                                         | RiOS v6.5 provides two ways to enable kickoff: globally and per in-path rule.                                                                                                    |
|                                         | In most deployments, you do not want to set automatic kickoff globally because it<br>disrupts all connections. When you enable kick off for an in-path rule, once the<br>SteelHead sees any packets that match the IP and port specified in the rule, it sends<br>an RST packet to the client and server maintaining the connection to try to close it.                                                                                                    |
|                                         | Next, it sets an internal flag to prevent any further kickoffs until the optimization service is once again restarted.                                                                                                    |
|                                         |                                                                                                    |

| rulenum <rule-number></rule-number> | Specifies the order in which the rule is consulted: <b>1-N</b> or <b>start</b> or <b>end</b> .                                                                                                    |
|-------------------------------------|----------------------------------------------------------------------------------------------------|
|                                     | The rule is inserted into the list at the specified position. For example, if you specify <b>rulenum</b> as <b>3</b> , the new rule will be #3, the old rule #3 will become #4, and subsequent rules, if any, will also move down the list. |
|                                     | Specify <b>start</b> for the rule to be the first rule and <b>end</b> for the rule to be the last rule.                                                                                                    |
|                                     | If you do not specify a rule number, the rule is added to the end of the list.                                                                                                    |
| rule-enable true                    | Enables an in-path rule.                                                                                                    |
| rule-enable false                   | Disables an in-path rule.                                                                                                    |

Defining a fixed-target rule uses a specified remote SteelHead as an optimization peer.

You must specify at least one remote target SteelHead to optimize (and, optionally, which ports and backup SteelHeads), and add rules to specify the network of servers, ports, port labels, and out-of-path SteelHeads to use. The SteelHead automatically intercepts traffic on all IP addresses (0.0.0.0) and ports (all) and optimizes according to

default settings.

Specify fixed-target rules to set out-of-path SteelHeads near the target server that you want to optimize.

The **no** command option disables the rule. The **no** command option has the following syntax:

no in-path rule <rule-number>.

**Note:** In out-of-path deployments, to optimize MAPI Exchange 2003 by destination port, you must define fixed-target, in-path rules that specify the following ports on the client-side SteelHead: the Microsoft end-point mapper port: 135; the SteelHead port for Exchange traffic: 7830; the SteelHead port for Exchange Directory Name Service Provider Interface (NSPI) traffic: 7840.

# Example

amnesiac (config) # in-path rule fixed-target target-addr 10.11.2.25 target-port all dstaddr 192.168.0.0/16 rulenum 1

# Product

SteelHead CX, SteelHead EX, SteelHead-c, SteelHead-v

# **Related Commands**

"in-path rule edit fixed-target," "show in-path," "show in-path rules"

# in-path rule edit fixed-target packet-mode-uni

Edits a fixed-target packet-mode optimization rule.

# Syntax

in-path rule edit rulenum <rule-number> fixed-target packet-mode-uni target-addr{<ip-address> [target-port <port>] [protocol <protocol>] [backup-address <ip-address>] [backup-port <port>] [srcaddr {<ip-address> | all-ip | all-ipv4 | all-ipv6>}] [srcport <port>] [dstaddr {<ip-address> | all-ip | all-ipv4 | all-ipv6}] [dstport <port>] [optimization <policy>] [vlan <vlan-tag-id>] [description <description>]

| rulenum <rule-<br>number&gt;</rule-<br>     | Specifies the rule number to edit: <b>1-N</b> or <b>start</b> or <b>end</b> .                                                                                                    |
|---------------------------------------------|----------------------------------------------------------------------------------------------------|
| target-address <ip-<br>address&gt;</ip-<br> | Specifies the fixed-target appliance address.                                                                                                    |
|                                             | For the network address, use the format XXX.XXX.XXX.XXX for IPv4 or X:X:X/XXX for IPv6.                                                                                                    |
| target-port <port></port>                   | Specifies a single port (number), a port label, or <b>all</b> to specify all ports.                                                                                                    |
| protocol                                    | Specifies a protocol to optimize:                                                                                                    |
|                                             | • <b>tcp</b> - Specifies TCP protocol for TCPv4 and TCPv6 connections.                                                                                                    |
|                                             | • <b>udp</b> - Specifies the UDP protocol for UDPv4 and UDPv6 connections.                                                                                                    |
|                                             | • <b>any</b> - Optimizes all traffic.                                                                                                    |
| backup-address <ip-<br>address&gt;</ip-<br> | Specifies a backup appliance for this rule (if any).                                                                                                    |
|                                             | For the network address, use the format XXX.XXX.XXX.XXX for IPv4 or X:X:X/XXX for IPv6.                                                                                                    |
| backup-port <port></port>                   | Specifies a single port (number), a port label, or <b>all</b> to specify all ports.                                                                                                    |
| srcaddr <ip-address></ip-address>           | Specifies the source subnet IP address and netmask. Use the format XXX.XXX.XXX.XXX XX for IPv4 and X:X:X:X/XXX for IPv6.                                                                                                    |
| srcaddr all-ip                              | Specifies all IPv4 and all IPv6 addresses. This is the default.                                                                                                    |
| srcaddr all-ipv4                            | Specifies all IPv4 addresses.                                                                                                    |
| srcaddr all-ipv6                            | Specifies all IPv6 addresses.                                                                                                    |
| srcport <port></port>                       | Specifies the source port. Packet-mode optimization is unidirectional, and this port is used on the SteelHead to match the source port in return traffic.                                                                                                   |
|                                             | For the port, you can specify a single port (number), a port label, or <b>all</b> to specify all ports.                                                                                                    |
| dstaddr <ip-address></ip-address>           | Specifies the destination subnet IP address and netmask. Use the format XXX.XXX.XXX/XX for IPv4 and X:X:X:X/XXX for IPv6.                                                                                                    |
| dstaddr all-ip                              | Specifies all IPv4 and all IPv6 addresses. This is the default.                                                                                                    |
| dstaddr all-ipv4                            | Specifies all IPv4 addresses.                                                                                                    |
| dstaddr all-ipv6                            | Specifies all IPv6 addresses.                                                                                                    |
| dstport <port></port>                       | Specifies a single port (number), a port label, or <b>all</b> to specify all ports.                                                                                                    |
| optimization <policy></policy>              | Specifies an optimization policy:                                                                                                    |
|                                             | • <b>normal</b> - Performs LZ compression and SDR. This is the default optimization policy.                                                                                                    |
|                                             | • <b>sdr-only</b> - Turns off LZ compression.                                                                                                    |
|                                             | <ul> <li>sdr-m - Performs data reduction entirely in memory, which prevents the SteelHead<br/>from reading and writing to and from the disk. Enabling this option can yield high<br/>LAN-side throughput because it eliminates all disk latency.</li> </ul> |
|                                             | • <b>compr-only</b> - Turns off SDR but perform LZ compression.                                                                                                    |
|                                             | • <b>none</b> - Turns off LZ compression and SDR.                                                                                                    |
| vlan <vlan-tag-id></vlan-tag-id>            | Specifies the VLAN tag ID (if any). The VLAN identification number is a value with a range from 0 to 4094. Specify 0 to mark the link untagged.                                                                                                    |
| description<br><description></description>  | Specifies a description to facilitate network administration.                                                                                                    |

Use this command to edit a fixed-target packet-mode optimization rule. Use the **show flows** command to display packet-mode optimization flow information.

# Example

```
amnesiac (config) # in-path rule edit rulenum 1 fixed-target packet-mode-uni target-addr 10.0.0.1/ 24 protocol udp optimization sdr-only
```

# Product

SteelHead CX, SteelHead EX, SteelHead-c, SteelHead-v

# **Related Commands**

"in-path rule fixed-target packet-mode-uni," "packet-mode enable," "show flows," "show in-path," "show in-path rules"

# in-path rule fixed-target packet-mode-uni

Adds a fixed-target packet-mode optimization rule.

# Syntax

[no] in-path rule fixed-target packet-mode-uni target-addr {<ip-address>} [target-port <port>] [protocol <protocol>]
[backup-addr {<ip-address>} [backup-port <port>]] [srcaddr {<ip-address>| all-ip | all-ipv4 | all-ipv6>}] [scrport
<port>] [dstaddr {<ip-address>| all-ip | all-ipv4 | all-ipv6>}] [dstport <port>] [optimization {normal | sdr-only
| sdr-m | compr-only | none}] [vlan <vlan-tag-id>] [description <description>] [rule-enable {true | false}] [rulenum
<rule-number>]

| target-addr <ip-address></ip-address>                                                                   | Specifies the fixed-target appliance address.                                                                                                    |
|----------------------------------------------------------------------------------------------------|----------------------------------------------------------------------------------------------------|
|                                                                                                    | For the network address, use the format XXX.XXX.XXX.XXX for IPv4 or X:X:X/XXX for IPv6.                                                                                                    |
| target-port <port></port>                                                                               | Specifies a single port (number), a port label, or <b>all</b> to specify all ports.                                                                                                    |
| protocol <protocol></protocol>                                                                          | Specifies a protocol to optimize:                                                                                                    |
|                                                                                                    | • <b>tcp</b> - TCP for TCPv4 and TCPv6 connections.                                                                                                    |
|                                                                                                    | <ul> <li>udp - UDP for UDPv4 and UDPv6 connections.</li> </ul>                                                                                                    |
|                                                                                                    | • any - Optimizes all traffic.                                                                                                    |
| backup-addr <ip-< td=""><td>Specifies a backup appliance IP address for this rule (if any).</td></ip-<> | Specifies a backup appliance IP address for this rule (if any).                                                                                                    |
| address>                                                                                                | For the network address, use the format XXX.XXX.XXX.XXX for IPv4 or X:X:X/XXX for IPv6.                                                                                                    |
| <pre>backup-port <port></port></pre>                                                                    | Specifies a single port (number), a port label, or <b>all</b> to specify all ports.                                                                                                    |
| srcaddr <ip-address></ip-address>                                                                       | Specifies the source subnet IP address and netmask. Use the format XXX.XXX.XXX/XX for IPv4 and X:X:X:X/XXX for IPv6.                                                                                                    |
| srcaddr all-ip                                                                                          | Specifies all IPv4 and all IPv6 addresses. This is the default.                                                                                                    |
| srcaddr all-ipv4                                                                                        | Specifies all IPv4 addresses.                                                                                                    |
| srcaddr all-ipv6                                                                                        | Specifies all IPv6 addresses.                                                                                                    |
| srcport <port></port>                                                                                   | Specifies the source port. Packet-mode optimization is unidirectional, and this port is used on the SteelHead to match the source port in return traffic.                                                                                |
|                                                                                                    | For the port, you can specify a single port (number), a port label, or <b>all</b> to specify all ports.                                                                                                    |
| dstaddr <ip-address></ip-address>                                                                       | Specifies the destination subnet IP address and netmask. Use the format XXX.XXX.XXX/XX for IPv4 and X:X:X:X/XXX for IPv6.                                                                                                    |
| dstaddr all-ip                                                                                          | Specifies all IPv4 and all IPv6 addresses. This is the default.                                                                                                    |
| dstaddr all-ipv4                                                                                        | Specifies all IPv4 addresses.                                                                                                    |
| dstaddr all-ipv6                                                                                        | Specifies all IPv6 addresses.                                                                                                    |
| dstport <port></port>                                                                                   | Specifies a single port (number), a port label, or <b>all</b> to specify all ports.                                                                                                    |
| optimization <policy></policy>                                                                          | Specifies an optimization policy:                                                                                                    |
|                                                                                                    | • normal - Performs LZ compression and SDR. This is the default optimization policy.                                                                                                    |
|                                                                                                    | • <b>sdr-only</b> - Turns off LZ compression.                                                                                                    |
|                                                                                                    | • <b>sdr-m</b> - Performs data reduction entirely in memory, which prevents the SteelHead from reading and writing to and from the disk. Enabling this option can yield high LAN-side throughput because it eliminates all disk latency. |
|                                                                                                    | • <b>compr-only</b> - Turns off SDR but perform LZ compression.                                                                                                    |
|                                                                                                    | • <b>none</b> - Turns off LZ compression and SDR.                                                                                                    |
| vlan <vlan-tag-id></vlan-tag-id>                                                                        | Specifies the VLAN tag ID (if any). The VLAN identification number is a value with a range from 0 to 4094. Specify 0 to mark the link untagged.                                                                                          |
| description<br><description></description>                                                              | Specifies a description to facilitate network administration.                                                                                                    |
| rule-enable true                                                                                        | Enables a fixed-target packet-mode optimization rule.                                                                                                    |
|                                                                                                    |                                                                                                    |

| rule-enable false                   | Disables a fixed-target packet-mode optimization rule.  |
|-------------------------------------|---------------------------------------------------------|
| rulenum <rule-number></rule-number> | Specifies the rule number to edit: 1-N or start or end. |

### Usage

Packet-mode optimization skips the autodiscovery process and uses a specified remote SteelHead as an optimization peer to perform bandwidth optimization on TCPv4, TCPv6, UDPv4, or UDPv6 connections. Packet-mode optimization rules support both physical in-path and master/backup SteelHead configurations.

When you create a fixed-target packet-mode optimization rule, you define the inner channel characteristics using the following controls: source and destination subnet and source destination port or port labels.

You must specify which TCPv4, TCPv6, UDPv4, or UDPv6 connections need optimization, at least one remote target SteelHead appliance, and, optionally, which ports and backup SteelHead appliances to use. For IPv6 traffic, you must enable IPv6 on base interfaces (IPv6 is enabled by default).

The packet-mode optimization rule does not take effect until packet-mode optimization is enabled. Use the **packet-mode enable** command to enable packet-mode optimization.

Use the show flows command to display information about packet-mode optimization flows.

### Example

amnesiac (config) # in-path rule fixed-target packet-mode-uni target-addr 10.0.0.1/24 protocol udp optimization sdr-only rulenum 1

# Product

SteelHead CX, SteelHead EX, SteelHead-c, SteelHead-v

### **Related Commands**

"in-path rule edit fixed-target packet-mode-uni," "packet-mode enable," "show flows,""show in-path," "show in-path rules"

# in-path rule edit pass-through

Edits a pass-through in-path rule.

# Syntax

[no] in-path rule edit rulenum <rule-number> pass-through [srcaddr {<ip-address>| all-ip | all-ipv4 | all-ipv6>}] [srcport <port>] [dstaddr {<ip-address>| all-ip | all-ipv4 | all-ipv6>}] [dstport <port>] [protocol <protocol>] [vlan <vlan-tag-id>] [web-proxy <mode>] [description <description>] [rule-enable {true | false}]

| Parameters                                 |                                                                                                    |
|--------------------------------------------|----------------------------------------------------------------------------------------------------|
| rulenum <rule-number></rule-number>        | Specifies the rule number to edit: <b>1-N</b> or <b>start</b> or <b>end</b> .                                                                                                    |
| srcaddr <ip-address></ip-address>          | Specifies the source subnet IP address and netmask. Use the format XXX.XXX.XXX/XX for IPv4 and X:X:X/XXX for IPv6.                                                                                                    |
| srcaddr all-ip                             | Specifies all IPv4 and all IPv6 addresses. This is the default.                                                                                                    |
| srcaddr all-ipv4                           | Specifies all IPv4 addresses.                                                                                                    |
| srcaddr all-ipv6                           | Specifies all IPv6 addresses.                                                                                                    |
| srcport <port></port>                      | Specifies a single port (number), a port label, or <b>all</b> to specify all ports.                                                                                                    |
| dstaddr <ip-address></ip-address>          | Specifies the destination subnet IP address and netmask. Use the format XXX.XXX.XXX/XX for IPv4 and X:X:X::X/XXX for IPv6.                                                                                                    |
| dstaddr all-ip                             | Specifies all IPv4 and all IPv6 addresses. This is the default.                                                                                                    |
| dstaddr all-ipv4                           | Specifies all IPv4 addresses.                                                                                                    |
| dstaddr all-ipv6                           | Specifies all IPv6 addresses.                                                                                                    |
| dstport <port></port>                      | Specifies a single port (number), a port label, or <b>all</b> to specify all ports.                                                                                                    |
| protocol <protocol></protocol>             | Specifies the protocol traffic to pass through:                                                                                                    |
|                                            | • <b>tcp</b> - Passes through TCPv4 and TCPv6 traffic.                                                                                                    |
|                                            | <ul> <li>udp - Passes through UDPv4 and UDPv6 traffic.</li> </ul>                                                                                                    |
|                                            | • <b>any</b> - Passes through all TCP and UDP traffic.                                                                                                    |
| vlan <vlan-tag-id></vlan-tag-id>           | Specifies the VLAN tag ID (if any). The VLAN identification number is a value with a range from 0 to 4094. Specify <b>0</b> to mark the link untagged.                                                                                                    |
| web-proxy <mode></mode>                    | Specifies the Web proxy optimization mode for this rule:                                                                                                    |
|                                            | • <b>auto</b> - Automatically directs all Internet-bound traffic destined to a public IP address<br>on ports 80 and 443 through the Web proxy. This is the default setting. An in-path<br>cloud acceleration rule ( <b>cloud_accel <mode></mode></b> option) for SaaS takes priority over a<br>Web proxy auto mode rule when they are configured together. Only IPv4 traffic is<br>supported. |
|                                            | • <b>force</b> - Forwards any IP address and port matching this rule to the Web proxy service. This is a pass-through rule. No address in an SCA server list is Web-proxied unless the <b>web-proxy force</b> mode is configured.                                                                                                    |
|                                            | • <b>none</b> - Does not direct traffic matching this rule through the Web proxy service.                                                                                                    |
|                                            | Web proxy enables a client-side appliance with an autodiscovery or pass-through rule<br>to use a single-ended Web proxy to transparently intercept all traffic bound to the<br>Internet. Enabling the Web proxy improves performance by providing optimization<br>services such as Web object caching and SSL decryption to enable content caching and<br>logging services.                   |
| description<br><description></description> | Specifies a description to facilitate communication about network administration.                                                                                                    |
| rule-enable true                           | Enables a pass-through in-path rule.                                                                                                    |
|                                            |                                                                                                    |

# Usage

Use the **in-path rule pass-through** command to add a pass-through in-path rule.

# Example

amnesiac (config) # in-path rule edit rulenum 25 pass-through srcaddr 10.10.10.1

# Product

Interceptor, SteelHead CX, SteelHead EX, SteelHead-c, SteelHead-v

#### **Related Commands**

"in-path rule pass-through," "show in-path," "show in-path rules"

# in-path rule move

Moves an in-path rule in the rule list to the specified position.

### Syntax

in-path rule move rulenum <rule-number> to <rule-number>

### Parameters

<rule-number> Rule number or start or end.

# Example

amnesiac (config) # in-path rule move rulenum 25 to 10

### Product

SteelHead CX, SteelHead EX, SteelHead-c, SteelHead-v

### **Related Commands**

"show in-path rules"

# in-path rule pass-through

Adds a pass-through in-path rule.

# Syntax

[no] in-path rule pass-through [srcaddr {<ip-address>| all-ip | all-ipv4 | all-ipv6>}] [srcport <port>] [dstaddr {<ip-address>| all-ip | all-ipv4 | all-ipv6>}] [dstport <port>] [protocol <protocol>] [vlan <vlan-tag-id>] [cloud-accel <mode>] [web-proxy <mode>] [description <description>] [rule-enable {true | false}] [rulenum <rule-number>]

| arametero                                  |                                                                                                    |
|--------------------------------------------|----------------------------------------------------------------------------------------------------|
| srcaddr <ip-address></ip-address>          | Specifies the source subnet IP address and netmask. Use the format XXX.XXX.XXX.XXX/XX for IPv4 and X:X:X:X/XXX for IPv6.                                                                                                    |
| srcaddr all-ip                             | Specifies all IPv4 and all IPv6 addresses. This is the default.                                                                                                    |
| srcaddr all-ipv4                           | Specifies all IPv4 addresses.                                                                                                    |
| srcaddr all-ipv6                           | Specifies all IPv6 addresses.                                                                                                    |
| <pre>srcport <port></port></pre>           | Specifies a single port (number), a port label, or <b>all</b> to specify all ports.                                                                                                    |
| dstaddr <ip-address></ip-address>          | Specifies the destination subnet IP address and netmask. Use the format XXX.XXX.XXX.XXX/XX for IPv4 and X:X:X:X/XXX for IPv6.                                                                                                    |
| dstaddr all-ip                             | Specifies all IPv4 and all IPv6 addresses. This is the default.                                                                                                    |
| dstaddr all-ipv4                           | Specifies all IPv4 addresses.                                                                                                    |
| dstaddr all-ipv6                           | Specifies all IPv6 addresses.                                                                                                    |
| dstport <port></port>                      | Specifies a single port (number), a port label, or <b>all</b> to specify all ports.                                                                                                    |
| protocol <protocol></protocol>             | Specifies the protocol traffic to pass through:                                                                                                    |
|                                            | • <b>tcp</b> - Passes through TCPv4 and TCPv6 traffic.                                                                                                    |
|                                            | • <b>udp</b> -Passes through UDPv4 and UDPv6 traffic.                                                                                                    |
|                                            | <ul> <li>any - Passes through all TCP and UDP traffic.</li> </ul>                                                                                                    |
|                                            |                                                                                                    |
| vlan <vlan-tag-id></vlan-tag-id>           | Specifies the VLAN tag ID (if any). The VLAN identification number is a value with a range from 0 to 4094. Specify <b>0</b> to mark the link untagged.                                                                                                    |
| cloud-accel <mode></mode>                  | Specifies a cloud-acceleration action mode for this rule.                                                                                                    |
|                                            | After you subscribe to a SaaS platform and enable it, ensure that cloud acceleration is ready and enabled. If cloud acceleration is enabled, then by default, connections to the subscribed SaaS platform will be optimized by the SteelHead SaaS. You do not need to add an in-path rule unless you want to optimize specific users and not others. Then, select one of these modes: |
|                                            | • <b>auto</b> - If the in-path rule matches, the connection is optimized by the SCA connection.                                                                                                    |
|                                            | • <b>passthru</b> - If the in-path rule matches, the connection is not optimized by the SteelHead SaaS, but it follows the rule's other parameters so that the connection might be optimized by this SteelHead with other SteelHeads in the network, or it might be passed through.                                                                                                   |
| web-proxy <mode></mode>                    | Specifies the Web proxy optimization mode for this rule:                                                                                                    |
|                                            | • <b>auto</b> - Automatically directs all Internet-bound traffic destined to a public IP address on ports 80 and 443 through the Web proxy. This is the default setting. An in-path cloud acceleration rule ( <b>cloud_accel <mode></mode></b> option) for SaaS takes priority over a Web proxy auto mode rule when they are configured together. Only IPv4 addressing is supported.  |
|                                            | • <b>force</b> - Forwards any IP address and port matching this rule to the Web proxy service.<br>This is a pass-through rule. No address in an SCA server list is web-proxied unless the <b>web-proxy force</b> mode is configured.                                                                                                    |
|                                            | • <b>none</b> - Does not direct traffic matching this rule through the Web proxy service.                                                                                                    |
|                                            | Web proxy enables a client-side appliance with an autodiscovery or pass-through rule to<br>use a single-ended Web proxy to transparently intercept all traffic bound to the Internet.<br>Enabling the Web proxy improves performance by providing optimization services such<br>as Web object caching and SSL decryption to enable content caching and logging services.              |
| description<br><description></description> | Specifies a description to facilitate communication about network administration.                                                                                                    |
| rule-enable true                           | Enables the rule.                                                                                                    |
|                                            |                                                                                                    |

| rule-enable false                       | Disables the rule.                                                                                                    |
|-----------------------------------------|----------------------------------------------------------------------------------------------------|
| rulenum <rule-<br>number&gt;</rule-<br> | Specifies the order in which the rule is consulted: <b>1-N</b> or <b>start</b> or <b>end</b> .                                                                                                    |
|                                         | The rule is inserted into the list at the specified position. For example, if you specify <b>rulenum</b> as 3, the new rule will be <b>3</b> , the old rule <b>3</b> will become <b>4</b> , and subsequent rules will also move down the list. |
|                                         | Specify <b>start</b> for the rule to be the first rule and <b>end</b> for the rule to be the last rule.                                                                                                    |
|                                         | If you do not specify a rule number, the rule is added to the end of the list.                                                                                                    |

#### Usage

The SteelHead automatically intercepts traffic on all IP addresses (0.0.0.0) and ports (all) and optimizes according to default settings.

Specify pass-through rules for traffic that you want to pass through to its destination without optimization by the Riverbed system.

This pass-through rule allows the SYN packet to pass through the SteelHead unoptimized. No optimization is performed on the TCP connection initiated by this SYN packet. You define pass-through rules to exclude subnets from optimization. Traffic is also passed through when the SteelHead is in bypass mode. (Pass through of traffic might occur because of in-path rules or because the connection was established before the SteelHead was put in place or before the SteelHead service was enabled.)

Web proxy is a client-side feature and is controlled and managed from a SteelCentral Controller for SteelHead (SCC). You can configure the in-path rule on the client-side SteelHead running the Web proxy or on the SCC. You must also enable the Web proxy globally on the SCC, add domains to the global HTTPs whitelist, and create any exceptions to the whitelist. For details, see the *SteelCentral Controller for SteelHead User's Guide*.

The **no** command option disables the rule. The **no** command option has the following syntax:

#### no in-path rule <rule-number>.

#### Example

amnesiac (config) # in-path rule pass-through srcaddr 10.10.10.1 rulenum 25

#### Product

Interceptor, SteelHead CX, SteelHead EX, SteelHead-c, SteelHead-v

#### **Related Commands**

"in-path rule edit pass-through," "show in-path," "show in-path rules"

# ip in-path-gateway

Configures the default gateway for the in-path interface.

# Syntax

[no] ip in-path-gateway <interface> <destination-address>

#### Parameters

| <interface></interface>                     | Interface name; for example, <b>in-path0_0</b> or <b>in-path1_1</b> . |
|---------------------------------------------|-----------------------------------------------------------------------|
| <destination-address></destination-address> | Destination IP address of the in-path gateway.                        |

# Usage

This command is used to set the default gateway for a particular bypass pair, for in-path optimization configurations. **in-pathX\_X** represents the bypass pair. Examples are **in-path0\_0**, **in-path1\_0**, and **in-path1\_1**. For the in-path interfaces, this command should be used to set the default gateway.

The **no** command option disables the default gateway.

# Example

amnesiac (config) # ip in-path-gateway in-path0\_0 10.0.0.1

# Product

Interceptor, SteelHead CX, SteelHead EX, SteelHead-c, SteelHead-v

# **Related Commands**

"show in-path"

# ip in-path route

Adds a static in-path route.

# Syntax

[no] ip in-path route <interface> <network-prefix> <network-mask> <next-hop-ip-address>

### Parameters

| <interface></interface>                     | Interface name: aux, lan0_0, wan0_0, primary, in-path0_0 |
|---------------------------------------------|----------------------------------------------------------|
| <network-prefix></network-prefix>           | Network prefix.                                          |
| <network-mask></network-mask>               | Netmask.                                                 |
| <next-hop-ip-address></next-hop-ip-address> | Next-hop IP address in this route or WAN gateway.        |

# Usage

In-path interfaces use routes from an in-path route table. To configure in-path routes, you set a new in-path route that points to your WAN gateway. You must also copy any static routes that you have added to the main table, if they apply to the in-path interface.

The no command option removes an in-path route.

# Example

```
amnesiac (config) # ip in-path route inpath0_0 190.160.0.0 255.255.0.0 193.162.0.0
```

# Product

Interceptor, SteelHead CX, SteelHead EX, SteelHead-c, SteelHead-v

# **Related Commands**

"show ip default-gateway"

# **Management In-Path Interface Commands**

This section describes the Management In-Path Interface (MIP) commands. For details, see the Management Console online help or the *SteelHead Management Console User's Guide*.

# in-path interface mgmt-interface enable

Enables a management in-path (MIP) interface.

# Syntax

[no] in-path interface <interface> mgmt-interface enable

| <interface> MII</interface> | P interface. For | r example, in | path0_0. |
|-----------------------------|------------------|---------------|----------|
|-----------------------------|------------------|---------------|----------|

### Usage

In a typical in-path deployment, optimized and pass-through traffic flows through the SteelHead LAN and WAN interfaces and Riverbed network management traffic flows through the auxiliary interface. You can also use the auxiliary interface to connect the appliance to a non-Riverbed network management device. Some deployments do not allow access to the auxiliary management interface when plugged into a private subnet with a separate IP address space. In this type of deployment you cannot use the auxiliary interface to manage the SteelHead.

RiOS v6.1 provides a way to configure a secondary MIP interface that you can reach through the physical in-path LAN and WAN interfaces. Configuring a secondary MIP interface is a way to manage SteelHeads from a private network while maintaining a logical separation of network traffic. This configuration eliminates the need to deploy a switch or borrow a switchport. You can configure one MIP interface for each LAN and WAN interface pair.

A MIP interface is accessible from both the LAN and WAN side and you can reach it even when:

- the primary interface is unavailable.
- the optimization service is not running.
- the (logical) in-path interface fails.

A MIP interface is not accessible if the (physical) LAN and WAN interfaces fail.

For details, see the Management Console online help or the SteelHead Management Console User's Guide.

**Note:** You cannot reach a MIP interface when Link State Propagation (LSP) is also enabled and the corresponding inpath interface fails. In physical in-path deployments, LSP shortens the recovery time of a link failure. LSP communicates link status between the devices connected to the SteelHead and is enabled by default in RiOS v6.0 and later.

The no command option disables the management in-path (MIP) interface.

Note: This command requires you to also configure "in-path interface mgmt-interface ip" and "in-path interface mgmt-interface with the second second

# Example

amnesiac (config) # in-path interface inpath0\_0 mgmt-interface enable

# Product

SteelHead CX, SteelHead EX, SteelHead-c, SteelHead-v

# **Related Commands**

"in-path interface mgmt-interface ip," "in-path interface mgmt-interface vlan," "show in-path mgmt-interface"

# in-path interface mgmt-interface ip

Specifies the static IP address and network mask for the management in-path (MIP) interface.

#### Syntax

[no] in-path interface <interface> mgmt-interface ip <ip-address>

#### Parameters

| <interface></interface>   | MIP interface; for example, inpath0_0. |
|---------------------------|----------------------------------------|
| <ip-address></ip-address> | IP address for the MIP interface.      |

# Usage

The MIP interface must reside in its own subnet and cannot share the same subnet with any other interfaces on the SteelHead.

For details, see the Management Console online help or the SteelHead Management Console User's Guide.

The **no** command option disables in-path support.

**Note:** This command requires you to also configure "in-path interface vlan" and "in-path interface mgmt-interface vlan".

### Example

amnesiac (config) # in-path interface inpath0\_0 mgmt-interface ip 90.55.0.1

### Product

SteelHead CX, SteelHead EX, SteelHead-c, SteelHead-v

### **Related Commands**

"in-path interface vlan," "in-path interface mgmt-interface vlan," "show in-path mgmt-interface"

# in-path interface mgmt-interface vlan

Specifies the VLAN ID for the management in-path (MIP) interface.

# Syntax

[no] in-path interface <interface> mgmt-interface vlan <vlan>

### Parameters

| <interface></interface> | MIP interface; for example, inpath0_0.                                                                                                    |
|-------------------------|----------------------------------------------------------------------------------------------------|
| <vlan></vlan>           | VLAN tag ID.                                                                                                    |
|                         | When you specify the VLAN tag ID for the MIP interface, all packets originating from the SteelHead are tagged with that identification number. Specify the VLAN tag that the appliance uses to communicate with other SteelHeads in your network. The VLAN Tag ID might be the same value or a different value than the in-path interface VLAN tag ID. The MIP interface could be un-tagged and in-path interface could be tagged and vice versa. A zero (0) value specifies non-tagged (or native VLAN) and is the correct setting if there are no VLANs present.<br>For example, if the MIP interface is 192.168.1.1 in VLAN 200, you would specify tag 200. |

### Usage

For details, see the Management Console online help or the SteelHead Management Console User's Guide.

The **no** command option resets the MIP VLAN.

Note: This command requires you to also configure "in-path interface vlan" and "in-path interface mgmt-interface ip".

#### Example

amnesiac (config) # in-path interface inpath0\_0 mgmt-interface vlan 26

# Product

SteelHead CX, SteelHead EX, SteelHead-c, SteelHead-v

#### **Related Commands**

"in-path interface mgmt-interface ip,", "show in-path mgmt-interface," "in-path interface vlan"

# WAN Visibility (Transparency) Commands

This section describes WAN Visibility commands.

For details about WAN Visibility and configuring WAN transparency, see the SteelHead Deployment Guide.

# in-path mac-match-vlan

Enables VLAN IDs to be used in simplified routing table look-ups for WAN visibility.

#### Syntax

[no] in-path mac-match-vlan

None

# Usage

VLAN transparency configuration requires:

- "in-path rule auto-discover," (configure the WAN visibility mode)
- "in-path peering auto"
- "in-path probe-caching enable" (set to no)
- "in-path vlan-conn-based"
- "in-path mac-match-vlan"
- "in-path probe-ftp-data"
- "in-path simplified routing"
- "steelhead communication fwd-vlan-mac" (only necessary for VLAN transparent networks with neighbor SteelHeads)

For details, see the *SteelHead Deployment Guide*. The **no** command option disables.

# Example

amnesiac (config) # in-path mac-match-vlan

# Product

SteelHead CX, SteelHead EX, SteelHead-c, SteelHead-v

# **Related Commands**

"show in-path probe-caching," "in-path rule auto-discover," "show in-path peering oobtransparency"

# in-path multi-path maintain

Maintains the multi-path properties of the connection in transparency deployments.

# Syntax

[no] in-path multi-path maintain

#### Parameters

None

# Usage

Use this command when you are configuring VLAN transparency and asymmetric routing, when you want to maintain the asymmetric flow of data (instead of having the server-side SteelHead use the in-path interface that on which it first saw an incoming probe. For details about VLAN transparency, see the *SteelHead Deployment Guide*.

# Example

amnesiac (config) # in-path multi-path maintain

# Product

SteelHead CX, SteelHead EX, SteelHead-c, SteelHead-v

# **Related Commands**

"show in-path probe-caching,"" in-path rule auto-discover," "show in-path peering oobtransparency"

# in-path peering oobtransparency mode

Enables out-of-band (OOB) connection destination transparency. The OOB connection is a single, unique TCP connection that is established by a pair of SteelHeads that are optimizing traffic. The pair of SteelHeads use this connection strictly to communicate internal information required by them to optimize traffic.

For details about WAN visibility, see "in-path rule auto-discover" on page 334 and the SteelHead Deployment Guide.

### Syntax

[no] in-path peering oobtransparency mode {none | destination | full [port <port>]}

#### Parameters

| none               | Specifies correct addressing. The OOB connection is established between the two SteelHeads, without any TCP/IP header manipulation. This is the default setting.                                                                                                    |
|--------------------|----------------------------------------------------------------------------------------------------|
| destination        | Specifies destination mode. In this mode, the OOB connection has the form C-SHip:C-SHport<->Sip:Sport, where C-SHip is the client-side SteelHead IP address, C-SHport is an ephemeral port chosen by C-SH, Sip is the server IP address, and Sport is the server port number. The Sip and Sport parameters are taken from the first connection optimized by the pair of SteelHeads.                  |
| full               | Specifies full mode. In this mode, the OOB connection has the form Cip:C-SHfixed<-<br>>Sip:Sport, where Cip is the client IP address, C-SHfixed is a pre-determined port chosen<br>by the client-side SteelHead, Sip is the server IP address, and Sport is the server port<br>number. The Cip, Sip, and Sport parameters are taken from the first connection optimized<br>by the pair of SteelHeads |
| port <port></port> | Changes the predetermined port in <b>full</b> mode (C-SHfixed). The default value is 708.                                                                                                    |
|                    |                                                                                                    |

#### Usage

With RiOS v5.0.x or later, and if you use WAN visibility full address transparency, you have the following transparency options for the OOB connection: OOB connection destination transparency and OOB connection full transparency.

You configure OOB transparent addressing on the client-side SteelHead (where the connection is initiated). By default, the OOB connection uses correct addressing. Correct addressing uses the client-side SteelHead IP address, port number, and VLAN ID, and the server-side SteelHead IP address, port number, and VLAN ID.

If you are using OOB connection correct addressing and the client-side SteelHead cannot establish the OOB connection to the server-side SteelHead, OOB connection transparency can resolve this issue. For example, if you have a server on a private network that is located behind a NAT device. You configure OOB connection transparency so that the client-side SteelHead uses the server IP address and port number as the remote IP address and port number. SteelHeads route packets on the OOB connection to the NAT device. The NAT device then translates the packet address to that of the server-side SteelHead.

If both of the OOB connection transparency options are acceptable solutions, OOB connection destination transparency is preferable. OOB connection destination transparency mitigates the slight possibility of port number collisions which can occur with OOB connection full transparency.

When OOB connection transparency is enabled and the OOB connection is lost, the SteelHeads reestablish the connection using the server IP address and port number from the next optimized connection.

OOB connection destination transparency uses the client-side SteelHead IP address and an ephemeral port number chosen by the client-side SteelHead, plus the server IP address and port number in the TCP/IP packet headers in both directions across the WAN

SteelHeads use the server IP address and port number from the first optimized connection.

Use OOB connection destination transparency if the client-side SteelHead cannot establish the OOB connection to the server-side SteelHead.

For details about configuring in-path IP addresses and OOB connections for WAN visibility, see the *SteelHead Deployment Guide*.

#### Example

amnesiac (config) # in-path peering oobtransparency mode none

#### Product

SteelHead CX, SteelHead EX, SteelHead-c, SteelHead-v

# **Related Commands**

"show in-path probe-caching," "in-path rule auto-discover," "show in-path peering oobtransparency"

# in-path probe-caching enable

Enables probe caching for WAN visibility. By default, probe caching is disabled in RiOS v5.5 and later.

# Syntax

[no] in-path probe-caching enable

# Parameters

None

# Usage

With probe caching, the client-side SteelHead caches the autodiscovery probe response from the server-side SteelHead when trying to reach a specific server. On subsequent attempts to reach the same server, the SteelHead uses the already cached probe response. On those attempts, the client-side SteelHead sets up a session directly to the peer SteelHead within the 7800 inner channel, bypassing the autodiscovery process since it was successful with the previous attempt. By default, probes are cached for 10 seconds.

With probe caching enabled, SteelHeads still perform autodiscovery. Probe caching simply saves some steps during auto-discovery if you are going to the same destination host. With probe caching disabled, every new TCP session performs autodiscovery, instead of just some of the new TCP sessions.

Use the show in-path probe-caching command to determine if probe caching is enabled on the SteelHead.

When the server-side SteelHead is on a VLAN trunk and simplified routing is enabled, Riverbed recommends disabling probe caching on all the remote SteelHeads. This is because the connection request inside the 7800 inner channel might not have the correct VLAN ID. Because the request arrived on the inner channel, the VLAN ID in the request would be same as the SteelHead in-path VLAN. If the server is on a different VLAN than the SteelHead, the request will not have the correct VLAN ID and there is no easy way to determine it. With probe caching disabled, the SteelHead will always get the SYN with original client and server IP addresses and the router adds the correct VLAN. You only need to disable probe caching on client-side SteelHeads.

If you have multiple SteelHeads connected with WCCP, you might see many forwarded connections and a larger than expected amount of data sent in the Neighbor Statistics report. (You configure neighbors when you enable connection forwarding.)

The probe caching mechanism allows some sessions to get established on the *wrong* SteelHead. Disabling this mechanism ensures the routers have a chance to redirect every SYN packet to the correct SteelHead, preventing connection forwarding from occurring.

To avoid incorrect forwarded connections, disable probe caching on the client-side SteelHead, which instructs the client-side SteelHead to not cache the probe response.

For details, see the SteelHead Deployment Guide.

The no command option disables probe caching.

# Example

amnesiac (config) # in-path probe-caching enable

# Product

SteelHead CX, SteelHead EX, SteelHead-c, SteelHead-v

# **Related Commands**

"show in-path probe-caching," "in-path rule auto-discover," "show in-path peering oobtransparency"

# in-path probe-ftp-data

Probes FTP data connections to learn VLAN information. Enables full address transparency for WAN visibility. For details, see the *SteelHead Deployment Guide*.

# Syntax

[no] in-path probe-ftp-data

None

#### Usage

The **no** command option disables this command.

# Example

amnesiac (config) # in-path probe-ftp-data

# Product

SteelHead CX, SteelHead EX, SteelHead-c, SteelHead-v

### **Related Commands**

"show in-path probe-ftp-data," "in-path rule auto-discover,""show in-path peering oobtransparency"

# in-path probe-mapi-data

Probes MAPI connections.

### Syntax

[no] in-path probe-mapi-data

### Parameters

None

# Usage

This command enables full address transparency for WAN visibility. For details, see the *SteelHead Deployment Guide* The **no** command option disables this command.

# Example

The following example shows how to configure full-address transparency for a VLAN.

```
amnesiac (config) # in-path peering auto
amnesiac (config) # in-path vlan-conn-based
amnesiac (config) # in-path mac-match-vlan
amnesiac (config) # no in-path probe-caching enable
amnesiac (config) # in-path probe-ftp-data
amnesiac (config) # in-path probe-mapi-data
amnesiac (config) # write memory
amnesiac (config) # service restart
```

# Product

SteelHead CX, SteelHead EX, SteelHead-c, SteelHead-v

# **Related Commands**

"in-path rule auto-discover," "show in-path peering oobtransparency," "show in-path probe-caching," "show in-path probe-mapi-data"

# in-path vlan-conn-based

Enables VLAN connection-based mapping for WAN visibility. For details, see the SteelHead Deployment Guide.

# Syntax

[no] in-path vlan-conn-based

#### Parameters

None

# Usage

This command learns and uses the correct connection for the VLAN. The **no** command option disables VLAN connection based mapping.

# Example

amnesiac (config) # in-path vlan-conn-based

# Product

SteelHead CX, SteelHead EX, SteelHead-c, SteelHead-v

# **Related Commands**

"show in-path vlan-conn-based," "show in-path probe-caching," "in-path rule auto-discover," "show in-path peering oobtransparency"

# **Out-of-Path Support**

This section describes the out-of-path support command.

# out-of-path enable

Enables an out-of-path configuration.

# Syntax

[no] out-of-path enable

### Parameters

None

# Usage

For details, see the Management Console online help or the *SteelHead Management Console User's Guide*. The **no** command option disables out-of-path configuration.

# Example

amnesiac (config) # out-of-path enable

# Product

SteelHead CX, SteelHead EX, SteelHead-c, SteelHead-v

# **Related Commands**

"show out-of-path"

# **Connection Pooling Commands**

This section describes the connection pooling commands.

# service connection pooling

Enables a pool of connections to a peer SteelHead.

# Syntax

[no] service connection pooling <max-pool-size>

<max-pool-size> Maximum size of the connection pool.

#### Usage

Connection pooling enables you to save an extra round-trip for the initial connection setup. Connection pooling is useful for protocols that open a number of short lived connections, such as HTTP.

Any change in the connection pooling parameter requires you to restart the SteelHead service. The **no** command option disables connection pooling.

#### Example

amnesiac (config) # service connection pooling 20

#### Product

SteelHead CX, SteelHead EX, SteelHead-c, SteelHead-v

#### **Related Commands**

"show service connection pooling"

# Failover Support and Out-of-Band Failure Detection Commands

This section describes the failover support and out-of-band failure detection commands.

# failover connection

Sets failover connection settings.

#### Syntax

[no] failover connection {attempts < attempts> | failed <timeout> | timeout <timeout>}

#### Parameters

| attempts <attempts></attempts> | Sets the number of times the backup SteelHead attempts to reconnect to the master SteelHead after a read time-out has expired. The default value is 5 attempts. |
|--------------------------------|----------------------------------------------------------------------------------------------------|
| failed <timeout></timeout>     | Sets the connection failed timeout setting.                                                                                                    |
| timeout <timeout></timeout>    | Sets the number of milliseconds the SteelHead waits before aborting the reconnection attempt to the master SteelHead. The default value is 2000 ms.             |

#### Usage

You can adjust the timers for faster master appliance and backup appliance failover. In a steady, normal operating state, the backup SteelHead periodically sends keep-alive messages to the master SteelHead on TCP port 7820. If the master SteelHead does not respond to the keep-alive message within five seconds, the backup SteelHead drops the connection and attempts to reconnect to the master SteelHead. The backup SteelHead attempts to reconnect a maximum of five times, and each time it waits for two seconds before aborting the connection.

If all connection attempts fail, the backup SteelHead transitions into an active state and starts optimizing the connections. If you use the default value failover settings, it can take as long as 15 seconds before the backup SteelHead starts optimizing connections.

Use the **failover connection** command to adjust the number of times the backup SteelHead attempts to reconnect to the master SteelHead after a read time-out has expired. You can adjust the read time-out value by using the **failover read timeout** command.

The no command option resets the failover connection settings to the default values.

#### Example

amnesiac (config) # failover connection timeout 1000
amnesiac (config) # failover connection attempts 4

# Product

SteelHead CX, SteelHead EX, SteelHead-c, SteelHead-v

# **Related Commands**

"failover read timeout,""show failover"

# failover enable

Enables a failover appliance. A failover appliance is a backup appliance. If the master fails, the failover appliance takes over.

# Syntax

[no] failover enable

### Parameters

None

# Usage

For a physical in-path failover deployment, you configure a pair of SteelHeads: one as a master and the other as a backup. The master SteelHead in the pair (usually the SteelHead closest to the LAN) is active and the backup SteelHead is passive. The master SteelHead is active unless it fails for some reason. The backup is passive while the master is active and becomes active if either the master fails or the master reaches its connection limit and enters *admission control* status. A backup SteelHead does not intercept traffic while the master appliance is active. It **pings** the master SteelHead to make sure that it is alive and processing data. If the master SteelHead fails, the backup takes over and starts processing all of the connections. When the master SteelHead comes back up, it sends a message to the backup that it has recovered. The backup SteelHead stops processing new connections (but continues to serve old ones until they end).

For an out-of-path failover deployment, you deploy two server-side SteelHeads and add a fixed-target rule to the clientside SteelHead to define the master and backup target appliances. When both the master and backup SteelHeads are functioning properly, the connections traverse the master appliance. If the master SteelHead fails, subsequent connections traverse the backup SteelHead.

The master SteelHead uses an out-of-band (OOB) connection. The OOB connection is a single, unique TCP connection that communicates internal information. If the master SteelHead becomes unavailable, it loses this OOB connection and the OOB connection times out in approximately 40 to 45 seconds. Once the OOB connection times out, the client-side SteelHead declares the master SteelHead unavailable and connects to the backup SteelHead.

During the 40- to 45-second delay before the client-side SteelHead declares a peer unavailable, it passes through any incoming new connections; they are not black-holed.

While the client-side SteelHead is using the backup SteelHead for optimization, it attempts to connect to the master SteelHead every 30 seconds. If the connection succeeds, the client-side SteelHead reconnects to the master SteelHead for any new connections. Existing connections remain on the backup SteelHead for their duration. This is the only time, immediately after a recovery from a master failure, that connections are optimized by both the master SteelHead and the backup.

If both the master and backup SteelHeads become unreachable, the client-side SteelHead tries to connect to both appliances every 30 seconds. Any new connections are passed through the network unoptimized.

In addition to enabling failover and configuring buddy peering, you must synchronize the data stores for the masterbackup pairs to ensure optimal use of SDR for *warm* data transfer. With warm transfers, only new or modified data is sent, dramatically increasing the rate of data transfer over the WAN.

The no command option disables failover.

# Example

amnesiac (config) # failover enable

# Product

SteelHead CX, SteelHead EX, SteelHead-c, SteelHead-v

# **Related Commands**

"show failover"

### failover master

Sets the appliance as the master appliance of a failover pair. If the master fails, traffic is routed automatically through the failover appliance.

#### Syntax

[no] failover master

#### Parameters

None

### Usage

You must specify valid values for the failover appliance IP address and failover appliance port. The **no** command option sets the appliance as the failover buddy.

#### Example

amnesiac (config) # failover master

#### Product

SteelHead CX, SteelHead EX, SteelHead-c, SteelHead-v

#### **Related Commands**

"show failover"

# failover port

Sets the port on the master appliance with which to communicate with the failover appliance. A failover appliance is a backup appliance. If the master fails, the failover appliance takes over.

#### Syntax

[no] failover port <port>

#### Parameters

**<port>** Port number. The default value is 7820.

#### Usage

The **no** command option resets the port to the default value.

#### Example

amnesiac (config) # failover port 2515

#### Product

SteelHead CX, SteelHead EX, SteelHead-c, SteelHead-v

# **Related Commands**

"show failover"

# failover read timeout

Specifies the failover read settings.

#### Syntax

[no] failover read timeout <timeout>

<timeout> Failover read time-out value, in milliseconds. The default value is 5000.

#### Usage

You can adjust the timers for faster master and backup failover for SteelHeads. In a steady, normal operating state, the backup SteelHead periodically sends keep-alive messages to the master SteelHead on TCP port 7820. If the master SteelHead does not respond to the keep-alive message within five seconds, the backup SteelHead drops the connection and attempts to reconnect to the master SteelHead. The backup SteelHead attempts to reconnect a maximum of five times, and each time it waits for two seconds before aborting the connection.

If all connection attempts fail, the backup SteelHead transitions into an active state and starts optimizing the connections. If you use the default value failover settings, it can take as long as 15 seconds before the backup SteelHead starts optimizing connections.

Use this command to adjust the amount of time, in milliseconds, that the backup SteelHead waits for the master SteelHead to respond to its keep-alive messages.

The no command option resets the failover read settings to the default value.

# Example

amnesiac (config) # failover read timeout 1000

# Product

SteelHead CX, SteelHead EX, SteelHead-c, SteelHead-v

# **Related Commands**

"show failover"

# failover steelhead addr

Sets the IP address for a failover SteelHead. A failover SteelHead is a backup appliance. If the master fails, the failover appliance takes over.

# Syntax

#### [no] failover steelhead addr <ip-address>

#### Parameters

<ip-address> IP address for the failover, backup machine. The default value is 0.0.0.0. If you have installed multiple bypass cards, you must specify the IP address for the inpath0\_0 slot.

# Usage

The no command option resets the failover IP address to the default value.

# Example

```
amnesiac (config) # failover steelhead addr 10.10.10.1
```

# Product

SteelHead CX, SteelHead EX, SteelHead-c, SteelHead-v

#### **Related Commands**

"show failover"

# failover steelhead port

Sets the port for a failover SteelHead. A failover SteelHead is a backup appliance. If the master fails, the failover appliance takes over.

### Syntax

[no] failover steelhead port <port>

#### Parameters

**<port>** Port number for the failover SteelHead. The default value is 7820.

#### Usage

You cannot specify this command for the SteelHead Interceptor. The **no** command option resets the port to the default value.

#### Example

amnesiac (config) # failover steelhead port 2515

#### Product

SteelHead CX, SteelHead EX, SteelHead-c, SteelHead-v

### **Related Commands**

"show failover"

# protocol connection lan on-oob-timeout

Configures out-of-band (OOB) LAN timeout settings.

#### Syntax

[no] protocol connection lan on-oob-timeout {drop all | drop same-inpath enable}

### Parameters

| drop all                | Configures OOB connection shutdown on loss of connection.            |
|-------------------------|----------------------------------------------------------------------|
| drop same-inpath enable | Configures an OOB connection shutdown on in-path loss of connection. |

#### Usage

Losing the OOB connection does not affect the optimized sessions, because the optimized sessions have a one-to-one mapping between the outer channel (the LAN-side TCP connection between the client and server, and the SteelHead) and the inner channel (the WAN-side TCP connection between the SteelHeads). The disadvantage to this approach is that the application does not notice when the peer is unavailable and the application might appear as if it is not working to the end user.

To address this, you can disconnect the inner and outer channels when the SteelHead loses its OOB connection with the **protocol connection lan on-oob-timeout drop all** command. For SteelHead appliances with multiple in-path interfaces, this command disconnects all the optimized sessions even if there are other OOB connections originating from other in-path interfaces.

To configure the SteelHead appliance to drop only the connections related to a specific in-path interface, use the **protocol connection lan on-oob-timeout drop same-inpath enable** command.

#### Example

amnesiac (config) # protocol connection lan on-oob-timeout drop all amnesiac (config) # protocol connection lan on-oob-timeout drop same-inpath enable

#### Product

SteelHead CX, SteelHead EX, SteelHead-c, SteelHead-v

#### **Related Commands**

"show protocol connection"

# protocol connection wan keep-alive oob def-count

Specifies the out-of-band (OOB) WAN keep-alive message count.

# Syntax

[no] protocol connection wan keep-alive oob def-count <count>

# Parameters

**<count>** WAN keep-alive count. The default number of keep-alive messages sent is 2.

### Usage

A SteelHead appliance uses the out-of-band (OOB) connection to inform a peer SteelHead appliance of its capabilities. The OOB connection is also used to detect failures. By default, a SteelHead sends a keep-alive message every 20 seconds, and it declares a peer down after sending two keep-alive messages (40 seconds) with no response received. If you want faster peer failure detection, use this command to adjust the number of keep-alive messages sent. You can use the **protocol connection wan keep-alive oob def-intvl** command to adjust the interval in which the messages are sent.

### Example

amnesiac (config) # protocol connection wan keep-alive oob def-count 3

# Product

SteelHead CX, SteelHead EX, SteelHead-c, SteelHead-v

# **Related Commands**

"protocol connection wan keep-alive oob def-intvl," "show protocol connection"

# protocol connection wan keep-alive oob def-intvl

Specifies the out-of-band (OOB) WAN keep-alive message interval.

# Syntax

[no] protocol connection wan keep-alive oob def-intvl <seconds>

#### Parameters

<seconds> Interval in seconds. The default interval is 20 seconds with a minimum of 5 seconds.

#### Usage

A SteelHead appliance uses the OOB connection to inform a peer SteelHead appliance of its capabilities. The OOB connection is also used to detect failures. By default, a SteelHead sends a keep-alive message every 20 seconds, and it declares a peer down after sending two keep-alive messages (40 seconds) with no response received. You can use this command to adjust the interval in which the messages are sent.

If you want faster peer failure detection, use the **protocol connection wan keep-alive oob def-count** command to adjust the number of keep-alive messages sent.

#### Example

amnesiac (config) # protocol connection wan keep-alive oob def-intvl 10

#### Product

SteelHead CX, SteelHead EX, SteelHead-c, SteelHead-v

#### **Related Commands**

"protocol connection wan keep-alive oob def-count," "show protocol connection"

# **Packet-Mode Optimization Commands**

This section describes the packet-mode optimization commands.

# packet-mode enable

Enables packet-mode optimization.

# Syntax

[no] packet-mode enable

### Parameters

None

# Usage

RiOS performs packet-by-packet SDR bandwidth optimization on TCP IPv4, TCP IPv6, UDP IPv4, and UDP IPv6 connections using fixed-target, packet-mode optimization in-path rules. This type of in-path rule optimizes bandwidth for applications over any transport protocol. Use the **in-path rule fixed-target packet-mode-uni** command to specify a packet-mode optimization in-path rule. Use the **show flows** command to view packet-mode flow information.

You must enable packet-mode optimization on both the client-side SteelHead and the server-side SteelHead. Enabling packet-mode optimization requires an optimization service restart.

The **no** command option disables packet-mode optimization.

For details on packet-mode optimization, see the *SteelHead Deployment Guide* and the *SteelHead Management Console User's Guide*.

# Example

```
amnesiac (config) # packet-mode enable
amnesiac (config) # service restart
```

# Product

SteelHead CX, SteelHead EX, SteelHead-c, SteelHead-v

# **Related Commands**

"in-path rule fixed-target packet-mode-uni," "show flows," "show packet-mode ip-channels," "show packet-mode status"

# **Peering Commands**

This section describes the peering commands. For details about peering, see the Management Console online help and the *SteelHead Deployment Guide*.

# in-path peering auto

Enables enhanced auto-discovery (automatic peering) for serial cascade and serial cluster deployments.

# Syntax

[no] in-path peering auto

#### Parameters

None

# Usage

With enhanced auto-discovery the SteelHead automatically finds the furthest SteelHead in a network and optimization occurs there. For example, in a deployment with four SteelHeads (A, B, C, D), where D represents the appliance that is furthest from A, the SteelHead automatically finds D. This simplifies configuration and makes your deployment more scalable.

By default, enhanced auto-discovery is enabled. When enhanced auto-discovery is disabled, the SteelHead uses regular auto-discovery. With regular auto-discovery, the SteelHead finds the first remote SteelHead along the connection path of the TCP connection and optimization occurs there. For example, if you had a deployment with four SteelHeads (A, B, C, D) where D represents the appliance that is furthest from A, the SteelHead automatically finds B, then C, and finally D and optimization takes place in each.

In some deployments, enhanced auto-discovery can simplify configuration and make your deployments more scalable. For a details about deployments that require enhanced auto-discovery, see the *SteelHead Deployment Guide*.

RiOS v5.5.x or higher supports a large number of peers (up to 32,768) per SteelHead. This feature is available only on SteelHead models 5520, 6020, 6050, and 6120. After enabling extended peer table support, you must clear the data store and stop and restart the service.

For details about enhanced auto-discovery, see the Management Console online help or the *SteelHead Management Console User's Guide*.

#### Preventing an Unknown (or Unwanted) SteelHead from Peering

Automatic peering (enhanced auto-discovery) greatly reduces the complexities and time it takes to deploy SteelHeads. It works so seamlessly that occasionally it has the undesirable effect of peering with SteelHeads on the Internet that are not in your organization's management domain or your corporate business unit. When an unknown (or unwanted) SteelHead appears connected to your network, you can create a peering rule to prevent it from peering and remove it from your list of connected appliances. The peering rule defines what to do when a SteelHead receives an auto-discovery probe from the unknown SteelHead. To prevent an unknown SteelHead from peering you must add a pass-through peering rule that passes through traffic from the unknown SteelHead in the remote location. For details, see the Management Console online help and the *SteelHead Deployment Guide*.

The no command option disables enhanced auto-discovery.

### Example

amnesiac (config) # in-path peering auto

### Product

SteelHead CX, SteelHead EX, SteelHead-c, SteelHead-v

# **Related Commands**

"show in-path peering rules"

# in-path peering disc-outer-acpt

Discovers the outer connection for accept rules.

# Syntax

[no] in-path peering disc-outer-acpt

#### Parameters

None

#### Usage

Alters the discovery protocol when you are doing double interception, VLAN transparency, and asymmetric VLANs. The **no** command option disables discovery of the outer connection.

#### Example

amnesiac (config) # in-path peering disc-outer-acpt

#### Product

SteelHead CX, SteelHead EX, SteelHead-c, SteelHead-v

#### **Related Commands**

"show in-path peering disc-outer-acpt"

# in-path peering edit-rule

Modifies an in-path peering rule description.

# Syntax

in-path peering edit-rule rulenum <rule-number> description <description>

# Parameters

| rulenum <rule-number></rule-number>        | Specifies the rule number.                                                                      |
|--------------------------------------------|-------------------------------------------------------------------------------------------------|
| description<br><description></description> | Specifies a description to help you identify the rule. Enclose the text in quotation marks ("). |

# Example

amnesiac (config) # in-path peering edit-rule rulenum 5 description "this is an example"

# Product

SteelHead CX, SteelHead EX, SteelHead-c, SteelHead-v

### **Related Commands**

"show in-path peering disc-outer-acpt"

# in-path peering move-rule

Moves the rule to the specified position in the rule list.

### Syntax

[no] in-path peering move-rule <rule-number> to <rule-number>

#### Parameters

<rule-number> Rule number.

# Usage

Rules in the rule list are consulted from first to last. Use this command to reorder an in-path peering rule in the rule list. The **no** command option disables the rule.

#### Example

amnesiac (config) # in-path peering move-rule 3 to 1

#### Product

SteelHead CX, SteelHead EX, SteelHead-c, SteelHead-v

#### **Related Commands**

"show in-path peering auto"

# in-path peering rule

Configures in-path peering rules.

#### Syntax

[no] in-path peering rule {auto | pass | accept} [peer <peer-ip-address>] [ssl-capability {cap | in-cap | no-check}] [src {<ip-address> | all-ip | all-ipv4 | all-ipv6>}] [dest {<ip-address> | all-ip | all-ipv4 | all-ipv6>} [dest-port <port>] [rulenum <rule-number>] [description <description>]

| auto                                     | Automatically determines the response for peering requests (performs the best peering possible).                                                                                                    |  |  |
|------------------------------------------|----------------------------------------------------------------------------------------------------|--|--|
| pass                                     | Allows pass-through peering requests that match the source and destination port pattern.                                                                                                    |  |  |
| accept                                   | Accepts peering requests that match the source-destination-port pattern.                                                                                                    |  |  |
| peer <peer-ip-address></peer-ip-address> | Specifies the in-path IP address of the probing SteelHead. If more than one in-path interface is present on the probing SteelHead, apply multiple peering rules, one for each in-path interface.                                                                                                    |  |  |
|                                          | The peer client-side SteelHead appliance IP address is IPv4 only.                                                                                                    |  |  |
| ssl-capability                           | Specifies one of the following options to determine how to process attempts to create secure SSL connections:                                                                                                    |  |  |
|                                          | • <b>cap (capable)</b> - The peering rule checks whether the server-side SteelHead is present for the particular destination IP address and port combination. If the destination IP address and port are of an SSL server that is properly configured and enabled on the server-side SteelHead, and if there is no temporary or short-lived error condition, the SSL-capable check is a success. The SteelHead accepts the condition and, assuming all other proper configurations and that the peering rule is the best match for the incoming connection, optimizes SSL. The default peering rule with the SSL capable flag matches those connections to the destination IP/ port combination for which there is an SSL server configuration added. The SteelHead considers the SSL server a match even if it is defined on a port number that is not the standard port 443. For all connections that match, the SteelHead performs both auto-discovery and SSL optimization. |  |  |
|                                          | • <b>in-cap (incapable)</b> - If the destination IP address and port are not an SSL server that is properly configured and enabled on the server-side SteelHead, or if there is a temporary or short-lived error condition, the SSL-capable check fails. The SteelHead passes the connection through unoptimized without affecting connection counts. The default peering rule with the SSL incap flag matches any SSL connection to port 443 for which there is no SSL server configuration on the SteelHead.                                                                                                    |  |  |
|                                          | • <b>no-check</b> - The peering rule does not determine whether the server SteelHead is present for the particular destination IP address and port combination. This default rule catches any connection that did not match the first two default rules. The SteelHead performs auto-discovery and does not optimize SSL. This rule always appears last in the list and you cannot remove it.                                                                                                    |  |  |
| src <ip-address></ip-address>            | Specifies the source subnet IP address and netmask for this rule. Use the format XXX.XXX.XXX.XXX/XX for IPv4 and X:X:X:X/XXX for IPv6.                                                                                                    |  |  |
| src all-ip                               | Specifies all IPv4 and all IPv6 addresses. This is the default.                                                                                                    |  |  |
| src all-ipv4                             | Specifies all IPv4 addresses.                                                                                                    |  |  |
| src all-ipv6                             | Specifies all IPv6 addresses.                                                                                                    |  |  |
| dest <ip-address></ip-address>           | Specifies the destination subnet IP address and netmask. Use the format XXX.XXX.XXX/XX for IPv4 and X:X:X:X/XXX for IPv6.                                                                                                    |  |  |
| dest all-ip                              | Specifies all IPv4 and all IPv6 addresses. This is the default.                                                                                                    |  |  |
| dest all-ipv4                            | Specifies all IPv4 addresses.                                                                                                    |  |  |
| dest all-ipv6                            | Specifies all IPv6 addresses.                                                                                                    |  |  |
| dest-port <port></port>                  | Specifies the destination port for this rule. You can specify a port label or <b>all</b> for all ports.                                                                                                    |  |  |

| rulenum <rule-number></rule-number>     | Specifies the rule number. The system evaluates the rules in numerical order starting with rule <b>1</b> . If the conditions set in the rule match, then the rule is applied. If the conditions set in the rule do not match, then the rule is not applied and the system moves on to the next rule. For example, if the conditions of rule <b>1</b> do not match, rule <b>2</b> is consulted. If rule <b>2</b> matches the conditions, it is applied, and no further rules are consulted. |
|-----------------------------------------|----------------------------------------------------------------------------------------------------|
|                                         | The type of a matching rule determines which action the SteelHead takes on the connection.                                                                                                    |
| description <description></description> | Specifies a description to facilitate communication about network administration.                                                                                                    |

#### Usage

You can provide increased optimization by deploying two or more SteelHeads back-to-back in an in-path configuration to create a serial cluster.

Appliances in a serial cluster process the peering rules you specify in a spill-over fashion. When the maximum number of TCP connections for a SteelHead is reached, that appliance stops intercepting new connections. This allows the next SteelHead in the cluster the opportunity to intercept the new connection, if it has not reached its maximum number of connections. The in-path peering rules and in-path rules tell the SteelHead in a cluster not to intercept connections between themselves.

You configure peering rules that define what to do when a SteelHead receives an auto-discovery probe from another SteelHead.

You can deploy serial clusters on the client or server-side of the network.

**Important:** For environments that want to optimize MAPI or FTP traffic that require all connections from a client to be optimized by one SteelHead, Riverbed strongly recommends using the master and backup redundancy configuration instead of a serial cluster. For larger environments that require multi-appliance scalability and high availability, Riverbed recommends using the SteelHead Interceptor to build multi-appliance clusters. For details, see the *SteelHead Interceptor Deployment Guide* and the *SteelHead Interceptor User's Guide*.

#### Notes:

- When you combine two SteelHeads that have a bandwidth limit of 20 Mbps each, the serial cluster still has a limit of 20 Mbps.
- If the active SteelHead in the cluster enters a degraded state because the CPU load is too high, it continues to accept new connections.

#### Preventing an Unknown (or Unwanted) SteelHead from Peering

To prevent an unknown SteelHead from peering you must add a pass-through peering rule that passes through traffic from the unknown SteelHead in the remote location. For details, see the Management Console online help and the *SteelHead Deployment Guide*.

#### Example

This example shows how to configure a cluster with these three in-path appliances in a data center:

```
WAN----SH1----SH2----SH3----LAN
```

SH1 ip address is 10.0.1.1 on a /16 SH2 ip address is 10.0.1.2 on a /16 SH3 ip address is 10.0.1.3 on a /16

In this example, you configure each SteelHead with in-path peering rules to prevent peering with another SteelHead in the cluster, and with in-path rules to not optimize connections originating from other SteelHeads in the same cluster.

# SH1 configuration:

```
SH1 > enable
SH1 # configure terminal
SH1 (config) # in-path peering rule pass peer 10.0.1.2 rulenum 1
SH1 (config) # in-path peering rule pass peer 10.0.1.3 rulenum 1
SH1 (config) # in-path rule pass-through srcaddr 10.0.1.2/32 rulenum 1
SH1 (config) # in-path rule pass-through srcaddr 10.0.1.3/32 rulenum 1
SH1 (config) # write memory
SH1 (config) # show in-path peering rules
```

| Rule   | Туре    | Source Net  | work      | Dest Network | Port | Peer   | Addr |      |
|--------|---------|-------------|-----------|--------------|------|--------|------|------|
|        |         |             |           |              |      |        |      |      |
| 1      | pass    | *           |           | *            | *    | 10.0.  | 1.3  |      |
| 2      | pass    | *           |           | *            | *    | 10.0.  | 1.2  |      |
| def    | auto    | *           |           | *            | *    | *      |      |      |
| SH1 (c | config) | # show in-p | path rule | s            |      |        |      |      |
| Rule   | Type So | ource Addr  | De        | est Addr     | Port | Target | Addr | Port |
|        |         |             |           |              |      |        |      |      |
| 1      | pass 1  | 0.0.1.3/32  | *         |              | *    |        |      |      |
| 2      | pass 1  | 0.0.1.2/32  | *         |              | *    |        |      |      |
| def    | auto *  |             | *         |              | *    |        |      |      |

#### SH2 configuration

```
SH2 > enable
SH2 # configure terminal
SH2 (config) # in-path peering rule pass peer 10.0.1.1 rulenum 1
SH2 (config) # in-path peering rule pass peer 10.0.1.3 rulenum 1
SH2 (config) # in-path rule pass-through srcaddr 10.0.1.1/32 rulenum 1
SH2 (config) # in-path rule pass-through srcaddr 10.0.1.3/32 rulenum 1
SH2 (config) # write memory
SH2 (config) # show in-path peering rules
Rule Type Source Network Dest Network
                                   Port Peer Addr
_____ _____
  1 pass *
                      *
                                     * 10.0.1.3
                                      *
  2 pass *
                        *
                                          10.0.1.1
                      *
         *
 def auto
                                      *
SH1 (config) # show in-path rules
Rule Type Source Addr Dest Addr Port Target Addr
                                                     Port
_____ ____
  1 pass 10.0.1.3/32 *
                              *
                                         --
  2 pass 10.0.1.1/32
                                          _ _
 def auto *
                         *
                              ___
                                           _ _
SH3 configuration
```

```
SH3 > enable
SH3 # configure terminal
SH3 (config) # in-path peering rule pass peer 10.0.1.1 rulenum 1
SH3 (config) \# in-path peering rule pass peer 10.0.1.2 rulenum 1
SH3 (config) # in-path rule pass-through srcaddr 10.0.1.1/32 rulenum 1
SH3 (config) # in-path rule pass-through srcaddr 10.0.1.2/32 rulenum 1
SH3 (config) # write memory
SH3 (config) # show in-path peering rules
Rule Type Source Network Dest Network
                                      Port Peer Addr
_____ ____
SH1 (config) # show in-path rules
Rule Type Source Addr Dest Addr
                                     Port Target Addr
                                                      Port
_____ ____
  1 pass 10.0.1.2/32 *
                                    *
                                          _ _
                                                       ___
                                         --
  2 pass 10.0.1.1/32
                       *
                                      *
                                                       _ _
 def auto *
                      *
                                      *
                                          _ _
```

### Product

SteelHead CX, SteelHead EX, SteelHead-c, SteelHead-v

#### **Related Commands**

"show in-path peering rules"

# in-path probe direct

Sets probing with the SteelHead IP address.

# Syntax

[no] in-path probe direct

# Parameters

None

# Usage

This command causes the probe responder to make the destination of the probe return a SYN/ACK for the in-path address of the client-side SteelHead. It is useful when you are configuring correct addressing for WAN visibility (transparency) and when you can only redirect LAN to WAN traffic at the client site. For details about WAN visibility, see the *SteelHead Deployment Guide*.

The no command option disables the probe.

# Example

amnesiac (config) # in-path probe direct

### Product

SteelHead CX, SteelHead EX, SteelHead-c, SteelHead-v

### **Related Commands**

"show in-path peering rules"

# in-path probe version

Sets probing with the in-path probe version settings.

# Syntax

[no] in-path probe version <version>

# Parameters

<version> Specifies the in-path probe version setting: 1 or 2

# Usage

The no command option disables the version.

#### Example

amnesiac (config) # in-path probe version 1

# Product

SteelHead CX, SteelHead EX, SteelHead-c, SteelHead-v

# **Related Commands**

"show in-path probe-caching"

### peer

Configures the connection protocol version.

# Syntax

[no] peer <ip-address> version [min <version> | max <version>]

| <ip-address></ip-address> | In-path or out-of-path IP address (or both) of the SteelHead. |
|---------------------------|---------------------------------------------------------------|
| min <version></version>   | Specifies the minimum protocol version number: 5 or 8.        |
| max <version></version>   | Specifies the maximum protocol version number: 5 or 8.        |

#### Usage

Use this command only to harmonize connection protocol versions in deployments with a mix of v1.2 and v2.x appliances.

For each v1.2 SteelHead peer, enter the following commands:

```
sh> peer <ip-address> version min 5
sh> peer <ip-address> version max 5
```

After all the v1.2 SteelHeads in the network have been upgraded to v2.x SteelHeads, remove the version settings:

```
sh> no peer <ip-address> version min
sh> no peer <ip-address> version max
```

If you are unable to discover all v1.2 SteelHeads in the network, configure all v2.1 SteelHeads to use v5 protocol by default with all peers by specifying 0.0.0.0 as the peer address:

```
sh> peer 0.0.0.0 version min 5
sh> peer 0.0.0.0 version max 5
```

**Note:** Version 5 does not support some optimization policy features. Ultimately, you need to upgrade all appliances to v2.1 or later.

The **no** command option resets the protocol version to the default.

#### Example

```
amnesiac (config) # peer 10.0.0.1 version min 5
amnesiac (config) # peer 10.0.0.2 version max 5
```

#### Product

SteelHead CX, SteelHead EX, SteelHead-c, SteelHead-v

# **Related Commands**

"show in-path peering rules"

# High-Speed TCP and Satellite Optimization Commands

This section describes the High-Speed TCP (HS-TCP) and satellite optimization commands.

#### protocol connection lan receive buf-size

Sets the LAN receive buffer size for HS-TCP.

#### Syntax

[no] protocol connection lan receive buf-size <bytes>

#### Parameters

**<bytes>** LAN receive buffer size in bytes. The default value is 32768.

#### Usage

To support High-Speed TCP (HS-TCP), you must increase your LAN buffer size to 1 MB. The **no** command option resets the buffer size to the default.

#### Example

amnesiac (config) # protocol connection lan receive buf-size 1000000

#### Product

SteelHead CX, SteelHead EX, SteelHead-c, SteelHead-v

#### **Related Commands**

"show protocol connection"

# protocol connection lan send buf-size

Sets the LAN send buffer size for HS-TCP.

#### Syntax

[no] protocol connection lan send buf-size <bytes>

#### Parameters

**<bytes>** LAN send buffer size in bytes. The default value is 81920.

#### Usage

To support HS-TCP, you must increase your LAN buffer size to 1 MB. The **no** command option resets the buffer size to the default.

#### Example

amnesiac (config) # protocol connection lan send buf-size 1000000

#### Product

SteelHead CX, SteelHead EX, SteelHead-c, SteelHead-v

#### **Related Commands**

"show protocol connection"

# protocol connection wan receive def-buf-size

Sets the WAN receive buffer size for HS-TCP.

#### Syntax

[no] protocol connection wan receive def-buf-size <bytes>

#### Parameters

**<bytes>** WAN receive buffer size in bytes. The default value is 262140.

#### Usage

To configure your WAN buffer you must increase the WAN buffers to twice Bandwidth Delay Product (BDP) or 10 MB. You can calculate the BDP WAN buffer size. For example: Bandwidth = 155000000 Mbps

Delay = 100 ms

For a link of 155 Mbps and 100 ms round-trip delay, set the WAN buffers to

2 \* 155000000 \* 0.1 / 8 = 3875000

#### To calculate the BDP for a link

bandwidth \* delay / 8 / MTU = X

If X is greater than the default (256 KB), enable HS-TCP with the correct buffer size. The **no** command option resets the buffer size to the default.

### Example

amnesiac (config) # protocol connection wan receive def-buf-size 3875000

### Product

SteelHead CX, SteelHead EX, SteelHead-c, SteelHead-v

### **Related Commands**

"show protocol connection"

# protocol connection wan send def-buf-size

Sets the WAN send buffer size for HS-TCP.

### Syntax

[no] protocol connection wan send def-buf-size <bytes>

#### Parameters

**<bytes>** WAN send buffer size in bytes. The default value is 262140.

#### Usage

To configure your WAN buffer you must increase the WAN buffers to twice Bandwidth Delay Product (BDP) or 10 MB. You can calculate the BDP WAN buffer size. For example:

Bandwidth = 155000000 Mbps Delay = 100 ms For a link of 155 Mbps and 100 ms round-trip delay, set the WAN buffers to 2 \* 155000000 \* 0.1 / 8 = 3875000

#### To calculate the BDP for a link

bandwidth \* delay / 8 / MTU = X

If X is greater than the default (256 KB), enable HS-TCP with the correct buffer size. The **no** command option resets the buffer size to the default.

#### Example

amnesiac (config) # protocol connection wan send def-buf-size 3875000

#### Product

SteelHead CX, SteelHead EX, SteelHead-c, SteelHead-v

#### **Related Commands**

"show protocol connection"

# single-ended rule optimized scps-discover

Adds a single-ended optimization rule for SCPS discovery.

# Syntax

single-ended rule optimized scps-discover [srcaddr {ip-address> | all-ip | all-ipv4 | all-ipv6}] [dstaddr {<ip-address> | all-ip | all-ipv4 | all-ipv6}] [dstport <port>] [allow-tcp-proxy {enable | disable}] [vlan <vlan>] [web-proxy <mode>] [cong-ctrl-algo <method>] [rate-pacing {enable | disable}] [rulenum <rule-number>]

| srcaddr <ip-address></ip-address> | Specifies the source subnet IP address and netmask. Use the format XXX.XXX.XXX.XXX/XX for IPv4 and X:X:X:X/XXX for IPv6.                                                                                                    |
|-----------------------------------|----------------------------------------------------------------------------------------------------|
| srcaddr all-ip                    | Specifies all IPv4 and all IPv6 addresses. This is the default.                                                                                                    |
| srcaddr all-ipv4                  | Specifies all IPv4 addresses.                                                                                                    |
| srcaddr all-ipv6                  | Specifies all IPv6 addresses.                                                                                                    |
| dstaddr <ip-address></ip-address> | Specifies the destination subnet IP address and netmask. Use the format XXX.XXX.XXX.XXX/XX for IPv4 and X:X:X:X/XXX for IPv6.                                                                                                    |
| dstaddr all-ip                    | Specifies all IPv4 and all IPv6 addresses. This is the default.                                                                                                    |
| dstaddr all-ipv4                  | Specifies all IPv4 addresses.                                                                                                    |
| dstaddr all-ipv6                  | Specifies all IPv6 addresses.                                                                                                    |
| dstport <port></port>             | Specifies a destination port or port label for this rule. You can specify:                                                                                                    |
|                                   | • a single port number.                                                                                                    |
|                                   | • a comma-separated list of ports with or without ranges (for example, 1,2,4-10,12).                                                                                                    |
|                                   | • any user-defined port labels. Valid port labels include:                                                                                                    |
|                                   | – Granite                                                                                                    |
|                                   | – Interactive                                                                                                    |
|                                   | – RBT-Proto                                                                                                    |
|                                   | – Secure                                                                                                    |
|                                   |                                                                                                    |
|                                   | For details on port labels, see "port-label" on page 496.                                                                                                    |
| allow-tcp-proxy enable            | Allows only SCPS peering. This is the default.                                                                                                    |
| allow-tcp-proxy<br>disable        | Allows SCPS and non-SCPS peering.                                                                                                    |
| vlan <vlan></vlan>                | Specifies a VLAN identification number from <b>1</b> to <b>4094</b> , <b>-1</b> , or <b>0</b> . <b>-1</b> specifies that the rule applies to all VLANs; <b>0</b> specifies that the rule applies to untagged connections.                                                                                                    |
| web-proxy <mode></mode>           | Specifies the Web proxy optimization mode for this rule:                                                                                                    |
|                                   | • <b>disable</b> - Use this rule if the connection is not Web proxied.                                                                                                    |
|                                   | • <b>enable</b> - Use this rule if the connection is Web proxied.                                                                                                    |
|                                   | • <b>ignore</b> - Use this rule if it is unimportant whether or not the connection is Web proxied.                                                                                                    |
|                                   | Web proxy enables a client-side appliance with an autodiscovery or pass-through rule to<br>use a single-ended Web proxy to transparently intercept all traffic bound to the Internet.<br>Enabling the Web proxy improves performance by providing optimization services such<br>as Web object caching and SSL decryption to enable content caching and logging services |
| cong-ctrl-algo                    | Specifies a method for congestion control for the rule:                                                                                                    |
| <method></method>                 | • <b>default</b> - Standard TCP optimization (RFC compliant).                                                                                                    |
|                                   | • hstcp - High-speed TCP optimization.                                                                                                    |
|                                   | • <b>bw-est</b> - TCP bandwidth-estimation optimization.                                                                                                    |
|                                   | -                                                                                                    |
|                                   | <ul> <li>per-conn-tcp - SkipWare per-connection TCP. This method is not available without an<br/>SCPS license.</li> </ul>                                                                                                    |

| rate-pacing enable                      | Enables rate pacing on a per-rule basis.                                                                                                    |  |  |
|-----------------------------------------|----------------------------------------------------------------------------------------------------|--|--|
|                                         | Rate pacing is disabled by default. Rate pacing applies only to MX-TCP traffic as classified by QoS.                                                                                                    |  |  |
|                                         | Enabling rate pacing evenly spreads the transmission of a window of packets across the entire duration of the round-trip time.                                                                                                    |  |  |
| rate-pacing disable                     | Disables rate pacing on a per-rule basis.                                                                                                    |  |  |
|                                         | Rate pacing is disabled by default. Rate pacing applies only to MX-TCP traffic as classified by QoS.                                                                                                    |  |  |
| rulenum <rule-<br>number&gt;</rule-<br> | Specifies a rule number from <b>1</b> to <b>N</b> , <b>start</b> , or <b>end</b> .                                                                                                    |  |  |
|                                         | The SteelHeads evaluate rules in numerical order, starting with rule <b>1</b> . If the conditions set in the rule match, then the rule is applied, and the system moves on to the next packet. If the conditions set in the rule do not match, the system consults the next rule. For example, if the conditions of rule <b>1</b> do not match, rule <b>2</b> is consulted. If rule <b>2</b> matches the conditions, it is applied, and no further rules are consulted. |  |  |

#### Usage

You configure satellite optimization settings depending on the connection type. A single-ended interception (SEI) connection is a connection established between a single SteelHead and a third-party device running TCP-PEP (Performance Enhancing Proxy). Both the SteelHead and the TCP-PEP device are using the SCPS protocol to speed up the data transfer on a satellite link or other high-latency links.

You must have an SCPS license to use this command or to configure rate pacing on a per-rule basis. The SteelHead uses the rules defined by this command to enable or pass through SCPS connections.

Rate pacing combines MX-TCP and a congestion control method of your choice for connections between peer SteelHeads and SEI connections (on a per-rule basis). The congestion control method runs as an overlay on top of MX-TCP and probes for the actual link rate. It then communicates the available bandwidth to MX-TCP. Rate pacing applies only to MX-TCP traffic as classified by QoS.

Use the **qos classification class** command to specify the MX-TCP queue method.

Use the **no single-ended rule <rule>** to remove a rule.

For details about satellite optimization, see the *SteelHead Management Console User's Guide* and the *SteelHead Deployment Guide*.

#### Example

amnesiac (config) # single-ended rule optimized scps-discover srcaddr all-ipv4 dstaddr all-ipv4 dstport secure rulenum 2

# Product

SteelHead CX, SteelHead EX

#### **Related Commands**

"single-ended rule optimized tcp-proxy," "single-ended rule edit pass-through," "single-ended rule pass-through," "show connection," "show connections," "show single-ended rules," "show tcp rate-pacing status"

# single-ended rule edit optimized scps-discover

Edits a single-ended optimization rule for SCPS discovery.

# Syntax

single-ended rule edit rulenum <rule-number> optimized scps-discover [srcaddr {<ip-address> | all-ip | all-ipv4 | all-ipv6}] [dstaddr {<ip-address> | all-ip | all-ipv4 | all-ipv6}] [dstport <port>] [allow-tcp-proxy {enable | disable}] [vlan <vlan>] [web-proxy <mode>] [cong-ctrl-algo <method>] [rate-pacing {enable | disable}]

| rulenum <rule-<br>number&gt;</rule-<br> | Specifies a rule number to edit.                                                                                                    |
|-----------------------------------------|----------------------------------------------------------------------------------------------------|
| srcaddr <ip-address></ip-address>       | Specifies the source subnet IP address and netmask. Use the format XXX.XXX.XXX.XXX/XX for IPv4 and X:X:X:X/XXX for IPv6.                                                                                                    |
| srcaddr all-ip                          | Specifies all IPv4 and all IPv6 addresses. This is the default.                                                                                                    |
| srcaddr all-ipv4                        | Specifies all IPv4 addresses.                                                                                                    |
| srcaddr all-ipv6                        | Specifies all IPv6 addresses.                                                                                                    |
| dstaddr <ip-<br>address&gt;</ip-<br>    | Specifies the destination subnet IP address and netmask. Use the format XXX.XXX.XXX/XX for IPv4 and X:X:X:X/XXX for IPv6.                                                                                                    |
| dstaddr all-ip                          | Specifies all IPv4 and all IPv6 addresses. This is the default.                                                                                                    |
| dstaddr all-ipv4                        | Specifies all IPv4 addresses.                                                                                                    |
| dstaddr all-ipv6                        | Specifies all IPv6 addresses.                                                                                                    |
| dstport <port></port>                   | <ul><li>Specifies a destination port or port label for this rule. You can specify:</li><li>a single port number.</li></ul>                                                                                                    |
|                                         | • a comma-separated list of ports with or without ranges (for example, 1,2,4-10,12).                                                                                                    |
|                                         | any user-defined port labels. Valid port labels include:                                                                                                    |
|                                         | – Granite                                                                                                    |
|                                         | – Interactive                                                                                                    |
|                                         | – RBT-Proto                                                                                                    |
|                                         | – Secure                                                                                                    |
|                                         | For more information on port labels, see "port-label" on page 496.                                                                                                    |
| allow-tcp-proxy<br>enable               | Allows only SCPS peering. This is the default.                                                                                                    |
| allow-tcp-proxy<br>disable              | Allows SCPS and non-SCPS peering.                                                                                                    |
| vlan <vlan></vlan>                      | Specifies a VLAN identification number from <b>1</b> to <b>4094</b> , <b>-1</b> , or <b>0</b> . <b>-1</b> specifies that the rule applies to all VLANs; <b>0</b> specifies that the rule applies to untagged connections.                                                                                                    |
| web-proxy <mode></mode>                 | Specifies the Web proxy optimization mode for this rule:                                                                                                    |
|                                         | • <b>disable</b> - Use this rule if the connection is not web-proxied.                                                                                                    |
|                                         | • <b>enable</b> - Use this rule if the connection is web-proxied.                                                                                                    |
|                                         | • <b>ignore</b> - Use this rule if it is unimportant whether or not the connection is web-proxied.                                                                                                    |
|                                         | Web proxy enables a client-side appliance with an autodiscovery or pass-through in-path<br>rule to use a single-ended Web proxy to transparently intercept all traffic bound to the<br>Internet. Enabling the Web proxy improves performance by providing optimization<br>services such as Web object caching and SSL decryption to enable content caching and<br>logging services. |

| cong-ctrl-algo<br><method></method> | Specifies a method for congestion control for the rule:                                                                              |
|-------------------------------------|----------------------------------------------------------------------------------------------------|
|                                     | • default - Standard TCP optimization (RFC compliant).                                                                               |
|                                     | • hstcp - High-speed TCP optimization.                                                                                               |
|                                     | • <b>bw-est</b> - TCP bandwidth-estimation optimization.                                                                             |
|                                     | <ul> <li>per-conn-tcp - SkipWare per-connection TCP. This method is not available without a<br/>SCPS license.</li> </ul>             |
|                                     | <ul> <li>err-tol-tcp - SkipWare error-tolerant TCP optimization. This method is not available<br/>without a SCPS license.</li> </ul> |
| rate-pacing enable                  | Enables rate pacing on a per-rule basis.                                                                                             |
|                                     | Rate pacing is disabled by default. Rate pacing applies only to MX-TCP traffic as classified by QoS.                                 |
|                                     | Enabling rate pacing evenly spreads the transmission of a window of packets across the entire duration of the round-trip time.       |
| rate-pacing disable                 | Disables rate pacing on a per-rule basis.                                                                                            |
|                                     | Rate pacing is disabled by default. Rate pacing applies only to MX-TCP traffic as classified by QoS.                                 |
|                                     |                                                                                                    |

### Usage

Use this command to edit the rules defined by the **single-ended rule optimized scsp-discover** command. Use the **no single-ended rule <rule>** to remove a rule.

### Example

amnesiac (config) # single-ended rule edit rulenum 2 optimized scps-discover srcaddr all-ipv6 dstaddr all-ipv6 dstport interactive

### Product

SteelHead CX, SteelHead EX, SteelHead-c, SteelHead-v

# **Related Commands**

"single-ended rule optimized tcp-proxy," "single-ended rule edit pass-through," "single-ended rule pass-through," "show connection," "show connections," "show single-ended rules"

# single-ended rule move

Changes the order of the existing SEI SCPS rules.

# Syntax

[no] single-ended rule move <rule-number> to <rule-number>

# Parameters

| rulenum <rule-number></rule-number> | Specifies a rule number from 1 to N, start, or end.                                                                                                    |  |  |
|-------------------------------------|----------------------------------------------------------------------------------------------------|--|--|
|                                     | SteelHeads evaluate rules in numerical order, starting with rule 1. If the conditions set<br>in the rule match, then the rule is applied, and the system moves on to the next packet.<br>If the conditions set in the rule do not match, the system consults the next rule. For<br>example, if the conditions of rule 1 do not match, rule 2 is consulted. If rule 2 matches<br>the conditions, it is applied, and no further rules are consulted. |  |  |

# Example

amnesiac (config) # single-ended rule move 2 to 4

# Product

SteelHead CX, SteelHead EX, SteelHead-c, SteelHead-v

# **Related Commands**

"single-ended rule optimized scps-discover," "single-ended rule optimized tcp-proxy," "show connection," "show single-ended rules"

# single-ended rule optimized tcp-proxy

Adds a single-ended optimization rule for TCP proxy.

# Syntax

single-ended rule optimized tcp-proxy [srcaddr {<ip-address> | all-ip | all-ipv4 | all-ipv6}] [dstaddr {<ip-address> | all-ip | all-ipv4 | all-ipv6}] [dstport <port(s)>] [vlan <vlan>] [web-proxy <mode>] [cong-ctrl-algo <method>] [rate-pacing {enable | disable}] [rulenum <rule-number>]

| srcaddr <ip-address></ip-address> | Specifies the source subnet IP address and netmask. Use the format XXX.XXX.XXX/XX for IPv4 and X:X:X:X/XXX for IPv6.                                                                                                    |
|-----------------------------------|----------------------------------------------------------------------------------------------------|
| srcaddr all-ip                    | Specifies all IPv4 and all IPv6 addresses. This is the default.                                                                                                    |
| srcaddr all-ipv4                  | Specifies all IPv4 addresses.                                                                                                    |
| srcaddr all-ipv6                  | Specifies all IPv6 addresses.                                                                                                    |
| dstaddr <ip-address></ip-address> | Specifies the destination subnet IP address and netmask. Use the format XXX.XXX.XXX/XX for IPv4 and X:X:X::X/XXX for IPv6.                                                                                                    |
| dstaddr all-ip                    | Specifies all IPv4 and all IPv6 addresses. This is the default.                                                                                                    |
| dstaddr all-ipv4                  | Specifies all IPv4 addresses.                                                                                                    |
| dstaddr all-ipv6                  | Specifies all IPv6 addresses.                                                                                                    |
| dstport <port(s)></port(s)>       | Specifies a destination port or port label for this rule. You can specify:                                                                                                    |
|                                   | • a single port number.                                                                                                    |
|                                   | • a comma-separated list of ports with or without ranges (for example, 1,2,4-10,12).                                                                                                    |
|                                   | • any user-defined port labels. Valid port labels include:                                                                                                    |
|                                   | – Granite                                                                                                    |
|                                   | – Interactive                                                                                                    |
|                                   | – RBT-Proto                                                                                                    |
|                                   | – Secure                                                                                                    |
|                                   | For more information on port labels, see "port-label" on page 496.                                                                                                    |
|                                   |                                                                                                    |
| vlan <vlan></vlan>                | Specifies a VLAN identification number from <b>1</b> to <b>4094</b> , <b>-1</b> , or <b>0</b> . <b>-1</b> specifies that the rule applies to all VLANs; <b>0</b> specifies that the rule applies to untagged connections.                                                                                                    |
| web-proxy <mode></mode>           | Specifies the Web proxy optimization mode for this rule:                                                                                                    |
|                                   | • <b>disable</b> - Use this rule if the connection is not Web proxied.                                                                                                    |
|                                   | • <b>enable</b> - Use this rule if the connection is Web proxied.                                                                                                    |
|                                   | • <b>ignore</b> - Use this rule if it is unimportant whether or not the connection is Web proxied.                                                                                                    |
|                                   | Web proxy enables a client-side appliance with an auto-discovery or pass-through in-<br>path rule to use a single-ended Web proxy to transparently intercept all traffic bound<br>to the Internet. Enabling the Web proxy improves performance by providing<br>optimization services such as Web object caching and SSL decryption to enable conten<br>caching and logging services. |
| cong-ctrl-algo <method></method>  | Specifies a method for congestion control for the rule:                                                                                                    |
|                                   | default - Standard TCP optimization (RFC compliant).                                                                                                    |
|                                   | • hstcp - High-speed TCP optimization.                                                                                                    |
|                                   | • <b>bw-est</b> - TCP bandwidth-estimation optimization.                                                                                                    |
|                                   | • <b>per-conn-tcp</b> - SkipWare per-connection TCP. This method is not available without SCPS license.                                                                                                    |
|                                   |                                                                                                    |

| rate-pacing enable                  | Enables rate pacing on a per-rule basis.                                                                                                    |
|-------------------------------------|----------------------------------------------------------------------------------------------------|
|                                     | Rate pacing is disabled by default. Rate pacing applies only to MX-TCP traffic as classified by QoS.                                                                                                    |
|                                     | Enabling rate pacing evenly spreads the transmission of a window of packets across the entire duration of the round-trip time.                                                                                                    |
| rate-pacing disable                 | Disables rate pacing on a per-rule basis.                                                                                                    |
|                                     | Rate pacing is disabled by default.                                                                                                    |
| rulenum <rule-number></rule-number> | Specifies a rule number from <b>1</b> to <b>N</b> , <b>start</b> , or <b>end</b> .                                                                                                    |
|                                     | The SteelHeads evaluate rules in numerical order, starting with rule <b>1</b> . If the conditions set in the rule match, then the rule is applied, and the system moves on to the next packet. If the conditions set in the rule do not match, the system consults the next rule. For example, if the conditions of rule <b>1</b> do not match, rule <b>2</b> is consulted. If rule <b>2</b> matches the conditions, it is applied, and no further rules are consulted. |

#### Usage

The **single-ended rule optimized tcp-proxy** command allows you to configure single-ended connection optimization rules for TCP proxy.

Rate pacing combines MX-TCP and a congestion control method of your choice for connections between peer SteelHeads and SEI connections (on a per-rule basis). The congestion control method runs as an overlay on top of MX-TCP and probes for the actual link rate. It then communicates the available bandwidth to MX-TCP. Rate pacing applies only to MX-TCP traffic as classified by QoS.

Use the **qos classification class** command to specify the MX-TCP queue method.

Use the **no single-ended rule <rule>** to remove a rule.

The SteelHead uses the rules defined by this command to enable or pass through TCP proxy connections.

### Example

amnesiac (config) # single-ended rule optimized tcp-proxy

#### Product

SteelHead CX, SteelHead EX, SteelHead-c, SteelHead-v

#### **Related Commands**

"single-ended rule optimized scps-discover," "single-ended rule edit pass-through," "single-ended rule pass-through," "show connection," "show connections," "show single-ended rules," "show tcp rate-pacing status"

## single-ended rule edit optimized tcp-proxy

Edits a single-ended optimization rule for TCP proxy.

#### Syntax

single-ended rule edit rulenum <rule-number> optimized tcp-proxy [srcaddr {<ip-address> | all-ip | all-ipv4 | all-ipv6}] [dstaddr {<ip-address> | all-ip | all-ipv4 | all-ipv6}] [dstport <port>] [vlan <vlan>] [web-proxy <mode>] [cong-ctrl-algo <method>] [rate-pacing {enable | disable}]

| rulenum <rule-<br>number&gt;</rule-<br> | Specifies a rule number to edit.                                                                                                    |
|-----------------------------------------|----------------------------------------------------------------------------------------------------|
| srcaddr <ip-address></ip-address>       | Specifies the source subnet IP address and netmask. Use the format XXX.XXX.XXX.XXX/XX for IPv4 and X:X:X:X/XXX for IPv6.                                                                                                    |
| srcaddr all-ip                          | Specifies all IPv4 and all IPv6 addresses. This is the default.                                                                                                    |
| srcaddr all-ipv4                        | Specifies all IPv4 addresses.                                                                                                    |
| srcaddr all-ipv6                        | Specifies all IPv6 addresses.                                                                                                    |
| dstaddr <ip-address></ip-address>       | Specifies the destination subnet IP address and netmask. Use the format XXX.XXX.XXX.XXX/XX for IPv4 and X:X:X:X/XXX for IPv6.                                                                                                    |
| dstaddr all-ip                          | Specifies all IPv4 and all IPv6 addresses. This is the default.                                                                                                    |
| dstaddr all-ipv4                        | Specifies all IPv4 addresses.                                                                                                    |
| dstaddr all-ipv6                        | Specifies all IPv6 addresses.                                                                                                    |
| dstport <port(s)></port(s)>             | <ul><li>Specifies a destination port or port label for this rule. You can specify:</li><li>a single port number.</li></ul>                                                                                                    |
|                                         | <ul> <li>a comma-separated list of ports with or without ranges (for example, 1,2,4-10,12).</li> <li>any user-defined port labels. Valid port labels include: <ul> <li>Granite</li> <li>Interactive</li> <li>RBT-Proto</li> <li>Secure</li> </ul> </li> <li>For more information on port labels, see "port-label" on page 496.</li> </ul>                                                                                                    |
| vlan <vlan></vlan>                      | Specifies a VLAN identification number from <b>1</b> to <b>4094</b> , <b>-1</b> , or <b>0</b> . <b>-1</b> specifies that the rule applies to all VLANs; <b>0</b> specifies that the rule applies to untagged connections.                                                                                                    |
| web-proxy <mode></mode>                 | Specifies the Web proxy optimization mode for this rule:                                                                                                    |
|                                         | • <b>disable</b> - Use this rule if the connection is not Web proxied.                                                                                                    |
|                                         | • <b>enable</b> - Use this rule if the connection is Web proxied.                                                                                                    |
|                                         | • <b>ignore</b> - Use this rule if it is unimportant whether or not the connection is Web proxied<br>Web proxy enables a client-side appliance with an auto-discovery or pass-through in-path<br>rule to use a single-ended Web proxy to transparently intercept all traffic bound to the<br>Internet. Enabling the Web proxy improves performance by providing optimization<br>services such as Web object caching and SSL decryption to enable content caching and<br>logging services. |
| cong-ctrl-algo                          | Specifies a method for congestion control for the rule:                                                                                                    |
| <method></method>                       | • <b>default</b> - Standard TCP optimization (RFC compliant).                                                                                                    |
|                                         | • hstcp - High-speed TCP optimization.                                                                                                    |
|                                         | • <b>bw-est</b> - TCP bandwidth-estimation optimization.                                                                                                    |
|                                         | • <b>per-conn-tcp</b> - SkipWare per-connection TCP. This method is not available without a SCPS license.                                                                                                    |
|                                         | • <b>err-tol-tcp</b> - SkipWare error-tolerant TCP optimization. This method is not available without a SCPS license.                                                                                                    |

| rate-pacing enable  | Enables rate pacing on a per-rule basis.                                                             |
|---------------------|----------------------------------------------------------------------------------------------------|
|                     | Rate pacing is disabled by default. Rate pacing applies only to MX-TCP traffic as classified by QoS. |
| rate-pacing disable | Disables rate pacing on a per-rule basis.                                                            |
|                     | Rate pacing is disabled by default.                                                                  |

## Usage

Use this command to edit the rules defined by the **single-ended rule optimized tcp-proxy** command. Use the **no single-ended rule** <**rule**> to remove a rule.

## Example

amnesiac (config) # single-ended rule edit rulenum 2 optimized tcp-proxy srcaddr all-ip dstaddr all-ipv4 dstport interactive

## Product

SteelHead CX, SteelHead EX, SteelHead-c, SteelHead-v

## **Related Commands**

"single-ended rule optimized tcp-proxy," "single-ended rule edit pass-through," "single-ended rule pass-through," "show connection," "show connections," "show single-ended rules"

## single-ended rule pass-through

Adds a single-ended pass-through rule.

## Syntax

single-ended rule pass-through [srcaddr {<ip-address> | all-ip | all-ipv4 | all-ipv6}] [dstaddr {<ip-address> | all-ip | all-ipv4 | all-ipv6}] [dstport <port>] [vlan <vlan>] [rulenum <rule-number>]

| srcaddr <ip-<br>address&gt;</ip-<br>               | Specifies the source subnet IP address and netmask. Use the format XXX.XXX.XXX.XXX/XX for IPv4 and X:X:X:X/XXX for IPv6.                                                                                                    |
|----------------------------------------------------|----------------------------------------------------------------------------------------------------|
| srcaddr all-ip                                     | Specifies all IPv4 and all IPv6 addresses. This is the default.                                                                                                    |
| srcaddr all-ipv4                                   | Specifies all IPv4 addresses.                                                                                                    |
| srcaddr all-ipv6                                   | Specifies all IPv6 addresses.                                                                                                    |
| dstaddr <ip-<br>address&gt;</ip-<br>               | Specifies the destination subnet IP address and netmask. Use the format XXX.XXX.XXX/XX for IPv4 and X:X:X:X/XXX for IPv6.                                                                                                    |
| dstaddr all-ip                                     | Specifies all IPv4 and all IPv6 addresses. This is the default.                                                                                                    |
| dstaddr all-ipv4                                   | Specifies all IPv4 addresses.                                                                                                    |
| dstaddr all-ipv6                                   | Specifies all IPv6 addresses.                                                                                                    |
| dstport <port(s)><br/>vlan <vlan></vlan></port(s)> | <ul> <li>Specifies a destination port or port label for this rule. You can specify: <ul> <li>a single port number.</li> <li>a comma-separated list of ports with or without ranges (for example, 1,2,4-10,12).</li> <li>any user-defined port labels. Valid port labels include: <ul> <li>Granite</li> <li>Interactive</li> <li>RBT-Proto</li> <li>Secure</li> </ul> </li> <li>For more information on port labels, see "port-label" on page 496.</li> </ul></li></ul>                                                                                                    |
| rulenum <rule-<br>number&gt;</rule-<br>            | applies to all VLANs; <b>0</b> specifies that the rule applies to untagged connections.<br>Specifies a rule number from <b>1</b> to <b>N</b> , <b>start</b> , or <b>end</b> .<br>The SteelHeads evaluate rules in numerical order, starting with rule <b>1</b> . If the conditions set in the rule match, then the rule is applied, and the system moves on to the next packet. If the conditions set in the rule do not match, the system consults the next rule. For example, if the conditions of rule <b>1</b> do not match, rule <b>2</b> is consulted. If rule <b>2</b> matches the conditions, it is applied, and no further rules are consulted. |

#### Usage

Use the **single-ended rule passthrough** command to create a rule that allows SEI connections to pass through the SteelHead unoptimized.

Use the **no single-ended rule <rule>** to remove a rule.

For details about satellite optimization, see the *SteelHead Management Console User's Guide* and the *SteelHead Deployment Guide*.

## Example

amnesiac (config) # single-ended rule pass-through vlan 555

## Product

SteelHead CX, SteelHead EX, SteelHead-c, SteelHead-v

#### **Related Commands**

"single-ended rule edit pass-through," "show connection," "show connections," "show single-ended rules"

## single-ended rule edit pass-through

Edits a single-ended pass-through rule.

## Syntax

single-ended rule edit rulenum <rule-number> pass-through [srcaddr {<ip-address> | all-ip | all-ipv4 | all-ipv6}] [dstaddr {<ip-address> | all-ip | all-ipv4 | all-ipv6}] [dstport <port(s)>] [vlan <vlan>]

## Parameters

| rulenum <rule-number></rule-number> | Specifies the rule number to edit.                                                                                                    |
|-------------------------------------|----------------------------------------------------------------------------------------------------|
| srcaddr <ip-address></ip-address>   | Specifies the source subnet IP address and netmask. Use the format XXX.XXX.XXX/XX for IPv4 and X:X:X:X/XXX for IPv6.                                                                                                    |
| srcaddr all-ip                      | Specifies all IPv4 and all IPv6 addresses. This is the default.                                                                                                    |
| srcaddr all-ipv4                    | Specifies all IPv4 addresses.                                                                                                    |
| srcaddr all-ipv6                    | Specifies all IPv6 addresses.                                                                                                    |
| dstaddr <ip-address></ip-address>   | Specifies the destination subnet IP address and netmask. Use the format XXX.XXX.XXX/XX for IPv4 and X:X:X:X/XXX for IPv6.                                                                                                 |
| dstaddr all-ip                      | Specifies all IPv4 and all IPv6 addresses. This is the default.                                                                                                    |
| dstaddr all-ipv4                    | Specifies all IPv4 addresses.                                                                                                    |
| dstaddr all-ipv6                    | Specifies all IPv6 addresses.                                                                                                    |
| dstport <port></port>               | Specifies a destination port or port label for this rule. You can specify:                                                                                                    |
|                                     | <ul> <li>a single port number.</li> </ul>                                                                                                    |
|                                     | • a comma-separated list of ports with or without ranges (for example, 1,2,4-10,12).                                                                                                    |
|                                     | <ul> <li>any user-defined port labels. Valid port labels include:</li> </ul>                                                                                                    |
|                                     | – Granite                                                                                                    |
|                                     | – Interactive                                                                                                    |
|                                     | – RBT-Proto                                                                                                    |
|                                     | – Secure                                                                                                    |
| vlan <vlan></vlan>                  | Specifies a VLAN identification number from <b>1</b> to <b>4094</b> , <b>-1</b> , or <b>0</b> . <b>-1</b> specifies that the rule applies to all VLANs; <b>0</b> specifies that the rule applies to untagged connections. |

## Usage

Use the **single-ended rule passthrough** command to create a rule that allows SEI connections to pass through the SteelHead. For details on port labels, see "port-label" on page 496.

## Example

```
amnesiac (config) # single-ended rule edit rulenum 2 pass-through srcaddr all-ipv6 dstaddr all-ipv6
```

## Product

SteelHead CX, SteelHead EX, SteelHead-c, SteelHead-v

## **Related Commands**

"single-ended rule pass-through," "show connection," "show connections," "show single-ended rules"

## tcp cong-ctrl mode

Enables TCP congestion control settings.

## Syntax

tcp cong-ctrl mode {auto | default | hstcp | bw-est | per-conn-tcp | err-tol-tcp}

| auto         | Specifies the automatic detection of TCP optimization.                                                                                                    |
|--------------|----------------------------------------------------------------------------------------------------|
|              | This mode detects the optimal TCP optimization by using the peer SteelHead appliance mode for inner connections, SkipWare when negotiated, or standard TCP for all other cases.                                                                                                    |
|              | Both the client-side and the server-side SteelHead appliances must be running RiOS v7.0.                                                                                                    |
|              | For single-ended interception connections, this mode uses SkipWare when possible, or standard TCP otherwise.                                                                                                    |
| default      | Specifies standard TCP optimization (RFC compliant).                                                                                                    |
|              | This mode optimizes non-SCPS TCP connections by applying data and transport streamlining for TCP traffic over the WAN. For details on data and transport streamlining, see the <i>SteelHead Deployment Guide</i> . This option clears any advanced bandwidth congestion control that was previously set. |
| hstcp        | Specifies high-speed TCP optimization.                                                                                                    |
|              | This option allows for more complete use of long fat pipes (high-bandwidth, high-delay networks)<br>Do not enable for satellite networks.                                                                                                    |
|              | Riverbed recommends that you enable high-speed TCP optimization only after you have carefully evaluated whether it benefits your network environment.                                                                                                    |
| bw-est       | Specifies TCP bandwidth estimation optimization.                                                                                                    |
|              | This option calculates optimal transmission window sizes. Satellite networks typically have high latencies (order of 600ms to 1.2s), variable bandwidth, and packet losses (in chunks).                                                                                                    |
| per-conn-tcp | Specifies SkipWare per-connection TCP optimization.                                                                                                    |
|              | Applies TCP congestion control to each SCPS-capable connection. The congestion control uses:                                                                                                    |
|              | • a pipe algorithm that gates when a packet should be sent after receipt of an ACK.                                                                                                    |
|              | <ul> <li>the NewReno algorithm, which includes the sender's congestion window, slow start, and<br/>congestion avoidance.</li> </ul>                                                                                                    |
|              | <ul> <li>timestamps, window scaling, appropriate byte counting, and loss detection.</li> </ul>                                                                                                    |
| err-tol-tcp  | Specifies SkipWare error-tolerant TCP optimization.                                                                                                    |
|              | Enables SkipWare optimization with the error rate detection and recovery mechanism on the SteelHead.                                                                                                    |
|              | This option allows the per-connection congestion control to tolerate some amount of loss due to corrupted packets (bit errors), without reducing the throughput.                                                                                                    |
|              | Use caution when enabling error-tolerant TCP optimization, particularly in channels with coexisting TCP traffic, because it can adversely affect channel congestion with competing TCP flows.                                                                                                    |

## Usage

TCP satellite network optimization uses a window congestion control mechanism that estimates the bandwidth available to TCP at the time of a perceived packet loss to provide an appropriate congestion window size for the traffic. Because the congestion window is sized according to available bandwidth, the satellite network performance improves.

Congestion control settings apply to inner connections. Outer connections use standard TCP.

#### Example

amnesiac (config) # tcp cong-ctrl mode bw-est

## Product

SteelHead CX, SteelHead EX, SteelHead-c, SteelHead-v

## **Related Commands**

"show tcp cong-ctrl"

## tcp highspeed enable

Enables the HS-TCP feature, which provides acceleration and high throughput for high bandwidth networks where the WAN pipe is large but latency is high.

## Syntax

[no] tcp highspeed enable

### Parameters

None

## Usage

HS-TCP is activated for all connections that have a Bandwidth Delay Product (BDP) larger than 100 packets. If you have a BDP of greater than 512 KB, and you are more interested in filling the WAN pipe than saving bandwidth, you should consider enabling HS-TCP.

You need to carefully evaluate whether HS-TCP will benefit your network environment. When enabling HS-TCP in high-available-bandwidth environments, Riverbed suggests that you test the throughput against various SDR and LZ settings. If you have an Optical Carrier-3 line or faster, turning off SDR makes sense and allows HS-TCP to reach its full potential.

### To configure HS-TCP

- enable HS-TCP.
- disable LZ compression and SDR in the optimization policies if your WAN link capacity is 100 Mbps.
- enable in-path support.
- increase the WAN buffers to twice BDP or 10 MB. You can calculate the BDP WAN buffer size.
- increase the LAN buffers to 1 MB.

#### To calculate the BDP WAN buffer size

Bandwidth = 155000000 Mbps Delay = 100 ms For a link of 155 Mbps and 100 ms round-trip delay, the WAN buffers should be set to 2 \* 155000000 \* 0.1 / 8 = 3875000

#### To calculate the BDP for a link

bandwidth \* delay / 8 / MTU = X

If X is greater than default (256 KB), enable HS-TCP with the correct buffer size. The **no** command option disables HS-TCP.

#### Example

```
amnesiac (config) # tcp highspeed enable
amnesiac (config) # in-path rule auto-discover srcaddr 0.0.0.0/0 dstaddr 0.0.0.0/0 dstport 0
optimization none vlan -1 neural-mode always rulenum 1
amnesiac (config) # in-path enable
amnesiac (config) # protocol connection lan receive buf-size 1000000
amnesiac (config) # protocol connection lan send buf-size 1000000
amnesiac (config) # protocol connection wan receive def-buf-size 3875000
amnesiac (config) # protocol connection wan send def-buf-size 3875000
```

## Product

SteelHead CX, SteelHead EX, SteelHead-c, SteelHead-v

#### **Related Commands**

"show tcp highspeed"

## tcp max-time-out

Sets maximum time-out value for TCP connections. Riverbed recommends you contact Riverbed Support before you configure this setting.

## Syntax

tcp max-time-out <seconds>

### Parameters

<seconds> Maximum time-out value for TCP connections in seconds.

## Example

amnesiac (config) # tcp max-time-out 60

## Product

SteelHead CX, SteelHead EX, SteelHead-c, SteelHead-v

## **Related Commands**

"show tcp max-time-out"

## tcp max-time-out mode enable

Enables the TCP maximum time-out mode. Riverbed recommends you contact Riverbed Support before you configure this setting.

### Syntax

tcp max-time-out mode enable

**Parameters** None

Example
amnesiac (config) # tcp max-time-out mode enable

**Product** SteelHead CX, SteelHead EX, SteelHead-c, SteelHead-v

## **Related Commands**

"show tcp max-time-out"

## tcp rate-pacing enable

Enables TCP rate pacing.

## Syntax

[no] tcp rate-pacing enable

#### Parameters

None

## Usage

When you enter the **tcp rate-pacing enable** command, a global data transmit limit is applied on the link rate for all SCPS connections between peer SteelHeads or on the link rate for a SteelHead paired with a third-party device running TCP-PEP (Performance Enhancing Proxy).

Rate pacing applies only to MX-TCP traffic as classified by QoS using the **qos classification class** command. You can also enable rate pacing for SEI connections by defining an SEI rule for each connection. The **no** version of the command disables the rate pacing mechanism. Rate pacing is disabled by default and does not support IPv6. You must restart the optimization service for your changes to take effect. For details about rate pacing, see the *SteelHead Management Console User's Guide* and the *SteelHead Deployment Guide*.

#### Example

```
amnesiac (config) # tcp rate-pacing enable
amnesiac (config) # service restart
```

### Product

SteelHead CX, SteelHead EX, SteelHead-c, SteelHead-v

### **Related Commands**

"tcp sat-opt scps rule," "show tcp rate-pacing status"

## tcp reordering threshold

Enables the TCP reordering threshold. Riverbed recommends you contact Riverbed Support before you configure this setting.

#### Syntax

[no] tcp reordering threshold <value>

### Parameters

**<value>** TCP reordering threshold.

#### Example

amnesiac (config) # tcp reordering threshold

#### Product

SteelHead CX, SteelHead EX, SteelHead-c, SteelHead-v

#### **Related Commands**

"show tcp reordering"

## tcp sat-opt bw-est mode

Specifies the TCP bandwidth estimation mode.

## Syntax

[no] tcp sat-opt bw-est mode <mode>

| <mode></mode> | Choose one of the following modes:                                                                                                    |
|---------------|----------------------------------------------------------------------------------------------------|
|               | • <b>refl-peer</b> - Automatically estimate the TCP bandwidth to control congestion if the peer SteelHead appliance is also estimating bandwidth. This setting makes satellite optimization easier to configure. Riverbed recommends this setting on the server-side SteelHead in a satellite network. For example, suppose you have a large number of remote SteelHeads communicating with a server-side SteelHead. Rather than defining an in-path rule for every subnet that communicates with a remote SteelHead over a satellite link, it is easier to enable the global <b>always</b> setting on the remote SteelHead can then detect the remote SteelHead during the connection setup and communicate with it over the satellite network. When this setting is enabled on both SteelHeads, TCP bandwidth estimation does not occur. At least one peer SteelHead must be set to <b>always</b> to estimate TCP bandwidth. Enabling this option requires an optimization service restart. |
|               | • <b>always</b> - Always estimate the TCP bandwidth to control congestion globally on all traffic <i>sent</i> by this SteelHead appliance, regardless of the setting on the peer SteelHead. Enabling this option also communicates this configuration to the peer SteelHead appliance so the peer can use TCP bandwidth estimation when it sends traffic to this SteelHead appliance. Riverbed recommends this setting on client-side and server-side SteelHeads in a satellite network. Enabling this option requires an optimization service restart.                                                                                                    |
|               | • <b>disable</b> - Disables bandwidth estimation mode. If this option is used, the TCP congestion control mode is set back to the default, which is standard TCP optimization.                                                                                                    |

### Usage

Satellite channels have several characteristics that differ from terrestrial channels, such as dynamic bandwidth, asymmetric capability, and unconventional network architecture. These characteristics can cause problems that degrade the performance of TCP such as transmission errors, packet loss, and intermittent connectivity.

TCP satellite network optimization in RiOS v7.0 provides acceleration and high throughput for critical resources over satellite links. It improves TCP performance in a dynamic bandwidth environment, and is friendly with other real-time network traffic such as VoIP and video.

TCP satellite network optimization uses a window congestion control mechanism that estimates the bandwidth available to TCP at the time of a perceived packet loss to provide an appropriate congestion window size for the traffic. Because the congestion window is sized according to available bandwidth, the satellite network performance improves.

## Example

```
amnesiac (config) # tcp sat-opt bw-est mode always
amnesiac (config) # config write
amnesiac (config) # service restart
```

## Product

SteelHead CX, SteelHead EX, SteelHead-c, SteelHead-v

## **Related Commands**

"show tcp sat-opt settings"

## tcp sat-opt scps legacy-comp enable

Enables SkipWare legacy compression settings.

## Syntax

[no] tcp sat-opt scps legacy-comp enable

### Parameters

None

## Usage

This command enables negotiation of SCPS-TP TCP header and data compression with a remote SCPS-TP device. This feature enables interoperation with RSP SkipWare packages and TurboIP devices that have also been configured to negotiate TCP header and data compression.

SkipWare legacy compression is not compatible with IPv6. The **no** command option disables SkipWare legacy compression settings.

#### Example

```
amnesiac (config) # tcp sat-opt scps legacy-comp enable
amnesiac (config) # service restart
```

#### Product

SteelHead CX, SteelHead EX, SteelHead-c, SteelHead-v

#### **Related Commands**

"show tcp sat-opt settings"

## tcp sat-opt scps legacy-comp process-batch

Configures the maximum number of packets to process before yielding to the processor.

#### Syntax

[no] tcp sat-opt scps legacy-comp process-batch <number>

#### Parameters

<number> Maximum number of packets to process.

#### Usage

The no command option resets the maximum number of packets to process to the default value.

#### Example

```
amnesiac (config) # tcp sat-opt scps legacy-comp process-batch 500 amnesiac (config) # service restart
```

### Product

SteelHead CX, SteelHead EX, SteelHead-c, SteelHead-v

### **Related Commands**

"show tcp sat-opt scps legacy-comp"

## tcp sat-opt scps legacy-comp queuing-delay

Sets an upper boundary on packets queued for module processing.

#### Syntax

[no] tcp sat-opt scps legacy-comp queuing-delay <ms>

#### Parameters

**<ms>** Queuing delay value, in milliseconds.

#### Usage

The no command option resets the maximum queuing delay to the default value.

#### Example

amnesiac (config) # tcp sat-opt scps legacy-comp queuing-delay 1000

#### Product

SteelHead CX, SteelHead EX, SteelHead-c, SteelHead-v

## **Related Commands**

"show tcp sat-opt scps legacy-comp"

## tcp sat-opt scps rule

Configures Space Communications Protocol Standards (SCPS) rules for satellite optimization.

## Syntax

[no] tcp sat-opt scps rule [srcaddr <network>] [dstaddr <network>] [dstport <port>] [allow-scps {enable | disable}] [scps-peer-only {enable | disable}] [vlan <tag-id>] [cong-ctrl-algo <method>] [rate-pacing {enable | disable}] [rulenum <rule-number>]

| srcaddr <network></network>                                                                                 | Specifies an IPv4 address and mask for the traffic source. Use the format XXX.XXX.XXX/XX.                                                                                                    |
|----------------------------------------------------------------------------------------------------|----------------------------------------------------------------------------------------------------|
| dstaddr <network></network>                                                                                 | Specifies an IPv4 address and mask for the traffic destination. Use the format XXX.XXX.XXX.XXX/XX.                                                                                                    |
| dstport <port(s)></port(s)>                                                                                 | Specifies a destination port or port label for this rule. You can specify:                                                                                                    |
|                                                                                                    | • a single port number.                                                                                                    |
|                                                                                                    | • a comma-separated list of ports with or without ranges (for example, 1,2,4-10,12).                                                                                                    |
|                                                                                                    | <ul> <li>any user-defined port labels. Valid port labels include:</li> </ul>                                                                                                    |
|                                                                                                    | – Interactive                                                                                                    |
|                                                                                                    | – RBT-Proto                                                                                                    |
|                                                                                                    | – Secure                                                                                                    |
|                                                                                                    | For details on port labels, see "port-label" on page 496.                                                                                                    |
| allow-scps                                                                                                  | Specifies an SCPS mode for this rule.                                                                                                    |
|                                                                                                    | • enable - Enables a rule to optimize single-ended interception SCPS connections.                                                                                                    |
|                                                                                                    | <ul> <li>disable - Disables a rule to optimize single-ended interception SCPS connections. If<br/>you choose this option, single-ended interception SCPS connections pass through the<br/>SteelHead unoptimized.</li> </ul> |
| scps-peer-only                                                                                              | Specifies an SCPS peering rule.                                                                                                    |
|                                                                                                    | enable - Allows SCPS peering for single-ended interception SCPS connections.                                                                                                    |
|                                                                                                    | <ul> <li>disable - Allows both SCPS and non-SCPS peering (for example, proxy fallback) for<br/>single-ended interception connections.</li> </ul>                                                                            |
| vlan <tag-id></tag-id>                                                                                      | Specifies a VLAN tag ID for this rule.                                                                                                    |
|                                                                                                    | • 1 to 4094                                                                                                    |
|                                                                                                    | • 0 (for untagged)                                                                                                    |
|                                                                                                    | • -1 (for all)                                                                                                    |
| cong-ctrl-algo                                                                                              | Specifies a method for congestion control for the rule:                                                                                                    |
| <method></method>                                                                                           | • default - Standard TCP optimization (RFC compliant).                                                                                                    |
|                                                                                                    | • hstcp - High-speed TCP optimization.                                                                                                    |
|                                                                                                    | • <b>bw-est</b> - TCP bandwidth estimation.                                                                                                    |
|                                                                                                    | • <b>per-conn-tcp</b> - SkipWare per-connection TCP. This is the default algorithm.                                                                                                    |
|                                                                                                    | err-tol-tcp - SkipWare error-tolerant TCP optimization.                                                                                                    |
| rate-pacing                                                                                                 | Specifies whether to enable or disable rate pacing.                                                                                                    |
|                                                                                                    | • enable - Enables rate pacing.                                                                                                    |
|                                                                                                    | • <b>disable</b> - Disables rate pacing.                                                                                                    |
|                                                                                                    | Rate pacing is disabled by default.                                                                                                    |
|                                                                                                    | Enabling rate pacing evenly spreads the transmission of a window of packets across the entire duration of the round-trip time.                                                                                              |
| rulenum <rule-< td=""><td>Specifies the number or order in the SCPS rule table for this rule.</td></rule-<> | Specifies the number or order in the SCPS rule table for this rule.                                                                                                    |
| number>                                                                                                    | • 1 to <i>N</i> or start/end                                                                                                    |

## Usage

Before configuring SCPS rules, you must have a valid SCPS license and you must enable the SCPS table using the **tcp sat-opt scps-table enable** command.

The no command option removes the rule. The no command option has the following syntax:

no tcp sat-opt scps rule <number>

### Example

```
amnesiac (config) # tcp sat-opt scps rule srcaddr 1.1.1.1/32 dstaddr 2.2.2.2/32 allow-scps enable vlan 2000 rulenum 2
```

## Product

SteelHead CX, SteelHead EX, SteelHead-c, SteelHead-v

## **Related Commands**

"tcp cong-ctrl mode," "tcp sat-opt scps scps-table enable," "show tcp sat-opt scps rules"

## tcp sat-opt scps rule edit

Edits Space Communications Protocol Standards (SCPS) rules for satellite optimization.

### Syntax

[no] tcp sat-opt scps rule edit rulenum <rule-number> [srcaddr <network>] [dstaddr <network>] [dstport <port>]
[allow-scps {enable | disable}] [scps-peer-only {enable | disable}] [vlan <tag -id>] [cong-ctrl-algo <method>] [ratepacing {enable | disable}]

| rule <rule-number></rule-number> | Specifies the number in the SCPS rule table to edit.                                                                                                    |
|----------------------------------|----------------------------------------------------------------------------------------------------|
| srcaddr <network></network>      | Specifies an IPv4 address and mask for the traffic source. Use the format XXX.XXX.XXX/XX.                                                                                                    |
| dstaddr <network></network>      | Specifies an IPv4 address and mask for the traffic destination. Use the format XXX.XXX.XXX.XXX/XX.                                                                                                    |
| dstport <port></port>            | Specifies a destination port or port label for this rule. You can specify:                                                                                                    |
|                                  | a single port number.                                                                                                    |
|                                  | • a comma-separated list of ports with or without ranges (for example, 1,2,4-10,12).                                                                                                    |
|                                  | <ul> <li>any user-defined port labels. Valid port labels include:</li> </ul>                                                                                                    |
|                                  | – Interactive                                                                                                    |
|                                  | – RBT-Proto                                                                                                    |
|                                  | – Secure                                                                                                    |
|                                  | For details on port labels, see "port-label" on page 496.                                                                                                    |
| allow-scps                       | Specifies an SCPS mode for this rule.                                                                                                    |
|                                  | • enable - Enables rule to optimize single-ended interception SCPS connections.                                                                                                    |
|                                  | • <b>disable</b> - Disable rule to optimize single-ended interception SCPS connections. If you choose this option, single-ended interception SCPS connections pass through the SteelHead unoptimized. |
| scps-peer-only {enable           | Specifies an SCPS peering rule.                                                                                                    |
| disable}                         | • enable - Allows SCPS peering for single-ended interception SCPS connections.                                                                                                    |
|                                  | • <b>disable</b> - Allow both SCPS and non-SCPS peering (for example, proxy fallback) for single-ended interception connections.                                                                      |
| vlan <tag-id></tag-id>           | Specifies a VLAN tag ID for this rule.                                                                                                    |
|                                  | • 1 through 4094                                                                                                    |
|                                  | • 0 (for untagged)                                                                                                    |
|                                  | • -1 (for all)                                                                                                    |
| cong-ctrl-algo                   | Specifies a method for congestion control for the rule:                                                                                                    |
| <method></method>                | • <b>default</b> - Standard TCP optimization (RFC compliant).                                                                                                    |
|                                  | • hstcp - High-speed TCP optimization.                                                                                                    |
|                                  | • <b>bw-est</b> - TCP bandwidth estimation.                                                                                                    |
|                                  | • per-conn-tcp - SkipWare per-connection TCP. This is the default algorithm.                                                                                                    |
|                                  | • <b>err-tol-tcp</b> - SkipWare error-tolerant TCP optimization.                                                                                                    |
| rate-pacing                      | Specifies whether to enable or disable rate pacing.                                                                                                    |
|                                  | • enable - Enables rate pacing.                                                                                                    |
|                                  | • <b>disable</b> - Disables rate pacing.                                                                                                    |
|                                  | Rate pacing is disabled by default.                                                                                                    |
|                                  | Enabling rate pacing evenly spreads the transmission of a window of packets across th                                                                                                    |

## Usage

Before configuring SCPS rules, you must have a valid SkipWare license and you must enable the SCPS table using the **tcp sat-opt scps scps-table enable** command.

The **no** command option removes the rule. The **no** command option has the following syntax:

no tcp sat-opt scps rule <number>

### Example

amnesiac (config) # tcp sat-opt scps rule srcaddr 1.1.1.1/32 dstaddr 2.2.2.2/32 allow-scps enable vlan 2000 rulenum 2

### Product

SteelHead CX, SteelHead EX, SteelHead-c, SteelHead-v

### **Related Commands**

"tcp cong-ctrl mode,""tcp sat-opt scps scps-table enable," "show tcp sat-opt scps rules"

## tcp sat-opt scps rule move

Changes the order of the existing SCPS rules in the SCPS rule table.

### Syntax

[no] tcp sat-opt scps rule move <rule-number> to <rule-number>

### Parameters

<**rule-number**> Rule number.

#### Usage

SCPS optimization requires a valid SCPS license.

#### Example

amnesiac (config) # tcp sat-opt scps rule move 4 to 3

#### Product

SteelHead CX, SteelHead EX, SteelHead-c, SteelHead-v

#### **Related Commands**

"show tcp sat-opt scps rules"

## tcp sat-opt scps scps-table enable

Configures SCPS table settings.

#### Syntax

[no] tcp sat-opt scps scps-table enable

#### Parameters

None

# Usage

SCPS optimization requires a valid SCPS license.

### Example

amnesiac (config) # tcp sat-opt scps scps-table enable

## Product

SteelHead CX, SteelHead EX, SteelHead-c, SteelHead-v

### **Related Commands**

"show tcp sat-opt settings"

# **Data Store Configuration Commands**

This section describes the commands for configuring the following data store features:

- Warming branch SteelHead Mobiles
- Encrypting the data store
- Configuring data store notification and wraparound
- Synchronizing the data store

## datastore branchwarming enable

Enables branch warming for SteelHead Mobile Clients. By default, branch warming is enabled.

## Syntax

[no] datastore branchwarming enable

### Parameters

None

## Usage

Branch warming keeps track of data segments created while a SteelHead Mobile product family user is in a SteelHeadenabled branch office and trickles the new data back to the SteelHead Mobile product family laptop. When the user goes back on the road, they receive warm performance.

Branch warming cooperates with and optimizes transfers for a server-side SteelHead. New data transfers between the client and server are populated in the SteelHead Mobile product family data store, the branch SteelHead data store, and the server-side SteelHead data store.

When the server downloads data, the server-side SteelHead checks if either the SteelHead Mobile or the branch SteelHead has the data in their data store. If either device already has the data segments, the server-side SteelHead sends only references to the data. The SteelHead Mobile and the branch SteelHead communicate with each other to resolve the references.

Other clients at a branch office benefit from branch warming as well, because data transferred by one client at a branch also populates the branch SteelHead data store. Performance improves with all clients at the branch because they receive warm performance for that data.

The SteelHead Mobile Client must be running v2.1 or later.

Branch Warming does not improve performance for configurations using:

- SSL connections
- Out-of-path (fixed-target rules)

SteelHead Mobile Clients which communicate with multiple server-side appliances in different scenarios. For example, if a SteelHead Mobile Client home user peers with one server-side SteelHead after logging in through a VPN network and peers with a different server-side SteelHead after logging in from the branch office, branch warming does not improve performance.

The no command option disables branch warming.

## Example

amnesiac (config) # datastore branchwarming enable

## Product

SteelHead CX, SteelHead EX, SteelHead-c, SteelHead-v

## **Related Commands**

"show datastore branchwarming"

## datastore encryption type

Enables or disables encryption of the data store and specifies the type of encryption to use.

### Syntax

### [no] datastore encryption type {NONE | AES\_128 | AES\_192 | AES\_256}

#### Parameters

| NONE    | Does not encrypt the data store.                                                |
|---------|---------------------------------------------------------------------------------|
|         | Encryption types can be lower-case.                                             |
| AES_128 | Uses the Advanced Encryption Standard (AES) 128-bit cipher setting.             |
| AES_192 | Uses the AES 192-bit cipher setting.                                            |
| AES_256 | Uses the AES 256-bit cipher setting. This encryption scheme is the most secure. |

#### Usage

Encrypting the data store significantly limits the exposure of sensitive data in the event that the system is compromised by loss, theft, or a security violation. The secure data is difficult for a third party to retrieve. Before you encrypt the data store, the secure vault must be unlocked. For details, see "secure-vault" on page 686.

Before you encrypt the data store, the secure vault must be unlocked. The encryption key is stored in the secure vault.

Encrypting the data store can have performance implications; generally, higher security means less performance. Several encryption strengths are available to provide the right amount of security while maintaining the desired performance level. When selecting an encryption type, you must evaluate the network structure, the type of data that travels over it, and how much of a performance trade-off is worth the extra security.

You must clear the data store and reboot the SteelHead service on the SteelHead after turning on, changing, or turning off the encryption type. After you clear the data store, the data cannot be recovered. If you do not want to clear the data store, reselect your previous encryption type and reboot the service. The SteelHead uses the previous encryption type and encrypted data store.

#### To encrypt the data store

1. Make sure your secure vault is unlocked. The encryption key is stored in the secure vault.

secure-vault unlock

For details, see "secure-vault" on page 686.

2. Turn on data store encryption;

datastore encryption type AES\_256

3. Clean the data store and restart the SteelHead service:

restart clean

#### **Encrypted Data Store Downgrade Limitations**

The SteelHead appliance cannot use an encrypted data store with an earlier RiOS software version, unless the release is an update (v4.x.x). For example, an encrypted data store created in v4.1.4 would work with v4.1.2, but not with v4.0.x. Before downgrading to an earlier software version, you must select **none** as the encryption type, clear the data store, and restart the service. After you clear the data store, the data are removed from persistent storage and cannot be recovered.

#### To downgrade the data store

1. Turn off data store encryption.

datastore encryption type NONE

2. Clean the data store and restart the SteelHead service:

restart clean

If you return to a previous software version and there is a mismatch with the encrypted data store, the status bar indicates that the data store is corrupt. You can either:

• Use the backup software version after clearing the data store and rebooting the service.

#### Or

• Return to the software version in use when the data store was encrypted, and continue using it.

For details, see the SteelHead Management Console User's Guide.

#### Example

```
amnesiac (config) \# datastore encryption type AES_192 amnesiac (config) \# restart clean
```

#### Product

SteelHead CX, SteelHead EX, SteelHead-c, SteelHead-v

#### **Related Commands**

"show datastore"

## datastore notification enable

Enables email notification when the data in the data store is replaced with new data.

#### Syntax

[no] datastore notification enable

### Parameters

None

**Usage** The **no** command option disables notification wraparound.

#### Example

amnesiac (config) # datastore notification enable

### Product

SteelHead CX, SteelHead EX, SteelHead-c, SteelHead-v

### **Related Commands**

"show datastore"

## datastore notification wrap-around

Sets the number of days to elapse before sending an email message notifying you that the data in the data store has been replaced.

#### Syntax

[no] datastore notification wrap-around <days>

## Parameters

<days> Number of days to elapse before sending an email message notifying you that the data in the data store has been replaced.

#### Usage

The no command option disables notification wraparound.

#### Example

amnesiac (config) # datastore notification wrap-around 2

### Product

SteelHead CX, SteelHead EX, SteelHead-c, SteelHead-v

## **Related Commands**

"show datastore"

## datastore safety-valve threshold

Configures the data store safety-valve threshold settings.

## Syntax

[no] datastore safety-valve threshold {<milliseconds> | default}

#### Parameters

| <milliseconds></milliseconds> | Disk response threshold time in milliseconds. |
|-------------------------------|-----------------------------------------------|
| default                       | Specifies the default threshold time.         |

### Usage

This command sets a threshold for when a disk-bypass mechanism starts in the event of high disk I/O latencies.

## Example

amnesiac (config) # datastore safety-valve threshold 20000

## Product

SteelHead CX, SteelHead EX, SteelHead-c, SteelHead-v

## **Related Commands**

"datastore safety-valve timeout," "show datastore safety-valve"

## datastore safety-valve timeout

Configures the data store safety-valve timeout settings.

## Syntax

[no] datastore safety-valve timeout {<seconds> | default}

#### Parameters

| <seconds></seconds> | Timeout value in seconds.            |
|---------------------|--------------------------------------|
| default             | Specifies the default timeout value. |

## Usage

The **no** command option disables the data store safety-valve timeout settings.

#### Example

```
amnesiac (config) # datastore safety-valve timeout 600
```

## Product

SteelHead CX, SteelHead EX, SteelHead-c, SteelHead-v

## **Related Commands**

"datastore safety-valve threshold," "show datastore safety-valve"

## show datastore safety-valve

Displays the data store safety-valve settings.

## Syntax

show datastore safety-valve

### Parameters

None

## Example

```
amnesiac (config) # show datastore safety-valveData Store Safety valve: OffData Store Safety valve threshold: 20000 milli secondsData Store Safety valve timeout: 600 seconds
```

## Product

SteelHead CX, SteelHead EX, SteelHead-c, SteelHead-v

## **Related Commands**

"datastore safety-valve threshold," "datastore safety-valve timeout"

## datastore sync enable

Enables pairs of SteelHeads on the same side of a WAN to automatically keep their data stores synchronized. This feature is also known as active-active synchronization.

## Syntax

[no] datastore sync enable

### Parameters

None

## Usage

This feature provides for failover and overflow capacity without performance loss. Beginning with RiOS v4.0, you can enable this feature independent of whether or not you have enabled failover.

For deployments requiring the highest levels of redundancy and performance, RiOS supports warm standby between designated master and backup devices. Using automated data store synchronization, the data segments and the references created via data streamlining are automatically copied from the master to the backup appliance. In the event of a failure in the master appliance, the backup appliance takes its place with a *warm* data store, and can begin delivering fully-optimized performance immediately. Warm data transfers send only new or modified data, dramatically increasing the rate of data transfer over the WAN.

RiOS supports active-active configurations, in which each appliance is serving both as a master for some traffic and as a backup for the other appliance, with full data store synchronization. Automatic synchronization can include appliances in a serial or WCCP cluster, and appliances using connection forwarding.

Synchronization takes place over the primary or auxiliary port only.

Failover is not required for data store synchronization. Although the failover and synchronization features are typically enabled together, you can enable data store synchronization independently of standard failover.

In most implementations in which both failover and synchronization are enabled, the same SteelHead serves as the master for both failover and data store synchronization. However, if you enable failover and synchronization, the failover master and the synchronization master do not have to be the same SteelHead.

You configure two SteelHeads to enable synchronization, one as a server (the synchronization master) and the other as a backup. The synchronization master and its backup:

- must be on the same LAN.
- do not have to be in the same physical location. If they are in different physical locations, they must be connected via a fast, reliable LAN connection with minimal latency.
- must be running the same version of the RiOS software.
- must have the same hardware model.
- must be configured on the primary or auxiliary interface.

When you have configured the master and backup appliances, you must restart the SteelHead service on the backup SteelHead. The master restarts automatically.

After you have enabled and configured synchronization, the data stores are actively kept synchronized. For details on how synchronized appliances replicate data and how data store synchronization is commonly used in high availability designs, see the *SteelHead Deployment Guide*.

If one of the synchronized SteelHeads is under high load, some data might not be copied. For detailed information, see the *SteelHead Deployment Guide*.

If data store synchronization is interrupted for any reason (such as a network interruption or if one of the SteelHeads is taken out of service), the SteelHeads continue other operations without disruption. When the interruption is resolved, data store synchronization resumes without risk of data corruption.

The **no** command option disables automatic synchronization.

#### Example

```
amnesiac (config) # datastore sync peer-ip 192.148.0.12
amnesiac (config) # datastore sync port 7744
amnesiac (config) # datastore sync reconnect 30
amnesiac (config) # datastore sync master
amnesiac (config) # datastore sync enable
amnesiac (config) # service restart
```

#### Product

SteelHead CX, SteelHead EX, SteelHead-c, SteelHead-v

#### **Related Commands**

"show datastore"

## datastore sync master

Sets the local appliance as the master appliance to which the data stores for other appliances synchronize.

#### Syntax

[no] datastore sync master

#### **Parameters**

None

#### Usage

The no command option removes the master status for the appliance data store.

#### Example

amnesiac (config) # datastore sync master

#### Product

SteelHead CX, SteelHead EX, SteelHead-c, SteelHead-v

#### **Related Commands**

"show datastore"

## datastore sync peer-ip

Sets the IP address for the peer appliance for which you want to push replicated data.

#### Syntax

datastore sync peer-ip <ip-address>

**<ip-address>** Primary or the auxiliary interface IP address of a backup appliance.

#### Example

amnesiac (config) # datastore sync peer-ip 10.0.0.3

#### Product

SteelHead CX, SteelHead EX, SteelHead-c, SteelHead-v

#### **Related Commands**

"show datastore"

### datastore sync port

Sets the port for the peer SteelHead for which you want to push replicated data.

#### Syntax

[no] datastore sync port <port>

#### Parameters

**port**> Port of the peer SteelHead. The default value is 7744.

#### Usage

The no command option resets the port to the default value.

#### Example

amnesiac (config) # datastore sync port 1234

#### Product

SteelHead CX, SteelHead EX, SteelHead-c, SteelHead-v

#### **Related Commands**

"show datastore"

#### datastore sync reconnect

Sets the reconnection interval for data store synchronization.

#### Syntax

[no] datastore sync reconnect <seconds>

#### Parameters

<seconds> Number of seconds for the reconnection interval. The default value is 30.

#### Usage

The no command option resets the reconnection interval to the default.

#### Example

amnesiac (config) # datastore sync reconnect 40

### Product

SteelHead CX, SteelHead EX, SteelHead-c, SteelHead-v

#### **Related Commands**

"show datastore"

# **Data Store Replication and Protection Commands**

Typically, the data store does not need to be modified. You modify data store settings for data replication and data protection environments. In addition to these commands, Riverbed recommends that you also configure high-speed TCP to improve data store performance for data protection environments. For details, see "High-Speed TCP and Satellite Optimization Commands" on page 388.

For details, see the Management Console online help or the *SteelHead Management Console User's Guide* or the *SteelHead Deployment Guide*.

**Important:** Riverbed recommends you contact Riverbed Support before you change these default configuration settings.

## datastore codec compression adaptive

Enables adaptive LZ compression.

Syntax

[no] datastore codec compression adaptive

## Parameters

None

## Usage

The **no** command option disables this feature.

## Example

amnesiac (config) # datastore codec compression adaptive

## Product

SteelHead CX, SteelHead EX, SteelHead-c, SteelHead-v

## **Related Commands**

"show datastore disk"

## datastore codec compression level

Configures the data store LZ compression level.

## Syntax

[no] datastore codec compression level <lz-level>

#### Parameters

**-lz-level>** LZ compression level. The range is **0-9**.

## Usage

The **no** command option disables this feature.

#### Example

amnesiac (config) # datastore codec compression level 3

## Product

SteelHead CX, SteelHead EX, SteelHead-c, SteelHead-v

#### **Related Commands**

"show datastore disk"

## datastore codec multi-core-bal

Enables data store multicore balancing.

### Syntax

[no] datastore codec multi-core-bal

#### Parameters

None

## Usage

This command enables multicore balancing, which ensures better distribution of workload across all CPUs, thereby maximizing throughput by keeping all CPUs busy. Core balancing is useful when handling a small number of high-throughput connections (approximately 25 or less) such as replication traffic. By default, this command is disabled and should be enabled only after careful consideration consulting with Sales Engineering and Support.

The **no** command option disables this feature.

#### Example

amnesiac (config) # datastore codec multi-core-bal

#### Product

SteelHead CX, SteelHead EX, SteelHead-c, SteelHead-v

#### **Related Commands**

"show datastore disk"

## datastore disklayout fifo

Enables a replacement algorithm that replaces data in the order that they are received (first in, first out). Before you enable the set of data replication commands, please contact Riverbed Support at https://support.riverbed.com.

#### Syntax

[no] datastore disklayout fifo

#### Parameters

None

#### Usage

The data store segment replacement policy selects the technique used to replace the data in the data store. While the default setting works best for most SteelHeads, occasionally Riverbed Support recommends changing the policy to improve performance.

The client-side and server-side SteelHeads must be running RiOS v6.0.x or later.

Enabling the LRU disk layout method may cause the data store wrap warning to occur earlier than expected when using the FIFO replacement policy. This is expected behavior.

The no command option disables anchor selection.

#### Example

amnesiac (config) # datastore disklayout fifo

#### Product

SteelHead CX, SteelHead EX, SteelHead-c, SteelHead-v

## **Related Commands**

"show datastore disklayout"

## datastore disklayout rvbdlru

Enables a replacement algorithm that replaces the least recently used, evicting pages that have not been used on disk for the longest time. This is the default setting.

Before you enable the set of data replication commands, please contact Riverbed Support at https://support.riverbed.com.

## Syntax

[no] datastore disklayout rvbdlru

### Parameters

None

## Usage

The data store segment replacement policy selects the technique used to replace the data in the data store. While the default setting works best for most SteelHeads, occasionally Riverbed Support recommends changing the policy to improve performance.

The client-side and server-side SteelHeads must be running RiOS v6.0.x or later.

The no command option disables the replacement algorithm.

## Example

amnesiac (config) # datastore disklayout rvbdlru

## Product

SteelHead CX, SteelHead EX, SteelHead-c, SteelHead-v

## **Related Commands**

"show datastore disklayout"

## datastore sdr-policy

Configures the data store SDR policy.

## Syntax

[no] datastore sdr-policy [default | sdr-a | sdr-m | sdr-a-advanced]

| Parameters         | 5                                                                                                    |
|--------------------|----------------------------------------------------------------------------------------------------|
| default            | Specifies the default setting that works for most implementations. The default setting:                                                                                                    |
|                    | Provides the most data reduction.                                                                                                    |
|                    | <ul> <li>Reduces random disk seeks and improves disk throughput by discarding very small data margin<br/>segments that are no longer necessary. This Margin Segment Elimination (MSE) process provides<br/>network-based disk defragmentation.</li> </ul>     |
|                    | Writes large page clusters.                                                                                                    |
|                    | <ul> <li>Monitors the disk write I/O response time to provide more throughput.</li> </ul>                                                                                                    |
| sdr-a              | Includes the default settings described above, and also:                                                                                                    |
|                    | Balances writes and reads.                                                                                                    |
|                    | <ul> <li>Monitors both read and write disk I/O response, and CPU load to provide more throughput.</li> </ul>                                                                                                    |
|                    | <b>Important:</b> Use caution with this setting, particularly when you are optimizing CIFS or NFS with prepopulation. Please contact Riverbed Support for more information.                                                                                   |
| sdr-m              | Performs data reduction entirely in memory, which prevents the SteelHead from reading and writing to and from the disk. Enabling this option can yield high LAN-side throughput because it removes all disk latency.                                          |
|                    | SDR-M is most efficient when used between two identical high-end SteelHead models; for example, 6020 - 6020. When used between two different SteelHead models, the smaller model limits the performance.                                                      |
|                    | Important: You must reboot the client-side and server-side SteelHeads if you enable SDR-M.                                                                                                    |
|                    | Important: You cannot use peer data store synchronization with SDR-M.                                                                                                    |
| sdr-a-<br>advanced | Maximizes LAN-side throughput dynamically under different data work loads. This switching mechanism is governed with a throughput and bandwidth reduction goal using the available WAN bandwidth.                                                             |
|                    | If you have enabled SDR-Adaptive prior to upgrading to RiOS v6.0 and later, the default setting is SDR-Adaptive Legacy. If you did not change the SDR-Adaptive setting prior to upgrading to RiOS 6.0 or later, the default setting is SDR-Adaptive Advanced. |
|                    | <b>Important:</b> If you did not change the SDR-Adaptive setting prior to upgrading to RiOS 6.0 or later, the default setting is SDR-Adaptive Advanced.                                                                                                    |

## Usage

An adaptive data streamlining mode determines how the SteelHead stores and maintains the data references. It also optimizes disk access for data replication, if needed. The data streamlining approaches range from less to more aggressive. Changing the default setting is *optional;* you should select another setting only when it is critical and only with guidance from Riverbed Support.

Generally, the default setting provides the most data reduction. When choosing an adaptive streamlining mode for your network, you should contact Riverbed Support to help you evaluate the setting based on:

- the amount of data replication your data store is processing.
- how often the replication occurs (for example, as soon as a write occurs, or in a nightly batch).
- how much data reduction you can sacrifice for higher throughput.

The client-side and server-side SteelHeads must be running RiOS v6.0.x or later.

The no command option disables data store SDR policy.

## Example

amnesiac (config) # datastore sdr-policy sdr-a

## Product

SteelHead CX, SteelHead EX, SteelHead-c, SteelHead-v

## **Related Commands**

"show datastore sdr-policy"

## datastore write-q-prior

### Enables priority for deferred writes.

Before you enable the set of data replication (DR) commands, please contact Riverbed Support at https://support.riverbed.com.

## Syntax

[no] datastore write-q-prior

## Parameters

None

## Usage

Use this command if you are experiencing a gradual decline in optimization over time when using DR applications. The **no** command option disables deferred writes.

## Example

amnesiac (config) # datastore write-q-prior

## Product

SteelHead CX, SteelHead EX, SteelHead-c, SteelHead-v

## **Related Commands**

"show datastore write-q-prior"

## disk reset

Resets the specified disk.

*Syntax* disk <disk-number> reset

## Parameters

<disk-number> Disk number to be reset.

**Example** amnesiac (config) # disk 2 reset

## Product

SteelHead CX, SteelHead EX, SteelHead-c, SteelHead-v

## **Related Commands**

"show datastore disk"

# **WCCP Support Commands**

This section describes the Web Cache Communications Protocol (WCCP) support commands.

## wccp adjust-mss enable

Enables the Adjust Maximum Segment Size (MSS) feature.

## Syntax

[no] wccp adjust-mss enable

None

### Usage

The default for the SteelHead is to have the Don't Fragment (DF) bit set to 1 so that packets are not fragmented. However, this occasionally causes issues with WCCP using GRE and when VPN tunnels are used for SteelHead connections. The result is dropped packets.

This command shrinks the MSS to fit accordingly.

The no command disables the Adjust MSS feature.

### Example

amnesiac (config) # wccp adjust-mss enable

## Product

SteelHead CX, SteelHead EX, Interceptor, SteelHead-c, SteelHead-v

### **Related Commands**

"show wccp"

## wccp enable

Enables WCCP support.

Syntax

[no] wccp enable

#### Parameters

None

### Usage

For details about configuring WCCP, see the *SteelHead Management Console User's Guide* and the *SteelHead Deployment Guide*.

WCCP enables you to redirect traffic that is not in the direct physical path between the client and the server. To enable WCCP, the SteelHead must join a service group at the router. A service group is a group of routers and SteelHeads which define the traffic to redirect, and the routers and SteelHeads the traffic goes through. You might use one or more service groups to redirect traffic to the SteelHeads for optimization.

RiOS v6.1 and later provides additional WCCP configuration, allowing each individual SteelHead in-path interface to be configured as a WCCP client. Each configured in-path interface participates in WCCP service groups as an individual WCCP client, providing flexibility to determine load balancing proportions and redundancy.

The no command option disables WCCP support.

## Example

amnesiac (config) # wccp enable

## Product

SteelHead CX, SteelHead EX, Interceptor, SteelHead-c, SteelHead-v

#### **Related Commands**

"show wccp"

## wccp interface service-group

Defines a new WCCP service group.

## Syntax

wccp interface <interface> service-group service group <service-id> {routers <routers> | protocol <protocol> | flags <flags> | priority <priority> | ports <ports> | password <password> | weight <weight> | encap-scheme <scheme> | assign-scheme <scheme> | src-ip-mask <mask> | dst-ip-mask <mask> | src-port-mask <mask> | dst-port-mask <mask>}

| arameters                         |                                                                                                    |
|-----------------------------------|----------------------------------------------------------------------------------------------------|
| <interface></interface>           | SteelHead interface to participate in a WCCP service group. RiOS v6.1 allows multiple<br>SteelHead interfaces to participate in WCCP on one or more routers for redundancy (RiOS<br>v6.0 and earlier allows a single SteelHead interface). If one of the links goes down, the router<br>can still send traffic to the other active links for optimization. You must include an interface<br>with the service group ID. More than one SteelHead in-path interface can participate in the<br>same service group. For WCCP configuration examples, see the <i>SteelHead Deployment Guide</i> . If<br>multiple SteelHeads are used in the topology, they must be configured as neighbors. |
| <service-id></service-id>         | Number from 0 to 255 to identify the service group on the router. A value of 0 specifies the standard HTTP service group. Riverbed recommends that you use WCCP service groups 61 and 62.                                                                                                    |
|                                   | The service group ID is local to the site where WCCP is used. The service group number is not sent across the WAN.                                                                                                    |
|                                   | Enables WCCP v2 support on all groups added to the Service Group list.                                                                                                    |
| routers <routers></routers>       | Specifies a comma-separated list of IP addresses for routers.                                                                                                    |
|                                   | You can specify up to 32 routers.                                                                                                    |
| protocol                          | Specifies one of the following traffic protocols: tcp, udp, or icmp.                                                                                                    |
| <protocol></protocol>             | The default value is tcp.                                                                                                    |
| flags <flags></flags>             | Specifies a comma-separated list of the following service group flags, as needed:                                                                                                    |
|                                   | • <b>src-ip-hash</b> - Uses the source IP address as a hash key.                                                                                                    |
|                                   | • <b>dst-ip-hash</b> - Uses the destination IP address as a hash key.                                                                                                    |
|                                   | • <b>src-port-hash</b> - Uses the source port as a hash key.                                                                                                    |
|                                   | • <b>dst-port-hash</b> - Uses the destination port as a hash key.                                                                                                    |
|                                   | • <b>ports-dest</b> - Specifies the destination ports for redirection.                                                                                                    |
|                                   | • <b>ports-source</b> - Specifies the source ports for redirection.                                                                                                    |
| priority<br><priority></priority> | Specifies the WCCP priority for traffic redirection. If a connection matches multiple service groups on a router, the router chooses the service group with the highest priority.                                                                                                    |
|                                   | The range is from 0 to 255. The default value is 200.                                                                                                    |
|                                   | The priority value must be consistent across all SteelHeads within a particular service group.                                                                                                    |
| ports <ports></ports>             | Specifies a comma-separated list of up to seven ports that the router will redirect.                                                                                                    |
|                                   | Set this parameter only if the <b>flags</b> parameter specifies either <b>ports-dest</b> or <b>ports-source</b> .                                                                                                    |
| password                          | Assigns a password to the SteelHead.                                                                                                    |
| <password></password>             | This password must be the same password that is on the router. WCCP requires that all routers in a service group have the same password.                                                                                                    |
|                                   | Passwords are limited to eight characters.                                                                                                    |

| weight <weight></weight>          | Specifies a weight value in the range of 0 to 65535.                                                                                                    |
|-----------------------------------|----------------------------------------------------------------------------------------------------|
|                                   | You specify the percentage of connections that are redirected to a particular SteelHead interface, which is useful for traffic load balancing and failover support. The number of TCP, UDP, or ICMP connections a SteelHead supports determines its weight. The more connections a SteelHead model supports, the heavier the weight of that model. In RiOS v6.1 you can modify the weight for each in-path interface to manually tune the proportion of traffic a SteelHead interface receives.                                                                               |
|                                   | A higher weight redirects more traffic to that SteelHead interface. The ratio of traffic redirected to a SteelHead interface is equal to its weight divided by the sum of the weights of all the SteelHead interfaces in the same service group. For example, if there are two SteelHeads in a service group and one has a weight of 100 and the other has a weight of 200, the one with the weight 100 receives 1/3 of the traffic and the other receives 2/3 of the traffic.                                                                                                |
|                                   | However, since it is generally undesirable for a SteelHead with two WCCP in-path interfaces to receive twice the proportion of traffic, for SteelHeads with multiple in-paths connected, each of the in-path weights is divided by the number of that SteelHead interfaces participating in the service group.                                                                                                    |
|                                   | For example, if there are two SteelHeads in a service group and one has a single interface with weight 100 and the other has two interfaces each with weight 200, the total weight will still equal $300 (100 + 200/2 + 200/2)$ . The one with the weight 100 receives $1/3$ of the traffic and each of the other's in-path interfaces receives $1/3$ of the traffic.                                                                                                    |
|                                   | The default value corresponds to the number of TCP connections your SteelHead supports.                                                                                                    |
|                                   | Failover Support                                                                                                    |
|                                   | To enable single in-path failover support with WCCP groups, define the service group weight to be 0 on the backup SteelHead. If one SteelHead has a weight 0, but another one has a non-zero weight, the SteelHead with weight 0 does not receive any redirected traffic. If all the SteelHeads have a weight 0, the traffic is redirected equally among them.                                                                                                    |
|                                   | The best way to achieve multiple in-path failover support with WCCP groups in RiOS v6.1 is to use the same weight on all interfaces from a given SteelHead for a given service group. For example, suppose you have SteelHead A and SteelHead B with two in-path interfaces each. When you configure SteelHead A with weight 100 from both inpath0_0 and inpath0_1 and SteelHead B with weight 200 from both inpath0_0 and inpath0_1, RiOS distributes traffic to SteelHead A and SteelHead B in the ratio of 1:2 as long as at least one interface is up on both SteelHeads. |
|                                   | In a service group, if an interface with a non-zero weight fails, its weight transfers over to the weight 0 interface of the same service group.                                                                                                    |
|                                   | For details on using the weight parameter to balance traffic loads and provide failover support in WCCP, see the <i>SteelHead Deployment Guide</i> .                                                                                                    |
| encap-scheme<br><scheme></scheme> | Specifies one of the following methods for transmitting packets between a router or a switch and a SteelHead interface:                                                                                                    |
|                                   | • either - Uses layer-2 first; if Layer-2 is not supported, GRE is used. This is the default value.                                                                                                    |
|                                   | • <b>gre</b> - Generic Routing Encapsulation. The GRE encapsulation method appends a GRE header to a packet before it is forwarded. This can cause fragmentation and imposes a performance penalty on the router and switch, especially during the GRE packet deencapsulation process. This performance penalty can be too great for production deployments.                                                                                                    |
|                                   | • 12 -Layer-2 redirection. The L2 method is generally preferred from a performance standpoint because it requires fewer resources from the router or switch than the GRE does. The L2 method modifies only the destination Ethernet address. However, not all combinations of Cisco hardware and IOS revisions support the L2 method. Also, the L2 method requires the absence of L3 hops between the router or switch and the SteelHead.                                                                                                    |

| assign-scheme<br><scheme></scheme> | Determines which SteelHead interface in a WCCP service group the router or switch selects to redirect traffic to for each connection. The assignment scheme also determines whether the SteelHead interface or the router processes the first traffic packet. The optimal assignment scheme achieves both load balancing and failover support. Specify one of the following schemes:                                                                                                    |
|------------------------------------|----------------------------------------------------------------------------------------------------|
|                                    | • <b>either</b> - Uses Hash assignment unless the router does not support it. When the router does not support Hash, it uses Mask. This is the default setting.                                                                                                    |
|                                    | • hash - Redirects traffic based on a hashing scheme and the Weight of the SteelHead interface, providing load balancing and failover support. This scheme uses the CPU to process the first packet of each connection, resulting in slightly lower performance. However, this method generally achieves better load distribution. Riverbed recommends Hash assignment for most SteelHead appliances if the router supports it. The Cisco switches that do not support Hash assignment are the 3750, 4000, and 4500-series, among others.                                                                                                    |
|                                    | Your hashing scheme can be a combination of the source IP address, destination IP address, source port, or destination port.                                                                                                    |
|                                    | • <b>mask</b> - Redirects traffic operations to the SteelHeads, significantly reducing the load on the redirecting router. Mask assignment processes the first packet in the router hardware, using less CPU cycles and resulting in better performance.                                                                                                    |
|                                    | Mask assignment in RiOS v5.0.1 and earlier is limited to one SteelHead per service group. The SteelHead with the lowest in-path IP address receives all the traffic. This scheme provides high availability. You can have multiple SteelHeads in a service group but only the SteelHead with the lowest in-path IP address receives all the traffic. If the SteelHead with the lowest in-path IP address fails, the SteelHead with the next lowest in-path IP address receives all of the traffic. When the SteelHead with the lowest in-path IP address receives all of the traffic. When the SteelHead with the lowest in-path IP address receives all of the traffic. |
|                                    | Mask assignment in RiOS v5.0.2 and later supports load-balancing across multiple active<br>SteelHeads. This scheme bases load-balancing decisions (for example, which SteelHead in<br>a service group optimizes a given new connection) on bits pulled out, or masked, from the<br>IP address and the TCP port packet header fields.                                                                                                    |
|                                    | Mask assignment in RiOS v6.1 supports load-balancing across multiple active SteelHead interfaces in the same service group.                                                                                                    |
|                                    | The default mask scheme uses an IP address mask of 0x1741, which is applicable in most situations. However, you can change the IP mask by clicking the service group ID and changing the service group settings and flags.                                                                                                    |
|                                    | In multiple SteelHead environments, it is often desirable to send all users in subnet range to the same SteelHead. Using mask provides a basic ability to leverage a branch subnet and SteelHead to the same SteelHead in a WCCP cluster.                                                                                                    |
|                                    | <b>Important:</b> If you use mask assignment you must ensure that packets on every connection and in both directions (client-to-server and server-to-client), are redirected to the same SteelHead.                                                                                                    |
|                                    | For detailed information and best practices for using assignment schemes, see the <i>SteelHead Deployment Guide</i> .                                                                                                    |
| src-ip-mask<br><mask></mask>       | Specifies the service group source IP mask in hexadecimal format. The default value is 0x1741.                                                                                                    |
| dst-ip-mask<br><mask></mask>       | Specifies the service group destination IP mask in hexadecimal format.                                                                                                    |
| src-port-mask<br><mask></mask>     | Specifies the service group source port mask in hexadecimal format.                                                                                                    |
| dst-port-mask                      | Specifies the service group destination port mask in hexadecimal format.                                                                                                    |

## Usage

WCCP must be enabled before configuring any WCCP service groups.

Follow these guidelines when configuring the weight parameter and failover support:

- To enable failover support for WCCP groups, set the weight parameter to 0 on the backup SteelHead.
- If one SteelHead has a weight 0, but another one has a nonzero weight, the SteelHead with weight 0 does not receive any redirected traffic.
- To enable failover support with multi-inpath WCCP groups in RiOS v6.1, set the **weight** parameter to **0** on the backup SteelHead interface.

If one SteelHead interface has a weight 0, but another one has a nonzero weight, the SteelHead interface with weight 0 does not receive any redirected traffic.

Note: If all the SteelHead interfaces have a weight 0, the traffic is redirected equally among them.

### Example

amnesiac (config) # wccp interface inpath0\_0 service-group 61 routers 10.1.1.1,10.2.2.2

### Product

SteelHead CX, SteelHead EX, Interceptor, SteelHead-c, SteelHead-v

### **Related Commands**

"show wccp" "show wccp interface service-group"

## wccp mcast-ttl

Sets the multicast TTL parameter for WCCP. The TTL determines the range over which a multicast packet is propagated in your intranet.

## Syntax

[no] wccp mcast-ttl <value>

### Parameters

**<value>** Multicast TTL value.

## Usage

For details about configuring WCCP, see the *SteelHead Deployment Guide*. The **no** command option disables WCCP support.

## Example

amnesiac (config) # wccp mcast-ttl 10

## Product

SteelHead CX, SteelHead EX, Interceptor, SteelHead-c, SteelHead-v

#### **Related Commands**

"show wccp"

## wccp override-return route-no-gre

Enables the SteelHead to accept whatever return direction is negotiated, but it returns traffic by using the in-path routing table, and will not use GRE encapsulation.

## Syntax

[no] wccp override-return route-no-gre

### Parameters

None

### Usage

Typically, you use this command where you have an in-path gateway, which means traffic is returned to the in-path gateway. You configure the WCCP service group to specify either. By choosing either, the router and SteelHead negotiate whether to use L2 or GRE for redirects, and separately, for returns as well. Certain platforms and I/OS's support L2 redirects to the SteelHead (usually the 6500s or 7600s depending on their supervisor engine), and even fewer combinations support L2 return. (The 12.2(SXH) does support L2 return.) This command should only be used if there is an L2 hop between the SteelHead and the next hop according to the routing table. For details, see the *SteelHead Deployment Guide*,

The no command option disables WCCP override support.

#### Example

amnesiac (config) # wccp override-return route-no-gre

#### Product

SteelHead CX, SteelHead EX, Interceptor, SteelHead-v, SteelHead-v

#### **Related Commands**

"show wccp"

## wccp override-return sticky-no-gre

Enables the redirecting router not to use GRE encapsulation for the return traffic from the SteelHead.

#### Syntax

[no] wccp override-return sticky-no-gre

#### Parameters

None

#### Usage

The no command option disables WCCP override support.

#### Example

amnesiac (config) # wccp override-return sticky-no-gre

#### Product

SteelHead CX, SteelHead EX, Interceptor, SteelHead-c, SteelHead-v

#### **Related Commands**

"show wccp"

# **Simplified Routing Support Commands**

This section describes the simplified routing support commands.

## in-path mac-except-locl

Disallows the SteelHead MAC address on the peer SteelHead for simplified routing.

#### Syntax

[no] in-path mac-except-locl

#### Parameters

None

## Usage

Use this command if you are using simplified routing on links where SteelHeads are on the same subnet (client-side and server-side in-path addresses on the same subnet and VLAN).

When enabled, and if the peer SteelHead is on the same subnet, the SteelHead will not use the MAC address of the peer SteelHead for any simplified routing entry except for the one corresponding to the peer SteelHead IP address.

For details, see the *SteelHead Deployment Guide*.

The **no** command option disables the in-path feature.

#### Example

amnesiac (config) # in-path mac-except-locl

### Product

SteelHead CX, SteelHead EX, SteelHead-c, SteelHead-v

### **Related Commands**

"show in-path macmap-except"

## in-path mac-match-vlan

Configures VLAN IDs in simplified routing table look-ups.

## Syntax

[no] in-path mac-match-vlan

#### Parameters

None

#### Usage

When enabled, the SteelHead tracks the VLAN ID and IP address against the MAC address. For details, see the *SteelHead Deployment Guide*.

The **no** command option disables the in-path feature. This feature is enabled by default in RiOS v6.0 and later.

## Example

amnesiac (config) # in-path mac-match-vlan

## Product

SteelHead CX, SteelHead EX, SteelHead-c, SteelHead-v

#### **Related Commands**

"show in-path mac-match-vlan"

## in-path peer-probe-cach

Configures VLAN IDs in simplified routing table look-ups.

## Syntax

[no] in-path peer-probe-cach

#### Parameters

None

#### Usage

In order for the SteelHead to learn about the correct VLAN ID information, you must disable probe-caching. When probe-caching is disabled, the SYN packet of every connection has the probe-request attached to it (assuming the connection should be optimized based on the in-path rules).

You can turn off probe-caching on the server-side SteelHead or on the client-side SteelHead. The difference between the two methods is one of convenience. If there are 25 client-side SteelHeads and 1 server-side SteelHead, it is easier to instruct the data center SteelHead to inform the remote SteelHeads not to perform probe-caching. The alternative is to disable probe-caching on all 25 SteelHeads in the remote offices. Enter this command on the server-side SteelHead. When enabled, the server-side SteelHead instructs the client-side SteelHead not to cache the probe-response.

For details, see the *SteelHead Deployment Guide*.

The **no** command option disables the in-path feature.

## Example

amnesiac (config) # in-path peer-probe-cach

## Product

SteelHead CX, SteelHead EX, SteelHead-c, SteelHead-v

### **Related Commands**

"show in-path probe-caching"

# in-path simplified routing

Enables simplified routing.

# Syntax

[no] in-path simplified routing {none | all | dest-only | dest-source | mac-def-gw-only}

### Parameters

| none                | Disables all options.                                                                                                    |
|---------------------|----------------------------------------------------------------------------------------------------|
| all                 | Collects source and destination MAC data. Also collects data for connections that are un-NATted (connections that are not translated using NAT). This option cannot be used in connection forwarding deployments. |
| dest-only           | Collects destination MAC data. This option can be used in connection forwarding. This option is the default setting.                                                                                              |
| dest-source         | Collects destination and source MAC data. This option can be used in connection forwarding.                                                                                                    |
| mac-def-gw-<br>only | Uses simplified routing entries only when a packet is sent to the in-path default gateway. This option enables you to override any simplified routing learning by putting in static routes.                       |

### Usage

Simplified routing collects the IP address for the next hop MAC address from each packet it receives to address traffic. With simplified routing, you can use either the WAN or LAN-side device as a default gateway. The SteelHead learns the right gateway to use by watching where the switch or router sends the traffic, and associating the next-hop Ethernet addresses with IP addresses. Enabling simplified routing eliminates the need to add static routes when the SteelHead is in a different subnet from the client and the server.

Without simplified routing, if a SteelHead is installed in a different subnet from the client or server, you must define one router as the default gateway and static routes for the other routers so that traffic is not redirected back through the SteelHead. However, in some cases, even with static routes defined, the ACL on the default gateway can still drop traffic that should have gone through the other router. Enabling simplified routing eliminates this issue.

Simplified routing has the following constraints:

- WCCP cannot be enabled.
- The default route must exist on each SteelHead in your network.
- Simplified routing requires a client-side and server-side SteelHead.

Optionally, you can also enable enhanced autodiscovery. When you enable simplified routing, Riverbed recommends that you also enable enhanced autodiscovery because it gives the SteelHead more information to associate IP addresses and MAC addresses (and potentially VLAN tags). For details, see "in-path peering auto" on page 381.

When deploying SteelHeads on a non-trunk link, using simplified routing is recommended but optional. However, when deploying SteelHeads on VLAN trunks, enabling simplified routing is mandatory. Simplified routing plays a bigger role in keeping track of the IP, VLAN ID, and MAC address for each connection. Use the **all** option to learn from both source and destination MAC addresses.

If you are installing SteelHead on some type of shared L2 wan connection (local and remote in-path addresses in the same subnet, with or without VLANs):

in-path mac-except-locl (bug 16389)

### If you are putting the SteelHead on a simple non-VLAN trunk:

in-path simplified routing all !enables the new discovery protocol in-path peering auto in-path simplified mac-def-gw-only in-path mac-except-locl

### If you are putting the SteelHeads on a VLAN trunk link:

in-path simplified routing all !enables the new discovery protocol in-path peering auto !keep LAN side traffic in its original VLAN; enabled by default in-path vlan-conn-based in-path simplified mac-def-gw-only in-path mac-except-locl !enabled by default in-path mac-match-vlan

For details, see the *SteelHead Deployment Guide*.

The no command option disables simplified routing.

# Example

amnesiac (config) # in-path simplified routing all

## Product

SteelHead CX, SteelHead EX, SteelHead-c, SteelHead-v

## **Related Commands**

"show in-path simplified routing"

# in-path simplified mac-def-gw-only

Configures VLAN IDs in simplified routing table look-ups.

## Syntax

[no] in-path simplified mac-def-gw-only

### Parameters

None

### Usage

It might be necessary to override the information learned from the simplified routing entries. By default, simplified routing takes precedence over static routes. Use this command to change this behavior. This command instructs the SteelHead to only use the simplified routing table if the packet is destined for the default gateway. If a matching static route is present, the static route entry will override the information learned from simplified routing.

The no command option disables the in-path feature.

## Example

amnesiac (config) # in-path simplified mac-def-gw-only

## Product

SteelHead CX, SteelHead EX, SteelHead-c, SteelHead-v

### **Related Commands**

"show in-path macmap-tables"

# **Asymmetric Route Detection Commands**

This section describes the asymmetric route detection commands.

# in-path asym-route-tab flush

Removes all entries in the asymmetric routing table.

### Syntax

in-path asym-route-tab flush

### Parameters

None

**Usage** You can also access this command from enable mode.

### Example

amnesiac (config) # in-path asym-route-tab flush

### Product

SteelHead CX, SteelHead EX, SteelHead-c, SteelHead-v

### **Related Commands**

"show in-path asym-route-tab"

# in-path asym-route-tab remove

Clears a specified single route from the asymmetric routing table.

### Syntax

in-path asym-rout-tab remove <entry>

### Parameters

<entry> IP address of the asymmetric routing table entry to remove. To specify an address pair that exists in the table, use the format X.X.X.X.X.X.X. For example 1.1.1.1-2.2.2.2

### Usage

Requires the specification of an address pair that exists in the table. For example 1.1.1.1-2.2.2.2. You can also access this command from enable mode.

### Example

amnesiac (config) # in-path asym-route-tab remove 1.1.1.1-2.2.2.2

## Product

SteelHead CX, SteelHead EX, SteelHead-c, SteelHead-v

### **Related Commands**

"show in-path asym-route-tab"

# in-path asymmetric routing detection enable

Enables asymmetric route detection.

## Syntax

[no] in-path asymmetric routing detection enable

## Parameters

None

# Usage

Asymmetric route detection automatically detects and reports asymmetric routing conditions and caches this information to avoid losing connectivity between a client and a server.

For details about asymmetric routing, see the *SteelHead Management Console User's Guide* and the *SteelHead Deployment Guide*.

Types of asymmetry:

**Complete Asymmetry** - Packets traverse both SteelHeads going from client to server but bypass both SteelHeads on the return path.

- Asymmetric routing table entry: bad RST
- Log:Sep 5 11:16:38 amnesiac kernel: [intercept.WARN] asymmetric routing between 10.11.111.19 and 10.11.25.23 detected (bad RST)

**Server-Side Asymmetry** - Packets traverse both SteelHeads going from client to server but bypass the server-side SteelHead on the return path.

- Asymmetric routing table entry: bad SYN/ACK
- Log:Sep 7 16:17:25 amnesiac kernel: [intercept.WARN] asymmetric routing between 10.11.25.23:5001 and 10.11.111.19:33261 detected (bad SYN/ACK)

**Client-Side Asymmetry** - Packets traverse both SteelHeads going from client to server but bypass the client-side SteelHead on the return path.

- Asymmetric routing table entry: no SYN/ACK
- Log:Sep 7 16:41:45 amnesiac kernel: [intercept.WARN] asymmetric routing between 10.11.111.19:33262 and 10.11.25.23:5001 detected (no SYN/ACK)

**Multi-SYN Retransmit- Probe-Filtered** - Occurs when the client-side SteelHead sends out multiple SYN+ frames and does not get a response.

- Asymmetric routing table entry: probe-filtered(not-AR)
- Log: Sep 13 20:59:16 amnesiac kernel: [intercept.WARN] it appears as though probes from 10.11.111.19 to 10.11.25.23 are being filtered. Passing through connections between these two hosts.

**Multi-SYN Retransmit- SYN-Rexmit** - Occurs when the client-side SteelHead receives multiple SYN retransmits from a client and does not see a SYN/ACK packet from the destination server.

- Asymmetric routing table entry: **probe-filtered(not-AR)**
- Log: Sep 13 20:59:16 amnesiac kernel: [intercept.WARN] it appears as though probes from 10.11.111.19 to 10.11.25.23 are being filtered. Passing through connections between these two hosts.

You can use the following tools to detect and analyze asymmetric routes:

**TCP Dump** - Run a TCP dump on the client-side SteelHead to verify the packet sequence that is causing the asymmetric route detection. You can take traces on the LAN and WAN ports of the SteelHead and, based on the packet maps, look for the packet sequence that is expected for the type of warning message in the log. For example to obtain information on all packets on the WAN interface, sourced from or destined to 10.0.0.1, and with a source/destination TCP port of 80:

tcpdump -i wan0\_0 host 10.0.0.1 port 80

You can use the following command to filter SYN, SYN/ACK, and reset packets. This command does not display the ACK packets but it can be useful if the link is saturated with traffic and the traces are filling quickly. The following command uses the **-i** parameter to specify the interface and the **-w** parameter to write to a file:

tcpdump -i wan1\_0 'tcp[tcpflags] & (tcp-syn|tcp-fin|tcp-rst) = 0' -w lookingforasymwan

**Trace Route** - Run the trace route tool to discover what path a packet is taking from client to server and from server to client. Access the client and run the **traceroute** command with the IP address of the server, and then run the traceroute command from the server with the IP address of the client. For example for networking equipment:

```
#Client's Address: 10.1.0.2 ..
#Server's Address: 10.0.0.4
client# traceroute 10.0.0.4 Type escape sequence to abort.
Tracing the route to 10.0.0.4
1 10.1.0.1 4 msec 0 msec 4 msec
2 10.0.0.2 4 msec 4 msec 0 msec
3 10.0.0.3 4 msec 4 msec 0 msec
4 10.0.0.4 4 msec 4 msec 0 msec
server# traceroute 10.1.0.2 Type escape sequence to abort.
Tracing the route to 10.1.0.2
1 10.0.0.6 4 msec 0 msec 4 msec
2 10.0.0.5 4 msec 4 msec 0 msec
3 10.1.0.1 4 msec 4 msec 0 msec
4 10.1.0.2 4 msec 4 msec 0 msec
```

The no command option disables asymmetric route detection and caching.

### Example

amnesiac (config) # in-path asymmetric routing detection enable

### Product

SteelHead CX, SteelHead EX, SteelHead-c, SteelHead-v

### **Related Commands**

"show in-path asym-route-tab"

## in-path asymmetric routing pass-through enable

Enables the pass-through feature for asymmetric routing.

### Syntax

[no] in-path asymmetric routing pass-through enable

### Parameters

None

### Usage

Use this command to ensure connections are not passed-through the SteelHeads unoptimized. Logging occurs when asymmetric routes are detected. If disabled, asymmetrically routed TCP connections are still detected and a warning message is logged, but the connection is not passed-through and no alarm or email is sent.

If the system detects asymmetric routing, the pair of IP addresses, defined by the client and server addresses of the connection, is cached in the asymmetric routing cache on the SteelHead. Further connections between these hosts are not optimized until that particular asymmetric routing cache entry times out.

The no command option disables asymmetric routing pass through.

### Example

amnesiac (config) # no in-path asymmetric routing pass-through enable

### Product

SteelHead CX, SteelHead EX, SteelHead-c, SteelHead-v

### **Related Commands**

"show in-path asym-route-tab"

# in-path cdp allow-failure enable

In PBR deployments with multiple in-path interfaces, this command enables Cisco Discovery Protocol (CDP) packets to be sent to the other routers when one of the routers goes down.

# Syntax

[no] in-path cdp allow-failure enable

## Parameters

None

# Usage

With PBR, CDP is used by the SteelHead to notify the router that the SteelHead is still alive and that the router can still redirect packets to it.

In some cases, the you might want to disable this command so that if one router goes down, the SteelHead stops sending CDP packets to all the routers it is attached to and connections are redirected and optimized by another SteelHead.

This can be useful when the routers are configured to redirect to a SteelHead when all routers are up but to another SteelHead when one router goes down.

For details about how to configure a SteelHead for PBR with CDP, see the *SteelHead Deployment Guide*. The **no** command option disables CDP.

## Example

amnesiac (config) # in-path cdp allow-failure enable

## Product

SteelHead CX, SteelHead EX, SteelHead-c, SteelHead-v

## **Related Commands**

"show in-path cdp"

# in-path cdp enable

Enables the asymmetric route caching and detection feature.

# Syntax

[no] in-path cdp enable

## Parameters

None

## Usage

Enables Cisco Discovery Protocol (CDP) support in policy-based routing (PBR) deployments. Virtual in-path failover deployments require CDP on the SteelHead to bypass the SteelHead that is down.

CDP is a proprietary protocol used by Cisco routers and switches to obtain neighbor IP addresses, model information, IOS version, and so on. The protocol runs at the OSI Layer 2 using the 802.3 Ethernet frame.

For details about how to configure a SteelHead for PBR with CDP, see the SteelHead Deployment Guide.

The no command option disables CDP.

## Example

amnesiac (config) # in-path cdp enable

# Product

Interceptor, SteelHead CX, SteelHead EX, SteelHead-c, SteelHead-v

## **Related Commands**

"show in-path cdp"

# in-path cdp holdtime

Configures the hold time for Cisco Discovery Protocol (CDP). The hold-time period allows for a quick recovery in failover deployments with policy-based routing (PBR) and CDP.

## Syntax

[no] in-path cdp holdtime <holdtime>

### Parameters

**<holdtime>** CDP hold time in seconds. The default value is 5.

## Usage

The **no** command option resets the CDP hold time to the default value.

### Example

amnesiac (config) # in-path cdp holdtime 10

### Product

Interceptor, SteelHead CX, SteelHead EX, SteelHead-c, SteelHead-v

### **Related Commands**

"show in-path cdp"

# in-path cdp interval

Configures the refresh period for Cisco Discovery Protocol (CDP). The refresh period allows for a quick recovery in failover deployments with PBR and CDP.

## Syntax

[no] in-path cdp interval <seconds>

### Parameters

<seconds> CDP refresh interval in seconds. The default value is 1.

### Usage

The no command option resets the CDP refresh period to the default value.

### Example

amnesiac (config) # in-path cdp interval 10

## Product

Interceptor, SteelHead CX, SteelHead EX, SteelHead-c, SteelHead-v

### **Related Commands**

"show in-path cdp"

# **Connection Forwarding**

This section describes connection forwarding commands, typically used with the SteelHead Interceptor.

**Note:** To use connection forwarding with IPv6, both SteelHeads must be running RiOS v8.5 and you must enable multiple interface support. The control connection between neighbors is still IPv4 only.

# steelhead communication ack-timer-cnt

Sets the interval to wait for an acknowledgment (ACK).

## Syntax

### [no] steelhead communication ack-timer-cnt <integer>

## Parameters

<integer> Number of intervals.

## Usage

The **no** command option disables the wait interval for an ACK.

### Example

amnesiac (config) # steelhead communication ack-timer-cnt 5

## Product

Interceptor, SteelHead CX, SteelHead EX, SteelHead-c, SteelHead-v

## **Related Commands**

"show in-path neighbor," "show steelhead communication"

# steelhead communication ack-timer-intvl

Sets the length of time to wait for an acknowledgment (ACK).

### Syntax

### [no] steelhead communication ack-timer-intvl <milliseconds>

### Parameters

**<milliseconds>** Duration of the interval in milliseconds.

## Usage

The **no** command option disables this feature.

## Example

amnesiac (config) # steelhead communication ack-timer-intvl 5

## Product

Interceptor, SteelHead CX, SteelHead EX, SteelHead-c, SteelHead-v

# **Related Commands**

"show in-path neighbor"

# steelhead communication advertiseresync

Resynchronizes NAT entries if neighbor appliances go down and are restarted. If in-path0\_0 went down, other in-path interfaces intercept and optimize connections, and traffic is optimized.

### Syntax

[no] steelhead communication advertiseresync

### Parameters

None

### Usage

The SteelHead allows neighbor connections from all in-path to all in-paths. When there are multiple neighbor connections from one SteelHead to another, if one goes down the traffic is rerouted through the remaining in-path SteelHead, and traffic continues on normally.

The **no** command option disables this feature.

### Example

amnesiac (config) # steelhead communication advertiseresync

### Product

Interceptor, SteelHead CX, SteelHead EX, SteelHead-v, SteelHead-v

### **Related Commands**

"show in-path neighbor advertiseresync"

# steelhead communication allow-failure

Enables the SteelHead to continue to optimize connections when one or more of the configured neighbors is unreachable.

### Syntax

[no] steelhead communication allow-failure

### Parameters

None

### Usage

By default, if a SteelHead loses connectivity to a connection forwarding neighbor, the SteelHead stops attempting to optimize new connections. With the **steelhead communication allow-failure** command enabled the SteelHead continues to optimize new connections, regardless of the state of its neighbors.

For virtual in-path deployments with multiple SteelHeads, including WCCP clusters, connection forwarding and the allow-failure feature must always be used. This is because certain events, such as network failures, and router or SteelHead cluster changes, can cause routers to change the destination SteelHead for TCP connection packets. When this happens, SteelHeads must be able to redirect traffic to each other to insure that optimization continues.

For parallel physical in-path deployments, where multiple paths to the WAN are covered by different SteelHeads, connection forwarding is needed because packets for a TCP connection might be routed asymmetrically; that is, the packets for a connection might sometimes go through one path, and other times go through another path. The SteelHeads on these paths must use connection forwarding to ensure that the traffic for a TCP connection is always sent to the SteelHead that is performing optimization for that connection.

If the allow-failure feature is used in a parallel physical in-path deployment, SteelHeads only optimize those connections that are routed through the paths with operating SteelHeads. TCP connections that are routed across paths without SteelHeads (or with a failed SteelHead) are detected by the asymmetric routing detection feature.

For physical in-path deployments, the allow-failure feature is commonly used with the fail-to-block feature (on supported hardware). When fail-to-block is enabled, a failed SteelHead blocks traffic along its path, forcing traffic to be rerouted onto other paths (where the remaining SteelHeads are deployed). For details about configuring the allow-failure with the fail-to-block feature, see the *SteelHead Deployment Guide*.

The no command option disables this feature.

### Example

amnesiac (config) # steelhead communication allow-failure

### Product

SteelHead CX, SteelHead EX, SteelHead-c, SteelHead-v

### **Related Commands**

"show in-path neighbor"

# steelhead communication enable

Enables connection forwarding. With connection forwarding, the LAN interface forwards and receives connection forwarding packets.

# Syntax

[no] steelhead communication enable

### Parameters

None

## Usage

You enable connection forwarding only in asymmetric networks; that is, in networks in which a client request traverses a different network path than the server response. The default port for connection forwarding is 7850.

To optimize connections in asymmetric networks, packets traveling in both directions must pass through the same client-side and server-side SteelHead. If you have one path from the client to the server and a different path from the server to the client, you need to enable in-path connection forwarding and configure the SteelHeads to communicate with each other. These SteelHeads are called neighbors and exchange connection information to redirect packets to each other. Neighbors can be placed in the same physical site or in different sites, but the latency between them should be small because the packets traveling between them are not optimized.

Important: When you define a neighbor, you specify the SteelHead in-path IP address, not the primary IP address.

If there are more than two possible paths, additional SteelHeads must be installed on each path and configured as neighbors. Neighbors are notified in parallel so that the delay introduced at the connection set up is equal to the time it takes to get an acknowledgment from the furthest neighbor.

When you enable connection forwarding, multiple SteelHeads work together and share information about what connections are optimized by each SteelHead. With connection forwarding, the LAN interface forwards and receives connection forwarding packets.

SteelHeads that are configured to use connection forwarding with each other are known as connection forwarding neighbors. If a SteelHead sees a packet belonging to a connection that is optimized by a different SteelHead, it forwards it to the correct SteelHead. When a neighbor SteelHead reaches its optimization capacity limit, that SteelHead stops optimizing new connections, but continues to forward packets for TCP connections being optimized by its neighbors.

You can use connection forwarding both in physical in-path deployments and in virtual in-path deployments. In physical in-path deployments, it is used between SteelHeads that are deployed on separate parallel paths to the WAN. In virtual in-path deployments, it is used when the redirection mechanism does not guarantee that packets for a TCP connection are always sent to the same SteelHead. This includes the WCCP protocol, a commonly used virtual in-path deployment method.

Typically, you want to configure physical in-path deployments that do not require connection forwarding. For example, if you have multiple paths to the WAN, you can use a SteelHead model that supports multiple in-path interfaces, instead of using multiple SteelHeads with single in-path interfaces. In general, serial deployments are preferred over parallel deployments. For details about deployment best practices, see the *SteelHead Deployment Guide*.

The **no** command option disables this feature.

## Example

amnesiac (config) # steelhead communication enable

## Product

Interceptor, SteelHead CX, SteelHead EX, SteelHead-c, SteelHead-v

## **Related Commands**

"show in-path neighbor"

# steelhead communication fwd-vlan-mac

Sets the VLAN and destination MAC address to be included when the packet is forwarded to a neighbor.

### Syntax

[no] steelhead communication fwd-vlan-mac

### Parameters

None

### Usage

When you are configuring connection forwarding, this command causes the packet forwarding SteelHead to include the VLAN and Ethernet header when it forwards packets to a neighbor. This command is useful when you are using connection forwarding and VLAN transparency. For details, see the *SteelHead Deployment Guide*.

You can use this command to configure full address transparency for a VLAN when the following are true:

- You are using connection forwarding.
- Your SteelHeads are on the same Layer-2 network.
- Packets on your network use two different VLANs in the forward and reverse directions.

You can also use this command if packets on your network use the same VLAN in the forward and reverse directions and you do not want to maintain network asymmetry.

The no command option disables VLAN and destination MAC address forwarding.

### Example

amnesiac (config) # steelhead communication fwd-vlan-mac

### Product

Interceptor, SteelHead CX, SteelHead EX, SteelHead-c, SteelHead-v

### **Related Commands**

"show in-path neighbor"

# steelhead communication heartbeat enable

Configures the Steelhead appliance communication heartbeat settings.

### Syntax

[no] steelhead communication heartbeat enable

### Parameters

None

### Usage

When this command is enabled, the connection forwarding neighbors are sending heartbeat messages to each other periodically. A heartbeat message is a repeating signal from one appliance to another to indicate that the appliance is operating.

The no command option disables the heartbeat settings.

### Example

amnesiac (config) # steelhead communication heartbeat enable

### Product

Interceptor, SteelHead CX, SteelHead EX, SteelHead-c, SteelHead-v

### **Related Commands**

"show in-path neighbor"

## steelhead communication keepalive count

Sets the keep-alive messages before terminating connections with the neighbor SteelHead for TCP connection forwarding.

## Syntax

[no] steelhead communication keepalive count <count>

### Parameters

<count> Number of keep-alive messages. The default value is 3.

### Usage

The **no** command option resets the count to the default value.

### Example

amnesiac (config) # steelhead communication keepalive count 10

### Product

SteelHead CX, SteelHead EX, SteelHead-c, SteelHead-v

## **Related Commands**

"show in-path neighbor"

# steelhead communication keepalive interval

Sets the time interval between keep-alive messages with the neighbor SteelHead for connection forwarding.

### Syntax

[no] steelhead communication keepalive interval <seconds>

### Parameters

**<seconds>** Number of seconds between keep-alive messages. The default value is 1.

### Usage

The **no** command option resets the interval to the default.

### Example

amnesiac (config) # steelhead communication keepalive interval 15

## Product

SteelHead CX, SteelHead EX, SteelHead-c, SteelHead-v

### **Related Commands**

"show in-path neighbor"

# steelhead communication multi-interface enable

Enables multiple interface support. Typically, this feature is used with the SteelHead Interceptor.

### Syntax

[no] steelhead communication multi-interface enable

### Parameters

None

### Usage

The **no** command option disables this feature.

### Example

amnesiac (config) # steelhead communication multi-interface enable

## Product

Interceptor, SteelHead CX, SteelHead EX, SteelHead-c, SteelHead-v

### **Related Commands**

"show in-path neighbor"

## steelhead communication port

Sets the neighbor port for the SteelHead in connection forwarding deployments.

### Syntax

[no] steelhead communication port <port>

### Parameters

<port> Connection forwarding port for the neighbor. The default value is 7850.

### Usage

The no command option resets the port to the default.

### Example

amnesiac (config) # steelhead communication port 2380

### Product

SteelHead CX, SteelHead EX, SteelHead-c, SteelHead-v

### **Related Commands**

"show in-path neighbor"

# steelhead communication read-timeout

Sets the response wait time.

### Syntax

[no] steelhead communication read-timeout <milliseconds>

## Parameters

<milliseconds> Time to wait in milliseconds.

### Usage

The **no** command option disables the response wait time.

### Example

amnesiac (config) # steelhead communication read-timeout 10

### Product

Interceptor, SteelHead CX, SteelHead EX, SteelHead-c, SteelHead-v

### **Related Commands**

"show in-path neighbor"

## steelhead communication recon-timeout

Sets the reconnect response wait time.

## Syntax

[no] steelhead communication recon-timeout <milliseconds>

## Parameters

| <milliseconds> Ti</milliseconds> | ne to wait in milliseconds. |
|----------------------------------|-----------------------------|
|----------------------------------|-----------------------------|

## Usage

The **no** command option disables reconnect response wait time.

### Example

amnesiac (config) # steelhead communication recon-timeout 40

### Product

Interceptor, SteelHead CX, SteelHead EX, SteelHead-c, SteelHead-v

## **Related Commands**

"show in-path neighbor"

# steelhead name

Configures connection forwarding neighbors.

### Syntax

[no] steelhead name <name> {main-ip <ip-address> [port <port>] | additional-ip <ip-address>}

## Parameters

| <name></name>                           | Hostname of the neighbor appliance.                                         |
|-----------------------------------------|-----------------------------------------------------------------------------|
| main-ip <ip-address></ip-address>       | Specifies the main connection forwarding IP address of the neighbor.        |
| port <port></port>                      | Specifies the connection forwarding port of the neighbor.                   |
| additional-ip <ip-address></ip-address> | Specifies an additional connection forwarding IP address for the neighbors. |

## Usage

For details about configuring connection forwarding, see the *SteelHead Deployment Guide*. The **no** command option disables the neighbor.

## Example

amnesiac (config) # steelhead name test main-ip 10.0.0.1 port 1234

## Product

Interceptor, SteelHead CX, SteelHead EX, SteelHead-c, SteelHead-v

### **Related Commands**

"show in-path neighbor"

# in-path send-storeid enable

Creates a table of data store IDs; typically used with the SteelHead Interceptor.

### Syntax

### [no] in-path send-storeid enable

### Parameters

None

## Usage

Each time the SteelHead Interceptor receives a connection it forwards it to the appropriate SteelHead. The **no** command disables the table of data store IDs.

## Example

amnesiac (config) # in-path send-storeid enable

## Product

SteelHead CX, SteelHead EX, SteelHead-c, SteelHead-v

### **Related Commands**

"show in-path neighbor"

# Subnet-Side Rule Commands

This section describes the subnet-side rule commands. For details, see the Management Console online help or the *SteelHead Management Console User's Guide*.

# subnet side add rule

Adds a rule to the subnet map table.

### Syntax

subnet side add rule index <rule-number> network <network-prefix> is {lan | wan}

### Parameters

| index <rule-number></rule-number>             | Specifies a rule number, <b>start</b> , or <b>end</b> .                                                                                                    |
|-----------------------------------------------|----------------------------------------------------------------------------------------------------|
|                                               | SteelHeads evaluate rules in numerical order starting with rule 1. If the conditions set in the rule match, then the rule is applied, and the system moves on to the next packet. If the conditions set in the rule do not match, the system consults the next rule. For example, if the conditions of rule 1 do not match, rule 2 is consulted. If rule 2 matches the conditions, it is applied, and no further rules are consulted. |
|                                               | The type of a matching rule determines which action the SteelHead takes on the connection.                                                                                                    |
| network <network-<br>prefix&gt;</network-<br> | Specifies the subnet. Use the format <b><ip-address>/<subnet mask=""></subnet></ip-address></b> .                                                                                                    |
| lan                                           | Specifies that the addresses on the subnet are on the LAN side. In virtual in-path configurations, all traffic is flowing in and out of one physical interface.                                                                                                    |
| wan                                           | Specifies that the addresses on the subnet are on the WAN side. In virtual in-path configurations, all traffic is flowing in and out of one physical interface.                                                                                                    |

### Usage

You configure subnet side rules to support RSP (VRSP) and Flow Export on a virtual in-path deployment.

Subnet side rules let you configure subnets as LAN-side subnets or WAN-side subnets for a virtual in-path SteelHead. The subnet side rules determine whether traffic originated from the LAN or the WAN-side of the SteelHead based on the source subnet. You must configure subnets on each SteelHead in a virtual in-path configuration, as the subnets for each will likely be unique.

With subnet side rules in place, RiOS can send incoming packets to the correct RSP VNIs for VRSP, and a virtual in-path SteelHead can use flow export collectors such as NetFlow to analyze non-optimized or passed through traffic correctly. Otherwise, the SteelHead cannot discern whether the traffic is traveling from the LAN to the WAN or in the opposite direction. This can result in over reporting traffic in a particular direction or for a particular interface.

Before you use virtual RSP, you must disable simplified routing.

For details on virtual RSP, see "rsp enable" on page 630 and the SteelHead Management Console User's Guide.

## Example

amnesiac (config) # subnet side add rule index 4 network 10.2.2.2 is lan

### Product

SteelHead CX, SteelHead EX, SteelHead-c, SteelHead-v

### **Related Commands**

"show subnet side rules"

# subnet side delete rule

Deletes a subnet-side rule.

### Syntax

subnet side delete rule <rule-number>

### Parameters

**<rule-number>** Rule number to delete.

### Example

amnesiac (config) # subnet side delete rule 4

### Product

Interceptor, SteelHead CX, SteelHead EX, SteelHead-v, SteelHead-v

### **Related Commands**

"show subnet side rules"

# subnet side move rule

Moves a subnet-side rule.

### Syntax

subnet side move rule from <rule-number> to <rule-number>

### Parameters

<rule-number> Rule number to move.

### Usage

The subnet-side rules determine whether traffic originated from the LAN or the WAN side of the SteelHead based on the source subnet. With subnet-side rules in place, RiOS can send incoming packets to the correct RSP VNIs, and data flow analyzers can analyze traffic correctly.

### Example

amnesiac (config) # subnet side move rule from 4 to 3

### Product

Interceptor, SteelHead CX, SteelHead EX, SteelHead-v, SteelHead-v

### **Related Commands**

"show subnet side rules"

# **Data Flow Support Commands**

This section describes the data flow analyzer support commands.

# ip flow-export destination

Configures data flow support. Data flow support enables you to collect traffic flow data.

# Syntax

[no] ip flow-export destination <collector-ip> <collector-port> [export-port {aux | primary}] | [filter-ip] | [netmask <netmask> | port <port>] | [filter-enable] | [template refresh-rate <packets>] | [template-timeout-rate <minutes>] | [version <version>] | interface { <interface> | capture [all | optimized | passthrough] | lan-addrs [off | on]}

| <collector-ip> <collector-port></collector-port></collector-ip>                                                | Specifies the export IP address and port the data flow collector is listening on. The default value is 2055.                                                                                                    |  |  |
|----------------------------------------------------------------------------------------------------|----------------------------------------------------------------------------------------------------|--|--|
| export-port {aux   primary}                                                                                    | Specifies the interface used to send data flow packets to the collector.                                                                                                    |  |  |
| filter ip <ip-address> <cr>  <br/>netmask <netmask>   port <port></port></netmask></cr></ip-address>           | Specifies the IP address for filter rules. Optionally, you can configure the netmask or port.                                                                                                    |  |  |
| filter-enable                                                                                                  | Enables filters on the specified collector.                                                                                                    |  |  |
| interface { <interface>   capture all  <br/>optimized   passthrough</interface>                                | Specifies the interface used to capture packets. The data flow collector records sent from the SteelHead appear to be sent from the IP address of the selected interface.                                                                                                    |  |  |
|                                                                                                    | Optionally, specify capture to configure the type of traffic to capture                                                                                                    |  |  |
| capture [all   optimized                                                                                       | Specifies the type of traffic to capture:                                                                                                    |  |  |
| passthrough]                                                                                                   | Specifies the traffic type to export to the flow collector. Select one of the following types:                                                                                                    |  |  |
|                                                                                                    | • all - Exports both optimized and non-optimized traffic.                                                                                                    |  |  |
|                                                                                                    | optimized - Exports optimized traffic.                                                                                                    |  |  |
|                                                                                                    | • <b>optimized</b> - Exports optimized LAN or WAN traffic when WCCP is enabled.                                                                                                    |  |  |
| lan-addrs {off   on}                                                                                           | Specifies whether the TCP IP addresses and ports reported for optimized flows should contain the original client and server IP addresses and not those of the SteelHead: <b>off</b> displays the SteelHead information; <b>on</b> displays the LAN address information.                                                                                                    |  |  |
|                                                                                                    | The default is to display the IP addresses of the original client and server without the IP address of the SteelHeads.                                                                                                    |  |  |
|                                                                                                    | Note: This option is not applicable to collector v9.                                                                                                    |  |  |
| template refresh-rate <packets></packets>                                                                      | Specifies the number of packets sent after which templates are resent.<br>Applicable only to collector v9.                                                                                                    |  |  |
| template-timeout-rate <minutes></minutes>                                                                      | Specifies the duration after which templates are resent. Applicable only to collector v9.                                                                                                    |  |  |
| version <cascadeflow cascade-<="" td=""  =""><td>Specifies the data flow collector version:</td></cascadeflow> | Specifies the data flow collector version:                                                                                                    |  |  |
| comp   Netflow-v5   Netflow-v9>                                                                                | • <b>CascadeFlow</b> - Specifies Cascade v8.4 or later.                                                                                                    |  |  |
|                                                                                                    | Cascade-comp - Specifies Cascade v8.34 or earlier.                                                                                                    |  |  |
|                                                                                                    | • <b>Netflow-v5</b> - Enables ingress flow records (Collector v5).                                                                                                    |  |  |
|                                                                                                    | • <b>Netflow-v9</b> - Enables ingress and egress flow records (Collector v9).                                                                                                    |  |  |
|                                                                                                    | The <b>CascadeFlow</b> and <b>CascadeFlow-comp</b> options are enhanced versions of flow export to Riverbed Cascade. These versions allow automatic discovery and interface grouping for SteelHeads in the Riverbed Cascade Profiler or Cascade Gateway and support WAN and optimization reports in Cascade. For details, see the <i>Cascade Profiler User Manual</i> and the <i>Cascade Gateway User Manual</i> . |  |  |

## Usage

Before you enable data flow support in your network, you should consider the following:

- Generating data-flow data can utilize large amounts of bandwidth, especially on low bandwidth links, thereby impacting SteelHead performance.
- You can reduce the amount of data exported by data flow collectors if you export only optimized traffic.
- Data flow only tracks incoming packets (ingress). For collector v9 egress flows are also tracked always.

To troubleshoot your flow export settings:

- Make sure the port configuration matches on the SteelHead and the listening port of the collector.
- Ensure that you can reach the collector from the SteelHead (for example, ping 1.1.1.1 where 1.1.1.1 is the NetFlow collector).
- Verify that your capture settings are on the correct interface and that traffic is flowing through it.

```
amnesiac (config) # ip flow-export enable
amnesiac (config) # ip flow-export destination 10.2.2.2 2055 interface wan0_0
capture optimized
amnesiac (config) # ip flow-export destination 10.2.2.2 2055 export-port
primary
amnesiac (config) # ip flow-export destination 10.2.2.2 2055 lan-addrs on
amnesiac (config) # ip flow-export
```

Prior to NetFlow v9, for virtual in-path deployments, because the traffic is arriving and leaving from the same WAN interface, when the SteelHead exports data to a NetFlow collector, all traffic has the WAN interface index. This is the correct behavior because the input interface is the same as the output interface. For NetFlow v9, LAN and WAN interfaces are reported for optimized flows.

For details, see the SteelHead Deployment Guide.

### Example

```
amnesiac (config) # ip flow-export destination 10.2.2.2 2055 interface lan0_0
capture all
amnesiac (config) # ip flow-export destination 10.2.2.2 2055 export-port aux
amnesiac (config) # ip flow-export destination 10.2.2.2 2055 lan-addrs off
```

### Product

SteelHead CX, SteelHead EX, SteelHead-c, SteelHead-v

### **Related Commands**

"show ip"

## ip flow-export enable

Enables data flow support.

## Syntax

[no] ip flow-export enable

### Parameters

None

### Usage

Flow export enables you to export network statistics to external collectors that provide information about network data flows such as the top users, peak usage times, traffic accounting, security, and traffic routing. You can export preoptimization and post-optimization data to an external collector. The Top Talkers feature enables a report that details the hosts, applications, and host and application pairs that are either sending or receiving the most data on the network. Top Talkers does not use a NetFlow Collector.

SteelHeads support NetFlow v5.0, CascadeFlow, NetFlow v9, and CascadeFlow-compatible. For details on NetFlow, including Riverbed-specific record flow fields for v9, see the *SteelHead Deployment Guide*.

Flow export requires the following components:

- Exporter When you enable flow export support, the SteelHead exports data about flows through the network.
- Collector A server or appliance designed to aggregate data sent to it by the SteelHead.
- Analyzer A collection of tools used to analyze the data and provide relevant data summaries and graphs. NetFlow analyzers are available for free or from commercial sources. Analyzers are often provided in conjunction with the collectors.

Before you enable flow export in your network, consider the following:

- Flow data typically consumes less than 1% of link bandwidth. Care should be taken on low bandwidth links to ensure that flow export does not consume too much bandwidth and thereby impact application performance.
- You can reduce the amount of bandwidth consumption by applying filters that only export the most critical information needed for your reports.

For virtual in-path deployments such as WCCP or PBR, because the traffic is arriving and leaving from the same WAN interface, when the SteelHead exports data to a flow export collector, all traffic has the WAN interface index. This is the correct behavior because the input interface is the same as the output interface.

Prior to Netflow v9, for virtual in-path deployments, because the traffic is arriving and leaving from the same WAN interface, when the SteelHead exports data to a NetFlow collector, all traffic has the WAN interface index. This is the correct behavior because the input interface is the same as the output interface. For Netflow v9, LAN and WAN interfaces are reported for optimized flows.

The no command option disables data flow export support.

## Example

amnesiac (config) # ip flow-export enable

## Product

SteelHead CX, SteelHead EX, SteelHead-c, SteelHead-v

### **Related Commands**

"show ip"

# ip flow-export qos-dpi enable

Enables the SteelHead to export QoS and application statistics about individual flows to a CascadeFlow Collector.

## Syntax

[no] ip flow-export qos-dpi enable

## Parameters

None

## Usage

SteelCentrals provide central reporting capabilities. The SteelHead appliance sends the Cascade appliances an enhanced version of NetFlow called CascadeFlow. These Netflow records are exported from the SteelHead to a CascadeFlow collector and contain DSCP marking information, the DPI application ID, and QoS class ID. CascadeFlow collectors can aggregate information about QoS configuration and other application statistics to send to a SteelCentral NetProfiler.

You must enable outbound QoS on the SteelHead appliance, add a CascadeFlow collector, and enable REST API access before sending QoS configuration statistics to an Enterprise Profiler.

For details, see the SteelHead Management Console User's Guide and the SteelCentral Product Suite Deployment Guide.

### Example

amnesiac (config) # ip flow-export qos-dpi enable

## Product

SteelHead CX, SteelHead EX, SteelHead-c, SteelHead-v

### **Related Commands**

"papi rest access\_code generate," "papi rest access\_code import," "show ip"

# ip flow-setting active\_to

Sets the length of time the collector retains a list of active flows.

## Syntax

[no] ip flow-setting active\_to <seconds>

**<seconds>** Length of life, in seconds, for active flows. The default value is 1800 seconds. Enabling Top Talkers automatically sets the time-out period to 60 seconds and disables this option.

## Usage

The no command option disables the interval.

## Example

amnesiac (config) # ip flow-setting active\_to 10

### Product

SteelHead CX, SteelHead EX, SteelHead-c, SteelHead-v

### **Related Commands**

"show ip"

# ip flow-setting inactive\_to

Sets length of time the collector retains a list of inactive flows.

### Syntax

[no] ip flow-setting inactive to <seconds>

### Parameters

<seconds> Amount of time, in seconds, the collector retains the list of inactive traffic flows. The default value is 15 seconds.

## Usage

The no command option disables the interval.

### Example

```
amnesiac (config) # ip flow-setting inactive_to 10
```

### Product

SteelHead CX, SteelHead EX, SteelHead-c, SteelHead-v

### Related Commands

"show ip"

## ip flow-setting max-pkt-size

Sets the maximum packet size.

## Syntax

[no] ip flow-setting max-pkt-size <rate>

# Parameters

**<rate>** Maximum packet rate. The value must be between 1500 and 40000.

### Usage

The **no** command option disables the packet size.

### Example

amnesiac (config) # ip flow-setting max-pkt-size 2000

# Product

SteelHead CX, SteelHead EX, SteelHead-c, SteelHead-v

### **Related Commands**

"show ip"

# **Top Talkers Commands**

This sections describes Top Talkers commands.

# stats settings top-talkers enable

Enables Top Talkers statistics for most active traffic flows. A traffic flow consists of data sent and received from a single source IP address and port number to a single destination IP address and port number over the same protocol.

### Syntax

stats settings top-talkers enable

### Parameters

None

### Usage

A traffic flow consists of data sent and received from a single source IP address and port number to a single destination IP address and port number over the same protocol. The most active, heaviest users of WAN bandwidth are called the *Top Talkers*. A flow collector identifies the top consumers of the available WAN capacity (the top 50 by default) and displays them in the Top Talkers report. Collecting statistics on the Top Talkers provides visibility into WAN traffic without applying an in-path rule to enable a WAN visibility mode.

You can analyze the Top Talkers for accounting, security, troubleshooting, and capacity planning purposes. You can also export the complete list in CSV format.

The collector gathers statistics on the Top Talkers based on the proportion of WAN bandwidth consumed by the top hosts, applications, and host and application pair conversations. The statistics track pass-through or optimized traffic, or both. Data includes TCP or UDP traffic, or both (configurable on the Top Talkers report page).

You must enable Flow Export before you enable Top Talkers.

A NetFlow collector is not required for this feature.

Enabling Top Talkers automatically sets the Active Flow Timeout to 60 seconds.

You must enable Netflow Export ("ip flow-export enable") before you enable Top Talkers.

Enabling Top Talkers automatically sets the Active Flow Timeout ("ip flow-setting active\_to") to 60 seconds.

The no command option disables this feature.

## Example

amnesiac (config) # stats settings top-talkers enable

## Product

SteelHead CX, SteelHead EX, SteelHead-c, SteelHead-v

### **Related Commands**

"show stats top-talkers"

# stats settings top-talkers interval

Enables Top Talkers collection period.

## Syntax

stats settings top-talkers interval <hours>

|--|--|--|

## Usage

This command specifies a time period to adjust the collection interval:

- 24-hour Report Period For a five-minute granularity (the default setting).
- 48-hour Report Period For a ten-minute granularity.

# Example

amnesiac (config) # stats settings top-talkers interval 24

# Product

SteelHead CX, SteelHead EX, SteelHead-c, SteelHead-v

# **Related Commands**

"show stats top-talkers"

# **Application Commands**

This section describes the application commands that are used with path selection and QoS.

# application

Defines an application and configures application settings.

# Syntax

[no] application <name> [group <"group-name">] [business-crit <level>] [category <name>] [description
<description>] [traffic-type <traffic-type>] [transport-prot <protocol>] [dscp <value] [vlan <vlan>] [local-port
{<port> | <port-label>}] [remote-port {<port> | <port-label>}] [local-net {<subnet> | <host-label>}] [remote-net
{<subnet> | <host-label>}] [app-prot <protocol>]

| Parameters |
|------------|
|------------|

| <name></name>                                                      | Specifies the name of the application. Enter ? at the system prompt to view a list of over 1100 predefined available applications. You can also define a custom application.                                                                                                    |  |
|--------------------------------------------------------------------|----------------------------------------------------------------------------------------------------|--|
| group <"group-name">                                               | Specifies the application group name:                                                                                                    |  |
|                                                                    | • <b>Business Bulk</b> - Captures business-level file transfer applications and protocols, such as CIFS, SCCM, anti-virus updates, and over-the-network backup protocols                                                                                                    |  |
|                                                                    | <ul> <li>Business Critical - Captures business-level, low-latency transactional<br/>applications and protocols, such as SQL, SAP, Oracle and other database<br/>protocols, DHCP, LDAP, RADIUS, and routing and other network communicatior<br/>protocols.</li> </ul>                                                        |  |
|                                                                    | <ul> <li>Business Productivity - Captures general business-level productivity applications<br/>and protocols, such as email, messaging, streaming, and broadcast audio/video,<br/>collaboration, Intranet HTTP traffic, and business cloud services O365, Google<br/>apps, SFDC, and others through a whitelist.</li> </ul> |  |
|                                                                    | • <b>Business Standard</b> - Captures all intra-network traffic going within local subnets as defined by the uplinks on the SteelHead. Use this class to define the default path for traffic not classified by other application groups.                                                                                    |  |
|                                                                    | • <b>Business VDI</b> - Captures real-time interactive business-level virtual desktop interface (VDI) protocols, such as PC over IP (PCoIP), Citrix CGP and ICA, RDP, VNC, and Telnet protocols.                                                                                                    |  |
|                                                                    | • <b>Business Video</b> - Captures business-level video conferencing applications and protocols, such as Microsoft Lync and RTP video.                                                                                                    |  |
|                                                                    | • <b>Business Voice</b> - Captures business-level voice over IP (VoIP) applications and protocols (signaling and bearer), such as Microsoft Lync, RTP, H.323, and SIP.                                                                                                    |  |
|                                                                    | <ul> <li>Recreational - Captures all Internet-bound traffic that has not already been<br/>classified and processed by other application groups.</li> </ul>                                                                                                    |  |
|                                                                    | • <b>Standard Bulk</b> - Captures general file transfer protocols, such as FTP, torrents, NNTP/usenet, NFS, and online file hosting services Dropbox, Box.net, iCloud, MegaUpload, Rapidshare, and others.                                                                                                    |  |
|                                                                    | • <b>Custom Applications</b> - Captures user-defined applications that have not been classified into another application group.                                                                                                    |  |
|                                                                    | Application groups are predefined groupings of applications into the most commor<br>path selection usage scenarios. An application signature is associated to only one<br>application group at a time.                                                                                                    |  |
|                                                                    | Application grouping is a powerful mechanism to group traffic profiles.                                                                                                    |  |
| business-crit <level></level>                                      | Specifies the business criticality of an application:                                                                                                    |  |
|                                                                    | • Lowest Criticality - Specify the lowest-priority service class.                                                                                                    |  |
|                                                                    | • Low Criticality - Specify a low-priority service class: for example, FTP, backup, replication, other high-throughput data transfers, and recreational applications such as audio file sharing.                                                                                                    |  |
|                                                                    | • Medium Criticality - Specify a medium-priority service class.                                                                                                    |  |
|                                                                    | • High Criticality - Specify a high-priority service class.                                                                                                    |  |
|                                                                    | • Highest Criticality - Specify the highest-priority service class.                                                                                                    |  |
|                                                                    | Specifies the category name.                                                                                                    |  |
| category <name></name>                                             | 1 0 9                                                                                                    |  |
| category <name></name>                                             | The category groups applications by general functions: for example, mail, file transfer, social media.                                                                                                    |  |
| category <name><br/>description <description></description></name> | The category groups applications by general functions: for example, mail, file                                                                                                    |  |

| transport-prot <protocol></protocol>                            | Specifies the transport protocol of traffic to match against. The default setting is <b>all</b> .                                                                                                    |
|-----------------------------------------------------------------|----------------------------------------------------------------------------------------------------|
| dscp <value></value>                                            | Specifies the DSCP value of an application. The range is from <b>0</b> to <b>63</b> or specify <b>all</b> to use all DSCP values.                                                                                                    |
| vlan <vlan></vlan>                                              | Specifies the VLAN tag for traffic to match:                                                                                                    |
|                                                                 | • Specify a numeric VLAN tag identification number from <b>0</b> to <b>4094</b> .                                                                                                    |
|                                                                 | • Specify <b>all</b> to specify the rule applies to all VLANs.                                                                                                    |
|                                                                 | • Specify <b>none</b> to specify the rule applies to untagged connections.                                                                                                    |
|                                                                 | RiOS supports VLAN v802.1Q. To configure VLAN tagging, configure transport<br>rules to apply to all VLANs or to a specific VLAN. By default, rules apply to all<br>VLAN values unless you specify a particular VLAN ID. Passthrough traffic<br>maintains any preexisting VLAN tagging between the LAN and WAN interfaces. |
| local-port { <port>   <port-<br>label&gt;}</port-<br></port>    | Specifies the local port or port label of an application.                                                                                                    |
| remote-port { <port>  <br/><port-label>}</port-label></port>    | Specifies the remote port or remote port label of an application.                                                                                                    |
| local-net { <subnet>   <host-<br>label&gt;}</host-<br></subnet> | Specifies the local subnet or host label of an application. Use the format xxx.xxx.xxx/xx for subnet and mask.                                                                                                    |
| remote-net { <subnet host-<br=""  ="">label&gt;}</subnet>       | Specifies the remote subnet or host label of an application. Use the format xxx.xxx.xxx/xx for subnet and mask.                                                                                                    |
| app-prot <protocol></protocol>                                  | Specifies the application layer protocol. The default setting is <b>any</b> .                                                                                                    |
|                                                                 |                                                                                                    |

### Usage

In earlier RiOS versions, the configuration of an application was tightly coupled with QoS rules. To simplify SteelHead configuration, the definition of an application is a separate task in RiOS v9.0 and later. A separate application definition allows for the configuration of multiple rules, using the same application without having to repeat the application definition for each rule.

Application definitions are used in QoS and path selection rules. You must define the application before using it in a QoS or path selection rule.

Application definitions also enable you to group applications according to their type and business criticality, which provide a powerful way to group traffic profiles and specify policy based on the profile. You must use a single rule with an application group but can use multiple rules for individual applications. Using an application group simplifies configuration and minimizes the number of rules.

The no command option removes the specified custom application.

## Example

amnesiac (config) # application new\_app app-prot ASA

## Product

SteelHead CX, SteelHead EX, SteelHead-c, SteelHead-v

## **Related Commands**

"Path Selection Commands," "QoS Commands"

# applications clear

Clears all configured applications.

### Syntax

applications clear [confirm]

| confirm | Confirms of | clearing o | of all ap | plications. |
|---------|-------------|------------|-----------|-------------|
|---------|-------------|------------|-----------|-------------|

### Usage

Use the **applications reset** command to reset all applications to the factory default if the applications have been cleared by this command.

## Example

amnesiac (config) # applications clear

### Product

SteelHead CX, SteelHead EX, SteelHead-c, SteelHead-v

### **Related Commands**

"applications reset"

## application rename

Configure a new application.

## Syntax

[no] application <name> rename <new-name>

### Parameters

| <name></name>         | Name of the application. Enter ? at the system prompt to view a list of predefined applications. |
|-----------------------|--------------------------------------------------------------------------------------------------|
| <new-name></new-name> | New name of the application.                                                                     |

### Usage

You can choose a new application and the system automatically propagates it to all resources that use it, such as sites and uplinks.

### Example

amnesiac (config) # application Facebook-Event rename Facebook-Post

### Product

SteelHead CX, SteelHead EX, SteelHead-c, SteelHead-v

### **Related Commands**

"application"

## applications reset

Resets all the configured applications to the factory default applications.

### Syntax

applications reset [confirm]

### Parameters

**confirm** Confirms resetting all applications to the factory default.

### Usage

You can use this command to reset the applications to the factory default if any of the applications have been changed or if all applications have been cleared by the **applications clear** command.

## Example

amnesiac (config) # applications reset

### Product

SteelHead CX, SteelHead EX, SteelHead-c, SteelHead-v

## **Related Commands**

"application," "applications clear"

# **Application Statistics Commands**

This section describes the application statistics commands. You can also enable and disable this application statistics collection during an SCC configuration push. See the *SteelCentral Controller for SteelHead User's Guide* for more information.

# appstats enable

Enables statistics collection for applications.

Syntax

[no] appstats enable

### Parameters

None

### Usage

By default, statistics collection for applications is disabled. The no command option disables application statistics collection if it has been enabled. Custom applications are not supported.

Statistics collection does not report accurate pass-through data in an active-active serial cluster deployment. You can also enable and disable this feature during an SCC configuration push. See the *SteelCentral Controller for SteelHead User's Guide* for more information.

## Example

amnesiac (config) # appstats enable

## Product

SteelHead CX, SteelHead EX, SteelHead-c, SteelHead-v

### **Related Commands**

"show appstats"

# **Topology Commands**

Topology configuration provides a way to define a network configuration that is shareable between SteelHeads. Topology configuration is accessed by the path selection feature, QoS components, secure transport operations, and by other services managed within the SteelCentral Controller for SteelHead. Topology configuration provides building blocks for network connectivity that you configure separately or combine to construct more complex configurations such as path selection. You define a topology once and then reuse it as needed.

The topology provides the SteelHead with a view onto the network it is connected to. The topology consists of the network, the sites, and the uplinks to the network for the sites. Additionally, QoS profiles are linked to the sites.

A network topology includes these WAN topology properties:

- Site Collection of resources that share one or more common WAN links, usually in one physical location such as a branch office or data center. Within a topology, the site defines the configuration parameters that are necessary to connect the site to the network.
- Peer A SteelHead appliance. Each peer has one local site that is automatically created and cannot be deleted. A peer belongs to a site and can be connected to multiple areas through different interfaces.
- Area A set of subnets reachable by one peer interface. Areas are disjoint; they cannot have subnets in common.
- Network WAN networks that sites use to communicate with each other, such as MPLS, VSAT, or Internet. Within a topology, *network* is a label for connection to an available WAN.
- Uplink A physical connection from a site to a WAN network, with its own upstream and downstream bandwidths. There is one default uplink for each interface.

# topology clear networks

Clears all the configured networks.

### Syntax

topology clear networks [confirm]

### Parameters

confirm Confirm to clear the configured networks.

### Example

amnesiac (config) # topology clear networks

### Product

SteelHead CX, SteelHead EX, SteelHead-c, SteelHead-v

## **Related Commands**

"topology network"

# topology clear remote-sites

Clears all the configured remote sites.

## Syntax

topology clear remote-sites [confirm]

### Parameters

**confirm** Confirms to clear the configured remote sites.

## Usage

Each SteelHead peer has one local site that is automatically created and cannot be deleted. To delete one remote site, use the **no topology site <name>** command.

## Example

amnesiac (config) # topology clear remote-sites

## Product

SteelHead CX, SteelHead EX, SteelHead-c, SteelHead-v

## **Related Commands**

"topology clear networks," "show topology"

# topology network

Names or renames the network.

## Syntax

[no] topology network <name> [rename <new-name>]

### Parameters

| <name></name>         | Network name.     |
|-----------------------|-------------------|
| <new-name></new-name> | New network name. |

## Usage

Within a topology, a *network* is a label for a connection to an available WAN. Use the **show topology networks** command to display the configured networks.

The default network is "My WAN", which is a private network and associated with the in-path interfaces and the primary interface of the local site.

## Example

amnesiac (config) # topology network eastcoast rename newyork

# Product

SteelHead CX, SteelHead EX, SteelHead-c, SteelHead-v

## **Related Commands**

"topology clear networks," "show topology"

# topology site

Configures the name and QoS profile names for a site.

## Syntax

[no] topology site {<site-name> | local | DefaultSite} [out-qos-profile <profile-name>] [in-qos-profile <profile-name>]

| <site-name></site-name>                       | Site name: for example, data center.                                                                                                    |
|-----------------------------------------------|----------------------------------------------------------------------------------------------------|
| local                                         | Specifies the local site name, which is where the SteelHead is located.                                                                                                    |
| DefaultSite                                   | Specifies the default site, which is the match anything, catch-all site that is used if nothing else matches. This site has a subnet of 0.0.0/0. You do not need to add a remote site if you only have one remote site and the default site is suitable. The default site cannot be removed. |
|                                               | You cannot add a new area or a new subnet to an existing area for the default site.                                                                                                    |
| out-qos-profile <profile-name></profile-name> | Specifies the QoS profile name for outbound QoS.                                                                                                    |
|                                               | These parameters link the outbound QoS configuration to the site to fine-tune the QoS behavior for the site. QoS profiles in RiOS v9.0 replace QoS service policies in previous versions. A QoS profile is a reusable set of QoS rules and classes.                                          |
| in-qos-profile <profile-name></profile-name>  | Specifies the QoS profile name for inbound QoS.                                                                                                    |
|                                               | These parameters link the inbound QoS configuration to the site to fine-tune the QoS behavior for the site. QoS profiles in RiOS v9.0 replace QoS service policies in previous versions. A QoS profile is a reusable set of QoS rules and classes.                                           |

### Usage

A site is a collection of resources that share one or more common WAN links, usually in one physical location. Each peer has one local site that is automatically created and cannot be deleted. A QoS profile for a site is used for all networks connected to the site.

RiOS v9.0 determines the destination site using a longest-prefix match on the site subnets. For example, if you define site 1 with 10.0.0.0/8 and site 2 with 10.1.0.0/16, then traffic to 10.1.1.1 matches site 2, not site 1. Consequently, the default site defined as 0.0.0.0 only matches traffic that does not match any other site subnets. This is in contrast to RiOS v8.6 and earlier, where you configured sites in an explicit order and the first-matching subnet indicated a match for that site.

The maximum number of QoS sites is 200.

## Example

amnesiac (config) # topology site eastcoast out-gos-profile ProtectVoIP

### Product

SteelHead CX, SteelHead EX, SteelHead-c, SteelHead-v

### Related Commands

"show topology site"

## topology site add-area

Adds a new area for a topology site.

## Syntax

topology site {<site-name> | local | default-site} add-area [peers <peers-list>] subnets <subnet-list>

| <site-name></site-name>             | Site name: for example, data center.                                                                                                    |
|-------------------------------------|----------------------------------------------------------------------------------------------------|
| local                               | Specifies the local site name, which is where the SteelHead is located.                                                                                                    |
| default-site                        | Specifies the default site, which is the match anything, catch-all site that is used if<br>nothing else matches. This site has a subnet of 0.0.0.0/0. You do not need to add a<br>remote site if you only have one remote site and the default site is suitable. The default<br>site cannot be removed.<br>You cannot add a new area or a new subnet to an existing area for the default site. |
| peers <peers-list></peers-list>     | Specifies a comma separated list of peer IP addresses.                                                                                                    |
|                                     | These are the IP addresses of remote SteelHeads that are reachable from the SteelHead that you are configuring.                                                                                                    |
| subnets <subnet-list></subnet-list> | Specifies a comma separated list of IP prefixes.                                                                                                    |

## Usage

An area is a set of subnets and peers at the remote site that is reachable by the peer interface. Areas are disjoint and cannot have subnets in common.

### Example

ammesiac (config) # topology site local add-area peers 10.11.100.4,10.11.200.4 subnets 10.11.0.0/16

# Product

SteelHead CX, SteelHead EX, SteelHead-c, SteelHead-v

## **Related Commands**

"topology clear remote-sites," "show topology site"

# topology site area

Configures an area for a topology site.

### Syntax

topology site {<name> | local | default-site} area <area-id> [add\_peers <peers-list>] [del\_peers <peers-list>] [add\_subnets <subnets-list>] [del\_subnets <subnets-list>]

| <site-name></site-name>                   | Site name: for example, data center.                                                                                                    |
|-------------------------------------------|----------------------------------------------------------------------------------------------------|
| local                                     | Specifies the local site name, which is where the SteelHead is located.                                                                                                    |
| default-site                              | Specifies the default site, which is the match anything, catch-all site that is used if nothing else matches. This site has a subnet of 0.0.0.0/0. You do not need to add a remote site if you only have one remote site and the default site is suitable. The default site cannot be removed. |
|                                           | You cannot add a new area or a new subnet to an existing area for the default site.                                                                                                    |
| peers <peers-list></peers-list>           | Specifies a comma-separated list of peer IP addresses.                                                                                                    |
|                                           | These are the IP addresses of remote SteelHeads that are reachable from the SteelHead that you are configuring.                                                                                                    |
| <area_id></area_id>                       | Area index.                                                                                                    |
| add_peers <peers-list></peers-list>       | Specifies a comma-separated list of IP addresses.                                                                                                    |
| del_peers <peers-list></peers-list>       | Deletes a list of peers.                                                                                                    |
| add_subnets <subnets-list></subnets-list> | Adds a list of subnets.                                                                                                    |
| del_subnets <subnets-list></subnets-list> | Deletes a list of subnets.                                                                                                    |

## Usage

An area is a set of subnets and peers at the remote site that is reachable by the peer interface. Areas are disjoint and cannot have subnets in common.

You cannot add a new area or a new subnet to an existing area for the default site.

### Example

```
amnesiac (config) # topology site local area 53 del_peers 10.11.100.4,10.11.200.4 del_subnets
10.11.0.0/16
```

## Product

SteelHead CX, SteelHead EX, SteelHead-c, SteelHead-v

### **Related Commands**

"topology clear remote-sites"

# topology site clear areas

Clears all the configured areas for the site.

## Syntax

topology site {<site-name> | local | default-site} clear areas [confirm]

| <site-name></site-name> | Site name: for example, data center.                                                                                                    |
|-------------------------|----------------------------------------------------------------------------------------------------|
| local                   | Specifies the local site name, which is where the SteelHead is located.                                                                                                    |
| default-site            | Specifies the default site, which is the match anything, catch-all site that is used if nothing else matches. This site has a subnet of 0.0.0/0. You do not need to add a remote site if you only have one remote site and the default site is suitable. The default site cannot be removed. You cannot add a new area or a new subnet to an existing area for the default site. |
| confirm                 | Confirms to clear the configured areas.                                                                                                    |

### Usage

An area is a set of subnets and peers at the remote site that is reachable by the peer interface. Areas are disjoint and cannot have subnets in common.

### Example

amnesiac (config) # topology site us-dc1 clear areas

### Product

SteelHead CX, SteelHead EX, SteelHead-c, SteelHead-v

### **Related Commands**

"topology clear remote-sites"

# topology site clear uplinks

Clears all the configured uplinks for the site.

## Syntax

### topology site {<site-name> | local | default-site} clear uplinks [confirm]

### Parameters

| <site-name></site-name> | Site name: for example, data center.                                                                                                    |  |
|-------------------------|----------------------------------------------------------------------------------------------------|--|
| local                   | Specifies the local site name, which is where the SteelHead is located.                                                                                                    |  |
| default-site            | Specifies the default site, which is the match anything, catch-all site that is used if nothing else matches. This site has a subnet of 0.0.0/0. You do not need to add a remote site if you only have one remote site and the default site is suitable. The default site cannot be removed. |  |
| confirm                 | Confirms to clear the configured uplinks.                                                                                                    |  |

### Usage

An uplink is a physical connection from a site to a network, with its own upstream and downstream bandwidths. It is the last network segment connecting the local site to a WAN network. A site can have single or multiple uplinks to the same network and can connect to multiple networks.

## Example

amnesiac (config) # topology site us-dc1 clear uplinks

## Product

SteelHead CX, SteelHead EX, SteelHead-c, SteelHead-v

### **Related Commands**

"topology clear remote-sites"

# topology site rename

Renames a site to a new name.

## Syntax

topology site {<site-name> | local | default-site} rename <new-name>

## Parameters

| <site-name></site-name> | Site name: for example, data center.                                                                                                    |  |
|-------------------------|----------------------------------------------------------------------------------------------------|--|
| local                   | Specifies the local site name, which is where the SteelHead is located.                                                                                                    |  |
| default-site            | Specifies the default site, which is the match anything, catch-all site that is used if nothing else matches. This site has a subnet of $0.0.0/0$ . You do not need to add a remote site if you only have one remote site and the default site is suitable. The default site cannot be removed. |  |
| <new-name></new-name>   | Specifies the new site name.                                                                                                    |  |

## Usage

You can rename a site and the name is automatically propagated to all resources that use it such as QoS and pathselection configurations.

## Example

amnesiac (config) # topology site US-DC1 rename US-DC2

## Product

SteelHead CX, SteelHead EX, SteelHead-c, SteelHead-v

## **Related Commands**

"topology site"

# topology site uplink

Configures the uplink parameters for a remote site.

## Syntax

topology site {<site-name> | local | default-site} uplink <uplink-name> network <name> bandwidth\_up <kbps> bandwidth\_down <kbps>

| <site-name></site-name>      | Site name: for example, data center.                                                                                                    |
|------------------------------|----------------------------------------------------------------------------------------------------|
| local                        | Specifies the local site name, which is where the SteelHead is located.                                                                                                    |
| default-site                 | Specifies the default site, which is the match anything, catch-all site that is used if nothing else matches. This site has a subnet of 0.0.0/0. You do not need to add a remote site if you only have one remote site and the default site is suitable. The default site cannot be removed. |
| <uplink-name></uplink-name>  | Specifies the uplink name.                                                                                                    |
| network <name></name>        | Specifies the network name. My_WAN is the default network name.                                                                                                    |
| bandwidth_up <kbps></kbps>   | Specifies the upload bandwidth in kilobits per second for the uplink.                                                                                                    |
| bandwidth_down <kbps></kbps> | Specifies the download bandwidth in kilobits per second for the uplink.                                                                                                    |

## Usage

An uplink is a physical connection from a site to a network, with its own upstream and downstream bandwidths. It is the last network segment connecting the local site to a WAN network. A site can have single or multiple uplinks to the same network and can connect to multiple networks.

RiOS v9.0 determines the destination site using a longest-prefix match on the site subnets. For example, if you define site 1 with 10.0.0.0/8 and site 2 with 10.1.0.0/16, then traffic to 10.1.1.1 matches site 2, not site 1. Consequently, the default site defined as 0.0.0.0 only matches traffic that does not match any other site subnets. This is in contrast to RiOS v8.6 and earlier, where you configured sites in an explicit order and the first-matching subnet indicated a match for that site.

Remote uplinks are important to QoS because they define the available bandwidth for remote sites. RiOS uses the specified bandwidth definition to precompute the end-to-end bottleneck bandwidth for QoS.

# Example

amnesiac (config) # topology site dc1 uplink inpath0\_0 network My\_WAN bandwidth\_up 1000000 bandwidth\_down 1000000

# Product

SteelHead CX, SteelHead EX, SteelHead-c, SteelHead-v

# **Related Commands**

"topology site uplink interface," "show topology site"

# topology site uplink interface

Configures the site uplink parameters for the local site.

# Syntax

topology site {<site-name> | local | default-site} uplink <uplink-name> network <name> interface <interfacename> bandwidth\_up <kbps> bandwidth\_down <kbps> [gateway <ip-address>] [gre\_tunnel {yes | no}] [probe\_dscp <dscp>] [probe\_timeout <timeout>] [probe\_threshold <threshold>]

| <site-name></site-name>                     | Site name: for example, data center.                                                                                                    |
|---------------------------------------------|----------------------------------------------------------------------------------------------------|
| local                                       | Specifies the local site name, which is where the SteelHead is located.                                                                                                    |
| default-site                                | Specifies the default site, which is the match anything, catch-all site that is used if nothing else matches. This site has a subnet of 0.0.0.0/0. You do not need to add a remote site if you only have one remote site and the default site is suitable. The default site cannot be removed. |
| <uplink-name></uplink-name>                 | Uplink name.                                                                                                    |
| network <name></name>                       | Specifies the network name.                                                                                                    |
| gateway <ip-address></ip-address>           | Specifies the gateway IP address.                                                                                                    |
| interface <interface-name></interface-name> | Specifies the interface name. There is one default uplink for each interface.                                                                                                    |
| bandwidth_up <kbps></kbps>                  | Specifies the upload bandwidth in kilobits per second.                                                                                                    |
| bandwidth_down <kbps></kbps>                | Specifies the download bandwidth in kilobits per second.                                                                                                    |
| gre_tunnel yes                              | Enables GRE tunneling for this uplink.                                                                                                    |
| gre_tunnel no                               | Disables GRE tunneling for this uplink.                                                                                                    |
| probe_dscp <dscp></dscp>                    | Specifies the DSCP value (0 to 63) for path monitoring probes used for path selection.                                                                                                    |
| probe_timeout <timeout></timeout>           | Specifies the time to wait for a probe response, in seconds, before a path-selection probe is considered lost. The default timeout value is 2 seconds.                                                                                                    |
| probe_threshold <threshold></threshold>     | Specifies the number of path-selection timed-out probes before an up path is considered down or the number of received probes before a down path is considered up. The default is 3 probes.                                                                                                    |

## Usage

An uplink is a physical connection from a site to a network, with its own upstream and downstream bandwidths. In the local site, you configure the uplink bandwidth for uploading and downloading data and with the IP address of the gateway to the network the uplink connects to. If you do not have the gateway configured, the default gateway of the in-path interface is used.

## Example

amnesiac (config) # topology site local uplink inpath0\_0 network My\_WAN interface inpath0\_0 bandwidth\_up 1000000 bandwidth\_down 1000000 gateway 10.2.1.1 probe\_dscp 10 probe\_timeout 8 probe\_threshold 4

# Product

SteelHead CX, SteelHead EX, SteelHead-c, SteelHead-v

## **Related Commands**

"show topology uplink," "show topology site"

# topology site uplink rename

Renames an uplink name to a new name.

## Syntax

topology site {<site-name> | local | default-site} uplink <name> rename <new-name>

| <site-name></site-name> | Site name: for example, data center.                                                                                                    |
|-------------------------|----------------------------------------------------------------------------------------------------|
| local                   | Specifies the local site name, which is where the SteelHead is located.                                                                                                    |
| default-site            | Specifies the default site, which is the match anything, catch-all site that is used if nothing else matches. This site has a subnet of 0.0.0/0. You do not need to add a remote site if you only have one remote site and the default site is suitable. The default site cannot be removed. |
| <name></name>           | Uplink name.                                                                                                    |
| <new-name></new-name>   | New uplink name.                                                                                                    |

## Parameters

## Example

amnesiac (config) # topology site eastcoast uplink inpath0\_0 rename MPLS1

## Product

SteelHead CX, SteelHead EX, SteelHead-c, SteelHead-v

## **Related Commands**

"topology site"

# Path Selection Commands

This section describes the path selection commands. Path selection refers to the ability to choose the best or most appropriate predefined WAN gateway for certain traffic flows in real time, based on availability. You define a path, called an uplink, by specifying a WAN egress point and providing a direction for the egressing packets to take. A common use of path selection is to route voice and video over an expensive, high-quality MPLS link, while offloading less time-sensitive business traffic over a less-expensive Internet VPN link or direct Internet link. This solution provides the right performance levels for your applications and saves on bandwidth costs by optimizing the use of available bandwidth.

Path selection works independently of the SteelHead optimization service and functions even if you pause the optimization service or if the optimization service becomes unavailable.

# path-selection channel

Configures the channel configuration settings on the SteelHead. A channel is an overlay tunnel between SteelHeads and SteelHead Interceptors that provide the SteelHeads a way to reach the configured uplink.

## Syntax

[no] path-selection channel gateway-ip <ipv4-address> interface <interface-name> neighbor-ip <ipv4-address> [probe-timeout <seconds>] [probe-threshold <number>]

| gateway-ip <ipv4-address></ipv4-address>    | Specifies the gateway IPv4 address to reach the configured uplink.                                                                                                    |
|---------------------------------------------|----------------------------------------------------------------------------------------------------|
|                                             | This is the IP address of an uplink that is Layer 2 reachable by at least one interface on a SteelHead Interceptor appliance.                                                                                                    |
| interface <interface-name></interface-name> | Specifies the relay interface over which the SteelHead reaches the uplink.                                                                                                    |
|                                             | Use the same in-path interface as used for the uplink configuration for the gateway IP address in the local site.                                                                                                    |
| neighbor-ip <ipv4-address></ipv4-address>   | Specifies the IPv4 address of the in-path interface on the Interceptor that is Layer 2 away from the gateway IP address.                                                                                                    |
| probe-timeout <seconds></seconds>           | Specifies the time to wait for a probe response, in seconds, before the system considers the channel to be unavailable. The default timeout value is 2 seconds.                                                                             |
|                                             | Path selection uses ICMP pings to probe the channels. If the ping responses do not make it back within this timeout setting and the system loses the number of packets defined by the threshold value, it considers the channel to be down. |
| probe-threshold <number></number>           | Specifies the number of timed-out probes before a channel is considered down or the number of received probes before a channel is considered up. The default is 2 probes.                                                                   |

#### Usage

Path selection can operate in SteelHead Interceptor cluster deployments where one or more SteelHeads are collaborating with one or more Interceptors to select paths dynamically. Because enabling path selection on a SteelHead that is part of a SteelHead Interceptor cluster requires an optimization service restart, Riverbed recommends configuring the SteelHead Interceptor before enabling path selection on a SteelHead.

Use this command on the SteelHead to define a cluster channel to an Interceptor. The WAN router or gateway must be the next hop to the Interceptor (not directly reachable by the SteelHead). In a cluster channel, the gateway is reachable by at least one interface on the Interceptor. SteelHeads tunnel packets to the Interceptor and instruct the appliance to send packets to that gateway directly. The Interceptor redirects all connections requiring path selection to the SteelHead for the lifetime of the connection. The SteelHead performs path selection on these traffic flows and eventually delivers them on the WAN through an Interceptor.

The channel can be up or down. Multiple channels can point to one uplink but only one channel can be active at a given time. You can configure 128 unique channels for path selection.

The SteelHead can automatically detect if it is placed in an Interceptor cluster that supports path selection. The SteelHead Interceptor v5.0 is the first Interceptor release to support path selection. For details about using path selection with SteelHead Interceptor clusters, see the *SteelHead Interceptor Deployment Guide* and the *SteelHead Management Console User's Guide*.

## Example

amnesiac (config) # path-selection channel gateway-ip 10.2.1.1 interface inpath0\_0 neighbor-ip 10.3.2.1 probe-timeout 5 probe-threshold 4

## Product

SteelHead CX, SteelHead EX, Interceptor, SteelHead-c, SteelHead-v

## **Related Commands**

"show path-selection channels"

# path-selection clear-rules

Clears all the configured path selection rules.

## Syntax

[no] path-selection clear-rules [confirm]

## Parameters

| confirm | Confirms clearing the path-selection rules. |
|---------|---------------------------------------------|
|---------|---------------------------------------------|

#### Example

amnesiac (config) # path-selection clear-rules

#### Product

SteelHead CX, SteelHead EX, SteelHead-c, SteelHead-v

#### **Related Commands**

"path-selection rule site application," "show path-selection settings"

# path-selection enable

Enables the path selection feature.

## Syntax

[no] path-selection enable

#### Parameters

None

#### Usage

Using the path selection feature, you can more accurately control traffic flow across multiple WAN circuits. At a high level, you can configure multiple paths for each connection by specifying rules based on various parameters.

Path selection is a transparent operation to the client, server, and any networking devices such as routers or switches. When you configure path selection, the SteelHead can alter the next hop gateway transparently for the client traffic. This granular path manipulation enables you to better use and more accurately control traffic flow across multiple WAN circuits.

Path selection configuration is highly dependent on the network, site, and uplink configurations, defined by the **topology** commands. You must complete topology configuration according to your physical network design. The SteelHead automatically probes through each uplink you configure at the local site. This probe is the mechanism by which the SteelHead automatically configures the path that is available. The SteelHead probes from each uplink towards each configured remote site that you configure.

Path selection is disabled by default. Use the **no** command option disables path selection if it has been enabled. Path selection does not require a service restart.

For details about the path selection feature, see the *SteelHead Management Console User's Guide* and the *SteelHead Deployment Guide*.

## Example

```
amnesiac (config) # path-selection enable
```

## Product

SteelHead CX, SteelHead EX, SteelHead-c, SteelHead-v

#### **Related Commands**

"Topology Commands," "path-selection rule site application," "show path-selection settings," "show path-selection status"

# path-selection rule site application

Configures path-selection rules for a remote site and application.

# Syntax

[no] path-selection rule site {<site-name> | default-site | any} application <application>
[uplink-1-name <name>] [uplink-1-dscp <value>]
[uplink-2-name <name>] [uplink-2-dscp <value>]
[uplink-3-name <name>] [uplink-3-dscp <value>]
[default-action {drop | relay}] [position <position>]

## Parameters

| <site-name></site-name>        | Site name: for example, data center.                                                                                                    |
|--------------------------------|----------------------------------------------------------------------------------------------------|
| default-site                   | Specifies the default site, which is the match anything, catch-all site that is used if nothing else matches. This site has a subnet of 0.0.0.0/0. You do not need to add a remote site if you only have one remote site and the default site is suitable. The default site cannot be removed. |
|                                | If you use the default site for path selection, Riverbed recommends defining a peer<br>SteelHead IP address that belongs to the default site. This configuration helps path<br>selection make a more accurate evaluation of the health of the path leading to the<br>default site.             |
| any                            | Indicates any site applies to traffic bound for all sites, including the default site.                                                                                                    |
| <application></application>    | Application. Enter ? at the system prompt to view a list of predefined applications.                                                                                                    |
| uplink-1-name <name></name>    | Specifies the name of uplink 1 for the path-selection rule.                                                                                                    |
| uplink-1-dscp <value></value>  | Specifies the DSCP value for uplink 1. The DSCP values are <b>0</b> to <b>63</b> or <b>preserve</b> . Preserve means that the DSCP level or IP ToS value found on the pass-through traffic is unchanged when it passes through the SteelHead.                                                  |
|                                | You must select DSCP values if the service providers are applying QoS metrics based on DSCP marking and each provider is using a different type of metric.                                                                                                    |
| uplink-2-name <name></name>    | Specifies the name of uplink 2 for the path-selection rule.                                                                                                    |
| uplink-2-dscp <value></value>  | Specifies the DSCP value for uplink 2. The DSCP values are <b>0</b> to <b>63</b> or <b>preserve</b> .                                                                                                    |
| uplink-3-name <name></name>    | Specifies the name of uplink 3 for the path-selection rule.                                                                                                    |
| uplink-3-dscp <value></value>  | Specifies the DSCP value for uplink 3. The DSCP values are <b>0</b> to <b>63</b> or <b>preserve</b> .                                                                                                    |
| default-action                 | Specifies the default action for the path-selection rule if the rule is matched and all specified paths are down:                                                                                                    |
|                                | • <b>drop</b> - Discards all packets matching this rule.                                                                                                    |
|                                | • <b>relay</b> - Routes packets normally using the default path. If not configured, the default behavior is relay without applying path selection.                                                                                                    |
| position <position></position> | Specifies the position in which the rule is consulted: 1 - <maximum position="">.</maximum>                                                                                                    |

## Usage

To configure path selection, you define path-selection rules to direct any application to any site. Path selection rules direct matching traffic onto specific uplinks. Traffic is matched by a combination of application and destination site.

You can specify up to three uplinks per path-selection rule and three DSCP values per site. Path selection only uses local uplinks.

Each rule is identified with a destination site and application. You can create multiple rules for a site. When the combination of the site and application does not already exist, the command adds a new rule. Otherwise, it edits the existing path-selection rule. When editing a path-selection rule, fields not entered in the edit command retain their values after the update.

## Example

amnesiac (config) # path-selection rule site New\_York application http uplink-1-name inpath0\_0
uplink-1-dscp preserve uplink-2-name inpath0\_1 uplink-2-dscp preserve default-action relay
amnesiac (config) # path-selection rule site Default-Site application ASA uplink-1-name inpath0\_0

## Product

SteelHead CX, SteelHead EX, SteelHead-c, SteelHead-v

#### **Related Commands**

"Application Commands," "QoS Commands," "show path-selection rules"

# path-selection settings bypass non-local-trpy enable

Enables the bypass of nonlocal transparency mode packets.

## Syntax

[no] path-selection settings bypass non-local-trpy enable

#### Parameters

None

## Usage

If you are using the full transparency WAN visibility mode in a dual serial SteelHead deployment, configure this command on the second SteelHead, referred to as the middle file engine (MFE). See the *SteelHead Deployment Guide* for more information.

This command is disabled by default.

## Example

amnesiac (config) # path-selection settings bypass non-local-tryp enable

## Product

SteelHead CX, SteelHead EX, SteelHead-c, SteelHead-v

#### **Related Commands**

"path-selection enable," "show path-selection settings"

# path-selection settings path-reflect conn-setup enable

Enables path reflection for an optimized connection setup.

#### Syntax

[no] path-selection settings path-reflect conn-setup enable

#### Parameters

None

#### Usage

This command enables the system to attempt to send connection setup packets back on the same path on which the last packet was received. This behavior is useful on the server-side SteelHead because connection setup packets are sent before classification occurs.

This command is enabled by default.

## Example

amnesiac (config) # path-selection settings path-reflect conn-setup enable

## Product

SteelHead CX, SteelHead EX, SteelHead-c, SteelHead-v

#### **Related Commands**

"show path-selection settings"

# path-selection settings path-reflect probe enable

Enables path reflection for probe responses.

## Syntax

[no] path-selection settings path-reflect probe enable

## Parameters

None

## Usage

This command enables the system to attempt to send probe responses back on the same path on which the last probe was received. This behavior is useful on the server-side SteelHead because probe responses are sent before classification occurs.

This command is enabled by default.

# Example

amnesiac (config) # path-selection settings path-reflect probe enable

# Product

SteelHead CX, SteelHead EX, SteelHead-c, SteelHead-v

## **Related Commands**

"show path-selection settings"

# path-selection settings probe ricochet

Configures path monitoring settings to probe for ricochet behavior.

## Syntax

[no] path-selection settings probe ricochet <learn>

## Parameters

on-any - Learns from all WAN egress probe requests on any in-path interface.

- first-on-any Learns from the first WAN egress probe request on any in-path interface.
- first-on-cfg Learns from the first WAN egress probe request on the configured in-path interface.
- drop Drops path-selection ricochet probes. This is the default behavior.

#### Usage

Path selection does not handle the ricochet of probe packets across relay interfaces. Dropping the ricochet probes is the default behavior.

## Example

amnesiac (config) # path-selection settings probe ricochet on-any

## Product

SteelHead CX, SteelHead EX, SteelHead-c, SteelHead-v

## **Related Commands**

"show path-selection settings"

# path-selection settings ttl-decrement enable

Enables the decrement of the time-to-live (TTL) of IP packets.

## Syntax

[no] path-selection settings ttl-decrement enable

#### Parameters

None

## Usage

Use the **no** form of the command to disable the decrement of the TTL.

## Example

amnesiac (config) # path-selection settings ttl-decrement enable

## Product

SteelHead CX, SteelHead EX, SteelHead-c, SteelHead-v

## **Related Commands**

"show path-selection settings"

# path-selection settings tunnel adjust-mss enable

Enables a TCP maximum segment size (MSS) adjustment when path tunnels are configured for path selection.

## Syntax

[no] path-selection settings tunnel adjust-mss enable

#### Parameters

None

## Usage

IP fragmentation of GRE packets can occur when the encapsulated packets exceed the MTU. When you configure an uplink with the tunnel mode set to GRE, the SteelHead automatically applies an MSS value to the traffic and prevents fragmentation from occurring. This automatically applied MSS value ensures that, in most environments, packets are not fragmented, even with the extra GRE overhead.

The **no** command option turns off the automatic MSS adjustment. Use this command to reenable the MSS adjustment if it has been disabled.

The MSS adjustment is on by default. As a best practice, leave the MSS adjustment on.

See the SteelHead Deployment Guide for more information about MTU sizing.

## Example

amnesiac (config) # path-selection settings tunnel adjust-mss enable

## Product

SteelHead CX, SteelHead EX, SteelHead-c, SteelHead-v

### **Related Commands**

"show path-selection settings"

# **QoS Commands**

This section describes the Quality of Service commands.

For details about QoS features and deployment, see the *SteelHead Management Console User's Guide* and the *SteelHead Deployment Guide*.

# qos clear-profiles

Clears all the configured QoS profiles.

## Syntax

qos clear-profiles [confirm]

# Parameters

**confirm** Confirm the clearing of the profiles.

## Usage

QoS profiles in RiOS v9.0 replace QoS service policies in previous versions.

#### Example

amnesiac (config) # qos clear-profiles

#### Product

SteelHead CX, SteelHead EX, SteelHead-c, SteelHead-v

## **Related Commands**

"qos profile," "qos profile class"

# qos control-packets

Configures WAN control packet settings.

#### Syntax

[no] qos control-packets dscp <dscp>

## Parameters

dscp <dscp> Specifies the DSCP marking for control packets. The DSCP values are 0-64 or 255 (reflect).

#### Usage

This command defines the global DSCP marking.

## Example

amnesiac (config) # qos control-packets dscp 4

#### Product

SteelHead CX, SteelHead EX, SteelHead-c, SteelHead-v

#### **Related Commands**

"show qos settings"

# qos dscp-marking enable

Enables QoS differentiated services code point (DSCP) marking.

# Syntax

[no] qos dscp-marking enable

## Parameters

None

# Usage

This command enables global QoS DSCP marking. By default, the setup of optimized connections and the out-of-band control connections are not marked with a DSCP value. Existing traffic marked with a DSCP value is classified into the default class.

If your existing network provides multiple classes of service based on DSCP values, and you are integrating a SteelHead into your environment, you can use this global DCSP feature to prevent dropped packets and other undesired effects. The **no** version of the command disables DSCP marking.

## Example

amnesiac (config) # qos dscp-marking enable

#### Product

SteelHead CX, SteelHead EX, SteelHead-c, SteelHead-v

## **Related Commands**

"show qos settings"

# gos inbound bandwidth site

Configures the inbound QoS bandwidth for the specified site.

## Syntax

[no] qos inbound bandwidth <bandwidth> site {<site-name> | local | default-site} [interface <interface-name>]

#### Parameters

| <bandwidth></bandwidth>                           | Bandwidth for inbound QoS.                                                                                                    |
|---------------------------------------------------|----------------------------------------------------------------------------------------------------|
| <site-name></site-name>                           | Site name: for example, data center.                                                                                                    |
| local                                             | Specifies the local site name, which is where the SteelHead is located.                                                                                                    |
| default-site                                      | Specifies the default site, which is the match anything, catch-all site that is used if nothing else matches. This site has a subnet of 0.0.0/0. You do not need to add a remote site if you only have one remote site and the default site is suitable. The default site cannot be removed. |
| interface <interface-<br>name&gt;</interface-<br> | Specifies the interface.                                                                                                    |

#### Usage

The system enables inbound and outbound QoS on all in-path interfaces by default (except the primary interface).

Inbound QoS supports in-path interfaces only; it does not support primary or auxiliary interfaces.

Uplinks connect the site to a network. A site can have a single or multiple uplinks to the same network and can connect to multiple networks. You can use multiple uplinks to the same network for redundancy. You must specify, per uplink, the bandwidth available for uploading and downloading data. The values of the configured bandwidth are used by RiOS to calculate the bandwidth available for traffic for inbound and outbound QoS configurations. In combination with the bandwidth configuration of the local sites uplink, the SteelHead can calculate the oversubscription factor in case the sum of the bandwidths of the remote sites to a network is greater than the bandwidth of the local site to the same network.

This configuration is a simplification compared to RiOS versions prior to v9.0 because the oversubscription factor is automatically computed and applied to the sites with the initial configuration of sites and when a new site is added.

When there is no user configured site bandwidth, the bandwidth is calculated based on the remote site uplink bandwidth, the local site uplink bandwidth, and network topology such as whether the remote site and local site share the same network.

The **no** command option removes the user configured site bandwidth.

## Example

amnesiac (config) # qos inbound bandwidth 10000 site client\_site interface wan0\_0

## Product

SteelHead CX, SteelHead EX, SteelHead-c, SteelHead-v

## **Related Commands**

"qos outbound bandwidth site," "show qos bandwidth"

# qos inbound interface enable

Enables inbound QoS on the specified interface.

## Syntax

[no] qos inbound interface <interface-name> enable

## Parameters

<interface-name> Interface name.

## Usage

The system enables inbound and outbound QoS on all in-path interfaces by default (except the primary interface). Inbound QoS supports in-path interfaces only; it does not support primary or auxiliary interfaces.

## Example

amnesiac (config) # qos inbound interface wan0\_0 enable

## Product

SteelHead CX, SteelHead EX, SteelHead-c, SteelHead-v

## **Related Commands**

"qos inbound shaping enable," "show qos settings"

# qos inbound shaping enable

Enables QoS inbound traffic shaping.

## Syntax

[no] qos inbound shaping enable

#### Parameters

None

## Usage

Inbound traffic shaping enables QoS classification to allocate bandwidth and prioritize traffic flowing into the LAN network behind the SteelHead. This behavior provides the benefits of QoS for environments that cannot meet their QoS requirements with outbound QoS. The **no** command option disables QoS inbound traffic shaping. Use the **show qos settings** command to verify if inbound traffic shaping is enabled.

#### Example

amnesiac (config) # qos inbound shaping enable

## Product

SteelHead CX, SteelHead EX, SteelHead-c, SteelHead-v

## **Related Commands**

"qos inbound interface enable," "show qos settings"

# qos outbound bandwidth site

Configures the outbound QoS bandwidth for the specified site.

# Syntax

[no] qos outbound bandwidth <bandwidth> site {<site-name> | local | default-site} [interface <interface-name>]

# Parameters

| <bandwidth></bandwidth>                     | Bandwidth for outbound QoS.                                                                                                    |
|---------------------------------------------|----------------------------------------------------------------------------------------------------|
| <site-name></site-name>                     | Site name: for example, data center.                                                                                                    |
| local                                       | Specifies the local site name, which is where the SteelHead is located.                                                                                                    |
| default-site                                | Specifies the default site, which is the match anything, catch-all site that is used if nothing else matches. This site has a subnet of 0.0.0/0. You do not need to add a remote site if you only have one remote site and the default site is suitable. The default site cannot be removed. |
| interface <interface-name></interface-name> | Specifies the interface.                                                                                                    |

# Usage

The system enables inbound and outbound QoS on all in-path interfaces by default (except the primary interface).

Traffic is not classified until at least one WAN interface is enabled.

Uplinks connect the site to a network. A site can have a single or multiple uplinks to the same network and can connect to multiple networks. You can use multiple uplinks to the same network for redundancy. You must specify, per uplink, the bandwidth available for uploading and downloading data. The values of the configured bandwidth are used by RiOS to calculate the bandwidth available for traffic for inbound and outbound QoS configurations. In combination with the bandwidth configuration of the local sites uplink, the SteelHead can calculate the oversubscription factor in case the sum of the bandwidths of the remote sites to a network is greater than the bandwidth of the local site to the same network.

This configuration is a simplification compared to RiOS versions prior to v9.0 because the oversubscription factor is automatically computed and applied to the sites with the initial configuration of sites and when a new site is added.

When there is no user configured site bandwidth, the bandwidth is calculated based on the remote site uplink bandwidth, the local site uplink bandwidth, and network topology such as whether the remote site and local site share the same network.

The **no** command option removes the user configured site bandwidth.

# Example

amnesiac (config) # gos outbound bandwidth 10000 site client\_site interface primary

# Product

SteelHead CX, SteelHead EX, SteelHead-c, SteelHead-v

# **Related Commands**

"qos inbound bandwidth site," "show qos settings"

# qos outbound interface enable

Enables outbound QoS on the specified interface.

# Syntax

[no] qos outbound interface <interface-name> enable

## Parameters

<interface-name> Interface name.

## Usage

The system enables inbound and outbound QoS on all in-path interfaces by default (except the primary interface). Traffic is not classified until at least one WAN interface is enabled.

## Example

amnesiac (config) # qos outbound interface wan0\_0 enable

## Product

SteelHead CX, SteelHead EX, SteelHead-c, SteelHead-v

## **Related Commands**

"qos outbound shaping enable," "show qos settings"

# qos outbound shaping enable

Enables QoS outbound traffic shaping.

## Syntax

[no] qos outbound shaping enable

#### Parameters

None

#### Usage

Outbound traffic shaping enables QoS classification to control the priority of different types of network traffic and to ensure that the SteelHead gives certain network traffic (for example, Voice over IP) higher priority than other network traffic. The **no** version disables QoS outbound traffic shaping.

Use the show qos settings command to verify if outbound traffic shaping is enabled.

#### Example

amnesiac (config) # qos outbound shaping enable

#### Product

SteelHead CX, SteelHead EX, SteelHead-c, SteelHead-v

#### **Related Commands**

"qos outbound interface enable," "show qos settings"

# qos profile

Configures the QoS profile name.

## Syntax

[no] qos profile <name>

#### Parameters

**<name>** QoS profile name.

#### Usage

A QoS profile is a collection of QoS classes and rules that are associated with a given site. You can use the same QoS profile for multiple sites as well as inbound and outbound QoS. However, usually inbound QoS and outbound QoS have different functions so it is likely that you need to configure a separate QoS profile for inbound QoS.

You can link a QoS profile to a site by using the **topology site** command. Use the **show qos profiles** to display information about the QoS profile.

#### Example

amnesiac (config) # qos profile westcoast

#### Product

SteelHead CX, SteelHead EX, SteelHead-c, SteelHead-v

#### **Related Commands**

"topology site," "show qos profile"

# qos profile class

Configures the QoS class for a profile.

### Syntax

[no] qos profile <name> class <class-name> [parent <class-name>]

#### Parameters

| <name></name>                                                                                      | QoS profile name.                                                                                                    |
|----------------------------------------------------------------------------------------------------|----------------------------------------------------------------------------------------------------|
| <class-name></class-name>                                                                          | QoS class name. The QoS class indicates how delay-sensitive a traffic class is to the QoS scheduler.<br>Select a class for the profile from the following (highest priority to lowest):                                                                                                    |
|                                                                                                    | • <b>Real Time</b> - Specifies the real-time traffic class. Give this value to your highest priority traffic: for example, VoIP, or video conferencing.                                                                                                    |
|                                                                                                    | • Interactive - Specifies an interactive traffic class: for example, Citrix, RDP, telnet and ssh.                                                                                                    |
|                                                                                                    | • <b>Business Critical</b> - Specifies the business critical traffic class: for example, Thick Client Applications, ERPs, and CRMs.                                                                                                    |
|                                                                                                    | • Normal - Specifies a normal-priority traffic class: for example, Internet browsing, file sharing, and email.                                                                                                    |
|                                                                                                    | • Low Priority - Specifies a low-priority traffic class: for example, FTP, backup, replication, other high-throughput data transfers, and recreational applications such as audio file sharing.                                                                                                    |
|                                                                                                    | • Best Effort - Specifies the lowest priority.                                                                                                    |
|                                                                                                    | These are minimum service class guarantees; if better service is available, it is provided. For example, if a class is specified as low priority and the higher-priority classes are not active, then the low-priority class receives the highest possible available priority for the current traffic conditions. This parameter controls the priority of the class relative to the other classes. |
| parent <class-< th=""><th>Specifies the parent class name for the configured class.</th></class-<> | Specifies the parent class name for the configured class.                                                                                                    |
| name>                                                                                              | You cannot change the parent class for an existing child class. To remove the parent class, you must delete all rules for the corresponding child classes first.                                                                                                    |

#### Usage

A QoS profile contains one or more classes. Classes model the network requirements for applications that exhibit similar characteristics and have similar requirements: minimum bandwidth, maximum bandwidth, and latency priority. For example, the real-time class contains voice and video traffic.

Specifying the parent for a child class enables the QoS hierarchy. The class will inherit the parent's definitions. For example, if the parent class has a business priority, and its child has a real-time priority, the child will inherit the business priority from its parent, and will use a real-time priority only with respect to its siblings. For more information, see the *SteelHead Management Console User's Guide* and the *SteelHead Deployment Guide*.

## Example

amnesiac (config) # qos profile branchwest class normal

## Product

SteelHead CX, SteelHead EX, SteelHead-c, SteelHead-v

#### **Related Commands**

"qos profile class-params," "show qos profile"

## qos profile class rename

Renames the QoS class in a profile.

## Syntax

qos profile <name> class <class-name> rename <new-name>

#### Parameters

| <name></name>             | QoS profile name. |
|---------------------------|-------------------|
| <class-name></class-name> | Class name.       |
| <new-name></new-name>     | New class name.   |

## Usage

You can rename the QoS class in the profile and the class is automatically propagated to all resources that use the profile, such as sites and uplinks.

### Example

amnesiac (config) # qos profile branch1 class Normal rename Best Effort

#### Product

SteelHead CX, SteelHead EX, SteelHead-c, SteelHead-v

## **Related Commands**

"qos profile class," "show qos profile"

# qos profile class-params

Configures the QoS class parameters for the specified profile.

## Syntax

qos profile <name> class-params class <class-name> [priority <priority-id>] [min-bw <min-bw-percent>] [max-bw
<max-bw-percent>] [ob-queue <method>] [ob-queue-length <length>] [out-dscp <out-dscp-value>] [conn-limit
<optimized-connection-number>] [link-share <link-share-weight>] [ib-queue-length <length>]

# Parameters

| <name></name>                            | QoS profile name.                                                                                                    |
|------------------------------------------|----------------------------------------------------------------------------------------------------|
| class <class-name></class-name>          | Specifies the QoS class name. The QoS class indicates how delay-sensitive a traffic class is to the QoS scheduler. Select a service class for the profile from the following (highest priority to lowest):                                                                                                    |
|                                          | • <b>Real Time</b> - Specifies real-time traffic class. Give this value to your highest priority traffic; for example, VoIP, or video conferencing.                                                                                                    |
|                                          | • Interactive - Specifies an interactive traffic class: for example, Citrix, RDP, telnet and ssh.                                                                                                    |
|                                          | • <b>Business Critical</b> - Specifies the business critical traffic class: for example, Thick Client Applications, ERPs, and CRMs.                                                                                                    |
|                                          | <ul> <li>Normal - Specifies a normal priority traffic class: for example, Internet<br/>browsing, file sharing, and email.</li> </ul>                                                                                                    |
|                                          | • Low Priority - Specifies a low priority traffic class: for example, FTP, backup, replication, other high-throughput data transfers, and recreational applications such as audio file sharing.                                                                                                    |
|                                          | • <b>Best Effort</b> - Specifies the lowest priority.                                                                                                    |
|                                          | These are minimum service class guarantees; if better service is available, it is<br>provided: for example, if a class is specified as low priority and the higher<br>priority classes are not active, then the low priority class receives the highest<br>possible available priority for the current traffic conditions. This parameter<br>controls the priority of the class relative to the other classes. |
| priority <priority-id></priority-id>     | Modifies QoS class priority settings. The priority range is from 1 to 6, where 1 is the highest and 6 is the lowest priority.                                                                                                    |
| min-bw <min-bw-percent></min-bw-percent> | Specifies the QoS class guaranteed minimum bandwidth setting (as a percentage).                                                                                                    |
|                                          | Flows that do not use all of their allocated minimum bandwidth will share this excess bandwidth with other flows that exceed their minimum bandwidth allocation. All the classes combined cannot exceed 100%. During contention for bandwidth, the class is guaranteed at least to the amount of specified bandwidth. It will receive more if there is unused bandwidth remaining.                             |
|                                          | A default class is automatically created with minimum bandwidth of 10 percent.<br>Traffic that does not match any of the rules is put into the default class. Riverbed<br>recommends that you change the minimum default bandwidth of the default<br>class to the appropriate value.                                                                                                    |
|                                          | You can adjust the value as low as 0%. The system rounds decimal numbers to 5 points.                                                                                                    |
| max-bw <max -bw-percent=""></max>        | Specifies the maximum allowed bandwidth (as a percentage) a QoS class<br>receives as a percentage of the parent class guaranteed maximum bandwidth.<br>The limit is applied even if there is excess bandwidth available. The system<br>rounds decimal numbers to 5 points.                                                                                                    |

| ob-queue <method></method>                                      | Selects one of the following outbound queue methods for the leaf class (the queue does not apply to the inner class):                                                                                                    |
|-----------------------------------------------------------------|----------------------------------------------------------------------------------------------------|
|                                                                 | • <b>sfq</b> - Stochastic Fair Queueing (SFQ) is the default queue for all classes.<br>Determines SteelHead behavior when the number of packets in a QoS class<br>outbound queue exceeds the configured queue length. When SFQ is used,<br>packets are dropped from within the queue in a round-robin fashion, among<br>the present traffic flows. SFQ ensures that each flow within the QoS class<br>receives a fair share of output bandwidth relative to each other, preventing<br>bursty flows from starving other flows within the QoS class. |
|                                                                 | • <b>fifo</b> - Transmits all flows in the order that they are received (first in, first out).<br>Bursty sources can cause long delays in delivering time-sensitive application traffic and potentially to network control and signaling messages.                                                                                                    |
|                                                                 | • <b>mx-tcp</b> - Maximum speed TCP queue has very different use cases than the other queue parameters. MX-TCP also has secondary effects that you need to understand before configuring. See the <i>SteelHead Management Console User's Guide</i> and the <i>SteelHead Deployment Guide</i> for information about usage scenarios and configuration details for MX-TCP.                                                                                                    |
| ob-queue-length <length></length>                               | Specifies the outbound QoS class queue length. By default, each class has a queue length of 1024. Riverbed recommends that you consult with Riverbed Support or your sales engineer before you set this parameter.                                                                                                    |
| out-dscp <out-dscp-value></out-dscp-value>                      | Specifies the QoS class outbound DSCP value. The DSCP values are <b>0-63</b> or <b>preserve</b> . Preserve is the default setting for a service class. Preserve means that the DSCP level or IP ToS value found on pass-through traffic is unchanged when it passes through the SteelHead.                                                                                                    |
| conn-limit <optimized-<br>connection-number&gt;</optimized-<br> | Specifies the connection limit. The connection limit is the maximum number of optimized connections for the class. When the limit is reached, all new connections are passed through unoptimized.                                                                                                    |
|                                                                 | In hierarchical mode, a parent class connection limit does not affect its child.<br>Each child-class optimized connection is limited by the connection limit<br>specified for their class. For example, if B is a child of A, and the connection limit<br>for A is set to 5, while the connection limit for B is set to 10, the connection limit<br>for B is 10. Connection limit is supported only in in-path configurations. It is not<br>supported in out-of-path or virtual-in-path configurations.                                            |
|                                                                 | Connection limit is supported only in in-path configurations. It is not supported in out-of-path or virtual-in-path configurations.                                                                                                    |
|                                                                 | RiOS does not support a connection limit assigned to any QoS class that is<br>associated with a QoS rule with an Application Flow Engine component. An<br>Application Flow Engine component consists of a Layer-7 protocol specification.<br>RiOS cannot honor the class connection limit because the QoS scheduler might<br>subsequently reclassify the traffic flow after applying a more precise match<br>using Application Flow Engine identification.                                                                                         |
|                                                                 | In RiOS v9.0 and later, this parameter is only available through the CLI.                                                                                                    |
| link-share <link-share-weight></link-share-weight>              | Specifies the weight for the class. This parameter applies to flat mode only. The link share weight determines how the excess bandwidth is allocated among sibling classes. Link share does not depend on the minimum guaranteed bandwidth. By default, all the link shares are equal.                                                                                                    |
|                                                                 | Classes with a larger weight are allocated more of the excess bandwidth that classes with a lower link share weight.                                                                                                    |
| ib-queue-length <length></length>                               | Specifies the QoS class inbound queue length. By default, each class has a queue length of 1024. Riverbed recommends that you consult with Riverbed Support or your sales engineer before you set this parameter.                                                                                                    |

#### Usage

The minimum bandwidth must fall within the bandwidth limit for the SteelHead. Excess bandwidth is allocated based on the relative ratios of minimum bandwidth. The total minimum guaranteed bandwidth of all QoS classes must be less than or equal to 100% of the parent class. A default class is automatically created with minimum bandwidth of 10%. Traffic that does not match any of the rules is put into the default class.

#### Example

```
amnesiac (config) # qos profile profile0 class-params class class5 priority 5 min-bw 0.0 max-bw 100.0 ob-queue SFQ ob-queue-length 1024 out-dscp Preserve
```

#### Product

SteelHead CX, SteelHead EX, SteelHead-c, SteelHead-v

#### **Related Commands**

"qos profile class," "show qos profile"

# qos profile clear-classes

Clears all the configured QoS classes for the specified profile.

#### Syntax

qos profile <name> clear-classes [confirm]

#### Parameters

| <name></name> | QoS profile name. |  |
|---------------|-------------------|--|
|---------------|-------------------|--|

confirm Confirms clearing the QoS classes.

#### Example

amnesiac (config) # qos profile legacy\_profile clear-classes

## Product

SteelHead CX, SteelHead EX, SteelHead-c, SteelHead-v

#### **Related Commands**

"qos profile rule," "show qos profile"

## qos profile clear-rules

Clears all the configured QoS rules for the specified profile.

#### Syntax

### qos profile <name> clear-rules [confirm]

## Parameters

| <name></name>                                          | QoS profile name. |  |
|--------------------------------------------------------|-------------------|--|
| <b>confirm</b> Confirms clearing the QoS profile rule. |                   |  |

#### Example

amnesiac (config) # qos profile legacy\_profile clear-rules

#### Product

SteelHead CX, SteelHead EX, SteelHead-c, SteelHead-v

## **Related Commands**

"qos profile rule," "show qos profile"

## qos profile rename

Renames the QoS profile to a new name.

## Syntax

qos profile <name> rename <new-name>

#### Parameters

| <name></name>         | QoS profile name.             |
|-----------------------|-------------------------------|
| <new-name></new-name> | New name for the QoS profile. |

#### Usage

You can rename a profile and the profile name is automatically propagated to all resources that use it such as sites and uplinks.

#### Example

amnesiac (config) # qos profile eastcoast rename newjersey

### Product

SteelHead CX, SteelHead EX, SteelHead-c, SteelHead-v

## **Related Commands**

"qos profile class," "show qos profile"

# qos profiles reset

Resets the default profile back to the factory default settings.

#### Syntax

qos profiles reset [confirm]

#### Parameters

**confirm** Confirms resetting to the factory default settings. You must run this keyword within 10 seconds to confirm this action.

## Usage

This command only resets the default profile. User-created profiles are not reset by this command.

#### Example

amnesiac (config) # qos profiles reset

#### Product

SteelHead CX, SteelHead EX, SteelHead-c, SteelHead-v

#### **Related Commands**

"show gos profile"

# qos profile rule

Modifies a rule for a QoS profile.

# Syntax

[no] qos profile <name> rule application <app-name> [class <class-name>] [dscp <value>] [position <position>]

## Parameters

| <name></name>                     | QoS profile name.                                                                                                    |  |  |
|-----------------------------------|----------------------------------------------------------------------------------------------------|--|--|
| application <app-name></app-name> | Specifies the name of the application. Enter ? at the system prompt to view a list of more than 1100 available applications.                                                                                                    |  |  |
| class <class-name></class-name>   | Configures the class name for traffic matching this rule.                                                                                                    |  |  |
|                                   | The QoS class indicates how delay-sensitive a traffic class is to the QoS scheduler.<br>Select a service class for the profile from the following (highest priority to lowest):                                                                                                    |  |  |
|                                   | • <b>Real Time</b> - Specifies real-time traffic class. Give this value to your highest priority traffic; for example, VoIP, or video conferencing.                                                                                                    |  |  |
|                                   | • Interactive - Specifies an interactive traffic class: for example, Citrix, RDP, telnet and ssh.                                                                                                    |  |  |
|                                   | • <b>Business Critical</b> - Specifies the business critical traffic class: for example, Thick Client Applications, ERPs, and CRMs.                                                                                                    |  |  |
|                                   | • Normal - Specifies a normal priority traffic class: for example, Internet browsing, fil sharing, and email.                                                                                                    |  |  |
|                                   | • Low Priority - Specifies a low priority traffic class: for example, FTP, backup, replication, other high-throughput data transfers, and recreational applications such as audio file sharing.                                                                                                    |  |  |
|                                   | • Best Effort - Specifies the lowest priority.                                                                                                    |  |  |
|                                   | • <b>default</b> - Uses whichever class is currently set for the default rule. By default, this i Low Priority. You can change it by modifying the default rule.                                                                                                    |  |  |
|                                   | These are minimum service class guarantees; if better service is available, it is provided: for example, if a class is specified as low priority and the higher priority classes are not active, then the low priority class receives the highest possible availabl priority for the current traffic conditions. This parameter controls the priority of the class relative to the other classes. |  |  |
| dscp <value></value>              | Specifies the DSCP value. The DSCP values are <b>0-63</b> , <b>preserve</b> , or <b>inherit</b> (inherit from class). Preserve means that the DSCP level or IP ToS value found on the pass-through traffic is unchanged when it passes through the SteelHead.                                                                                                    |  |  |
| position <position></position>    | Specifies the position in which the rule is consulted: 1 - <maximum position="">.</maximum>                                                                                                    |  |  |

## Usage

This command adds, edits, or deletes a rule from a QoS profile. You can create multiple QoS rules for a profile and these rules are followed in the configured order. SteelHeads support up to 2000 rules and up to 200 sites.

## Example

amnesiac (config) # qos profile central rule application about.com class Normal position 2

## Product

SteelHead CX, SteelHead EX, SteelHead-c, SteelHead-v

# **Related Commands**

"qos profile," "show qos profile"

# **Secure Transport Commands**

Secure transport enables simple, manageable and large-scale VPN deployments. The secure transport controller is a centralized service running on the SteelHead and is only configurable through the CLI. The SteelCentral Controller for SteelHead (SCC) manages the appliances participating in a secure transport group. This secure transport group is a set of SteelHeads that share the same cryptographic key material and have connectivity between each other. An SSL license is required for secure transport deployment. See the *SteelCentral Controller for SteelHead User's Guide* for more information on how to centrally manage secure transport.

The secure transport client starts automatically with no manual configuration required. You can view the secure transport group configuration information by using the **show stp-client** commands. You can view the status of the secure transport client by using the **show stp-client status** command.

# scc enable

Enables auto-registration with the SCC for secure transport operations.

# Syntax

[no] scc enable

# Parameters

None

# Usage

The SteelCentral Controller for SteelHead is required to manage secure transport operations and deployment. See the *SteelCentral Controller for SteelHead User's Guide* for more information.

## Example

amnesiac (config) # scc enable

## Product

SteelHead CX, SteelHead EX, SteelHead-c, SteelHead-v

## **Related Commands**

"show scc"

# scc hostname

Configures the hostname for the SCC.

## Syntax

[no] scc hostname <hostname>

#### Parameters

**<hostname>** Hostname.

## Usage

The SteelCentral Controller for SteelHead is required to manage secure transport operations and deployment. See the *SteelCentral Controller for SteelHead User's Guide* for more information.

## Example

amnesiac (config) # scc hostname chief-scc4

## Product

SteelHead CX, SteelHead EX, SteelHead-c, SteelHead-v

## **Related Commands**

"show scc"

## no stp-client enable

Disables the secure transport client.

#### Syntax

no stp-client enable

#### Parameters

None

## Usage

The secure transport service is enabled by default. Use this command to disable the service.

In RiOS 9.0 and later, IPSec secure peering and the secure transport service are mutually exclusive. Before you enable IPSec secure peering, you must disable the secure transport service.

The SteelCentral Controller for SteelHead is required to manage secure transport operations and deployment. See the *SteelCentral Controller for SteelHead User's Guide* for more information.

#### Example

amnesiac (config) # no stp-client enable

## Product

SteelHead CX, SteelHead EX, SteelHead-c, SteelHead-v

#### **Related Commands**

"show stp-client settings"

# stp-client controller in-path enable

Configures the in-path control channel for connectivity from the client to the controller.

#### Syntax

[no] stp-client controller in-path enable [private <interface-1> public <interface-2>]

#### Parameters

| private <interface-1></interface-1> | Specifies the interface in which to reach the private IP address of the controller. |
|-------------------------------------|-------------------------------------------------------------------------------------|
| public <interface-2></interface-2>  | Specifies the interface in which to reach the public IP address of the controller.  |

#### Usage

This command enables the secure transport client to connect to the controller through multiple interfaces. When enabled, all interfaces are available for controller connectivity. The default behavior of this command is to attempt to connect to the controller through the private IP address via all interfaces first and then, if that fails, connect through the public IP address of the controller. You can override this behavior and specify which interface you want to use for connectivity to the controller.

You must restart the secure transport service by using the **stp-client restart** command for your changes to take effect. This command is disabled by default. By default, the client attempts to connect to the controller through the management interface.

# Example

In the following example, the secure transport client attempts to connect to the private IP address of the controller through the inpath0\_0 interface. If that fails, the secure transport client attempts to connect to the public IP address of the controller through the mgmt0\_0 interface.

amnesiac (config) # stp-client controller in-path enable private inpath0\_0 public mgmt0\_0
amnesiac (config) # stp-client restart

## Product

SteelHead CX, SteelHead EX, SteelHead-c, SteelHead-v

#### **Related Commands**

"show stp-client settings," "stp-client restart"

## stp-client restart

Restarts the secure transport client.

Syntax

stp-client restart

#### Parameters

None

#### Usage

This command can be used at any time to restart the secure transport client process. You must run this command for the **stp-client controller in-path enable** command to take effect.

#### Example

amnesiac (config) # stp-client restart

## Product

SteelHead CX, SteelHead EX, SteelHead-c, SteelHead-v

#### **Related Commands**

"stp-client controller in-path enable"

# stp-client stc enable

Enables the secure transport concentrator on the appliance.

#### Syntax

stp-client stc enable

#### Parameters

None

#### Usage

When there are multiple SteelHeads in a site, you can configure one of the SteelHeads as a secure transport concentrator to perform encryption and decryption of traffic.

Riverbed strongly recommends that you use the SCC GUI to configure the secure transport concentrator and remote SteelHeads that you are monitoring and configuring using the SCC. See the *SteelCentral Controller for SteelHead Deployment Guide* for information and configuration details.

#### Example

amnesiac (config) # stp-client stc enable

#### Product

SteelHead CX, SteelHead EX, SteelHead-c, SteelHead-v

## **Related Commands**

"show stp-client settings"

## stp-controller address

Configures the IP addresses for the secure transport controller.

## Syntax

[no] stp-controller address private-ip <private-ip-address> [public-ip <public-ip-address> port <port>]

## Parameters

| private-ip <private-ip-address></private-ip-address>                     | Specifies an IP address that is bound to the management interface of the SteelHead that you have chosen to be the secure transport controller.                                                 |
|--------------------------------------------------------------------------|----------------------------------------------------------------------------------------------------|
|                                                                          | The secure transport controller IP address can be bound to an in-path address if management over the in-path interface is enabled (that is, the SteelHead is managed via the in-path address). |
| public-ip <public-ip-address><br/>port <port></port></public-ip-address> | Specifies a publicly reachable IP address and port that are translated via NAT to the management interface on the SteelHead running the secure transport controller.                           |

## Usage

Use this command to configure the IP addresses of the SteelHead appliance acting as the secure transport controller. You must enable the secure transport controller first by entering the **stp-controller enable** command.

## Example

```
amnesiac (config) # stp-controller address private-ip 172.16.249.132 public-ip 10.33.249.139 port 4500
```

## Product

SteelHead CX, SteelHead EX, SteelHead-c, SteelHead-v

## **Related Commands**

"show stp-controller address," "stp-controller enable"

# stp-controller enable

Enables the secure transport controller service.

Syntax

[no] stp-controller enable

#### Parameters

None

#### Usage

The secure transport controller is a centralized service running on the SteelHead that coordinates the secure transport operation. The controller must be reachable by other SteelHeads and only one active controller is allowed per deployment.

The secure transport controller service is disabled by default and is only configurable through the CLI.

The SteelCentral Controller for SteelHead is required to manage the secure transport deployment. See the *SteelCentral Controller for SteelHead User's Guide* for more information.

#### Example

amnesiac (config) # stp-controller enable

#### Product

SteelHead CX, SteelHead EX, SteelHead-c, SteelHead-v

# **Related Commands**

"show stp-controller status"

# Web Proxy Commands

Web proxy transparently intercepts all traffic bound to the Internet and provides optimization services such as Web caching, caching video content, SSL decryption to enable content caching, and logging services through audit trails. Web proxy improves HTTP performance and reduces congestion on Internet traffic. It also provides performance benefits when you access HTTP(S) servers on the Internet directly from a branch office. It provides visibility to all Internet activity at any given branch as long as that destined traffic passes through the Web proxy.

You can configure the Web proxy feature on the SteelHead using the command-line interface without relying on an SCC. However, this method only supports HTTP proxying, as HTTPS decryption is not possible without the Certificate Authority Authorization Service (CAAS) configured on the SCC.

See the *SteelCentral Controller for SteelHead User's Guide* for more information on managing Web proxy operations.

**Note:** Web proxy commands are supported on the SteelHead xx55 and xx70 models but not on the SteelHead xx50 model.

# web-proxy audit-log enable

Configures the syslog server settings to provide Web proxy audit logging.

#### Syntax

[no] web-proxy audit-log remote-address <remote-address > remote-port <port> enable

#### Parameters

| remote-address <remote-address></remote-address> | Specifies the IPv4 address of the remote syslog server. |
|--------------------------------------------------|---------------------------------------------------------|
| remote-port <port></port>                        | Specifies the remote port of the remote syslog server.  |

#### Usage

You can capture HTTP requests in a common logging format (CLF) for audit and compliance purposes.

#### Example

amnesiac (config) # web-proxy audit-log remote-address 10.5.36.89 remote-port 88 enable

#### Product

SteelHead CX

#### **Related Commands**

"show web-proxy audit-log settings"

## web-proxy cache ssl enable

Enables Web proxy SSL caching.

## Syntax

[no] web-proxy cache ssl enable

## Parameters

None

#### Usage

This feature allows Web object caching of content that is SSL encrypted.

The SteelCentral Controller for SteelHead is required to manage Web proxy operations. See the *SteelCentral Controller for SteelHead User's Guide* for more information.

#### Example

amnesiac (config) # web-proxy cache ssl enable

#### Product

SteelHead CX

## **Related Commands**

"show web-proxy ssl"

# web-proxy enable

Enables the Web proxy service.

## Syntax

[no] web-proxy enable

## Parameters

None

#### Usage

The Web proxy service is disabled by default.

Enable Web proxy on the client-side appliance with auto-discovery and pass-through rules to use a single-ended Web proxy to transparently intercept all traffic bound to the Internet. Web proxy improves performance by providing optimization services such as Web object caching and SSL decryption to enable content caching and logging services. The SteelCentral Controller for SteelHead is required to manage Web proxy operations. See the *SteelCentral Controller for SteelHead User's Guide* for more information.

## Example

amnesiac (config) # web-proxy enable

#### Product

SteelHead CX

#### **Related Commands**

"show web-proxy status"

## web-proxy ssl enable

Enables Web proxy SSL decryption for sites in the domain whitelist.

## Syntax

[no] web-proxy ssl enable

#### Parameters

None

#### Usage

The SteelCentral Controller for SteelHead is required to manage Web proxy operations. See the *SteelCentral Controller for SteelHead User's Guide* for more information.

## Example

amnesiac (config) # web-proxy ssl enable

#### Product

SteelHead CX

## **Related Commands**

"show web-proxy ssl"

# web-proxy ssl-domain

Configures the Web proxy SSL domain whitelist.

## Syntax

[no] web-proxy ssl-domain <domain-name>

#### Parameters

<domain-name> Domain name. The domain names can be hostnames (for example, www.hostname.com) or wildcard hostnames (for example, \*.riverbed.com).

#### Usage

The CA service on the SteelCentral Controller for SteelHead must be configured and accessible before you configure this command.

The SCC is required to manage Web proxy operations. See the *SteelCentral Controller for SteelHead User's Guide* for more information.

## Example

amnesiac (config) # web-proxy ssl-domain \*.googlevideo.com

#### Product

SteelHead CX

#### **Related Commands**

"show web-proxy ssl domains"

# web-proxy youtube enable

Enables Web proxy YouTube caching.

#### Syntax

[no] web-proxy youtube enable

#### Parameters

None

#### Usage

When Web proxy is enabled, YouTube caching is enabled by default and requires no manual intervention. Caching for YouTube uses an efficient heuristic algorithm based on observed traffic flow that detects YouTube content, collects the data, and automatically generates the key to cache YouTube traffic. You must add the following domains to the HTTPS domain whitelist:

- \*.googlevideo.com
- \*.youtube.com

You can configure the domains on the SCC or by using the **web-proxy ssl-domain** command on the SteelHead. If you use the SCC, the CAAS must be configured and accessible to the SCC.

# Example

amnesiac (config) # web-proxy youtube enable

## Product

SteelHead CX

# **Related Commands**

"web-proxy ssl-domain," "show web-proxy youtube"

# **Host Label Commands**

This section describes the host label commands.

# host-label

Configures host label settings.

## Syntax

| [no] host-label <name> {hostname {&lt;</name> | <hostname>  </hostname>                                                                                                    | ' <hostname>,&gt; ' } [subnet <x.x.x <="" th="" x=""><th>1&gt;   'subnet <x.x.x.x <="" p=""></x.x.x.x></th></x.x.x></hostname> | 1>   'subnet <x.x.x.x <="" p=""></x.x.x.x> |
|-----------------------------------------------|----------------------------------------------------------------------------------------------------|----------------------------------------------------------------------------------------------------|--------------------------------------------|
| XX>,']   subnet { <x.x.x xx="">  </x.x.x>     | ' subnet <x.x< td=""><th>X.X.X/XX&gt;, ' } [hostname {<hostname>  </hostname></th><td>' <hostname>,&gt; ' ]}</hostname></td></x.x<> | X.X.X/XX>, ' } [hostname { <hostname>  </hostname>                                                                             | ' <hostname>,&gt; ' ]}</hostname>          |

#### Parameters

| <name></name>                                                               | Name of the host label.                                                                                                    |
|-----------------------------------------------------------------------------|----------------------------------------------------------------------------------------------------|
|                                                                             | • Host labels are case sensitive and can be any string consisting of letters, the underscore ( _ ), or the hyphen ( - ). There cannot be spaces in host labels. There is no limit on the number of host labels you can configure. |
|                                                                             | • To avoid confusion, do not use a number for a host label.                                                                                                    |
|                                                                             | • Host labels that are used in QoS rules cannot be deleted.                                                                                                    |
|                                                                             | <ul> <li>Host label changes (that is, adding and removing hostnames inside a label) are applied immediately by the rules that use the host labels that you have modified.</li> </ul>                                              |
| hostname <hostname><br/>  '<hostname>,&gt;'</hostname></hostname>           | Specifies a hostname or a comma-separated list of hostnames for this label. You must enclose comma-separated lists in single quotation marks (').                                                                                 |
|                                                                             | • Hostnames are case insensitive.                                                                                                    |
|                                                                             | • You can configure a maximum of 100 unique hostnames across all host labels.                                                                                                    |
|                                                                             | • A maximum of 64 subnets and hostnames per host label is allowed.                                                                                                    |
| subnet <x.x.x.x xx="">  <br/>'subnet <x.x.x.x xx="">, '</x.x.x.x></x.x.x.x> | Specifies an IPv4 subnet for the specified host label or a comma-separated list of IPv4 subnets. Use the format X.X.X.X/XX. You must enclose comma-separated lists in single quotation marks (').                                 |

#### Usage

Host labels are names given to lists of hosts (IP addresses, IP subnets, and hostnames) that you can specify to match the source and destination network when configuring QoS rules. For example, you can specify host labels to define a set of hosts for which QoS classification and QoS marking rules apply. You can configure a mixture of subnets and hostnames for each label. A maximum of 64 subnets and hostnames per host label is allowed. You can configure a maximum of 100 unique hostnames across all host labels.

Hostnames referenced in a host label are automatically resolved through a DNS. The system resolves them immediately after you add a new host label or after you edit an existing host label. The system also automatically re-resolves hostnames once daily. If you want to resolve a hostname immediately, use the **resolve host-labels** command.

#### Example

amnesiac (config) # host-label test hostname 'riverbed.com,example.com' 'subnet 192.168.0.1/32, 192.168.0.2/32,10.0.0.0/8'

amnesiac (config) # qos basic classification global-app add global-app-name MyGlobalApp class-name

Realtime vlan 1 traffic all srcport 123 srcnet test

## Product

SCC, SteelHead CX, SteelHead EX, SteelHead-v, SteelHead-v

#### **Related Commands**

"QoS Commands," "resolve host-labels," "show host-label"

# resolve host-labels

Forces the system to resolve host labels immediately.

Syntax

resolve host-labels

#### Parameters

None

## Usage

You can use this command to force a resolve operation instead of waiting for the daily automatic resolve instance. Every time this command is executed, the next automatic resolve instance is reset to occur 24 hours later.

## Example

amnesiac # resolve host-labels

## Product

SCC, SteelHead CX, SteelHead EX, SteelHead-v, SteelHead-v

## **Related Commands**

"host-label," "show host-label"

# **Port Label Commands**

This section describes the port label commands.

# port-label

Configures port label settings. Port labels are names given to sets of ports. When you configure rules for feature implementation, you can specify port labels instead of port numbers to reduce the number of in-path rules.

## Syntax

[no] port-label <name> port <port>

#### Parameters

| <name></name> | Name of the port label. Port labels are not case sensitive and can be any string consisting of letters, numbers, underscore ( $_$ ), or a hyphen ( - ). |
|---------------|----------------------------------------------------------------------------------------------------|
| <port></port> | Comma-separated list of ports and ranges of ports. For example: 22,443,990-995,3077-3078                                                                |

## Usage

The Riverbed system includes the following default port labels:

**Secure** - Contains ports that belong to the system label for secure ports. The SteelHead automatically passes through traffic on commonly secure ports (for example, ssh, https, and smtps). For a list of secure ports, see Appendix A, "Riverbed Ports."

**Interactive** - Contains ports that belong to the system label for interactive ports. The SteelHead automatically passes through traffic on interactive ports (for example, Telnet, TCP ECHO, remote logging, and shell). For a list of interactive ports, see Appendix A, "Riverbed Ports."

- **RBT-Proto** Contains ports that belong to the label for system processes: 7744 (data store synchronization), 7800-7801 (in-path), 7810 (out-of-path), 7820 (failover), 7850 (connection forwarding), 7860 (SteelHead Interceptor), 7570 (SteelCentral Controller for SteelHead Mobile).
- All Contains all ports that have been discovered by the system. This label cannot be modified.
- Unknown Contains ports that have been discovered by the system that do not belong to another port label (besides All). Riverbed appliances automatically discover active ports. Activity for the discovered port is included in the Traffic Summary report. If a port label contains the discovered port, the report reflects this. If a label does not exist, the port activity is labeled unknown. You can create an appropriately descriptive port label for activity on such ports. All statistics for this new port label are preserved from the time the port was discovered.

You can use the **port-label FOO port <port>** command to add or modify ports in a port label. For example you define port label FOO by issuing following the command.

```
(config) # port-label FOO port 2-9,14
```

If you want to add ports to the FOO port label: (config)# port-label FOO port 10-20

If you run the **show port-label FOO** command, you will see the new range of ports from 2 to 20. The **no** command option removes the port label for the specified port label.

#### Example

```
amnesiac (config) # port-label foo port 22,443,990-995,3077-3078
amnesiac (config) # show port-label foo
Port Label: foo
22,443,990-995,3077-3078
```

#### Product

SteelHead Interceptor, SteelHead CX, SteelHead EX, SteelHead-c, SteelHead-v

### **Related Commands**

"show port-label"

# **FTP Support Commands**

This section describes the FTP support commands.

# protocol ftp port

Configures FTP port settings.

Syntax [no] protocol ftp port <port>

#### **Parameters**

**<port>** FTP port number.

#### Usage

The **no** command option disables the FTP port.

#### Example

amnesiac (config) # protocol ftp port 2243

## Product

SteelHead CX, SteelHead EX, SteelHead-c, SteelHead-v

#### **Related Commands**

"show protocol ftp"

# protocol ftp port enable

Enables FTP port settings.

## Syntax

[no] protocol ftp port <port> enable

#### Parameters

**port**> FTP port.

## Usage

The no command option disables the FTP port.

#### Example

amnesiac (config) # protocol ftp port 2243 enable

#### Product

SteelHead CX, SteelHead EX, SteelHead-c, SteelHead-v

#### **Related Commands**

"show protocol ftp"

# **Domain and Workgroup Commands**

This section describes the domain and workgroup commands. The domain commands apply to the following features:

- SMB signing delegation trust for CIFS optimizations and SMB2 signing. For SMB, SMB2, and SMB3 signing commands, see "CIFS, SMB, SMB2, and SMB3 Support Commands" on page 515.
- MAPI 2007 encrypted traffic optimization authentication. For details, see "MAPI Support Commands" on page 553.
- PFS. For details, see "PFS Support Commands" on page 605 or the SteelCentral Controller for SteelHead User's Guide.

## domain cancel-event

Cancels domain action.

Syntax domain cancel-event

**Parameters** None

Example
amnesiac (config) # domain cancel-event

## Product

SteelHead CX, SteelHead EX, SteelHead-c, SteelHead-v

## **Related Commands**

"show domain"

# domain check

Configures the system to require a domain check upon startup.

Syntax

[no] domain check

**Parameters** None

**Example** amnesiac (config) # domain check

## Product

SteelHead CX, SteelHead EX, SteelHead-c, SteelHead-v

## **Related Commands**

"show domain"

# domain join

Configures a Windows domain.

## Syntax

domain join domain-name <name> login <login> password <password> [dc-list <dc-list>] [org-unit <name>] [join-type {workstation | win2k8-mode | win2k3-mode}] [short-name <name>] [netbios-name <name>]

| r ai airiettei 3               |                                                                                                    |
|--------------------------------|----------------------------------------------------------------------------------------------------|
| domain-name <name></name>      | Specifies the domain of which to make the SteelHead a member of. Typically, this is your company domain name. RiOS supports Windows 2000 or later domains.                                                                                                    |
| login <login></login>          | Specifies the login for the domain. The login and password are not stored.                                                                                                    |
|                                | This account must have domain-join privileges; it does not need to be a domain administrator account.                                                                                                    |
| password <password></password> | Specifies the password for the domain. The login and password are not stored.                                                                                                    |
| dc-list <dc-list></dc-list>    | Optionally, specify the domain controllers (hosts) that provide user login service in the domain. (Typically, with Windows 2000 Active Directory Service domains, given a domain name, the system automatically retrieves the DC name.)                             |
|                                | <b>Note:</b> Specifying the domain controller name in high-latency situations reduces the time to join the domain significantly.                                                                                                    |
|                                | <b>Note:</b> The <b>dc-list</b> parameter is required when the join type is <b>win2k8-mode</b> . The DC lis should contain only the names or IP addresses of Windows 2008 and later domain controllers.                                                             |
| org-unit <name></name>         | Specifies the organization name (for example, the company name).                                                                                                    |
| join-type                      | Specifies the join account type in which the server-side SteelHead can join the domain in one of the following roles:                                                                                                    |
|                                | <ul> <li>workstation - Joins the server-side SteelHead appliance to the domain with<br/>workstation privilege. You can join the domain to this account type using any<br/>ordinary user account that has the permission to join a machine to the domain.</li> </ul> |
|                                | • <b>win2k8-mode</b> - Specifies Active Directory integrated mode for Windows 2008 and later.                                                                                                    |
|                                | • win2k3-mode - Specifies Active Directory integrated mode for Windows 2003.                                                                                                    |
|                                | If you do not specify a join type, the system uses the default, which is the workstation join type.                                                                                                    |
|                                | The <b>dc-list</b> parameter is required when the join type is <b>win2k8-mode</b> . The DC list should contain only the names or IP addresses of Windows 2008 and higher domain controllers.                                                                        |
| short-name <name></name>       | Specifies a short domain name. Typically, the short domain name is a substring of the realm. In rare situations, this is not the case, and you must explicitly specify the short domain name. Case matters; NBTTECH is not the same as nbttech.                     |
|                                | The short domain name is required if the NetBIOS domain name does not match the first portion of the Active Directory domain name.                                                                                                    |
| netbios-name <name></name>     | Specifies a NetBIOS name.                                                                                                    |
|                                | The short domain name is required if the NetBIOS domain name does not match the first portion of the Active Directory domain name.                                                                                                    |
|                                |                                                                                                    |

#### Parameters

## Usage

A server-side SteelHead can join a Windows domain or local workgroup. You configure the SteelHead to join a Windows domain (typically, the domain of your company) for PFS, SMB signing, and MAPI encrypted traffic optimization authentication.

When you configure the SteelHead to join a Windows domain, you do not have to manage local accounts in the branch office, as you do in local workgroup mode. Domain mode allows a domain controller (DC) to authenticate users.

If the server-side SteelHead is running a version of RiOS between v6.1 and v6.5, it can only join the domain to appear as a *Workstation*. In RiOS v7.0 and later, the SteelHead appliance can join the domain in one of three different roles: Workstation, Active Directory Integrated (Windows 2003) or Active Directory Integrated (Windows 2008). Domain users are allowed to use the Kerberos delegation trust facility and/or NTLM environments for encrypted MAPI or SMB signing based on the access permission settings provided for each user.

When the SteelHead appliance joins as one of the Active Directory integrated roles, it has very limited functionality. Even though the SteelHead appliance is integrated with Active Directory, it does not provide any Windows domain controller functionality to any other machines in the domain.

When the SteelHead is joined to the domain as part of a proxy file server (PFS) deployment, data volumes at the data center are configured explicitly on the proxy-file server and are served locally by the SteelHead. As part of the configuration, the data volume and ACLs from the origin-file server are copied to the SteelHead.

Before enabling domain mode, make sure that you:

- configure the DNS server correctly. The configured DNS server must be the same DNS server to which all the Windows client computers point. To use SMB signing, the server-side SteelHead must be in the DNS.
- have a fully qualified domain name. This domain name must be the domain name for which all the Windows desktop computers are configured.
- set the owner of all files and folders in all remote paths to a domain account and not a local account.

**Note:** PFS supports only domain accounts on the origin-file server; PFS does not support local accounts on the origin-file server. During an initial copy from the origin-file server to the PFS SteelHead, if PFS encounters a file or folder with permissions for both domain and local accounts, only the domain account permissions are preserved on the SteelHead.

For details about domains and PFS, see the *SteelHead Management Console User's Guide* and the *SteelHead Deployment Guide*.

#### Example

amnesiac (config) # domain join domain-name signing.test login admin password mypassword dc-list mytestdc1

#### Product

SteelHead CX, SteelHead EX, SteelHead-c, SteelHead-v

#### **Related Commands**

"domain rejoin," "show domain"

#### domain leave

Enables the system to leave a domain.

Syntax

domain leave

**Parameters** None

**Example** amnesiac (config) # domain leave

#### Product

SteelHead CX, SteelHead EX, SteelHead-c, SteelHead-v

#### Related Commands

"show domain"

## domain rejoin

Rejoins a domain.

#### Syntax

domain rejoin login <login> password <password> [dc-list <dc-list>] [join-type {workstation | win2k8-mode | win2k3-mode}] [short-name <name>] [netbios-name <name>]

| login <login></login>          | Specifies the login for the domain. The login and password are not stored.                                                                                                    |
|--------------------------------|----------------------------------------------------------------------------------------------------|
|                                | <b>Note:</b> This account must have domain-join privileges; it does not need to be a domain administrator account.                                                                                                    |
| password <password></password> | Specifies the domain password. The password is not stored.                                                                                                    |
| dc-list <dc-list></dc-list>    | Specifies a list of domain controller names, separated by commas.                                                                                                    |
|                                | The <b>dc-list</b> parameter is required when the join type is <b>win2k8-mode</b> . The DC list should contain only the names or IP addresses of Windows 2008 and later domain controllers.                                                      |
| join-type                      | Specifies the join account type in which the server-side SteelHead can join the domain in one of the following roles:                                                                                                    |
|                                | • <b>workstation</b> - Joins the server-side SteelHead appliance to the domain with workstation privilege. You can join the domain to this account type using any ordinary user account that has the permission to join a machine to the domain. |
|                                | • win2k8-mode - Specifies Active Directory integrated (Windows 2008 and later).                                                                                                    |
|                                | • win2k3-mode - Specifies Active Directory integrated (Windows 2003).                                                                                                    |
|                                | If you do not specify a join type, the SteelHead uses the default behavior and joins the domain as a workstation join type.                                                                                                    |
|                                | The <b>dc-list</b> parameter is required when the join type is <b>win2k8-mode</b> . The DC list should only contain the names or IP addresses of Windows 2008 and higher domain controllers.                                                     |
| short-name <name></name>       | Specifies a short domain name. Typically, the short domain name is a substring of the realm. In rare situations, this is not the case, and you must explicitly specify the short domain name. Case matters; NBTTECH is not the same as nbttech.  |
|                                | The short domain name is required if the NetBIOS domain name does not match the first portion of the Active Directory domain name.                                                                                                    |
| netbios-name <name></name>     | Specifies a NetBIOS name.                                                                                                    |
|                                | The short domain name is required if the NetBIOS domain name does not match the first portion of the Active Directory domain name.                                                                                                    |

## Usage

The SteelHead rejoins the same domain as specified by the **domain join** command.

## Example

amnesiac (config) # domain rejoin login admin password mypassword

# Product

SteelHead CX, SteelHead EX, SteelHead-c, SteelHead-v

## **Related Commands**

"domain join," "show domain"

# domain require

Configures the system to require a domain.

#### Syntax

[no] domain require

# Parameters

None

### Example

amnesiac (config) # domain require

#### Product

SteelHead CX, SteelHead EX, SteelHead-c, SteelHead-v

#### **Related Commands**

"show domain"

# domain settings

Configures domain settings.

## Syntax

[no] domain settings {dc-list <dc-list> | default-domain | kerberos realm <realm-name> kdc-list <list> | log-level <0-10> | max-log-size <kilobytes> | no-ipv6-lookups | pwd-refresh-int <no-of-days>}

#### Parameters

| dc-list <dc-list></dc-list>                                         | Specifies a list of domain controller names, separated by commas.                                                                                                    |
|---------------------------------------------------------------------|----------------------------------------------------------------------------------------------------|
| default-domain                                                      | Use the default domain if no other domain is configured.                                                                                                    |
| kerberos realm <realm-name><br/>kdc-list <list></list></realm-name> | Specifies Kerberos configuration settings such as the realm and the key distribution center (KDC) list.                                                                                                    |
|                                                                     | The KDC is part of the Windows domain controller and provides the<br>authentication service and the ticket-granting service. Clients and servers trust<br>KDCs to maintain shared keys and construct properly encrypted tickets granting<br>clients access to services.             |
| log-level <0-10>                                                    | Specifies the level of detail for the log.                                                                                                    |
|                                                                     | The <b>log-level 10</b> option provides the most debug messages related to domain<br>authentication. Use this level to collect debug-level messages when<br>troubleshooting a problem. Increasing the log level can result in dropped<br>connections or an authentication time out. |
| max-log-size <kilobytes></kilobytes>                                | Specifies the maximum size of the log file. This setting increases the buffer to hold domain authentication debug messages.                                                                                                    |
| no-ipv6-lookups                                                     | Disable IPv6 lookups. When enabled, this setting prevents unnecessary IPv6 lookups between the server-side SteelHead and the DNS server.                                                                                                    |
| pwd-refresh-int <no-of-days></no-of-days>                           | Specifies the password refresh interval in number of days.                                                                                                    |
|                                                                     |                                                                                                    |

#### Usage

The SteelHead rejoins the same domain as specified by the **domain join** command. The **no** version of the command disables the domain setting.

#### Example

amnesiac (config) # domain settings kerberos realm test.auth kdc-list dc1,dc2,dc3

#### Product

SteelHead CX, SteelHead EX, SteelHead-c, SteelHead-v

#### **Related Commands**

"domain join," "show domain"

# workgroup account add

Adds a local user to the local workgroup.

## Syntax

#### workgroup account add user-name <local-user> password <password>

## Parameters

| user-name <local-user></local-user> | Specifies a local username for the Local Workgroup. |
|-------------------------------------|-----------------------------------------------------|
| password <password></password>      | Specifies a local password for the Local Workgroup. |

## Example

amnesiac (config) # workgroup account add user-name myuser password mypass

## Product

SteelHead CX, SteelHead EX, SteelHead-c, SteelHead-v

## **Related Commands**

"show workgroup account," "show workgroup configuration," "show workgroup status"

# workgroup account modify

Modifies a local user settings for the local workgroup.

## Syntax

#### workgroup account modify username <local-user> password <password>

## Parameters

| username <local-user></local-user> | Specifies a local username for the Local Workgroup. |
|------------------------------------|-----------------------------------------------------|
| password <password></password>     | Specifies a local password for the Local Workgroup. |

# Example

amnesiac (config) # workgroup account modify username myuser password userpass

## Product

SteelHead CX, SteelHead EX, SteelHead-c, SteelHead-v

#### **Related Commands**

"show workgroup account," "show workgroup configuration," "show workgroup status"

# workgroup account remove

Removes a local user from the local workgroup.

## Syntax

workgroup account remove username <local-user> password <password>

| username <local-user></local-user> | Specifies a local username for the domain. |
|------------------------------------|--------------------------------------------|
| password <password></password>     | Specifies a local password for the domain. |

#### Example

amnesiac (config) # workgroup account remove username myuser password userpass

#### Product

SteelHead CX, SteelHead EX, SteelHead-c, SteelHead-v

#### **Related Commands**

"show workgroup account," "show workgroup configuration," "show workgroup status"

## workgroup join

Configures the system to join a Windows local workgroup.

#### Syntax

workgroup join <workgroup>

#### Parameters

**workgroup>** Specifies the name of the Local Workgroup you want to join. If you configure in Local Workgroup mode the SteelHead does not need to join a domain. Local Workgroup accounts are used by clients when they connect to the SteelHead. **Note:** PFS, MAPI 2007, SMB signing, or SMB2 signing must be enabled and Local Workgroup Settings must be selected before you can set the Workgroup Name. After you have set a Workgroup Name, click Join.

#### Usage

In Local Workgroup mode, you define a workgroup and add individual users that have access to the SteelHead. The SteelHead does not join a Windows domain.

Use Local Workgroup mode in environments where you do not want the SteelHead to be a part of a Windows domain. Creating a workgroup eliminates the need to join a Windows domain and simplifies the configuration process. **Note:** If you use Local Workgroup mode you must manage the accounts and permissions for the branch office on the SteelHead. The Local Workgroup account permissions might not match the permissions on the origin-file server.

#### Example

amnesiac (config) # workgroup join myworkgroup

#### Product

SteelHead CX, SteelHead EX, SteelHead-c, SteelHead-v

#### **Related Commands**

"show workgroup account," "show workgroup configuration," "show workgroup status"

#### workgroup leave

Configures the system to leave a Windows workgroup.

#### Syntax

workgroup leave

#### Parameters

## Example

amnesiac (config) # workgroup leave

### Product

SteelHead CX, SteelHead EX, SteelHead-c, SteelHead-v

## **Related Commands**

"show workgroup account," "show workgroup configuration," "show workgroup status"

# **Windows Domain Health Check Commands**

Windows Domain Health Check commands identify, diagnose, and report possible problems with a SteelHead within a Windows domain environment. These commands also automatically configure a delegation or replication account with the privileges needed for constrained delegation or Kerberos replication. The Windows domain health check on the SteelHead does not create the delegate or replication user; the Windows domain administrator must create the account in advance.

## protocol domain-auth auto-conf delegation adminuser

Automatically configures constrained delegation settings. This command adds or deletes CIFS, SMB2/3, or Exchange servers to or from the delegation user's msDS-AllowedToDelegateTo list.

## Syntax

protocol domain-auth auto-conf delegation {add-server | delete-server} adminuser <name> adminpass <password> domain <name> dc <dcname> service {cifs | exchangeMDB} serverlist <serverlist>

| add-server                           | Adds servers to the msDS-Allowed-ToDelegateTo Active Directory attribute.      |
|--------------------------------------|--------------------------------------------------------------------------------|
| delete-server                        | Deletes servers from the msDS-Allowed-ToDelegateTo Active Directory attribute. |
| <name></name>                        | Username of the domain administrator.                                          |
| adminpass <password></password>      | Specifies the password of the domain administrator.                            |
| domain <name></name>                 | Specifies the domain name of the delegation domain.                            |
| dc <dcname></dcname>                 | Specifies the name of the domain controller.                                   |
| service                              | Specifies a service:                                                           |
|                                      | • cifs - CIFS service                                                          |
|                                      | • exchangeMDB - Exchange service                                               |
| serverlist <serverlist></serverlist> | Specifies a list of delegation server names, separated by commas.              |

#### Parameters

## Usage

Use this command to add or delete CIFS, SMB2/3, or Exchange servers to or from the delegation user's msDS-AllowedToDelegateTo Active Directory attribute. After they are in the list, the servers are eligible for optimization as specified by the **service** parameter.

The delegation user must have administrator-level privileges to use this command. If the delegation user has autodelegation privileges, no administrator-level privileges are needed.

#### Example

amnesiac (config) # protocol domain-auth auto-conf delegation add-server adminuser Administrator adminpass password domain company.exchange.com dc exchange-dc service exchangeMDB serverlist exch1,exch2,exch2

#### Product

SteelHead CX, SteelHead EX, SteelHead-c, SteelHead-v

#### **Related Commands**

"show protocol domain-auth auto-conf delegation"

## protocol domain-auth auto-conf delegation domain

Automatically configures constrained delegation settings. This command adds or deletes CIFS, SMB2/3, or Exchange servers to or from the delegation user's msDS-AllowedToDelegateTo list.

#### Syntax

protocol domain-auth auto-conf delegation {add-server | delete-server} domain <name> dc <dcname> service {cifs | exchangeMDB} serverlist <serverlist>

#### Parameters

| add-server                           | Adds servers to the msDS-Allowed-ToDelegateTo Active Directory attribute.      |
|--------------------------------------|--------------------------------------------------------------------------------|
| delete-server                        | Deletes servers from the msDS-Allowed-ToDelegateTo Active Directory attribute. |
| domain <name></name>                 | Specifies the name of the delegation domain.                                   |
| dc <dcname></dcname>                 | Specifies the name of the domain controller.                                   |
| service                              | Specifies a service:                                                           |
|                                      | • cifs - CIFS service                                                          |
|                                      | • exchangeMDB - Exchange service                                               |
| serverlist <serverlist></serverlist> | Specifies a list of delegation server names, by commas.                        |

### Usage

Use this command to add or delete CIFS, SMB2/3, or Exchange servers to or from the delegation user's msDS-AllowedToDelegateTo Active Directory attribute. After they are in the list, the servers are eligible for optimization as specified by the **service** parameter.

If the delegation user has autodelegation privileges, no administrator-level privileges are required.

This command is identical to the **protocol domain-auth auto-conf delegation adminuser** command except that administrator-level privileges are not required.

#### Example

amnesiac (config) # protocol domain-auth auto-conf delegation add-server domain company.exchange.com dc exchange-dc service exchangeMDB serverlist exch1,exch2,exch2

#### Product

SteelHead CX, SteelHead EX, SteelHead-c, SteelHead-v

#### **Related Commands**

"show protocol domain-auth auto-conf delegation"

## protocol domain-auth auto-conf delegation setup-user

Automatically configures a precreated account with constrained delegation privileges in the Active Directory.

#### Syntax

protocol domain-auth auto-conf delegation setup-user adminuser <name > adminpass <password> domain <name> dc <dcname>

| adminuser <name></name>         | Specifies the username of the domain administrator.                                                                                       |
|---------------------------------|----------------------------------------------------------------------------------------------------|
| adminpass <password></password> | Specifies the password of the domain administrator.                                                                                       |
| domain <name></name>            | Specifies the delegation domain in which you want to give the user delegation privileges, as in the following example:<br>DELEGATION.TEST |
| dc <dcname></dcname>            | Specifies the name of the domain controller.                                                                                              |

### Usage

This command reads the configuration of the delegation user on the SteelHead and configures the backend domain controller in Active Directory with the same settings.

This command adds privileges per the configuration on the SteelHead. For example, if autodelegation is configured on the SteelHead, the **protocol domain-auth auto-conf delegation setup-user** command attempts to configure autodelegation in Active Directory.

## Example

amnesiac (config) # protocol domain-auth auto-conf delegation setup-user adminuser Administrator adminpass password domain delegation.test dc delegation-dc1

#### Product

SteelHead CX, SteelHead EX, SteelHead-c, SteelHead-v

### **Related Commands**

"show protocol domain-auth auto-conf delegation"

## protocol domain-auth auto-conf easy-auth

Enables an automated domain authentication configuration process for the server-side SteelHead.

## Syntax

protocol domain-auth auto-conf easy-auth conf-type <conf-type> adminuser <name> adminpass <adminpass> joindomain <domain> dc <dc-name> [join-type {win2k8-mode | win2k3-mode}] [short-name <name>]

| conf-type <conf-type></conf-type> | Specifies a configuration type or a comma-separated list for the automated configuration:                                                                                                    |
|-----------------------------------|----------------------------------------------------------------------------------------------------|
|                                   | • emapi - Encrypted MAPI                                                                                                    |
|                                   | • smbsigning - SMB signing                                                                                                    |
|                                   | • smb2signing - SMB2 signing                                                                                                    |
|                                   | • smb3signing - SMB3 signing                                                                                                    |
|                                   | • all - Encrypted MAPI, SMB signing, SMB2 signing, and SMB3 signing                                                                                                    |
| adminuser <name></name>           | Specifies the username of the domain administrator.                                                                                                    |
| adminpass <password></password>   | Specifies the password of the domain administrator. The password is case sensitive.                                                                                                    |
| join-domain <name></name>         | Specifies the fully qualified domain name of the Active Directory domain in which to make the SteelHead a member.                                                                                                    |
| dc <dc-name> [</dc-name>          | Specifies the name of the domain controller to contact.                                                                                                    |
| join-type                         | Specifies the join account type by which the server-side SteelHead can join the Windows domain in one of the following roles:                                                                                                    |
|                                   | • <b>win2k8-mode</b> - Specifies Active Directory integrated mode (Windows 2008 and later).                                                                                                    |
|                                   | • <b>win2k3-mode</b> - Specifies Active Directory integrated mode (Windows 2003). This is the default setting.                                                                                                    |
| short-name <name></name>          | Specifies a short domain name. Typically, the short domain name is a substring of the realm. In rare situations, this is not the case, and you must explicitly specify the short domain name. Case matters; NBTTECH is not the same as nbttech. |
|                                   | The short domain name is required if the NetBIOS domain name does not match the first portion of the Active Directory domain name.                                                                                                    |

## Usage

The **protocol domain-auth auto-conf easy-auth** command simplifies the server-side SteelHead configuration for domain authentication. By entering only one command, you can perform these steps:

- Test the DNS configuration.
- Join the server-side SteelHead to the domain in AD integrated Windows 2008 (and later) mode or AD integrated Windows 2003 mode.
- Enable secure protocol optimization such as SMB signing.
- Optionally, configure a deployed replication user in Active Directory with the necessary privileges.

To integrate the server-side SteelHead appliance into Active Directory, you must configure the mode when you join the SteelHead appliance to the Windows domain. The **protocol domain-auth auto-conf easy-auth** command configures the server-side SteelHead appliance in Active Directory integrated mode for Windows 2003 or Windows 2008 to enable secure protocol optimization for CIFS SMB1, SMB2/3, and encrypted MAPI for all clients and servers.

When you configure the server-side SteelHead appliance in integrated Active Directory mode, the server-side SteelHead appliance does not provide any Windows domain controller functionality to any other machines in the domain and does not advertise itself as a domain controller or register any service records. In addition, the SteelHead appliance does not perform any replication nor hold any AD objects. When integrated with the Active Directory, the server-side SteelHead appliance has just enough privileges so that it can have a legitimate conversation with the domain controller and then use transparent mode for NTLM authentication.

Use the **show protocol domain-auth auto-conf easy-auth** command to verify if the domain authentication configuration is successful.

For details, see the SteelHead Management Console User's Guide and the SteelHead Deployment Guide - Protocols.

#### Example

amnesiac (config) # protocol domain-auth auto-conf easy-auth conf-type all adminuser chiefadmin adminpass chief327 join-domain central.company.com dc exchange-dc join-type win2k8-mode

## Product

SteelHead CX, SteelHead EX, SteelHead-c, SteelHead-v

## **Related Commands**

"show protocol domain-auth auto-conf easy-auth"

## protocol domain-auth auto-conf replication

Automatically configures a precreated account in Active Directory with replication privileges over the entire domain.

## Syntax

[no] protocol domain-auth auto-conf replication adminuser <name> adminpass <password> domain <domain> dc <dc-name>

## Parameters

| adminuser <name></name>         | Specifies the administrator username.                                                                                                    |
|---------------------------------|----------------------------------------------------------------------------------------------------|
| adminpass <password></password> | Specifies the domain administrator password.                                                                                                 |
| domain <domain></domain>        | Specifies the replication domain in which you want to give the user replication privileges, as in the following example:<br>REPLICATION.TEST |
| dc <dc-name></dc-name>          | Specifies a domain controller.                                                                                                    |

## Usage

This command reads the configuration of the replication user on the SteelHead and configures the backend domain controller(s) in Active Directory with the same settings.

You must have domain administrator privileges to use this command.

## Example

amnesiac (config) # protocol domain-auth replication adminuser Administrator adminpass password domain replication.test dc replication-dc1

## Product

SteelHead CX, SteelHead EX, SteelHead-c, SteelHead-v

## **Related Commands**

"show protocol domain-auth auto-conf replication"

## protocol domain-auth configure load-balancing

Configures load-balancing settings across multiple domain controllers.

## Syntax

[no] protocol domain-auth configure load-balancing [max-num-dc <number>]

| max-num-dc        | Specifies the maximum number of DCs to load balance across.                                                                          |
|-------------------|----------------------------------------------------------------------------------------------------|
| <number></number> | The range is from 1 to 8. The default value is four domain controllers. Specifying a value of 1 disables the load-balancing feature. |

#### Usage

This command enables the server-side SteelHead to discover and connect simultaneously to multiple DCs. When you use this command, the server-side SteelHead balances the traffic load across multiple DCs within the same domain. This load-balancing process helps improve the throughput of domain authentication operations and lessens the load on the joined DCs.

Statically configured DCs on the SteelHead take precedence over an automatically discovered list. You can create a static list by specifying one or more DCs on the server-side SteelHead during the join domain procedure, or by using the **domain settings dc-list** command option. If no statically configured DCs are configured, the SteelHead can automatically discover DCs after it has joined a domain by performing a DNS lookup.

This command is disabled by default. You must restart the optimization service for your changes to take effect. The **no** command option disables load balancing if it has been enabled.

#### Example

```
amnesiac (config) # protocol domain-auth configure load-balancing max-num-dc 6
amnesiac (config) # service restart
```

#### Product

SteelHead CX, SteelHead EX, SteelHead-c, SteelHead-v

#### **Related Commands**

"domain settings," "show protocol domain-auth load-balancing configuration," "show protocol domain-auth configure load-balancing"

## protocol domain-auth test authentication

Attempts to authenticate the user to the joined domain controller.

#### Syntax

protocol domain-auth test authentication username <username> password <password> [domain <domain> | shortdom <shortdom>]

#### Parameters

| username <username></username> | Specifies the username. The maximum length is 20 characters. The username cannot contain any of the following characters: |
|--------------------------------|----------------------------------------------------------------------------------------------------|
|                                | / \[]:;   = , + * ? <> @ "                                                                                                |
|                                | <b>Note:</b> The system translates the username into uppercase to match the registered server realm information.          |
| password <password></password> | Specifies a password.                                                                                                    |
| domain <domain></domain>       | Specifies the fully qualified domain name.                                                                                |
| shortdom <shortdom></shortdom> | Specifies the short domain name.                                                                                          |

#### Usage

This command tests whether transparent mode NTLM (used by SMB signing, SMB2/3 signing, and encrypted MAPI) is working as expected.

#### Example

amnesiac (config) # protocol domain-auth test authentication username administrator password myzy294pass5 domain il-vcs44-domain.test

## Product

SteelHead CX, SteelHead EX, SteelHead-c, SteelHead-v

### **Related Commands**

"show protocol domain-auth test authentication"

## protocol domain-auth test delegation server-privs

Tests the delegation privileges for a server.

### Syntax

protocol domain-auth test delegation server-privs domain <domain> server <server> server-ip <server-ip> service {cifs | exchangeMDB} [enduser <enduser>]

#### Parameters

| domain <domain></domain>          | Specifies the delegation domain in which you want to make the delegate user a trusted member, as in the following example: |
|-----------------------------------|----------------------------------------------------------------------------------------------------|
|                                   | SIGNING.TEST                                                                                                    |
| server <server></server>          | Specifies a delegate server hostname.                                                                                      |
| server-ip <server-ip></server-ip> | Specifies the delegate server IP address.                                                                                  |
| service                           | Specifies a service:                                                                                                    |
|                                   | • cifs - CIFS service                                                                                                    |
|                                   | exchangeMDB - Exchange service                                                                                             |
| enduser <enduser></enduser>       | Specifies the end username used on the client. The default end user is the delegate user.                                  |

#### Usage

Within SMB signing, SMB2/3 signing, and encrypted MAPI in delegation mode, the SteelHead and the AD environment must have correct privileges to obtain Kerberos tickets for the CIFS or exchange server and perform the subsequent authentication.

This command tests whether correct privileges are set to perform constrained delegation.

## Example

amnesiac (config) # protocol domain-auth test delegation server-privs domain delegation.test server exchange01 server-ip 10.2.3.4 service exchangeMDB

## Product

SteelHead CX, SteelHead EX, SteelHead-c, SteelHead-v

## **Related Commands**

"show protocol domain-auth test delegation server-privs"

## protocol domain-auth test delegation setup

Tests the delegation user authentication setup.

## Syntax

protocol domain-auth test delegation setup domain <domain> dc <dc-name>

| domain <domain></domain> | Specifies the delegation domain in which you want to make the delegate user a trusted member, as in the following example: |
|--------------------------|----------------------------------------------------------------------------------------------------|
|                          | SIGNING.TEST                                                                                                    |
| dc <dc-name></dc-name>   | Specifies a domain controller.                                                                                             |

#### Usage

This command checks whether an account has the necessary privileges for delegation and autodelegation.

#### Example

amnesiac (config) # protocol domain-auth test delegation setup domain delegation-test dc delegation-dc1

#### Product

SteelHead CX, SteelHead EX, SteelHead-c, SteelHead-v

#### **Related Commands**

"show protocol domain-auth test delegation setup"

## protocol domain-auth test dns

Tests SteelHead DNS settings.

## Syntax

protocol domain-auth test dns join-domain <domain>

## Parameters

None

#### Parameters

join-domain <domain> Specifies the FQDN of the join domain: JOIN.TEST

#### Usage

This command tests whether the DNS domain join configuration is correctly configured for Windows domain authentication, SMB signing, SMB2 signing, SMB3 signing, and encrypted MAPI optimizations.

#### Example

amnesiac (config) # protocol domain-auth test dns join-domain join.test

#### Product

SteelHead CX, SteelHead EX, SteelHead-c, SteelHead-v

#### **Related Commands**

"show protocol domain-auth test dns"

## protocol domain-auth test join

Checks to determine whether the SteelHead is joined to the domain.

### Syntax

protocol domain-auth test join

## Parameters

This command tests whether the domain join configuration of the SteelHead is valid on the backend domain controller(s) in Active Directory.

#### Example

amnesiac (config) # protocol domain-auth test join

#### Product

SteelHead CX, SteelHead EX, SteelHead-c, SteelHead-v

#### **Related Commands**

"show protocol domain-auth test join"

## protocol domain-auth test replication prp

Tests the password replication policy (PRP) of the domain.

#### Syntax

protocol domain-auth test replication prp domain <domain> dc <dcname> rserver <rserver>

#### Parameters

| domain <domain></domain>    | Specifies the replication domain:            |
|-----------------------------|----------------------------------------------|
|                             | REPLICATION.TEST                             |
| dc <dcname></dcname>        | Specifies the name of the domain controller. |
| rserver <rserver></rserver> | Specifies the server account to replicate.   |

#### Usage

This command determines whether the server account can be replicated as specified by the PRP on the domain controller.

#### Example

amnesiac (config) # protocol domain-auth test replication prp domain replication.test dc replication-dcl rserver server1

#### Product

SteelHead CX, SteelHead EX, SteelHead-c, SteelHead-v

#### **Related Commands**

"show protocol domain-auth test replication prp"

## protocol domain-auth test replication try-repl

Tests the ability to replicate the server account.

#### Syntax

protocol domain-auth test replication try-repl domain <domain> shortdom <shortdom> rserver <rserver>

| domain <domain></domain>       | Specifies the replication domain in which you want to make the replication user a trusted member, as in the following example: |
|--------------------------------|----------------------------------------------------------------------------------------------------|
|                                | REPLICATION. TEST                                                                                                    |
| shortdom <shortdom></shortdom> | Specifies the short domain name.                                                                                               |
| rserver <rserver></rserver>    | Specifies the server account to replicate.                                                                                     |

#### Usage

The **protocol domain-auth test replication try-repl** command attempts to replicate a server account using the replication user for the domain.

## Example

amnesiac (config) # protocol domain-auth test replication try-repl domain replication.test shortdom rep.test rserver server1

#### Product

SteelHead CX, SteelHead EX, SteelHead-c, SteelHead-v

#### **Related Commands**

"show protocol domain-auth test replication try-repl"

# CIFS, SMB, SMB2, and SMB3 Support Commands

This section describes the CIFS/SMB and SMB2/SMB3 support commands. For detailed information about SMB signing, including steps for configuring Windows, see the *SteelHead Management Console User's Guide* and "CIFS Prepopulation Support Commands".

## ip fqdn override

Sets the fully qualified domain name.

#### Syntax

[no] ip fqdn override <domain-name>

#### Parameters

**<domain-name>** Specifies a fully qualified domain name.

#### Usage

For SMB signing, specify the delegation domain in which you want to make the delegate user a trusted member: for example, **SIGNING.TEST**.

#### Example

amnesiac (config) # ip fqdn override SIGNING.TEST

#### Product

Controller, SteelHead Interceptor, SteelHead CX, SteelHead EX, SteelHead-c, SteelHead-v

#### **Related Commands**

"show domain"

## protocol cifs applock enable

Enables the CIFS application lock mechanism. RiOS v5.5.x or higher optimizes Microsoft Office, Excel, and CIFS traffic with SMB signing enabled.

## Syntax

[no] protocol cifs applock enable

## Parameters

None

## Usage

Enables CIFS latency optimizations to improve read and write performance for Microsoft Word and Excel documents when multiple users have the file open. By default, this setting is enabled in RiOS v6.0 and later.

This feature enhances the Enable Overlapping Open Optimization feature by identifying and obtaining locks on read write access at the application level. The overlapping open optimization feature handles locks at the file level.

Enable the **applock** optimization feature on the client-side SteelHead. The client-side SteelHead must be running RiOS v5.5 or later.

## Example

amnesiac (config) # protocol cifs applock enable

## Product

SteelHead CX, SteelHead EX, SteelHead-c, SteelHead-v

## **Related Commands**

"show protocol cifs applock"

## protocol cifs clear-read-resp enable

Clears read response CIFS data when poor performance occurs.

## Syntax

[no] protocol cifs clear-read-resp enable

## Parameters

None

## Usage

Increases performance for deployments with high bandwidth, low-latency links.

## Example

amnesiac (config) # protocol cifs clear-read-resp enable

## Product

SteelHead CX, SteelHead EX, SteelHead-c, SteelHead-v

## **Related Commands**

"show protocol cifs"

## protocol cifs disable write optimization

Disables CIFS write optimization.

## Syntax

[no] protocol cifs disable write optimization

None

### Usage

Disable write optimization only if you have applications that assume and require write-through in the network. If you disable write optimization, the SteelHead still provides optimization for CIFS reads and for other protocols, but you might experience a slight decrease in overall optimization.

Most applications operate safely with write optimization because CIFS allows you to explicitly specify write-through on each write operation. However, if you have an application that does not support explicit write-through operations, you must disable it in the SteelHead.

If you do not disable write-through, the SteelHead acknowledges writes before they are fully committed to disk, to speed up the write operation. The SteelHead does not acknowledge the file close until the file is safely written. The **no** command option enables CIFS write optimization.

## Example

amnesiac (config) # protocol cifs disable write optimization

## Product

SteelHead CX, SteelHead EX, SteelHead-c, SteelHead-v

#### **Related Commands**

"show protocol cifs"

## protocol cifs dw-throttling enable

Enables CIFS dynamic throttling mechanism.

#### Syntax

[no] protocol cifs dw-throttling enable

#### Parameters

None

#### Usage

Enables CIFS dynamic throttling mechanism which replaces the current static buffer scheme. If you enable CIFS dynamic throttling, it is activated only when there are sub-optimal conditions on the server-side causing a back-log of write messages; it does not have a negative effect under normal network conditions.

The no command option disables the dynamic throttling mechanism.

#### Example

amnesiac (config) # protocol cifs dw-throttling enable

## Product

SteelHead CX, SteelHead EX, SteelHead-c, SteelHead-v

## **Related Commands**

"show protocol cifs"

## protocol cifs enable

Enables CIFS optimization. CIFS optimization is enabled by default.

**Syntax** [no] protocol cifs enable

#### Parameters

RiOS v5.5x and later includes settings to optimize Microsoft Office and CIFS traffic with SMB signing enabled.

RiOS v6.0 and later supports CIFS latency optimization and SMB Signing settings for Mac OSX 10.5.x and later clients.

Mac OSX support includes two CLI commands. You can alter a response for Query Path Info request issued with infolevel QUERY\_FILE\_ALL\_INFO and also edit the list of names that are queried by Mac clients immediately following a tree connect request.

CIFS latency optimization does not require a separate license and is enabled by default.

Typically, you disable CIFS optimizations only to troubleshoot the system.

The **no** command option disables CIFS optimization for testing purposes. Typically, you disable latency optimization to troubleshoot problems with the system.

Important: Latency optimization must be enabled (or disabled) on both SteelHeads.

## Example

amnesiac (config) # protocol cifs enable

## Product

SteelHead CX, SteelHead EX, SteelHead-c, SteelHead-v

## **Related Commands**

"show protocol cifs"

## protocol cifs ext-dir-cache enable

Enables extended directory caching.

**Syntax** [no] protocol cifs ext-dir-cache enable

## Parameters

None

## Usage

Extended directory caching enhances directory browsing over the WAN. The **no** command option disables extended directory caching.

Example

amnesiac (config) # protocol cifs ext-dir-cache enable

## Product

SteelHead CX, SteelHead EX, SteelHead-c, SteelHead-v

## **Related Commands**

"show protocol cifs ext-dir-cache," "protocol cifs enable"

## protocol cifs mac oplock enable

Enables opportunist lock (oplock) support for Mac clients.

## Syntax

[no] protocol cifs mac oplock enable

#### Parameters

A lock requested by a client on a file that resides on a remote server. To prevent any compromise to data integrity, the SteelHead only optimizes data where exclusive access is available (in other words, when locks are granted). When an oplock is not available, the SteelHead does not perform application-level latency optimizations but still performs Scalable

Data Referencing and compression on the data as well as TCP optimizations. Therefore, even without the benefits of latency optimization, SteelHeads still increase WAN performance, but not as effectively as when application optimizations are available.

The no command option disables CIFS MAC oplock support.

#### Example

amnesiac (config) # protocol cifs mac oplock enable

#### Product

SteelHead CX, SteelHead EX, SteelHead-c, SteelHead-v

#### **Related Commands**

"show prepop"

## protocol cifs nosupport

Sets a specified OS as unsupported for optimization.

### Syntax

protocol cifs nosupport {client | server} {add | remove} <os-name>

#### Parameters

| client              | Disables OS support on the client.                                                                                                    |
|---------------------|----------------------------------------------------------------------------------------------------|
| server              | Disables OS support on the server.                                                                                                    |
| add                 | Adds OS support from the specified location.                                                                                                 |
| remove              | Removes OS support from the specified location.                                                                                              |
| <os-name></os-name> | OS type: longhorn, vista, win2k3, winxp, win2k, win98, wnt4, wnt3, winunk, emc, mac, macunk, linux, novell, samba, snap, unix, bsd, ibmas400 |

#### Example

amnesiac (config) # protocol cifs nosupport client add win2k

#### Product

SteelHead CX, SteelHead EX, SteelHead-c, SteelHead-v

### **Related Commands**

"show protocol cifs nosupport client," "show protocol cifs nosupport server"

## protocol cifs oopen enable

Enables CIFS overlapping opens.

#### Syntax

[no] protocol cifs oopen enable

#### Parameters

Enable overlapping opens to obtain better performance with applications that perform multiple opens on the same file (for example, CAD applications). By default, this setting is disabled.

With overlapping opens enabled the SteelHead optimizes data where exclusive access is available (in other words, when opportunist locks are granted). When an opportunist lock (oplock) is not available, the SteelHead does not perform application-level latency optimizations but still performs SDR and compression on the data as well as TCP optimizations. Therefore, even without the benefits of latency optimization, SteelHeads still increase WAN performance, but not as effectively as when application optimizations are available.

If a remote user opens a file that is optimized using the overlapping opens feature and a second user opens the same file, they might receive an error if the file fails to go through a v3.x.x or later SteelHead or if it does not go through a SteelHead (for example, certain applications that are sent over the LAN). If this occurs, you should disable overlapping opens for those applications.

You can configure an include list or exclude list of file types subject to overlapping opens optimization with the "protocol cifs oopen extension" on page 520.

The no command option disables CIFS overlapping opens.

## Example

amnesiac (config) # protocol cifs oopen enable

## Product

SteelHead CX, SteelHead EX, SteelHead-c, SteelHead-v

## **Related Commands**

"show protocol cifs oopen"

## protocol cifs oopen extension

Configures file extensions to include or exclude from overlapping open optimization.

## Syntax

protocol cifs oopen extension {add <extension> [setting-always <policy>] | modify <extension> setting <policy> | remove <extension>}

#### Parameters

| add <extension></extension>      | Specifies a list of file extensions to include in overlapping opens optimization.                            |
|----------------------------------|----------------------------------------------------------------------------------------------------|
| setting-always <policy></policy> | Specifies the policy to force on the specified file extension:                                               |
|                                  | • allow - Allows overlapping opens to enable better performance.                                             |
|                                  | • <b>deny</b> - Denies overlapping opens on the specified file extension.                                    |
| modify <extension></extension>   | Modifies the policy setting for the specified file extension:                                                |
| setting <policy></policy>        | • allow - Allows overlapping opens to enable better performance.                                             |
|                                  | • <b>deny</b> - Denies overlapping opens on the specified file extension.                                    |
| remove <extension></extension>   | Removes a file extension from the special case list (that is, do not optimize the specified file extension). |

#### Usage

Enable overlapping opens to obtain better performance with applications that perform multiple opens on the same file. With overlapping opens enabled, the SteelHead optimizes data to which exclusive access is available (in other words, when locks are granted). When an oplock is not available, the SteelHead does not perform application-level latency optimization but still performs SDR and compression on the data, as well as TCP optimizations. If you do not enable this feature, the SteelHead still increases WAN performance, but not as effectively.

Enabling this feature on applications that perform multiple opens on the same file to complete an operation (for example, CAD applications) results in a performance improvement.

You specify a list of extensions you want to optimize using overlapping opens. You can also use this command to specify a list of extensions you do not want to optimize using overlapping opens.

If a remote user opens a file which is optimized using the overlapping opens feature and a second user opens the same file, the second user might receive an error if the file fails to go through a v3.x SteelHead or if it does not go through a SteelHead at all (for example, certain applications that are sent over the LAN). If this occurs, you should disable overlapping opens for those applications.

### Example

amnesiac (config) # protocol cifs oopen extension modify pdf setting allow

#### Product

SteelHead CX, SteelHead EX, SteelHead-c, SteelHead-v

#### **Related Commands**

"show protocol cifs oopen"

## protocol cifs oopen policy

Changes the default CIFS overlapping open policy.

#### Syntax

[no] protocol cifs oopen policy {allow | deny}

#### Parameters

| allow | Allows CIFS overlapping open policy. |
|-------|--------------------------------------|
| deny  | Denies CIFS overlapping open policy. |

#### Usage

The default policy is to deny overlapping open optimization.

#### Example

amnesiac (config) # protocol cifs oopen policy allow

#### Product

SteelHead CX, SteelHead EX, SteelHead-c, SteelHead-v

#### **Related Commands**

"show protocol cifs oopen"

## protocol cifs secure-sig-opt enable

Enables Security Signature negotiations between the Windows client and the server.

#### Syntax

[no] protocol cifs secure-sig-opt enable

#### Parameters

None

#### Usage

The Secure-CIFS feature automatically stops Windows SMB signing. SMB signing prevents the appliance from applying full optimization on CIFS connections and significantly reduces the performance gain from a SteelHead deployment. Because many enterprises already take additional security precautions (such as firewalls, internal-only reachable servers, and so on), SMB signing adds little additional security, at a significant performance cost (even without SteelHeads).

Before you enable Secure-CIFS, you must consider the following factors:

• If the client-side machine has **Required** signing, enabling Secure-CIFS prevents the client from connecting to the server.

• If the server-side machine has **Required** signing, the client and the server connect but you cannot perform full latency optimization with the SteelHead. domain controllers default to **Required**.

If your deployment requires SMB signing, see the *SteelHead Management Console User's Guide* for detailed procedures, including procedures for Windows.

The **no** command option enables Security Signature negotiations.

### Example

amnesiac (config) # protocol cifs secure-sig-opt enable

#### Product

SteelHead CX, SteelHead EX, SteelHead-c, SteelHead-v

#### **Related Commands**

"show protocol cifs"

## protocol cifs smb signing enable

Enables SMB signing. By default, RiOS SMB signing is disabled.

#### Syntax

[no] protocol cifs smb signing enable

#### Parameters

None

#### Usage

When sharing files, Windows provides the ability to sign CIFS messages to prevent man-in-the-middle attacks. Each CIFS message has a unique signature which prevents the message from being tampered. This security feature is called SMB signing. Prior to the v5.5 release, RiOS did not provide latency optimization for signed traffic. For detailed information about configuring SMB signing, including the necessary steps for Windows, see the *SteelHead Management Console User's Guide*.

You can enable the RiOS SMB signing feature on a server-side SteelHead to alleviate latency in file access with CIFS acceleration while maintaining message security signatures. With SMB signing on, the SteelHead optimizes CIFS traffic by providing bandwidth optimizations (SDR and LZ), TCP optimizations, and CIFS latency optimizations—even when the CIFS messages are signed.

By default, RiOS SMB signing is disabled.

The RiOS SMB signing feature works with Windows 2003 and later domain security and is fully-compliant with the Microsoft SMB signing v1 protocol. The server-side SteelHead in the path of the signed CIFS traffic becomes part of the Windows trust domain. The Windows domain is either the same as the domain of the user or has a trust relationship with the domain of the user. The trust relationship can be either a parent-child relationship or an unrelated trust relationship.

**Important:** This feature works with Windows 2003 native mode domains and later, when in delegation mode. In transparent mode the domain restrictions do not apply. SMB signing transparent mode is not currently supported in Windows 7.

RiOS v6.0 and later optimizes signed CIFS traffic even when the logged-in user or client machine and the target server belong to different domains, provided these domains have a trust relationship with the domain the SteelHead has joined. RiOS v6.1 and later supports delegation for users that are in domains trusted by the server's domain.

The RiOS SMB-signing feature uses Kerberos between the server-side SteelHead and any configured servers participating in the signed session. The client-side SteelHead uses NTLM and will negotiate down to NTLM from Kerberos if supported. The client-side SteelHead does not use Kerberos.

#### Prerequisites

• With RiOS SMB signing enabled, SteelHeads sign the traffic between the client and the client-side SteelHead and between the server and the server-side SteelHead. The traffic is not signed between the SteelHeads, but the SteelHeads implement their own integrity mechanisms. For maximum security, Riverbed recommends that you use IPSec encryption to secure the traffic between the SteelHeads.

• RiOS SMB signing requires joining a Windows domain. Setting the correct time zone is vital for joining a domain. The most common reason for failing to join a domain is a significant difference in the system time on the Windows domain controller and the SteelHead.

#### **Basic Steps**

- 1. Verify that the Windows domain functionality is at the Windows 2003 level or later. For detailed information about configuring SMB signing, including the necessary steps for Windows, see the *SteelHead Management Console User's Guide*.
- 2. Identify the full domain name, which must be the same as DNS. You need to specify this name when you join the server-side SteelHead to the domain.
- 3. Identify the short (NetBIOS) domain name (press Ctrl+Alt+Del on any member server). You need to specify the short name when the SteelHead joins the domain if it does not match the left-most portion of the fully-qualified domain name.
- 4. Make sure that the primary or auxiliary interface for the server-side SteelHead is routed to the DNS and the domain controller.
- 5. Verify the DNS settings:
  - You must be able to ping the server-side SteelHead, by name, from a CIFS server joined to the same domain that the server-side SteelHead will join. If you cannot, create an entry in the DNS server for the server-side SteelHead.
  - You must be able to ping the domain controller, by name, whose domain the server-side SteelHead will join. To verify your domain run the "show domain," and "show dns settings".
- Join the Windows domain running in native mode. In delegation mode, RiOS SMB-signing does not support Windows NT and Windows 2000. For detailed information about joining domains, see "domain rejoin" on page 501.
- 7. If you configured SMB signing in delegation mode, set up the domain controller and SPN. For detailed information, see the *SteelHead Management Console User's Guide*.
- 8. If you configured SMB signing in delegation mode, grant the user access to delegate CIFS service in Windows. You must perform the following procedure for every server on which you want to enable RiOS SMB signing. For detailed information, see the *SteelHead Management Console User's Guide*.
- 9. If you configured SMB signing in delegation mode, add delegate users on the SteelHead.
- **10.** Enable SMB signing on the server-side SteelHeads.

For detailed procedures, see the SteelHead Management Console User's Guide.

#### Example

amnesiac (config) # protocol cifs smb signing enable

#### Product

SteelHead CX, SteelHead EX, SteelHead-c, SteelHead-v

#### **Related Commands**

"show protocol cifs smb signing status"

## protocol cifs smb signing mode-type

Configures SMB signing mode as either transparent or delegation.

#### Syntax

[no] protocol cifs smb signing mode-type <mode>

| <mode></mode> | One of the following modes:                                                                                                    |
|---------------|----------------------------------------------------------------------------------------------------|
|               | • <b>transparent</b> - Enables SMB signed packets with transparent authentication. Transparent mode uses the secure inner channel to authenticate and secure traffic, eliminating the need to define delegation trust. This is the default setting in RiOS v6.0 and later; however, if you enabled SMB signing in RiOS v5.5 and upgraded to v6.0 or later, delegation mode is enabled by default. |
|               | The advantage transparent mode offers over the delegation mode is that it simplifies the amount of configuration required. Delegate users do not have to be configured for this mode. Transparent mode uses NTLM end-to-end between the client and server-side SteelHead and the server-side SteelHead and the server. If you have Windows 7 clients, you will need to use delegation mode.       |
|               | • <b>delegation</b> - Enables SMB signed packets with delegate user authentication. Select this mode if you have previously enabled SMB signing with RiOS v5.5.x or higher.                                                                                                    |
|               | Use delegation mode if you want to optimize connections with Windows 7 clients. Using this mode requires setting up delegate users. Delegation mode uses NTLM between the client and server-side SteelHead and Kerberos between the server-side SteelHead and the server.                                                                                                    |
|               | Note: If you switch between transparent and delegation modes you must restart the optimization service.                                                                                                    |

#### Example

```
amnesiac (config) # protocol cifs smb signing mode-type delegation
amnesiac (config) # service restart
```

#### Product

SteelHead CX, SteelHead EX, SteelHead-c, SteelHead-v

## **Related Commands**

"show protocol cifs smb signing status", "Windows Domain Authentication Delegation Commands"

## protocol cifs smb signing native-krb enable

Enables end-to-end Kerberos authentication support for SMB signing.

#### Syntax

[no] protocol cifs smb signing native-krb enable

### Parameters

None

## Usage

The no command option disables end-to-end Kerberos authentication support for SMB signing.

#### Example

amnesiac (config) # protocol cifs smb signing native-krb enable

#### Product

SteelHead CX, SteelHead EX, SteelHead-c, SteelHead-v

#### **Related Commands**

"show protocol cifs smb signing status," "Windows Domain Authentication Delegation Commands"

## protocol cifs smbv1-mode enable

Enables SMBv1 backward compatibility mode, which allows a SteelHead to perform CIFS latency optimization and SDR on SMB traffic in Windows Vista environments.

## Syntax

[no] protocol cifs smbv1-mode enable

None

#### Usage

Improves SMB optimization for Windows Vista users. Use this command to perform latency and SDR optimizations on SMB traffic on the client-side SteelHead appliance. Without this feature, SteelHead appliances perform only SDR optimization without improving CIFS latency. This feature enables SMBv1 for Vista-to-Vista CIFS connections instead of SMBv2 (similar to Vista to pre-Vista CIFS connections). While the SteelHeads are fully compatible with the SMBv2 included in Vista, they deliver the best performance using SMBv1.

Important: You must restart the client SteelHead service after enabling the SMBv1 Backward Compatibility Mode.

To enable SDR and CIFS latency optimization on SMB traffic in a Windows Vista environment, perform the following steps on the client-side SteelHead:

- **1.** Run the following command:
  - # protocol cifs smbv1-mode enable
- 2. Restart the SteelHead service.

# restart

The **no** command option disables this feature.

#### Example

```
amnesiac (config) # protocol cifs smbv1-mode enable
amnesiac (config) # service restart
```

#### Product

SteelHead CX, SteelHead EX, SteelHead-c, SteelHead-v

#### **Related Commands**

"show protocol cifs"

## protocol cifs spoolss enable

Enables CIFS print-spool subsystem optimization.

## Syntax

[no] protocol cifs spoolss enable

#### Parameters

None

#### Usage

This command improves centralized print traffic performance. For example, when the print server is located in the data center and the printer is located in the branch office, enabling this option speeds the transfer of a print job spooled across the WAN to the server and back again to the printer. By default, this setting is disabled.

Enabling this command requires an optimization service restart.

#### Example

amnesiac (config) # protocol cifs spoolss enable
amnesiac (config) # service restart

## Product

SteelHead CX, SteelHead EX, SteelHead-c, SteelHead-v

## **Related Commands**

"show protocol cifs spoolss"

## protocol smb2 enable

Enables optimization of SMB2 traffic for native SMB2 clients and servers. SMB2 allows for access across disparate networks. It is the default mode of communication between Windows Vista and Windows 7 clients and Windows Server 2008 and Windows Server 2008r2 servers.

## Syntax

#### [no] protocol smb2 enable

#### Usage

You must restart the optimization service after running this command. For details on SMB2, see the *SteelHead Management Console User's Guide* and "protocol cifs smb signing enable" on page 522.

#### Example

```
amnesiac (config) # protocol smb2 enable
amnesiac (config) # service restart
```

#### Product

SteelHead CX, SteelHead EX, SteelHead-c, SteelHead-v

## Related Commands

"show protocol smb2"

## protocol smb2 signing enable

Enables the optimization of SMB2 signed traffic.

## Syntax

[no] protocol smb2 signing enable

#### Usage

You must enable SMB2 and join a domain before enabling SMB2 signing. For details on SMB2, see the *SteelHead Management Console User's Guide* and "protocol cifs smb signing enable" on page 522.

When upgrading from RiOS v6.1 to v6.5 or later, you might already have a delegate user and be joined to a domain. If so, enabling SMB2 signing works when enabled with no additional configuration.

#### Example

amnesiac (config) # protocol smb2 enable amnesiac (config) # protocol smb2 signing enable amnesiac (config) # service restart

## Product

SteelHead CX, SteelHead EX, SteelHead-c, SteelHead-v

#### **Related Commands**

"protocol cifs smb signing enable," "protocol cifs smbv1-mode enable," "show protocol smb2"

## protocol smb2 signing mode-type

Configures the RiOS SMB2 signing mode.

#### Syntax

[no] protocol smb2 signing mode-type {transparent | delegation}

| transparent | Enables SMB signed packets with transparent authentication.                                                                                                    |
|-------------|----------------------------------------------------------------------------------------------------|
|             | Transparent mode uses the secure inner channel to authenticate and secure traffic, eliminating the need to define delegation trust. This is the default setting in RiOS v6.0 and later; however, if you enabled SMB signing in RiOS v5.5 and upgraded to v6.0 or later, delegation mode is enabled by default.                                                                                    |
|             | The advantage transparent mode offers over the delegation mode is that it simplifies the amount of configuration required. Delegate users do not have to be configured for this mode. Transparent mode uses NTLM end-to-end between the client and server-side SteelHead and the server-side SteelHead and the server. Note: If you have Windows 7 clients, you will need to use delegation mode. |
| delegation  | Enables SMB signed packets with delegate user authentication. Select this mode if you have previously enabled SMB signing with RiOS v5.5.x or higher.                                                                                                    |
|             | Use delegation mode if you want to optimize connections with Windows 7 clients. Using this mode requires setting up delegate users. Delegation mode uses NTLM between the client and server-side SteelHead and Kerberos between the server-side SteelHead and the server.                                                                                                    |

#### Usage

You can enable the RiOS SMB2 signing feature on a server-side SteelHead to alleviate latency in file access with CIFS acceleration while maintaining message security signatures. When sharing files, Windows provides the ability to sign CIFS messages to prevent man-in-the-middle attacks. Each CIFS message has a unique signature which prevents the message from being tampered with.

By default, RiOS SMB2 signing is disabled.

You must restart the optimization service after running this command. You must enable SMB2 before enabling SMB2 signing. For more information on SMB2, see the *SteelHead Management Console User's Guide* 

#### Example

amnesiac (config) # protocol smb2 signing mode-type transparent amnesiac (config) # service restart

## Product

SteelHead CX, SteelHead EX, SteelHead-c, SteelHead-v

## **Related Commands**

"show protocol cifs smb signing status," "protocol domain-auth delegation auto-mode enable," "Windows Domain Authentication Delegation Commands"

## protocol smb2 strip-8dot3

Enables the removal of short names from the find data.

## Syntax

[no] protocol smb2 strip-8dot3

#### Parameters

None

#### Usage

Use this command to remove the short names from the find data. You can also disable short names directly on the server, which eliminates the need for the SteelHead to remove the short names from the find data.

You must enable SMB2 before using this command.

For details on SMB2, see the SteelHead Management Console User's Guide.

## Example

amnesiac (config) # protocol smb2 enable amnesiac (config) # protocol smb2 strip-8dot3

## Product

SteelHead CX, SteelHead EX, SteelHead-c, SteelHead-v

#### **Related Commands**

"show protocol smb2"

## protocol smb2 smb3-support enable

Enables optimization of SMB3 traffic.

#### Syntax

[no] protocol smb2 smb3-support enable

#### Usage

RiOS v8.5 includes support for optimizing SMB3-signed traffic for native SMB3 clients and servers. You must enable SMB3 signing if the client or server use any of these settings:

- SMB2/SMB3 signing is set to required. SMB3 signing is enabled by default.
- SMB3 secure dialect negotiation (enabled by default on the Windows 8 client)
- SMB3 encryption

You must first enable SMB2 and then restart the optimization service after running this command. For details on SMB3, see the *SteelHead Management Console User's Guide*.

#### Example

```
amnesiac (config) # protocol smb2 enable
amnesiac (config) # protocol smb2 smb3-support enable
amnesiac (config) # service restart
```

## Product

SteelHead CX, SteelHead EX, SteelHead-c, SteelHead-v

#### **Related Commands**

"show protocol smb2"

# **CIFS Prepopulation Support Commands**

This section describes the CIFS prepopulation support commands. See also the related section, "CIFS, SMB, SMB2, and SMB3 Support Commands".

## prepop enable

Enables CIFS prepopulation.

Syntax [no] prepop enable

#### Parameters

None

#### Usage

The prepopulation operation effectively performs the first SteelHead read of the data on the prepopulation share. Subsequently, the SteelHead handles read and write requests as effectively as with a warm data transfer. With warm transfers, only new or modified data is sent, dramatically increasing the rate of data transfer over the WAN.

The **no** command option disables the prepopulation feature.

### Example

amnesiac (config) # prepop enable

#### Product

SteelHead CX, SteelHead EX, SteelHead-c, SteelHead-v

#### Related Commands

"show prepop"

## prepop share cancel-event

Cancels CIFS prepopulation synchronization and verification for a share.

## Syntax

prepop share cancel-event remote-path <remote-path>

#### Parameters

remote-path <remote-path> Remote path of a share for which to cancel events. Use the format '\\server\share'.

#### Example

amnesiac (config) # prepop share cancel-event remote-path '\\10.11.61.66\backup'

#### Product

SteelHead CX, SteelHead EX, SteelHead-c, SteelHead-v

#### **Related Commands**

"show prepop"

## prepop share configure

Configures CIFS prepopulation settings for a share.

#### Syntax

prepop share configure remote-path <remote-path> server-account <login>

server-password <password> interval <number-of-seconds> [comment "<text-comment>" start-time <date-and-time>]

| remote-path <remote-<br>path&gt;</remote-<br>       | Specifies the remote path of the share to be synchronized. Use the format '\\server\share'. |
|-----------------------------------------------------|---------------------------------------------------------------------------------------------|
| server-account <login></login>                      | Specifies the login, if any, required to access the share.                                  |
| server-password<br><password></password>            | Specifies the corresponding password, if any, to access the share.                          |
| interval <number-of-<br>seconds&gt;</number-of-<br> | Specifies the number of seconds for the synchronization interval.                           |
| comment " <text-<br>comment&gt;"</text-<br>         | Type a string to describe the share, for administrative purposes.                           |
| start-time <date and<br="">time&gt;</date>          | Specifies a start time for synchronization. Use the format<br>'yyyy/mm/dd hh:mm:ss' .       |

#### Usage

Use this command to configure CIFS settings for a share.

#### Example

```
amnesiac (config) # prepop share configure remote-path '\\server\share' server-account mylogin server-password XyyXX interval 68 comment "test" start-time '2011/09/09 00:00:00'
```

#### Product

SteelHead CX, SteelHead EX, SteelHead-c, SteelHead-v

#### **Related Commands**

"show prepop"

## prepop share dry-run

Enables a dry run of a share synchronization.

#### Syntax

prepop share dry-run remote-path <remote-path>

### Parameters

**remote-path < remote-path >** Specifies the remote path of the share. Use the format '\\server\share'.

#### Usage

This command allows an administrator to view details about share synchronization and the amount of data expected to be transferred. No actual data is transferred.

#### Example

amnesiac (config) # prepop share dry-run share-name '\\10.11.61.66\backup'

#### Product

SteelHead CX, SteelHead EX, SteelHead-c, SteelHead-v

#### **Related Commands**

"show prepop log dry-run"

## prepop share manual-sync

Performs manual synchronization for a remote share.

## Syntax

prepop share manual-sync remote-path <remote-path>

### Parameters

 

 remote-path <remotepath>
 Specifies the remote path of the share to be synchronized. Use the format '\\server\share'

## Usage

Use this command to perform manual synchronization for a remote share.

## Example

amnesiac (config) # prepop share manual-sync remote-path '\\10.11.61.66\backup'

## Product

SteelHead CX, SteelHead EX, SteelHead-c, SteelHead-v

#### **Related Commands**

"show prepop"

## prepop share modify

Modifies prepopulation settings for a share.

## Syntax

prepop share modify {remote-path <remote-path> server-account <login> server-password <password> interval <number-of-seconds> comment "<text-comment>" | start-time <date-andtime> | max-duration <seconds> | max-sync-size <bytes> | syncing <true | false>}

## Parameters

| remote-path <remote-<br>path&gt;</remote-<br>       | Specifies the remote path of the share to be synchronized. Use the format '\\server\share'.                                               |
|-----------------------------------------------------|----------------------------------------------------------------------------------------------------|
| server-account <login></login>                      | Specifies the login, if any, required to access the share.                                                                                |
| server-password<br><password></password>            | Specifies the corresponding password, if any, to access the share.                                                                        |
| interval <number-of-<br>seconds&gt;</number-of-<br> | Specifies the interval, in seconds, for subsequent synchronizations.                                                                      |
| comment " <text-<br>comment&gt;"</text-<br>         | Describes a string to describe the share, for administrative purposes.                                                                    |
| start-time <date-and-<br>time&gt;</date-and-<br>    | Specifies a start time for synchronization in the format 'yyyy/mm/dd hh:mm:ss' .                                                          |
| max-duration <seconds></seconds>                    | Specifies the maximum duration, in seconds, for the synchronization to occur.                                                             |
| max-sync-size <bytes></bytes>                       | Specifies the maximum data size, in bytes, for data synchronized in a prepopulation operation. This is a data-size limit on the LAN side. |
| syncing true                                        | Enables synchronization of a share.                                                                                                    |
| syncing false                                       | Disables synchronization of a share.                                                                                                    |
|                                                     |                                                                                                    |

## Usage

This command allows you to modify various setting for a share.

## Example

amnesiac (config) # prepop share modify remote-path '\\10.11.61.66\backup' interval 68 start-time

'2011/09/09 00:00:00'

### Product

SteelHead CX, SteelHead EX, SteelHead-c, SteelHead-v

#### **Related Commands**

"show prepop"

## prepop share policy

Creates a policy with the specified name.

#### Syntax

[no] prepop share policy remote-path <remote-path> policy-name <policy-name> [rule <rule>]

#### Parameters

| remote-path <remote-<br>path&gt;</remote-<br> | Specifies the remote path of the share. Use the format <code>'\\server\share'</code> . |
|-----------------------------------------------|----------------------------------------------------------------------------------------|
| policy-name <policy-<br>name&gt;</policy-<br> | Specifies the policy name.                                                             |
| <rule></rule>                                 | Specifies the policy rule index.                                                       |

## Usage

The **no** command option removes the policy.

#### Example

```
amnesiac (config) \# prepop share policy remote-path '\\10.11.61.66\backup' policy-name central
region
```

### Product

SteelHead CX, SteelHead EX, SteelHead-c, SteelHead-v

## **Related Commands**

"show prepop share policy"

## prepop share policy access-time

Adds an access time synchronization rule to the policy.

#### Syntax

prepop share policy remote-path <remote-path> policy-name <policy-name> access-time {sync-relative <time> | time <time> compare-op {before | after}}

| remote-path <remote-<br>path&gt;</remote-<br> | Specifies the remote path of the share. Use the format <code>'\\server\share'</code> . |
|-----------------------------------------------|----------------------------------------------------------------------------------------|
| policy-name <policy-<br>name&gt;</policy-<br> | Specifies a policy name.                                                               |
| sync-relative <time></time>                   | Specifies the time relative to synchronization, in the following format:<br>'hh:mm:ss' |
| time <time></time>                            | Specifies the reference time in the following format:<br>'yyyy/mm/dd hh:mm:ss'         |
| compare-op                                    | Specifies the compare operator:                                                        |
|                                               | • <b>before</b> - Before the specified time                                            |
|                                               | • after - After the specified time                                                     |

#### Usage

This command performs prepopulation synchronization based on the time that a file was accessed.

### Example

```
amnesiac (config) # prepop share policy remote-path '\\10.11.61.66\backup' policy-name prepoppolicy access-time sync-relative '03:05:11'
```

## Product

SteelHead CX, SteelHead EX, SteelHead-c, SteelHead-v

#### **Related Commands**

"show prepop share policy"

## prepop share policy create-time

Adds a create time synchronization rule to the policy.

## Syntax

prepop share policy remote-path <remote-path> policy-name <policy-name> create-time {sync-relative <time> | time <time> compare-op {before | after}}

## Parameters

| remote-path <remote-<br>path&gt;</remote-<br> | Specifies the remote path of the share. Use the format <code>'\\server\share'</code> . |
|-----------------------------------------------|----------------------------------------------------------------------------------------|
| policy-name <policy-<br>name&gt;</policy-<br> | Specifies a policy name.                                                               |
| sync-relative <time></time>                   | Specifies the time relative to synchronization, in the following format:<br>'hh:mm:ss' |
| time <time></time>                            | Specifies reference time in the following format:<br>'yyyy/mm/dd hh:mm:ss'             |
| compare-op                                    | Specifies the compare operator:                                                        |
|                                               | • <b>before</b> - Before the specified time                                            |
|                                               | • after - After the specified time                                                     |

#### Usage

This command performs prepopulation synchronization based on the time that a file was created.

## Example

The following example shows a policy with a rule that synchronizes files created after August 1, 2012, but before August 5, 2012:

amnesiac (config) # prepop share policy share-name '\\10.11.61.66\example\_prepop' policy-name policy1 create-time time '2012/08/01 00:00:00' compare-op after

amnesiac (config) # prepop share policy share-name '\\10.11.61.66\example\_prepop' policy-name policy1 create-time time '2012/08/05 00:00:00' compare-op before

## Product

SteelHead CX, SteelHead EX, SteelHead-c, SteelHead-v

#### **Related Commands**

"show prepop share policy"

## prepop share policy file-name

Adds a filename rule to the policy.

#### Syntax

prepop share policy remote-path <remote-path> policy-name <policy-name> file-name <file-name> compare-op {matches | not-matches}

#### Parameters

| remote-path <remote-<br>path&gt;</remote-<br> | Specifies the remote path of the share. Use the format <code>'\\server\share'</code> .                                                           |
|-----------------------------------------------|----------------------------------------------------------------------------------------------------|
| policy-name <policy-<br>name&gt;</policy-<br> | Specifies a policy name.                                                                                                    |
| <file-name></file-name>                       | Specifies a filename or a list of filenames separated by semicolons. The filename can contain a wildcard character: for example, *001.doc; *pdf. |
| compare-op                                    | Specifies the compare operator:                                                                                                    |
|                                               | • matches - Matches the filename.                                                                                                    |
|                                               | • <b>not-matches</b> - Does not match the filename.                                                                                              |

## Usage

This command performs prepopulation synchronization based on files matching a regular expression.

## Example

The following example shows a policy with a rule that synchronizes all files matching a\*.doc and a\*.pdf file names: amnesiac (config) # prepop share policy share-name '\\10.11.61.66\backup' policy-name prepoppolicy file-name 'a\*.doc;a\*.pdf' compare-op matches

## Product

SteelHead CX, SteelHead EX, SteelHead-c, SteelHead-v

#### **Related Commands**

"show prepop share policy"

## prepop share policy file-size

Adds a file size rule to the policy.

## Syntax

prepop share policy remote-path <remote-path> policy-name <policy-name> file-size <file-size> compare-op {less | greater}

### Parameters

| remote-path <remote-<br>path&gt;</remote-<br> | Specifies the remote path of the share. Use the format '\\server\share'. |
|-----------------------------------------------|--------------------------------------------------------------------------|
| policy-name <policy-<br>name&gt;</policy-<br> | Specifies a policy name.                                                 |
| <file-size></file-size>                       | Specifies a file size.                                                   |
| compare-op                                    | Specifies the compare operator:                                          |
|                                               | • less - Less than or equal to the file size                             |
|                                               | • <b>greater</b> - Greater than or equal to the file size                |

## Usage

This command performs prepopulation synchronization based on file sizes.

#### Example

The following example shows a policy with a rule that synchronizes all files between 5 MB and 10 MB: amnesiac (config) # prepop share policy remote-path '\\10.11.61.66\example\_prepop' policy-name policy2 file-size 10M compare-op less

amnesiac (config) # prepop share policy remote-path '\\10.11.61.66\example\_prepop' policy-name policy2 file-size 5M compare-op greater

## Product

SteelHead CX, SteelHead EX, SteelHead-c, SteelHead-v

## **Related Commands**

"show prepop"

## prepop share policy write-time

Adds a write time synchronization rule to the policy.

## Syntax

prepop share policy remote-path <remote-path> policy-name <policy-name> write-time {sync-relative <time> | time <time> compare-op {before | after}}

| remote-path <remote-<br>path&gt;</remote-<br> | Specifies the remote path of the share. Use the format: <code>'\\server\share'</code> . |
|-----------------------------------------------|-----------------------------------------------------------------------------------------|
| policy-name <policy-<br>name&gt;</policy-<br> | Specifies a policy name.                                                                |
| sync-relative <time></time>                   | Specifies the time relative to synchronization, in the following format:<br>'hh:mm:ss'  |
| time <time></time>                            | Specifies the reference time in the following format:<br>'yyyy/mm/dd hh:mm:ss'          |
| compare-op                                    | Specifies the compare operator:                                                         |
|                                               | • <b>before</b> - Before the specified time                                             |
|                                               | • <b>after</b> - After the specified time                                               |

#### Usage

This command performs prepopulation synchronization based on the time a file was modified.

### Example

The following example shows a policy with a rule that synchronizes files modified in the last 48 hours: amnesiac (config) # prepop share policy remote-path '\\10.11.61.66\example\_prepop' policy-name policy1 write-time sync-relative '48:00:00'

#### Product

SteelHead CX, SteelHead EX, SteelHead-c, SteelHead-v

#### **Related Commands**

"show prepop share policy"

## prepop share snapshot

Enables or disables synchronization from the latest snapshot of the share needing prepopulation.

#### Syntax

prepop share snapshot remote-path <remote-path> status {<true | false>}

#### Parameters

| remote-path <remote-<br>path&gt;</remote-<br> | Specifies the remote path of the share. Use the format <code>'\\server\share'</code> . |
|-----------------------------------------------|----------------------------------------------------------------------------------------|
| status true                                   | Enables synchronization from the latest share snapshot.                                |
| status false                                  | Disables synchronization from the latest share snapshot.                               |

#### Usage

This command enables or disables synchronization from the latest snapshot of the share needing prepopulation when the shadow copy is enabled on the CIFs server.

#### Example

amnesiac (config) # prepop share snapshot remote-path '\\10.11.61.66\example\_snapshot' status true

### Product

SteelHead CX, SteelHead EX, SteelHead-c, SteelHead-v

#### **Related Commands**

"show prepop"

## protocol cifs prepop enable

Enables CIFS transparent prepopulation.

### Syntax

[no] protocol cifs prepop enable

### Parameters

None

#### Usage

The no command option disables CIFS transparent prepopulation.

### Example

amnesiac (config) # protocol cifs prepop enable

#### Product

SteelHead CX, SteelHead EX, SteelHead-c, SteelHead-v

## **Related Commands**

"show prepop"

# **HTTP Support Commands**

This section describes the HTTP support commands.

## protocol http auto-config clear-stats

Clears the hostname autoconfiguration statistics.

Syntax

protocol http auto-config clear-stats {all | hostname <hostname>}

#### Parameters

| all                            | Clears statistics for all hostnames.          |
|--------------------------------|-----------------------------------------------|
| hostname <hostname></hostname> | Clears statistics for the specified hostname. |

#### Usage

If you clear the statistics using the **protocol http auto-config clear-stats** command, the autoconfiguration process starts again.

#### Example

amnesiac (config) # protocol http auto-config clear-stats hostname localcompany.com

## Product

SteelHead CX, SteelHead EX, SteelHead-c, SteelHead-v

## **Related Commands**

"show protocol http"

## protocol http auto-config enable

Configures an optimal HTTP automatic configuration scheme per host.

## Syntax

[no] protocol http auto-config enable

## Parameters

None

## Usage

RiOS v7.0 introduces HTTP automatic configuration, which creates an optimal HTTP optimization scheme based on a collection of comprehensive HTTP traffic statistics gathered for a host.

Automatic configuration defines the optimal combination of all visible HTTP features.

By default, RiOS HTTP automatic configuration is enabled.

## Example

amnesiac (config) # protocol http auto-config enable

## Product

SteelHead CX, SteelHead EX, SteelHead-c, SteelHead-v

## **Related Commands**

"show protocol http"

## protocol http auto-config selection

Configures the per-host autoconfiguration selection settings.

## Syntax

[no] protocol http auto-config selection {obj-pref-table | parse-prefetch |url-learning | reuse-auth |stream-split | strip-auth-hdr | gratuitous-401| force-nego-ntlm | strip-compress |insert-cookie | insrt-keep-aliv | FPSE | WebDAV | FSSHTTP}

| obj-pref-table | Enables the Object Prefetch Table, which stores HTTP object prefetches from HTTP GET requests for cascading style sheets, static images, and Java scripts in the Object Prefetch Table. When the browser performs If-Modified-Since (IMS) checks for stored content or sends regular HTTP requests, the client-side SteelHead responds to these IMS checks and HTTP requests, reducing round trips across the WAN.                                      |
|----------------|----------------------------------------------------------------------------------------------------|
| parse-prefetch | Enables Parse and Prefetch, which parses the base HTML page received from the server<br>and prefetches any embedded objects to the client-side SteelHead. This option<br>complements URL Learning by handling dynamically generated pages and URLs that<br>include state information. When the browser requests an embedded object, the SteelHead<br>serves the request from the prefetched results, eliminating the round-trip delay to the<br>server. |
|                | The prefetched objects contained in the base HTML page can be images, style sheets, or any Java scripts associated with the base page and located on the same host as the base URL.                                                                                                    |
|                | Parse and Prefetch requires cookies. If the application does not use cookies, you can insert one using the <b>insert-cookie</b> option.                                                                                                    |
| url-learning   | Enables URL Learning, which learns associations between a base URL request and a follow-on request. Stores information about which URLs have been requested and which URLs have generated a 200 OK response from the server. This option fetches the URLs embedded in style sheets or any JavaScript associated with the base page and located on the same host as the base URL.                                                                        |
|                | URL Learning works best with content that is not dynamic and does not contain session-<br>specific information. URL Learning is enabled by default.                                                                                                    |
|                | Your system must support cookies and persistent connections to benefit from URL<br>Learning. If your system has cookies turned off and depends on URL rewriting for HTTF<br>state management, or is using HTTP v1.0 (with no keep-alives), you can force the use of<br>cookies by using the Add Cookie option and force the use of persistent connections using<br>the Insert Keep Alive option.                                                        |
| reuse-auth     | Allows an unauthenticated connection to serve prefetched objects, as long as the connection belongs to a session whose base connection is already authenticated.                                                                                                    |
|                | This option is most effective when the Web server is configured to use per-connection NTLM or Kerberos authentication.                                                                                                    |
| stream-split   | Enables the client-side SteelHead to split Silverlight smooth streaming, Adobe Flash HTTP dynamic streams, and Apple HTTP Live Streaming (HLS).                                                                                                    |
|                | This control includes support for Microsoft Silverlight video and Silverlight extensions support on Internet Information Server (IIS) version 7.5 installed on Windows Server 2008 R2.                                                                                                    |
|                | To split Adobe Flash streams, you must set up the video origin server before enabling this control. For details, see the <i>SteelHead Deployment Guide - Protocols</i>                                                                                                    |
| strip-auth-hdr | Removes all credentials from the request on an already authenticated connection. This works around Internet Explorer behavior that reauthorizes connections that have been previously authorized.                                                                                                    |
|                | This option is most effective when the Web server is configured to use per-connection NTLM authentication.                                                                                                    |
|                | <b>Important:</b> If the Web server is configured to use per-request NTLM authentication, enabling this option might cause authentication failure.                                                                                                    |

| gratuitous-401  | Prevents a WAN round trip by issuing the first 401 containing the realm choices from the client-side SteelHead.                                                                                                    |
|-----------------|----------------------------------------------------------------------------------------------------|
|                 | Riverbed recommends enabling strip-auth-hdr along with this option.                                                                                                    |
|                 | This option is most effective when the Web server is configured to use per-connection NTLM authentication or per-request Kerberos authentication.                                                                                                    |
|                 | <b>Important:</b> If the Web server is configured to use per-connection Kerberos authentication, enabling this option might cause additional delay.                                                                                                    |
| force-nego-ntlm | Forces NTLM In the case of negotiated Kerberos and NTLM authentication. Kerberos is<br>less efficient over the WAN because the client must contact the domain controller to<br>answer the server authentication challenge and tends to be employed on a per-request<br>basis.                                                                                                    |
|                 | Riverbed recommends enabling strip-auth-hdr with this option.                                                                                                    |
|                 | This setting is disabled by default.                                                                                                    |
| strip-compress  | Removes the accept-encoding lines from the HTTP compression header. An accept-<br>encoding directive compresses content rather than using raw HTML. Enabling this<br>option improves the performance of the SteelHead data-reduction algorithms.                                                                                                    |
|                 | Specify <b>yes</b> to enable this feature; specify <b>no</b> to disable it.                                                                                                    |
|                 | This setting is enabled by default.                                                                                                    |
| insert-cookie   | Adds a cookie to HTTP applications that do not already have one. HTTP applications frequently use cookies to monitor sessions. The SteelHead uses cookies to distinguish one user session from another. If an HTTP application does not use cookies, the client SteelHead inserts one so that it can track requests from the same client. By default, this setting is disabled.            |
| insrt-keep-aliv | Uses the same TCP connection to send and receive multiple HTTP requests and responses, as opposed to opening new ones for every single request and response.                                                                                                    |
|                 | Enable this option when using the URL Learning or Parse and Prefetch features with HTTP v1.0 or HTTP v1.1 applications using the Connection Close method.                                                                                                    |
|                 | This setting is disabled by default.                                                                                                    |
| FPSE            | Enables or disables Sharepoint Front Page Server Extensions Protocol (FPSE) on a subnet or hostname.                                                                                                    |
|                 | RiOS v8.5 caches and responds locally to all FPSE requests to save at least five round trips per request, resulting in performance improvements. SSL connections and files smaller than 5 MB can experience significant performance improvements.                                                                                                    |
|                 | This setting is disabled by default.                                                                                                    |
| WebDAV          | Enables or disables Sharepoint Web-based Distributed Authoring and Versioning (WebDAV) on a subnet or hostname.                                                                                                    |
|                 | WebDAV is an open-standard extension to the HTTP 1.1 protocol that enables file management on remote Web servers. WebDAV is used by the WebDAV redirector, Web Folders, SMS/SCCM, and many other Microsoft components.                                                                                                    |
|                 | SharePoint clients typically issue a Depth 0 request, then subsequently issue a Depth 1 request. RiOS fetches the Depth 1 response in place of the Depth 0 response and then serves subsequent Depth 1 and Depth 0 requests on collection/internal members locally. Serving requests locally saves multiple round trips and makes browsing the SharePoint file repository more responsive. |
|                 | This setting is disabled by default.                                                                                                    |
| FSSHTTP         | Enables or disables Sharepoint File Synchronization via SOAP over HTTP (FSSHTTP) on a subnet or hostname.                                                                                                    |
|                 |                                                                                                    |

Use the no version of the command to ignore the specified option in the selection.

### Example

amnesiac (config) # protocol http auto-config WebDAV

### Product

SteelHead CX, SteelHead EX, SteelHead-c, SteelHead-v

### **Related Commands**

"show protocol http auto-config selection"

## protocol http enable

Enables HTTP acceleration, which prefetches and caches objects embedded in Web pages to improve HTTP traffic performance. Enabling HTTP module support optimizes traffic to or from port 80. HTTP optimization works for most HTTP and HTTPS applications, including SAP, Customer Relationship Management, Enterprise Resource Planning, Financials, Document Management, and Intranet portals.

### Syntax

[no] protocol http enable

#### Parameters

None

#### Usage

A typical Web page is not a single file that is downloaded all at once. Instead, Web pages are composed of dozens of separate objects—including .jpg and .gif images, JavaScript code, and cascading style sheets—each of which must be requested and retrieved separately, one after the other. Given the presence of latency, this behavior is highly detrimental to the performance of Web-based applications over the WAN. The higher the latency, the longer it takes to fetch each individual object and, ultimately, to display the entire page.

- URL Learning The SteelHead learns associations between a base request and a follow-on request. This feature is most effective for Web applications with large amounts of static content: for example, images, style sheets, and so on. Instead of saving each object transaction, the SteelHead saves only the request URL of object transactions in a Knowledge Base and then generates related transactions from the list. This feature uses the Referer header field to generate relationships between object requests and the base HTML page that referenced them and to group embedded objects. This information is stored in an internal HTTP database. The following objects are retrieved by default: .gif, .jpg, .css, .js, .png. You can add additional object types to be retrieved.
- Parse and Prefetch The SteelHead includes a specialized algorithm that determines which objects are going to be requested for a given Web page and prefetches them so that they are readily available when the client makes its requests. This feature complements the URL Learning feature by handling dynamically generated pages and URLs that include state information. Parse and Prefetch essentially reads a page, finds HTML tags that it recognizes as containing a prefetchable object, and sends out prefetch requests for those objects. Typically, a client would need to request the base page, parse it, and then send out requests for each of these objects. This still occurs, but with Parse and Prefetch the SteelHead has quietly perused the page before the client receives it and has already sent out the requests. This allows it to serve the objects as soon as the client requests them, rather than forcing the client to wait on a slow WAN link. For example, when an HTML page contains the tag **<img src=my\_picture.gif**>, the SteelHead prefetches the image **my\_picture.gif** because it parses an **img** tag with an attribute of **src** by default. The HTML tags that are prefetched by default are **base/href**, **body/background**, **img/src**, **link/href**, and **script/src**. You can add additional object types to be prefetched.
- **Removal of Unfetchable Objects** The SteelHead removes unfetchable objects from the URL Learning Knowledge Base.
- **Object Prefetch Table** The SteelHead stores object prefetches from HTTP GET requests for cascading style sheets, static images, and Java scripts. This helps the client-side SteelHead respond to If-Modified-Since (IMS) requests and regular requests from the client, thus cutting back on round trips across the WAN. This feature is useful for applications that use a lot of cacheable content.
- **Persistent Connections** The SteelHead uses an existing TCP connection between a client and a server to prefetch objects from the Web server that it determines are about to be requested by the client. Many Web browsers open

multiple TCP connections to the Web server when requesting embedded objects. Typically, each of these TCP connections go through a lengthy authentication dialog before the browser can request and receive objects from the Web server on that connection. NTLM is a Microsoft authentication protocol which employs a challenge-response mechanism for authentication, in which clients are required to prove their identities without sending a password to a server. NTLM requires the transmission of three messages between the client (wanting to authenticate) and the server (requesting authentication).

For detailed information, see the Management Console online help or the *SteelHead Management Console User's Guide*. The **no** command option disables HTTP module support.

### Example

amnesiac (config) # protocol http enable

### Product

SteelHead CX, SteelHead EX, SteelHead-c, SteelHead-v

### **Related Commands**

"show protocol http"

## protocol http metadata-resp extension

Specifies the object extensions to add. By default, the SteelHead prefetches .css, .gif, .jpg, .js, and .png.

### Syntax

[no] protocol http metadata-resp extension < extension >

#### Parameters

<extension> Type of extension.

### Usage

Use only when the browser or application performs IMS checks and recognizes the control headers. The **no** command option removes the specified extension type.

### Example

amnesiac (config) # no protocol http metadata-resp extension css

### Product

SteelHead CX, SteelHead EX, SteelHead-c, SteelHead-v

#### **Related Commands**

"show protocol http"

## protocol http metadata-resp max-time

Sets the maximum number of seconds that HTTP optimization stores the object information.

### Syntax

[no] protocol http metadata-resp max-time <seconds>

#### Parameters

**<seconds>** Maximum time to store the objects. The default value is 86,400 seconds.

#### Usage

This setting specifies the maximum lifetime of the stored object. During this lifetime, any qualified If-Modified-Since (IMS) request from the client receives an HTTP 304 response, indicating that the resource for the requested object has not changed since it was stored.

The **no** command option resets the value.

### Example

amnesiac (config) # protocol http metadata-resp max-time 60000

#### Product

SteelHead CX, SteelHead EX, SteelHead-c, SteelHead-v

### **Related Commands**

"show protocol http"

### protocol http metadata-resp min-time

Sets the minimum number of seconds that HTTP optimization stores the object information.

### Syntax

[no] protocol http metadata-resp min-time <seconds>

#### Parameters

<seconds> Number of seconds for the cache to store objects. The default value is 60 seconds.

#### Usage

This setting specifies the minimum lifetime of the stored object. During this lifetime, any qualified If-Modified-Since (IMS) request from the client receives an HTTP 304 response, indicating that the resource for the requested object has not changed since it was stored.

The **no** command option resets the cache minimum time.

#### Example

amnesiac (config) # protocol http metadata-resp min-time 10

### Product

SteelHead CX, SteelHead EX, SteelHead-c, SteelHead-v

### **Related Commands**

"show protocol http"

### protocol http metadata-resp mode

Configures the object caching mode for the HTTP optimization cache.

#### Syntax

[no] protocol http metadata-resp mode {all | use-list | none}

#### Parameters

| all      | Caches all allowable objects.               |  |
|----------|---------------------------------------------|--|
| use-list | Caches objects matching the extension list. |  |
| none     | Does not cache any object.                  |  |

#### Usage

The no command option resets the HTTP optimization caching mode to the default mode.

### Example

amnesiac (config) # protocol http metadata-resp mode all

### Product

SteelHead CX, SteelHead EX, SteelHead-c, SteelHead-v

### **Related Commands**

"show protocol http"

## protocol http native-krb enable

Enables end-to-end Kerberos authentication support for HTTP.

### Syntax

[no] protocol http native-krb enable

### Parameters

None

### Usage

The no command option disables end-to-end Kerberos authentication support for HTTP.

### Example

amnesiac (config) # protocol http native-krb enable

### Product

SteelHead CX, SteelHead EX, SteelHead-c, SteelHead-v

### **Related Commands**

"show protocol http"

## protocol http prefetch

Specifies file extensions or the tag you want to prefetch for HTTP optimization.

## Syntax

[no] protocol http prefetch {extension <ext> | tag <tag> attribute <tag-attribute>}

### Parameters

| extension <ext></ext>                                         | Specifies a file extension to add to the list of file types to prefetch. |
|---------------------------------------------------------------|--------------------------------------------------------------------------|
| tag <tag> attribute<br/><tag-attribute></tag-attribute></tag> | Specifies the tag and the attributes to add or modify.                   |

#### Usage

Use this command if your application uses custom tags for an object. By default, the SteelHead prefetches .jpg, .gif, .js, .png, and .css object extensions. The **no** command option removes the extension.

### Example

amnesiac (config) # no protocol http prefetch extension css

### Product

SteelHead CX, SteelHead EX, SteelHead-c, SteelHead-v

#### **Related Commands**

"show protocol http"

## protocol http prepop list

Adds an HTTP prepopulation list.

### Syntax

[no] protocol http prepop list <list-name>

### Parameters

tist-name> HTTP prepopulation list name.

### Usage

To configure HTTP prepopulation, you create a list composed of URLs that contain the data that you want optimized. You can specify up to 100 lists and an unlimited number of URLs within each list. These lists can be prepopulated simultaneously.

For example, you can combine URL links to multiple Human Resource training videos in one list called HRlist. The **no** command option deletes the specified list.

### Example

amnesiac (config) # protocol http prepop list trainingvideos

### Product

SteelHead CX, SteelHead EX, SteelHead-c, SteelHead-v

### **Related Commands**

"show protocol http prepop," "show protocol http prepop status"

## protocol http prepop list url

Adds a URL from the HTTP prepopulation list.

#### Syntax

[no] protocol http prepop list <list-name> url <url>

### Parameters

| <list-name></list-name> | ame> List name.                                                                                                    |  |
|-------------------------|----------------------------------------------------------------------------------------------------|--|
| <url></url>             | URL to add or delete from the HTTP prepopulation list. URLs to HTML files, Apple video manifest, Adobe manifest, and Silverlight manifest files are accepted. |  |

#### Usage

HTTP prepopulation is an enhanced HTTP-based data delivery method. HTTP prepopulation delivers data to the remote site by using the HTTP protocol to prewarm the RiOS data store. For example, you can prepopulate video at branch office locations during off-peak periods and then retrieve them for later viewing.

HTTP prepopulation supports Silverlight video, Silverlight streaming, Apple HLS, and Adobe flash video formats. Silverlight manifest files are files that video players parse to determine the different video (and audio) qualities that the server is advertising. Contact the network administrator to obtain the URL to the manifest file.

The no command option deletes the URL from the list.

The **protocol http prepop list silverlight-url** command is deprecated in RiOS v8.5 and is replaced by the **protocol http prepop list url** command.

You can view the prepopulation status using the **show protocol http prepop status** command. For more information on HTTP prepopulation, see the *SteelHead Deployment Guide - Protocols*.

### Example

The following example points to a video file on a company intranet:

amnesiac (config) # protocol http prepop list trainingvideos url http://intranet/video.mov

The following example points to an HTML page with embedded videos:

amnesiac (config) # protocol http prepop list my-prepop-list url http://gen-vcs4/iisstart.htm

The following example points to a manifest file:

amnesiac (config) # protocol http prepop list my-prepop-list url http://gen-vcs4/ExampleManifest/ examplexyz.ism/manifest

### Product

SteelHead CX, SteelHead EX, SteelHead-c, SteelHead-v

### **Related Commands**

"show protocol http prepop," "show protocol http prepop status"

## protocol http prepop list start

Starts a prepopulation operation on the URLs in the specified list.

### Syntax

protocol http prepop list <list-name> start

#### Parameters

*st-name>* HTTP prepopulation list name.

#### Usage

You can delete a list at any time. However, if the prepopulation operation on the list has started, the operation completes and the URLs are prepopulated. You can cancel the prepopulation operation on the list by specifying the **protocol http prepop list cancel** command.

#### Example

amnesiac (config) # protocol http prepop list site3 start

#### Product

SteelHead CX, SteelHead EX, SteelHead-c, SteelHead-v

#### **Related Commands**

"protocol http prepop list cancel," "show protocol http prepop," "show protocol http prepop status"

## protocol http prepop list cancel

Cancels a prepopulation operation on the specified list.

### Syntax

protocol http prepop list <list-name> cancel

#### Parameters

*<list-name>* HTTP prepopulation list name.

#### Usage

This command cancels a prepopulation operation that is currently running. When a prepopulation operation on a list has started, you cannot delete the list until the prepopulation operation completes or is cancelled.

You can start the prepopulation operation on the list again by specifying the protocol http prepop list start command.

#### Example

```
amnesiac (config) # protocol http prepop list site3 cancel
```

### Product

SteelHead CX, SteelHead EX, SteelHead-c, SteelHead-v

### **Related Commands**

"protocol http prepop list start," "show protocol http prepop," "show protocol http prepop status"

## protocol http prepop verify-svr-cert enable

Enables server certificate verification during a prepopulation operation.

### Syntax

[no] protocol http prepop verify-svr-cert enable

#### Parameters

None

### Usage

The **no** command option disables the server certificate verification settings. The secure vault must be unlocked to allow the server certification verification. The CA certificates are saved in the secure vault.

### Example

amnesiac (config) # protocol http prepop verify-svr-cert enable

### Product

SteelHead CX, SteelHead EX, SteelHead-c, SteelHead-v

### **Related Commands**

"show protocol http prepop verify-svr-cert"

## protocol http servers flush

Flushes all HTTP server entries.

## Syntax

[no] protocol http servers flush

#### Parameters

None

**Usage** The **no** command option removes all server entries.

#### Example

amnesiac (config) # protocol http servers flush

#### Product

SteelHead CX, SteelHead EX, SteelHead-c, SteelHead-v

### **Related Commands**

"show protocol http"

### protocol http server-table

Specify the server table settings on which to accelerate HTTP traffic.

## Syntax

| default                                  | Changes the default value of the server table. This option is used for all traffic if no specific match is found.                                                                                                    |
|------------------------------------------|----------------------------------------------------------------------------------------------------|
| subnet <network></network>               | Specifies one of the following for the HTTP server subnet:                                                                                                    |
|                                          | • <b><ipv4 network=""></ipv4></b> - IPv4 network. Use the format X.X.X.X/<0-32>.                                                                                                    |
|                                          | • <b><ipv6 network=""> -</ipv6></b> IPv6 network. Use the format X:X:X: :X/<0-128>.                                                                                                    |
|                                          | • all-ipv4 - All IPv4 network.                                                                                                    |
|                                          | • all-ipv6 - All IPv6 network.                                                                                                    |
| hostname <name></name>                   | Specifies the hostname.                                                                                                    |
| hostname all                             | Specifies all hostnames.                                                                                                    |
| obj-pref-table <yes  <br="">no&gt;</yes> | Enables or disables the Object Prefetch Table, which stores HTTP object prefetches from<br>HTTP GET requests for cascading style sheets, static images, and Java scripts in the<br>Object Prefetch Table. When the browser performs If-Modified-Since (IMS) checks for<br>stored content or sends regular HTTP requests, the client-side SteelHead responds to<br>these IMS checks and HTTP requests, reducing round trips across the WAN.                          |
| parse-prefetch <yes  <br="">no&gt;</yes> | Enables or disables Parse and Prefetch, which parses the base HTML page received<br>from the server and prefetches any embedded objects to the client-side SteelHead. This<br>option complements URL Learning by handling dynamically generated pages and<br>URLs that include state information. When the browser requests an embedded object,<br>the SteelHead serves the request from the prefetched results, eliminating the round-trip<br>delay to the server. |
|                                          | The prefetched objects contained in the base HTML page can be images, style sheets, o any Java scripts associated with the base page and located on the same host as the base URL.                                                                                                    |
|                                          | Parse and Prefetch requires cookies. If the application does not use cookies, you can insert one using the <b>insert-cookie</b> option.                                                                                                    |
| url-learning <yes no=""  =""></yes>      | Enables or disables URL Learning, which learns associations between a base URL request and a follow-on request. Stores information about which URLs have been requested and which URLs have generated a 200 OK response from the server. This option fetches the URLs embedded in style sheets or any JavaScript associated with the base page and located on the same host as the base URL.                                                                        |
|                                          | URL Learning works best with content that is not dynamic and does not contain session-specific information. URL Learning is enabled by default.                                                                                                    |
|                                          | Your system must support cookies and persistent connections to benefit from URL Learning. If your system has cookies turned off and depends on URL rewriting for HTTP state management, or is using HTTP v1.0 (with no keep-alives), you can force the use of cookies by using the Add Cookie option and force the use of persistent connections using the Insert Keep Alive option.                                                                                |
| reuse-auth<br><yes no=""  =""></yes>     | Allows an unauthenticated connection to serve prefetched objects, as long as the connection belongs to a session whose base connection is already authenticated.                                                                                                    |
|                                          | This option is most effective when the Web server is configured to use per-connection NTLM or Kerberos authentication.                                                                                                    |
| stream-split<br><yes no=""  =""></yes>   | Enables or disables the client-side SteelHead to split Silverlight smooth streaming,<br>Adobe Flash HTTP dynamic streams, and Apple HTTP Live Streaming (HLS) video.                                                                                                    |
|                                          | This option includes support for Microsoft Silverlight video and Silverlight extensions support on Internet Information Server (IIS) version 7.5 installed on Server (IIS) version 7.5 installed on Windows Server 2008 R2.                                                                                                    |
|                                          |                                                                                                    |

| strip-auth-hdr<br><yes no=""  =""></yes>                                                                               | Removes all credentials from the request on an already authenticated connection. This works around Internet Explorer behavior that re-authorizes connections that have been previously authorized.                                                                                                    |
|----------------------------------------------------------------------------------------------------|----------------------------------------------------------------------------------------------------|
|                                                                                                    | This option is most effective when the Web server is configured to use per-connection NTLM authentication.                                                                                                    |
|                                                                                                    | <b>Important:</b> If the Web server is configured to use per-request NTLM authentication, enabling this option might cause authentication failure.                                                                                                    |
| gratuitous-401<br><yes no=""  =""></yes>                                                                               | Prevents a WAN round trip by issuing the first 401 containing the realm choices from the client-side SteelHead.                                                                                                    |
|                                                                                                    | Riverbed recommends enabling strip-auth-hdr along with this option.                                                                                                    |
|                                                                                                    | This option is most effective when the Web server is configured to use per-connection NTLM authentication or per-request Kerberos authentication.                                                                                                    |
|                                                                                                    | <b>Important:</b> If the Web server is configured to use per-connection Kerberos authentication, enabling this option might cause additional delay.                                                                                                    |
| force-nego-ntlm<br><yes no=""  =""></yes>                                                                              | In the case of negotiated Kerberos and NTLM authentication, specify to force NTLM.<br>Kerberos is less efficient over the WAN because the client must contact the domain<br>controller to answer the server authentication challenge and tends to be employed on a<br>per-request basis.                                                                                        |
|                                                                                                    | Riverbed recommends enabling strip-auth-hdr with this option.                                                                                                    |
|                                                                                                    | This setting is disabled by default.                                                                                                    |
| strip-compress <yes< td=""><td>Specify <b>yes</b> to enable this feature; specify <b>no</b> to disable it.</td></yes<> | Specify <b>yes</b> to enable this feature; specify <b>no</b> to disable it.                                                                                                    |
| no>                                                                                                    | Removes the accept-encoding lines from the HTTP compression header. An accept-<br>encoding directive compresses content rather than using raw HTML. Enabling this<br>option improves the performance of the SteelHead data-reduction algorithms.                                                                                                    |
|                                                                                                    | This setting is enabled by default.                                                                                                    |
| insert-cookie<br><yes no=""  =""></yes>                                                                                | Adds a cookie to HTTP applications that do not already have one. HTTP applications frequently use cookies to monitor sessions. The SteelHead uses cookies to distinguish one user session from another. If an HTTP application does not use cookies, the client SteelHead inserts one so that it can track requests from the same client. By default, this setting is disabled. |
|                                                                                                    | This setting is disabled by default.                                                                                                    |
| insrt-keep-aliv<br><yes no=""  =""></yes>                                                                              | Uses the same TCP connection to send and receive multiple HTTP requests and responses, as opposed to opening new ones for every single request and response.                                                                                                    |
|                                                                                                    | Enable this option when using the URL Learning or Parse and Prefetch features with HTTP v1.0 or HTTP v1.1 applications using the Connection Close method.                                                                                                    |
|                                                                                                    | This setting is disabled by default.                                                                                                    |
| fpse<br><yes no=""  =""></yes>                                                                                         | Enables or disables Sharepoint Front Page Server Extensions Protocol (FPSE) on a subnet or hostname.                                                                                                    |
|                                                                                                    | RiOS v8.5 caches and responds locally to all FPSE requests to save at least 5 round trips per each request, resulting in performance improvements. SSL connections and files smaller than 5 MB can experience significant performance improvements.                                                                                                    |
|                                                                                                    | This setting is disabled by default.                                                                                                    |

| webdav<br><yes no=""  =""></yes>  | Enables or disables Sharepoint Web-based Distributed Authoring and Versioning (WebDAV) on a subnet or hostname.                                                                                                    |
|-----------------------------------|----------------------------------------------------------------------------------------------------|
|                                   | WebDAV is an open-standard extension to the HTTP 1.1 protocol that enables file management on remote Web servers. WebDAV is used by the WebDAV redirector, Web Folders, SMS/SCCM, and many other Microsoft components.                                                                                                    |
|                                   | SharePoint clients typically issue a Depth 0 request, then subsequently issue a Depth 1 request. RiOS fetches the Depth 1 response in place of the Depth 0 response and then serves subsequent Depth 1 and Depth 0 requests on collection/internal members locally. Serving requests locally saves multiple round trips and makes browsing the SharePoint file repository more responsive. |
|                                   | This setting is disabled by default.                                                                                                    |
| fsshttp<br><yes no=""  =""></yes> | Specify to enable or disable Sharepoint File Synchronization via SOAP over HTTP (FSSHTTP) on a subnet or hostname.                                                                                                    |
|                                   | This setting is disabled by default.                                                                                                    |

This command applies HTTP optimization settings to a subnet or server hostname. This functionality eliminates the need to add servers one at a time.

The no command option removes the server subnet or server hostname from the list to optimize.

#### Example

```
amnesiac (config) # protocol http server-table subnet 10.10.10.10/24 insert-cookie yes amnesiac (config) # protocol http server-table subnet 10.10.10.10/24 url-learning no amnesiac (config) # protocol http server-table default webdav yes
```

### Product

SteelHead CX, SteelHead EX, SteelHead-c, SteelHead-v

#### **Related Commands**

"show protocol http," "show protocol http server-table"

### protocol http space-in-uri enable

Enables HTTP to parse the space in the URI.

#### Syntax

[no] protocol http space-in-uri enable

#### Parameters

None

#### Usage

The **no** command option disallows HTTP to parse the space in the URI.

#### Example

amnesiac (config) # protocol http space-in-uri enable

### Product

SteelHead CX, SteelHead EX, SteelHead-c, SteelHead-v

#### **Related Commands**

"show protocol http"

# **Oracle Forms Support Commands**

This section describes the Oracle Forms support commands.

## protocol oracle-forms enable

Enables Oracle Forms optimization in native mode, also known as socket mode. Oracle Forms is browser plug-in that accesses Oracle Forms and Oracle E-Business application suite content from within the browser.

### Syntax

[no] protocol oracle-forms enable

### Parameters

None

### Usage

Oracle Forms native mode optimization is enabled by default. Disable Oracle Forms only if your network users do not use Oracle applications.

Before enabling Oracle Forms optimization, you need to know the mode in which Oracle Forms is running at your organization. For detailed information, see the *SteelHead Management Console User's Guide*.

The SteelHead decrypts, optimizes, and then re-encrypts Oracle Forms native, HTTP, and HTTPS mode traffic.

If you want to optimize HTTP mode traffic, you must also enable HTTP mode. For details, see "protocol oracle-forms http-enable"

Use Oracle Forms optimization to improve Oracle Forms traffic performance. RiOS v5.5.x or higher and later supports 6i, which comes with Oracle Applications 11i. RiOS v6.0 and later supports 10gR2, which comes with Oracle E-Business Suite R12.

Optionally, you can enable IPSec encryption to protect Oracle Forms traffic between two SteelHead appliances over the WAN.

### To optimize Oracle Forms traffic

- 1. Make sure Oracle Forms optimization is enabled.
- 2. Create an in-path rule (fixed-target or auto-discovery) that specifies:
  - destination port: 9000 (native mode, using the default forms server)
  - preoptimization policy: oracle-forms or oracle-forms+ssl
  - optimization policy: normal
  - latency optimization policy: normal
  - Neural framing: always

The Oracle Forms optimization also supports Oracle Forms over SSL. To configure Oracle Forms over SSL specify the preoptimization policy in the in-path rules as **oracle-forms+ssl**.

The no command option disables Oracle Forms optimization.

#### Example

```
amnesiac (config) # protocol oracle-forms enable
amnesiac (config) # in-path rule auto-discover dstaddr 10.11.41.14/32 dstport 9000 preoptimization
oracle-forms latency-opt normal neural-mode always rulenum 1
```

### Product

SteelHead CX, SteelHead EX, SteelHead-c, SteelHead-v

#### **Related Commands**

"protocol oracle-forms http-enable," "show protocol oracle-forms"

## protocol oracle-forms http-enable

Enables Oracle Forms HTTP mode optimization. Oracle Forms is a browser plug-in that accesses Oracle forms and Oracle E-Business application suite content from within the browser.

### Syntax

[no] protocol oracle-forms http-enable

#### Parameters

None

### Usage

Before enabling Oracle Forms optimization, you need to know the mode in which Oracle Forms is running at your organization. For detailed information, see the *SteelHead Management Console User's Guide*.

Use this command to have the forms server listen for HTTP connections in addition to native mode optimization. All internal messaging between the forms server and the Java client is encapsulated in HTTP packets. Native mode Oracle Forms optimization must be enabled as well.

#### To optimize Oracle Forms HTTP traffic

- 1. Make sure Oracle Forms HTTP optimization is enabled.
- 2. Create an in-path rule (fixed-target or auto-discovery) that specifies:
  - destination subnet and port: 8000 (HTTP mode)
  - preoptimization policy: oracle-forms or oracle-forms+ssl
  - optimization policy: **normal**
  - latency optimization policy: normal
  - Neural framing: always

The Oracle Forms optimization also supports Oracle Forms over SSL. To configure Oracle Forms over SSL specify the preoptimization policy in the in-path rules as **oracle-forms+ssl**.

The no command option disables Oracle Forms HTTP optimization.

#### Example

```
amnesiac (config) # protocol oracle-forms http-enable
amnesiac (config) # in-path rule auto-discover dstaddr 10.11.41.14/32 dstport 8000 preoptimization
oracle-forms latency-opt normal neural-mode always rulenum 1
```

#### Product

SteelHead CX, SteelHead EX, SteelHead-c, SteelHead-v

#### **Related Commands**

"show protocol oracle-forms"

# **MAPI Support Commands**

This section describes the MAPI support commands.

## protocol mapi enable

Enables MAPI optimization support.

#### Syntax

[no] protocol mapi enable

#### Parameters

MAPI optimization is enabled by default. Typically, you disable MAPI optimization to troubleshoot problems with the system. For example, if you are experiencing problems with Outlook clients connecting with Exchange, you can disable MAPI latency acceleration (while continuing to optimize with SDR for MAPI).

The no command option disables MAPI optimization for testing purposes.

You must restart the optimization service for your changes to take effect.

For example, if you are experiencing problems with Outlook clients connecting with Exchange, you can disable MAPI latency acceleration (while continuing to optimize with SDR for MAPI) by issuing the **no protocol mapi enable** command.

#### Example

amnesiac (config) # no protocol mapi enable
amnesiac (config) # service restart

#### Product

SteelHead CX, SteelHead EX, SteelHead-c, SteelHead-v

### **Related Commands**

"show protocol mapi"

## protocol mapi encrypted delegation enable

Provides encrypted MAPI optimization using the Kerberos delegation facility.

#### Syntax

[no] protocol mapi encrypted delegation enable

#### Parameters

None

#### Usage

Enable this command if you are encrypting MAPI traffic for Windows 7 or earlier client versions. Both the server-side and client-side SteelHeads must be running RiOS v6.1.

In RiOS v6.1, delegation mode includes support for trusted domains, wherein users are joined to a different domain from the filer being accessed.

For detailed information about encrypted MAPI optimization, see the *SteelHead Management Console User's Guide*. Delegation mode requires additional configuration. For details, see "Windows Domain Authentication Delegation Commands" on page 598.

You must restart the optimization service for your changes to take effect.

The no command option disables encrypted MAPI optimization.

#### Example

```
amnesiac (config) # protocol mapi encrypted delegation enable amnesiac (config) # service restart
```

#### Product

SteelHead CX, SteelHead EX, SteelHead-c, SteelHead-v

#### **Related Commands**

"Windows Domain Authentication Delegation Commands"

## protocol mapi encrypted enable

Enables encrypted MAPI RPC traffic optimization between Outlook and Exchange.

#### Syntax

[no] protocol mapi encrypted enable

None

### Usage

The basic steps to enable encrypted optimization are:

- The server-side SteelHead must join the same Windows Domain that the Exchange Server belongs to and operate as a member server.
- Verify that Outlook is encrypting traffic.
- Enable this option on the server-side and client-side SteelHead.
- Restart the SteelHead.

#### Notes:

- When this option and MAPI Exchange 2007 acceleration are enabled on either SteelHead, MAPI Exchange 2007 acceleration remains in effect for unencrypted connections.
- By default, this feature supports NTLM authentication.
- The SteelHead passes through Kerberos encrypted traffic.

MAPI encryption is not supported on Windows 7.

You must restart the optimization service for your changes to take effect.

By default, this option is disabled. The no command option disables this option if it has been enabled.

#### Example

```
amnesiac (config) # protocol mapi encrypted enable
amnesiac (config) # service restart
```

### Product

SteelHead CX, SteelHead EX, SteelHead-c, SteelHead-v

### **Related Commands**

"show protocol mapi"

## protocol mapi encrypted multi-auth enable

Enables multiple authentication context support for encrypted MAPI authorization traffic.

### Syntax

[no] protocol mapi encrypted multi-auth enable

#### Parameters

None

### Usage

MAPI allows multiple protocols to run over an individual TCP session and a TCP connection with the same TCP source and destination port.

You must restart the optimization service for your changes to take effect.

The **no** command option disables this feature.

#### Example

amnesiac (config) # protocol mapi encrypted multi-auth enable amnesiac (config) # service restart

#### Product

SteelHead CX, SteelHead EX, SteelHead-c, SteelHead-v

## **Related Commands**

"show protocol mapi"

## protocol mapi encrypted native-krb enable

Enables end-to-end Kerberos authentication support for encrypted MAPI signing.

### Syntax

[no] protocol mapi encrypted native-krb enable

### Parameters

None

### Usage

The no command option disables end-to-end Kerberos support for encrypted MAPI signing.

### Example

amnesiac (config) # protocol mapi encrypted native-krb enable

### Product

SteelHead CX, SteelHead EX, SteelHead-c, SteelHead-v

### **Related Commands**

"show protocol mapi"

## protocol mapi encrypted ntlm-auth enable

Enables NTLM authorization for encrypted MAPI RPC traffic between Outlook and Exchange.

### Syntax

[no] protocol mapi encrypted ntlm-auth enable

#### Parameters

None

### Usage

You must restart the optimization service for your changes to take effect. This command is enabled by default. The **no** command option disables this option.

### Example

amnesiac (config) # no protocol mapi encrypted ntlm-auth enable amnesiac (config) # service restart

### Product

SteelHead CX, SteelHead EX, SteelHead-c, SteelHead-v

## **Related Commands**

"show protocol mapi"

## protocol mapi multi-context enable

Enables multiple context support for MAPI traffic.

### Syntax

[no] protocol mapi multi-context enable

#### Parameters

MAPI allows multiple protocols to run over an individual TCP session and a TCP connection with the same TCP source and destination port. *Multiple context* is when a client requests a new protocol over the same TCP connection. Enabling multiple context support for MAPI minimizes the number of TCP connections consumed per client. RiOS v9.0 and later supports multiple context. Riverbed recommends that you enable this feature in an Exchange 2013 environment. Enabling this feature does not have any adverse effect on nonmultiple context traffic. For more information, see the *SteelHead Deployment Guide - Protocols*.

You must restart the optimization service for your changes to take effect.

The **no** command option disables this feature.

#### Example

```
amnesiac (config) # protocol mapi multi-context enable
amnesiac (config) # service restart
```

#### Product

SteelHead CX, SteelHead EX, SteelHead-c, SteelHead-v

#### **Related Commands**

"protocol mapi encrypted multi-auth enable," "protocol mapi outlook-anywhr multi-context enable," "show protocol mapi"

### protocol mapi outlook-anywhr auto-detect

Enables Remote Procedure Call (RPC) over HTTP and HTTPS Auto-Detect Outlook Anywhere connections.

#### Syntax

[no] protocol mapi outlook-anywhr auto-detect

#### Parameters

None

#### Usage

This command automatically detects RPC over the HTTP and HTTPS protocols used by Outlook Anywhere.

You can enable RPC over HTTP and HTTPS using this command or you can set in-path rules. The auto-detect option in the MAPI page is best for simple SteelHead configurations with only a single SteelHead at each site and when the IIS server is also handling Web sites. If the IIS server is only used as RPC Proxy, and for configurations with asymmetric routing, connection forwarding or Interceptor installations, add in-path rules that identify the RPC Proxy server IP addresses and use this command. For more information on Outlook Anywhere configuration, see the *SteelHead Management Console User's Guide*.

#### Example

amnesiac (config) # protocol mapi outlook-anywhr auto-detect

#### Product

SteelHead CX, SteelHead EX, SteelHead-c, SteelHead-v

#### **Related Commands**

"show protocol mapi"

### protocol mapi outlook-anywhr enable

Enables RPC over HTTP and HTTPS for Outlook Anywhere.

#### Syntax

[no] protocol mapi outlook-anywhr enable

#### Parameters

Enables Outlook Anywhere latency optimization. Outlook Anywhere is a feature for Microsoft Exchange Server 2007 and 2010 that allows Microsoft Office Outlook 2003, 2007, and 2010 clients to connect to their Exchange servers over the Internet using the RPC over HTTP(S) Windows networking component. By default, this feature is disabled.

To use this command, you must also enable HTTP optimization on the client-side and server-side SteelHeads (HTTP optimization is enabled by default). If you are using Outlook Anywhere over HTTPS, you must enable the secure inner channel and the Microsoft Internet Information Server (IIS) SSL certificate must be installed on the server-side SteelHead. For more information on Outlook Anywhere, see the *SteelHead Management Console User's Guide*.

### Example

amnesiac (config) # protocol mapi outlook-anywhr enable

### Product

SteelHead CX, SteelHead EX, SteelHead-c, SteelHead-v

### **Related Commands**

"protocol http enable," "show protocol mapi"

## protocol mapi outlook-anywhr ex365domain

Configures a list of DNS domain names of the Exchange 365 server for Outlook Anywhere.

### Syntax

[no] protocol mapi outlook-anywhr ex365domain <domain>

#### Parameters

<domain> A comma-separated list of Exchange 365 domains for Outlook Anywhere. The default value is ".office365.com, .outlook.com".

#### Usage

For more information on Outlook Anywhere, see the SteelHead Management Console User's Guide.

#### Example

amnesiac (config) # protocol mapi outlook-anywhr ".office365.com,.outlook.com"

### Product

SteelHead CX, SteelHead EX, SteelHead-c, SteelHead-v

#### **Related Commands**

"show protocol mapi," "protocol http enable"

## protocol mapi outlook-anywhr multi-context enable

Enables multiple context support for Outlook Anywhere traffic.

#### Syntax

[no] protocol mapi outlook-anywhr multi-context enable

#### Parameters

Both MAPI and Outlook Anywhere allows multiple protocols to run over an individual TCP session and a TCP connection with the same TCP source and destination port. *Multiple context* is when a client requests a new protocol over the same TCP connection. Enabling multiple context support for Outlook Anywhere traffic minimizes the number of TCP connections consumed per client. RiOS v9.0 and later supports multiple context. Riverbed recommends that you enable this feature in an Exchange 2013 environment. Enabling this feature does not have any adverse effect on non-multiple context traffic. For more information, see the *SteelHead Deployment Guide - Protocols*.

You must restart the optimization service for your changes to take effect.

The no command option disables this feature.

#### Example

```
amnesiac (config) # protocol mapi outlook-anywhr multi-context enable
amnesiac (config) # service restart
```

#### Product

SteelHead CX, SteelHead EX, SteelHead-c, SteelHead-v

#### **Related Commands**

"protocol mapi encrypted multi-auth enable," "protocol mapi multi-context enable,""show protocol mapi"

### protocol mapi port

Sets the incoming MAPI Exchange port.

#### Syntax

[no] protocol mapi port <port>

#### Parameters

```
<port> MAPI port number. The default value is 7830.
```

#### Usage

Specify the MAPI Exchange port for optimization. Typically, you do not need to modify the default value, 7830.

If you have changed the MEISI port in your Exchange Server environment, change port 7830 to the static port number you have configured in your Exchange environment. For further information about changing (MEISI) ports, see the Microsoft Exchange Information Store Interface at: https://support.microsoft.com/kb/270836/en-us.

You must restart the optimization service for your changes to take effect.

The **no** command option resets the MAPI port to the default value.

#### Example

```
amnesiac (config) # protocol mapi port 2125
amnesiac (config) # service restart
```

#### Product

SteelHead CX, SteelHead EX, SteelHead-c, SteelHead-v

#### **Related Commands**

"show protocol mapi"

## protocol mapi port-remap enable

Sets MAPI port remapping settings.

#### Syntax

[no] protocol mapi port-remap enable

None

#### Usage

You must restart the optimization service for your changes to take effect. The **no** command option resets the MAPI port to the default value.

### Example

amnesiac (config) # protocol mapi port-remap enable
amnesiac (config) # service restart

#### Product

SteelHead CX, SteelHead EX, SteelHead-c, SteelHead-v

#### **Related Commands**

"show protocol mapi"

### protocol mapi prepop enable

Enables MAPI transparent prepopulation.

#### Syntax

[no] protocol mapi prepop enable

#### Parameters

None

### Usage

This command allows email data to be delivered between the Exchange Server and the client-side appliance while the Outlook client is off-line. When a user logs into their MAPI client, the mail has already been seen by the client-side appliance and can be retrieved with LAN-like performance. This feature enables email to be optimized even though it has not been seen before by the client.

You must restart the optimization service for your changes to take effect.

The **no** command option disables MAPI prepopulation support. If you specify the **no** option and parameters, you do not disable MAPI prepopulation support; you reset the specified parameter to its default value.

#### Example

amnesiac (config) # no protocol mapi prepop enable
amnesiac (config) # service restart

#### Product

SteelHead CX, SteelHead EX, SteelHead-c, SteelHead-v

#### **Related Commands**

"show protocol mapi," "show prepop"

### protocol mapi prepop max-connections

Sets the maximum number of connections for MAPI transparent prepopulation.

#### Syntax

[no] protocol mapi prepop max-connections <number>

| <number></number> | Maximum number of virtual MAPI connections to the Exchange Server for Outlook clients that have shut down.                                                                                         |
|-------------------|----------------------------------------------------------------------------------------------------|
|                   | Setting the maximum connections limits the aggregate load on all Exchange Servers through the configured SteelHead. The default value varies by model; for example, on a 5520 the default is 3750. |

### Usage

You must configure the maximum connections on both the client and server-side of the network. The **no** option resets max-connections to the default.

### Example

amnesiac (config) # protocol mapi prepop max-connections 3300

### Product

SteelHead CX, SteelHead EX, SteelHead-c, SteelHead-v

### **Related Commands**

"show protocol mapi,""show prepop"

## protocol mapi prepop poll-interval

Sets the polling interval for MAPI transparent prepopulation.

### Syntax

[no] protocol mapi prepop poll-interval <minutes>

### Parameters

**<minutes>** Polling interval in minutes. The default value is 20.

#### Usage

The no command option resets the polling interval to the default.

#### Example

amnesiac (config) # no protocol mapi prepop poll-interval 22

### Product

SteelHead CX, SteelHead EX, SteelHead-c, SteelHead-v

#### **Related Commands**

"show protocol mapi,""show prepop"

## protocol mapi prepop timeout

Sets the time out period for MAPI transparent prepopulation.

### Syntax

[no] protocol mapi prepop timeout <hours>

#### Parameters

**<hours>** Time out period in hours.

#### Usage

The no option resets the prepopulation time out to the default but does not disable MAPI prepopulation support.

### Example

amnesiac (config) # no protocol mapi prepop timeout 93

### Product

SteelHead CX, SteelHead EX, SteelHead-c, SteelHead-v

### **Related Commands**

"show protocol mapi,""show prepop"

## protocol mapi strip level2

Removes the MAPI Exchange DCE /RPC authentication Level 2 (Connect) data from requests on the client-side SteelHead.

### Syntax

[no] protocol mapi strip level2

#### Parameters

None

### Usage

Microsoft Outlook can use the Distributed Computing/Remote Procedure Calls (DCE/RPC) authentication level 2 (connect) on requests to send a cryptographic signature. The MAPI optimization service does not correctly handle this authentication level. This command removes the DCE/RPC authentication level-2 data from requests on the client-side SteelHead.

#### Example

amnesiac (config) # protocol mapi strip level2

#### Product

SteelHead CX, SteelHead EX, SteelHead-c, SteelHead-v

### **Related Commands**

"show protocol mapi"

# **Exchange Optimization Services Protocol Commands**

This section describes the Exchange Optimization Services commands.

## protocol eos moh enable

Enables bandwidth optimization for the MAPI over HTTP transport protocol.

### Syntax

[no] protocol eos moh enable

#### Parameters

None

#### Usage

Enter this command on the client-side SteelHead to enable bandwidth optimization for the MAPI over HTTP transport protocol. Microsoft implemented this transport protocol in Exchange Server 2013 SP1, Outlook 2013 SP1, and added support to Outlook 2010 update (KB 2878264). MAPI over HTTP improves reliability and stability of connections by moving the transport layer to the HTTP model.

You must also create an in-path rule using the Exchange Autodetect latency optimization policy to differentiate and optimize this traffic.

You must enable SSL optimization and install the SSL server certificate on the server-side SteelHead. Both the clientside and server-side SteelHeads must be running RiOS v9.1 for MAPI over HTTP bandwidth optimization. This command is disabled by default.

### Example

amnesiac (config) # protocol eos moh enable

### Product

SteelHead CX, SteelHead EX, SteelHead-c, SteelHead-v

### **Related Commands**

"in-path rule auto-discover," "in-path rule pass-through," "protocol eos moh down-negotiate enable," "show protocol eos"

## protocol eos moh down-negotiate enable

Enables the system to down negotiate from MAPI over HTTP optimization to Outlook Anywhere optimization.

### Syntax

[no] protocol eos moh down-negotiate enable

#### Parameters

None

### Usage

This command allows the system to negotiate down from the MAPI over HTTP protocol optimization to the existing Outlook Anywhere optimization. Thus, Outlook clients that are not MAPI over HTTP capable can still benefit from Outlook Anywhere optimization.

You must also create an in-path rule using the Exchange Autodetect latency optimization policy to differentiate and optimize this traffic.

This is a client-side SteelHead only command. To negotiate down, the client-side SteelHead must be running RiOS v9.1 and the server-side SteelHead must be running RiOS v6.5 or later.

### Example

amnesiac (config) # protocol eos moh down-negotiate enable

### Product

SteelHead CX, SteelHead EX, SteelHead-c, SteelHead-v

### **Related Commands**

"in-path rule auto-discover," "in-path rule fixed-target," "protocol eos moh enable," "show protocol eos"

# **MS-SQL Blade Support Commands**

This section describes the MS-SQL blade support commands. The commands for MS-SQL support must be implemented by Riverbed professional services. Improper use can result in undesirable effects.

The MS-SQL blade supports other database applications, but you must define SQL rules to obtain maximum optimization. If you are interested in enabling the MS-SQL blade for other database applications, contact Riverbed professional services.

You must restart the SteelHead service after enabling these commands.

## protocol ms-sql default-rule query-rule

Sets MS-SQL protocol default-query rule settings.

## Syntax

[no] protocol ms-sql default-rule query-rule rule-id <rule-id> action-id <action-id> arg-offset enable

### Parameters

| rule-id <rule-id></rule-id>          | Specifies an MS-SQL protocol query-rule ID.        |
|--------------------------------------|----------------------------------------------------|
| action-id <action-id></action-id>    | Specifies an MS-SQL protocol query-rule action-id. |
| arg-offset <arg-offset></arg-offset> | Specifies a protocol query-rule argument off-set.  |

### Usage

The no command option disables query rule settings.

### Example

```
amnesiac (config) # protocol ms-sql default-rule query-rule rule-id 10 action-id 3 enable amnesiac (config) # service restart
```

### Product

SteelHead CX, SteelHead EX, SteelHead-c, SteelHead-v

### **Related Commands**

"show protocol ms-sql"

## protocol ms-sql default-rule rpc-rule

Sets MS-SQL protocol default query rule settings.

### Syntax

[no] protocol ms-sql default-rule rpc-rule rule-id <rule-id> action-id <action-id> [arg-offset | enable]

### Parameters

| rule-id <rule-id></rule-id>          | Specifies an MS-SQL protocol RPC-rule ID.         |
|--------------------------------------|---------------------------------------------------|
| action-id <action-id></action-id>    | Specifies an ID that uniquely identifies a match. |
| arg-offset <arg-offset></arg-offset> | Specifies a protocol RPC-rule argument off-set.   |

### Usage

The **no** command option disables default query rule ID.

### Example

```
amnesiac (config) \# protocol ms-sql default-rule rpc-rule rule-id 12 enable amnesiac (config) \# service restart
```

### Product

SteelHead CX, SteelHead EX, SteelHead-c, SteelHead-v

### **Related Commands**

"show protocol ms-sql"

## protocol ms-sql enable

Enables MS-SQL blade support. Enabling the MS-SQL blade supports MS Project optimization.

### Syntax

[no] protocol ms-sql enable

None

#### Usage

The commands for MS-SQL support must be implemented by Riverbed professional services. Improper use can result in undesirable effects.

The MS-SQL blade supports other database applications, but you must define SQL rules to obtain maximum optimization. If you are interested in enabling the MS-SQL blade for other database applications, contact Riverbed professional services.

You must restart the SteelHead service after enabling this command.

The no command option disables SQL blade support.

#### Example

```
amnesiac (config) # protocol ms-sql enable
amnesiac (config) # service restart
```

### Product

SteelHead CX, SteelHead EX, SteelHead-c, SteelHead-v

#### **Related Commands**

"show protocol ms-sql"

## protocol ms-sql fetch-next enable

Enables pre-fetching requests to request the next row in MS Project. The server-side SteelHead pre-fetches sequential row results and the client-side SteelHead caches them. You decide which cursors or queries are cacheable.

### Syntax

[no] protocol ms-sql fetch-next enable

#### Parameters

None

#### Usage

To determine which cursors or queries are cacheable, you configure rules. By default, all fetch next queries are cacheable.

You must restart the SteelHead service after enabling this feature.

The no command option removes pre-fetching requests.

#### Example

```
amnesiac (config) # protocol ms-sql fetch-next enable
amnesiac (config) # service restart
```

#### Product

SteelHead CX, SteelHead EX, SteelHead-c, SteelHead-v

#### **Related Commands**

"show protocol ms-sql"

## protocol ms-sql num-preack

Specifies the maximum number of **sp\_execute** (or save project) requests to preacknowledge before waiting for a server response to be returned.

### Syntax

[no] protocol ms-sql num-preack <number-preack>

<number-preack> Maximum number of pre-acknowledgments. The default value is 5.

#### Usage

You can enable preacknowledgment if the client application does not need a result value from the server.

For example, when you save a project in MS Project, server-side procedures are invoked many times to write or update database data. To maximize optimization, the **protocol ms-sql num-preack** command limits the number of preacknowledgements from the server.

The no command option disables preacknowledgement.

#### Example

```
amnesiac (config) # protocol ms-sql num-preack 6
amnesiac (config) # service restart
```

#### Product

SteelHead CX, SteelHead EX, SteelHead-c, SteelHead-v

#### **Related Commands**

"show protocol ms-sql"

## protocol ms-sql port

Specifies the server port to listen on for SQL requests.

### Syntax

[no] protocol ms-sql port <port>

#### Parameters

**port**> SQL server port to listen on for requests. The default value is 1433.

### Usage

The **no** command option resets the SQL server port to the default value.

#### Example

```
amnesiac (config) # protocol ms-sql port 2433
amnesiac (config) # service restart
```

#### Product

SteelHead CX, SteelHead EX, SteelHead-c, SteelHead-v

### **Related Commands**

"show protocol ms-sql"

## protocol ms-sql query-act rule-id action-id num-reps

Specifies a query action when the corresponding query match occurs.

#### Syntax

[no] protocol ms-sql query-act rule-id <rule-id> action-id <action-id> num-reps <num-reps> | invalidate {flush-all | flush-rule}] [miss-policy <policy> | allow-preack {true | false} | scope {sfe | cfe}]]

| Specifies the rule identification number that uniquely identifies the rule.                      |
|--------------------------------------------------------------------------------------------------|
| Specifies the action identification number that uniquely identifies this action within the rule. |
| Specifies how many times the action is to be repeated.                                           |
| Invalidates the specified action: <b>flush-all</b> or <b>flush-rule</b> .                        |
| Specifies the MS-SQL cache miss policy.                                                          |
| Specifies whether to allow the MS-SQL pre-acknowledgment (true) or not (false).                  |
|                                                                                                  |
|                                                                                                  |

### Usage

You can specify the following types of actions:

- prefetch requests as specified in query argument actions.
- invalidate prefetched cache entries.

The **no** command option disables the query action.

#### Example

```
amnesiac (config) # protocol ms-sql query-act rule-id 10 action-id 1 num-reps 1 miss-policy 1 amnesiac (config) # service restart
```

#### Product

SteelHead CX, SteelHead EX, SteelHead-c, SteelHead-v

### **Related Commands**

"show protocol ms-sql"

## protocol ms-sql query-arg-act rule-id action-id arg-offset expr

Specifies how the query arguments should be modified when prefetching queries.

#### Syntax

[no] protocol ms-sql query-arg-act rule-id <rule\_id> action-id <action-id> arg-offset <arg-offset> expr <expression>

### Parameters

| rule-id <rule-id></rule-id>          | Specifies the rule identification number that uniquely identifies the rule.                      |
|--------------------------------------|--------------------------------------------------------------------------------------------------|
| action-id <action-id></action-id>    | Specifies the action identification number that uniquely identifies this action within the rule. |
| arg-offset <arg-offset></arg-offset> | Specifies the SQL query argument to be modified.                                                 |
| expr <expression></expression>       | Specifies the SQL query expression.                                                              |

### Usage

The **no** command option disables the SQL query argument.

#### Example

```
amnesiac (config) # protocol ms-sql query-arg-act rule-id 1 action-id 1 arg-offset 15 expr "select *" amnesiac (config) # service restart
```

### Product

SteelHead CX, SteelHead EX, SteelHead-c, SteelHead-v

### **Related Commands**

"show protocol ms-sql"

## protocol ms-sql query-rule rule-id app-name-regex query-regex

Specifies how the query arguments should be modified when prefetching queries.

### Syntax

[no] protocol ms-sql query-rule rule-id <rule-id> app-name-regex <app-name> query-regex <query-regex>

#### Parameters

| rule-id <rule-id></rule-id>             | Specifies the rule identification number that uniquely identifies the rule. |
|-----------------------------------------|-----------------------------------------------------------------------------|
| app-name-regex <app-name></app-name>    | Specifies the client application name (standard string expression).         |
| query-regex <query-regex></query-regex> | Specifies a string specifying regex match for RPC query.                    |

### Usage

The no command option disables the SQL query argument.

### Example

```
amnesiac (config) # protocol ms-sql query-rule rule-id 3 app-name-regex test query-regex "string
specifying regex match for RPC query"
amnesiac (config) # service restart
```

### Product

SteelHead CX, SteelHead EX, SteelHead-c, SteelHead-v

### **Related Commands**

"show protocol ms-sql"

## protocol ms-sql rpc-act rule-id action-id

Specifies an RPC action when a match occurs.

### Syntax

[no] protocol ms-sql rpc-act rule-id <rule-id> action-id <action-id> [[num-reps <num-reps> | invalidate {flush-all | flush-rule}] [miss-policy <policy> | allow-preack {true | false} | allow-prefetch {true | false} | scope {sfe | cfe}]

| rule-id <rule-id></rule-id>                                                        | Specifies the rule identification number that uniquely identifies the rule.                      |
|------------------------------------------------------------------------------------|--------------------------------------------------------------------------------------------------|
| action-id <action-id></action-id>                                                  | Specifies the action identification number that uniquely identifies this action within the rule. |
| num-reps <num-reps></num-reps>                                                     | Specifies how many times the action is to be repeated                                            |
| invalidate<br><invalidate_action><br/>{flush-all   flush-rule}</invalidate_action> | Invalidates the specified action: <b>flush-all</b> or <b>flush-rule</b> .                        |
| miss-policy <policy></policy>                                                      | Specifies the MS-SQL cache miss policy.                                                          |
| allow-preack {true  <br>false}                                                     | Specifies whether to allow the MS-SQL preacknowledgment (true) or not (false).                   |
| allow-prefetch {true  <br>false}                                                   | Specifies whether to allow MS-SQL pre-fetch (true) or not (false).                               |
| <pre>scope {sfe   cfe}</pre>                                                       | Specifies MS-SQL scope: <b>sfe</b> or <b>cfe</b> .                                               |
| · · · · · · · · · · · · · · · · · · ·                                              |                                                                                                  |

### Usage

You can specify the following types of actions:

- prefetch requests as specified in query argument actions.
- invalidation of prefetched cache entries.
- whether the fetch next requests can be prefetched.
- whether **spe\_execute** requests can be preacknowledged.

The **no** command option disables the RPC action.

### Example

amnesiac (config) # protocol ms-sql rpc-act rule-id 2 action-id 1 invalidate flush-all amnesiac (config) # service restart

### Product

SteelHead CX, SteelHead EX, SteelHead-c, SteelHead-v

### **Related Commands**

"show protocol ms-sql"

## protocol ms-sql rpc-arg rule-id action-id arg-offset expr

Specifies how the RPC argument should be modified when prefetching queries.

### Syntax

[no] protocol ms-sql rpc-arg rule-id <rule-id> action-id <action-id> arg-offset expr <expr>

### Parameters

| <rule-id></rule-id>     | Rule identification number that uniquely identifies the rule.                      |
|-------------------------|------------------------------------------------------------------------------------|
| <action-id></action-id> | Action identification number that uniquely identifies this action within the rule. |
| <expr></expr>           | Regular expression for the RPC value.                                              |

### Usage

The **no** command option disables the RPC argument.

## Example

amnesiac (config) # protocol ms-sql rpc-arc rule-id 1 arg-offset 1 expr "replace select

PROJ\_READ\_COUNT, PROJ\_LOCKED, PROJ\_READ\_WRITE,PROJ\_READ\_ONLY, PROJ\_ID, PROJ\_MACHINE\_ID, PROJ\_DATA\_SOURCE from MSP\_PROJECTS where PROJ\_NAME = '\$1' " amnesiac (config) # service restart

### Product

SteelHead CX, SteelHead EX, SteelHead-c, SteelHead-v

### **Related Commands**

"show protocol ms-sql"

## protocol ms-sql rpc-arg-act rule-id arg-offset expr

Specifies an RPC argument used to determine if the RPC request matches a rule.

#### Syntax

#### [no] protocol ms-sql rpc-arg-act rule-id <rule-id> arg-offset <arg-offset> expr <expr>

### Parameters

| <rule-id></rule-id>       | Rule identification number that uniquely identifies the rule. |
|---------------------------|---------------------------------------------------------------|
| <arg-offset></arg-offset> | RPC argument parameter.                                       |
| expr <expr></expr>        | Regular expression for the RPC value.                         |

#### Usage

The **no** command option disables the RPC argument.

#### Example

```
amnesiac (config) # protocol ms-sql rpc-arg-act rule-id 2 arg-offset 1 arg-offset 0 expr "replace
select PROJ_READ_COUNT, PROJ_LOCKED, PROJ_READ_WRITE, PROJ_READ_ONLY, PROJ_ID, PROJ_MACHINE_ID,
PROJ_DATA_SOURCE from MSP_PROJECTS where PROJ_NAME = '$1' "
amnesiac (config) # service restart
```

#### Product

SteelHead CX, SteelHead EX, SteelHead-c, SteelHead-v

### **Related Commands**

"show protocol ms-sql"

## protocol ms-sql rpc-rule rule-id app-name-regex

Specify the RPC rule.

#### Syntax

| rule-id <rule-id></rule-id>                                                            | Specifies the rule identification number that uniquely identifies the rule.                                                                                                    |
|----------------------------------------------------------------------------------------|----------------------------------------------------------------------------------------------------|
| <app-name></app-name>                                                                  | Specifies the client application name (standard string expression).                                                                                                    |
| rpc-id <rpc-id></rpc-id>                                                               | Specifies the RPC identifier.                                                                                                    |
| num-params <num-<br>params&gt;</num-<br>                                               | Specifies the expected number of parameters in the SQL query.                                                                                                    |
| rpc-query-regex<br><regex-match-for-rpc-<br>query-string&gt;</regex-match-for-rpc-<br> | Specifies the RPC name (standard string expression).                                                                                                    |
| cursor-type <cursor-<br>type&gt;</cursor-<br>                                          | Specifies the cursor type for the RPC query. Depending on cursor type, the client can read forward or backward, from beginning or end, or read an arbitrary position in the result set:       |
|                                                                                        | • <b>forward-only</b> - Only the next rows can be read. The row pointer cannot be moved back.                                                                                                 |
|                                                                                        | • <b>dynamic</b> - The rows must be read in forward or reverse relative to current row pointer.<br>The row pointer cannot be moved to an arbitrary index except for first and last positions. |
|                                                                                        | • <b>static</b> - The rows can be read forward or reverse or at an arbitrary position.                                                                                                    |

#### Usage

The **no** command option disables the rule.

#### Example

amnesiac (config) # protocol ms-sql rpc-rule rule-id 1 app-name-regex test rpc-id 2 num-params 1 rpc-query-regex test cursor-type static amnesiac (config) # service restart

#### Product

SteelHead CX, SteelHead EX, SteelHead-c, SteelHead-v

#### **Related Commands**

"show protocol ms-sql"

## protocol ms-sql support-app

Specifies a regular expression (standard string) for an application name that can be optimized using the MS-SQL blade.

### Syntax

[no] protocol ms-sql support-app <name> collation <collation> | misc <misc> | unicode {-1, 0, 1}

### Parameters

| <pre>support-app <name></name></pre> | Specifies the name of the application to be supported by the MS-SQL blade. |
|--------------------------------------|----------------------------------------------------------------------------|
| collation <collation></collation>    | Specifies MS-SQL protocol collation mode settings.                         |
| misc <misc></misc>                   | Specifies MS-SQL protocol miscellaneous settings.                          |
| unicode {-1, 0, 1}                   |                                                                            |

#### Usage

The no command option removes the application from MS-SQL blade support.

### Example

```
amnesiac (config) # protocol ms-sql support-app msproject
amnesiac (config) # service restart
```

### Product

SteelHead CX, SteelHead EX, SteelHead-c, SteelHead-v

### **Related Commands**

"show protocol ms-sql"

# **NFS Support Commands**

This section describes the NFS support commands.

## protocol nfs alarm v2-v4 clear

Resets the NFS v2 and v4 alarm.

### Syntax

[no] protocol nfs alarm v2-v4 clear

### Parameters

None

### Usage

You can also access this command in enable mode. The **no** command option sets the NFS v2 and v4 alarm.

#### Example

amnesiac (config) # protocol nfs alarm v2-v4 clear

### **Product** SteelHead CX, SteelHead EX, SteelHead-c, SteelHead-v

### **Related Commands**

"show protocol nfs"

## protocol nfs default server

Configures default settings for NFS servers.

### Syntax

[no] protocol nfs default server {direntry-map | policy {custom | global\_rw | read\_only} | read-ahead {small-files | transfer-size <size>} | read-dir {optimize | read-size <size>} | threshold multiple <multiple> | write {optimize | max-data <max>}}

| direntry-map                                             | Enables the directory entry map.                                                                                                    |
|----------------------------------------------------------|----------------------------------------------------------------------------------------------------|
| policy {custom  <br>global_rw   read_only}               | Specifies one of the following policies:                                                                                                    |
|                                                          | • <b>custom</b> - Enables you to turn on or off the root squash feature for NFS volumes from this server.                                                                                                    |
|                                                          | • <b>global-rw</b> - Specifies a policy that provides a trade-off of performance for data consistency. All of the data can be accessed from any client, including LAN based NFS clients (which do not go through the SteelHeads) and clients using other file protocols like CIFS. This option severely restricts the optimizations that can be applied without introducing consistency problems. This is the default configuration. |
|                                                          | <ul> <li>read_only - Any client can read the data on the NFS server or volume but cannot<br/>make changes.</li> </ul>                                                                                                    |
| read-ahead {small-files<br> transfer-size <size>}</size> | Enables read-ahead for small files; sets the transfer size in bytes.                                                                                                    |
| read-dir {optimize  <br>read-size <size>}</size>         | Enables read optimization for the directory; sets the read size in bytes.                                                                                                    |
| threshold multiple<br><multiple></multiple>              | Specifies the threshold multiple.                                                                                                    |
| write {optimize   max-<br>data <max>}</max>              | Enables write optimization for the directory; sets the maximum write size in bytes.                                                                                                    |

### Usage

The **no** command option resets the value of a given option. For example, no protocol nfs default server policy resets the policy to the default value.

### Example

amnesiac (config) # protocol nfs default server read-dir optimize

### Product

SteelHead CX, SteelHead EX, SteelHead-c, SteelHead-v

### **Related Commands**

"show protocol nfs"

## protocol nfs default volume

Configures default settings for the NFS volumes.

### Syntax

[no] protocol nfs default volume {perm-cache | policy {custom | global-rw} |root-squash}

| perm-cache                     | Enables a permission cache. Specify this option if the server uses ACLs or if your server is configured to map client user IDs. This option enables the SteelHead to optimize traffic without violating the permissions model.                                                                                                    |
|--------------------------------|----------------------------------------------------------------------------------------------------|
| policy {custom  <br>global-rw} | Specifies one of the following policies:                                                                                                    |
|                                | • <b>custom</b> - Enables you to turn on or off the root squash feature for NFS volumes from this server.                                                                                                    |
|                                | • <b>global-rw</b> - Specifies a policy that provides a trade-off of performance for data consistency.<br>All of the data can be accessed from any client, including LAN based NFS clients (which do<br>not go through the SteelHeads) and clients using other file protocols like CIFS. This option<br>severely restricts the optimizations that can be applied without introducing consistency<br>problems. This is the default configuration. |
| root-squash                    | Enables root squashing. Root-squashing allows an NFS server to map any incoming user ID 0 or guest ID 0 to another number that does not have super user privileges, often -2 (the nobody user).                                                                                                    |

### Usage

NFS file system objects have owners and permissions and the NFS optimizer conforms to the file system permissions model by enforcing file server and volume policies.

The **no** command option resets the value of a given option.

Example

amnesiac (config) # protocol nfs default volume root-squash

### Product

SteelHead CX, SteelHead EX, SteelHead-c, SteelHead-v

### **Related Commands**

"show protocol nfs"

## protocol nfs enable

Enables the NFS optimizer. The NFS optimizer provides latency optimization improvements for NFS operations primarily by prefetching data, storing it on the client SteelHead for a short amount of time, and using it to respond to client requests.

### Syntax

[no] protocol nfs enable

#### Parameters

None

#### Usage

The no command option disables the NFS optimizer.

### Example

amnesiac (config) # protocol nfs enable

#### Product

SteelHead CX, SteelHead EX, SteelHead-c, SteelHead-v

### **Related Commands**

"show protocol nfs"

## protocol nfs max-directories

Sets the maximum size of NFS directories.

#### Syntax

[no] protocol nfs max-directories <bytes>

#### Parameters

**<bytes>** Number of bytes between 0 and 4294967295.

### Usage

The **no** command option resets the size to the default.

#### Example

amnesiac (config) # protocol nfs max-directories 4294967295

#### Product

SteelHead CX, SteelHead EX, SteelHead-c, SteelHead-v

### **Related Commands**

"show protocol nfs"

### protocol nfs max-symlinks

Specify, in bytes, the maximum size of NFS symbolic link directories.

### Syntax

#### [no] protocol nfs max-symlinks <bytes>

### Parameters

**<bytes>** Number of bytes between 0 and 4294967295.

#### Usage

The **no** command option resets the size to the default.

#### Example

amnesiac (config) # protocol nfs max-symlinks 4294967295

#### Product

SteelHead CX, SteelHead EX, SteelHead-c, SteelHead-v

#### **Related Commands**

"show protocol nfs"

### protocol nfs memory

Specifies, in percent, the soft-limit size (warning threshold) and hard-limit size (error threshold) of memory usage.

### Syntax

[no] protocol nfs memory {soft-limit <percent> | hard-limit <percent>}

| soft-limit <percent></percent> | Specifies the soft-limit percentage size to establish the warning threshold. |
|--------------------------------|------------------------------------------------------------------------------|
| hard-limit <percent></percent> | Specifies the hard-limit percentage size to establish the error threshold.   |

### Usage

The **no** command option resets the limit to the default.

### Example

amnesiac (config) # protocol nfs memory hard-limit 95

### Product

SteelHead CX, SteelHead EX, SteelHead-c, SteelHead-v

### **Related Commands**

"show protocol nfs"

## protocol nfs server

Configures settings for the specified NFS server.

### Syntax

[no] protocol nfs server <name> {default volume {enable | perm-cache | policy {custom | global-rw | read-only} | root-squash | direntrymap | ip <address> | policy {custom | global-rw | read-only} | read-ahead {small-files | transfer-size <size>} | read-dir {optimize | read-size <size>} | threshold multiple <multiple> | volume id <fsid> [perm-cache | policy {custom | global-rw | read-only} | root-squash] | write {optimize | max-data <max>}}

# Parameters

| <name></name>                                                | Name of the NFS server.                                                                                                    |
|--------------------------------------------------------------|----------------------------------------------------------------------------------------------------|
| default volume<br>enable                                     | Enables defaults to be used by all volumes on the server.                                                                                                    |
| default volume perm-<br>cache                                | Enables the permission cache.                                                                                                    |
| default volume policy                                        | Specifies the default volume policy type:                                                                                                    |
| {custom   global-rw  <br>read-only}                          | • <b>custom</b> - Enables you to turn on or off the root squash feature for NFS volumes from this server.                                                                                                    |
|                                                              | • <b>global-rw</b> - Specifies global read-write policy. This policy provides a trade-off of performance for data consistency. All of the data can be accessed from any client, including LAN based NFS clients (which do not go through the SteelHeads) and clients using other file protocols like CIFS. This option severely restricts the optimizations that can be applied without introducing consistency problems. This is the default configuration. |
|                                                              | • <b>read-only</b> - Any client can read the data on the NFS server or volume but cannot make changes.                                                                                                    |
| default volume<br>root-squash                                | Enables root-squashing by default on new volumes. Root-squashing allows an NFS server to map any incoming user ID 0 or guest ID 0 to another number that does not have super user privileges, often -2 (the nobody user).                                                                                                    |
| direntry-map                                                 | Enables the directory entry map.                                                                                                    |
| ip <address></address>                                       | Specifies the IP address of the NFS server.                                                                                                    |
| policy {custom                                               | On the NFS server, sets one of the following policies:                                                                                                    |
| global-rw   read-<br>only}                                   | • <b>custom</b> - Enables you to turn on or off the root squash feature for NFS volumes from this server.                                                                                                    |
|                                                              | • <b>global-rw</b> - Specifies global read-write policy. This policy provides a trade-off of performance for data consistency. All of the data can be accessed from any client, including LAN based NFS clients (which do not go through the SteelHeads) and clients using other file protocols like CIFS. This option severely restricts the optimizations that can be applied without introducing consistency problems. This is the default configuration. |
|                                                              | • <b>read-only</b> - Any client can read the data on the NFS server or volume but cannot make changes.                                                                                                    |
| read-ahead {small-<br>files  transfer-size<br><size>]</size> | Enables read-ahead for small files; sets the transfer size in bytes.                                                                                                    |
| read-dir [optimize  <br>read-size <size>]</size>             | Enables read optimization for the directory and sets the read size in bytes.                                                                                                    |
|                                                              | Specifies the threshold multiple.                                                                                                    |
| threshold multiple<br><multiple></multiple>                  | specifies the unconord multiple.                                                                                                    |

| volume id <fsid><br/>policy [custom  <br/>global-rw   read-<br/>only]</fsid> | <ul> <li>Specify the file system ID and policy. On the specified volume, sets one of the following policies:</li> <li>custom - Enables you to turn on or off the root squash feature for NFS volumes from this server.</li> </ul>                                                                                                    |
|------------------------------------------------------------------------------|----------------------------------------------------------------------------------------------------|
|                                                                              | • <b>global-rw</b> - Specify a policy that provides a trade-off of performance for data consistency. All of the data can be accessed from any client, including LAN based NFS clients (which do not go through the SteelHeads) and clients using other file protocols like CIFS. This option severely restricts the optimizations that can be applied without introducing consistency problems. This is the default configuration. |
|                                                                              | • <b>read-only</b> - Any client can read the data on the NFS server or volume but cannot make changes.                                                                                                    |
| volume id <fsid><br/>root-squash</fsid>                                      | Enables root-squashing on the specified volume.                                                                                                    |
| write [optimize  <br>max-data <max></max>                                    | Enables write optimization for the directory; sets the maximum write size in bytes.                                                                                                    |

### Usage

NFS objects have owners and permissions and the NFS optimizer conforms to the file system permissions model by enforcing file server and volume policies.

The **no** command option disables the NFS server.

### Example

amnesiac (config) # protocol nfs server exampleserver volume id 21

### Product

SteelHead CX, SteelHead EX, SteelHead-c, SteelHead-v

# **Related Commands**

"show protocol nfs"

# protocol nfs v2-v4-alarm

Enables the NFS v2 and v4 alarm.

**Syntax** [no] protocol nfs v2-v4-alarm

Parameters

None

**Usage** The **no** command option disables the alarm.

#### Example

amnesiac (config) # protocol nfs v2-v4-alarm

**Product** SteelHead CX, SteelHead EX, SteelHead-c, SteelHead-v

# Related Commands

"show protocol nfs"

# **Lotus Notes Commands**

This section describes the Lotus Notes support commands.

# protocol notes enable

Enables Lotus Notes optimization.

# Syntax

[no] protocol notes enable

# Parameters

None

# Usage

Lotus Notes is a client-server collaborative application that provides mail, instant messaging, calendar, resource, and file sharing. RiOS provides latency and bandwidth optimization for Lotus Notes v6.0 and later traffic across the WAN, accelerating email attachment transfers and server-to-server or client-to-server replications.

RiOS saves bandwidth by automatically disabling socket compression (which makes SDR more effective), and by decompressing Huffman-compressed attachments and LZ-compressed attachments when they are sent or received and recompressing them on the other side. This allows SDR to recognize attachments which have previously been sent in other ways, that is; over CIFS, HTTP, or other protocols, and also allows SDR to optimize the sending and receiving of attachments that are slightly changed from previous sends and receives.

To use this feature both the client-side and server-side SteelHeads must be running RiOS v5.5.x or later.

Enabling Lotus Notes provides latency optimization regardless of the compression type (Huffman, LZ, or none). RiOS can optimize Lotus Notes with port encryption on or off. To optimize Lotus Notes with port encryption and decryption, both the client-side and server-side SteelHeads must be running RiOS v6.0.x or later. The client-side and server-side SteelHeads become a trusted part of the Lotus client-server security model to retrieve the session ID keys.

When optimizing Lotus Notes traffic with encryption on, you can optionally use the SteelHead inner channel trust to ensure all Notes traffic sent between the client-side and the server-side SteelHeads are secure.

The **no** command option disables this feature.

# Example

amnesiac (config) # protocol notes enable

# Product

SteelHead CX, SteelHead EX, SteelHead-c, SteelHead-v

# **Related Commands**

"protocol notes pull-repl enable," "show protocol notes"

# protocol notes encrypt blacklist remove-ip

Removes the specified IP address from the blacklist.

# Syntax

protocol notes encrypt blacklist remove-ip {<ip-address> | all}

### Parameters

| <ip-address></ip-address> | IP address to remove from the blacklist. |
|---------------------------|------------------------------------------|
| all                       | Clears the blacklist.                    |

# Example

amnesiac (config) # protocol notes encrypt blacklist remove-ip 10.1.1.2

# Product

SteelHead CX, SteelHead EX, SteelHead-c, SteelHead-v

# **Related Commands**

"protocol notes encrypt enable," "show protocol notes encrypt"

# protocol notes encrypt enable

Enables encrypted Lotus Notes optimization.

# Syntax

[no] protocol notes encrypt enable

# Parameters

None

# Usage

This command disables encrypted Lotus Notes.

# Example

amnesiac (config) # protocol notes encrypt enable

# Product

SteelHead CX, SteelHead EX, SteelHead-c, SteelHead-v

# **Related Commands**

"protocol notes enable," "show protocol notes encrypt"

# protocol notes encrypt import server-id

Imports the specified server ID file.

# Syntax

protocol notes encrypt import server-id <url> [password <password>]

# Parameters

| <url></url>                    | URL to upload the server ID file from. Contact the Domino server administrator to obtain the location of the file. Use one of the following formats: |
|--------------------------------|----------------------------------------------------------------------------------------------------|
|                                | http://domain/path/to/file<br>ftp://user:password@domain/relative/path/to/file                                                                       |
|                                | ftp://user:password@domain//absolute/path/to/file<br>scp://user:password@domain/absolute/path/to/file                                                |
| password <password></password> | Specifies an alphanumeric password if the server ID file is encrypted with a password.                                                               |

# Usage

This command uploads the file from the specified URL, decrypts it, and stores decrypted information in the secure vault. The original file is not stored.

The server ID file might or might not be encrypted with a password. Contact the Domino server administrator to determine whether you need to specify a password.

# Example

amnesiac (config) # protocol notes encrypt import server-id scp://user:password@server/path/ server.id

### Product

SteelHead CX, SteelHead EX, SteelHead-c, SteelHead-v

#### **Related Commands**

"protocol notes enable," "show protocol notes encrypt"

### protocol notes encrypt remove server-id

Removes the decrypted information for an imported server ID from the SteelHead.

#### Syntax

protocol notes encrypt remove server-id <servername>

#### Parameters

*<servername>* Server name to remove.

#### Usage

Use this command if you need to remove the decrypted information from the SteelHead.

#### Example

amnesiac (config) # protocol notes encrypt remove server-id CN=gcs-120/O=acme

### Product

SteelHead CX, SteelHead EX, SteelHead-c, SteelHead-v

#### **Related Commands**

"protocol notes enable," "show protocol notes encrypt"

# protocol notes encrypt server-port

Sets the unencrypted server port setting used by the server-side SteelHead.

# Syntax

[no] protocol notes encrypt server-port <port-number>

#### Parameters

<port-number> Port number.

### Usage

Use this command to specify which unencrypted port on the Domino server the server-side SteelHead connects to. You must first configure an alternate unencrypted port on the Domino server. If the standard TCP port 1352 is not configured to require encryption, you can use it instead of configuring an alternate unencrypted port.

For details on how to configure the alternate unencrypted port on the Domino server, see the *SteelHead Deployment Guide* - *Protocols*.

#### Example

amnesiac (config) # protocol notes encrypt server-port 1352

#### Product

SteelHead CX, SteelHead EX, SteelHead-c, SteelHead-v

#### **Related Commands**

"protocol notes enable," "show protocol notes encrypt"

# protocol notes port

Configures the Lotus Notes port for optimization. Typically, you do not need to modify the port.

# Syntax

[no] protocol notes port <port-number>

# Parameters

**ort-number>** Port number for optimization. The default value is 1352.

# Usage

The no command option reverts to the default port.

### Example

amnesiac (config) # protocol notes port 1222

# Product

SteelHead CX, SteelHead EX, SteelHead-c, SteelHead-v

# **Related Commands**

"protocol notes enable," "protocol notes port," "protocol notes pull-repl enable," "show protocol notes"

# protocol notes pull-repl enable

Enables pull replication for Lotus Notes protocol connections.

# Syntax

[no] protocol notes pull-repl enable

### Parameters

None

### Usage

In pull replication, the current SteelHead requests information from the source SteelHead. The request specifies the information that the current SteelHead needs, based on its knowledge of changes already received from the source SteelHead and from all other domain controllers in the domain. When the current SteelHead receives information from the source, it updates that information. The current SteelHead's next request to the source SteelHead excludes the information that has already been received and applied.

The **no** command disables this feature.

# Example

amnesiac (config) # protocol notes pull-repl enable

# Product

SteelHead CX, SteelHead EX, SteelHead-c, SteelHead-v

### **Related Commands**

"show protocol notes"

# **Citrix Support Commands**

This section describes the Citrix support commands.

# protocol citrix auto-msi enable

Enables Citrix autonegotiate multi-stream ICA.

# Syntax

[no] protocol citrix auto-msi enable

# Parameters

None

# Usage

Enable this command on the client-side SteelHead to use four connections for a single Citrix session. By default, the Citrix clients use one TCP connection for a Citrix session (unless the XenApp/Desktop server is configured for multi-stream ICA).

When enabled, the SteelHead identifies the priority of each connection to allow for finer QoS shaping and marking of Citrix traffic. You can use this feature with both inbound and outbound QoS on the server-side and client-side SteelHead. Both SteelHeads must be running RiOS v9.1. You can also use this feature with path selection to select and prioritize four separate TCP connections.

The Citrix deployment must support multi-stream ICA: the clients must be running Citrix Receiver 3.0 or later. The servers must be running XenApp 6.5 or later or XenDesktop 5.5 or later.

This feature is applicable for CGP and ICA connections.

No configuration is required on the server-side SteelHead. This command does not require an optimization service restart.

# Example

amnesiac (config) # protocol citrix citrix auto-msi enable

# Product

SteelHead CX, SteelHead EX, SteelHead-c, SteelHead-v

# **Related Commands**

"show protocol citrix"

# protocol citrix cdm enable

Enables Citrix client device mapping.

### Syntax

[no] protocol citrix cdm enable

### Parameters

None

### Usage

Use this command on the client-side and server-side SteelHead appliances to provide latency optimization for file transfers that use CDM between the Citrix client and server. CDM allows a remote application running on the server to access printers and disk drives attached to the local client machine. The applications and system resources appear to the user at the client machine as if they are running locally during the session. For example, in the remote session, C: is the C drive of the remote machine and the C drive of the local thin client appears as H:.

Bidirectional file transfers between the local and remote drives use one of many virtual channels within the ICA protocol. The individual data streams that form the communication in each virtual channel are all multiplexed onto a single ICA data stream. This feature provides latency optimization for file transfers in both directions.

You can use CDM optimization with or without secure ICA encryption. Both the client-side and server-side SteelHead appliances must be running RiOS v7.0.

By default, CDM optimization is disabled.

Enabling CDM optimization requires an optimization service restart.

# Example

```
amnesiac (config) # protocol citrix cdm enable
amnesiac (config)# service restart
```

# Product

SteelHead CX, SteelHead EX, SteelHead-c, SteelHead-v

# **Related Commands**

"protocol citrix enable"

# protocol citrix enable

Enables Citrix optimization.

# Syntax

[no] protocol citrix enable

# Parameters

None

# Usage

To consolidate operations, some organizations install thin clients in their branch offices and install a Citrix Presentation Server in the data center to front-end the applications. The proprietary protocol that Citrix uses to move updates between the client and the server is called ICA (Independent Computing Architecture). The thin clients at the branch offices have a Citrix ICA client accessing the services at the data center which are front-ended by a Citrix Presentation Server (also called Citrix Metaframe Server in earlier versions).

RiOS v6.0 and later provides the following ways to recognize, prioritize, and optimize Citrix traffic:

- Optimize the native ICA traffic bandwidth.
- Classify and shape Citrix ICA traffic using QoS.

For details on shaping Citrix traffic using QoS, see the *SteelHead Deployment Guide - Protocols*.

The no command option disables Citrix optimization.

# Example

amnesiac (config) # protocol citrix enable

# Product

SteelHead CX, SteelHead EX, SteelHead-c, SteelHead-v

# **Related Commands**

"show protocol citrix"

# protocol citrix ica

Configures the Citrix ICA port for optimization. Typically, you do not need to modify the port.

# Syntax

[no] protocol citrix ica port <port>

# Parameters

**<port>** Citrix ICA port for optimization. The default value is 1494.

# Usage

The **no** command option reverts to the default port.

# Example

amnesiac (config) # protocol citrix ica port 1222

# Product

SteelHead CX, SteelHead EX, SteelHead-c, SteelHead-v

#### **Related Commands**

"show protocol citrix"

# protocol citrix multiport enable

Enables support for the Citrix multiport ICA.

### Syntax

[no] protocol citrix multiport enable

### Parameters

None

### Usage

The no command option disables support for Citrix multiport ICA.

#### Example

amnesiac (config) # protocol citrix multiport enable

### Product

SteelHead CX, SteelHead EX, SteelHead-c, SteelHead-v

### **Related Commands**

"show protocol citrix"

# protocol citrix multiport priority

Configures the priority and port for Citrix multiport ICA support.

### Syntax

[no] protocol citrix multiport priority <priority> port <port>

#### Parameters

| <priority></priority> | Priority number. The range is from 0 through 3.                                     |  |
|-----------------------|-------------------------------------------------------------------------------------|--|
| port <port></port>    | Specifies the Citrix ICA port. Port 2598 is the default port for Citrix priority 0. |  |

# Usage

The priority and port parameters specified by this command override the default values. The **no** command option removes the specified port and priority.

#### Example

amnesiac (config) # protocol citrix multiport priority 0 port 25980 amnesiac (config) # protocol citrix multiport priority 1 port 2598 amnesiac (config) # protocol citrix multiport priority 2 port 25982 amnesiac (config) # protocol citrix multiport priority 3 port 25983

# Product

SteelHead CX, SteelHead EX, SteelHead-c, SteelHead-v

### **Related Commands**

"show protocol citrix"

# protocol citrix secure-ica enable

Enables Citrix SecureICA encryption.

# Syntax

[no] protocol citrix secure-ica enable

# Parameters

None

# Usage

Citrix SecureICA optimization will not function properly while either or both ICA port 1494 and CGP port 2598 are in the Interactive Port Label list. To view port labels, see "show port-label". To remove a port label, see "Port Label Commands" on page 496.

The no command option disables SecureICA.

# Example

amnesiac (config) # protocol citrix secure-ica enable

# Product

SteelHead CX, SteelHead EX, SteelHead-c, SteelHead-v

# **Related Commands**

"show protocol citrix"

# protocol citrix session reliability port

Configures the Common Gateway Protocol (CGP) connections. Typically, you do not need to modify the port.

# Syntax

[no] protocol citrix session reliability port <port>

### Parameters

**port**> Port number for CGP connections. The session reliability port uses CGP to keep the session window open even if the connection to the application experiences an interruption. The session window remains open while the system restores the connection. The default value is 2598.

### Usage

To use session reliability, you must enable Citrix optimization on the SteelHead in order to classify the traffic correctly. For details, see *SteelHead Management Console User's Guide*.

You can use session reliability with optimized traffic only. Session reliability with RiOS QoS does not support passthrough traffic. For details about disabling session reliability, go to http://support.citrix.com/proddocs/ index.jsp?topic=/xenapp5fp-w2k8/ps-sessions-sess-rel.html

The **no** command option reverts to the default port.

### Example

amnesiac (config) # protocol citrix session reliability port 2333

# Product

SteelHead CX, SteelHead EX, SteelHead-c, SteelHead-v

### **Related Commands**

"show protocol citrix"

# protocol citrix smallpkts enable

Enables Citrix low-overhead traffic optimization.

# Syntax

[no] protocol citrix smallpkts enable

# Parameters

None

# Usage

Riverbed recommends as a best practice that you enable enhanced data reduction for low-overhead real-time Citrix traffic such as keyboard, mouse, and other Citrix packets of fewer than 64 bytes. Citrix low-overhead traffic optimization is disabled by default.

# Example

amnesiac (config) # protocol citrix smallpkts enable

# Product

SteelHead CX, SteelHead EX, SteelHead-c, SteelHead-v

# **Related Commands**

"show protocol citrix"

# **FCIP Support Commands**

This section describes the Fiber Channel over IP (FCIP) support commands. For details on FCIP optimization, see the *SteelHead Management Console User's Guide* and the *SteelHead Deployment Guide - Protocols*.

# protocol fcip enable

Enables FCIP optimization. By default, RiOS directs all traffic on the standard ports 3225, 3226, 3227, and 3228 through the FCIP optimization module.

FCIP optimization is disabled by default.

Environments with RF-originated SRDF traffic between VMAX arrays need additional configuration to isolate and optimize the DIFs embedded within the headers of the FCIP data payload. For details, see "protocol fcip rule".

# Syntax

[no] protocol fcip enable

# Parameters

None

# Usage

Fibre Channel over TCP/IP (FCIP) is a transparent Fibre Channel (FC) tunneling protocol that transmits FC information between FC storage facilities over IP networks. FCIP is designed to overcome the distance limitations of FC.

FCIP storage optimization provides support for environments using storage technology that originates traffic as FC and then uses either a Cisco MDS or a Brocade 7500 FCIP gateway to convert the FC traffic to TCP for WAN transport.

To increase the data reduction LAN-to-WAN ratio with either equal or greater data throughput in environments with FCIP traffic, RiOS separates the FCIP headers from the application data workload written to storage. The FCIP headers contain changing protocol state information, such as sequence numbers. These headers interrupt the network stream and reduce the ability of SDR to match large, contiguous data patterns. After isolating the header data, the SteelHead performs SDR network deduplication on the larger, uninterrupted storage data workload and LZ compression on the headers. RiOS then optimizes, reassembles, and delivers the data to the TCP consumer without compromising data integrity.

Environments with SRDF traffic originated through Symmetrix FC ports (RF ports) only require configuration of the RiOS FCIP storage optimization module. Traffic originated through Symmetrix GigE ports (RE ports) require configuration of the RiOS SRDF storage optimization module. For details on storage technologies that originate traffic through FC, see the *SteelHead Deployment Guide*.

You configure the RiOS FCIP storage optimization module on the SteelHead closest to the FCIP gateway that opens the FCIP TCP connection by sending the initial SYN packet. This can vary by environment. If you are unsure which gateway initiates the SYN, enable FCIP on both the client-side and server-side SteelHeads.

If you have enabled or disabled FCIP optimization or changed a port, you must restart the optimization service.

The no command option disables FCIP optimization.

For details, see the SteelHead Management Console User's Guide and the SteelHead Deployment Guide.

#### Example

amnesiac (config) # protocol fcip enable amnesiac (config) # service restart

### Product

SteelHead CX, SteelHead EX, SteelHead-c, SteelHead-v

### **Related Commands**

"show protocol fcip rules," "show protocol fcip settings"

# protocol fcip ports

Add ports to the list of FCIP ports.

# Syntax

[no] protocol fcip ports <port-list>

### Parameters

**port-list>** List of port numbers separated by commas. The default port numbers are the standard FCIP ports: 3225, 3226, 3227, and 3228.

### Usage

Optionally, you can add FCIP port numbers separated by commas or remove a port number. Do not specify a port range. For details on FCIP optimization, see the *SteelHead Management Console User's Guide* and the *SteelHead Deployment Guide*. Use the **no** command option to delete one or more port number settings.

### Example

amnesiac (config) # protocol fcip ports 3225,3226,3227,3228

### Product

SteelHead CX, SteelHead EX, SteelHead-c, SteelHead-v

### **Related Commands**

"show protocol fcip rules," "show protocol fcip settings"

# protocol fcip rule

Configures FCIP rules.

### Syntax

[no] protocol fcip rule src-ip <ip-address> dst-ip <ip-address> [dif <enable | disable>] [dif-blocksize <bytes>]

# Parameters

| src-ip <ip-address></ip-address>      | Specifies the connection source IP address of the FCIP gateway tunnel endpoints. Use the format XXX.XXX.XXX.XXX.                                                                                                    |
|---------------------------------------|----------------------------------------------------------------------------------------------------|
|                                       | The source IP address cannot be the same as the destination IP address.                                                                                                    |
| dst-ip <ip-address></ip-address>      | Specifies the connection destination IP address of the FCIP gateway tunnel endpoints. Use the format XXX.XXX.XXX.XXX.                                                                                                    |
| dif <enable disable=""  =""></enable> | Enables or disables this option to isolate and optimize the DIFs embedded within the FCIP data workload.                                                                                                    |
| dif-blocksize <bytes></bytes>         | Specifies the size of a standard block of storage data, in bytes, after which a DIF header begins. The valid range is from 1 to 2048 bytes. The default value is 512, which is a standard block size for Open System environments. When you enable DIF, RiOS FCIP optimization looks for a DIF header after every 512 bytes of storage data unless you change the default setting. |
|                                       | Open System environments (such as Windows, UNIX, and Linux) inject the DIF header into the data stream after every 512 bytes of storage data.                                                                                                    |
|                                       | IBM iSeries (AS/400) host environments inject the DIF header into the data stream after every 520 bytes.                                                                                                    |
|                                       | This parameter is required when you enable DIF.                                                                                                    |

# Usage

For rules to take effect, FCIP optimization must be enabled by the "protocol fcip enable" command.

Environments with RF-originated SRDF traffic between VMAX arrays need additional configuration beyond enabling FCIP optimization. You need to add FCIP rules to isolate the Data Integrity Field (DIF) headers within the FCIP data stream. These DIF headers further interrupt the data stream. You can add or remove FCIP rules by defining a match for source or destination IP traffic.

The FCIP default rule optimizes all remaining traffic that has not been selected by another rule. It always appears as the last in the list. You cannot remove the default rule; however, you can change its DIF setting. The default rule uses 0.0.0.0 in the source and destination IP address fields, specifying all IP addresses. You cannot specify 0.0.0.0 as the source or destination IP address for any other rule.

For details on FCIP, see the SteelHead Management Console User's Guide and the SteelHead Deployment Guide.

# Example

amnesiac (config) # protocol fcip rule src-ip 1.1.1.1 dst-ip 2.2.2.2 dif enable

# Product

SteelHead CX, SteelHead EX, SteelHead-c, SteelHead-v

# **Related Commands**

"protocol fcip enable," "protocol fcip ports," "show protocol fcip rules," "show protocol fcip settings"

# protocol fcip stat-port

Set the port for FCIP aggregate statistics.

### Syntax

[no] protocol fcip stat-port <port>

# Parameters

**<port>** Port for FCIP aggregate statistics.

# Usage

You can view combined throughput and reduction statistics for two or more FCIP tunnel ports using this command. If you have enabled or disabled FCIP optimization or changed a port, you must restart the optimization service.

For details on FCIP, see the SteelHead Management Console User's Guide and the SteelHead Deployment Guide.

# Example

```
amnesiac (config) # protocol fcip stat-port 1243
amnesiac (config) # service restart
```

# Product

SteelHead CX, SteelHead EX, SteelHead-c, SteelHead-v

## **Related Commands**

"show protocol fcip rules," "show protocol fcip settings"

# **SRDF Support Commands**

This section describes the Symmetrix Remote Data Facility (SRDF) support commands. For details on SRDF optimization, see the *SteelHead Management Console User's Guide* and the *SteelHead Deployment Guide*.

# protocol srdf enable

Enables SRDF optimization. By default, RiOS directs all traffic on the standard port 1748 through the SRDF module for enhanced SRDF header isolation.

Environments with RF-originated SRDF traffic between VMAX arrays need additional configuration to isolate and optimize the DIFs embedded within the headers of the data payload. For details, see "protocol srdf rule" on page 591.

RE ports are Symmetrix Fiber Channel ports.

SRDF optimization is disabled by default.

# Syntax

[no] protocol srdf enable

### Parameters

None

### Usage

SRDF storage optimization provides support for environments using storage technology that originates traffic through Symmetrix GigE ports (RE ports). For details on storage technologies that originate traffic through GigE RE ports, see the *SteelHead Deployment Guide*.

To increase the data reduction LAN-to-WAN ratio with either equal or greater data throughput in environments with SRDF traffic, RiOS separates the SRDF headers from the application data workload written to storage. The SRDF headers contain changing protocol state information, such as sequence numbers. These headers interrupt the network stream and reduce the ability of SDR to match large, contiguous data patterns. After isolating the header data, the SteelHead performs SDR network deduplication on the larger, uninterrupted storage data workload and LZ compression on the headers. RiOS then optimizes, reassembles, and delivers the data to the TCP consumer without compromising data integrity.

Traffic originated through Symmetrix GigE ports (RE ports) require configuration of the RiOS SRDF storage optimization module. Environments with SRDF traffic originated through Symmetrix FC ports (RE ports) require configuration of the RiOS FCIP storage optimization module. For details, see "protocol fcip enable" on page 587.

You configure the SRDF storage optimization module on the SteelHead closest to the Symmetrix array that opens the SRDF TCP connection by sending the initial SYN packet. This can vary by environment. If you are unsure which array initiates the SYN, configure SRDF on both the client-side and server-side SteelHeads.

If you have enabled or disabled SRDF optimization or changed a port, you need to restart the optimization service.

For details on SRDF optimization in general, see the *SteelHead Management Console User's Guide* and the *SteelHead Deployment Guide*.

The **no** command option disables SRDF optimization.

### Example

```
amnesiac (config) # protocol srdf enable
```

# Product

SteelHead CX, SteelHead EX, SteelHead-c, SteelHead-v

# **Related Commands**

"show protocol srdf rules," "show protocol srdf settings"

# protocol srdf ports

Add ports to the list of SRDF ports.

# Syntax

[no] protocol srdf ports <port-list>

# Parameters

**<port-list>** Comma-separated list of ports. The default SRDF port number is 1748.

# Usage

Optionally, you can add SRDF port numbers separated by commas or remove a port number. Do not specify a port range.

For details on SRDF optimization, see the *SteelHead Management Console User's Guide* and the *SteelHead Deployment Guide*.

If you have enabled or disabled SRDF optimization or changed a port, you need to restart the optimization service.

# Example

amnesiac (config) # protocol srdf ports 139,445,1748

# Product

SteelHead CX, SteelHead EX, SteelHead-c, SteelHead-v

# **Related Commands**

"show protocol srdf rules," "show protocol srdf settings"

# protocol srdf rule

Adds or deletes a manual SRDF rule.

# Syntax

[no] protocol srdf rule src-ip <ip-address> dst-ip <ip-address> [dif {enable | disable}] [dif-blocksize <bytes>]

# Parameters

| Specifies the connection source IP address of the Symmetrix DMX or VMAX GigE ports (RE ports) originating the replication.                                                                                                    |
|----------------------------------------------------------------------------------------------------|
| Note: The source IP address cannot be the same as the destination IP address.                                                                                                    |
| Specifies the connection destination IP address of the Symmetrix DMX or VMAX GigE ports (RE ports) receiving the replication.                                                                                                    |
| Use the format XXX.XXX.XXX.XXX.                                                                                                    |
| Enables this option to isolate and optimize the Data Integrity Fields embedded within the SRDF data workload. For example, VMAX.                                                                                                    |
| Enables this option to isolate and optimize the Data Integrity Fields embedded within the SRDF data workload. For example, VMAX.                                                                                                    |
| Specifies the size of a standard block of storage data, in bytes, after which a DIF header begins. The valid range is from 1 - 2048 bytes. The default value is 512, which is a standard block size for Open System environments. When you enable DIF, RiOS SRDF optimization looks for a DIF header after every 512 bytes of storage data unless you change the default setting. |
| Open System environments (such as Windows, UNIX, and Linux) inject the DIF header into the data stream after every 512 bytes of storage data.                                                                                                    |
| IBM iSeries (AS/400) host environments inject the DIF header into the data stream after every 520 bytes.                                                                                                    |
| This field is required when you enable DIF.                                                                                                    |
|                                                                                                    |

# Usage

Environments with GigE-based (RE port) originated SRDF traffic between VMAX arrays need to isolate DIF headers within the data stream. These DIF headers further interrupt the data stream.

When the R1 Symmetrix array is running Enginuity microcode version 5875 or newer, manual SRDF rules are not necessary. In 5875+ environments, RiOS is capable of auto-detecting the presence of DIF headers and DIF blocksize for GigE-based (RE port) SRDF traffic.

To manually isolate the DIF headers when the R1 Symmetrix array is running Enginuity microcode version 5874 or older, you add SRDF rules by defining a match for source or destination IP traffic.

The SRDF default rule optimizes all remaining traffic that has not been selected by another rule. It always appears as the last in the list. You cannot remove the default rule; however, you can change the DIF setting of the default rule. The default rule uses 0.0.0.0 in the source and destination IP address fields, specifying all IP addresses. You cannot specify 0.0.0.0 as the source or destination IP address for any other rule.

Do not add a module rule isolating DIF headers in mainframe environments, as SRDF environments that replicate mainframe traffic do not currently include DIF headers.

Auto-detected SRDF settings in Enginuity 5875+ environments will override any manual SRDF rules that might be configured.

For details on SRDF, see the SteelHead Management Console User's Guide and the SteelHead Deployment Guide.

# Example

amnesiac (config) # protocol srdf rule src-ip 1.1.1.1 dst-ip 2.2.2.2 dif enable

### Product

SteelHead CX, SteelHead EX, SteelHead-c, SteelHead-v

# **Related Commands**

"show protocol srdf rules", "show protocol srdf settings"

# protocol srdf symm id address

Creates a Symmetrix ID for SRDF selective optimization. The SRDF selective optimization enables you to set different optimization levels for RDF groups.

# Syntax

[no] protocol srdf symm id <group-id> address <ip-address>

# Parameters

| <group-id></group-id>     | Symmetrix ID. The Symmetrix ID is an alpha-numeric string (for example, a standard Symmetrix serial number: 000194900363). |
|---------------------------|----------------------------------------------------------------------------------------------------|
| <ip-address></ip-address> | IP address of the Symmetrix DMX or VMAX GigE ports (RE ports) originating the replication.                                 |

# Usage

A Symmetrix ID allows the SteelHead to identify the traffic coming from a Symmetrix storage array using the Symmetrix GigE port (RE port) IP address.

Use this command to create a new Symmetrix ID with the specified IP address or you can add an IP address to an existing Symmetrix ID.

The **no protocol srdf symm id <group ID>** removes the group ID. The **no protocol srdf symm id <group ID> address <ip-addr>** removes the specified IP address from the group ID.

# Example

amnesiac (config) # protocol srdf symm id 001213 address 1.1.1.1

# Product

SteelHead CX, SteelHead EX, SteelHead-c, SteelHead-v

# **Related Commands**

"show protocol srdf symm"

# protocol srdf symm id base-rdf-group

Sets the Remote Data Facility (RDF) group number value to a 0-based or a 1-based group type.

# Syntax

[no] protocol srdf symm id <name> base-rdf-group <base>

### Parameters

| <name></name> | Symmetrix ID. The Symmetrix ID is an alpha-numeric string (for example, a standard Symmetrix serial number: 000194900363). |
|---------------|----------------------------------------------------------------------------------------------------|
| <base/>       | RDF base type:                                                                                                    |
|               | • <b>0</b> - Specify if your RDF group is a 0-based group type.                                                            |
|               | • 1 - Specify if your RDF group is a 1-based group type. This is the default value for RDF groups.                         |

# Usage

RiOS allows you to configure RDF group numbers starting from 0 or 1. EMC tools used in Open Systems environments (such as EMC Solutions Enabler) typically refer to RDF groups in the 1-based notation. Mainframe-based tools typically use the 0-based notation.

Use this command if you want to change from the default 1-based type to the 0-based type, such as to match the notation that for a Symmetrix mainframe environment.

# Example

amnesiac (config) # protocol srdf symm id 0123 base-rdf-group 0

# Product

SteelHead CX, SteelHead EX, SteelHead-c, SteelHead-v

# **Related Commands**

"show protocol srdf symm"

# protocol srdf symm id rdf\_group

Adds a selective optimization Remote Data Facility (RDF) rule for traffic coming from Symmetrix GigE ports (RE ports).

# Syntax

[no] protocol srdf symm id <name> rdf\_group <rdf-group> optimization {sdr-default | lz-only | none} [description <description>]

# Parameters

| <name></name>                  | Symmetrix ID. The Symmetrix ID is an alpha-numeric string (for example, a standard Symmetrix serial number: 000194900363).                   |
|--------------------------------|----------------------------------------------------------------------------------------------------|
| <rdf-group></rdf-group>        | RDF group. An RDF group is a number from 1-255 by default, or 0-254 if the <b>protocol symm id base_rdf_group</b> setting has been set to 0. |
| optimization <policy></policy> | Specifies an optimization policy:                                                                                                    |
|                                | • <b>sdr-default</b> - Enables SDR and LZ compression. The default value is <b>sdr-default</b> .                                             |
|                                | • <b>lz-only</b> - Enables LZ compression only. There is no SDR optimization with this setting.                                              |
|                                | • <b>none</b> - Disables SDR and LZ compression.                                                                                             |
| description<br><"description"> | Provides a description about the RDF rule. The description must be enclosed with quotation marks ("). For example, Oracle Applications.      |

# Usage

SRDF selective optimization enables you to set different optimization levels for RDF groups. The optimization level is based on the compression characteristics of the data in the groups. For each Symmetrix ID, you specify an optimization policy for the RDF groups that appear in the data stream associated with the specified ID.

You can configure the optimization level from no compression (**none**) to full Scalable Data Replication (**sdr-default**). SDR optimization includes LZ compression on the *cold*, first-pass of the data. You can also configure LZ-compression alone (**lz-only**) with no SDR. For some applications, it might be more important to get maximum throughput with minimal latency, and without compression, (such as, when excess WAN bandwidth is available and when it's known that the data in that RDF Group will not be reducible), and for others getting maximum reduction is more important.

The no protocol srdf symm id <group ID> removes the optimization setting for the group ID.

# Example

amnesiac (config) # protocol srdf symm id 0815 rdf\_group 1 optimization lz-only description "Oracle Forms"

# Product

SteelHead CX, SteelHead EX, SteelHead-c, SteelHead-v

# **Related Commands**

"show protocol srdf symm"

# **SnapMirror Support Commands**

This section describes commands that provide optimization support for NetApp SnapMirror data replication operations. SnapMirror is a licensed utility used for disaster recovery and replication. The SteelHead appliance improves the performance of the WAN for NetApp SnapMirror by overcoming limited bandwidth restrictions, high latency, and poor network quality commonly associated with wide-area networks. RiOS 8.5 introduces new advanced benefits that further improve WAN performance, visibility, and control of NetApp SnapMirror. Advanced SnapMirror optimization support is for environments using NetApp Data ONTAP v7 or Data ONTAP v8 operating in 7-mode.

# protocol snapmirror enable

Enables support for SnapMirror data replication optimization on the Steelhead appliance.

#### Syntax

[no] protocol snapmirror enable

#### Parameters

None

# Usage

RiOS v8.5 introduces new advanced benefits that further improve WAN performance, visibility, and control for NetApp SnapMirror. RiOS presents performance statistics and applies optimization policies based on source and destination volumes and/or filer pairs. RiOS provides the ability to fine tune network QoS policies for individual volumes and filers, or for SnapMirror as a whole.

To benefit from advanced SnapMirror optimization, both the destination filer-side and source filer-side Steelhead appliances must be running RiOS v8.5.

The **no** command option disables SnapMirror optimization support. By default, SnapMirror optimization support is disabled. If you have enabled or disabled SnapMirror optimization or changed a port, you must restart the optimization service.

#### Example

```
amnesiac (config) # protocol snapmirror enable
amnesiac (config) # service restart
```

#### Product

SteelHead CX, SteelHead EX, SteelHead-c, SteelHead-v

### **Related Commands**

"show protocol snapmirror"

# protocol snapmirror filer address

Creates a new filer identifier with a specified address or modifies an existing filer ID.

## Syntax

[no] protocol snapmirror filer <name> address <ipv4-address>

#### Parameters

| <name></name>                 | Name of the filer.                               |
|-------------------------------|--------------------------------------------------|
| <ipv4-address></ipv4-address> | Source IPv4 address to associate with the filer. |

#### Usage

A filer is a NetApp storage device.

Use this command to create a new filer ID with the specified IP address or you can add an IP address to an existing filer ID. By default, SnapMirror optimization support is disabled. If you have enabled or disabled SnapMirror optimization or changed a setting, you must restart the optimization service.

#### Example

```
amnesiac (config) # protocol snapmirror filer CENTRALFILER address 10.32.146.160
amnesiac (config) # service restart
```

#### Product

SteelHead CX, SteelHead EX, SteelHead-c, SteelHead-v

# **Related Commands**

"show protocol snapmirror"

# protocol snapmirror filer

Configures SnapMirror settings for a filer.

# Syntax

[no] protocol snapmirror filer <name> [optimization <policy>] [priority <policy>] [description <description>]

### Parameters

| <name></name>                              | Name of the filer.                                                                               |
|--------------------------------------------|--------------------------------------------------------------------------------------------------|
| optimization                               | Specifies an optimization policy for the filer:                                                  |
| <policy></policy>                          | • <b>sdr-default</b> - Enables SDR and LZ compression. The default value is <b>sdr-default</b> . |
|                                            | • <b>lz-only</b> - Enable LZ compression only. There is no SDR optimization with this setting.   |
|                                            | • none - Disables SDR and LZ compression.                                                        |
| priority <policy></policy>                 | Specifies the priority policy for the filer:                                                     |
|                                            | highest - Highest priority                                                                       |
|                                            | • high - High priority                                                                           |
|                                            | • medium - Medium priority                                                                       |
|                                            | • low - Low priority                                                                             |
|                                            | • lowest - Lowest priority                                                                       |
|                                            | none - Priority not set                                                                          |
| description<br><description></description> | Specifies a filer description or provide additional comments.                                    |

### Usage

A filer is a NetApp storage device. Use this command to prioritize replication job priority and optimization policy by filer.

You can configure the optimization level from no compression (**none**) to full Scalable Data Replication (**sdr-default**). SDR optimization includes LZ compression on the *cold*, first-pass of the data. You can also configure LZ-compression alone (**lz-only**) with no SDR. For some applications, it might be more important to get maximum throughput with minimal latency, and without compression, and for others getting maximum reduction is more important.

The **no** command option removes the optimization settings for the filer. By default, SnapMirror optimization support is disabled. If you have enabled or disabled SnapMirror optimization or changed a setting, you must restart the optimization service

# Example

```
amnesiac (config) # protocol snapmirror filer ksnap1 address 10.11.100.1
amnesiac (config) # protocol snapmirror filer ksnap1 optimization lz-only priority medium
amnesiac (config) # service restart
```

# Product

SteelHead CX, SteelHead EX, SteelHead-c, SteelHead-v

# **Related Commands**

"show protocol snapmirror"

# protocol snapmirror filer volume

Configures SnapMirror settings for a volume.

# Syntax

[no] protocol snapmirror filer <name> volume <volume> [optimization <policy>] [priority <policy>] [description <description>]

## Parameters

| <name></name>                              | Name of the filer.                                                                                              |  |
|--------------------------------------------|----------------------------------------------------------------------------------------------------|--|
| volume <volume></volume>                   | Name of the volume.                                                                                             |  |
| optimization                               | Specifies an optimization policy used only as a volume policy:                                                  |  |
| <policy></policy>                          | • sdr-default - Enables SDR and LZ compression.                                                                 |  |
|                                            | • <b>lz-only</b> - Enables LZ compression only. There is no SDR optimization with this setting.                 |  |
|                                            | • <b>filer-default</b> - Matches the optimization policy of the filer. This is the default policy for a volume. |  |
|                                            | • <b>none</b> - Disables SDR and LZ compression.                                                                |  |
| priority <policy></policy>                 | Specifies the priority policy for the volume:                                                                   |  |
|                                            | highest - Highest priority                                                                                      |  |
|                                            | • high - High priority                                                                                          |  |
|                                            | medium - Medium priority                                                                                        |  |
|                                            | low - Low priority                                                                                              |  |
|                                            | lowest - Lowest priority                                                                                        |  |
|                                            | • none - Priority not set.                                                                                      |  |
| description<br><description></description> | Specifies a volume description or use to provide additional comments.                                           |  |

# Usage

A filer is a NetApp storage device. Use this command to prioritize replication job priority and optimization policy by volume.

You can configure the optimization level from no compression (**none**) to full Scalable Data Replication (**sdr-default**). SDR optimization includes LZ compression on the *cold*, first-pass of the data. You can also configure LZ-compression alone (**lz-only**) with no SDR. For some applications, it might be more important to get maximum throughput with minimal latency, and without compression, and for others getting maximum reduction is more important. The **filer-default** option is the default option for a volume.

The **no** version of the command removes the optimization settings for the volume. By default, SnapMirror optimization support is disabled. If you have enabled or disabled SnapMirror optimization or changed a setting, you need to restart the optimization service

# Example

```
amnesiac (config) # protocol snapmirror filer ksnap1 address 10.11.100.1
amnesiac (config) # protocol snapmirror filer ksnap1 volume vol1 optimization sdr-default
amnesiac (config) # protocol snapmmirror filer ksnap1 volume vol2 optimization lz-only priority
medium
amnesiac (config) # protocol snapmirror filer ksnap1 volume vol3 optimization none priority highest
amnesiac (config) # service restart
```

# Product

SteelHead CX, SteelHead EX, SteelHead-c, SteelHead-v

### **Related Commands**

"show protocol snapmirror"

# protocol snapmirror ports

Adds ports to the list of SnapMirror ports.

# Syntax

[no] protocol snapmirror ports <port-list>

#### Parameters

| <port-list></port-list> | Comma-separated list of | ports. |
|-------------------------|-------------------------|--------|
|-------------------------|-------------------------|--------|

### Usage

By default, RiOS directs all traffic on the standard port 10566 through the SnapMirror module for optimization. Optionally, you can specify nonstandard individual SnapMirror port numbers, separated by commas. Do not specify a port range. SnapMirror optimization does not support port 10565 for multipath traffic.

The **no** command option removes the list of SnapMirror ports.

If you have enabled or disabled SnapMirror optimization or changed a port, you must restart the optimization service.

# Example

```
amnesiac (config) # protocol snapmirror ports 10566,345,1755
amnesiac (config) # service restart
```

# Product

SteelHead CX, SteelHead EX, SteelHead-c, SteelHead-v

# **Related Commands**

"show protocol snapmirror settings"

# **Windows Domain Authentication Delegation Commands**

Delegation mode in RiOS v6.1 or later automatically updates the delegate user in Active Directory with delegation rights to servers. The service updates the user in real-time, eliminating the need to grant the user access to delegate on every server. This section describes how to give special privileges to the delegate user so they have automatic delegation rights to servers.

Before you enable domain authentication delegation, you must first create a Delegate User with a Service Principal Name (SPN). A delegate user is required in each of the domains where a server is going to be optimized. After you create a Delegate User, you enable delegation for the user on the domain controller. For details, see the *SteelHead Management Console User's Guide*.

You can only add one delegate user per domain. A delegate user is required in each of the domains where a server is going to be optimized. A delegate user that is an Administrator already has the correct delegation rights for auto-delegation mode.

# protocol domain-auth delegation auto-mode enable

Enables auto-delegation mode.

Syntax

[no] protocol domain-auth delegation auto-mode enable

### Parameters

None

### Usage

This command enables delegate user authentication and automatically discovers the servers on which to delegate and sign. This eliminates the need to set up the servers to sign to for each domain.

Before performing Windows Domain authentication delegation using the CLI, Windows-side domain controller and SPN (Service Principal Names) configuration is required. For details, see the *SteelHead Management Console User's Guide*.

Use this mode if you have previously enabled SMB Signing with RiOS v5.5.x, SMB2 signing, or if you are enabling MAPI encryption for Windows 7 in RiOS v6.1 or later.

The **no** command option disables auto-delegation mode.

Note: A delegate user is required in each of the domains where a server is going to be optimized.

#### Example

amnesiac (config) # protocol domain-auth delegation auto-mode enable amnesiac (config) # service restart

### Product

SteelHead CX, SteelHead EX, SteelHead-c, SteelHead-v

### **Related Commands**

"show protocol domain-auth delegation auto-mode," "show protocol domain-auth delegation rules," "show protocol domain-auth delegation rules," "show protocol domain-auth oneway-trust"

# protocol domain-auth delegation delegate-user

Configures a delegate account for the Active Directory domain.

#### Syntax

[no] protocol domain-auth delegation delegate-user [domain <domain>] [user <username>] [password <password>]

#### Parameters

| domain <domain></domain>       | Specifies the delegation domain in which you want to make the delegate user a trusted member, for example:                         |
|--------------------------------|----------------------------------------------------------------------------------------------------|
|                                | STONTING. IEST                                                                                                    |
| user <username></username>     | Specifies the delegate username. The maximum length is 20 characters. The username cannot contain any of the following characters: |
|                                | / \ []:;   = , + * ? <> @ "                                                                                                    |
|                                | <b>Note:</b> The system translates the username into uppercase to match the registered server realm information.                   |
| password <password></password> | Specifies the password.                                                                                                    |

### Usage

Before performing Windows Domain authentication delegation using the CLI, Windows-side domain controller and SPN (Service Principal Names) configuration is required. For details, see the *SteelHead Management Console User's Guide*. Use this mode if you have previously enabled SMB signing with RiOS v5.5.x, SMB2 signing, or if you are enabling MAPI encryption for Windows 7 in RiOS v6.1 or later.

Note: A delegate user that is an administrator already has the correct delegation rights for automatic delegation mode.

The **no** command removes the specified user.

#### Example

```
amnesiac (config) # protocol domain-auth delegation delegate-user domain SIGNING.TEST user testname
password RR1243
amnesiac (config) # service restart
```

### Product

SteelHead CX, SteelHead EX, SteelHead-c, SteelHead-v

# **Related Commands**

"show protocol domain-auth delegation rules," "show protocol domain-auth delegation rules," "show protocol domain-auth oneway-trust"

# protocol domain-auth delegation rule dlg-all-except

Allows delegated Windows Domain authentication to intercept all of the connections except those destined for the servers in this list.

# Syntax

[no] protocol domain-auth delegation rule dlg-all-except <ip-address>

# Parameters

| <ip-address></ip-address> | File server IP addresses that do not require SMB signing, SMB2 signing, or MAPI encryption in the text box, separated by commas. By default, this setting is disabled. Only the file servers that do not appear in the list are signed or encrypted. |
|---------------------------|----------------------------------------------------------------------------------------------------|
|                           | You must register any servers on not this list with the domain controller or be using Auto-<br>Delegation Mode.                                                                                                    |

# Usage

Before performing Windows Domain authentication delegation using the CLI, Windows-side domain controller and SPN (Service Principal Names) configuration is required. For details, see the *SteelHead Management Console User's Guide*. The **no** command option allows the specified server IP addresses.

# Example

amnesiac (config) # protocol domain-auth delegation rule dlg-all-except 3.3.3.3,4.4.4.4

# Product

SteelHead CX, SteelHead EX, SteelHead-c, SteelHead-v

# **Related Commands**

"show protocol domain-auth delegation auto-mode," "show protocol domain-auth delegation rules," "show protocol domain-auth delegation rules," "show protocol domain-auth oneway-trust"

# protocol domain-auth delegation rule dlg-only

Allows delegated Windows Domain authentication to only the specified servers.

# Syntax

[no] protocol domain-auth delegation rule dlg-only <ip-address>

# Parameters

| <ip-address></ip-address> | File server IP addresses for SMB signed or MAPI encrypted traffic in the text box, separated by commas.                                                                                                    |
|---------------------------|----------------------------------------------------------------------------------------------------|
|                           | You can switch between the Delegate-Only ( <b>dlg-only</b> ) and Delegate-All-Except ( <b>dlg-all-except</b> ) controls without losing the list of IP addresses for the control. Only one list is active at a time. |

# Usage

Before performing Windows Domain authentication delegation using the CLI, Windows-side domain controller and SPN (Service Principal Names) configuration is required. For details, see the *SteelHead Management Console User's Guide*. The **no** command disallows the specified server IP addresses.

# Example

amnesiac (config) # protocol domain-auth delegation rule dlg-only 3.3.3.3,4.4.4.4

# Product

SteelHead CX, SteelHead EX, SteelHead-c, SteelHead-v

# **Related Commands**

"show protocol domain-auth delegation rules," "show protocol domain-auth delegation rules," "show protocol domain-auth oneway-trust"

# protocol domain-auth delegation rule select

Specifies which set of server rules (Delegate-Only or Delegate-All-Except) to apply.

## Syntax

protocol domain-auth delegation rule select {dlg-only | dlg-all-except}

### Parameters

| dlg-only       | Applies the rule defined by the "protocol domain-auth delegation rule dlg-only" command.       |
|----------------|------------------------------------------------------------------------------------------------|
| dlg-all-except | Applies the rule defined by the "protocol domain-auth delegation rule dlg-all-except" command. |

#### Usage

After configuring the commands "protocol domain-auth delegation rule dlg-all-except" and "protocol domain-auth delegation rule dlg-only", use this command to specify which resulting list to apply.

#### Example

amnesiac (config) # protocol domain-auth delegation rule select dlg-only

### Product

SteelHead CX, SteelHead EX, SteelHead-c, SteelHead-v

### **Related Commands**

"show protocol domain-auth delegation auto-mode," "show protocol domain-auth delegation rules," "show protocol domain-auth oneway-trust"

# protocol domain-auth encrypted-ldap enable

Enables encrypted Lightweight Directory Access Protocol (LDAP) support for auto-delegation mode.

# Syntax

protocol domain-auth encrypted-ldap enable

#### Parameters

None

### Usage

This command provides support for auto-delegation mode in Active Directory environments that require encrypted LDAP communication.

### Example

amnesiac (config) # protocol domain-auth encrypted-ldap enable

## Product

SteelHead CX, SteelHead EX, SteelHead-c, SteelHead-v

### **Related Commands**

"show protocol domain-auth delegation auto-mode"

# protocol domain-auth migrate

Migrates domain authentication credentials to the secure vault.

# Syntax

protocol domain-auth migrate

# Parameters

None

# Usage

This command configures the SteelHead to use the secure vault for domain authentication credentials.

# Example

amnesiac (config) # protocol domain-auth migrate

# Product

SteelHead CX, SteelHead EX, SteelHead-c, SteelHead-v

# **Related Commands**

"show protocol domain-auth credentials location"

# protocol domain-auth restricted-krb enable

Enables Kerberos authentication for domains with restricted trust models.

# Syntax

# [no] protocol domain-auth restricted-krb enable

# Usage

Use the **no** command to disable Kerberos authentication for domains with restricted trust models. See the *SteelHead Deployment Guide - Protocols* for more information on deployment scenarios.

# Example

amnesiac (config) # protocol domain-auth restricted-krb enable

# Product

SteelHead CX, SteelHead EX, SteelHead-c, SteelHead-v

# **Related Commands**

"show protocol domain-auth restricted-krb"

# protocol domain-auth oneway-trust

Configures a valid one-way trusted domain for Windows Domain authentication.

# Syntax

[no] protocol domain-auth oneway-trust [dns-name <domain>] [netbios-name <netbios-name>] [all]

# Parameters

| dns-name <domain></domain>                    | Specifies the hostname of the delegation domain.               |  |
|-----------------------------------------------|----------------------------------------------------------------|--|
| netbios-name<br><netbios-name></netbios-name> | Specifies the NetBIOS domain name of the delegation domain.    |  |
| all                                           | Clears all entries in the one-way trust list.                  |  |
|                                               | Note: The all keyword is only used with the <b>no</b> command. |  |

# Usage

Use the **no** command for the following:

• To clear an entry in the one-way trust list keyed on the NetBIOS name:

no protocol domain-auth oneway-trust netbios-name

- To clear an entry in the one-way trust list keyed on dns name: no protocol domain-auth oneway-trust dns-name
- To clear all entries in the one-way trust list:

no protocol domain-auth oneway-trust all

#### Example

amnesiac (config) # protocol domain-auth oneway-trust dns-name ns1.something.en.wikipedia.org netbios-name wikipedia

#### Product

SteelHead CX, SteelHead EX, SteelHead-c, SteelHead-v

#### **Related Commands**

"show protocol domain-auth delegation auto-mode," "show protocol domain-auth delegation rules," "show protocol domain-auth delegation rules," "show protocol domain-auth oneway-trust"

# Windows Domain Authentication Replication Commands

Kerberos end-to-end authentication in RiOS 7.0 relies on Active Directory replication to obtain machine credentials for any servers that require secure protocol optimization. The RiOS replication mechanism requires a domain user with AD privileges and involves the same AD protocols used by Windows domain controllers.

# protocol domain-auth replication replicate-user

Configures trusted domain authentication replication settings.

### Syntax

[no] protocol domain-auth replication replicate-user domain <domain> user-domain <user-domain> user <name> password <password> [rodc {<true | false} dcname <dcname>]

# Parameters

| domain <domain></domain>                                                                                  | Specifies the Active Directory replication domain. The domain name must be in Active Directory domain name format. The SteelHead replicates accounts from this domain.                      |
|----------------------------------------------------------------------------------------------------|----------------------------------------------------------------------------------------------------|
| user-domain <user-<br>domain&gt;</user-<br>                                                               | Specifies the domain that the user belongs to, if different from the Active Directory domain name. Riverbed recommends that you configure the user domain as close to the root as possible. |
| user <name></name>                                                                                        | Specifies the replication username. The maximum length is 20 characters. The username cannot contain any of the following characters:                                                       |
|                                                                                                    | / \ [ ]:;   = , + * ? <> @ "                                                                                                    |
|                                                                                                    | <b>Note:</b> The system translates the username into uppercase to match the registered server realm information.                                                                            |
| password <password></password>                                                                            | Specifies the user account password.                                                                                                    |
| rodc <true false=""  =""> Functions as read-only domain controller (RODC) settings for this domain</true> |                                                                                                    |
|                                                                                                    | Specify <b>true</b> to enable the RODC function.                                                                                                    |
|                                                                                                    | Specify <b>false</b> to disable the RODC function.                                                                                                    |
| dcname <dcname></dcname>                                                                                  | Specifies the Windows domain controller for this domain.                                                                                                    |

# Usage

Kerberos end-to-end authentication in RiOS 7.0 relies on Active Directory replication to obtain machine credentials for any servers that require secure protocol optimization. The RiOS replication mechanism requires a domain user with AD replication privileges and involves the same AD protocols used by Windows domain controllers.

# Example

amnesiac (config) # protocol domain-auth replication replicate-user domain REPLICATION.TEST user testname password RR1243

# Product

SteelHead CX, SteelHead EX, SteelHead-c, SteelHead-v

# **Related Commands**

"show protocol domain-auth replication replicate-user"

# **Remote Packet Analysis Integration Commands**

This section describes the remote packet analysis integration commands.

# cascade shark enable

Enables the Shark function.

# Syntax

[no] cascade shark enable

# Parameters

None

### Usage

The **cascade shark enable** command enables Cascade Pilot software to perform remote packet analysis integration on trace files captured and stored on the SteelHead.

The SteelHead automatically opens ports 61898 and 61899 when this command is enabled and connects directly to the Shark function through these TCP ports. None of the RiOS processes are involved in this connection.

Remote packet analysis integration is enabled only if the Shark user has a password.

# Example

amnesiac (config) # cascade shark enable

# Product

SteelHead CX, SteelHead EX, SteelHead-c, SteelHead-v

# **Related Commands**

"user shark," "show cascade shark"

# user shark

Configures the Shark user account settings.

# Syntax

[no] user shark [comment | disable | gecos | nopassword | password <cleartext> | password {0 <cleartext> | 7 <encrypted-string>}]

### Parameters

| comment <comment></comment> | Adds a comment to the user account.                                                                                                    |
|-----------------------------|----------------------------------------------------------------------------------------------------|
| disable                     | Disables the user account.                                                                                                    |
| gecos                       | Sets the gecos option.                                                                                                    |
| nopassword                  | Allows login to this account without a password.                                                                                                    |
| password                    | Specifies the password. Choose one of the following:                                                                                                    |
|                             | <ul> <li><cleartext> - Specify a login password in clear text. This option is the same as the 0</cleartext></li> <li><cleartext> option and is provided for backward compatibility.</cleartext></li> </ul> |
|                             | • <b>0</b> - Specify a login password in clear text.                                                                                                    |
|                             | • 7 - Specify a login password with an encrypted string.                                                                                                    |

### Usage

The **no user shark** command deletes the user account. The **no user shark disable** command option reenables the account.

### Example

amnesiac (config) # user shark password 0 administrator

## Product

SteelHead CX, SteelHead EX, SteelHead-c, SteelHead-v

# **Related Commands**

"cascade shark enable," "show cascade shark"

# **PFS Support Commands**

This section describes the PFS support commands. PFS is an integrated virtual file server that allows you to store copies of files on the SteelHead with Windows file access, creating several options for transmitting data between remote offices and centralized locations with improved performance. Data is configured into file shares and the shares are periodically synchronized transparently in the background, over the optimized connection of the SteelHead. PFS leverages the integrated disk capacity of the SteelHead to store file-based data in a format that allows it to be retrieved by NAS clients.

**Important:** Do not configure both RSP and PFS on the same SteelHead. Riverbed does not support this configuration because PFS has no disk boundaries and can overwrite the space allocated to RSP.

Note: PFS is supported on SteelHead models xx50. PFS is not supported on SteelHead CX xx55 models.

**Note:** The PFS commands **pfs domain** and **pfs workgroup** have been replaced by **domain join** and **workgroup join**. For detailed information, see "domain rejoin" on page 501 and "workgroup join" on page 505.

# pfs enable

Enables PFS. PFS is an integrated virtual file server that allows you to store copies of files on the SteelHead with Windows file access, creating several options for transmitting data between remote offices and centralized locations with improved performance. Data is configured into file shares and the shares are periodically synchronized transparently in the background, over the optimized connection of the SteelHead. PFS leverages the integrated disk capacity of the SteelHead to store file-based data in a format that allows it to be retrieved by NAS clients.

For detailed information about PFS, see the *SteelHead Deployment Guide*.

#### Syntax

[no] pfs enable

### Parameters

None

### Usage

In RiOS v3.x or higher, you do not need to install the RCU service on the server to synchronize shares. RCU functionality has been moved to the SteelHead. When you upgrade from v2.x to v3.x, your existing shares will be running as v2.x shares.

PFS is not appropriate for all network environments. For example, in a collaborative work environment when there are many users reading, writing, and updating a common set of files and records, you should consider not enabling PFS. For detailed information about whether PFS is appropriate for your network environment, see the *SteelHead Deployment Guide*.

- Before you enable PFS, configure the SteelHead to use NTP to synchronize the time. To use PFS, the SteelHead and DC clocks must be synchronized.
- The PFS SteelHead must run the same version of the SteelHead software as the server side SteelHead.
- PFS traffic to and from the SteelHead travels through the Primary interface. PFS requires that the Primary interface is connected to the same switch as the LAN interface. For detailed information, see the *SteelHead Installation and Configuration Guide*.
- The PFS share and origin-server share names cannot contain Unicode characters.

Using PFS can reduce the overall connection capacity for optimized TCP connections, as memory and CPU resources are diverted to support the PFS operation.

If you set up a PFS share on a NetApp filer, the filer allows all users access regardless of the permissions set on the NetApp share. For example, if you set **No Access** for a user for a share, the NetApp filer does not translate it into the appropriate ACL entry on the folder. When a PFS share is created from this origin share, the user is allowed access to the share because there is not a deny entry present in the ACL.

The **no** command option disables PFS support.

#### Example

amnesiac (config) # pfs enable
amnesiac (config) # restart

# Product

SteelHead

# **Related Commands**

"show pfs all-info shares"

# pfs settings

Configures settings for a PFS file share.

# Syntax

pfs settings [admin-password <password>] [conn-timeout <minutes>] [server-signing enabled | disabled | required]

# Parameters

| admin-password<br><password></password> | Specifies the local administrator password.                                                                                                    |
|-----------------------------------------|----------------------------------------------------------------------------------------------------|
| log-level <0-10>                        | Specifies the log level: 0-10.                                                                                                    |
|                                         | The <b>no</b> command option resets the log level to the default.                                                                                                    |
| conn-timeout <minutes></minutes>        | Specifies the number of minutes after which to time-out idle connections. If there is no read or write activity on a mapped PFS share on a client machine, then the TCP connection times out according to the value set and the client has to re-map the share. |
|                                         | The <b>no</b> command option resets the time-out to the default.                                                                                                    |
| server-signing                          | Specifies the SMB server signing mode:                                                                                                    |
|                                         | • <b>enabled</b> - Specifies any type of security signature setting requested by the client machine.                                                                                                    |
|                                         | <ul> <li>disabled - Specifies the default value. In this setting, PFS does not support clients<br/>with security signatures set to required.</li> </ul>                                                                                                    |
|                                         | • <b>required</b> - Specifies clients with security signatures set to <b>enabled</b> or <b>required</b> .                                                                                                    |

# Usage

This command requires at least one option.

# Example

amnesiac (config) # pfs settings server-signing enabled

# Product

SteelHead.

# **Related Commands**

"show pfs all-info shares"

# pfs share cancel-event

Cancels PFS synchronization and verification.

# Syntax

[no] pfs share cancel-event local-name <name>

# Parameters

**local-name < name>** Specifies the local share name. A local share is the data volume exported from the origin server to the SteelHead.

# Example

amnesiac (config) # pfs share cancel-event local-name test

# Product

SteelHead.

# **Related Commands**

"show pfs all-info shares"

# pfs share configure

Configures a PFS file share.

This command applies to v3.x or later shares. For information on version 2.x shares, see "pfs share configure (RiOS v2.0.x only)" on page 610.

You cannot run a mixed system of v2.x and v3.0 (or later) PFS shares.

Riverbed recommends that you upgrade your v2.x shares to v3.x (or higher) shares so that you do not have to run the RCU on a server.

For detailed information, see the SteelHead Deployment Guide.

# Syntax

[no] pfs share configure local-name <local-name> version 3 mode {broadcast | local | standalone} remote-path
<remote-path> server-account <login> server-password <password> interval <seconds> [full-interval <seconds>]
[comment <"description">] [start-time <yyyy/mm/dd hh:mm:ss>] [full-start-time <yyy/mm/dd hh:mm:ss>]

| Parameters | ; |
|------------|---|
|------------|---|

| local-name <local-name></local-name>                                         | Specifies the local share name. A local share is the data volume exported from the origin server to the SteelHead.                                                                                                    |
|------------------------------------------------------------------------------|----------------------------------------------------------------------------------------------------|
|                                                                              | The local share name cannot contain Unicode characters.                                                                                                    |
| mode {broadcast   local                                                      | Specifies the mode of file sharing:                                                                                                    |
| standalone}                                                                  | • <b>Broadcast</b> - Use Broadcast mode for environments seeking to broadcast a set of read-only files to many users at different sites. Broadcast mode quickly transmits a read-only copy of the files from the origin-file server to your remote offices. The PFS share on the SteelHead contains read-only copies of files on the origin-file server. The PFS share is synchronized from the origin-file server according to parameters you specify.                                                                                                    |
|                                                                              | • Local - Use Local mode for environments that need to efficiently and transparently copy data created at a remote site to a central data center, perhaps where tape archival resources are available to back up the data. Local mode enables read-write access at remote offices to update files on the origin file server. After the PFS share on the SteelHead receives the initial copy from the origin server, the PFS share copy of the data becomes the master copy. New data generated by clients is synchronized from the SteelHead copy to the origin server based on parameters you specify when you configure the share. The folder on the origin server essentially becomes a back-up folder of the share on the SteelHead. If you use Local mode, users must not directly write to the corresponding folder on the origin server. |
|                                                                              | <b>Caution:</b> In Local mode, the SteelHead copy of the data is the master copy; do not make changes to the shared files from the origin server while in Local mode. Changes are propagated from the remote office hosting the share to the origin server.                                                                                                    |
|                                                                              | <b>Important:</b> Riverbed recommends that you do not use Windows file shortcuts if you use PFS. For detailed information, contact Riverbed Support at https://support.riverbed.com.                                                                                                    |
|                                                                              | • <b>Stand-Alone -</b> Use Stand-Alone mode for network environments where it is more effective to maintain a separate copy of files that are accessed locally by the clients at the remote site. The PFS share also creates additional storage space. The PFS share on the SteelHead is a one-time, working copy of data mapped from the origin server. You can specify a remote path to a directory on the origin server, creating a copy at the branch office. Users at the branch office can read from or write to stand-alone shares but there is no synchronization back to the origin server since a stand-alone share is an initial and one-time only synchronization.                                                                                                    |
|                                                                              | <b>Note:</b> When you configure a v3.x Local mode share or any v2.x share (except a Stand-Alone share in which you do not specify a remote path to a directory on the origin server), a text file ( <b>rbt_share_lock. txt</b> ) that keeps track of which SteelHead owns the share is created on the origin server. Do not remove this file. If you remove the. <b>_rbt_share_lock. txt</b> file on the origin file server, PFS will not function properly (v3.x or higher). Broadcast and Stand-Alone shares do not create this text file.                                                                                                    |
| remote-path <remote-<br>path&gt;</remote-<br>                                | Specifies using UNC format, the path to the data on the origin server that you want to make available to PFS.                                                                                                    |
| server-account <login><br/>server-password<br/><password></password></login> | Specifies the login and password to be used to access the shares folder on the origin file server. The login must be a member of the Administrators group on the origin server, either locally on the file server (the local Administrators group) or globally in the domain (the Domain Administrator group).                                                                                                    |
| interval <seconds></seconds>                                                 | Specifies the interval that you want incremental synchronization to occur. The first synchronization, or the initial copy, retrieves data from origin file server and copies it to the local disk on the SteelHead. Subsequent synchronizations are based on the synchronization interval.                                                                                                    |
|                                                                              | In incremental synchronization, the system attempts to fetch modified data from the origin-file server, but some changes might not be propagated.                                                                                                    |

| full-interval <seconds></seconds>                      | Specifies the frequency of updates (full synchronization) in seconds. In full synchronization, a full directory comparison is performed and all changes since the last full synchronization are sent between the proxy file server and the origin file server. Use full synchronization if performance is not an issue. |
|--------------------------------------------------------|----------------------------------------------------------------------------------------------------|
| start-time <yyyy dd<br="" mm="">hh:mm:ss&gt;</yyyy>    | Specifies the date and time to start initial synchronization.                                                                                                    |
| full-start-time <yyyy <br="">mm/dd hh:mm:ss&gt;</yyyy> | Specifies the start time for full synchronization.                                                                                                    |
| comment <"description">                                | Specifies a description for the share.                                                                                                    |

# Usage

For v3.x (or higher) PFS shares, you do not need to install the RCU service on a Windows server.

Make sure the **server-account** you specify is a member of the Administrators group on the origin server, either locally on the file server (the local Administrators group) or globally in the domain (the Domain Administrator group).

# Example

```
amnesiac (config) # pfs share configure local-name test version 2 mode local remote-path c:/data
server-name test port 81 interval 5 full-interval 5 start-interval 2006/06/06 02:02:02 comment
"test"
```

# Product

SteelHead.

# **Related Commands**

"show pfs all-info shares"

# pfs share configure (RiOS v2.0.x only)

Configures a PFS file share for v2.x SteelHead software.

You cannot run a mixed system of v2.x and v3.0 (or higher) PFS shares.

For information about configuring v3.x (or later) shares, see "pfs share configure" on page 608.

# Syntax

[no] pfs share configure local-name <local-name> version 2 mode {broadcast | local | standalone} server-name
<name> port <port> remote-path <remote-path> interval <seconds> [full-interval <seconds>] [comment
<"description">] [start-time <yyyy/mm/dd hh:mm:ss>] [full-start-time <yyyy/mm/dd hh:mm:ss>]

| version 2                                              | Configures v2.x SteelHead software.                                                                                                    |
|--------------------------------------------------------|----------------------------------------------------------------------------------------------------|
| local-name <local-<br>name&gt;</local-<br>             | Specifies the local share name. A local share is the data volume exported from the origin server to the SteelHead.                                                                                                    |
|                                                        | The local share name cannot contain Unicode characters.                                                                                                    |
| mode [broadcast   local<br>  standalone]               | Specifies the mode of file sharing. For details, see "pfs share configure" on page 608.                                                                                                    |
| server-name <name><br/>port <port></port></name>       | Specifies the origin server and port located in the data center which hosts the origin data volumes (folders).                                                                                                    |
|                                                        | The origin-server share name cannot contain Unicode characters.                                                                                                    |
| remote-path <remote-<br>path&gt;</remote-<br>          | Specifies the remote path for the share folder on the origin file server.                                                                                                    |
|                                                        | For v2.x, you must have the RCU service running on a Windows server (this can be the origin file server or a separate server). If the origin server is not the RCU server, you specify the remote path using the UNC format for the mapped drive. If the origin server is the same as the RCU server then you must type its full path including the drive letter, for example <b>C:\data</b> . |
| interval <seconds></seconds>                           | Specifies the interval that you want incremental synchronization to occur. The first synchronization, or the initial copy, retrieves data from origin file server and copies it to the local disk on the SteelHead. Subsequent synchronizations are based on the synchronization interval.                                                                                                    |
| full-interval <seconds></seconds>                      | Specifies the frequency of full synchronization updates in seconds. In full synchronization, a full directory comparison is performed and all changes since the last full synchronization are sent between the proxy file server and the origin file server. Use full synchronization if performance is not an issue.                                                                          |
| start-time <yyyy dd<br="" mm="">hh:mm:ss&gt;</yyyy>    | Specifies the date and time to commence initial synchronization.                                                                                                    |
| full-start-time <yyyy <br="">mm/dd hh:mm:ss&gt;</yyyy> | Specifies the start time for full synchronization.                                                                                                    |
| comment<br><"description">                             | Specifies an administrative description for the share.                                                                                                    |

#### Parameters

# Usage

Riverbed strongly recommends that you upgrade your shares to v3.x shares. If you upgrade any v2.x shares, you must upgrade all of them. After you have upgraded shares to v3.x, you should only create v3.x shares.

By default, when you configure PFS shares with SteelHead software v3.x and higher, you create v3.x PFS shares. PFS shares configured with SteelHead software v2.x are v2.x shares. Version 2.x shares are not upgraded when you upgrade SteelHead software.

If you do not upgrade your v.2.x shares:

- You should not create v3.x shares.
- You must install and start the RCU on the origin server or on a separate Windows host with write-access to the data PFS uses. The account that starts the RCU must have write permissions to the folder on the origin file server that contains the data PFS uses. You can download the RCU from the Riverbed Support site at https://support.riverbed.com. For detailed information, see the *Riverbed Copy Utility Reference Manual*.
- Make sure the account that starts the RCU has permissions to the folder on the origin file server and is a member of the Administrators group on the remote share server, either locally on the file server (the local Administrators group) or globally in the domain (the Domain Administrator group).
- In SteelHead software version 3.x and higher, you do not need to install the RCU service on the server for synchronization purposes. All RCU functionality has been moved to the SteelHead.
- You must configure domain, not workgroup, settings, using the "domain rejoin" command. Domain mode supports v2.x PFS shares but Local Workgroup mode is supported only in v3.x (or higher).

# Example

amnesiac (config) # pfs share configure local-name test version 2 mode local remote-path c:/data server-name test port 81 interval 5 full-interval 5 start-time 2006/06/06 02:02:02 comment "test"

# Product

SteelHead

# Related Commands

"show pfs all-info shares"

# pfs share dry-run

Enables a dry run of a share synchronization.

# Syntax

[no] pfs share dry-run share-name <remote-path>

# Parameters

share-name <remote-path> Specifies the remote path of the share. Use the format '\\server\share'.

# Usage

The **pfs share dry-run** command allows an administrator to view details about share synchronization and the amount of data expected to be transferred. No actual data is transferred.

### Example

amnesiac (config) # pfs share dry-run share-name '\\10.11.61.66\backup'

### Product

SteelHead

# **Related Commands**

"show pfs all-info shares"

# pfs share local-name

Removes a local share.

# Syntax

no pfs share local-name <local-name> [force {<true | false>}]

### Parameters

| local-name <local name=""></local> | Specifies the local share name to be removed.                       |
|------------------------------------|---------------------------------------------------------------------|
| force true                         | Enables forced removal of a PFS share.                              |
| force false                        | Disables forced removal of a PFS share. The default value is false. |

# Usage

You can execute this command only with the preceding no.

## Example

amnesiac (config) # no pfs share local-name test force true

### Product

SteelHead

## **Related Commands**

"show pfs all-info shares"

## pfs share manual-sync

Performs a manual synchronization of a PFS share.

## Syntax

pfs share manual-sync local-name <local-name>

### Parameters

| local-name <local-name></local-name> | Specifies the local share name. A local share is the data volume exported from the |
|--------------------------------------|------------------------------------------------------------------------------------|
|                                      | origin server to the SteelHead.                                                    |

## Example

amnesiac (config) # pfs share manual-sync local-name test

## Product

SteelHead

### **Related Commands**

"show pfs all-info shares"

## pfs share modify

Modifies properties of a PFS file share. You cannot run a mixed system of v2.x and v3.0 (or higher) PFS shares.

## Syntax

[no] pfs share modify local-name <local name> [acl-group-ctrl {true | false}] [acl-inherit {true | false}] [syncing {true | false}] | [sharing {true | false}] [port <port>] [mode broadcast | local | standalone <cr>] [remote-path <remote path>] [server-name <name>] [server-account <login>] [server-password <password>] [port <port>] [interval <seconds>] [full-interval <seconds>] [full-start-time <yyyy/mm/dd hh:mm:ss>] [start-time <yyyy/mm/dd hh:mm:ss>] comment <"description">]

| local-name <local-<br>name&gt;</local-<br>       | Specifies the local share name. A local share is the data volume exported from the origin server to the SteelHead.                                                                                                    |
|--------------------------------------------------|----------------------------------------------------------------------------------------------------|
|                                                  | The local share name cannot contain Unicode characters.                                                                                                    |
| acl-group-ctrl {true  <br>false}                 | Specify <b>true</b> if you want accounts in the primary owner's group to be able to assign permissions.                                                                                                    |
|                                                  | Specify <b>false</b> if you want only the primary owner or local administrator to be able to assign permissions.                                                                                                    |
|                                                  | The default value is false.                                                                                                    |
| acl-inherit {true   false}                       | Specify true if you want shared folders to inherit permissions from parents.                                                                                                    |
|                                                  | Specify <b>false</b> if you do not want to retain inherited permissions.                                                                                                    |
|                                                  | The default value is false.                                                                                                    |
| syncing {true   false}                           | Specify <b>true</b> to enable synchronization.                                                                                                    |
|                                                  | Specify <b>false</b> to disable synchronization.                                                                                                    |
|                                                  | The default value is false.                                                                                                    |
| sharing {true   false}                           | Specify <b>true</b> to enable sharing.                                                                                                    |
|                                                  | Specify <b>false</b> to disable sharing.                                                                                                    |
|                                                  | The default value is false.                                                                                                    |
| port <port></port>                               | Specify the share port.                                                                                                    |
| mode broadcast   local  <br>standalone <cr></cr> | Specify the mode of file sharing. For details, see "pfs share configure" on page 608.                                                                                                    |
| remote-path <remote-<br>path&gt;</remote-<br>    | For version 3.x (or higher) shares, specifies the remote path using UNC format to specify the server name and remote path.                                                                                                    |
|                                                  | For version 2.x shares, specify the remote path for the share folder on the origin file server.                                                                                                    |
|                                                  | For version 2.x shares, you must have the RCU service running on a Windows server (this can be the origin file server or a separate server). If the origin server is not the RCU server, you specify the remote path using the UNC format for the mapped drive. If the origin server is the same as the RCU server then you must type its full path including the drive letter, for example C:\data. |
| server-name <name><br/>port <port></port></name> | <i>Version 2.x shares only.</i> Specify the origin server and port located in the data center which hosts the origin data volumes (folders).                                                                                                    |
|                                                  | The origin-server share name cannot contain Unicode characters.                                                                                                    |
| server-account <login></login>                   | Version 3.x or higher shares only. Specify the login to be used to access the shares folder or                                                                                                    |
| server-password<br><password></password>         | the origin file server. The login must be a member of the Administrators group on the origin server, either locally on the file server (the local Administrators group) or globally in the domain (the Domain Administrator group).                                                                                                    |
| interval <seconds></seconds>                     | Specifies the interval that you want incremental synchronization updates to occur. The first synchronization, or the initial copy, retrieves data from origin file server and copies it to the local disk on the SteelHead. Subsequent synchronizations are based on the synchronization interval                                                                                                    |
|                                                  | synchronization interval.                                                                                                    |
| full-interval <seconds></seconds>                | Specifies the frequency of full synchronization updates, in seconds. Use full synchronization if performance is not an issue.                                                                                                    |

start-time <yyyy/mm/dd Specifies the date and time to commence initial synchronization.
hh:mm:ss>

comment <"description"> Specifies an administrative description for the share.

### Usage

You must specify at least one option.

You cannot run a mixed system of v2.x and v3.0 (or higher) PFS shares; Riverbed strongly recommends you upgrade your v2.x shares to 3.x or higher shares.

### Example

amnesiac (config) # pfs share modify local-name test remote-path /tmp server-name mytest mode broadcast frequency 10

## Product

SteelHead

### **Related Commands**

"show pfs all-info shares"

## pfs share upgrade

Upgrades PFS shares from v2.x to v3.x software.

### Syntax

pfs share upgrade local-name <local name> remote-path <remote path> server-account <login> server-password <server password>

### Parameters

| local-name <local name=""></local>               | Specifies the local share name. A local share is the data volume exported from the origin server to the SteelHead. |
|--------------------------------------------------|----------------------------------------------------------------------------------------------------|
| remote-path <remote<br>path&gt;</remote<br>      | Specifies the remote path to the share.                                                                            |
| server-account <server<br>login&gt;</server<br>  | Specifies the server login.                                                                                        |
| server-password <server<br>login&gt;</server<br> | Specifies the server password.                                                                                     |

## Usage

Riverbed strongly recommends that you upgrade your shares to v3.x shares. If you upgrade any v2.x shares, you must upgrade all of them. After you have upgraded shares to v3.x, you should only create v3.x shares.

By default, when you configure PFS shares with SteelHead software v3.x and higher, you create v3.x PFS shares. PFS shares configured with SteelHead software v2.x are v2.x shares. Version 2.x shares are not upgraded when you upgrade SteelHead software.

If you do not upgrade your v.2.x shares:

- Do not create v3.x shares.
- You must install and start the RCU on the origin server or on a separate Windows host with write-access to the data PFS uses. The account that starts the RCU must have write permissions to the folder on the origin file server that contains the data PFS uses. You can download the RCU from the Riverbed Support site at https://support.riverbed.com. For detailed information, see the *Riverbed Copy Utility Reference Manual*.
- Make sure the account that starts the RCU has permissions to the folder on the origin file server and is a member of the Administrators group on the remote share server, either locally on the file server (the local Administrators group) or globally in the domain (the Domain Administrator group).
- In SteelHead software version 3.x and higher, you do not need to install the RCU service on the server for synchronization purposes. All RCU functionality has been moved to the SteelHead.

• You must configure domain, not workgroup, settings, using the "domain rejoin" command. Domain mode supports v2.x PFS shares but Local Workgroup mode is supported only in v3.x (or higher).

## Example

amnesiac (config) # pfs share upgrade myshare remote-path \\remoteshare server-account mylogin server-password mypassword

## Product

SteelHead.

## **Related Commands**

"show pfs all-info shares"

# pfs share verify

Verifies a PFS share.

## Syntax

pfs share verify local-name <local name>

### Parameters

**local-name <local name>** Specifies the local share name. A local share is the data volume exported from the origin server to the SteelHead.

## Example

amnesiac (config) # pfs share verify local-name test

## Product

SteelHead

## Related Commands

"show pfs all-info shares"

## pfs start

Starts the PFS service.

Syntax [no] pfs start

## Parameters

None

**Example** amnesiac (config) # pfs start

**Product** SteelHead

## **Related Commands**

"show pfs all-info shares", "pfs share configure"

# **DNS Cache Commands**

This section describes the DNS cache commands.

## dns cache clear

Clears the contents of the DNS cache.

### Syntax

dns cache clear

## Parameters

None

**Example** amnesiac (config) # dns cache clear

### Product

SteelHead CX, SteelHead EX, SteelHead-c, SteelHead-v

### **Related Commands**

"show dns cache," "show dns forwarders," "show dns interfaces," "show dns settings"

## dns cache freeze enable

Sets whether DNS cache entries should expire.

### Syntax

[no] dns cache freeze enable

**Parameters** None

Usage

The no command option disables cache entries expiration.

## Example

amnesiac (config) # dns cache freeze enable

## Product

SteelHead CX, SteelHead EX, SteelHead-c, SteelHead-v

## **Related Commands**

"show dns cache," "show dns forwarders," "show dns interfaces," "show dns settings"

## dns cache frozen-min-ttl

Sets the minimum time-to-live value on an expired entry in a frozen cache. The minimum time-to-live value applies to all entries when the cache is frozen, whether they are expired or not.

#### Syntax

[no] dns cache frozen-min-ttl <seconds>

#### Parameters

<seconds> Smallest time-to-live in seconds that a response from the server can have. This setting affects the contents of the response, not how long the entry is actually cached (which is forever), and this is not specific to negative responses. The range is 0-604800. The default value is 10.

### Usage

The **no** command option resets the frozen minimum time-to-live value to the default.

## Example

amnesiac (config) # dns cache frozen-min-ttl 604800

#### Product

SteelHead CX, SteelHead EX, SteelHead-c, SteelHead-v

### **Related Commands**

"show dns cache," "show dns forwarders," "show dns interfaces," "show dns settings"

## dns cache fwd enable

Enables caching of DNS entries.

#### Syntax

[no] dns cache fwd enable

## Parameters

None

## Usage

The **no** command option disables the cache responses from forwarding name servers.

### Example

amnesiac (config) # dns cache fwd enable

### Product

SteelHead CX, SteelHead EX, SteelHead-c, SteelHead-v

### **Related Commands**

"show dns cache," "show dns forwarders," "show dns interfaces," "show dns settings"

## dns cache max-ncache-ttl

Sets maximum time a negative response can be cached.

#### Syntax

[no] dns cache max-ncache-ttl <seconds>

### Parameters

<seconds> Number of seconds a negative response caches. The range is from 2 to 2592000. The default value is 10800.

#### Usage

The **no** command option resets the value to the default.

### Example

amnesiac (config) # dns cache max-ncache-ttl 12

#### Product

SteelHead CX, SteelHead EX, SteelHead-c, SteelHead-v

## **Related Commands**

"show dns cache," "show dns forwarders," "show dns interfaces," "show dns settings"

### dns cache max-ttl

Sets the maximum time a response can be cached.

### Syntax

[no] dns cache max-ttl <seconds>

## Parameters

<seconds> Number of seconds a response caches. The range is from 2 to 2592000. The default value is 604800.

#### Usage

The **no** command option resets the value to the default.

#### Example

amnesiac (config) # dns cache max-ttl 12

#### Product

SteelHead CX, SteelHead EX, SteelHead-c, SteelHead-v

#### **Related Commands**

"show dns cache," "show dns forwarders," "show dns interfaces," "show dns settings"

## dns cache min-ncache-ttl

Sets minimum time that a negative response can be cached.

### Syntax

#### [no] dns cache min-ncache-ttl <seconds>

#### Parameters

**<seconds>** Number of seconds a negative response can be cached. The range is from 0 to 2592000 (30 days). The default value is 0.

### Usage

The no command option resets the value to the default.

#### Example

amnesiac (config) # dns cache min-ncache-ttl 2

## Product

SteelHead CX, SteelHead EX, SteelHead-c, SteelHead-v

#### **Related Commands**

"show dns cache," "show dns forwarders," "show dns interfaces," "show dns settings"

## dns cache min-ttl

Sets the minimum time that a response can be cached.

#### Syntax

[no] dns cache min-ttl <seconds>

<seconds> Minimum number of seconds that a response can be cached. The default value is 0.

#### Usage

The no command option resets the value to the default.

#### Example

amnesiac (config) # dns cache min-ttl 2

#### Product

SteelHead CX, SteelHead EX, SteelHead-c, SteelHead-v

#### **Related Commands**

"show dns cache," "show dns forwarders," "show dns interfaces," "show dns settings"

## dns cache size

Sets the size of the DNS cache in bytes.

#### Syntax

[no] dns cache size <bytes>

#### Parameters

**<bytes>** Size of the DNS cache in bytes. The range is from 524288 to 2097152.

#### Usage

The no command option resets the value to the default.

#### Example

amnesiac (config) # dns cache size 2097152

#### Product

SteelHead CX, SteelHead EX, SteelHead-c, SteelHead-v

#### **Related Commands**

"show dns cache," "show dns forwarders," "show dns interfaces," "show dns settings"

## dns enable

Enables a DNS server. Forwards name resolution requests to a DNS name server, then stores the address information locally in the SteelHead. By default, the requests go to the root name servers, unless you specify another name server.

#### Syntax

[no] dns enable

#### Parameters

None

#### Usage

A DNS name server resolves hostnames to IP addresses and stores them locally in a single SteelHead. Any time your browser requests a URL, it first looks in the local cache to see if it is there before querying the external name server. If it finds the resolved URL locally, it uses that IP. Hosting the DNS name server function provides:

• Improved performance for Web applications by saving the round trips previously needed to resolve names. Whenever the name server receives address information for another host or domain, it stores that information for a specified period of time. That way, if it receives another name resolution request for that host or domain, the name server has the address information ready, and does not need to send another request across the WAN.

- Improved performance for services by saving round trips previously required for updates.
- Continuous DNS service locally when the WAN is disconnected, with no local administration needed, eliminating the need for DNS servers at branch offices.

The **no** command option disables a DNS server.

#### Example

amnesiac (config) # dns enable

#### Product

SteelHead CX, SteelHead EX, SteelHead-c, SteelHead-v

### **Related Commands**

"show dns cache," "show dns forwarders," "show dns interfaces," "show dns settings"

## dns forwarder

Adds a new DNS forwarding name server. Optionally sets, moves, or removes an integer index position for each name server.

### Syntax

dns forwarder {add <ip-address> [idx <index>] | move <index> to <index> | remove <index>}

#### Parameters

| add <ip-address></ip-address>               | Specifies the IP address of the forwarder. A forwarder is a DNS server to which the SteelHead caching-name server will forward requests. Forwarder is added to the end of the index of forwarders by default.                                                                                                |
|---------------------------------------------|----------------------------------------------------------------------------------------------------|
| idx <index></index>                         | Specifies the order in which the SteelHead contacts forwarder by assigning the forwarder a numeric position in the forwarder index. The SteelHead first sends a request to the forwarder with index <b>0</b> , next to the forwarder with index <b>1</b> , and so on, to an upper index limit of 2147483647. |
| move <index> to<br/><index></index></index> | Specifies the index number of the forwarder. Moves a forwarder from one index position to another.                                                                                                    |
| remove <index></index>                      | Removes a forwarder from the index or an index list separated by commas.                                                                                                    |

#### Usage

You can also access this command from enable mode.

#### Example

amnesiac (config) # dns forwarder add 10.0.0.1 idx 2

#### Product

SteelHead CX, SteelHead EX, SteelHead-c, SteelHead-v

#### **Related Commands**

"show dns cache," "show dns forwarders," "show dns interfaces," "show dns settings," "show stats dns"

## dns forwarder enable

Sets the ID of the forwarder IP address to enable.

## Syntax

[no] dns forwarder enable <integer>

<integer> ID in the form of an integer. The integer indicates the positions on the list.

#### Usage

The no command option disables use of the forwarder with the specified index.

#### Example

amnesiac (config) # dns forwarder enable 2

#### Product

SteelHead CX, SteelHead EX, SteelHead-c, SteelHead-v

#### **Related Commands**

"show dns cache," "show dns forwarders," "show dns interfaces," "show dns settings"

## dns fwd-fail-count

Sets the number of consecutive dropped requests until a forwarder is considered down.

#### Syntax

[no] dns fwd-fail-count <requests>

#### Parameters

<requests> Number of dropped requests before a forwarder is considered down. When both the specified number of requests to the forwarder have been dropped and all requests have been dropped for the amount of time specified by **dns fwd-fail-time**, a forwarder is considered down.

#### Usage

The no command option resets the value to the default.

#### Example

amnesiac (config) # dns fwd-fail-count 12

#### Product

SteelHead CX, SteelHead EX, SteelHead-c, SteelHead-v

#### **Related Commands**

"show dns cache," "show dns forwarders," "show dns interfaces," "show dns settings"

## dns fwd-fail-dtxn enable

Detects unresponsive forwarders and requests responses from them only after trying responsive forwarders.

#### Syntax

[no] dns fwd-fail-dtxn enable

#### Parameters

None

#### Usage

The **no** command option resets the value to the default.

#### Example

amnesiac (config) # dns fwd-fail-dtxn enable

### Product

SteelHead CX, SteelHead EX, SteelHead-c, SteelHead-v

#### **Related Commands**

"show dns cache," "show dns forwarders," "show dns interfaces," "show dns settings"

## dns fwd-fail-time

Sets the number of consecutive seconds of no response from a forwarder until it is considered down.

#### Syntax

[no] dns fwd-fail-time <seconds>

#### Parameters

**<seconds>** Number of seconds for a non-response from a forwarder.

#### Usage

The **no** command option resets the value to the default.

#### Example

amnesiac (config) # dns fwd-fail-time 12

#### Product

SteelHead CX, SteelHead EX, SteelHead-c, SteelHead-v

#### **Related Commands**

"show dns cache," "show dns forwarders," "show dns interfaces," "show dns settings"

## dns fwd-tm-staydown

Sets the number of seconds that a forwarder is considered down before it is considered up again.

### Syntax

[no] dns fwd-tm-staydown <seconds>

#### Parameters

**<seconds>** Number of seconds of down time for the forwarder.

## Usage

The **no** command option resets the value to the default.

### Example

amnesiac (config) # dns fwd-tm-staydown 12

### Product

SteelHead CX, SteelHead EX, SteelHead-c, SteelHead-v

### **Related Commands**

"show dns cache," "show dns forwarders," "show dns interfaces," "show dns settings"

## dns interface

Sets the interfaces on which DNS is enabled.

## Syntax

dns interface {add <interface> | remove <interface>}

## Parameters

| add <interface></interface>    | Specifies the name of the interface to add.    |
|--------------------------------|------------------------------------------------|
| remove <interface></interface> | Specifies the name of the interface to remove. |

## Example

amnesiac (config) # dns interface add aux

## Product

SteelHead CX, SteelHead EX, SteelHead-c, SteelHead-v

## **Related Commands**

"show dns cache," "show dns forwarders," "show dns interfaces," "show dns settings"

# dns root-fallback enable

Sets the use of root name servers.

## Syntax

[no] dns root-fallback enable

## Parameters

None

## **Usage** The **no** command option disables the use of root name servers.

## Example

amnesiac (config) # dns root-fallback enable

## Product

SteelHead CX, SteelHead EX, SteelHead-c, SteelHead-v

## **Related Commands**

"show dns cache," "show dns forwarders," "show dns interfaces," "show dns settings"

# dns round-robin enable

Configures the DNS service round-robin setting.

## Syntax

[no] dns round-robin enable

# Parameters

None

## Usage

The **no** command option disables the use of the round-robin feature.

## Example

amnesiac (config) # dns round-robin enable

## Product

SteelHead CX, SteelHead EX, SteelHead-c, SteelHead-v

## **Related Commands**

"show dns cache," "show dns forwarders," "show dns interfaces," "show dns settings"

# **RSP Commands**

This section describes the Riverbed Services Platform(RSP) commands. To run RSP packages you must first install the RSP image, then install the RSP package, and finally, configure dataflow rules.

Note: RSP is supported on SteelHead models 250, 550, 1050, 2050, 5050, 6050, and 7050.

**Note:** RSP is not supported on SteelHead CX *xx*55 models.

For detailed information about installing and configuring RSP, see the RSP User's Guide.

## legacy-rsp destroy

Deletes existing v5.0.x RSP data.

Syntax legacy-rsp destroy

**Parameters** None

Example
amnesiac (config) # legacy-rsp destroy

**Product** SteelHead

**Related Commands** 

"show rsp backups"

# rsp backup delete

Deletes the RSP backup file from the SteelHead.

#### Syntax

rsp backup delete <backup filename>

#### Parameters

<backup filename> Backup name: <SteelHead appliance name>-<slotname>-<date>.bkup

#### Example

amnesiac (config) # rsp backup delete gen-sh1-1-20090908-223616.bkup

## Product

SteelHead

## **Related Commands**

"show rsp backups"

## rsp backup fetch

Downloads the RSP backup file.

## Syntax

rsp backup fetch <backup URL> [as <backup-filename>]

### Parameters

| <backup url=""></backup>               | Backup file URL or name. You can use HTTP, FTP, or SCP to transfer the backup file. For example: |
|----------------------------------------|--------------------------------------------------------------------------------------------------|
|                                        | <pre>scp://username:password@host/path</pre>                                                     |
| as <backup-filename></backup-filename> | Specifies a different filename for the backup file that you download.                            |

### Example

amnesiac (config) # rsp backup fetch scp://admin:password@gen-sh2/var/tmp/rsp\_backups/amnesiac-20090908-223616.bkup

### Product

SteelHead

### **Related Commands**

"show rsp backups," "show rsp," "show rsp images," "show rsp opt-vni," "show rsp package," "show rsp packages," "show rsp slot," "show rsp slots"

# rsp backup upload

Uploads the RSP backup file onto a remote server or another SteelHead.

## Syntax

rsp backup upload <backup-filename> remote <backup URL>

#### Parameters

| <backup-filename></backup-filename> | Backup filename: <b><steelhead appliance="" name="">-<slotname>-<date>.bkup.</date></slotname></steelhead></b> |
|-------------------------------------|----------------------------------------------------------------------------------------------------|
| <backup-url></backup-url>           | Backup file URL or path name. You can use FTP, or SCP to transfer the backup file.                             |

#### Example

amnesiac (config) # rsp backup upload amnesiac-1-20090908-223616.bkup remote scp:// admin:mypassword@amnesiac-sh2/var/tmp/rsp\_backups/

## Product

SteelHead

#### **Related Commands**

"show rsp backups," "show rsp," "show rsp images," "show rsp opt-vni," "show rsp package," "show rsp packages," "show rsp slot," "show rsp slots"

## rsp clone all

Clones all slots to a remote SteelHead.

### Syntax

#### rsp clone all [hostname <remote-steelhead>] [password <password>]

#### Parameters

| hostname <remote-<br>steelhead&gt;</remote-<br> | Specifies the hostname or IP address of the remote SteelHead to which all slots are to be cloned. |
|-------------------------------------------------|---------------------------------------------------------------------------------------------------|
| password <password></password>                  | Specifies the RSP clone password for the remote SteelHead to which all slots are to be cloned.    |
|                                                 | Note: The password value is set by the "rsp clone password" command.                              |

#### Example

amnesiac (config) # rsp clone all hostname branch003 password rsppw003

#### Product

SteelHead

#### **Related Commands**

```
"rsp clone password," "show rsp," "show rsp images," "show rsp opt-vni," "show rsp package," "show rsp packages," "show rsp slot," "show rsp slots"
```

## rsp clone cancel

Cancels the specified clone operation.

#### Syntax

rsp clone cancel <clone-id>

#### Parameters

**<clone-id>** Clone ID for the clone to be cancelled.

#### Usage

When an RSP clone is created, a clone ID is generated.

#### Example

amnesiac (config) # rsp clone cancel 1243

#### Product

SteelHead

#### **Related Commands**

```
"show rsp," "show rsp images," "show rsp opt-vni," "show rsp package," "show rsp packages," "show rsp slot," "show rsp slots"
```

## rsp clone password

Sets the password that remote SteelHeads need to clone RSP virtual machines to the current SteelHead.

#### Syntax

[no] rsp clone password <password>

cpassword> Password that other SteelHeads require to clone RSP virtual machines to the current appliance.

#### Usage

The no command clears the password and prevents HA on this SteelHead.

## Example

amnesiac (config) # rsp clone password rsppw003

## Product

SteelHead

## **Related Commands**

"show rsp," "show rsp images," "show rsp opt-vni," "show rsp package," "show rsp packages," "show rsp slot," "show rsp slots"

## rsp clone slots

Clones the specified slots to the specified remote SteelHead.

### Syntax

rsp clone slots <slot-names> hostname <remote-steelhead> password <password>

## Parameters

| <slot-names></slot-names>                       | Slots to be cloned as a comma-separated list (that is, <b>1,2,3</b> ).                                      |
|-------------------------------------------------|----------------------------------------------------------------------------------------------------|
| hostname <remote-<br>steelhead&gt;</remote-<br> | Specifies the hostname or IP address of the remote SteelHead to which the specified slots are to be cloned. |
| password <password></password>                  | Specifies the RSP clone password for the remote SteelHead to which the specified slots are to be cloned.    |
| _                                               | Note: The password value is set by the "rsp clone password" command.                                        |

## Example

amnesiac (config) # rsp clone slots 1,2,3,4 hostname branch003 password rsppw003

### Product

SteelHead

## **Related Commands**

```
"show rsp," "show rsp images," "show rsp opt-vni," "show rsp package," "show rsp packages," "show rsp slot," "show rsp slots"
```

## rsp clone test

Tests the connection to the specified clone.

## Syntax

rsp clone test hostname <remote-steelhead> password <password>

| hostname <remote-<br>steelhead&gt;</remote-<br> | Specifies the hostname or IP address of the remote SteelHead.        |
|-------------------------------------------------|----------------------------------------------------------------------|
| password <password></password>                  | Specifies the rsp clone password for the remote SteelHead.           |
|                                                 | Note: The password value is set by the "rsp clone password" command. |

## Example

amnesiac (config) # rsp clone test hostname gen-sh1 password rsppw003

## Product

SteelHead

## **Related Commands**

"show rsp," "show rsp images," "show rsp opt-vni," "show rsp package," "show rsp packages," "show rsp slot," "show rsp slots"

## rsp dataflow

Configures RSP data flow.

## Syntax

[no] rsp dataflow <dataflow-name> {add opt-vni <vni-name> vni-num <vni-number> | move vni-num <vni-number> to <vni-number>}

## Parameters

| <dataflow-name></dataflow-name>                                 | Dataflow name. For example: inpath0_0                                                                                                    |
|-----------------------------------------------------------------|----------------------------------------------------------------------------------------------------|
|                                                                 | For example, inpath0_0 represents and controls the flow of data through the lan0_0, inpath0_0, and wan0_0 interfaces.                                                    |
| add                                                             | Adds an optimization VNI to the dataflow.                                                                                                    |
| opt-vni <vni-name></vni-name>                                   | Specifies the Virtual Network Interface (VNI) name. The optimization VNI name is a combination of the slot name and the VNI name. For example: <b>1:lan0</b>             |
|                                                                 | VNI names must be between 1 and 30 characters long and can contain only alphanumeric, hyphen ( - ), and underscore ( _ ) characters.                                     |
| vni-number <vni-<br>number&gt;</vni-<br>                        | Specifies the order number of the VNI in the rule list. The order number in the rule list determines which VNI a packet goes to first, second, third, fourth, and last.: |
|                                                                 | • <b>1-n</b> - Specifies the order number of the VNI in the rule list. Lower numbers locate the VNI closer to the LAN. Higher numbers locate the VNI closer to the WAN.  |
|                                                                 | <ul> <li>start - Locates the VNI next to the LAN. A packet coming from the SteelHead LAN<br/>interface goes to this VNI first.</li> </ul>                                |
|                                                                 | • <b>end</b> - Locates the VNI next to the WAN. A packet coming from the SteelHead WAN interface goes to this VNI first.                                                 |
| move <vni-number><br/>to <vni-number></vni-number></vni-number> | Specifies VNI numbers to move a VNI in the dataflow.                                                                                                    |

## Usage

Each RSP package uses its own RSP network interfaces, equivalent to VMware network interfaces, to communicate with the outside world. These network interfaces are matched up with the physical intercept points that create VNIs. VNIs are network taps that enable data to flow in and out of the RSP slots. VNIs are available on the LAN, WAN, primary, and auxiliary interfaces of the SteelHead.

For detailed information about configuring RSP, see the Management Console online help or the *SteelHead Management Console User's Guide*, and the *RSP User's Guide*.

Each package is capable of having ten RSP network interfaces which means it can support ten VNIs. The VNIs provide a great deal of configuration flexibility, providing the basis of how packages are chained together and how data flows through the various slots in a multiple VM scenario. VNIs fall into two categories:

#### **Optimization VNIs**

Optimization VNIs are used with in-band packages. Optimization VNIs are part of the optimized data flow on either the LAN- or WAN-side of RiOS. There are several types of optimization VNIs:

- **In-path** In-path VNIs are used for packages such as security packages. The following types of in-path optimization VNIs are available:
  - LAN LAN VNIs forward packets from the LAN-side to the virtual machine, to the WAN-side, or both. LAN VNIs unconditionally forward packets from the virtual machine to the LAN-side for RSP. LAN VNIs cannot receive packets from the WAN-side. For VRSP, packets from LAN or WAN VNIs can go in either direction, depending on the subnet-side rules.
  - WAN WAN VNIs forward packets from the WAN-side to the virtual machine, to the LAN-side, or both. WAN VNIs unconditionally forward packets from the virtual machine to the WAN-side. WAN VNIs cannot receive packets from the LAN-side.
- Virtual In-Path: These optimization VNIs belong to in-band packages that need some form of redirection to intercept traffic. The types of virtual in-path VNIs are:
  - DNAT Use with proxy-based solutions; for example, video proxies.
  - Mirror Use with network monitoring-based solutions; acts like a SPAN port to copy traffic for monitoring.

For details about adding optimization VNI rules, see "rsp opt-vni vlan" on page 643.

#### **Management VNIs**

Management VNIs reside on the SteelHead appliance primary or auxiliary port. Management VNIs are used as a management interface for in-band packages. Management VNIs are the primary communication path for out-of-band packages.

For details about adding optimization VNI rules, see "rsp opt-vni def-ip-pol" on page 635.

The no command option disables dataflow on the specified VNI.

#### Example

amnesiac (config) # rsp dataflow inpath0\_0 add opt-vni 1:testVNI vni-num 1

#### Product

SteelHead

#### **Related Commands**

"show rsp," "show rsp images," "show rsp opt-vni," "show rsp package," "show rsp packages," "show rsp slot," "show rsp slots"

## rsp enable

Enables the RSP service.

## Syntax

[no] rsp enable

#### Parameters

None

## Usage

In RiOS v5.5 or later, the Riverbed Services Platform (RSP), offers branch-office-in-a-box services.

Riverbed recommends you install and configure RSP using the Management Console. For detailed information, see the Management Console online help or the *SteelHead Management Console User's Guide*.

RSP is supported on models 250, 550, 1050, 1520, 2050, 5050, 6050, and 7050.

RSP in RiOS v5.5.x or later uses VMware Server 2.0 as the virtualization platform. Both 32 and 64-bit versions of the RSP image are available. VM Server does not need a separate license.

After installing the RSP installation image, you can add packages to run additional services and applications. RSP includes configuration options that enable you to determine the data flow to and from a VM, and the ability to chain VM together.

After installing the RSP image, you can install the RSP packages that run additional services and applications. RSP packages are available as a separate release from a third-party vendor or from Riverbed. For example, you can run outof-band packages such as Internet Protocol Address Management (IPAM) and in-band packages such as security solutions that provide firewall, VPN, and content filtering. You can also run proxy solutions such as video streaming packages. You can run up to five packages simultaneously, depending on the package and the SteelHead model.

The configuration options include rules to determine the data flow to and from a package, and the ability to chain packages together.

**Important:** For detailed information about installing and configuring RSP, see the Management Console online help or the *SteelHead Management Console User's Guide*, and the *RSP User's Guide*.

#### **Basic Steps**

- Download and install the RSP image, which installs the VM server on the SteelHead. The SteelHead RiOS image does not include the RSP image. You must install the RSP image separately.
- RSP is pre-installed on newly manufactured SteelHead appliances if you ordered RSP.To download the image, go to the Riverbed Support site at https://support.riverbed.com.
- Start RSP on the SteelHead.
- Obtain an RSP package by using an existing package from Riverbed, a third-party vendor, or from within your organization or create your own package. For detailed information about creating your own package, see the Riverbed Partner Website.
- Install the package in a slot.
- Enable the slot.
- View slot status.
- Configure the package. For example, to install a Windows package you would need to configure an IP address for the interface.
- Disable the slot as a safety precaution while you configure the traffic data flow. This step is not required for out-ofband packages.
- Configure data flow. This step is not required for out-of-band packages.
- Add data flow rules to the VNI. This step is not required if you use the default rules for the package.
- Optionally, configure RSP watchdog.
- Optionally, modify the memory footprint.
- Enable the slot.
- Open the VMware Console.

The no command option disables RSP.

#### Example

```
amnesiac (config) # rsp enable
amnesiac (config) # show rsp
Supported: Yes
Installed: Yes
Release: 6.0.0
Enabled: Yes
State: Running
Disk Space: 11.26 GB used / 195.44 GB free / 206.70 GB total
Memory: 0 MB used / 128 MB free / 128 MB total
```

#### Product

SteelHead

## **Related Commands**

"show rsp," "show rsp images," "show rsp opt-vni," "show rsp package," "show rsp packages," "show rsp slot," "show rsp slots"

## rsp image delete

Deletes an RSP installation image from disk.

## Syntax

rsp image delete <rsp-image>

### Parameters

**<RSP image>** RSP image to delete.

### Usage

This command does not uninstall RSP. It simply removes one of the previous downloaded RSP installation images from the disk, thus freeing space on the disk.

## Example

amnesiac (config) # rsp image delete rsp-image.img

### Product

SteelHead

### **Related Commands**

"show rsp," "show rsp images," "show rsp opt-vni," "show rsp package," "show rsp packages," "show rsp slot," "show rsp slots"

# rsp image fetch

Downloads an RSP installation image from a URL.

#### Syntax

rsp image fetch {http | ftp | scp} <url>

#### Parameters

| http <url></url> | Uses the HTTP protocol to fetch the RSP installation image. For example, http://server-<br>hostname/path-to-rsp-image/rsp-image.img                         |
|------------------|----------------------------------------------------------------------------------------------------|
| ftp <url></url>  | Uses the FTP protocol to fetch the RSP installation image. For example, ftp://<br>username:password@server-hostname/path-to-rsp-image/rsp-image.img         |
| scp <url></url>  | Uses the SCP protocol to fetch the RSP installation image. For example, <pre>scp://</pre> username:password@server-hostname/path-to-rsp-image/rsp-image.img |

#### Example

amnesiac (config) # rsp image fetch http://server-hostname/path-to-rsp-image/rsp-image.img

#### Product

SteelHead

### **Related Commands**

"show rsp," "show rsp images," "show rsp opt-vni," "show rsp package," "show rsp packages," "show rsp slot," "show rsp slots"

## rsp image install

Installs an RSP installation image.

### Syntax

rsp image install <rsp-image>

#### Parameters

| <rsp-image></rsp-image> | <ul> <li>RSP image name.</li> </ul> | ge name. |  |  |  |
|-------------------------|-------------------------------------|----------|--|--|--|
|-------------------------|-------------------------------------|----------|--|--|--|

#### Usage

RSP requires at least 2 GB of additional memory on the SteelHead.

You must have role-based permission for RSP to install RSP. For information on permissions, see the *Riverbed Services Platform Installation Guide*.

Before installing a new RSP image, you must stop the RSP service currently running on the SteelHead.

If you have previously installed RSP for RiOS v5.0.x, you must reinstall the RSP image for RiOS v5.5 and later. RSP for RiOS v5.0.x is not compatible with RSP for RiOS v5.5 or later.

Installing a new RSP image replaces the previously installed image (the RSP packages and all slots).

For details on SteelHead RSP support for guest operating systems, see the product specification sheets at: http://www.riverbed.com/products/appliances/

#### Example

```
amnesiac (config) # rsp image fetch http://server-hostname/path-to-rsp-image/rsp-image.img
amnesiac (config) # rsp image install rsp-image.img
```

#### Product

SteelHead

### **Related Commands**

"show rsp," "show rsp images," "show rsp opt-vni," "show rsp package," "show rsp packages," "show rsp slot," "show rsp slots"

## rsp image move

Renames or moves an RSP installation image on the disk.

#### Syntax

rsp image move <old-filename> to <new-filename>

#### Parameters

| <old-filename></old-filename> | Source RSP image that you want to change. |
|-------------------------------|-------------------------------------------|
| <new-filename></new-filename> | New RSP image name.                       |

#### Example

amnesiac (config) # rsp image move exampl-rsp-image.img to newexampl-rsp-image.img

#### Product

SteelHead

### **Related Commands**

"show rsp," "show rsp images," "show rsp opt-vni," "show rsp package," "show rsp packages," "show rsp slot," "show rsp slots"

## rsp job

Schedules an RSP clone job to the specified remote SteelHead at the specified date and time. Optionally, you can set the job to recur at a specified interval.

## Syntax

rsp job time <time> date <date> [interval <duration>] clone {all | slots <slot-names>} hostname <hostname> [password <password>]}

### Parameters

| Specifies the time for the RSP job. Use the following format: HH:MM:SS.                                                                                       |
|----------------------------------------------------------------------------------------------------|
| Specifies the date for the RSP job. Use the following format: YYYY/MM/DD                                                                                      |
| Specifies the interval of job recurrence in days, hours, minutes, and seconds, as necessary.<br>Use the following format: <d>d <h>h <m>m <s>s</s></m></h></d> |
| For example:                                                                                                    |
| interval 2d6h6m6s                                                                                                    |
| Indicates whether all ( <b>clone all</b> ) or only specified slots ( <b>clone slots 1,3,4</b> ) are to be cloned in the job.                                  |
| Specifies the hostname or IP address of the remote SteelHead to which the specified slots are to be cloned.                                                   |
| Specifies the RSP clone password for the remote SteelHead to which the specified slots are to be cloned.                                                      |
| The password value is set by the "rsp clone password" command.                                                                                                |
|                                                                                                    |

### Example

amnesiac (config) # rsp job time 09:00:00 date 2010/06/21 clone all hostname coloSH003 password sh003123

## Product

SteelHead

#### **Related Commands**

"show rsp," "show rsp clones," "show rsp clones status," "show rsp slots"

## rsp mgmt-vni

Bridges a management Virtual Network Interface (VNI) to either the auxiliary or primary interface.

## Syntax

rsp mgmt-vni <mgmt-vni> interface [aux | primary]

#### Parameters

| <mgmt-vni></mgmt-vni>     | Management VNI. VNI names have the following format:<br><slotname>:<rspinterfacename></rspinterfacename></slotname>                     |
|---------------------------|----------------------------------------------------------------------------------------------------|
|                           | For example: wowzaSlot:Rsp0In, 1:LanRSPInf                                                                                              |
|                           | VNI names must be between 1 and 30 characters long and can contain only alphanumeric, hyphen ( - ), and underscore ( $\_$ ) characters. |
| interface [aux   primary] | Specifies the physical interface to bind to: <b>aux</b> or <b>primary</b> .                                                             |

#### Usage

Management VNIs reside on the SteelHead primary or auxiliary port. Management VNIs are used as a management interface for in-band packages. Management VNIs are the primary communication path for out-of-band packages. You bridge a management VNI to either the primary or auxiliary interface to connect the management VNI to the respective physical Ethernet adapter on the SteelHead. The management VNI becomes part of the network connected to the physical primary or auxiliary port of the SteelHead.

For detailed information, see the RSP User's Guide.

### Example

amnesiac (config) # rsp mgmt-vni 1:testmgmtF interface aux

#### Product

SteelHead

## **Related Commands**

"show rsp," "show rsp images," "show rsp opt-vni," "show rsp package," "show rsp packages," "show rsp slot," "show rsp slots"

## rsp opt-vni def-ip-pol

Sets the default policy for IP traffic.

### Syntax

rsp opt-vni <opt-vni> def-ip-pol <def-ip-pol>

## Parameters

| <opt-vni></opt-vni>                  | Optimization VNI name. VNI names have the following format:<br><slotname>:<rspinterfacename></rspinterfacename></slotname>           |
|--------------------------------------|----------------------------------------------------------------------------------------------------|
|                                      | For example: wowzaSlot:Rsp0In, 1:LanRSPInf                                                                                           |
|                                      | VNI names must be between 1 and 30 characters long and can contain only alphanumeric, hyphen ( - ), and underscore ( _ ) characters. |
| def-ip-pol <def-ip-pol></def-ip-pol> | Specifies one of the following policies:                                                                                             |
|                                      | • <b>l2-swtich</b> - Enables L2 swtiching.                                                                                           |
|                                      | • <b>redirect</b> - Redirects the packet to a VM.                                                                                    |
|                                      | • <b>pass</b> - Passes traffic along the dataflow, bypassing the VM                                                                  |
|                                      | • <b>copy</b> - Copy the packet to the VM and also pass it along the data flow.                                                      |
|                                      |                                                                                                    |

## Usage

For detailed information, see the see the Management Console online help or the *SteelHead Management Console User's Guide*, and the *RSP User's Guide*.

#### Example

amnesiac (config) # rsp opt-vni 1:testVNI def-ip-pol redirect

#### Product

SteelHead

#### **Related Commands**

"show rsp," "show rsp images," "show rsp opt-vni," "show rsp package," "show rsp packages," "show rsp slot," "show rsp slots"

## rsp opt-vni def-non-ip-pol

Sets the default policy for non-IP traffic.

## Syntax

rsp opt-vni <opt-vni> def-non-ip-pol <def-ip-pol>

| <opt-vni></opt-vni>       | Management VNI. VNI names have the following format: <slotname>:<rspinterfacename></rspinterfacename></slotname>                     |  |
|---------------------------|----------------------------------------------------------------------------------------------------|--|
|                           | For example: wowzaSlot:Rsp0In, 1:LanRSPInf                                                                                           |  |
|                           | VNI names must be between 1 and 30 characters long and can contain only alphanumeric, hyphen ( - ), and underscore ( _ ) characters. |  |
| <def-ip-pol></def-ip-pol> | Choose one of the following policies:                                                                                                |  |
|                           | • <b>12-swtich</b> - Enables L2 swtiching.                                                                                           |  |
|                           | • <b>redirect</b> - Redirects the packet to a VM.                                                                                    |  |
|                           | • <b>pass</b> - Passes traffic along the data flow, bypassing the VM                                                                 |  |
|                           | • <b>copy</b> - Copy the packet to the VM and also pass it along the data flow.                                                      |  |

## Usage

For detailed information, see the see the Management Console online help or the *SteelHead Management Console User's Guide*, and the *RSP User's Guide*.

### Example

amnesiac (config) # rsp opt-vni 1:testVNI def-non-ip-pol redirect

### Product

SteelHead

### **Related Commands**

"show rsp," "show rsp images," "show rsp opt-vni," "show rsp package," "show rsp packages," "show rsp slot," "show rsp slots"

# rsp opt-vni dnat def-target-ip

Configures the default DNAT target IP address.

#### Syntax

rsp opt-vni <opt-vni> dnat def-target-ip <ip-address>

#### Parameters

| <opt-vni></opt-vni>       | Management VNI. VNI names have the following format: <slotname>:<rspinterfacename></rspinterfacename></slotname>                     |
|---------------------------|----------------------------------------------------------------------------------------------------|
|                           | For example: wowzaSlot:Rsp0In, 1:LanRSPInf                                                                                           |
|                           | VNI names must be between 1 and 30 characters long and can contain only alphanumeric, hyphen ( - ), and underscore ( _ ) characters. |
| <ip-address></ip-address> | Destination NAT IP address.                                                                                                    |

#### Usage

For detailed information, see the see the Management Console online help or the *SteelHead Management Console User's Guide*, and the *RSP User's Guide*.

#### Example

amnesiac (config) # rsp opt-vni 1:testVNI dnat def-target-ip 10.0.0.1

## Product

SteelHead

## **Related Commands**

"show rsp," "show rsp images," "show rsp opt-vni," "show rsp package," "show rsp packages," "show rsp slot," "show rsp slots"

## rsp opt-vni dnat enable

Enables Destination Network Address Translation (DNAT).

## Syntax

#### rsp opt-vni <opt-vni> dnat enable

### Parameters

| <opt-vni></opt-vni> | Management VNI. VNI names have the following format: <slotname>:<rspinterfacename></rspinterfacename></slotname>                     |
|---------------------|----------------------------------------------------------------------------------------------------|
|                     | For example: wowzaSlot:Rsp0In, 1:LanRSPInf                                                                                           |
|                     | VNI names must be between 1 and 30 characters long and can contain only alphanumeric, hyphen ( - ), and underscore ( _ ) characters. |

#### Usage

DNAT VNIs are used for proxy-based solutions, such as video proxies.

By default, DNAT is disabled. When DNAT is enabled, it translates the network address of packets that match the source and destination IP and the port (or port range) to the target IP and, optionally, the target port. It then routes them to the correct device, host, or network.

For example, you can install an RSP package for live video streaming and add a DNAT rule (using the IP address, port number, or both) that transparently proxies all traffic redirected to the local RSP video instance.

Consequently, the local RSP video instance responds to the local clients on behalf of the original server, simultaneously communicating with the original server in the background over the WAN. This process streamlines the number of requests over the WAN, resulting in time and bandwidth savings.

For detailed information, see the see the Management Console online help or the *SteelHead Management Console User's Guide*, and the *RSP User's Guide*.

## Example

amnesiac (config) # rsp opt-vni 1:testVNI dnat enable

## Product

SteelHead

## **Related Commands**

"show rsp," "show rsp images," "show rsp opt-vni," "show rsp package," "show rsp packages," "show rsp slot," "show rsp slots"

## rsp opt-vni rule dnat

Configures optimization VNI data flow rules. This type of VNI rule is used with in-band packages and is part of the optimized data flow either on the LAN or WAN side of RiOS. Riverbed recommends you use the Management Console to configure VNI data flow rules.

#### Syntax

rsp opt-vni <VNI-name> rule dnat [targetip <ip-address>| targetport <port>] [srcaddr <srcaddr> srcport <srcport>] [dstaddr <dstaddr> dstport <dstport>] [protocol {all | tcp | udp | <protocol-num>}] [rulenum <rule-number>]

| <vni-name></vni-name>                                                   | VNI name. VNI names have the following format: <slotname>:<rspinterfacename></rspinterfacename></slotname>                                                 |
|-------------------------------------------------------------------------|----------------------------------------------------------------------------------------------------|
|                                                                         | For example: wowzaSlot:Rsp0In                                                                                                    |
| targetip <ip-<br>address&gt;</ip-<br>                                   | Specifies a single target IP address.                                                                                                    |
| targetport <port></port>                                                | Specifies the target port of the packet, either a single port value or a port range of <b>port1- port2</b> . <b>port1</b> must be less than <b>port2</b> . |
| srcaddr <srcaddr></srcaddr>                                             | Specifies the source subnet and port of the packet. For example, <b>1.2.3.0/24</b> , or leave blank to specify all.                                        |
| srcport <srcport></srcport>                                             | Specifies the source port of the packet, either a single port value or a port range of <b>port1- port2</b> . <b>port1</b> must be less than <b>port2</b> . |
| dstaddr <dstaddr></dstaddr>                                             | Specifies the destination network.                                                                                                    |
| dstport <dstport></dstport>                                             | Specifies the port can be either a single port value or a port range of <b>port1-port2</b> . <b>port1</b> must be less than <b>port2</b> .                 |
| protocol {all   tcp  <br>udp   <protocol-<br>number&gt;}</protocol-<br> | Specifies <b>all</b> , <b>tcp</b> , <b>udp</b> , or a protocol number (1-254). The default setting is <b>all</b> .                                         |
| rulenum <rulenum></rulenum>                                             | Specifies a number (0 - 65535) to replace the default rule number.                                                                                         |

## Usage

Destination Network Address Translation (DNAT) rules are used for in-path proxy-based solutions. You can only add DNAT rules for virtual in-path optimization VNIs.

By default, DNAT is disabled. When DNAT is enabled, it translates the network address of packets that match the source and destination IP and the port (or port range) to the target IP and, optionally, the target port. It then routes them to the correct device, host, or network.

For example, you can install an RSP package for live video streaming and add a DNAT rule (using the IP address, port number, or both) that transparently proxies all traffic redirected to the local RSP video instance.

Consequently, the local RSP video instance responds to the local clients on behalf of the original server, simultaneously communicating with the original server in the background over the WAN. This process streamlines the number of requests over the WAN, resulting in time and bandwidth savings.

The RSP rule that determines which traffic is network address translated is provided in the data flow rules for the virtual in-path VNI.

- Data flow rules are per VNI.
- Data flow rules are unidirectional. For example, typically you have a LAN-to-WAN rule for the LAN VNI, and a reverse WAN-to-LAN rule for the WAN VNI. WAN VNIs do not see data coming from the LAN, and LAN VNIs do not see packets coming from the WAN.
- For a WAN VNI, only WAN-to-LAN rules are applicable.
- For a LAN VNI, only LAN-to-WAN rules are applicable.
- You must create WAN-to-LAN rules and LAN-to-WAN rules separately.
- You can only add DNAT rules for a virtual in-path VNI.
- You can specify a target port range with DNAT rules.
- Typical rule actions that you can use to control the data flow for the various VNI types:
- LAN Pass traffic around a VM or redirect it to the VM within a slot.
- WAN Pass traffic around a VM or redirect it to the VM within a slot.
- Virtual In-Path DNAT Pass traffic to the target IP or redirect it to a target IP.
- Virtual In-Path Mirror Pass traffic along the data flow and copy it for monitoring.

For detailed information, see the see the Management Console online help or the *SteelHead Management Console User's Guide*, and the *RSP User's Guide*.

#### Example

amnesiac (config) # rsp opt-vni 1:Rsp0VinPath rule dnat targetip 10.0.0.1/16 dstaddr 10.12.0.0./16 rulenum 3

## Product

SteelHead

## **Related Commands**

"show rsp," "show rsp images," "show rsp opt-vni," "show rsp package," "show rsp packages," "show rsp slot," "show rsp slots"

## rsp opt-vni rule dnat move rulenum

Moves a DNAT rule.

#### Syntax

rsp opt-vni <opt-vni> rule dnat move rulenum <number> to <number>

#### Parameters

| <opt-vni></opt-vni> | Management VNI. VNI names have the following format: <slotname>:<rspinterfacename></rspinterfacename></slotname>                          |
|---------------------|----------------------------------------------------------------------------------------------------|
|                     | For example: wowzaSlot:Rsp0In, 1:LanRSPInf                                                                                                |
|                     | VNI names must be between 1 and 30 characters long and can contain only alphanumeric, hyphen ( - ), and underscore ( $\_$ ) characters.   |
| <number></number>   | Original rule number and the rule number to move to. Optionally, type a descriptive name for the rule to replace the default rule number. |

#### Usage

For detailed information, see the see the Management Console online help or the *SteelHead Management Console User's Guide*, and the *RSP User's Guide*.

#### Example

amnesiac (config) # rsp opt-vni 1:TestVlan rule dnat move rulenum 2 to 4

## Product

SteelHead

#### **Related Commands**

"show rsp," "show rsp images," "show rsp opt-vni," "show rsp package," "show rsp packages," "show rsp slot," "show rsp slots"

## rsp opt-vni rule lan-to-wan

Configures LAN to WAN VNI data flow rules.

#### Syntax

rsp opt-vni <VNI-name> rule lan-to-wan [action {redirect | pass | copy}] [srcaddr <srcaddr> srcport <srcport>] [dstaddr <dstaddr> dstport <dstport>] [protocol {all | tcp | udp | <protocol-number>}] [vlan <vlan-id>] [rulenum <rulenum>]

| <vni name=""></vni>                                                 | VNI name. VNI names have the following format: <slotname>:<rspinterfacename></rspinterfacename></slotname>                                              |
|---------------------------------------------------------------------|----------------------------------------------------------------------------------------------------|
|                                                                     | For example: wowzaSlot:Rsp0In                                                                                                    |
| action {redirect   pass                                             | Specifies the action to perform on the rule:                                                                                                    |
| copy}                                                               | • <b>redirect</b> - Redirect the packet to a VM.                                                                                                    |
|                                                                     | • <b>pass</b> - Pass the packet along the data flow, bypassing the VM.                                                                                  |
|                                                                     | • <b>copy</b> - Copy the packet to the VM and also pass it along the data flow.                                                                         |
| srcaddr <srcaddr> srcport<br/><srcport></srcport></srcaddr>         | Specifies the source subnet and port of the packet. For example, <b>1.2.3.0/24</b> , or leave blank to specify all.                                     |
|                                                                     | Specify the source port of the packet, either a single port value or a port range of <b>port1-port2</b> . <b>port1</b> must be less than <b>port2</b> . |
| dstaddr <dstaddr></dstaddr>                                         | Specifies the destination network.                                                                                                    |
| dstport <dstport></dstport>                                         | Specifies the port can be either a single port value or a port range of <b>port1-port2</b> . <b>port1</b> must be less than <b>port2</b> .              |
| protocol {all   tcp   udp  <br><protocol-number>}</protocol-number> | Specifies <b>all</b> , <b>tcp</b> , <b>udp</b> , or a protocol number (1-254). The default setting is <b>all</b> .                                      |
| vlan <vlan-id></vlan-id>                                            | Specifies a VLAN tag ID for this rule                                                                                                    |
| rulenum <rulenum></rulenum>                                         | Specifies a number ( <b>0</b> - <b>65535)</b> to replace the default rule number.                                                                       |

### Usage

VNI rules determine what the VNI does with the traffic it receives. After you install a package and add it to a slot, you need to add rules to configure the data flow for the package unless you use the default rules for the package. For a LAN VNI, you add LAN-to-WAN rules to direct traffic. The redirection can be controlled by rules based on IP or port.

Rules are used with in-path and virtual in-path optimization VNIs. You do not need to add rules to management VNIs. Rules can perform one of these actions:

- Redirect the packets to the VM.
- Pass the packets along the data flow to the next VNI.
- Pass the packets along the data flow and also send a copy of the packets to the VM.

Note: The LAN-to-WAN and WAN-to-LAN rules are not used with Virtual RSP.

Suppose that you have installed a video streaming package, a security package, and a VPN package on the SteelHead. You could define rules to invoke the following data path:

- A rule redirects all Flash video traffic coming in from the LAN side of the SteelHead to a video proxy RSP package on the SteelHead.
- A rule directs all of the other data directly to the next in-line package, RiOS, which optimizes the traffic.
- After RiOS optimizes the traffic, a rule intercepts the traffic on the WAN side and redirects it to a security package that checks the data (or, if it is a VPN solution, encrypts it), and sends it back out the WAN. You can control the data redirection using rules based on IP address or port number.

For detailed information, see the see the Management Console online help or the *SteelHead Management Console User's Guide*, and the *RSP User's Guide*.

#### Example

amnesiac (config) # rsp opt-vni 1:Rsp0VinPath rule lan-to-wan action copy srcaddr 10.0.0.1/16 dstaddr 10.12.0.0./16 rulenum 3

## Product

SteelHead

## **Related Commands**

"show rsp," "show rsp images," "show rsp opt-vni," "show rsp package," "show rsp packages," "show rsp slot," "show rsp slots"

## rsp opt-vni rule lan-to-wan move rulenum

Moves a LAN to WAN rule.

## Syntax

rsp opt-vni <opt-vni> rule lan-to-wan move rulenum <number> to <number>

#### Parameters

| <opt-vni></opt-vni> | Specifies the management VNI. VNI names have the following format:<br><slotname>:<rspinterfacename></rspinterfacename></slotname>         |  |
|---------------------|----------------------------------------------------------------------------------------------------|--|
|                     | For example: wowzaSlot:Rsp0In, 1:LanRSPInf                                                                                                |  |
|                     | VNI names must be between 1 and 30 characters long and can contain only alphanumeric, hyphen ( - ), and underscore ( $\_$ ) characters.   |  |
| <number></number>   | Original rule number and the rule number to move to. Optionally, type a descriptive name for the rule to replace the default rule number. |  |

### Usage

For detailed information, see the see the Management Console online help or the *SteelHead Management Console User's Guide*, and the *RSP User's Guide*.

## Example

amnesiac (config) # rsp opt-vni rule lan-to-wan move rulenum 2 to 4

## Product

SteelHead

## **Related Commands**

"show rsp," "show rsp images," "show rsp opt-vni," "show rsp package," "show rsp packages," "show rsp slot," "show rsp slots"

## rsp opt-vni rule wan-to-lan

Configures WAN to LAN VNI data flow rules.

#### Syntax

rsp opt-vni <VNI-name> rule wan-to-lan [action {redirect | pass | copy}] [srcaddr <srcaddr> srcport <srcport>] [dstaddr <dstaddr> dstport <dstport>] [protocol {all | tcp | udp | <protocol-number>}] [vlan <vlan-id>] [rulenum <rulenum>]

| <vni-name></vni-name>                                                   | VNI name. VNI names have the following format: <slotname>:<rspinterfacename></rspinterfacename></slotname>                                                 |
|-------------------------------------------------------------------------|----------------------------------------------------------------------------------------------------|
|                                                                         | For example: wowzaSlot:Rsp0In                                                                                                    |
| action {redirect   pass  <br>copy}                                      | Specifies the action to perform on the rule:                                                                                                    |
|                                                                         | • <b>redirect</b> - Redirect the packet to a VM.                                                                                                    |
|                                                                         | • <b>pass</b> - Pass the packet along the data flow, bypassing the VM.                                                                                     |
|                                                                         | • <b>copy</b> - Copy the packet to the VM and also pass it along the data flow.                                                                            |
| srcaddr <srcaddr></srcaddr>                                             | Specifies the source subnet and port of the packet. For example, <b>1.2.3.0/24</b> , or leave blank to specify all.                                        |
| srcport <srcport></srcport>                                             | Specifies the source port of the packet, either a single port value or a port range of <b>port1- port2</b> . <b>port1</b> must be less than <b>port2</b> . |
| dstaddr <dstaddr></dstaddr>                                             | Specifies the destination network.                                                                                                    |
| dstport <dstport></dstport>                                             | Specifies the port can be either a single port value or a port range of <b>port1-port2</b> . <b>port1</b> must be less than <b>port2</b> .                 |
| protocol {all   tcp  <br>udp   <protocol-<br>number&gt;}</protocol-<br> | Specifies <b>all</b> , <b>tcp</b> , <b>udp</b> , or a protocol number (1-254). The default setting is <b>all</b> .                                         |
| vlan <vlan-id></vlan-id>                                                | Specifies a VLAN tag ID for this rule                                                                                                    |
| rulenum <rulenum></rulenum>                                             | Optionally, type a number ( <b>0</b> - <b>65535)</b> to replace the default rule number.                                                                   |

## Usage

VNI rules determine what the VNI does with the traffic it receives. After you install a package and add it to a slot, you need to add rules to configure the data flow for the package unless you use the default rules for the package. For a LAN VNI, you add LAN-to-WAN rules to direct traffic. The redirection can be controlled by rules based on IP or port.

For a WAN VNI, only WAN-to-LAN rules apply. Data flow rules are unidirectional; for example, typically you have add a LAN-to-WAN for the LAN VNI and a reverse WAN-to-LAN rule for the WAN VNI.

For detailed information, see the see the Management Console online help or the *SteelHead Management Console User's Guide*, and the *RSP User's Guide*.

## Example

amnesiac (config) # rsp opt-vni 1:Rsp0VinPath rule wan-to-lan action copy srcaddr 10.0.0.1/16 dstaddr 10.12.0.0./16 rulenum 3

## Product

SteelHead

#### **Related Commands**

"show rsp," "show rsp images," "show rsp opt-vni," "show rsp package," "show rsp packages," "show rsp slot," "show rsp slots"

## rsp opt-vni rule wan-to-lan move rulenum

Moves a WAN to LAN rule.

## Syntax

rsp opt-vni <opt-vni> rule wan-to-lan move rulenum <number> to <number>

| <opt-vni></opt-vni> | Management VNI. VNI names have the following format: <slotname>:<rspinterfacename></rspinterfacename></slotname>                                      |  |
|---------------------|----------------------------------------------------------------------------------------------------|--|
|                     | For example: wowzaSlot:Rsp0In, 1:LanRSPInf                                                                                                    |  |
|                     | VNI names must be between 1 and 30 characters long and can contain only alphanumeric, hyphen ( - ), and underscore ( $\_$ ) characters.               |  |
| <number></number>   | Specify the original rule number and the rule number to move to. Optionally, type a descriptive name for the rule to replace the default rule number. |  |

## Usage

For detailed information, see the Management Console online help or the *SteelHead Management Console User's Guide*, and the *RSP User's Guide*.

## Example

```
amnesiac (config) # rsp opt-vni 1:Rsp0VinPath rule wan-to-lan move rulenum 2 to 4
```

## Product

SteelHead

### **Related Commands**

"show rsp," "show rsp images," "show rsp opt-vni," "show rsp package," "show rsp packages," "show rsp slot," "show rsp slots"

## rsp opt-vni vlan

Sets the VLAN for the optimization VNI.

### Syntax

rsp opt-vni <vni-name> vlan <vlan>

#### Parameter

| <vni- name=""></vni-> | <ul> <li>VNI name. VNI names have the following format: <slotname>:<rspinterfacename></rspinterfacename></slotname></li> </ul>       |  |
|-----------------------|----------------------------------------------------------------------------------------------------|--|
|                       | For example: wowzaSlot:Rsp0In, 1:LanRSPInf, firewall:eth0                                                                            |  |
|                       | VNI names must be between 1 and 30 characters long and can contain only alphanumeric, hyphen ( - ), and underscore ( _ ) characters. |  |
| <vlan></vlan>         | VLAN: trunk, none, or 0-4094                                                                                                    |  |

#### Example

amnesiac (config) # rsp opt-vni 2:QAWan vlan trunk

#### Product

SteelHead

## **Related Commands**

"show rsp," "show rsp images," "show rsp opt-vni," "show rsp package," "show rsp packages," "show rsp slot," "show rsp slots"

## rsp package delete

Deletes a package from the disk.

## Syntax

rsp package delete <package>

<package> Package name to delete.

#### Usage

You can delete an RSP package installation file to release disk space. Deleting the RSP package installation file removes the file used to install the package into a slot. It does not uninstall the package from the slot. To install the package again, you must download the package and then install it into a slot.

#### Example

amnesiac (config) # rsp package delete SCPS\_factory1.pkg

#### Product

SteelHead

#### **Related Commands**

"show rsp," "show rsp images," "show rsp opt-vni," "show rsp package," "show rsp packages," "show rsp slot," "show rsp slots"

## rsp package fetch

Downloads a package.

#### Syntax

rsp package fetch <http, ftp, or scp URL (e.g. scp://username:password@host/path)>

#### Parameters

<http, ftp, scp URL> HTTP, FTP, or scp URL path. For secure copy, use the following path: /rsp/packages

#### Usage

Before installing a package, you must install RSP. After installing the RSP image, you can download and install packages. A package can be a virtual machine (VM) created:

- by a third-party vendor that also contains configuration files specific to the RSP implementation.
- by Riverbed.
- internally within your organization.

You can download any number of packages to the SteelHead, but you can only run up to five packages at a time. The exact number depends on the package size, the amount of resources available, and your SteelHead model.

RSP packages contain the service or applications in the virtual machine. RSP packages also contain Riverbed configuration files including the package VNIs. RSP packages include a .vmx file and one ore more .vmdk files. You need not open or modify any of the files in the package. The package files can be quite large and can take up several GBs of disk space.

RSP provides the following packages:

- **In-band packages** In-band packages work in conjunction with the SteelHead optimization services. You can use the following in-band packages:
  - In-band LAN packages In-band LAN packages intercept data on the SteelHead LAN interface before or after the data flows through RiOS, depending on the traffic direction. Examples of this type of package include Intrusion Detection System or Intrusion Prevention System packages.
  - In-band WAN packages In-band WAN packages intercept data on the SteelHead WAN interface before or after the data flows through RiOS, depending on the traffic direction. Examples of this type of package include firewall, content filtering, and VPN packages.
- In-band hybrid packages In-band hybrid packages intercept data on both the LAN interface and the WAN interface of the SteelHead appliance. Typically, in-band hybrid packages are network monitoring packages.
- **Out-of-band packages** Out-of-band packages are not required to work in conjunction with the SteelHead optimization service. Typically, out-of-band packages are located on the SteelHead primary interface. Examples of this type of package include IPAM, print, DNS, and DHCP.

When you install an RSP package you must select an RSP slot. A slot is a directory on disk. When you install a package into a slot, the system unpacks the VM into the directory. When you remove a package, the system deletes the files from the slot.

After you install a package into a slot, you configure data flow rules for the RSP package. Data flow rules are similar to in-path rules, except they are unidirectional. Riverbed recommends you use the Management Console to define your data flow rules for your packages.

For detailed information, see the see the Management Console online help or the *SteelHead Management Console User's Guide*, and the *RSP User's Guide*.

#### Example

amnesiac (config) # rsp package fetch http://example.com/newcentospkg.pkg

#### Product

SteelHead

#### **Related Commands**

"show rsp," "show rsp images," "show rsp opt-vni," "show rsp package," "show rsp packages," "show rsp slot," "show rsp slots"

#### rsp package move

Renames a package.

#### Syntax

rsp package move <old-filename> to <new-filename>

#### Parameters

| <old-filename></old-filename> | Package filename.     |
|-------------------------------|-----------------------|
| <new-filename></new-filename> | New package filename. |

#### Usage

After you load an RSP package on the SteelHead, you can rename the package.

#### Example

amnesiac (config) # rsp package move centospkg.pkg to newcentospkg.pkg

### Product

SteelHead

#### **Related Commands**

"show rsp," "show rsp images," "show rsp opt-vni," "show rsp package," "show rsp packages," "show rsp slot," "show rsp slots"

#### rsp shell

Provides console access to RSP.

#### Syntax

rsp shell <slot-name>

#### Parameters

**<slot-name>** Slot name: 1, 2, 3, 4, 5

#### Example

amnesiac (config) # rsp shell 1

## Product

SteelHead

## **Related Commands**

"show rsp," "show rsp images," "show rsp opt-vni," "show rsp package," "show rsp packages," "show rsp slot," "show rsp slots"

# rsp slot backup create

Creates an RSP backup file.

## Syntax

rsp slot <slot-name> backup create | nocompress | remote <URL>

## Parameters

| <slot-name></slot-name> | Slot name.                                       |
|-------------------------|--------------------------------------------------|
| nocompress              | Creates an uncompressed backup file.             |
| remote <url></url>      | Specifies a destination URL for the backup file. |

## Usage

This feature enables you to create a snapshot (a VMware feature that freezes a copy of the memory and disk contents), compress the snapshot, delete the snapshot, and move the compressed snapshot file.

The backup command generates a .zip file with a .bkup file extension. The default backup filename is <SteelHead appliance name>-<slotname>-<date>.bkup

You can use the **nocompress** option to create an uncompressed backup file. The **nocompress** option enables you to transfer the backup file efficiently using the SteelHead de-duplication feature.

## Example

amnesiac (config) # rsp slot 1 backup create nocompress

## Product

SteelHead

## **Related Commands**

"show rsp backups," "show rsp," "show rsp images," "show rsp opt-vni," "show rsp package," "show rsp packages," "show rsp slot," "show rsp slots"

## rsp slot backup restore

Restores RSP data.

## Syntax

rsp slot <slot-name> backup restore <backup-filename>

#### Parameters

| <slot-name></slot-name>             | Slot name.       |
|-------------------------------------|------------------|
| <backup-filename></backup-filename> | Backup filename. |

## Usage

Use the RSP backup feature to restore the RSP data in case the SteelHead fails. **Important:** Restores are only supported on the same SteelHead model and slot.

## Example

amnesiac (config) # rsp slot 1 backup restore amnesiac-sh1-1-20090211.bkup

#### Product

SteelHead

## **Related Commands**

"show rsp backups," "show rsp," "show rsp images," "show rsp opt-vni," "show rsp package," "show rsp packages," "show rsp slot," "show rsp slots"

## rsp slot clone

Clones a single, specified slot to a remote SteelHead.

### Syntax

rsp slot <slot-name> clone [hostname <remote-steelhead>] [password <password>]

#### Parameters

| <slot-name></slot-name>               | Slot to be cloned to the remote SteelHead.                                          |
|---------------------------------------|-------------------------------------------------------------------------------------|
| <remote-steelhead></remote-steelhead> | Hostname or IP address of the remote SteelHead to which all slots are to be cloned. |
| <password></password>                 | RSP clone password for the remote SteelHead to which all slots are to be cloned.    |
|                                       | The password value is set by the "rsp clone password" command.                      |

#### Example

amnesiac (config) # rsp slot 2 clone hostname branchSHA003 password rsppw003

### Product

SteelHead

#### **Related Commands**

"rsp clone slots"

## rsp slot enable

Enables a slot (disk space) and starts the virtual machine.

#### Syntax

[no] rsp slot <slot-name> enable

#### Parameters

```
<slot-name> Slot name: 1, 2, 3, 4, 5
```

#### Usage

When you install an RSP package you must select an RSP slot. A slot is a directory on disk. When you install a package into a slot, the system unpacks the VM into the directory. When you remove a package, the system deletes the files from the slot.

You can install one package per slot. By default, the RSP slots are numbered 1 to 5. You can change a slot name to more make it more descriptive.

Verify that enough free memory is still available to run the virtual machine in the slot. If there is not enough free memory available you receive an insufficient memory error message, and the slot is not enabled. You can try reducing the memory footprint for the virtual machine, or reducing it for a virtual machine in another slot.

**Note:** RSP requires 2 GB additional memory on the SteelHead. If the amount of available memory is less than the memory footprint for the virtual machine you are installing, you receive an insufficient memory error message.

The **no** command option disables the slot.

## Example

amnesiac (config) # rsp slot 1 enable

### Product

SteelHead

## **Related Commands**

"show rsp," "show rsp images," "show rsp opt-vni," "show rsp package," "show rsp packages," "show rsp slot," "show rsp slots"

## rsp slot install package

Installs an RSP package into a slot.

### Syntax

rsp slot <slot-name> install package <package>

#### Parameters

| <slot-name></slot-name> | Slot name: 1, 2, 3, 4, 5 |
|-------------------------|--------------------------|
| <package></package>     | Package name.            |

### Usage

When you install an RSP package you must select an RSP *slot*. A slot is a directory on disk. When you install a package into a slot, the system unpacks the VM into the directory of the slot. When you uninstall a package, the system deletes the files in that slot.

You can install one package per slot. By default, the five RSP slots are numbered 1 to 5, although you can change a slot name to more make it more descriptive.

**Note:** Available slots are listed as null. To install an RSP package in an occupied slot, you must first uninstall the package for that slot. Installing a package into a slot and uninstalling that particular slot affects only the slot directory, not the package itself.

#### Example

```
amnesiac (config) # rsp slot 1 install package rsp_SCPS_factory1. pkg
Slot "1" is successfully installed.
```

#### Product

SteelHead

#### **Related Commands**

```
"show rsp," "show rsp images," "show rsp opt-vni," "show rsp package," "show rsp packages," "show rsp slot," "show rsp slots"
```

## rsp slot priority

Sets the CPU priority for the slot if there is contention for resources.

### Syntax

rsp slot <slot-name> priority {high | normal | low}

| <slot-name></slot-name> | Slot name or number. The default names for the slots are 1, 2, 3, 4, 5.                                                                                                    |  |
|-------------------------|----------------------------------------------------------------------------------------------------|--|
| high                    | Sets a higher priority relative to other slots                                                                                                    |  |
| normal                  | Sets normal priority relative to other slots.                                                                                                    |  |
|                         | The default priority setting is normal. In the event of CPU contention, CPU resources are allocated to the slots according to the priority specified. Slots with the same priority level receive equal access to the CPU. |  |
| low                     | Sets low priority relative to other slots.                                                                                                    |  |

## Usage

The CPU uses the slot priority to allocate resources in the event of contention. By default all slots are set at normal priority.

Because there is only three priority levels, but five slots, it is always the case that more than one slot has the same priority. In that case, slots with the same priority are given equal access to the CPU.

## Example

amnesiac (config) # rsp slot 1 priority high

## Product

SteelHead

## **Related Commands**

"show rsp," "show rsp images," "show rsp opt-vni," "show rsp package," "show rsp packages," "show rsp slot," "show rsp slots"

## rsp slot rename

Renames a slot.

## Syntax

rsp slot <slot-name> rename <new-name>

## Parameters

| <slot-name></slot-name> | Slot name.             |
|-------------------------|------------------------|
| <new-name></new-name>   | New name for the slot. |

## Usage

Before you rename an RSP slot, ensure that it is empty.

## Example

amnesiac (config) # rsp slot 1 rename myslot

## Product

SteelHead

## **Related Commands**

"show rsp," "show rsp images," "show rsp opt-vni," "show rsp package," "show rsp packages," "show rsp slot," "show rsp slots"

# rsp slot uninstall

Uninstalls a slot.

## Syntax

rsp slot <slot-name> uninstall

### Parameter

| <slot-name></slot-name> | Slot name  |  |
|-------------------------|------------|--|
| <siot-name></siot-name> | Slot name. |  |
|                         |            |  |

## Usage

Before you uninstall an RSP package from a slot, disable the slot in which the RSP package resides.

### Example

amnesiac (config) # rsp slot 3 uninstall

## Product

SteelHead

## **Related Commands**

```
"show rsp," "show rsp images," "show rsp opt-vni," "show rsp package," "show rsp packages," "show rsp slot," "show rsp slots"
```

# rsp slot vm disk attach name

Attaches a virtual disk to the VM.

## Syntax

rsp slot <slot-name> vm disk attach name <name> controller <contoller> device> device>

## Parameters

| <slot-name></slot-name>   | Slot name.                           |  |
|---------------------------|--------------------------------------|--|
| <name></name>             | Disk name.                           |  |
| controller                | Specifies the disk controller index: |  |
| <controller></controller> | • IDE: 0-1                           |  |
|                           | • SCSI: 0-3                          |  |
| device <device></device>  | Specifies the device index:          |  |
|                           | • IDE: 0 or 1                        |  |
|                           | • SCSI: 0 to 15 inclusive            |  |

### Usage

You attach a virtual disk to the VM after you create it.

Currently packages must ship with all required virtual disks. This can be inefficient since most of the existing disks may be blank. You can add one or more disks to a VM. The virtual disk can be detached and removed as needed.

### Example

amnesiac (config) # rsp slot vm disk attach name storage controller 2 device 2

## Product

SteelHead

## **Related Commands**

"show rsp," "show rsp images," "show rsp opt-vni," "show rsp package," "show rsp packages," "show rsp slot," "show rsp slots"

## rsp slot vm disk create name

Creates a virtual disk for the VM.

### Syntax

rsp slot <slot-name> vm disk create name <name> size <size-in-MB> adapter <type>

### Parameters

| <slot-name></slot-name>        | Slot name.                                        |  |
|--------------------------------|---------------------------------------------------|--|
| <name></name>                  | Disk name.                                        |  |
| size <size-in-mb></size-in-mb> | Specifies the new disk size in MBs.               |  |
| adapter <type></type>          | Specifies one of the following the adapter types: |  |
|                                | ide - Specifies an IDE adapter                    |  |
|                                | Isilogic - Specifies an LSI Logic SCSI adapter    |  |
|                                | • buslogic - Specifies a Bus Logic SCSI adapter   |  |

### Usage

Currently packages must ship with all required virtual disks. This can be inefficient since most of the existing disks may be blank. You can add one or more disks to a VM. The virtual disk can be detached and removed as needed.

#### Example

amnesiac (config) # rsp slot 1 vm disk create name storage size 10 adapter ide

### Product

SteelHead

## **Related Commands**

"show rsp," "show rsp images," "show rsp opt-vni," "show rsp package," "show rsp packages," "show rsp slot," "show rsp slots"

# rsp slot vm disk delete name

Deletes a virtual disk from the VM.

### Syntax

rsp slot <slot-name> vm disk delete name <name>

#### **Parameters**

| <slot-name></slot-name> | Slot name. |
|-------------------------|------------|
| <name></name>           | Disk name. |

### Example

amnesiac (config) # rsp slot 1 vm disk delete name storage

#### Product

SteelHead

### **Related Commands**

"show rsp," "show rsp images," "show rsp opt-vni," "show rsp package," "show rsp packages," "show rsp slot," "show rsp slots"

## rsp slot vm disk detach name

Detaches a virtual disk from the VM.

### Syntax

#### rsp slot <slot-name> vm disk detach name <name>

## Parameters

| <slot-name></slot-name> | Slot name. |
|-------------------------|------------|
| <name></name>           | Disk name. |

### Example

amnesiac (config) # rsp slot 1 vm disk detach name storage

#### Product

SteelHead

## **Related Commands**

"show rsp," "show rsp images," "show rsp opt-vni," "show rsp package," "show rsp packages," "show rsp slot," "show rsp slots"

## rsp slot vm disk grow name

Enlarges a virtual disk attached to the VM.

## Syntax

rsp slot <slot-name> vm disk grow name <name> size <size-in-MB>

### Parameters

| <slot-name></slot-name>   | Slot name.               |
|---------------------------|--------------------------|
| name <name></name>        | Specifies the disk name. |
| <size-in-mb></size-in-mb> | Disk size in MBs.        |

## Example

amnesiac (config) # rsp slot 1 vm disk grow name storage size 10

### Product

SteelHead

## **Related Commands**

"show rsp," "show rsp images," "show rsp opt-vni," "show rsp package," "show rsp packages," "show rsp slot," "show rsp slots"

### rsp slot vm memory-size

Changes the slot memory size.

### Syntax

rsp slot <slot-name> vm memory-size <size>

| <slot-name></slot-name> | Slot name.                                                                                    |
|-------------------------|-----------------------------------------------------------------------------------------------|
| <size></size>           | Memory (in megabytes) to allocate to the virtual machine. This value must be a multiple of 4. |

### Usage

To learn how much memory is available for RSP, execute the following command (or check the RSP Service page on the Management Console):

```
amnesiac (config) # show rsp
Supported: Yes
Installed: Yes
Release: 6.0.0
Enabled: Yes
State: Running
Disk Space: 13.54 GB used / 163.64 GB free / 177.18 GB total
Memory: 0 MB used / 128 MB free / 128 MB total
```

Used RSP memory is defined as the sum of each enabled or powered-on virtual memory setting of the slot. If you attempt to enable a slot, free RSP memory must be equal to or greater than the virtual memory setting of the slot. If there is insufficient free RSP memory to enable a slot, a user can free up RSP memory by reducing the virtual memory setting for that slot, disable a currently enabled slot, or both.

#### Example

amnesiac (config) # rsp slot 1 vm memory-size 256

### Product

SteelHead

### **Related Commands**

"show rsp," "show rsp images," "show rsp opt-vni," "show rsp package," "show rsp packages," "show rsp slot," "show rsp slots"

## rsp slot watchdog block

Configures a watchdog for a given slot to block traffic if the package fails.

### Syntax

rsp slot <slot-name> watchdog block

#### Parameters

**<slot-name>** Slot name.

### Usage

Requests traffic to be blocked if the watchdog indicates that a specified slot has failed.

### Example

amnesiac (config) # rsp slot 1 watchdog block

#### Product

SteelHead

#### **Related Commands**

"show rsp," "show rsp images," "show rsp opt-vni," "show rsp package," "show rsp packages," "show rsp slot," "show rsp slots"

## rsp slot watchdog heartbeat enable

Configures a regular heartbeat from a specified slot. Riverbed recommends you configure an RSP watchdog that blocks traffic in the event an in-path security package, such as a firewall, fails.

## Syntax

rsp slot <slot-name> watchdog heartbeat enable

### Parameters

<slot-name> Slot name.

### Usage

The RSP watchdog feature allows you to monitor each installed slot for failure, and determines what should happen to the traffic and the VM within the slot should failure occur. By default the watchdog sends an email alert and, if the slot is in a Inpath configuration, routes traffic around the failed slot.

You can optionally configure the watchdog to block traffic in the case of failure. You can also configure the watchdog to reboot the VM within the slot.

**Note:** This is a hard reboot, that is a power-cycling of the VM. You must confirm that the VM will come up after a virtual power-cycle before enabling this feature.

The SteelHead offers two types of RSP watchdog:

- **Ping Monitoring** Ping monitoring enables you to monitor the package by simply pinging a network interface within the VM. The RSP package must have a Management Virtual Network Interface (VNI) before you can configure ping monitoring. For details on configuring ping monitoring, see "rsp slot watchdog ping enable" on page 654.
- Heartbeat Monitoring Heartbeat monitoring enables you to monitor a package for a heartbeat, which is transmitted by the VM within the slot. The RSP package must have been configured separately to transmit this heartbeat. The package does not need a management VNI to use heartbeat monitoring.

Because most VMs require a certain length of time to initialize, the watchdog enables you to set a startup grace period for each slot. This startup period is effectively added to the first watchdog timeout duration and prevents false failures while the VM is initializing. For details on configuring ping monitoring see "rsp slot watchdog startup grace-period" on page 656.

You can configure one or both types. If you configure both types of watchdog, if either fails the VM is marked as failed. By default, the watchdog sends an email alert and bypasses traffic for failed packages. Traffic that normally flows through an optimization VNI on the RSP package now skips the optimization VNI, and passes through.

The RSP package must have the management interface configured before you can configure a watchdog on it.

You can configure a watchdog to block traffic destined for failed packages. You can also disable fail-to-bypass mode on the package interface. This is useful in the event of a firewall package failure. Otherwise, if the SteelHead loses power or fails, traffic is allowed through the interface. For details about enabling fail-to-bypass, see the *RSP User's Guide*. For details about which interfaces support disabling fail-to-bypass, see the *Network Interface Card Installation Guide*.

### Example

```
amnesiac (config) # rsp slot 1 watchdog timeout 20
amnesiac (config) # rsp slot 1 watchdog heartbeat enable
```

### Product

SteelHead

### **Related Commands**

```
"show rsp," "show rsp images," "show rsp opt-vni," "show rsp package," "show rsp packages," "show rsp slot," "show rsp slots"
```

## rsp slot watchdog ping enable

Configures ping monitoring from a specified slot. Riverbed recommends you configure an RSP watchdog that blocks traffic in the event an in-path security package, such as a firewall, fails.

### Syntax

rsp slot <slot-name> watchdog ping enable

### Parameters

| <slot-name></slot-name> | Slot name. |  |  |  |  |
|-------------------------|------------|--|--|--|--|
|-------------------------|------------|--|--|--|--|

#### Usage

Ping monitoring allows you to monitor the package by simply pinging a network interface within the VM. The RSP must have a Management Virtual Network Interface (VNI) before you can configure ping monitoring. For details about the RSP watchdog feature, see "rsp slot watchdog heartbeat enable" on page 654.

#### Example

amnesiac (config) # rsp slot 1 watchdog ping enable

#### Product

SteelHead

#### **Related Commands**

```
"show rsp," "show rsp images," "show rsp opt-vni," "show rsp package," "show rsp packages," "show rsp slot," "show rsp slots"
```

## rsp slot watchdog ping interval

Configures ping interval from a specified slot. Riverbed recommends you configure an RSP watchdog that blocks traffic in the event an in-path security package, such as a firewall, fails.

#### Syntax

rsp slot <slot-name> watchdog ping interval <seconds>

#### Parameters

| <slot-name></slot-name> | Slot name.         |
|-------------------------|--------------------|
| <seconds></seconds>     | Number of seconds. |

#### Example

```
amnesiac (config) # rsp slot 1 watchdog ping interval 10
amnesiac (config) # rsp slot 1 watchdog ping ip 192.179.0.1
amnesiac (config) # rsp slot 1 watchdog ping enable
```

#### Product

SteelHead

#### **Related Commands**

"show rsp," "show rsp images," "show rsp opt-vni," "show rsp package," "show rsp packages," "show rsp slot," "show rsp slots"

## rsp slot watchdog ping ip

Configures the IP address from a specified slot to ping. Riverbed recommends you configure an RSP watchdog that blocks traffic in the event an in-path security package, such as a firewall, fails.

#### Syntax

rsp slot <slot-name> watchdog ping ip <ip-address>

| <slot-name></slot-name>   | Slot name.          |
|---------------------------|---------------------|
| <ip-address></ip-address> | IP address to ping. |

## Example

amnesiac (config) # rsp slot 1 watchdog ping ip 10.0.0.1

## Product

SteelHead

## **Related Commands**

"show rsp," "show rsp images," "show rsp opt-vni," "show rsp package," "show rsp packages," "show rsp slot," "show rsp slots"

# rsp slot watchdog slot-reboot enable

Enables a slot reboot upon a VM failure.

## Syntax

[no] rsp slot <slot-name> watchdog slot-reboot enable

### Parameters

**<slot-name>** Slot name.

## Usage

Requests that the VM is rebooted if the watchdog detects that it has failed. The **no** command option disables slot reboot upon VM failure.

## Example

amnesiac (config) # rsp slot 1 watchdog slot-reboot enable

## Product

SteelHead

## **Related Commands**

```
"show rsp," "show rsp images," "show rsp opt-vni," "show rsp package," "show rsp packages," "show rsp slot," "show rsp slots"
```

# rsp slot watchdog startup grace-period

Configures watchdog start up grace period for the specified slot, thereby preventing false slot failure alarms from being generated during slot start up.

## Syntax

rsp slot <slot-name> watchdog startup grace-period <seconds>

| <slot-name></slot-name>                                                               | Slot name. |
|---------------------------------------------------------------------------------------|------------|
| <b><seconds></seconds></b> Number of seconds. The minimum grace period is 15 seconds. |            |

## Usage

Because most VMs require a certain length of time to initialize, the watchdog allows you to set a startup grace period for each slot. This startup period is effectively added to the first watchdog time-out duration and prevents false failures while the VM is initializing.

## Example

```
amnesiac (config) # rsp slot 1 watchdog startup grace-period 60 amnesiac (config) # rsp slot 1 watchdog slot-reboot enable
```

## Product

SteelHead

## **Related Commands**

```
"show rsp," "show rsp images," "show rsp opt-vni," "show rsp package," "show rsp packages," "show rsp slot," "show rsp slots"
```

# **IPSec Commands**

This section describes the IPSec commands.

# ip security authentication policy

Sets the authentication algorithms in order of priority.

### Syntax

ip security authentication policy <method-1> [<method 2>]

### Parameters

| <method-1></method-1> | Primary policy method:                                                                                                    |  |
|-----------------------|----------------------------------------------------------------------------------------------------|--|
|                       | • hmac_md5 - Message-Digest algorithm 5 (MD5) is a widely-used cryptographic hash function with a 128-bit hash value. This is the default value. |  |
|                       | • hmac_sha1 - Secure Hash Algorithm (SHA1) is a set of related cryptographic hash functions. SHA-1 is considered to be the successor to MD5.     |  |
| <method-2></method-2> | Secondary policy method: hmac_md5, hmac_sha1.                                                                                                    |  |

### Usage

You must specify at least one algorithm. The algorithm is used to guarantee the authenticity of each packet.

### Example

amnesiac (config) # ip security authentication policy hmac\_md5

## Product

SteelHead CX, SteelHead EX, SteelHead-c, SteelHead-v

### **Related Commands**

"show ip"

# ip security enable

Enables IPSec support.

## Syntax

[no] ip security enable

## Parameters

None

## Usage

Enabling IPSec support makes it difficult for a third party to view your data or pose as a machine you expect to receive data from. You must also specify a shared secret to enable IPSec support. To create a shared secret see, "ip security shared secret".

To enable IPSec authentication, you must have at least one encryption and authentication algorithm specified.

You must set IPSec support on each peer SteelHead in your network for which you want to establish a secure connection. You must also specify a shared secret on each peer SteelHead.

If you NAT traffic between SteelHeads, you cannot use the IPSec channel between the appliances because the NAT changes the packet headers, causing IPSec to reject them.

**Note:** RiOS v6.0 and later also provides support for SSL peering beyond traditional HTTPS traffic. For details, see "Secure Peering (Secure Inner Channel) Commands" on page 691.

The no command option disables IPSec support.

## Example

amnesiac (config) # ip security enable

## Product

SteelHead CX, SteelHead EX, SteelHead-c, SteelHead-v

## **Related Commands**

"show ip"

# ip security encryption policy

Sets the encryption algorithms in order of priority.

## Syntax

ip security encryption policy <algorithm> [<alt-algorithm>]

| Parameters                      |                                                                                                    |
|---------------------------------|----------------------------------------------------------------------------------------------------|
| <algorithm></algorithm>         | Primary algorithm. If you do not have a valid SSL license key (also called the Enhanced Cryptography License key) installed on your SteelHead, you can specify one of the following encryption algorithms:   |
|                                 | • <b>des</b> - The Data Encryption Standard. This is the default value.                                                                                                    |
|                                 | null_enc - The null encryption algorithm.                                                                                                    |
|                                 | If you have a valid SSL license key installed on your SteelHead, you can specify any of the above encryption algorithms or any of the following more secure encryption algorithms:                           |
|                                 | • <b>3des -</b> Triple DES encryption algorithm.                                                                                                    |
|                                 | • <b>aes -</b> The AES 128-bit encryption algorithm.                                                                                                    |
|                                 | • <b>aes256 -</b> The AES 256-bit encryption algorithm.                                                                                                    |
|                                 | If you do not specify an encryption algorithm, the default value, <b>des</b> , is used.                                                                                                    |
| <alt-algorithm></alt-algorithm> | Alternate algorithm. If you do not have a valid SSL license key (also called the Enhanced Cryptography License key) installed on your SteelHead, you can specify one of the following encryption algorithms: |
|                                 | • <b>des -</b> The Data Encryption Standard. This is the default value.                                                                                                    |
|                                 | • <b>null_enc</b> - The null encryption algorithm.                                                                                                    |
|                                 | If you have a valid SSL license key installed on your SteelHead, you can specify any of the above encryption algorithms or any of the following more secure encryption algorithms:                           |
|                                 | • <b>3des -</b> Triple DES encryption algorithm.                                                                                                    |
|                                 | • <b>aes -</b> The AES 128-bit encryption algorithm.                                                                                                    |
|                                 | • <b>aes256 -</b> The AES 256-bit encryption algorithm.                                                                                                    |
|                                 | If you do not specify an encryption algorithm, the default value, <b>des</b> , is used.                                                                                                    |

### Usage

You must specify at least one algorithm. The algorithm is used to encrypt each packet sent using IPSec. For detailed information about SSL, see "protocol ssl enable" on page 673.

### Example

amnesiac (config) # ip security encryption policy null\_enc

### Product

SteelHead CX, SteelHead EX, SteelHead-c, SteelHead-v

### **Related Commands**

"show ip"

# ip security peer ip

Sets the peer SteelHead for which you want to make a secure connection.

## Syntax

[no] ip security peer ip <ip-address>

#### Parameters

<ip-address> Peer IP address.

## Usage

If IPSec is enabled on this SteelHead, then it must also be enabled on all SteelHeads in the IP security peers list; otherwise this SteelHead will not be able to make optimized connections with those peers that are not running IPSec.

If a connection has not been established between the SteelHeads that are configured to use IPSec security, the Peers list does not display the peer SteelHead because a security association has not been established.

When you add a peer, there is a short service disruption (3-4 seconds) causing the state and time-stamp to change in the Current Connections report.

The **no** command option disables the peer.

## Example

amnesiac (config) # ip security peer ip 10.0.0.2

## Product

SteelHead CX, SteelHead EX, SteelHead-c, SteelHead-v

## **Related Commands**

"show ip"

# ip security pfs enable

Enables Perfect Forward Secrecy. Perfect Forward Secrecy provides additional security by renegotiating keys at specified intervals. With Perfect Forward Secrecy, if one key is compromised, previous and subsequent keys are secure because they are not derived from previous keys.

## Syntax

[no] ip security pfs enable

### Parameters

None

### Usage

The no command option disables Perfect Forward Secrecy.

### Example

amnesiac (config) # ip security pfs enable

### Product

SteelHead CX, SteelHead EX, SteelHead-c, SteelHead-v

### **Related Commands**

"show ip"

# ip security rekey interval

Sets the time between quick-mode renegotiation of keys by IKE. IKE is a method for establishing a SA that authenticates users, negotiates the encryption method, and exchanges a secret key. IKE uses public key cryptography to provide the secure transmission of a secret key to a recipient so that the encrypted data can be decrypted at the other end.

### Syntax

[no] ip security rekey interval <minutes>

#### Parameters

| <minutes></minutes> | Number of minutes between quick-mode renegotiation of keys. The value must be a number |
|---------------------|----------------------------------------------------------------------------------------|
|                     | between <b>1</b> and <b>65535</b> . The default value is 240.                          |

### Usage

The **no** command option resets the interval to the default.

### Example

amnesiac (config) # ip security rekey interval 30

## Product

SteelHead CX, SteelHead EX, SteelHead-c, SteelHead-v

### **Related Commands**

"show ip"

# ip security shared secret

Sets the shared secret used to negotiate and renegotiate secret keys.

### Syntax

ip security shared secret <secret-key>

### Parameters

<secret-key> Secret key to ensure Perfect Forward Secrecy security.

### Usage

All SteelHeads that need to communicate to each other using IPSec must have the same key. This command must be set before IPSec is enabled.

#### Example

amnesiac (config) # ip security shared secret xxxx

### Product

SteelHead CX, SteelHead EX, SteelHead-c, SteelHead-v

## **Related Commands**

"show ip"

# **SSL Support Commands**

This section describes the SSL support commands.

## no protocol ssl backend bypass-table

Configures the SSL bypass table settings.

### Syntax

no protocol ssl backend bypass-table [client-ip <ip-address>] {server-ip <ip-address> [port <port-number>] server-hostname <name> | all}

| client-ip <ip-address></ip-address> | Removes a bypass entry with the specified client IP address; defaults to <b>all</b> if no client IP address is specified. You can add a wildcard entry (*) for the client IP address. |
|-------------------------------------|----------------------------------------------------------------------------------------------------|
| server-ip <ip-address></ip-address> | Removes a bypass entry with the specified server IP address.                                                                                                    |
| port <port-number></port-number>    | Specifies the port number; defaults to port 443 if no port is specified.                                                                                                    |
| server-hostname<br><name></name>    | Removes a bypass entry with the specified hostname.                                                                                                    |
| all                                 | Removes all servers and clients from the bypass table.                                                                                                    |

## Usage

Traffic destined to the servers and client IP addresses (or wildcards) listed in the bypass table are passed through the SteelHead and not optimized by SSL.

## Example

```
amnesiac (config) \# no protocol ssl backend by
pass-table server-ip 10.1.2.1 server-hostname site3
server
```

## Product

SteelHead CX, SteelHead EX, SteelHead-c, SteelHead-v

## Related Commands

"show protocol ssl backend bypass-table"

# protocol ssl backend bypass-interval

Sets the bypass interval after failed server handshakes.

## Syntax

[no] protocol ssl backend bypass-interval <seconds>

### Parameters

**<seconds>** Bypass interval in seconds.

### Usage

To view current settings, use the command show protocol ssl backend command.

### Example

amnesiac (config) # protocol ssl backend bypass-interval 60

### Product

SteelHead CX, SteelHead EX, SteelHead-c, SteelHead-v

### **Related Commands**

"show protocol ssl backend"

# protocol ssl backend bypass-table max-size

Configures the SSL bypass table size.

## Syntax

[no] protocol ssl backend bypass-table max-size <max-size>

**<max-size>** Maximum size of the bypass table.

### Usage

The **no** command option disables this feature.

#### Example

amnesiac (config) # protocol ssl backend bypass-table max-size 60

### Product

SteelHead CX, SteelHead EX, SteelHead-c, SteelHead-v

#### **Related Commands**

"show protocol ssl backend bypass-table"

# protocol ssl backend bypass-table no-cert-intvl

Sets the bypass interval for servers for which no suitable certificate was found.

#### Syntax

[no] protocol ssl backend bypass-table no-cert-intvl <seconds> seconds

#### Parameters

**<seconds>** Interval in seconds.

### Usage

The **no** command option disables this setting.

### Example

amnesiac (config) # protocol ssl backend bypass-table no-cert-intvl 120 seconds

### Product

SteelHead CX, SteelHead EX, SteelHead-c, SteelHead-v

### **Related Commands**

"show protocol ssl backend bypass-table"

## protocol ssl backend client cipher-string

Sets the cipher for use with back-end clients.

### Syntax

[no] protocol ssl backend client cipher-string <cipher-string> cipher-num <cipher-number>

### Parameters

| <cipher-string></cipher-string>            | Cipher string for use with clients. For a complete list, enter <b>protocol ssl backend client cipher-string ?</b> . |
|--------------------------------------------|----------------------------------------------------------------------------------------------------|
| cipher-num <cipher-number></cipher-number> | Specifies the cipher number from <b>1-N</b> or <b>end</b> .                                                         |

#### Usage

The **no** command option disables this setting.

### Example

amnesiac (config) # protocol ssl backend client cipher-string DEFAULT cipher-num 1

## Product

SteelHead CX, SteelHead EX, SteelHead-c, SteelHead-v

### **Related Commands**

"show protocol ssl backend"

# protocol ssl backend client-tls-1.2

Enables TLS versions 1.1 and 1.2 encryption protocol support between the SSL client and the SteelHead.

## Syntax

[no] protocol ssl backend client-tls-1.2

## Parameters

None

## Usage

You must enable this command on both the server-side and client-side SteelHeads for PKD mode support of TLSv1.2. TLSv1.2 connections from the client are bypassed if support is not enabled on both appliances.

This command determines how the SteelHeads handle the SSL connection from the client. This activity is normally negotiated at the server-side SteelHead. In distributed termination mode, the client-side SteelHead can also negotiate the SSL connections.

TLS versions 1.1 and 1.2 support is disabled by default. Use the **show running-config** command to determine whether or not this command is enabled. This command requires an optimization service restart.

## Example

```
amnesiac (config) # protocol ssl backend client-tls-1.2
amnesiac (config) # service restart
```

## Product

SteelHead CX, SteelHead EX, SteelHead-c, SteelHead-v

## **Related Commands**

"protocol ssl backend server-tls-1.2," "show running-config"

# protocol ssl backend server chain-cert cache enable

Configures certificate chain caching for the back-end server.

## Syntax

[no] protocol ssl backend server chain-cert cache enable

### Parameters

None

### Usage

Synchronizes the chain certificate configuration on the server-side SteelHead with the chain certificate configuration on the back-end server. The synchronization occurs after a handshake fails between the client-side and server-side SteelHead. By default, this option is disabled.

Enable this command when you replace an existing chain certificate on the back-end server with a new chain to ensure that the certificate chain remains in sync on both the server-side SteelHead and the back-end server.

This option never replaces the server certificate. It updates the chain containing the intermediate certificates and the root certificate in the client context.

The **no** command option disables certificate chain caching.

### Example

amnesiac (config) # protocol ssl backend server chain-cert cache enable

## Product

SteelHead CX, SteelHead EX, SteelHead-c, SteelHead-v

## **Related Commands**

"show protocol ssl backend"

# protocol ssl backend server cipher-string

Configures back-end SSL server settings.

## Syntax

[no] protocol ssl backend server cipher-string <string> [cipher-num <number>]

### Parameters

| cipher-string <string></string> | Specifies the cipher-strings (case sensitive) or a combination using the underscore character ( _ ) for communicating with clients. For a complete list, view the CLI online help. You must specify at least one cipher for peers, clients, and servers for SSL to function properly. |
|---------------------------------|----------------------------------------------------------------------------------------------------|
|                                 | The default cipher setting is <b>DEFAULT</b> , which represents a variety of high-strength ciphers that allow for compatibility with many browsers and servers.                                                                                                    |
| cipher-num <number></number>    | Specifies a number to set the order of the list. The number must be an integer greater or equal to 1-N, or <b>end</b> .                                                                                                    |

## Usage

Use this command to create a preference list of cipher strings used for server handshakes.

To view your list, use the command **show protocol ssl backend {client | server} cipher-strings**.

## Example

amnesiac (config) # protocol ssl backend server cipher-string LOW

### Product

SteelHead CX, SteelHead EX, SteelHead-c, SteelHead-v

### **Related Commands**

"show protocol ssl backend client cipher-strings"

# protocol ssl backend server renegotiation null-cert enable

Configures renegotiation settings with back-end servers.

### Syntax

protocol ssl backend server renegotiation null-cert enable

### Parameters

None

## Example

amnesiac (config) # protocol ssl backend server renegotiation null-cert enable

## Product

SteelHead CX, SteelHead EX, SteelHead-c, SteelHead-v

### **Related Commands**

"show protocol ssl backend"

# protocol ssl backend server-tls-1.2

Enables TLS versions 1.1 and 1.2 encryption protocol support between the SSL server and the server-side SteelHead.

## Syntax

[no] protocol ssl backend server-tls-1.2

## Parameters

None

## Usage

Use this command in traditional SSL mode to control how the server-side SteelHead negotiates its SSL connections to the server.

TLS versions 1.1 and 1.2 support is disabled by default. Use the **show running-config** command to determine whether or not this command is enabled.

## Example

amnesiac (config) # protocol ssl backend server-tls-1.2

## Product

SteelHead CX, SteelHead EX, SteelHead-c, SteelHead-v

## **Related Commands**

"protocol ssl backend client-tls-1.2," "show running-config"

# protocol ssl backend sni enable

Configures server name indication (SNI) settings.

## Syntax

[no] protocol ssl backend sni enable

## Parameters

None

## Usage

SNI provides SSL clients a method to explicitly identify the server they are trying to contact. The server can then determine the correct SSL client for the request and properly set up the connection. Many virtual SSL clients can share the same IP address and port, and each client can own a unique certificate.

SNI support enables:

- the use of the SNI in the certificate selection process.
- the verification of the name fields in the proxy certificate against the client request.

## Example

```
amnesiac (config) # protocol ssl backend sni enable
```

# Product

SteelHead CX, SteelHead EX, SteelHead-c, SteelHead-v

# **Related Commands**

"show protocol ssl backend"

# protocol ssl bulk-export password

Exports the current SSL configuration, keys, and certificates.

## Syntax

protocol ssl bulk-export password <password>[include-servers] [incl-scep-crl]

## Parameters

| <password></password> | Password used to encrypt exported data.                                                                                                    |
|-----------------------|----------------------------------------------------------------------------------------------------|
| include-servers       | Includes server certificates and keys. If you include this parameter, the data includes the peering certificate, key, all certificate authorities, and all peering trust entities. In addition, it contains all the back-end server configurations (certificates, keys, and so on). |
|                       | <b>Important:</b> To protect your server's private keys, do not include this keyword when performing bulk exports of peers.                                                                                                    |
| incl-scep-crl         | Includes Simple Certificate Enrollment Protocol (SCEP) and Certificate Revocation List (CRL) configuration.                                                                                                    |

## Usage

Use bulk-export to expedite backup and peer trust configurations:

- **Backup** You can use the bulk export feature to back up your SSL configurations, including your server configurations and private keys.
- **Peer Trust** If you use self-signed peering certificates and have multiple SteelHeads (including multiple server-side appliances), you can use the bulk import feature to avoid configuring each peering trust relationship between the pairs of SteelHeads.

To protect your server private keys, do not include server configurations (for example, Certificates and Keys) when performing bulk exports of trusted peers.

The following rules apply to bulk data when importing and exporting the data:

- Peering Certificate and Key Data If the serial numbers match, the SteelHead importing the bulk data overwrites its existing peering certificates and keys with that bulk data. If the serial numbers do not match, the SteelHead importing the bulk data does not overwrite its peering certificate and key.
- Certificate Authority, Peering Trust, and SSL Server Configuration Data For all other configuration data such as certificate authorities, peering trusts, and server configurations (if included), if there is a conflict, the imported configuration data take precedence (that is, the imported configuration data overwrites any existing configurations).

## Example

amnesiac (config) # protocol ssl bulk-export password foo\_pass include-servers U2FsdGVkX1/GM9EmJ009c1ZXh9N18PuxiAJdG1maPGtBzSrsU/CzgNaOrGsXPhor VEDokHUvuvzsfvKfC6VnkXHOdyAde+vbMildK/lxrqRsAD1n0ezFFuobYmQ7a7uu TmmSVDc9jL9tIVhd5sToRmeUhYhEHS369ubWMWBZ5rounu57JE6yktECqo7tKEVT DPXmF1BSbnbK+AHzc6NtyYP30Q88vm9iNySOHGzJ17HvhojzWth5dwNNx2818GDS zCmkqlaNX6vI3R/9KmtIR/Pk6QCfQ0sMvXLeThnSPnQ6wLGctPxYuoLJe0cTN1Vh r3HjRHSKXC7ki6Qaw91VDdTobtQFuJUTvSbpKME9bfskWlFh9NMWqKEuTJiKC7GN [partial example]

# Product

SteelHead CX, SteelHead EX, SteelHead-c, SteelHead-v

## **Related Commands**

"show protocol ssl," "show scep service"

# protocol ssl bulk-import

Imports SSL configuration, keys, and certificates.

## Syntax

protocol ssl bulk-import password <password> data <data>

| password <password></password> | Specifies a password required to decrypt data.                                                                                                    |
|--------------------------------|----------------------------------------------------------------------------------------------------|
| data <data></data>             | Specifies a file that contains previously exported data. Cut and paste from the output of the corresponding <b>protocol ssl bulk-export</b> command. |

## Usage

You can import multiple files or copy and paste multiple exported data sets. Quotation marks (") indicate to the command that input will be supplied, and the command responds with a visible cursor. This feature can be useful for scripting.

For example, if the export data has four lines and starts with **0** and ends with **j**:

01234 56789 abcde fghij

then the command should look like this:

steelhead (config) # protocol ssl bulk-import password <password> data "

- > 01234
- > 56789
- > abcde
- > fghij
- > "

You can use the same syntax for file names. The double-quotes are required to indicate the beginning and end of the prompts.

The greater-than sign (>) cursor at the beginning of each line indicates that the CLI will continue to accept more input until the input is closed by a double quote (").

#### Backup and peer trust relationships

Use the bulk export and import feature to expedite configuring backup and peer trust relationships:

The bulk data that you import contains the serial number of the exporting SteelHead. The SteelHead importing the data compares its own serial number with the serial number contained in the bulk data. The following rules apply to bulk data when importing and exporting the data:

- Peering Certificate and Key Data If the serial numbers match, the SteelHead importing the bulk data overwrites its existing peering certificates and keys with that bulk data. If the serial numbers do not match, the SteelHead importing the bulk data does not overwrite its peering certificate and key.
- Certificate Authority, Peering Trust, and SSL Server Configuration Data For all other configuration data such as certificate authorities, peering trusts, and server configurations (if included), if there is a conflict, the imported configuration data take precedence (that is, the imported configuration data overwrites any existing configurations).

For example, if you have two servers: 1.1.1.1:443 (enabled) and 2.2.2.2:443 (disabled), the bulk data contains three servers: 1.1.1.1:443 (disabled), 2.2.2.2:443 (disabled), and 3.3.3.3:443 (enabled). After performing a bulk import of the data, there are now three servers: 1.1.1.1:443 (disabled), 2.2.2.2:443 (disabled), and 3.3.3.3:443 (enabled). The certificates and keys of servers 1.1.1.1:443 and 2.2.2.2:443 have been overwritten with those contained in the bulk data.

Bulk importing of data cannot delete configurations; it can only add or overwrite them.

Bulk importing does not require a SteelHead service restart.

## Example

amnesiac (config) # protocol ssl bulk-import password temp data temp

## Product

SteelHead CX, SteelHead EX, SteelHead-c, SteelHead-v

### **Related Commands**

"show protocol ssl"

## protocol ssl ca cert

Imports CA certificates.

## Syntax

[no] protocol ssl ca cert <cert-data> [local-name <name>]

### Parameters

| <cert-data></cert-data>  | Specifies the Certificate data in PEM format. You can import multiple certificates.        |
|--------------------------|--------------------------------------------------------------------------------------------|
| local-name <name></name> | Specifies the local name for the certificate (ignored if importing multiple certificates). |

## Usage

Enable on a client-side SteelHead to reuse the original session when the client reconnects to an SSL server. Reusing the session provides two benefits: it lessens the CPU load because it eliminates expensive asymmetric key operations and it shortens the key negotiation process by avoiding WAN round trips to the server.

By default, this command is disabled.

Both the client-side and server-side SteelHeads must be configured to optimize SSL traffic.

Enabling this command requires an optimization service restart.

## Example

amnesiac (config) # protocol ssl ca cert COMODO "----BEGIN CERTIFICATE-----MIIEHTCCAwWgAwIBAgIQToEtioJl4AsC7j41AkblPTANBgkqhkiG9w0BAQUFADCB gTELMAkGA1UEBhMCR01xGzAZBgNVBAgTEkdyZWF0ZX1gTWFuY2hlc3RlcjEQMA4G A1UEBxMHU2FsZm9yZDEaMBgGA1UEChMRQ09NT0RPIENBIExpbW10ZWQxJzA1BgNV BAMTHkNPTU9ETyBDZXJ0aWZpY2F0aW9uIEF1dGhvcm10eTAeFw0wNjEyMDEwMDAw MDBaFw0yOTEyMzEyMzU5NT1aMIGBMQswCQYDVQQGEwJHQjEbMBkGA1UECBMSR3J1 YXRlciBNYW5jaGVzdGVyMRAwDgYDVQQHEwdTYWxmb3JkMRowGAYDVQQKExFDT01P RE8gQ0EgTGltaXRlZDEnMCUGA1UEAxMeQ09NT0RPIEN1cnRpZmljYXRpb24gQXV0 aG9yaXR5MIIBIjANBgkghkiG9w0BAQEFAAOCAQ8AMIIBCgKCAQEA0ECLi3LjkRv3 UcEbVASY06m/weaKXTuH+7uIzg3jLz8GlvCiKVCZrts7oVewdFFxze1CkU1B/gnI 2GqGd0S7WWaXUF601CxwRM/aN5VCaTwwxHGzUvAhTaHYuj18HJ6jJJ3ygxaYqhZ8 Q5sVW7euNJH+1GImGEaaP+vB+fGQV+useg2L23IwambV4EajcNxo2f8ESIl33rXp +2dtQem8Ob0y2WIC8bGoPW43nOIv4tOiJovGuFVDiOEjPqXSJDlqR6sA1KGzqSX+ DT+nHbrTUcELpNqsOO9VUCQFZUaTNE8tja3G1CEZ0o7KBWFxB3NH5YoZEr0ETc50 nKVIrLsm9wIDAQABo4GOMIGLMB0GA1UdDqQWBBQLWOWLxkwVN6RAqTCpIb5HN1pW /zAOBgNVHQ8BAf8EBAMCAQYwDwYDVR0TAQH/BAUwAwEB/zBJBgNVHR8EQjBAMD6g PKA6hjhodHRwOi8vY3JsLmNvbW9kb2NhLmNvbS9DT01PRE9DZXJ0aWZpY2F0aW9u QXV0aG9yaXR5LmNybDANBgkqhkiG9w0BAQUFAAOCAQEAPpiem/Yb6dc5t3iuHXIY SdOH5EOC6z/JqvWote9VfCFSZfnVDeFs9D6Mk3ORLgLETgdxb8CPOGEIqB6BCsAv IC9Bi5HcSEW88cbeunZrM8gALTFGTO3nnc+IlP8zwFboJIYmuNg4ON8ga90SzMc/ RxdMosIGlgnW2/4/PEZB31jiVg8808EckzXZOFKs7sjsLjB0lDW0JB9LeGna8gI4 zJVSk/BwJVmcIGfE7vmLV2H0knZ9P4SNVbfo5azV8fUZVqZa+5Acr5Pr5RzUZ5dd BA6+C40mF405MBKgxTMVBbkN+8cFduPYSo38NBejxiEovjBFMR7HeL5YYTisO+IB ZO==

```
----END CERTIFICATE----"
```

## Product

SteelHead CX, SteelHead EX, SteelHead-c, SteelHead-v

## **Related Commands**

"show protocol ssl"

# protocol ssl client-cer-auth enable

Enables Client Certificate Authentication.

## Syntax

[no] protocol ssl client-cer-auth enable

## Parameters

None

## Usage

The no command option disables this feature.

## Example

amnesiac (config) # protocol ssl client-cer-auth enable

# Product

SteelHead CX, SteelHead EX, SteelHead-c, SteelHead-v

## **Related Commands**

"show protocol ssl"

# protocol ssl client-side session-reuse enable

Configures the client-side SSL connection-reuse settings.

## Syntax

[no] protocol ssl client-side session-reuse enable

## Parameters

None

## Usage

Enable on a client-side SteelHead to reuse the original session when the client reconnects to an SSL server. Reusing the session provides two benefits: it lessens the CPU load because it eliminates expensive asymmetric key operations and it shortens the key negotiation process by avoiding WAN round trips to the server.

By default, this command is disabled in RiOS v6.5.2 and earlier releases. Enabling this command requires an optimization service restart.

In v7.0, this command is enabled by default when a new configuration is created or when upgrading from a version prior to v7.0.

# Example

amnesiac (config) # protocol ssl client-side session-reuse enable amnesiac (config) # service restart

## Product

SteelHead CX, SteelHead EX, SteelHead-c, SteelHead-v

## **Related Commands**

"show protocol ssl client-side session-reuse"

# protocol ssl client-side session-reuse timeout

Configures the client-side SSL connection-reuse time-out setting.

## Syntax

[no] protocol ssl client-side session-reuse timeout <number-of-seconds>

| <number-of-seconds></number-of-seconds> | Amount of time, in seconds, the client can reuse a session with an SSL server after the initial connection ends. The range is 120 to 86400 (2 minutes to 24 hours). The default value is 36000 (10 hours). |
|-----------------------------------------|----------------------------------------------------------------------------------------------------|
|                                         |                                                                                                    |

### Usage

Use this command to specify the amount of time the client can reuse a session with an SSL server after the initial connection ends. Enabling this option requires an optimization service restart.

#### Example

```
amnesiac (config) # protocol ssl client-side session-reuse timeout 120 amnesiac (config) # service restart
```

### Product

SteelHead CX, SteelHead EX, SteelHead-c, SteelHead-v

### **Related Commands**

"show protocol ssl client-side session-reuse"

# protocol ssl crl ca

Configures Certificate Revocation Lists (CRLs) for an automatically discovered CAs. You can update automatically discovered CRLs using this command.

### Syntax

[no] protocol ssl crl ca <ca-name> cdp <integer> ldap-server <ip-address or hostname> [crl-attr-name <attr-name>] [port <port>]

## Parameters

| <ca-name></ca-name>                                        | Name of an SSL CA certificate.                                                                            |
|------------------------------------------------------------|----------------------------------------------------------------------------------------------------|
| cdp <integer></integer>                                    | Specifies an integer index. Index of a CRL Certificate Distribution Point (CDP) in a CA certificate.      |
|                                                            | The <b>no protocol ssl crl ca <ca-name> cdp <integer></integer></ca-name></b> command removes the update. |
| ldap-server <ip-address></ip-address>                      | Specifies the Lightweight Directory Access Protocol (LDAP) server IP address to modify a CDP URI.         |
| ldap-server <ip-address<br>or hostname&gt;</ip-address<br> | Specifies the LDAP server hostname to modify a CDP URI.                                                   |
| crl-attr-name <attr-name></attr-name>                      | Specifies the attribute name of CRL in an LDAP entry.                                                     |
| port <port></port>                                         | Specifies the LDAP service port.                                                                          |
|                                                            |                                                                                                    |

### Usage

Enabling CRL allows the CA to revoke a certificate. For example, when the private key of the certificate has been compromised, the CA can issue a CRL that revokes the certificate.

A CRL includes any digital certificates that have been invalidated before their expiration date, including the reasons for their revocation and the names of the issuing certificate signing authorities. A CRL prevents the use of digital certificates and signatures that have been compromised. The certificate authorities that issue the original certificates create and maintain the CRLs.

To clear the CRL alarm, execute the no stats alarm crl\_error enable command.

### Example

```
amnesiac (config) # protocol ssl crl ca Go_Daddy_Class_2 cdp 512 ldap-server 192.168.172.1
```

## Product

SteelHead CX, SteelHead EX, SteelHead-c, SteelHead-v

## **Related Commands**

"show protocol ssl crl"

## protocol ssl crl cas enable

Enables CRL polling and use of CRL in handshake verifications of CAs certificates. Currently, the SteelHead only supports downloading CRLs from Lightweight Directory Access Protocol (LDAP) servers.

## Syntax

[no] protocol ssl crl cas enable

### Parameters

None

## Usage

Enabling CRL allows the CA to revoke a certificate. For example, when the private key of the certificate has been compromised, the CA can issue a CRL that revokes the certificate.

A CRL includes any digital certificates that have been invalidated before their expiration date, including the reasons for their revocation and the names of the issuing certificate signing authorities. A CRL prevents the use of digital certificates and signatures that have been compromised. The certificate authorities that issue the original certificates create and maintain the CRLs.

## Example

amnesiac (config) # protocol ssl crl cas enable

## Product

SteelHead CX, SteelHead EX, SteelHead-c, SteelHead-v

## **Related Commands**

"show protocol ssl crl"

# protocol ssl crl handshake fail-if-missing

Configures handshake behavior for a CRL.

## Syntax

[no] protocol ssl crl handshake fail-if-missing

### Parameters

None

## Usage

Use this command to fail the handshake if a relevant CRL cannot be found.

### Example

amnesiac (config) # protocol ssl crl handshake fail-if-missing

## Product

SteelHead CX, SteelHead EX, SteelHead-c, SteelHead-v

### **Related Commands**

"show protocol ssl crl"

# protocol ssl crl manual

Manually configures a CRL Certificate Distribution Point (CDP) for CRL management.

## Syntax

[no] protocol ssl crl manual ca <ca-name> uri <string>

### Parameters

| ca <ca-name></ca-name> | Specifies the CA name to manually configure the CDP. The <b>no protocol ssl crl manual</b> command removes manually configured CDPs. |
|------------------------|----------------------------------------------------------------------------------------------------|
| uri <string></string>  | Specifies the CDP LDAP URI to manually configure the CDP for the CRL.                                                                |

## Usage

The SteelHead automatically discovers CDPs for all certificates on the appliance. You can manually configure a CA using this command.

## Example

amnesiac (config) # protocol ssl crl manual ca Camerfirma\_Chambers\_of\_Commerce uri URI: http://
crl.chambersign.org/chambersroot.crl

## Product

SteelHead CX, SteelHead EX, SteelHead-c, SteelHead-v

# **Related Commands**

"show protocol ssl crl"

# protocol ssl crl query-now

Downloads CRLs now.

## Syntax

[no] protocol ssl crl query-now ca <string> cdp <integer>

### Parameters

ca <string> cdpDownloads the CRL issued by SSL CA. Specify the CA name and CRL Certificate Distribution<integer>Point (CDP) integer.

### Example

amnesiac (config) # protocol ssl crl query-now ca myca cdp 12

### Product

SteelHead CX, SteelHead EX, SteelHead-c, SteelHead-v

## **Related Commands**

"show protocol ssl crl"

# protocol ssl enable

Enables SSL optimization, which accelerates encrypted traffic on secure ports (HTTPS). This command can be used only after you have generated or imported a server.

Must be enabled on both the client-side and server-side SteelHeads for SSL traffic to be optimized.

### Syntax

[no] protocol ssl enable

### Parameters

None

## Usage

RiOS 6.0 and later simplifies the SSL configuration process because it eliminates the need to add each server certificate individually. Prior to v6.0 or later, you need to provide an IP address, port, and certificate to enable SSL optimization for a server. In RiOS v 6.0 and later, you need only add unique certificates to a Certificate Pool on the server-side SteelHead. When a client initiates an SSL connection with a server, the SteelHead matches the common name of the servers certificate with one in its certificate pool. If it finds a match, it adds the server name to the list of discovered servers that are optimizable and all subsequent connections to that server are optimized.

If it does not find a match, it adds the server name to the list of discovered servers that are bypassed and all subsequent connections to that server are not optimized.

The SteelHead supports RSA private keys for peers and SSL servers.

**Important:** Optimization does not occur for a particular server IP address and port unless that server is configured on the server-side SteelHead.

When you configure the back-end server proxy certificate and key on the server-side SteelHead, if you choose not to use the actual certificate for the back-end server and key, you can use a self-signed certificate and key or another CA-signed certificate and key. If you have a CA-signed certificate and key, import it.

If you do not have a CA-signed certificate and key, you can add the proxy server configuration with a self-signed certificate and key, back up the private key, generate CSR, have it signed by a CA, and import the newly CA-signed certificate and the backed up private key.

To back up a single pair of certificate and key (that is, the peering certificate and key pair and a single certificate and key for the server) use the Export (in PEM format only) option. Make sure you check Include Private Key and enter the encryption password. Save the exported file that contains the certificate and the encrypted private key. For detailed information, see the *SteelHead Management Console User's Guide*.

You can also simply use the generated self-signed certificate and key, but it might be undesirable because the clients by default do not trust it, requiring action from the end-users.

For detailed information about the basic steps for configuring SSL, see the Management Console online help or the *SteelHead Management Console User's Guide*.

The no command option disables SSL module support.

## Example

amnesiac (config) # protocol ssl enable

## Product

SteelHead CX, SteelHead EX, SteelHead-c, SteelHead-v

### **Related Commands**

"show protocol ssl"

# protocol ssl midsession-ssl enable

Enables late start and early finish for SSL.

## Syntax

[no] protocol ssl midsession-ssl enable

### Parameters

None

## Usage

To view the current setting, use the **show protocol ssl midsession-ssl** command.

## Example

amnesiac (config) # protocol ssl midsession-ssl enable

## Product

SteelHead CX, SteelHead EX, SteelHead-c, SteelHead-v

### **Related Commands**

"show protocol ssl midsession-ssl"

### protocol ssl protocol-vers

Configures the SSL versions supported in your deployment. The default setting is SSLv3 or TLSv1.

## Syntax

[no] protocol ssl protocol-vers <version>

#### Parameters

| <version></version> | SSL versions supported in your deployment:          |
|---------------------|-----------------------------------------------------|
|                     | • <b>SSLv3_or_TLSv1</b> - Use both SSLv3 and TLSv1. |
|                     | • <b>SSLv3_only</b> - Use only SSLv3.               |

• TLSv1\_only - Use only TLSv1.

### Usage

The command option clears the setting.

## Example

amnesiac (config) # protocol ssl protocol-vers SSLv3\_or\_TLSv1

### Product

SteelHead CX, SteelHead EX, SteelHead-c, SteelHead-v

### **Related Commands**

"show protocol ssl"

## protocol ssl proxy-support enable

Enables SSL proxy support.

### Syntax

[no] protocol ssl proxy-support enable

#### Parameters

None

#### Usage

SSL proxy support enables the SteelHead to optimize traffic to a proxy server. To view the current settings, use the **show protocol ssl proxy-support** command.

By default, SSL proxy support is disabled.

## Example

amnesiac (config) # protocol ssl proxy-support enable

### Product

SteelHead CX, SteelHead EX, SteelHead-c, SteelHead-v

## **Related Commands**

"show protocol ssl proxy-support"

# protocol ssl server-cert import-cert-key

Imports a certificate and key together.

## Syntax

[no] protocol ssl server-cert import-cert-key <cert-key-data> [name <name>] [password <password>] [non-exportable]

## Parameters

| <cert-key-data></cert-key-data> | Certificate and private key data in PEM format.                     |
|---------------------------------|---------------------------------------------------------------------|
| name <name></name>              | Specifies the server certificate name.                              |
| password <password></password>  | Specifies an alphanumeric password associated with the private key. |
| non-exportable                  | Makes the private key for server certificates nonexportable.        |

## Usage

The no command option disables this feature.

### Example

amnesiac (config) # protocol ssl server-cert import-cert-key "-----BEGIN CERTIFICATE REQUEST-----MIIB9TCCAWACAQAwgbgxGTAXBgNVBAOMEFF1b1ZhZGlzIExpbWl0ZWQxHDAABgNV BASME0RvY3VtZW50IERlcGFydG1lbnQxOTA3BgNVBAMMMFdoeSBhcmUgeW91IGRl Y29kaW5nIG11PyAgVGhpcyBpcyBvbmx5IGEgdGVzdCehITERMA8GA1UEBwwISGFt aWx0b24xETAPBgNVBAgMCFB1bWJyb2t1MQswCQYDVQQGewJCTTEPMA0GCSqGSIb3 DQEJARYAMIGfMA0GCSqGSIb3DQEBAQUAA4GNADCBiQKBgQCJ9WRanG/fUvcfKiG1 EL4aRLjGt537mZ28UU9/3eiJeJznNSOuNLnF+hmabAu7H0LT4K7EdqfF+XUZW/2j RKRYcvOUDGF9A70jW7UfKk1In3+6QDCi7X34RE161jqoaJjrm/T18TOKcgkkhRzE apQnIDm0Ea/HVZX/PiSOGuertwIDAQABMAsGCSqGSIb3DQEBBQOBgQBzMJdAV4QP Awe18LzGx5uMOshezF/KfP67wJ93UW+N7zXY6AwPgoLj4Kjw+WtU684JL8Dtr9FX ozakE+8p06BpxegR4BR3FMHf6p+0jQxUEAkAyb/mVgm66TyghDGC6/YkiKoZptXQ 98TwDIK/39WEB/V607As+KoYazQG8drorw== -----END CERTIFICATE REQUEST----"-

## Product

SteelHead CX, SteelHead EX, SteelHead-c, SteelHead-v

## **Related Commands**

"show protocol ssl server-cert name certificate"

# protocol ssl server-cert name chain-cert ca

Configures a server certificate chain.

## Syntax

[no] protocol ssl server-cert name <server-cert-name> chain-cert ca <ca-name>

```
Parameters
```

| <server-cert-name></server-cert-name> | Server certificate name. |
|---------------------------------------|--------------------------|
| <ca-name></ca-name>                   | Existing CA name.        |

## Usage

The **no** command option disables a server certificate chain.

### Example

amnesiac (config) # protocol ssl server-cert name examplename chain-cert ca Go\_Daddy\_Class\_2

### Product

SteelHead CX, SteelHead EX, SteelHead-c, SteelHead-v

#### **Related Commands**

"show protocol ssl server-cert name chain-certs"

## protocol ssl server-cert name chain-cert cert

Configures the server certificate chain.

### Syntax

[no] protocol ssl server-cert name <server-cert-name> chain-cert cert <cert-data> [local-name <local-name>]

#### Parameters

| <server-cert-name></server-cert-name>      | Server certificate name.                                                                   |
|--------------------------------------------|--------------------------------------------------------------------------------------------|
| cert <cert-data></cert-data>               | Specifies the certificate(s) data in PEM format to import the certificates.                |
| local-name <local-<br>name&gt;</local-<br> | Specifies the local name for the certificate (ignored if importing multiple certificates). |

### Usage

The no command option disables this feature.

#### Example

amnesiac (config) # protocol ssl server-cert name examplename chain-cert cert "----BEGIN CERTIFICATE REQUEST-----

MIIB9TCCAWACAQAwgbgxGTAXBgNVBAoMEFF1b1ZhZGlzIExpbWl0ZWQxHDAaBgNV BASME0RvY3VtZW50IERlcGFydG1lbnQxOTA3BgNVBAMMMFdoeSBhcmUgeW91IGRl Y29kaW5nIG11PyAgVGhpcyBpcyBvbmx5IGEgdGVzdCEhITERMA8GA1UEBwwISGFt aWx0b24xETAPBgNVBAgMCFB1bWJyb2t1MQswCQYDVQQGEwJCTTEPMA0GCSqGSIb3 DQEJARYAMIGfMA0GCSqGSIb3DQEBAQUAA4GNADCBiQKBgQCJ9WRanG/fUvcfKiG1 EL4aRLjGt537mZ28UU9/3eiJeJznNSOuNLnF+hmabAu7H0LT4K7EdqfF+XUZW/2j RKRYcvOUDGF9A70jW7UfKk1In3+6QDCi7X34RE161jqoaJjrm/T18TOKcgkkhRzE apQnIDm0Ea/HVzX/PiSOGuertwIDAQABMAsGCSqGSIb3DQEBBQOBgQBzMJdAV4QP Awe18LzGx5uMOshezF/KfP67wJ93UW+N7zXY6AwPgoLj4Kjw+WtU684JL8Dtr9FX ozakE+8p06BpxegR4BR3FMHf6p+0jQxUEAAyb/mVgm66TyghDGC6/YkiKoZptXQ 98TwDIK/39WEB/V607As+KoYazQG8drorw== ----END CERTIFICATE REQUEST-----″

#### Product

SteelHead CX, SteelHead EX, SteelHead-c, SteelHead-v

### **Related Commands-**

"show protocol ssl server-cert name chain-certs"

## protocol ssl server-cert name change generate-cert

Imports an SSL certificate and key together.

#### Syntax

[no] protocol ssl server-cert name <server-cert-name> change generate-cert [rsa] [key-size <512 | 1024 | 2048>]
[common-name <string>] [country <string>] | [email <email-address>] | [locality <string>] [org <string>] [org-unit
<string>] [state <string>] [valid-days <int>] [non-exportable]

| <server-cert-name></server-cert-name> | Server certificate name.                                                                                                    |
|---------------------------------------|----------------------------------------------------------------------------------------------------|
| rsa                                   | Specifies RSA encryption.                                                                                                    |
| key-size                              | Specifies the key size: <b>512</b> , <b>1024</b> , <b>2048</b>                                                                                                    |
| common-name <string></string>         | Specifies the certificate common name.                                                                                                    |
| country <string></string>             | Specifies the certificate 2-letter country code.                                                                                                    |
| email <email-address></email-address> | Specifies the email address of the contact person.                                                                                                    |
| locality <string></string>            | Specifies the city.                                                                                                    |
| org <string></string>                 | Specifies the organization.                                                                                                    |
| org-unit <string></string>            | Specifies the organization name (for example, the company).                                                                                                    |
| state <string></string>               | Specifies the state. You cannot use abbreviations.                                                                                                    |
| valid-days <int></int>                | Specifies how many days the certificate is valid. If you omit <b>valid-days</b> , the default is 2 years.                                                                                                    |
| non-exportable                        | Makes the private key for server certificates non-exportable. If enabled, the SteelHead will never include this certificate as a part of its bulk-export (or allow this certificate to be individually exportable). The certificate will still be pushed out as a part of a SCC resync. |

## Usage

When you configure the back-end server proxy certificate and key on the server-side SteelHead, if you choose not to use the actual certificate for the back-end server and key, you can use a self-signed certificate and key or another CA-signed certificate and key. If you have a CA-signed certificate and key, import it.

If you do not have a CA-signed certificate and key, you can add the proxy server configuration with a self-signed certificate and key, back up the private key, generate CSR, have it signed by a CA, and import the newly CA-signed certificate and the backed up private key.

For detailed information, see the Management Console online help or the *SteelHead Management Console User's Guide*. The **no** command option disables this feature.

## Example

amnesiac (config) # protocol ssl server-cert name example change generate-cert rsa common-name Company-Wide country US email root@company.com key-size 2048 locality en valid-days 360 generatecsr common-name Company-Wide country USA email root@company.com locality en org Company org-unit all state California

## Product

SteelHead CX, SteelHead EX, SteelHead-c, SteelHead-v

### **Related Commands**

"show protocol ssl server-cert name chain-certs"

# protocol ssl server-cert name change import-cert

Imports an SSL certificate.

### Syntax

[no] protocol ssl server-cert name <server-certificate-name> change import-cert <certificate-data> [import-key <key-data>] [password <password>] [non-exportable]

| Parameters |
|------------|
|------------|

| name <server-<br>certificate name&gt;</server-<br>      | Specify the server certificate name.                                                                                                    |
|---------------------------------------------------------|----------------------------------------------------------------------------------------------------|
| import-cert <certificate-<br>data&gt;</certificate-<br> | Specify the certificate data in PEM format.                                                                                                    |
| import-key <key-data></key-data>                        | Specify the private key data in PEM format.                                                                                                    |
| password <password></password>                          | Specify an alphanumeric password associated with the private key.                                                                                                    |
| non-exportable                                          | Makes the private key for server certificates non-exportable. If enabled the SteelHead will never include this certificate as a part of its bulk-export (or allow this certificate to be individually exportable). The certificate will still be pushed out as a part of a CMC resync. |

## Usage

The **no** command option disables this feature.

## Example

amnesiac (config) # protocol ssl server-cert name examplename change import-cert certdatainpemformat import-key blah

## Product

SteelHead CX, SteelHead EX, SteelHead-c, SteelHead-v

## **Related Commands**

"show protocol ssl server-cert name chain-certs"

# protocol ssl server-cert name change import-cert-key

Imports an SSL certificate and key together.

### Syntax

[no] protocol ssl server-cert name <server-cert-name> change import-cert-key <cert-key-data> [password <password>]

## Parameters

| <server-cert-name></server-cert-name> | Server certificate name.                                            |
|---------------------------------------|---------------------------------------------------------------------|
| <cert-key-data></cert-key-data>       | Certificate and private key data in PEM format.                     |
| password <password></password>        | Specifies an alphanumeric password associated with the private key. |

### Usage

The **no** command option disables this feature.

### Example

amnesiac (config) # protocol ssl server-cert name examplename change import-cert-key "----BEGIN CERTIFICATE REQUEST-----

MIIB9TCCAWACAQAwgbgxGTAXBgNVBAoMEFF1b1ZhZGlzIExpbWl0ZWQxHDAaBgNV BASME0RvY3VtZW50IER1cGFydG11bnQxOTA3BgNVBAMMMFdoeSBhcmUgeW91IGR1 Y29kaW5nIG11PyAgVGhpcyBpcyBvbmx5IGEgdGVzdCEhITERMA8GA1UEBwwISGFt aWx0b24xETAPBgNVBAgMCFB1bWJyb2t1MQswCQYDVQQGEwJCTTEPMA0GCSqGSIb3 DQEJARYAMIGfMA0GCSqGSIb3DQEBAQUAA4GNADCBiQKBgQCJ9WRanG/fUvcfKiG1 EL4aRLjGt537mZ28UU9/3eiJeJznNSOuNLnF+hmabAu7H0LT4K7EdqfF+XUZW/2j RKRYcvOUDGF9A70jW7UfKk1In3+6QDCi7X34RE161jqoaJjrm/T18TOKcgkkhRzE apQnIDm0Ea/HVzX/PiSOGuertwIDAQABMAsGCSqGSIb3DQEBBQDBgQBzMJdAV4QP Awe18LzGx5uMOshezF/KfP67wJ93UW+N7zXY6AwPgoLj4Kjw+WtU684JL8Dtr9FX ozakE+8p06BpxegR4BR3FMHf6p+0jQxUEAkAyb/mVgm66TyghDGC6/YkiKoZptXQ 98TwDIK/39WEB/V607As+KoYazQG8drorw== -----END CERTIFICATE REOUEST-----"

### Product

SteelHead CX, SteelHead EX, SteelHead-c, SteelHead-v

### **Related Commands**

"show protocol ssl server-cert name chain-certs"

# protocol ssl server-cert name export

Exports certificate (and optional key) in PEM format.

## Syntax

[no] protocol ssl server-cert name <server-cert-name> export [include-key password <password>]

### Parameters

| <server-cert-name></server-cert-name> | Server certificate name.                                            |
|---------------------------------------|---------------------------------------------------------------------|
| include-key                           | Includes the private key.                                           |
| password <password></password>        | Specifies an alphanumeric password associated with the private key. |

### Usage

The no command option disables this feature.

#### Example

amnesiac (config) # protocol ssl server-cert name examplename export "----BEGIN CERTIFICATE REQUEST-

```
MIIB9TCCAWACAQAwgbgxGTAXBgNVBAOMEFF1b1ZhZG1zIExpbWl0ZWQxHDAaBgNV
BASME0RvY3VtZW50IER1cGFydG11bnQxOTA3BgNVBAMMMFdoeSBhcmUgeW91IGR1
Y29kaW5nIG11PyAgVGhpcyBpcyBvbmx5IGEgdGVzdCEhITERMA8GA1UEBwwISGFt
aWx0b24xETAPBgNVBAgMCFB1bWJyb2t1MQswCQYDVQQGEwJCTTEPMA0GCSqGSIb3
DQEJARYAMIGfMA0GCSqGSIb3DQEBAQUAA4GNADCBiQKBgQCJ9WRanG/fUvcfKiG1
EL4aRLjGt537mZ28UU9/3eiJeJznNSOuNLnF+hmabAu7H0LT4K7EdqfF+XUZW/2j
RKRYcvOUDGF9A70jW7UfKk1In3+6QDCi7X34RE161jqoaJjrm/T18TOKcgkkhRzE
apQnIDm0Ea/HVzX/PiSOGuertwIDAQABMAsGCSqGSIb3DQEBBQOBgQBzMJdAV4QP
Awe18LzGx5uMOshezF/KfP67wJ93UW+N7zXY6AwPgoLj4Kjw+WtU684JL8Dtr9FX
ozakE+8p06BpxegR4BR3FMHf6p+0jQxUEAAyb/mVgm66TyghDGC6/YkiKoZptXQ
98TwDIK/39WEB/V607As+KoYazQG8drorw==
----END CERTIFICATE REQUEST-----″
```

## Product

SteelHead CX, SteelHead EX, SteelHead-c, SteelHead-v

### **Related Commands**

"show protocol ssl server-cert name chain-certs"

## protocol ssl server-cert name generate-cert

Generates a private key and a self-signed certificate.

### Syntax

[no] protocol ssl server-cert name <server-cert-name> generate-cert rsa [key-size <512 | 1024 | 2048>] [common-name <string>] [country <string>] email <email-address>] [locality <string>] [org <string>] [org-unit <string>] [state <string>] [valid-days <int>] [non-exportable]

| <server-cert-name></server-cert-name> | Server certificate name.                                                                                                    |
|---------------------------------------|----------------------------------------------------------------------------------------------------|
| rsa                                   | Specifies RSA encryption.                                                                                                    |
| common-name <string></string>         | Specifies the certificate common name.                                                                                                    |
| country <string></string>             | Specifies the certificate 2-letter country code.                                                                                                    |
| email <email address=""></email>      | Specifies the email address of the contact person.                                                                                                    |
| key-size<br><512   1024   2048>       | Specifies the key size.                                                                                                    |
| locality <string></string>            | Specifies the city.                                                                                                    |
| org-unit <string></string>            | Specifies the organization name (for example, the company).                                                                                                    |
| state <string></string>               | Specifies the state. You cannot use abbreviations.                                                                                                    |
| valid-days <int></int>                | Specifies how many days the certificate is valid. If you omit <b>valid-days</b> , the default is 2 years.                                                                                                    |
| non-exportable                        | Makes the private key for server certificates non-exportable. If enabled, the SteelHead will never include this certificate as a part of its bulk-export (or allow this certificate to be individually exportable). The certificate will still be pushed out as a part of a CMC resync. |

### Usage

When you configure the back-end server proxy certificate and key on the server-side SteelHead, if you choose not to use lthe actual certificate for the back-end server and key, you can use a self-signed certificate and key or another CA-signed certificate and key. If you have a CA-signed certificate and key, import it.

If you do not have a CA-signed certificate and key, you can add the proxy server configuration with a self-signed certificate and key, back up the private key, generate CSR, have it signed by a CA, and import the newly CA-signed certificate and the backed up private key.

For detailed information, see the Management Console online help or the *SteelHead Management Console User's Guide*. The **no** command option disables this feature.

### Example

amnesiac (config) # protocol ssl server-cert name examplename generate-cert rsa common-name Company-Wide country US email root@company.com key-size 2048 locality en valid-days 360 generate-csr commonname Company-Wide country USA email root@company.com locality en org Company org-unit all state California

### Product

SteelHead CX, SteelHead EX, SteelHead-c, SteelHead-v

#### **Related Commands**

"show protocol ssl server-cert name chain-certs"

# protocol ssl server-cert name import-cert

Imports an SSL certificate and key together.

### Syntax

[no] protocol ssl server-cert name <server-cert-name> import-cert <cert-data> [import-key <key-data>] [password <password>] [non-exportable]

| <server-cert-name></server-cert-name> | Server certificate name.                                                                                                    |
|---------------------------------------|----------------------------------------------------------------------------------------------------|
| <cert-data></cert-data>               | Certificate data in PEM format.                                                                                                    |
| import-key <key-data></key-data>      | Specifies the private key data in PEM format to import a private key.                                                                                                    |
| password <password></password>        | Specifies an alphanumeric password associated with the private key.                                                                                                    |
| non-exportable                        | Makes a private key for server certificates nonexportable. If enabled, the SteelHead will<br>never include this certificate as a part of its bulk-export (or allow this certificate to be<br>individually exportable). The certificate will still be pushed out as a part of a CMC<br>resync. |

## Usage

The no command option disables this feature.

## Example

amnesiac (config) # protocol ssl server-cert name examplename import-cert "
----BEGIN CERTIFICATE-----

```
MIIDAjCCAmsCEEakM712H2pJ5qjDp/WFQPUwDQYJKoZIhvcNAQEFBQAwgcExCzAJ
BqNVBAYTA1VTMRcwFQYDVQQKEw5WZXJpU21nbiwqSW5jLjE8MDoGA1UECxMzQ2xh
c3MgMyBQdWJsaWMgUHJpbWFyeSBDZXJ0aWZpY2F0aW9uIEF1dGhvcml0eSAtIEcy
MTowOAYDVQQLEzEoYykgMTk50CBWZXJpU21nbiwgSW5jLiAtIEZvciBhdXRob3Jp
emVkIHVzZSBvbmx5MR8wHQYDVQQLExZWZXJpU2lnbiBUcnVzdCB0ZXR3b3JrMB4X
DTk4MDUxODAwMDAwMFoXDTE4MDUxODIzNTk1OVowgcExCzAJBqNVBAYTA1VTMRcw
FQYDVQQKEw5WZXJpU2lnbiwgSW5jLjE8MDoGA1UECxMzQ2xhc3MgMyBQdWJsaWMg
UHJpbWFyeSBDZXJ0aWZpY2F0aW9uIEF1dGhvcml0eSAtIEcyMTowOAYDVQQLEzEo
YykgMTk50CBWZXJpU2lnbiwgSW5jLiAtIEZvciBhdXRob3JpemVkIHVzZSBvbmx5
MR8wHQYDVQQLExZWZXJpU21nbiBUcnVzdCBOZXR3b3JrMIGfMA0GCSqGSIb3DQEB
AQUAA4GNADCBiQKBgQDMXtERXVxp0KvTuWpMmR9ZmDCOFoUgRm1HP9SFIIThbbP4
pO0M8RcPO/mn+SXXwc+EY/J8Y8+iR/LGWzOOZEAEaMGAuWQcRXfH2G711Sk8UOg0
13gfqLptQ5GVj0VXXn7F+8qkB0vqlzdUMG+7AUcyM83cV5tkaWH4mx0ciU9cZwID
AQABMA0GCSqGSIb3DQEBBQUAA4GBABB79Ik/3D0LuwBM6zQoy/0HqUNphvJLAKTH
1diwqnq07ZY8ZnsHB+E+c/Z+csjFQd0pSFxj6zb0dS7FBI2qu7a3FKWAZkY9AQzS
wAC1SBtLHfQpR6g8QhdYLXh7IFACJ0ubJwvt8y9UJnNI8CWpifefyaqKYbfKDD3W
hHcGFOgV
```

-----END CERTIFICATE-----"

## Product

SteelHead CX, SteelHead EX, SteelHead-c, SteelHead-v

### **Related Commands**

"show protocol ssl server-cert name chain-certs"

# protocol ssl server-cert name import-cert-key

Imports an SSL certificate and key together.

## Syntax

[no] protocol ssl server-cert name <server-cert-name> import-cert-key <cert-key-data> [password <password>] [non-exportable]

| <server-cert-name></server-cert-name> | Server certificate name.                                                                                                    |
|---------------------------------------|----------------------------------------------------------------------------------------------------|
| <cert-key-data></cert-key-data>       | Certificate and private key data in PEM format.                                                                                                    |
| password <password></password>        | Specifies an alphanumeric password associated with the private key.                                                                                                    |
| non-exportable                        | Makes the private key for server certificates non-exportable. If enabled, the SteelHead will never include this certificate as a part of its bulk-export (or allow this certificate to be individually exportable). The certificate will still be pushed out as a part of a CMC resync. |

### Usage

You can import certificate and key without specifying a server certificate name. If you specify an empty double-quotes (") for the server name the back-end applies a suitable name.

The no command option disables this feature.

#### Example

```
amnesiac (config) # protocol ssl server-cert name examplename import-cert-key "
-----BEGIN CERTIFICATE-----
MIIDAjCCAmsCEEakM712H2pJ5qjDp/WFQPUwDQYJKoZIhvcNAQEFBQAwqcExCzAJ
```

```
BgNVBAYTAlVTMRcwFQYDVQQKEw5WZXJpU2lnbiwgSW5jLjE8MDoGA1UECxMzQ2xh
c3MgMyBQdWJsaWMgUHJpbWFyeSBDZXJ0aWZpY2F0aW9uIEF1dGhvcml0eSAtIEcy
MTowOAYDVQQLEzEoYykgMTk50CBWZXJpU21nbiwgSW5jLiAtIEZvciBhdXRob3Jp
emVkIHVzZSBvbmx5MR8wHOYDVOQLExZWZXJpU2lnbiBUcnVzdCBOZXR3b3JrMB4X
DTk4MDUxODAwMDAwMFoXDTE4MDUxODIzNTk1OVowgcExCzAJBqNVBAYTA1VTMRcw
FQYDVQQKEw5WZXJpU2lnbiwgSW5jLjE8MDoGA1UECxMzQ2xhc3MgMyBQdWJsaWMg
UHJpbWFyeSBDZXJ0aWZpY2F0aW9uIEF1dGhvcml0eSAtIEcyMTowOAYDVQQLEzEo
YykgMTk50CBWZXJpU2lnbiwgSW5jLiAtIEZvciBhdXRob3JpemVkIHVzZSBvbmx5
MR8wHQYDVQQLExZWZXJpU21nbiBUcnVzdCBOZXR3b3JrMIGfMA0GCSqGSIb3DQEB
AQUAA4GNADCBiQKBgQDMXtERXVxp0KvTuWpMmR9ZmDCOFoUgRm1HP9SFIIThbbP4
p00M8RcP0/mn+SXXwc+EY/J8Y8+iR/LGWz00ZEAEaMGAuWQcRXfH2G711Sk8UOg0
13gfqLptQ5GVj0VXXn7F+8qkB0vq1zdUMG+7AUcyM83cV5tkaWH4mx0ciU9cZwID
AQABMA0GCSqGSIb3DQEBBQUAA4GBABB79Ik/3D0LuwBM6zQoy/0HqUNphvJLAKTH
1diwgng07ZY8ZnsHB+E+c/Z+csjFQd0pSFxj6zb0dS7FBI2qu7a3FKWAZkY9AQzS
wAC1SBtLHfQpR6g8QhdYLXh7IFACJ0ubJwvt8y9UJnNI8CWpifefyaqKYbfKDD3W
hHcGFOqV
```

```
-----END CERTIFICATE-----"
```

### Product

SteelHead CX, SteelHead EX, SteelHead-c, SteelHead-v

#### **Related Commands**

"show protocol ssl server-cert name chain-certs"

### protocol ssl server-cert name rename

Renames an existing server certificate.

### Syntax

[no] protocol ssl server-cert name <server-cert-name> rename <new-name>

#### Parameters

| <server-cert-name></server-cert-name> | Server certificate name. |
|---------------------------------------|--------------------------|
| <new-name></new-name>                 | New CA name.             |

## Usage

The no command option disables this feature.

## Example

amnesiac (config) # protocol ssl server-cert name examplecertname rename myexample

## Product

SteelHead CX, SteelHead EX, SteelHead-c, SteelHead-v

## **Related Commands**

"show protocol ssl server-cert name chain-certs"

# protocol ssl server-certs non-exportable enable

Disables the exporting of server certificates and private keys.

## Syntax

protocol ssl server-certs non-exportable enable

### Parameters

None

### Usage

The **protocol ssl bulk-export password** command allows you to export your SSL certificates and private keys. This bulk export feature is useful to back up SSL configurations or move them to another SteelHead; however, security-conscious organizations might want to make SSL configurations non-exportable.

In RiOS v7.0.1, to ensure a secure SSL deployment, you can prevent your SSL configurations from leaving the SteelHead appliance by disabling the export of SSL certificates and private keys using the **protocol ssl server-certs non-exportable enable** command.

Consider making SSL certificates nonexportable with your particular security goals in mind. Before doing so, you must have a thorough understanding of its impact. Use caution and consider the following before making SSL configurations nonexportable:

- After disabling export on a new SteelHead appliance running RiOS v7.0.1, you cannot reenable it unless you perform a factory reset on the SteelHead appliance (losing the configuration) or clear the secure vault.
- After upgrading a SteelHead appliance to RiOS v7.0.1 and disabling export, you cannot export any preexisting or newly added server certificates and private keys to another SteelHead appliance.
- After disabling export, any newly added server certificates and keys are marked as nonexportable.
- After disabling export and then downgrading a SteelHead appliance to a previous RiOS version, you cannot export
  any of the existing server certificates and private keys. You can export any newly added server certificates and
  private keys.
- Disabling export prevents the copy of the secure vault content.

## Example

amnesiac (config) # protocol ssl server-certs non-exportable enable

## Product

SteelHead CX, SteelHead EX, SteelHead-c, SteelHead-v

## **Related Commands**

"protocol ssl bulk-export password," "show protocol ssl"

# protocol ssl sfe-mode

Configures safe SSL mode.

## Syntax

[no] protocol ssl sfe-mode {advanced\_only | mixed}

| advanced_only | Allows clients capable of Advanced mode SSL. |
|---------------|----------------------------------------------|
| mixed         | Allows both advanced and legacy clients.     |

# Usage

The **no** command option disables safe SSL mode.

### Example

amnesiac (config) # protocol ssl sfe-mode Advanced\_Only

## Product

SteelHead CX, SteelHead EX, SteelHead-c, SteelHead-v

### **Related Commands**

"show protocol ssl"

# protocol ssl strm-cipher-cmp enable

Enable stream cipher compatibility with latency optimization. Makes stream cipher and client authentication compatible with latency optimization.

### Syntax

protocol ssl strm-cipher-cmp enable

### Parameters

None

# Example amnesiac (config) # protocol ssl strm-cipher-cmp enable

# Product

SteelHead CX, SteelHead EX, SteelHead-c, SteelHead-v

# **Related Commands**

"show protocol ssl"

# scep service restart

Restarts Simple Certificate Enrollment Protocol (SCEP) services.

Syntax scep service restart

# Parameters

None

Example
amnesiac (config) # scep service restart

# Product

SteelHead CX, SteelHead EX, SteelHead-c, SteelHead-v

# **Related Commands**

"show secure-peering scep"

#### secure-vault

Manages the secure vault password and unlocks the secure vault.

#### Syntax

secure-vault {new-password <password> | reset-password <old-password> | unlock <password>}

#### Parameters

| new-password <password></password>           | Specifies an initial or new password for the secure vault. |
|----------------------------------------------|------------------------------------------------------------|
| reset-password <old-password></old-password> | Specifies the old secure vault password to reset it.       |
| unlock <password></password>                 | Specifies the current password to unlock the secure vault. |

#### Usage

The *secure vault* is an encrypted file system on the SteelHead where all SteelHead SSL server settings, other certificates (the CA, peering trusts, and peering certificates) and the peering private key are stored. The secure vault protects your SSL private keys and certificates when the SteelHead is not powered on.

You can set a password for the secure vault. The password is used to unlock the secure vault when the SteelHead is powered on. After rebooting the SteelHead, SSL traffic is not optimized until the secure vault is unlocked with the **unlock <password>** parameter.

Data in the secure vault is always encrypted, whether or not you choose to set a password. The password is used only to unlock the secure vault.

#### To change the secure vault password

- 1. Reset the password with the reset-password <password> parameter.
- 2. Specify a new password with the new-password <password> parameter.

#### Example

amnesiac (config) # secure-vault unlock mypassword

#### Product

SteelHead CX, SteelHead EX, SteelHead-c, SteelHead-v, SteelHead Interceptor

#### **Related Commands**

"show protocol ssl"

# show web ssl cert

Displays certificate details.

#### Syntax

show web ssl cert

#### Parameters

None

#### Example

```
amnesiac > show web ssl cert
Issued To:
Common Name: gen-sh226
Email: admin@gen-sh226
Organization: Riverbed Technology, Inc.
Organization Unit: SteelHead
Locality: San Francisco
State: California
Country: --
Issued By:
Common Name: gen-sh226
```

| Email:             | admi | n@g | gen-sh226 |       |                      |
|--------------------|------|-----|-----------|-------|----------------------|
| Organization:      | Rive | rbe | ed Techno | logy, | Inc.                 |
| Organization Unit: | Stee | lHe | ead       |       |                      |
| Locality:          | San  | Fra | ancisco   |       |                      |
| State:             | Cali | foi | rnia      |       |                      |
| Country:           |      |     |           |       |                      |
| Validity:          |      |     |           |       |                      |
| Issued On:         | May  | 4   | 22:18:55  | 2011  | $\operatorname{GMT}$ |
| Expires On:        | May  | 3   | 22:18:55  | 2012  | $\operatorname{GMT}$ |
| Fingerprint:       |      |     |           |       |                      |
| SHA1:              |      |     |           |       |                      |

### Product

Controller, Mobile Controller, SteelHead Interceptor, SteelHead CX, SteelHead EX, SteelHead-c, SteelHead-v

#### **Related Commands**

"web ssl cert generate"

## show web ssl cipher

Displays current Apache SSL cipher string.

#### Syntax

show web ssl cipher

#### **Parameters**

None

#### Example

```
amnesiac (config) # show web ssl cipher
Apache SSL cipher string:
```

#### Product

SteelHead CX, SteelHead EX, SteelHead-c, SteelHead-v

# ssl-connect

Connects to an SSL server.

#### Syntax

ssl-connect <hostname>:<port>

#### Parameters

| <hostname></hostname> | SSL server hostname.                         |
|-----------------------|----------------------------------------------|
| <port></port>         | Port number assigned to the SSL application. |

#### Usage

The **ssl-connect** command establishes an SSL session from the command line. Use this command to troubleshoot SSL-related optimization issues.

Both the client-side and server-side SteelHeads must be configured to optimize SSL traffic.

#### Example

```
amnesiac (config) # ssl-connect il-cs40:443
CONNECTED(00000003)
depth=1 CN = xen-IL-CS40-CA
verify error:num=19:self signed certificate in certificate chain
verify return:0
---
```

Certificate chain 0 s:/C=US/ST=R/L=R/O=R/OU=R/CN=il-cs40 i:/CN=xen-IL-CS40-CA 1 s:/CN=xen-IL-CS40-CA i:/CN=xen-IL-CS40-CA Server certificate ----BEGIN CERTIFICATE----MIIDhjCCAu+gAwIBAgIKYRwyVgAAAAAABDANBgkqhkiG9w0BAQUFADAZMRcwFQYD VQQDEw54ZW4tSUwtQ1M0MC1DQTAeFw0xMjAzMDQxODM5NDBaFw0xMzAzMDQxODQ5 NDBaME8xCzAJBgNVBAYTA1VTMQowCAYDVQQIEwFSMQowCAYDVQQHEwFSMQowCAYD VQQKEwFSMQowCAYDVQQLEwFSMRAwDqYDVQQDEwdpbC1jczQwMIGfMA0GCSqGSIb3 DQEBAQUAA4GNADCBiQKBgQDZlqICHdfNtGvSgPKfsVK6cGgarGiFn+3AJI2stPJu apVx4CUMXW+/ZgXpJGUvB3sWVxahImCsJ+satMKOC+skmNSNruYj6J6UNGdf00k1 0+cCkb8pLDMfyq2hbj/PwVWjk14urLFmhocfDamHqo5wwEEyD9iDhWn6k47vUaWT tQIDAQABo4IBnTCCAZkwDqYDVR0PAQH/BAQDAqTwMBMGA1UdJQQMMAoGCCsGAQUF BwMBMHgGCSqGSIb3DQEJDwRrMGkwDgYIKoZIhvcNAwICAgCAMA4GCCqGSIb3DQME AqIAqDALBqlqhkqBZQMEASowCwYJYIZIAWUDBAEtMAsGCWCGSAFlAwQBAjALBqlq hkgBZQMEAQUwBwYFKw4DAgcwCgYIKoZIhvcNAwcwHQYDVR00BBYEFMr38NEG1Zoi /VhT9XkcA7sHHTR7MB8GA1UdIwQYMBaAFGt+CAu21JX1AbMK+vud7jBXfOIxMEYG A1UdHwQ/MD0wO6A5oDeGNWZpbGU6Ly9pbC1jczQwLnhlbi50ZXN0L0NlcnRFbnJv bGwveGVuLU1MLUNTNDAtQ0EuY3JsMGIGCCsGAQUFBwEBBFYwVDBSBggrBgEFBQcw AoZGZmlsZTovL2lsLWNzNDAueGVuLnRlc3QvQ2VydEVucm9sbC9pbC1jczQwLnhl bi50ZXN0X3hlbi1JTC1DUzOwLUNBLmNvdDAMBgNVHRMBAf8EAiAAMA0GCSgGSIb3 DQEBBQUAA4GBAESP43E/p7SQf9V17qotSS9PQExlD1GnZSQRr+sTLc7gPhjSPIOv n3Cp5gQvY1/X4+jxcU5VuRBE40/U/K4xvI0xZ+NgbHWaPGUJc/ti7tZGx603jRi5 uhTmTCv52odKkE8IwbwLBV5R3Ans8NpNmNipsAN6Hgq5c9riM6FQ5qjU ----END CERTIFICATE----subject=/C=US/ST=R/L=R/O=R/OU=R/CN=il-cs40 issuer=/CN=xen-IL-CS40-CA [partial output]

# Product

SteelHead CX, SteelHead EX, SteelHead-c, SteelHead-v

#### **Related Commands**

"show protocol ssl"

# web ssl cert generate

Generates a new SSL key and self-signed certificate.

#### Syntax

web ssl cert generate [key-size {1024 | 2048 | 3072 | 4096}] [country <string>] [email <email-address>] [locality <string>] | [org <string>] | [org-unit <string>] | [state <string>] | [valid-days <int>]

| key-size                              | Specifies the key size: 1024, 2048, 3072, 4096                                                                                                    |
|---------------------------------------|----------------------------------------------------------------------------------------------------|
|                                       | 3072 is the default key size.                                                                                                    |
| country <string></string>             | Specifies the certificate two-letter country code. The country code can be any two-letter code, such as the ISO 3166 Country Codes, as long as the appropriate Certificate Authority can verify the code. |
| email <email-address></email-address> | Specifies the email address of the contact person.                                                                                                    |
| locality <string></string>            | Specifies the city.                                                                                                    |
| org <string></string>                 | Specifies the organization.                                                                                                    |
| org-unit <string></string>            | Specifies the organization unit (for example, the company).                                                                                                    |
| state <string></string>               | Specifies the state. You cannot use abbreviations.                                                                                                    |
| valid-days <int></int>                | Specifies how many days the certificate is valid. If you omit <b>valid-days</b> , the default is 2 years.                                                                                                 |

# Usage

This command generates 3072 bit keys by default.

# Example

amnesiac (config) # web ssl cert generate

# Product

Controller, Mobile Controller, SteelHead Interceptor, SteelHead CX, SteelHead EX, SteelHead-c, SteelHead-v

# web ssl cert generate-csr

Generates a certificate signing request with current private key.

# Syntax

web ssl cert generate-csr [common-name <name>] [country <string>] [email <email-address>] [locality <string>] [org <string>] [org-unit <string>] [state <string>]

# Parameters

| common-name <name></name>             | Specifies the common name of the certificate authority.                                                                                                    |
|---------------------------------------|----------------------------------------------------------------------------------------------------|
| country <string></string>             | Specifies the certificate two-letter country code. The country code can be any two-letter code, such as the ISO 3166 Country Codes, as long as the appropriate Certificate Authority can verify the code. |
| email <email-address></email-address> | Specifies the email address of the contact person.                                                                                                    |
| locality <string></string>            | Specifies the city.                                                                                                    |
| org <string></string>                 | Specifies the organization.                                                                                                    |
| org-unit <string></string>            | Specifies the organization unit (for example, the company).                                                                                                    |
| state <string></string>               | Specifies the state. You cannot use abbreviations.                                                                                                    |
| valid-days <int></int>                | Specifies how many days the certificate is valid. If you omit <b>valid-days</b> , the default is 2 years.                                                                                                 |

# Usage

This command is available on the SteelHead Interceptor starting in version 4.0.

#### Example

amnesiac (config) # web ssl cert generate-csr

### Product

Controller, Mobile Controller, SteelHead Interceptor, SteelHead CX, SteelHead EX, SteelHead-c, SteelHead-v

#### **Related Commands**

"show web ssl cert"

# web ssl cert import-cert

Imports a certificate, optionally with current private key, in PEM format, and optionally a password.

### Syntax

web ssl cert import-cert <cert-data> [import-key <key> [password <password>]]

#### Parameters

| import-cert <cert-data></cert-data> | Specifies a certificate file in PEM format. |
|-------------------------------------|---------------------------------------------|
| import-key <key></key>              | Specifies a private key in PEM format.      |
| password <password></password>      | Specifies a password.                       |

#### Usage

If no key is specified the incoming certificate is matched with the existing private key, and accepted if the two match. A password is required if imported certificate data is encrypted.

#### Example

amnesiac (config) # web ssl cert import-cert mydata.pem import-key mykey

#### Product

Controller, Mobile Controller, SteelHead Interceptor, SteelHead CX, SteelHead EX, SteelHead-c, SteelHead-v

# web ssl cert import-cert-key

Imports a certificate with current private key in PEM format.

# Syntax

web ssl cert import-cert-key <cert-key-data> [password <password>]

#### Parameters

| import-cert-key <cert-<br>key-data&gt;</cert-<br> | Specifies a private key and certificate file in PEM format. |
|---------------------------------------------------|-------------------------------------------------------------|
| password <password></password>                    | Specifies a password.                                       |

#### Example

amnesiac (config) # web ssl cert import-cert-key mykey

#### Product

Controller, Mobile Controller, SteelHead Interceptor, SteelHead CX, SteelHead EX, SteelHead-c, SteelHead-v

# web ssl protocol sslv3

Sets the SSL v3 protocols for Apache to use.

[no] web ssl protocol sslv3

# Parameters

None

# Usage

The no command option disables this setting.

# Example

amnesiac (config) # web ssl protocol sslv3

# Product

Controller, Mobile Controller, SteelHead Interceptor, SteelHead CX, SteelHead EX, SteelHead-c, SteelHead-v

# **Related Commands**

"show protocol ssl"

# web ssl protocol tlsv1

Sets the SSL v1 protocols for Apache to use.

# Syntax

[no] web ssl protocol tlsv1

# Parameters

None

# Usage

You can also set the SSL protocol to tlsv1.1 or tlsv1.2. The no command option disables this setting.

# Example

amnesiac (config) # web ssl protocol tlsv1

# Product

Controller, Mobile Controller, SteelHead Interceptor, SteelHead CX, SteelHead EX, SteelHead-c, SteelHead-v

# **Related Commands**

"show protocol ssl"

# Secure Peering (Secure Inner Channel) Commands

This section describes the Secure Inner Channel (SIC) commands.

In RiOS v6.0 and later, encrypted peering extends beyond traditional SSL traffic encryption. In addition to SSL-based traffic like HTTPS that always needs a secure inner channel between the client-side and the server-side SteelHead, you can use the secure inner channel to encrypt and optimize other types of traffic as well:

- MAPI-encrypted, SMB signing, SMB2 signing, and Lotus Notes encrypted traffic which require a secure inner channel for certain outer connections.
- All other traffic that inherently does not need a secure inner channel.

Each SteelHead is manufactured with its own self-signed certificate and private key which uniquely identify that SteelHead. The secure inner channel setup process begins with the peer SteelHeads authenticating each other by exchanging certificates and negotiating a separate encryption key for each intercepted connection. Next, the SteelHeads create corresponding inner connections for all outer connections between the client and the client-side SteelHead and between the server and the server-side SteelHead.

Peers are detected the first time a client-side SteelHead attempts to connect to the server. The optimization service bypasses this initial connection and does not perform data reduction, but rather uses it to detect peers and populate the peer entry tables. On both SteelHeads, an entry appears in a peering list with the certificate of the other peer and identifying information such as IP address and hostname. You can then accept or decline the trust relationship with each SteelHead requesting a secure inner channel.

Once the appliances trust each other, they send encrypted data between themselves over secure inner connections matching the outer connections of the selected traffic types. The trust between the SteelHeads is bidirectional; the client-side SteelHead trusts the server-side SteelHead, and vice versa.

Riverbed recommends using the secure inner channel in place of IPSec encryption to secure traffic.

For detailed information, see the Management Console online help or the *SteelHead Management Console User's Guide*.

# secure-peering black-lst-peer

Configures a trusted self-signed black list peer.

### Syntax

secure-peering black-lst-peer address <ip-address> trust

#### Parameters

| address <ip-address></ip-address> | Specifies a password used to encrypt exported data. |
|-----------------------------------|-----------------------------------------------------|
| trust                             | Configures a trusted black list peer.               |

# Usage

Lists all untrusted SteelHeads. When you select Do Not Trust in the Management Console for a peer in a white or gray list, the public key of the SteelHead peer is copied into the local SteelHead untrusted hosts black list.

# Example

amnesiac (config) # secure-peering black-lst-peer address 10.0.0.1 trust

# Product

SteelHead CX, SteelHead EX, SteelHead-c, SteelHead-v

#### **Related Commands**

"show secure-peering black-lst-peers"

# secure-peering cipher-string

Configures a cipher string to use for peering.

#### Syntax

secure-peering cipher-string <string> [cipher-num <number>]

| cipher-string <string></string> | Specifies one of the following cipher-strings (case sensitive) or a combination using the underscore character ( _ ). For a complete list, view the CLI online help. |
|---------------------------------|----------------------------------------------------------------------------------------------------|
| cipher-num <number></number>    | Specifies a number to set the order of the list. The number must be an integer greater or equal to 1-N, or end.                                                      |

# Usage

Creates a preference list of cipher strings used for client-handshakes, server-handshakes, or peering-handshakes.

#### Example

amnesiac (config) # secure-peering cipher-string MD5

### Product

SteelHead CX, SteelHead EX, SteelHead-c, SteelHead-v

#### **Related Commands**

"show secure-peering ca"

# secure-peering crl ca

Configures CRL for an automatically discovered secure-peering CA. You can update automatically discovered CRLs using this command.

#### Syntax

secure-peering crl ca <string> cdp <integer> ldap-server <ip-address or hostname> crl-attr-name <name> port <port>

#### Parameters

| ca <string></string>                  | Specifies the name of a secure peering CA certificate.                                                                                    |
|---------------------------------------|----------------------------------------------------------------------------------------------------|
| cdp <integer></integer>               | Specifies a Certificate Distribution Point (CDP) in a secure peering CA certificate.                                                      |
| ldap-server <ip-address></ip-address> | Specifies the IP address of a Lightweight Directory Access Protocol (LDAP) server answering a query to Certificate Revocation List (CRL). |
| ldap-server <hostname></hostname>     | Specifies the hostname of an LDAP server answering a query to Certificate Revocation List (CRL).                                          |
| crl-attr-name <name></name>           | Specifies the attribute name of CRL in an LDAP entry.                                                                                     |
| port <port></port>                    | Specifies the LDAP service port.                                                                                                    |

#### Usage

Enabling CRL allows the CA to revoke a certificate. For example, when the private key of the certificate has been compromised, the CA can issue a CRL that revokes the certificate.

Enabling CRL allows the CA to revoke a certificate. For example, when the private key of the certificate has been compromised, the CA can issue a CRL that revokes the certificate.

A CRL includes any digital certificates that have been invalidated before their expiration date, including the reasons for their revocation and the names of the issuing certificate signing authorities. A CRL prevents the use of digital certificates and signatures that have been compromised. The certificate authorities that issue the original certificates create and maintain the CRLs.

#### Example

amnesiac (config) # secure-peering crl ca mycert cdp 1 ldap-server 10.0.0.1

#### Product

SteelHead CX, SteelHead EX, SteelHead-c, SteelHead-v

"show secure-peering crl"

# secure-peering crl cas enable

Enables CRL polling and use of CRL in handshake verifications of CAs certificates. Currently, the SteelHead only supports downloading CRLs from Lightweight Directory Access Protocol (LDAP) servers.

## Syntax

[no] secure-peering crl cas enable

#### Parameters

None

# Usage

Enabling CRL allows the CA to revoke a certificate. For example, when the private key of the certificate has been compromised, the CA can issue a CRL that revokes the certificate.

Enabling CRL allows the CA to revoke a certificate. For example, when the private key of the certificate has been compromised, the CA can issue a CRL that revokes the certificate.

A CRL includes any digital certificates that have been invalidated before their expiration date, including the reasons for their revocation and the names of the issuing certificate signing authorities. A CRL prevents the use of digital certificates and signatures that have been compromised. The certificate authorities that issue the original certificates create and maintain the CRLs.

## Example

amnesiac (config) # secure-peering crl cas enable

### Product

SteelHead CX, SteelHead EX, SteelHead-c, SteelHead-v

#### **Related Commands**

"show secure-peering crl"

# secure-peering crl manual ca

Manually configures a CDP for CRL management.

# Syntax

[no] secure-peering crl manual ca <ca-name> uri <string>

#### Parameters

| <ca-name></ca-name>   | Specifies the CA name to manually configure the CDP. The <b>no protocol ssl crl manual</b> command removes manually configured CDPs. |
|-----------------------|----------------------------------------------------------------------------------------------------|
| uri <string></string> | Specifies the CDP URI to manually configure the CDP for the CR.                                                                      |

### Usage

The SteelHead automatically discovers CDPs for all certificates on the appliance. You can manually configure a CA using this command.

#### Example

amnesiac (config) # secure-peering crl manual ca Camerfirma\_Chambers\_of\_Commerce uri URI: http://
crl.chambersign.org/chambersroot.crl

# Product

SteelHead CX, SteelHead EX, SteelHead-c, SteelHead-v

"show secure-peering crl"

# secure-peering crl query-now

Downloads CRL now.

## Syntax

[no] secure-peering crl query-now ca <string> cdp <integer>

#### Parameters

| ca <string></string>    | Specifies the CA name.     |
|-------------------------|----------------------------|
| cdp <integer></integer> | Specifies the CDP integer. |

### Usage

The SteelHead automatically discovers Certificate Distribution Points (CDP) for all certificates on the appliance. You can manually configure a CA using this command.

#### Example

amnesiac (config) # secure-peering crl query-now ca myca cdp 12

#### Product

SteelHead CX, SteelHead EX, SteelHead-c, SteelHead-v

# **Related Commands**

"show secure-peering crl"

# secure-peering export

Exports a certificate (and optional key) in PEM format.

#### Syntax

[no] secure-peering export [include-key password <password>]

## Parameters

| include-key                    | Includes the private key.                           |
|--------------------------------|-----------------------------------------------------|
| password <password></password> | Specifies a password used to encrypt exported data. |

# Usage

The SteelHead automatically discovers CDPs for all certificates on the appliance. You can manually configure a CA using this command.

# Example

amnesiac (config) # secure-peering export include-key password mypasswd U2FsdGVkX1/GM9EmJ009c1ZXh9N18PuxiAJdG1maPGtBzSrsU/CzgNaOrGsXPhor VEDokHUvuvzsfvKfC6VnkXHOdyAde+vbMildK/lxrqRsAD1n0ezFFuobYmQ7a7uu TmmSVDc9jL9tIVhd5sToRmeUhYhEHS369ubWMWBZ5rounu57JE6yktECqo7tKEVT DPXmF1BSbnbK+AHZc6NtyYP30Q88vm9iNySOHGzJ17HvhojzWth5dwNNx28I8GDS zCmkqlaNX6vI3R/9KmtIR/Pk6QCfQ0sMvXLeThnSPnQ6wLGctPxYuoLJe0cTN1Vh r3HjRHSKXC7ki6Qaw91VDdTobtQFuJUTvSbpKME9bfskWlFh9NMWqKEuTJiKC7GN

# [partial example]

### Product

SteelHead CX, SteelHead EX, SteelHead-c, SteelHead-v

"show secure-peering"

# secure-peering fallback-no-enc enable

Enables fallback to no encryption on the inner channel.

# Syntax

[no] secure-peering fallback-no-enc enable

#### Parameters

None

### Usage

Specifies that the SteelHead optimizes but does not encrypt the connection when it is unable to negotiate a secure, encrypted inner channel connection with the peer. This is the default setting. Enabling this option requires an optimization service restart.

**Important:** Riverbed strongly recommends enabling this setting on both the client-side and the server-side SteelHeads, especially in mixed deployments where one SteelHead is running RiOS v6.0 or later and the other SteelHead is running an earlier RiOS version.

This option applies only to non-SSL traffic.

Use this command to pass through connections that do not have a secure encrypted inner channel connection with the peer. Use caution when disabling this setting, as doing so specifies that you strictly do not want traffic optimized between non-secure SteelHeads. Consequently, configurations with this setting disabled risk the possibility of dropped connections. For example, consider a configuration with a client-side SteelHead running RiOS v5.5.x or earlier and a server-side SteelHead running RiOS v6.0 or later. When this setting is disabled on the server-side SteelHead and All is selected as the traffic type, it will not optimize the connection when a secure channel is unavailable, and might drop it.

# Example

amnesiac (config) # secure-peering fallback-no-enc enable
amnesiac (config) # service restart

# Product

SteelHead CX, SteelHead EX, SteelHead-c, SteelHead-v

#### **Related Commands**

"show secure-peering"

# secure-peering generate-cert rsa

Generates a private key and a self-signed certificate using RSA encryption.

# Syntax

secure-peering generate-cert rsa [key-size <512 | 1024 | 2048>] [common-name <string>] [country <string>] | [email <email-address>] [locality <string>] [org <string>] [org-unit <string>] [state <string>] [valid-days <integer>]

| key-size                              | Specifies the key size: 512, 1024, 2048                                                                                                    |
|---------------------------------------|----------------------------------------------------------------------------------------------------|
| common-name <string></string>         | Specifies the common name of a certificate. To facilitate configuration, you can use wild cards in the name; for example, *.nbttech.com. If you have three origin servers using different certificates such as webmail.nbttech.com, internal.nbttech.com, and marketingweb.nbttech.com, on the server-side SteelHeads, all three server configurations may use the same certificate name *.nbttech.com. |
| country <string></string>             | Specifies the certificate 2-letter country code.                                                                                                    |
| email <email-address></email-address> | Specifies the email address of the contact person.                                                                                                    |
| locality <string></string>            | Specifies the city.                                                                                                    |
| org <string></string>                 | Specifies the organization.                                                                                                    |
| org-unit <string></string>            | Specifies the organization unit (for example, the company).                                                                                                    |
| state <string></string>               | Specifies the state. You cannot use abbreviations.                                                                                                    |
| valid-days <integer></integer>        | Specifies how many days the certificate is valid. If you omit <b>valid-days</b> , the default is 2 years.                                                                                                    |

### Usage

RiOS 6.0 simplifies the SSL configuration process because it eliminates the need to add each server certificate individually. Prior to v6.0, you need to provide an IP address, port, and certificate to enable SSL optimization for a server. In RiOS v 6.0 and later, you need only add unique certificates to a Certificate Pool on the server-side SteelHead. When a client initiates an SSL connection with a server, the SteelHead matches the common name of the servers certificate with one in its certificate pool. If it finds a match, it adds the server name to the list of discovered servers that are optimizable and all subsequent connections to that server are optimized.

If it does not find a match, it adds the server name to the list of discovered servers that are bypassed and all subsequent connections to that server are not optimized.

The SteelHead supports RSA private keys for peers and SSL servers.

For detailed information about configuring SSL including basic steps, see the *SteelHead Management Console User's Guide*.

#### Example

amnesiac (config) # secure-peering generate-cert rsa common-name Company-Wide country US email root@company.com key-size 2048 locality northregion valid-days 360

#### Product

SteelHead CX, SteelHead EX, SteelHead-c, SteelHead-v

## **Related Commands**

"show protocol ssl server-certs"

# secure-peering generate-csr

Generates a certificate signing request with current private key.

#### Syntax

secure-peering generate-csr [common-name <string>] [country <string>] [email <email-address>] [locality
<string>] [org <string>] | [org-unit <string>] [state <string>]

| common-name <string></string>         | Specifies the certificate common name.                      |
|---------------------------------------|-------------------------------------------------------------|
| country <string></string>             | Specifies the certificate 2-letter country code.            |
| email <email-address></email-address> | Specifies the email address of the contact person.          |
| locality <string></string>            | Specifies the city.                                         |
| org-unit <string></string>            | Specifies the organization name (for example, the company). |
| state <string></string>               | Specifies the state. You cannot use abbreviations.          |

### Usage

Use this command to generate a Certificate Signing Request (CSR) for an existing SSL server using the current private key.

### Example

amnesiac (config) # secure-peering generate-csr common-name Company-Wide country USA email root@company.com locality northregion org Company org-unit all state California

### Product

SteelHead CX, SteelHead EX, SteelHead-c, SteelHead-v

# **Related Commands**

"show protocol ssl server-certs"

# secure-peering gray-lst-peer

Configures a trust relationship for a self-signed gray-list peer.

# Syntax

[no] secure-peering gray-lst-peer <ip-address> trust

#### Parameters

| <ip-address></ip-address> | IP address for the self-signed gray list peer+       |
|---------------------------|------------------------------------------------------|
| trust                     | Enables a trust relationship for the specified peer. |

#### Usage

Peers are detected the first time a client-side SteelHead attempts to connect to the SSL server. The service bypasses this initial connection and does not perform data reduction, but rather uses it to populate the peer entry tables. On both SteelHeads, an entry appears in the *gray* list with the information and certificate of the other peer. You can then accept the peer as trusted on both appliances, as described below.

#### Example

amnesiac (config) # secure-peering gray-1st-peer 10.0.0.1 trust

# Product

SteelHead, SteelHead-c

# **Related Commands**

"show secure-peering gray-lst-peer," "show secure-peering gray-lst-peers"

# secure-peering import-cert

Imports a certificate.

#### [no] secure-peering import-cert "<cert-data>" [import-key <key-data>]

#### Parameters

| <cert data=""></cert>            | Specify the existing string to import the certificate. (These are X509 PEM-format field names.) You must enclose the <b>"<cert data="">"</cert></b> parameter in quotations. |
|----------------------------------|----------------------------------------------------------------------------------------------------|
| import-key <key-data></key-data> | Specifies the private key in PEM format.                                                                                                    |

# Example

amnesiac (config) # secure-peering import-cert "----BEGIN CERTIFICATE-----MIIDZjCCAs+gAwIBAgIJAIWfJNZEJiAPMA0GCSqGSIb3DQEBBQUAMIGAMSAwHgYD VQQDExdTdGV1bGh1YWQgRDM0U1QwMDA1QzAwQzEiMCAGA1UEChMZUml2ZXJiZWQg VGVjaG5vbG9neSwgSW5jLjEWMBQGA1UEBxMNU2FuIEZyYW5jaXNjbzETMBEGA1UE CBMKQ2FsaWZvcm5pYTELMAkGA1UEBhMCLS0wHhcNMDkxMTE4MDEwNTAyWhcNMTEx MTE4MDEwNTAyWjCBgDEgMB4GA1UEAxMXU3RlZWxoZWFkIEQzNFNUMDAwNUMwMEMx IjAgBgNVBAoTGVJpdmVyYmVkIFRlY2hub2xvZ3ksIEluYy4xFjAUBgNVBAcTDVNh biBGcmFuY21zY28xEzARBgNVBAgTCkNhbG1mb3JuaWExCzAJBgNVBAYTAi0tMIGf MA0GCSqGSIb3DQEBAQUAA4GNADCBiQKBgQC94anW9uuDnY2i6xmx6u/jV3BoxS/W gTBG2kiK61fNmmUGDj2+OVue4hZAKJZS//RKES8V2oarO/dWk18IKak6rRm3wYKo 1mtYiClJdUJ/oUyqNZGDSksDpW9I9ATugrnwvWFartOcqPmc091AVgfWha3BfDlw LyuwfDb8WXXofwIDAQABo4H1MIHiMB0GA1UdDgQWBBS2aGevyoPGohYRBpAsW3Q2 vixGmDCBtQYDVR0jAAAAAAqgBS2aGevyoPGohYRBpAsW3Q2vixGmKGBhqSBgzCB gDEgMB4GA1UEAxMXU3R1ZWxoZWFkIEQzNFNUMDAwNUMwMEMxIjAgBgNVBAoTGVJp dmVyYmVkIFR1Y2hub2xvZ3ksIBBBBBBFjAUBqNVBAcTDVNhbiBGcmFuY21zY28x EzARBgNVBAgTCkNDDDDDDDDDDDWExCzAJBgNVBAYTAi0tggkAhZ8k1kQmIA8wCQYD VR0TBAIwADANBgkqhkiG9w0BAQUFAAOBgQCwxb8SSSSSSSSK48+kytIgp10SHW QYe1+YuLU36q12kY19dkpqbqmbKO/+iIIUH9cf1pq2QNL7tnK1xPOxpk9AeuhRZq X7Wk5IHe7zebpYuvHxmFWjYFKjm8oLEswqnaZF9UYmxUf7+g1J7bE7A42EEM0S/B 0w7oWN72V1Yk1Q== ----END CERTIFICATE----

# Product

SteelHead CX, SteelHead EX, SteelHead-c, SteelHead-v

# **Related Commands**

"show secure-peering certificate"

# secure-peering import-cert-key

Imports a certificate and key together.

# Syntax

[no] secure-peering import-cert-key "<cert-key-data>" [password <string>]

#### Parameters

| <cert-key-data></cert-key-data> | Certificate and private key data in PEM format in which to import the key. (These are X509 PEM-format field names.) You must enclose the " <b><cert-key-data></cert-key-data></b> " value in quotation marks. |
|---------------------------------|----------------------------------------------------------------------------------------------------|
|                                 | Note: The private key is required regardless of whether you are adding or updating.                                                                                                    |
| password <string></string>      | Specifies the decryption password.                                                                                                    |

#### Example

amnesiac (config) # secure-peering import-cert-key "-----BEGIN CERTIFICATE-----MIIDZjCCAs+gAwIBAGIJAIWfJNZEJiAPMA0GCSqGSIb3DQEBBQUAMIGAMSAwHgYD VQQDExdTdGVlbGhlYWQgRDM0U1QwMDA1QzAwQzEiMCAGA1UEChMZUml2ZXJiZWQg VGVjaG5vbG9neSwgSW5jLjEWMBQGA1UEBxMNU2FuIEZyYW5jaXNjbzETMBEGA1UE CBMKQ2FsaWZvcm5pYTELMAkGA1UEBhMCLS0wHhcNMDkxMTE4MDEwNTAyWhcNMTEx MTE4MDEwNTAyWjCBgDEgMB4GA1UEAxMXU3RlZWxoZWFkIEQzNFNUMDAwNUMwMEMx IjAgBgNVBAoTGVJpdmVyYmVkIFRlY2hub2xvZ3ksIEluYy4xFjAUBgNVBAcTDVNh biBGcmFuY2lzY28xEzARBgNVBAgTCkNhbGlmb3JuaWExCzAJBgNVBAYTAi0tMIGf MA0GCSqGSIb3DQEBAQUAA4GNADCBiQKBgQC94anW9uuDnY2i6xmx6u/jV3BoxS/W gTBG2kiK61fNmmUGDj2+QVue4hZAKJZS//RKES8V2oarO/dWkl8IKak6rRm3wYKo 1mtYiClJdUJ/oUyqNZGDSksDpW9I9ATugrnwvWFartOcqPmc091AVgfWha3BfDlw LyuwfDb8WXXofwIDAQABo4H1MIHiMB0GA1UdDgQWBBS2aGevyoPGohYRBpAsW3Q2 vixGmDCBtQYDVR0jBIGtMIGqgBS2aGevyoPGohYRBpAsW3Q2vixGmKGBhqSBgzCB gDEgMB4GA1UEAxMXU3RlZWxoZWFkIEQzNFNUMDAwNUMwMEMxIjAgBgNVBAoTGVJp dmVyYmVkIFR1Y2hub2xvZ3ksIEluYy4xFjAUBgNVBAcTDVNhbiBGcmFuY21zY28x EzARBgNVBAgTCkNhbGlmb3JuaWExCzAJBgNVBAYTAi0tggkAhZ8k1kQmIA8wCQYD VR0TBAIwADANBgkqhkiG9w0BAQUFAAOBgQCwxb8y0w2aKkkAWK48+kytIgp10SHW QYe1+YuLU36q12kY19dkpdpdmbK0/+iIIUH9cf1pq2QNL7tnK1xPOxpk9AeuhRZq X7Wk5IHe7zebpYuvHxmFWjYFKjm8oLEswqnaZF9UYmxUf7+g1J7bE7A42EEM0S/B 0w7oWN72V1Yk1Q==

----END CERTIFICATE----

# Product

SteelHead CX, SteelHead EX, SteelHead-c, SteelHead-v

### **Related Commands**

"show secure-peering certificate"

# secure-peering peer-tls-1.2

 $Enables \ support \ for \ the \ transport \ layer \ security \ (TLS) \ v1.1/1.2 \ encryption \ protocol \ on \ the \ secure \ inner \ channel \ between \ peer \ SteelHeads.$ 

### Syntax

[no] secure-peering peer-tls-1.2

#### Parameters

None

#### Usage

When you enable a secure inner channel, all data between the client-side and the server-side SteelHead appliances is sent over the secure inner channel. You configure the peer SteelHead appliance as SSL peers so that they are trusted entities. The SteelHead appliances authenticate each other by exchanging certificates as part of the encrypted inner-channel setup.

You can restrict the cipher list but you must have a common set of ciphers between peer SteelHeads so that peers can negotiate.

The TLS connection is v1.2 only when the TLS protocol is enabled on both the server-side and client-side SteelHeads. If the TLS version is mismatched between peers, the lower protocol version TLS v1.1 is used.

This command is disabled by default. Use the **show running-config** command to determine whether or not it is enabled.

#### Example

amnesiac (config) # secure-peering peer-tls-1.2

#### Product

SteelHead CX, SteelHead EX, SteelHead-c, SteelHead-v

#### **Related Commands**

"show running-config"

# secure-peering scep auto-reenroll

Configures automatic reenrollment settings. The SteelHead uses SCEP to automatically reenroll certificates.

#### [no] secure-peering scep auto-reenroll {enable | exp-threshold <number-of-days> | last-result clear-alarm}

# Parameters

| enable                                                   | Enables automatic re-enrollment of a certificate to be signed by a CA.                                         |
|----------------------------------------------------------|----------------------------------------------------------------------------------------------------|
| exp-threshold<br><number-of-<br>days&gt;</number-of-<br> | Specifies the amount of time (in days) to schedule reenrollment before the certificate expires.                |
| last-result<br>clear-alarm                               | Clears the automatic reenrollment last-result alarm. The last result is the last completed enrollment attempt. |

### Usage

The SteelHead uses SCEP to dynamically reenroll a peering certificate to be signed by a certificate authority. The **no** command option disables this feature.

### Example

amnesiac (config) # secure-peering scep auto-reenroll enable

#### Product

SteelHead CX, SteelHead EX, SteelHead-c, SteelHead-v

#### **Related Commands**

"show secure-peering scep auto-reenroll last-result"

# secure-peering scep max-num-polls

Configures the maximum number of polls.

#### Syntax

secure-peering scep max-num-polls <max-number-polls>

#### Parameters

<max-number-polls> Maximum number of polls before the SteelHead cancels the enrollment. The peering certificate is not modified. The default value is 5.

#### Usage

A poll is a request to the server for an enrolled certificate by the SteelHead. The SteelHead polls only if the server responds with **pending**. If the server responds with **fail**, then the SteelHead does not poll. The **no** command option disables this configuration.

#### Example

amnesiac (config) # secure-peering scep max-num-polls 12

# Product

SteelHead CX, SteelHead EX, SteelHead-c, SteelHead-v

#### **Related Commands**

"show secure-peering scep"

# secure peering scep on-demand cancel

Cancels any active on-demand enrollment.

[no] secure-peering scep on-demand cancel

## Parameters

None

# Usage

The no command option disables this feature.

#### Example

amnesiac (config) # secure-peering scep on-demand cancel

# Product

SteelHead CX, SteelHead EX, SteelHead-c, SteelHead-v

# **Related Commands**

"show secure-peering scep on-demand csr"

# secure-peering scep on-demand gen-key-and-csr rsa

Generates new private key and CSR for on-demand enrollment using the Rivest-Shamir-Adleman algorithm.

# Syntax

[no] secure-peering scep on-demand gen-key-and-csr rsa state <string> [org-unit <string>] [org <string>] [locality <string>] [email <email-address>] [country <string>] [common-name <string>] [key-size <512 | 1024 | 2048>]

# Parameters

| state <string></string>               | Specifies the state. No abbreviations are permitted.             |
|---------------------------------------|------------------------------------------------------------------|
| org-unit <string></string>            | Specifies the organizational unit (for example, the department). |
| org <string></string>                 | Specifies the organization name (for example, the company).      |
| locality <string></string>            | Specifies the city.                                              |
| email <email-address></email-address> | Specifies an email address of the contact person.                |
| country <string></string>             | Specifies thiee country (2-letter code only).                    |
| common-name <string></string>         | Specifies the hostname of the peer.                              |
| key-size                              | Specifies the key size in bits: 512, 1024, 2048.                 |

# Usage

The **no** command option disables this feature.

#### Example

amnesiac (config) # secure-peering scep on-demand gen-key-and-csr rsa state california

# Product

SteelHead CX, SteelHead EX, SteelHead-c, SteelHead-v

# **Related Commands**

"show secure-peering scep on-demand csr"

# secure-peering scep on-demand start

Starts an on-demand enrollment in the background.

[no] secure-peering scep on-demand start [foreground]

#### Parameters

foreground Starts an on-demand enrollment in the foreground.

#### Usage

The **no** command option disables this feature.

#### Example

amnesiac (config) # secure-peering scep on-demand start

Product

SteelHead CX, SteelHead EX, SteelHead-c, SteelHead-v

#### **Related Commands**

"show secure-peering scep on-demand csr"

# secure-peering scep passphrase

Configures the challenge password phrase.

## Syntax

secure-peering scep passphrase <passphrase>

#### Parameters

<passphrase> Challenge password phrase.

#### Usage

The **no** command option disables this feature.

#### Example

amnesiac (config) # secure-peering scep passphrase myphrase

#### Product

SteelHead CX, SteelHead EX, SteelHead-c, SteelHead-v

#### **Related Commands**

"show secure-peering scep"

# secure-peering scep poll-frequency

Configures the poll frequency.

#### Syntax

secure-peering scep poll-frequency <minutes>

#### Parameters

<minutes> Poll frequency in minutes. The default value is 5.

#### Usage

The no command option disables this feature.

### Example

amnesiac (config) # secure-peering scep poll-frequency 10

# Product

SteelHead CX, SteelHead EX, SteelHead-c, SteelHead-v

#### **Related Commands**

"show secure-peering scep"

# secure-peering scep signed-renewal enable

Adds a signed renewal for SCEP.

## Syntax

[no] secure-peering scep signed-renewal enable

### Parameters

None

#### Usage

The no command option disables this feature.

### Example

amnesiac (config) # secure-peering scep signed-renewal enable

### Product

SteelHead CX, SteelHead EX, SteelHead-c, SteelHead-v

### **Related Commands**

"show secure-peering scep ca certificate"

# secure-peering scep trust

Adds a peering trust for SCEP.

Syntax [no] secure-peering scep trust peering-ca <name>

# Parameters

**peering-ca <name>** Specifies the name of the existing peering CA.

#### Usage

The **no** command option disables this feature.

# Example

amnesiac (config) # secure-peering scep trust peering-ca Bank\_First

## Product

SteelHead CX, SteelHead EX, SteelHead-c, SteelHead-v

#### **Related Commands**

"show secure-peering scep ca certificate"

# secure-peering scep url

Configures the SCEP responder URL.

#### Syntax

secure-peering scep url <url>

| <url></url> | URL of the SCEP responder. Use the following format: |
|-------------|------------------------------------------------------|
|             | http://host[:port/path/to/service                    |

## Usage

The **no** command option disables this feature.

#### Example

amnesiac (config) # secure-peering scep url http://examplehost:1212/pathtoservice

### Product

SteelHead CX, SteelHead EX, SteelHead-c, SteelHead-v

### **Related Commands**

"show secure-peering scep"

# secure-peering traffic-type

Controls the type of traffic sent through the secure inner channel.

#### Syntax

secure-peering traffic-type <type>

### Parameters

| <type></type> | Traffic type:                                                                                                    |  |
|---------------|----------------------------------------------------------------------------------------------------|--|
|               | • <b>ssl-only</b> - The peer client-side SteelHead and the server-side SteelHead authenticate each other and then encrypt and optimize all SSL traffic: for example, HTTPS traffic on port 443. This is the default setting.                                                                                                    |  |
|               | • <b>ssl-and-secure-protocols</b> - The peer client-side SteelHead and the server-side SteelHead authenticate each other and then encrypt and optimize all traffic traveling over the following secure protocols: SSL, SMB Signing, SMB2 Signing, and encrypted MAPI. When you select this traffic type, SMB-Signing, SMB2 Signing, and MAPI Encryption must be enabled. |  |
| _             | • <b>all</b> - The peer client-side SteelHead and the server-side SteelHead authenticate each other and then encrypt and optimize all traffic. Only the optimized traffic is secure; pass-through traffic is not.                                                                                                    |  |

# Usage

In RiOS v6.0 or later, encrypted peering extends beyond traditional SSL traffic encryption. In addition to SSL-based traffic like HTTPS that always needs a secure inner channel between the client-side and the server-side SteelHead, you can use the secure inner channel to encrypt and optimize other types of traffic as well:

MAPI-encrypted, SMB-signing, and Lotus Notes encrypted traffic which require a secure inner channel for certain outer connections.

All other traffic that inherently does not need a secure inner channel.

When you use the secure inner channel, all data between the client-side and the server-side SteelHeads are sent encrypted over the secure inner channel. You configure the SteelHeads as SSL peers so that they trust one another as WAN optimization peers.

The SteelHeads authenticate each other by exchanging certificates and negotiating a separate encryption key for each intercepted connection. The trust between the SteelHeads is bidirectional; the client-side SteelHead trusts the server-side SteelHead, and vice versa.

All outer connections between the client and the client-side SteelHead and between the server and the server-side SteelHead create a corresponding secure inner connection between the SteelHeads. The inner connections that correspond to the outer connections of the selected traffic are encrypted.

If you are securing SMB-Signed traffic, SMB2-Signed traffic, Lotus Notes traffic, or Encrypted MAPI traffic, you must enable the protocol.

- To enable SMB Signing, see "protocol cifs smb signing enable" on page 522
- To enable SMB2 Signing, see "protocol smb2 signing enable" on page 526

- To enable Lotus Notes Optimization, see "protocol notes enable" on page 579
- To enable Encrypted Optimization, see "protocol mapi encrypted enable" on page 554

For detailed information, see the SteelHead Management Console User's Guide.

## Example

amnesiac (config) # secure-peering traffic-type all

## Product

SteelHead CX, SteelHead EX, SteelHead-c, SteelHead-v

## **Related Commands**

"show secure-peering scep"

# secure-peering trust ca

Adds peering trust CA.

# Syntax

secure-peering trust ca "<cert>"

### Parameters

<cert>

CA name for the certificate provided by the peer. (These are X509 PEM-format field names.) You must enclose the "**<cert>**" parameter in quotation marks.

# Example

amnesiac (config) # secure-peering trust ca ADDTRUST\_Public

### Product

SteelHead CX, SteelHead EX, SteelHead-c, SteelHead-v

#### **Related Commands**

"show protocol ssl server-certs"

# secure-peering trust cert

Adds peering trust CA.

# Syntax

secure-peering trust cert <cert-data> local-name [<local-name>]

#### Parameters

| <cert-data></cert-data>              | Certificate in PEM format to import the key. (These are X509 PEM-format field names.)            |
|--------------------------------------|--------------------------------------------------------------------------------------------------|
| local-name <local-name></local-name> | Optionally, specify the local name for certificate (ignored if importing multiple certificates). |

# Example

amnesiac (config) # secure-peering trust cert ADDTRUST\_Public

## Product

SteelHead CX, SteelHead EX, SteelHead-c, SteelHead-v

### **Related Commands**

"show secure-peering"

# **FIPS Commands**

This section describes the Federal Information Processing Standard (FIPS) support commands.

# fips enable

Enables FIPS mode.

# Syntax

[no] fips enable

# Parameters

None

# Usage

FIPS is a publicly announced set of validation standards developed by the United States National Institute of Standards and Technology (NIST) for use by government agencies and by government contractors.

FIPS 140-2 is a technical and worldwide de-facto standard for the implementation of cryptographic modules. FIPS validation makes the Riverbed appliance more suitable for use with government agencies that have formal policies requiring use of FIPS 140-2 validated cryptographic software.

To achieve FIPS compliance on a Riverbed appliance, you must run a software version that includes the Riverbed Cryptographic Security Module (RCSM) v1.0, configure the system to run in FIPS operation mode, and adjust the configuration of any features that are not FIPS compliant.

The RCSM is validated to meet FIPS 140-2 Level 1 requirements. Unlike FIPS 140-2 Level 2 validation, which requires physical security mechanisms, Level 1 validates the software only.

For more information on the FIPS implementation, see the FIPS Administrator's Guide.

# Example

```
amnesiac (config) # fips enable
amnesiac (config) # service restart
```

# Product

SteelHead CX, SteelHead EX, SteelHead-c, SteelHead-v, SteelHead Interceptor

# **Related Commands**

"show fips status"

# show fips status

Displays FIPS status information by feature.

# Syntax

show fips status

# Parameters

None

# Example

amnesiac > show fips status CMC Autoregistration: Should not be configured in FIPS mode. Citrix Basic Encryption: Should not be configured in FIPS mode.FIPS Mode: Disabled. You must save the configuration and reload the system to enable FIPS mode.

# Product

SteelHead CX, SteelHead EX, SteelHead-c, SteelHead-v, SteelHead Interceptor

"fips enable"

# **REST API Access Commands**

This section describes the REST (Representational State Transfer) API access commands. REST provides a framework for API design by building a simple API on top of the HTTP protocol.

# papi rest access\_code generate

Generates a new REST API access code for appliance monitoring.

# Syntax

[no] papi rest access\_code generate desc <description>

### Parameters

desc <description> Describes how the access code will be used.

### Usage

You can invoke the REST API to enable communication from one Riverbed appliance to another through REST API calls: for example:

- A SteelCentral NetProfiler communicating with a SteelCentral NetShark appliance.
- A SteelCentral NetProfiler retrieving a QoS configuration from a SteelHead.

Use the papi rest access\_code generate command to gain access to the REST APIs by generating access codes.

You must use this access code to authenticate communication between parties and to authorize access to protected resources. See the *SteelHead Management Console User's Guide* for more information about REST API access.

#### Example

amnesiac (config) # papi rest access\_code generate desc cascadeflow

#### Product

SCC, SteelHead CX, SteelHead EX, SteelHead-c, SteelHead-v

#### **Related Commands**

"papi rest access\_code import," "show papi rest access\_codes"

# papi rest access\_code import

Imports an existing REST access code.

# Syntax

[no] papi rest access\_code import desc <description> data <data>

#### Parameters

| desc <description></description> | Describes how the access code will be used.                                                                               |
|----------------------------------|----------------------------------------------------------------------------------------------------|
| data <data></data>               | Copies and enters the raw data output generated by the <b>papi rest access_code generate</b> command on a peer SteelHead. |

#### Usage

Use this command to import access codes generated by another SteelHead so that a client can use the same access code to communicate through the REST API to multiple SteelHeads.

# Example

amnesiac (config) # papi rest access\_code import desc cascadeflow data <data>

# Product

SCC, SteelHead CX, SteelHead EX, SteelHead-v, SteelHead-v

# **Related Commands**

"papi rest access\_code generate," "show papi rest access\_codes"

# **Job Commands**

This section describes commands for running jobs in the system.

# job command

Schedules CLI command execution for a specified time in the future.

# Syntax

[no] job <job-id> command <sequence #> "<cli-command>"

## Parameters

| <job-id></job-id>              | Job identification number.                                                                                                    |
|--------------------------------|----------------------------------------------------------------------------------------------------|
| <sequence #=""></sequence>     | Sequence number for job execution. The sequence number is an integer that controls the order in which a CLI command is executed. CLI commands are executed from the smallest to the largest sequence number. |
| " <cli-command>"</cli-command> | CLI command. Enclose the command in quotation marks (").                                                                                                    |

# Usage

A job includes a set of CLI commands and a time when the job runs. Jobs are run one time only, but they can be reused.

Any number of CLI commands can be specified with a job and are executed in an order specified by sequence numbers. If a CLI command in the sequence fails, no further commands in the job are executed. A job can have an empty set of CLI commands.

The output of all commands executed are viewable after job execution by running the **show job <job-id>** command. The output of each job is only available for the last run; it is rewritten upon each execution.

The job output and any error messages are saved. Jobs can be canceled and rescheduled.

The **no job <job-id> command <sequence #>** command deletes the CLI command from the job.

The **no job <job-id>** command option removes all statistics associated with the specified job. If the job has not executed, the timer event is canceled. If the job was executed, the results are deleted along with the job statistics.

# Example

```
amnesiac (config) # job 10 command 1 "show info"
amnesiac (config) # job 10 command 2 "show connections"
amnesiac (config) # job 10 command 3 "show version"
```

# Product

Controller, SteelHead Interceptor, SteelHead CX, SteelHead EX, SteelHead-c, SteelHead-v

# **Related Commands**

"show job," "show jobs"

# job comment

Adds a comment to the job for display when show jobs is run.

[no] job <job-id> comment "<description>"

### Parameters

| <job-id></job-id>       | Job identification number.                                                        |
|-------------------------|-----------------------------------------------------------------------------------|
| comment <"description"> | Specifies the comment for the job. Enclose the description in qotation marks ("). |

# Usage

The **no** command option deletes the comment.

# Example

amnesiac (config) # job 10 comment "this is a test"

# Product

Controller, SteelHead Interceptor, SteelHead CX, SteelHead EX, SteelHead-c, SteelHead-v

### **Related Commands**

"show job," "show jobs"

# job date-time

Sets the date and time for the job to execute.

# Syntax

[no] job <job-id> date-time <hh>: <mm>:<ss> [<yyyy>/<mm>/<dd>]

#### Parameters

| <job-id></job-id>                 | Job identification number.   |
|-----------------------------------|------------------------------|
| <hh>:<mm>:<ss></ss></mm></hh>     | Time for the job to execute. |
| <yyyy>/<mm>/<dd></dd></mm></yyyy> | Date for the job to execute. |

# Usage

If the time specified is in the past, the job does not execute and is in the inactive state. The **no** command option disables the date and time settings.

# Example

```
amnesiac (config) # job 10 date-time 04:30:23
```

# Product

Controller, SteelHead Interceptor, SteelHead CX, SteelHead EX, SteelHead-c, SteelHead-v

# **Related Commands**

"show job," "show jobs"

# job enable

Enables a CLI command job to execute at the date and time specified in the job.

# Syntax

[no] job <job-id> enable

<job-id> Job identification number.

#### Usage

The no command option disables jobs.

#### Example

amnesiac (config) # job 10 enable

#### Product

Controller, Mobile Controller, SteelHead Interceptor, SteelHead CX, SteelHead EX, SteelHead-c, SteelHead-v

#### **Related Commands**

"show job," "show jobs"

# job execute

Forces an immediate execution of a job. The timer (if set) is canceled, and the job is moved to the completed state.

#### Syntax

job <job-id> execute

#### Parameters

*<job-id>* Job identification number.

#### Usage

You can also access this command from enable mode.

#### Example

amnesiac (config) # job 10 execute

## Product

Controller, Mobile Controller, SteelHead Interceptor, SteelHead CX, SteelHead EX, SteelHead-c, SteelHead-v

#### **Related Commands**

"show job," "show jobs"

# job fail-continue

Executes all commands in a job even if a command in the sequence fails.

#### Syntax

[no] job <job-id> fail-continue

## Parameters

*<job-id>* Job identification number.

# Usage

The **no** command option disables this command.

#### Example

amnesiac (config) # job 10 fail-continue

# Product

Controller, Mobile Controller, SteelHead Interceptor, SteelHead CX, SteelHead EX, SteelHead-c, SteelHead-v

# **Related Commands**

"show job," "show jobs"

# job name

Sets the name for the job.

# Syntax

[no] job <job-id> name <friendly-name>

### Parameters

| <job-id></job-id>               | Job identification number. |
|---------------------------------|----------------------------|
| <friendly-name></friendly-name> | Name for the job.          |

# Usage

The no command option deletes the job name.

# Example

amnesiac (config) # job 10 name myjob

# Product

Controller, Mobile Controller, SteelHead Interceptor, SteelHead CX, SteelHead EX, SteelHead-c, SteelHead-v

# **Related Commands**

"show job," "show jobs"

# job recurring

Sets the frequency with which to recurrently execute this job.

# Syntax

[no] job <job-id> recurring <seconds>

# Parameters

| <job-id></job-id>   | Job identification number.                       |
|---------------------|--------------------------------------------------|
| <seconds></seconds> | Frequency that the recurring job should execute. |

# Example

amnesiac (config) # job 10 recurring 36000

# Product

Controller, Mobile Controller, SteelHead Interceptor, SteelHead CX, SteelHead EX, SteelHead-c, SteelHead-v

#### **Related Commands**

"show job," "show jobs"

# **Raid Commands**

This section describes the RAID commands.

# raid alarm silence

Silences the RAID alarm.

#### Syntax

raid alarm silence

# Parameters

None

#### Example

amnesiac (config) # raid alarm silence

#### Product

Controller, Mobile Controller, SteelHead Interceptor, SteelHead CX, SteelHead EX, SteelHead-c, SteelHead-v

#### **Related Commands**

"show raid info"

# raid swraid add-disk

Adds a disk back into the system of RAID arrays. Does not require physically removing and re-inserting the drive.

#### Syntax

raid swraid add-disk <disk>

#### Parameters

**<disk>** Physical drive number of the drive to be added.

#### Usage

Use this command to add drives back into the system without removing and re-inserting the drive physically. The parameter is the physical drive number. The command takes care of re-adding the partitions on the drive to all the appropriate RAID arrays.

#### Example

amnesiac (config) # raid swraid add-disk 1

#### Product

Controller, Mobile Controller, SteelHead Interceptor, SteelHead CX, SteelHead EX, SteelHead-c, SteelHead-v

#### **Related Commands**

"show raid info"

# raid swraid add-disk-force

Forcibly adds a failed disk back into the system of RAID arrays. Does not require physically removing and re-inserting the drive.

## Syntax

raid swraid add-disk-force <disk>

**<disk>** Physical drive number of the drive to be added.

#### Usage

Use this command to forcibly add drives back into the system without removing and re-inserting the drive physically. The parameter is the physical drive number. The command takes care of re-adding the partitions on the drive to all the appropriate RAID arrays.

## Example

amnesiac (config) # raid swraid add-disk-force 1

# Product

Controller, Mobile Controller, SteelHead Interceptor, SteelHead CX, SteelHead EX, SteelHead-c, SteelHead-v

### **Related Commands**

"show raid info"

# raid swraid fail-disk

Configures fail setting on a RAID disk. Forcibly fails a physical drive from all the software RAID arrays. Use this command before removing a disk that has not failed from the system, if possible.

### Syntax

raid swraid fail-disk <disk>

### Parameters

<disk> Physical drive number of the disk.

# Example

amnesiac (config) # raid swraid fail-disk 1

# Product

Controller, Mobile Controller, SteelHead Interceptor, SteelHead CX, SteelHead EX, SteelHead-c, SteelHead-v

# **Related Commands**

"show raid info"

# raid swraid get-rate

Displays the RAID rebuild rate.

# Syntax

raid swraid get-rate

#### Parameters

None

**Example** amnesiac (config) # raid swraid get-rate

# Product

Controller, Mobile Controller, SteelHead Interceptor, SteelHead CX, SteelHead EX, SteelHead-c, SteelHead-v

# **Related Commands**

"show raid info"

# raid swraid mdstat

Displays the contents of /proc/mdstat.

### Syntax

raid swraid mdstat

#### Parameters

None

### Usage

Use this command to view the kernel RAID status for all active multiple disk devices, as it is stored in the Linux file / proc/mdstat. The **Personalities** field lists the RAID levels currently supported. For more information on the contents of /proc/mdstat, see standard Linux documentation.

### Example

```
amnesiac (config) # raid swraid mdstat
Personalities : [linear] [raid0] [raid10]
unused devices: <none>
```

### Product

Controller, Mobile Controller, SteelHead Interceptor, SteelHead CX, SteelHead EX, SteelHead-c, SteelHead-v

#### **Related Commands**

"show raid info"

# raid swraid set-rate

Sets the RAID rebuild rate.

### Syntax

raid swraid set-rate <rate>

#### Parameters

<rate> Rebuild rate as a number of megabytes or: fast\_rebuild, slow\_rebuild, or normal.

#### Example

amnesiac (config) # raid swraid set-rate fast\_rebuild

#### Product

Controller, Mobile Controller, SteelHead Interceptor, SteelHead CX, SteelHead EX, SteelHead-c, SteelHead-v

#### **Related Commands**

"show raid info"

# **Network Test Commands**

This section describes the network testing commands. If you are experiencing network issues Riverbed Support will ask you to run network tests so that they can understand the state of the network.

With these tests common problems are easily identified and can be immediately addressed by the Riverbed support representative.

# nettest run cable-swap

Runs the cable swap test.

# Syntax

nettest run cable-swap

## Parameters

None

# Usage

Ensures that the WAN and LAN cables on the SteelHead are connected to the LAN and WAN of the network. The test enumerates the results by interface (one row entry per pair of bypass interfaces).

By default, this test is disabled.

Certain network topologies might cause an incorrect result for this test. For the following topologies, Riverbed recommends that you confirm the test result manually:

- SteelHeads deployed in virtual in-path mode.
- Server-side SteelHeads that receive significant amounts of traffic from nonoptimized sites.
- SteelHeads that sit in the path between other SteelHeads that are optimizing traffic.

If the test fails, ensure a straight-through cable is not in use between an appliance port and a router, or that a crossover cable is not in use between an appliance port and a switch.

# Example

amnesiac (config) # nettest run cable-swap

# Product

SteelHead CX, SteelHead EX

#### **Related Commands**

"show nettest"

# nettest run duplex

Runs the duplex matching test.

# Syntax

nettest run duplex <interface> {ipv6-target <ipv6-address> | target <ipv4-address>}

# Parameters

| <interface></interface>                   | Duplex interface.                           |
|-------------------------------------------|---------------------------------------------|
| ipv6-target <ipv6-address></ipv6-address> | Specifies the target IPv6 address to reach. |
| target <ipv4-address></ipv4-address>      | Specifies the target IPv4 address to reach. |

#### Usage

Determines if the speed and duplex settings match on each side of the default gateway connection. If one side is different from the other, then traffic is sent at different rates on each side, causing a great deal of collision. This test runs the ping utility for 5 seconds with a packet size of 2500 bytes against the default gateway.

Optionally, select an interface to test. The more interfaces you test, the longer it takes the diagnostics to run. If you do not specify an interface, the SteelHead runs the duplex test on all interfaces.

The test passes if the system acknowledges 100% of the packets and a receives responses from all packets. If any packets are lost, the test fails.

If the test fails, ensure that the speed and duplex settings of the appliance's Ethernet interfaces match those of the switch ports to which they are connected.

The test output records the percentage of any lost packets and number of collisions. **Note:** For accurate test results, traffic must be running through the SteelHead.

#### Example

amnesiac (config) # nettest run duplex

#### Product

SteelHead CX, SteelHead EX, SteelHead-c, SteelHead-v

#### **Related Commands**

"show nettest"

# nettest run ip-port-reach

Runs the IP address and port test.

#### Syntax

nettest run ip-port-reach source <interface> {addr <ipv4-address> |ipv6-addr <ipv6-address>} [port <port>]

#### Parameters

| source <interface></interface>             | Specifies the source interface.           |
|--------------------------------------------|-------------------------------------------|
| addr <ipv4-address></ipv4-address>         | Specifies the peer IPv4 address to check. |
| ipv6-addr <ipv6-<br>address&gt;</ipv6-<br> | Specifies the peer IPv6 address to check. |
| port <port></port>                         | Specifies the port to check.              |

#### Usage

Use this command to determine whether a specified IP address and optional port is correctly connected. If you specify only an IP address, the test sends an ICMP message to the IP address. If you specify a port number, the test telnets to the port.

If the test fails, ensure that dynamic or static routing on your network is correctly configured and that the remote network is reachable from hosts on the same local subnet as this appliance.

#### Example

amnesiac (config) # nettest run ip-port-reach source addr 10.0.0.1

#### Product

SteelHead CX, SteelHead EX, SteelHead-c, SteelHead-v

#### **Related Commands**

"show nettest"

### nettest run net-gateway

Runs the network gateway test.

### Syntax

nettest run net-gateway [ipv6]

**ipv6** Runs the IPv6 network gateway test.

## Usage

Determines if each configured gateway is connected correctly. Run this test to ping each configured gateway address with four packets and record the number of failed or successful replies. The test passes if all four packets are acknowledged. The default packet size is 64 bytes.

If the test fails and all packets are lost, ensure that the gateway IP address is correct and that the SteelHead is on the correct network segment. If the gateway is reachable from another source, check the connections between the SteelHead and the gateway.

If the test fails and only some packets are lost, check your duplex settings and other network conditions that might cause dropped packets.

# Example

amnesiac (config) # nettest run net-gateway

# Product

SteelHead CX, SteelHead EX, SteelHead-c, SteelHead-v

# **Related Commands**

"show nettest"

# nettest run peer-reach

Runs the peer reachability test.

# Syntax

nettest run peer-reach addr [ip-address> | port <port>}

#### Parameters

| addr <ip-address></ip-address> | Specifies the IP address of the peer appliance to test. |
|--------------------------------|---------------------------------------------------------|
| port <port></port>             | Specifies the port.                                     |

# Usage

Use this command to send a test probe to a specified peer and await the probe response. If a response is not received, the test fails.

**Note:** To view the current peer appliances, choose Reports > Optimization > Connected Appliances in the Management Console.

Do not specify the primary or auxiliary IP of the same SteelHead displayed in the Connected Appliances report (the primary or aux IP to which the SteelHead is connected).

If the test fails, ensure that there are no firewalls, IDS/IPS, VPNs, or other security devices which may be stripping or dropping connection packets between SteelHeads.

# Example

amnesiac (config) # nettest run peer-reach addr 10.0.0.1 port 1243

# Product

SteelHead CX, SteelHead EX, SteelHead-c, SteelHead-v

#### **Related Commands**

"show nettest"

# **RiOS TCP Dump Commands**

This section describes RiOS TCP dump commands. The system also runs the standard tcpdump utility. For detailed information, see "tcpdump" on page 189.

# tcpdump stop-trigger delay

Configures the time to wait before stopping a TCP dump.

# Syntax

[no] tcpdump stop-trigger delay <duration>

#### Parameters

<duration> Amount of time to wait before stopping all running TCP dumps when RiOS finds a match. The default delay is 30 seconds.

### Usage

You might not want to stop your TCP dump immediately. By configuring a delay, the system has time to log more data without abruptly cutting off the dumps. The default delay is 30 seconds.

### Example

amnesiac (config) # tcpdump stop-trigger delay 10

# Product

SCC, SteelHead CX, SteelHead EX, SteelHead-c, SteelHead-v

# **Related Commands**

"tcpdump stop-trigger enable," "tcpdump stop-trigger regex," "tcpdump stop-trigger restart," "show tcpdump stop-trigger"

# tcpdump stop-trigger enable

Enables the TCP dump to stop running, triggered by a match against a configured regular expression and the system log file.

# Syntax

[no] tcpdump stop-trigger enable

#### Parameters

None

#### Usage

There is a limit to the amount of TCP dump data the system can collect. After a problem has occurred, the TCP dump buffer could have rotated, overwriting the information about the problem. This command enables a trigger that stops a continuous TCP dump after a specific log event occurs. This enables you to troubleshoot issues and isolate the TCP dump data specific to a problem.

The **no** command option disables the TCP dump stop-trigger process.

# Example

amnesiac (config) # tcpdump stop-trigger regex ntp amnesiac (config) # tcpdump stop-trigger delay 20 amnesiac (config) # tcpdump stop-trigger enable

# Product

SCC, SteelHead CX, SteelHead EX, SteelHead-v, SteelHead-v

"tcpdump stop-trigger delay," "tcpdump stop-trigger regex," "tcpdump stop-trigger restart," "show tcpdump stop-trigger"

# tcpdump stop-trigger regex

Sets the regular expression that triggers the stopping of TCP dumps.

# Syntax

tcpdump stop-trigger regex <regex>

#### Parameters

<regex> PERL regular expression to match. RiOS compares the PERL regular expression against each entry made to the system logs. The system matches on a per-line basis.

### Usage

Use this command to configure a regular expression that represents a condition that, when matched, stops all running TCP dumps. After this match is found, all TCP dump sessions are stopped after the delay configured by the **tcpdump stop-trigger delay** command.

# Example

In the following example, RiOS searches for the pattern *ntp* in the system logs. The system waits 20 seconds after there is a match and then stops all TCP dumps that are still running.

amnesiac (config) # tcpdump stop-trigger regex ntp amnesiac (config) # tcpdump stop-trigger delay 20 amnesiac (config) # tcpdump stop-trigger enable

# Product

SCC, SteelHead CX, SteelHead EX, SteelHead-v, SteelHead-v

#### **Related Commands**

"tcpdump stop-trigger delay," "tcpdump stop-trigger enable," "tcpdump stop-trigger restart," "show tcpdump stop-trigger"

# tcpdump stop-trigger restart

Restarts the TCP dump stop-trigger process.

### Syntax

tcpdump stop-trigger restart

#### Parameters

None

#### Usage

If you change the regular expression or delay, use this command to restart the stop-trigger process.

#### Example

```
amnesiac (config) # tcpdump stop-trigger regex ntp
amnesiac (config) # tcpdump stop-trigger delay 50
amnesiac (config) # tcpdump stop-trigger enable
amnesiac (config) # tcpdump stop-trigger restart
```

#### Product

SCC, SteelHead CX, SteelHead EX, SteelHead-v, SteelHead-v

# **Related Commands**

"tcpdump stop-trigger delay," "tcpdump stop-trigger enable," "tcpdump stop-trigger regex," "show tcpdump stop-trigger"

# tcpdump-x all-interfaces

Configures a list of all interfaces for a TCP dump capture.

# Syntax

[no] tcpdump-x all-interfaces [capture-name <capture-name>] [buffer-size <buffer-size>] duration <seconds>]
[schedule-time <hh:mm:ss> [schedule-date <yyyy/mm/dd>]] [rotate-count <number-of-files>] [snaplength
<snaplength>] [sip <src-address>] [dip <dst-address>] [sport <src-port>] [dport <dst-port>] [dot1q {tagged |
untagged | both}] | [ip6] |[custom <custom-param>] [file-size <megabytes> | continuous [file-size <megabytes>]
| duration <seconds> [file-size <megabytes>]]

| capture-name <capture-<br>name&gt;</capture-<br> | Specifies a capture name to help you identify the TCP Dump. The default filename uses the following format:                                                                                                    |
|--------------------------------------------------|----------------------------------------------------------------------------------------------------|
|                                                  | <hostname>_<interface>_<timestamp>.cap</timestamp></interface></hostname>                                                                                                    |
|                                                  | Where hostname is the hostname of the SteelHead, interface is the name of the interface selected for the trace (for example, <b>lan0_0</b> , <b>wan0_0</b> ), and timestamp is in the yyyy-mm dd-hh-mm-ss format.                   |
|                                                  | <b>Note:</b> The cap file extension is not included with the filename when it appears in the capture queue.                                                                                                    |
| continuous                                       | Starts a continuous capture.                                                                                                    |
| buffer-size <buffer-size></buffer-size>          | Specifies the size in KB for all packets.                                                                                                    |
| duration <seconds></seconds>                     | Specifies the run time for the capture in seconds. The default is 30 seconds.                                                                                                    |
| schedule-time<br><hh:mm:ss></hh:mm:ss>           | Specifies a time to initiate the trace dump in the following format: hh:mm:ss.                                                                                                    |
| schedule-date <yyyy <br="">mm/dd&gt;</yyyy>      | Specifies a date to initiate the trace dump in the following format: YYYY/MM/DD                                                                                                    |
| rotate-count <no-of-<br>files&gt;</no-of-<br>    | Specifies the number of files to rotate.                                                                                                    |
| snaplength<br><snaplength></snaplength>          | Specifies the snap length value for the trace dump. The default value is 1518. Specify <b>0</b> for a full packet capture (recommended for CIFS, MAPI, and SSL traces).                                                             |
| sip <src-address></src-address>                  | Specifies a comma-separated list of source IP addresses. The default setting is all IP addresses.                                                                                                    |
| dip <dst-address></dst-address>                  | Specifies a comma-separated list of destination IP addresses. The default setting is all IF addresses.                                                                                                    |
| sport <src-port></src-port>                      | Specifies a comma-separated list of source ports. The default setting is all ports.                                                                                                    |
| dport <dst-port></dst-port>                      | Specifies a comma-separated list of destination ports. The default setting is all ports.                                                                                                    |
| dot1q                                            | Specifies one of the following to filter dot1q packets:                                                                                                    |
|                                                  | • tagged - Capture only tagged traffic.                                                                                                    |
|                                                  | • untagged - Capture only untagged traffic.                                                                                                    |
|                                                  | • <b>both</b> - Capture all traffic.                                                                                                    |
|                                                  | <b>Note:</b> Do not use the <b>sip</b> , <b>dip</b> , <b>sport</b> , <b>dport</b> and <b>custom</b> parameters together when using the <b>dot1q both</b> option. Use the <b>tcpdump</b> command instead to capture this information |
|                                                  | For detailed information about dot1q VLAN tunneling, see your networking equipment documentation.                                                                                                    |
| ip6                                              | Specifies IPv6 packets for packet capture.                                                                                                    |
| custom <custom-param></custom-param>             | Specifies custom parameters (flags) for packet capture. You need to enclose the customer parameter in quotes if it contains more than one word.                                                                                     |
| file-size <megabytes></megabytes>                | Specifies the file size of the capture in megabytes.                                                                                                    |

## Usage

You can capture and retrieve multiple TCP trace dumps. You can generate trace dumps from multiple interfaces at the same time and you can schedule a specific date and time to generate a trace dump.

# Example

The following example starts a continuous capture for a file named *tcpdumpexample* with a duration of 120 seconds: amnesiac (config) # tcpdump-x all-interfaces capture-name tcpdumpexample continuous duration 120

The following example captures untagged traffic on destination port 7850 and ARP packets: amnesiac (config) # tcpdump-x all-interfaces dot1g untagged dport 7850 custom "and arp"

The following example captures VLAN tagged traffic for host 10.11.0.6 and ARP packets: amnesiac (config) # tcpdump-x all-interfaces dot1q tagged sip 10.11.0.6 custom "or arp"

#### The following example captures tagged ARP packets only:

amnesiac (config) # tcpdump-x all-interfaces dot1q tagged custom "and arp"

#### The following example captures untagged ARP packets only:

amnesiac (config) # tcpdump-x all-interfaces dot1q untagged custom "and arp"

#### Product

Controller, Mobile Controller, SteelHead Interceptor, SteelHead CX, SteelHead EX, SteelHead-c, SteelHead-v

## **Related Commands**

"show tcpdump-x," "tcpdump"

#### tcpdump-x capture-name stop

Stops the specified TCP dump capture.

## Syntax

[no] tcpdump-x capture-name <capture-name> stop

#### Parameters

<capture-name> Capture name to stop.

#### Example

amnesiac (config) # tcpdump-x capture-name example stop

## Product

Controller, Mobile Controller, SteelHead Interceptor, SteelHead CX, SteelHead EX, SteelHead-c, SteelHead-v

#### **Related Commands**

"show tcpdump-x," "tcpdump"

## tcpdump-x interfaces

Configures a comma-separated list of interfaces to capture in the background.

### Syntax

[no] tcpdump-x interfaces <interface-name> {continuous | duration <seconds>} [schedule-time <hh:mm:ss>
[schedule-date <yyyy/mm/dd>]] [rotate-count <# files>] [snaplength <snaplength>] [sip <src-addr>] | [dip <dstaddr>] [sport <src-port>] [dport <dst-port>] [dot1q {tagged | untagged | both}] [ip6] | [custom <custom-param>]
[file-size <megabytes>]

| <interface-name></interface-name>           | Comma-separated list of interfaces: primary, aux, lan0_0, wan0_0                                                                                                    |
|---------------------------------------------|----------------------------------------------------------------------------------------------------|
| continuous                                  | Start a continuous capture.                                                                                                    |
| duration <seconds></seconds>                | Specifies the run time for the capture in seconds.                                                                                                    |
| schedule-time<br><hh:mm:ss></hh:mm:ss>      | Specifies a time to initiate the trace dump in the following format: hh:mm:ss                                                                                                    |
| schedule-date <yyyy <br="">mm/dd&gt;</yyyy> | Specifies a date to initiate the trace dump in the following format: yyyy/mm/dd                                                                                                    |
| rotate-count <#files>                       | Specifies the number of files to rotate.                                                                                                    |
| snaplength<br><snaplength></snaplength>     | Specifies the snap length value for the trace dump. The default value is 1518. Specify <b>0</b> for a full packet capture (recommended for CIFS, MAPI, and SSL traces).                                                      |
| sip <src-addr></src-addr>                   | Specifies the source IP addresses. The default setting is all IP addresses.                                                                                                    |
| dip <dst-addr></dst-addr>                   | Specifies a comma-separated list of destination IP addresses. The default setting is all IP addresses.                                                                                                    |
| <pre>sport <src-port></src-port></pre>      | Specifies a comma-separated list of source ports. The default setting is all ports.                                                                                                    |
| dport <dst-port></dst-port>                 | Specifies a comma-separated list of destination ports. The default setting is all ports.                                                                                                    |
| dot1q                                       | Specifies one of the following to filter dot1q packets:                                                                                                    |
|                                             | • <b>tagged</b> - Capture only tagged traffic.                                                                                                    |
|                                             | • untagged - Capture only untagged traffic.                                                                                                    |
|                                             | • <b>both</b> - Capture all traffic.                                                                                                    |
|                                             | <b>Note:</b> Do not use the <b>sip</b> , <b>dip</b> , <b>sport</b> , <b>dport</b> and <b>custom</b> parameters together when using the <b>dot1q both</b> option. Use the <b>tcpdump</b> command to capture this information. |
|                                             | For detailed information about dot1q VLAN tunneling, see your networking equipment documentation.                                                                                                    |
| ip6                                         | Specifies IPv6 packets for packet capture.                                                                                                    |
| custom <custom-param></custom-param>        | Specifies custom parameters (flags) for packet capture.                                                                                                    |
| file-size <megabytes></megabytes>           | Specifies the file size of the capture in megabytes.                                                                                                    |

#### Example

```
amnesiac (config) # tcpdump-x interfaces inpath0_0 continuous
amnesiac (config) # tcpdump-x interfaces aux ip6 sip 2003::5
```

## Product

Controller, Mobile Controller, SteelHead Interceptor, SteelHead CX, SteelHead EX, SteelHead-c, SteelHead-v

## **Related Commands**

"tcpdump," "show tcpdump-x"

# **Remote Management Port Commands**

This section describes the commands for configuring the remote management port in Models 1050x, 2050x, 5050x, 6050x, 7050x, EX1160x, EX1260x, CX1555x, CX5055x, CX7055x, EX560x, and EX760x. The port is labeled REMOTE on the back of each appliance except for the EX560x and EX760x models. The EX560x and EX760x models do not have a separate remote port but share it with the primary port.

This remote management port is unique in that it is connected to the Baseboard Management Controller (BMC) on these models. The BMC is a central component of the Intelligent Platform Management Interface (IPMI) capabilities of the machine, which are important for reading the onboard sensors, reading and writing Electrically Erasable Programmable Read-Only Memory (EEPROMs), fan control, LED control, and in-path hardware bypass control for these models. The BMC and remote management port operate independently of the CPUs and network interfaces, which allow them to continue to operate even when the machine has hit a kernel panic, become wedged, or has been given the **reload halt** command.

For details on configuring the remote management port, see "remote ip address" on page 726.

**Important:** You can only configure the remote management port on the 1050x, 2050x, 5050x, 5055x, 6050x, 7050x, EX1160x, EX1260x, CX1555x, CX5055x, CX7055x, EX560x, and EX760x models. Remote port management is not supported on other platforms. The EX560x and EX760x models do not have a separate remote port but share it with the primary port.

**Important:** Access to the SteelHead through the remote management port requires the use of the IPMI tool utility. You can download a Linux version at http://sourceforge.net/projects/ipmitool/files/.

## remote channel

Assigns a LAN channel to the remote port.

## Syntax

[no] remote channel <channel-number>

#### Parameters

<channel-number> LAN channel.

#### Example

amnesiac (config) # remote channel 2

#### Product

Interceptor, SteelHead CX, SteelHead EX, SteelHead-c, SteelHead-v

#### **Related Commands**

"show remote configured"

### remote dhcp

Enables DHCP on the remote management port.

#### Syntax

[no] remote dhcp

#### Parameters

None

#### Usage

The no command option disables DHCP and switches to static address assignment.

#### Example

amnesiac (config) # remote dhcp

#### Product

Interceptor, SteelHead CX, SteelHead EX, SteelHead-c, SteelHead-v

#### **Related Commands**

"show remote ip"

## remote ip address

Manually sets the IP address of the remote management port.

#### Syntax

remote ip address <ip-address>

#### Parameters

**ip-address**> IP address to assign to the remote management port.

#### Usage

Access to the SteelHead through the remote port requires the use of the IPMItool utility. You can download a Linux version at http://sourceforge.net/projects/ipmitool/files/.

This utility must to be run on an administrator's system outside of the SteelHead to access the remote port functions. Check the man page for IPMItool for a full list of capabilities (although not all the commands are supported on RiOS hardware platforms).

#### To configure the remote management port

- Physically connect the REMOTE port to the network. You cable the remote management port to the Ethernet
  network in the same manner as the Primary interface. For details, see the SteelHead Installation and
  Configuration Guide.
- Install the IPMItool on the client machine.
- Assuming the IP address is 192.168.100.100, the netmask is 255.255.255.0, and the default gateway is 192.168.100.1, assign an IP address to the remote management port:

```
amnesiac (config) # remote dhcp
- or -
amnesiac (config) # remote ip address 192.168.100.100
amnesiac (config) # remote ip netmask 255.255.255.0
amnesiac (config) # remote ip default-gateway 192.168.100.1
```

Verify the IP address is set properly.

amnesiac (config) # show remote ip

Note: Ping the new management IP address from a remote computer, and verify it replies.

• To secure the remote port, assign a password to the port:

amnesiac (config) # remote password root

- Set the remote port bit-rate to match the current serial port bitrate. Typically, this value is 9.6.
   amnesiac (config) # remote bitrate 9.6
- To activate the serial connection:

ipmitool -I lanplus -H 192.168.100.100 -P "<password>" sol activate

Press the tilde character (~) to end the serial connection.

**Note:** While your serial connection is established, the actual serial console is disabled. Ending the remote serial connection cleanly with tilde (~) re-enables the real serial port. If you fail to exit cleanly your actual serial port might not reactivate. If your serial port fails to reactivate, reconnect remotely and exit cleanly using Tilde (~).

#### Example

amnesiac (config) # remote ip address 192.168.100.100

#### Product

SteelHead CX, SteelHead EX, SteelHead-c, SteelHead-v

#### **Related Commands**

"show remote ip"

## remote ip default-gateway

Manually sets the default gateway of the remote management port.

#### Syntax

remote ip default-gateway <ip-address>

#### Parameters

<ip-address> IP address of the default gateway to assign to remote management port.

#### Example

amnesiac (config) # remote ip default-gateway 10.0.0.2

#### Product

SteelHead CX, SteelHead EX, SteelHead-c, SteelHead-v

#### **Related Commands**

"show remote ip"

## remote ip netmask

Manually sets the subnet mask of the remote management port.

#### Syntax

remote ip netmask <netmask>

#### Parameters

<netmask> Subnet mask to assign to the remote management port.

#### Example

amnesiac (config) # remote ip netmask 255.255.255.0

## Product

SteelHead CX, SteelHead EX, SteelHead-c, SteelHead-v

#### **Related Commands**

"show remote ip"

#### remote password

Sets the password to remotely connect to the remote management port.

# Syntax

[no] remote password <password>

## Parameters

**<password>** Password to connect to the remote management port.

## Usage

To set a remote management port password

• On the SteelHead, assign a password to the remote management port:

amnesiac (config) # remote password root

• Using the IPMItool on a remote computer, view the power status of the SteelHead. If you are using the Windows version of IPMItool, replace all references to **ipmitool** with ipmitool.exe.

ipmitool -H <remote port ip address> -P "root" chassis power status

#### Output should state Chassis Power is on.

Note: You can download a Linux version at http://sourceforge.net/projects/ipmitool/files/.

## Example

amnesiac (config) # remote password root

## Product

SteelHead CX, SteelHead EX, SteelHead-c, SteelHead-v

## **Related Commands**

"show remote ip"

# Hardware-Assist Rule Commands

The following section describes the hardware-assist rule commands for the SteelHead and SteelHead Interceptor.

# in-path hw-assist edit-rule

Provides an optional text description of the specified rule.

## Syntax

in-path hw-assist edit-rule rulenum <rule-number> description "<text>"

#### Parameters

| rulenum <rule-number></rule-number> | Specifies the rule number.                                               |
|-------------------------------------|--------------------------------------------------------------------------|
| description " <text>"</text>        | Specifies the description. The text must be enclosed in quotation marks. |

## Usage

This feature functions only on a SteelHead or SteelHead Interceptor equipped with one or more Two-Port SR Multimode Fiber 10 Gigabit-Ethernet PCI-E or Two-Port LR Single Mode Fiber 10 Gigabit-Ethernet PCI-E cards.

Hardware Assist rules can automatically bypass all UDP (User Datagram Protocol) connections. You can also configure rules for bypassing specific TCP (Transmission Control Protocol) connections. Automatically bypassing these connections decreases the work load on the local SteelHeads because the traffic is immediately sent to the kernel of the host machine or out of the other interface before the system receives it.

**Note:** For a hardware assist rule to be applied to a specific 10G bypass card, the corresponding in-path interface must be enabled and have an IP address.

If the system is not equipped with the necessary card, an error message displays.

# Example

amnesiac (config) # in-path hw-assist edit-rule rulenum 5 description "This rule enables automatic passthrough for all UDP connections"

## Product

SteelHead Interceptor, SteelHead CX, SteelHead EX, SteelHead-c, SteelHead-v

### **Related Commands**

"show in-path hw-assist rules"

# in-path hw-assist move-rule rulenum

Moves the rule to the specified position.

## Syntax

in-path hw-assist move-rule rulenum <rule-number> to <new-rule-number>

### Parameters

| rulenum <rule-<br>number&gt;</rule-<br> | Specifies the rule number.               |
|-----------------------------------------|------------------------------------------|
| to <new-rule-number></new-rule-number>  | Specifies the new position for the rule. |

## Usage

This feature functions only on a SteelHead or SteelHead Interceptor equipped with one or more Two-Port SR Multimode Fiber 10 Gigabit-Ethernet PCI-E or Two-Port LR Single Mode Fiber 10 Gigabit-Ethernet PCI-E cards.

Hardware Assist rules can automatically bypass all UDP (User Datagram Protocol) connections. You can also configure rules for bypassing specific TCP (Transmission Control Protocol) connections. Automatically bypassing these connections decreases the work load on the local SteelHeads because the traffic is immediately sent to the kernel of the host machine or out of the other interface before the system receives it.

**Note:** For a hardware assist rule to be applied to a specific 10-G bypass card, the corresponding in-path interface must be enabled and have an IP address.

If the system is not equipped with the necessary card, an error message displays.

#### Example

amnesiac (config) # in-path hw-assist move-rule rulenum 5 to 3

#### Product

SteelHead Interceptor, SteelHead CX, SteelHead EX, SteelHead-c, SteelHead-v

#### **Related Commands**

"show in-path hw-assist rules"

# in-path hw-assist passthrough tcp enable

Enables automatic pass-through of TCP traffic.

#### Syntax

[no] in-path hw-assist passthrough tcp enable

# Parameters

#### None

#### Usage

This feature functions only on a SteelHead or SteelHead Interceptor equipped with one or more Two-Port SR Multimode Fiber 10 Gigabit-Ethernet PCI-E or Two-Port LR Single Mode Fiber 10 Gigabit-Ethernet PCI-E cards.

Hardware assist rules can automatically bypass all UDP (User Datagram Protocol) connections. You can also configure rules for bypassing specific TCP (Transmission Control Protocol) connections. Automatically bypassing these connections decreases the work load on the local SteelHeads because the traffic is immediately sent to the kernel of the host machine or out of the other interface before the system receives it.

**Note:** For a hardware assist rule to be applied to a specific 10-G bypass card, the corresponding in-path interface must be enabled and have an IP address.

If the system is not equipped with the necessary card, an error message displays.

This command requires a service restart.

### Example

```
amnesiac (config) # in-path hw-assist passthrough tcp enable
amnesiac (config) # service restart
```

## Product

SteelHead Interceptor, SteelHead CX, SteelHead EX

#### **Related Commands**

"show in-path hw-assist rules"

# in-path hw-assist passthrough udp enable

Enables automatic pass-through of all UDP traffic.

#### Syntax

[no] in-path hw-assist passthrough udp enable

#### Parameters

None

#### Usage

This feature functions only on a SteelHead or SteelHead Interceptor equipped with one or more Two-Port SR Multimode Fiber 10 Gigabit-Ethernet PCI-E or Two-Port LR Single Mode Fiber 10 Gigabit-Ethernet PCI-E cards.

Hardware assist rules can automatically bypass all UDP (User Datagram Protocol) connections. You can also configure rules for bypassing specific TCP (Transmission Control Protocol) connections. Automatically bypassing these connections decreases the work load on the local SteelHeads because the traffic is immediately sent to the kernel of the host machine or out of the other interface before the system receives it.

**Note:** For a hardware assist rule to be applied to a specific 10-G bypass card, the corresponding in-path interface must be enabled and have an IP address.

If the system is not equipped with the necessary card, an error message displays.

This command requires a service restart.

#### Example

```
amnesiac (config) # in-path hw-assist passthrough udp enable
amnesiac (config) # service restart
```

#### Product

SteelHead Interceptor, SteelHead CX, SteelHead EX

#### **Related Commands**

"show in-path hw-assist rules"

# in-path hw-assist rule

Enables the hardware UDP pass-through feature.

# Syntax

[no] in-path hw-assist rule [accept | pass-through] [subnet-a <subnet-a>] [subnet-b <subnet-b>] [description "<description>"] [vlan <vlan>] [rulenum <rule-number>]

## Parameters

| accept                                  | Accepts traffic for this rule.                                                                                                    |
|-----------------------------------------|----------------------------------------------------------------------------------------------------|
| pass-through                            | Passes through traffic for this rule.                                                                                                    |
| subnet-a <subnet-a></subnet-a>          | Specifies an IP address for the subnet that can be both source and destination together with Subnet B.                                                                                                    |
|                                         | Use the format XXX.XXX.XXX.XXX/XX.                                                                                                    |
|                                         | <b>Note:</b> You can specify all or $0.0.0/0$ as the wildcard for all traffic.                                                                                                    |
| subnet-b <subnet-b></subnet-b>          | Specifies an IP address for the subnet that can be both source and destination together with Subnet A.                                                                                                    |
|                                         | Use the format XXX.XXX.XXX.XXX/XX.                                                                                                    |
|                                         | <b>Note:</b> You can specify all or $0.0.0.0/0$ as the wildcard for all traffic.                                                                                                    |
| description " <string>"</string>        | Specifies a description of the rule. The string must be in enclosed in quotes (").                                                                                                    |
| vlan <vlan></vlan>                      | Specifies the VLAN identification number to set the VLAN tag ID: -1 = all, 1 = untagged, maximum = 4094                                                                                                    |
|                                         | • Specify all to specify the rule applies to all VLANs.                                                                                                    |
|                                         | <ul> <li>Specify untagged to specify the rule applies to non-tagged connections.</li> </ul>                                                                                                    |
|                                         | <b>Note:</b> Pass-through traffic maintains any preexisting VLAN tagging between the LAN and WAN interfaces.                                                                                               |
|                                         | <b>Note:</b> To complete the implementation of VLAN tagging, you must set the VLAN tag IDs for the in-path interfaces that the SteelHead Interceptor uses to communicate with other SteelHead Interceptor. |
| rulenum <rule-<br>number&gt;</rule-<br> | Specifies the rule number to insert the pass-through load-balancing rule before.                                                                                                    |

## Usage

This feature functions only on a SteelHead or SteelHead Interceptor equipped with one or more Two-Port SR Multimode Fiber 10 Gigabit-Ethernet PCI-E or Two-Port LR Single Mode Fiber 10 Gigabit-Ethernet PCI-E cards.

Hardware Assist rules can automatically bypass all UDP (User Datagram Protocol) connections. You can also configure rules for bypassing specific TCP (Transmission Control Protocol) connections. Automatically bypassing these connections decreases the work load on the local SteelHeads because the traffic is immediately sent to the kernel of the host machine or out of the other interface before the system receives it.

**Note:** For a hardware assist rule to be applied to a specific 10G bypass card, the corresponding in-path interface must be enabled and have an IP address.

If the system is not equipped with the necessary card, an error message displays.

To delete a rule, use the **no** command option as follows:

no in-path hw-assist rule rulenum <rule-number>

## Example

amnesiac (config) # in-path hw-assist rule accept subnet-a 10.0.0.1/16 subnet-b 10.0.0.4/16 rulenum 1

## Product

SteelHead Interceptor, SteelHead CX, SteelHead EX, SteelHead-c, SteelHead-v

## **Related Commands**

"show in-path hw-assist rules"

# **SteelHead SaaS Commands**

This section describes the commands unique to the SteelHead SaaS feature. You can use the command-line to perform basic cloud configuration tasks, display configuration information, and check status. Some commands require information available only from the Riverbed Cloud Portal.

# in-path peering rule cloud-accel

Configures in-path peering rules for the SteelHead SaaS.

# Syntax

[no] in-path peering rule cloud-accel {auto | passthru} [peer <peer-ip-address>] [ssl-capability {cap | in-cap | no-check}] [src {<ip-address> | all-ip | all-ipv4 | all-ipv6>}] [dest {<ip-address> | all-ip | all-ipv4 | all-ipv6>}] [dest-port <port>] [rulenum <rule-number>] [description <description>]

| cloud-accel                              | Uses cloud acceleration in peering rules on a data center SteelHead in a back-hauled deployment to configure which connections coming from a branch SteelHead (with the SteelHead SaaS enabled but with redirect disabled) should be optimized with the SteelHead SaaS.                                                                                                    |
|------------------------------------------|----------------------------------------------------------------------------------------------------|
|                                          | Specify one of the following rules:                                                                                                    |
|                                          | • <b>auto</b> - The data center SteelHead redirects to the cloud connections when the branch SteelHead tries to optimize with the SteelHead SaaS.                                                                                                    |
|                                          | • <b>passthru</b> - The data center SteelHead does not redirect to the cloud connections when the branch SteelHead tries to optimize with the SteelHead SaaS.                                                                                                    |
|                                          | If the branch SteelHead does not have the SteelHead SaaS enabled, or if it is not trying to optimize the SteelHead SaaS connection, the value of this field is irrelevant on the data center SteelHead.                                                                                                    |
| peer <peer-ip-address></peer-ip-address> | Specifies the in-path IP address of the probing SteelHead. If more than one in-path interface is present on the probing SteelHead, apply multiple peering rules, one for each in-path interface.                                                                                                    |
| ssl-capability                           | Specifies one of the following options to determine how to process attempts to create secure SSL connections:                                                                                                    |
|                                          | • <b>cap (capable)</b> - The peering rule checks whether the server-side SteelHead is present<br>for the particular destination IP address and port combination. If the destination IP<br>address and port are of an SSL server that is properly configured and enabled on the<br>server-side SteelHead, and if there is no temporary or short-lived error condition,<br>the SSL-capable check is a success. The SteelHead accepts the condition and,<br>assuming all other proper configurations and that the peering rule is the best match<br>for the incoming connection, optimizes SSL. The default peering rule with the SSL<br>capable flag matches those connections to the destination IP/port combination for<br>which there is an SSL server configuration added. The SteelHead considers the SSL<br>server a match even if it is defined on a port number that is not the standard port<br>443. For all connections that match, the SteelHead performs both auto-discovery and<br>SSL optimization. |
|                                          | • <b>in-cap (incapable)</b> - If the destination IP address and port are not an SSL server that is properly configured and enabled on the server-side SteelHead, or if there is a temporary or short-lived error condition, the SSL-capable check fails. The SteelHead passes the connection through unoptimized without affecting connection counts. The default peering rule with the SSL incap flag matches any SSL connection to port 443 for which there is no SSL server configuration on the SteelHead.                                                                                                    |
|                                          | • <b>no-check</b> - The peering rule does not determine whether the server SteelHead is present for the particular destination IP address and port combination. This default rule catches any connection that did not match the first two default rules. The SteelHead performs auto-discovery and does not optimize SSL. This rule always appears last in the list and you cannot remove it.                                                                                                    |
| <pre>src <ip-address></ip-address></pre> | Specifies the source subnet IP address and netmask for this rule. Use the format XXX.XXX.XXX/XX for IPv4 and X:X:X:X/XXX for IPv6.                                                                                                    |
| src all-ip                               | Specifies all IPv4 and all IPv6 addresses. This is the default.                                                                                                    |
| src all-ipv4                             | Specifies all IPv4 addresses.                                                                                                    |
| src all-ipv6                             | Specifies all IPv6 addresses.                                                                                                    |
| dest <ip-address></ip-address>           | Specifies the destination subnet IP address and netmask. Use the format XXX.XXX.XXX/XX for IPv4 and X:X:X:X/XXX for IPv6.                                                                                                    |
| dest all-ip                              | Specifies all IPv4 and all IPv6 addresses. This is the default.                                                                                                    |
| dest all-ipv4                            | Specifies all IPv4 addresses.                                                                                                    |
| dest all-ipv6                            | Specifies all IPv6 addresses.                                                                                                    |
| <u> </u>                                 | *                                                                                                    |

| dest-port <port></port>                    | Specifies the destination port for this rule. You can specify a port label, or <b>all</b> for all ports.                                                                                                    |
|--------------------------------------------|----------------------------------------------------------------------------------------------------|
| rulenum <rule-number></rule-number>        | Specifies the rule number. The system evaluates the rules in numerical order starting with rule <b>1</b> . If the conditions set in the rule match, then the rule is applied. If the conditions set in the rule do not match, then the rule is not applied and the system moves on to the next rule. For example, if the conditions of rule <b>1</b> do not match, rule <b>2</b> is consulted. If rule <b>2</b> matches the conditions, it is applied, and no further rules are consulted. |
|                                            | The type of a matching rule determines which action the SteelHeade takes on the connection.                                                                                                    |
| description<br><description></description> | Specifies a description to facilitate communication about network administration.                                                                                                    |

#### Usage

You can provide increased optimization by deploying two or more SteelHeads back-to-back in an in-path configuration to create a serial cluster.

Appliances in a serial cluster process the peering rules you specify in a spill-over fashion. When the maximum number of TCP connections for a SteelHead is reached, that appliance stops intercepting new connections. This allows the next SteelHead in the cluster the opportunity to intercept the new connection, if it has not reached its maximum number of connections. The in-path peering rules and in-path rules tell the SteelHead in a cluster not to intercept connections between themselves.

You configure peering rules that define what to do when a SteelHead receives an auto-discovery probe from another SteelHead.

You can deploy serial clusters on the client or server-side of the network.

**Important:** For environments that want to optimize MAPI or FTP traffic which require all connections from a client to be optimized by one SteelHead, Riverbed strongly recommends using the master and backup redundancy configuration instead of a serial cluster. For larger environments that require multi-appliance scalability and high availability, Riverbed recommends using the SteelHead Interceptor to build multi-appliance clusters. For details, see the *SteelHead Interceptor Deployment Guide* and the *SteelHead Interceptor User's Guide*.

To prevent an unknown SteelHead from peering you must add a pass-through peering rule that passes through traffic from the unknown SteelHead in the remote location. For detailed information, see the Management Console online help and the *SteelHead Deployment Guide*.

#### Example

This is an example of how to configure a cluster of three in-path appliances in a data center.

```
WAN----SH1----SH2----SH3----LAN
```

```
SH1 ip address is 10.0.1.1 on a /16 SH2 ip address is 10.0.1.2 on a /16 SH3 ip address is 10.0.1.3 on a /16
```

In this example, you configure each SteelHead with in-path peering rules to prevent peering with another SteelHead in the cluster, and with in-path rules to not optimize connections originating from other SteelHeads in the same cluster.

#### SH1 configuration:

```
SH1 > enable
SH1 # configure terminal
SH1 (config) # in-path peering rule pass peer 10.0.1.2 rulenum 1
SH1 (config) # in-path peering rule pass peer 10.0.1.3 rulenum 1
SH1 (config) # in-path rule pass-through srcaddr 10.0.1.2/32 rulenum 1
SH1 (config) # in-path rule pass-through srcaddr 10.0.1.3/32 rulenum 1
SH1 (config) # wr mem
SH1 (config) # show in-path peering rules
Rule Type Source Network Dest Network
                                       Port Peer Addr
_____ _____
                                                _____
  1 pass *
                          *
                                          *
                                               10.0.1.3
                           *
           *
                                                10.0.1.2
  2 pass
                         *
          *
 def auto
                                           *
SH1 (config) # show in-path rules
Rule Type Source Addr Dest Addr Port Target Addr
                                                           Port
```

def auto \*

\_ \_

\_\_\_\_ \_\_\_\_ \_\_\_\_ 1 pass 10.0.1.3/32 \* \* --2 pass 10.0.1.2/32 \* \* --tef auto \* \* --\_ \_ --\_ \_

| SH2 configuration                                                                                                    |                            |         |       |                  |      |
|----------------------------------------------------------------------------------------------------|----------------------------|---------|-------|------------------|------|
| SH2 > enable<br>SH2 # configure terminal<br>SH2 (config) # in-path peerin<br>SH2 (config) # in-path peerin                                          |                            | -       |       |                  |      |
| <pre>SH2 (config) # in-path rule p SH2 (config) # in-path rule p SH2 (config) # wr mem SH2 (config) # show in-path p Rule Type Source Network</pre> | ass-through<br>eering rule | srcaddr | 10.0. | 1.3/32 rulenum 1 |      |
|                                                                                                    |                            |         |       |                  |      |
| 1 pass *                                                                                                    | *                          |         | *     | 10.0.1.3         |      |
| 2 pass *                                                                                                    | *                          |         |       | 10.0.1.1         |      |
| def auto *                                                                                                    | *                          |         | *     | *                |      |
| SH1 (config) # show in-path r<br>Rule Type Source Addr                                                                                              |                            |         | Port  | Target Addr      | Port |
| 1 pass 10.0.1.3/32                                                                                                    | *                          |         | *     |                  |      |
| 2 pass 10.0.1.1/32                                                                                                    | *                          |         | *     |                  |      |
| def auto *                                                                                                    |                            |         |       |                  |      |
| *                                                                                                    | *                          |         |       |                  |      |
| SH3 configuration                                                                                                    |                            |         |       |                  |      |
| SH3 > enable                                                                                                    |                            |         |       |                  |      |
| SH3 # configure terminal                                                                                                    |                            |         |       |                  |      |
| SH3 (config) # in-path peerin                                                                                                    |                            | -       |       |                  |      |
| SH3 (config) # in-path peerin<br>SH3 (config) # in-path rule p                                                                                      |                            | _       |       |                  |      |
| SH3 (config) # in-path rule p<br>SH3 (config) # in-path rule p                                                                                      |                            |         |       |                  |      |
| SH3 (config) # wr mem                                                                                                    |                            |         |       |                  | -    |
| SH3 (config) # show in-path p                                                                                                    | eering rule                | S       |       |                  |      |
| Rule Type Source Network                                                                                                    | Dest Net                   | work    | Por   | t Peer Addr      |      |
|                                                                                                    |                            |         |       |                  |      |
| SH1 (config) # show in-path r<br>Rule Type Source Addr                                                                                              |                            |         | Port  | Target Addr      | Port |
| vare type source waar                                                                                                    |                            |         |       |                  |      |
| 1 pass 10.0.1.2/32                                                                                                    | *                          |         | *     |                  |      |
| 2 pass 10.0.1.1/32                                                                                                    | *                          |         | *     |                  |      |
| def auto *                                                                                                    | *                          |         | *     |                  |      |

## Product

SteelHead CX, SteelHead EX, SteelHead-c, SteelHead-v

## **Related Commands**

"show in-path peering rules"

# service cloud-accel application

Enables cloud accelerator per Software as a Service (SaaS) application.

## Syntax

[no] service cloud-accel application <app-id> appgroup <group-name> enable

| <app-id></app-id>         | Application ID. The application ID is an alphanumeric string unique to each SaaS application. Enter a question mark (?) after the <b>application</b> keyword to show the list of available application IDs, which is determined by the applications available on the Riverbed Cloud Portal. Example application IDs include:                                                                                                    |
|---------------------------|----------------------------------------------------------------------------------------------------|
|                           | • <b>O365</b> for Office365.                                                                                                    |
|                           | • <b>SFDC</b> for SalesForce.                                                                                                    |
|                           | • <b>BOX</b> for Box.net.                                                                                                    |
| <group-name></group-name> | Application group to which the SaaS application you are configuring belongs. Legacy<br>SaaS applications O365 and SFDC are available under two appgroups for optimization:<br>a-la-carte (legacy offering) and All-SaaS (new offering). All other SaaS applications are<br>only available under the All-SaaS group name. Enter a question mark (?) after the<br>application's group name to show the list of available appgroups: |
|                           | • <b>O365-a-la-carte</b> for Office365 under old license.                                                                                                    |
|                           | • SFDC-a-la-carte for SalesForce under old license.                                                                                                    |
|                           | • All-SaaS for O365, SalesForce, Box.com, and others under new All SaaS offering.                                                                                                    |
| enable                    | Enables the optimization for the SaaS application.                                                                                                    |

# Usage

The no command option disables cloud acceleration for the SaaS platform specified under the selected group name.

#### Example

```
amnesiac (config) # [no] service cloud-accel application 0365 appgroup All-SaaS enable amnesiac (config) # service cloud-accel application 0365 appgroup 0365-a-la-carte enable
```

## Product

SteelHead CX, SteelHead EX, SteelHead-c, SteelHead-v

# **Related Commands**

"show service cloud-accel applications," "show service cloud-accel application"

# service cloud-accel enable

Enables the cloud acceleration service.

## Syntax

[no] service cloud-accel enable

#### Parameters

None

#### Usage

This command enables communication with the Riverbed Cloud Portal and also enables the cloud acceleration service. The **no** command option disables the cloud acceleration service.

## Example

amnesiac (config) # service cloud-accel enable

## Product

SteelHead CX, SteelHead EX, SteelHead-c, SteelHead-v

# **Related Commands**

"show service cloud-accel"

# service cloud-accel geodns enable

Enables GeoDNS optimization on the SteelHead appliance.

## Syntax

[no] service cloud-accel geodns enable

### Parameters

None

## Usage

GeoDNS is used to locate the closest SteelHead to the destination Exchange-online (Office 365) server. The GeoDNS feature is enabled by default in RiOS v8.6.2 and later and should not be disabled under normal circumstances. The **no** command option disables the GeoDNS service.

#### Example

amnesiac (config) # service cloud-accel geodns enable

## Product

SteelHead CX, SteelHead EX, SteelHead-c, SteelHead-v

#### **Related Commands**

"show service cloud-accel geodns"

# service cloud-accel geodns portal\_update enable

Enables Riverbed Cloud Portal updates for GeoDNS on the SteelHead appliance.

#### Syntax

[no] service cloud-accel geodns portal\_update enable

#### Parameters

None

#### Usage

GeoDNS is used to locate the closest SteelHead to the destination Exchange-online (Office 365) server. This command is enabled by default. The **no** command option disables the GeoDNS service.

#### Example

amnesiac (config) # service cloud-accel geodns portal\_update enable

## Product

SteelHead CX, SteelHead EX, SteelHead-c, SteelHead-v

#### **Related Commands**

"service cloud-accel geodns portal\_update interval," "show service cloud-accel geodns"

# service cloud-accel geodns portal\_update interval

Changes the GeoDNS portal update interval.

#### Syntax

service cloud-accel geodns portal\_update interval <seconds>

**<seconds>** Update interval in seconds. The default interval is 300.

## Usage

GeoDNS is used to locate the closest SteelHead to the destination Exchange-online (Office 365) server. The **no** command option disables the GeoDNS service.

## Example

amnesiac (config) # service cloud-accel geodns portal\_update interval 400

## Product

SteelHead CX, SteelHead EX, SteelHead-c, SteelHead-v

## **Related Commands**

"service cloud-accel geodns portal\_update enable," "show service cloud-accel geodns"

# service cloud-accel geodns rule

Configures a GeoDNS rule.

## Syntax

[no] service cloud-accel geodns rule {opt srcaddr {<ip-address> | all-ipv4 | all-ipv6} geo-dns-ip <address> | pass srcaddr {<ip-address> | all-ipv4 | all-ipv6}}

#### Parameters

| opt                               | Configures a GeoDNS optimization rule.                                                                                                    |
|-----------------------------------|----------------------------------------------------------------------------------------------------|
| pass                              | Configures a GeoDNS optimization or pass through rule.                                                                                                    |
|                                   | You can use the <b>pass</b> option for debugging purposes to disable certain client subnets if a customer configuration has issues with its Windows client rather than with GeoDNS on the SteelHead. |
| srcaddr <ip-address></ip-address> | Specifies the source subnet IP address and netmask for this rule. Use the format XXX.XXX.XXX.XXX/XX for IPv4 and X:X:X:X/XXX for IPv6.                                                               |
| srcaddr all-ip                    | Specifies all IPv4 and all IPv6 addresses. This is the default.                                                                                                    |
| srcaddr all-ipv4                  | Specifies all IPv4 addresses.                                                                                                    |
| srcaddr all-ipv6                  | Specifies all IPv6 addresses.                                                                                                    |
| geo-dns-ip <address></address>    | Redirects Outlook connections from the source IP address to the specified GeoDNS address.                                                                                                    |

#### Usage

GeoDNS is used to locate the closest SteelHead to the destination Exchange-online (Office 365) server. This command configures client-subnet specific GeoDNS optimization or pass through rules that take precedence over the mapping from the Riverbed Cloud Portal.

The **no** command removes the rule.

#### Example

```
amnesiac (config) # service cloud-accel geodns rule opt srcaddr 10.0.0.0/16 geo-dns-ip 1.2.3.4 amnesiac (config) # service cloud-accel geodns rule pass srcaddr 10.1.2.3/32
```

## Product

SteelHead CX, SteelHead EX, SteelHead-c, SteelHead-v

# **Related Commands**

"show service cloud-accel geodns"

# service cloud-accel log-level

Specifies the severity of the log message. The log contains all messages with this severity level or higher.

#### Syntax

#### service cloud-accel log-level {debug | info | notice | warning | error | critical}

## Parameters

| log-level debug    | Contains messages that help you debug a failure                                                            |
|--------------------|----------------------------------------------------------------------------------------------------|
| log-level info     | Contains informational messages that provide general information about system operations.                  |
| log-level notice   | Contains normal, but significant conditions, such as a configuration change. This is the default setting.  |
| log-level warning  | Contains conditions that might affect the functionality of the appliance, such as authentication failures. |
| log-level error    | Contains conditions that probably affect the functionality of the appliance.                               |
| log-level critical | Conditions that affect the functionality of the appliance.                                                 |

## Example

amnesiac (config) # service cloud-accel log-level info

#### Product

SteelHead CX, SteelHead EX, SteelHead-c, SteelHead-v

### **Related Commands**

"show service cloud-accel"

# service cloud-accel platforms enable

Allows you to enable or disable cloud acceleration for a specific SaaS platform.

### Syntax

## [no] service cloud-accel platforms <appid> enable

## Parameters

<appid> Saas application for which you want to enable or disable cloud acceleration. This parameter can have one of the following values:

- O365 for Office365
- SFDC for Salesforce.com

#### Usage

The **no** command option disables cloud acceleration for the SaaS platform specified.

#### Example

amnesiac (config) # service cloud-accel platforms 0365 enable

#### Product

SteelHead CX, SteelHead EX, SteelHead-c, SteelHead-v

#### **Related Commands**

"show service cloud-accel platforms," "show service cloud-accel platforms ip"

# service cloud-accel portal refresh

Instructs the Enterprise SteelHead to contact the Riverbed Cloud Portal immediately and refresh its service details.

# Syntax

service cloud-accel portal refresh

## Parameters

None

## Example

amnesiac (config) # service cloud-accel portal refresh

## Product

SteelHead CX, SteelHead EX, SteelHead-c, SteelHead-v

## **Related Commands**

"show service cloud-accel"

# service cloud-accel redirect enable

Enables redirection of connections through the SteelHead SaaS.

## Syntax

[no] service cloud-accel redirect enable

## Parameters

None

## Usage

Use this command to activate traffic redirection from the Enterprise SteelHead to the Akamai network. This feature is enabled by default. There are two modes of proxy redirection:

- Direct mode The Enterprise SteelHead redirects traffic to the Akamai network.
- Backhauled mode The Enterprise SteelHead in the data center redirects traffic to the Akamai network. So, you must disable proxy redirection in the branch Enterprise SteelHead and let the data center appliance redirect the traffic.

The **no** command option disables cloud acceleration redirection.

Example
amnesiac (config) # service cloud-accel redirect enable

## Product

SteelHead CX, SteelHead EX, SteelHead-c, SteelHead-v

## **Related Commands**

"show service cloud-accel"

# service cloud-accel redirect log-level

Sets the redirection logging level.

# Syntax

service cloud-accel redirect log-level {debug | info | notice | warning | error | critical}

| log-level debug   | Contains messages that help you debug a failure.                                                           |
|-------------------|----------------------------------------------------------------------------------------------------|
| log-level info    | Contains informational messages that provide general information about system operations.                  |
| log-level notice  | Contains normal, but significant conditions, such as a configuration change. This is the default setting.  |
| log-level warning | Contains conditions that might affect the functionality of the appliance, such as authentication failures. |
|                   |                                                                                                    |
| log-level error   | Contains conditions that probably affect the functionality of the appliance.                               |

#### Example

amnesiac (config) # service cloud-accel redirect log-level info

#### Product

SteelHead CX, SteelHead EX, SteelHead-c, SteelHead-v

#### **Related Commands**

"show service cloud-accel"

# service cloud-accel redirect port

Specifies the destination port used to redirect connections through the SteelHead SaaS.

#### Syntax

service cloud-accel redirect port <port>

#### Parameters

**port <port>** Specifies the port number for UDP connections to the Akamai network.

#### Usage

Use this command to specify a port number for the configurable outbound port for UDP connections to the Akamai network or leave the default value (9545) as it is. The Enterprise SteelHead connected to the Akamai network uses this configurable UDP port over a wide range of IP addresses.

#### Example

amnesiac (config) # service cloud-accel redirect port 65

#### Product

SteelHead CX, SteelHead EX, SteelHead-c, SteelHead-v

#### **Related Commands**

"show service cloud-accel"

## service cloud-accel redirect spill-over enable

Specifies whether the Enterprise SteelHead should continue to redirect new SaaS connections through the cloud when it reaches the Enterprise SteelHead admission control.

#### Syntax

service cloud-accel redirect spill-over enable

#### Parameters

None

## Usage

Use this command in a serial failover or serial cluster configuration that contains two SteelHeads connected back-toback; if the first appliance is in admission control, you can configure it to let the SaaS connections spill over to the second appliance and ensure that the connections are optimized.

The default setting is disabled, so that when the SteelHead reaches admission control, it redirects connections through the cloud, but the connections are not optimized.

You must enable this setting on the first SteelHead in a serial failover or serial cluster configuration.

The **no** command option disables the cloud acceleration redirection when the Enterprise SteelHead reaches its admission control.

## Example

amnesiac (config) # service cloud-accel redirect spill-over enable

## Product

SteelHead CX, SteelHead EX, SteelHead-c, SteelHead-v

## **Related Commands**

"show service cloud-accel"

# service cloud-accel register

Registers the Enterprise SteelHead using the appliance registration key you specify.

## Syntax

[no] service cloud-accel register <key>

#### Parameters

**<key>** Appliance registration key.

#### Usage

The appliance registration key enables the Enterprise SteelHead to register with the Riverbed Cloud Portal. The **no** command option deregisters the Enterprise SteelHead. Deregistration cannot be reversed. If you deregister your Enterprise SteelHead, you must register it again for it to participate in the cloud acceleration service.

#### Example

amnesiac (config) # service cloud-accel register ABCDEF12345

## Product

SteelHead CX, SteelHead EX, SteelHead-c, SteelHead-v

#### **Related Commands**

"show service cloud-accel"

# **Displaying SteelHead SaaS Information**

This section describes the **show** commands for displaying SteelHead SaaS information.

## show service cloud-accel

Displays the following information about the SteelHead SaaS: whether it is enabled, its status, the hostname of the portal it is connected to, whether proxy redirection is enabled or disabled, the port to which it is connected, and its state.

## Syntax

show service cloud-accel

None

#### Example

```
amnesiac (config) # show service cloud-accel
                   No
```

```
Enabled:
                     Unregistered
Status:
Status:OnlegisteredPortal:cloudportal.riverbed.com:443 (HTTPS)Redirection:EnabledPort:9545
  State:
                        Inactive
```

### Product

SteelHead CX, SteelHead EX, SteelHead-c, SteelHead-v

#### **Related Commands**

"SteelHead SaaS Commands"

# show service cloud-accel applications

Displays the local enable status for all SaaS applications available on the Riverbed Cloud Portal.

#### Syntax

show service cloud-accel applications

#### Parameters

None

#### Usage

This command lists the SaaS applications that are available for optimization based on the company account configuration on the Portal, and it displays the local enable status of each application. Customers that have an existing and valid Office365 or SalesForce offering will see two entries for each of those SaaS applications: one a-la-carte entry and one All-SaaS entry.

#### Example

amnesiac (config) # show service cloud-accel applications AppID AppGroup Enabled \_\_\_\_ \_\_\_\_\_ \_\_\_\_\_ 0365 All-SaaS Yes 0365 0365-a-la-carte Yes SFDC All-SaaS No SFDC SFDC-a-la-carte Yes

#### Product

SteelHead CX, SteelHead EX, SteelHead-c, SteelHead-v

#### **Related Commands**

"service cloud-accel application"

### show service cloud-accel application

Displays the local enable status of a particular SaaS application. Customers with existing and valid Office365 or SalesForce offerings in addition to the AllSaaS offering will see an entry for each application group.

#### Syntax

show service cloud-accel application <app-id>

| Parameters        |                                                                                                    |
|-------------------|----------------------------------------------------------------------------------------------------|
| <app-id></app-id> | Application ID. The application ID is an alphanumeric string unique to each SaaS application.<br>Enter a question mark after the <b>application</b> keyword to show the list of available application IDs, which is based on the applications that are available from the Riverbed Cloud Portal. |
|                   | • <b>O365</b> for Office365.                                                                                                    |
|                   | • SFDC for SalesForce.                                                                                                    |
|                   | • BOX for Box.com.                                                                                                    |

#### Usage

This command lists the local enable status for this SaaS application.

You can use this command to troubleshoot issues when connections to the SaaS are not optimized through the cloud. The output of this command displays details about the server IP addresses that the Enterprise SteelHead is optimizing for the SaaS application.

#### Example

| amnesiac (config) #<br>ServiceGroup | show service cloud-accel application 0365<br>Enabled |
|-------------------------------------|------------------------------------------------------|
|                                     | No                                                   |
| 0365-a-la-carte                     |                                                      |
|                                     |                                                      |
| IP Address Ranges:                  |                                                      |
|                                     |                                                      |
| 65.52.45.0/24                       | 0:65535                                              |
| 65.55.93.64/28                      | 0:65535                                              |
| 70.37.144.0/21                      | 0:65535                                              |
| 70.37.188.105/32                    |                                                      |
| 94.245.113.128/25                   | 0:65535                                              |
| 94.245.126.120/30                   | 0:65535                                              |
| 111.221.17.128/25                   |                                                      |
| 111.221.20.0/24                     | 0:65535                                              |
| 111.221.22.0/26                     | 0:65535                                              |
| 111.221.22.192/26                   | 0:65535                                              |
| 111.221.64.0/21                     |                                                      |
| 111.221.112.0/21                    | 0:65535                                              |
| 132.245.1.128/25                    | 0:65535                                              |
| 132.245.2.0/23                      | 0:65535                                              |
| 132.245.4.0/22                      | 0:65535                                              |
| 132.245.8.0/25                      |                                                      |
| 132.245.8.128/26                    | 0:65535                                              |
| 132.245.9.0/24                      |                                                      |
| 132.245.10.0/23                     | 0:65535                                              |
|                                     |                                                      |
| <partial output=""></partial>       |                                                      |

<partial output>

### Product

SteelHead CX, SteelHead EX, SteelHead-c, SteelHead-v

## **Related Commands**

"service cloud-accel application"

# show service cloud-accel geodns

Displays details about GeoDNS settings.

#### Syntax

show service cloud-accel geodns

None

#### Example

```
amnesiac > show service cloud-accel geodns
```

| GeoDNS                  |     |
|-------------------------|-----|
| Enabled:                | Yes |
| Portal Update:          | Yes |
| Portal Update Interval: | 300 |
| GeoDNS Cache Timeout:   | 300 |

# Product

SteelHead CX, SteelHead EX, SteelHead-c, SteelHead-v

## **Related Commands**

"service cloud-accel geodns enable"

# show service cloud-accel platforms

Displays details about the SaaS platforms that the Enterprise SteelHead is optimizing.

Note: This command is deprecated in RiOS v9.1 and only displays SaaS offerings available in releases before RiOS v9.1.

## Syntax

show service cloud-accel platforms

#### Parameters

None

#### Example

| amnesiac > show     | service | cloud-accel | platforms |
|---------------------|---------|-------------|-----------|
| SaaS Platform       |         | App ID      | Enabled   |
|                     |         |             |           |
| Office 365 0365 Yes |         |             | Yes       |
| Salesforce.com      |         | SFDC        | Yes       |

## Product

SteelHead CX, SteelHead EX

#### **Related Commands**

"SteelHead SaaS Commands"

# show service cloud-accel platforms ip

Displays details about the server IP addresses that the Enterprise SteelHead is optimizing. You can use this command to troubleshoot issues when connections to a certain SaaS service are not optimized through the cloud.

Note: This command is deprecated in RiOS v9.1 and only displays SaaS offerings available in releases before RiOS v9.1.

### Syntax

show service cloud-accel platforms ip

None

#### Example

amnesiac > show service cloud-accel platforms ip 149 results found:

| 173.194.0.0/16   | 443:443 |
|------------------|---------|
| 207.126.144.0/20 | 443:443 |
| 209.85.128.0/17  | 443:443 |
| 216.239.32.0/19  | 443:443 |
| 64.18.0.0/20     | 443:443 |
| 64.233.160.0/19  | 443:443 |
| 66.102.0.0/20    | 443:443 |
| 66.249.80.0/20   | 443:443 |
| 72.14.192.0/18   | 443:443 |
| 74.125.0.0/16    | 443:443 |
| 111.221.68.0/24  | 25:25   |
| 111.221.68.0/24  | 80:80   |
| 111.221.68.0/24  | 443:443 |
| 111.221.68.0/24  | 587:587 |
| 207.46.62.0/24   | 25:25   |
| [partial output] |         |

#### Product

SteelHead CX, SteelHead EX

## **Related Commands**

"SteelHead SaaS Commands"

# show service cloud-accel statistics connections

Displays details about the optimized SaaS connections.

#### Syntax

show service cloud-accel statistics connections

#### Parameters

None

#### Example

amnesiac > show service cloud-accel statistics connections CLNT-IP SERV-IP SRIP-EDGE-IP TYPE STATE SRC-IP DEST-IP ESH ID 10.32.75.135:53894 157.56.232.198:443 204.132.143.51 Prefresh Normal 10.32.3.35:63157 63.217.157.6:7827 70005 10.32.75.135:53893 157.56.232.198:443 204.132.143.51 Prefresh Normal 10.32.3.35:63156 63.217.157.6:7827 70005 10.32.75.135:55443 173.194.79.189:443 69.22.131.51 Prefresh Normal 10.32.3.35:63516 64.209.118.20:7827 70005 10.32.75.135:55442 173.194.79.189:443 204.132.143.51 Prefresh Timed\_Wait 10.32.3.35:63515 64.209.118.20:7827 70005 [partial output]

## Product

SteelHead CX, SteelHead EX

#### **Related Commands**

"SteelHead SaaS Commands"

## show service cloud-accel statistics devices

Displays details about the SaaS platforms that the Enterprise SteelHead is optimizing.

## Syntax

show service cloud-accel statistics devices

#### Parameters

None

#### Example

```
amnesiac > show service cloud-accel statistics devices
rbtpipe0_0:
 device: packets in, out : 0 0
 device: bytes in, out : 0 0
 device: malformed, no conn: 0 0
 device: invalid, dns fail : 0 0
 intfc: packets in, out : 0 0
 intfc: bytes in, out : 0 0
 intfc: malformed, no conn : 0 0
rbtpipe0_1:
 device: packets in, out : 2370749 2447030
 device: bytes in, out : 243796158 296371873
 device: malformed, no conn: 0 14
 device: invalid, dns fail : 0 28
 intfc: packets in, out : 2564261 2487981
 intfc: bytes in, out : 301226622 278001118
 intfc: malformed, no conn : 0 22
```

## Product

SteelHead CX, SteelHead EX

## **Related Commands**

"SteelHead SaaS Commands"

# **SteelHead EX Commands**

This section describes commands that are unique to the SteelHead EX that you can use to configure SteelHead EX features. It includes the following sections:

- "Alarm Commands" on page 748
- "Storage Commands" on page 755
- "Data Interface Commands" on page 775
- "Traffic-Mode Commands" on page 777
- "VSP Commands" on page 778

# **Alarm Commands**

# alarm enable (EX)

Enables the specified alarm.

**Syntax** [no] alarm <type> enable

| <type></type> | • <b>acs</b> - This alarm indicates that an application-consistent snapshot failed to be committed to the SteelFusion Core, or a snapshot failed to complete. This alarm is enabled by default.                                                                                                    |
|---------------|----------------------------------------------------------------------------------------------------|
|               | <ul> <li>admission_conn - This alarm should not be disabled. It indicates that the system connection limit has been reached. Additional connections are passed through unoptimized. The alarm clears when the SteelHead moves out of this condition.</li> </ul>                                                          |
|               | • <b>admission_control</b> - This alarm should not be disabled. It indicates that the system admission control pressure limit has been reached. Additional connections are passed through unoptimized. This alarm clears when the SteelHead moves out of this condition.                                                 |
|               | • <b>admission_cpu</b> - This alarm should not be disabled. This alarm is triggered by high CPU usage. Additional connections are passed through unoptimized. The alarm clears when the SteelHead moves out of this condition.                                                                                           |
|               | <ul> <li>admission_mapi - This alarm should not be disabled. It indicates that the total number of MAPI optimized connections has exceeded the maximum admission control threshold.</li> </ul>                                                                                                    |
|               | <ul> <li>admission_mem - This alarm should not be disabled. It indicates that the system connection memory limit has been reached. Additional connections are passed through unoptimized. The alarm clears when the SteelHead moves out of this condition.</li> </ul>                                                    |
|               | • <b>admission_tcp</b> - This alarm should not be disabled. This alarm is triggered by high TCP memory usage. Additional connections are passed through unoptimized. The alarm clears when the SteelHead moves out of this condition.                                                                                    |
|               | <ul> <li>appliance_unlicensed - This alarm triggers if the SteelHead has no BASE or MSPEC license installed for its currently configured model. This alarm also triggers for hardware earlier than xx60 with no BASE licensing installed.</li> </ul>                                                                     |
|               | • <b>arcount</b> - This alarm should not be disabled. It indicates whether the system is experiencing asymmetric traffic. If the system experiences asymmetric traffic, the system detects this condition and reports the failure. The traffic is passed through, and the route appears in the Asymmetric Routing table. |
|               | <ul> <li>autolicense_error - This alarm triggers on a Virtual SteelHead appliance when the Riverbed<br/>Licensing Portal cannot respond to a license request with valid licenses.</li> </ul>                                                                                                    |
|               | <ul> <li>autolicense_info - This alarm triggers if the Riverbed Licensing Portal has information regarding<br/>licenses for a Virtual SteelHead appliance.</li> </ul>                                                                                                    |
|               | <ul> <li>blockstore - This alarm indicates that the system has encountered issues with the SteelFusion Edge<br/>blockstore such as the blockstore has run out of space or the blockstore has run out of memory.</li> </ul>                                                                                               |
|               | • <b>bypass</b> - This alarm should not be disabled. It indicates that the system is in bypass mode. If the SteelHead is in bypass mode, restart the SteelHead service.                                                                                                    |
|               | <ul> <li>certs_expiring - This alarm indicates that the system has expiring SSL certificates.</li> </ul>                                                                                                    |
|               | <ul> <li>cf_ack_timeout_aggr - This alarm indicates that the connection has been lost because requests have not been acknowledged by a connection-forwarding neighbor within the set threshold.</li> </ul>                                                                                                    |
|               | <ul> <li>cf_conn_failure_aggr - This alarm indicates that the connection cannot be established with a connection-forwarding neighbor.</li> </ul>                                                                                                    |
|               | <ul> <li>cf_conn_lost_eos_aggr - This alarm indicates that the connection has been closed by the<br/>connection-forwarding neighbor.</li> </ul>                                                                                                    |
|               | <ul> <li>cf_conn_lost_err_aggr - This alarm indicates that the connection has been lost with the<br/>connection-forwarding neighbor due to an error.</li> </ul>                                                                                                    |

| <type></type> | • <b>cf_keepalive_timeout_aggr</b> - This alarm indicates that the connection forwarding neighbor has not sent a keep-alive message within the time-out period to the neighbor SteelHead(s) indicating that the connection has been lost.                                                                                                    |
|---------------|----------------------------------------------------------------------------------------------------|
|               | • <b>cf_latency_exceeded_aggr</b> - This alarm indicates that the amount of latency between connection-<br>forwarding neighbors has exceeded the specified threshold.                                                                                                    |
|               | <ul> <li>cf_neighbor_incompatible_cluster - This alarm sends an email notification if a connection-<br/>forwarding neighbor is running a RiOS version that is incompatible with IPv6, or if the IP address<br/>configuration between neighbors does not match, or if path selection is enabled locally and the<br/>neighbor does not have path selection enabled. The SteelHead neighbors pass through IPv6<br/>connections when this alarm triggers.</li> </ul>                                                                                                    |
|               | <ul> <li>cf_read_info_timeout_aggr - This alarm indicates that the SteelHead has timed out while waiting for an initialization message from the connection-forwarding neighbor.</li> </ul>                                                                                                    |
|               | <ul> <li>connection_forwarding - This alarm is the connection forwarding parent alarm.</li> </ul>                                                                                                    |
|               | • <b>cpu_util_indiv</b> - This alarm indicates whether the system has reached the CPU threshold for any of the CPUs in the system. If the system has reached the CPU threshold, check your settings. If your alarm thresholds are correct, reboot the SteelHead                                                                                                    |
|               | <ul> <li>critical_temp - This alarm indicates that the CPU temperature has exceeded the critical threshold.<br/>The default value for the rising threshold temperature is 80° C; the default reset threshold<br/>temperature is 70° C.</li> </ul>                                                                                                    |
|               | <ul> <li>crl_error: SSL_CAs - This alarm indicates that an SSL peering certificate has failed to re-enroll automatically within the Simple Certificate Enrollment Protocol (SCEP) polling interval.</li> </ul>                                                                                                    |
|               | • crl_error: SSL_Peering_CAs - This alarm indicates that an SSL peering certificate has failed to reenroll automatically within the Simple Certificate Enrollment Protocol (SCEP) polling interval.                                                                                                    |
|               | • <b>datastore</b> - This alarm indicates the overall data store health.                                                                                                    |
|               | • datastore_clean_needed - This alarm indicates that you need to clear the RiOS data store.                                                                                                    |
|               | • <b>datastore_error</b> - This alarm indicates that the data store is corrupt or has become incompatible with the current configuration. Clear the data store to clear the alarm. If the alarm was caused by an unintended change to the configuration, you can change the configuration to match the previous RiOS data store settings. Then restart the optimization service without clearing the RiOS data store to reset the alarm. Typical configuration changes that require a restart with a clear RiOS data store are enabling the Extended Peer Table or changing the data store encryption. |
|               | <ul> <li>datastore_sync_error - This alarm indicates that the system has detected a problem with the<br/>synchronized data.</li> </ul>                                                                                                    |
|               | <ul> <li>disconnected_sh_alert - This alarm indicates that the connection to a SteelHead appliance in a<br/>connection forwarding cluster is lost.</li> </ul>                                                                                                    |
|               | • <b>disk:</b> < <b>x&gt;:status</b> - These alarms indicate that the system has detected a problem with the specified disk or a solid-state drive.                                                                                                    |
|               | <ul> <li>domain_join_error - This alarm indicates that the system has encountered an error when<br/>attempting to join a domain.</li> </ul>                                                                                                    |
|               | <ul> <li>duplex - This alarm indicates that the system has encountered a large number of packet errors in<br/>your network. Make sure that the speed and duplex settings on your system match the settings or<br/>your switch and router. By default, this alarm is enabled.</li> </ul>                                                                                                    |
|               | • <b>edge_ha</b> - This alarm indicates that the system has encountered a problem with an appliance in a high availability (HA) pair.                                                                                                    |
|               | <ul> <li>edge_service - This alarm indicates that only one of the appliances in an HA pair is actively<br/>serving storage data.</li> </ul>                                                                                                    |

| <type></type> | • <b>esxi_communication_failed</b> - This alarm indicates that the RiOS software cannot communicate with ESXi because of a password problem or another connection problem. The polling interval is 10 seconds. This alarm is enabled by default on the SteelHead EX.                                                                                                    |
|---------------|----------------------------------------------------------------------------------------------------|
|               | <ul> <li>esxi_disk_creation_failed - This alarm indicates that the ESXi disk creation failed during the VSP<br/>setup. The polling interval is 10 seconds. This alarm is enabled by default on the SteelHead EX.</li> </ul>                                                                                                    |
|               | <ul> <li>esxi_initial_config_failed - This alarm indicates that the ESXi initial configuration failed. Contact<br/>Riverbed Support.</li> </ul>                                                                                                    |
|               | • <b>esxi_license</b> - This alarm is the parent ESXi licensing alarm on the SteelHead EX. It sends an email notification if the ESXi license is removed, about to expire, has expired, or is a trial version.                                                                                                    |
|               | • <b>esxi_license_expired</b> - This alarm indicates that the ESXi license has expired on the SteelHead EX.                                                                                                    |
|               | • <b>esxi_license_expiring</b> - This alarm indicates that the ESXi license is going to expire within two weeks on the SteelHead EX.                                                                                                    |
|               | <ul> <li>esxi_license_is_trial - This alarm indicates that ESXi is using a trial license.</li> </ul>                                                                                                    |
|               | • esxi_memory_overcommitted - This alarm indicates that the total memory assigned to powered-<br>on VMs is more than the total memory available to ESXi for the VMs. To view this number in the<br>vSphere Client, choose Allocation > Memory > Total Capacity. The amount of memory<br>overcommitted=Total memory assigned to powered-on VMs - ESXi memory total capacity. This<br>alarm has configurable thresholds. The polling interval is 30 minutes. This alarm is enabled by<br>default on the SteelHead EX.                                                                                                    |
|               | • <b>esxi_not_set_up</b> - This alarm indicates that a freshly installed appliance and ESXi have not yet been set up. Complete the initial installation wizard to enable VSP for the first time. The alarm clears after ESXi installation begins. The polling interval is 10 seconds. This alarm is enabled by default on the SteelHead EX.                                                                                                    |
|               | <ul> <li>esxi_version_unsupported - This alarm indicates that the running ESXi version is unsupported.<br/>The polling interval is 10 seconds. This alarm in enabled by default SteelHead EX.</li> </ul>                                                                                                    |
|               | <ul> <li>esxi_vswitch_mtu_unsupported - This alarm is triggered when a vSwitch with an uplink or<br/>vmknic interface is configured with an MTU greater than 1500. Jumbo frames greater than 1500<br/>MTU are not supported. The polling interval is 10 seconds. This alarm in enabled by default<br/>SteelHead EX.</li> </ul>                                                                                                    |
|               | • <b>fan_error</b> - This alarm indicates that the system has detected a fan error.                                                                                                    |
|               | • <b>flash_error</b> - This alarm indicates that the system has detected an error with the flash drive hardware. At times, the USB flash drive that holds the system images might become unresponsive; the SteelHead continues to function normally. When this error triggers you cannot perform a software upgrade, as the SteelHead is unable to write a new upgrade image to the flash drive without first power cycling the system. To reboot the appliance, enter the <b>reload</b> command to automatically power cycle the SteelHead and restore the flash drive to its proper function. On desktop SteelHead appliance <i>x</i> 50 and <i>x</i> 55 models, you must physically power cycle the appliance (push the power button or pull the power cord). |
|               | • <b>fs_mnt</b> - This alarm indicates that one of the mounted partitions is full or almost full. The alarm is triggered when only 7% of free space is remaining.                                                                                                    |
|               | • halt_error - This alarm cannot be disabled. It indicates that the system has detected an unexpected halt to the optimization service.                                                                                                    |
|               | • hardware - This alarm indicates the overall health of the hardware.                                                                                                    |
|               | <ul> <li>high_availability - This alarm indicates that at least one of the appliances in a high availability<br/>(HA) SteelHead EX pair is actively serving storage data (the active node).</li> </ul>                                                                                                    |
|               | • <b>inbound_qos_wan_bw_err</b> - This alarm indicates that the inbound QoS WAN bandwidth for one or more of the interfaces is set incorrectly. You must configure the WAN bandwidth to be less than or equal to the interface bandwidth link rate.                                                                                                    |
|               | <ul> <li>ipmi - This alarm indicates that the system has detected an Intelligent Platform Management<br/>(IPMI) event. This alarm is not supported on all appliance models.</li> </ul>                                                                                                    |

| <type></type> | • iscsi - This alarm indicates that the iSCSI module has encountered an error.                                                                                                    |
|---------------|----------------------------------------------------------------------------------------------------|
|               | <ul> <li>licensing - This alarm is the parent licensing alarm and triggers if any of the license_expired,<br/>license_expiring, or appliance_unlicensed alarms are active.</li> </ul>                                                                                                    |
|               | • <b>license_expired</b> - This alarm triggers if any feature has at least one license installed, but all of them are expired.                                                                                                    |
|               | • license_expiring - This alarm triggers if one or more features is going to expire within two weeks.                                                                                                    |
|               | <b>Note:</b> The license expiring and license expired alarms are triggered per feature. For example, if you install two license keys for a feature, LK1-FOOxxx (expired) and LK1-FOO-yyy (not expired), the alarms do not trigger, because the feature has one valid license.                                                                                                    |
|               | • <b>link_duplex</b> - This alarm is triggered when an interface was not configured for half-duplex negotiation but has negotiated half-duplex mode. Half-duplex significantly limits the optimization service results. This alarm is enabled by default.                                                                                                    |
|               | • <b>link_io_errors</b> - This alarm is triggered when the link error rate exceeds 0.1% while either sending or receiving packets. This threshold is based on the observation that even a small link error rate reduces TCP throughput significantly. A properly configured LAN connection should experience very few errors. The alarm clears when the rate drops below 0.05%. This alarm is enabled by default. You can change the default alarm thresholds by entering the <i>"alarm error-threshold"</i> command at the system prompt. You can enable or disable the alarm for a specific interface. For example, you can disable the alarm for a link after deciding to tolerate the errors.                                                                     |
|               | • <b>linkstate:</b> < <b>x&gt;</b> - These alarms indicate that the system has detected a link that is down. The system notifies you through SNMP traps, email, and alarm status. By default, this alarm is not enabled. The <b>no alarm linkstate enable</b> command disables the link state alarm.                                                                                                    |
|               | • lun - This alarm indicates that the Granite LUN is unavailable. This is a SteelHead EX alarm.                                                                                                    |
|               | • <b>memory_error</b> - This alarm indicates that the system has detected a memory error.                                                                                                    |
|               | • <b>mismatch_peer_aggr</b> - This alarm indicates that the appliance has encountered another appliance that is running an incompatible version of system software. Refer to the CLI, Management Console, or the SNMP peer table to determine which appliance is causing the conflict. Connections with that peer will not be optimized, connections with other peers running compatible RiOS versions are unaffected. To resolve the problem, upgrade your system software. No other action is required as the alarm clears automatically.                                                                                                    |
|               | • model_unlicensed - This alarm indicates that the model license has been removed or is expired.                                                                                                    |
|               | • <b>nfs_v2_v4</b> - This alarm indicates that the system has triggered a v2 or v4 NFS alarm.                                                                                                    |
|               | • <b>non_443_ssl_servers_detected_on_upgrade</b> - This alarm indicates that during a RiOS upgrade (for example, from v5.5 to v6.0), the system has detected a pre-existing SSL server certificate configuration on a port other than the default SSL port 443. SSL traffic might not be optimized. To restore SSL optimization, you can either add a peering rule to the server-side SteelHead to intercept the connection and optimize the SSL traffic on the non-default SSL server port or you can add an in-path rule to the client-side SteelHead to intercept the connection and optimize the SSL traffic on the non-default SSL server port. After adding a peering or in-path rule, you must clear this alarm manually by issuing the following CLI command: |

alarm non\_443\_ssl\_servers\_detected\_on\_upgrade clear

| <type></type> | <ul> <li>optimization_general - This alarm indicates that the optimization service is not operating<br/>normally. The service might not be running, it might be disabled, or it might have stopped<br/>optimizing.</li> </ul>                                                                                                    |
|---------------|----------------------------------------------------------------------------------------------------|
|               | <ul> <li>optimization_service - This alarm indicates that the system has encountered an optimization<br/>service condition.</li> </ul>                                                                                                    |
|               | <ul> <li>other_hardware_error - This alarm indicates that the system has detected a problem with the<br/>SteelHead hardware. The alarm clears when you add the necessary hardware, remove the<br/>nonqualified hardware, or resolve other hardware issues. The following issues trigger the<br/>hardware error alarm:</li> </ul>                                                                                                    |
|               | <ul> <li>The SteelHead does not have enough disk, memory, CPU cores, or NIC cards to support the<br/>current configuration.</li> </ul>                                                                                                    |
|               | <ul> <li>The SteelHead is using a dual in-line memory module (DIMM), a hard disk, or a NIC that is not<br/>qualified by Riverbed.</li> </ul>                                                                                                    |
|               | <ul> <li>DIMMs are plugged into the SteelHead appliance but RiOS cannot recognize them because the<br/>DIMM modules are in the wrong slot. You must plug DIMM modules into the black slots first<br/>and then use the blue slots when all of the black slots are in use.</li> </ul>                                                                                                    |
|               | <ul> <li>A DIMM module is broken and you must replace it.</li> </ul>                                                                                                    |
|               | – Other hardware issues.                                                                                                    |
|               | <ul> <li>outbound_qos_wan_bw_err - Enables an alarm and sends an email notification if the outbound<br/>QoS WAN bandwidth for one or more of the interfaces is set incorrectly. You must configure the<br/>WAN bandwidth to be less than or equal to the interface bandwidth link rate.</li> </ul>                                                                                                    |
|               | • <b>paging</b> - This alarm indicates whether the system has reached the memory paging threshold. If 100 pages are swapped approximately every two hours the SteelHead is functioning properly. If thousands of pages are swapped every few minutes, then reboot the system. If rebooting does not solve the problem, contact Riverbed Support.                                                                                                    |
|               | • <b>path_selection_path_down</b> - This alarm indicates that one of the predefined uplinks for a connection is unavailable because it has exceeded either the timeout value for uplink latency or the threshold for observed packet loss.                                                                                                    |
|               | • <b>path_selection_path_probe_err</b> - This alarm indicates that a path selection monitoring probe for a predefined uplink has received a probe response from an unexpected relay or interface.                                                                                                    |
|               | <ul> <li>pfs - This alarm is the parent PFS alarm and triggers if the pfs_config or pfs_operation alarms are<br/>active.</li> </ul>                                                                                                    |
|               | • <b>pfs_config</b> - This alarm indicates that there has been a PFS or prepopulation operation error. If the system detects an operation error, restart the SteelHead service and PFS.                                                                                                    |
|               | • <b>pfs_operation</b> - This alarm indicates that a synchronization operation has failed. If the system detects an operation failure, attempt the operation again.                                                                                                    |
|               | • <b>power_supply</b> - This alarm indicates that an inserted power supply cord does not have power, as opposed to a power supply slot with no power supply cord inserted.                                                                                                    |
|               | • <b>profile_switch_failed</b> - This alarm indicates that an error has occurred while repartitioning the disk drives during a storage profile switch. A profile switch changes the disk space allocation on the drives, clears the SteelFusion and VSP data stores, and repartitions the data stores to the appropriate sizes. You switch a storage profile by using the <b>disk-config layout</b> command on an EX or EX+ SteelFusion SteelHead. By default, this alarm is enabled. |
|               | • raid_disk_indiv - This alarm indicates that the system has encountered RAID errors (for example, missing drives, pulled drives, drive failures, and drive rebuilds). For drive rebuilds, if a drive is removed and then reinserted, the alarm continues to be triggered until the rebuild is complete. Rebuilding a disk drive can take 4-6 hours.                                                                                                    |
|               | • <b>rhsp</b> - This alarm indicates that the Riverbed host tools package (RHSP) is incompatible with the Windows Server version. RHSP provides snapshot capabilities by exposing the Edge through iSCSI to the Windows Server as a snapshot provider. RHSP is compatible with 64-bit editions of Microsoft Windows Server 2008 R2 or later and can be downloaded from the Riverbed Support site at https://support.riverbed.com                                                      |

| <type></type> | <b>secure_transport_controller_unreachable</b> - This alarm indicates a network connectivity failure t the Controller for the secure transport feature. Issues that might trigger this alarm are Controller services down because of an upgrade or a network connectivity failure to the Controller.                                                                                                    | Э  |
|---------------|----------------------------------------------------------------------------------------------------|----|
|               | <b>secure_transport_registration_failed</b> - This alarm indicates that the registration with the Controller for secure transport was unsuccessful.                                                                                                    |    |
|               | secure_vault - This alarm indicates a general secure vault error.                                                                                                    |    |
|               | <pre>secure_vault_rekey_needed - This alarm indicates whether the system has detected that the<br/>secure vault needs to be rekeyed.</pre>                                                                                                    |    |
|               | <b>secure_vault_uninitialized</b> - This alarm indicates that the system has detected that the secure vault is uninitialized.                                                                                                    |    |
|               | <b>secure_vault_unlocked</b> - This alarm indicates whether the secure vault is unlocked. When the vault is unlocked, SSL traffic is not optimized and you cannot encrypt a data store.                                                                                                    |    |
|               | <b>serial_cascade_misconfig</b> - This alarm indicates that the system has encountered an error in reaching a neighbor appliance configured for connection forwarding.                                                                                                    |    |
|               | <b>service_error</b> - This alarm cannot be disabled. It indicates that the system has detected a software error in the SteelHead service. The SteelHead service continues to function, but an error message that you should investigate appears in the logs.                                                                                                    |    |
|               | single_cf - This alarm indicates that the connection to a SteelHead connection forwarding<br>neighbor is lost.                                                                                                    |    |
|               | smb_alert - This alarm indicates that the system has detected an SMB signing error.                                                                                                    |    |
|               | <b>snapshot -</b> This alarm indicates that a snapshot has failed to commit to the SAN, or a snapshot ha failed to complete. This is a SteelHead EX alarm.                                                                                                    | s  |
|               | ssd_wear - This is the parent alarm for ssd_wear_warning. This alarm triggers if one of the<br>ssd_wear_warning: <x> alarms becomes active.</x>                                                                                                    |    |
|               | ssd_wear_warning - This alarm indicates that the specified disk is approaching its write cycle limit. (Appears only on SteelHead models 7050L or 7050M.)                                                                                                    |    |
|               | RiOS tracks the number of writes to each block. To view the overall status, enter the following command:                                                                                                    |    |
|               | show alarm ssd_wear                                                                                                    |    |
|               | To view the status of an individual alarm, enter the following command:                                                                                                    |    |
|               | show alarm ssd_wear: <x></x>                                                                                                    |    |
|               | where <x> is the SSD disk port number.</x>                                                                                                    |    |
|               | ssl - This alarm indicates whether the system has detected an SSL error.                                                                                                    |    |
|               | ssl_peer_scep_auto_reenroll - This alarm indicates that the system has detected an SCEP error.<br>The SteelHead uses SCEP to dynamically reenroll a peering certificate to be signed by a certificat<br>authority. The alarm clears automatically when the next automatic reenrollment succeeds. To clea<br>the alarm, execute the protocol ssl peering auto- reenroll last-result clear-alarm command. |    |
|               | steelfusion-core - This alarm indicates that the connection to the SteelFusion Core is lost.                                                                                                    |    |
|               | <b>sticky_staging_dir</b> - This alarm indicates that the system has detected an error while trying to create a process dump.                                                                                                    |    |
|               | <b>store_corruption</b> - This alarm cannot be disabled. It indicates whether the data store is corrupt. T clear the data store of data, restart the SteelHead service and clear the data store on the next restart                                                                                                    |    |
|               | sw_version_aggr - This alarm indicates that there is a software version mismatch between peer<br>appliances. The client-side and server-side SteelHeads are running incompatible versions of<br>software.                                                                                                    |    |
|               | system_detail_report - This alarm indicates that a system component has encountered a problem                                                                                                    | ۱. |
|               | <b>temperature</b> - This alarm is the parent temperature alarm and triggers if any of the warning_tem or critical_temp alarms are active.                                                                                                    | p  |

• **upgrade** - This alarm indicates the status of an upgrade.

| <type></type> | • <b>virt_cpu_util_indiv</b> - This alarm indicates the status of the VSP virtual CPU utilization and is triggered if the virtualization CPU usage exceeds an acceptable threshold over a period of time on a single core. CPU utilization is sampled only for the physical CPU core or cores available for virtualization, not for the CPU cores used by RiOS software. The polling interval is 15 seconds. This alarm is disabled by default. |
|---------------|----------------------------------------------------------------------------------------------------|
|               | <ul> <li>vsp - This alarm is the parent VSP alarm; it is triggered if any of the VSP alarms are active. This alarm is enabled by default on the SteelHead EX.</li> </ul>                                                                                                    |
|               | <ul> <li>vsp_service_not_running - This alarm is triggered when any of the services critical for<br/>virtualization are not running. This alarm is enabled by default on the SteelHead EX.</li> </ul>                                                                                                    |
|               | • warning_temp - This alarm indicates whether the CPU temperature has exceeded the warning threshold. The default value for the rising threshold temperature is 80° C; the default reset threshold temperature is 70° C.                                                                                                    |

## Usage

Enabling alarms is optional.

Critical temperature settings cannot be changed. Warning temperature settings can be changed.

The **no** command option disables all statistical alarms. The **no alarm <type> enable** command disables specific statistical alarms.

#### Example

amnesiac # alarm connection\_forwarding enable

#### Product

SCC, Interceptor, Mobile Controller, SteelHead CX, SteelHead EX

### **Related Commands**

"alarm clear," "alarm clear-threshold," "alarm error-threshold," "show alarm,""show alarms"

# **Storage Commands**

This section describes the branch storage commands that are unique to the BlockStream-enabled SteelHead EX. SteelFusion is a dual-ended system with SteelFusion Core at the data center and a SteelHead EX appliance at the edge.

The SteelFusion system enables complete consolidation of storage data at the data center by providing LAN performance for block-level access at the branch office while consolidating storage at the data center. The SteelFusion system eliminates the need for dedicated storage at the branch office, including management and related backup resources.

# device-failover peer clear

Clears the failover peer settings for the current BlockStream-enabled SteelHead EX.

# Syntax

device-failover peer clear

#### Parameters

None

#### Example

Edge1 (config) # device-failover peer clear Edge1 (config) # show device-failover

#### Product

SteelHead EX

# **Related Commands**

"show device-failover"

## device-failover peer set

Specifies and sets the failover peer settings for the Blockstream-enabled SteelHead EX.

### Syntax

device-failover peer set <serial-number> ip <address> local-if <local-interface-name> additional-ip <additional-ip> local-if2 <local-interface-name2> edge-id <edge-id> [local-if-dc <local-interface-name>]

#### Parameters

| <serial-number></serial-number>                                | Serial number of the SteelHead EX active peer.                                                                                                    |
|----------------------------------------------------------------|----------------------------------------------------------------------------------------------------|
| ip <address></address>                                         | Specifies the IP address of the Edge active peer appliance.                                                                                                    |
| local-if <local-interface-<br>name&gt;</local-interface-<br>   | Specifies the local interface for the standby peer to connect to the active peer.                                                                                                    |
| additional-ip<br><additional-ip></additional-ip>               | Specifies the IP address of the Edge active peer, which is different from the first peer IP address specified by the <b>ip <address></address></b> parameter.                                                                   |
| local-if2 <local-interface-<br>name2&gt;</local-interface-<br> | Specifies the second local interface name for the standby peer to connect to the second IP address specified by the <b>additional-ip</b> < <b>additional-ip</b> > parameter.                                                    |
| edge-id <edge-id></edge-id>                                    | Specifies the self-identifier for the active peer. This value is case-sensitive and limited to the following characters: <b>0</b> through <b>9</b> , <b>a</b> through <b>z</b> , <b>A</b> through <b>Z</b> , . , and <b>-</b> . |
|                                                                | Both peer appliances must use the same self identifier. In this case, you can use a value that represents the group of appliances.                                                                                              |
| local-if-dc <local-<br>interface-name&gt;</local-<br>          | Optionally, specifies the local interface for the current appliance to use when connecting with the SteelFusion Core appliance.                                                                                                 |

## Usage

This command configures the failover peer settings to provide high availability between BlockStream-enabled SteelHeads. High availability enables you to configure two Edge appliances so that either one can fail without disrupting the service of the LUNs being provided by SteelFusion Core.

## Example

Edge1 (config) # device-failover peer set DA3XS000085C5 ip 10.2.2.2 local-if primary additional-ip 10.3.2.2 local-if2 wan0\_0 edge-id branch12

#### Product

SteelHead EX

#### **Related Commands**

"show device-failover"

# disk-config layout

Switches among five modes of disk-space allocation between SteelHead EX and VSP.

## Syntax

disk-config layout {vsp | granite | vsp\_granite | vsp\_ext | vsp\_granite\_ext}

| vsp             | Specifies VSP standalone storage mode to allot all the disk space for VSP functionality. If Granite is not licensed, this mode is not available.                                                             |
|-----------------|----------------------------------------------------------------------------------------------------|
| granite         | Specifies Granite standalone storage mode to allot most of the disk space for Granite storage, while leaving a minimum amount for VSP functionality. If Granite is not licensed, this mode is not available. |
| vsp_granite     | Specifies VSP and Granite standalone storage mode to evenly divide disk space between VSP functionality and Granite. If Granite is not licensed, this mode is selected by default.                           |
| vsp_ext         | Specifies extended VSP storage mode. This mode allots all the disk space for VSP functionality. If Granite is not licensed, this mode is not available.                                                      |
|                 | In EX v2.1, disk space is reclaimed for use in storing non-ESXi based virtual machine data as well as converting non-ESXi virtual machine format to ESXi virtual machine format.                             |
| vsp_granite_ext | Specifies extended VSP and Granite storage mode. This mode evenly divides disk space between VSP functionality and Granite.                                                                                  |
|                 | In EX v2.1, disk space is reclaimed for use in storing non-ESXi based virtual machine data as well as converting non-ESXi virtual machine format to ESXi virtual machine format.                             |

#### Usage

When you run this command, the CLI returns the following alert:

Switching the layout is a destructive operation. Type 'disk layout <mode selected> confirm'to confirm. The box will reboot after this.

To complete the action, you must enter the confirmation as prompted.

If you want to switch disk-layout modes, the currently configured mode does not appear as an option in the CLI. In the following example, the disk-layout mode is set to the **vsp\_granite\_ext** option and does not appear as an option in the CLI:

```
Edge1 (config) # disk-config layout?
<disk layout>
granite
vsp
vsp_granite
vsp_ext
```

Edgel (config) # disk-config layout vsp Switching the layout is a destructive operation. You will lose your unconverted VMs. In addition, you will have to recreate your local datastore. Please ensure your data has been backed up. Type 'disk layout vsp confirm' to proceed with this operation. If successful, the box will immediately reboot.

**Note:** You cannot choose the disk-space allocation mode that is currently in use. If you choose the current disk-space allocation mode, it is rejected as an invalid disk layout.

#### Example

Edge1 (config) # disk-config layout granite

**Product** SteelHead EX

**Related Commands** 

"show disk-config"

## storage core add host

Configures the SteelFusion Core connection.

#### Syntax

storage core add host <hostname> edge-id <id> [port <port>] [local-interface <aux | primary>]

#### Parameters

| <hostname></hostname>              | Hostname of the SteelFusion Core host device.                                    |
|------------------------------------|----------------------------------------------------------------------------------|
| edge-id <id></id>                  | Specifies the self-identifier of the SteelFusion Core device.                    |
| port <port></port>                 | Specifies the port the SteelFusion Core device is to listen on.                  |
| local-interface {aux  <br>primary} | Specifies the local interface for the connection to the SteelFusion Core device. |

#### Usage

Use this command to specify and configure the connection to the intended SteelFusion Core host.

#### Example

Edge1 (config) # storage core add host CoLo2 edge-id Branch1 local-interface aux

#### Product

SteelHead EX

## **Related Commands**

"show storage core," "show service storage," "storage core host local-interface," "storage core remove"

# storage core host interface

Configures SteelFusion Core interface connection settings.

#### Syntax

storage core host <hostname> interface {add <hostname> [port <port>] | remove <hostname>}

#### Parameters

| <hostname></hostname>        | Hostname of the SteelFusion Core host device.                   |
|------------------------------|-----------------------------------------------------------------|
| add <hostname></hostname>    | Adds additional SteelFusion Core hostnames.                     |
| port <port></port>           | Specifies the port the SteelFusion Core device is to listen on. |
| remove <hostname></hostname> | Removes the SteelFusion Core hostnames.                         |

#### Example

Edge1 (config) # storage core host CoLo1 interface add CoLo2

#### Product

SteelHead EX

# **Related Commands**

"storage core add host," "show storage core," "storage core remove"

# storage core host local-interface

Configures SteelFusion Core local interface connection settings.

# Syntax

storage core host <hostname> local-interface {add <local-interface-name> | remove <local-interface-name>}

#### Parameters

| <hostname></hostname>                            | Hostname of the SteelFusion Core host device.                               |
|--------------------------------------------------|-----------------------------------------------------------------------------|
| add <local-<br>interface-name&gt;</local-<br>    | Adds the local interface used to connect to the SteelFusion Core device.    |
| remove <local-<br>interface-name&gt;</local-<br> | Removes the local interface used to connect to the SteelFusion Core device. |

## Example

Edge1 (config) # storage core host CoLo1 local-interface add primary

## Product

SteelHead EX

#### **Related Commands**

"storage core add host," "show storage core," "storage core remove"

# storage core host modify

Modifies the existing SteelFusion Core connection settings.

## Syntax

storage core host <hostname> modify {port <port> | new-host <host>}

#### Parameters

| <hostname></hostname>  | Hostname of the SteelFusion Core host device.                   |
|------------------------|-----------------------------------------------------------------|
| port <port></port>     | Specifies the port the SteelFusion Core device is to listen on. |
| new-host <host></host> | Specify the new hostname of the SteelFusion Core host device.   |

## Example

Edge1 (config) # storage core host CoLo2 modify new-host Calif2

## Product

SteelHead EX

# **Related Commands**

"storage core add host," "show storage core," "storage core remove"

## storage core remove

Removes the connection to the specified SteelFusion Core host device.

Syntax

storage core remove host <hostname> [force]

| host <hostname></hostname> | Specifies the hostname of the SteelFusion Core host device.                                                            |
|----------------------------|----------------------------------------------------------------------------------------------------|
| force                      | Skips the validation check and force the removal, even if the LUNs are still online.                                   |
|                            | <b>Caution:</b> Data from online LUNs might be lost. Riverbed strongly recommends that you take the LUN offline first. |

# Usage

Before using this command, Riverbed strongly recommends that you take offline the LUNs associated with the SteelFusion Core host device.

# Example

Edge1 (config) # storage core remove CoLo2

## Product

SteelHead EX

# **Related Commands**

"show storage core," "show service storage"

# storage iscsi mpio interface

Adds or removes the specified multi-path I/O (MPIO) interface.

# Syntax

storage iscsi mpio interface {add name <mpio-interface> | remove {name <mpio-interface> | all}}

## Parameters

| add name <mpio-interface></mpio-interface>    | Specifies an MPIO interface to add: <b>aux</b> , <b>inpath0_0</b> , <b>primary</b> , <b>vmaux</b> , <b>vmlocal</b> , or <b>vmpri</b> . |
|-----------------------------------------------|----------------------------------------------------------------------------------------------------|
| remove name <mpio-interface></mpio-interface> | Removes an MPIO interface.                                                                                                    |
| all                                           | Removes all MPIO interfaces.                                                                                                    |

## Usage

MPIO interfaces connect the SteelFusion Core appliance to the network and to the filer through multiple physical interfaces. These redundant connections help prevent loss of connectivity in the event of an interface, switch, cable, or other physical failure.

## Example

Edge1 (config) # storage iscsi mpio interface primary

# Product

SteelHead EX

# **Related Commands**

"show storage iscsi"

# storage lun activate

Activates the specified LUN.

## Syntax

storage lun activate {alias <lun-alias>| serial <lun-serial>}

| alias <lun-alias></lun-alias>    | Activates the LUN specified by the alias value number. |
|----------------------------------|--------------------------------------------------------|
| serial <lun-serial></lun-serial> | Activates the LUN specified by the serial number.      |

#### Usage

Use this command to activate a LUN that was previously deactivated because of low space in the SteelFusion Edge block store.

#### Example

Edge1 (config) # storage lun activate alias LUN2

## Product

SteelHead EX

#### **Related Commands**

"show storage lun"

# storage lun snapshot create

Creates a storage snapshot on the specified LUN.

#### Syntax

#### storage lun {alias <alias>| serial <serial>} snapshot create [proxy-backup]

#### Parameters

| alias <alias></alias>    | Specify the alias of the LUN.                              |
|--------------------------|------------------------------------------------------------|
| serial <serial></serial> | Specify the serial value of the LUN.                       |
| proxy-backup             | Optionally, enable proxy backup for this private snapshot. |

#### Usage

You configure the proxy backup for the specified LUN on the SteelFusion Core appliance. See the *SteelFusion Deployment Guide* and the *SteelFusion Core Management Console User's Guide* for information about the types of snapshots supported.

#### Example

Edge1 (config) # storage lun alias LUN2 snapshot create

Product

SteelHead EX

#### **Related Commands**

"show storage lun"

# storage lun snapshot remove

Removes a storage snapshot on the specified LUN.

## Syntax

storage lun {alias <alias>| serial <serial>} snapshot remove id <snapshot-id> [rm-proxy-backup]

| alias <alias></alias>          | Specifies the alias of the LUN.                                                |
|--------------------------------|--------------------------------------------------------------------------------|
| serial <serial></serial>       | Specifies the serial value of the LUN.                                         |
| id <snapshot-id></snapshot-id> | Removes the private storage snapshot for the LUN as specified by the ID value. |
| rm-proxy-backup                | Removes the proxy-backup for this private snapshot if it exists.               |

## Usage

You configure the proxy backup for the specified LUN on the SteelFusion Core appliance. See the *SteelFusion Deployment Guide* and the *SteelFusion Core Management Console User's Guide* for information about the types of snapshots supported.

## Example

Edge1 (config) # storage lun alias LUN2 snapshot remove id 2

## Product

SteelHead EX

#### Related Commands

"show storage lun"

# storage lun snapshot remove non-replicated

Removes all non-replicated snapshots for the LUN.

#### Syntax

#### storage lun {alias <alias>| serial <serial>} snapshot remove non-replicated

#### Parameters

| alias <alias></alias>    | Specifies the alias of the LUN. This is the alias of the parent LUN.               |
|--------------------------|------------------------------------------------------------------------------------|
| serial <serial></serial> | Specifies the serial value of the LUN. This is the serial value of the parent LUN. |

#### Usage

This command removes all non-replicated snapshots on the SteelFusion Edge.

## Example

Edge1 (config) # storage lun alias LUN2 snapshot remove non-replicated

## Product

SteelHead EX

# **Related Commands**

"show storage lun"

# **Displaying Storage Information**

The following commands display information about storage configuration on the SteelHead EX appliance.

# show device-failover

Displays the failover settings for the current SteelFusion Edge device or Blockstream-enabled SteelHead EX.

# Syntax

show device-failover

None

#### Example

```
Edge1 # show device-failover
Device failover settings
Failover peer hostname : Edge1-234
Local state : Active Sync
Heartbeat Connections
10.13.8.172 -> 10.13.10.229 : true
10.14.8.172 -> 10.14.10.229 : true
```

# Product

SteelHead EX

## **Related Commands**

"device-failover peer set"

# show disk-config

Displays the disk configuration layout as specified by the parameters.

#### Syntax

show disk-config {layout | avail-layouts}

## Parameters

| layout        | Displays the current disk configuration layout. |
|---------------|-------------------------------------------------|
| avail-layouts | Displays available disk configuration layouts.  |

#### Example

Edge1 # show disk-config layout Layout: vsp\_granite Description: VSP and Granite Storage Mode Volume: var Size: 16385Mb Volume: vecache Size: 9523Mb Volume: shark\_pfs Size: 51200Mb Volume: swap Size: 4096Mb Volume: segstore Size: 132506Mb Volume: vsp Size: 285696Mb Volume: ve Size: 571392Mb

# Product

SteelHead EX

#### **Related Commands**

"disk-config layout"

# show service storage

Displays the status of the SteelFusion Edge service.

## Syntax

show service storage

#### Parameters

None

## Example

Edge1 # show service storage SteelFusion-Edge Service: Running

## Product

SteelHead EX

## **Related Commands**

"show storage core"

# show stats storage core-io-bytes

Displays the number of bytes of data read from and written to the SteelFusion Core appliance.

# Syntax

show stats storage core-io-bytes {interval <time-interval> | start-time <start> end-time <end>}

#### Parameters

| interval <time-interval></time-interval> | Use this parameter to return statistics for one of the following time intervals:                                                           |
|------------------------------------------|----------------------------------------------------------------------------------------------------|
|                                          | • 1min - Returns statistics for the last one minute.                                                                                       |
|                                          | • <b>5min</b> - Returns statistics for the last five minutes.                                                                              |
|                                          | • hour - Returns statistics for the last hour.                                                                                             |
|                                          | • <b>day</b> - Returns statistics for the last day.                                                                                        |
|                                          | • <b>week</b> - Returns statistics for the last week.                                                                                      |
|                                          | • month - Returns statistics for the last month.                                                                                           |
| start-time <start></start>               | Use this parameter in conjunction with the <b>end-time <end></end></b> parameter to return statistics for the specified time period.       |
|                                          | Use the format YYYY/MM/DD HH:MM:SS.                                                                                                    |
| end-time <end></end>                     | Use this parameter in conjunction with the <b>start-time <start></start></b> parameter to return statistics for the specified time period. |
|                                          | Use the format YYYY/MM/DD HH:MM:SS.                                                                                                    |

## Example

Edgel # show stats storage core-io-bytes interval month Total Bytes Read: 333 Bytes Total Bytes Prefetched: 250 Total Bytes Written: 333

## Product

SteelHead EX

# **Related Commands**

"storage core add host"

# show stats storage initiator-bytes

Displays the number of bytes written to and read from the block store via the specified initiator for the specified period of time.

#### Syntax

show stats storage initiator-bytes {interval <time-interval> initiator <initiator> | start-time <start> end-time <end> initiator <initiator>}

#### Parameters

| interval <time-interval></time-interval> | Use this parameter in conjunction with the <b>initiator <initiator></initiator></b> parameter to return statistics for one of the following time intervals:                              |
|------------------------------------------|----------------------------------------------------------------------------------------------------|
|                                          | • 1min - Returns statistics for the last one minute.                                                                                                    |
|                                          | • <b>5min</b> - Returns statistics for the last five minutes.                                                                                                    |
|                                          | • hour - Returns statistics for the last hour.                                                                                                    |
|                                          | • <b>day</b> - Returns statistics for the last day.                                                                                                    |
|                                          | • week - Returns statistics for the last week.                                                                                                    |
|                                          | • month - Returns statistics for the last month.                                                                                                    |
| start-time <start></start>               | Use this parameter in conjunction with the <b>end-time <end></end></b> and <b>initiator <initiator></initiator></b> parameters to return statistics for the specified time period.       |
|                                          | Use the format YYYY/MM/DD HH:MM:SS.                                                                                                    |
| end-time <end></end>                     | Use this parameter in conjunction with the <b>start-time <start></start></b> and <b>initiator <initiator></initiator></b> parameters to return statistics for the specified time period. |
|                                          | Use the format YYYY/MM/DD HH:MM:SS.                                                                                                    |
| initiator <initiator></initiator>        | Specifies the name of the initiator.                                                                                                    |
|                                          |                                                                                                    |

#### Example

Edgel # show stats storage initiator-bytes interval month initiator iqn.1998-01.com.vmware:localhost-29e36c8b Total Bytes Read: 217.86 MB Total Bytes Written : 6.30 MB

#### Product

SteelHead EX

#### **Related Commands**

"show stats storage initiator-iops," "show stats storage initiator-ltncy"

## show stats storage initiator-iops

Displays the standard I/O operations per second written to and read from the block store via the specified initiator for the specified period of time.

#### Syntax

show stats storage initiator-iops {interval <time-interval> initiator <initiator> | start-time <start> end-time <end> initiator <initiator>}

| interval <time-interval></time-interval> | Use this parameter in conjunction with the <b>initiator</b> < <b>initiator</b> > parameter to return statistics for one of the following time intervals:                                 |
|------------------------------------------|----------------------------------------------------------------------------------------------------|
|                                          | • 1min - Returns statistics for the last one minute.                                                                                                    |
|                                          | • <b>5min</b> - Returns statistics for the last five minutes.                                                                                                    |
|                                          | • hour - Returns statistics for the last hour.                                                                                                    |
|                                          | • day - Returns statistics for the last day.                                                                                                    |
|                                          | • week - Returns statistics for the last week.                                                                                                    |
|                                          | • <b>month</b> - Returns statistics for the last month.                                                                                                    |
| start-time <start></start>               | Use this parameter in conjunction with the <b>end-time <end></end></b> and <b>initiator <initiator></initiator></b> parameters to return statistics for the specified time period.       |
|                                          | Use the format YYYY/MM/DD HH:MM:SS.                                                                                                    |
| end-time <end></end>                     | Use this parameter in conjunction with the <b>start-time <start></start></b> and <b>initiator <initiator></initiator></b> parameters to return statistics for the specified time period. |
|                                          | Use the format YYYY/MM/DD HH:MM:SS.                                                                                                    |
| initiator <initiator></initiator>        | Specifies the name of the initiator.                                                                                                    |
|                                          |                                                                                                    |

# Example

Edge1 # show stats storage initiator-iops interval month initiator iqn.1998-01.com.vmware:localhost-29e36c8b Average Read IOPS: 0 Average Write IOPS: 0

## Product

SteelHead EX

## **Related Commands**

"show stats storage initiator-bytes," "show stats storage initiator-ltncy"

# show stats storage initiator-Itncy

Displays the average read and write latency for blocks written to and read from the block store via the specified initiator for the specified period of time.

## Syntax

show stats storage initiator-ltncy {interval <time-interval> initiator <initiator>| start-time <start> end-time <end> initiator <initiator>}

| interval <time-interval></time-interval> | Use this parameter in conjunction with the <b>initiator</b> < <b>initiator</b> > parameter to return statistics for one of the following time intervals:                                 |
|------------------------------------------|----------------------------------------------------------------------------------------------------|
|                                          | • 1min - Returns statistics for the last one minute.                                                                                                    |
|                                          | • <b>5min</b> - Returns statistics for the last five minutes.                                                                                                    |
|                                          | • hour - Returns statistics for the last hour.                                                                                                    |
|                                          | • day - Returns statistics for the last day.                                                                                                    |
|                                          | • week - Returns statistics for the last week.                                                                                                    |
|                                          | • <b>month</b> - Returns statistics for the last month.                                                                                                    |
| start-time <start></start>               | Use this parameter in conjunction with the <b>end-time <end></end></b> and <b>initiator <initiator></initiator></b> parameters to return statistics for the specified time period.       |
|                                          | Use the format YYYY/MM/DD HH:MM:SS.                                                                                                    |
| end-time <end></end>                     | Use this parameter in conjunction with the <b>start-time <start></start></b> and <b>initiator <initiator></initiator></b> parameters to return statistics for the specified time period. |
|                                          | Use the format YYYY/MM/DD HH:MM:SS.                                                                                                    |
| initiator <initiator></initiator>        | Specifies the name of the initiator.                                                                                                    |

## Example

Edge1 > show stats storage initiator-ltncy interval month initiator all Time: msre:localhost-29e36c8b Avg Write IO Time: 4 ms

# Product

SteelHead EX

# **Related Commands**

"show stats storage initiator-bytes," "show stats storage initiator-iops"

# show stats storage lun-bytes

Displays the number of bytes written to and read from the specified LUN for the specified period of time.

## Syntax

show stats storage lun-bytes {interval <time-interval> lun <lun-id> | start-time <start> end-time <end> lun <lun-id>}

| interval <time-interval></time-interval> | Use this parameter in conjunction with the <b>lun <lun-id></lun-id></b> parameter to return statistics for one of the following time intervals:                              |
|------------------------------------------|----------------------------------------------------------------------------------------------------|
|                                          | • 1min - Returns statistics for the last one minute.                                                                                                    |
|                                          | • <b>5min</b> - Returns statistics for the last five minutes.                                                                                                    |
|                                          | • hour - Returns statistics for the last hour.                                                                                                    |
|                                          | • day - Returns statistics for the last day.                                                                                                    |
|                                          | • week - Returns statistics for the last week.                                                                                                    |
|                                          | • <b>month</b> - Returns statistics for the last month.                                                                                                    |
| start-time <start></start>               | Use this parameter in conjunction with the <b>end-time <end></end></b> and <b>lun <lun-id></lun-id></b> parameters to return statistics for the specified time period.       |
|                                          | Use the format YYYY/MM/DD HH:MM:SS.                                                                                                    |
| end-time <end></end>                     | Use this parameter in conjunction with the <b>start-time <start></start></b> and <b>lun <lun-id></lun-id></b> parameters to return statistics for the specified time period. |
|                                          | Use the format YYYY/MM/DD HH:MM:SS.                                                                                                    |
| lun <lun-id></lun-id>                    | Specifies the name of the LUN.                                                                                                    |

## Usage

Use this command to display the number of megabytes written to and read from the specified LUN for the specified period.

#### Example

```
Edgel # show stats storage lun-bytes interval month lun lun2
Total Bytes Read: 571.23 MB
Total Bytes Written : 19.77 MB
Total Hit Count : 558.10 MB
Total Miss Count : 171.50 KB
Mean Commit delay : 0s
Total Bytes Written : 6.64 MB
Total Committed Bytes : 6.64 MB
Total Uncommitted Bytes : 0 Bytes
```

# Product

SteelHead EX

# **Related Commands**

"show stats storage lun-commit-rate"

# show stats storage lun-commit-rate

Displays the commit rate for the specified LUN for the specified period of time.

## Syntax

show stats storage lun-commit-rate {interval <time-interval> lun <lun-id> | start-time <start> end-time <end> lun <lun-id>}

| interval <time-interval></time-interval> | Use this parameter in conjunction with the <b>lun <lun-id></lun-id></b> parameter to return statistics for one of the following time intervals:                              |
|------------------------------------------|----------------------------------------------------------------------------------------------------|
|                                          | • 1min - Returns statistics for the last one minute.                                                                                                    |
|                                          | • <b>5min</b> - Returns statistics for the last five minutes.                                                                                                    |
|                                          | • hour - Returns statistics for the last hour.                                                                                                    |
|                                          | • <b>day</b> - Returns statistics for the last day.                                                                                                    |
|                                          | • week - Returns statistics for the last week.                                                                                                    |
|                                          | • month - Returns statistics for the last month.                                                                                                    |
| start-time <start></start>               | Use this parameter in conjunction with the <b>end-time <start></start></b> and <b>lun <lun-id></lun-id></b> parameters to return statistics for the specified time period.   |
|                                          | Use the format YYYY/MM/DD HH:MM:SS.                                                                                                    |
| end-time <end></end>                     | Use this parameter in conjunction with the <b>start-time <start></start></b> and <b>lun <lun-id></lun-id></b> parameters to return statistics for the specified time period. |
|                                          | Use the format YYYY/MM/DD HH:MM:SS.                                                                                                    |
| lun <lun-id></lun-id>                    | Specifies the name of the LUN. Optionally, you can specify <b>all</b> to display information for all configured LUNs.                                                        |
|                                          |                                                                                                    |

# Usage

Use this command to display the commit rates for the specified LUN for the specified period.

#### Example

Edge1 (config) # show stats storage lun-commit-rate interval month lun lun2

#### Product

SteelHead EX

#### **Related Commands**

"show stats storage lun-latency," "show stats storage lun-bytes"

# show stats storage lun-iops

Displays the LUN I/O report for the specified period of time.

# Syntax

show stats storage lun-iops {interval <time-interval> lun <lun-id> | start-time <start> end-time <end> lun <lun-id>}

| Use this parameter in conjunction with the <b>lun <lun-id></lun-id></b> parameter to return statistics for one of the following time intervals:                              |
|----------------------------------------------------------------------------------------------------|
| • 1min - Returns statistics for the last one minute.                                                                                                    |
| • <b>5min</b> - Returns statistics for the last five minutes.                                                                                                    |
| • hour - Returns statistics for the last one hour.                                                                                                    |
| • <b>day</b> - Returns statistics for the last one day.                                                                                                    |
| • week - Returns statistics for the last one week.                                                                                                    |
| • <b>month</b> - Returns statistics for the last one month.                                                                                                    |
| Use this parameter in conjunction with the <b>end-time <start></start></b> and <b>lun <lun-id></lun-id></b> parameters to return statistics for the specified time period.   |
| Use the format YYYY/MM/DD HH:MM:SS.                                                                                                    |
| Use this parameter in conjunction with the <b>start-time <start></start></b> and <b>lun <lun-id></lun-id></b> parameters to return statistics for the specified time period. |
| Use the format YYYY/MM/DD HH:MM:SS.                                                                                                    |
| Specify the name of the LUN. Optionally, you can specify all to display information for all configured LUNs.                                                                 |
|                                                                                                    |

# Usage

Use this command to display the number of megabytes and operations written to and read from the specified LUN for the specified period.

# Example

Edge1 # show stats storage lun-iops interval month lun lun2

## Product

SteelHead EX

## **Related Commands**

"show stats storage lun-latency," "show stats storage lun-bytes"

# show stats storage lun-latency

Displays the average read and write latency for the specified LUN for the specified period of time.

## Syntax

show stats storage lun-latency {interval <time-interval> lun <lun-id> | start-time <start> end-time <end> lun <lun-id>}

| interval <time-interval>       Use this parameter in conjunction with the lun <lun-id> parameter to return statistics for one of the following time intervals:         Imin - Returns statistics for the last one minute.       5 min - Returns statistics for the last one minutes.         hour - Returns statistics for the last five minutes.       hour - Returns statistics for the last hour.         day - Returns statistics for the last day.       week - Returns statistics for the last week.         month - Returns statistics for the last month.       start-time <start>         start-time <start>       Use this parameter in conjunction with the end-time <start> and lun <lun-id> parameters to return statistics for the specified time period.         Use the format YYYY/MM/DD HH:MM:SS.       Use the format YYYY/MM/DD HH:MM:SS.         end-time <end>       Specifies the name of the LUN</end></lun-id></start></start></start></lun-id></time-interval> |                                          |                                                               |
|----------------------------------------------------------------------------------------------------|------------------------------------------|---------------------------------------------------------------|
| <ul> <li>5min - Returns statistics for the last five minutes.</li> <li>hour - Returns statistics for the last hour.</li> <li>day - Returns statistics for the last day.</li> <li>week - Returns statistics for the last week.</li> <li>month - Returns statistics for the last month.</li> </ul> start-time <start> Use this parameter in conjunction with the end-time <start> and lun <lun-id> parameters to return statistics for the specified time period.<br/>Use the format YYYY/MM/DD HH:MM:SS. end-time <end> Use this parameter in conjunction with the start-time <start> and lun <lun-id> parameters to return statistics for the specified time period.<br/>Use the format YYYY/MM/DD HH:MM:SS.</lun-id></start></end></lun-id></start></start>                                                                                                    | interval <time-interval></time-interval> |                                                               |
| <ul> <li>hour - Returns statistics for the last hour.</li> <li>day - Returns statistics for the last day.</li> <li>week - Returns statistics for the last week.</li> <li>month - Returns statistics for the last month.</li> </ul> start-time <start> Use this parameter in conjunction with the end-time <start> and lun <lun-id> parameters to return statistics for the specified time period. Use the format YYYY/MM/DD HH:MM:SS. end-time <end> Use this parameter in conjunction with the start-time <start> and lun <lun-id> parameters to return statistics for the specified time period. Use the format YYYY/MM/DD HH:MM:SS.</lun-id></start></end></lun-id></start></start>                                                                                                    |                                          | • 1min - Returns statistics for the last one minute.          |
| <ul> <li>day - Returns statistics for the last day.</li> <li>week - Returns statistics for the last week.</li> <li>month - Returns statistics for the last month.</li> <li>start-time <start> <ul> <li>Use this parameter in conjunction with the end-time <start> and lun <lun-id> parameters to return statistics for the specified time period.</lun-id></start></li> <li>Use the format YYYY/MM/DD HH:MM:SS.</li> </ul> </start></li> <li>end-time <end> <ul> <li>Use this parameter in conjunction with the start-time <start> and lun <lun-id> parameters to return statistics for the specified time period.</lun-id></start></li> <li>Use this parameter in conjunction with the start-time <start> and lun <lun-id> parameters to return statistics for the specified time period.</lun-id></start></li> <li>Use the format YYYY/MM/DD HH:MM:SS.</li> </ul> </end></li> </ul>                                                                                                   |                                          | • <b>5min</b> - Returns statistics for the last five minutes. |
| <ul> <li>week - Returns statistics for the last week.</li> <li>month - Returns statistics for the last month.</li> <li>start-time <start> <ul> <li>Use this parameter in conjunction with the end-time <start> and lun <lun-id> parameters to return statistics for the specified time period.<br/>Use the format YYYY/MM/DD HH:MM:SS.</lun-id></start></li> </ul> </start></li> <li>end-time <end>Use this parameter in conjunction with the start-time <start> and lun <lun-id> parameters to return statistics for the specified time period.<br/>Use this parameter in conjunction with the start-time <start> and lun <lun-id> parameters to return statistics for the specified time period.<br/>Use the format YYYY/MM/DD HH:MM:SS.</lun-id></start></lun-id></start></end></li> <li>Use the format YYYY/MM/DD HH:MM:SS.</li> </ul>                                                                                                    |                                          | • hour - Returns statistics for the last hour.                |
| • month - Returns statistics for the last month.         start-time <start>         Use this parameter in conjunction with the end-time <start> and lun <lun-id> parameters to return statistics for the specified time period. Use the format YYYY/MM/DD HH:MM:SS.         end-time <end>       Use this parameter in conjunction with the start-time <start> and lun <lun-id> parameters to return statistics for the specified time period. Use this parameters to return statistics for the specified time period. Use the format YYYY/MM/DD HH:MM:SS.</lun-id></start></end></lun-id></start></start>                                                                                                    |                                          | • day - Returns statistics for the last day.                  |
| start-time <start>       Use this parameter in conjunction with the end-time <start> and lun <lun-id> parameters to return statistics for the specified time period.<br/>Use the format YYYY/MM/DD HH:MM:SS.         end-time <end>       Use this parameter in conjunction with the start-time <start> and lun <lun-id> parameters to return statistics for the specified time period.<br/>Use the format YYYY/MM/DD HH:MM:SS.         use this parameter in conjunction with the start-time <start> and lun <lun-id> parameters to return statistics for the specified time period.<br/>Use the format YYYY/MM/DD HH:MM:SS.</lun-id></start></lun-id></start></end></lun-id></start></start>                                                                                                    |                                          | • week - Returns statistics for the last week.                |
| parameters to return statistics for the specified time period.         Use the format YYYY/MM/DD HH:MM:SS.         end-time <end>         Use this parameter in conjunction with the start-time <start> and lun <lun-id> parameters to return statistics for the specified time period.         Use the format YYYY/MM/DD HH:MM:SS.</lun-id></start></end>                                                                                                    |                                          | • <b>month</b> - Returns statistics for the last month.       |
| end-time <end>       Use this parameter in conjunction with the start-time <start> and lun <lun-id> parameters to return statistics for the specified time period.         Use the format YYYY/MM/DD HH:MM:SS.</lun-id></start></end>                                                                                                    | start-time <start></start>               |                                                               |
| parameters to return statistics for the specified time period.<br>Use the format YYYY/MM/DD HH:MM:SS.                                                                                                    |                                          | Use the format YYYY/MM/DD HH:MM:SS.                           |
|                                                                                                    | end-time <end></end>                     |                                                               |
| lun <lun-id> Specifies the name of the LUN</lun-id>                                                                                                    |                                          | Use the format YYYY/MM/DD HH:MM:SS.                           |
| full start fus opecanes the fullice of the Lory.                                                                                                    | lun <lun-id></lun-id>                    | Specifies the name of the LUN.                                |

## Usage

Use this command to display the average read and write latencies for the specified LUN for the specified period.

## Example

```
Edge1 (config) # show stats storage lun-latency interval month lun lun2
Avg Read IO Time: 0 ms
Avg Write IO Time: 0 ms
```

## Product

SteelHead EX

## **Related Commands**

"show stats storage lun-bytes"

# show storage blockstore

Displays block store information.

## Syntax

show storage blockstore [rdc-policy]

# Parameters

rdc-policy Returns statistics for the current SSD read cache population policy.

## Usage

This command is available on the SteelHead EX and SteelFusion Core appliance.

#### Example

```
Edge1 > show storage blockstore
Blockstore usable bytes : 167.32 GB
```

Edge1 > show storage blockstore rdc-policy Blockstore Read Cache not present

## Product

SteelHead EX

**Related Commands** 

"show storage core"

# show storage core

Displays detailed status and information about the configured SteelFusion Core.

# Syntax

show storage core

#### Parameters

None

#### Example

```
Edgel # show storage core

Granite-Core: kabar-core.lab

Configuration status: Ready

Address: 10.1.32.120

Port: 7970

Local Interface: aux

Connectivity: yes

Id: main-sh123
```

# Product

SteelHead EX

# **Related Commands**

"storage core add host," "storage core host local-interface," "storage core remove"

# show storage iscsi

Displays the iSCSI target configuration details based on the parameters specified.

# Syntax

show storage iscsi [initiators [name <initiator>] | initiator-group [name <initiator-group>] | lun-alias <lun-alias> | lun-serial <lun-serial> | luns | mpio interfaces | targets]

| Displays information specific to iSCSI initiator credentials.                                                                                                    |
|----------------------------------------------------------------------------------------------------|
|                                                                                                    |
| Optionally, specifies the name of a specific initiator to limit the output to information about that initiator.                                                                                    |
| Displays the details of iSCSI initiator groups, including configuration status and the initiators in the group.                                                                                    |
| Specifies the LUN alias to display LUN details, including configuration status, size, type, vendor, serial number, and so on.                                                                      |
| <b>Note:</b> Alternatively, you can identify the LUN by its serial number. See the following parameter.                                                                                            |
| Specifies the LUN serial number to display LUN details, including configuration status, size, type, vendor, serial number, and so on.                                                              |
| Note: Alternatively, you can identify the LUN by its alias. See the preceding parameter.                                                                                                    |
| Displays the details of all configured LUNs, including configuration status, size, type, vendor, serial number, and so on.                                                                         |
| Displays the details of multi-path I/O interfaces.                                                                                                    |
| Displays the details of iSCSI targets, including description, security-only status, header-<br>digest status, data-digest status, initiator groups, initiator credentials, and network<br>portals. |
|                                                                                                    |

#### Example

```
Edgel # show storage iscsi
General iSCSI target Configuration:
```

| General isesi target conriguration. |         |
|-------------------------------------|---------|
| Packet data digest:                 | Enabled |
| Packet header digest:               | Enabled |
| Report iSCSI NAA serials:           | Enabled |
|                                     |         |

# Product

SteelHead EX

# **Related Commands**

"show stats storage initiator-bytes," "show stats storage initiator-iops," "show storage core," "show service storage," "storage iscsi mpio interface"

# show storage lun

Displays the details of the storage LUN settings.

## Syntax

show storage lun {alias <alias> | serial <serial>} [snapshot {all | id} | snapshot-config | snapshot-log]

## Parameters

| alias <alias></alias>    | Specifies the alias of the LUN to be displayed.                                             |
|--------------------------|---------------------------------------------------------------------------------------------|
| serial <serial></serial> | Specifies the serial value of the LUN to be displayed.                                      |
| snapshot {all   id}      | Displays all snapshots associated with a LUN or snapshot information associated with an ID. |
| snapshot-config          | Displays snapshot configuration details.                                                    |
| snapshot-log             | Displays snapshot log information.                                                          |

#### Example

Edge\_01 > show storage lun alias va-ntfs

```
Locally Assigned Serial: 80a98000433468734b4a676949794569

      Alias
      : va-ntfs

      LUN Size
      : 900.126 GB

      LUN Type
      : blkdev

      Parent VlunID
      : Unknown

      Snapshot Status
      : Unknown

      Scheduled snapshots
      : Enabled

   Originating Granite-Core : 10.12.200.100
   LUN ID
                     : 2
  DON 1D: 2Online: YesOffline percentage: Not applicableIOPs acceleration: DisablediSCSI Target: iqn.2003-10.com.company:testbed-edge.000Granite-Core Session: Not ConnectedOrigin LUN serial: 80a98000433468734b4a676949794569Pinned: no
Mapped igroups:
                all
Mapped initiators:
Snapshot Policy : default_policy
  Max Hourly snaps : 2
                                                : 2
  Max Daily snaps
   Max Weekly snaps : 1
   Schedule :
                       daily : everyday @ 00
hourly : everyday @ 04,08,12,16,20
weekly : sun @ 23
Product
```

SteelHead EX

#### **Related Commands**

"show storage luns"

#### show storage luns

Displays details about all the LUNs configured for the current appliance, including:

- Configuration status
- LUN size and type
- Prefetch setting
- Mapped edge appliances
- Target and portal mapping
- Session status
- Prepopulation settings, status, progress, and schedules
- Snapshot settings and schedules
- MPIO policy settings

#### Syntax

show storage luns [block-disk | deactivated | edge-local | iscsi]

| block-disk  | Limits the output to block-disk LUNs.  |
|-------------|----------------------------------------|
| deactivated | Limits the output to deactivated LUNs. |
| edge-local  | Limits the output to local edge LUNs.  |
| iscsi       | Limits the output to iSCSI LUNs.       |

# Example

Edge\_01 > show storage luns iscsi

| Locally Assigned Serial: | P3KRP414Q4m6 |
|--------------------------|--------------|
| Configuration status     | : Ready      |
| Alias                    | : snapLun    |
| LUN Size                 | : 101.975 MB |
| LUN Type                 | : iscsi      |
| Online                   | : yes        |
| Failover Enabled         | : yes        |
| Prefetch                 | : Enabled    |
|                          |              |

#### Product

SteelHead EX

#### **Related Commands**

"show storage lun"

# **Data Interface Commands**

## ip data route

Adds an IPv4 data interface static route.

#### Syntax

[no] ip data route <interface> <network-prefix> <network-mask> <next-hop-ip-address>

#### Parameters

| <interface></interface>                     | Interface.                                             |
|---------------------------------------------|--------------------------------------------------------|
| <network-prefix></network-prefix>           | Network prefix.                                        |
| <network-mask></network-mask>               | Netmask.                                               |
| <next-hop-ip-address></next-hop-ip-address> | IP address for the next-hop destination in this route. |

#### Usage

Use this command to specify route settings for a data interface in data mode. The data mode provides support for converting additional network interface cards (NICs) added through an external card for use as data NICs. The **no** command option disables the IPv4 data interface route.

#### Example

Edge1 (config) # ip data route Eth01 190.160.0.0 255.255.0.0 193.162.0.0

#### Product

SteelHead EX

## **Related Commands**

"ip data-gateway," "ipv6 data route," "ipv6 data-gateway," "hardware nic slot"

# ipv6 data route

Adds an IPv6 data interface route.

# Syntax

[no] ipv6 data route <interface> <ipv6-network-prefix> <next-hop-ipv6addr>

# Parameters

| <interface></interface>                     | Interface.                                               |  |
|---------------------------------------------|----------------------------------------------------------|--|
| <ipv6-network-prefix></ipv6-network-prefix> | IPv6 network prefix. Use the format X:X:X::X/<0-128>.    |  |
| <next-hop-ipv6addr></next-hop-ipv6addr>     | IPv6 address for the next-hop destination in this route. |  |

# Usage

Use this command to specify IPv6 route settings for a data interface in data mode. The data mode provides support for converting additional network interface cards (NICs) added through an external card for use as data NICs. The **no** command option disables the IPv6 data interface route.

# Example

Edge1 (config) # ipv6 data route Eth01 2001:7632::/64 2001:38dc:52::e9a4:c5:6289

# Product

SteelHead EX

# **Related Commands**

"storage core add host," "ip data-gateway," "ipv6 data-gateway," "hardware nic slot"

# ip data-gateway

Configures an IPv4 default gateway for a data interface.

# Syntax

[no] ip data-gateway <interface> <destination>

# Parameters

| <interface></interface>     | Interface.                                  |
|-----------------------------|---------------------------------------------|
| <destination></destination> | IPv4 address of the data interface gateway. |

## Usage

Use this command to specify the default gateway for a data interface. The data mode provides support for converting additional network interface cards (NICs) added through an external card for use as data NICs.

The **no** command option removes the IPv4 default gateway for the data interface.

## Example

Edge1 (config) # ip data-gateway Eth01 43.31.40.1

## Product

SteelHead EX

# **Related Commands**

"storage core add host," "ipv6 data route," "ipv6 data-gateway," "hardware nic slot"

# ipv6 data-gateway

Configures the IPv6 default gateway for a data interface.

## Syntax

#### [no] ipv6 data-gateway <interface> <destination>

#### Parameters

| <interface></interface>     | Data interface.                             |
|-----------------------------|---------------------------------------------|
| <destination></destination> | IPv6 address of the data interface gateway. |

#### Usage

Use this command to specify the IPv6 default gateway for the data interface. The **no** command option removes the IPv6 default gateway

#### Example

Edge1 (config) # ipv6 data-gateway Eth01 2001:cf8:0:41::1

# Product

SteelHead EX

## **Related Commands**

"ipv6 data route," "storage core add host," "ip data-gateway," "hardware nic slot"

# **Traffic-Mode Commands**

# interface traffic-mode

Configures the traffic-mode settings on the specified interface.

## Syntax

interface <interface> traffic-mode <traffic-mode>

#### Parameters

| <interface></interface>       | Primary or auxiliary interface: <b>aux</b> or <b>primary</b> . |  |
|-------------------------------|----------------------------------------------------------------|--|
| <traffic-mode></traffic-mode> | Traffic mode:                                                  |  |
|                               | default - Default interface setting                            |  |
|                               | span - Interface setting for SPAN traffic                      |  |

#### Usage

Use this command if you are running a virtual machine (VM) in ESXi that is monitoring network traffic by connecting to a Switched Port Analyzer (SPAN) port. All traffic is mirrored from the SPAN port and received by the VM. This command is a per-interface setting that is limited to the primary or auxiliary interface.

#### Example

Edge1 (config) # interface primary traffic-mode span

## Product

SteelHead EX

# **Related Commands**

"show interface traffic-mode"

# show interface traffic-mode

Displays the traffic mode for the specified interface.

# Syntax

show interface <interface> traffic-mode

## Parameters

<interface> Primary or auxiliary interface: aux or primary.

## Example

Edgel # show interface aux traffic-mode Traffic mode: default

# Product

SteelHead EX

# **Related Commands**

"interface traffic-mode"

# **VSP Commands**

This section describes the Virtual Services Platform (VSP) commands. You can use VSP to consolidate basic services in the branch (such as print, DNS, and DHCP services) to run in a dedicated partition on the SteelHead EX. VSP offers a VM-based virtualization platform with the most commonly deployed and advanced virtualization tool set.

VSP is included in the SteelHead EX software and does not require a separate download or license. In SteelHead EX 4.2, ESXi and RiOS software versions are bundled—a new installation of SteelHead EX 4.2 software uses ESXi 6.0 update 1 as the virtualization platform. The VSP features do not change for this release.

For detailed information on installing and upgrading to SteelHead EX 4.2, see the *SteelHead EX Installation and Configuration Guide*. For detailed information about configuring VSP, see the *SteelHead EX Management Console User's Guide*.

**Note:** VSP is supported on SteelHead EX *xx*60 models.

Note: Data flow is not supported in EX v2.0.

This section also contains:

"Displaying VSP Information"

# vsp esxi license restore

Restores the default ESXi embedded license.

## Syntax

vsp esxi license restore

None

#### Usage

Use this command to replace the existing ESXi license with the default ESXi license, which does not have vCenter functionality.

#### Example

Edgel (config) # vsp esxi license restore

#### Product

SteelHead EX

## Related Commands

"Displaying VSP Information"

# vsp esxi password

Specifies the VSP ESXi password.

#### Syntax

vsp esxi password <password-string>

#### Parameters

<password-string> ESXi password.

## Usage

When a password is not synchronized between the RiOS software and ESXi, RiOS cannot communicate with ESXi. The **vsp esxi password** command synchronizes the new password between RiOS and ESXi or pushes the new password to ESXi, depending on the current status of connectivity from RiOS to ESXi.

Hypervisor password complexity has changed in ESXi v6.0. Passwords that were valid for v5.x may not be permitted in v6.0. However, if you upgrade from v5.x to v6.x, your password will be saved. For details on this password policy change, see https://pubs.vmware.com/vsphere-60/topic/com.vmware.vsphere.security.doc/GUID-DC96FFDB-F5F2-43EC-8C73-05ACDAE6BE43.html.

New passwords or a reinstall must satisfy the new password rules.

The **esxi\_communication\_failed** alarm is triggered if RiOS cannot communicate with ESXi because of a password problem or any other connection problem.

## Example

Edgel (config) # vsp esxi password work736

#### Product

SteelHead EX

## **Related Commands**

"Displaying VSP Information"

# vsp esxi push-config license key

Configures the RiOS software to push a custom ESXi license key to the ESXi configuration.

## Syntax

[no] vsp esxi push-config license key <license-key>

clicense-key> ESXi license key.

#### Usage

Use this command to push the custom license key to the ESXi configuration.

#### Example

Edge1 (config) # vsp esxi push-config license key LK1-my-branch

# Product

SteelHead EX

#### **Related Commands**

"show vsp esxi push-config network"

# vsp esxi push-config network ip default-gw

Configures the RiOS software to push the default ESXi IPv4 gateway address to the ESXi configuration.

#### Syntax

[no] vsp esxi push-config network ip default-gw <gateway-ipv4-address>

#### Parameters

**<gateway-ipv4-address>** Default ESXi IPv4 gateway address for the ESXi configuration.

#### Usage

The **no** version of the command deletes the ESXi default gateway.

## Example

Edge1 (config) # vsp esxi push-config network ip default-gw 10.5.16.233

## Product

SteelHead EX

## **Related Commands**

"show vsp esxi push-config network"

# vsp esxi push-config network ip interface enable

Enables the RiOS software to push the configured network IP interface settings to the ESXi configuration.

## Syntax

[no] vsp esxi push-config network ip interface <interface-name> enable

#### Parameters

| <interface-name></interface-name> | Interface name. Choose either <b>vmk1</b> for the primary interface or <b>vmk2</b> for the auxiliary |  |
|-----------------------------------|----------------------------------------------------------------------------------------------------|--|
|                                   | interface.                                                                                           |  |

## Usage

You manage VSP and ESXi through the primary and auxiliary interfaces, using VMware tools such as vSphere Client and vCenter.

If you disable a vmk interface and later decide to enable it, you must either manually create the vmk interface through vSphere or reinstall VSP.

#### Example

Edge1 (config) # vsp esxi push-config network ip interface vmk1 enable

#### Product

SteelHead EX

# **Related Commands**

"show vsp esxi push-config network"

# vsp esxi push-config network ip interface ipv4

Configures the ESXi interface IPv4 network interface settings for the ESXi configuration.

#### Syntax

[no] vsp esxi push-config network ip interface <interface-name> ipv4 {dhcp enable | dhcp-dns enable | static address <ipv4-address> netmask <netmask>}

#### Parameters

| <interface-name></interface-name>                                                   | Interface name. Choose either <b>vmk1</b> for the ESXi primary interface or <b>vmk2</b> for the ESXi auxiliary interface.                              |
|-------------------------------------------------------------------------------------|----------------------------------------------------------------------------------------------------|
| ipv4 dhcp enable                                                                    | Automatically obtains the ESXi IPv4 address from a DHCP server. A DHCP server must be available so that the system can request the IP address from it. |
| ipv4 dhcp-dns enable                                                                | Dynamically obtains IPv4 network settings from a DNS server using dynamic DNS.                                                                         |
| ipv4 static address<br><ipv4-address>netmask<br/><netmask></netmask></ipv4-address> | Specifies the ESXi IPv4 address and IPv4 subnet mask. Use this option if you do not use a DHCP server to automatically obtain an IP address.           |

#### Usage

You manage VSP and ESXi through the primary and auxiliary interfaces using VMware tools such as vSphere Client and vCenter.

#### Example

Edgel (config) # vsp esxi push-config network ip interface vmk1 ipv4 dhcp enable

Edgel (config) # vsp esxi push-config network ip interface vmk2 ipv4 static address 192.105.1.27 netmask 255.255.255.0

## Product

SteelHead EX

#### Related Commands

"show vsp esxi push-config network"

# vsp esxi push-config network vsphere interface

Configures the RiOS software to push the vSphere network interface settings to the ESXi configuration.

#### Syntax

vsp esxi push-config network vsphere interface <interface-name>

| <interface-name></interface-name> | Interface name. Choose either <b>vmk1</b> for the ESXi primary interface or <b>vmk2</b> for the ESXi |
|-----------------------------------|----------------------------------------------------------------------------------------------------|
|                                   | auxiliary interface. The default interface is <b>vmk1</b> .                                          |

## Usage

Use this command to specify which interface vSphere Client or vCenter uses for management access. If you disable a vmk interface and later decide to enable it, you must either manually create the vmk interface through vSphere or reinstall VSP.

#### Example

Edge1 (config) # vsp esxi push-config network vsphere interface vmk1

## Product

SteelHead EX

## **Related Commands**

"show vsp esxi push-config network"

# vsp esxi push-config ntp enable

Configures the RiOS software to push the RiOS NTP server settings to the ESXi configuration.

#### Syntax

[no] vsp esxi push-config ntp enable

#### Parameters

None

#### Usage

Riverbed strongly recommends using the RiOS NTP server settings to ensure consistent time synchronization between the RiOS software and your virtual machines. The **no** version of the command resets the NTP server settings to the default.

#### Example

Edge1 (config) # vsp esxi push-config ntp enable

#### Product

SteelHead EX

#### **Related Commands**

"show vsp esxi push-config ntp"

# vsp esxi rios-mgmt-ip

Configures the IPv4 address to which the RiOS software connects to the local ESXi configuration.

## Syntax

[no] vsp esxi rios-mgmt-ip <ipv4-address>

#### Parameters

<ipv4-address> IPv4 address of the local ESXi configuration.

## Usage

The **no** version of this command resets the IPv4 address to the default value.

#### Example

Edge1 (config) # vsp esxi rios-mgmt-ip 10.22.12.3

#### Product

SteelHead EX

# **Related Commands**

"show vsp esxi rios-mgmt-ip"

# vsp esxi vnc enable

Enables the use of a VNC (Virtual Network Computing) client to connect directly to an ESXi host that is running on a SteelHead EX.

#### Syntax

[no] vsp esxi vnc enable

#### Parameters

None

#### Usage

VNC must be running and indicate an active status before you can connect to the ESXi host on the SteelHead EX. The **no** version of the command disables the VNC capability.

#### Example

Edge1 (config) # vsp esxi vnc enable

#### Product

SteelHead EX

#### **Related Commands**

"vsp esxi vnc password," "vsp esxi vnc port"

#### vsp esxi vnc password

Configures the VNC password.

# Syntax

[no] vsp esxi vnc password <password>

#### Parameters

cpassword> VNC password. The password cannot exceed eight characters.

#### Usage

Use the **no vsp esxi vnc password <password>** command to remove the VNC password.

#### Example

Edge1 (config) # vsp esxi vnc password brch8106

#### Product

SteelHead EX

# **Related Commands**

"vsp esxi vnc enable," "vsp esxi vnc port"

# vsp esxi vnc port

Configures the VNC port number of the virtual machine.

#### Syntax

[no] vsp esxi vnc port <vnc-port>

#### Parameters

<vnc-port> VNC port number. By default, a VNC client uses port 5900.

#### Usage

The no vsp esxi vnc port command returns the VNC port to the default port.

#### Example

Edgel (config) # vsp esxi vnc port 5800

#### Product

SteelHead EX

#### Related Commands

"vsp esxi vnc enable," "vsp esxi vnc password"

# vsp install

Runs the VSP service wizard and installs ESXi.

#### Syntax

vsp install {esxi-password <password>}

#### Parameters

esxi-password <password> Specifies the ESXi root password that was set during installation.

#### Usage

Before you use this command, you should configure the disk layout for VSP by using the **disk-config layout** command. To install VSP, ensure that you have allocated disk space to VSP in either the stand-alone modes using the **disk-config layout vsp\_ext** commands or the mixed modes using the **disk-config layout vsp\_granite** or **disk-config layout vsp\_granite\_ext** commands.

#### Example

Edge1 (config) # vsp install esxi-password branch08

#### Product

SteelHead EX

#### **Related Commands**

"disk-config layout," "vsp reinstall esxi-password"

# vsp reinstall esxi-password

Reinstalls ESXi configurations and restarts VSP.

## Syntax

vsp reinstall esxi-password <password> [wipe-datastore]

| <password></password> | New ESXi root password set during reinstallation.                                                           |
|-----------------------|----------------------------------------------------------------------------------------------------|
| wipe-datastore        | Reinstalls ESXi with ESXi configurations in RiOS software, re-create the local data store, and restart VSP. |

#### Usage

After reinstallation, the new password set by the **vsp reinstall** command overrides the previous password set by the **vsp install** command.

When you enter this command, the CLI returns the following alert:

WARNING: This will wipe out the current ESXi installation, please backup any ESXi data if necessary. To proceed, use this command:

'vsp reinstall esxi-password <password> confirm'

To complete the action, you must enter the confirmation as prompted. This action restarts VSP.

When you enter this command with the wipe-datastore option, the CLI returns the following alert:

WARNING: This will wipe out the current ESXi installation and local datastore, please backup any ESXi data if necessary. To proceed, use this command:

'vsp reinstall esxi-password <password> wipe-datastore confirm'

To complete the action, you must enter the confirmation as prompted. This action restarts VSP.

#### Example

Edge1 (config) # vsp reinstall esxi-password branch213

#### Product

SteelHead EX

#### **Related Commands**

"vsp install"

#### vsp restart

Restarts VSP.

#### Syntax

vsp restart [force]

#### Parameters

**force** Forces a restart of VSP.

#### Usage

Use the vsp restart force command option to immediately force the restart of VSP.

#### Example

Edge1 (config) # vsp restart

# Product

SteelHead EX

#### **Related Commands**

"Displaying VSP Information"

# **Displaying VSP Information**

This section describes the **show** commands for displaying VSP information.

# show vsp

Displays VSP settings.

#### Syntax

show vsp

#### Parameters

None

## Example

| Edgel > show vsp          |                                           |
|---------------------------|-------------------------------------------|
| VSP Status:               | available                                 |
| VSP CPU cores:            | 4                                         |
| VSP Memory:               | 15.5 GB                                   |
| VSP Disk Space:           | 277.0 GB                                  |
| Interface vmlocal status: | running                                   |
| Interface vmpri status:   | running                                   |
| Interface vmaux status:   | running                                   |
| VNC Enable:               | false                                     |
| VNC Port:                 | 5900                                      |
| ESXi Iqn:                 | iqn.1998-01.com.vmware:localhost-Ofeca5eb |

The following output example shows that there is a connection issue and RiOS cannot connect to ESXi:

| Edgel > show vsp |              |
|------------------|--------------|
| VSP Status:      | disconnected |
| VSP CPU cores:   | 4            |
| [partial output] |              |

The following output example shows that there is a connection issue and the ESXi password is out of synchronization with RiOS:

| Edgel > show vsp |                       |
|------------------|-----------------------|
| VSP Status:      | invalid ESXi password |
| VSP CPU cores:   | 4                     |
| [partial output] |                       |

## Product

SteelHead EX

# **Related Commands**

"VSP Commands"

# show vsp configured

Displays VSP configuration information.

#### Syntax

show vsp configured

#### Parameters

None

**Example** Edge1 > show vsp configured VSP Enabled: yes VNC Enable: no VNC Port: 5900

#### Product

SteelHead EX

#### **Related Commands**

"VSP Commands"

# show vsp esxi push-config network

Displays network configurations pushed to the ESXi configuration.

#### Syntax

show vsp esxi push-config network {dns | ip {default-gw | interface} | vsphere interface | vswitches}

#### **Parameters**

| dns               | Displays DNS configurations pushed to the ESXi configuration.           |
|-------------------|-------------------------------------------------------------------------|
| ip default-gw     | Displays default gateway settings pushed to the ESXi configuration.     |
| ip interface      | Displays ESXi IPv4 interface settings pushed to the ESXi configuration. |
| vsphere interface | Displays vSphere interface settings pushed to the ESXi configuration.   |
| vswitches         | Displays vswitch settings pushed to the ESXi configuration.             |

#### Example

| -> rvbd_pri_portgrp0  | vmk |     |      |        |
|-----------------------|-----|-----|------|--------|
| -> rvbd_pri_portgrp1  | vm  |     |      |        |
| vSwitch0              |     | 128 | 1500 | vmnic0 |
| -> Management Network | vmk |     |      |        |

3 user-defined vSwitch(es)

#### Product

SteelHead EX

# **Related Commands**

"vsp esxi push-config network ip interface ipv4"

# show vsp esxi push-config ntp

Displays NTP information pushed to the ESXi configuration.

# Syntax

show vsp esxi push-config ntp

#### Parameters

None

## Example

| Edge1 > show vsp esxi push-config ntp              |                          |  |  |  |
|----------------------------------------------------|--------------------------|--|--|--|
| Push RiOS NTP Config to ESXi:                      | no                       |  |  |  |
| NTP enabled in RiOS:                               | yes                      |  |  |  |
| NTP Startup Policy:                                | Start and stop with host |  |  |  |
| NTP servers configured in RiOS                     |                          |  |  |  |
| Name                                               | Enabled                  |  |  |  |
|                                                    |                          |  |  |  |
| 0.riverbed.pool.ntp.org                            | true                     |  |  |  |
|                                                    |                          |  |  |  |
| 1.riverbed.pool.ntp.org                            | true                     |  |  |  |
| 1.riverbed.pool.ntp.org<br>2.riverbed.pool.ntp.org | true<br>true             |  |  |  |
|                                                    |                          |  |  |  |
| 2.riverbed.pool.ntp.org                            | true                     |  |  |  |

# Product

SteelHead EX

# **Related Commands**

"vsp esxi push-config ntp enable"

# show vsp esxi rios-mgmt-ip

Displays the IP address connecting RiOS software to the ESXi configuration.

## Syntax

show vsp esxi rios-mgmt-ip

#### Parameters

None

## Example

Edgel > show vsp esxi rios-mgmt-ip RiOS connects to ESXi using IP address: 169.254.199.2

## Product

SteelHead EX

#### **Related Commands**

"vsp esxi rios-mgmt-ip"

# show vsp esxi runtime network

Displays ESXi runtime information.

Syntax

show vsp esxi runtime network {default-gateway | vmk interfaces}

| default-gateway | Displays the ESXi IPv4 runtime default gateway.                 |
|-----------------|-----------------------------------------------------------------|
| vmk interfaces  | Displays information about the configured VM kernel interfaces. |

#### Example

Edge1 > show vsp esxi runtime network vmk interfaces vmk0(local): MTU: 1500 MAC: 02:0E:B6:02:58:80 IPv4 Type: DHCP IPv4 Address: 169.254.199.2 IPv4 Netmask: 255.255.255.0 vmk1(primary): MTU: 1500 MAC: 00:0E:B6:02:58:82 IPv4 Type: STATIC IPv4 Address: 10.1.2.3 IPv4 Netmask: 255.255.0.0 vmk2(aux): MTU: 1500 MAC: 00:0E:B6:02:58:83 IPv4 Type: DHCP IPv4 Address: 192.168.1.2 IPv4 Netmask: 255.255.255.0

# Product

SteelHead EX

# **Related Commands**

"VSP Commands"

# show vsp esxi version

Displays ESXi version information.

#### Syntax

show vsp esxi version

#### Parameters

None

#### Example

```
Edgel > show vsp esxi version
Support Status: supported
Current Version: 5.0.0.819854
Image Version: 5.0.0.819854
```

#### Product

SteelHead EX

#### **Related Commands**

"VSP Commands"

# show vsp esxi version-history

Displays ESXi version history.

# Syntax

show vsp esxi version-history

#### Parameters

None

## Example

Edgel > show vsp esxi version-history [20120813-142117] : ESXi version changed to : 5.0.0.716961

## Product

SteelHead EX

## **Related Commands**

"VSP Commands"

# **SteelHead Interceptor Commands**

This section describes commands you use to configure SteelHead Interceptor features. Riverbed recommends that you use the Interceptor Management Console to configure the SteelHead Interceptor. For details, see the *SteelHead Interceptor User's Guide* and the *SteelHead Interceptor Deployment Guide*.

**Important:** You must also set up the host and networking configuration, configure in-path interfaces, and configure in-path rules for deployments that use the SteelHead Interceptor for load-balancing. These commands are common to the SteelHead and SteelHead Interceptor. For detailed information, see the previous sections of this chapter.

# **Interceptor System Commands**

This section describes the Interceptor system commands.

Note: For hardware-assist rule commands, see "Hardware-Assist Rule Commands" on page 728.

# xbridge enable

Enables the Xbridge feature.

## Syntax

[no] xbridge enable

#### Parameters

None

## Usage

Xbridge is a software-packet-processing enhancement supported on Interceptor appliances that use 10-Gbps interfaces. The Xbridge feature provides significant line-throughput performance improvement for optimized and pass-through traffic for 10G interfaces on an Interceptor appliance.

## Example

amnesiac (config) # xbridge enable

#### Product

Interceptor

#### **Related Commands**

"show xbridge"

# **Interceptor Failover Support Commands**

This section describes the Interceptor failover support commands.

## failover steelhead interceptor name

Configures the hostname for the failover SteelHead Interceptor.

#### Syntax

[no] failover steelhead interceptor name <name> {additional-ip <ip-address> | main-ip <ip-address>}

#### Parameters

| <name></name>                           | Hostname of the failover SteelHead Interceptor appliance.                                                              |
|-----------------------------------------|----------------------------------------------------------------------------------------------------|
| additional-ip <ip-address></ip-address> | Specifies one or more additional IPv4 addresses (separated by commas) of the failover SteelHead Interceptor appliance. |
| main-ip <ip-address></ip-address>       | Specifies the main IPv4 address of the failover SteelHead Interceptor appliance.                                       |

## Usage

There can be only one failover SteelHead Interceptor.

You must restart the service for your changes to take effect.

The no command option removes the failover SteelHead Interceptor from the configuration.

For detailed information about configuring the failover SteelHead Interceptor process, see the *SteelHead Interceptor Deployment Guide*.

Note: This command replaces the failover buddy name command.

#### Example

amnesiac (config) # failover steelhead interceptor name test additional-ip 10.0.0.2

## Product

Interceptor

#### **Related Commands**

"show failover interceptor"

# Interceptor Operating-Mode Commands

# appliance operating-mode 9350

Changes the operating mode of the 9600 appliance to one compatible with the 9350 appliance.

# Syntax

[no] appliance operating-mode 9350

None

#### Usage

This command is intended for use in topologies with a mixture of appliances (for example, both the 9600 appliance and the 9350 appliance).

The **no** command option returns the 9600 appliance to the original operating mode.

Note: For the no command option, the 9350 keyword is not applicable and is not included in the command syntax.

Note: This command is supported only on the 9600 appliance.

After using this command, you must restart the service for the change to take effect.

#### Example

amnesiac (config) # appliance operating-mode 9350 amnesiac (config) # no appliance operating-mode

#### Product

Interceptor

#### **Related Commands**

"show appliance operating-mode"

# Load-Balancing Commands

This section describes the load-balancing commands.

# load balance default-rule fair-peering

Enables fair-peering on the default rule.

## Syntax

load balance default-rule fair-peering

#### Parameters

None

#### Usage

When the Fair Peering feature is enabled for a load balancing rule, the target SteelHead appliance cannot exceed a dynamically determined maximum number of remote peers. When that maximum is reached, peer connections are reassigned. For example, when the maximum limit for one local SteelHead appliance is reached, the load shifts to another local SteelHead appliance

#### Example

amnesiac (config) # load balance default-rule fair-peering

#### Product

Interceptor

#### **Related Commands**

"show load balance rules"

# load balance fair-peer-v2 enable

Enables fair-peering version 2.

### Syntax

load balance fair-peer-v2 enable

### Parameters

None

### Usage

Fair peering version 2 overrides per rule fair peering when enabled.

### Example

amnesiac (config) # load balance fair-peer-v2 enable

### Product

Interceptor

# **Related Commands**

"show load balance rules"

# load balance fair-peer-v2 threshold

Configures the peer threshold percentage.

### Syntax

load balance fair-peer-v2 threshold <percentage>

#### Parameters

<percentage> Threshold percentage. The default percentage is 15.

### Usage

Use this command to manually specify the threshold percentage.

### Example

amnesiac (config) # load balance fair-peer-v2 threshold 20

### Product

Interceptor

### **Related Commands**

"show load balance rules"

# load balance move-rule

Moves the order of the rule in the rule list to the specified number.

#### Syntax

load balance move-rule rulenum <rulenum> to <rulenum>

## Parameters

rulenum <rulenum> to <rulenum> Specifies the rule number to be moved and where to move it.

### Example

amnesiac (config) # load balance move-rule rulenum 9 to 5

### Product

Interceptor

### Related Commands

"show load balance rules"

# load balance rule edit rulenum

Edits a hardware assist rule.

# Syntax

load balance rule edit rulenum <rulenum> description "<description>"

#### Parameters

| <rule-number></rule-number>             | Rule number to edit.                                                            |
|-----------------------------------------|---------------------------------------------------------------------------------|
| description <description></description> | Specifies a description for the rule. The description must be in double-quotes. |

### Example

amnesiac (config) # load balance rule edit rulenum 9 description "this is a test"

### Product

Interceptor

#### **Related Commands**

"show load balance rules"

# load balance rule pass

Creates load balancing pass-through rule.

# Syntax

load balance rule pass [src <subnet>/<mask>][dest <subnet>/<mask> dest-port <port>] | [description <string>] | [peer <ip-address> {any | probe-only | non-probe}] | [rulenum <rule-number>] | | [vlan <vlan number>]

## Parameters

| dest <subnet>/<mask></mask></subnet>                              | Specifies the IP address for the destination subnet. Use the following format:XXX.XXX.XXX.XXX/XX                                                                                     |
|-------------------------------------------------------------------|----------------------------------------------------------------------------------------------------|
| dest-port <port></port>                                           | Specifies the destination port number or port label.                                                                                                    |
| description <string></string>                                     | Specifies a description of the rule.                                                                                                    |
| peer <ip-address> {any  <br/>probe-only   non-probe}</ip-address> | Specifies the peer IP address to apply pass-through load-balancing rules to this IP address only. Optionally, specify one of the following pass-through load-balancing peer options: |
|                                                                   | • <b>any</b> - Applies the pass-through rule to any SYN packet and probe.                                                                                                    |
|                                                                   | • probe-only - Applies the pass-through rule to any probes from any router.                                                                                                    |
|                                                                   | • <b>non-probe</b> - Applies the pass-through rule to any SYN packet without a probe.                                                                                                |
| rulenum <rule-number></rule-number>                               | Specifies the rule number to insert the pass-through load-balancing rule before.                                                                                                    |
| <pre>src <subnet>/<mask></mask></subnet></pre>                    | Specifies the IP address for the source network. Use the following format: XXX.XXX.XXX/XX                                                                                            |
| vlan <vlan-number></vlan-number>                                  | Specifies the VLAN tag Identification Number (ID).                                                                                                    |

# Usage

Configure rules of this type as a second-preference rule for cases where you would like to optimize when connections are available on specified targets, but, in the event targets have reached Admission Control capacity, you would rather pass-through than tax the auto-balance pool. For example, you might use pass-through rules to handle HTTP traffic on port 80.

Load-balancing rules define the characteristics by which traffic is selected for load balancing and the availability of LAN-side SteelHead for such traffic.

Typically, your rules list should:

- Account for traffic over all subnets and ports that have been selected for redirection.
- Account for all SteelHeads you have configured as neighbor peers to be targets of redirect rules or reserved for the automatic load-balancing rule.
- If a neighbor SteelHead is specified as a target for a rule, it is reserved for traffic that matches that rule and is not available to the pool used for automatic load-balancing.
- If a neighbor SteelHead is not specified as a target for a rule, it is available for automatic load balancing.
- Account for second-preference cases where you would rather pass-through traffic than tax the autoload-balancing pool.

The SteelHead Interceptor processes load-balancing rules as follows:

- 1. Redirect rule matches and the target SteelHead is available: Redirect to a target appliance according to the load balancing algorithm.
- 2. Redirect rule matches but none of the target SteelHeads for the rules are available: Consults the next rule in list.
- 3. Pass-through rule matches: Pass-through, traversing Riverbed routes but unoptimized.
- 4. Redirect rule matches but no capacity and it does not match a pass-through rule: Automatically balances load among neighbor SteelHeads not reserved by other rules.
- 5. No rules match or no rules specified, target SteelHeads are chosen based on the following rules:
  - Peer Affinity Prefers a target SteelHead that has had a previous connection with the source SteelHead.
  - Least Connections If more than one target SteelHead has peer affinity, the connection is redirected to one that has the least current connections.
  - No Peer Affinity If no SteelHead has peer affinity, the connection is redirected to the SteelHead with the least current connections.

### Example

amnesiac (config) # load balance rule pass src 10.0.0.1/16 dest 10.0.0.2/16 dest-port 1240 rulenum 3 description test vlan 12

# Product

Interceptor

# **Related Commands**

"show load balance rules"

# load balance rule redirect

Creates load balancing redirect rules.

# Syntax

load balance rule redirect [addrs <ip-address>] | [src <subnet>/<mask>] | [dest <subnet>/<mask> dest-port <port>] | [peer <ip-address> {any | probe-only | non-probe}] | [[rulenum <rule-number>] | [description <string>] | [vlan <vlan number>] | [fair-peering yes | no]

### Parameters

| arametere                            |                                                                                                    |
|--------------------------------------|----------------------------------------------------------------------------------------------------|
| addrs <ip-address></ip-address>      | Specifies a comma-separated list of SteelHead IP addresses to which traffic can be redirected. (Specify the IP address for the SteelHead inpath0_0 interface.)                                                                 |
|                                      | If a rule matches, connections are redirected to a SteelHead in the list according to the load balancing algorithm.                                                                                                    |
|                                      | This parameter is not required for rules of type pass.                                                                                                    |
|                                      | You must also configure Interceptor-to-SteelHead communication and SteelHead-to<br>Interceptor communication for peering between appliances. For detailed<br>information, see "steelhead communication interface" on page 802. |
| src <subnet>/<mask></mask></subnet>  | Specifies the IP address for the source network. Use the following format: XXX.XXX.XXX/XX.                                                                                                    |
| dest <subnet>/<mask></mask></subnet> | Specifies the IP address for the destination network. Use the following format: XXX.XXX.XXX/XX.                                                                                                    |
| dest-port <port></port>              | Specifies a port number or port label.                                                                                                    |
| peer <ip-address></ip-address>       | Specifies the peer IP address to apply pass-through load-balancing rules to this IP address only.                                                                                                    |
|                                      | Optionally, specify one of the following pass-through load-balancing peer options:                                                                                                    |
|                                      | • <b>any</b> - Applies the pass-through rule to any SYN packet and probe.                                                                                                    |
|                                      | • <b>probe-only</b> - Applies the pass-through rule to any probes from any router.                                                                                                    |
|                                      | • <b>non-probe</b> - Applies the pass-through rule to any SYN packet without a probe.                                                                                                    |
| rulenum <rule-number></rule-number>  | Specifies the rule number. The rule is inserted before the existing pass-through load-<br>balancing rule.                                                                                                    |
| description <string></string>        | Specifies a description of the rule.                                                                                                    |
| vlan <vlan-number></vlan-number>     | Specifies the VLAN tag Identification Number (ID).                                                                                                    |
| fair-peering yes                     | Enables fair peering for the load balancing rule.                                                                                                    |
|                                      |                                                                                                    |

### Usage

Load-balancing rules define the characteristics by which traffic is selected for load balancing and the availability of LAN-side SteelHead for such traffic.

Typically, your rules list should:

- Account for traffic over all subnets and ports that have been selected for redirection.
- Account for all SteelHeads you have configured as neighbor peers to be targets of redirect rules or reserved for the automatic load-balancing rule.

- If a neighbor SteelHead is specified as a target for a rule, it is reserved for traffic that matches that rule and is not available to the pool used for automatic load-balancing.
- If a neighbor SteelHead is not specified as a target for a rule, it is available for automatic load balancing.
- Account for second-preference cases where you would rather pass-through traffic than tax the autoload-balancing pool.

The SteelHead Interceptor processes load-balancing rules as follows:

- 1. Redirect rule matches and target SteelHead available: Redirect to a target appliance according to the load balancing algorithm.
- 2. Redirect rule matches but none of the target SteelHeads for the rules are available: Consults the next rule in list.
- 3. Pass-through rule matches: Pass-through, traversing Riverbed routes but unoptimized.
- 4. Redirect rule matches but no capacity and does not match a pass-through rule: Automatically balances load among neighbor SteelHeads not reserved by other rules.
- 5. No rules match or no rules specified, target SteelHeads are chosen based on the following rules:
  - **Peer Affinity** Prefers a target SteelHead that has had a previous connection with the source SteelHead. If no SteelHead has peer affinity, the connection is redirected to the SteelHead with the least current connections.
  - Least Connections If more than one target SteelHead has peer affinity, the connection is redirected to one that has the least current connections.
  - No Peer Affinity If no SteelHead has peer affinity, the connection is redirected to the SteelHead with the least current connections.

#### Example

amnesiac (config) # load balance rule redirect addrs 10.0.0.1,10.0.0.2 src 10.0.0.1/16 dest 10.0.0.2/16 dest-port 1240 description test vlan 12

### Product

Interceptor

#### **Related Commands**

"show load balance rules"

# **Interceptor Peering and Redirect Commands**

This section describes the Interceptor peering and redirect commands.

### conn-trace rule

Configures connection tracing rules.

#### Syntax

[no] conn-trace rule [protocol {tcp | udp | any}] srcnet {<subnet> | all} srcport-start <startport> srcport-end <endport> dstnet {<ip-address> | all} dstport-start <startport> dstport-end <endport> vlan <vlan>

| Parameters |
|------------|
|------------|

| protocol                                 | Specifies the protocol name or protocol type. Valid values are:                               |
|------------------------------------------|-----------------------------------------------------------------------------------------------|
|                                          | • <b>tcp</b> (This is the default.)                                                           |
|                                          | • udp                                                                                         |
|                                          | • <b>any</b> (This includes both TCP and UDP.)                                                |
| srcnet <subnet></subnet>                 | Specifies the IP address and mask for the traffic source. Use the format: XXX.XXX.XXX/XX      |
| srcnet all                               | Specifies all IPv4 addresses.                                                                 |
| srcport-start<br><startport></startport> | Specifies the starting port number for the traffic source.                                    |
| srcport-end <endport></endport>          | Specifies the ending port number for the traffic source.                                      |
| dstnet <ip-address></ip-address>         | Specifies the IP address and mask for the traffic destination. Use the format: XXX.XXX.XXX/XX |
| dstnet all                               | Specifies all IPv4 addresses.                                                                 |
| dstport-start<br><startport></startport> | Specifies the starting port number for the traffic destination.                               |
| dstport-end<br><endport></endport>       | Specifies the ending port number for the destination.                                         |
| vlan <vlan></vlan>                       | Specifies the VLAN number for the traffic source. Valid values are:                           |
|                                          | • all for all VLANs.                                                                          |
|                                          | • Zero (0) for untagged VLANs.                                                                |
|                                          | • VLAN numbers from 1 to 4094 for tagged VLANs.                                               |

### Usage

Connection tracing rules enable you to determine to which SteelHeads the SteelHead Interceptor has redirected specific connections. Connection traces can be used as a debugging tool for troubleshooting issues with failing or unoptimized connections or connections requiring path selection.

**Note:** If you manually restart the SteelHead Interceptor, the connection traces are lost. Prior to restarting, perform a system dump.

The **no** command option disables connection tracing.

#### Example

amnesiac (config) # conn-trace rule protocol tcp srcnet 10.0.0.1 srcport-start 1234 srcport-end 4567 dstnet 10.0.0.2 dstport-start 7890 dstport-end 8890 vlan 20

#### Product

Interceptor

#### **Related Commands**

"show conn-trace"

# interceptor communication allow-failure enable

Allows failure in active-passive SteelHead Interceptor deployments.

### Syntax

[no] interceptor communication allow-failure enable

#### Parameters

None

#### Usage

Run this command on all SteelHead Interceptors on the active and passive links. You must also run the **steelhead communication allow-failure** command on all SteelHeads that point to the SteelHead Interceptors on which you ran this command.

The **interceptor communication allow-failure enable** command replaces the **redirect allow-failure** command. The **no** command option disables the command.

#### Example

amnesiac (config) # interceptor communication allow-failure enable

#### Product

Interceptor

#### Related Commands

"show interceptor communication"

# interceptor communication interface

Configures the Interceptor interface.

#### Syntax

interceptor communication interface <interface>

#### Parameters

<interface> Name of the interface the appliance uses to communicate with peer SteelHead Interceptors.

#### Usage

Your selection must be implemented system-wide. For example, if you decide for Interceptor A to use inpath0\_0, you must specify inpath0\_0 when you run this command on Interceptor B and any other SteelHead Interceptor in your deployment.

The interceptor communication interface command replaces the redirect interface command.

#### Example

```
amnesiac (config) # interceptor communication interface inpath0_0
You must restart the service for your changes to take effect.
amnesiac (config) # service restart
```

#### Product

Interceptor

#### **Related Commands**

"show steelhead name all"

### interceptor communication multi-interface enable

Enables the neighbor multiple interface support.

#### Syntax

interceptor communication multi-interface enable

### Parameters

None

### Usage

The **interceptor communication multi-interface enable** command replaces the **redirect multi-interface enable** command.

### Example

amnesiac (config) # interceptor communication multi-interface enable

### Product

Interceptor

### **Related Commands**

"show interceptor communication," "show steelhead name all"

### interceptor name

Configures an Interceptor peer.

#### Syntax

interceptor name <host> {additional-ip <ip-address> | main-ip <ip-address> [port <port>] |port <port>}

#### Parameters

| <host></host>                           | Hostname for a peer SteelHead Interceptor in-path interface. This is the interface you set when you run the <b>interceptor communication interface</b> command on the peer SteelHead Interceptor. |
|-----------------------------------------|----------------------------------------------------------------------------------------------------|
| additional-ip <ip-address></ip-address> | Specifies an additional IP address for the peer SteelHead Interceptor.                                                                                                    |
| main-ip <ip-addr></ip-addr>             | Specifies the main IP address of the peer SteelHead Interceptor.                                                                                                    |
| port <port></port>                      | Specifies the corresponding port for the peer SteelHead Interceptor. The default port is 7860.                                                                                                    |

### Usage

The interceptor name command replaces the redirect peer name command.

The no command option disables the connection to the peer SteelHead Interceptor.

Assume you want to configure peering between Interceptor A (with primary interface 10.10.10.1. inpath0\_0 interface 10.10.10.2, inpath0\_1 interface 10.10.10.3) and Interceptor B (with primary interface 10.10.10.11, inpath0\_0 10.10.10.12, inpath0\_1 interface 10.10.10.13).

- **1.** Log into the CLI for Interceptor A.
- 2. Specify which in-path interface on Interceptor A to use for Interceptor-to-Interceptor peering:

interceptor communication interface inpath0\_0

**3.** Add Interceptor B as a peer by specifying the IP address for the Interceptor B inpath0\_0 interface:

interceptor name interceptB main-ip 10.10.10.12

- 4. Next, log into the CLI for Interceptor B.
- 5. Specify the Interceptor B interface to use for Interceptor-to-Interceptor peering: interceptor communication interface inpath0\_0
- 6. Add Interceptor A as a peer by specifying the IP address for the Interceptor A inpath0\_0 interface: interceptor name interceptA main-ip 10.10.10.2

The interceptor name command replaces the redirect peer name command.

#### Example

amnesiac (config) # interceptor name mypeer main-ip 10.10.10.1

#### Product

Interceptor

#### **Related Commands**

"show interceptor communication," "show steelhead name all"

### steelhead communication ack-timer-cnt

Sets the number of intervals to wait for an acknowledgment (ACK).

#### Syntax

[no] steelhead communication ack-timer-cnt <integer>

#### Parameters

*<integer>* Number of intervals.

#### Usage

The **no** command option disables this feature.

#### Example

amnesiac (config) # steelhead communication ack-timer-cnt 5

#### Product

Interceptor

#### **Related Commands**

"show steelhead communication"

### steelhead communication ack-timer-intvl

Sets the length of time to wait for an acknowledgment (ACK).

#### Syntax

[no] steelhead communication ack-timer-intvl <milliseconds>

#### Parameters

<milliseconds> Length of the interval in milliseconds. The default value is 1000 milliseconds.

#### Usage

The **no** command option disables this feature.

#### Example

amnesiac (config) # steelhead communication ack-timer-intvl 1500

#### Product

Interceptor

#### **Related Commands**

"show steelhead communication"

# steelhead communication heartbeat enable

Configures SteelHead communication heartbeat settings.

# Syntax

[no] steelhead communication heartbeat enable

### Parameters

None

# Usage

The no command option disables this feature.

## Example

amnesiac (config) # steelhead communication heartbeat enable

Product

Interceptor

# **Related Commands**

"show steelhead communication"

# steelhead communication interface

Sets the interface to use for Interceptor-to-SteelHead communication.

# Syntax

steelhead communication interface <interface-name>

# Parameters

<interface-name> Interface name.

### Usage

The steelhead communication interface command replaces the in-path neighbor interface command.

**Important:** Make sure you configure the SteelHead to communicate with this SteelHead Interceptor on this interface when you configure SteelHead-to-Interceptor communication.

Assume you want to configure peering between Interceptor A (with primary interface 10.10.10.1. inpath0\_0 interface 10.10.10.2, inpath0\_1 interface 10.10.10.3) and SteelHead Z (with primary interface 10.10.10.21, inpath0\_0 10.10.10.22, inpath0\_1 interface 10.10.10.23).

- **1.** Log into the CLI for Interceptor A.
- 2. Specify which in-path interface on Interceptor A to use for Interceptor-to-SteelHead peering:

steelhead communication interface inpath0\_0

3. Add SteelHead Z as a peer by specifying the name and IP address for the SteelHead Z inpath0\_0 interface:

steelhead name shaZ main-ip 10.10.10.22

- 4. Log in to the CLI for SteelHead Z.
- **5.** Enable the in-path interface:

in-path enable

6. Enable the out-of-path support:

in-path oop enable

7. Enable peering:

in-path neighbor enable

#### 8. Specify the neighbor name and main IP address:

in-path neighbor name interceptA main-ip 10.10.10.2

The **no** command option disables the interface.

#### Example

amnesiac (config) # steelhead communication interface inpath0\_0

#### Product

Interceptor

#### **Related Commands**

"show steelhead communication"

### steelhead communication multi-interface enable

Enables the SteelHead communication multiple interface support.

### Syntax

[no] steelhead communication multi-interface enable

#### Parameters

None

### Usage

When using more than one data connection on the SteelHead, you must enable multiple interface support. If you enable multiple interface support, the following constraints apply:

- v5.0x SteelHeads must be running RiOS v5.0.7 or higher.
- v5.5.x SteelHeads must be running RiOS v5.5.2 or higher.
- Load balancing rules apply only to the main IP address.

The no command option disables multiple interface support.

The **steelhead communication multi-interface enable** command replaces the **in-path neighbor multi-interface enable** command.

#### Example

amnesiac (config) # steelhead communication multi-interface enable

#### Product

Interceptor

#### **Related Commands**

"show steelhead communication"

### steelhead communication read-timeout

Sets the response wait time.

#### Syntax

[no] steelhead communication read-timeout <milliseconds>

#### Parameters

<milliseconds> Length of the interval in milliseconds. The default value is 10,000 milliseconds.

#### Usage

The **no** command option disables this option.

### Example

amnesiac (config) # steelhead communication read-timeout 5000

### Product

Interceptor

### **Related Commands**

"show steelhead communication"

# steelhead communication recon-timeout

Sets the time period to wait for a reconnect response.

### Syntax

[no] steelhead communication recon-timeout <milliseconds>

#### Parameters

<milliseconds> Length of the interval in milliseconds. The default value is 10,000 milliseconds.

#### Usage

The **no** command option disables this option.

#### Example

amnesiac (config) # steelhead communication recon-timeout 5000

#### Product

Interceptor

### **Related Commands**

"show steelhead communication"

# steelhead interceptor communication allow-failure enable

Enables the SteelHead Interceptor to continue to optimize connections when one or more of the peer Interceptors are unreachable.

### Syntax

[no] steelhead interceptor communication allow-failure enable

#### Parameters

None

#### Usage

The **no** command option disables the allow-failure feature.

Note the following points:

- For parallel physical in-path deployments, where multiple paths to the WAN are covered by different SteelHead Interceptors, connection-forwarding is needed because packets for a TCP connection might be routed asymmetrically; that is, the packets for a connection might sometimes go through one path, and other times go through another path. The SteelHead Interceptors on these paths must use connection-forwarding to ensure that the traffic for a TCP connection is always sent to the SteelHead appliance that is performing optimization for that connection.
- By default, if a SteelHead Interceptor loses connectivity to a peer Interceptor, the SteelHead Interceptor stops attempting to optimize new connections. By using this command, the SteelHead Interceptor continues to optimize new connections, regardless of the state of its peer Interceptor.
- If the allow-failure feature is used in a parallel physical in-path deployment, SteelHead Interceptors only optimize those connections that are routed through the paths with operating SteelHead Interceptors. TCP connections that

are routed across paths without SteelHead Interceptors (or with a failed SteelHead Interceptor) are detected by the asymmetric routing detection feature on the SteelHead.

- For physical in-path deployments, the allow-failure feature is commonly used with the fail-to-block feature (on supported hardware). When the fail-to-block feature is enabled, a failed SteelHead Interceptor blocks traffic along its path, forcing traffic to be rerouted onto other paths (where the remaining SteelHead Interceptors are deployed). For details about configuring the allow-failure feature and the fail-to-block feature, see the *SteelHead Deployment Guide*.
- For virtual in-path deployments with multiple SteelHead Interceptors, including WCCP clusters, the connection forwarding and the allow-failure features must always be used. This is because certain events, such as network failures, and router or cluster changes, can cause routers to change the destination SteelHead Interceptor for TCP connection packets. When the destination changes, the SteelHead Interceptors must be able to redirect traffic to the SteelHead appliance to ensure that optimization continues.

Note: You must restart the service for your changes to take effect.

#### Example

amnesiac (config) # steelhead interceptor communication allow-failure enable

#### Product

SteelHead Interceptor

#### **Related Commands**

"show steelhead interceptor communication"

### steelhead interceptor communication heartbeat enable

Configures the SteelHead Interceptor appliance communication heartbeat settings.

#### Syntax

[no] steelhead interceptor communication heartbeat enable

#### Parameters

None

#### Usage

When this command is enabled, the connection forwarding peer Interceptors are sending heartbeat messages to each other periodically. A heartbeat message is a repeating signal from one appliance to another to indicate that the appliance is operating.

The **no** command option disables the heartbeat settings.

#### Example

amnesiac (config) # steelhead interceptor communication heartbeat enable

#### Product

SteelHead Interceptor, SteelHead CX, SteelHead EX, SteelHead-c

#### **Related Commands**

"show steelhead interceptor communication"

# steelhead interceptor communication interface

Sets the interface to use for Interceptor-to-SteelHead communication.

#### Syntax

steelhead interceptor communication interface <interface-name>

### Parameters

*<interface-name>* Interface name.

### Usage

This command replaces the **in-path neighbor interface** command.

**Caution:** Make sure you configure the SteelHead to communicate with this SteelHead Interceptor on this interface when you configure SteelHead-to-Interceptor communication.

Assume you want to configure peering between Interceptor A (with primary interface 10.10.10.1. inpath0\_0 interface 10.10.10.2, inpath0\_1 interface 10.10.10.3) and SteelHead Z (with primary interface 10.10.10.21, inpath0\_0 10.10.10.22, inpath0\_1 interface 10.10.10.23).

- **1.** Log into the CLI for Interceptor A.
- 2. Specify which in-path interface on Interceptor A to use for Interceptor-to-SteelHead peering:

steelhead interceptor communication interface inpath0\_0

3. Add SteelHead Z as a peer by specifying the name and IP address for the SteelHead Z inpath0\_0 interface:

steelhead interceptor name shaZ main-ip 10.10.10.22

- 4. Log in to the CLI for SteelHead Z.
- 5. Enable the in-path interface:

in-path enable

6. Enable the out-of-path support:

in-path oop enable

7. Enable peering:

in-path neighbor enable

8. Specify the neighbor name and main IP address:

in-path neighbor name interceptA main-ip 10.10.10.2

The **no** command option disables the interface.

**Note:** Disable multiple interface support for the SteelHead Interceptor before changing the communication interface. To disable multiple interface support, use the **no steelhead interceptor communication multi-interface** command.

#### Example

amnesiac (config) # steelhead interceptor communication interface inpath0\_0

#### Product

SteelHead Interceptor

#### **Related Commands**

"show steelhead interceptor communication"

# steelhead interceptor communication multi-interface enable

Enables SteelHead Interceptor communication on multiple interfaces.

### Syntax

[no] steelhead interceptor communication multi-interface enable

#### Parameters

None

#### Usage

When using more than one data connection on the SteelHead Interceptor, use this command to enable SteelHead Interceptor communication on multiple interfaces.

**Note:** If you enable SteelHead Interceptor communication on multiple interfaces, load balancing and service rules apply only to the main IP address.

The **no** command option disables SteelHead Interceptor communication on multiple interfaces. This command replaces the **in-path neighbor multi-interface enable** command.

### Example

amnesiac (config) # steelhead interceptor communication multi-interface enable

#### Product

SteelHead Interceptor

### **Related Commands**

"show steelhead interceptor communication"

# steelhead interceptor name

Configures SteelHead Interceptor name settings.

### Syntax

[no] steelhead interceptor name <name> {main-ip <ip-address> [port <port>] | additional-ip <ip-address> | port <port>}

#### Parameters

| <name></name>                           | Hostname of the SteelHead Interceptor.                              |
|-----------------------------------------|---------------------------------------------------------------------|
| main-ip <ip-address></ip-address>       | Specifies the main IPv4 address of the SteelHead Interceptor.       |
| port <port></port>                      | Specifies the port of the SteelHead Interceptor.                    |
| additional-ip <ip-address></ip-address> | Specifies an additional IPv4 address for the SteelHead Interceptor. |

### Usage

The no command option removes the SteelHead Interceptor name.

#### Example

amnesiac (config) # steelhead interceptor name test main-ip 10.0.0.1 port 1234

#### Product

SteelHead Interceptor, SteelHead CX, SteelHead EX, SteelHead-c

#### **Related Commands**

"show steelhead interceptor name all"

# steelhead name (Interceptor)

Configures Interceptor-to-SteelHead peering communication.

### Syntax

[no] steelhead name <hostname> {additional-ip <ip-address> | main-ip <ip-address> [port <port> | paused] | port <port> | reset cap-reduction {all | perm}}

### Parameters

| <hostname></hostname>                      | Hostname of the SteelHead neighbor peer.                                                                                                    |
|--------------------------------------------|----------------------------------------------------------------------------------------------------|
| additional-ip <ip-<br>address&gt;</ip-<br> | Specifies an additional IP address for the neighbors.                                                                                                    |
| main-ip <ip-address></ip-address>          | Specifies the main IP address of the neighbor in-path X_X interface.                                                                                                    |
| port <port></port>                         | Specifies a port number for communication with the neighbor.                                                                                                    |
| paused                                     | Puts the SteelHead neighbor receiving the main connection forwarding into pause mode.                                                                                                    |
| reset<br>cap-reduction                     | <ul> <li>Resets capacity reduction.</li> <li>all - Resets all to capacity reduction until the SteelHead appliance returns to a normal pressure value.</li> <li>perm - Resets permanent capacity reduction.</li> </ul> |

### Usage

The steelhead name command replaces the in-path neighbor peer name command.

Pressure monitoring measures the burden on SteelHead resources, such as CPU, memory, and number of connections. Capacity reduction is a SteelHead Interceptor strategy for relieving or avoiding pressure.

For detailed information about configuring connection forwarding, see the SteelHead Deployment Guide.

The **no** command option disables the name settings.

#### Example

amnesiac (config) # steelhead name test main-ip 10.0.0.1 port 1234

Product

Interceptor

#### **Related Commands**

"steelhead pressure-mon enable," "show steelhead communication," "show steelhead name all"

# steelhead pressure-mon enable

Enables neighbor pressure monitoring.

### Syntax

steelhead pressure-mon enable

#### Parameters

None

#### Usage

Pressure monitoring measures the burden on SteelHead resources, such as CPU, memory, and number of connections. Pressure monitoring does not apply to a paused SteelHead.

### Example

```
amnesiac (config) # steelhead pressure-mon enable
```

### Product

Interceptor

#### **Related Commands**

"show steelhead communication"

### steelhead pressure-mon cap-reduction enable

Enables neighbor pressure monitoring capacity reduction.

#### Syntax

steelhead pressure-mon cap-reduction enable

#### Parameters

None

#### Usage

You must first enable pressure monitoring with the "steelhead pressure-mon enable" command. Capacity reduction does not apply to a paused SteelHead.

#### Example

amnesiac (config) # steelhead pressure-mon cap-reduction enable

### Product

Interceptor

### **Related Commands**

"show steelhead communication"

### steelhead pressure-mon perm cap-reduction enable

Enables permanent neighbor pressure monitoring capacity reduction.

#### Syntax

steelhead pressure-mon perm cap-reduction enable

#### Parameters

None

### Usage

You must first enable pressure monitoring with the "steelhead pressure-mon enable" command. Capacity reduction does not apply to a paused SteelHead.

#### Example

amnesiac (config) # steelhead pressure-mon perm cap-reduction enable

### Product

Interceptor

### **Related Commands**

"show steelhead communication"

# steelhead pressure-mon perm cap-reduction events

Configures number of events on which to impose permanent pressure monitoring capacity reduction.

### Syntax

steelhead pressure-mon perm cap-reduction events <number> time <seconds>

### Parameters

| <number></number>   | Number of events. |
|---------------------|-------------------|
| <seconds></seconds> | Time in seconds   |

### Usage

You must first enable pressure monitoring with the "steelhead pressure-mon enable" command. Capacity reduction does not apply to a paused SteelHead.

# Example

amnesiac (config) # steelhead pressure-mon perm cap-reduction events 3 time 10

### Product

Interceptor

### **Related Commands**

"show steelhead communication"

# **Configuring Load Balancing In-Path Pass-Through Rules**

This section describes the commands for configuring in-path pass-through rules for load-balancing.

# in-path passthrough move-rule

Moves an in-path pass-through rule.

### Syntax

in-path passthrough move-rule rulenum <rule-number> to <rule-number>

#### Parameters

<rule-number> Rule number.

### Usage

Moves pass-through connection rules so that they can be optimized.

### Example

amnesiac (config) # in-path passthrough move-rule 2 to 4

#### Product

Interceptor

#### **Related Commands**

"show in-path passthrough rules"

# in-path passthrough rule allow

Configures an in-path load balancing rule that allows pass-through traffic.

### Syntax

in-path passthrough rule allow addr <ip-address> port<port> start <port range> end <port> [<description>] [rulenum <rule-number>] [vlan <vlan id>]

### Parameters

| addr <ip-address></ip-address>                     | Specifies the subnet IP address.                                                                                                    |
|----------------------------------------------------|----------------------------------------------------------------------------------------------------|
| port <port></port>                                 | Specifies the port for the subnet.                                                                                                    |
| start <port range=""> end<br/><port></port></port> | Specifies the start of the port range and the end port number.                                                                                                    |
| description<br><description></description>         | Specifies a description of the rule.                                                                                                    |
| rulenum <rule-number></rule-number>                | Specifies a rule number from 1 to N, start, or end.                                                                                                    |
|                                                    | The system evaluate rules in numerical order starting with rule 1. If the conditions set in the rule match, then the rule is applied, and the system moves on to the next packet. If the conditions set in the rule do not match, the system consults the next rule. For example, if the conditions of rule 1 do not match, rule 2 is consulted. If rule 2 matches the conditions, it is applied, and no further rules are consulted. |
| vlan <vlan id=""></vlan>                           | Specifies the VLAN ID.                                                                                                    |

### Usage

A maximum of 105 rules is allowed.

Use reset connection rules to reset an existing connection and force a new connection to be formed. The feature ensures that upon reboot the system resets certain long-lived pass-through connections so they can be optimized. A badly formed rule can block traffic.

This feature is only available through the command line interface.

### Example

amnesiac (config) # in-path passthrough rule allow addr 10.0.0.1 rulenum 1

### Product

Interceptor

#### **Related Commands**

"show in-path passthrough rules"

# in-path passthrough rule block

Configures an in-path load balancing rule that blocks pass-through traffic.

### Syntax

in-path passthrough rule block addr <ip-address> port <port> start <port range> end <port>] [description <description>] [rulenum <rule-number>] [vlan <vlan id>]

### Parameters

| addr <ip-address></ip-address>                     | Specifies the subnet IP address.                                                                                                    |
|----------------------------------------------------|----------------------------------------------------------------------------------------------------|
| port <port></port>                                 | Optionally, specify the port for the subnet.                                                                                                    |
| start <port range=""> end<br/><port></port></port> | Specifies the start of the port range and the end port number.                                                                                                    |
| description<br><description></description>         | Optionally, specifies a description of the rule.                                                                                                    |
| <rule-number></rule-number>                        | Rule number from 1 to N, start, or end.                                                                                                    |
|                                                    | The system evaluate rules in numerical order starting with rule 1. If the conditions set in the rule match, then the rule is applied, and the system moves on to the next packet. If the conditions set in the rule do not match, the system consults the next rule. For example, if the conditions of rule 1 do not match, rule 2 is consulted. If rule 2 matches the conditions, it is applied, and no further rules are consulted. |
| vlan <vlan id=""></vlan>                           | Specifies the VLAN ID.                                                                                                    |

### Usage

These rules block existing pass-through connections and prevent formation of new pass-through connections that match a specified rule. A maximum of 105 rules is allowed.

Use reset connection rules to reset an existing connection and force a new connection to be formed. The feature ensures that upon reboot the system resets certain long-lived pass-through connections so they can be optimized. A badly formed rule can block traffic.

This feature is only available in the CLI.

### Example

amnesiac (config) # in-path passthrough rule block addr 10.0.0.1 port start 6509 end 6509 vlan 12

### Product

Interceptor

### **Related Commands**

"show in-path passthrough rules"

# in-path passthrough rule edit

Edit an in-path pass-through rule description.

### Syntax

in-path passthrough rule edit rulenum <rule-number> description "<description>"

### Parameters

| <rule-number></rule-number>                | Rule number to modify.                                                                  |
|--------------------------------------------|-----------------------------------------------------------------------------------------|
| description " <description>"</description> | Specifies a description of the rule. The description must be enclosed in double-quotes. |

### Usage

This feature is only available in the CLI.

## Example

amnesiac (config) # in-path passthrough rule edit 2 description "blocks traffic to port 6509"

### Product

Interceptor

### **Related Commands**

"show in-path passthrough rules"

# Path Selection Support Commands

RiOS v9.1 and later extends path selection to operate in SteelHead Interceptor cluster deployments, providing high scale and high availability deployment options. A SteelHead Interceptor cluster is one or more SteelHead Interceptors collaborating with one or more SteelHead appliances to select paths dynamically.

# path-selection enable (Interceptor)

Enables path selection.

### Syntax

[no] path-selection enable

#### Parameters

None

#### Usage

Path selection allows you to more accurately control traffic flow across multiple WAN circuits. Path selection is a transparent operation to the client, server, and any networking devices such as routers or switches.

This command enables path selection support in an Interceptor cluster. When path selection is enabled in a SteelHead Interceptor cluster, the cluster can transparently alter the next hop gateway for the client traffic.

Path selection must also be enabled on the SteelHeads in the cluster.

Path selection is disabled by default.

Use the no command option to disable path selection if it has been enabled.

Path selection does require a service restart.

For details about the path selection feature, see the *SteelHead Management Console User's Guide*, the *SteelHead Deployment Guide*, and the *SteelHead Interceptor User's Guide*.

#### Example

amnesiac (config) # path-selection enable

Product

SteelHead Interceptor

### **Related Commands**

"show path-selection status"

# service rule edit

Edits a service rule.

Syntax

service rule edit rulenum <rule-number> description <description>

### Parameters

| rulenum <rule-number></rule-number>     | Specifies the rule number to edit.       |
|-----------------------------------------|------------------------------------------|
| description <description></description> | Specifies the description for this rule. |

### Usage

Service rules are used with path selection. The service rules control which traffic flows are redirected for path selection and how the traffic flows are distributed to the SteelHead appliance clusters. The SteelHead chosen then matches its path selection rules to direct traffic to the appropriate uplink.

Path selection must be enabled for your changes to take effect. For details about path selection, see the *SteelHead Management Console User's Guide*, the *SteelHead Deployment Guide*, and the *SteelHead Interceptor User's Guide*.

**Note:** When specifying the description, use underscores (\_) instead of spaces between words or enclose the entire description in quotation marks (").

### Example

amnesiac (config) # service rule edit rulenum 2 description UDP\_traffic\_redirected

### Product

SteelHead Interceptor

#### **Related Commands**

"show service rules"

# service rule move

Moves a service rule.

#### Syntax

service rule move rulenum <rule-number> to <rule-number>

#### Parameters

rulenum <rule-number>Specifies the rule number to move and the destination to which the rule should be<br/>moved.

### Usage

Path selection must be enabled for your changes to take effect. For details about path selection, see the *SteelHead Management Console User's Guide*, the *SteelHead Deployment Guide*, and the *SteelHead Interceptor User's Guide*.

#### Example

amnesiac (config) # service rule move 2 to 3

#### Product

Interceptor

#### **Related Commands**

"show service rules"

### service rule passthrough

Configures a service pass-through rule.

# Syntax

service rule passthrough [description <description>] [port1 {<port> | <port-label>}] [port2 {<port> | <port-label>}]
[protocol {tcp | udp | any}] [rulenum <rule-number>] [subnet1 {<network> | all}] [subnet2 {<network> | all}] [vlan
<vlan>]

| description<br><description></description> | Specifies the description for this rule.                                                                                  |  |  |  |  |
|--------------------------------------------|----------------------------------------------------------------------------------------------------|--|--|--|--|
| port1 <port>]</port>                       | Specifies the first port number.                                                                                          |  |  |  |  |
| port1 <port-label></port-label>            | Specifies the first port label. Valid values correspond to port labels defined previously.                                |  |  |  |  |
| port2 <port></port>                        | Specifies the second port.                                                                                                |  |  |  |  |
| port2 <port-label></port-label>            | Specifies the second port label. Valid values correspond to port labels defined previously.                               |  |  |  |  |
| protocol                                   | Specifies the protocol name or protocol type. Valid values are:                                                           |  |  |  |  |
|                                            | • tcp                                                                                                    |  |  |  |  |
|                                            | • udp                                                                                                    |  |  |  |  |
|                                            | • <b>any</b> (This is the default.)                                                                                       |  |  |  |  |
| rulenum <rule-<br>number&gt;</rule-<br>    | Specifies the rule number.                                                                                                |  |  |  |  |
| subnet1                                    | Specifies the first subnet. Valid values are:                                                                             |  |  |  |  |
|                                            | <ul> <li><network> IP address and mask for the service rule. Use this format:<br/>XXX.XXX.XXX.XXX/XX</network></li> </ul> |  |  |  |  |
|                                            | • all Specifies all IPv4 addresses.                                                                                       |  |  |  |  |
| subnet2                                    | Specifies the second subnet. Valid values are:                                                                            |  |  |  |  |
|                                            | <ul> <li><network> IP address and mask for the service rule. Use this format:<br/>XXX.XXX.XXX.XXX/XX</network></li> </ul> |  |  |  |  |
|                                            | • all Specifies all IPv4 addresses.                                                                                       |  |  |  |  |
| vlan <vlan></vlan>                         | Specifies the VLAN number. Valid values are:                                                                              |  |  |  |  |
|                                            | • <b>all</b> for all VLANs.                                                                                               |  |  |  |  |
|                                            | • Zero (0) for untagged VLANs.                                                                                            |  |  |  |  |
|                                            | • VLAN numbers from 1 to 4094 for tagged VLANs.                                                                           |  |  |  |  |

# Usage

You must enable the path selection feature for your changes to take effect. For details about the path selection feature, see the *SteelHead Management Console User's Guide*, the *SteelHead Deployment Guide*, and the *SteelHead Interceptor User's Guide*.

To delete a service rule, use the **no service rule rulenum <rule-number>** command.

**Note:** When specifying the description, use underscores (\_) instead of spaces between words or enclose the entire description in quotation marks (").

### Example

```
amnesiac (config) # service rule passthrough description traffic_on_server_side_of_WAN port1 interactive port2 secure protocol any rulenum 10 subnet1 all subnet2 all vlan 4
```

# Product

Interceptor

### **Related Commands**

"show service rules"

# service rule redirect

Configures a redirect service rule.

# Syntax

service rule redirect addrs <addresses> [description <description>] [port1 {<port> | <port-label>}] [port2 {<port> | <port-label>}] [protocol {tcp | udp | any}] [rulenum <rule-number>] [subnet1 {<network> | all}] [subnet2 {<network> | all}] [vlan <vlan>]

## Parameters

| addrs <addresses></addresses>              | Specifies one or more local SteelHead IP addresses (separated by commas) for redirection.                                 |  |  |  |
|--------------------------------------------|----------------------------------------------------------------------------------------------------|--|--|--|
| description<br><description></description> | Specifies the description for this rule.                                                                                  |  |  |  |
| port1 <port></port>                        | Specifies the first port number.                                                                                          |  |  |  |
| port1 <port-label></port-label>            | Specifies the first port label. Valid values correspond to port labels defined previously.                                |  |  |  |
| port2 <port></port>                        | Specifies the second port number.                                                                                         |  |  |  |
| port2 <port-label></port-label>            | Specifies the second port label. Valid values correspond to port labels defined previously                                |  |  |  |
| protocol                                   | Specifies the protocol name or protocol type. Valid values are:                                                           |  |  |  |
|                                            | • tcp                                                                                                    |  |  |  |
|                                            | • udp                                                                                                    |  |  |  |
|                                            | • any (This is the default.)                                                                                              |  |  |  |
| rulenum <rule-<br>number&gt;</rule-<br>    | Specifies the rule number.                                                                                                |  |  |  |
| subnet1                                    | Specifies the first subnet. Valid values are:                                                                             |  |  |  |
|                                            | <ul> <li><network> IP address and mask for the service rule. Use this format:<br/>XXX.XXX.XXX.XXX/XX</network></li> </ul> |  |  |  |
|                                            | • all Specifies all IPv4 addresses.                                                                                       |  |  |  |
| subnet2                                    | Specifies the second subnet. Valid values are:                                                                            |  |  |  |
|                                            | • <b><network></network></b> IP address and mask for the service rule. Use this format: XXX.XXX.XXX.XXX/XX                |  |  |  |
|                                            | • all Specifies all IPv4 addresses.                                                                                       |  |  |  |
| vlan <vlan></vlan>                         | Specifies the VLAN number. Valid values are:                                                                              |  |  |  |
|                                            | • all for all VLANs.                                                                                                    |  |  |  |
|                                            | • Zero (0) for untagged VLANs.                                                                                            |  |  |  |
|                                            | • VLAN numbers from 1 to 4094 for tagged VLANs.                                                                           |  |  |  |

# Usage

When entering the IP address of the local SteelHead, only the main IP address of the local SteelHead may be specified.

You must enable the path selection feature for your changes to take effect. For details about the path selection feature, see the *SteelHead Management Console User's Guide*, the *SteelHead Deployment Guide*, and the *SteelHead Interceptor User's Guide*.

**Note:** When specifying the description, use underscores (\_) instead of spaces between words or enclose the entire description in quotation marks (").

#### Example

amnesiac (config) # service rule redirect addrs 10.10.10.1 description redirect\_remote\_site1\_to\_SH1
subnet1 12.12.0.0/16

#### Product

Interceptor

#### **Related Commands**

"show service rules"

# **VLAN Segregation Commands**

This section describes the VLAN segregation commands available on the Interceptor appliance. VLAN segregation allows network traffic from different groups of users to be kept securely segregated, creating an independent environment for each group or customer. With VLAN segregation enabled, you create instances to segregate traffic to a reserved cluster of SteelHeads.

Some commands in this section apply only to a VLAN instance. Those commands are identified with "Interceptor appliance (VLAN instance)" listed in the Product field.

### vlan-seg enable

Enables VLAN segregation on the Interceptor appliance. VLAN segregation must be enabled before you can enable instance mode and configure instances.

Syntax

vlan-seg enable

#### Parameters

None

#### Usage

You configure VLAN segregation to ensure that traffic from different customers is segregated at all times in a data center. Each instance represents one of the traffic flows that must be segregated. Each instance has a unique configuration independent of another instance in the system.

Each instance must be configured with its own in-path rules, Steelhead appliances, Interceptor peers, port labels, and load balancing rules.

The number of instances supported is limited to 50.

#### Example

amnesiac (config)# vlan-s-eg enable Please save your configuration and reload the appliance for your changes to take effect.

#### Product

Interceptor

## **Related Commands**

"instance," "instance-config create," "vlan add," "show detail"

# instance-config create

Creates a VLAN instance for VLAN segregation. An instance represents a logical Interceptor VLAN.

### Syntax

[no] instance-config create <instance-name>

#### Parameters

<instance-name> Name of the VLAN segregation instance.

#### Usage

You configure VLAN segregation to ensure that traffic from different customers is segregated at all times in a data center. Each instance represents one of the traffic flows that must be segregated. Each instance has a unique configuration independent of another instance in the system.

Each instance must be configured with its own in-path rules, Steelhead appliance, Interceptor peers, port labels, load balancing rules, and connection tracing rules.

The number of instances supported is limited to 50.

VLAN segregation must be enabled before you can configure an instance on the appliance. The Interceptor appliance is divided into instances where each instance owns a discrete Steelhead appliance cluster, a shared Interceptor cluster, group settings and configurations that apply to those clusters and unique VLAN tags.

The **no** command option deletes the instance.

### Example

```
<<pre><<enabling VLAN segregation, creating an instance, entering instance mode, adding a VLAN to an
instance, and restarting the instance>>
amnesiac (config) # vlan-seg enable
Please save your configuration and reload the appliance for your changes to take effect.
amnesiac (config) # instance-config create foo
amnesiac (config) # instance foo
(instance-config)# vlan 10 add
Please restart the instance for your changes to take effect
(instance-config)# restart
```

#### Product

Interceptor

#### **Related Commands**

"instance," "vlan-seg enable," "vlan add," "show detail"

# instance-config rename

Renames a VLAN instance for VLAN segregation.

#### Syntax

instance-config rename <instance-name> to <new-instance-name>

#### Parameters

| <instance-name></instance-name>         | Name of the VLAN instance.     |  |  |
|-----------------------------------------|--------------------------------|--|--|
| <new-instance-name></new-instance-name> | New name of the VLAN instance. |  |  |

### Usage

The instance name must be a unique alphanumeric string, less than 24 characters.

### Example

amnesiac (config) # instance-config rename foo to foobar

### Product

Interceptor

### **Related Commands**

"instance," "vlan-seg enable," "instance-config create," "vlan add," "show detail"

# instance

Enters instance-configuration mode for the specified instance. An instance represents a logical Interceptor. You create instances so that you can optimize traffic independently from other instances and provide VLAN segregation.

### Syntax

instance <instance-name>

### Parameters

**<instance-name>** Name of the VLAN instance.

# Usage

After entering instance mode you can:

- enable or restart an instance
- configure in-path rules.
- configure load-balancing rules.
- manage Steelhead appliances (for example, adding and removing).
- add and remove VLANs.

The following commands are available for configuring instances:

- failover interceptor For details, see "failover steelhead interceptor name"
- in-path passthrough {move-rule | rule} For details, see "in-path passthrough move-rule," "in-path passthrough rule allow," "in-path passthrough rule block," "in-path passthrough rule edit"
- in-path move-rule For details, see "in-path move-rule"
- interceptor {communication allow-failure | name} For details, see "interceptor communication allow-failure enable," "interceptor communication interface," "interceptor communication multi-interface enable,"
- load balance {default-rule | fair-peer-v2 | move-rule | rule} For details, see "load balance default-rule fair-peering," "load balance fair-peer-v2 enable," "load balance move-rule," "load balance rule edit rulenum," "load balance rule pass," "load balance rule redirect"
- **show** For details, see "show detail" "show failover interceptor," "show in-path interfaces," "show in-path passthrough rules," "show load balance fair-peer-v2," "show load balance rules," "show steelhead communication," "show steelhead name all,"
- **steelhead communication** For details, see "steelhead communication ack-timer-intvl," "steelhead communication interface," "steelhead communication multi-interface enable," "steelhead communication read-timeout," "steelhead communication recon-timeout"
- steelhead name For details, see "steelhead name (Interceptor)," "steelhead pressure-mon enable,"
- vlan <id> add For details, see "vlan add"

#### Example

amnesiac (config)# instance foo
(instance-config)#

### Product

Interceptor

### **Related Commands**

"instance-config create," "vlan add," "vlan-seg enable," "show detail"

# **Instance Configuration Mode**

This section is a reference for Interceptor instance configuration-mode commands.

To enter instance-configuration mode, use the **instance** command. To exit instance-configuration mode, enter **exit**.

#### enable

Enables or disables the instance for VLAN segregation.

#### Syntax

[no] enable

#### Parameters

None

#### Usage

Use to enable an instance. The no command option disables this feature.

#### Example

amnesiac (config)# instance foo
(instance-config)# enable

#### Product

Interceptor (VLAN instance)

### **Related Commands**

"instance-config create," "vlan add," "vlan-seg enable," "show detail"

### restart

Restarts an instance.

#### Syntax

restart

#### Parameters

None

#### Usage

Restart an instance after you modify any of the configuration parameters to apply the changes.

#### Example

```
(instance-config)# vlan 10 add
Please restart the instance for your changes to take effect
(instance-config)# restart
```

#### Product

Interceptor (VLAN instance)

#### **Related Commands**

"instance-config create," "vlan add," "vlan-seg enable," "show detail"

### vlan add

Adds a VLAN to the instance. Adding or removing a VLAN requires a restart of the instance.

### Syntax

[no] vlan <vlan-id> add

### Parameters

<vlan id> VLAN identifier.

### Usage

The instance must be disabled to add or delete a VLAN. The VLAN ID must be unique across all instances. The VLAN ID must be an integer in the range 0-4094, or the keyword untagged. The **no** command option removes the VLAN and corresponding interfaces from the system.

You must restart the instance for your changes to take effect.

You configure VLAN segregation to ensure that traffic from different customers is segregated at all times in a data center. Each instance represents one of the traffic flows that must be segregated. Each instance has a unique configuration independent of another instance in the system.

Each instance must be configured with its own in-path rules, Steelhead appliance, Interceptor peers, port labels, load balancing rules, and connection tracing rules.

The number of instances supported is limited to 50.

### Example

```
(instance-config)# vlan 10 add
Please restart the instance for your changes to take effect
(instance-config)# restart
```

### Product

Interceptor (VLAN instance)

### **Related Commands**

"instance," "instance-config create," "vlan add," "vlan-seg enable," "show detail"

# in-path move-rule

Moves an in-path pass-through rule.

#### Syntax

in-path move-rule rulenum <rule-number> to <rule-number>

#### Parameters

<rule-number> Rule number.

#### Usage

Moves an in-path rule so that it can be optimized. This command is available only in instance mode.

#### Example

(instance-config) # in-path move-rule 2 to 4

#### Product

Interceptor (VLAN instance)

#### **Related Commands**

"instance," "instance-config create," "vlan add," "vlan-seg enable" "show detail"

# exit

Exit instance-configuration mode.

## Syntax

exit

# Parameters

None

# Usage

Exit instance configuration mode and return to standard configuration mode for the appliance.

# Example

(instance-config)# exit
amnesiac (config)#

# Product

Interceptor (VLAN instance)

# **Related Commands**

"instance," "instance-config create," "vlan add," "vlan-seg enable," "show detail"

# **Displaying Interceptor Settings**

This section describes the commands for displaying SteelHead Interceptor settings. Most of the SteelHead **show** commands are also available in the SteelHead Interceptor. For detailed information, see Chapter 2, "User Mode Commands."

# show appliance operating-mode

Displays the operating mode in use on the appliance.

# Syntax

show appliance operating-mode

### Parameters

None

# Usage

This command allows you to see the mode in use on a specific appliance and allows you to troubleshoot compatibility issues.

With this command, you can verify that a given appliance is using the correct operating mode. In a topology with a mixture of appliances (for example, a combination of 9350 and 9600 appliances), the 9600 appliance must be in 9350 operating mode for compatibility.

An alarm is generated if the correct operating mode is not enabled.

# Example

In this example, the 9600 appliance is shown as being in 9350 operating mode.

```
amnesiac # show appliance operating-mode
Operating Mode: 9350
Model Number: 9600
```

### Product

Interceptor

### **Related Commands**

"appliance operating-mode 9350"

### show conn-trace

Displays connection tracing details, connection tracing rules, or connection tracing summary information.

### Syntax

show conn-trace {connection {protocol {tcp | udp | any}| srcaddr <ip-address> srcport <port> dstaddr <ip-address> dstport <port> vlan <vlan> | rule | summary}

#### **Parameters**

| connection                                                         | Displays tracing details for one connection.                    |  |  |  |
|--------------------------------------------------------------------|-----------------------------------------------------------------|--|--|--|
| protocol                                                           | Specifies the protocol name or protocol type. Valid values are: |  |  |  |
|                                                                    | • <b>tcp</b> (This is the default.)                             |  |  |  |
|                                                                    | • udp                                                           |  |  |  |
|                                                                    | • any                                                           |  |  |  |
| srcaddr <ip-address> Specifies the source IP address.</ip-address> |                                                                 |  |  |  |
| <pre>srcport <port></port></pre>                                   | Specifies the source port number for this connection.           |  |  |  |
| dstaddr <ip-address></ip-address>                                  | Specifies the destination IP address for this connection.       |  |  |  |
| dstport <port></port>                                              | Specifies the destination port number for this connection.      |  |  |  |
| vlan <vlan></vlan>                                                 | Specifies the VLAN number. Valid choices are:                   |  |  |  |
|                                                                    | • all for all VLANs.                                            |  |  |  |
|                                                                    | • Zero (0) for untagged VLANs.                                  |  |  |  |
|                                                                    | • VLAN numbers from 1 to 4094 for tagged VLANs.                 |  |  |  |
| rule                                                               | Displays connection tracing rules used for all connections.     |  |  |  |
| summary                                                            | Displays connection tracing summary information.                |  |  |  |

#### Example

amnesiac > show conn-trace summary
Abbreviations: r#: rule matched, 0: owner, R: remote, L: local
time created r# source ip:port destination ip:port vlan 0 state

### Product

Interceptor

### **Related Commands**

"appliance operating-mode 9350"

# show detail

Displays information about the current VLAN segregation instance.

#### Syntax

show detail

#### Parameters

None

### Example

(instance-config) # show detail Instance name: foo Instance ID: 1 Status: Disabled VLANs in this instance: VLAN: 2

#### Product

Interceptor (VLAN instance)

#### **Related Commands**

"instance," "instance-config create," "vlan add," "vlan-seg enable"

### show failover interceptor

Displays the failover settings for the Interceptor appliance.

#### Syntax

show failover interceptor

#### Parameters

None

#### Example

amnesiac > show failover interceptor Failover Buddy Name: perf1-int9 Main Address: 172.16.14.4 Additional Addresses: 172.16.121.4

#### Product

Interceptor

#### Related Commands

"Interceptor Failover Support Commands"

# show in-path interfaces

Displays a list of appliance interfaces, indicates whether or not they are currently enabled, and displays the VLAN tag (displays 0 if VLAN is disabled).

#### Syntax

show in-path interfaces

#### Parameters

None

#### Example

```
amnesiac > show in-path interfaces
In-Path Interface(s):
    inpath0_0: enabled vlan: 0
    inpath0_1: disabled vlan: 0
    inpath1_0: disabled vlan: 0
    inpath1_1: disabled vlan: 0
    inpath2_0: disabled vlan: 0
```

# Product

SteelHead, SteelHead-c, Interceptor

### **Related Commands**

"Configuring Load Balancing In-Path Pass-Through Rules"

# show in-path oop

Displays the out-of-path settings.

# Syntax

show in-path oop

### Parameters

None

### Example

amnesiac > show in-path oop
In-path OOP: no

### Product

Interceptor

# **Related Commands**

"Interceptor Peering and Redirect Commands"

# show in-path passthrough rules

Displays in-path pass-through rules.

### Syntax

show in-path passthrough rules

### Parameters

None

### Example

| amn<br># | lesiac > s<br>Type | how in-path passthrou<br>Network | gh rules<br>Port | VLAN |
|----------|--------------------|----------------------------------|------------------|------|
| 1        | allow              | all                              | all              | all  |
| 2        | block              | 172.16.1.1/32                    | all              | all  |
| 3        | block              | 172.16.1.1/32                    | 1234-5678        | all  |
| def      | allow              | all                              | all              | all  |
|          |                    |                                  |                  |      |

3 user added rule(s)

### Product

Interceptor

### **Related Commands**

"Configuring Load Balancing In-Path Pass-Through Rules"

### show instances

Shows all instances configured for the appliance.

### Syntax

show instances

### Parameters

None

### Usage

The instance name must be a unique alphanumeric string, less than 24 characters.

# Example

```
amnesiac (config) # show instances
Name State
==== =====
foo Disabled
foobar Enabled
```

### Product

Interceptor

### **Related Commands**

"instance," "instance-config create," "show detail"

# show interceptor communication

Displays the interface the appliance uses to communicate with peers.

### Syntax

show interceptor communication

#### Parameters

None

### Usage

The **show interceptor communication** command replaces the **show redirect** command.

### Example

```
amnesiac > show interceptor communication
Redirect Interface: inpath0_0
Multiple Interface Support: yes
Optimize Connections When Peer Interceptor Not Connected: no
```

### Product

Interceptor

#### **Related Commands**

"Interceptor Peering and Redirect Commands"

# show interceptor name all

Displays status of redirect peers. Redirect Peers include SteelHead Interceptors deployed in parallel to cover asymmetric routing, as well as an SteelHead Interceptor that functions as a failover interceptor.

### Syntax

show interceptor name all [configured]

### Parameters

**configured** Displays only a list of configured peers.

### Usage

The show interceptor name all command replaces the show redirect peers command.

### Example

amnesiac > show interceptor name all

| Peer                                   | Туре | Version                  | Backup             | Last Reconnect  |
|----------------------------------------|------|--------------------------|--------------------|-----------------|
| perf1-int3<br>7:29                     | R    | 3.0.0-beta1              | 255.255.255.255:0  | 2011/03/18 12:1 |
|                                        |      | <pre>Interface(s):</pre> | 172.16.153.2:7860  | Active          |
|                                        |      | <pre>Interface(s):</pre> | 172.16.153.2:40269 | Connected       |
| perf1-int8<br>7:23                     | F    | 3.0.0-beta1              | 172.16.14.4:7860   | 2011/03/18 12:1 |
|                                        |      | <pre>Interface(s):</pre> | 172.16.14.2:40272  | Active          |
|                                        |      |                          | 172.16.121.2:40268 | Connected       |
|                                        |      |                          | 172.16.14.2:40273  | Connected       |
|                                        |      |                          | 172.16.121.2:40269 | Connected       |
| Type: 'R' = Redirect<br>'F' = Failover |      |                          |                    |                 |

# Product

Interceptor

### **Related Commands**

"Interceptor Peering and Redirect Commands"

# show load balance fair-peer-v2

Displays the load balancing settings for Fair Peering version 2.

### Syntax

show load balance fair-peer-v2

#### Parameters

None

#### Example

amnesiac > show load balance fair-peer-v2 Fair peering V2: no Threshold: 15%

### Product

Interceptor

### **Related Commands**

"Load-Balancing Commands"

# show load balance rules

Displays load balancing settings.

# Syntax

show load balance rules

#### Parameters

None

### Example

| amn | esiac > show | load balance rule | S           |      |                            |
|-----|--------------|-------------------|-------------|------|----------------------------|
| #   | Туре         | Source            | Destination | VLAN | Target(s)                  |
| 1   | redirect     | all               | all         | all  | 172.0.245.3<br>172.0.245.2 |
|     |              | Port: all         |             |      |                            |
|     |              | Peer: Any         |             |      |                            |
| 2   | redirect     | all               | all         | all  | 172.0.245.2                |
|     |              | Port: all         |             |      |                            |
|     |              | Peer: Any         |             |      |                            |
| def | auto         | all               | all         | all  | auto                       |
|     |              | Port: all         |             |      |                            |
|     |              | Peer: Any         |             |      |                            |
|     |              |                   |             |      |                            |

2 user added rule(s)

# Product

Interceptor

### **Related Commands**

"Load-Balancing Commands"

# show service rules

Displays service rule information.

### Syntax

show service rules

#### Parameters

None

# Example

| amnesiac (config) # show service rules |   |             |       |         |        |                 |          |
|----------------------------------------|---|-------------|-------|---------|--------|-----------------|----------|
| #                                      | Т | Pro Subnet1 | Port1 | Subnet2 | Port2  | VLAN Local Stee | lHead(s) |
|                                        |   |             |       |         |        |                 |          |
| 1                                      | Ρ | ANY all     | all   | all     | all    | all n/a         |          |
| 2                                      | Ρ | TCP all     | all   | all     | Secure | all n/a         |          |
| 3                                      | Ρ | ANY all     | all   | all     | all    | all n/a         |          |
| 4                                      | Ρ | ANY all     | all   | all     | all    | all n/a         |          |
| 5                                      | Ρ | ANY all     | all   | all     | all    | all n/a         |          |
| 6                                      | Ρ | ANY all     | all   | all     | all    | all n/a         |          |
| 7                                      | Ρ | ANY all     | all   | all     | all    | 2 n/a           |          |
| def                                    | Ρ | ANY all     | all   | all     | all    | all n/a         |          |
|                                        |   |             |       |         |        |                 |          |

7 user added rule(s)

Type: R = redirect P = passthrough

## Product

SteelHead Interceptor

### **Related Commands**

"show path-selection status," "Path Selection Support Commands"

### show steelhead communication

Displays SteelHead communication settings.

### Syntax

show steelhead communication [cf-timer]

### Parameter

cf-timer Displays connection forwarding (CF) timer settings.

### Usage

The show steelhead communication command replaces the show in-path neighbor command.

### Example

```
amnesiac > show steelhead communication
```

| Neighbor Pressure Monitoring:        | true      |
|--------------------------------------|-----------|
| Capacity Reduction Enable:           | true      |
| Permanent Capacity Reduction Enable: | true      |
| Neighbor Interface:                  | inpath1_0 |
| Multiple Interface Support:          | yes       |

### Product

Interceptor

### **Related Commands**

"Interceptor Peering and Redirect Commands"

### show steelhead interceptor communication

Displays SteelHead Interceptor communication settings.

#### Syntax

show steelhead interceptor communication

#### Parameters

None

#### Example

amnesiac (config) # show steelhead interceptor communication SteelHead Interceptor Interface: inpath0\_0

Multiple Interface Support: yes Optimize Connections When Peer SteelHead Interceptor Not Connected: no

### Product

Interceptor

### **Related Commands**

"Interceptor Peering and Redirect Commands"

### show steelhead interceptor name all

Displays SteelHead Interceptor name settings.

### Syntax

show steelhead interceptor name all [configured]

### Parameters

**configured** Displays name settings for the configured SteelHead Interceptors.

### Example

```
amnesiac (config) # show steelhead interceptor name all

Peer Type Version Backup Last Reconnect

testname I 255.255.255.255.0 Never

Peer Status : Connecting

Interface(s): 1.1.0.1:7860 Connecting

Type: 'I' = SteelHead Interceptor
```

'F' = Failover

### Product

Interceptor

### **Related Commands**

"Interceptor Peering and Redirect Commands"

# show steelhead name all

Displays SteelHead name settings.

### Syntax

show steelhead name all [brief | configured]

### Parameters

| brief      | Displays detailed information about the SteelHead.   |
|------------|------------------------------------------------------|
| configured | Displays name settings for the configured SteelHead. |

### Example

amnesiac (config) # show steelhead name all

```
SteelHead 1: Name: oak-vsh117
Version: Last Reconnect: Never
Optimized Connections: 0
Service Connections: 0
Status: Connecting
```

### Product

SteelHead Interceptor

### **Related Commands**

"Interceptor Peering and Redirect Commands"

### show xbridge

Displays the Xbridge settings.

### Syntax

show xbridge

### Parameters

None

### Example

amnesiac > show xbridge Xbridge currently enabled: false Xbridge enabled after next boot: false

### Product

SteelHead Interceptor

### **Related Commands**

"xbridge enable"

# **SteelCentral Controller for SteelHead Feature Commands**

This section describes the SteelCentral Controller for SteelHead (SCC) commands that are unique to the SCC and includes commands up to SCC version 9.1.

Some of the SteelHead CLI commands are also available in the SCC, however Riverbed strongly recommends that you do not use the CLI to configure the SCC, SCC features, or remote SteelHeads that you are monitoring and configuring using the SCC.

Riverbed strongly recommends that you use the SCC GUI to configure the Controller and remote SteelHeads that you are monitoring and configuring using the SCC.

See the "Product Overview" chapter in the *SteelCentral Controller for SteelHead User's Guide* for information about compatibility between RiOS system versions and Controller versions.

# **SCC System Administration Commands**

This section describes the Controller system administration commands.

# alarm enable (SCC)

Enables the specified alarm.

Syntax [no] alarm <type> enable

| <type></type> | <ul> <li>autolicense_error - This alarm triggers if a critical event for autolicense occurs.</li> </ul>                                                                                                    |
|---------------|----------------------------------------------------------------------------------------------------|
|               | • <b>autolicense_info</b> - This alarm triggers if an informational event for autolicense occurs.                                                                                                    |
|               | <ul> <li>cmc_daily_config_backup - This alarm triggers when an SCC appliance configuration<br/>backup occurs.</li> </ul>                                                                                                    |
|               | <ul> <li>cmc_external_config_backup_restore - This alarm indicates that an SCC external<br/>configuration backup and restore failure occurred.</li> </ul>                                                                                                    |
|               | <ul> <li>cmc_license_app_insufficient - This alarm triggers if the Controller has insufficient<br/>licenses(s).</li> </ul>                                                                                                    |
|               | <ul> <li>cmc_license_invalid - This alarm triggers if one or more SCC licenses are invalid.</li> </ul>                                                                                                    |
|               | <ul> <li>cmc_license_missing - This alarm triggers if one or more SCC licenses are missing.</li> </ul>                                                                                                    |
|               | <ul> <li>config_change - This alarm triggers when a configuration change is detected.</li> </ul>                                                                                                    |
|               | <ul> <li>conn_limit_warn - This alarm triggers when a connection limit is reached.</li> </ul>                                                                                                    |
|               | <ul> <li>cpu_util_indiv - Specifies whether the system has reached the CPU threshold for any of the<br/>CPUs in the system. If the system has reached the CPU threshold, check your settings. If you<br/>alarm thresholds are correct, reboot the SCC.</li> </ul>                                                                                                    |
|               | • <b>critical_temp</b> - Specifies whether the CPU temperature has exceeded the critical threshold. The default value for the rising threshold temperature is 80° C; the default reset threshold temperature is 70° C.                                                                                                    |
|               | <ul> <li>duplex_state - This alarm indicates that the system has encountered a large number of packed<br/>errors in your network. Make sure that the speed and duplex settings on your system match<br/>the settings on your switch and router. By default, this alarm is enabled.</li> </ul>                                                                                                    |
|               | <ul> <li>fan_error - Specifies whether the system has detected a fan error.</li> </ul>                                                                                                    |
|               | • <b>flash_error</b> - This alarm indicates that the system has detected an error with the flash drive hardware.                                                                                                    |
|               | • <b>fs_mnt</b> - This alarm indicates that one of the mounted partitions is full or almost full. This alarm is triggered when only 7% of free space is remaining.                                                                                                    |
|               | • hardware - This alarm indicates the overall health of the hardware.                                                                                                    |
|               | <ul> <li>high_usage - This alarm triggers when high appliance usage is detected.</li> </ul>                                                                                                    |
|               | • <b>ipmi</b> - Specifies whether the system has detected IPMI SEL errors.                                                                                                    |
|               | • <b>license_expired</b> - This alarm triggers if one or more features have at least one license installed but all of them are expired.                                                                                                    |
|               | • license_expiring - This alarm triggers if one or more features is going to expire in two week                                                                                                    |
|               | <ul> <li>licensing - This alarm is the parent licensing alarm and triggers if any of the license_expired<br/>license_expiring, or appliance_unlicensed alarms are active.</li> </ul>                                                                                                    |
|               | • <b>link_duplex</b> - This alarm is triggered when an interface was not configured for half-duplex negotiation but has negotiated half-duplex mode. Half-duplex significantly limits the optimization service results. This alarm is enabled by default.                                                                                                    |
|               | • <b>link_io_errors</b> - This alarm is triggered when the link error rate exceeds 0.1% while either sending or receiving packets. This threshold is based on the observation that even a small lin error rate reduces TCP throughput significantly. A properly configured LAN connection should experience very few errors. The alarm clears when the rate drops below 0.05%. This alarm is enabled by default. |
|               | <ul> <li>linkstate - Specifies whether the system has detected a link that is down. The system notifier you through SNMP traps, email, and alarm status. By default, this alarm is not enabled. The n stats alarm linkstate enable command disables the link state alarm.</li> </ul>                                                                                                    |

- memory\_error Specifies whether the system has detected a memory error.
- **paging** Specifies whether the system has reached the memory paging threshold. If 100 pages are swapped approximately every two hours the SteelHead is functioning properly. If thousands of pages are swapped every few minutes, then reboot the system. If rebooting does not solve the problem, contact Riverbed Support.
- pfs\_and\_rsp This alarm indicates that PFS and RSP are both enabled.
- power\_supply Indicates an inserted power supply cord does not have power, as opposed to
  a power supply slot with no power supply cord inserted.
- raid\_error Specifies whether the system has encountered RAID errors (for example, missing drives, pulled drives, drive failures, and drive rebuilds). For drive rebuilds, if a drive is removed and then reinserted, the alarm continues to be triggered until the rebuild is complete. Rebuilding a disk drive can take 4-6 hours.
- raid\_disk\_indiv This alarm indicates that the system has encountered RAID errors (for example, missing drives, pulled drives, drive failures, and drive rebuilds). For drive rebuilds, if a drive is removed and then reinserted, the alarm continues to be triggered until the rebuild is complete. Rebuilding a disk drive can take 4-6 hours.
- secure\_vault This alarm indicates a general secure vault error.
- secure\_vault\_unlocked This alarm indicates whether the secure vault is unlocked. When the
  vault is unlocked, SSL traffic is not optimized and you cannot encrypt a data store.
- ssl Specifies whether the system has detected an SSL error.
- **sticky\_staging\_dir** Specifies whether the system has detected that the process dump staging directory is inaccessible.
- temperature Specifies the CPU temperature.
- time\_drift This alarm triggers when a time drift is detected.
- **too\_many\_half\_connections** This alarm indicates that too many half-opened or half-closed connections are active. By default, this alarm is enabled.
- unmanaged\_peer This alarm is triggered when the Controller detects unmanaged peers.
- **upgrade** This alarm indicates the status of an upgrade.
- warning\_temp Specifies whether the CPU temperature has exceeded the warning threshold. The default value for the rising threshold temperature is 80° C; the default reset threshold temperature is 70° C.

### Usage

Critical temperature settings cannot be changed. Warning temperature settings can be changed.

The **no** command option disables all statistical alarms. The **no alarm <type> enable** command disables specific statistical alarms.

### Example

```
amnesiac # alarm ssl enable
```

### Product

SCC

### **Related Commands**

"alarm clear," "alarm clear-threshold," "alarm error-threshold," "show alarm,""show alarms"

# **SCC Export Commands**

This section describes the export commands for the Controller.

# export app\_details

Exports appliance information for SCC managed appliances to a remote email address or SCP/FTP location.

### Syntax

export app\_details [appliance <serial number>] [group <group>] report-format <options> {to-email <emailaddress> | to-file {<scp://username:password@hostname/path/filename> | <ftp://username:password@hostname/ path/filename>}}

# Parameters

| appliance <serial<br>number&gt;</serial<br> | Specifies the serial number of the target appliance. Use a comma to separate different appliance serial numbers if there is more than one target.                                                                                                    |
|---------------------------------------------|----------------------------------------------------------------------------------------------------|
| group <group></group>                       | Specifies the name of the target group. Use a comma to separate different target groups if there is more than one target.                                                                                                    |
| report-format<br><options></options>        | Exports report type format information. Each report format has the following options:<br>html - An HTML report that contains images.<br>csv - A CSV report that includes actual statistical samples.<br>pdf - A PDF report that contains images.                                                                       |
| to-email <email-<br>address&gt;</email-<br> | Exports the report to the specified email address.                                                                                                    |
| <to-file></to-file>                         | An SCP/FTP URL The exported file is always a compressed zip folder ending with a .zip extension. If the user is scheduling a recurring job to export reports to a URL, it is recommended that the user specify the URL as a directory name, and not a file name, to prevent overwriting of a previously exported file. |

# Example

amnesiac # export app\_details appliance A16UV0052950,A16UV0052950 report-format html to-email name@email.com

amnesiac # export app\_details group Global report-format html to-file scp://username@servername/
path/to/filename

amnesiac # export app\_details group Global report-format html to-file scp://username@servername/
path/to/directory/

### Product

SCC

# **Related Commands**

"Displaying SCC Information"

# export statistics

Exports statistical information for SCC managed appliances to a remote email address or SCP/FTP location.

### Syntax

export statistics [appliance <serial number>] [group <group>] report-format <options> [granularity <options>] {period <options> | start-time <start-time> end-time <end-time>} report <report-name> [direction <direction>] [per-appliance] [port <port-number>] [qos-classes {all | default}] [data {sent | dropped}] [response-type <options>] [type {both | optimized | passthrough}] [units <size>] [inboundids {all | default}] [outboundids {all | default}] [symmid <id>] [rdfgroup <group>] [filer <name>] [lun <lun>] [lid <id>] [iid <id>] [lunReportName <name>] [initReportName <name>] {to-email <email-address> | to-file {<scp:// username:password@hostname/path/filename>}}

| appliance <serial<br>number&gt;</serial<br>                                                                                                    | Specifies the serial number of the target appliance. Use a comma to separate different appliance serial numbers if there is more than one target appliance.                                                                                                    |
|----------------------------------------------------------------------------------------------------|----------------------------------------------------------------------------------------------------|
| <b>group <group></group></b> Specifies the name of the target group. Use a comma to separate different target groups if there is more than one target group.                                         |                                                                                                    |
| report-format <options></options>                                                                                                    | Specifies report type format. Each report format has the following options:                                                                                                    |
|                                                                                                    | • html - Creates an HTML report that contains images.                                                                                                    |
|                                                                                                    | • <b>csv</b> - Creates a CSV report that includes actual statistical samples.                                                                                                    |
|                                                                                                    | • <b>pdf</b> - Creates a PDF report that contains images.                                                                                                    |
| granularity <options></options>                                                                                                    | Specifies the granularity of the specified report. Each granularity format has the following options:                                                                                                    |
|                                                                                                    | • <b>300</b> - Export 5 minute samples.                                                                                                    |
|                                                                                                    | • 3600 - Export 1 hour samples.                                                                                                    |
|                                                                                                    | • 86400 - Export 1 day samples.                                                                                                    |
|                                                                                                    | For the best accuracy, Riverbed recommends that you do not specify this option.<br>When you specify the granularity, data is gathered only from specified samples. This<br>sampling can produce coarse reports if granularity is too low (such as one day) or<br>very large data reports if granularity is too high (such as 5 minutes). If this option is<br>not specified, the system automatically chooses the best combination for reporting. |
| period <options></options>                                                                                                    | Specifies the period for which to generate a report. Each period format has the following options:                                                                                                    |
|                                                                                                    | • month - Export last months statistics.                                                                                                    |
|                                                                                                    | • week - Export last week statistics.                                                                                                    |
|                                                                                                    | • <b>day</b> - Specify the day for the export.                                                                                                    |
|                                                                                                    | • <b>hour</b> - Specify the hour for the export.                                                                                                    |
|                                                                                                    | <ul> <li>last_calendar_month - Specify the last calendar month.</li> </ul>                                                                                                    |
|                                                                                                    | <ul> <li>last_calendar_week - Specify the last calendar week.</li> </ul>                                                                                                    |
|                                                                                                    | • <b>last_calendar_day</b> - Specify the last calendar day (yesterday).                                                                                                    |
| start-time <start-time></start-time>                                                                                                    | Specifies the start time for reporting statistics in the format 'YYYY/MM/DD HH:MM:SS'.                                                                                                    |
| end-time <end- time=""></end->                                                                                                    | Specifies the end time for reporting statistics in the following 'YYYY/MM/DD HH:MM:SS'.                                                                                                    |
| <b>report <report- name=""></report-></b> Specifies the report names that you want to export. Use a comma to separate different report names. For a complete list of report names available, see the |                                                                                                    |
| direction <direction></direction>                                                                                                    | Specifies the direction of traffic to include in statistics for various reports such as Throughput and BW Optimization reports. Choices are:                                                                                                    |
|                                                                                                    | • in - WAN-to-LAN traffic                                                                                                    |
|                                                                                                    | • out - LAN-to-WAN traffic                                                                                                    |
|                                                                                                    | • <b>both</b> - bidirectional traffic                                                                                                    |
| per-appliance                                                                                                    | Specifies one graph per appliance. This option creates a report graph for each specified appliance in the <b>appliance</b> parameter and for each appliance that is part of the group specified by the <b>group</b> parameter.                                                                                                    |
| port <port-number></port-number>                                                                                                    | Specifies the port that you want to create a report about. Use a comma to separate the list of ports if there is more than one port.                                                                                                    |
| qos-classes {all   default}                                                                                                    | Accepts QoS classes for which QoS reports need to be exported. The options are all                                                                                                    |

| data {sent   dropped}                                             | Specifies data for QoS reports. The data options are <b>sent</b> and <b>dropped</b> .                                                                                                    |  |
|-------------------------------------------------------------------|----------------------------------------------------------------------------------------------------|--|
| response-type <options></options>                                 | Specify response types for NFS.                                                                                                    |  |
|                                                                   | The response-type options are: <b>all</b> , <b>local</b> , <b>remote</b> , and <b>delayed</b> .                                                                                                    |  |
| type <options></options>                                          | Specifies traffic type for the Traffic Summary report. The type options are:                                                                                                    |  |
|                                                                   | optimized - optimized traffic                                                                                                    |  |
|                                                                   | passthrough - passthrough traffic                                                                                                    |  |
|                                                                   | both - both optimized and passthrough traffic                                                                                                    |  |
| units <size></size>                                               | Specifies statistics size. Use this option for reports such as Connection Forwarding, QoS Stats (Sent/Dropped), and so on. The units options are: <b>bytes</b> , <b>bits</b> , <b>packets</b> .                                                                                                    |  |
| inboundids                                                        | Specifies a comma separated list of inbound QoS classes. The class options are:                                                                                                    |  |
|                                                                   | • all - all classes                                                                                                    |  |
|                                                                   | • default - default class                                                                                                    |  |
| outboundids                                                       | Specify a comma separated list of outbound QoS classes. The class options are:                                                                                                    |  |
|                                                                   | • all - all classes                                                                                                    |  |
|                                                                   | • default - default class                                                                                                    |  |
| symmId <number></number>                                          | Specifies the SRDF Symmetrix ID number.                                                                                                    |  |
| rdfGroup <number></number>                                        | Specifies the SRDF ID group number. This option is only available if <b>symmId</b> is specified.                                                                                                    |  |
| filer <name></name>                                               | Specifies the filer name used for SnapMirror optimization. A filer is a NetApp storage device.                                                                                                    |  |
| lun <lun></lun>                                                   | Specifies the LUN.                                                                                                    |  |
| lid <id></id>                                                     | Specifies the LUN ID.                                                                                                    |  |
| iid <id></id>                                                     | Specifies the initiator ID.                                                                                                    |  |
| lunReportName <name></name>                                       | Specifies the LUN I/O report name.                                                                                                    |  |
| initReportName <name></name>                                      | <ul> <li>Specifies the initiator I/O report name.</li> </ul>                                                                                                    |  |
| blockReportName<br><name></name>                                  | Specifies the block store report name.                                                                                                    |  |
| to-email <email-address></email-address>                          | > Exports the report to the specified email address.                                                                                                    |  |
| to-file < scp://<br>username:password@host<br>name/path/filename> | Specifies a SCP/FTP URL. The exported file is always a compressed zip folder ending with a .zip extension. For example, if the user is scheduling a recurring job to export reports to a URL, it is recommended that the user specify the URL as a directory name, and not a file name, to prevent overwriting of a previously exported file. |  |
|                                                                   | <pre>amnesiac &gt; #export statistics group Global report-format html to-file<br/>scp://username@servername/path/to/filename<br/>amnesiac &gt; #export statistics group Global report-format html to-file<br/>scp//username@servername/path/to/directory</pre>                                                                                |  |

### Example

### **Per-Appliance Reporting**

If the group Global contains appliances APP1 and APP2, the following example exports one Data Reduction report with separate graphs for both APP1 and APP2:

amnesiac # export statistics group Global period week report-format pdf report dataReduction perappliance to-email someone@emailaddr.com

The following example exports one Data Reduction report for both APP1 and APP2:

amnesiac # export statistics group Global period week report-format html report dataReduction toemail someone@emailaddr.com

### **Per-Port(s)** Reporting

The following example creates and exports four graphs in the Data Reduction Report: APP1 for port 21, APP1 for port 443, APP2 for port 21, and APP2 for port 443:

amnesiac # export statistics group Global period week report-format html report dataReduction perappliance port 21,443 to-email someone@emailaddr.com

### Exporting a Report to a Remote File

The following example exports a report in PDF format to a remote file:

amnesiac > #export statistics group company1 report-format pdf to-file scp://username@servername/ path/to/dnsdata

Reports will be exported as a compressed file

### Product

SCC

### **Related Commands**

"Displaying SCC Information"

# export steelhead access\_codes

Exports access codes for SteelHeads.

### Syntax

export steelhead access\_codes to-email <email-address>

### Parameters

to-email <email-address> Emails a CSV file with a list of configured SteelHeads and their authorization codes.

### Usage

This command emails a CSV file with a list of configured SteelHeads and their authorization codes that enable the SCC to collect SteelFlow Web Transaction Analysis (WTA) data that can be sent to a SteelCentral AppResponse appliance. On the SteelCentral AppResponse appliance, import the authorization codes. You must have enabled REST API access and generated the codes before you run this command.

For detailed information about enabling REST API and configuring HTTP for SteelFlow WTA, see the *SteelCentral Controller for SteelHead User's Guide*.

### Example

amnesiac # export steelhead access\_codes to-email jdoe@email.com

### Product

SCC

### **Related Commands**

"Displaying SCC Information"

# **Displaying SCC Information**

This section describes the show commands that are unique to the Controller.

### show cmc appliance

Displays settings for the specified appliance.

### Syntax

show cmc appliance {common auth | <appliance> <serial number>}

### Parameters

| common auth                 | Displays common managed appliance authentication settings.                                                                                                    |
|-----------------------------|----------------------------------------------------------------------------------------------------|
| <appliance></appliance>     | Displays information about the specified appliance: <b>granite-core</b> , <b>interceptor</b> , <b>shm-controller</b> , <b>steelhead</b> , <b>steelhead-ex</b> , or <b>whitewater</b> . |
| <serial number=""></serial> | Serial number for the appliance.                                                                                                    |

# Example

amnesiac (config) # show cmc appliance steelhead V78XW00067821F6 SteelHead V78XW00067821F6 (release-239-102-csh1)

| Connected:<br>Version:<br>Model:                                                                            | false<br>8.6.0-mainline#141                                                             |
|----------------------------------------------------------------------------------------------------|-----------------------------------------------------------------------------------------|
| Parent Group:<br>Status:<br>Reduction:<br>Comment:                                                          | CSH-QA<br>Disconnected: missing or invalid base license<br>Unavailable<br>CCX-255 Model |
| Optimization Policy:<br>Networking Policy:<br>Security Policy:<br>System Policy:<br>Branch Services Policy: |                                                                                         |
| Auto-configuration:<br>Branch Managed:<br>User-specified Address:<br>Auto-registration Address:             | false<br>false<br>release-239-103-csh1                                                  |
| Disable Auto-Upgrade:                                                                                       | false                                                                                   |

### Product

SCC

### **Related Commands**

"CLI Terminal Configuration Commands"

# show cmc appliances

Displays settings for all Controllers.

### Syntax

show cmc appliances [detail]

### Parameters

detail Displays detailed information for all appliances.

### Example

amnesiac (config) # show cmc appliances

### Product

SCC

### **Related Commands**

"CLI Terminal Configuration Commands"

### show cmc autolicense status

Displays the status of the SCC autolicense client operation.

### Syntax

show cmc autolicense status

### Parameters

None

### Example

amnesiac > show cmc autolicense status Server: api.licensing.riverbed.com Last attempt: Never Successful: no Status: Not yet attempted

### Product

SCC

### **Related Commands**

"CLI Terminal Configuration Commands"

# show cmc backup appsnaps status

Displays status of the managed appliance snapshots backup operation.

### Syntax

show cmc backup appsnaps status

### Parameters

None

### Example

amnesiac (config) #show cmc backup appsnaps status idle

### Product

SCC

### **Related Commands**

"SteelCentral Controller for SteelHead Feature Commands"

### show cmc backup config

Displays list of backup files on the disk.

### Syntax

show cmc backup config {local | status}

| local  | Displays a list of backup files on disk.               |
|--------|--------------------------------------------------------|
| status | Displays status of the configuration backup operation. |

### Example

amnesiac > show cmc backup config local
amnesiac > show cmc backup config status
idle

### Product

SCC

# **Related Commands**

"SteelCentral Controller for SteelHead Feature Commands"

# show cmc backup server space

Displays space usage on the backup server.

### Syntax

show cmc backup server space

### Parameters

None

### Example

amnesiac > show cmc backup server space Backup space usage information is unavailable

### Product

SCC

### **Related Commands**

"SteelCentral Controller for SteelHead Feature Commands"

# show cmc backup stats status

Displays status of the statistics backup operation.

### Syntax

show cmc backup stats status

### Parameters

None

### Example

amnesiac (config) # show cmc backup stats status
idle

# Product

Controller

### **Related Commands**

"SteelCentral Controller for SteelHead Feature Commands"

# show cmc email notify appliance

Displays the SCC email notifications for appliances.

### Syntax

show cmc email notify appliance

### Parameters

None

### Usage

None

# Example

```
amnesiac > show cmc email notify appliance
CMC Email Appliance Notification
Appliance State Notification: no
Appliance Aggregate State Notification: no
Aggregate Duration(seconds): 60
```

### Product

SCC

# **Related Commands**

"SteelCentral Controller for SteelHead Feature Commands"

# show cmc group

Displays the specified Controller group settings.

### Syntax

show cmc group <group name>

### Parameters

<group name> Group name.

### Example

```
amnesiac (config) # show cmc group Global Group Global
```

```
Parent Group:
Comment:
```

```
Optimization Policy:
Networking Policy:
Security Policy:
System Policy:
```

Appliances: T24GK00008C48 10.1.11.0

### Product

SCC

# **Related Commands**

"CLI Terminal Configuration Commands"

### show cmc groups

Displays the specified Controller group settings.

### Syntax

show cmc groups [detail]

### Parameters

detail Displays detailed information for CMC groups.

### Example

amnesiac > show cmc groups Group Global Parent Group: Comment: Appliances: T2

# T24GK000XXXXX

### Product

SCC

### **Related Commands**

"CLI Terminal Configuration Commands"

### show cmc monitored-port

Displays the information on a monitored port.

### Syntax

show cmc monitored-port <port number>

### Parameters

<port number> Port number to monitor.

### Example

amnesiac > show cmc monitored-port 80 Port Number Description 80 HTTP

#### Product

CMC

### **Related Commands**

"SteelCentral Controller for SteelHead Feature Commands"

### show cmc monitored-ports

Displays information on all monitored ports.

# Syntax show cmc monitored-ports

### Parameters

None

# Example

| amnesiac > sho | w cmc monitored-ports |
|----------------|-----------------------|
| Port Number    | Description           |
| 21             | FTP                   |
| 80             | HTTP                  |
| 139            | CIFS:NetBIOS          |
| 443            | SSL                   |
| 445            | CIFS:TCP              |
| 1352           | Lotus Notes           |
| 1433           | SQL:TDS               |
| 7830           | MAPI                  |
| 8777           | RCU                   |
| 8779           | SMB2                  |
| 8780           | SMB2 Signed           |
| 10566          | SnapMirror            |

### Product

CMC

### Related Commands

"SteelCentral Controller for SteelHead Feature Commands"

# show cmc op-history

Displays the history of operations.

### Syntax

show cmc op-history

#### **Parameters**

None

### Example

| amnesiac > show cmo<br>Date/Time     | c op-history<br>Operation | Status User   | Message                                  |
|--------------------------------------|---------------------------|---------------|------------------------------------------|
| 2013/07/11 13:31:24<br>appliance(s). | Policy Push               | success admin | Successfully pushed to all (1) attempted |
| 2013/07/11 13:30:53                  | Policy Push               | success admin | Successfully pushed to all               |

### Product

SCC

### **Related Commands**

"SteelCentral Controller for SteelHead Feature Commands"

# show cmc restore appsnaps status

Displays the status of the managed appliance snapshots restore operation.

### Syntax

show cmc restore appsnaps status

### **Parameters**

None

### Example

amnesiac > show cmc restore appsnaps status

idle

# Product

SCC

### **Related Commands**

### **Related Commands**

"SteelCentral Controller for SteelHead Feature Commands"

# show cmc restore config status

Displays the status of the configuration restore operation.

### Syntax

show cmc restore config status

### **Parameters**

None

### Example

amnesiac > show cmc restore config status

# Product

SCC

idle

### **Related Commands**

"SteelCentral Controller for SteelHead Feature Commands"

### show cmc restore stats status

Displays the status of the statistics restore operation.

# Syntax

show cmc restore stats status

### Parameters

None

### Example

amnesiac > show cmc restore stats status
idle

### Product

SCC

### Related Commands

"SteelCentral Controller for SteelHead Feature Commands"

# show cmc stats\_api logging

Displays the SCC statistics service logging configuration.

# **Syntax** show cmc stats\_api logging

None

Example
amnesiac > show cmc stats\_api logging
Logging level: info

# Product

SCC

**Related Commands** 

"SteelCentral Controller for SteelHead Feature Commands"

# show cmc upgrades\_api logging

Displays the SCC upgrades service logging configuration.

### Syntax

show cmc upgrades\_api logging

### Parameters

None

### Example

amnesiac > show cmc upgrades\_api logging Logging level: info

### Product

SCC

# **Related Commands**

"SteelCentral Controller for SteelHead Feature Commands"

# **SteelCentral Controller for SteelHead Mobile Feature Commands**

This section describes the SteelCentral Controller for SteelHead Mobile (Mobile Controller) commands that are unique to the Mobile Controller and includes commands up to Mobile Controller version 4.8.

Riverbed strongly recommends that you use the Mobile Controller GUI to configure the Mobile Controller features.

- "Cluster Commands" on page 847
- "Policy Commands" on page 850
- "Endpoint Commands" on page 906
- "Package Commands" on page 907
- "Domain Command" on page 909
- "Displaying Mobile Controller Information" on page 910

# **Cluster Commands**

This section describes the cluster commands.

# cluster detach

Detaches the Mobile Controller from an existing cluster.

### Syntax

cluster detach

### Parameters

None

# Usage

Use this command to temporarily detach a Mobile Controller from a cluster.

### Example

amnesiac (config) # cluster detach

**Product** Mobile Controller

# **Related Commands**

"cluster join," "cluster remove," "aaa authentication login default"

# cluster join

Adds a Mobile Controller to a cluster.

### Syntax

cluster join <hostname> [<port>]

### Parameters

| <hostname></hostname> | Hostname of the Mobile Controller.     |
|-----------------------|----------------------------------------|
| <port></port>         | Port number. The default port is 7870. |

### Example

amnesiac (config) # cluster join mobilecontroller1234 Sending cluster join action to host:mobilecontroller1234:7870

### Product

Mobile Controller

# **Related Commands**

"cluster detach," "cluster remove," "aaa authentication login default"

# cluster license checkout-count

Configures the global count of cluster licenses that can be checked out.

# Syntax

[no] cluster license checkout-count <number>

| <number> Globa</number> | l number of licenses to check out. |
|-------------------------|------------------------------------|
|-------------------------|------------------------------------|

### Usage

The **no** command option resets cluster license settings.

### Example

amnesiac (config) # cluster license checkout-count 100

### Product

Mobile Controller

### **Related Commands**

"show cluster licenses," "show cluster license settings"

# cluster license high-threshold

Configures the threshold percentage to check out more licenses.

### Syntax

[no] cluster license high-threshold <percentage>

### Parameters

rcentage> Numerical value representing percentage.

### Usage

The no command option resets cluster license settings.

### Example

amnesiac (config) # cluster license high-threshold 90

### Product

Mobile Controller

### **Related Commands**

"show cluster licenses," "show cluster license settings"

### cluster license initial-count

Configures cluster-wide setting of initial number of licenses that can be checked out.

### Syntax

[no] cluster license initial-count <number>

### Parameters

<number> Number of licenses to check out.

### Usage

The no command option resets cluster license settings.

### Example

amnesiac (config) # cluster license initial-count 100

### Product

Mobile Controller

### **Related Commands**

"show cluster licenses," "show cluster license settings"

# cluster license low-threshold

Configures the threshold percentage to check in unused licenses.

### Syntax

[no] cluster license low-threshold <percentage>

### Parameters

<percentage> Numerical value representing percentage.

### Usage

The no command option resets cluster license settings.

### Example

amnesiac (config) # cluster license low-threshold 70

### Product

Mobile Controller

### **Related Commands**

"show cluster licenses," "show cluster license settings"

### cluster remove

Removes the Mobile Controller from the cluster.

### Syntax

cluster remove <hostname> [port <port>]

### Parameters

| <hostname></hostname> | Hostname of the Mobile Controller.     |
|-----------------------|----------------------------------------|
| <port></port>         | Port number. The default port is 7870. |

### Usage

Removes a remote host from the cluster.

### Example

amnesiac (config) # cluster remove mobilecontroller1234

### Product

Mobile Controller

### **Related Commands**

"cluster join," "cluster detach," "aaa authentication login default"

# **Policy Commands**

This section describes the Mobile Controller policy commands.

# delete policy id

Deletes the specified policy from the Mobile Controller.

# Syntax

delete policy id <id>

# Parameters

*<id>* Specify the policy ID number.

### Example

amnesiac (config) # delete policy id 1

# Product

Mobile Controller

### **Related Commands**

"show policy list"

# policy assignment adpath

Configures policy assignment by Active Directory path.

### Syntax

[no] policy assignment adpath <ad-path> policy\_id <policy-id>

### Parameters

| <ad-path></ad-path>               | Active Directory path. |
|-----------------------------------|------------------------|
| policy_id <policy-id></policy-id> | Policy ID number.      |

### Usage

The no command option removes the policy assignment by Active Directory path.

# Example

amnesiac (config) # no policy assignment adpath //path policy\_id 1

### Product

Mobile Controller

### **Related Commands**

"show policy assignments adpath"

# policy assignment depid

Configures policy assignment by deployment ID.

### Syntax

[no] policy assignment depid <deploy-id> policy\_id <policy-id>

| depid <deploy-id></deploy-id>                | Specifies the deployment ID.    |
|----------------------------------------------|---------------------------------|
| <pre>policy_id <policy-id></policy-id></pre> | Specifies the policy ID number. |

### Usage

The no command option removes the policy assignment.

### Example

amnesiac (config) # policy assignment depid 2566 policy\_id 1

# Product

Mobile Controller

### **Related Commands**

"show policy assignments depid"

# policy assignment removeall-adpth

Removes all the Active Directory path assignments.

### Syntax

policy assignment removeall-adpath

### Parameters

None

### Example

amnesiac (config) # policy assignment removeall-adpth

# Product

Mobile Controller

# Related Commands

"show policy assignments adpath"

# policy assignment removeall-depid

Removes all the deployment ID assignments

### Syntax

policy assignment removeall-depid

### Parameters

None

Example
amnesiac (config) # policy assignment removeall-depid

# **Product** Mobile Controller

# Related Commands

"show policy assignments depid"

# policy id advanced

Configures advanced policy assignment settings.

### Syntax

[no] policy id <id> advanced {nat-port <port-number> | service-port <port-number>}

### Parameters

| <id></id>                                | Policy ID number.                  |
|------------------------------------------|------------------------------------|
| nat-port <port-number></port-number>     | In-path NAT port number.           |
| service-port <port-number></port-number> | Specifies the service port number. |

# Usage

The **no** command option disables the specified port setting.

# Example

amnesiac (config) # policy id 1 advanced nat-port 7801

# Product

Mobile Controller

# **Related Commands**

"show policy id"

# policy id branch-warming enable

Enables branch warming for a specified policy.

### Syntax

[no] policy id <id> branch-warming enable

### Parameters

*<id>* Policy ID number.

### Usage

Branch warming requires SteelHead Mobile product family v3.0 or later.

You must also enable branch warming on the SteelHead. For detailed information, see the Management Console online help or the *SteelHead Management Console User's Guide*.

The **no** command option disables branch warming.

### Example

amnesiac (config) # policy id 1 branch-warming enable

# Product

Mobile Controller

### **Related Commands**

"show policy id"

# policy id cifs enable

Configures CIFS settings for a specified policy.

### Syntax

[no] policy id <id> cifs {applock | clear-read-resp | dw-throttling | mac-qpath-sqsh | secure-sig-opt | smb1-bckwd-comp} enable

### Parameters

| <id></id>       | Policy ID number.                                                                                                    |
|-----------------|----------------------------------------------------------------------------------------------------|
| applock         | Enables CIFS latency optimizations to improve read and write performance for Microsoft<br>Word and Excel documents when multiple users have the file open.                                                                                                    |
| clear-read-resp | Increases performance for deployments with high-bandwidth, low-latency links.                                                                                                    |
| dw-throttling   | Enables the CIFS dynamic throttling mechanism that replaces the current static buffer scheme. If you enable CIFS dynamic throttling, it is activated only when there are suboptimal conditions on the server-side SteelHead Mobile product family causing a backlog of write messages; it does not have a negative effect under normal network conditions.<br>The <b>no</b> command option disables the dynamic throttling mechanism. |
|                 |                                                                                                    |
| mac-qpath-sqsh  | Enables Mac-specific CIFS query path squash.                                                                                                    |
| secure-sig-opt  | Enables optimization of connections with security signatures.                                                                                                    |
| smb1-bckwd-comp | Enables CIFS SMBv1 backward-compatibility mode.                                                                                                    |

### Usage

The **no** command option disables CIFS settings. For detailed information about CIFS, see the *SteelHead Management Console User's Guide*.

### Example

amnesiac (config) # policy id 1 cifs dw-throttling enable

### Product

Mobile Controller

### **Related Commands**

"show policy id"

# policy id citrix enable

Enables Citrix optimization support on the specified policy.

### Syntax

[no] policy id <id> citrix enable

### Parameters

<id> Policy ID number.

### Usage

The **no** command option disables Citrix optimization support. For detailed information about CIFS, see the *SteelHead Management Console User's Guide*.

### Example

amnesiac (config) # policy id 1 citrix enable

### Product

Mobile Controller

### **Related Commands**

"show policy id"

# policy id citrix ica

Configures Citrix ICA settings on the specified policy.

### Syntax

[no] policy id <id> citrix ica port <port-number>

### Parameters

| <id></id>          | Policy ID number.                           |
|--------------------|---------------------------------------------|
| port <port></port> | Specifies the ICA optimization port number. |

### Usage

The **no** command option disables Citrix ICA support. For detailed information about CIFS, see the *SteelHead Management Console User's Guide*.

### Example

amnesiac (config) # policy id 1 citrix ica port 1494

### Product

Mobile Controller

### **Related Commands**

"show policy id"

# policy id citrix secure-ica enable

Enables Citrix secure ICA support on the specified policy.

### Syntax

[no] policy id <id> citrix secure-ica enable

### Parameters

*<id>* Policy ID number.

### Usage

The **no** command option disables Citrix secure ICA support. For detailed information about CIFS, see the *SteelHead Management Console User's Guide*.

### Example

amnesiac (config) # policy id 1 citrix secure-ica enable

# Product

Mobile Controller

### **Related Commands**

"show policy id"

# policy id citrix session reliability port

Configures the Citrix session reliability port on the specified policy.

### Syntax

[no] policy id <id> citrix session reliability port <port>

### Parameters

| <id></id>          | Policy ID number. |
|--------------------|-------------------|
| port <port></port> | Port number.      |

### Usage

The **no** command option disables Citrix session reliability support.

For detailed information about CIFS, see the SteelHead Management Console User's Guide.

### Example

amnesiac (config) # policy id 1 citrix session reliability port 2598

### Product

Mobile Controller

### Related Commands

"show policy id"

# policy id citrix smallpkts enable

Enables Citrix small packet optimization.

### Syntax

[no] policy id <id> citrix smallpkts enable

### Parameters

<id> Policy ID number.

### Usage

The **no** command option disables Citrix small packet optimization. For detailed information about Citrix optimization, see the *SteelHead Management Console User's Guide*.

### Example

amnesiac (config) # policy id 1 citrix smallpkts enable

### Product

Mobile Controller

### **Related Commands**

"show policy id"

# policy id citrix smallpkts threshold

Specifies the threshold used for small packet optimization.

### Syntax

[no] policy id <id> citrix smallpkts threshold <threshold>

| <id></id>               | Policy ID number.                                                                                                    |  |
|-------------------------|----------------------------------------------------------------------------------------------------|--|
| <threshold></threshold> | Maximum packet length in bytes. The default is 64.                                                                        |  |
|                         | <b>Note:</b> For the <b>no</b> command option, this variable is not applicable and is not included in the command syntax. |  |

# Usage

This command does not limit the threshold value to a specific range.

The **no** command option resets the threshold to 64 (the default).

For more information about Citrix optimization, see the SteelHead Management Console User's Guide.

### Example

amnesiac (config) # policy id 1 citrix smallpkts threshold 15

The following is an example of the **no** command option. Notice that the **<threshold>** variable is not used in the command syntax.

amnesiac (config) # no policy id 1 citrix smallpkts threshold

# Product

Mobile Controller

# **Related Commands**

"show policy id"

# policy id connection lan receive buf-size

Sets the LAN receive buffer size for high-speed TCP on the specified policy.

# Syntax

### [no] policy id <id> connection lan receive buf-size <bytes>

### Parameters

| <id></id>       | Policy ID number.                                    |
|-----------------|------------------------------------------------------|
| <bytes></bytes> | LAN receive buffer size. The default value is 32768. |

### Usage

To support high-speed TCP, you must increase your LAN buffer size to 1 MB. The **no** command option resets the buffer size to the default value. For detailed information about high-speed TCP, see the *SteelHead Management Console User's Guide*.

# Example

amnesiac (config) # policy id 1 connection lan receive buf-size 1000000

### Product

Mobile Controller

### **Related Commands**

"show policy id"

# policy id connection lan send buf-size

Configures LAN send buffer settings for high-speed TCP on the specified policy.

### Syntax

[no] policy id <id> connection lan send buf-size <bytes>

### Parameters

| <id></id>       | Policy ID number.                                 |
|-----------------|---------------------------------------------------|
| <bytes></bytes> | LAN send buffer size. The default value is 81920. |

### Usage

For detailed information about high-speed TCP, see the SteelHead Management Console User's Guide.

### Example

amnesiac (config) #policy id 1 connection lan send buf-size 1000000

### Product

Mobile Controller

### **Related Commands**

"show policy id"

# policy id connection wan receive def-buf-size

Sets the WAN receive buffer size for high-speed TCP on the specified policy.

### Syntax

[no] policy id <id> connection wan receive def-buf-size <bytes>

### Parameters

| <id></id>       | Policy ID number.                                     |
|-----------------|-------------------------------------------------------|
| <bytes></bytes> | WAN receive buffer size. The default value is 262140. |

### Usage

To configure your WAN buffer, you must increase the WAN buffers to twice Bandwidth Delay Product (BDP) or 10 MB. To calculate the BDP WAN buffer size:

Bandwidth = 155000000 Mbps Delay = 100 ms For a link of 155 Mbps and 100 ms round-trip delay, set the WAN buffers to 2 \* 155000000 \* 0.1 / 8 = 3875000

### To calculate the BDP for a link

bandwidth \* delay / 8 / MTU = X

If X is greater than the default (256 KB), enable HS-TCP with the correct buffer size. The **no** command option resets the buffer size to the default.

For detailed information about high-speed TCP, see the SteelHead Management Console User's Guide.

### Example

amnesiac (config) # policy id 1 connection wan receive def-buf-size 3875000

### Product

Mobile Controller

### **Related Commands**

"show policy id"

# policy id connection wan send def-buf-size

Sets the WAN send buffer size for high-speed TCP on the specified policy.

### Syntax

### [no] policy id <id> connection wan send def-buf-size <bytes>

### Parameters

| <id></id>       | Policy ID number.                                  |  |
|-----------------|----------------------------------------------------|--|
| <bytes></bytes> | WAN send buffer size. The default value is 262140. |  |

### Usage

To configure your WAN buffer, you must increase the WAN buffers to twice Bandwidth Delay Product (BDP) or 10 MB. To calculate the BDP WAN buffer size:

Bandwidth = 15500000 Mbps Delay = 100 ms For a link of 155 Mbps and 100 ms round-trip delay, set the WAN buffers to 2 \* 155000000 \* 0.1 / 8 = 3875000

### To calculate the BDP for a link

bandwidth \* delay / 8 / MTU = X

If X is greater than the default (256 KB), enable HS-TCP with the correct buffer size. The **no** command option resets the buffer size to the default.

For detailed information about high-speed TCP, see the SteelHead Management Console User's Guide.

### Example

amnesiac (config) # policy id 1 connection wan send def-buf-size 3875000

**Product** Mobile Controller

### **Related Commands**

"show policy id"

# policy id endpoint controller add

Adds the Mobile Controller to the policy.

### Syntax

policy id <id> endpoint controller add <controller-name> port <port>

### Parameters

| <id></id>                           | Policy ID number.          |
|-------------------------------------|----------------------------|
| <controller-name></controller-name> | Mobile Controller name.    |
| port <port></port>                  | Specifies the port number. |

### Usage

The no command option removes the Mobile Controller from the policy.

### Example

amnesiac (config) # policy id 1 endpoint controller add smc1.example.com port 1234

### Product

Mobile Controller

### **Related Commands**

"show policy id"

# policy id endpoint controller auto-update

Automatically updates the list of Mobile Controllers for the specified policy in a Mobile Controller cluster.

### Syntax

policy id <id> endpoint controller auto-update

### Parameters

*<id>* Policy ID number.

### Usage

The no command option stops automatically updating the list of Mobile Controllers in a Mobile Controller cluster.

### Example

amnesiac (config) # policy id 1 endpoint controller auto-update

### Product

SCC, Interceptor, Mobile Controller, SteelHead CX, SteelHead EX, SteelHead DX, SteelHead-c

### **Related Commands**

"show policy id"

# policy id endpoint controller randomize

Configures random ordering of Mobile Controllers when connecting.

### Syntax

policy id <id> endpoint controller randomize

### Parameters

*<id>* Policy ID number.

### Usage

The **no** command option disables the randomize feature.

### Example

amnesiac (config) # policy id 1 endpoint controller randomize

# Product

Mobile Controller

# **Related Commands**

"show policy id"

# policy id endpoint controller remove

Removes the Mobile Controller from the policy.

### Syntax

### policy id <id> endpoint controller remove <controller-name>

### Parameters

| <id></id>                           | Policy ID number.       |
|-------------------------------------|-------------------------|
| <controller-name></controller-name> | Mobile Controller name. |

### Example

amnesiac (config) # policy id 1 endpoint controller remove smc.example.com

### Product

Mobile Controller

### **Related Commands**

"show policy id"

# policy id endpoint controller remove-all

Removes all Mobile Controllers from the policy.

### Syntax

policy id <id> endpoint controller remove-all

### Parameters

*<id>* Policy ID number.

### Example

amnesiac (config) # policy id 1 endpoint controller remove-all

# Product

Mobile Controller

### **Related Commands**

"show policy id"

# policy id endpoint datastore-size

Configures the data store size on the endpoint client.

### Syntax

policy id <id> endpoint datastore-size <datastore-size>

### Parameters

| <id></id>                         | Policy ID number.                                     |
|-----------------------------------|-------------------------------------------------------|
| <datastore-size></datastore-size> | Data store size. Valid range is from 256 MB to 20 GB. |

### Usage

The **no** command option disables the data store size.

### Example

amnesiac (config) # policy id 1 endpoint datastore-size 400

### Product

Mobile Controller

### **Related Commands**

"show policy id"

# policy id endpoint dis-chksum-offl

Disables checksum off-loading for TCP/IP operations.

### Syntax

[no] policy id <id> endpoint dis-chksum-offl

### Parameters

<id> Policy ID number or name.

### Usage

Requires a client reboot.

### Example

amnesiac (config) # policy id 1 endpoint dis-chksum-offl

# Product

Mobile Controller

### **Related Commands**

"show policy id"

# policy id endpoint kickoff

Configures the service to kick off the connections of the specified process.

# Syntax

[no] policy id <id> endpoint kickoff <process-name>

### Parameters

| <id></id>                     | Policy name or number. |
|-------------------------------|------------------------|
| <process-name></process-name> | Kickoff process name.  |

### Usage

The **no** command option disables the kickoff process. For detailed information about the kickoff feature, see the *SteelHead Management Console User's Guide*.

### Example

amnesiac (config) # policy id 1 endpoint kickoff testkickoff

# Product

Mobile Controller

### **Related Commands**

"show policy id"

# policy id endpoint max-log-files

Sets the maximum number of log files.

### Syntax

### [no] policy id <id> endpoint max-log-files <value>

### Parameters

| <id></id>       | Policy name or number. |  |
|-----------------|------------------------|--|
| <value></value> | Number of log files.   |  |

### Usage

The **no** command option disables the maximum number of log files.

### Example

amnesiac (config) # policy id 1 endpoint max-log-files 10

# Product

Mobile Controller

### **Related Commands**

"show policy id"

# policy id endpoint max-log-size

Sets the maximum size of the log files.

# Syntax

[no] policy id <id> endpoint max-log-size <number-of-kilobytes>

### Parameters

| <id></id>                                   | Policy name or number. |
|---------------------------------------------|------------------------|
| <number-of-kilobytes></number-of-kilobytes> | Number of kilobytes.   |

### Usage

The no command option disables the maximum log size.6

### Example

amnesiac (config) # policy id 1 endpoint max-log-size 500

### Product

Mobile Controller

### Related Commands

"show policy id"

# policy id endpoint override-opt

Allows the user to modify optimization settings on the endpoint client.

# Syntax

[no] policy id <id> endpoint override-opt

*<id>* Policy name or number.

### Usage

The **no** command option disables this feature.

### Example

amnesiac (config) # policy id 1 endpoint override-opt

### Product

Mobile Controller

### **Related Commands**

"show policy id"

# policy id endpoint show-tray-icon

Displays the client in the system tray.

### Syntax

[no] policy id <id> show-tray-icon

### Parameters

*<id>* Policy name or number.

### Usage

The no command option disables this feature.

### Example

amnesiac (config) # policy id 1 endpoint show-tray-icon

#### Product

Mobile Controller

### **Related Commands**

"show policy id"

### policy id ftp port

Configures FTP settings on the specified policy.

### Syntax

[no] policy id <id> ftp port <port>

### Parameters

<id> Policy ID number.

port <port> Port number.

### Usage

The no command option removes the FTP port from the list.

### Example

amnesiac (config) # policy id 1 ftp port 259

### Product

Mobile Controller

# **Related Commands**

"show policy id"

# policy id http add-cookie

Enables cookies in the HTTP optimization process on the specified policy.

### Syntax

[no] policy id <id> http add-cookie

### Parameters

<id> Policy ID number.

### Usage

The **no** command option disallows cookies. For detailed information about HTTP optimization, see the *SteelHead Management Console User's Guide*.

### Example

amnesiac (config) # policy id 1 http add-cookie

### Product

Mobile Controller

### **Related Commands**

"show policy id"

# policy id http enable

Enables HTTP protocol optimization support on the specified policy.

### Syntax

[no] policy id <id> http enable

### Parameters

*<id>* Policy ID number.

### Usage

The **no** command option disables HTTP protocol optimization support. For detailed information about HTTP optimization, see the *SteelHead Management Console User's Guide*.

### Example

amnesiac (config) # policy id 1 http enable

### Product

Mobile Controller

# **Related Commands**

"show policy id"

# policy id http insrt-keep-aliv

Adds the keep-alive option to the HTTP optimization on the specified policy.

### Syntax

[no] policy id <id> http insrt-keep-aliv

#### Parameters

<id> Policy ID number.

#### Usage

The **no** command option disallows the insertion of the keep alive option.

For detailed information about HTTP optimization, see the SteelHead Management Console User's Guide.

## Example

amnesiac (config) # policy id 1 http insrt-keep-aliv

#### Product

Mobile Controller

### **Related Commands**

"show policy id"

# policy id http metadata-resp max-time

Configures the maximum time metadata response settings on the specified policy.

#### Syntax

[no] policy id <id> http metadata-resp max-time <seconds>

#### Parameters

| <id></id>           | Policy ID number.  |  |
|---------------------|--------------------|--|
| <seconds></seconds> | Number of seconds. |  |

## Usage

The **no** command option disables the maximum response time settings. For detailed information about HTTP optimization, see the *SteelHead Management Console User's Guide*.

#### Example

amnesiac (config) # policy id 1 http metadata-resp max-time 120

## Product

Mobile Controller

#### **Related Commands**

"show policy id"

# policy id http metadata-resp min-time

Configures the minimum time for metadata response settings on the specified policy.

## Syntax

[no] policy id http metadata-resp min-time <seconds>

| <id></id>           | Policy ID number.  |
|---------------------|--------------------|
| <seconds></seconds> | Number of seconds. |

## Usage

The **no** command option disables the minimum response time settings.

For detailed information about HTTP optimization, see the SteelHead Management Console User's Guide.

## Example

amnesiac (config) # policy id 1 http metadata-resp min-time 20

## Product

Mobile Controller

#### **Related Commands**

"show policy id"

# policy id http metadata-resp mode

Configures the object caching mode for the HTTP optimization cache.

## Syntax

[no] policy id <id> http metadata-resp mode {all | use-list | none}

## Parameters

| <id></id> | Policy ID number.                           |  |
|-----------|---------------------------------------------|--|
| all       | Caches all allowable objects.               |  |
| use-list  | Caches objects matching the extension list. |  |
| none      | Do not cache any object.                    |  |

## Usage

The **no** command option resets the HTTP optimization caching mode to the default mode. For detailed information about HTTP optimization, see the *SteelHead Management Console User's Guide*.

## Example

amnesiac (config) # policy id 1 http metadata-resp mode all

**Product** Mobile Controller

## **Related Commands**

"show policy id"

# policy id http prefetch extension

Configures prefetch extensions on the specified policy.

## Syntax

[no] policy id <id> http prefetch extension <extension>

| <id></id>                                                                                                 | Policy ID number. |
|----------------------------------------------------------------------------------------------------|-------------------|
| <b><extension></extension></b> Extensions to prefetch. Default extensions are css, gif, jpg, js, and png. |                   |

### Usage

The **no** command option removes the configured prefetch extension.

For detailed information about HTTP optimization, see the SteelHead Management Console User's Guide.

#### Example

amnesiac (config) # policy id 1 http prefetch extension png

#### Product

Mobile Controller

## **Related Commands**

"show policy id"

# policy id http prefetch tag attribute

Configures the tag attributes to prefetch on the specified policy.

#### Syntax

[no] policy id <id> http prefetch tag <tag> attribute <attribute>

### Parameters

| <id></id>               | Policy ID number.     |  |
|-------------------------|-----------------------|--|
| <tag></tag>             | Tag to add or modify. |  |
| <attribute></attribute> | Tag attribute.        |  |

#### Usage

The **no** command option disables the HTTP prefetch option. For detailed information about HTTP optimization, see the *SteelHead Management Console User's Guide*.

## Example

amnesiac (config) # policy id 1 http prefetch tag body attribute background

#### Product

Mobile Controller

#### **Related Commands**

"show policy id"

# policy id http server-table

Configures the HTTP protocol settings in the server table for the specified policy.

### Syntax

[no] policy id <id> http server-table [default | hostname {<name> | all} | subnet {<subnet> | all-ipv4 | all-ipv6}] [obj-pref-table <yes | no>] [parse-prefetch <yes | no>] [url-learning <yes | no>] [reuse-auth <yes | no>] [strip-authhdr <yes | no>] [gratuitous-401 <yes | no>] [force-nego-ntlm <yes | no>] [strip-compress <yes | no>] [insert-cookie <yes | no>] [insrt-keep-aliv <yes | no>] [FPSE <yes | no>] [WebDAV <yes | no>] FSSHTTP <yes | no>]

| default                | Changes the default value of the server table. This option is used for all traffic if no specific match is found.                                                                                                    |
|------------------------|----------------------------------------------------------------------------------------------------|
| subnet                 | Specifies one of the following networks for the HTTP server subnet:                                                                                                    |
|                        | • <b><subnet></subnet></b> - Subnet address. For an IPv4 subnet, use the format X.X.X.X/<0-32>. For an IPv6 subnet, use the format X:X:X:X/<0-128>.                                                                                                    |
|                        | <b>Note:</b> IPv6 is not currently supported on the Mobile Controller.                                                                                                    |
|                        | • all-ipv4 - Specifies all IPv4 networks.                                                                                                    |
|                        | • <b>all-ipv6 -</b> Specifies all IPv6 networks.                                                                                                    |
| hostname <name></name> | Specifies a specific hostname.                                                                                                    |
| hostname all           | Specifies all hostnames.                                                                                                    |
| obj-pref-table         | Enables ( <b>yes</b> ) or disables ( <b>no</b> ) the Object Prefetch Table, which stores HTTP object<br>prefetches from HTTP GET requests for cascading style sheets, static images, and Java<br>scripts in the Object Prefetch Table. When the browser performs If-Modified-Since<br>(IMS) checks for stored content or sends regular HTTP requests, the client-side<br>SteelHead responds to these IMS checks and HTTP requests, reducing round trips<br>across the WAN.                                  |
|                        | The Object Prefetch Table is disabled by default.                                                                                                    |
| parse-prefetch         | Enables ( <b>yes</b> ) or disables ( <b>no</b> ) the Parse-and-Prefetch option, which parses the base<br>HTML page received from the server and prefetches any embedded objects to the<br>client-side SteelHead. This option complements URL Learning by handling<br>dynamically generated pages and URLs that include state information. When the<br>browser requests an embedded object, the SteelHead serves the request from the<br>prefetched results, eliminating the round-trip delay to the server. |
|                        | The prefetched objects contained in the base HTML page can be images, style sheets, or any Java scripts associated with the base page and located on the same host as the base URL.                                                                                                    |
|                        | Parse-and-Prefetch requires cookies. If the application does not use cookies, you can insert one using the <b>insert-cookie</b> option.                                                                                                    |
|                        | Parse-and-Prefetch is enabled by default.                                                                                                    |
| url-learning           | Enables ( <b>yes</b> ) or disables ( <b>no</b> ) URL Learning, which learns associations between a base<br>URL request and a follow-on request. This option stores information about which URLs<br>have been requested and which URLs have generated a 200 OK response from the<br>server. This option fetches the URLs embedded in style sheets or any JavaScript<br>associated with the base page and located on the same host as the base URL.                                                           |
|                        | URL Learning works best with content that is not dynamic and does not contain session-specific information. URL Learning is enabled by default.                                                                                                    |
|                        | Your system must support cookies and persistent connections to benefit from URL<br>Learning. If your system has cookies turned off and depends on URL rewriting for<br>HTTP state management, or your system is using HTTP v1.0 (with no keep-alives), you<br>can force the use of cookies by using the <b>insert-cookie</b> option and force the use of<br>persistent connections using the <b>insrt-keep-aliv</b> option.                                                                                 |
| reuse-auth             | Allows ( <b>yes</b> ) or disallows ( <b>no</b> ) an unauthenticated connection to serve prefetched objects, as long as the connection belongs to a session whose base connection is already authenticated.                                                                                                    |
|                        | This option is most effective when the Web server is configured to use per-connection NTLM or Kerberos authentication.                                                                                                    |

| strip-auth-hdr  | Adds ( <b>yes</b> ) credentials to the request on an already authenticated connection or removes ( <b>no</b> ) all credentials from the request on an already authenticated connection. This works around Internet Explorer behavior that re-authorizes connections that have been previously authorized.                                                      |
|-----------------|----------------------------------------------------------------------------------------------------|
|                 | This option is most effective when the Web server is configured to use per-connection NTLM authentication.                                                                                                    |
|                 | <b>Caution:</b> If the Web server is configured to use per-request NTLM authentication, enabling this option might cause authentication failure.                                                                                                    |
| gratuitous-401  | Enables ( <b>yes</b> ) or disables ( <b>no</b> ) gratuitous-401 settings. When set to <b>Yes</b> , the system prevents a WAN round trip by issuing the first 401 containing the realm choices from the client-side SteelHead.                                                                                                    |
|                 | Riverbed recommends enabling strip-auth-hdr along with this option.                                                                                                    |
|                 | This option is most effective when the Web server is configured to use per-connection NTLM authentication or per-request Kerberos authentication.                                                                                                    |
|                 | <b>Caution:</b> If the Web server is configured to use per-connection Kerberos authentication, enabling this option might cause additional delay.                                                                                                    |
| force-nego-ntlm | In the case of negotiated Kerberos and NTLM authentication, requires ( <b>yes</b> ) NTLM or does not ( <b>no</b> ) require NTLM. Allows use of Kerberos. However, Kerberos is less efficient over the WAN because the client must contact the domain controller to answer the server authentication challenge and tends to be employed on a per-request basis. |
|                 | Riverbed recommends enabling <b>strip-auth-hdr</b> with this option.                                                                                                    |
|                 | This option is disabled by default.                                                                                                    |
| strip-compress  | Enables ( <b>yes</b> ) strip compression or disables ( <b>no</b> ) strip compression.                                                                                                    |
|                 | Strip compression removes the accept-encoding lines from the HTTP compression<br>header. An accept-encoding directive compresses content rather than using raw HTML.<br>Enabling this option improves the performance of the SteelHead data-reduction<br>algorithms.                                                                                           |
|                 | This option is enabled by default.                                                                                                    |
| insert-cookie   | Enables ( <b>yes</b> ) the ability to add cookies to HTTP applications if needed or disables ( <b>no</b> ) this ability.                                                                                                    |
|                 | HTTP applications frequently use cookies to monitor sessions. The SteelHead uses cookies to distinguish one user session from another. If an HTTP application does not use cookies, the client SteelHead inserts one so that it can track requests from the same client.                                                                                       |
|                 | This option is disabled by default.                                                                                                    |
| insrt-keep-aliv | Enables ( <b>yes</b> ) the keep alive function or disables ( <b>no</b> ) this function.                                                                                                    |
|                 | When this function enabled, the system uses the same TCP connection to send and receive multiple HTTP requests and responses, as opposed to opening new ones for every single request and response.                                                                                                    |
|                 | Enable this option when using the URL Learning or Parse-and-Prefetch features with HTTP v1.0 or HTTP v1.1 applications using the Connection Close method.                                                                                                    |
|                 | This option is disabled by default.                                                                                                    |

| FPSE    | Enables ( <b>yes</b> ) or disables ( <b>no</b> ) SharePoint Front Page Server Extensions Protocol (FPSE) on a subnet or hostname.                                                                                                    |
|---------|----------------------------------------------------------------------------------------------------|
|         | This option is case sensitive and is disabled by default.                                                                                                    |
|         | <b>Caution:</b> FPSE requests can introduce significant delays in retrieving a target document from the SharePoint site.                                                                                                    |
|         |                                                                                                    |
| WebDAV  | Enables ( <b>yes</b> ) or disables ( <b>no</b> ) SharePoint Web-based Distributed Authoring and Versioning (WebDAV) on a subnet or hostname.                                                                                                    |
|         | WebDAV is an open-standard extension to the HTTP 1.1 protocol that enables file management on remote Web servers. WebDAV is used by the WebDAV redirector, Web Folders, SMS/SCCM, and many other Microsoft components.                                                                                                    |
|         | SharePoint clients typically issue a Depth 0 request, then subsequently issue a Depth 1 request. RiOS fetches the Depth 1 response in place of the Depth 0 response and then serves subsequent Depth 1 and Depth 0 requests on collection/internal members locally. Serving requests locally saves multiple round trips and makes browsing the SharePoint file repository more responsive. |
|         | This option is case sensitive and is disabled by default.                                                                                                    |
| FSSHTTP | Enables ( <b>yes</b> ) or disables ( <b>no</b> ) SharePoint File Synchronization via SOAP over HTTP (FSSHTTP) on a subnet or hostname.                                                                                                    |
|         | This option is case sensitive and is enabled by default.                                                                                                    |

#### Usage

This command applies HTTP optimization settings to a subnet or server hostname. This functionality eliminates the need to add servers one at a time.

The no command option removes the server subnet or server hostname from the list to optimize.

#### Example

amnesiac(config)# policy id 73128452008 http server-table subnet 10.10.10.10/32 FPSE yes WebDAV yes

### Product

Mobile Controller

## **Related Commands**

"show policy id," "show policy id http server-table"

# policy id http server-subnet

Configures HTTP optimization for a subnetwork on the specified policy.

#### Syntax

[no] policy id <id> http server-subnet <subnet> [force-nego-ntlm {yes | no}] [obj-pref-table {yes | no}] [gratuitous-401 {yes | no}] [insert-cookie {yes | no}] [insrt-keep-aliv {yes | no}] [parse-prefetch {yes | no}] [reuse-ntlm {yes | no}] [strip-auth-hdr {yes | no}] [strip-compress {yes | no}] [url-learning {yes | no}]

| <id></id>                      | Policy ID number.                                                                                                    |
|--------------------------------|----------------------------------------------------------------------------------------------------|
| <subnet></subnet>              | HTTP server subnet. Use the format X.X.X.X/<0-32>.                                                                                                    |
| force-nego-ntlm {yes  <br>no}  | Forces NTLMIn the case of negotiated Kerberos and NTLM authentication. Kerberos is less efficient over the WAN, because the client must contact the domain controller to answer the server authentication challenge and tends to be employed on a per-request basis.                                                                                                    |
|                                | Riverbed recommends enabling strip-auth-hdr with this option.                                                                                                    |
|                                | This setting is disabled by default.                                                                                                    |
| obj-pref-table {yes   no}      | Enables the Object Prefetch Table, which stores HTTP object prefetches from HTTP GET requests for cascading style sheets, static images, and Java scripts in the Object Prefetch Table. When the browser performs If-Modified-Since (IMS) checks for stored content or sends regular HTTP requests, the client-side SteelHead Mobile responds to these IMS checks and HTTP requests, reducing round trips across the WAN. |
| gratuitous-401 {yes   no}      | Prevents a WAN round trip by issuing the first 401 containing the realm choices from the client-side SteelHead.                                                                                                    |
|                                | Riverbed recommends enabling strip-auth-hdr along with this option.                                                                                                    |
|                                | This option is most effective when the Web server is configured to use per-connection NTLM authentication or per-request Kerberos authentication.                                                                                                    |
|                                | If the Web server is configured to use per-connection Kerberos authentication, enabling this option might cause additional delay.                                                                                                    |
| insert-cookie {yes   no}       | Adds a cookie to HTTP applications that do not already have one. HTTP applications frequently use cookies to monitor sessions. The SteelHead Mobile uses cookies to distinguish one user session from another. If an HTTP application does not use cookies, the SteelHead Mobile inserts one so that it can track requests from the same client.                                                                          |
|                                | This setting is disabled by default.                                                                                                    |
| insrt-keep-alive {yes  <br>no} | Uses the same TCP connection to send and receive multiple HTTP requests and responses, as opposed to opening new ones for every single request and response.                                                                                                    |
|                                | Enable this option when using the URL Learning or Parse and Prefetch features with HTTP v1.0 or HTTP v1.1 applications using the Connection Close method.                                                                                                    |
|                                | This setting is disabled by default.                                                                                                    |
| parse-prefetch {yes   no}      | Allows an unauthenticated connection to serve prefetched objects, as long as the connection belongs to a session whose base connection is already authenticated.                                                                                                    |
|                                | This option is most effective when the Web server is configured to use per-connection NTLM or Kerberos authentication.                                                                                                    |
| reuse-ntlm {yes   no}          | Allows an unauthenticated connection to serve prefetched objects, as long as the connection belongs to a session whose base connection is already authenticated.                                                                                                    |
|                                | This option is most effective when the Web server is configured to use per-connection NTLM or Kerberos authentication.                                                                                                    |
| strip-auth-hdr {yes   no}      | Removes all credentials from the request on an already authenticated connection. This works around Internet Explorer behavior that re-authorizes connections that have been previously authorized.                                                                                                    |
|                                | This option is most effective when the Web server is configured to use per-connection NTLM authentication.                                                                                                    |
|                                | If the Web server is configured to use per-request NTLM authentication, enabling this option might cause authentication failure.                                                                                                    |

| strip-compress {yes   no} | Specify <b>yes</b> to enable this feature; specify <b>no</b> to disable it.                                                                                                    |
|---------------------------|----------------------------------------------------------------------------------------------------|
|                           | Removes the accept-encoding lines from the HTTP compression header. An accept-<br>encoding directive compresses content rather than using raw HTML. Enabling this<br>option improves the performance of the SteelHead Mobile data-reduction algorithms.                                                                                                    |
|                           | This setting is enabled by default.                                                                                                    |
| url-learning {yes   no}   | Enables URL Learning, which learns associations between a base URL request and a follow-on request. This parameter stores information about which URLs have been requested and which URLs have generated a 200 OK response from the server. This option fetches the URLs embedded in style sheets or any JavaScript associated with the base page and located on the same host as the base URL. |
|                           | URL Learning works best with content that is not dynamic and does not contain session-specific information. URL Learning is enabled by default.                                                                                                    |
|                           | Your system must support cookies and persistent connections to benefit from URL Learning. If your system has cookies turned off and depends on URL rewriting for HTTP state management, or is using HTTP v1.0 (with no keep-alives), you can force the use of cookies by using the Add Cookie option and force the use of persistent connections using the Insert Keep Alive option.            |

#### Usage

For detailed information about HTTP optimization, see the SteelHead Management Console User's Guide.

#### Example

amnesiac (config) # policy id 1 http server-subnet 10.10.10.10/24 url-learning no

#### Product

Mobile Controller

#### **Related Commands**

"show policy id"

## policy id http strip-compress

Configures HTTP strip compression options.

## Syntax

[no] policy id <id> http strip-compress

### Parameters

<id> Policy ID number.

#### Usage

Removes the Accept-Encoding lines from the HTTP headers that contain gzip or deflate. These Accept-Encoding directives allow Web browsers and servers to send and receive compressed content rather than raw HTML.

The **no** command option disables the HTTP strip compression.

For detailed information about HTTP optimization, see the SteelHead Management Console User's Guide.

#### Example

amnesiac (config) # policy id 1 http strip-compress

#### Product

Mobile Controller

## **Related Commands**

"show policy id"

# policy id in-path rule auto-discover

Adds an auto-discovery rule to a policy.

## Syntax

policy id <id> in-path rule auto-discover [srcaddr <subnet>] [dstaddr <subnet>] [dstport <port>] |[optimization {normal | sdr-only | sdr-m | compr-only | none}] | [preoptimization {ssl | none}] | [latency-opt {citrix | http | outlook-anywhr | normal | none}] | [neural-mode {always | dynamic | never | tcphints}] | [wan-visibility {correct | port | full {wan-vis-opt fwd-reset | none}] | [description <description>] | [rulenum <rule-number>]

| <id></id>                         | Policy ID number.                                                                                                    |
|-----------------------------------|----------------------------------------------------------------------------------------------------|
| srcaddr <subnet></subnet>         | Specifies the source subnet, in the format XXX.XXX.XXX.XXX/XX.                                                                                                    |
| dstaddr <subnet> dstport</subnet> | Specifies the destination subnet and port.                                                                                                    |
| <port></port>                     | For the subnet address, use the format XXX.XXX.XXX.XXX/XX.                                                                                                    |
|                                   | For the port, you can specify a single port (number), a port label, or <b>all</b> to specify all ports.                                                                                                    |
| optimization <policy></policy>    | Specifies an optimization policy:                                                                                                    |
|                                   | • <b>normal</b> - The normal optimization policy is the default. The normal process performs LZ compression and SDR.                                                                                                    |
|                                   | • <b>sdr-only</b> - Specify this option to turn off LZ compression.                                                                                                    |
|                                   | • <b>sdr-m</b> - Performs data reduction entirely in memory, which prevents the SteelHead Mobile from reading and writing to and from the disk. Enabling this option can yield high LAN-side throughput, because it eliminates all disk latency.               |
|                                   | • <b>compr-only</b> - Specify this option to turn off SDR but perform LZ compression.                                                                                                    |
|                                   | • <b>none</b> - Specify this option to turn off LZ compression and SDR.                                                                                                    |
| preoptimization <policy></policy> | Specifies a preoptimization policy:                                                                                                    |
|                                   | • <b>ssl</b> - Specify to enable SSL preoptimization processing for traffic via SSL secure ports.                                                                                                    |
|                                   | <ul> <li>oracle-forms - Specify oracle-forms to enable preoptimization processing for the<br/>Oracle Forms browser plug-in.</li> </ul>                                                                                                    |
|                                   | • <b>oracle-forms+ssl</b> - Specify to enable preoptimization processing for both the Oracle Forms browser plug-in and SSL encrypted traffic through SSL secure ports on the client-side SteelHead Mobile.                                                     |
|                                   | • <b>none</b> - Preoptimization processing is set to <b>none</b> by default. If SSL or Oracle Forms preoptimization processing is turned on and you want to turn it off for a port, specify <b>none</b> .                                                      |
| latency-opt <policy></policy>     | Specifies a latency-optimization policy:                                                                                                    |
|                                   | • <b>citrix</b> - Always use Citrix optimization on connections matching this rule. Citrix optimizations are ICA/CGP over SSL optimizations. For Citrix latency optimization to work, set the preoptimization policy to the <b>preoptimization</b> ssl option. |
|                                   | • http - Perform HTTP optimization on connections matching this rule.                                                                                                    |
|                                   | <ul> <li>normal - Perform HTTP optimization on ports 80, 8080, and (with SSL preoptimization) 443. This is the default setting.</li> </ul>                                                                                                    |
|                                   | • <b>outlook-anywhr</b> - Always use Outlook-Anywhere optimization on the connection.                                                                                                    |
|                                   | • <b>none</b> - Do not perform latency optimization on connections matching this rule.                                                                                                    |

| neural-mode <mode></mode> | Enables neural framing in the SteelHead Mobile. Enabling neural framing makes your WAN more efficient by gathering data to select the optimal packet framing boundaries for SDR.                                                                                                    |
|---------------------------|----------------------------------------------------------------------------------------------------|
|                           | If you specify a neural mode, your network experiences a trade-off between the compression and SDR performance, and the latency added to the connection. For different types of traffic, one algorithm might be better than others.                                                                                                    |
|                           | Specify one of the following modes:                                                                                                    |
|                           | • <b>always</b> - Always use the Nagle algorithm. This is the default setting (always wait 6 ms). All data is passed to the codec, which attempts to coalesce consume calls (if needed) to achieve better fingerprinting. A timer (6 ms) backs it up and causes leftover data to be consumed. Neural heuristics are computed in this mode but are not used. |
|                           | <ul> <li>dynamic - Dynamically adjust the Nagle parameters. The SteelHead Mobile picks<br/>the best algorithm to use by learning which algorithm is best and adapting if the<br/>traffic characteristic changes.</li> </ul>                                                                                                    |
|                           | <ul> <li>never - Never use the Nagle algorithm. All the data is immediately encoded<br/>without waiting for timers to fire or application buffers to fill past a specified<br/>threshold. Neural heuristics are computed in this mode but are not used.</li> </ul>                                                                                          |
|                           | • <b>tcphints</b> - Bases the setting on TCP hints. If data is received from a partial frame packet or a packet with the TCP PUSH flag set, the encoder encodes the data instead of immediately coalescing it. Neural heuristics are computed in this mode but are not used.                                                                                |
|                           | To configure neural framing for an FTP data channel, define an in-path rule with the destination port 20 and set its optimization policy. To configure neural framing for a MAPI connection, define an in-path rule with the destination port 7830 and set its optimization policy.                                                                         |

| wan-visibility <mode></mode>               | Enables WAN visibility, which pertains to how packets traversing the WAN are addressed. There are three types of WAN visibility modes: correct addressing, port transparency, and full address transparency.                                                                                                    |
|--------------------------------------------|----------------------------------------------------------------------------------------------------|
|                                            | You configure WAN visibility on the client-side SteelHead Mobile (where the connection is initiated). The server-side SteelHead must also support WAN visibility.                                                                                                    |
|                                            | <ul> <li>correct - Turns off WAN visibility. Correct addressing uses SteelHead Mobile IP<br/>addresses and port numbers in the TCP/IP packet header fields for optimized<br/>traffic in both directions across the WAN. This is the default setting.</li> </ul>                                                                                                    |
|                                            | • <b>port</b> - Enables port address transparency, which preserves your server port numbers in the TCP/IP header fields, for optimized traffic in both directions across the WAN. Traffic is optimized, while the server port number in the TCP/IP header field appears to be unchanged. Routers and network monitoring devices deployed in the WAN segment between the communicating SteelHead Mobiles can view these preserved fields. |
|                                            | Use port transparency if you want to manage and enforce QoS policies that are<br>based on destination ports. If your WAN router is following traffic classification<br>rules written in terms of client and network addresses, port transparency enables<br>your routers to use existing rules to classify the traffic without any changes.                                                                                              |
|                                            | Port transparency enables network analyzers deployed within the WAN to monitor network activity and to capture statistics for reporting by inspecting traffic according to its original TCP port number.                                                                                                    |
|                                            | Port transparency does not require dedicated port configurations on your SteelHead Mobiles.                                                                                                    |
|                                            | <b>Note:</b> Port transparency provides only server port visibility. It does not provide client and server IP address visibility, nor does it provide client port visibility.                                                                                                    |
|                                            | • <b>full</b> - Preserves your client and server IP addresses and port numbers in the TCP/IF header fields for optimized traffic, in both directions across the WAN. It also preserves VLAN tags. Traffic is optimized, while these TCP/IP header fields appear to be unchanged. Routers and network monitoring devices deployed in the WAN segment between the communicating SteelHead Mobiles can view these preserved fields.         |
|                                            | If both port transparency and full address transparency are acceptable solutions, port transparency is preferable. Port transparency avoids potential networking risks that are inherent to enabling full address transparency. For details, see the <i>SteelHead Deployment Guide</i> .                                                                                                    |
|                                            | However, if you must see your client or server IP addresses across the WAN, full transparency is your only configuration option.                                                                                                    |
| description<br><description></description> | Specifies a description of the rule.                                                                                                    |
| rulenum <rule-number></rule-number>        | Specifies the order in which the rule is consulted: <b>1-N</b> or <b>start</b> or <b>end</b> .                                                                                                    |
|                                            | The rule is inserted into the list at the specified position. For example, if you specify <b>rulenum</b> as <b>3</b> , the new rule will be #3, the old rule #3 becomes #4, and subsequent rules, if any, also move down the list.                                                                                                    |
|                                            | Specify <b>start</b> for the rule to be the first rule and <b>end</b> for the rule to be the last rule.                                                                                                    |
|                                            | If you do not specify a rule number, the rule is added to the end of the list.                                                                                                    |

## Usage

For detailed information about in-path rules, see the SteelHead Management Console User's Guide.

## Example

amnesiac (config) # policy id 1 in-path rule auto-discover srcaddr 10.10.10.1/24 port 2121 dstaddr 10.24.24.24.1/24 rulenum 2

## Product

Mobile Controller

## **Related Commands**

"show policy id"

# policy id in-path rule deny

Adds an in-path rule that rejects connection requests on the specified policy.

### Syntax

[no] policy id <id> in-path rule deny [srcaddr <subnet>] [dstaddr <subnet>] [dstport <port>] [rulenum <rulenumber>] [description <description>]

#### Parameters

| <id></id>                                       | Policy ID number.                                                                                                    |
|-------------------------------------------------|----------------------------------------------------------------------------------------------------|
| srcaddr <subnet></subnet>                       | Source subnet for this rule: for example, 1.2.3.4/32                                                                                                    |
| dstaddr <subnet> dstport <port></port></subnet> | Specifies the destination subnet and port for this rule.                                                                                                    |
|                                                 | For the subnet address, use the format XXX.XXX.XXX.XXX/XX.                                                                                                    |
|                                                 | For the port, you can specify a single port (number), a port label, or <b>all</b> to specify all ports.                                                                                                    |
| rulenum <rule-number></rule-number>             | Specify the order in which the rule is consulted: <b>1-N</b> or <b>start</b> or <b>end</b> .                                                                                                    |
|                                                 | The rule is inserted into the list at the specified position. For example, if you specify <b>rulenum</b> as 3, the new rule will be #3, the old rule #3 becomes #4, and subsequent rules, if any, also move down the list. |
|                                                 | Specify start for the rule to be the first rule and end for the rule to be the last rule.                                                                                                    |
|                                                 | If you do not specify a rule number, the rule is added to the end of the list.                                                                                                    |
|                                                 |                                                                                                    |

#### Usage

The SteelHead Mobile automatically intercepts traffic on all IP addresses (0.0.0.0) and ports (all) and optimizes according to default settings.

Specify deny rules for traffic you want to reject and return a message to the client that the request has been denied. The **no** command option disables the rule. The **no** command option syntax is **no in-path rule <rulenum>**. For detailed information about in-path rules, see the *SteelHead Management Console User's Guide*.

## Example

```
amnesiac (config) \# policy id 1 in-path rule deny srcaddr 10.0.0.1/24 dstaddr 10.0.0.2/24 rulenum 5 description test
```

## Product

Mobile Controller

### **Related Commands**

"show policy id"

# policy id in-path rule discard

Adds an in-path rule that drops connections on the specified policy.

## Syntax

[no] policy id <id> in-path rule discard [srcaddr <subnet>] [dstaddr <subnet>] [dstport <port>] [rulenum <rulenumber>] [description <description>]

| <id></id>                                                                                                    | Policy ID number.                                                                                                    |
|----------------------------------------------------------------------------------------------------|----------------------------------------------------------------------------------------------------|
| srcaddr <subnet></subnet>                                                                                                    | Specifies the source subnet for this rule, in the format XXX.XXX.XXX.XXX/XX.                                                                                                    |
| dstaddr <subnet></subnet>                                                                                                    | Specifies the destination subnet and port for this rule.                                                                                                    |
| dstport <port></port>                                                                                                    | For the subnet address, use the format XXX.XXX.XXX.XXX/XX.                                                                                                    |
|                                                                                                    | For the port, you can specify a single port (number), a port label, or <b>all</b> to specify all ports.                                                                                                    |
| rulenum <rule-< th=""><th>Specifies the order in which the rule is consulted: <b>1-N</b> or <b>start</b> or <b>end</b>.</th></rule-<> | Specifies the order in which the rule is consulted: <b>1-N</b> or <b>start</b> or <b>end</b> .                                                                                                    |
| number>                                                                                                    | The rule is inserted into the list at the specified position. For example, if you specify <b>rulenum</b> as 3, the new rule will be #3, the old rule #3 becomes #4, and subsequent rules, if any, also move down the list. |
|                                                                                                    | Specify start for the rule to be the first rule and end for the rule to be the last rule.                                                                                                    |
|                                                                                                    | If you do not specify a rule number, the rule is added to the end of the list.                                                                                                    |
| description<br><description></description>                                                                                            | Specifies a description of the rule.                                                                                                    |

#### Usage

The SteelHead Mobile automatically intercepts traffic on all IP addresses (0.0.0.0) and ports (all) and optimizes according to default settings.

Specify discard rules for traffic that you want to drop silently instead of optimizing or passing through. The **no** command option disables the rule. The **no** command option has the following syntax, **no in-path rule** <**rulenum>**.

For detailed information about in-path rules, see the SteelHead Management Console User's Guide.

## Example

```
amnesiac (config) # policy id 1 in-path rule discard srcaddr 10.0.0.2/24 dstaddr 10.0.0.1/24 port 1234 rulenum 2
```

## Product

Mobile Controller

#### **Related Commands**

"show policy id"

# policy id in-path rule edit rulenum auto-discover

Edits an auto-discovery rule on the specified policy.

Use the auto-discovery process to determine if a remote SteelHead Mobile is able to optimize the connection attempting to be created by this SYN packet. By default, auto-discovery is applied to all IP addresses and ports that are not secure, interactive, or default Riverbed ports. Defining in-path rules modifies this default setting.

#### Syntax

policy id <id> in-path rule edit rulenum <rule-number> auto-discover [srcaddr <subnet>] [dstaddr <subnet>] [dstaddr <subnet>] [dstport <port>] [preoptimization {ssl | oracle-forms+ssl | oracle-forms | none}] [optimization {normal | sdr-only | compr-only | none}] [latency-opt {http | outlook-anywhr | normal | none}] [neural-mode {always | dynamic | never | tcphints}] [wan-visibility correct | port | full {wan-vis-opt fwd-reset | none}] | [description <description>] | [rule-enable {true | false}]

| <id></id>                           | Policy ID number.                                                                                                    |
|-------------------------------------|----------------------------------------------------------------------------------------------------|
| rulenum <rule-number></rule-number> | Specifies the rule number to edit: 1-N or start or end.                                                                                                    |
| srcaddr <subnet></subnet>           | Specifies the source subnet in the format XXX.XXX.XXX.XXX/XX.                                                                                                    |
| dstaddr <subnet> dstport</subnet>   | Specifies the destination subnet and port.                                                                                                    |
| <port></port>                       | For the subnet address, use the format XXX.XXX.XXX.XXX/XX.                                                                                                    |
|                                     | For the port, you can specify a single port (number), a port label, or <b>all</b> to specify all ports.                                                                                                    |
| optimization <policy></policy>      | Specifies an optimization policy:                                                                                                    |
|                                     | <ul> <li>normal - The normal optimization policy is the default. The normal process<br/>performs LZ compression and SDR.</li> </ul>                                                                                                    |
|                                     | • <b>sdr-only</b> - Specify this option to turn off LZ compression.                                                                                                    |
|                                     | • <b>sdr-m</b> - Performs data reduction entirely in memory, which prevents the SteelHead Mobile from reading and writing to and from the disk. Enabling this option can yield high LAN-side throughput, because it eliminates all disk latency.               |
|                                     | • <b>compr-only</b> - Specify this option to turn off SDR but perform LZ compression.                                                                                                    |
|                                     | • <b>none</b> - Specify this option to turn off LZ compression and SDR.                                                                                                    |
| preoptimization <policy></policy>   | Specifies a preoptimization policy:                                                                                                    |
|                                     | • <b>ssl</b> - Specify <b>ssl</b> to enable SSL preoptimization processing for traffic via SSL secure ports.                                                                                                    |
|                                     | • <b>oracle-forms</b> - Specify <b>oracle-forms</b> to enable preoptimization processing for the Oracle Forms browser plug-in.                                                                                                    |
|                                     | • <b>oracle-forms+ssl</b> - Specify to enable preoptimization processing for both the Oracle Forms browser plug-in and SSL encrypted traffic through SSL secure ports on the client-side SteelHead Mobile.                                                     |
|                                     | • <b>none</b> - Preoptimization processing is set to <b>none</b> by default. If SSL or Oracle Forms preoptimization processing is turned on and you want to turn it off for a port, specify <b>none</b> .                                                      |
| latency-opt <policy></policy>       | Specifies a latency-optimization policy:                                                                                                    |
|                                     | • <b>citrix</b> - Always use Citrix optimization on connections matching this rule. Citrix optimizations are ICA/CGP over SSL optimizations. For Citrix latency optimization to work, set the preoptimization policy to the <b>preoptimization ssl</b> option. |
|                                     | • http - Perform HTTP optimization on connections matching this rule.                                                                                                    |
|                                     | <ul> <li>normal - Perform HTTP optimization on ports 80, 8080, and (with SSL preoptimization) 443. This is the default setting.</li> </ul>                                                                                                    |
|                                     | • <b>outlook-anywhr</b> - Always use Outlook-Anywhere optimization on the connection.                                                                                                    |
|                                     | • <b>none</b> - Do not perform latency optimization on connections matching this rule.                                                                                                    |

| neural-mode <mode></mode> | Enables neural framing in the SteelHead Mobile. Enabling neural framing makes your WAN more efficient by gathering data to select the optimal packet framing boundaries for SDR.                                                                                                    |
|---------------------------|----------------------------------------------------------------------------------------------------|
|                           | If you specify a neural mode, your network experiences a trade-off between the compression and SDR performance, and the latency added to the connection. For different types of traffic, one algorithm might be better than others.                                                                                                    |
|                           | Specify one of the following modes:                                                                                                    |
|                           | • <b>always</b> - Always use the Nagle algorithm. This is the default setting (always wait 6 ms). All data is passed to the codec, which attempts to coalesce consume calls (if needed) to achieve better fingerprinting. A timer (6 ms) backs it up and causes leftover data to be consumed. Neural heuristics are computed in this mode but are not used. |
|                           | <ul> <li>dynamic - Dynamically adjust the Nagle parameters. The SteelHead Mobile picks<br/>the best algorithm to use by learning, which algorithm is best and adapting if the<br/>traffic characteristic changes.</li> </ul>                                                                                                    |
|                           | <ul> <li>never - Never use the Nagle algorithm. All the data is immediately encoded<br/>without waiting for timers to fire or application buffers to fill past a specified<br/>threshold. Neural heuristics are computed in this mode but are not used.</li> </ul>                                                                                          |
|                           | • <b>tcphints</b> - Base setting on TCP hints. If data is received from a partial frame packet or a packet with the TCP PUSH flag set, the encoder encodes the data instead of immediately coalescing it. Neural heuristics are computed in this mode but are not used.                                                                                     |
|                           | To configure neural framing for an FTP data channel, define an in-path rule with the destination port 20 and set its optimization policy. To configure neural framing for a MAPI connection, define an in-path rule with the destination port 7830 and set its optimization policy.                                                                         |

| wan-visibility <mode></mode>               | Enables WAN visibility, which pertains to how packets traversing the WAN are addressed. There are three types of WAN visibility modes: correct addressing, port transparency, and full address transparency.                                                                                                    |
|--------------------------------------------|----------------------------------------------------------------------------------------------------|
|                                            | You configure WAN visibility on the client-side SteelHead Mobile (where the connection is initiated). The server-side SteelHead must also support WAN visibility.                                                                                                    |
|                                            | <ul> <li>correct - Turns WAN visibility off. Correct addressing uses SteelHead Mobile IP<br/>addresses and port numbers in the TCP/IP packet header fields for optimized<br/>traffic in both directions across the WAN. This is the default setting.</li> </ul>                                                                                                    |
|                                            | • <b>port</b> - Preserves your server port numbers in the TCP/IP header fields for optimized traffic, in both directions across the WAN. Traffic is optimized while the server port number in the TCP/IP header field appears to be unchanged. Routers and network monitoring devices deployed in the WAN segment between the communicating SteelHead Mobiles can view these preserved fields.                                                                 |
|                                            | Use port transparency if you want to manage and enforce QoS policies that are<br>based on destination ports. If your WAN router is following traffic classification<br>rules written in terms of client and network addresses, port transparency enables<br>your routers to use existing rules to classify the traffic without any changes.                                                                                                    |
|                                            | Port transparency enables network analyzers deployed within the WAN to monitor network activity and to capture statistics for reporting by inspecting traffic according to its original TCP port number.                                                                                                    |
|                                            | Port transparency does not require dedicated port configurations on your SteelHead Mobiles.                                                                                                    |
|                                            | <b>Note:</b> Port transparency provides only server port visibility. It does not provide client and server IP address visibility, nor does it provide client port visibility.                                                                                                    |
|                                            | • <b>full</b> - Preserves your client and server IP addresses and port numbers in the TCP/IP header fields for optimized traffic, in both directions across the WAN. It also preserves VLAN tags. Traffic is optimized, while these TCP/IP header fields appear to be unchanged. Routers and network monitoring devices deployed in the WAN segment between the communicating SteelHead Mobiles can view these preserved fields.                               |
|                                            | If both port transparency and full address transparency are acceptable solutions, port transparency is preferable. Port transparency avoids potential networking risks that are inherent to enabling full address transparency. For details, see the <i>SteelHead Deployment Guide</i> .                                                                                                    |
|                                            | However, if you must see your client or server IP addresses across the WAN, full transparency is your only configuration option.                                                                                                    |
|                                            | If you specify <b>full</b> , further specify one of the following options:                                                                                                    |
|                                            | • wan-vis-opt fwd-reset - Enables full address transparency and also sends a reset<br>between the probe response and inner SYN. The reset ensures that the packet<br>header uses the same IP address and port numbers as the initial client and server<br>connection. Because the reset creates a fresh inner connection, you can use full<br>transparency in systems with firewalls that perform stateful packet inspection to<br>track the connection state. |
|                                            | • <b>none</b> - Specify to set the WAN visibility option to none.                                                                                                    |
|                                            | <b>Important:</b> Enabling full address transparency requires symmetrical traffic flows between the client and server. Should any asymmetry exist on the network, enabling full address transparency might yield unexpected results, up to and including loss of connectivity.                                                                                                    |
|                                            | For detailed information about how to configure WAN visibility, see the <i>SteelHead Management Console User's Guide</i> and the *.                                                                                                    |
| description<br><description></description> | Specifies a description of the rule.                                                                                                    |

# Usage

The **in-path rule auto-discover** command adds an auto-discovery rule.

When you edit a rule of the same type (for example, **in-path rule auto-discover** to **in-path rule edit auto-discover**), the parameters you specify in the edit command are applied and the other parameters remain the same as the default value or the previously configured value of the **in-path rule auto-discover** command. However, if you change the rule type (for example, **in-path rule auto-discover** to **in-path rule edit fixed-target**), the parameters you specify in the edit command are applied and the rest of the parameters are reset to the default of the new rule type (in this example, resets to in-path fixed-target rules).

For detailed information about in-path rules, see the SteelHead Management Console User's Guide.

### Example

amnesiac (config) # policy id 1 in-path rule edit rulenum 2-3 auto-discover srcaddr 10.0.0.1/24 dstaddr 10.0.0.2/24 preoptimization ssl optimization normal latency-opt http neural-mode always wan-visibility correct

## Product

Mobile Controller

#### **Related Commands**

"show policy id"

# policy id in-path rule edit rulenum deny

Edits an in-path rule that rejects connection requests on the specified policy.

#### Syntax

policy id <id> in-path rule edit rulenum <rule-number> deny [srcaddr <subnet>] [dstaddr <subnet>] [dstport <port>] | [description <description>] [rule-enable {true | false}]

#### Parameters

| <id></id>                                           | Policy ID number.                                                                                                    |
|-----------------------------------------------------|----------------------------------------------------------------------------------------------------|
| rulenum <rule-<br>number&gt;</rule-<br>             | Specifies the rule number to edit: <b>1-N</b> or <b>start</b> or <b>end</b> .                                                                                                    |
| srcaddr <subnet></subnet>                           | Specifies the source subnet for this rule: for example, <b>1.2.3.4/32</b>                                                                                                    |
| dstaddr <subnet><br/>dstport <port></port></subnet> | Specifies the destination subnet and port for this rule.<br>For the subnet address, use the format XXX.XXX.XXX.XXX/XX.<br>For the port, you can specify a single port (number), a port label, or <b>all</b> to specify all ports. |
| description<br><description></description>          | Specifies a description of the rule.                                                                                                    |
| rule-enable [true  <br>false]                       | Enables or disables an in-path rule. Specify <b>true</b> to enable this rule, <b>false</b> to disable this rule.                                                                                                    |

#### Usage

Use the **policy id in-path edit rulenum deny** command to edit an in-path rule that rejects connection requests. For detailed information about in-path rules, see the *SteelHead Management Console User's Guide*.

#### Example

```
amnesiac (config) \# policy id 1 in-path edit rulenum 2-3 deny srcaddr 10.0.0.1/24 dstaddr 10.0.0.2/ 24 rule-enable true
```

#### Product

Mobile Controller

## **Related Commands**

"show policy id"

# policy id in-path rule edit rulenum discard

Edits an in-path rule that drops connections on the specified policy.

#### Syntax

[no] policy id <id> in-path rule edit rulenum <rule-number> discard [srcaddr <subnet>] [dstaddr <subnet>] [dstport <port>] | [description <description>] [rule-enable {true | false}]

## Parameters

| Policy ID number.                                                                                          |
|----------------------------------------------------------------------------------------------------|
| Rule number to edit: 1-N or start or end.                                                                  |
| Specifies the source subnet, for this rule in the format XXX.XXX.XXX.XXX/XX.                               |
| Specifies the destination subnet and port for this rule.                                                   |
| For the subnet address,, use the format XXX.XXX.XXX.XXX/XX.                                                |
| For the port, you can specify a single port (number), a port label, or <b>all</b> to specify all ports.    |
| Specifies a description of the rule.                                                                       |
| Enables or disables an in-path rule. Specify <b>true</b> to enable this rule, <b>false</b> to disable this |
|                                                                                                    |

#### Usage

Use the in-path rule discard command to add an in-path rule that drops connections.

For detailed information about in-path rules, see the SteelHead Management Console User's Guide.

## Example

```
amnesiac (config) \# policy id 1 in-path rule edit rulenum 2 discard srcaddr 10.0.0.1/24 dstaddr 10.0.0.2/24 description example rule-enable true
```

#### Product

Mobile Controller

#### **Related Commands**

"show policy id"

# policy id in-path rule edit rulenum enable

Enables a single in-path rule on the specified policy.

#### Syntax

policy id <id> in-path rule edit rulenum <rule- number> enable

#### Parameters

| <id></id>                           | Policy ID number.                                                                              |
|-------------------------------------|------------------------------------------------------------------------------------------------|
| rulenum <rule-number></rule-number> | Specifies the order in which the rule is consulted: <b>1-N</b> or <b>start</b> or <b>end</b> . |

#### Usage

For detailed information about in-path rules, see the SteelHead Management Console User's Guide.

#### Example

amnesiac (config) # policy id 1 in-path rule edit rulenum 3 enable

Product

Mobile Controller

### **Related Commands**

"show policy id"

# policy id in-path rule edit rulenum fixed-target

Edits a fixed-target in-path rule on the specified policy.

## Syntax

policy acceleration id <id> in-path rule edit rulenum <rule-number> fixed-target [target-addr <addr>] [target-port <port>] [dstaddr <subnet>] [dstport <port>] [srcaddr <subnet>] | [backup-addr <addr>] [backup-port <port>] | [optimization {normal | sdr-only | sdr-m | compr-only | none}] | [preoptimization {ssl | oracle-forms | oracle-forms+ssl | none}] | [latency-opt {citrix | http | normal | outlook-anywhr | none}] | [neural-mode {always | dynamic | never | tcphints}] | [description <description>] | rule-enable [true | false]

| <id></id>                           | Existing policy ID on the local Mobile Controller.                                                                                                    |
|-------------------------------------|----------------------------------------------------------------------------------------------------|
| rulenum <rule-number></rule-number> | Specifies the rule number to edit: 1-N or start or end.                                                                                                    |
| target-addr <address></address>     | Specifies the fixed-target appliance address.                                                                                                    |
| target-port <port></port>           | For the network address, use the format XXX.XXX.XXX.XXX.                                                                                                    |
|                                     | For the port, you can specify a single port (number), a port label, or all to specify all ports.                                                                                                    |
| backup-addr <addr></addr>           | Specifies a backup appliance for this rule (if any).                                                                                                    |
| backup-port <port></port>           | For the network address, use the format XXX.XXX.XXX.XXX.                                                                                                    |
|                                     | For the port, you can specify a single port (number), a port label, or all to specify all ports.                                                                                                    |
| dstaddr <subnet> dstport</subnet>   | Specifies the destination subnet and port.                                                                                                    |
| <port></port>                       | For the subnet address,, use the format XXX.XXX.XXX.XXX/XX.                                                                                                    |
|                                     | For the port, you can specify a single port (number), a port label, or all to specify all ports.                                                                                                    |
| srcaddr <subnet></subnet>           | Specifies the source subnet,: for example, 1.2.3.4/32                                                                                                    |
| optimization <policy></policy>      | Specifies an optimization policy:                                                                                                    |
|                                     | • <b>normal</b> - The <b>normal</b> optimization policy is the default. The normal process performs LZ compression and SDR.                                                                                                    |
|                                     | • <b>sdr-only -</b> Specify this option to turn off LZ compression.                                                                                                    |
|                                     | • <b>sdr-m</b> - Performs data reduction entirely in memory, which prevents the SteelHead Mobile from reading and writing to and from the disk. Enabling this option can yield high LAN-side throughput, because it eliminates all disk latency.                   |
|                                     | • <b>compr-only</b> - Specify this option to turn off SDR but perform LZ compression.                                                                                                    |
|                                     | • <b>none -</b> Specify this option to turn off LZ compression and SDR.                                                                                                    |
| preoptimization <policy></policy>   | Specifies a preoptimization policy:                                                                                                    |
|                                     | • <b>ssl</b> - Specify <b>ssl</b> to enable SSL preoptimization processing for traffic via SSL secure ports.                                                                                                    |
|                                     | <ul> <li>oracle-forms - Specify oracle-forms to enable preoptimization processing for the<br/>Oracle Forms browser plug-in.</li> </ul>                                                                                                    |
|                                     | • <b>oracle-forms+ssl</b> - Specify to enable preoptimization processing for both the Oracle Forms browser plug-in and SSL encrypted traffic through SSL secure ports on the client-side SteelHead Mobile.                                                         |
|                                     | • <b>none</b> - Preoptimization processing is set to <b>none</b> by default. If SSL or Oracle Forms preoptimization processing is turned on and you want to turn it off for a port, specify <b>none</b> .                                                          |
| latency-opt <policy></policy>       | Specifies a latency-optimization policy:                                                                                                    |
|                                     | <ul> <li>citrix - Always use Citrix optimization on connections matching this rule. Citrix optimizations are ICA/CGP over SSL optimizations. For Citrix latency optimization to work, set the preoptimization policy to the preoptimization ssl option.</li> </ul> |
|                                     | • http - Perform HTTP optimization on connections matching this rule.                                                                                                    |
|                                     | <ul> <li>normal - Perform HTTP optimization on ports 80, 8080, and (with SSL preoptimization) 443. This is the default setting.</li> </ul>                                                                                                    |
|                                     | • <b>outlook-anywhr</b> - Always use Outlook Anywhere optimization on the connection.                                                                                                    |
|                                     | • none - Do not perform latency optimization on connections matching this rule.                                                                                                    |

| neural-mode <mode></mode>                  | Enables neural framing in the SteelHead Mobile. Enabling neural framing makes your WAN more efficient by gathering data to select the optimal packet framing boundaries for SDR.                                                                                                    |
|--------------------------------------------|----------------------------------------------------------------------------------------------------|
|                                            | If you specify a neural mode, your network will experience a trade-off between the compression and SDR performance, and the latency added to the connection. For different types of traffic, one algorithm might be better than others.                                                                                                    |
|                                            | Specify one of the following modes:                                                                                                    |
|                                            | • <b>always</b> - Always use the Nagle algorithm. This is the default setting (always wait 6 ms). All data is passed to the codec, which attempts to coalesce consume calls (if needed) to achieve better fingerprinting. A timer (6 ms) backs it up and causes leftover data to be consumed. Neural heuristics are computed in this mode but are not used. |
|                                            | <ul> <li>dynamic - Dynamically adjust the Nagle parameters. The SteelHead Mobile picks<br/>the best algorithm to use by learning, which algorithm is best and adapting if the<br/>traffic characteristic changes.</li> </ul>                                                                                                    |
|                                            | <ul> <li>never - Never use the Nagle algorithm. All the data is immediately encoded<br/>without waiting for timers to fire or application buffers to fill past a specified<br/>threshold. Neural heuristics are computed in this mode but are not used.</li> </ul>                                                                                          |
|                                            | • <b>tcphints</b> - Base setting on TCP hints. If data is received from a partial frame packet or a packet with the TCP PUSH flag set, the encoder encodes the data instead of immediately coalescing it. Neural heuristics are computed in this mode but are not used.                                                                                     |
|                                            | To configure neural framing for an FTP data channel, define an in-path rule with the destination port 20 and set its optimization policy. To configure neural framing for a MAPI connection, define an in-path rule with the destination port 7830 and set its optimization policy.                                                                         |
| description<br><description></description> | Specifies a description of the rule.                                                                                                    |
| rule-enable [true   false]                 | Enables or disables an in-path rule. Specify <b>true</b> to enable this rule, <b>false</b> to disable this rule.                                                                                                    |

#### Usage

The **in-path rule fixed-target** command adds a fixed-target in-path rule.

When you edit a rule of the same type (for example, **in-path rule fixed-target** to **in-path rule edit fixed-target**), the parameters you specify in the edit command are applied and the other parameters remain the same as the default value or the previously configured value of the **in-path rule fixed-target** command. However, if you change the rule type (for example, **in-path rule fixed-target** to **in-path rule edit auto-discover**), the parameters you specify in the edit command are applied and the rest of the parameters are reset to the default of the new rule type (in this example, resets to in-path auto-discover rules).

For detailed information about in-path rules, see the SteelHead Management Console User's Guide.

## Example

```
amnesiac (config) # policy id 1 in-path rule edit rulenum 1 fixed-target srcaddr 10.0.0.1/24 rule-
enable true
```

## Product

Mobile Controller

## **Related Commands**

"show policy id"

# policy id in-path rule edit pass-through

Edits a pass-through in-path rule on the specified policy.

# Syntax

[no] policy id <id> in-path rule edit rulenum <rule-number> pass-through [srcaddr <subnet>] [dstaddr <subnet> dstport <port>] | [description <description>]

## Parameters

| <id></id>                                           | d> Policy ID number.                                                                                                    |  |  |
|-----------------------------------------------------|----------------------------------------------------------------------------------------------------|--|--|
| rulenum <rule-<br>number&gt;</rule-<br>             | Specifies the rule number to edit: 1-N or start or end.                                                                                                    |  |  |
| srcaddr <subnet></subnet>                           | Specifies the source subnet, for this rule, for example, 1.2.3.4/32.                                                                                                    |  |  |
| dstaddr <subnet><br/>dstport <port></port></subnet> | Specifies the destination subnet and port.<br>For the subnet address,, use the format XXX.XXX.XXX.XXX/XX.<br>For the port, you can specify a single port (number), a port label, or <b>all</b> to specify all ports. |  |  |
| description<br><description></description>          | Specifies a description of the rule.                                                                                                    |  |  |

## Usage

Use the **in-path rule pass-through** command to add a pass-through in-path rule. For detailed information about in-path rules, see the *SteelHead Management Console User's Guide*.

## Example

amnesiac (config) # policy id 1 in-path rule edit rulenum 25 pass-through srcaddr 10.10.10.1/24

## Product

Mobile Controller

## **Related Commands**

"show policy id"

# policy id in-path rule fixed-target

Adds a fixed-target in-path rule on the specified policy.

## Syntax

[no] policy id <id> in-path rule fixed-target [target-addr <addr>] [target-port <port>] [dstaddr <subnet>] [dstport <port>] [srcaddr <subnet>] | [backup-addr <addr>] [backup-port <port>] | [optimization {normal | sdr-only | sdrm | compr-only | none}] | [preoptimization {ssl | oracle-forms | oracle-forms+ssl | none}] | [latency-opt {citrix | http | normal| outlook-anywhr | none}] | [neural-mode {always | dynamic | never | tcphints}] | [description <description>] | rule-enable [true | false] | [rulenum <rule-number>]

| <id></id>                     | Policy ID number.                                                                                                    |
|-------------------------------|----------------------------------------------------------------------------------------------------|
| target-addr <addr></addr>     | Specifies the fixed target appliance address.                                                                                                    |
| target-port <port></port>     | For the network address, use the format XXX.XXX.XXX.XXX.                                                                                                    |
|                               | For the port, you can specify a single port (number), a port label, or all to specify all ports.                                                                                                    |
| backup-addr <addr></addr>     | Specifies a backup appliance for this rule (if any).                                                                                                    |
| backup-port <port></port>     | For the network address, use the format XXX.XXX.XXX.XXX.                                                                                                    |
|                               | For the port, you can specify a single port (number), a port label, or all to specify all ports.                                                                                                    |
| dstaddr <subnet></subnet>     | Specifies the destination subnet and port.                                                                                                    |
| dstport <port></port>         | For the subnet address, use the format XXX.XXX.XXX.XXX/XX.                                                                                                    |
|                               | For the port, you can specify a single port (number), a port label, or all to specify all ports.                                                                                                    |
| srcaddr <subnet></subnet>     | Specifies the source subnet, for example, 1.2.3.4/32.                                                                                                    |
| optimization                  | Specifies an optimization policy:                                                                                                    |
| <policy></policy>             | • <b>normal</b> - The <b>normal</b> optimization policy is the default. The normal process performs LZ compression and SDR.                                                                                                    |
|                               | • sdr-only - Turns off LZ compression.                                                                                                    |
|                               | <ul> <li>sdr-m - Performs data reduction entirely in memory, which prevents the SteelHead<br/>Mobile from reading and writing to and from the disk. Enabling this option can yield<br/>high LAN-side throughput, because it eliminates all disk latency.</li> </ul> |
|                               | • <b>compr-only</b> - Turns off SDR but perform LZ compression.                                                                                                    |
|                               | • <b>none -</b> Turns off LZ compression and SDR.                                                                                                    |
| preoptimization               | Specifies a preoptimization policy:                                                                                                    |
| <policy></policy>             | • <b>ssl</b> - Enables SSL preoptimization processing for traffic via SSL secure ports.                                                                                                    |
|                               | • <b>oracle-forms</b> - Specify <b>oracle-forms</b> to enable preoptimization processing for the Oracle Forms browser plug-in.                                                                                                    |
|                               | • <b>oracle-forms+ssl</b> - Specify to enable preoptimization processing for both the Oracle Forms browser plug-in and SSL encrypted traffic through SSL secure ports on the client-side SteelHead Mobile.                                                          |
|                               | • <b>none</b> - Preoptimization processing is set to none by default. If SSL or Oracle Forms preoptimization processing is turned on and you want to turn it off for a port, specify none.                                                                          |
| latency-opt <policy></policy> | Specifies a latency-optimization policy:                                                                                                    |
|                               | • <b>citrix</b> - Always use Citrix optimization on connections matching this rule. Citrix optimizations are ICA/CGP over SSL optimizations. For Citrix latency optimization to work, set the preoptimization policy to the <b>preoptimization ssl</b> option.      |
|                               | • http - Performs HTTP optimization on connections matching this rule.                                                                                                    |
|                               | • <b>normal</b> - Performs HTTP optimization on ports 80, 8080, and (with SSL preoptimization) 443. This is the default setting.                                                                                                    |
|                               | • outlook-anywhr - Always use Outlook Anywhere optimization on the connection.                                                                                                    |
|                               | • <b>none</b> - Do not perform latency optimization on connections matching this rule.                                                                                                    |

| neural-mode {always<br>  dynamic   never  <br>tcphints}                                                                               | Enables neural framing in the SteelHead Mobile. Enabling neural framing makes your WAN more efficient by gathering data to select the optimal packet framing boundaries for SDR.                                                                                                    |
|----------------------------------------------------------------------------------------------------|----------------------------------------------------------------------------------------------------|
|                                                                                                    | If you specify a neural mode, your network will experience a trade-off between the compression and SDR performance, and the latency added to the connection. For different types of traffic, one algorithm might be better than others.                                                                                                    |
|                                                                                                    | Specify one of the following modes:                                                                                                    |
|                                                                                                    | • <b>always</b> - Always use the Nagle algorithm. This is the default setting (always wait 6 ms).<br>All data is passed to the codec, which attempts to coalesce consume calls (if needed) to<br>achieve better fingerprinting. A timer (6 ms) backs it up and causes leftover data to be<br>consumed. Neural heuristics are computed in this mode but are not used. |
|                                                                                                    | <ul> <li>dynamic - Dynamically adjust the Nagle parameters. The SteelHead Mobile picks the<br/>best algorithm to use by learning, which algorithm is best and adapting if the traffic<br/>characteristic changes.</li> </ul>                                                                                                    |
|                                                                                                    | <ul> <li>never - Never use the Nagle algorithm. All the data is immediately encoded without waiting for timers to fire or application buffers to fill past a specified threshold. Neural heuristics are computed in this mode but are not used.</li> </ul>                                                                                                    |
|                                                                                                    | • <b>tcphints</b> - Base setting on TCP hints. If data is received from a partial frame packet or a packet with the TCP PUSH flag set, the encoder encodes the data instead of immediately coalescing it. Neural heuristics are computed in this mode but are not used.                                                                                              |
|                                                                                                    | To configure neural framing for an FTP data channel, define an in-path rule with the destination port 20 and set its optimization policy. To configure neural framing for a MAPI connection, define an in-path rule with the destination port 7830 and set its optimization policy.                                                                                  |
| description<br><description></description>                                                                                            | Specifies a description of the rule.                                                                                                    |
| rule-enable [true  <br>false]                                                                                                    | Enables or disables an in-path rule. Specify <b>true</b> to enable this rule, <b>false</b> to disable this rule.                                                                                                    |
| rulenum <rule-< th=""><th>Specifies the order in which the rule is consulted: <b>1-N</b> or <b>start</b> or <b>end</b>.</th></rule-<> | Specifies the order in which the rule is consulted: <b>1-N</b> or <b>start</b> or <b>end</b> .                                                                                                    |
| number>                                                                                                    | The rule is inserted into the list at the specified position. For example, if you specify <b>rulenum</b> as <b>3</b> , the new rule will be #3, the old rule #3 becomes #4, and subsequent rules, if any, also move down the list.                                                                                                    |
|                                                                                                    | Specify <b>start</b> for the rule to be the first rule and <b>end</b> for the rule to be the last rule.                                                                                                    |
|                                                                                                    | If you do not specify a rule number, the rule is added to the end of the list.                                                                                                    |

### Usage

Defining a fixed-target rule uses a specified remote SteelHead as an optimization peer.

You must specify at least one remote target SteelHead to optimize (and, optionally, which ports and backup SteelHeads), and add rules to specify the network of servers, ports, port labels, and out-of-path SteelHeads to use. The SteelHead Mobile automatically intercepts traffic on all IP addresses (0.0.0.0) and ports (all) and optimizes according to default settings.

Specify fixed-target rules to set out-of-path SteelHead Mobiles near the target server that you want to optimize. For detailed information about in-path rules, see the *SteelHead Management Console User's Guide*.

The **no** command option disables the rule. The **no** command option has the following syntax, **no in-path rule** <**rulenum>**.

## Example

amnesiac (config) # policy id 1 in-path rule fixed-target srcaddr 10.0.0.1/24 optimization sdr-only rulenum 1 rule-enable true

#### Product

Mobile Controller

## **Related Commands**

"show policy id"

# policy id in-path rule move

Moves an in-path rule in the rule list on the specified policy.

## Syntax

policy id <id> in-path rule move rulenum <rule-number> to <rule-number>

#### Parameters

| <id></id>                   | Policy ID number.                           |
|-----------------------------|---------------------------------------------|
| <rule-number></rule-number> | Rule number or <b>start</b> or <b>end</b> . |

## Usage

For detailed information about in-path rules, see the SteelHead Management Console User's Guide.

## Example

amnesiac (config) # policy id 1 in-path rule move rulenum 2 to 1

Product

Mobile Controller

#### **Related Commands**

"show policy id"

# policy id in-path rule pass-through

Adds a pass-through in-path rule on the specified policy. Allows the SYN packet to pass through the SteelHead Mobile unoptimized. No optimization is performed on the TCP connection initiated by this SYN packet. You define pass-through rules to exclude subnets from optimization. Traffic is also passed through when the SteelHead Mobile is in bypass mode. (Pass through of traffic might occur because of in-path rules or because the connection was established before the SteelHead Mobile was put in place or before the SteelHead Mobile service was enabled.)

## Syntax

[no] policy id <id> in-path rule pass-through [srcaddr <subnet>] [dstaddr <subnet> dstport <port>] | [rulenum <rule-number>] | [description <description>]

| <id> Policy ID number.</id>                                                                                                    |                                                                                                    |
|----------------------------------------------------------------------------------------------------|----------------------------------------------------------------------------------------------------|
| srcaddr <subnet></subnet>                                                                                                    | Specifies the source subnet for this rule: for example, <b>1.2.3.4/32</b>                                                                                                    |
| dstaddr <subnet></subnet>                                                                                                    | Specifies the destination subnet and port.                                                                                                    |
| dstport <port></port>                                                                                                    | For the subnet address, use the format XXX.XXX.XXX.XXX/XX.                                                                                                    |
|                                                                                                    | For the port, you can specify a single port (number), a port label, or <b>all</b> to specify all ports.                                                                                                    |
| rulenum <rule-< th=""><th>Specifies the order in which the rule is consulted: <b>1-N</b> or <b>start</b> or <b>end</b>.</th></rule-<> | Specifies the order in which the rule is consulted: <b>1-N</b> or <b>start</b> or <b>end</b> .                                                                                                    |
| number>                                                                                                    | The rule is inserted into the list at the specified position. For example, if you specify <b>rulenum</b> as 3, the new rule will be 3, the old rule 3 becomes 4, and subsequent rules also move down the list. |
|                                                                                                    | Specify <b>start</b> for the rule to be the first rule and <b>end</b> for the rule to be the last rule.                                                                                                    |
|                                                                                                    | If you do not specify a rule number, the rule is added to the end of the list.                                                                                                    |
| description<br><description></description>                                                                                            | Specify a description of the rule.                                                                                                    |

#### Usage

The SteelHead Mobile automatically intercepts traffic on all IP addresses (0.0.0.0) and ports (all) and optimizes according to default settings.

Specify pass-through rules for traffic that you want to pass through to its destination without optimization by the Riverbed system.

The **no** command option disables the rule. The **no** command option has the following syntax, **no in-path rule** <**rulenum>**.

For detailed information about in-path rules, see the SteelHead Management Console User's Guide.

## Example

amnesiac (config) # in-path rule pass-through srcaddr 10.10.10.1 rulenum 25

Product

Mobile Controller

## **Related Commands**

"show policy id"

## policy id mapi enable

Enables MAPI optimization and features on the specified policy.

#### Syntax

[no] policy id <id> mapi enable

#### Parameters

```
<id> Policy ID number.
```

#### Usage

The **no** command option disables MAPI optimization settings. For detailed information about MAPI optimization, see the *SteelHead Management Console User's Guide*.

#### Example

amnesiac (config) # policy id 1 mapi enable

## Product

Mobile Controller

#### **Related Commands**

"show policy id"

# policy id mapi encrypted enable

Enables MAPI Exchange encrypted optimization settings on the specified policy.

## Syntax

[no] policy id <id> mapi encrypted enable

#### Parameters

<id> ID number.

## Usage

The **no** command option disables MAPI optimization settings. For detailed information about MAPI optimization, see the *SteelHead Management Console User's Guide*.

#### Example

amnesiac (config) # no policy id 1 mapi encrypted enable

## Product

Mobile Controller

## **Related Commands**

"show policy id"

# policy id mapi encrypted multi-auth enable

Enables multiple authentication MAPI Exchange encrypted optimization for the specified policy.

## Syntax

[no] policy id <id> mapi encrypted multi-auth enable

#### Parameters

*<id>* Policy ID number.

## Usage

The **no** command option disables the multiple authentication MAPI optimization. For more information about MAPI optimization, see the *SteelHead Management Console User's Guide*.

## Example

amnesiac (config) # policy id 1 mapi encrypted multi-auth enable

#### Product

Mobile Controller

# **Related Commands**

"show policy id"

# policy id mapi encrypted only

Enables only MAPI-encrypted optimization settings on the specified policy.

#### Syntax

[no] policy id <id> mapi encrypted only

#### Parameters

<id> Policy ID number.

#### Usage

The **no** command option disables MAPI-encrypted optimization settings.

For detailed information about MAPI-encrypted optimization, see the SteelHead Management Console User's Guide.

### Example

amnesiac (config) # no policy id 1 mapi encrypted only

## Product

Mobile Controller

## **Related Commands**

"show policy id"

# policy id mapi multi-context enable

Enables multiple context MAPI Exchange encrypted optimization for the specified policy.

#### Syntax

[no] policy id <id> mapi multi-context enable

#### Parameters

<id> Policy ID number.

#### Usage

The **no** command option disables the multiple context MAPI optimization. For more information about MAPI optimization, see the *SteelHead Management Console User's Guide*.

#### Example

amnesiac (config) # policy id 1 mapi multi-context enable

## Product

Mobile Controller

#### **Related Commands**

"show policy id"

# policy id mapi outlook-anywhr multi-context enable

Enables multiple context Outlook Anywhere optimization for the specified policy.

## Syntax

[no] policy id <id> mapi outlook-anywhr multi-context enable

| <id></id> | Policy ID number. |  |
|-----------|-------------------|--|
|-----------|-------------------|--|

#### Usage

Enables multiple context Outlook Anywhere optimization. Outlook Anywhere is a feature of Microsoft Exchange Server 2007 and 2010 that allows Microsoft Office Outlook 2003, 2007, and 2010 clients to connect to their Exchange servers over the Internet using the RPC over HTTP(S) Windows networking component. By default, this feature is disabled.

The **no** command option disables the multiple context Outlook Anywhere optimization.

To use this feature, you must also enable HTTP Optimization. If you are using Outlook Anywhere over HTTPS, you must enable the secure inner channel, and the Microsoft Internet Information Server (IIS) SSL certificate must be installed on the server-side SteelHead Mobile product family.

For more information about Outlook Anywhere optimization, see the SteelHead Management Console User's Guide.

## Example

amnesiac (config) # policy id 1 mapi outlook-anywhr multi-context enable

#### Product

Mobile Controller

#### **Related Commands**

"show policy id"

# policy id mapi mac enable

Enables MAPI Exchange MAC settings on the specified policy.

#### Syntax

[no] policy id <id> mapi mac enable

#### Parameters

<id> Policy ID number.

#### Usage

The **no** command option disables MAPI optimization settings. For detailed information about MAPI optimization, see the *SteelHead Management Console User's Guide*.

#### Example

amnesiac (config) # no policy id 1 mapi mac enable

## Product

Mobile Controller

#### Related Commands

"show policy id"

# policy id mapi outlook-anywhr auto-detect

Enables Outlook Anywhere auto-detection on the specified policy.

#### Syntax

[no] policy id <id> protocol mapi outlook-anywhr auto-detect

| <id></id> | Policy ID number. |  |  |
|-----------|-------------------|--|--|
|-----------|-------------------|--|--|

#### Usage

For detailed information about the Outlook Anywhere auto-detection, see the *SteelHead Management Console User's Guide*.

## Example

amnesiac (config) # policy id 1 mapi outlook-anywhr auto-detect

Product

Mobile Controller

#### **Related Commands**

"show policy id"

# policy id mapi outlook-anywhr enable

Enables Outlook Anywhere optimization on the specified policy.

#### Syntax

[no] policy id <id> mapi outlook-anywhr enable

#### Parameters

*<id>* Policy ID number.

#### Usage

Enables Outlook Anywhere latency optimization. Outlook Anywhere is a feature of Microsoft Exchange Server 2007 and 2010 that allows Microsoft Office Outlook 2003, 2007, and 2010 clients to connect to their Exchange servers over the Internet using the RPC over HTTP(S) Windows networking component. By default, this feature is disabled.

To use this feature, you must also enable HTTP Optimization. If you are using Outlook Anywhere over HTTPS, you must enable the secure inner channel, and the Microsoft Internet Information Server (IIS) SSL certificate must be installed on the server-side SteelHead Mobile.

For detailed information about Outlook Anywhere, see the SteelHead Management Console User's Guide.

#### Example

amnesiac (config) # policy id 1 mapi outlook-anywhr enable

#### Product

Mobile Controller

#### **Related Commands**

"show policy id"

# policy id mapi prepop enable

Enables MAPI Exchange prepopulation on the SteelHead Mobile.

#### Syntax

[no] policy id <id> mapi prepop enable

<id> Policy ID number.

#### Usage

MAPI Exchange prepopulation is disabled by default.

The no command option disables MAPI Exchange prepopulation.

For more information about MAPI optimization, see the SteelHead Management Console User's Guide.

### Example

amnesiac (config) # policy id 1 mapi prepop enable

#### Product

Mobile Controller

#### **Related Commands**

"show policy id"

# policy id mapi prepop max-connections

Sets the maximum number of connections used for MAPI Exchange prepopulation.

#### Syntax

[no] policy id <id> mapi prepop max-connections <connections>

#### Parameters

| <id></id>                   | Policy ID number.                                                                                                    |  |
|-----------------------------|----------------------------------------------------------------------------------------------------|--|
| <connections></connections> | > Maximum number of connections. The default is 10.                                                                       |  |
|                             | <b>Note:</b> For the <b>no</b> command option, this variable is not applicable and is not included in the command syntax. |  |

### Usage

This command does not limit the number of connections to a specific range.

The no command option resets the maximum number of connections to 10 (the default).

For more information about MAPI optimization, see the SteelHead Management Console User's Guide.

#### Example

amnesiac (config) # policy id 1 mapi prepop max-connections 5

The following is an example of the **no** command option. Notice that the **<connections>** variable is not used in the command syntax.

amnesiac (config) # no policy id 1 mapi prepop max-connections

## Product

Mobile Controller

### **Related Commands**

"show policy id"

# policy id mapi prepop poll-interval

Sets the polling interval used for MAPI Exchange prepopulation.

#### Syntax

[no] policy id <id> mapi prepop poll-interval <minutes>

| <id></id>           | Policy ID number.                                                                                            |  |
|---------------------|----------------------------------------------------------------------------------------------------|--|
| <minutes></minutes> | Polling interval in minutes. The default is 20.                                                              |  |
|                     | For the <b>no</b> command option, this variable is not applicable and is not included in the command syntax. |  |

## Usage

This command does not limit the polling interval to a specific time period.

The **no** command option resets the polling interval to 20 minutes (the default).

For more information about MAPI optimization, see the SteelHead Management Console User's Guide.

#### Example

amnesiac (config) # policy id 1 mapi prepop poll-interval 5

The following is an example of the **no** command option. Notice that the **<minutes>** variable is not used in the command syntax.

amnesiac (config) # no policy id 1 mapi prepop poll-interval

#### Product

Mobile Controller

### **Related Commands**

"show policy id"

# policy id mapi prepop timeout

Sets the timeout value used for MAPI Exchange prepopulation.

## Syntax

[no] policy id <id> mapi prepop timeout <hours>

#### Parameters

| <id></id>       | Policy ID number.                                                                                                    |  |  |
|-----------------|----------------------------------------------------------------------------------------------------|--|--|
| <hours></hours> | Timeout value in hours. The default is 96.                                                                                |  |  |
|                 | <b>Note:</b> For the <b>no</b> command option, this variable is not applicable and is not included in the command syntax. |  |  |

#### Usage

This command does not limit the timeout value to a specific time period.

The no command option resets the timeout value to 96 hours (the default).

For more information about MAPI optimization, see the SteelHead Management Console User's Guide.

#### Example

amnesiac (config) # policy id 1 mapi prepop timeout 24

The following is an example of the **no** command option. Notice that the **<hours>** variable is not used in the command syntax.

amnesiac (config) # no policy id 1 mapi prepop timeout

#### Product

Mobile Controller

#### **Related Commands**

"show policy id"

# policy id mapi port-remap enable

Enables MAPI port remapping.

## Syntax

[no] policy id <id> mapi port-remap enable

## Parameters

<id> Policy ID number.

## Usage

The **no** command option disables the port remapping feature. For detailed information about the MAPI optimization, see the *SteelHead Management Console User's Guide*.

## Example

amnesiac (config) # policy id 1 mapi port-remap enable

# Product

Mobile Controller

## **Related Commands**

"show policy id"

# policy id mapi strip level2

Removes the MAPI Exchange DCE/RPC Level 2 (Connect) authentication verifiers for the specified policy.

## Syntax

[no] policy id <id> mapi strip level2

## Parameters

*<id>* Policy ID number.

## Usage

The **no** command option does not remove the DCE/RPC Level 2 authentication verifiers. For more information about MAPI optimization, see the *SteelHead Management Console User's Guide*.

## Example

amnesiac (config) # policy id 1 mapi strip level2

## Product

Mobile Controller

## **Related Commands**

"show policy id"

# policy id nfs enable

Enables the NFS protocol settings on the specified policy.

## Syntax

[no] policy id <id> nfs enable

| <id></id> | Policy ID number. |  |  |  |
|-----------|-------------------|--|--|--|
|-----------|-------------------|--|--|--|

#### Usage

The NFS optimizer provides latency optimization improvements for NFS operations primarily by prefetching data, storing it on the client SteelHead Mobile for a short amount of time, and using it to respond to client requests.

The no command option disables the NFS optimizer.

For detailed information about the NFS protocol settings, see the SteelHead Management Console User's Guide.

#### Example

amnesiac (config) # policy id 1 nfs enable

#### Product

Mobile Controller

#### **Related Commands**

"show policy id"

# policy id notes enable

Enables Lotus Notes optimization.

### Syntax

[no] policy id <id> notes enable

#### Parameters

<id> Policy ID number.

#### Usage

The **no** command option disables Lotus Notes optimization. For detailed information about the Lotus Notes optimization, see the *SteelHead Management Console User's Guide*.

#### Example

amnesiac (config) # policy id 1 notes enable

#### Product

Mobile Controller

## **Related Commands**

"show policy id"

# policy id notes port

Configures a port for Lotus Notes optimization.

#### Syntax

[no] policy id <id> notes port

| <id></id>     | Policy ID on the Mobile Controller. |  |
|---------------|-------------------------------------|--|
| <port></port> | Port number.                        |  |

## Usage

The **no** command option disables the Lotus Notes port for optimization.

For detailed information about the Lotus Notes optimization, see the SteelHead Management Console User's Guide.

#### Example

amnesiac (config) # policy id 1 notes port 1234

#### Product

Mobile Controller

#### **Related Commands**

"show policy id"

# policy id oracle-forms enable

Configures preoptimization processing for the Oracle Forms browser plug-in.

### Syntax

[no] policy id <id> oracle-forms enable

## Parameters

<id> Specify the policy on the Mobile Controller.

#### Usage

The **no** command option disables Oracle Forms optimization. For detailed information about the Oracle Forms optimization, see the *SteelHead Management Console User's Guide*.

## Example

amnesiac (config) # policy id 1 oracle-forms enable

#### Product

Mobile Controller

## **Related Commands**

"show policy id"

# policy id probe-tcp-opt

Configures the TCP probing option for optimization.

#### Syntax

[no] policy id <id> probe-tcp-opt <probe tcp option value>

#### Parameters

| <id></id>                                      | Specify the policy on the Mobile Controller. |
|------------------------------------------------|----------------------------------------------|
| <probe-tcp-option value=""></probe-tcp-option> | Specify the TCP probe value.                 |

## Usage

The **no** command option disables TCP optimization.

For detailed information about TCP probing, see the SteelHead Management Console User's Guide.

### Example

amnesiac (config) # policy id 1 probe-tcp-opt 2

#### Product

Mobile Controller

### **Related Commands**

"show policy id"

### policy id smb2 enable

Enables optimization of SMB2 traffic for native SMB2 clients and servers on the specified policy. SMB2 allows access across disparate networks. It is the default mode of communication between Windows Vista and Windows 7 clients and Windows Server 2008 and Windows Server 2008r2 servers.

### Syntax

[no] policy id <id> smb2 enable

#### Parameters

*<id>* Policy ID on the Mobile Controller.

#### Usage

For detailed information about SMB2 optimization, see the SteelHead Management Console User's Guide.

#### Example

amnesiac (config) # policy id 1 smb2 enable

#### Product

Mobile Controller

#### Related Commands

"show policy id"

### policy id smb2 smb3-support enable

Enables SMB3 optimization for the specified policy.

### Syntax

[no] policy id <id> smb2 smb3-support enable

#### Parameters

*<id>* Policy ID number.

#### Usage

Before using this command, you must first enable SMB2. For more information about SMB2, see the *SteelHead Management Console User's Guide*.

The no command option disables SMB3 optimization.

### Example

amnesiac (config) # policy id 1 smb2 smb3-support enable

### Product

Mobile Controller

### **Related Commands**

"show policy id"

### policy id ssl backend client-tls-1.2

Enables support for TLS version 1.1 and 1.2 encryption between the SSL server and the client-side SteelHead Mobile.

### Syntax

[no] policy id <id> ssl backend client-tls-1.2

### Parameters

| <id></id> | Policy ID number. |  |  |  |  |  |
|-----------|-------------------|--|--|--|--|--|
|-----------|-------------------|--|--|--|--|--|

### Usage

The **no** command option disables support for TLS version 1.1 and 1.2 encryption between the SSL server and the client-side SteelHead Mobile.

Use this command in traditional SSL mode to control how the client-side SteelHead Mobile negotiates its SSL connections to the server.

TLS versions 1.1 and 1.2 support is disabled by default. Use the **show running-config** command to determine if this command is enabled.

For detailed information about SSL, see the SteelHead Management Console User's Guide.

### Example

amnesiac (config) # policy id 1 ssl backend client-tls-1.2

### Product

Mobile Controller

### **Related Commands**

"show policy id," "show running-config"

### policy id ssl backend no-byp-hs-fail

Configures the SSL backend server to bypass the connection if the handshake fails.

### Syntax

[no] policy id <id> ssl backend no-byp-hs-fail

### Parameters

*<id>* Policy ID number.

### Usage

The **no** command option disables the SSL bypass feature. For detailed information about SSL, see the *SteelHead Management Console User's Guide*.

### Example

amnesiac (config) # policy id 1 ssl backend no-byp-hs-fail

### Product

Mobile Controller

### **Related Commands**

"show policy id"

### policy id ssl enable

Configures SSL for the policy.

### Syntax

[no] policy id <id> ssl enable

### Parameters

<id> Policy ID number.

### Usage

The **no** command option disables SSL support. For detailed information about SSL, see the *SteelHead Management Console User's Guide*.

### Example

amnesiac (config) # policy id 1 ssl enable

### Product

Mobile Controller

### **Related Commands**

"show policy id"

### policy id ssl fallback-no-enc

Configures fallback to no encryption on the inner channel.

### Syntax

[no] policy id <id> ssl fallback-no-enc

### Parameters

*<id>* Policy ID number.

### Usage

Specifies that the system optimizes but does not encrypt the connection when it is unable to negotiate a secure, encrypted inner channel connection with the peer. This is the default setting.

Enabling this option requires an optimization service restart.

Riverbed strongly recommends enabling this setting on both the SteelHead Mobile and the server-side SteelHeads.

This option applies only to non-SSL traffic and is unavailable when you select s**sl-only** as the traffic type in the **policy id ssl traffic-type** command.

The **no policy id <id> ssl fallback-no-enc enable** command configures the system to not trust all preconfigured peering certificates.

Disable this setting to pass through connections that do not have a secure encrypted inner channel connection with the peer. Use caution when disabling this setting, because doing so specifies that you strictly do not want traffic optimized between non-secure systems. Consequently, when this setting is disabled, connections might be dropped.

For detailed information about SSL, see the SteelHead Management Console User's Guide.

### Example

amnesiac (config) # policy id 1 ssl fallback-no-enc amnesiac (config) # service restart

### Product

Mobile Controller

### **Related Commands**

"show policy id"

### policy id ssl proxy-support enable

Enables SSL proxy support for the specified policy.

### Syntax

[no] policy id <id> ssl proxy-support enable

### Parameters

*<id>* Policy ID number.

### Usage

The no command option disables SSL proxy support.

### Example

amnesiac (config) # policy id 1 ssl proxy-support enable

**Product** Mobile Controller

### **Related Commands**

"show policy id"

### policy id ssl sfe-mode

Configures SSL safe mode.

### Syntax

[no] policy id <id> ssl sfe-mode

### Parameters

*<id>* Policy ID number.

### Usage

The **no** command option resets SSL safe mode. For detailed information about SSL, see the *SteelHead Management Console User's Guide*.

### Example

amnesiac (config) # policy id 1 ssl sfe-mode

### Product

Mobile Controller

### **Related Commands**

"show policy id"

### policy id ssl traffic-type

Configures the SSL traffic type for the policy.

### Syntax

[no] policy id <id> ssl traffic-type [ssl-only | ssl-and-secure-protocols | all]

### Parameters

| <id></id>     | Policy ID number.                                                                                                    |
|---------------|----------------------------------------------------------------------------------------------------|
| <type></type> | Specifies one of the following traffic types:                                                                                                    |
|               | <ul> <li>ssl-only - The SteelHead Mobile and the server-side SteelHead authenticate each other and then<br/>encrypt and optimize all SSL traffic; for example, HTTPS traffic on port 443. This is the default<br/>setting.</li> </ul>                                  |
|               | <ul> <li>ssl-and-secure-protocols - The SteelHead Mobile and the server-side SteelHead authenticate each other and then encrypt and optimize all traffic traveling over the following secure protocols: Citrix, SSL, SMB-signed, and encrypted MAPI.</li> </ul>        |
|               | SMB-signing, MAPI encryption, or Secure ICA encryption must be enabled on both the SteelHead Mobile and server-side SteelHead appliances when securing SMB-signed traffic, encrypted MAPI traffic, or encrypted Citrix ICA traffic (RiOS v7.0).                        |
|               | Enabling this option requires an optimization service restart.                                                                                                    |
|               | • <b>all</b> - The SteelHead Mobile and the server-side SteelHead authenticate each other and then encrypt and optimize all traffic. Only the optimized traffic is secure; pass-through traffic is not. Enabling this option requires an optimization service restart. |

### Usage

The **no** command option resets the traffic type. For detailed information about SSL, see the *SteelHead Management Console User's Guide*.

### Example

amnesiac (config) # policy id 1 ssl traffic-type all

### Product

Mobile Controller

### **Related Commands**

"show policy id"

### policy id ssl trust-all

Configures a trust relationship with all preconfigured peering certificates.

### Syntax

[no] policy id <id> ssl trust-all

### Parameters

*<id>* Policy ID number.

### Usage

The **no** command option configures the system to not trust all preconfigured peering certificates. For detailed information about SSL, see the *SteelHead Management Console User's Guide*.

### Example

amnesiac (config) # policy id 1 ssl trust-all

### Product

Mobile Controller

### **Related Commands**

"show policy id"

## **Endpoint Commands**

This section describes the Mobile Controller commands for endpoint clients.

### endpoint info clearall

Clears all endpoint statistics.

# **Syntax** endpoint info clearall

Parameters

None

Example
amnesiac (config) # endpoint info clearall

**Product** Mobile Controller

**Related Commands** "endpoint info showall," "endpoint info threshold"

### endpoint info showall

Shows all endpoint information.

Syntax endpoint info showall

Parameters None

Example
amnesiac (config) # endpoint info showall

**Product** Mobile Controller

**Related Commands** "endpoint info threshold," "endpoint info threshold"

### endpoint info threshold

Configures the duration, in seconds, to keep unused endpoint data.

Syntax

endpoint info threshold <seconds>

### Parameters

<seconds> Number of seconds.

### Example

amnesiac (config) # endpoint info threshold 10

### Product

Mobile Controller

### **Related Commands**

"endpoint info showall," "endpoint info showall"

### stats export endpoint-report email

Generates an endpoint report and exports the report to the specified destination email address.

#### Syntax

stats export endpoint-report email <email-address>

#### Parameters

```
<email-address> Destination e-mail address.
```

### Usage

The endpoint report is generated and sent to the designated email address. The report includes the following information:

- Client ID
- User ID
- Controller ID
- Connected
- Health
- Health Level
- Health Descriptions
- Version
- Computer
- Datastore Size
- Used Datastore
- OS
- IP Address

### Example

amnesiac # stats export endpoint-report email jx!smith2@riverbed.com

### Product

Mobile Controller

### **Related Commands**

"endpoint info showall"

# **Package Commands**

This section describes the Mobile Controller package commands.

### package assignment adpath

Configures package assignment by Active Directory path.

### Syntax

[no] package assignment adpath <ad-path> package\_id <package-id>

### Parameters

| <ad-path></ad-path>                  | Active Directory path.    |
|--------------------------------------|---------------------------|
| package_id <package-id></package-id> | Specifies the package ID. |

### Usage

The **no** command option removes the package assignment by Active Directory path.

### Example

amnesiac (config) # package assignment adpath //path package\_id 1

### Product

Mobile Controller

### **Related Commands**

"show package assignments adpath"

### package assignment depid

Configures package assignment by deployment ID.

### Syntax

[no] package assignment depid <deploy id> package\_id <package-id>

### Parameters

| depid <depid></depid>                | Deployment ID. |
|--------------------------------------|----------------|
| package_id <package-id></package-id> | Package ID.    |

### Usage

The no command option removes the package assignment by deployment ID.

### Example

amnesiac (config) # package assignment depid 2566 package\_id 1

### Product

Mobile Controller

### **Related Commands**

"show package assignments depid"

### package assignment removeall-adpath

Removes all Active Directory path assignments.

### Syntax

package assignment removeall-adpath

### Parameters

None

### Example

amnesiac (config) # package assignment removeall-adpath

### Product

Mobile Controller

### **Related Commands**

"show package assignments adpath"

### package assignment removeall-depid

Removes all package deployment ID assignments.

### Syntax

package assignment remove-all-depid

### Parameters

None

### Example

amnesiac (config) # package assignment removeall-depid

**Product** Mobile Controller

### **Related Commands** "show package assignments depid"

# **Domain Command**

This section describes Mobile Controller domain command.

## ip fqdn override (Mobile Controller)

Enables the SteelHead Mobile Client to override the fully qualified domain name.

### Syntax

[no] ip fqdn override <domain-name>

### Parameters

<domain name> Override domain name.

### Usage

If set, the fully qualified domain name always refers to the override value.

This command should be used sparingly and very carefully. If the override string has an error in it, the SteelHead Mobile Client will not be able to connect to the Mobile Controller until you change this override value.

### To change the override domain name value

- 1. On your endpoint client machine, click the Riverbed icon in your tool bar to open the SteelHead Mobile Client window.
- 2. Click Settings.
- 3. Under Configure SteelCentral Controller for SteelHead Mobiles, click **Configure** to open the Configure SteelCentral Controller for SteelHead Mobile window.
- 4. Click Override the controller list and click New.
- 5. Type a new hostname in the Hostname or IP Address text box and click OK.
- 6. Click Apply to apply your changes.

### Example

amnesiac (config) # ip fqdn override thisisatest

# Product

Mobile Controller

### **Related Commands**

"show hosts"

# **Displaying Mobile Controller Information**

This section describes the Mobile Controller show commands.

### show cluster licenses

Displays cluster licenses.

### Syntax

show cluster licenses

#### Parameters

None

### Example

amnesiac # show cluster licenses

Member (Hostname:Port) Licenses Installed Licenses In Use Licenses Available

| example.example.com (localhos | st):7870 | 1000 | 0 | 100 |
|-------------------------------|----------|------|---|-----|
| example1.example1.com:        | 7870     | 1000 | 0 | 100 |

Summary: Licenses Installed: 2000 Licenses Free: 1800

### Product

Mobile Controller

### **Related Commands**

"cluster license checkout-count"

### show cluster license settings

Displays cluster license settings.

### Syntax

show cluster license settings

#### **Parameters**

None

#### Example

amnesiac # show cluster license settings Global initial count of licenses to checkout: 100 Global count of licenses to checkout: 100 Threshold percentage to checkin unused licenses: 70 Threshold percentage to checkout more licenses: 90

### Product

Mobile Controller

### **Related Commands**

"cluster join," "cluster remove," "cluster detach"

### show cluster members

Displays the Mobile Controllers in a cluster.

### Syntax

show cluster members

#### **Parameters**

None

#### Example

| amnesiac # show cluster n | nembers |       |                       |      |     |     |
|---------------------------|---------|-------|-----------------------|------|-----|-----|
| Member (Hostname:Port)    | Version | Model | Health                | LI   | LIU | LA  |
| sf-c2.example.com:7870    | 4.0.0   | 8500  | Connected,<br>Synched | 1000 | 6   | 100 |
| sf-c3.example.com:7870    | 4.0.0   | 8500  | Connected             | 1000 | 4   | 100 |

LI: Licenses Installed LIU: Licenses In Use LA: Licenses Available

### Product

Mobile Controller

### **Related Commands**

"cluster join," "cluster remove," "cluster detach"

### show package assignments adpath

Displays package Active Directory path assignments.

#### Syntax

show package assignments adpath

#### **Parameters**

None

### Example

### Product

Mobile Controller

### **Related Commands**

"package assignment adpath"

### show package assignments depid

Displays package ID assignments.

### Syntax

show package assignments depid

### Parameters

None

### Example

### Product

Mobile Controller

### **Related Commands**

"package assignment depid"

### show package list

Displays current package list.

### Syntax

show package list

### Parameters

None

### Example

amnesiac # show package list Package Name Version Package ID Default 2.1.0.27 1784341108700150

### Product

Mobile Controller

### **Related Commands**

"package assignment adpath," "package assignment removeall-adpath," "package assignment removeall-depid"

### show policy assignments adpath

Displays policy Active Directory path assignments.

### Syntax

show policy assignments adpath

### Parameters

None

### Example

amnesiac # show policy assignments adpath #Assignment ID Policy ID Policy Name load-test-client-0 10 Policy[10]

#### Product

Mobile Controller

### **Related Commands**

"policy assignment adpath"

### show policy assignments depid

Displays policy assignments by assignment ID.

### Syntax

show policy assignments depid

#### Parameters

None

#### Example

#### Product

Mobile Controller

#### **Related Commands**

"package assignment depid"

### show policy default

Displays the default policy ID and name.

### Syntax

show policy default

#### Parameters

None

#### Example

amnesiac (config) # show policy default

```
Policy ID Policy Name
------
1 Initial
```

### Product

Mobile Controller

### show policy id

Displays policy settings.

### Syntax

show policy id <id> {branch-warming | cifs [big-read-blklst] | citrix | connection | endpoint | ftp | http | in-path | mapi | nfs | notes | oracle-forms | probe-tcp-opt | service <connection> | sharepoint internal | smb2 | ssl}

### Parameters

| <id></id>                            | Policy ID number.                                                                                                    |
|--------------------------------------|----------------------------------------------------------------------------------------------------|
| branch-warming                       | Displays branch-warming settings for the specified policy.                                                                        |
| cifs                                 | Displays CIFs protocol settings for the specified policy.                                                                         |
| big-read-blklst                      | Displays the CIFS big-cfe-read-black-list settings.                                                                               |
| citrix                               | Displays Citrix protocol settings for the specified policy.                                                                       |
| connection                           | Displays LAN and WAN connection settings for the specified policy.                                                                |
| endpoint                             | Displays endpoint settings for the specified policy.                                                                              |
| ftp                                  | Displays FTP protocol settings for the specified policy.                                                                          |
| http                                 | Displays HTTP protocol settings for the specified policy.                                                                         |
| in-path                              | Displays in-path settings for the specified policy.                                                                               |
| mapi                                 | Displays MAPI protocol settings for the specified policy.                                                                         |
| nfs                                  | Displays NFS optimization settings for the specified policy.                                                                      |
| notes                                | Displays Lotus Notes protocol settings for the specified policy.                                                                  |
| oracle forms                         | Displays Oracle forms settings for the specified policy.                                                                          |
| probe-tcp-opt                        | Displays probe TCP settings for the specified policy.                                                                             |
| service<br><connection></connection> | Displays the maximum service connection pooling size for the specified policy.                                                    |
| sharepoint<br>internal               | Displays the Web-based Distributed Authoring (WebDAV) and FrontPage Server Extensions (FPSE) statistics for the specified policy. |
| smb2                                 | Displays SMB2 protocol settings for the specified policy.                                                                         |
| ssl                                  | Displays SSL protocol settings for the specified policy.                                                                          |

### Example

amnesiac(config) # show policy id 1 branch-warming Enable Branch Warming: no

### Product

Mobile Controller

### **Related Commands**

"Policy Commands"

### show policy id http server-table

Displays HTTP optimization settings for the hostnames and subnets in the server table for the specified policy.

### Syntax

show policy id <id> http server-table [default]

### Parameters

| <id></id> | Policy ID number.                       |
|-----------|-----------------------------------------|
| default   | Displays the default HTTP server table. |

### Example

| amnesiac (config) # sh | low p | olicy id 1 http server-table |
|------------------------|-------|------------------------------|
| UL: URL-Learning       | PP:   | Parse-&-Prefetch             |
| OP: Obj-Prefetch-Table | RA:   | Reuse-Auth                   |
| SA: Strip-Auth-Header  | GR:   | Gratuitous-401               |
| FN: Force-Nego-NTLM    | SC:   | Strip-Compression            |
| IC: Insert-Cookie      | IK:   | Insert-Keep-Alive            |
| FP: FPSE               | WD:   | WebDAV                       |
| FS: FSSHTTP            |       |                              |
|                        |       |                              |
| Hostname / Subnet      |       | III. PP OP RA                |

|   | Hostname/Subnet | UL  | PP  | OP | RA | SA | GR | FN | SC  | IC | IK | FP | WD | FS |
|---|-----------------|-----|-----|----|----|----|----|----|-----|----|----|----|----|----|
| - |                 |     |     |    |    |    |    |    |     |    |    |    |    |    |
|   | all             | no  | no  | no | no | no | no | no | no  | no | no | no | no | no |
|   | force-nego-ntlm | no  | no  | no | no | no | no | no | no  | no | no | no | no | no |
|   | gratuitous-401  | no  | no  | no | no | no | no | no | no  | no | no | no | no | no |
|   | insert-cookie   | no  | no  | no | no | no | no | no | no  | no | no | no | no | no |
|   | test            | yes | no  | no | no | no | no | no | no  | no | no | no | no | no |
|   | 0.0.0/0         | yes | yes | no | no | no | no | no | yes | no | no | no | no | no |
|   |                 |     |     |    |    |    |    |    |     |    |    |    |    |    |

### Product

SteelHead CX, SteelHead EX, Mobile Controller

### **Related Commands**

"policy id http server-table"

### show policy list

Displays a list of policies, with policy ID and name.

### Syntax

show policy list

### Parameters

None

### Example

amnesiac (config) # show policy list

| Policy Name |
|-------------|
|             |
| Initial     |
| Addressing1 |
| Addressing2 |
| gw241       |
| gw242       |
|             |

### Product

Mobile Controller

### **Related Commands**

"policy id ssl enable"

### show protocol ssl ca

Displays settings for the signing certificate authority (CA).

### Syntax

#### show policy ssl ca <certificate\_name> certificate [raw | text]

#### Parameters

| <certificate_name></certificate_name> | Specify CA certificate name. |
|---------------------------------------|------------------------------|
| raw                                   | Specify raw PEM format.      |
| text                                  | Specify text format.         |

### Example

```
amnesiac (config) # show protocol ssl ca Wells_Fargo certificate text
Certificate:
   Data:
        Version: 3 (0x2)
        Serial Number: 971282334 (0x39e4979e)
        Signature Algorithm: shalWithRSAEncryption
        Issuer: C=US, O=Wells Fargo, OU=Wells Fargo Certification Authority, CN=
Wells Fargo Root Certificate Authority
        Validity
            Not Before: Oct 11 16:41:28 2000 GMT
            Not After : Jan 14 16:41:28 2021 GMT
        Subject: C=US, O=Wells Fargo, OU=Wells Fargo Certification Authority, CN
=Wells Fargo Root Certificate Authority
        Subject Public Key Info:
            Public Key Algorithm: rsaEncryption
            RSA Public Key: (2048 bit)
               Modulus (2048 bit):
                    00:d5:a8:33:3b:26:f9:34:ff:cd:9b:7e:e5:04:47:
<this is partial output>
```

### Product

Mobile Controller

#### **Related Commands**

"policy id ssl enable"

### show protocol ssl cas

Displays the CA certificates.

*Syntax* show protocol ssl cas

#### **Parameters**

None

### Example

```
amnesiac > show protocol ssl cas ca Actalis certificate text
Name (Issued To)
AC_RaEDz_CerticE1mara_S.A. (AC Ra<C3><AD>z Certic<C3><A1>mara S.A.)
AOL_Time_Warner_1 (AOL Time Warner Root Certification Authority 1)
AOL_Time_Warner_2 (AOL Time Warner Root Certification Authority 2)
AddTrust_Class_1 (AddTrust Class 1 CA Root)
AddTrust_External (AddTrust External CA Root)
```

```
AddTrust_Public (AddTrust Public CA Root)
  AddTrust Qualified (AddTrust Qualified CA Root)
 America_Online_1 (America Online Root Certification Authority 1)
America_Online_2 (America Online Root Certification Authority 2)
 Autoridad_de_Certificacion_Firmaprofesional_CIF_A62634068 (Autoridad de Certi
ficacion Firmaprofesional CIF A62634068)
  Baltimore_CyberTrust (Baltimore CyberTrust Root)
  COMODO (COMODO Certification Authority)
  COMODO_ECC (COMODO ECC Certification Authority)
  Certisign_Autoridade_Certificadora_AC1S ()
  Certisign_Autoridade_Certificadora_AC2 ()
  Certisign_Autoridade_Certificadora_AC3S ()
  Certisign_Autoridade_Certificadora_AC4 ()
  Certplus_Class_1_Primary (Class 1 Primary CA)
  Certplus_Class_2_Primary (Class 2 Primary CA)
  Certplus_Class_3P_Primary (Class 3P Primary CA)
<<partial listing>>
```

### Product

Mobile Controller

### **Related Commands**

"policy id ssl enable"

### show protocol ssl chain-cert

Displays the CA certificates.

### Syntax

show protocol ssl chain-cert {ca | cert <cert data>}

### Parameters

| са                                                                  | Specifies the certificate name |
|---------------------------------------------------------------------|--------------------------------|
| cert <cert data=""> Specifies the certificate in PEM format.</cert> |                                |

### Example

amnesiac # show protocol ssl chain-cert ca Coast\_Bank CA "Coast\_Bank" added to chain.

### Product

Mobile Controller

### **Related Commands**

"policy id ssl enable"

### show protocol ssl signing certificate

Displays SSL signing status.

### Syntax

show protocol SSL signing certificate [raw | text]

### Parameters

| raw  | Specifies raw PEM format. |
|------|---------------------------|
| text | Specifies text format.    |

### Example

| amnesiac (config) # s<br>Issued To:   | show protocol ssl signing certificate          |
|---------------------------------------|------------------------------------------------|
| Common Name:<br>Email:                | examle.lab.example.com<br>examplet@example.com |
| Organization:                         | Riverbed Technology, Inc.                      |
| Locality:                             | San Francisco                                  |
| State:                                | California                                     |
| Country:                              |                                                |
| Serial Number:                        | xx-xx-xx-xx-xx                                 |
| Issued By:                            |                                                |
| Common Name:                          | examle.lab.example.com                         |
| Email:                                | examplet@example.com                           |
| Organization:                         | Riverbed Technology, Inc.                      |
| Locality:                             | San Francisco                                  |
| State:                                | California                                     |
| Country:                              |                                                |
| Validity:                             |                                                |
| Issued On:                            | Apr 13 16:38:14 2010 GMT                       |
| Expires On:                           | Apr 12 16:38:14 2015 GMT                       |
| Fingerprint:                          |                                                |
| SHA1:                                 | xx:XX:XX:XX:XX:XX:                             |
| Extensions:                           |                                                |
| X509v3 Subject Key<br>:3E:69:58:35:50 | Identifier: XX:XX:XX:XXX:XXX                   |

### Product

Mobile Controller

### **Related Commands**

"policy id ssl enable"

# **SteelHead (in the cloud) Feature Commands**

This section describes the commands unique to SteelHead (in the cloud). You can use the command-line to perform basic cloud configuration tasks, display configuration information, and check status. Some commands require information available only from the Riverbed Cloud Portal. Riverbed strongly recommends that you use the SteelHead (in the cloud) GUI to configure the SteelHead (in the cloud) appliance. This section also contains:

"Displaying SteelHead (in the cloud) Information"

For detailed information about the SteelHead (in the cloud), see the SteelHead Cloud Services User's Guide.

### discovery enable

Enables the Discovery Agent on the SteelHead-c.

**Syntax** [no] discovery enable

### Parameter

None

#### Usage

The Discovery Agent is a software package that you install on the client or server in the optimized Riverbed cloud.

When a client SteelHead connects to a server in the cloud, the Discovery Agent redirects any auto-discovery probe request to a SteelHead-c in its optimization group. Then, the client SteelHead discovers and starts peering and optimizing with the SteelHead-c. After the auto-discovery process completes, the connection is terminated locally on the SteelHead without going over the WAN.

When a client in the cloud connects to a server, the Discovery Agent redirects any TCP connection to a SteelHead-c in its optimization group. The SteelHead-c sends an auto-discovery probe, discovers the remote SteelHead, and starts peering and optimizing with it.

Configure Discovery Agent settings before you enable discovery.

The Discovery Agent provides auto-discovery, transparency, failure detection, and load balancing. For details, see the *SteelHead Cloud Services User's Guide*.

The no command option disables the Discovery Agent on the SteelHead-c.

#### Example

amnesiac (config) # discovery enable

**Product** SteelHead-c, SteelHead-v

#### **Related Commands**

"show discovery"

### discovery local

Specifies the local node configuration in the Discovery Agent.

#### Syntax

discovery local [node-id <id>] [node-key <key>] [discovery-type {riverbed-portal | local-portal url <portal URL>}] [refresh-time <time>]

| Par | ame | eters |
|-----|-----|-------|
|-----|-----|-------|

| node-id <id></id>                                                                      | Specifies the local client ID.                                                                                                    |
|----------------------------------------------------------------------------------------|----------------------------------------------------------------------------------------------------|
| node-key <key></key>                                                                   | Specifies the local client key.                                                                                                    |
| discovery-type {riverbed-<br>portal   local-portal url <portal<br>URL&gt;}</portal<br> | Specifies the portal with which the Discovery Agent should communicate. The default value is <b>riverbed-portal</b> . You can use your own local portal by specifying the <b>local-portal url</b> option and typing the URL of the local portal. |
| refresh time <time></time>                                                             | Specifies the refresh time in seconds for the Discovery Agent. The time must be between 300 and 3600 seconds. The default value is 300 seconds.                                                                                                  |

#### Usage

The **riverbed-portal** parameter does not take a URL. This is valid:

amnesiac (config) # discovery local discovery-type local-portal url MY\_URL
This is not valid:

amnesiac (config) # discovery local discovery-type riverbed-portal url MY URL

#### Example

amnesiac (config) # discovery local refresh-time 400

### Product

SteelHead-c, SteelHead-v

### **Related Commands**

"show discovery"

### in-path agent-intercept

Configures the agent intercept mode.

### Syntax

in-path agent-intercept [heartbeat port <ip-port>] [keepalive count <int>] [keepalive interval <int>] [server-nat-mode <mode>]

### Parameters

| heartbeat port<br><ip-port></ip-port> | Specifies the IP port that transmits a regular heartbeat.                                                                                                    |
|---------------------------------------|----------------------------------------------------------------------------------------------------|
| keepalive<br>count <int></int>        | Specifies a value for the keepalive count. This is the total number of acknowledgments (ACKs) for which the SteelHead-c waits before it reports that the Discovery Agent is down.                                                                                                    |
| keepalive<br>interval <int></int>     | Specifies the time interval in seconds between keep-alive messages of the SteelHead-c for heartbeat connection with the Discovery Agent.                                                                                                    |
| server-nat-<br>mode <mode></mode>     | Specifies the transparency mode for client connections: <b>safe-transparent</b> , <b>restricted-transparent</b> (default), or <b>non-transparent</b> . You configure the transparency mode in the SteelHead-c and it transmits it to the Discovery Agent. There are three transparency modes:                                                                                                    |
|                                       | • <b>safe-transparent</b> - If the client is behind a NAT device, the client connection to the application server is non-transparent—the application server sees the connection as a connection from the SteelHead-c IP address and not the client IP address. All connections from a client that is not behind a NAT device are transparent and the server sees the connection as a connection from the client IP address instead of the SteelHead-c IP address. |
|                                       | • restricted-transparent - All client connections are transparent with the following restrictions:                                                                                                    |
|                                       | <ul> <li>If the client connection is from a NATed network, the application server detects the private<br/>IP address of the client.</li> </ul>                                                                                                    |
|                                       | <ul> <li>You can use this mode only if there is no conflict between the private IP address ranges<br/>(there are no duplicate IP addresses) and ports.</li> </ul>                                                                                                    |
|                                       | – This is the default mode.                                                                                                    |
|                                       | • <b>non-transparent</b> - All client connections are non-transparent—the application server detects the connections from the server-side SteelHead IP address and not the client IP address. Riverbed recommends that you use this mode as the last option.                                                                                                    |
|                                       |                                                                                                    |

### Usage

There is a constant keep-alive connection between the SteelHead-c and the Discovery Agent.

### Example

amnesiac (config) # in-path agent-intercept heartbeat port 8081

### Product

SteelHead-c

### **Related Commands**

"show in-path agent-intercept"

### in-path agent-intercept enable

Enables the agent intercept mode.

### Syntax

[no] in-path agent-intercept enable

### Parameters

None

### Usage

You must map the in-path intercept feature between the Amazon Web Services (AWS) appliance public IP address and private IP address. You must restart the SteelHead-c for this command to take effect.

The no command option disables the in-path intercept mode on the SteelHead-c.

### Example

amnesiac (config) # in-path agent-intercept enable

### Product

SteelHead-c

### **Related Commands**

"show in-path agent-intercept"

### in-path agent-intercept keepalive non-zero

Enables keep-alive, non-zero, in the agent intercept mode. The keep-alive feature checks for peer connectivity status and provides network activity to prevent disconnection due to inactivity.

### Syntax

### [no] in-path agent-intercept keepalive non-zero

### Parameters

None

### Usage

There is a constant keep-alive connection between the SteelHead-c and the Discovery Agent. The **no** command option disables the keep-alive non-zero feature in the in-path intercept mode on the server.

### Example

amnesiac (config) # in-path agent-intercept keepalive non-zero

### Product

SteelHead-c

### **Related Commands**

"show in-path agent-intercept"

### ip addrmap

Creates a new IP address map between the public IP address of the server to its private IP address in AWS.

### Syntax

[no] ip addrmap public-addr <public-ip-address> private-addr <private-ip-address>

### Parameters

| public-addr <public-ip-address></public-ip-address>    | Specifies the public IP address of the server.  |
|--------------------------------------------------------|-------------------------------------------------|
| private-addr <private-ip-address></private-ip-address> | Specifies the private IP address of the server. |

### Usage

The **no** command option deletes a map entry from the public to private IP address map table. The **no ip addrmap** command does not allow the parameter **private-addr**.

### Example

amnesiac (config) # ip addrmap public-addr 10.0.62.164 private-addr 10.0.62.165 amnesiac (config) # no ip addrmap public-addr 10.10.10.1

### Product

SteelHead-c

### **Related Commands**

"show ip addrmap"

### ip addrmap enable

Enables the IP address mapping between the public IP address of the server and its private IP address in Amazon Web Services (AWS).

### Syntax

[no] ip addrmap enable

### Parameters

None

### Usage

The SteelHead-c must know the IP address mapping between the public and private IP addresses of the server so that it can recognize the connection coming from the server and optimize it.

You must restart the SteelHead-c for this command to take effect.

The **no** command option disables the IP address mapping between the public IP address of the server and its private IP address in AWS.

### Example

amnesiac (config) # ip addrmap enable

### Product

SteelHead-c

### **Related Commands**

"show ip addrmap"

### license client fetch

Forces the license client to update immediately.

*Syntax* license client fetch

### Parameters

None

### Usage

If there is a change in your account (such as if Riverbed has given you an extra license), and the change will be updated whenever the license client runs next, but you want to force it to run immediately, then you can use the **license client fetch** command. This command is only relevant for SteelHead-c licensing using the Riverbed Cloud Portal.

### Example

amnesiac # license client fetch

#### Product

SteelHead-c

### **Related Commands**

"show license-client"

### license client init

Uses the one-time-token you provide to retrieve a license for the SteelHead-c.

### Syntax

[no] license client init <one-time-token>

### Parameters

**<one-time-token>** Specifies the one-time token that the SteelHead-c uses to retrieve the license.

### Usage

The license client is part of the SteelHead-c software. It communicates with the license server. It has two main functions:

- It periodically contacts the license server and checks out and renews the license.
- It enables you to query available features, licenses and other metadata such as serial number.

You can configure the license client to communicate with the license server at the company headquarters or the local license server.

If the **no license client init** command is used without specifying a license token, all licenses are removed.

### Example

amnesiac (config) # license client init "8c163d46-39b2-427d-9b3e-4f0c5317effb"

### Product

SteelHead-c

### **Related Commands**

"show in-path agent-intercept"

### license server

### Syntax

[no} license server <hostname> [priority <number>] [port <number>]

| <hostname> Specify the hostname of the computer that contains the license server.</hostname> |                                                                                                    |
|----------------------------------------------------------------------------------------------|----------------------------------------------------------------------------------------------------|
| priority <number></number>                                                                   | Specify the order in which the license server is added. 0 is the highest priority and 9 is the lowest priority. The default priority is 9. |
| port <number></number>                                                                       | Optionally, specify the port number on which the license server is listening. The default is port 80.                                      |

#### Parameters

### Usage

The license server provides licenses to the appliance. This command is only relevant for SteelHead-c licensing using the Riverbed Cloud Portal.

The **no** command option deletes the license server specified.

The default license server is the server hosted at Riverbed headquarters.

The **no license server <hostname> priority** command resets the priority in which the specified license server is added to the default value (9 is the lowest priority).

The no license server <hostname> port command resets the license server port to the default port.

### Example

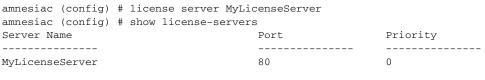

### Product

SteelHead-c

#### **Related Commands**

"show license-servers"

# **Displaying SteelHead (in the cloud) Information**

This section describes the **show** commands for displaying SteelHead (in the cloud) information.

### show discovery

Displays whether the Discovery Agent is enabled or disabled on the SteelHead-c.

### Syntax

show discovery {settings | info]

### Parameters

settings Displays the Discovery Agent settings such as the client ID and client key.

info Displays groups and nodes associated with the Discovery Agent in the Riverbed Cloud Portal.

#### Example

amnesiac (config) # show discovery
Enabled: no

Product

SteelHead-c, SteelHead-v

#### **Related Commands**

"discovery enable"

### show in-path agent-intercept

Displays the status of the in-path intercept feature.

### Syntax

show in-path agent intercept

#### Parameters

None

#### Example

```
amnesiac (config) # show in-path agent-intercept
Enabled : yes
Heartbeat port : 7850
Keepalive count : 3
Keepalive interval : 1
```

### Product

SteelHead-c

#### **Related Commands**

"in-path agent-intercept"

### show in-path agent intercept server-nat mode

Displays the transparency mode for client connections.

### Syntax

show in-path agent intercept server-nat mode

#### **Parameters**

None

#### Example

amnesiac (config) # show in-path agent intercept server-nat-mode Server NAT mode : restricted-transparent

#### Product

SteelHead-c

### **Related Commands**

"in-path agent-intercept"

### show ip addrmap

Displays the mapping between the public IP address and private IP address of the server in AWS.

#### Syntax

show ip addrmap [public-addr <public-ip-address>]

#### Parameters

**public-addr < public- ip-address>** Displays the public IP address of the SteelHead-c.

#### Example

amnesiac (config) # show ip addrmap IP address mapping: enabled Public addr Private addr 10.0.62.164 10.0.62.165

### Product

SteelHead-c

### **Related Commands**

"ip addrmap enable", "ip addrmap"

### show licenses

Displays all of the SteelHead-c licenses.

### Syntax

show licenses

### Parameters

None

### Example

amnesiac (config) # show licenses Local: LK1-SH10BASE-0000-0037-1-3A45-F3C2-7AB2 Index: 1 Feature: SH10BASE Valid: yes Active: yes Start date: End date:

### Product

SteelHead-c

### **Related Commands**

"license client fetch", "license client init" "license server"

### show license-client

Displays details of the licenses retrieved by the SteelHead-c.

### Syntax

show license-client

### Parameters

None

### Example

```
amnesiac (config) # show license-client
Serial Number: V78386326145
Status: Licensed
Reason: Appliance received valid license from the Portal.
Last Contact With: cloudportal.riverbed.com
Last Contact At: 04/29/2011 16:00
Renew Interval: 3 minutes
Client ID: 372938742-24397234-24387622def
```

In the above example, Reason: shows the result of the last communication with the Riverbed Cloud Portal.

### Product

SteelHead-c

### **Related Commands**

"license client fetch", "license client init"

### show license-servers

Displays the name, port number, and priority of the server that the SteelHead-c uses for licensing.

### Syntax

show license-servers

**Parameters** None

# Example

| amnesiac (config) # show license-servers | 3    |          |
|------------------------------------------|------|----------|
| Server Name                              | Port | Priority |
|                                          |      |          |
| aws-cloud-df.riverbed.com                | 80   | 5        |

### Product

SteelHead-c

### **Related Commands**

"license server"

# CHAPTER 5 Troubleshooting

This chapter contains a table of commands to provide a quick reference for troubleshooting

| Problem                 | Commands                              |
|-------------------------|---------------------------------------|
| General                 | "logging local"                       |
|                         | "show alarm," "show alarms"           |
|                         | "show clock"                          |
|                         | "show logging"                        |
|                         | "show info"                           |
|                         | "show version"                        |
| Start, Stop, and Reboot | "reload"                              |
|                         | "restart"                             |
|                         | "service enable"                      |
| Connectivity            | "show bootvar"                        |
|                         | "show connection," "show connections" |
|                         | "show flow," "show flows"             |
|                         | "ping"                                |
|                         | "traceroute"                          |
| Data Store              | "show datastore"                      |
| Optimization Service    | "show in-path"                        |
|                         | "show in-path cdp"                    |
|                         | "show out-of-path"                    |
|                         | "show in-path rules"                  |
|                         | "show peers"                          |
|                         | "show service"                        |
|                         | "show wccp"                           |
|                         | "show licenses"                       |

| Problem                         | Commands                                                                                          |
|---------------------------------|---------------------------------------------------------------------------------------------------|
| Hardware                        | "show stats cpu"                                                                                  |
|                                 | "show stats memory"                                                                               |
|                                 | "show stats ecc-ram"                                                                              |
|                                 | "show stats fan"                                                                                  |
|                                 | "show hardware error-log"                                                                         |
|                                 | "show hardware spec"                                                                              |
| Protocol Specific               | "show protocol cifs"                                                                              |
|                                 | "show protocol citrix"                                                                            |
|                                 | "show protocol ftp"                                                                               |
|                                 | "show protocol http"                                                                              |
|                                 | "show protocol http server-table"                                                                 |
|                                 | "show protocol mapi"                                                                              |
|                                 | "show protocol ms-sql"                                                                            |
|                                 | "show protocol nfs"                                                                               |
|                                 | "show protocol notes"                                                                             |
|                                 | "show protocol oracle-forms"                                                                      |
|                                 | "show protocol smb2"                                                                              |
|                                 | "show protocol snapmirror," "show protocol snapmirror stats," "show stats<br>protocol snapmirror" |
|                                 | "show protocol ssl"                                                                               |
| PFS and Prepopulation           | "show pfs status"                                                                                 |
|                                 | "show pfs configuration"                                                                          |
|                                 | "show prepop"                                                                                     |
|                                 | "pfs settings"                                                                                    |
| Asymmetric Routing and Failover | "show failover"                                                                                   |
|                                 | "show in-path asym-route-tab"                                                                     |
|                                 | "show in-path neighbor"                                                                           |
|                                 | "show in-path neighbor advertiseresync"                                                           |
|                                 | "show hardware error-log"                                                                         |
| RAID                            | "show raid configuration"                                                                         |
|                                 | "show raid diagram"                                                                               |
|                                 | "show raid error-msg"                                                                             |
|                                 | "show raid info"                                                                                  |
|                                 | "show report"                                                                                     |

| Problem                                                  | Commands                     |
|----------------------------------------------------------|------------------------------|
| Upgrade and Boot                                         | "image boot"                 |
|                                                          | "image check upgrades"       |
|                                                          | "show images"                |
|                                                          | "show bootvar"               |
| Collecting System Data for<br>Riverbed Technical Support | "RiOS TCP Dump Commands"     |
|                                                          | "debug health-report enable" |
|                                                          | "debug uptime-report enable" |
|                                                          | "debug generate dump"        |
|                                                          | "file debug-dump delete"     |

Troubleshooting

# APPENDIX A Riverbed Ports

This appendix provides a reference to ports used by the system. It includes the following sections:

- "SteelFusion Ports" on page 933
- "Default Ports" on page 934
- "Commonly Excluded Ports" on page 934
- "Interactive Ports Forwarded by the SteelHead Appliance" on page 934
- "Secure Ports Forwarded by the SteelHead Appliance" on page 935

# **SteelFusion Ports**

The following table summarizes SteelHead EX and SteelFusion default ports with the port label: SteelFusion.

| Default Ports | Description                                                                               |  |
|---------------|-------------------------------------------------------------------------------------------|--|
| 7950          | Data requests for data blocks absent in Edge appliance from the data center               |  |
| 7951          | New data created at the Edge to the data center                                           |  |
| 7952          | Prefetch data for which SteelFusion has highest confidence (for example, file read ahead) |  |
| 7953          | Prefetch data for which SteelFusion has medium confidence (for example, boot)             |  |
| 7954          | Prefetch data for which SteelFusion has lowest confidence (for example, prepopulation)    |  |
| 7970          | Management information exchange between Edge and Core appliances                          |  |

# **Default Ports**

| Default Ports | Description                                          |  |
|---------------|------------------------------------------------------|--|
| 7744          | RiOS data store synchronization port.                |  |
| 7800          | In-path port for appliance-to-appliance connections. |  |
| 7801          | Network Address Translation (NAT) port.              |  |
| 7810          | Out-of-path server port.                             |  |
| 7820          | Failover port for redundant appliances.              |  |
| 7850          | Connection forwarding (neighbor) port.               |  |
| 7860          | SteelHead Interceptor.                               |  |
| 7870          | SteelHead Mobile product family.                     |  |

The following table summarizes SteelHead default ports with the port label: RBT-Proto.

**Note:** Because optimization between SteelHeads typically takes place over a secure WAN, it is not necessary to configure company firewalls to support SteelHead-specific ports. If there are one or more firewalls between two SteelHeads, ports 7800 and 7810, must be passed through firewall devices located between the pair of SteelHeads. Also, SYN and SYN/ACK packets with the TCP option 76 must be passed through firewalls for automatic discovery to function properly. For the SCC, port 22 must be passed through for the firewall to function properly.

# **Commonly Excluded Ports**

This section summarizes the ports that are commonly excluded from optimization in the SteelHead.

If you have multiple ports that you want to exclude, create a port label and list the ports.

| Application                   | Ports                            |
|-------------------------------|----------------------------------|
| PolyComm (video conferencing) | 1503, 1720-1727, 3230-3253, 5060 |
| Cisco IPTel                   | 2000                             |

# Interactive Ports Forwarded by the SteelHead Appliance

A default in-path rule with the port label **Interactive** is automatically created in your system. This in-path rule automatically passes through traffic on interactive ports (for example, Telnet, TCP ECHO, remote logging, and shell).

**Tip:** If you do not want to automatically forward these ports, simply delete the **Interactive** rule in the Management Console.

| Port      | Description                               |  |
|-----------|-------------------------------------------|--|
| 7         | TCP ECHO                                  |  |
| 23        | Telnet                                    |  |
| 37        | UDP/Time                                  |  |
| 107       | Remote Telnet Service                     |  |
| 179       | Border Gateway Protocol                   |  |
| 513       | Remote Login                              |  |
| 514       | Shell                                     |  |
| 1494      | Citrix                                    |  |
| 1718-1720 | h323gatedisc                              |  |
| 2000-2003 | Cisco SCCP                                |  |
| 2427      | Media Gateway Control Protocol Gateway    |  |
| 2598      | Citrix                                    |  |
| 2727      | Media Gateway Control Protocol Call Agent |  |
| 3389      | MS WBT Server, TS/Remote Desktop          |  |
| 5060      | SIP                                       |  |
| 5631      | PC Anywhere                               |  |
| 5900-5903 | VNC                                       |  |
| 6000      | X11                                       |  |

The following table lists the interactive ports that are automatically forwarded by the SteelHead.

# Secure Ports Forwarded by the SteelHead Appliance

A default in-path rule with the port label **Secure** is automatically created in your system. This in-path rule automatically passes through traffic on commonly secure ports (for example, ssh, https, and smtps).

Tip: If you do not want to automatically forward these ports, simply delete the Secure rule in the Management Console.

| The following table lists the common secure | ports that are automaticall | v forwarded b | v the SteelHead. |
|---------------------------------------------|-----------------------------|---------------|------------------|
| 0                                           |                             |               | 5                |

| Туре     | Port    | Description                |
|----------|---------|----------------------------|
| ssh      | 22/tcp  | SSH Remote Login Protocol  |
| tacacs   | 49/tcp  | TACACS+                    |
| kerberos | 88      | Kerberos                   |
| rtsps    | 322     | rtsp over TLS/SSL          |
| https    | 443/tcp | http protocol over TLS/SSL |

| Туре               | Port     | Description                            |
|--------------------|----------|----------------------------------------|
| smtps              | 465/tcp  | # SMTP over SSL (TLS)                  |
| nntps              | 563/tcp  | nntp protocol over TLS/SSL (was snntp) |
| imap4-ssl          | 585/tcp  | IMAP4+SSL (use 993 instead)            |
| sshell             | 614/tcp  | SSLshell                               |
| ldaps              | 636/tcp  | ldap protocol over TLS/SSL (was sldap) |
| tcp/udp            | 902/tcp  | VMware Server Console                  |
| ftps-data          | 989/tcp  | FTP protocol, data, over TLS/SSL       |
| ftps               | 990/tcp  | FTP protocol, control, over TLS/SSL    |
| telnets            | 992/tcp  | telnet protocol over TLS/SSL           |
| imaps              | 993/tcp  | imap4 protocol over TLS/SSL            |
| pop3s              | 995/tcp  | pop3 protocol over TLS/SSL (was spop3) |
| l2tp               | 1701/tcp | l2tp                                   |
| pptp               | 1723/tcp | pptp                                   |
| tftps              | 3713/tcp | TFTP over TLS                          |
| operations-manager | 5723     | Microsoft Operations Manager           |

The following table contains the uncommon ports automatically forwarded by the SteelHead.

| Туре           | Port     | Description                               |
|----------------|----------|-------------------------------------------|
| nsiiops        | 261/tcp  | IIOP Name Service over TLS/SSL            |
| ddm-ssl        | 448/tcp  | DDM-Remote DB Access Using Secure Sockets |
| corba-iiop-ssl | 684/tcp  | CORBA IIOP SSL                            |
| ieee-mms-ssl   | 695/tcp  | IEEE-MMS-SSL                              |
| ircs           | 994/tcp  | irc protocol over TLS/SSL                 |
| njenet-ssl     | 2252/tcp | NJENET using SSL                          |
| ssm-cssps      | 2478/tcp | SecurSight Authentication Server (SSL)    |
| ssm-els        | 2479/tcp | SecurSight Event Logging Server (SSL)     |
| giop-ssl       | 2482/tcp | Oracle GIOP SSL                           |
| ttc-ssl        | 2484/tcp | Oracle TTC SSL                            |
| groove         | 2492     | GROOVE                                    |
| syncserverssl  | 2679/tcp | Sync Server SSL                           |
| dicom-tls      | 2762/tcp | DICOM TLS                                 |
| realsecure     | 2998/tcp | Real Secure                               |
| orbix-loc-ssl  | 3077/tcp | Orbix 2000 Locator SSL                    |
| orbix-cfg-ssl  | 3078/tcp | Orbix 2000 Locator SSL                    |
| cops-tls       | 3183/tcp | COPS/TLS                                  |

| Туре           | Port      | Description                            |
|----------------|-----------|----------------------------------------|
| csvr-sslproxy  | 3191/tcp  | ConServR SSL Proxy                     |
| xnm-ssl        | 3220/tcp  | XML NM over SSL                        |
| msft-gc-ssl    | 3269/tcp  | Microsoft Global Catalog with LDAP/SSL |
| networklenss   | 3410/tcp  | NetworkLens SSL Event                  |
| xtrms          | 3424/tcp  | xTrade over TLS/SSL                    |
| jt400-ssl      | 3471/tcp  | jt400-ssl                              |
| seclayer-tls   | 3496/tcp  | securitylayer over tls                 |
| vt-ssl         | 3509/tcp  | Virtual Token SSL Port                 |
| jboss-iiop-ssl | 3529/tcp  | JBoss IIOP/SSL                         |
| ibm-diradm-ssl | 3539/tcp  | IBM Directory Server SSL               |
| can-nds-ssl    | 3660/tcp  | Candle Directory Services using SSL    |
| can-ferret-ssl | 3661/tcp  | Candle Directory Services using SSL    |
| linktest-s     | 3747/tcp  | LXPRO.COM LinkTest SSL                 |
| asap-tcp-tls   | 3864/tcp  | asap/tls tcp port                      |
| topflow-ssl    | 3885/tcp  | TopFlow SSL                            |
| sdo-tls        | 3896/tcp  | Simple Distributed Objects over TLS    |
| sdo-ssh        | 3897/tcp  | Simple Distributed Objects over SSH    |
| iss-mgmt-ssl   | 3995/tcp  | ISS Management Svcs SSL                |
| suucp          | 4031/tcp  | UUCP over SSL                          |
| wsm-server-ssl | 5007/tcp  | wsm server ssl                         |
| sip-tls        | 5061/tcp  | SIP-TLS                                |
| imqtunnels     | 7674/tcp  | iMQ SSL tunnel                         |
| davsrcs        | 9802/tcp  | WebDAV Source TLS/SSL                  |
| intrepid-ssl   | 11751/tcp | Intrepid SSL                           |
| rets-ssl       | 12109/tcp | RETS over SSL                          |

# Index

# A

aaa accounting per-command default 243 aaa authentication cond-fallback 244 aaa authentication console-login default 244 aaa authentication login default 245 aaa authorization map default-user 245 aaa authorization map order 246 access enable 261 access inbound rule add 262 access inbound rule edit rulenum 263 access inbound rule move 264 alarm clear 220 alarm clear-threshold 221 alarm enable 221 alarm enable (EX) 748 alarm enable (SCC) 831 alarm error-threshold 227 alarm rate-limit 227 alarms reset-all 228 appliance operating-mode 9350 791 application 455 application rename 458 applications clear 457 applications reset 458 appstats enable 459 arp 229 authentication policy enable 256 authentication policy login max-failures 257 authentication policy password 257 authentication policy template 258 authentication policy user lock never 260 authentication policy user login-failures reset 260

### B

banner login 269 banner motd 270 boot bootloader password 315 boot system 316

## С

cascade shark enable 604

clear arp-cache 173 clear hardware edac-ue-alarm 174 clear hardware error-log 174 clear interface 175 CLI command negation 14 connecting 11 online help 13 overview of 12 saving configurations 14 cli clear-history 270 cli default auto-logout 270 cli default paging enable 271 cli session 271 clock set 175 clock timezone 229 cluster detach 847 cluster join 847 cluster license checkout-count 847 cluster license high-threshold 848 cluster license initial-count 848 cluster license low-threshold 849 cluster remove 849 cmc enable 282 cmc hostname 282 configuration copy 282 configuration delete 283 configuration factory 283 configuration fetch 284 configuration jump-start 284 configuration jump-start command, restarting the wizard 14 configuration merge 285 configuration move 286 configuration new 286 configuration revert keep-local 287 configuration revert saved 287 configuration switch-to 287 configuration upload 288 Configuration wizard

restarting 14 configuration write 288 configure terminal 175 conn-trace rule 797

# D

datastore branchwarming enable 413 datastore codec compression adaptive 420 datastore codec compression level 420 datastore codec multi-core-bal 421 datastore disklayout fifo 421 datastore disklayout rvbdlru 422 datastore encryption type 414 datastore notification enable 415 datastore notification wrap-around 415 datastore safety-valve threshold 416 datastore safety-valve timeout 416 datastore sdr-policy 422 datastore sync enable 417 datastore sync master 418 datastore sync peer-ip 418 datastore sync port 419 datastore sync reconnect 419 datastore write-q-prior 424 debug generate dump 176 debug health-report enable 325 debug uptime-report enable 326 delete policy id 850 device-failover peer clear 755 device-failover peer set 756 disable 177 discovery enable 918 discovery local 919 disk reset 424 disk-config layout 756 dns cache clear 617 dns cache freeze enable 617 dns cache frozen-min-ttl 617 dns cache fwd enable 618 dns cache max-ncache-ttl 618 dns cache max-ttl 619 dns cache min-ncache-ttl 619 dns cache min-ttl 619 dns cache size 620 dns enable 620 dns forwarder 621 dns forwarder enable 621 dns fwd-fail-count 622 dns fwd-fail-dtxn enable 622 dns fwd-fail-time 623 dns fwd-tm-staydown 623 dns interface 623 dns root-fallback enable 624 dns round-robin enable 624

Document conventions, overview of 8 domain cancel-event 498 domain check 499 domain join 499 domain leave 501 domain rejoin 501 domain require 502 domain settings 503

# Ε

email autosupport enable 293 email domain 293 email from-address 294 email mailhub 294 email mailhub-port 295 email notify events enable 295 email notify events recipient 296 email notify failures enable 296 email notify failures recipient 296 email send-test 297 enable 16, 820 endpoint info clearall 906 endpoint info showall 906 endpoint info threshold 906 exit 16,822 export app\_details 834 export statistics 835 export steelhead access\_codes 838

# F

failover connection 375 failover enable 376 failover master 377 failover port 377 failover read timeout 377 failover steelhead addr 378 failover steelhead interceptor name 791 failover steelhead port 378 file debug-dump delete 177 file debug-dump email 177 file debug-dump upload 178 file process-dump delete 178 file process-dump upload 178 file sa delete 179 file sa generate 179 file sa upload 180 file stats delete 180 file stats move 180 file stats upload 181 file tcpdump delete 181 file tcpdump upload 182 file upload clear-stats 182 file upload stop 183 fips enable 707

# Η

hardware nic slot 316 hardware spec activate 317 hardware upgrade model 317 hardware watchdog enable 322 hardware watchdog shutdown 323 host-label 495 hostname 229

### I

image boot 317 image check upgrades 318 image delete 183 image delete-all 183 image fetch 184 image fetch version 318 image install 184 image move 185 image upgrade 185 in-path agent-intercept 920 in-path agent-intercept enable 920 in-path agent-intercept keepalive non-zero 921 in-path asymmetric routing detection enable 436 in-path asymmetric routing pass-through enable 437 in-path asym-route-tab flush 435 in-path asym-route-tab remove 435 in-path broadcast support enable 329 in-path bundle 329 in-path cdp allow-failure enable 438 in-path cdp enable 438 in-path cdp holdtime 439 in-path cdp interval 439 in-path enable 330 in-path hw-assist edit-rule 728 in-path hw-assist move-rule rulenum 729 in-path hw-assist passthrough tcp enable 729 in-path hw-assist passthrough udp enable 730 in-path hw-assist rule 730 in-path interface enable 331 in-path interface mgmt-interface enable 367 in-path interface mgmt-interface ip 368 in-path interface mgmt-interface vlan 369 in-path interface vlan 331 in-path kickoff 332 in-path lsp enable 333 in-path mac-except-locl 431 in-path mac-match-vlan 369, 432 in-path move-rule 821 in-path multi-path maintain 333, 370 in-path oop enable 333 in-path passthrough move-rule 810 in-path passthrough rule allow 810 in-path passthrough rule block 811 in-path passthrough rule edit 812 in-path peering auto 381

in-path peering disc-outer-acpt 382 in-path peering edit-rule 382 in-path peering move-rule 383 in-path peering oobtransparency mode 371 in-path peering rule 383 in-path peering rule cloud-accel 732 in-path peer-probe-cach 432 in-path probe direct 386 in-path probe version 387 in-path probe-caching enable 372 in-path probe-ftp-data 372 in-path probe-mapi-data 373 in-path rule auto-discover 334 in-path rule deny 345 in-path rule discard 347 in-path rule edit auto-discover 340 in-path rule edit deny 347 in-path rule edit disable 349 in-path rule edit discard 349 in-path rule edit enable 350 in-path rule edit fixed-target 350 in-path rule edit fixed-target packet-mode-uni 358 in-path rule edit pass-through 362 in-path rule fixed-target 354 in-path rule fixed-target packet-mode-uni 360 in-path rule move 364 in-path rule pass-through 364 in-path send-storeid enable 446 in-path simplified mac-def-gw-only 434 in-path simplified routing 433 in-path vlan-conn-based 373 instance 819 instance-config create 818 instance-config rename 818 Interactive ports list of 935 interceptor communication allow-failure enable 798 interceptor communication interface 799 interceptor communication multi-interface enable 799 interceptor name 800 interface 230 interface mtu-override enable 232 interface traffic-mode 777 ip addrmap 921 ip addrmap enable 922 ip data route 775 ip data-gateway 776 ip default-gateway 233 ip domain-list 233 ip flow-export destination 449 ip flow-export enable 451 ip flow-export qos-dpi enable 452 ip flow-setting active\_to 452 ip flow-setting inactive\_to 453

### Index

ip flow-setting max-pkt-size 453 ip fqdn override 515 ip fqdn override (Mobile Controller) 909 ip host 234 ip in-path route 367 ip in-path-gateway 366 ip name-server 236 ip route 236 ip security authentication policy 657 ip security enable 658 ip security encryption policy 658 ip security peer ip 659 ip security pfs enable 660 ip security rekey interval 660 ip security shared secret 661 ipv6 data route 776 ipv6 data-gateway 777 ipv6 default-gateway 234 ipv6 in-path route 235 ipv6 in-path-gateway 234 ipv6 route 235

J job command 709 job comment 709 job date-time 710 job enable 710 job execute 711 job fail-continue 711 job name 712 job recurring 712

# К

Known issues 8

# L

legacy-rsp destroy 625 license autolicense enable 319 license autolicense fetch 319 license autolicense server 320 license client fetch 922 license client init 320, 923 license delete 321 license install 321 license request gen-key 322 license request set-token 322 license server 923 limit connection 237 load balance default-rule fair-peering 792 load balance fair-peer-v2 enable 793 load balance fair-peer-v2 threshold 793 load balance move-rule 793 load balance rule edit rulenum 794 load balance rule pass 794 load balance rule redirect 796

logging 309 logging facility 310 logging files delete 310 logging files rotation criteria frequency 310 logging files rotation criteria size 311 logging files rotation force 311 logging files rotation max-num 312 logging filter 312 logging local 314 logging trap 314

# Ν

nettest run cable-swap 716 nettest run duplex 716 nettest run ip-port-reach 717 nettest run net-gateway 717 nettest run peer-reach 718 network proxy host 272 no protocol ssl backend bypass-table 661 no stp-client enable 489 ntp authentication 237 ntp authentication trustedkeys 238 ntp disable 239 ntp enable 239 ntp peer 239 ntp peer enable 240 ntp peer key 240 ntp server 241, 242 ntp server enable 241 ntp server key 242 ntpdate 185

# O

Online documentation 8 out-of-path enable 374

# Р

package assignment adpath 907 package assignment depid 908 package assignment removeall-adpath 908 package assignment removeall-depid 909 packet-mode enable 381 papi rest access\_code generate 708 papi rest access\_code import 708 path-selection channel 469 path-selection clear-rules 470 path-selection enable 471 path-selection enable (Interceptor) 813 path-selection rule site application 471 path-selection settings bypass non-local-trpy enable 473 path-selection settings path-reflect conn-setup enable 473 path-selection settings path-reflect probe enable 474 path-selection settings probe ricochet 474

path-selection settings ttl-decrement enable 474 path-selection settings tunnel adjust-mss enable 475 peer 387 perf-test run 326 pfs enable 606 pfs settings 607 pfs share cancel-event 607 pfs share configure 608 pfs share configure, (version 2.0) 610 pfs share dry-run 612 pfs share local-name 612 pfs share manual-sync 613 pfs share modify 613 pfs share upgrade 615 pfs share verify 616 pfs start 616 ping 16 ping6 17 policy assignment adpath 850 policy assignment depid 850 policy assignment removeall-adpth 851 policy assignment removeall-depid 851 policy id advanced 852 policy id branch-warming enable 852 policy id cifs enable 852 policy id citrix enable 853 policy id citrix ica 854 policy id citrix secure-ica enable 854 policy id citrix session reliability port 854 policy id citrix smallpkts enable 855 policy id citrix smallpkts threshold 855 policy id connection lan receive buf-size 856 policy id connection lan send buf-size 856 policy id connection wan receive def-buf-size 857 policy id connection wan send def-buf-size 858 policy id endpoint controller add 858 policy id endpoint controller auto-update 859 policy id endpoint controller randomize 859 policy id endpoint controller remove 859 policy id endpoint controller remove-all 860 policy id endpoint datastore-size 860 policy id endpoint dis-chksum-offl 861 policy id endpoint kickoff 861 policy id endpoint max-log-files 862 policy id endpoint max-log-size 862 policy id endpoint override-opt 862 policy id endpoint show-tray-icon 863 policy id ftp port 863 policy id http add-cookie 864 policy id http enable 864 policy id http insrt-keep-aliv 865 policy id http metadata-resp max-time 865 policy id http metadata-resp min-time 865 policy id http metadata-resp mode 866

policy id http prefetch extension 866 policy id http prefetch tag attribute 867 policy id http server-subnet 870 policy id http server-table 867 policy id http strip-compress 872 policy id in-path rule auto-discover 873 policy id in-path rule deny 877 policy id in-path rule discard 877 policy id in-path rule edit pass-through 886 policy id in-path rule edit rulenum auto-discover 878 policy id in-path rule edit rulenum deny 882 policy id in-path rule edit rulenum discard 883 policy id in-path rule edit rulenum enable 883 policy id in-path rule edit rulenum fixed-target 884 policy id in-path rule fixed-target 887 policy id in-path rule pass-through 890 policy id mapi enable 891 policy id mapi encrypted enable 892 policy id mapi encrypted multi-auth enable 892 policy id mapi encrypted only 893 policy id mapi mac enable 894 policy id mapi multi-context enable 893 policy id mapi outlook-anywhr auto-detect 894 policy id mapi outlook-anywhr enable 895 policy id mapi outlook-anywhr multi-context enable 893 policy id mapi port-remap enable 898 policy id mapi prepop enable 895 policy id mapi prepop max-connections 896 policy id mapi prepop poll-interval 896 policy id mapi prepop timeout 897 policy id mapi strip level2 898 policy id nfs enable 898 policy id notes enable 899 policy id notes port 899 policy id oracle-forms enable 900 policy id probe-tcp-opt 900 policy id smb2 enable 901 policy id smb2 smb3-support enable 901 policy id ssl backend clients-tls-1.2 902 policy id ssl backend no-byp-hs-fail 902 policy id ssl enable 903 policy id ssl fallback-no-enc 903 policy id ssl proxy-support enable 904 policy id ssl sfe-mode 904 policy id ssl traffic-type 904 policy id ssl trust-all 905 port-label 496 Ports commonly excluded 934 default listening 933, 934 interactive ports forwarded 935 secure automatically forwarded 935 prepop enable 528

prepop share cancel-event 529 prepop share configure 529 prepop share dry-run 530 prepop share manual-sync 530 prepop share modify 531 prepop share policy 532 prepop share policy access-time 532 prepop share policy create-time 533 prepop share policy file-name 534 prepop share policy file-size 534 prepop share policy write-time 535 prepop share snapshot 536 protocol cifs applock enable 516 protocol cifs clear-read-resp enable 516 protocol cifs disable write optimization 516 protocol cifs dw-throttling enable 517 protocol cifs enable 517 protocol cifs ext-dir-cache enable 518 protocol cifs mac oplock enable 518 protocol cifs nosupport 519 protocol cifs oopen enable 519 protocol cifs oopen extension 520 protocol cifs oopen policy 521 protocol cifs prepop enable 537 protocol cifs secure-sig-opt enable 521 protocol cifs smb signing enable 522 protocol cifs smb signing mode-type 523 protocol cifs smb signing native-krb enable 524 protocol cifs smbv1-mode enable 524 protocol cifs spoolss enable 525 protocol citrix auto-msi enable 583 protocol citrix cdm enable 583 protocol citrix enable 584 protocol citrix ica 584 protocol citrix multiport enable 585 protocol citrix multiport priority 585 protocol citrix secure-ica enable 586 protocol citrix session reliability port 586 protocol citrix smallpkts enable 587 protocol connection lan on-oob-timeout 379 protocol connection lan receive buf-size 388 protocol connection lan send buf-size 389 protocol connection wan keep-alive oob def-count 380 protocol connection wan keep-alive oob def-intvl 380 protocol connection wan receive def-buf-size 389 protocol connection wan send def-buf-size 390 protocol domain-auth auto-conf delegation adminuser 506 protocol domain-auth auto-conf delegation domain 507 protocol domain-auth auto-conf delegation setupuser 507 protocol domain-auth auto-conf easy-auth 508

protocol domain-auth auto-conf easy-auth 508 protocol domain-auth auto-conf replication 510 protocol domain-auth configure load-balancing 510

protocol domain-auth delegation auto-mode enable 598 protocol domain-auth delegation delegate-user 599 protocol domain-auth delegation rule dlg-allexcept 600 protocol domain-auth delegation rule dlg-only 600 protocol domain-auth delegation rule select 601 protocol domain-auth encrypted-ldap enable 601 protocol domain-auth migrate 601 protocol domain-auth oneway-trust 602 protocol domain-auth replication replicate-user 603 protocol domain-auth restricted-krb enable 602 protocol domain-auth test authentication 511 protocol domain-auth test delegation server-privs 512 protocol domain-auth test delegation setup 512 protocol domain-auth test dns 513 protocol domain-auth test join 513 protocol domain-auth test replication prp 514 protocol domain-auth test replication try-repl 514 protocol eos moh down-negotiate enable 563 protocol eos moh enable 562 protocol fcip enable 587 protocol fcip ports 588 protocol fcip rule 588 protocol fcip stat-port 589 protocol ftp port 497 protocol ftp port enable 498 protocol http auto-config clear-stats 537 protocol http auto-config enable 537 protocol http auto-config selection 538 protocol http enable 541 protocol http metadata-resp extension 542 protocol http metadata-resp max-time 542 protocol http metadata-resp min-time 543 protocol http metadata-resp mode 543 protocol http native-krb enable 544 protocol http prefetch 544 protocol http prepop list 545 protocol http prepop list cancel 546 protocol http prepop list start 546 protocol http prepop list url 545 protocol http prepop verify-svr-cert enable 547 protocol http servers flush 547 protocol http server-table 547 protocol http space-in-uri enable 551 protocol mapi enable 553 protocol mapi encrypted delegation enable 554 protocol mapi encrypted enable 554 protocol mapi encrypted multi-auth enable 555 protocol mapi encrypted native-krb enable 556 protocol mapi encrypted ntlm-auth enable 556 protocol mapi multi-context enable 556 protocol mapi outlook-anywhr auto-detect 557 protocol mapi outlook-anywhr enable 557

protocol mapi outlook-anywhr ex365domain 558 protocol mapi outlook-anywhr multi-context enable 558 protocol mapi port 559 protocol mapi port-remap enable 559 protocol mapi prepop enable 560 protocol mapi prepop max-connections 560 protocol mapi prepop poll-interval 561 protocol mapi prepop timeout 561 protocol mapi strip level2 562 protocol ms-sql default-rule query-rule 563 protocol ms-sql default-rule rpc-rule 564 protocol ms-sql enable 564 protocol ms-sql fetch-next enable 565 protocol ms-sql num-preack 565 protocol ms-sql port 566 protocol ms-sql query-act rule-id action-id num-reps 566 protocol ms-sql query-arg-act rule-id action-id arg-offset expr 567 protocol ms-sql query-rule rule-id app-name-regex query-regex 568 protocol ms-sql rpc-act rule-id action-id 568 protocol ms-sql rpc-arg rule-id action-id arg-offset expr 569 protocol ms-sql rpc-arg-act rule-id arg-offset expr 570 protocol ms-sql rpc-rule rule-id app-name-regex 570 protocol ms-sql support-app 571 protocol nfs alarm v2-v4 clear 572 protocol nfs default server 572 protocol nfs default volume 573 protocol nfs enable 574 protocol nfs max-directories 575 protocol nfs max-symlinks 575 protocol nfs memory 575 protocol nfs server 576 protocol nfs v2-v4-alarm 578 protocol notes enable 579 protocol notes encrypt blacklist remove-ip 579 protocol notes encrypt enable 580 protocol notes encrypt import server-id 580 protocol notes encrypt remove server-id 581 protocol notes encrypt server-port 581 protocol notes port 582 protocol notes pull-repl enable 582 protocol oracle-forms enable 552 protocol oracle-forms http-enable 553 protocol smb2 enable 526 protocol smb2 signing enable 526 protocol smb2 signing mode-type 526 protocol smb2 smb3-support enable 528 protocol smb2 strip-8dot3 527 protocol snapmirror enable 595 protocol snapmirror filer 596 protocol snapmirror filer address 595 protocol snapmirror filer volume 596

protocol snapmirror ports 597 protocol srdf enable 590 protocol srdf ports 591 protocol srdf rule 591 protocol srdf symm id address 592 protocol srdf symm id base-rdf-group 593 protocol srdf symm id rdf\_group 594 protocol ssl backend bypass-interval 662 protocol ssl backend bypass-table max-size 662 protocol ssl backend bypass-table no-cert-intvl 663 protocol ssl backend client cipher-string 663 protocol ssl backend client-tls-1.2 664 protocol ssl backend server chain-cert cache enable 664 protocol ssl backend server cipher-string 665 protocol ssl backend server renegotiation null-cert enable 665 protocol ssl backend server-tls-1.2 666 protocol ssl backend sni enable 666 protocol ssl bulk-export password 666 protocol ssl bulk-import 667 protocol ssl ca cert 669 protocol ssl client-cer-auth enable 669 protocol ssl client-side session-reuse enable 670 protocol ssl client-side session-reuse timeout 670 protocol ssl crl ca 671 protocol ssl crl cas enable 672 protocol ssl crl handshake fail-if-missing 672 protocol ssl crl manual 672 protocol ssl crl query-now 673 protocol ssl enable 673 protocol ssl midsession-ssl enable 674 protocol ssl protocol-vers 675 protocol ssl proxy-support enable 675 protocol ssl server-cert import-cert-key 676 protocol ssl server-cert name chain-cert ca 676 protocol ssl server-cert name chain-cert cert 677 protocol ssl server-cert name change generate-cert 677 protocol ssl server-cert name change import-cert 678 protocol ssl server-cert name change import-certkey 679 protocol ssl server-cert name export 680 protocol ssl server-cert name generate-cert 680 protocol ssl server-cert name import-cert 681 protocol ssl server-cert name import-cert-key 682 protocol ssl server-cert name rename 683 protocol ssl server-certs non-exportable enable 684 protocol ssl sfe-mode 684 protocol ssl strm-cipher-cmp enable 685

# Q

qos clear-profiles 476 qos control-packets 476 qos dscp-marking enable 476 qos inbound bandwidth site 477 qos inbound interface enable 478 qos inbound shaping enable 478 qos outbound bandwidth site 479 qos outbound interface enable 479 qos outbound shaping enable 480 qos profile class 481 qos profile class rename 482 qos profile class-params 482 qos profile clear-classes 485 qos profile clear-rules 485 qos profile rename 486 qos profile rule 486 qos profiles reset 486

#### R

radius-server host 247 radius-server retransmit 248 radius-server timeout 249 raid alarm silence 713 raid swraid add-disk 713 raid swraid add-disk-force 713 raid swraid fail-disk 714 raid swraid get-rate 714 raid swraid mdstat 715 raid swraid set-rate 715 rbm user 249 **RBT-Proto** common ports used by the system 934 Related reading 8 reload 186 remote channel 725 remote dhcp 725 remote ip address 726 remote ip default-gateway 727 remote ip netmask 727 remote password 727 resolve host-labels 496 restart 186, 820 Riverbed, contacting 8 rsp backup delete 625 rsp backup fetch 626 rsp backup upload 626 rsp clone all 626 rsp clone cancel 627 rsp clone password 627 rsp clone slots 628 rsp clone test 628 rsp dataflow 629 rsp enable 630 rsp image delete 632 rsp image fetch 632 rsp image install 632

rsp image move 633 rsp job 633 rsp mgmt-vni 634 rsp opt-vni def-ip-pol 635 rsp opt-vni def-non-ip-pol 635 rsp opt-vni dnat def-target-ip 636 rsp opt-vni dnat enable 637 rsp opt-vni rule dnat 637 rsp opt-vni rule dnat move rulenum 639 rsp opt-vni rule lan-to-wan 639 rsp opt-vni rule lan-to-wan move rulenum 641 rsp opt-vni rule wan-to-lan 641 rsp opt-vni rule wan-to-lan move rulenum 642 rsp opt-vni vlan 643 rsp package delete 643 rsp package fetch 644 rsp package move 645 rsp shell 645 rsp slot backup create 646 rsp slot backup restore 646 rsp slot clone 647 rsp slot enable 647 rsp slot install package 648 rsp slot priority 648 rsp slot rename 649 rsp slot uninstall 649 rsp slot vm disk attach name 650 rsp slot vm disk create name 651 rsp slot vm disk delete name 651 rsp slot vm disk detach name 652 rsp slot vm disk grow name 652 rsp slot vm memory-size 652 rsp slot watchdog block 653 rsp slot watchdog heartbeat enable 654 rsp slot watchdog ping enable 654 rsp slot watchdog ping interval 655 rsp slot watchdog ping ip 655 rsp slot watchdog slot-reboot enable 656 rsp slot watchdog startup grace-period 656

# S

scc enable 488 scc hostname 488 scep service restart 685 Secure ports automatically forwarded 935 secure-peering black-lst-peer 692 secure-peering cipher-string 692 secure-peering crl ca 693 secure-peering crl cas enable 694 secure-peering crl manual ca 694 secure-peering crl query-now 695 secure-peering export 695 secure-peering fallback-no-enc enable 696 secure-peering generate-cert rsa 696 secure-peering generate-csr 697 secure-peering gray-lst-peer 698 secure-peering import-cert 698 secure-peering import-cert-key 699 secure-peering peer-tls-1.2 700 secure-peering scep auto-reenroll 700 secure-peering scep max-num-polls 701 secure-peering scep on-demand cancel 701 secure-peering scep on-demand gen-key-and-csr rsa 702 secure-peering scep on-demand start 702 secure-peering scep passphrase 703 secure-peering scep poll-frequency 703 secure-peering scep signed-renewal enable 704 secure-peering scep trust 704 secure-peering scep url 704 secure-peering traffic-type 705 secure-peering trust ca 706 secure-peering trust cert 706 secure-vault 686 service cloud-accel application 735 service cloud-accel enable 736 service cloud-accel geodns enable 737 service cloud-accel geodns portal\_update enable 737 service cloud-accel geodns portal\_update interval 737 service cloud-accel geodns rule 738 service cloud-accel log-level 739 service cloud-accel platforms enable 739 service cloud-accel portal refresh 740 service cloud-accel redirect enable 740 service cloud-accel redirect log-level 740 service cloud-accel redirect port 741 service cloud-accel redirect spill-over enable 741 service cloud-accel register 742 service connection pooling 374 service default-port 323 service enable 187 service error reset 187 service map-port 323 service neural-framing 324 service port 325 service restart 187 service rule edit 813 service rule move 814 service rule passthrough 814 service rule redirect 816 show aaa 191 show access inbound rules 22 show access status 22 show admission 23 show alarm 23 show alarms 24 show appliance operating-mode 822 show application 25

show applications 25 show app-prot 26 show app-prots 26 show appstats 27 show apptag 27, 28 show apptags 28 show arp 192 show authentication policy 28 show autolicense status 192 show banner 193 show bootvar 29 show cascade shark 29 show cli 30 show clock 30 show cluster license settings 910 show cluster licenses 910 show cluster members 911 show cmc 31, 193 show cmc appliance 838 show cmc appliances 839 show cmc autolicense status 840 show cmc backup appsnaps status 840 show cmc backup config 840 show cmc backup server space 841 show cmc backup stats status 841 show cmc email notify appliance 842 show cmc group 842 show cmc groups 843 show cmc monitored-port 843 show cmc op-history 844 show cmc restore appsnaps status 844 show cmc restore config status 845 show cmc restore stats status 845 show cmc stats\_api logging 845 show cmc upgrades\_api logging 846 show configuration 193 show configuration files 194 show configuration flash 195 show configuration running 196 show connection 31 show connections 32 show conn-trace 823 show datastore 34 show datastore branchwarming 35 show datastore disk 35 show datastore disklayout 35 show datastore safety-valve 416 show datastore sdr-policy 36 show datastore sync 36 show datastore write-q-prior 37 show debug health-report 197 show debug uptime-report 197 show detail 823 show device-failover 762

show discovery 924 show disk state 37 show disk-config 763 show dns cache 37 show dns forwarders 38 show dns interfaces 38 show dns settings 38 show domain 39 show email 40 show failover 40 show failover interceptor 824 show failover-peer storage luns 774 show files debug-dump 196 show files process-dump 198 show files sa 198 show files stats 198 show files tcpdump 199 show fips status 707 show flow 41 show flows 42 show hardware all 199 show hardware error-log 45 show hardware licensing info 200 show hardware nic slots 46 show hardware spec 46 show hardware watchdog 46 show host-label 47 show hosts 47 show images 48 show info 48 show in-path 49 show in-path agent intercept server-nat mode 925 show in-path agent-intercept 925 show in-path ar-circbuf 49 show in-path asym-route-tab 50 show in-path bundles 50 show in-path cdp 51 show in-path cf-timer 51 show in-path drop-when-flap 52 show in-path gre-egress-tbl 52 show in-path hw-assist rules 52 show in-path interfaces 824 show in-path lsp 53 show in-path mac-except-locl 54 show in-path macmap-except 54 show in-path macmap-tables 55 show in-path mac-match-vlan 54 show in-path mgmt-interface 200 show in-path neighbor 55 show in-path neighbor advertiseresync 56 show in-path neighbor-detail 56 show in-path oop 825 show in-path passthrough rules 825 show in-path peering auto 57

show in-path peering disc-outer-acpt 57 show in-path peering oobtransparency 58 show in-path peering rules 58 show in-path peer-probe-cach 57 show in-path probe-caching 58 show in-path probe-ftp-data 59 show in-path probe-mapi-data 59 show in-path rules 60 show in-path send-storeid 60 show in-path simplified routing 61 show in-path vlan-conn-based 61 show instances 826 show interceptor communication 826 show interceptor name all 826 show interface traffic-mode 778 show interfaces 61 show interfaces mtu-override 62 show ip 63 show ip addrmap 925 show ip default-gateway 200 show ip route 203 show ipv6 default-gateway 201 show ipv6 in-path route 202 show ipv6 in-path-gateway 201 show ipv6 route 202 show job 203 show legacy-rsp 63 show license-client 204, 926 show licenses 205, 926 show license-servers 204 show license-servers (Cloud Steehead) 927 show limit bandwidth 64 show limit connection 64 show load balance fair-peer-v2 827 show load balance rules 827 show log 205 show logging 64 show nettest 65 show ntp 66 show ntp active-peers 67 show ntp authentication 67 show out-of-path 68 show package assignments adpath 911 show package assignments depid 912 show package list 912 show packet-mode ip-channels 68 show packet-mode status 69 show papi rest access\_codes 206 show path-selection channels 69 show path-selection interface stats 70 show path-selection rules 70 show path-selection settings 71 show path-selection status 71 show peer version 71

show peers 72 show perf-test 72 show perf-tests 73 show pfs all-info shares 73 show pfs configuration 74 show pfs settings 74 show pfs stats shares 75 show pfs status 73 show policy assignments adpath 912 show policy assignments depid 913 show policy default 913 show policy id 913 show policy id http server-table 914 show policy list 915 show port-label 207 show prepop 75 show prepop log dry-run 76 show prepop log sync 76 show prepop share policy 77 show protocol cifs 77 show protocol cifs applock 77 show protocol cifs ext-dir-cache 78 show protocol cifs nosupport client 78 show protocol cifs nosupport server 79 show protocol cifs oopen 79 show protocol cifs smb signing status 79 show protocol cifs spoolss 80 show protocol citrix 80 show protocol connection 81 show protocol domain-auth auto-conf delegation 207 show protocol domain-auth auto-conf easy-auth 208 show protocol domain-auth auto-conf replication 209 show protocol domain-auth configure loadbalancing 209 show protocol domain-auth credentials location 81 show protocol domain-auth delegation auto-mode 82 show protocol domain-auth delegation delegate-user 82 show protocol domain-auth delegation rules 83 show protocol domain-auth load-balancing configuration 210 show protocol domain-auth native-krb 83 show protocol domain-auth oneway-trust 83 show protocol domain-auth replication replicate-user 84 show protocol domain-auth restricted-krb 81 show protocol domain-auth test authentication 210 show protocol domain-auth test delegation serverprivs 210 show protocol domain-auth test delegation setup 211 show protocol domain-auth test dns 211 show protocol domain-auth test join 212

show protocol domain-auth test replication prp 212 show protocol domain-auth test replication try-repl 213 show protocol eos 84 show protocol fcip rules 85 show protocol fcip settings 85 show protocol ftp 85 show protocol http 86 show protocol http auto-config selection 86 show protocol http metadata-resp 87 show protocol http prefetch extensions 87 show protocol http prefetch tags 88 show protocol http prepop 88 show protocol http prepop status 88 show protocol http prepop verify-svr-cert 89 show protocol http server-table 89 show protocol mapi 90 show protocol ms-sql 90 show protocol ms-sql rules 91 show protocol nfs 91 show protocol notes 92 show protocol notes encrypt 213 show protocol oracle-forms 92 show protocol smb2 93 show protocol snapmirror 93 show protocol snapmirror settings 95 show protocol snapmirror stats 94 show protocol srdf rules 98 show protocol srdf settings 99 show protocol srdf symm 99 show protocol ssl 100 show protocol ssl backend 100 show protocol ssl backend bypass-table 101 show protocol ssl backend client cipher-strings 101 show protocol ssl backend disc-table 102 show protocol ssl backend server cipher-strings 102 show protocol ssl ca 916 show protocol ssl ca certificate 103 show protocol ssl cas 103, 916 show protocol ssl chain-cert 917 show protocol ssl client-cer-auth 104 show protocol ssl client-side session-reuse 104 show protocol ssl crl 105 show protocol ssl expiring-certs 105 show protocol ssl midsession-ssl 106 show protocol ssl proxy-support 106 show protocol ssl server-cert name 107 show protocol ssl server-cert name certificate 107 show protocol ssl server-cert name chain-cert 107 show protocol ssl server-cert name chain-certs 108 show protocol ssl server-certs 108 show protocol ssl signing certificate 917 show public-ip 109 show gos bandwidth 95 show qos control-packets dscp 95 show qos profile 96 show qos settings 97 show radius 213 show raid configuration 109

show raid diagram 109 show raid error-msg 110 show raid info 110 show raid physical 111 show rbm user 214 show rbm users 214 show remote configured 215 show remote ip 215 show report 111 show rsp 112 show rsp backups 113 show rsp clones 113 show rsp clones server 113 show rsp clones status 114 show rsp dataflow 114 show rsp images 115 show rsp opt-vni 116 show rsp package 116 show rsp packages 117 show rsp slot 117 show rsp slots 118 show rsp vmware 119 show rsp vnis 119 show running-config 215 show scc 120 show scep service 120 show secure-peering 121 show secure-peering black-lst-peer 121 show secure-peering black-lst-peers 122 show secure-peering ca 122 show secure-peering cas 122 show secure-peering certificate 123 show secure-peering cipher-strings 123 show secure-peering crl 124 show secure-peering crl report ca 124 show secure-peering gray-lst-peer 124 show secure-peering gray-lst-peers 125 show secure-peering mobile-trust 125 show secure-peering mobile-trusts 125 show secure-peering scep 126 show secure-peering scep auto-reenroll csr 126 show secure-peering scep auto-reenroll last-result 126 show secure-peering scep ca certificate 127 show secure-peering scep enrollment status 127 show secure-peering scep on-demand csr 127 show secure-peering scep on-demand last-result 128 show secure-peering white-lst-peer 128 show secure-peering white-lst-peers 128 show service 129 show service cloud-accel 742 show service cloud-accel application 743 show service cloud-accel applications 743 show service cloud-accel geodns 744 show service cloud-accel platforms 745

show service cloud-accel platforms ip 745 show service cloud-accel statistics connections 746 show service cloud-accel statistics devices 747 show service connection pooling 129 show service neural-framing 129 show service ports 130 show service rules 828 show service storage 763 show single-ended rules 130 show snmp 131 show snmp acl-info 131 show snmp ifindex 132 show snmp usernames 132 show ssh client 133 show ssh server 133 show stats bandwidth 134 show stats connections 135 show stats conn-pool 134 show stats cpu 135 show stats datastore 136 show stats dns 136 show stats ecc-ram 137 show stats fan 137 show stats http 137 show stats memory 138 show stats neighbor-fwd 138 show stats nfs 139 show stats pfs 139 show stats protocol snapmirror 97 show stats protocol srdf 140 show stats qos-inbound 141 show stats qos-outbound 142 show stats rsp 143 show stats setting app-vis 144 show stats settings bandwidth 145 show stats sharepoint 145 show stats ssl 146 show stats storage core-io-bytes 764 show stats storage initiator-bytes 765 show stats storage initiator-iops 765 show stats storage initiator-ltncy 766 show stats storage lun-bytes 767 show stats storage lun-commit-rate 768 show stats storage lun-iops 769 show stats storage lun-latency 770 show stats throughput 146 show stats top-talkers 147 show stats top-talkers protocol 147 show stats top-talkers report 148 show stats top-talkers top-n 149 show stats top-talkers traffic 150 show stats traffic optimized 151 show stats traffic passthrough 152 show steelhead communication 829

show steelhead interceptor communication 829 show steelhead interceptor name all 830 show steelhead name all 830 show storage blockstore 771 show storage core 772 show storage iscsi 772 show storage lun 773 show storage luns 774 show storage snapshot 775 show stp-client controller 152 show stp-client group 152 show stp-client groups 153 show stp-client peer 154 show stp-client peers 154 show stp-client settings 155 show stp-client status 156 show stp-controller address 156 show stp-controller status 156 show subnet side rules 157 show tacacs 216 show tcp cong-ctrl 157 show tcp highspeed 158 show tcp max-time-out 158 show tcp rate-pacing status 158 show tcp reordering 159 show tcp sack 159 show tcp sat-opt scps legacy-comp 159 show tcp sat-opt scps rules 160 show tcp sat-opt settings 160 show tcpdump stop-trigger 161 show tcpdump-x 161 show telnet-server 216 show terminal 162 show topology 162 show topology site 163 show topology sites 163 show topology uplink 164 show topology uplinks 164 show uploads 165 show userlog 217 show usernames 217 show version 165 show vsp 786 show vsp configured 786 show vsp esxi push-config network 787 show vsp esxi push-config ntp 787 show vsp esxi rios-mgmt-ip 788 show vsp esxi runtime network 788 show vsp esxi version 789 show vsp esxi version-history 789 show wccp 166 show wccp interface service-group 167 show web 168 show web prefs 168

show web ssl cert 686 show web ssl cipher 687 show web-proxy audit-log settings 169 show web-proxy ssl 169 show web-proxy ssl domains 170 show web-proxy stats cache 170 show web-proxy status 171 show web-proxy youtube 171 show workgroup account 171 show workgroup configuration 172 show workgroup status 172 show xbridge 830 single-ended rule edit optimized scps-discover 392 single-ended rule edit optimized tcp-proxy 397 single-ended rule edit pass-through 400 single-ended rule move 394 single-ended rule optimized scps-discover 390 single-ended rule optimized tcp-proxy 395 single-ended rule pass-through 399 slogin 17 snmp-server acl 298 snmp-server community 298 snmp-server contact 299 snmp-server enable 299 snmp-server group 300 snmp-server host 300 snmp-server host enable 301 snmp-server host version 302 snmp-server ifindex 303 snmp-server ifindex-persist 303 snmp-server ifindex-reset 303 snmp-server listen enable 304 snmp-server listen interface 304 snmp-server location 305 snmp-server security-name 305 snmp-server trap-community 306 snmp-server trap-interface 307 snmp-server trap-test 307 snmp-server user 307 snmp-server view 308 ssh client generate identity user 265 ssh client user authorized-key key sshv2 265 ssh server allowed-ciphers 266 ssh server allowed-macs 267 ssh server enable 267 ssh server listen enable 267 ssh server listen interface 268 ssh server port 268 ssh server v2-only enable 269 ssh slogin 18 ssl-connect 687 stats clear-all 188 stats convert 188 stats export 18

stats export endpoint-report email 907 stats settings 291 stats settings app-vis enable 292 stats settings top-talkers enable 454 stats settings top-talkers interval 454 stats settings totalwantxbps enable 292 SteelFusion

common ports used by the system 933 steelhead communication ack-timer-cnt 440, 801 steelhead communication ack-timer-intvl 440, 801 steelhead communication advertiseresync 440 steelhead communication allow-failure 441 steelhead communication enable 442 steelhead communication fwd-vlan-mac 442 steelhead communication heartbeat enable 443, 801 steelhead communication interface 802 steelhead communication keepalive count 443 steelhead communication keepalive interval 444 steelhead communication multi-interface enable 444, 803 steelhead communication port 445 steelhead communication read-timeout 445, 803 steelhead communication recon-timeout 445, 804 steelhead interceptor communication allow-failure 804 steelhead interceptor communication heartbeat enable 805 steelhead interceptor communication interface 805 steelhead interceptor communication multi-interface enable 806 steelhead interceptor name 807 steelhead name 446 steelhead name (Interceptor) 808 steelhead pressure-mon cap-reduction enable 809 steelhead pressure-mon enable 808 steelhead pressure-mon perm cap-reduction enable 809 steelhead pressure-mon perm cap-reduction events 809 storage core add host 758 storage core host interface 758 storage core host local-interface 758 storage core host modify 759 storage core remove 759 storage iscsi mpio interface 760 storage lun activate 760 storage lun snapshot create 761 storage lun snapshot remove 761 storage lun snapshot remove non-replicated 762 stp-client controller in-path enable 489 stp-client restart 490 stp-client stc enable 490 stp-controller address 491 stp-controller enable 491 subnet side add rule 447 subnet side delete rule 448 subnet side move rule 448

# Т

tacacs-server first\_hit 251 tacacs-server host 252 tacacs-server key 253 tacacs-server retransmit 253 tacacs-server timeout 253 tcp cong-ctrl mode 401 tcp connection send keep-alive 289 tcp connection send pass-reset 289 tcp connection send reset 290 tcp highspeed enable 403 tcp max-time-out 404 tcp max-time-out mode enable 404 tcp rate-pacing enable 404 tcp reordering threshold 405 tcp sat-opt bw-est mode 405 tcp sat-opt scps legacy-comp enable 406 tcp sat-opt scps legacy-comp process-batch 407 tcp sat-opt scps legacy-comp queuing-delay 407 tcp sat-opt scps rule 408 tcp sat-opt scps rule edit 410 tcp sat-opt scps rule move 412 tcp sat-opt scps scps-table enable 412 tcpdump 189 tcpdump stop-trigger delay 719 tcpdump stop-trigger enable 719 tcpdump stop-trigger regex 720 tcpdump stop-trigger restart 720 tcpdump-x all-interfaces 721 tcpdump-x capture-name stop 723 tcpdump-x interfaces 723 telnet 20 telnet-server enable 242 terminal 20 topology clear networks 460 topology clear remote-sites 460 topology network 461 topology site 461 topology site add-area 462 topology site area 463 topology site clear areas 464 topology site clear uplinks 465 topology site rename 466 topology site uplink 466 topology site uplink interface 467 topology site uplink rename 468 tproxytrace 190 traceroute 21 traceroute6 21

# U

user shark 605 username disable 254 username nopassword 254 username password 255 username password 0 255 username password 7 256

#### v

vlan add 821 vlan-seg enable 817 vsp esxi license restore 778 vsp esxi password 779 vsp esxi push-config license key 779 vsp esxi push-config network ip default-gw 780 vsp esxi push-config network ip interface enable 780 vsp esxi push-config network ip interface ipv4 781 vsp esxi push-config network vsphere interface 781 vsp esxi push-config ntp enable 782 vsp esxi rios-mgmt-ip 782 vsp esxi vnc enable 783 vsp esxi vnc password 783 vsp esxi vnc port 784 vsp install 784 vsp reinstall esxi-password 784 vsp restart 785

#### W

wccp adjust-mss enable 424 wccp enable 425 wccp interface service-group 425 wccp mcast-ttl 430 wccp override-return route-no-gre 430 wccp override-return sticky-no-gre 431 web auto-logout 273 web auto-refresh timeout 274 web enable 274 web http enable 274 web http port 275 web http redirect 275 web httpd listen enable 276 web httpd listen interface 276 web httpd log-format 277 web httpd server-header 277 web https enable 277 web https port 278 web prefs graphs anti-aliasing 278 web prefs log lines 279 web rest-server enable 279 web session renewal 279 web session timeout 280 web snmp-trap conf-mode enable 280 web soap-server enable 281 web soap-server port 281 web ssl cert generate 688 web ssl cert generate-csr 689 web ssl cert import-cert 690 web ssl cert import-cert-key 690 web ssl protocol sslv3 690 web ssl protocol tlsv1 691

web-proxy audit-log enable 492 web-proxy cache ssl enable 492 web-proxy enable 493 web-proxy ssl enable 493 web-proxy ssl-domain 494 web-proxy youtube enable 494 Wizard, restarting 14 workgroup account add 504 workgroup account modify 504 workgroup account remove 504 workgroup join 505 workgroup leave 505 write memory 291 write terminal 291

#### X

xbridge enable 790

Index